# **OMRON**

# **USER'S MANUAL**

# **OMNUC G5** SERIES

 $R88M-K$ (AC Servomotors) R88D-KN@-ECT (AC Servo Drives)

**AC SERVOMOTORS/SERVO DRIVES WITH BUILT-IN EtherCAT COMMUNICATIONS**

- Trademarks and Copyrights -

- EtherCAT is a registered trademark of Beckhoff Automation Gmbh (Germany). EtherCAT technology is protected by patents.
- Other system names and product names that appear in this manual are the trademarks or •registered trademarks of the relevant companies.

### **OMRON, 2010**

All rights reserved. No part of this publication may be reproduced, stored in a retrieval system, or transmitted, in any form, or by any means, mechanical, electronic, photocopying, recording, or otherwise, without the prior written permission of OMRON.

No patent liability is assumed with respect to the use of the information contained herein. Moreover, because OMRON is constantly striving to improve its high-quality products, the information contained in this manual is subject to change without notice. Every precaution has been taken in the preparation of this manual. Nevertheless, OMRON assumes no responsibility for errors or omissions. Neither is any liability assumed for damages resulting from the use of the information contained in this publication.

### <span id="page-2-0"></span>**Introduction**

Thank you for purchasing an OMNUC G5-series Servo Drive. This manual explains how to install and wire the Servo Drive, set parameters needed to operate the Servo Drive, and remedies to be taken and inspection methods to be used should problems occur.

### **Intended Readers**

This manual is intended for the following individuals.

Those having electrical knowledge (certified electricians or individuals having equivalent knowledge) and also being qualified for one of the following:

- Introducing FA equipment
- Designing FA systems
- Managing FA sites

### **Notice**

This manual contains information you need to know to correctly use the Servo Drive and peripheral equipment. Before using the Servo Drive, read this manual and gain a full understanding of the information provided herein.

After you finished reading this manual, keep it in a convenient place so that it can be referenced at any time.

Make sure this manual is delivered to the end user.

# <span id="page-3-0"></span>**Read and Understand this Manual**

### *Warranty and Limitations of Liability*

*WARRANTY*

OMRON's exclusive warranty is that the products are free from defects in materials and workmanship for a period of one year (or other period if specified) from date of sale by OMRON.

OMRON MAKES NO WARRANTY OR REPRESENTATION, EXPRESS OR IMPLIED, REGARDING NONINFRINGEMENT, MERCHANTABILITY, OR FITNESS FOR PARTICULAR PURPOSE OF THE PRODUCTS. ANY BUYER OR USER ACKNOWLEDGES THAT THE BUYER OR USER ALONE HAS DETERMINED THAT THE PRODUCTS WILL SUITABLY MEET THE REQUIREMENTS OF THEIR INTENDED USE. OMRON DISCLAIMS ALL OTHER WARRANTIES, EXPRESS OR IMPLIED.

### *LIMITATIONS OF LIABILITY*

OMRON SHALL NOT BE RESPONSIBLE FOR SPECIAL, INDIRECT, OR CONSEQUENTIAL DAMAGES, LOSS OF PROFITS OR COMMERCIAL LOSS IN ANY WAY CONNECTED WITH THE PRODUCTS, WHETHER SUCH CLAIM IS BASED ON CONTRACT, WARRANTY, NEGLIGENCE, OR STRICT LIABILITY.

In no event shall the responsibility of OMRON for any act exceed the individual price of the product on which liability is asserted.

IN NO EVENT SHALL OMRON BE RESPONSIBLE FOR WARRANTY, REPAIR, OR OTHER CLAIMS REGARDING THE PRODUCTS UNLESS OMRON'S ANALYSIS CONFIRMS THAT THE PRODUCTS WERE PROPERLY HANDLED, STORED, INSTALLED, AND MAINTAINED AND NOT SUBJECT TO CONTAMINATION, ABUSE, MISUSE, OR INAPPROPRIATE MODIFICATION OR REPAIR.

### *Application Considerations*

### *SUITABILITY FOR USE*

OMRON shall not be responsible for conformity with any standards, codes, or regulations that apply to the combination of products in the customer's application or use of the products.

At the customer's request, OMRON will provide applicable third party certification documents identifying ratings and limitations of use that apply to the products. This information by itself is not sufficient for a complete determination of the suitability of the products in combination with the end product, machine, system, or other application or use.

The following are some examples of applications for which particular attention must be given. This is not intended to be an exhaustive list of all possible uses of the products, nor is it intended to imply that the uses listed may be suitable for the products:

- Outdoor use, uses involving potential chemical contamination or electrical interference, or conditions or uses not described in this manual.
- Nuclear energy control systems, combustion systems, railroad systems, aviation systems, medical equipment, amusement machines, vehicles, safety equipment, and installations subject to separate industry or government regulations.
- Systems, machines, and equipment that could present a risk to life or property. Please know and observe all prohibitions of use applicable to the products.

NEVER USE THE PRODUCTS FOR AN APPLICATION INVOLVING SERIOUS RISK TO LIFE OR PROPERTY WITHOUT ENSURING THAT THE SYSTEM AS A WHOLE HAS BEEN DESIGNED TO ADDRESS THE RISKS, AND THAT THE OMRON PRODUCTS ARE PROPERLY RATED AND INSTALLED FOR THE INTENDED USE WITHIN THE OVERALL EQUIPMENT OR SYSTEM.

### *PROGRAMMABLE PRODUCTS*

OMRON shall not be responsible for the user's programming of a programmable product, or any consequence thereof.

### *Disclaimers*

### *CHANGE IN SPECIFICATIONS*

Product specifications and accessories may be changed at any time based on improvements and other reasons. It is our practice to change model numbers when published ratings or features are changed, or when significant construction changes are made. However, some specifications of the products may be changed without any notice. When in doubt, special model numbers may be assigned to fix or establish key specifications for your application on your request. Please consult with your OMRON representative at any time to confirm actual specifications of purchased products.

### *DIMENSIONS AND WEIGHTS*

Dimensions and weights are nominal and are not to be used for manufacturing purposes, even when tolerances are shown.

### *PERFORMANCE DATA*

Performance data given in this manual is provided as a guide for the user in determining suitability and does not constitute a warranty. It may represent the result of OMRON's test conditions, and the users must correlate it to actual application requirements. Actual performance is subject to the OMRON Warranty and Limitations of Liability.

### *ERRORS AND OMISSIONS*

The information in this manual has been carefully checked and is believed to be accurate; however, no responsibility is assumed for clerical, typographical, or proofreading errors, or omissions.

# <span id="page-6-0"></span>**Safety Precautions**

- To ensure that the OMNUC G5-series Servomotor and Servo Drive as well as peripheral equipment are used safely and correctly, be sure to read this Safety Precautions section and the main text before using the product in order to learn items you should know regarding the equipment as well as required safety information and precautions.
- Make an arrangement so that this manual also gets to the end user of this product.
- After reading this manual, keep it in a convenient place so that it can be referenced at any time.

### **Definition of Precautionary Information**

- The precautions explained in this section describe important information regarding safety and must be followed without fail.
- The display of precautions in this manual and their meanings are explained below.

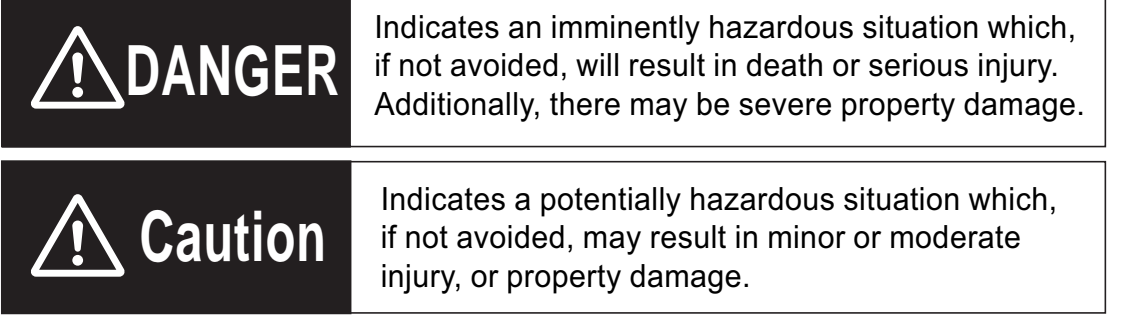

Even those items denoted by the caution symbol may lead to a serious outcome depending on the situation. Accordingly, be sure to observe all safety precautions.

### **Precautions for Safe Use**

Indicates precautions on what to do and what not to do to ensure using the product safely.

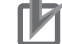

### **Precautions for Correct Use**

Indicates precautions on what to do and what not to do to ensure proper operation and performance.

### **Reference**

Indicates an item that helps deepen your understanding of the product or other useful tip.

### **Explanation of Symbols**

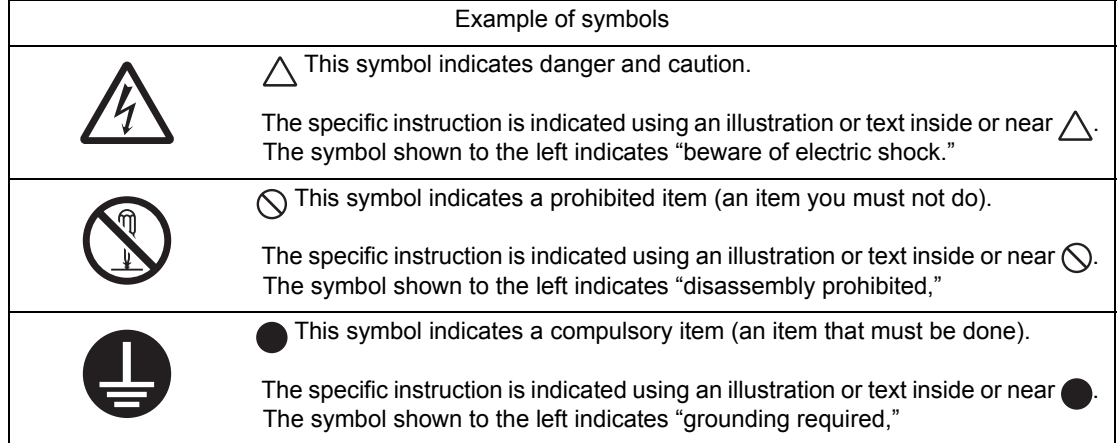

### **Precautions for Safe Use of This Product**

- Illustrations contained in this manual sometimes depict conditions without covers and safety shields for the purpose of showing the details. When using this product, be sure to install the covers and shields as specified and use the product according to this manual.
- If the product has been stored for an extended period of time, contact your OMRON sales representative.

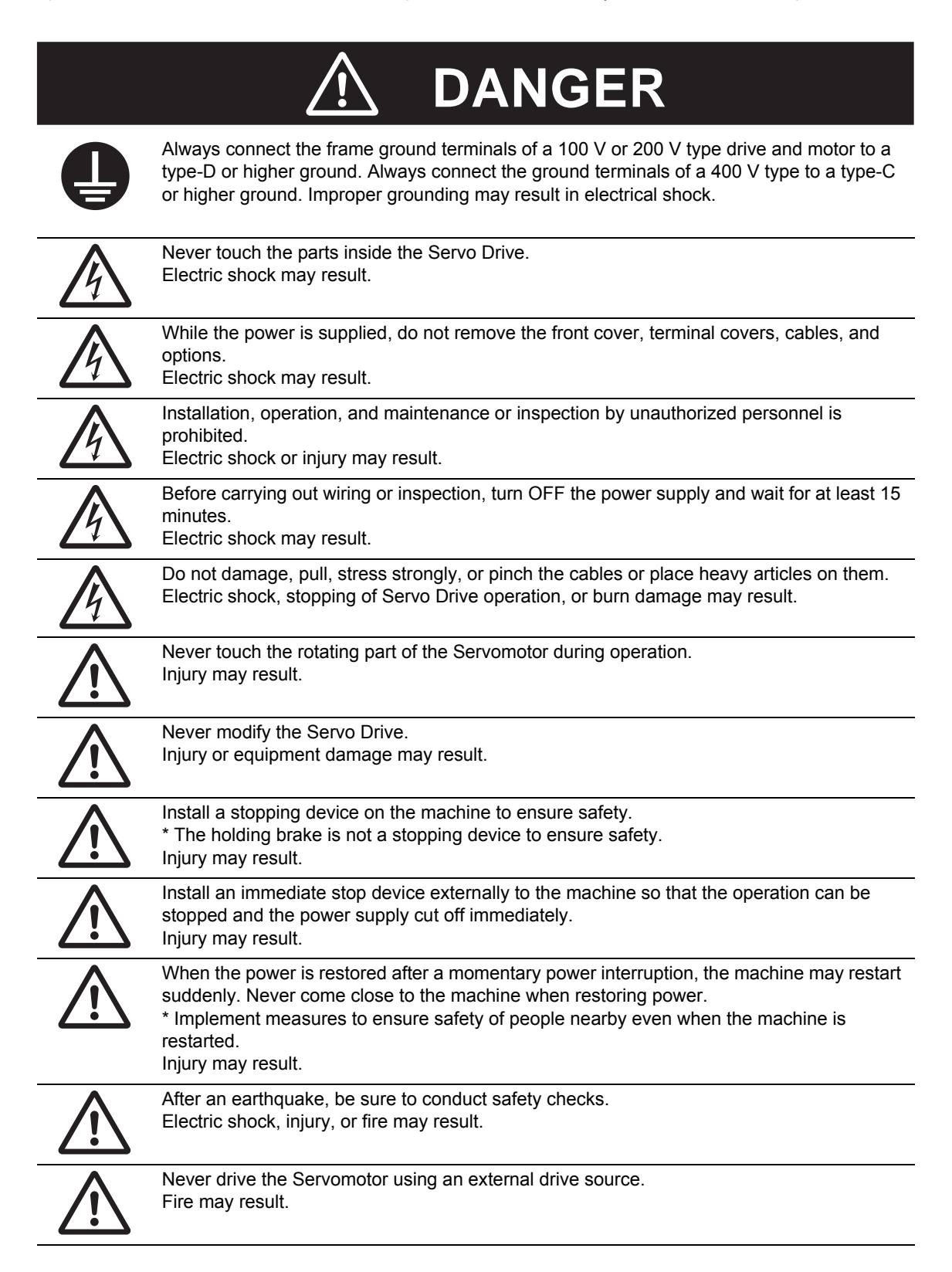

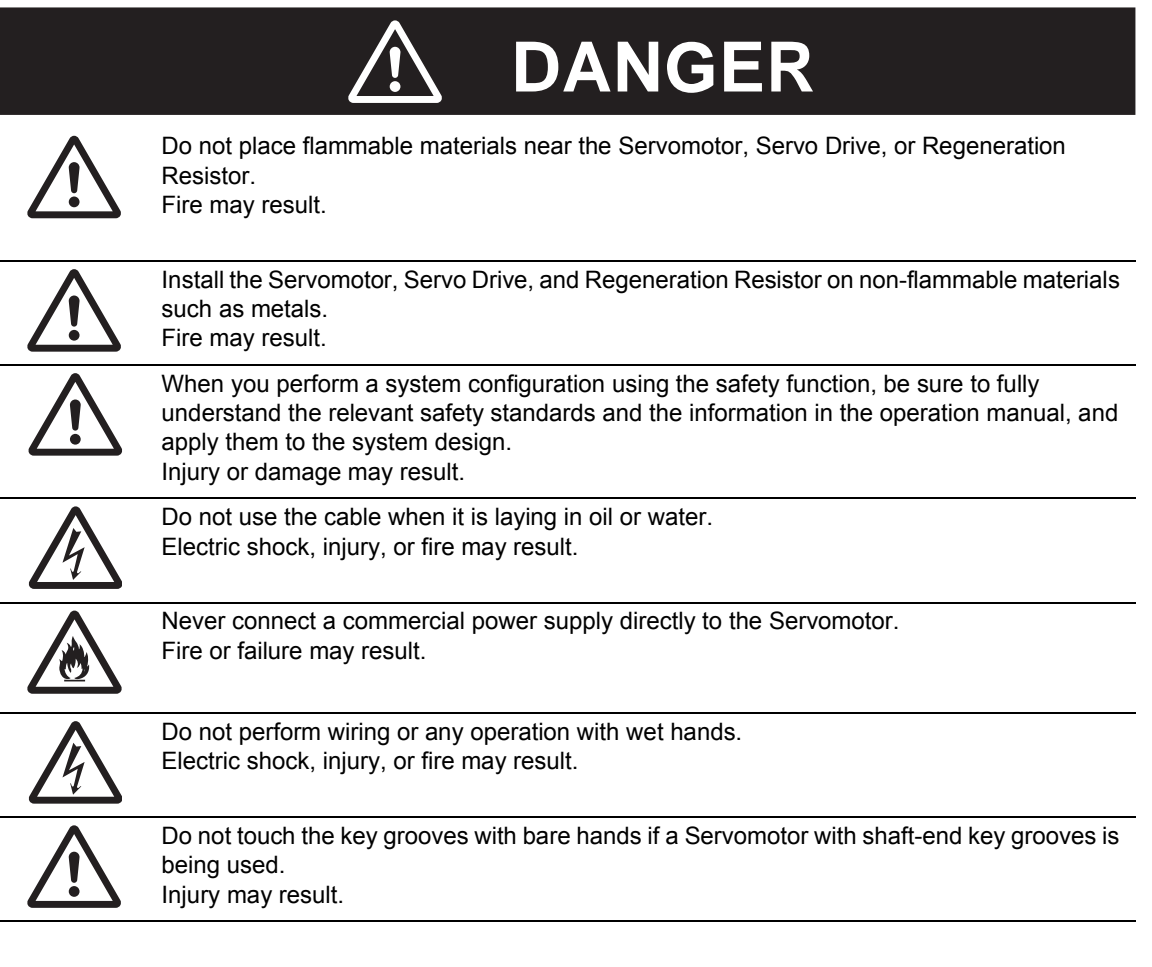

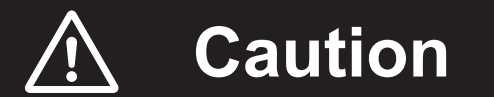

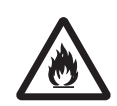

Use the Servomotor and Servo Drive in a specified combination. Fire or equipment damage may result.

Do not store or install the Servo Drive in the following locations:

- Location subject to direct sunlight
- Location where the ambient temperature exceeds the specified level
- Location where the relative humidity exceeds the specified level

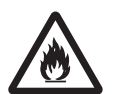

- Location subject to condensation due to rapid temperature changes
- Location subject to corrosive or flammable gases
- Location subject to high levels of dust, salt content, or iron dust
- Location subject to splashes of water, oil, chemicals, etc.
- Location where the Servo Drive may receive vibration or impact directly

Installing or storing the Servo Drive in any of these locations may result in fire, electric shock, or equipment damage.

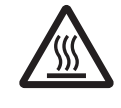

The Servo Drive radiator, Regeneration Resistor, Servomotor, etc., may become hot while the power is supplied or remain hot for a while even after the power supply is cut off. Never touch these components. A burn injury may result.

### **Storage and Transportation**

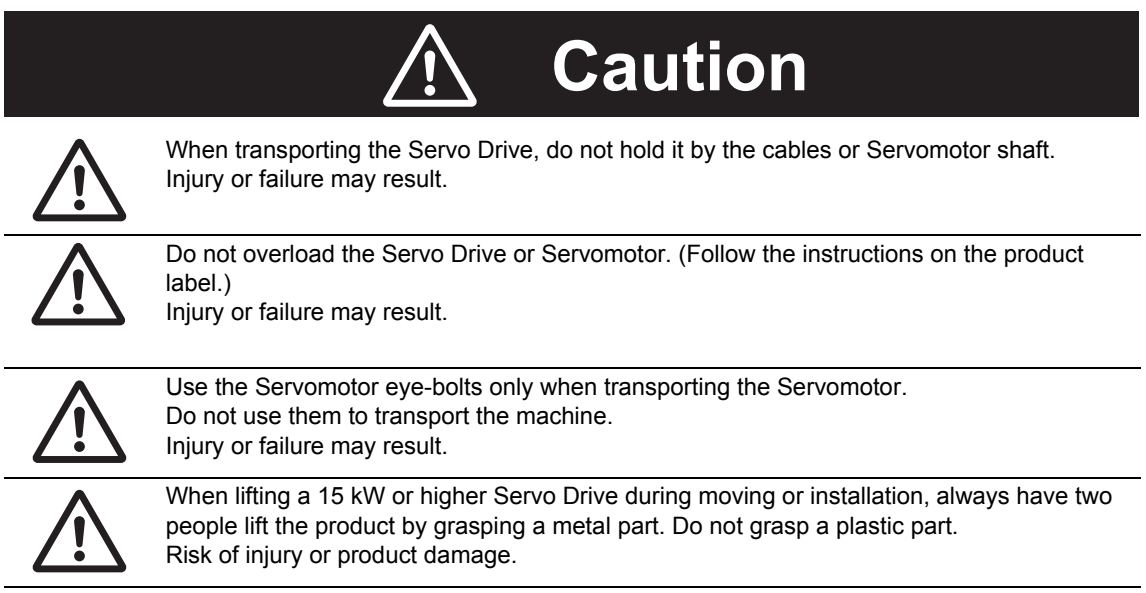

### **Installation and Wiring**

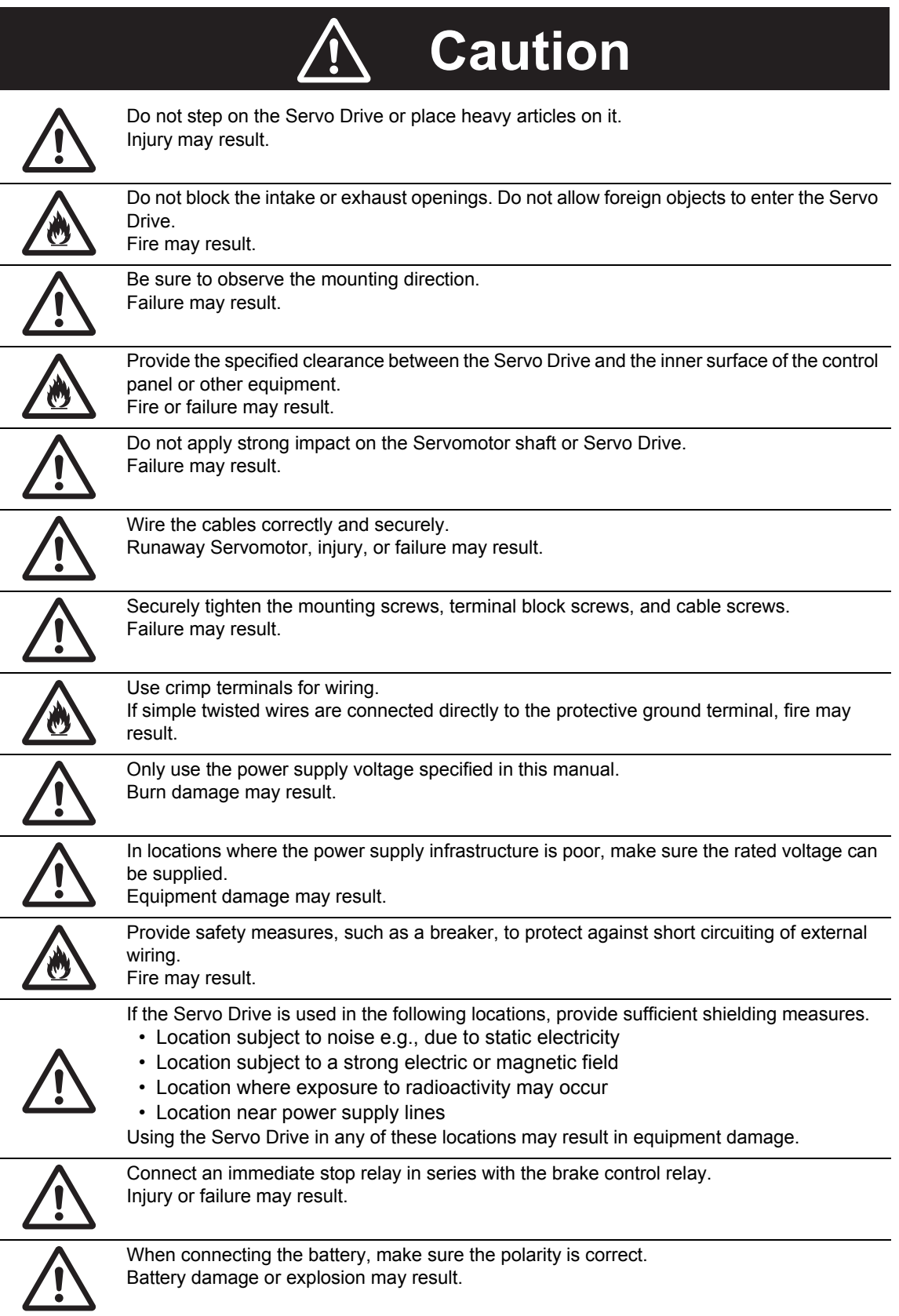

### **Operation and Adjustment**

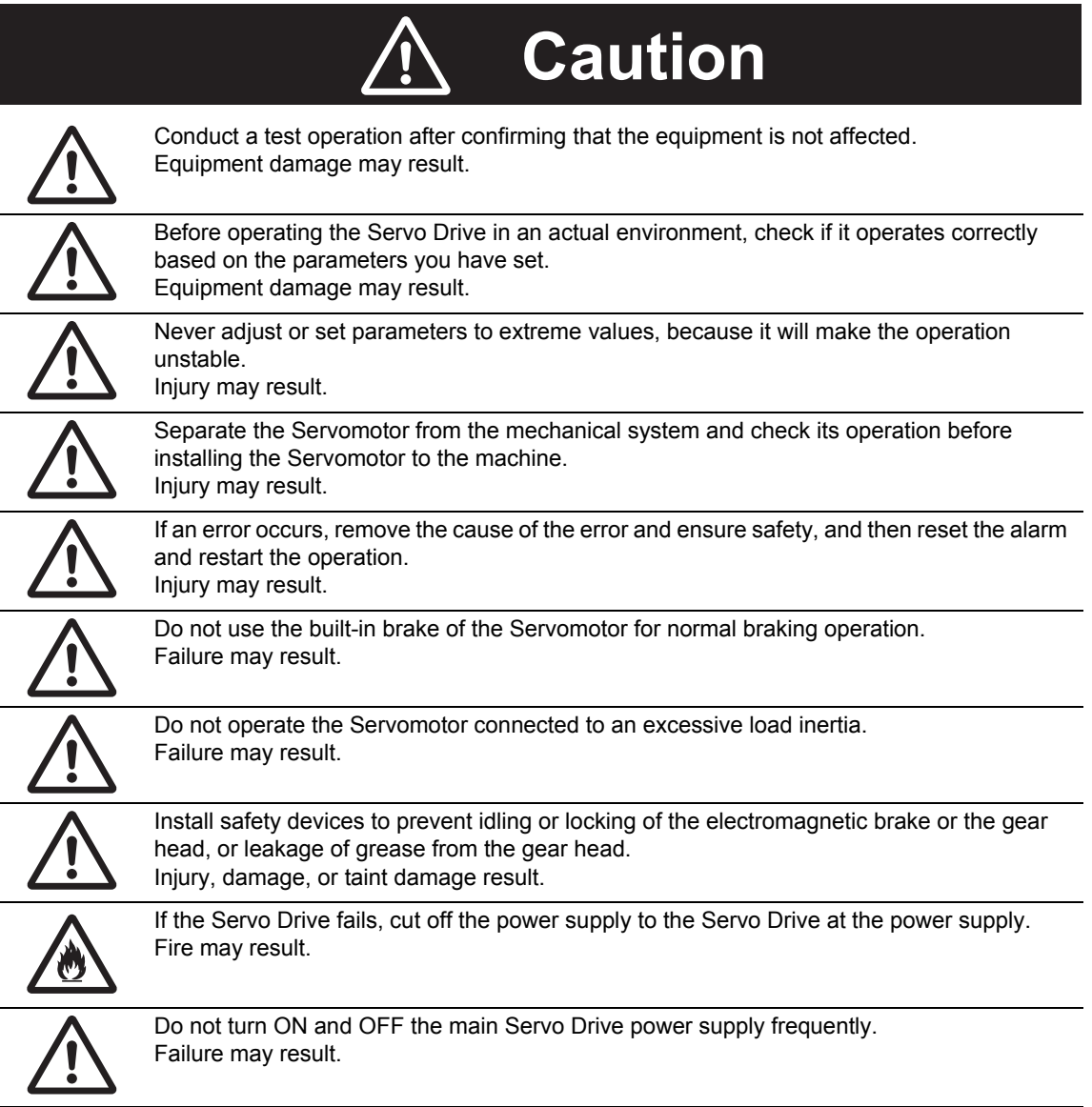

### **Maintenance and Inspection**

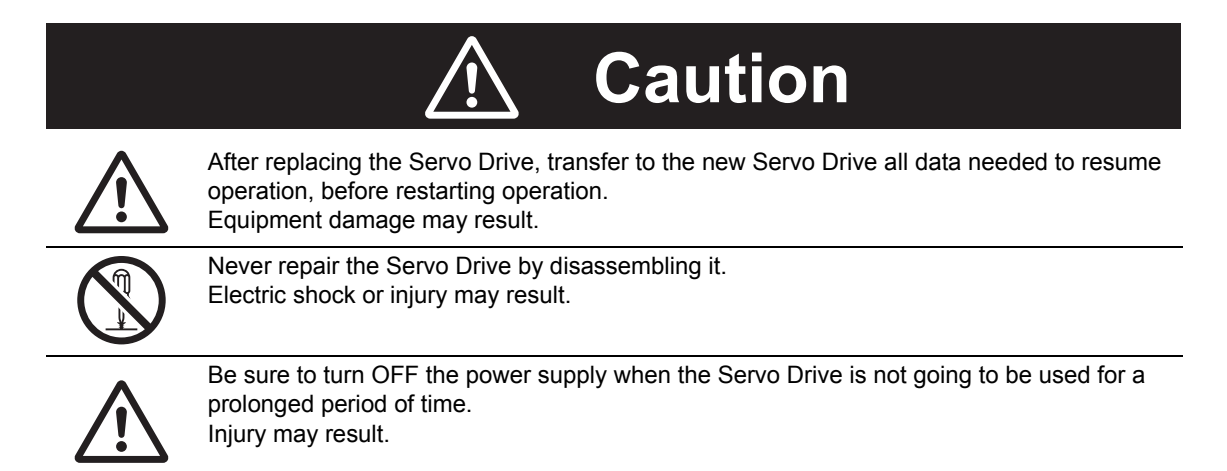

### **Location of Warning Label**

The Servo Drive bears a warning label at the following location to provide handling warnings. When handling the Servo Drive, be sure to observe the instructions provided on this label.

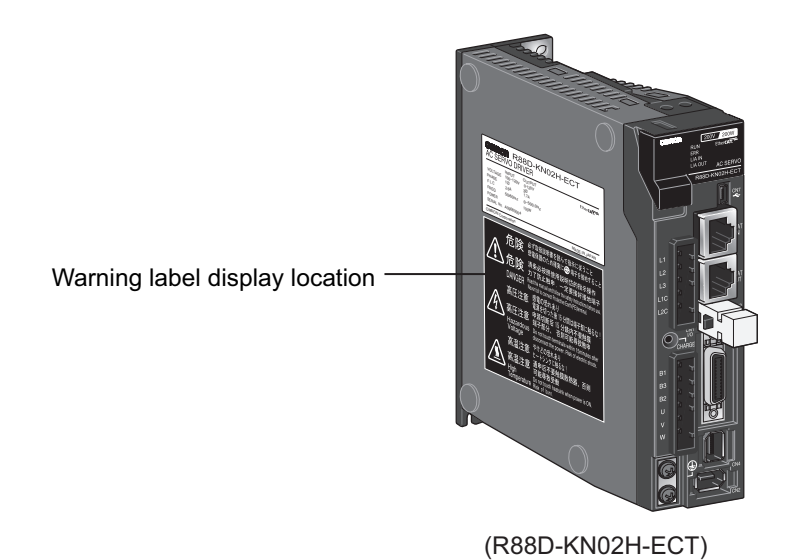

**Instructions on Warning Label**

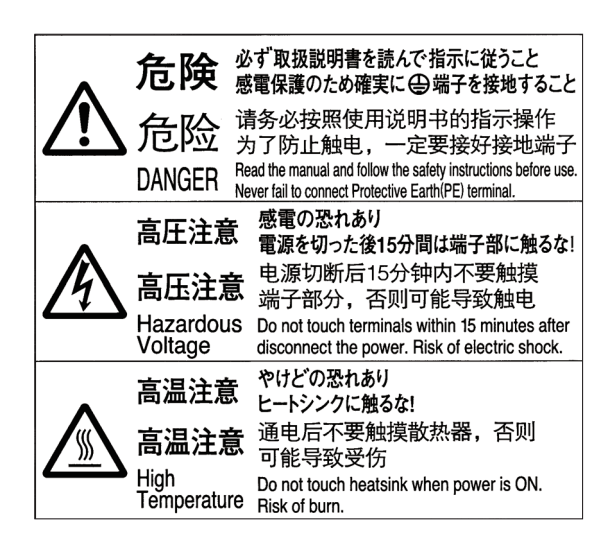

### **Disposal**

- When disposing of the battery, insulate it using tape, and dispose of it by following the applicable ordinances of your local government.
- Dispose of the Servo Drive as industrial waste.

# <span id="page-13-0"></span>**Items to Check after Unpacking**

After unpacking, check the following items.

- Is this the model you ordered?
- Was there any damage sustained during shipment?

### **Accessories**

Safety Precautions document x 1 copy

- Connectors, mounting screws, mounting brackets, and other accessories other than those in the table below are not supplied. They must be prepared by the customer.
- If any item is missing or a problem is found such as Servo Drive damage, contact the OMRON dealer or sales office where you purchased your product.

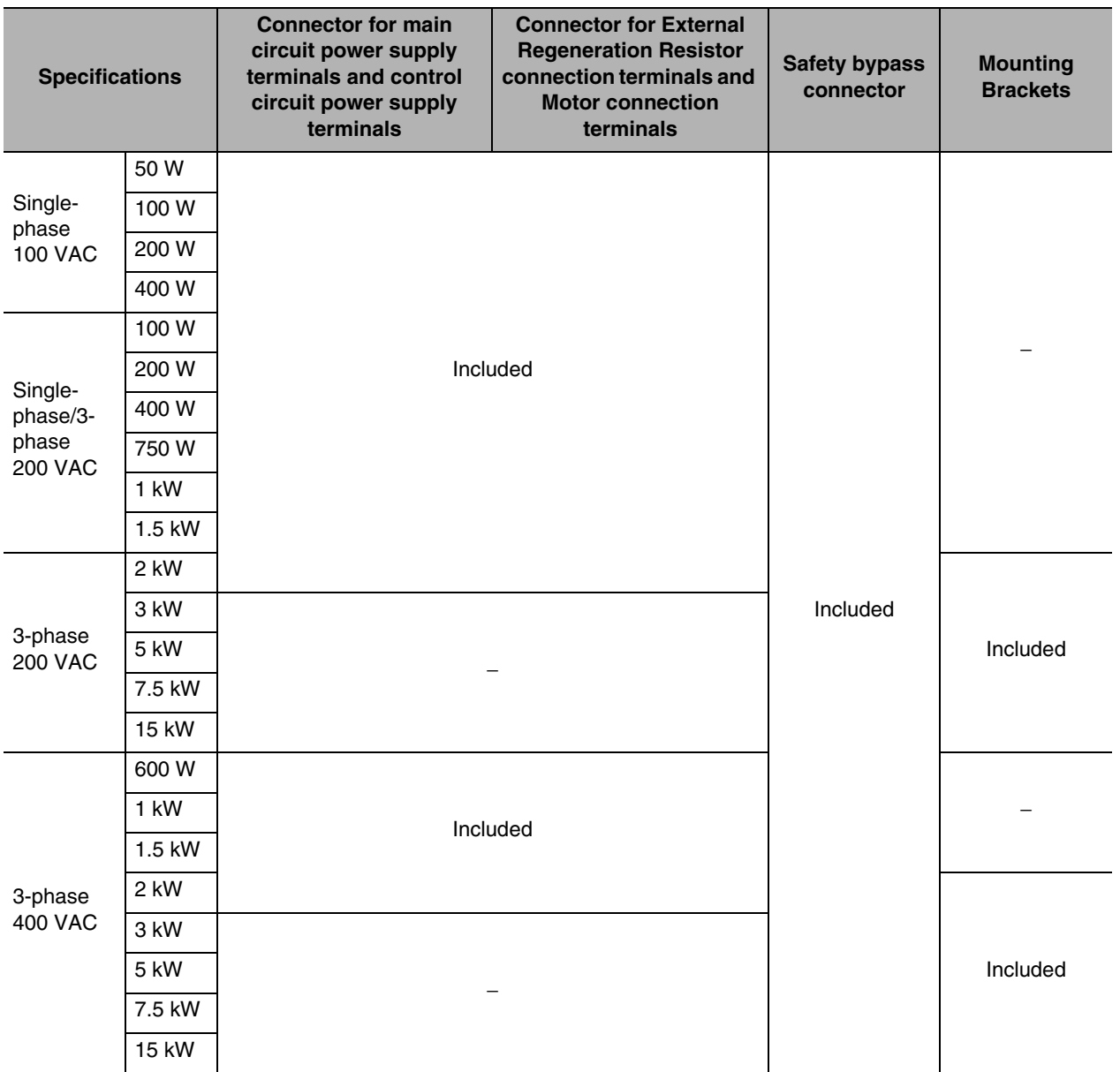

# <span id="page-14-0"></span>**Revision History**

The manual revision code is a number appended to the end of the catalog number found in the bottom left-hand corner of the front or back cover.

Example

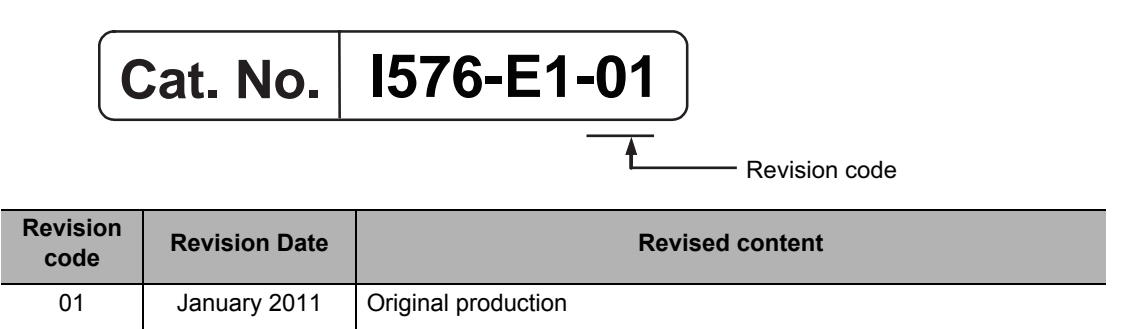

## <span id="page-15-0"></span>**Structure of This Document**

This manual consists of the following chapters.

Read the necessary chapter or chapters referring the following table.

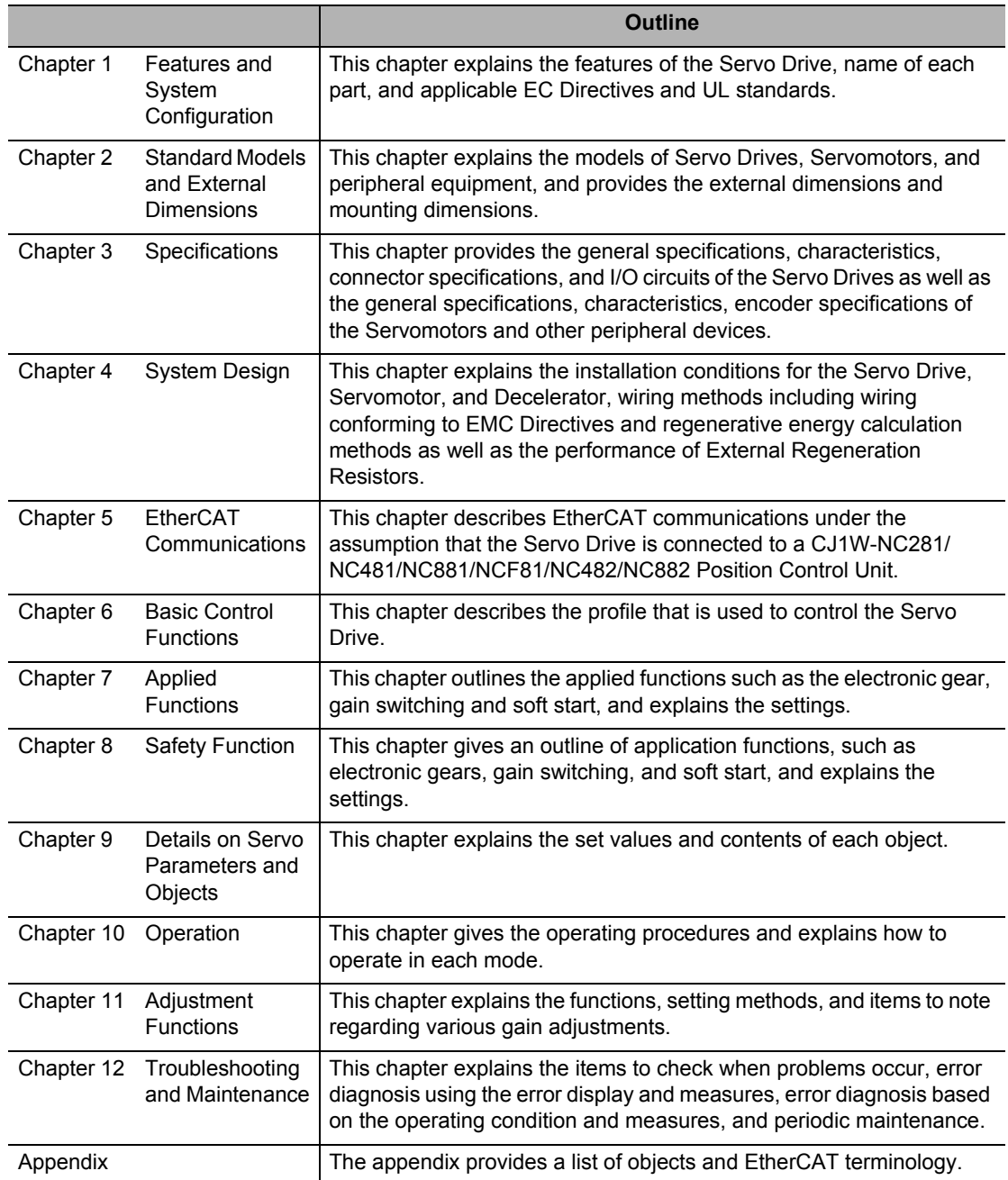

# **Table Of Contents**

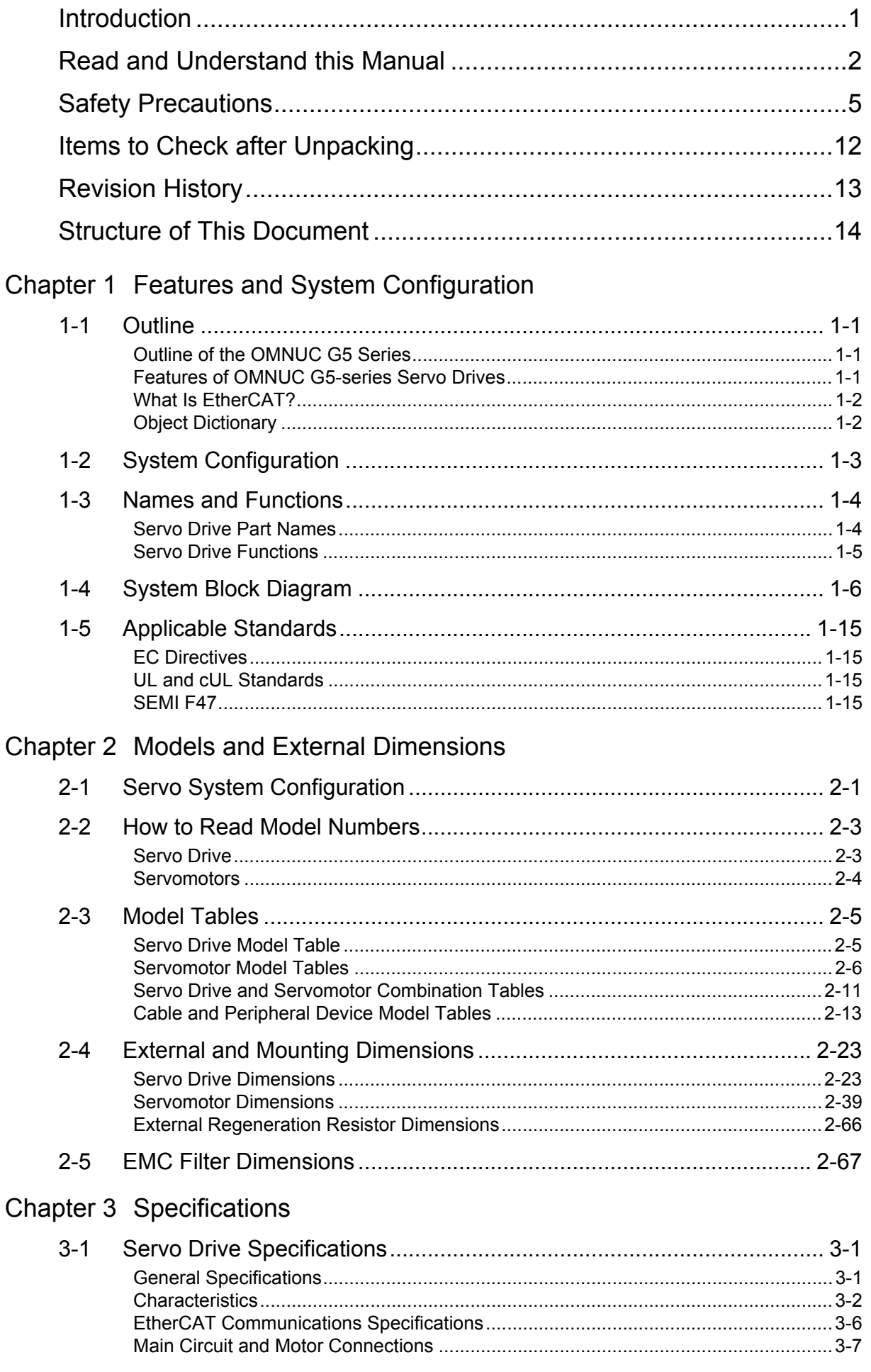

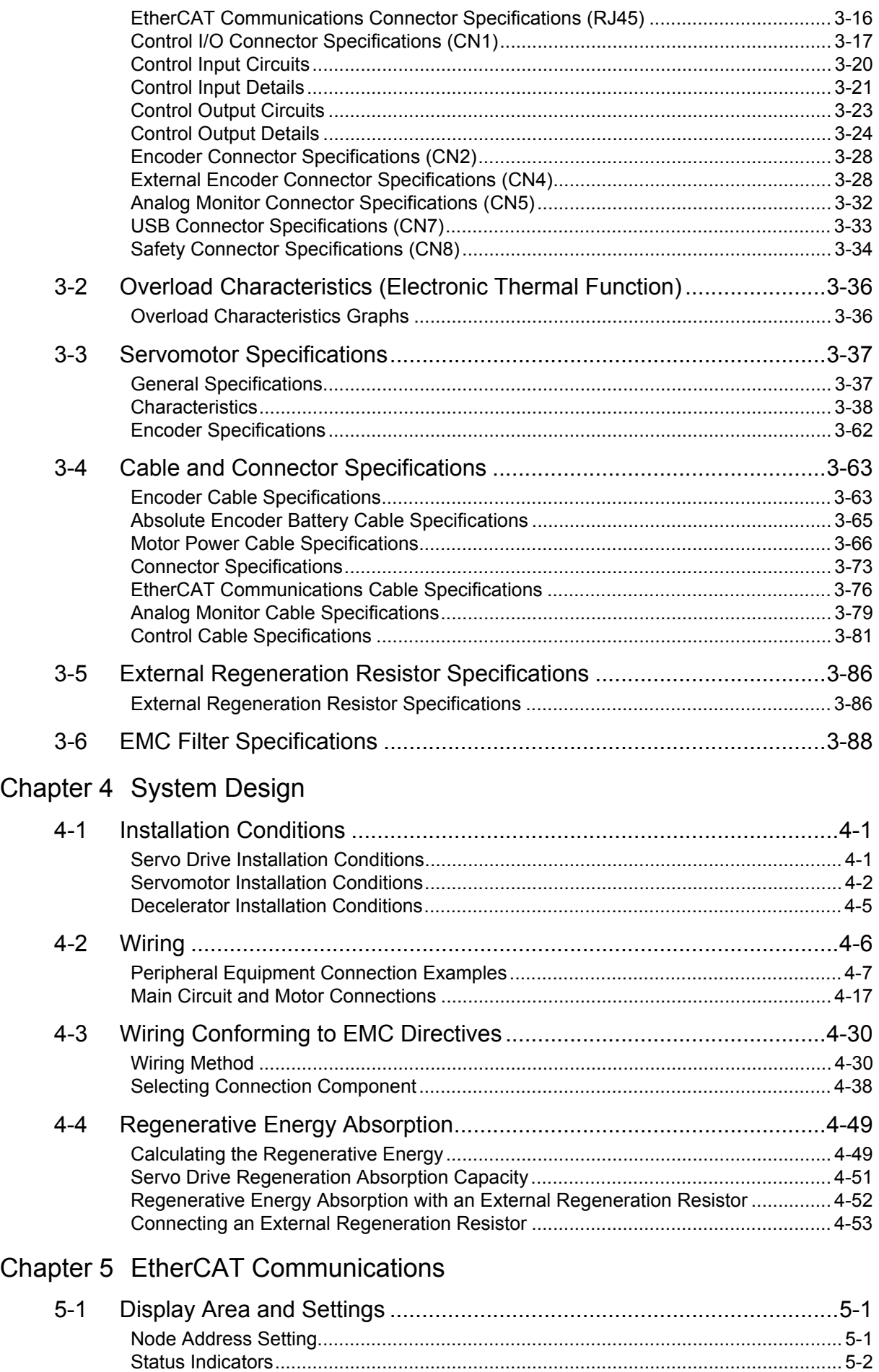

### **Table Of Contents**

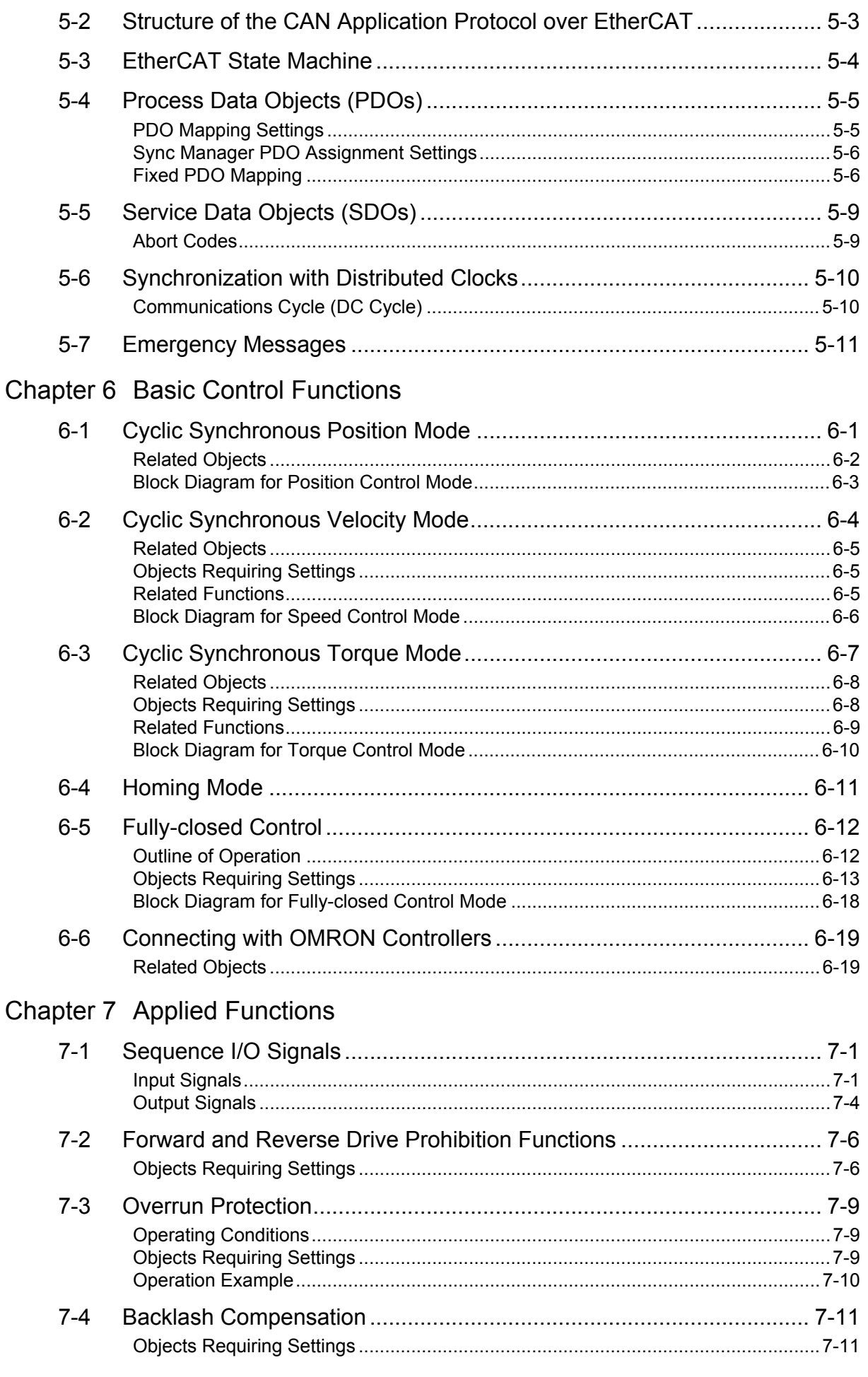

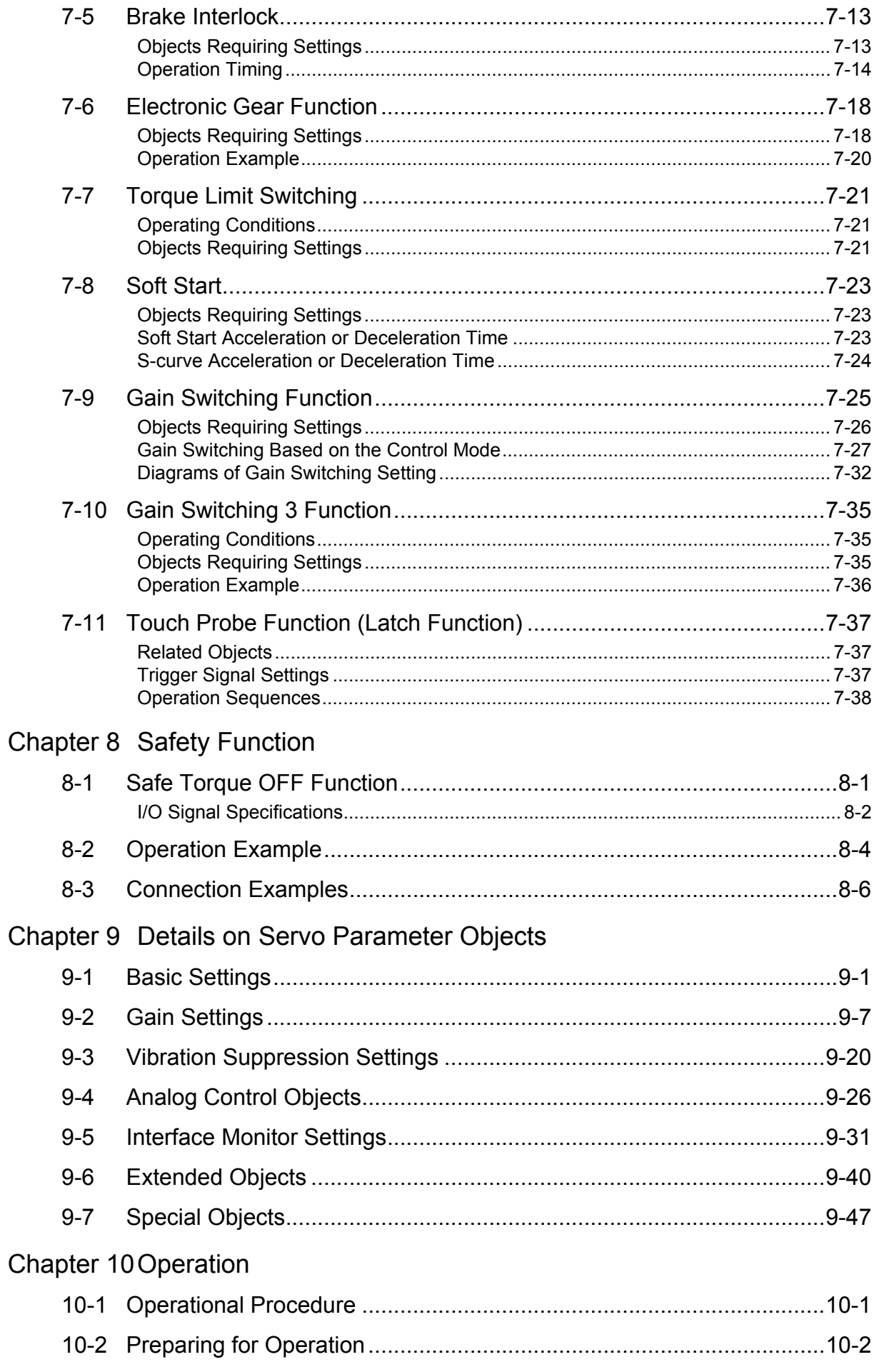

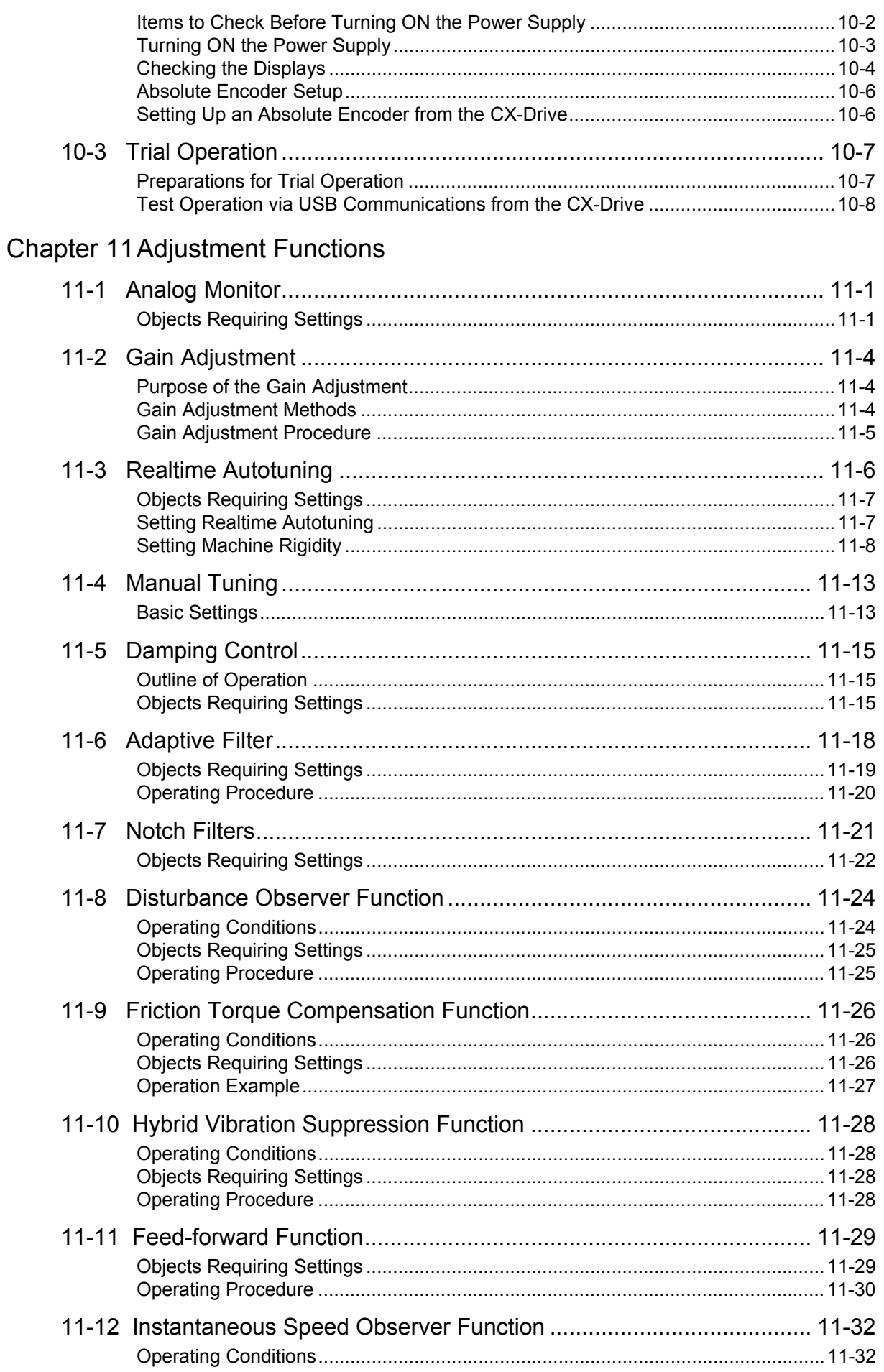

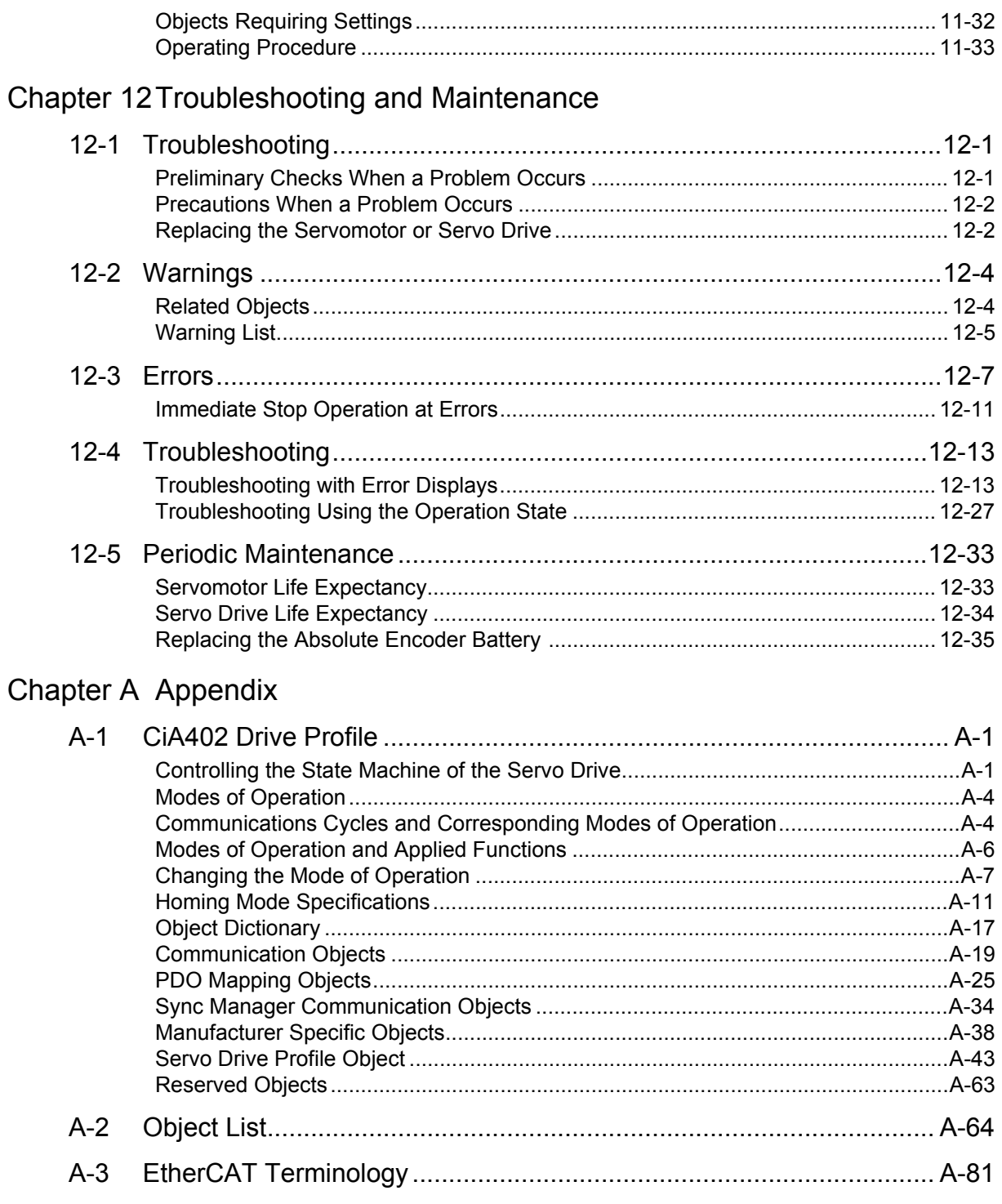

### Index

# 7

# <span id="page-24-0"></span>**Features and System Configuration 1**

This chapter explains the features of the Servo Drive, name of each part, and applicable EC Directives and UL standards.

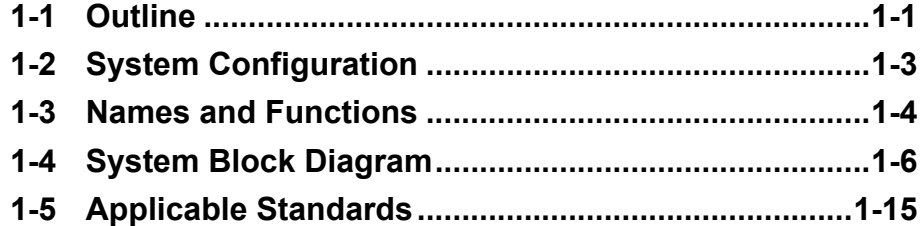

# <span id="page-25-0"></span>**1-1 Outline**

### <span id="page-25-1"></span>**Outline of the OMNUC G5 Series**

The OMNUC G5-series Servo Drives with Built-in EtherCAT Communications support 100- Mbps EtherCAT.

When you use the Servo Drive with a Position Control Unit with EtherCAT interface (CJ1W-NC□8□), you can create a sophisticated positioning control system. Also, you need only one communications cable to connect the Servo Drive and the Controller. Therefore, you can realize a position control system easily with reduced wiring effort.

With real time autotuning, adaptive filter, notch filter, and damping control, you can set up a system that provides stable operation by suppressing vibration in low-rigidity machines.

### <span id="page-25-2"></span>**Features of OMNUC G5-series Servo Drives**

OMNUC G5-series Servo Drives have the following features.

### **Data Transmission Using EtherCAT Communications**

When you use it with a Position Control Unit with EtherCAT interface (CJ1W-NC $\square$ 8 $\square$ ), you can exchange all control data between the Servo Drive and the Controller through high-speed data communications.

Since the various control commands are transmitted via data communications, Servomotor's operational performance is maximized without being limited by interface specifications such as the response frequency of the encoder feedback pulses.

You can use the Servo Drive's various control parameters and monitor data on a host controller, and unify the system data for management.

### **Achievement of Accurate Positioning by Fully-closed Control**

Feedback from the external encoder connected to the motor is used to accurately control positioning. Position control is not affected by deviations caused by ball screws or temperature changes.

### **Wide Range of Power Supplies to Meet Any Need**

The OMNUC G5 Series now has models supporting 400 V for use with large equipment, at overseas facilities and in wide-ranging applications and environment. Since the utilization ratio of facility equipment also increases, the TCO (total cost of ownership) will come down.

### **Safe Torque OFF (STO) Function to Ensure Safety**

You can cut off the motor current to stop the motor based on a signal from an emergency stop button or other safety equipment. This can be used for an emergency stop circuit that is compliant with safety standards without using an external contactor. Even during the torque OFF status, the present position of the motor is monitored by the control circuits to eliminate the need to perform an origin search when restarting.

### **Suppressing Vibration of Low-rigidity Mechanisms during Acceleration/ Deceleration**

The damping control function suppresses vibration of low-rigidity mechanisms or devices whose tips tend to vibrate.

Two damping filters are provided to enable switching the damping frequency automatically according to the rotation direction and also via an external signal. In addition, the settings can be made easily by setting the damping frequency and filter values. You are assured of stable operation even if the set values are inappropriate.

### <span id="page-26-0"></span>**What Is EtherCAT?**

EtherCAT is an open high-speed industrial network system that conforms to Ethernet (IEEE 802.3). Each node achieves a short cycle time by transmitting Ethernet frames at high speed. A mechanism that allows sharing clock information enables high-precision synchronization control with low communications jitter.

EtherCAT is a registered trademark of Beckhoff Automation Gmbh (Germany). EtherCAT technology is protected by patents.

### <span id="page-26-1"></span>**Object Dictionary**

OMNUC G5-series Servo Drives with Built-in EtherCAT Communications use the object dictionary for CAN application protocol over EtherCAT (CoE) as a base for communications. An object is a special data structure inside a device that consists of data, parameters, and methods.

An object dictionary is a data structure that describes the data type objects, communications objects, and application objects.

All objects are assigned four-digit hexadecimal numbers in the areas shown in the following table.

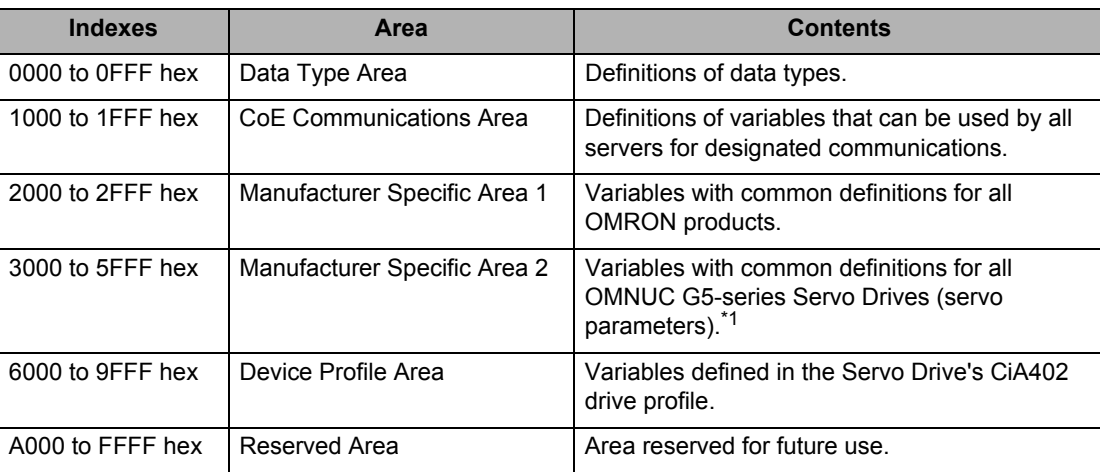

\*1 OMNUC G5-series Servo Drive parameters ( $Pn\square\square\square$ ) are allocated to objects 3000 to 3999 hex. Indexes  $3\Box\Box$  hex correspond to OMNUC G5-series Servo Drive parameters Pn $\Box\Box$ . For example, object 3504 hex is the same as parameter Pn504.

 $Pn\square\square\square$  uses decimal numbers but object  $3\square\square\square$  is a hexadecimal number.

For details on servo parameters, refer to *Chapter 9 [Details on Servo Parameter Objects](#page-334-1)*.

# <span id="page-27-0"></span>**1-2 System Configuration**

The system configuration for a OMNUC G5-Series AC Servo Drive with Built-in EtherCAT Communications is shown below.

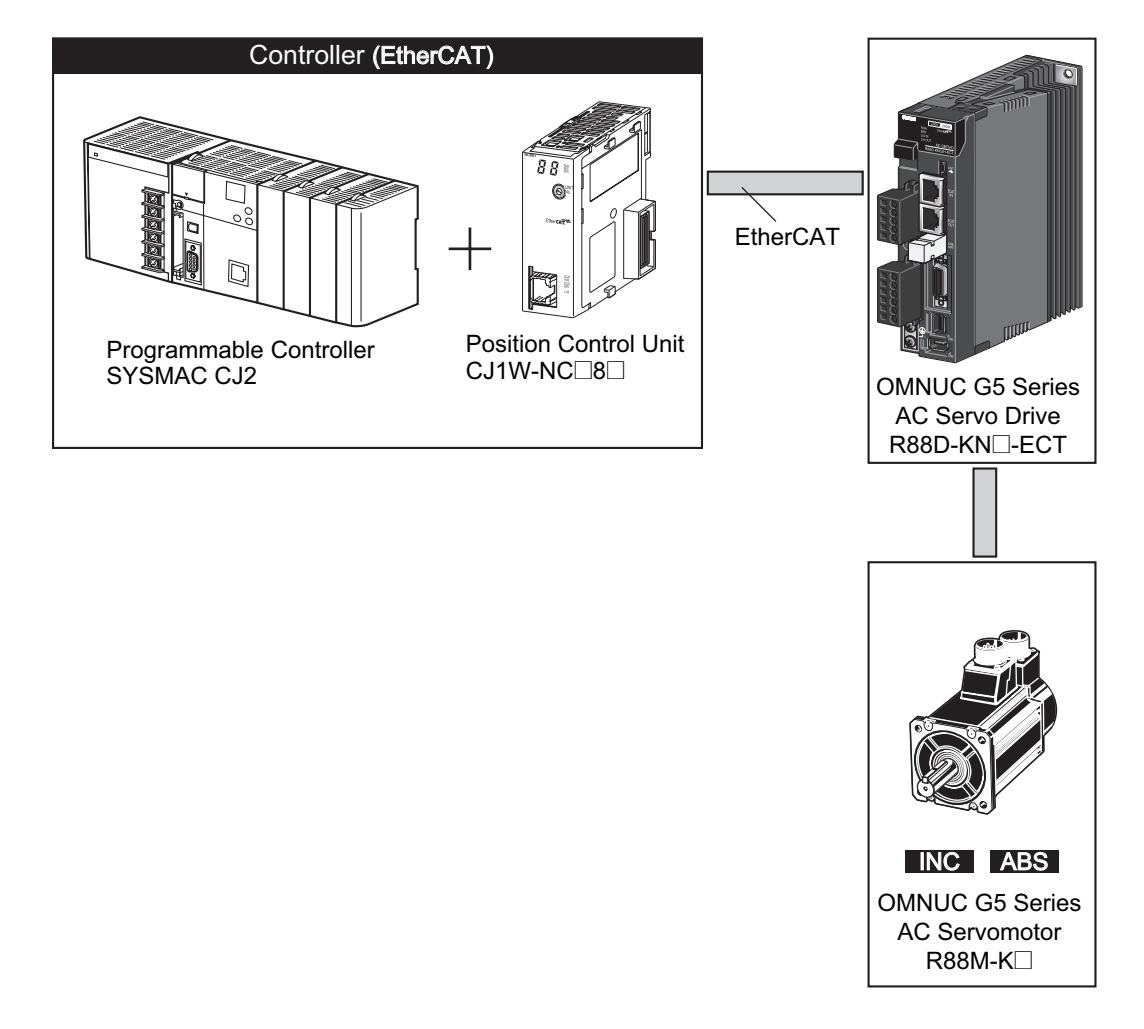

## <span id="page-28-0"></span>**1-3 Names and Functions**

This section describes the names and functions of Servo Drive parts.

### <span id="page-28-1"></span>**Servo Drive Part Names**

The Servo Drive part names are given below.

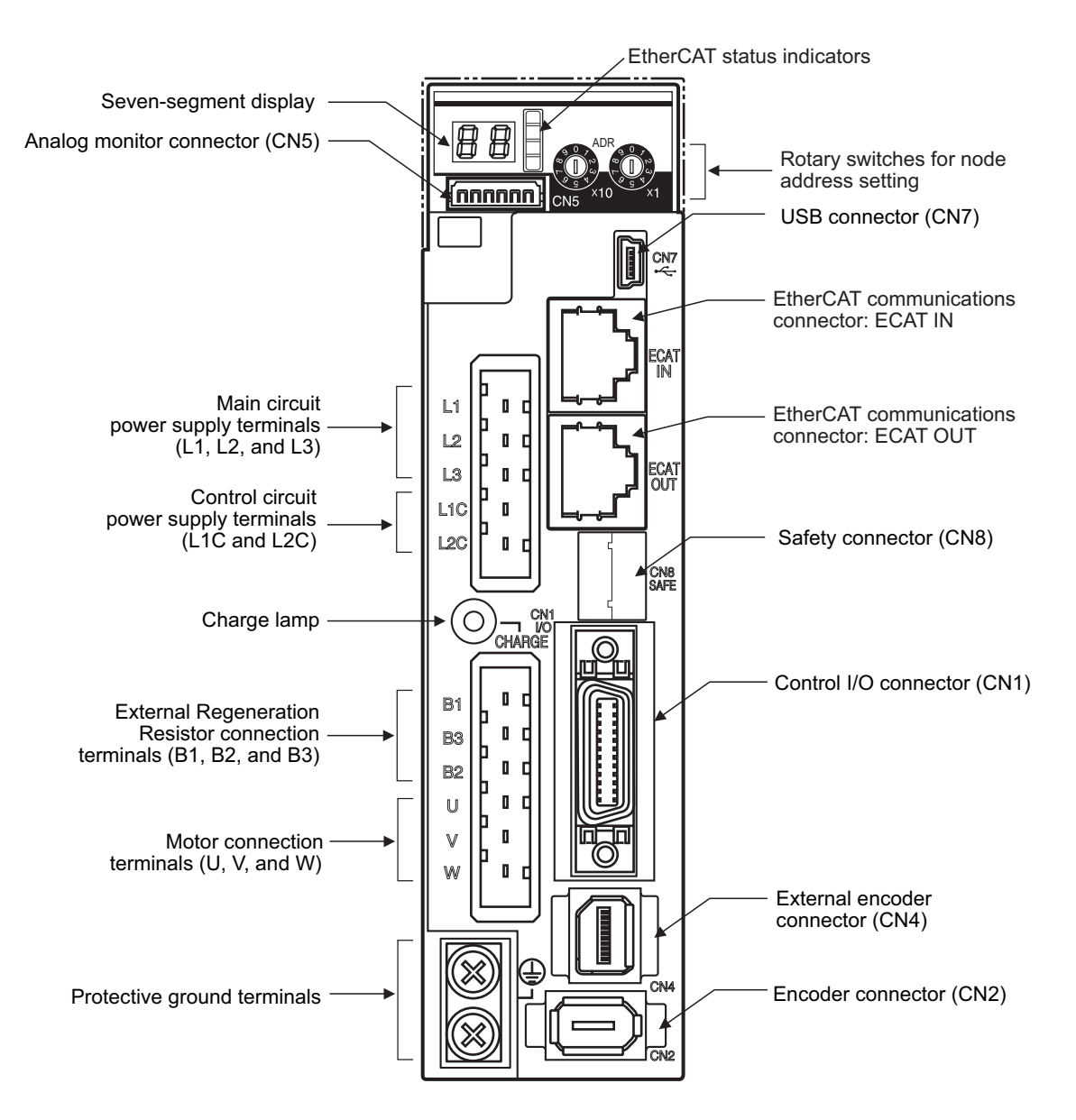

### <span id="page-29-0"></span>**Servo Drive Functions**

The functions of each part are described below.

### **Display**

A 2-digit 7-segment display shows the node address, error codes, and other Servo Drive status.

### **Charge Lamp**

Lights when the main circuit power supply is turned ON.

### **EtherCAT Status Indicators**

These indicators show the status of EtherCAT communications. For details, refer to *[Status Indicators](#page-256-1)* on page 5-2.

### **Control I/O Connector (CN1)**

Used for command input signals and I/O signals.

### **Encoder Connector (CN2)**

Connector for the encoder installed in the Servomotor.

### **External Encoder Connector (CN4)**

Connector for an encoder signal used during fully-closed control.

### **EtherCAT Communications Connectors (ECAT IN and ECAT OUT)**

These connectors are for EtherCAT communications.

### **Analog Monitor Connector (CN5)**

You can use a special cable to monitor values, such as the motor rotation speed, torque command value, etc.

### **USB Connector (CN7)**

Communications connector for the computer.

### **Safety Connector (CN8)**

Connector for safety devices.

If no safety devices are used, keep the factory-set safety bypass connector installed.

# <span id="page-30-0"></span>**1-4 System Block Diagram**

This is the block diagram of the OMNUC G5-series AC Servo Drive with Built-in EtherCAT Communications.

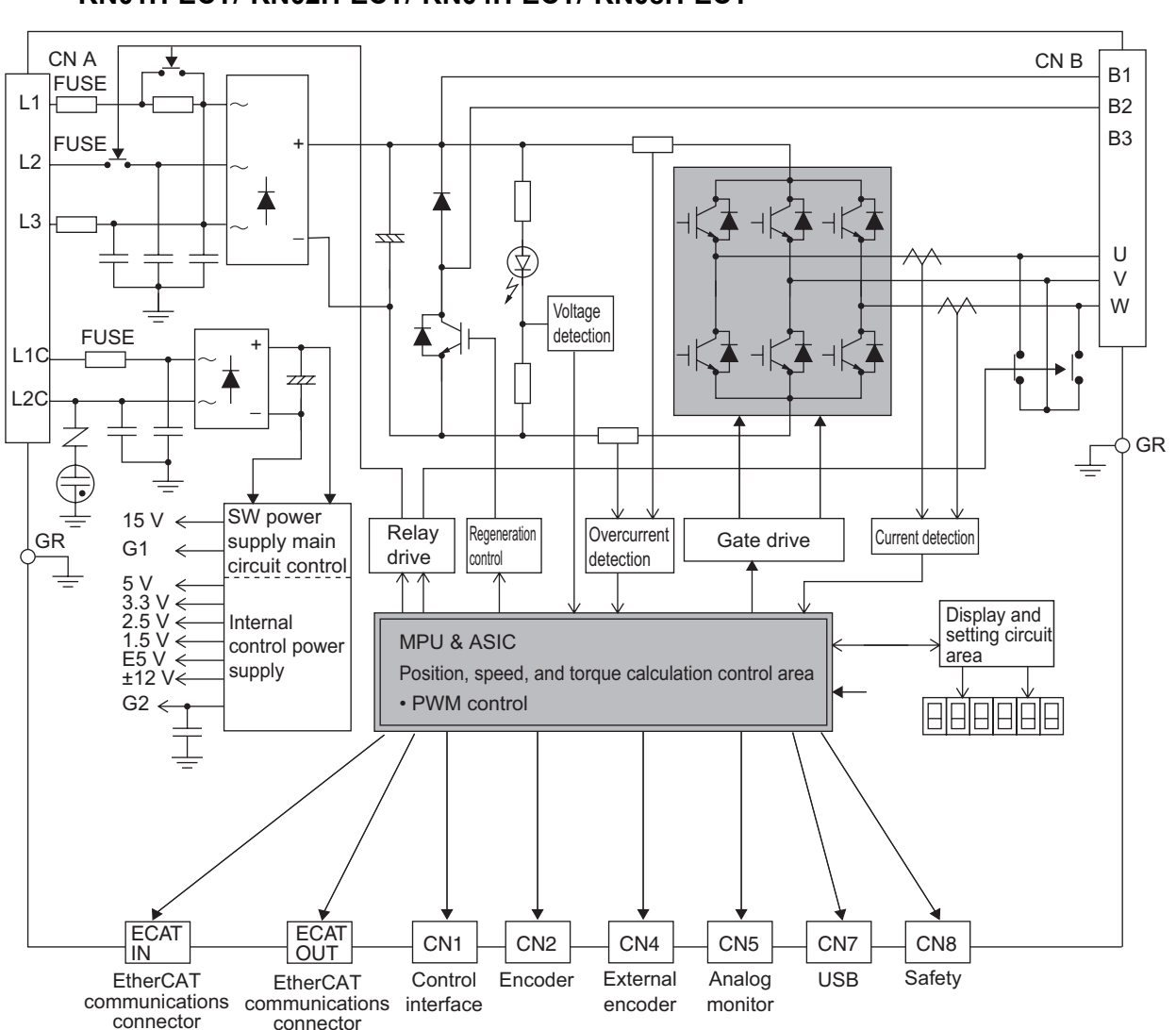

### **R88D-KNA5L-ECT/-KN01L-ECT/-KN02L-ECT/-KN04L-ECT/ -KN01H-ECT/-KN02H-ECT/-KN04H-ECT/-KN08H-ECT**

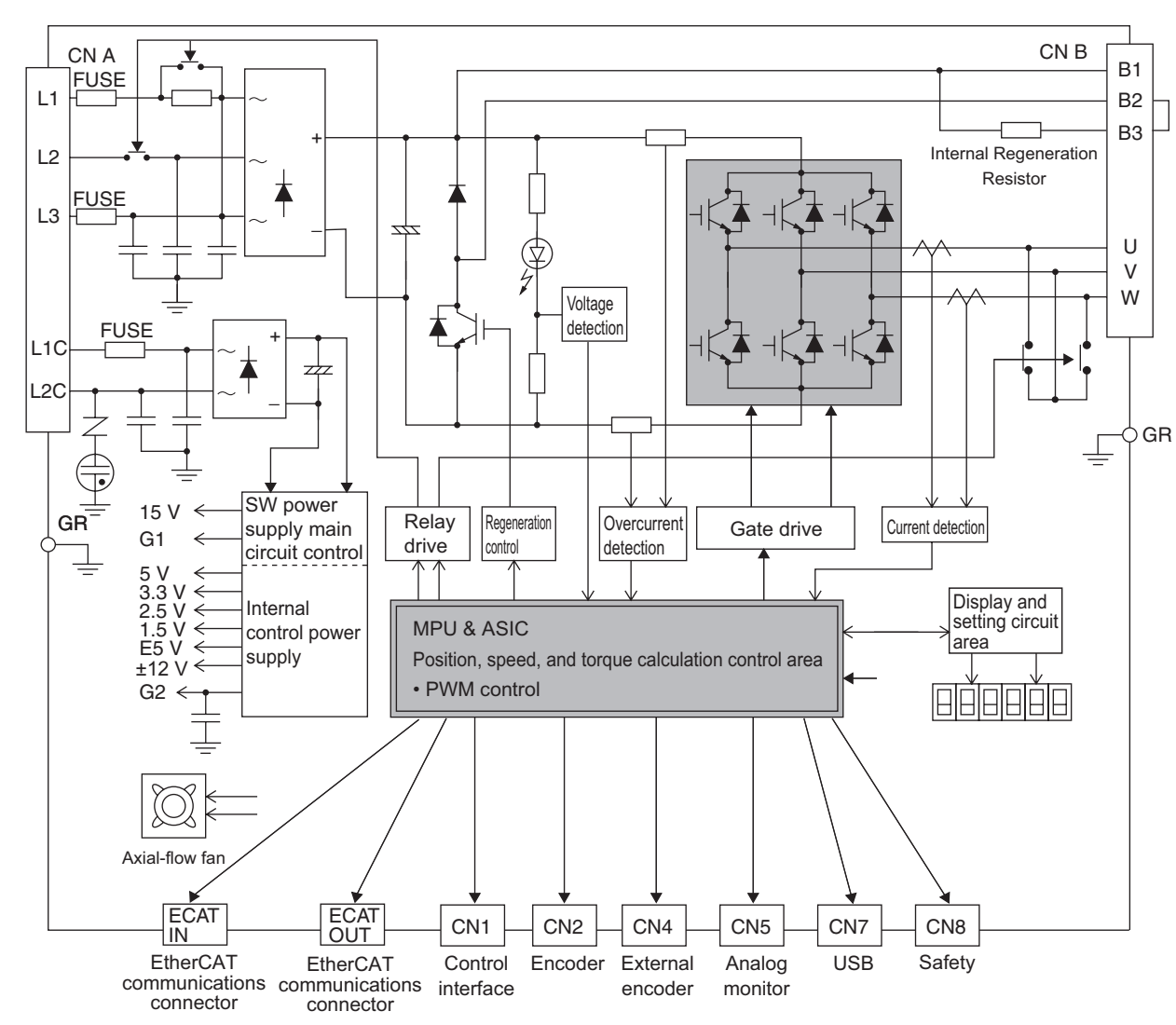

### **R88D-KN10H-ECT/-KN15H-ECT/-KN20H-ECT**

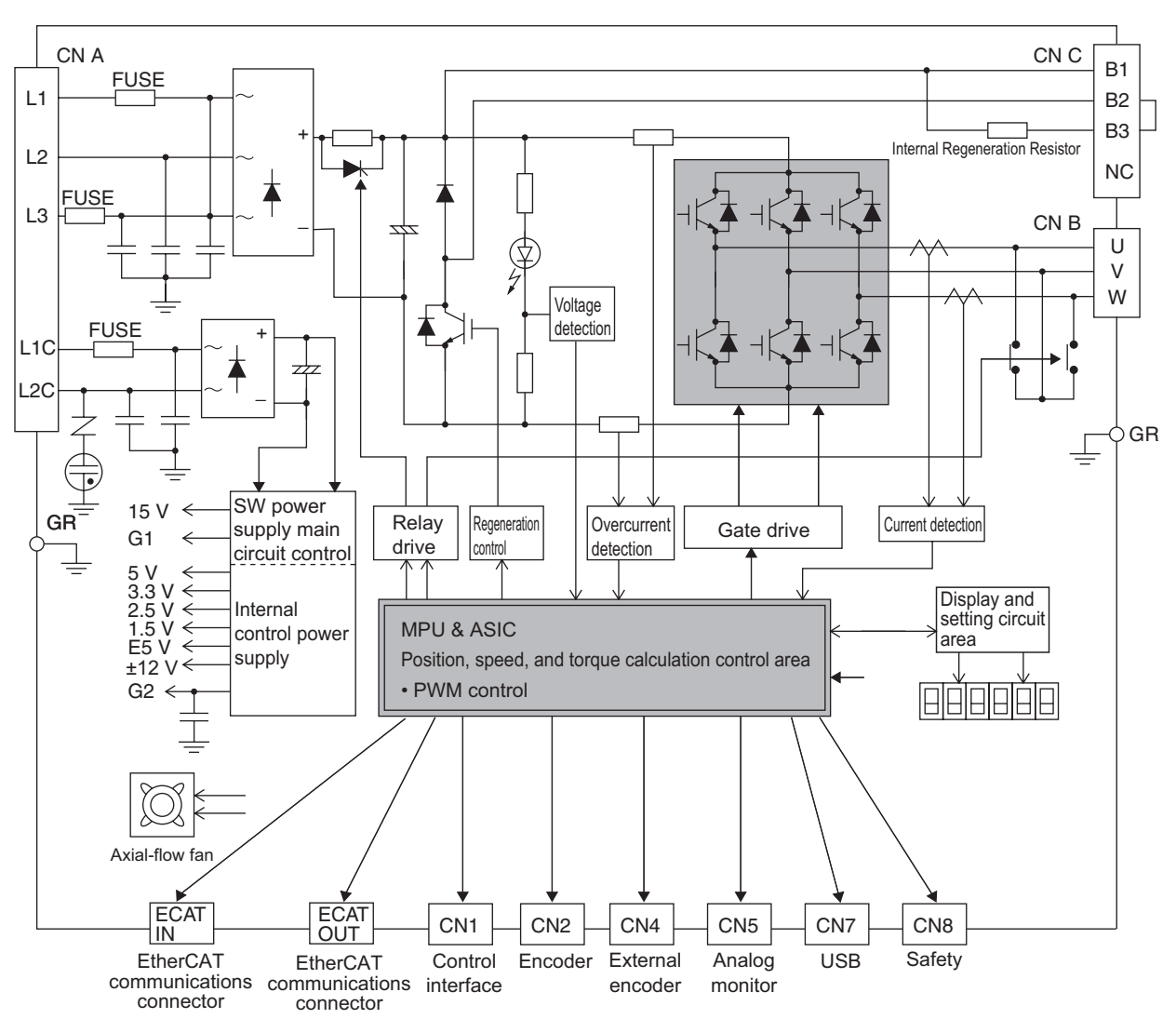

### **R88D-KN30H-ECT/-KN50H-ECT**

### **R88D-KN75H-ECT**

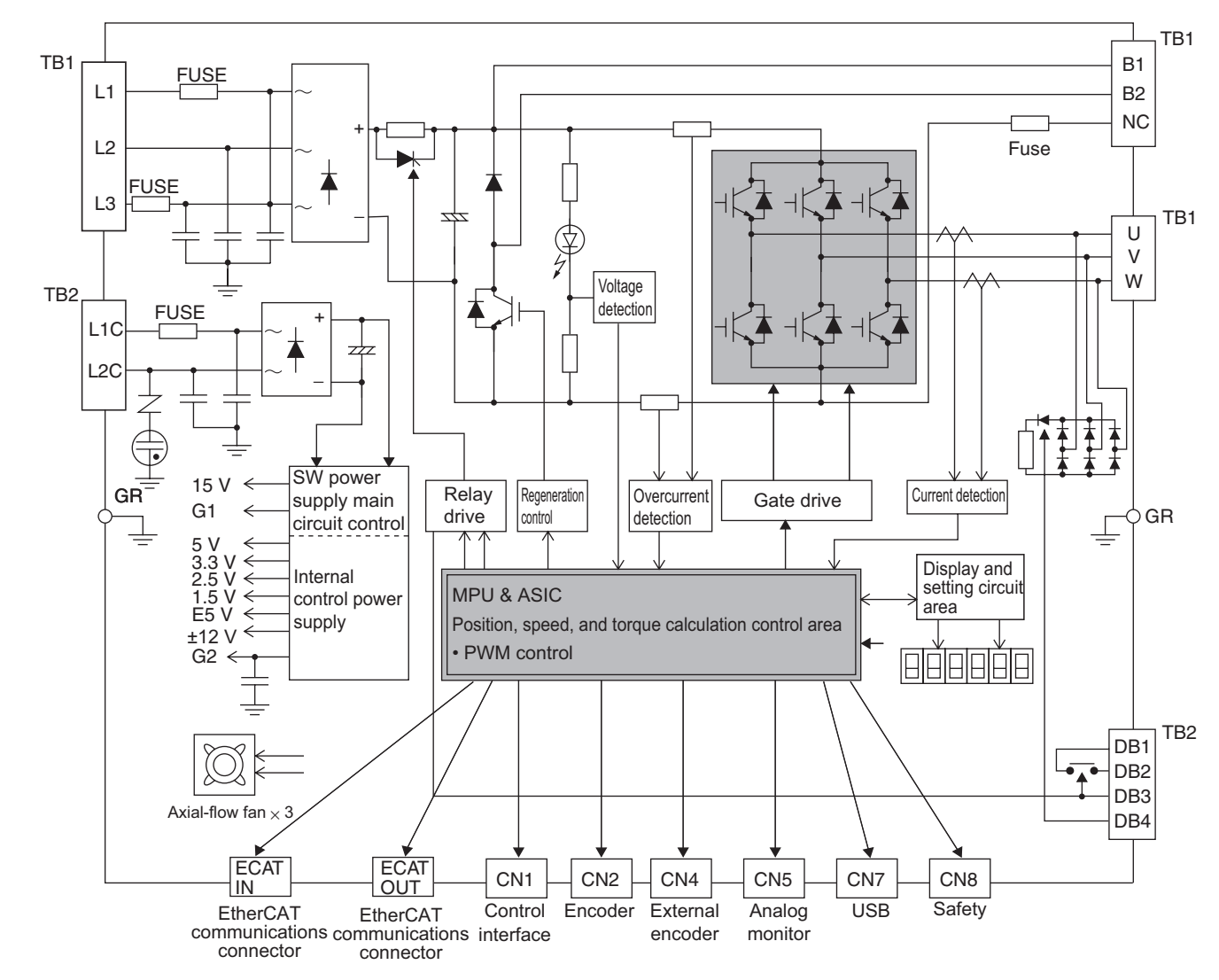

#### **R88D-KN150H-ECT** TB2 B1 TB2 **FUSE** L1 B2 NC + Fuse L2 **FUSE** L3 − TB2 U V Ì Voltage W TB1detection **FUSE** + L1C L2C −  $\circ$  GR  $\overline{\pm}$ SW power 15 V GR Relay Regeneration **Overcurrent** Current detection Gate drive supply main G1 € drive control detection circuit control 5 V 3.3 V Display and Internal 2.5 V 1.5 V E5 V setting circuit MPU & ASIC control power area supply Position, speed, and torque calculation control area ±12 V  $\leftarrow$ • PWM control  $-$ **BBBBBB** TB1 DB<sub>1</sub> DB<sub>2</sub> Axial-flow fan ECAT **ECAT**  $CN2$   $\Box$  CN4  $\Box$  CN5  $\Box$  CN7  $\overline{\mathsf{IN}}$ **OUT**  $\Box$  CN2  $\Box$  CN4  $\Box$  CN5  $\Box$  CN7  $\Box$  CN8 Encoder External USB Safety EtherCAT EtherCAT Control Analog encoder monitor communications communications interface connector connector

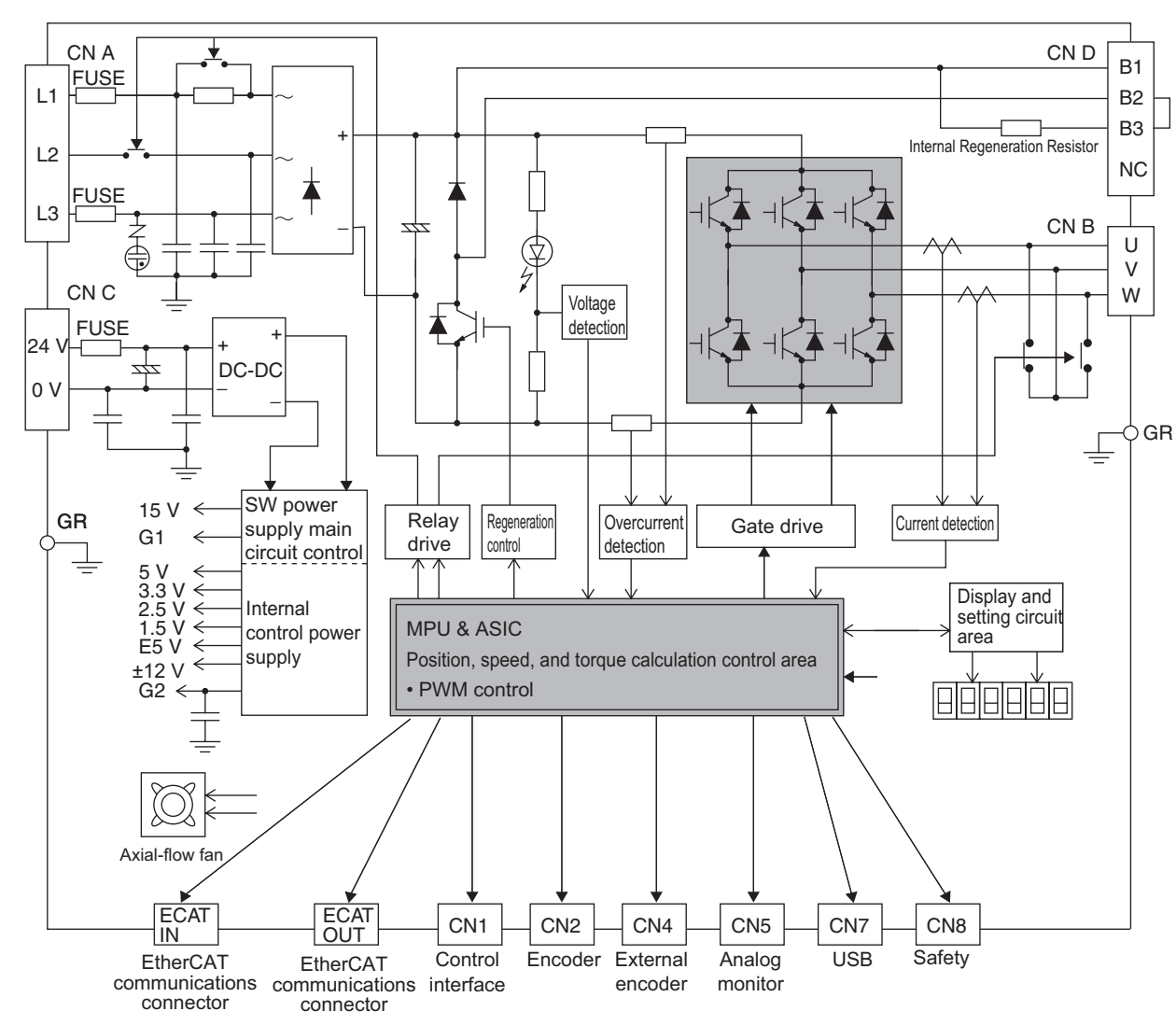

### **R88D-KN06F-ECT/-KN10F-ECT/-KN15F-ECT/-KN20F-ECT**
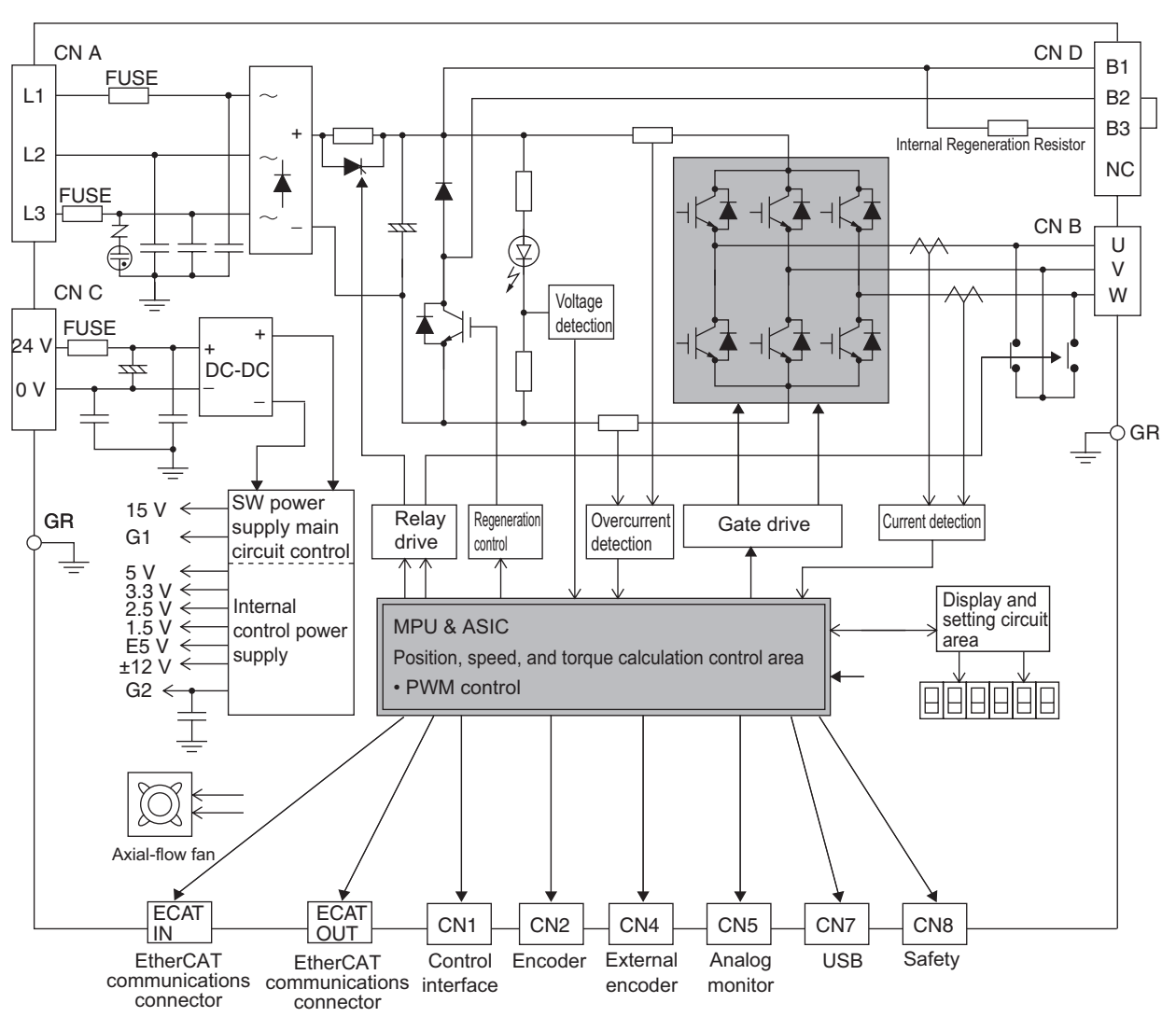

### **R88D-KN30F-ECT/-KN50F-ECT**

### **R88D-KN75F-ECT**

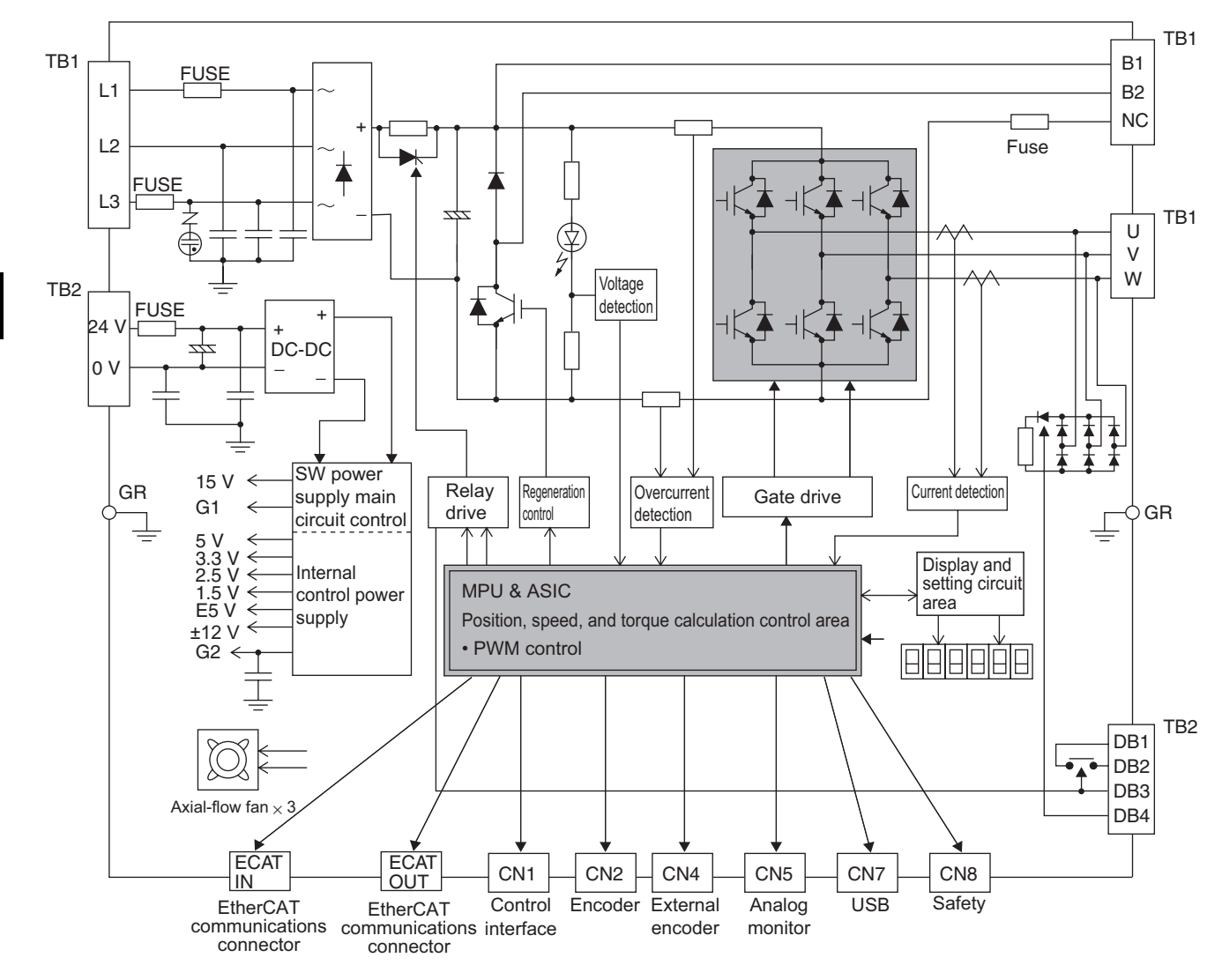

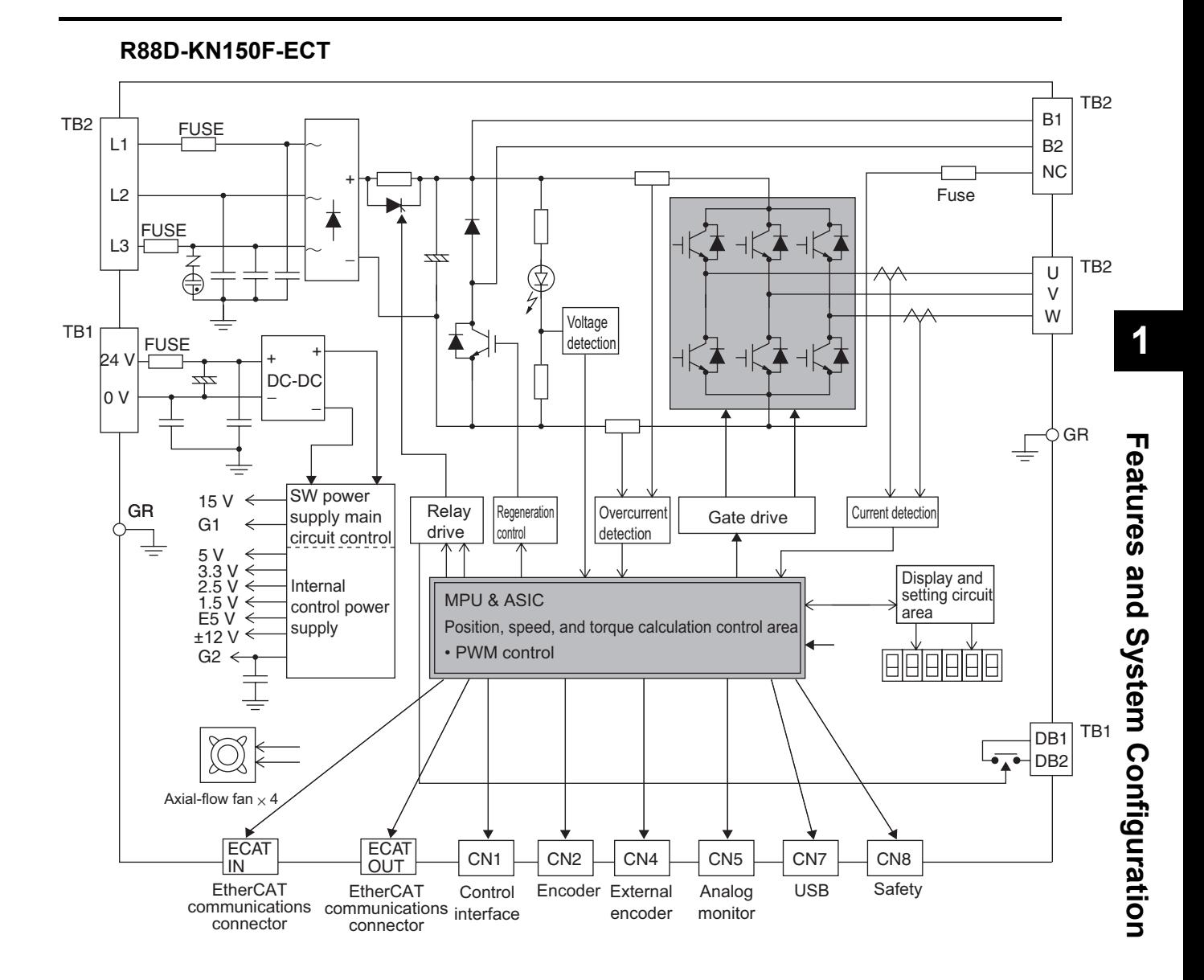

# **1-5 Applicable Standards**

This section describes applicable EMC Directives.

### **EC Directives**

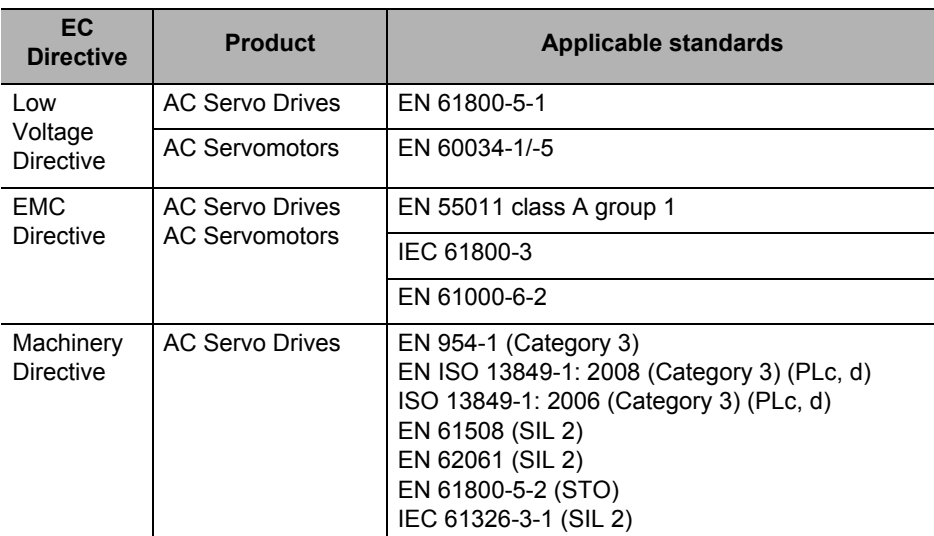

Note: To conform to EMC Directives, the Servomotor and Servo Drive must be installed under the conditions described in *[4-3 Wiring Conforming to EMC Directives](#page-227-0)* on page 4-30.

### **UL and cUL Standards**

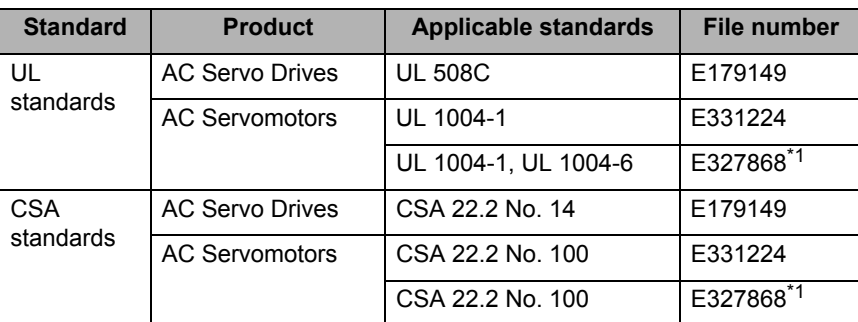

\*1: Applies to 2,000-r/min Servomotors of 7.5 to 15 kW and 1,000-r/min Servomotors of 4.5 to 6 kW.

### **SEMI F47**

- Some Servo Drives conform to the SEMI F47 standard for momentary power interruptions (voltage sag immunity) for no-load or light-load operation.
- This standard applies to semiconductor manufacturing equipment.
- Note 1. It does not apply to Servo Drivers with single-phase 100-V specifications or with 24-VDC specifications for the control power input.

Note 2. Always perform evaluation testing for SEMI F47 compliance in the actual system.

# 2

# **Models and External Dimensions**

This chapter explains the models of Servo Drive, Servomotor, and peripheral devices, and provides the external dimensions and mounting dimensions.

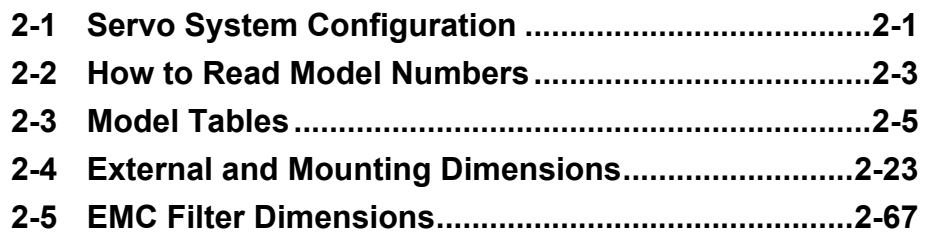

# <span id="page-41-0"></span>**2-1 Servo System Configuration**

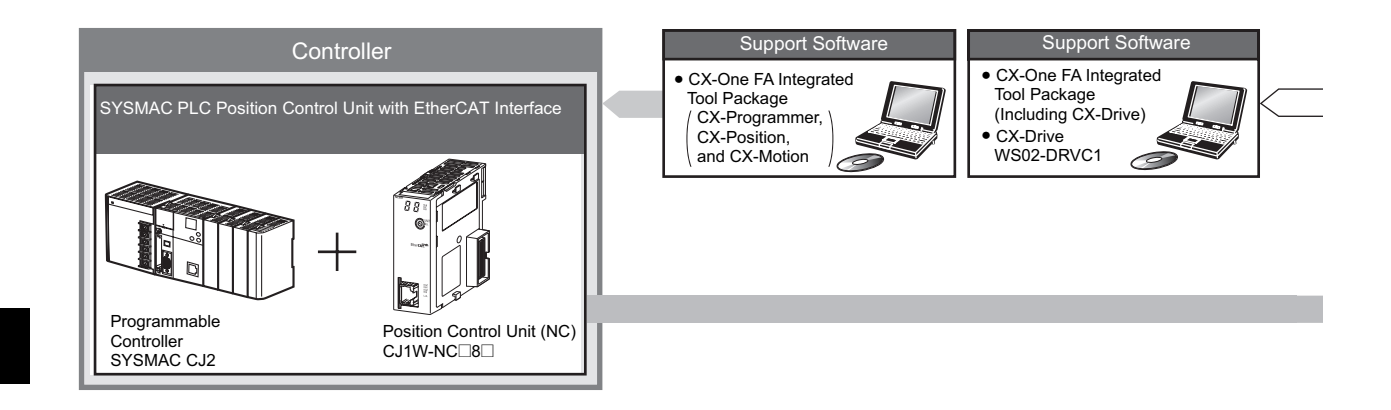

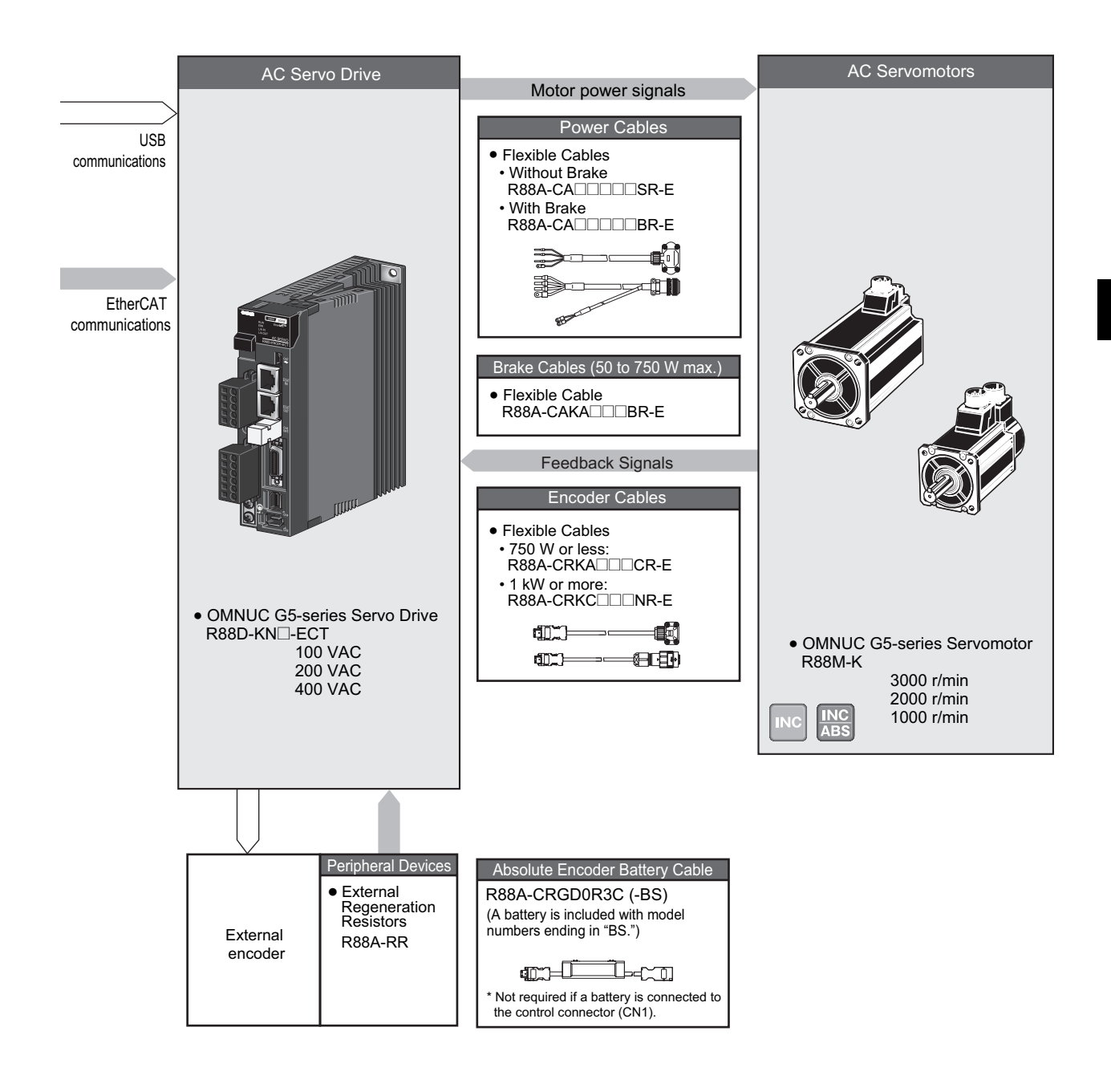

# <span id="page-43-0"></span>**2-2 How to Read Model Numbers**

This section describes how to read and understand the model numbers of Servo Drives and Servomotors.

### **Servo Drive**

The Servo Drive model number tells the Servo Drive type, applicable Servomotor capacity, power supply voltage, etc.

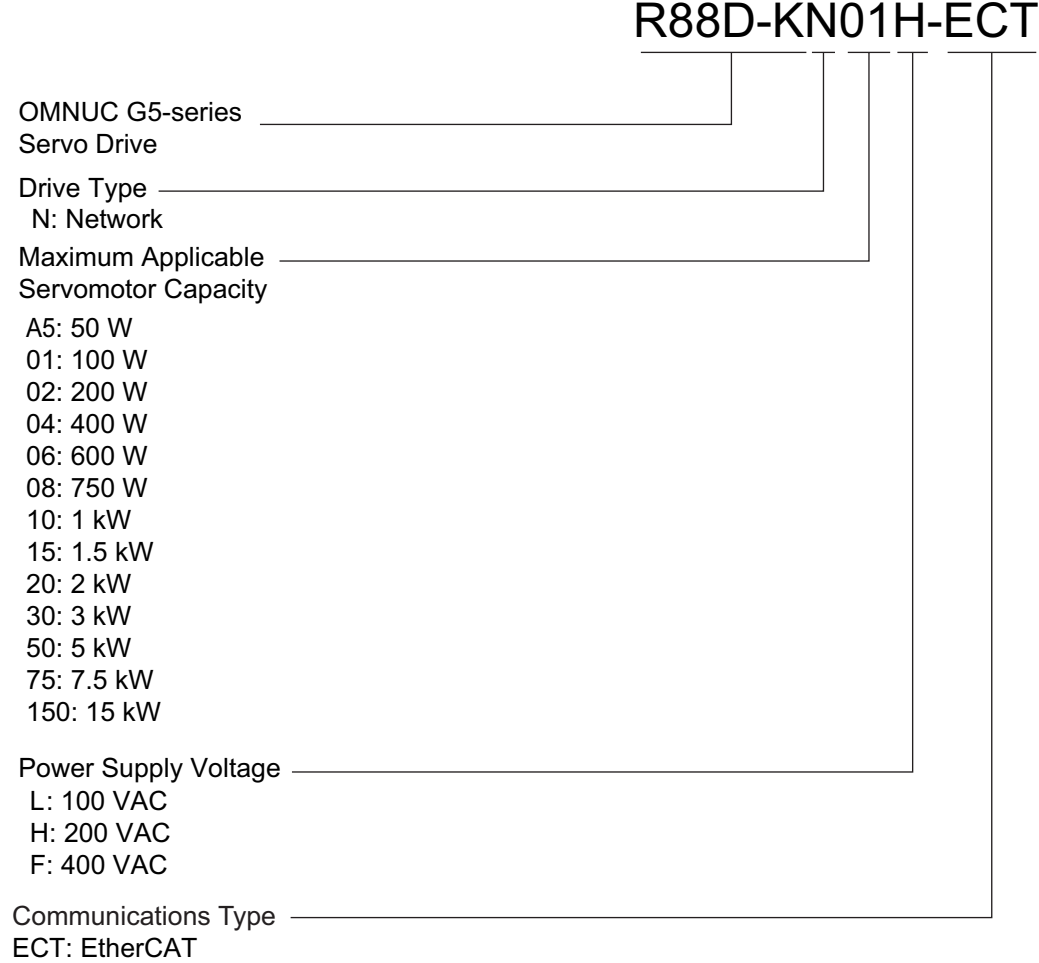

(ETC-R: Model limited to position control connected to  $CJ1W-NC\_8$ )\*1

\*1. This manual is for the R88D-KNOOD-ECT Servo Drives. For details on the R88D-KN**OOD-ECT-R Servo Drives, refer to OMNUC G5 Series AC Servomotors/** *Servo Drives with Built-in EtherCAT Communications* (Cat. No. I573).

### **Servomotors**

The model number provides information such as the Servomotor type, motor capacity, rated rotation speed, and power supply voltage.

## R88M-KP10030H-BOS2

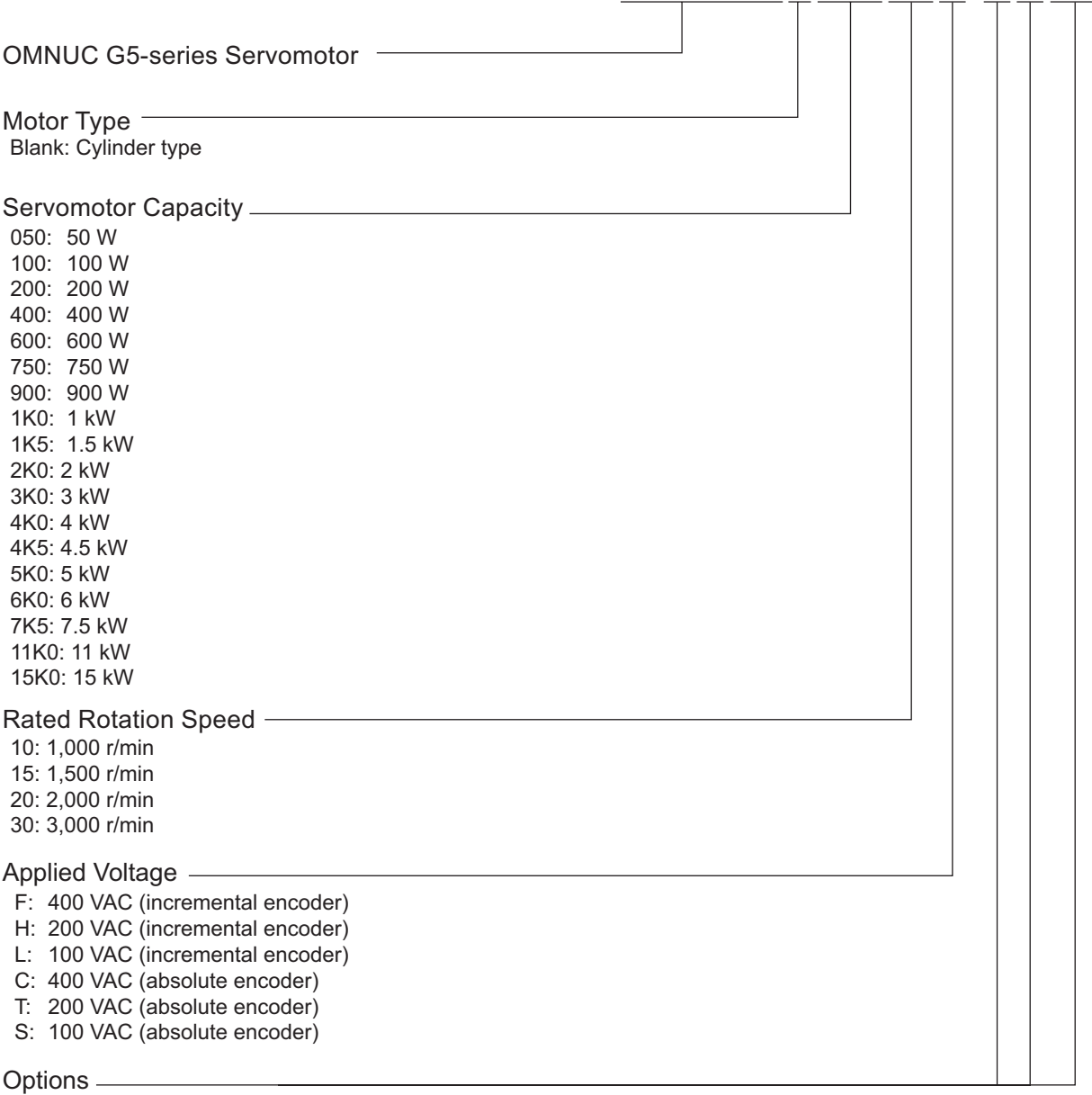

- No: Straight shaft
- B: With brake
- O: With oil seal
- S2: With key and tap

# <span id="page-45-0"></span>**2-3 Model Tables**

This section lists the standard models of Servo Drives, Servomotors, Cables, Connectors, and peripheral equipment.

### **Servo Drive Model Table**

The table below lists the Servo Drive models.

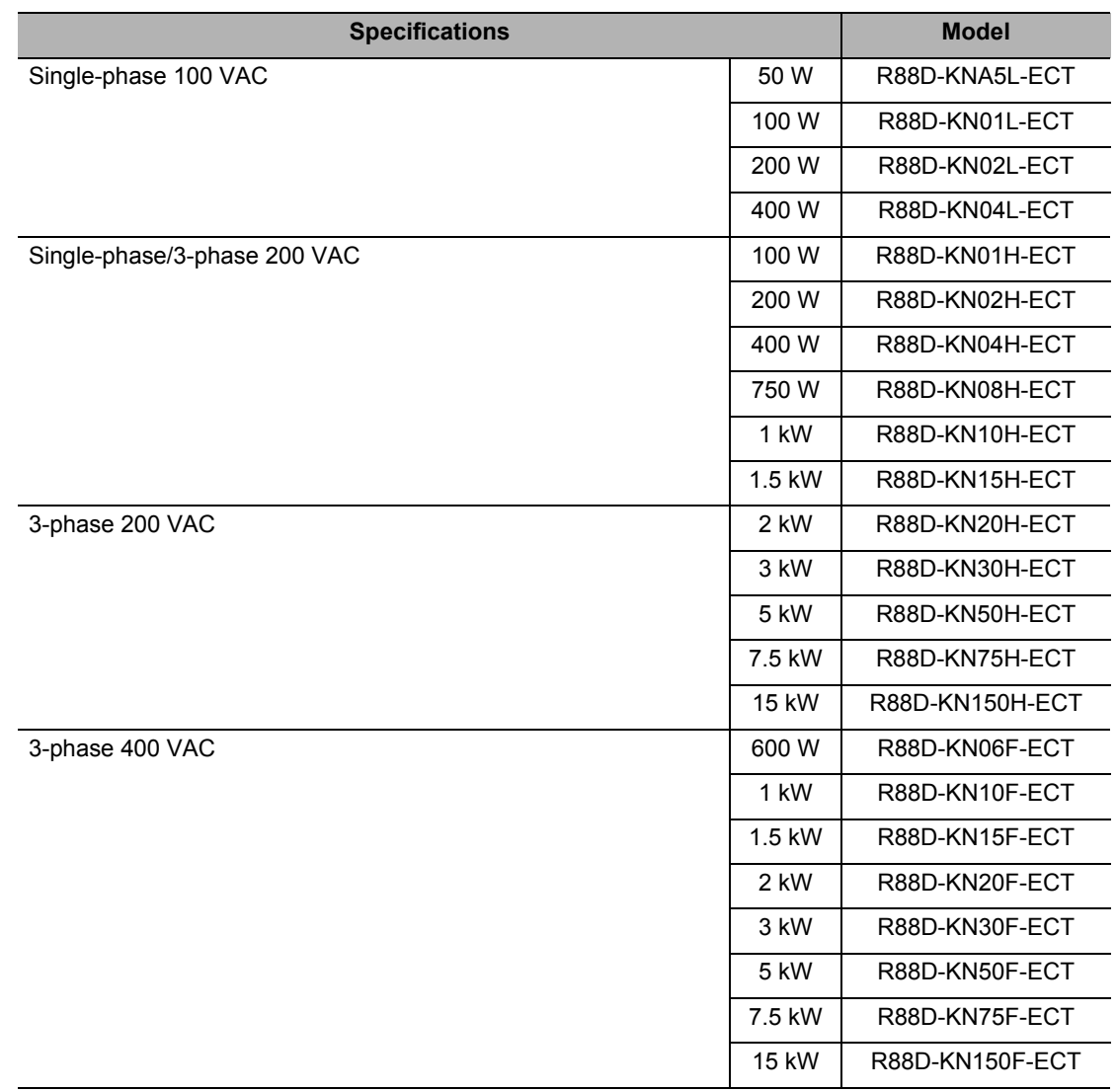

### **Servomotor Model Tables**

The following tables list the Servomotor models by the rated motor speed.

### **3,000-r/min Servomotors**

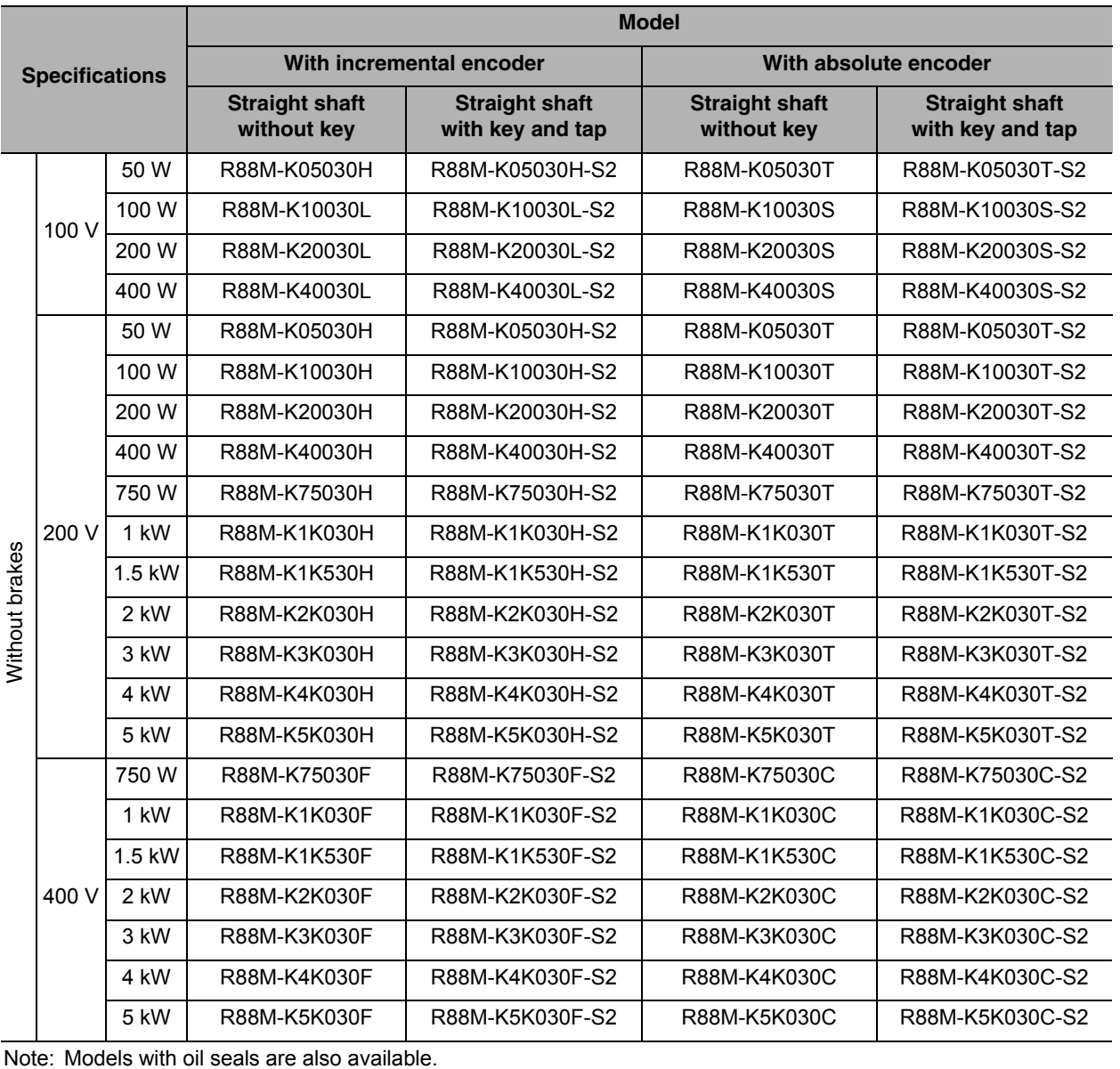

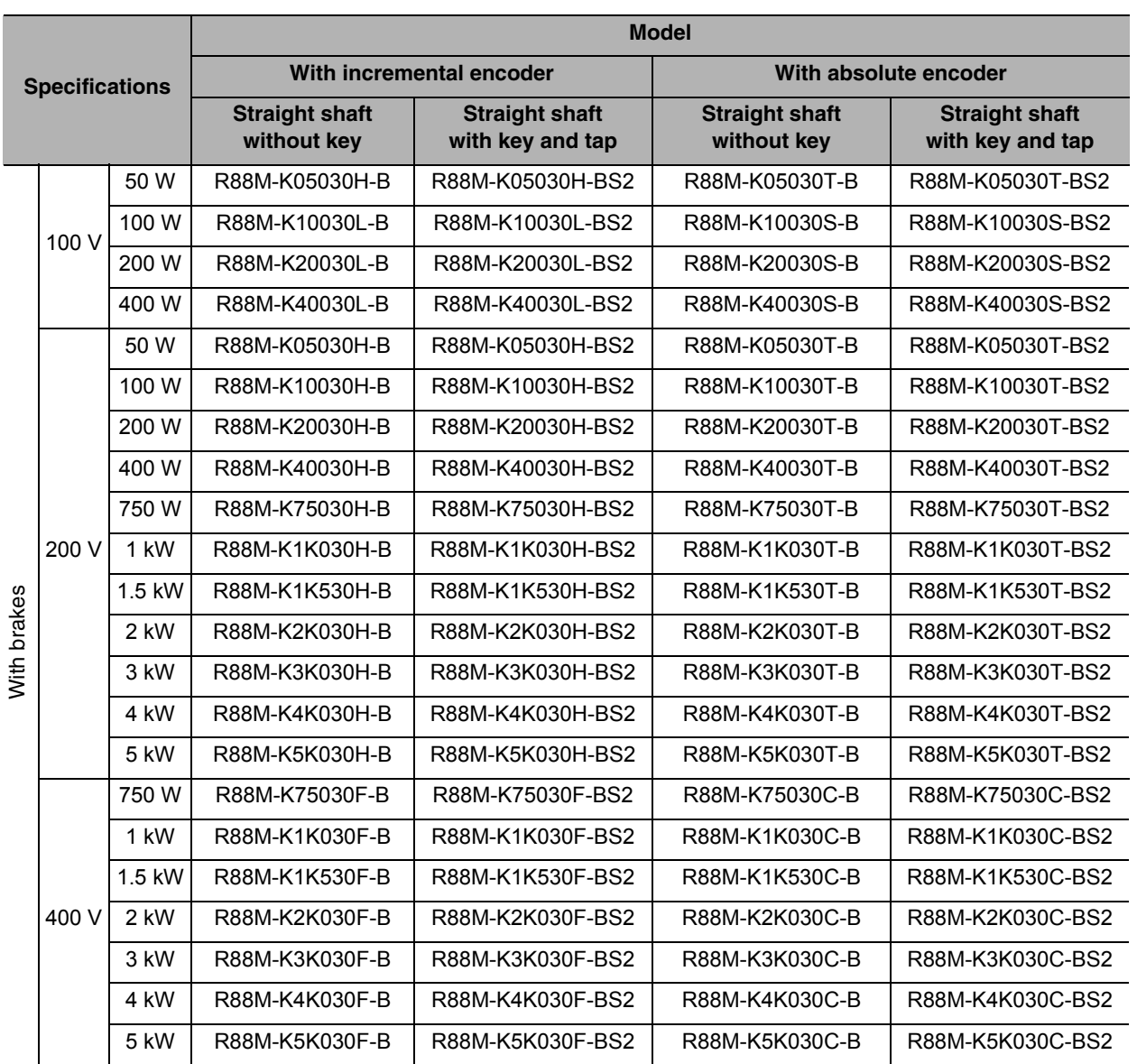

Note: Models with oil seals are also available.

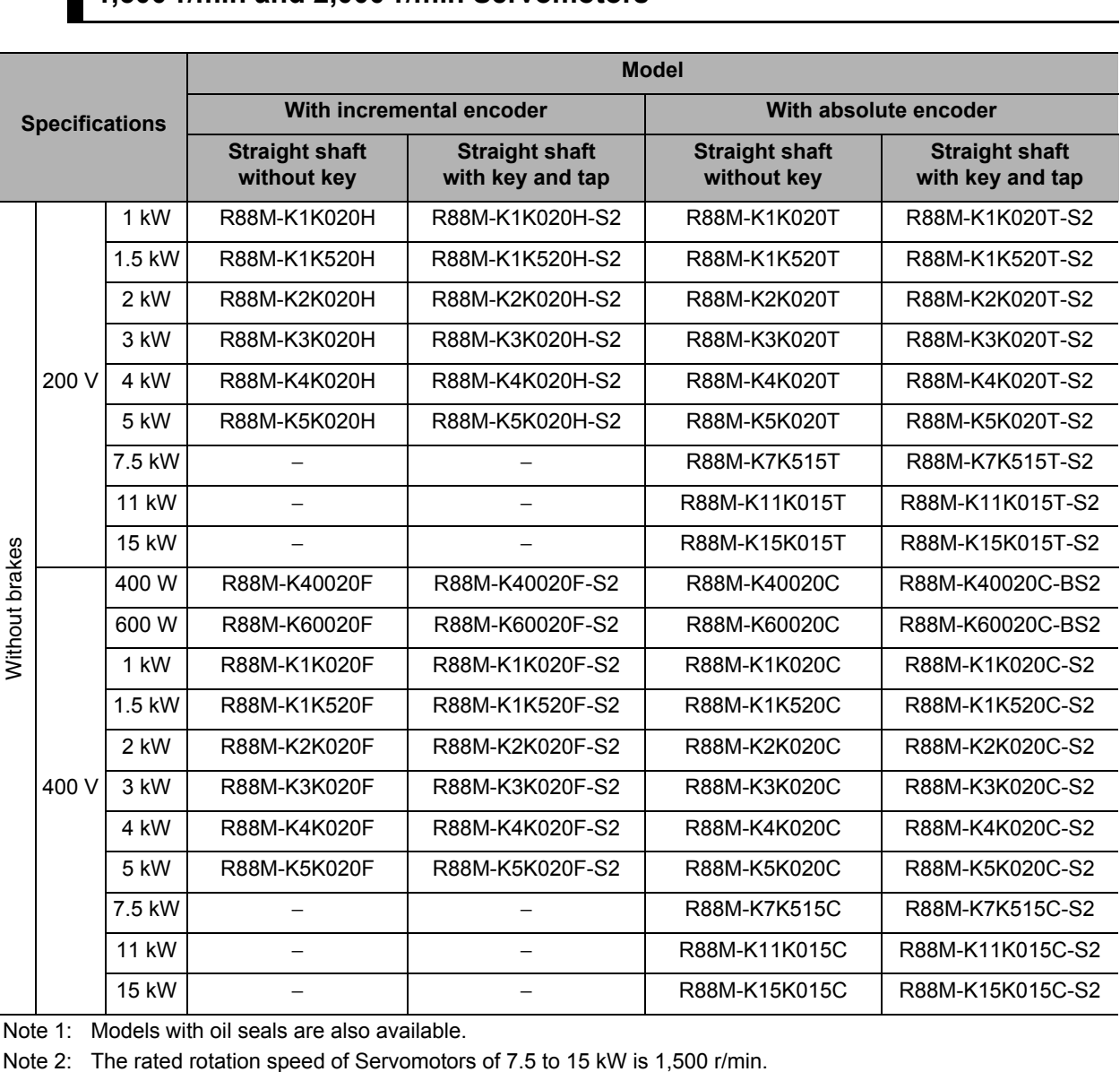

### **1,500-r/min and 2,000-r/min Servomotors**

Note 1: Models with oil seals are also available.

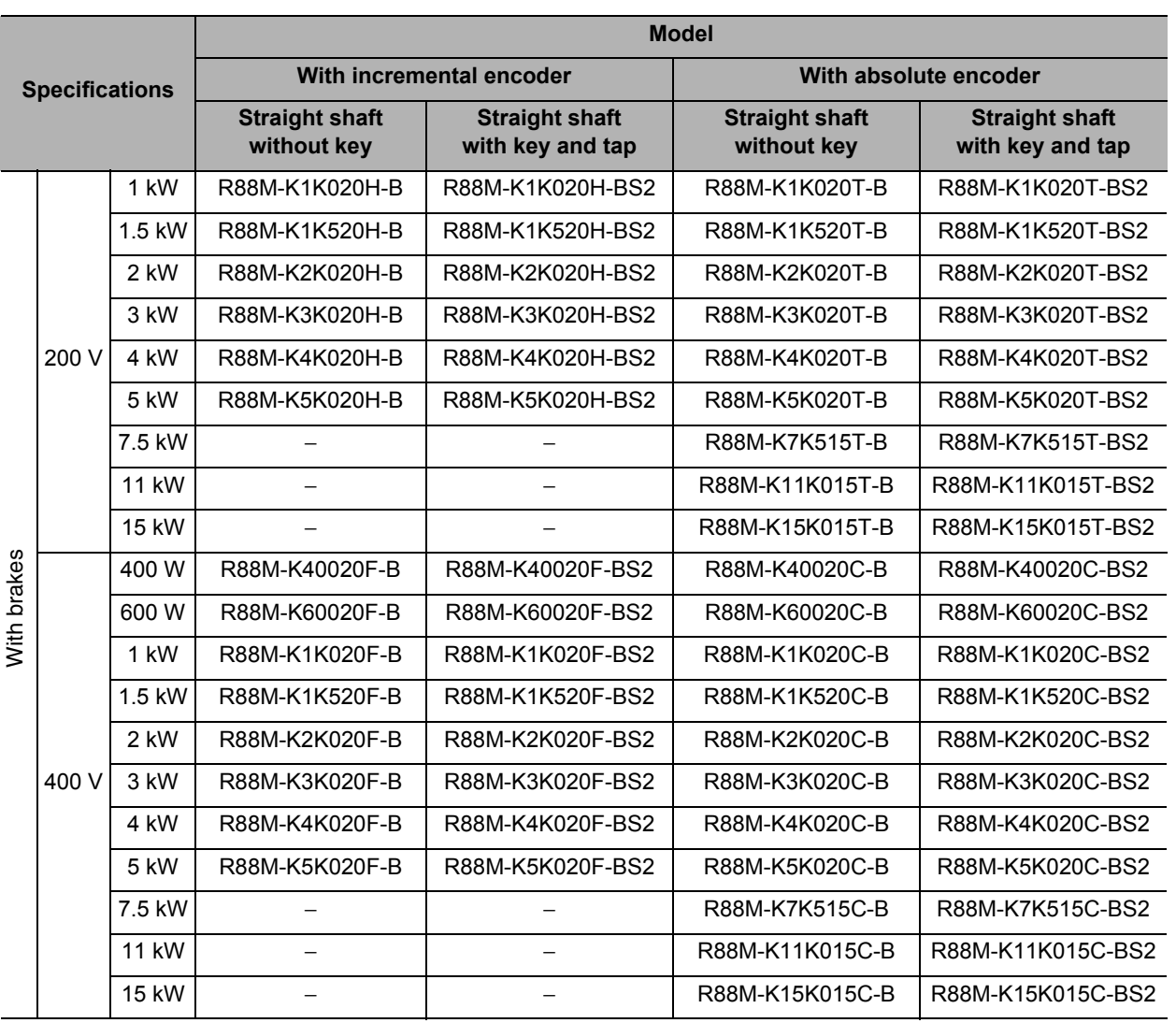

Note 1: Models with oil seals are also available.

Note 2: The rated rotation speed of Servomotors of 7.5 to 15 kW is 1,500 r/min.

### **1,000-r/min Servomotors**

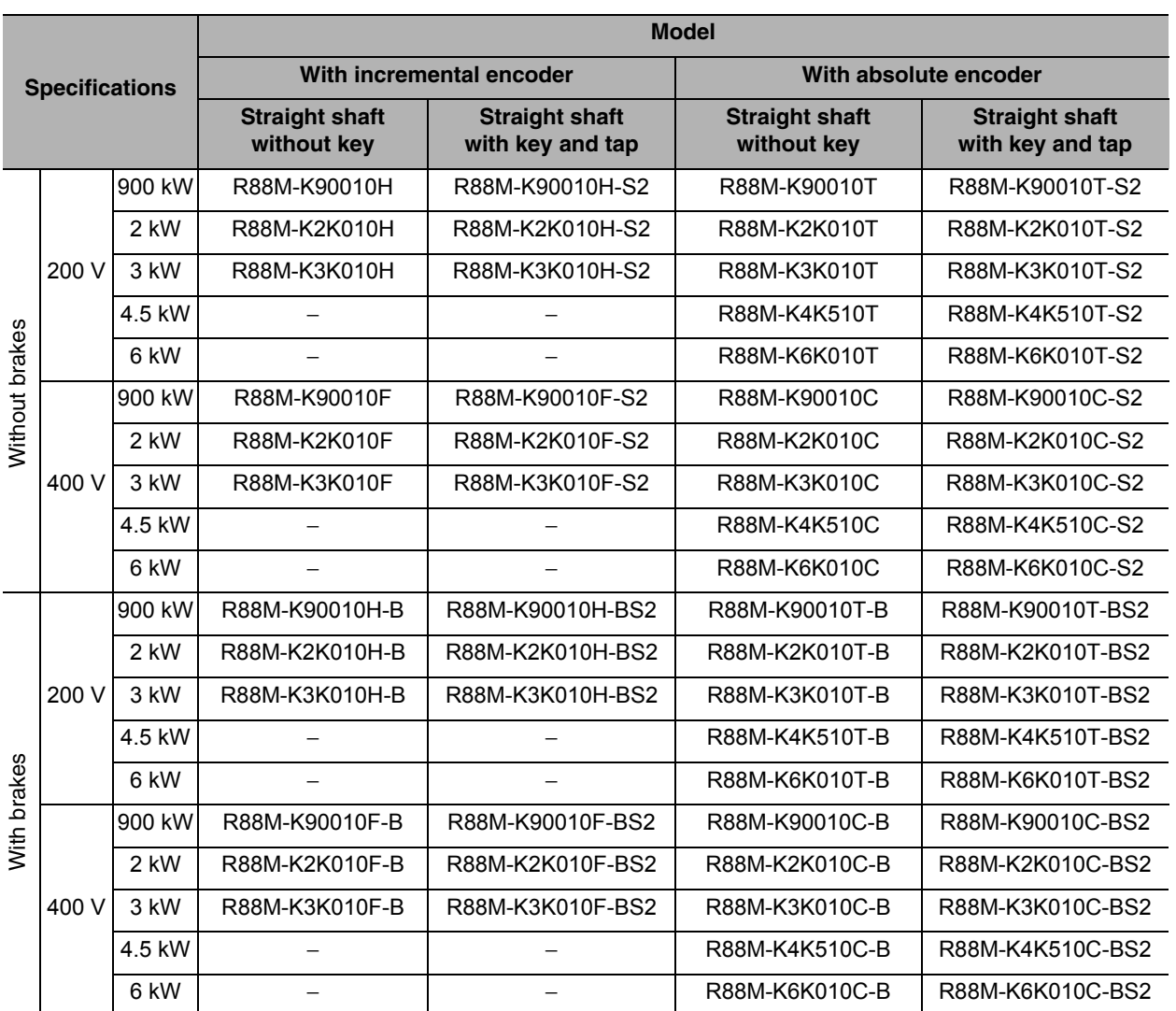

Note: Models with oil seals are also available.

### **Servo Drive and Servomotor Combination Tables**

The tables in this section show the possible combinations of OMNUC G5-series Servo Drives and Servomotors. The Servomotors and Servo Drives can only be used in the listed combinations.

"- $\square$ " at the end of the motor model number is for options, such as the shaft type, brake, oil seal and key.

### **3,000-r/min Servomotors and Servo Drives**

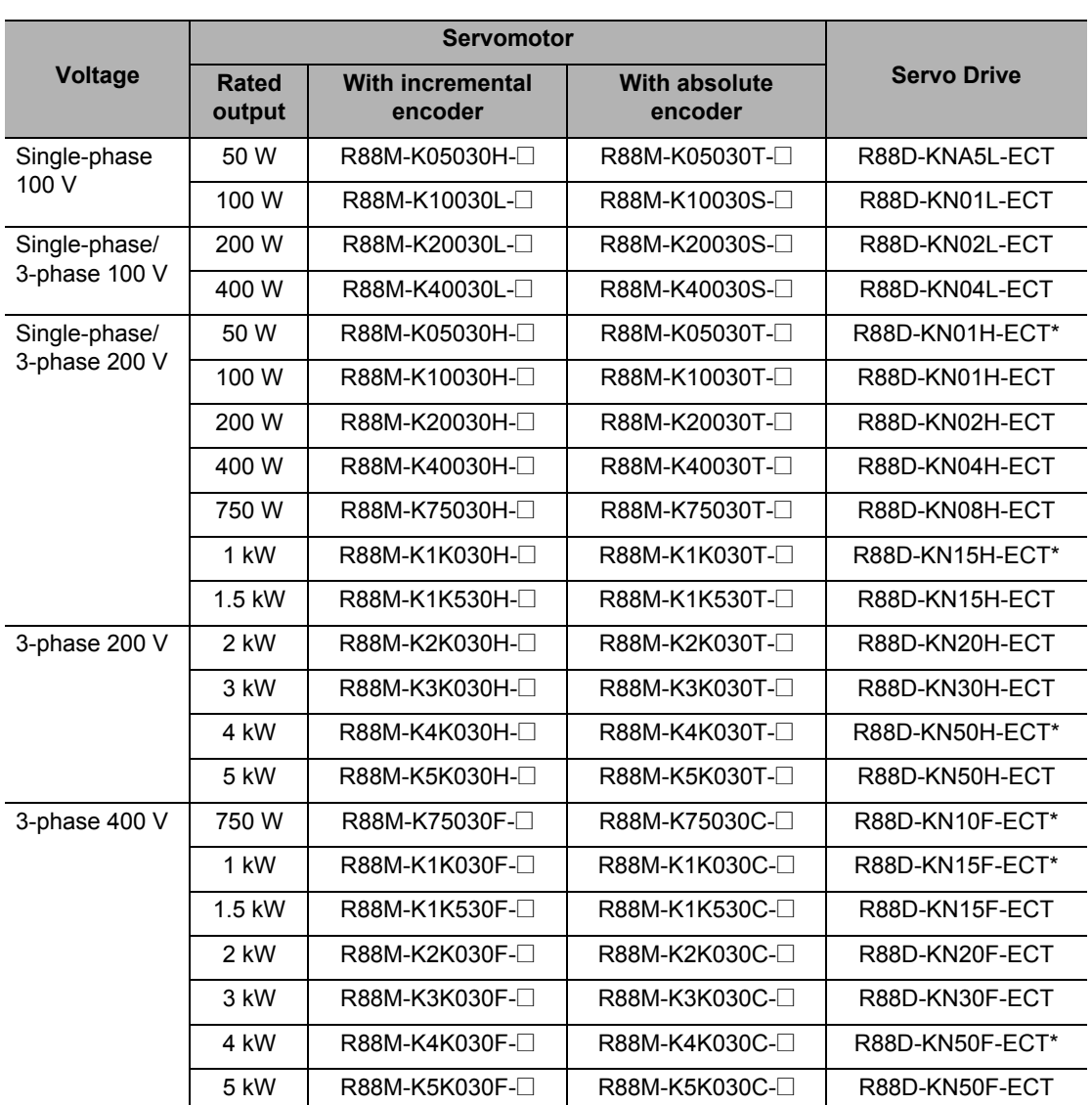

Use these combination with caution because the Servo Drive and Servomotor have different capacities.

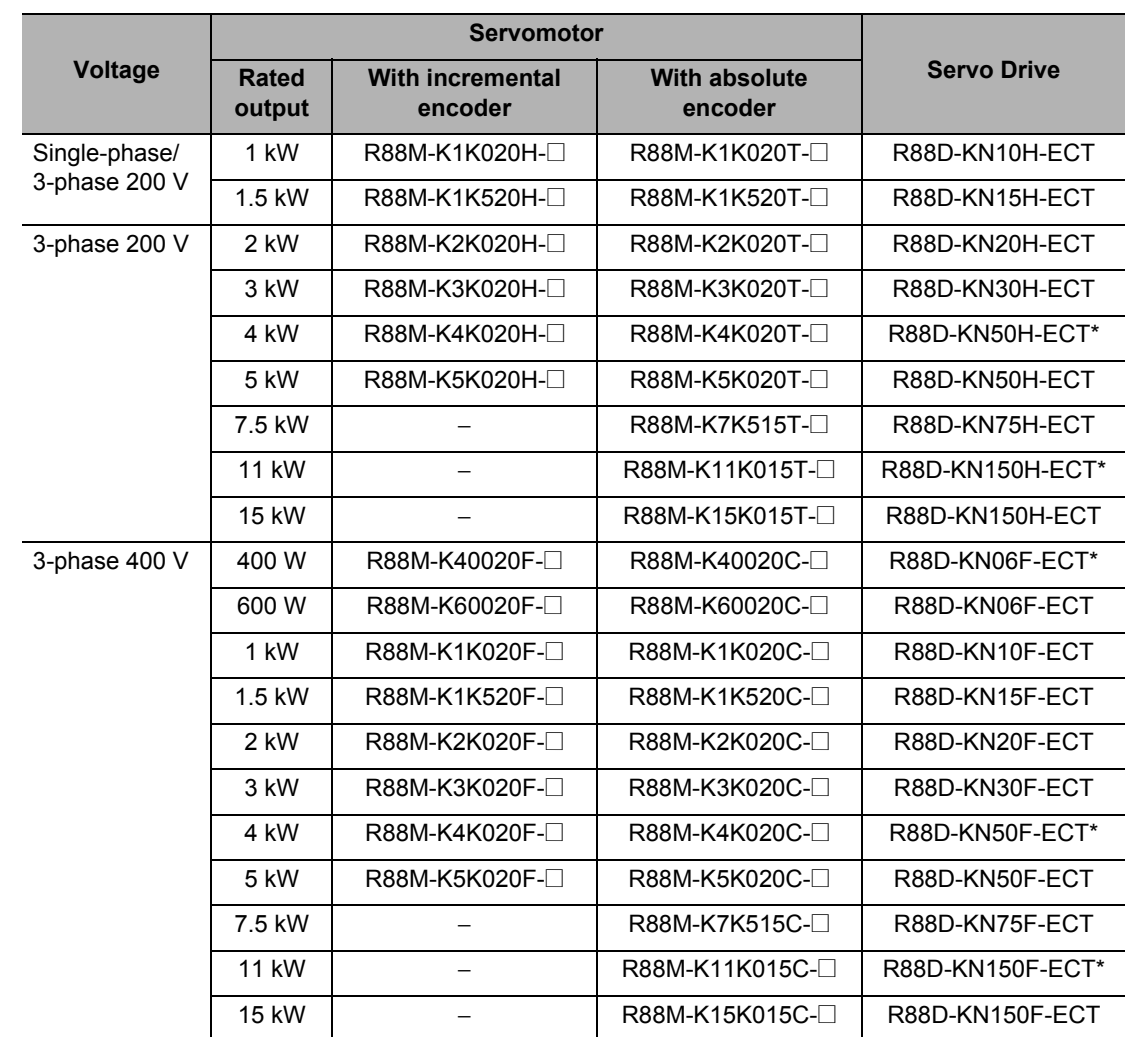

### **1,500-r/min and 2,000-r/min Servomotors and Servo Drives**

\* Use these combination with caution because the Servo Drive and Servomotor have different capacities.

### **1,000-r/min Servomotors and Servo Drives**

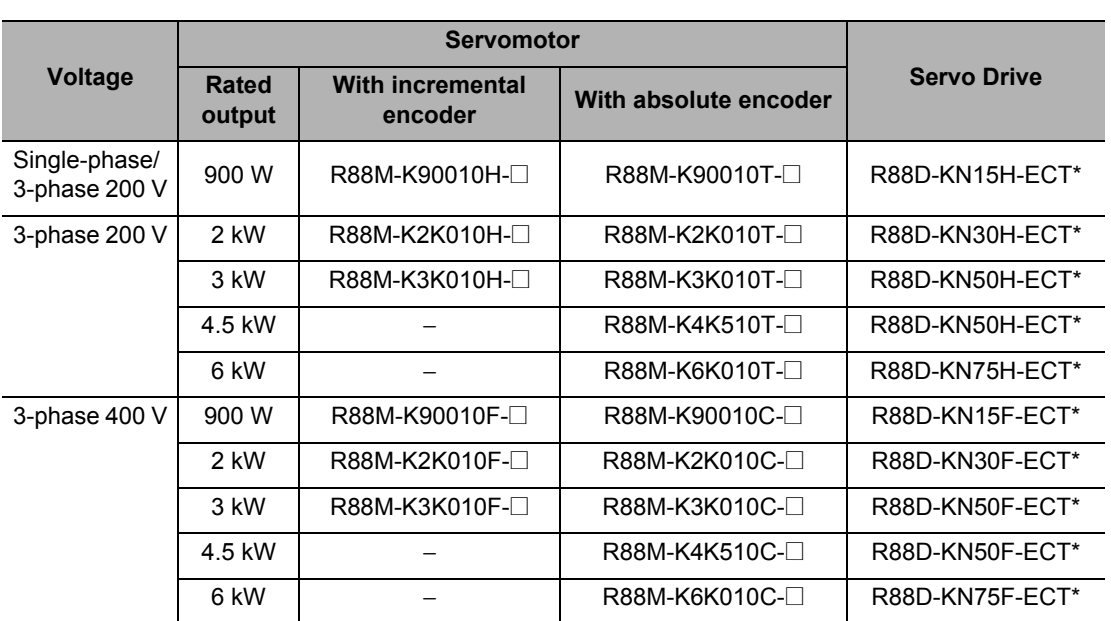

Use these combination with caution because the Servo Drive and Servomotor have different capacities.

### **Cable and Peripheral Device Model Tables**

The following tables list the models of cables and peripheral devices. The cables include motor power cables, brake cables, encoder cables, EtherCAT communications cables, and absolute encoder battery cables. The peripheral devices include Connectors, External Regeneration Resistors, and Mounting Brackets.

### **Encoder Cables (European Flexible Cables)**

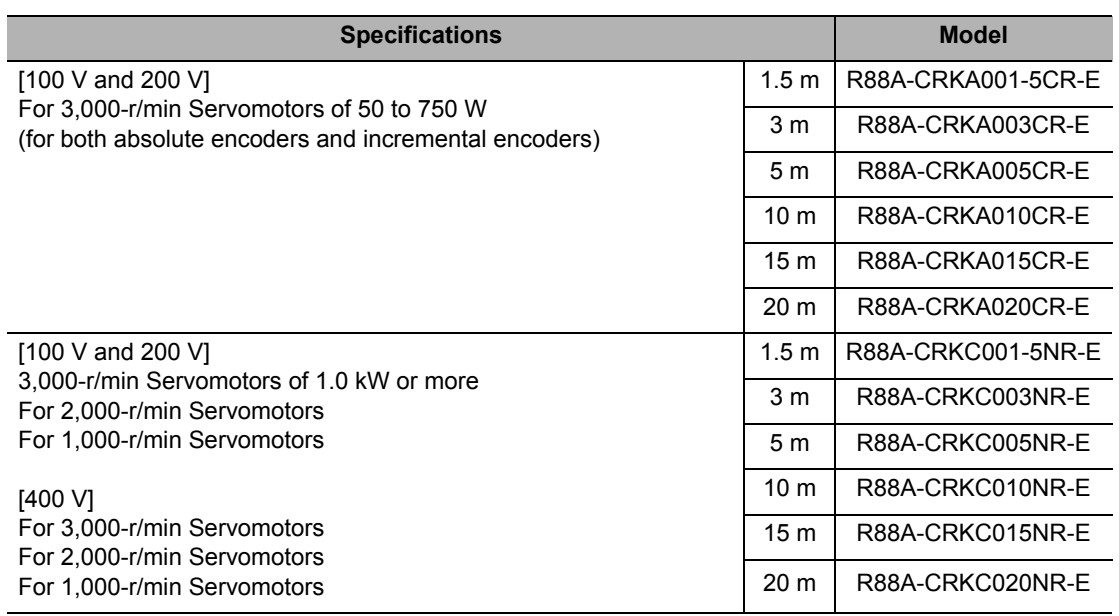

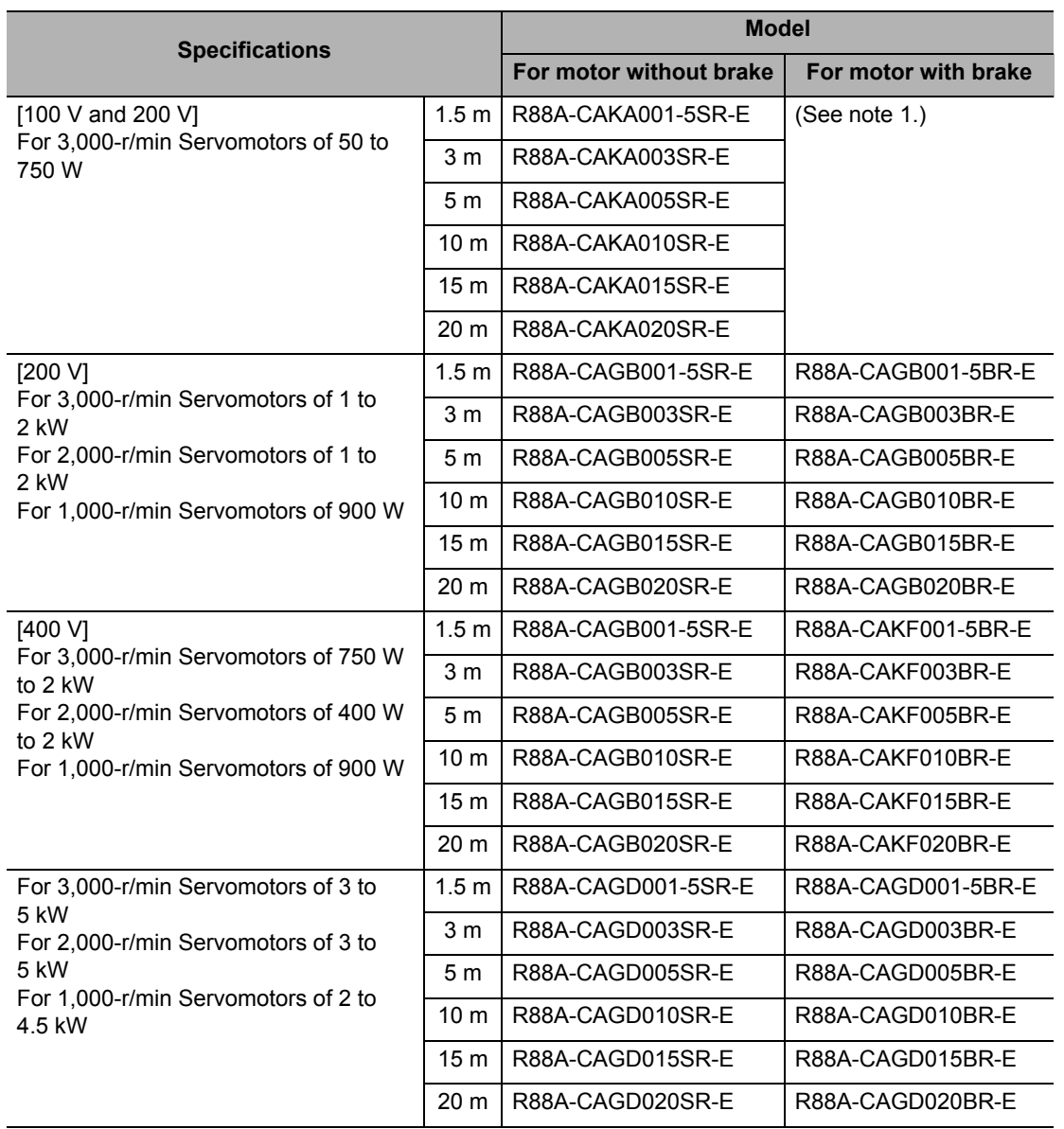

### **Motor Power Cables (European Flexible Cables)**

Note 1: Different connectors are used for the motor power and the brake on 100-V and 200-V, 3,000-r/ min Servomotors of 50 to 750 W and Servomotors of 6 to 15 kW. When using a Servomotor with a brake, two cables are required: a Power Cable without Brake and a Brake Cable.

Note 2: For flexible power cables for Servomotors of 11 to 15 kW, refer to *[4-2 Wiring](#page-204-0)* [\(page 4-6](#page-204-0)) and make your own cable.

For flexible power cables for Servomotors of 6 to 7.5 kW, refer to *[3-4 Cable and Connector](#page-171-0) [Specifications](#page-171-0)* and make your own power cable.

I

### **Brake Cables (European Flexible Cables)**

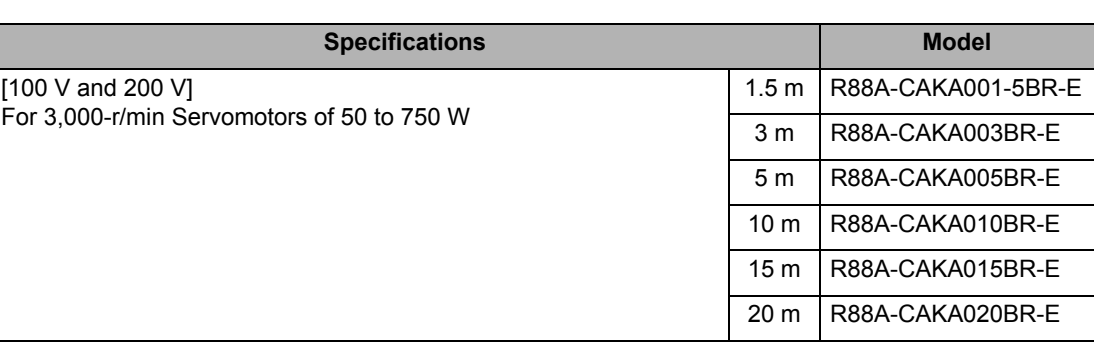

Note: For flexible brake cables for Servomotors of 6 to 15 kW, refer to *[3-4 Cable and Connector](#page-171-0)  [Specifications](#page-171-0)* and make your own brake cable.

### **Encoder Cables (Global Non-flexible Cables)**

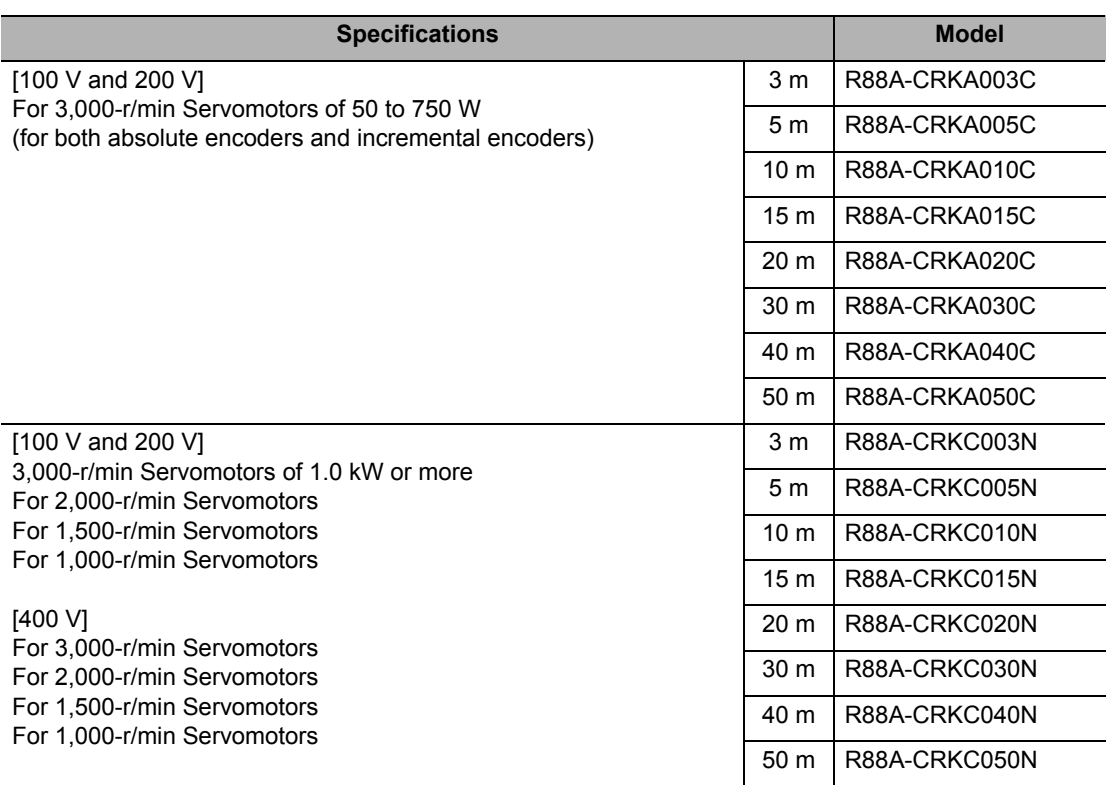

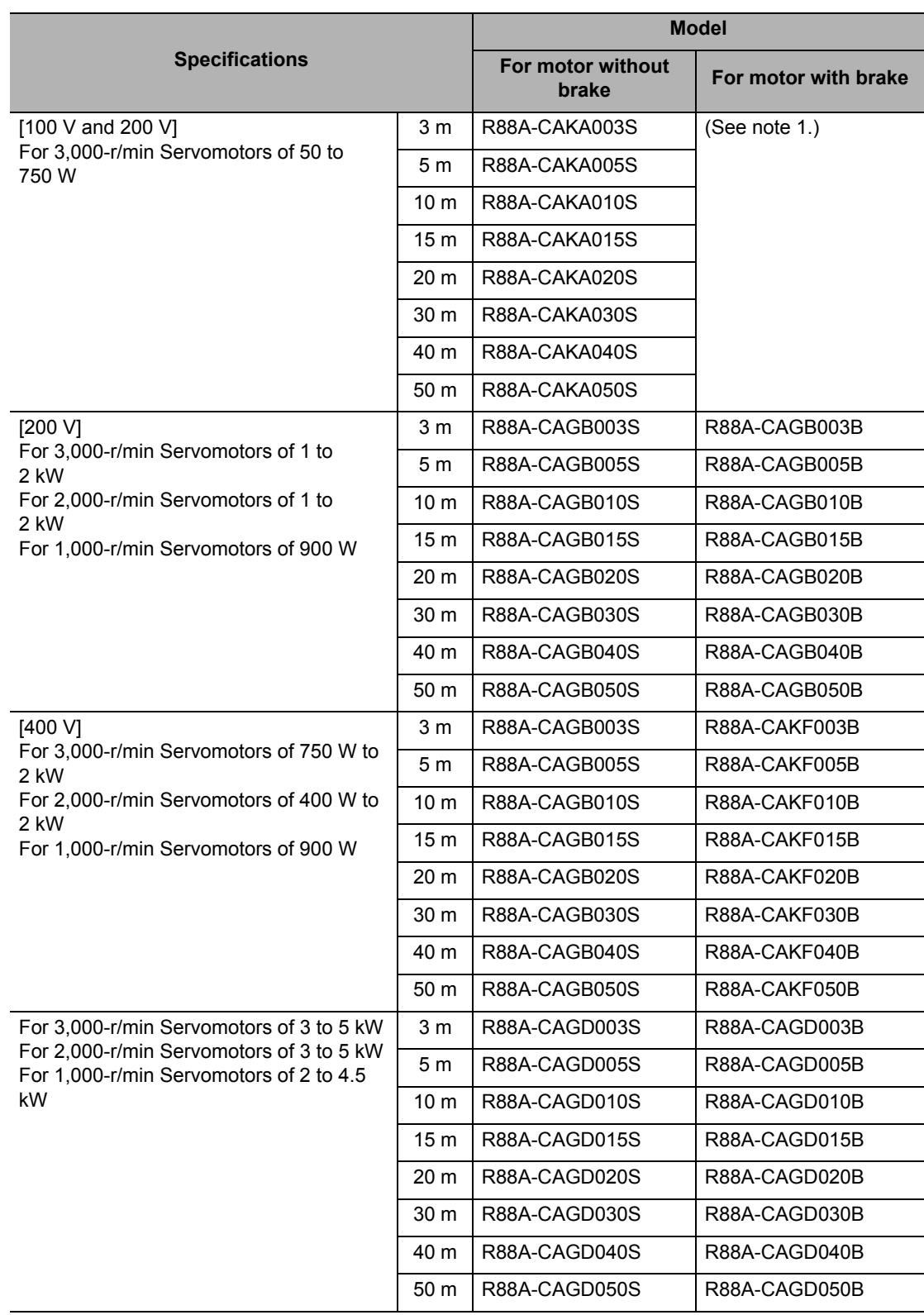

### **Motor Power Cables (Global Non-flexible Cables)**

 **2**

OMNUC G5-series AC Servomotors and Servo Drives User's Manual (with Built-in EtherCAT Communications)

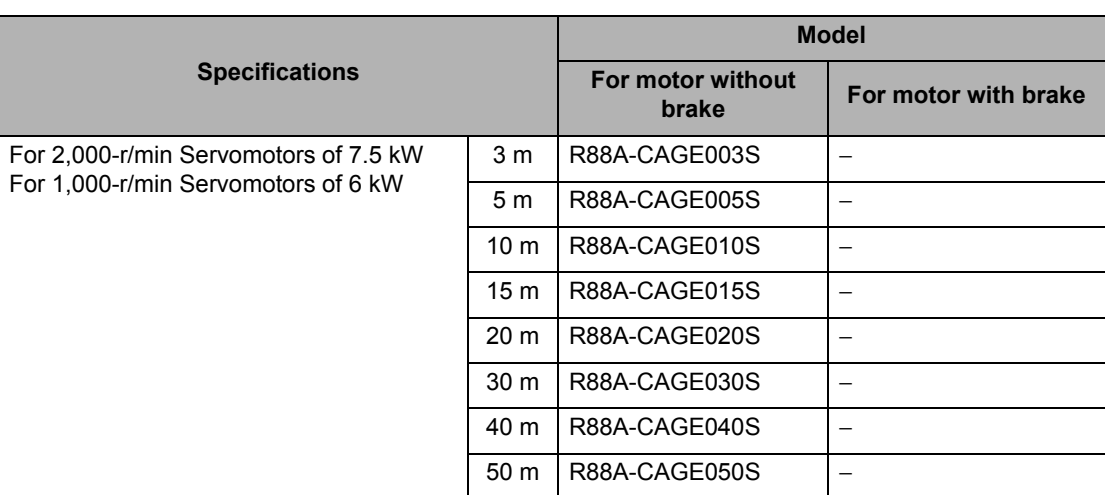

- Note 1: Different connectors are used for the motor power and the brake on 100-V and 200-V, 3,000-r/ min Servomotors of 50 to 750 W and Servomotors of 6 to 15 kW. When using a Servomotor with a brake, two cables are required: a Power Cable without Brake and a Brake Cable.
- Note 2: For non-flexible power cables for Servomotors of 6 to 15 kW, refer to *[4-2 Wiring](#page-204-0)* [\(page 4-6\)](#page-204-0) and make your own cable.

### **Brake Cables (Global Non-flexible Cables)**

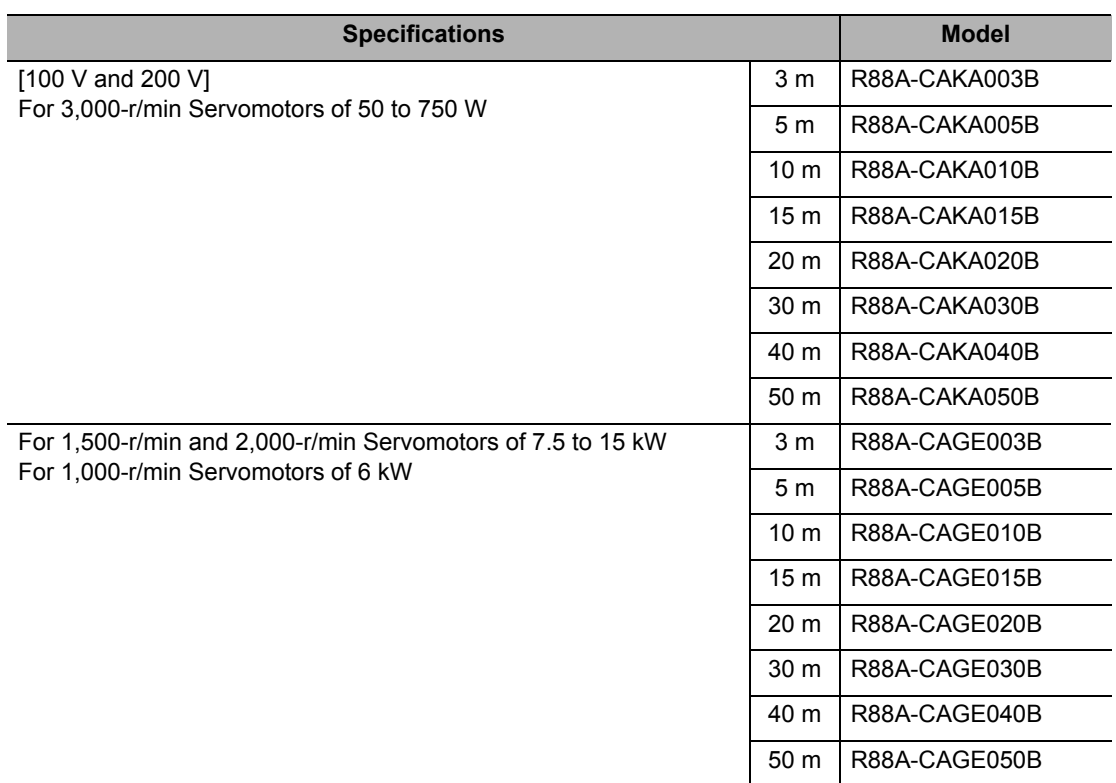

### **Encoder Cables (Global Flexible Cables)**

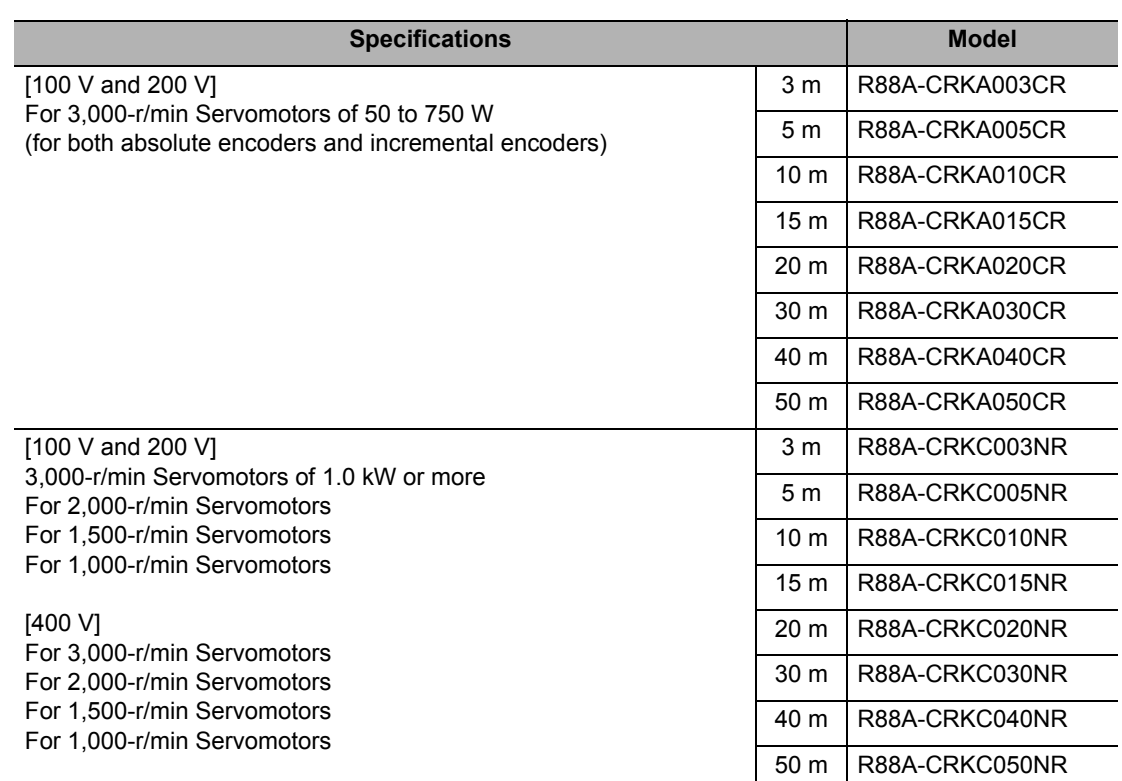

### **Motor Power Cables (Global Flexible Cables)**

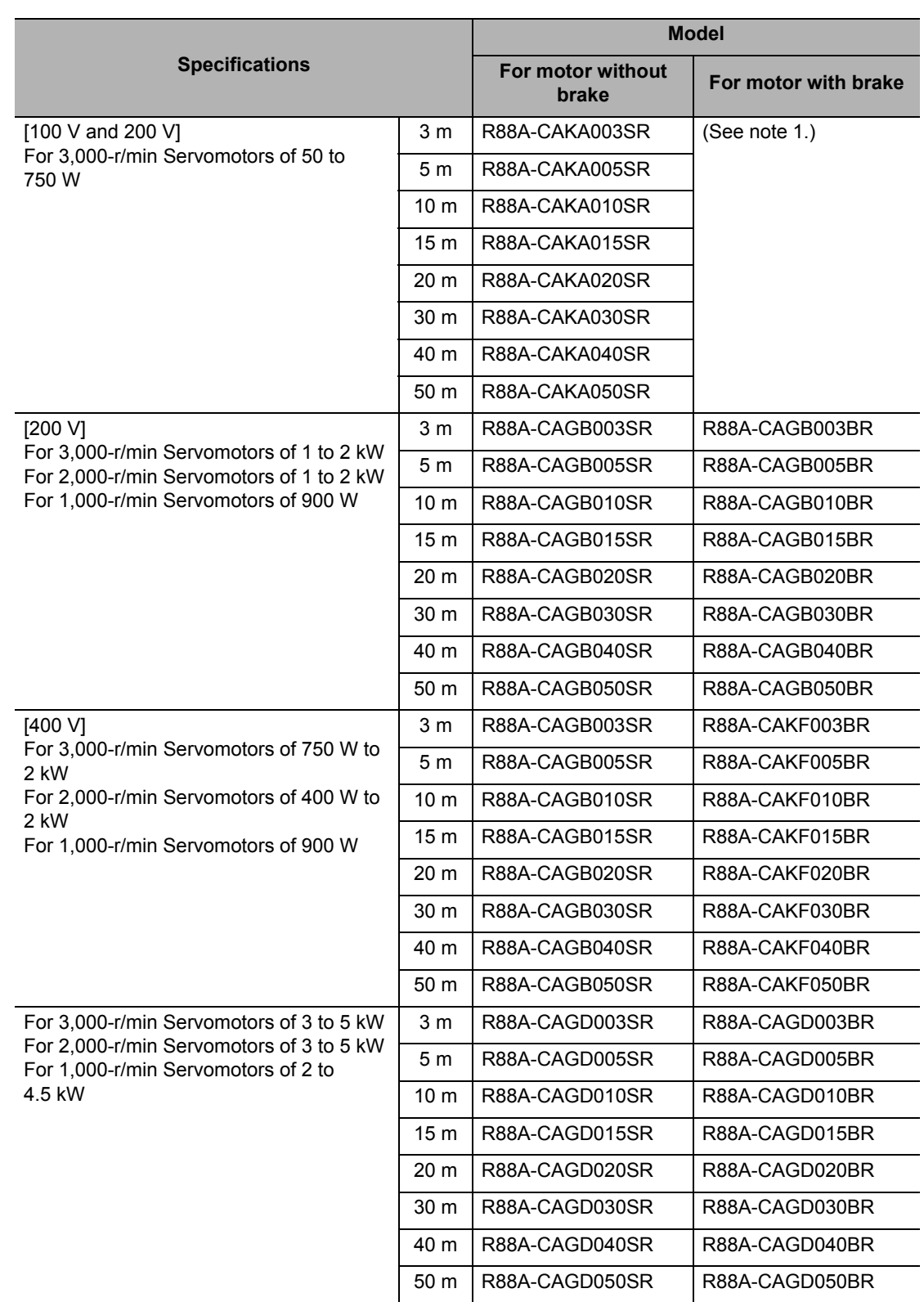

Note 1: Different connectors are used for the motor power and the brake on 100-V and 200-V, 3,000-r/min Servomotors of 50 to 750 W and Servomotors of 6 to 15 kW. When using a Servomotor with a brake, two cables are required: a Power Cable without Brake and a Brake Cable.

Note 2: For flexible power cables for Servomotors of 11 to 15 kW, refer to *[4-2 Wiring](#page-204-0)* ([page 4-6\)](#page-204-0) and make your own cable.

For flexible power cables for Servomotors of 6 to 7.5 kW, refer to *[3-4 Cable and Connector](#page-171-0)  [Specifications](#page-171-0)* and make your own power cable.

### **Brake Cables (Global Flexible Cables)**

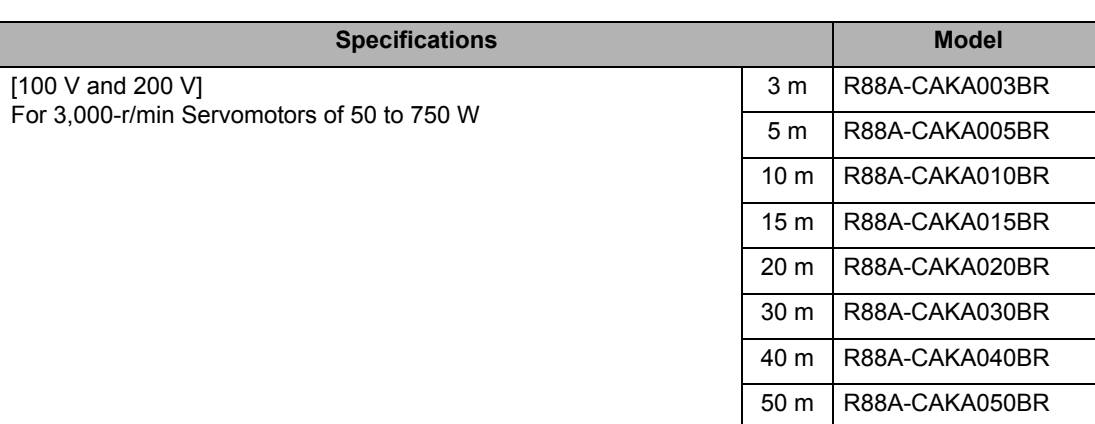

Note: For flexible brake cables for Servomotors of 6 to 15 kW, refer to *[3-4 Cable and Connector](#page-171-0)  [Specifications](#page-171-0)* and make your own brake cable.

### **EtherCAT Communications Cable (Recommended)**

Category 5 or higher (cable with double, aluminum tape and braided shielding) is recommended

### **Absolute Encoder Battery Cables**

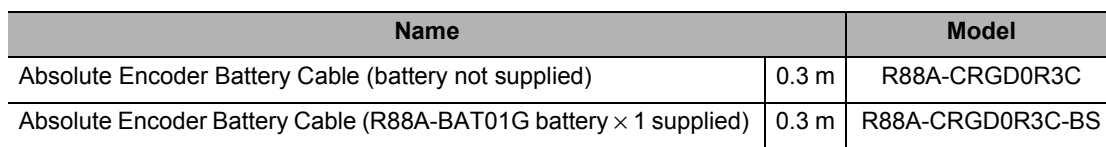

### **Absolute Encoder Backup Battery**

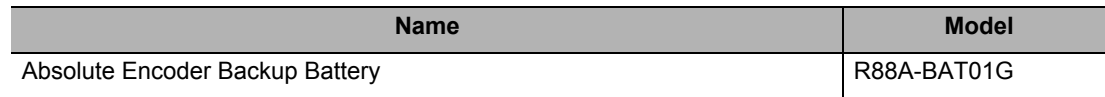

### **Analog Monitor Cable**

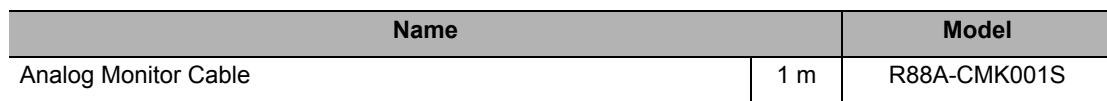

### **Connectors**

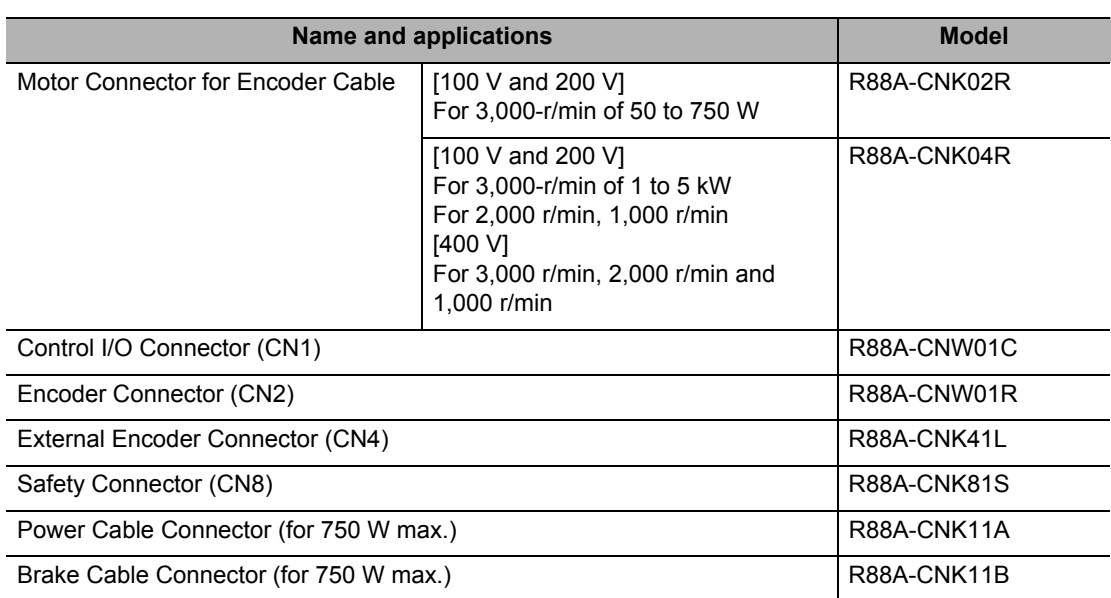

### **Control Cables**

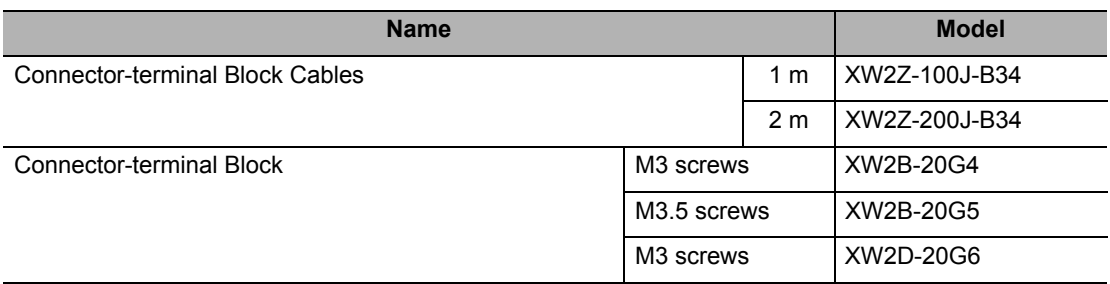

### **External Regeneration Resistors**

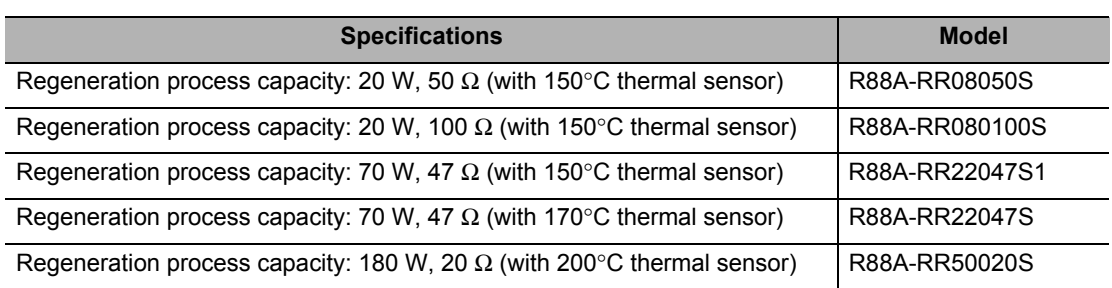

### **Mounting Brackets (L-brackets for Rack Mounting)**

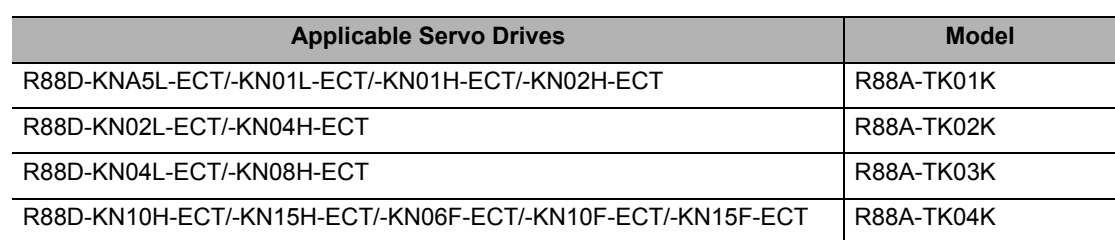

# <span id="page-63-0"></span>**2-4 External and Mounting Dimensions**

This section describes the external dimensions and the mounting dimensions of Servo Drives, Servomotors, and peripheral devices.

### **Servo Drive Dimensions**

The dimensional description starts with a Servo Drive of the smallest motor capacity, which is followed by the next smallest, and so on.

### **Single-phase 100 VAC: R88D-KNA5L-ECT/-KN01L-ECT (50 to 100 W) Single-phase/3-phase 200 VAC: R88D-KN01H-ECT/-KN02H-ECT (100 to 200 W)**

### **Wall Mounting**

External dimensions **Mounting dimensions** Mounting dimensions

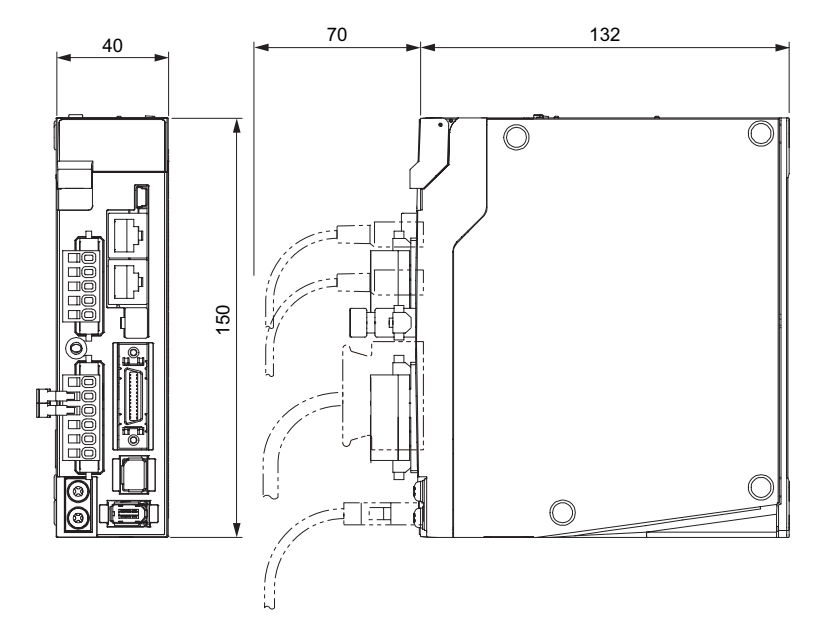

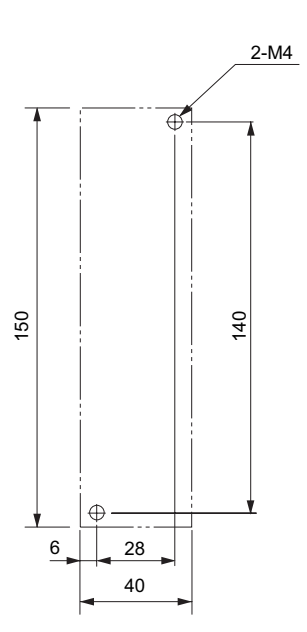

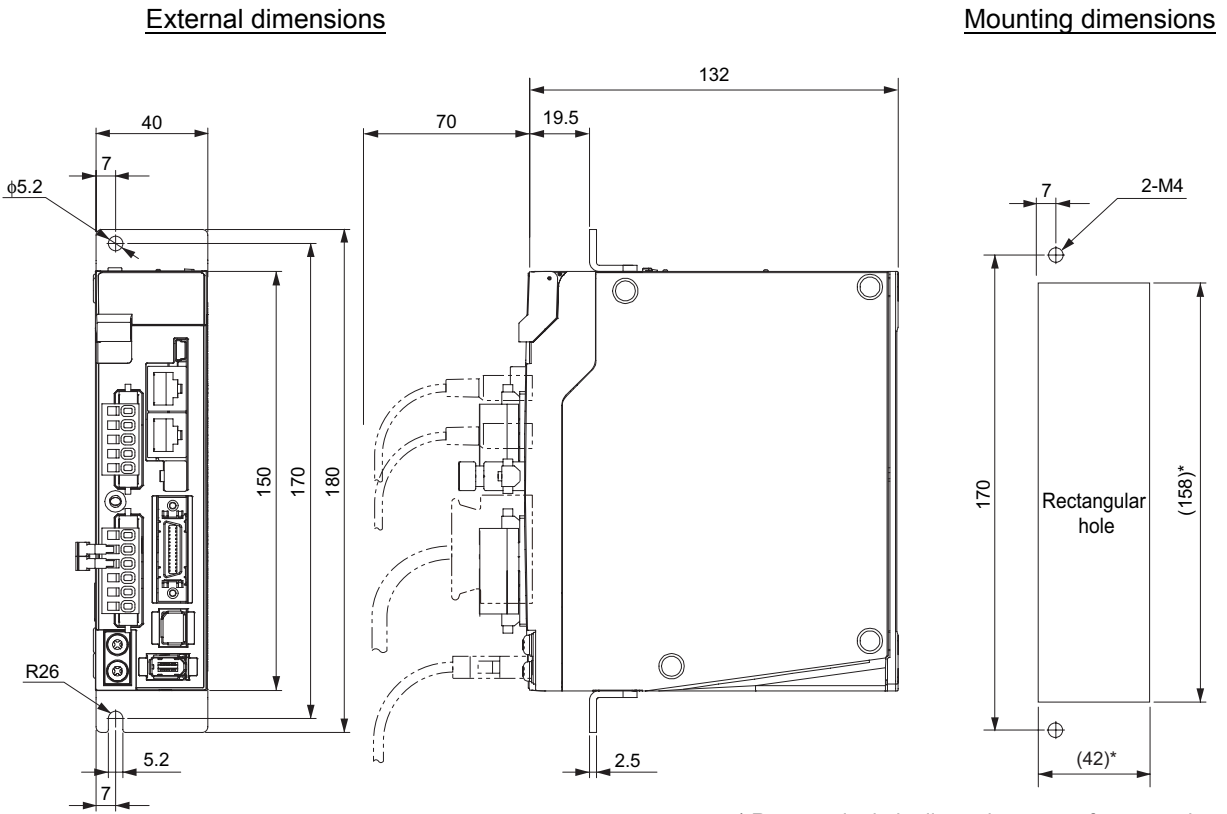

### **Front Mounting (Using Front Mounting Brackets)**

\* Rectangular hole dimensions are reference values.

### **Single-phase/3-phase 100 VAC: R88D-KN02L-ECT (200 W) Single-phase/3-phase 200 VAC: R88D-KN04H-ECT (400 W)**

### **Wall Mounting**

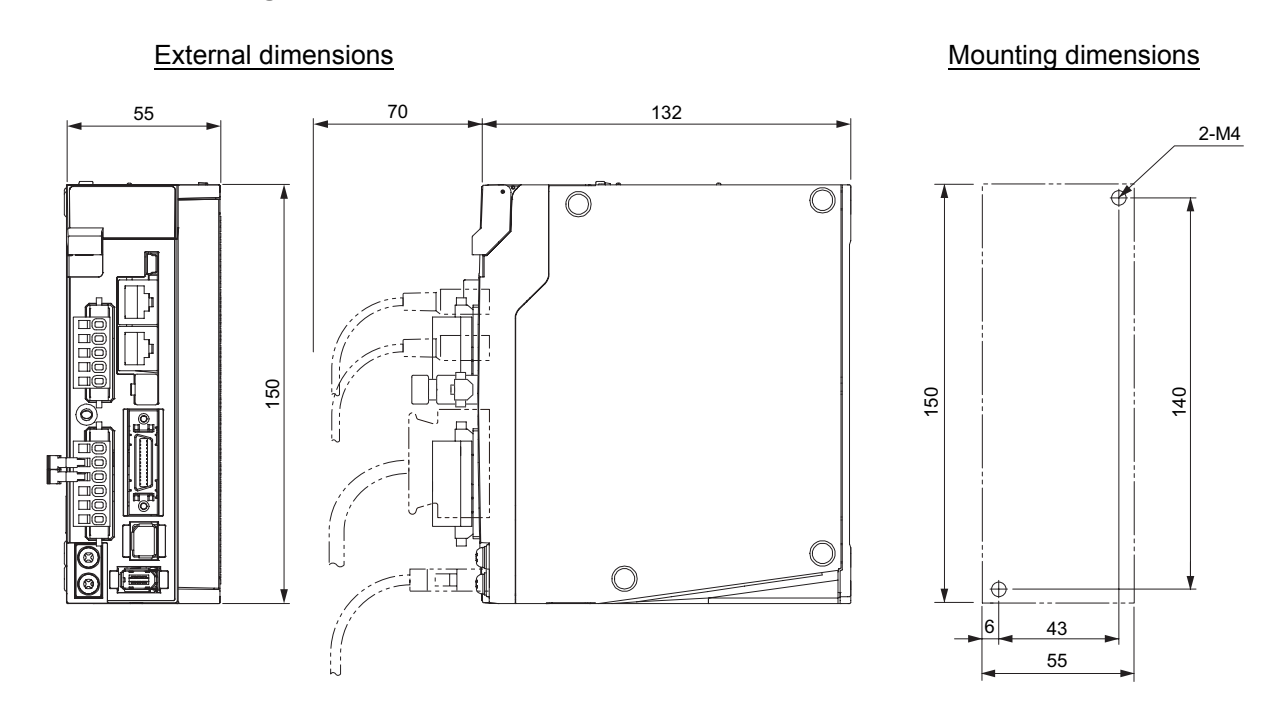

### **Front Mounting (Using Front Mounting Brackets)**

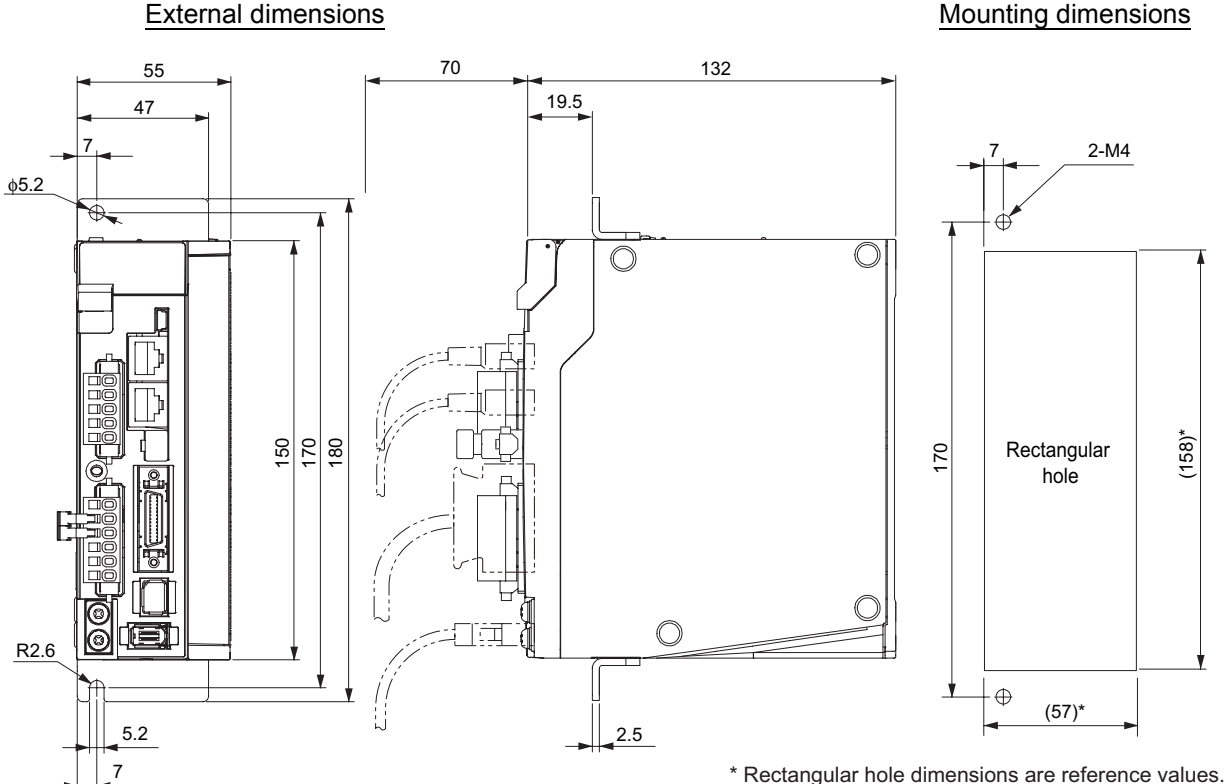

### **Single-phase/3-phase 100 VAC: R88D-KN04L-ECT (400 W) Single-phase/3-phase 200 VAC: R88D-KN08H-ECT (750 W)**

### **Wall Mounting**

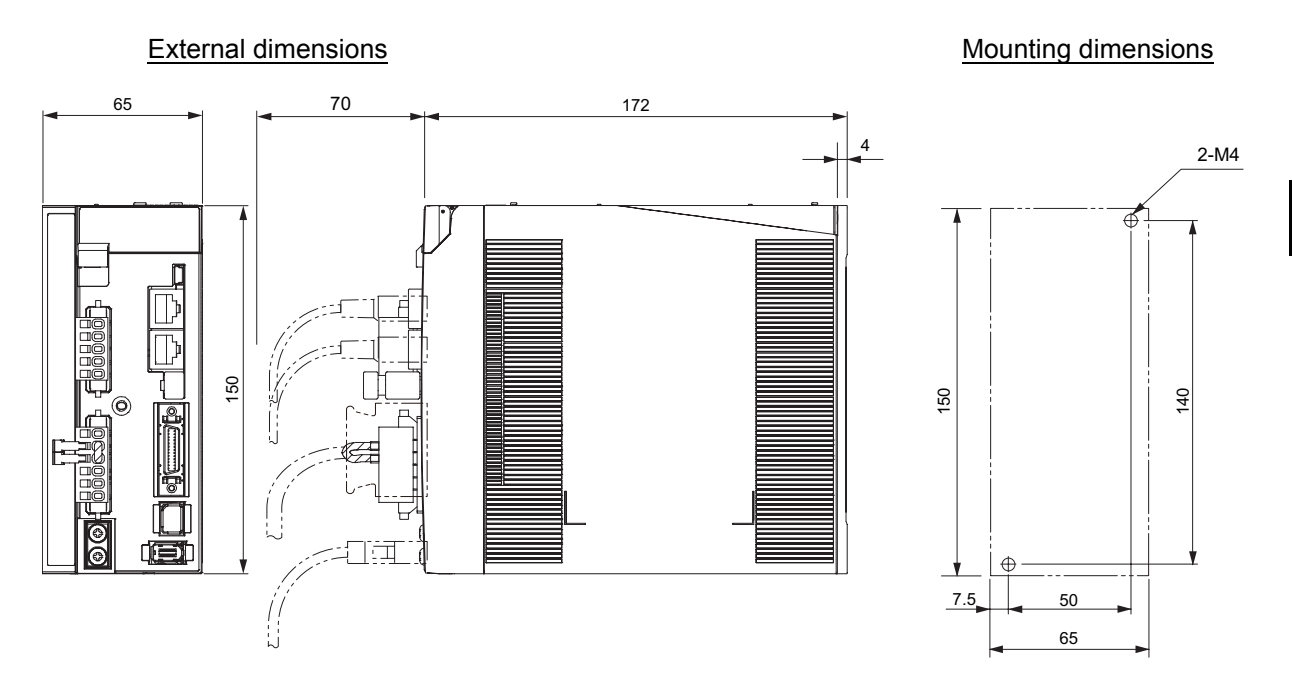

### **Front Mounting (Using Front Mounting Brackets)**

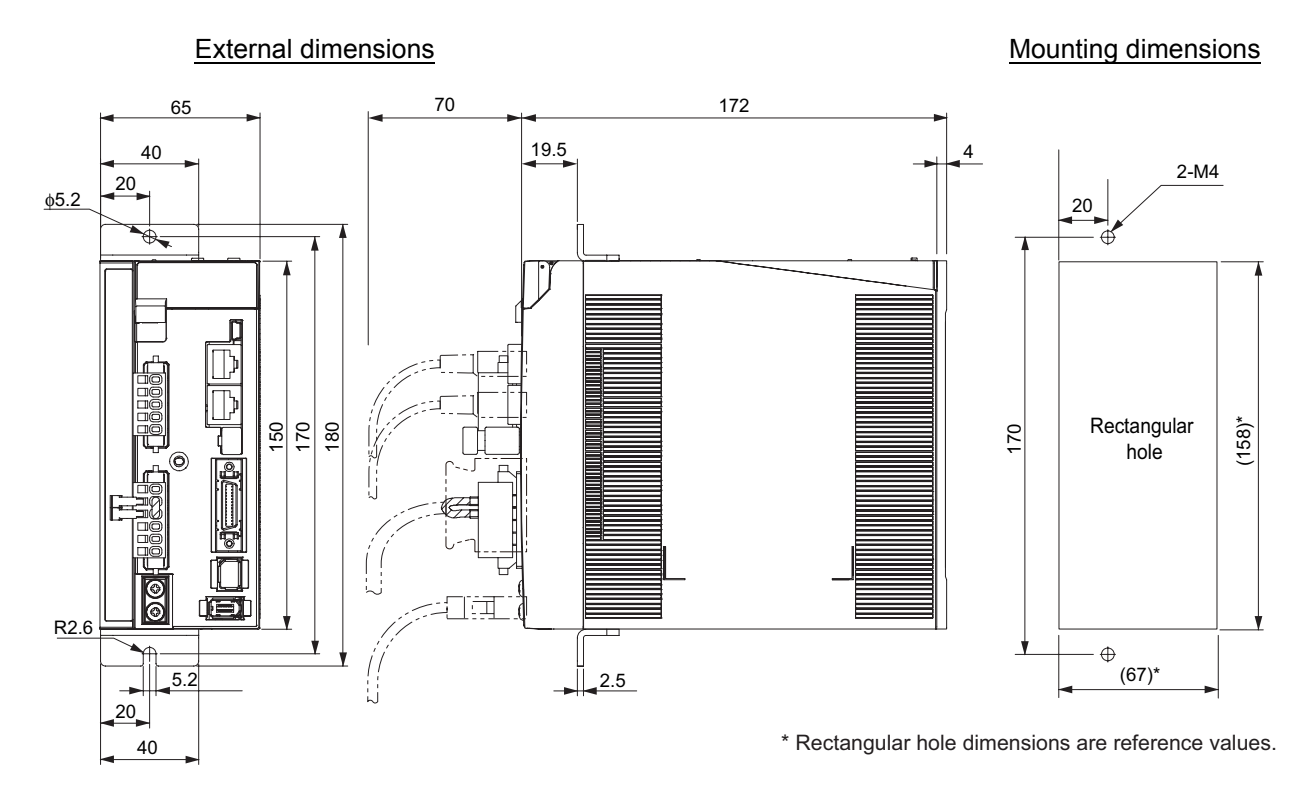

### **Single-phase/3-phase 200 VAC: R88D-KN10H-ECT/-KN15H-ECT (900 W to 1.5 kW)**

172

### **Wall Mounting**

86

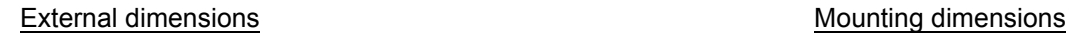

150

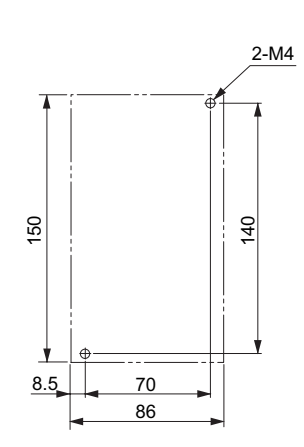

### **Front Mounting (Using Front Mounting Brackets)**

70

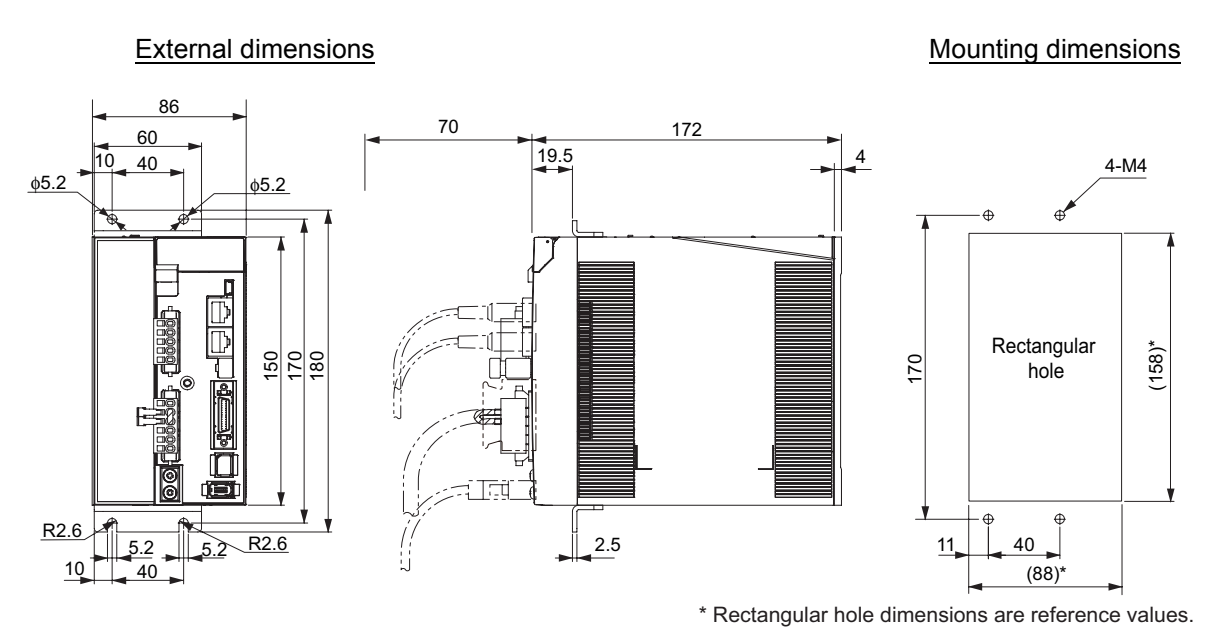

### **3-phase 200 VAC: R88D-KN20H-ECT (2 kW)**

### **Wall Mounting**

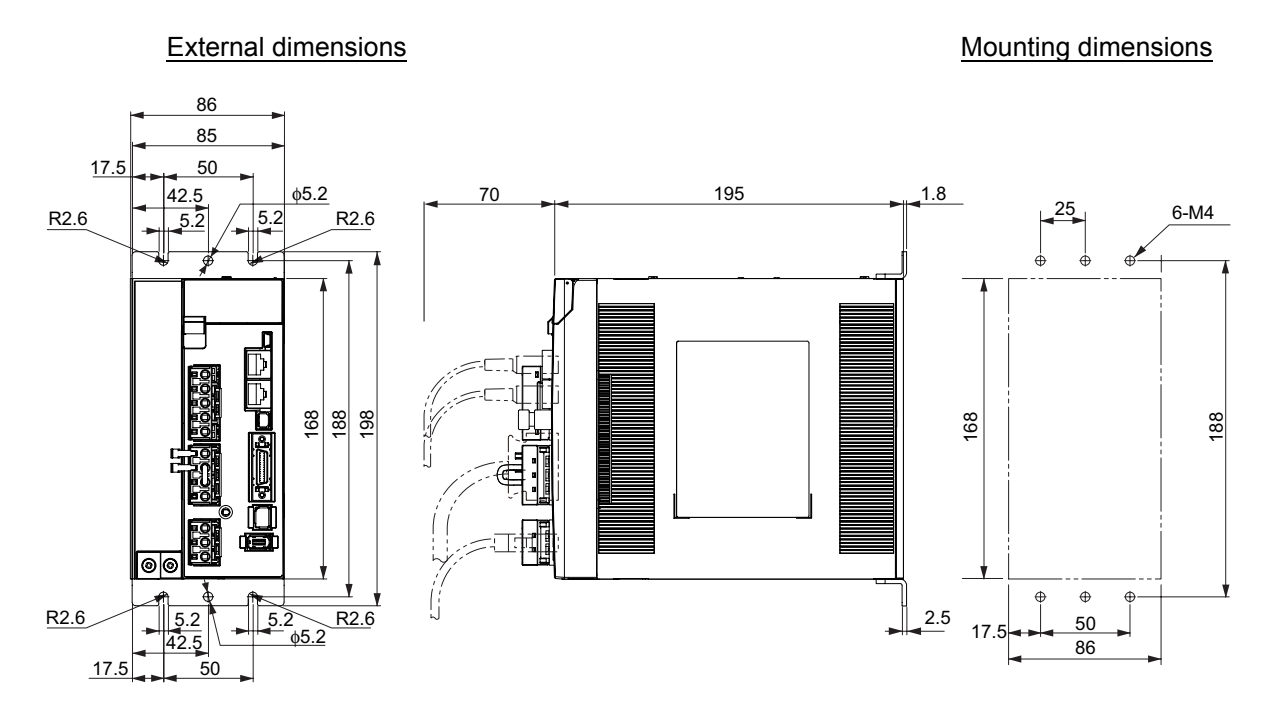

### **Front Mounting (Using Front Mounting Brackets)**

External dimensions **Mounting dimensions** 

86

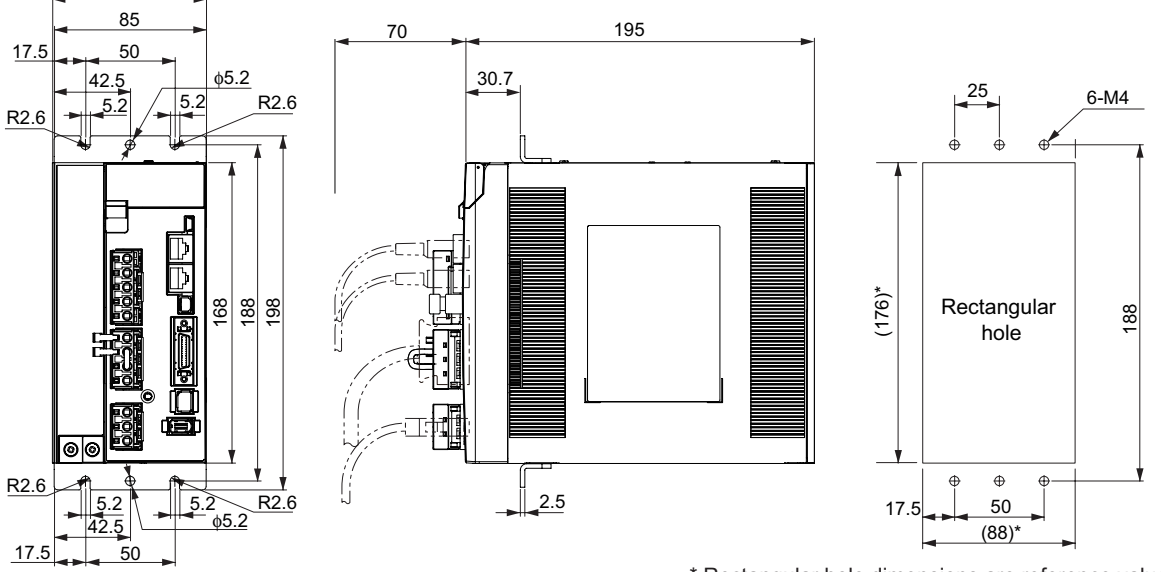

\* Rectangular hole dimensions are reference values.

### **3-phase 200 VAC: R88D-KN30H-ECT/-KN50H-ECT (3 to 5 kW)**

### **Wall Mounting**

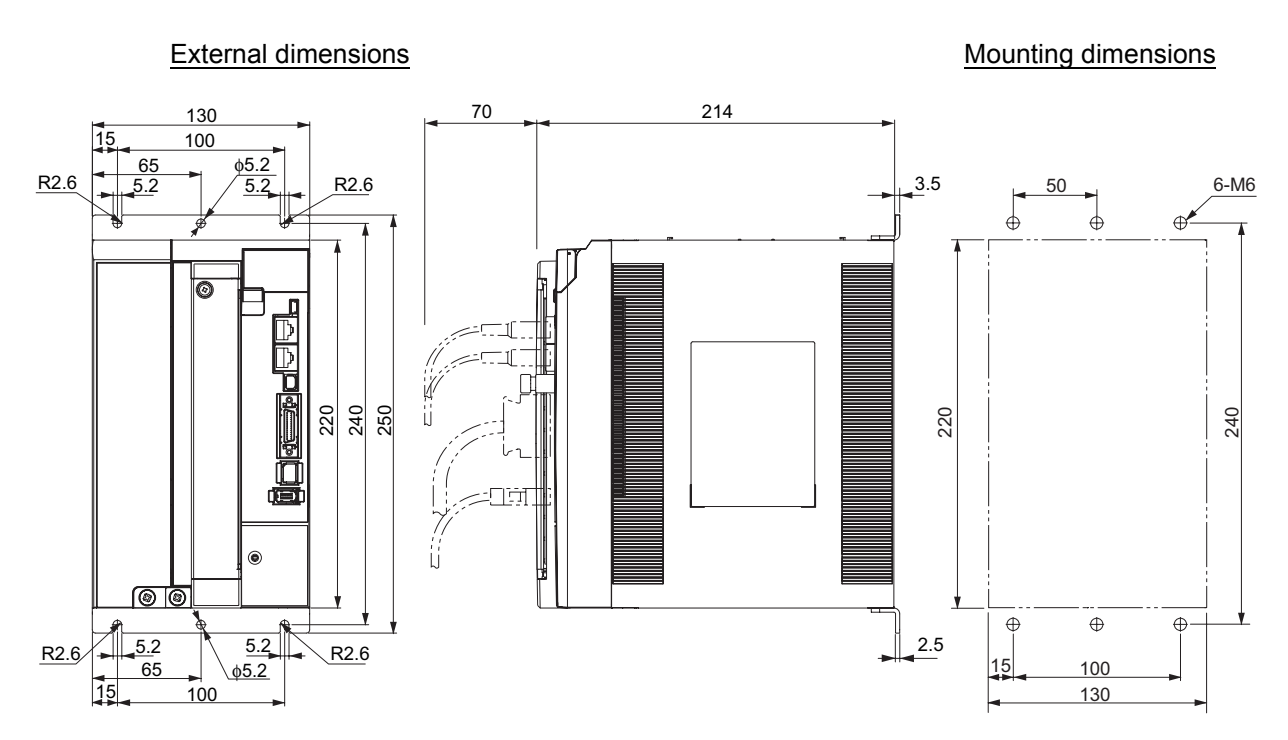

### **Front Mounting (Using Front Mounting Brackets)**

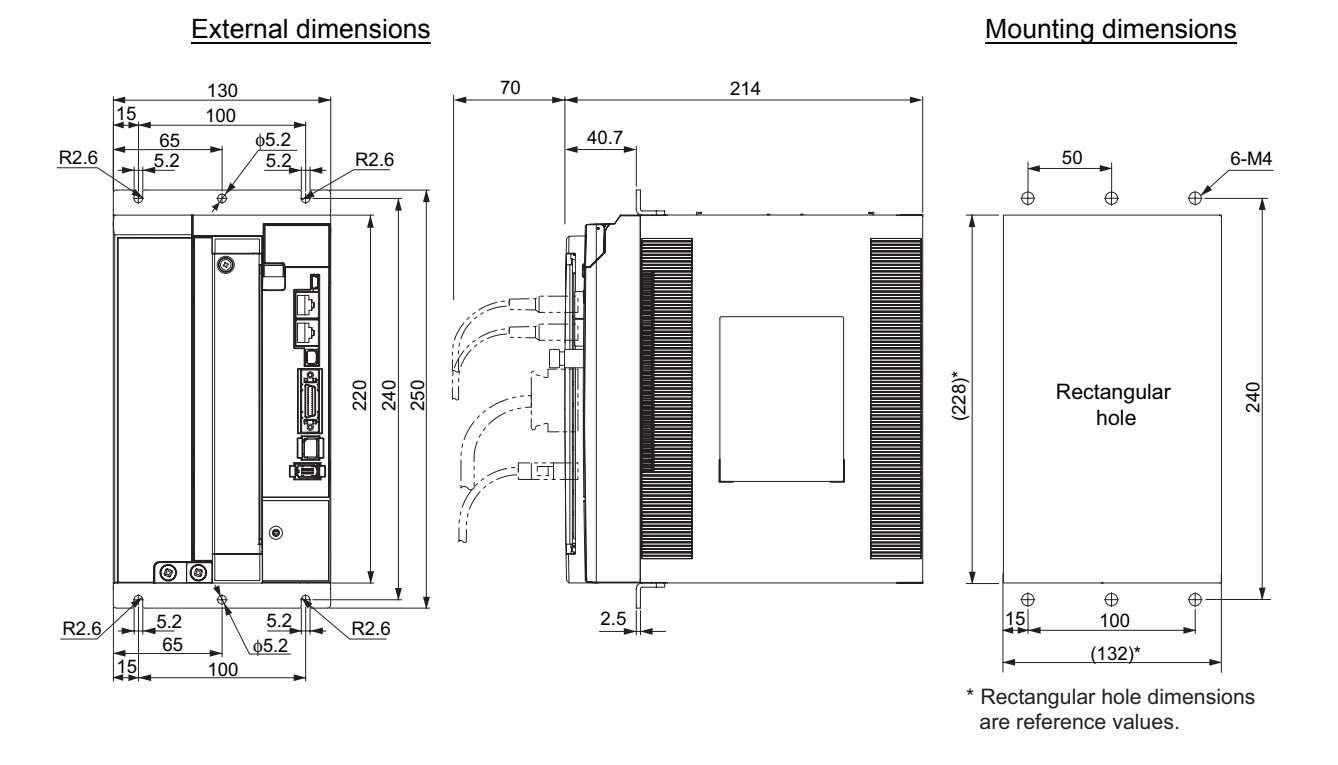

### **3-phase 200 VAC: R88D-KN75H-ECT (7.5 kW)**

### **Wall Mounting**

### External dimensions

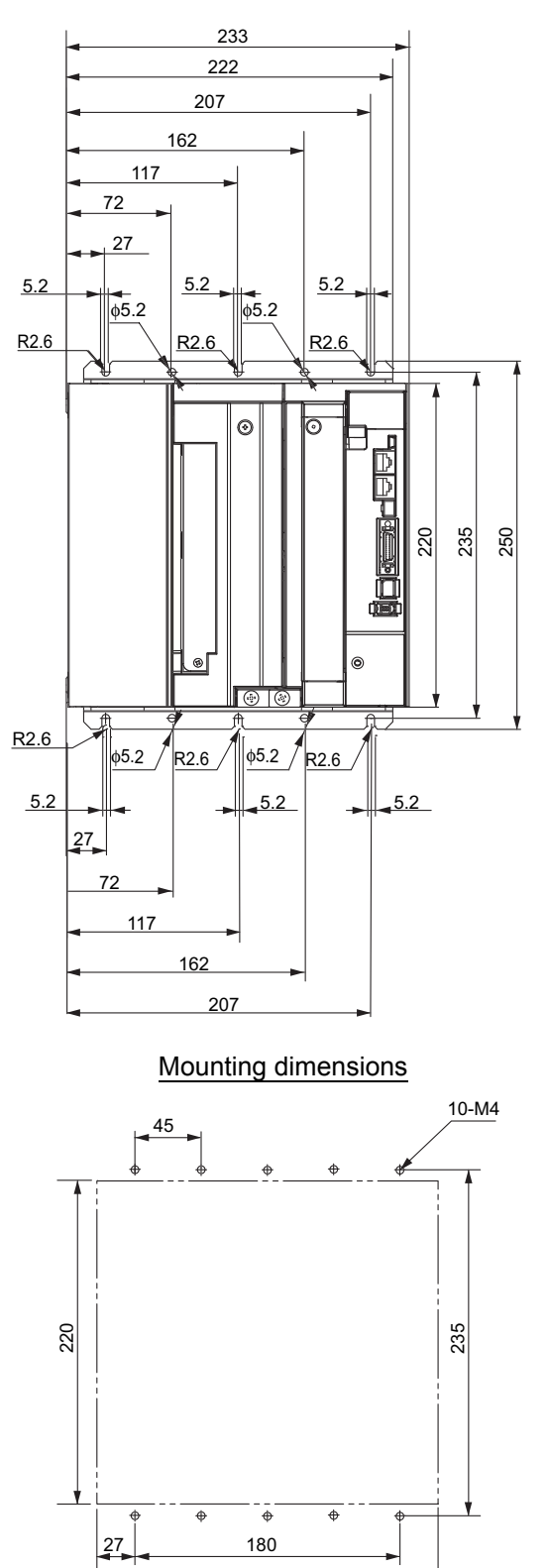

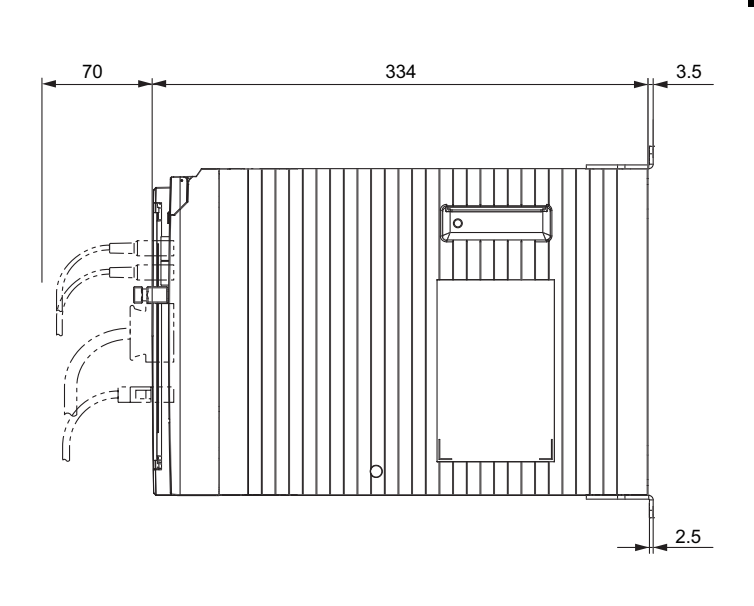

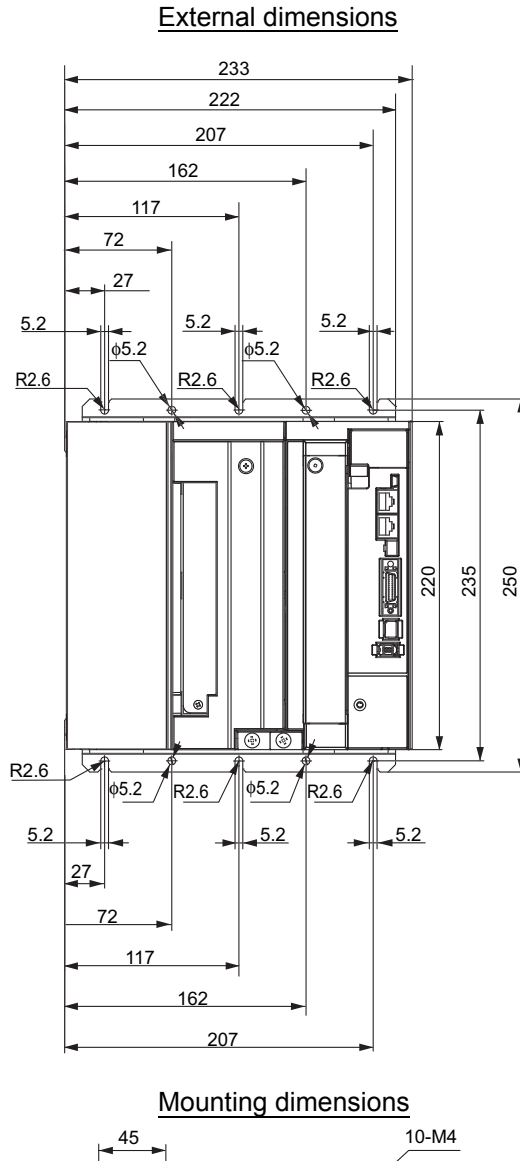

### **Front Mounting (Using Front Mounting Brackets)**

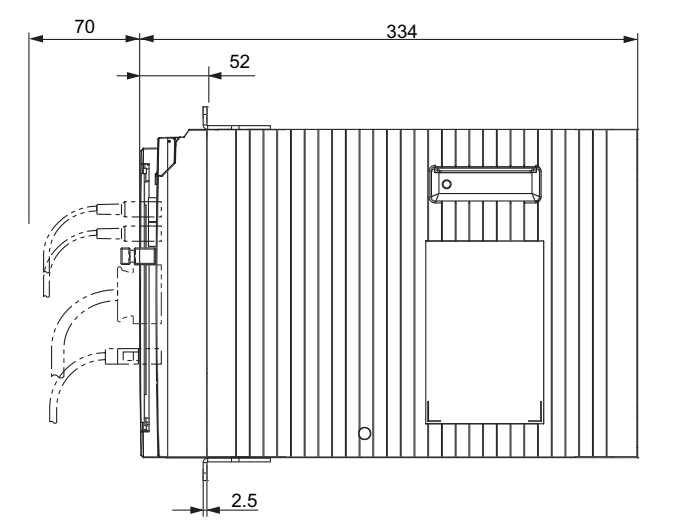

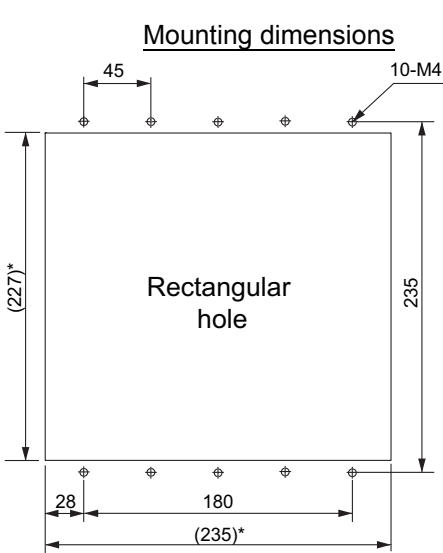

\* Rectangular hole dimensions are reference values.
# **3-phase 200 VAC: R88D-KN150H-ECT (15 kW)**

#### **Wall Mounting**

External dimensions

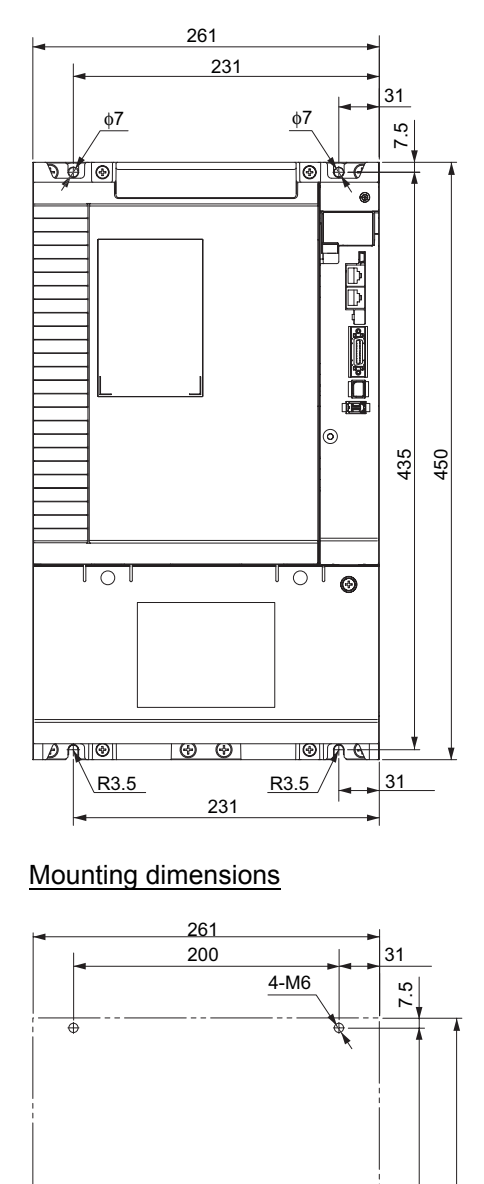

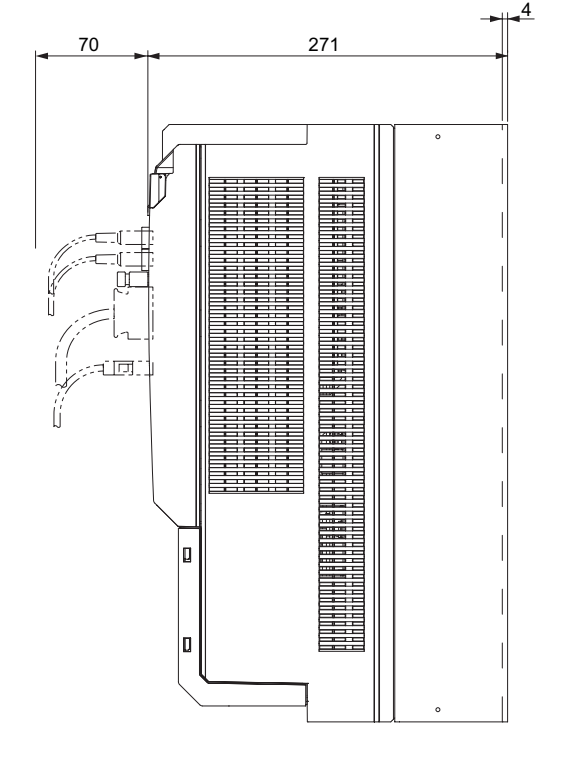

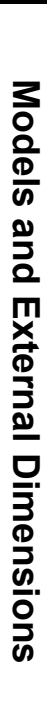

 **2**

#### **3-phase 400 VAC: R88D-KN06F-ECT/-KN10F-ECT (600 W to 1.0 kW) 3-phase 400 VAC: R88D-KN15F-ECT (1.5 kW)**

#### **Wall Mounting**

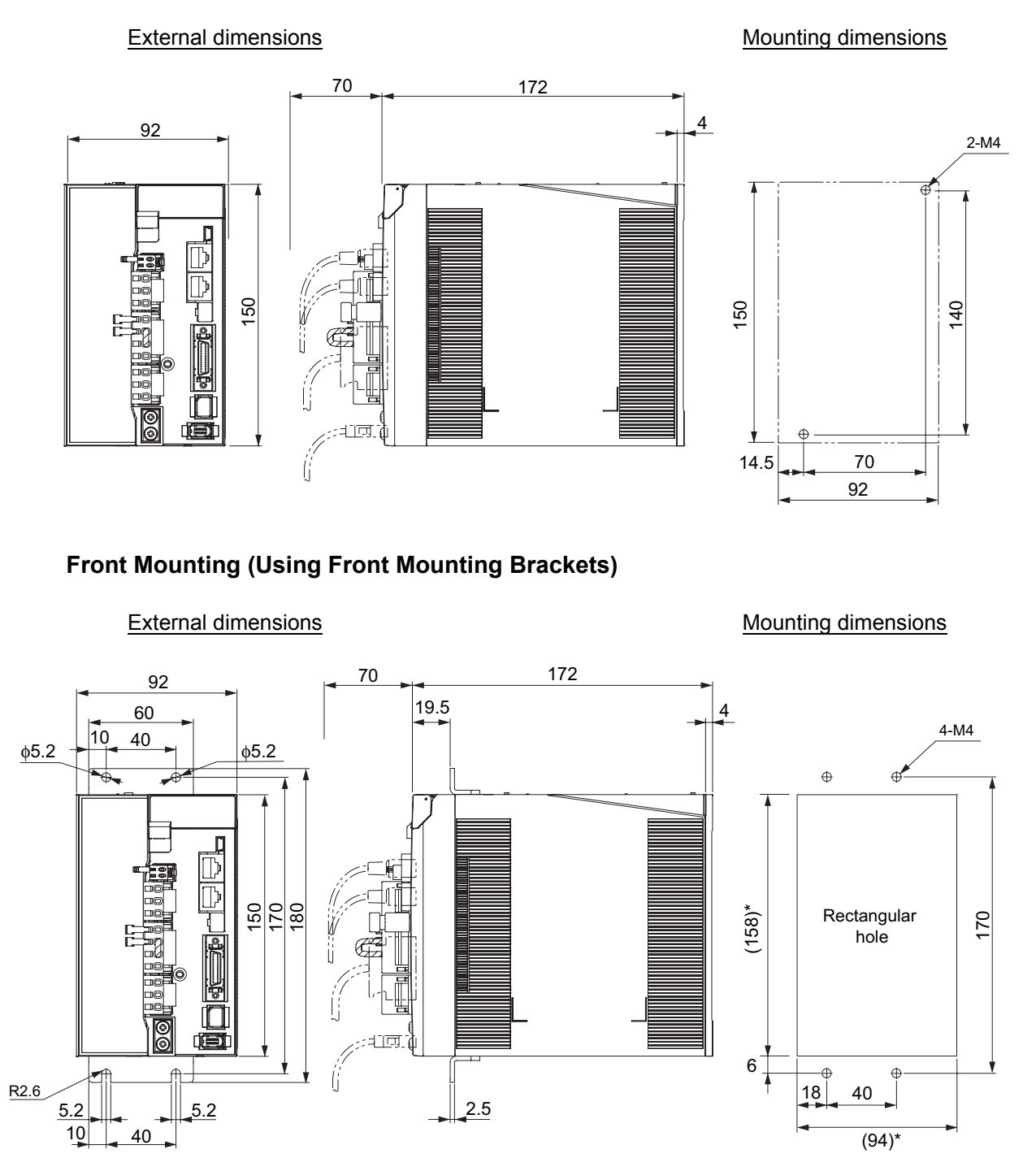

\* Rectangular hole dimensions are reference values.

# **3-phase 400 VAC: R88D-KN20F-ECT (2 kW)**

#### **Wall Mounting**

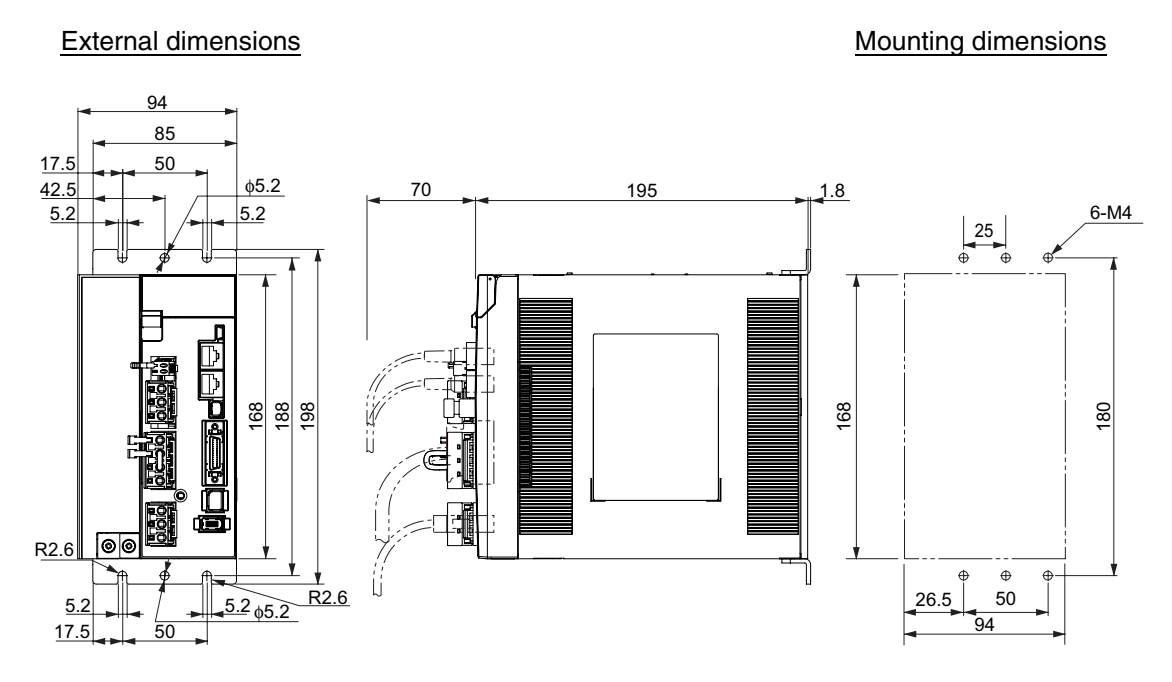

#### **Front Mounting (Using Front Mounting Brackets)**

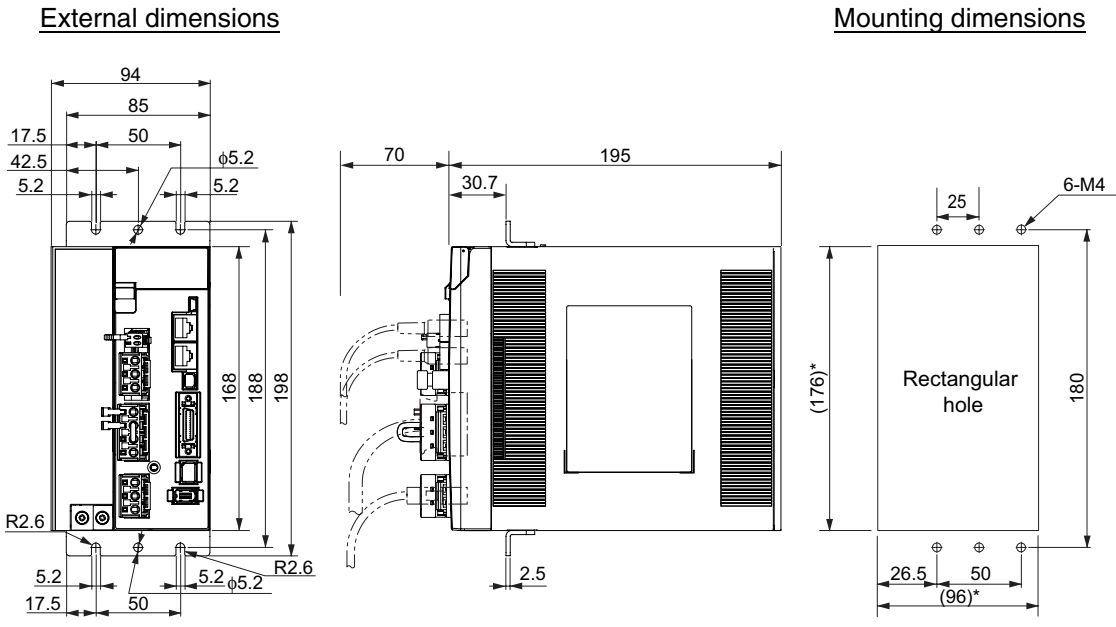

\* Rectangular hole dimensions are reference values.

#### **3-phase 400 VAC: R88D-KN30F-ECT/-KN50F-ECT (3 to 5 kW)**

#### **Wall Mounting**

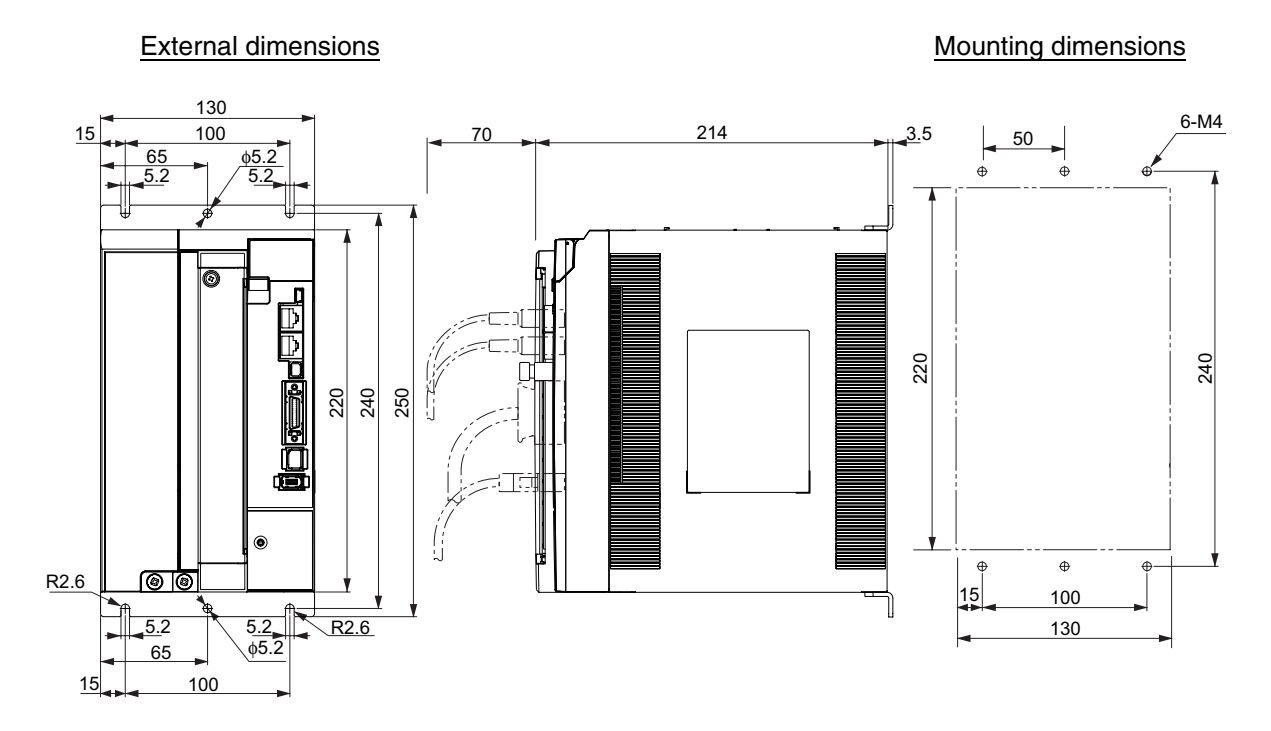

#### **Front Mounting (Using Front Mounting Brackets)**

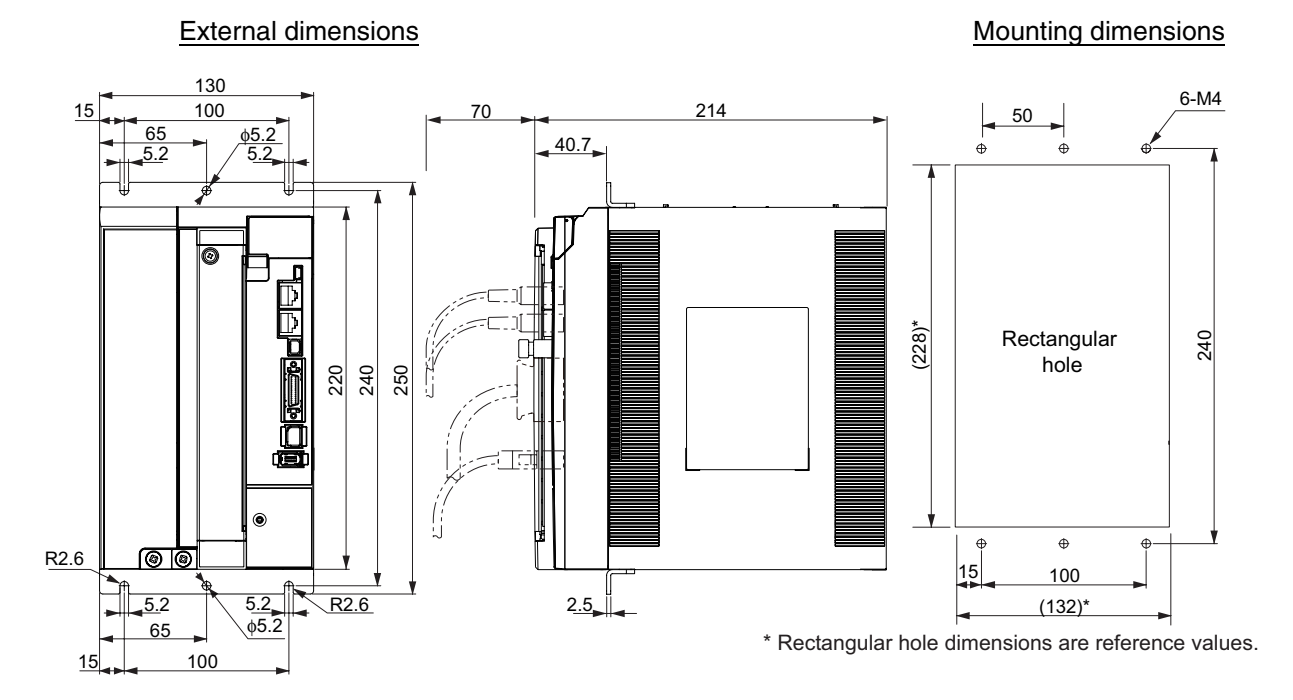

# **3-phase 400 VAC: R88D-KN75F-ECT (7.5 kW)**

#### **Wall Mounting**

#### External dimensions

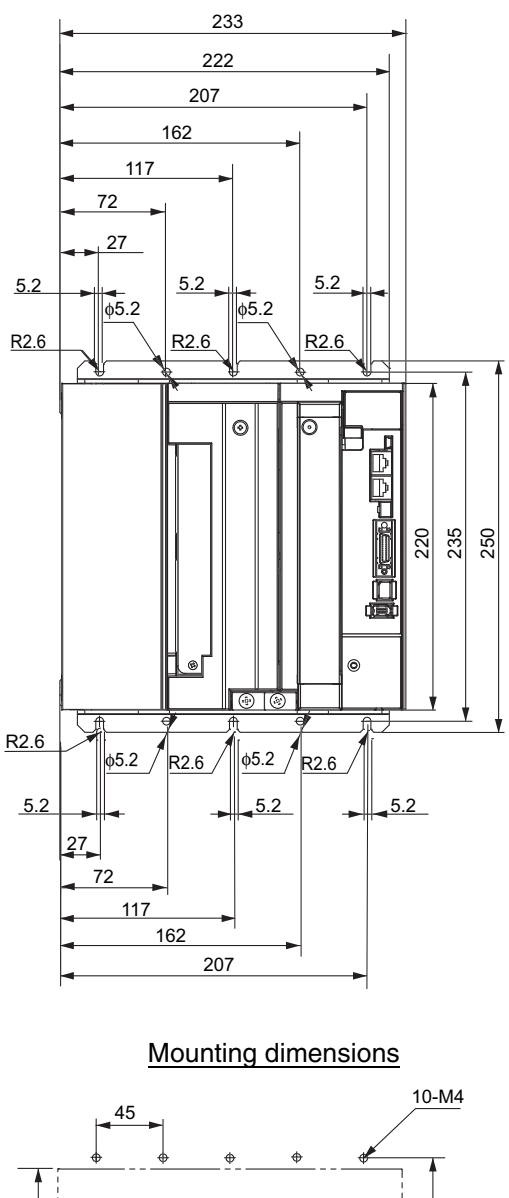

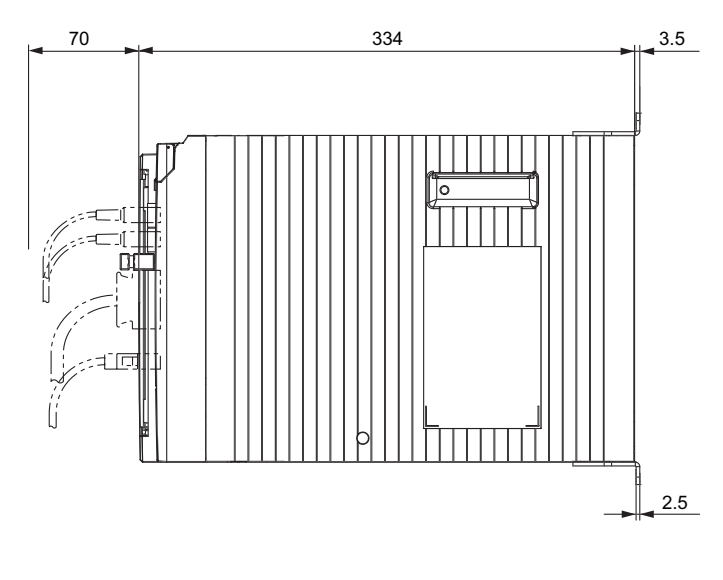

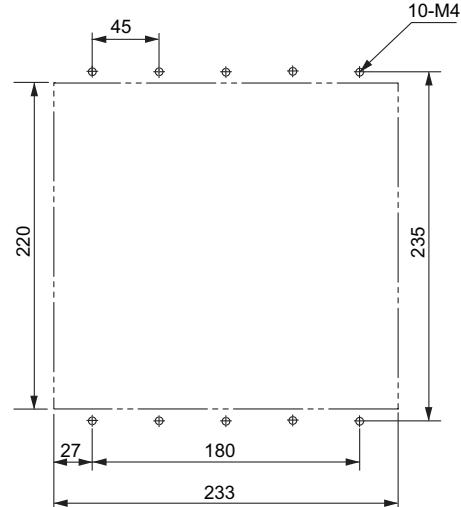

#### **Front Mounting (Using Front Mounting Brackets)**

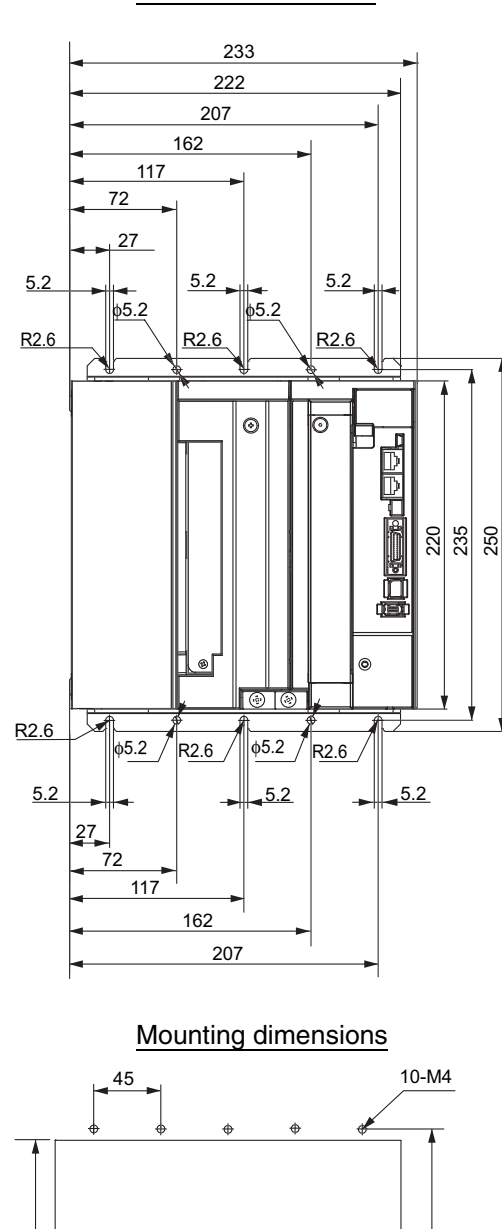

#### External dimensions

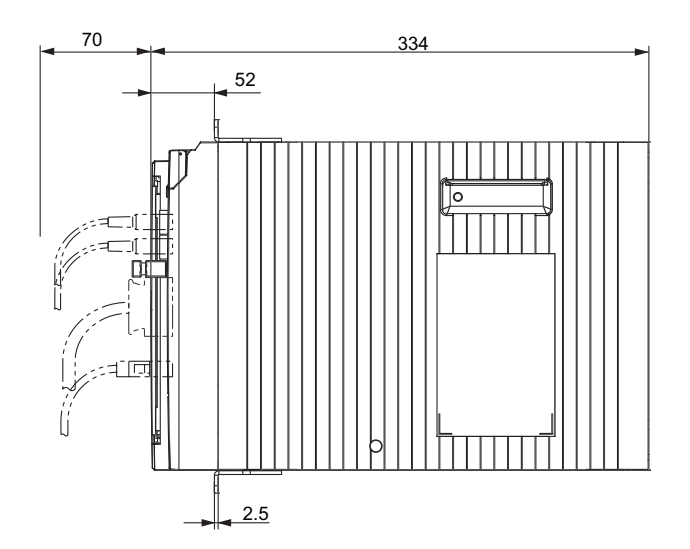

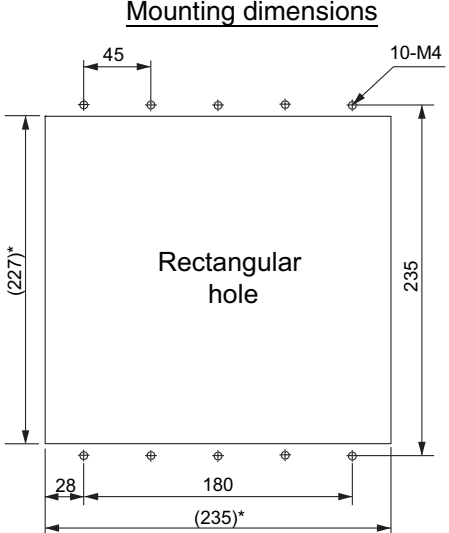

\* Rectangular hole dimensions are reference values.

# **3-phase 400 VAC: R88D-KN150F-ECT (15 kW)**

#### **Wall Mounting**

#### External dimensions

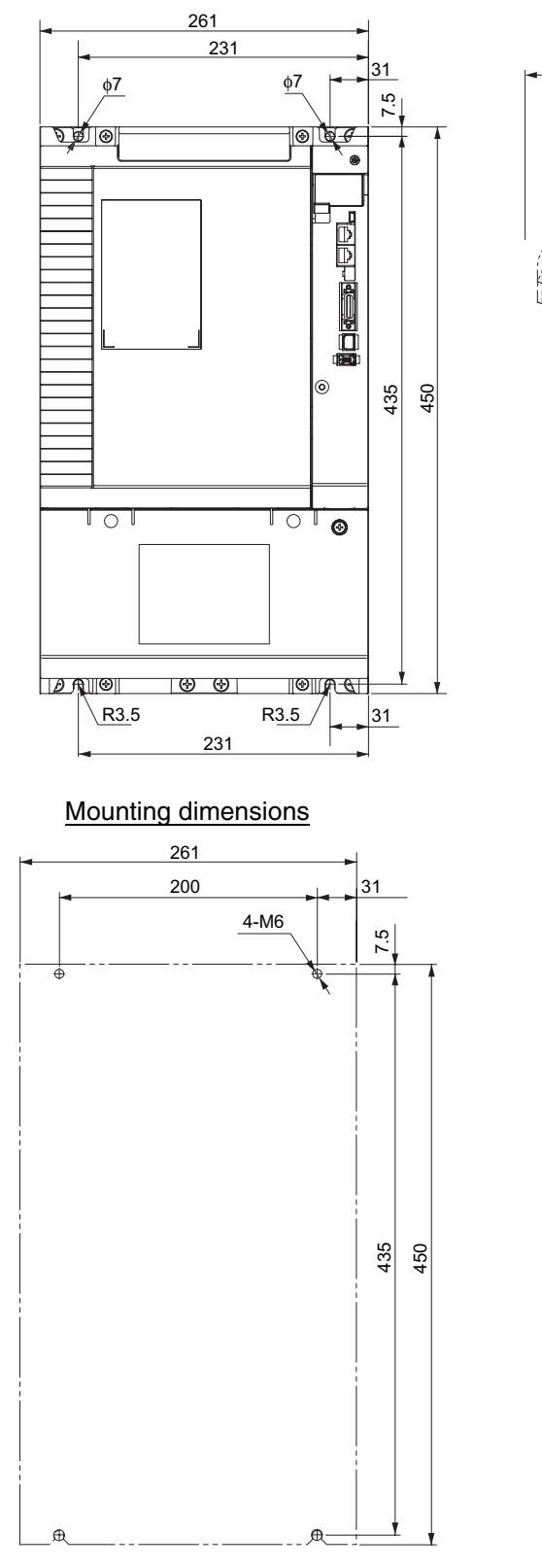

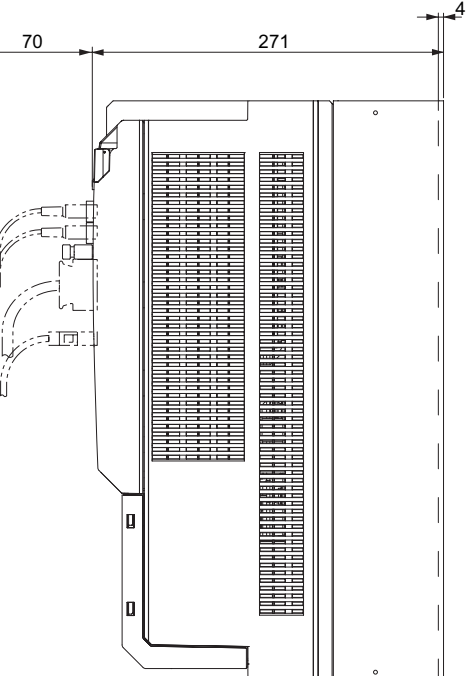

#### **Servomotor Dimensions**

In this description, the Servomotors are grouped by rated rotation speed. The description starts with a Servomotor of the smallest capacity, which is followed by the next smallest, and so on.

#### **3,000-r/min Servomotors (100 V and 200 V)**

#### **50 W/100 W (without Brake)**

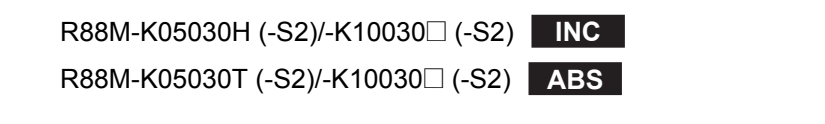

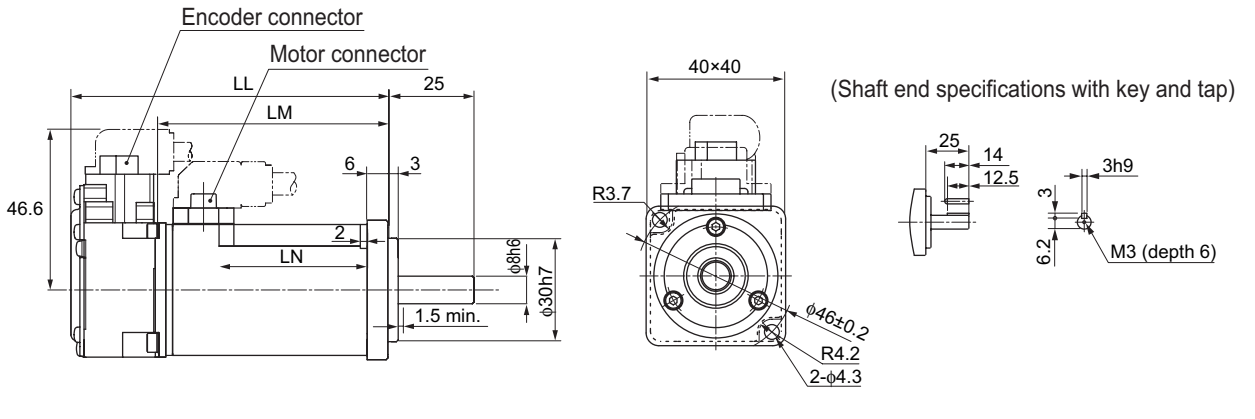

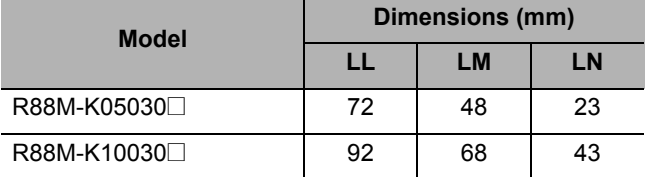

Note: The standard models have a straight shaft. Models with a key and tap are indicated with S2 at the end of the model number.

Models with an oil seal are indicated with O at the end of the model number. The motor dimensions do not change.

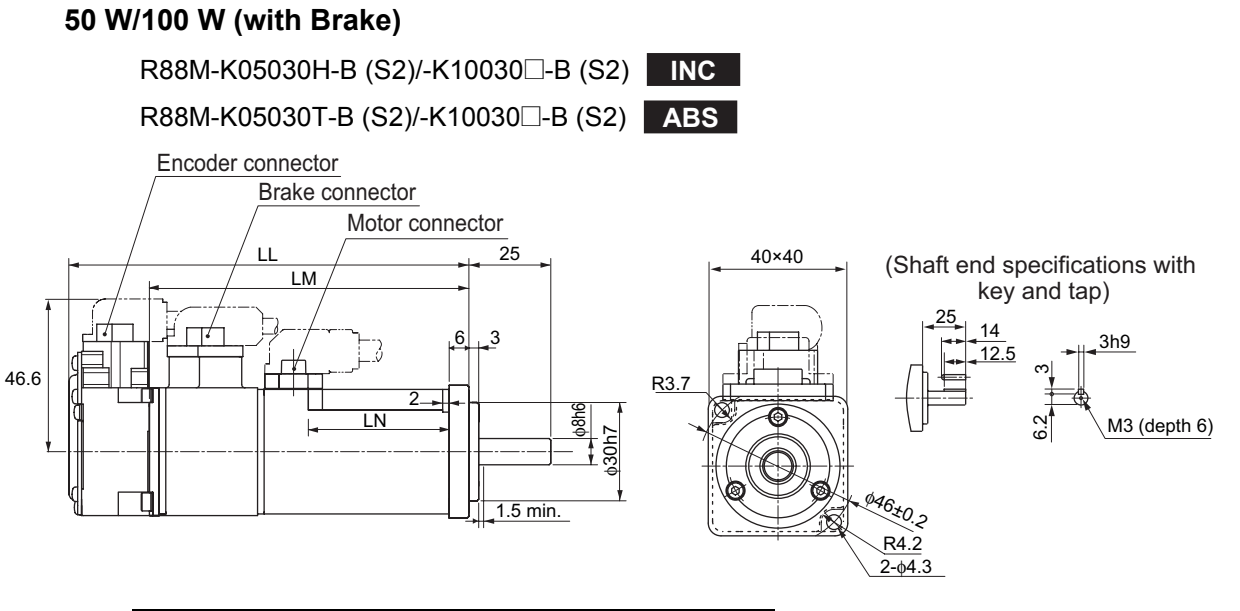

| <b>Model</b>    | Dimensions (mm) |           |    |  |
|-----------------|-----------------|-----------|----|--|
|                 | LL              | <b>LM</b> | LN |  |
| R88M-K05030⊟-B⊟ | 102             | 78        | 23 |  |
| R88M-K10030⊟-B⊟ | 122             | 98        | 43 |  |

Note: The standard models have a straight shaft. Models with a key and tap are indicated with S2 at the end of the model number.

Models with an oil seal are indicated with O at the end of the model number. The motor dimensions do not change.

#### **200 W/400 W (without Brake)**

R88M-K20030□ (-S2)/-K40030□ (-S2) R88M-K20030@ (-S2)/-K40030@ (-S2) **ABS INC**

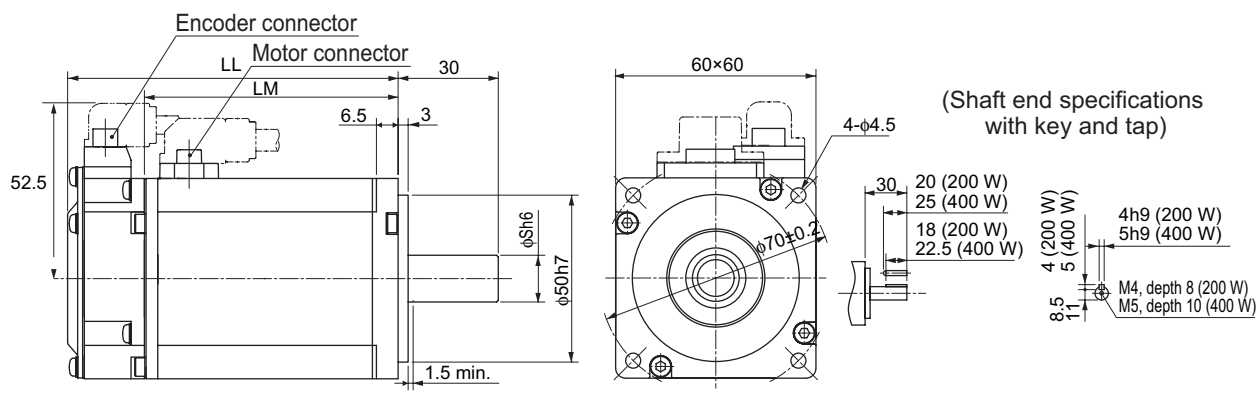

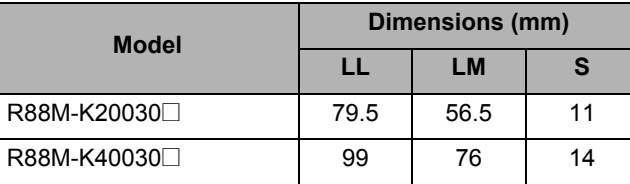

Note: The standard models have a straight shaft. Models with a key and tap are indicated with S2 at the end of the model number.

Models with an oil seal are indicated with O at the end of the model number. The motor dimensions do not change.

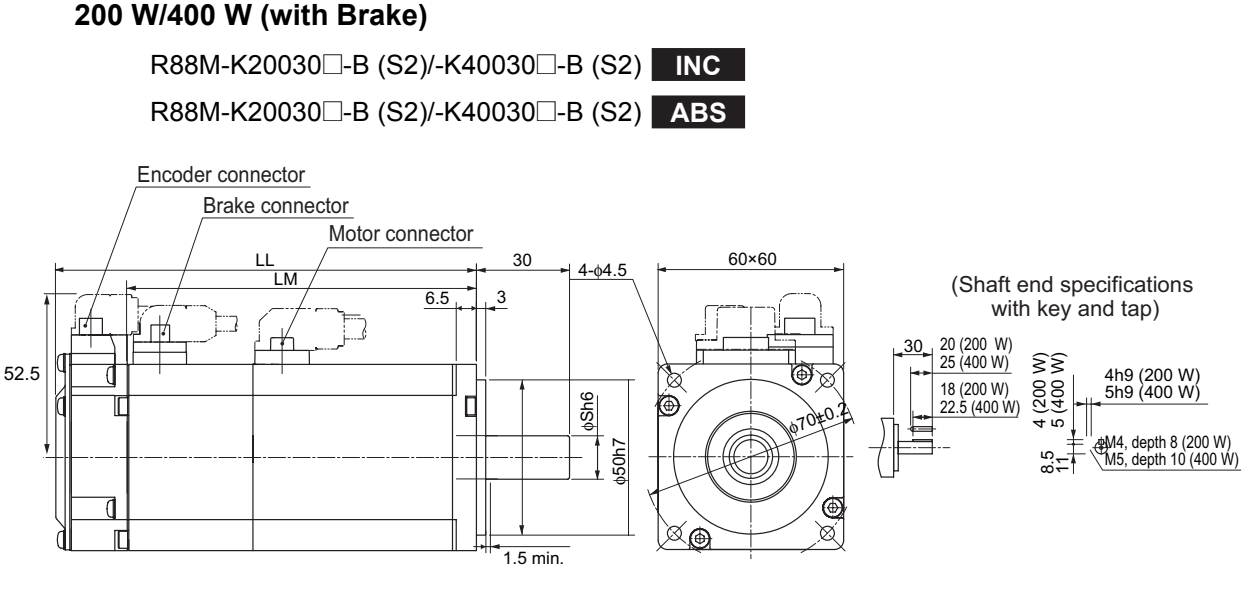

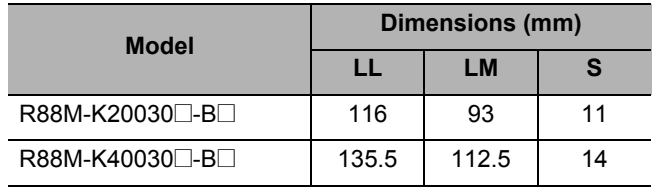

Models with an oil seal are indicated with O at the end of the model number. The motor dimensions do not change.

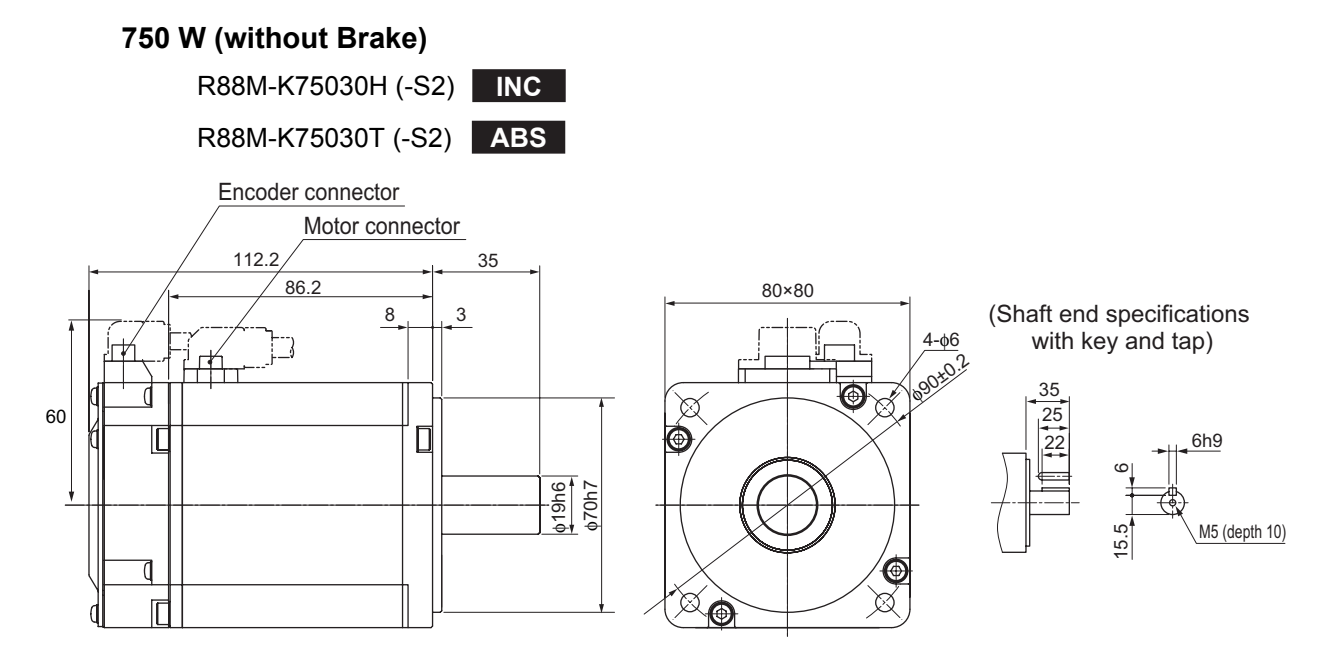

Note: The standard models have a straight shaft. Models with a key and tap are indicated with S2 at the end of the model number.

Models with an oil seal are indicated with O at the end of the model number. The motor dimensions do not change.

**2-41**

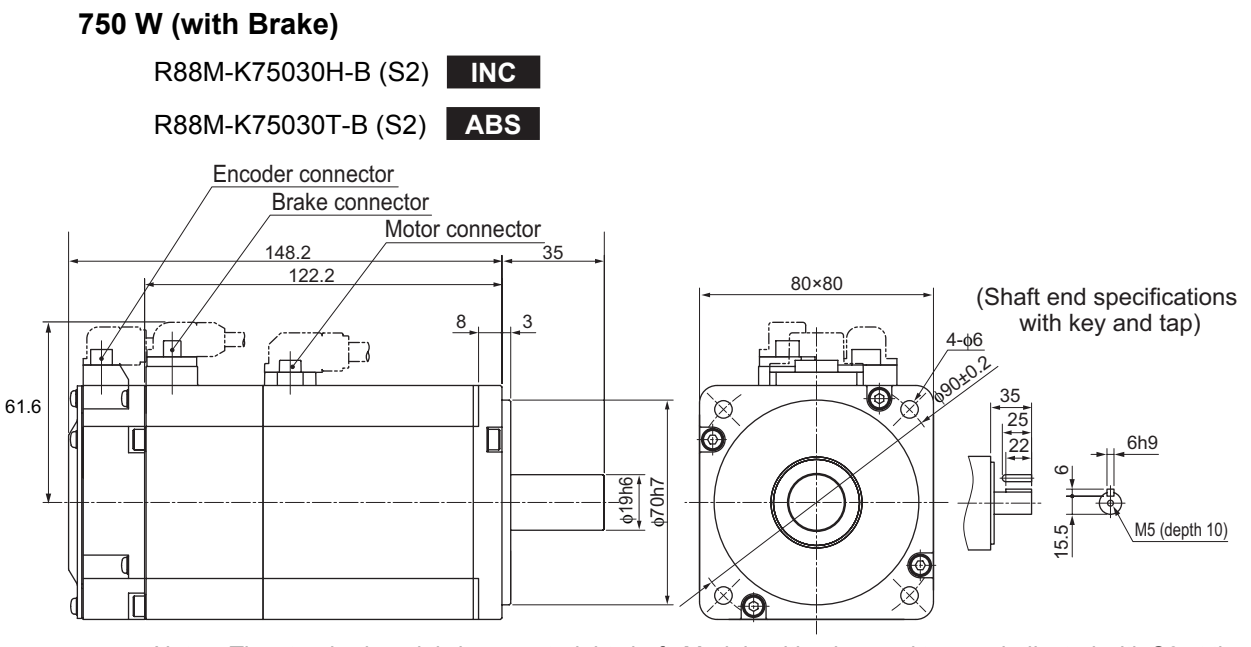

Note: The standard models have a straight shaft. Models with a key and tap are indicated with S2 at the end of the model number. Models with an oil seal are indicated with O at the end of the model number. The motor dimensions do not change.

#### **1 kW/1.5 kW/2 kW (without Brake)**

R88M-K1K030H (-S2)/-K1K530H (-S2)/-K2K030H (-S2) **INC** R88M-K1K030T (-S2)/-K1K530T (-S2)/-K2K030T (-S2) **ABS**

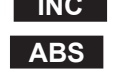

#### **1 kW/1.5 kW/2 kW (with Brake)**

R88M-K1K030H-B (S2)/-K1K530H-B (S2)/-K2K030H-B (-S2) **INC** R88M-K1K030T-B (S2)/-K1K530T-B (S2)/-K2K030T-B (-S2) **ABS**

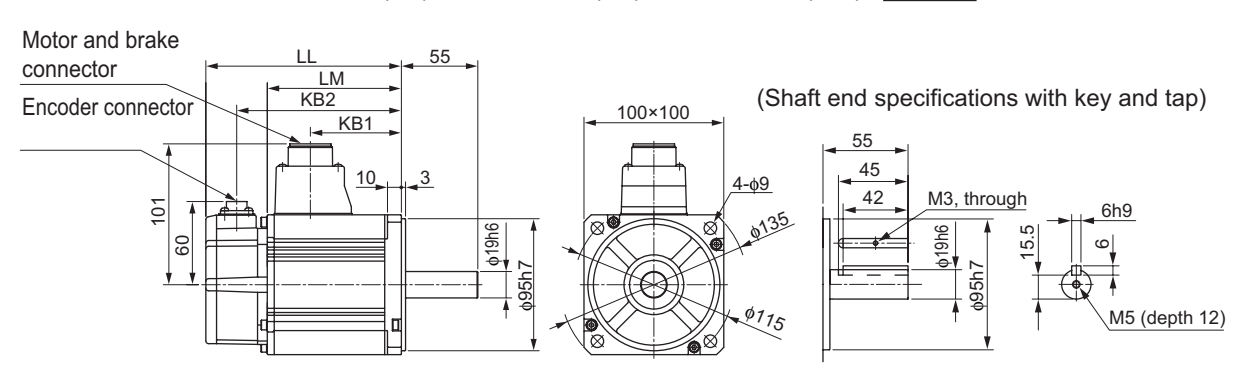

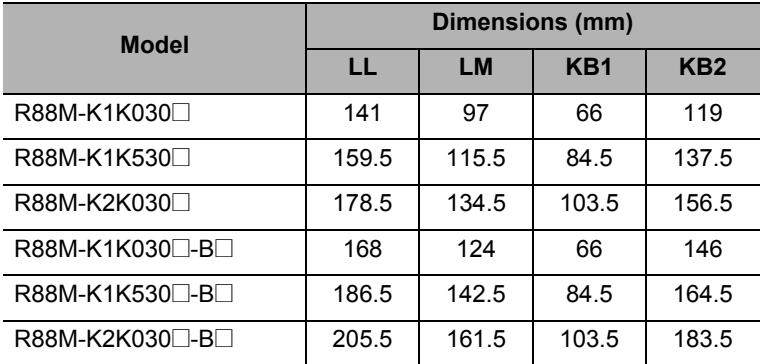

Note: The standard models have a straight shaft. Models with a key and tap are indicated with S2 at the end of the model number.

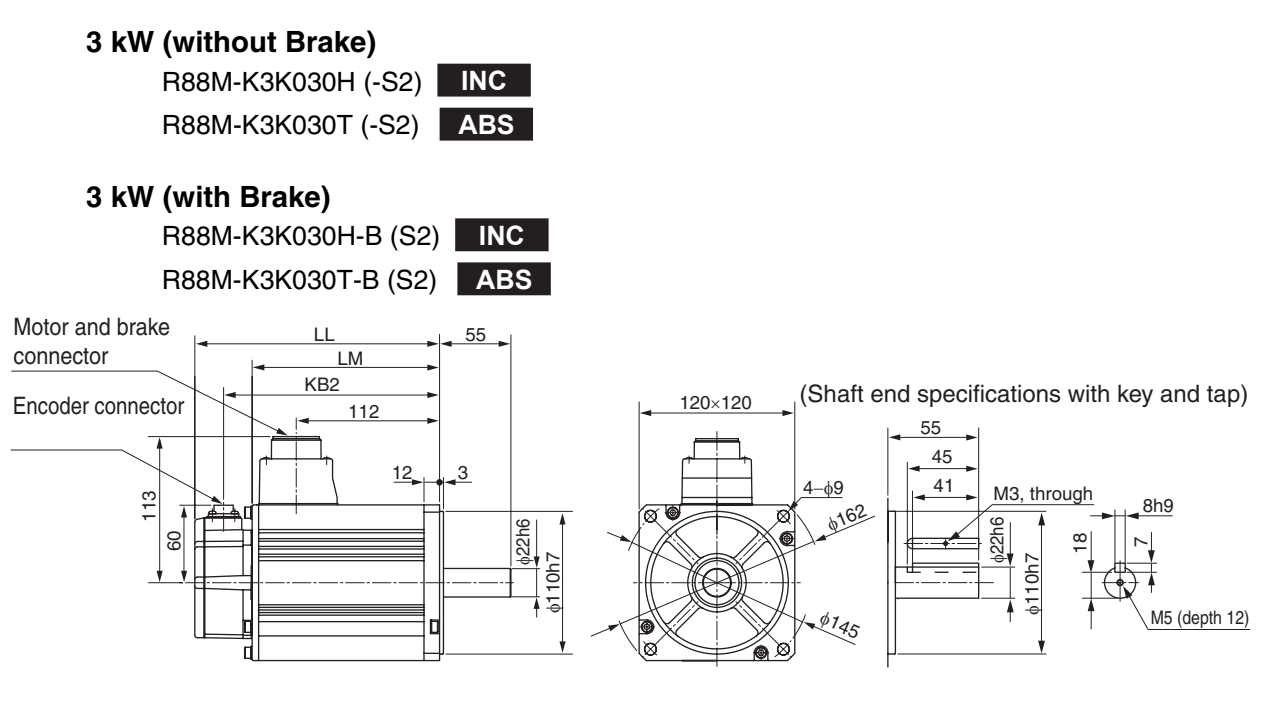

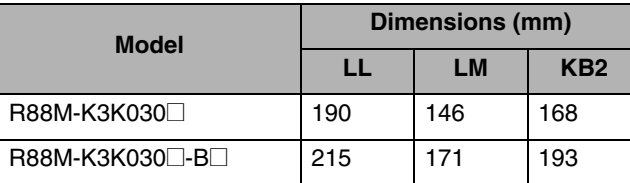

Models with an oil seal are indicated with O at the end of the model number. The motor dimensions do not change.

#### **4 kW/5 kW (without Brake)**

R88M-K4K030H (-S2)/-K5K030H (-S2) **INC** R88M-K4K030T (-S2)/-K5K030T (-S2) **ABS**

#### **4 kW/5 kW (with Brake)**

R88M-K4K030H-B (S2)/-K5K030H-B (S2) **INC** R88M-K4K030T-B (S2)/-K5K030T-B (S2) **ABS**

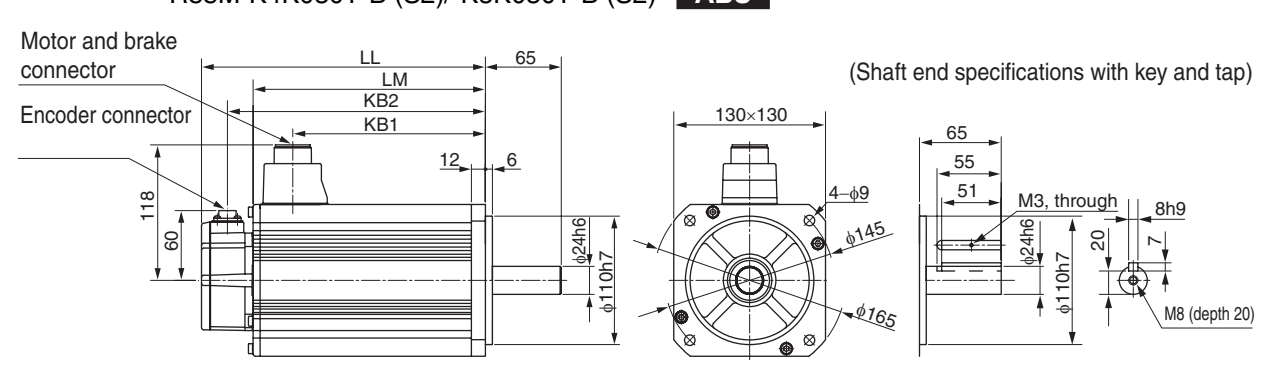

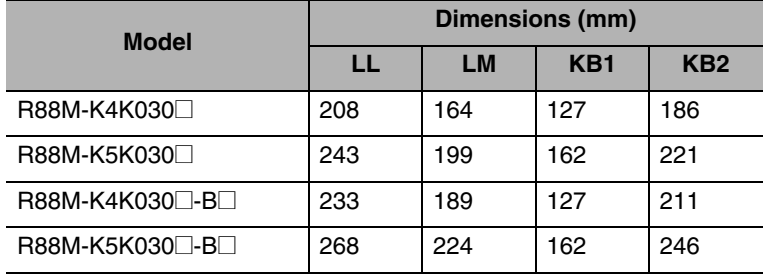

Note. The standard models have a straight shaft. Models with a key and tap are indicated with S2 at the end of the model number.

# **3,000-r/min Servomotors (400 V)**

#### **750 W/1 kW/1.5 kW/2 kW (without Brake)**

R88M-K75030F (-S2)/-K1K030F (-S2)/-K1K530F (-S2)/-K2K030F (-S2) **INC** R88M-K75030C (-S2)/-K1K030C (-S2)/-K1K530C (-S2)/-K2K030C (-S2) **ABS**

#### **750 W/1 kW/1.5 kW/2 kW (with Brake)**

R88M-K75030F-B (S2)/-K1K030F-B (S2)/-K1K530F-B (S2)/-K2K030F-B (-S2) **INC** R88M-K75030C-B (S2)/-K1K030C-B (S2)/-K1K530C-B (S2)/-K2K030C-B (-S2) **ABS**

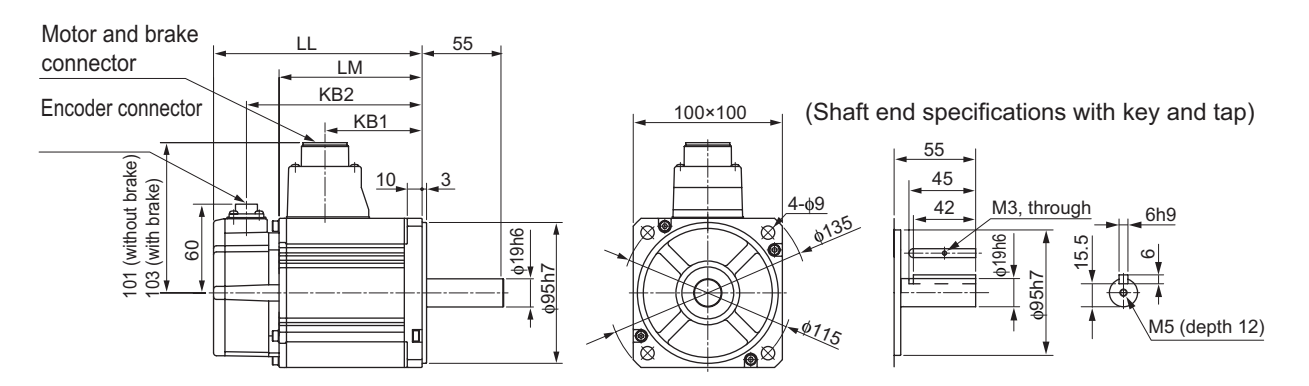

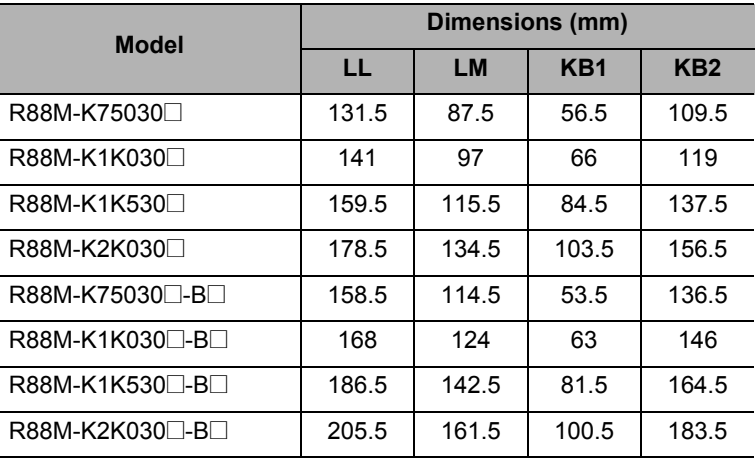

Note: The standard models have a straight shaft. Models with a key and tap are indicated with S2 at the end of the model number.

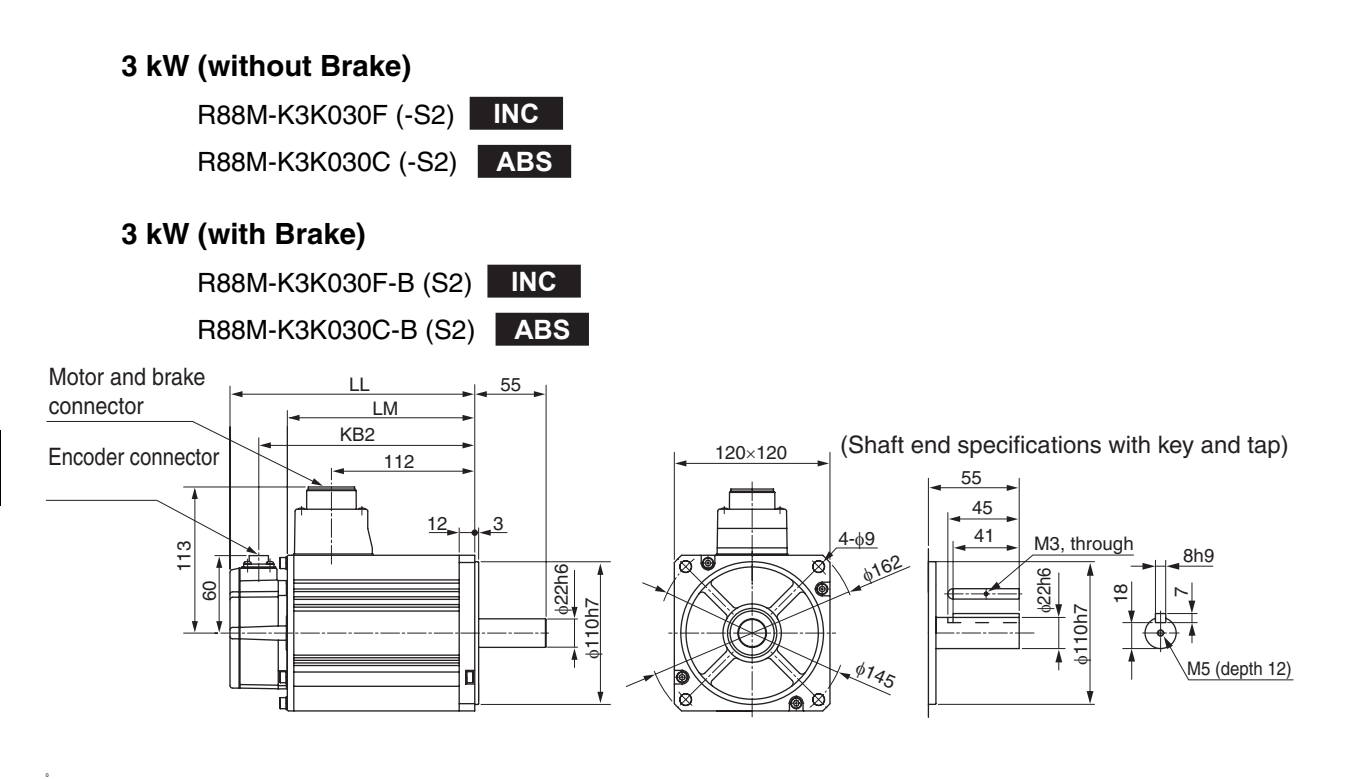

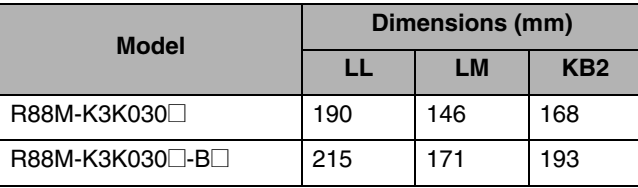

#### **4 kW/5 kW (without Brake)**

R88M-K4K030F (-S2)/-K5K030F (-S2) **INC** R88M-K4K030C (-S2)/-K5K030C (-S2) **ABS**

#### **4 kW/5 kW (with Brake)**

R88M-K4K030F-B (S2)/-K5K030F-B (S2) **INC**

R88M-K4K030C-B (S2)/-K5K030C-B (S2) **ABS**

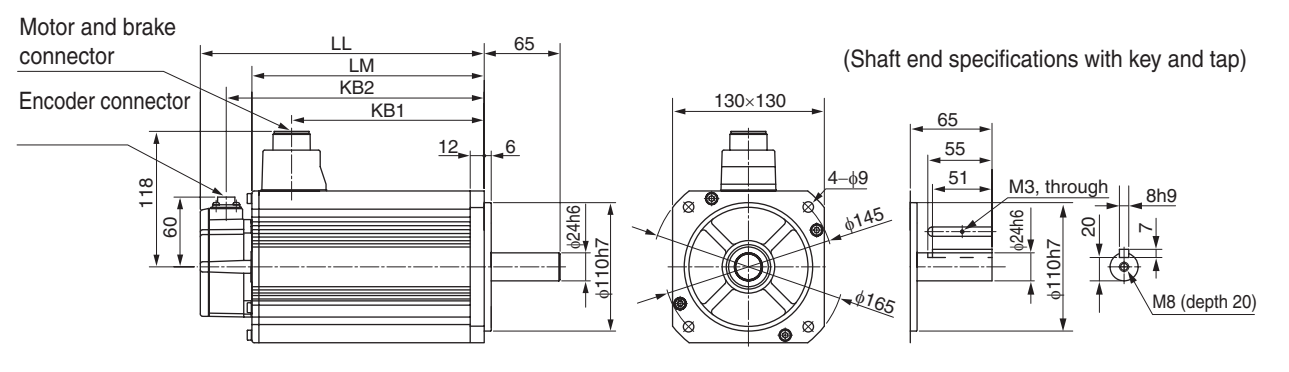

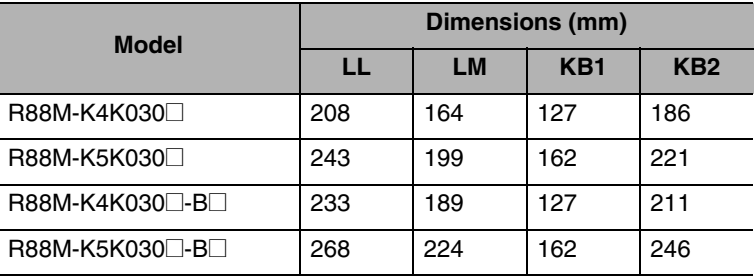

Note. The standard models have a straight shaft. Models with a key and tap are indicated with S2 at the end of the model number.

Models with an oil seal are indicated with O at the end of the model number. The motor dimensions do not change.

#### **1,500-r/min and 2,000-r/min Servomotors (200 V)**

#### **1 kW/1.5 kW/2 kW/3 kW (without Brake)**

R88M-K1K020H (-S2)/-K1K520H (-S2)/-K2K020H (-S2)/-K3K020H (-S2) **INC** R88M-K1K020T (-S2)/-K1K520T (-S2)/-K2K020T (-S2)/-K3K020T (-S2) **ABS**

#### **1 kW/1.5 kW/2 kW/3 kW (with Brake)**

R88M-K1K020H-B (S2)/-K1K520H-B (S2)/-K2K020H-B (S2)/-K3K020H-B (S2) **INC** R88M-K1K020T-B (S2)/-K1K520T-B (S2)/-K2K020T-B (S2)/-K3K020T-B (S2) **ABS**

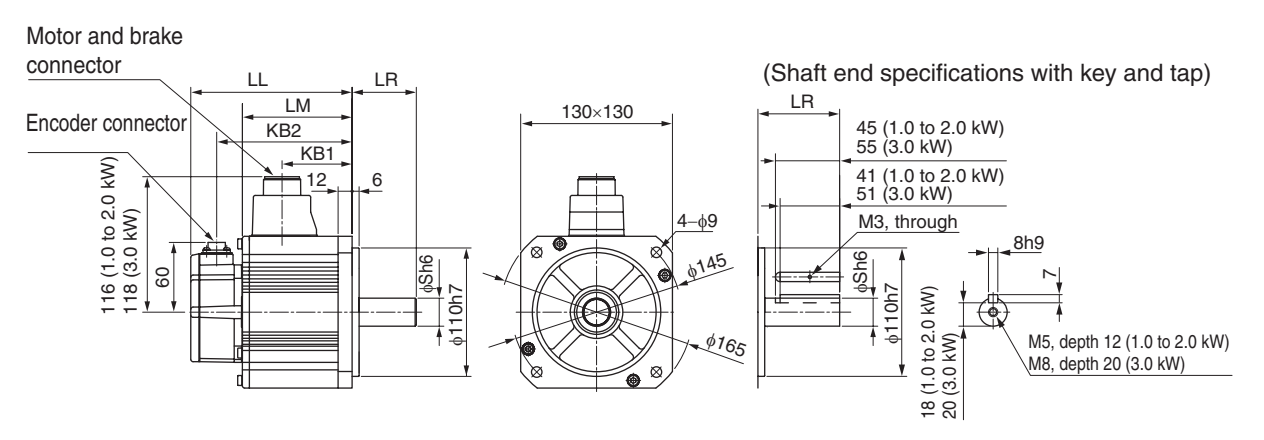

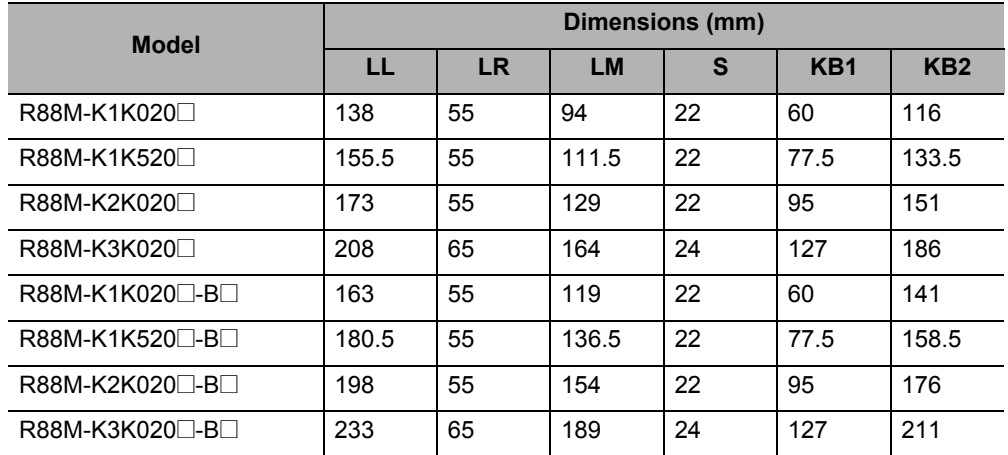

Note: The standard models have a straight shaft. Models with a key and tap are indicated with S2 at the end of the model number.

#### **4 kW/5 kW (without Brake)**

R88M-K4K020H (-S2)/-K5K020H (-S2) **INC** R88M-K4K020T (-S2)/-K5K020T (-S2) **ABS**

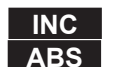

#### **4 kW/5 kW (with Brake)**

R88M-K4K020H-B (S2)/-K5K020H-B (S2) **INC** R88M-K4K020T-B (S2)/-K5K020T-B (S2) **ABS**

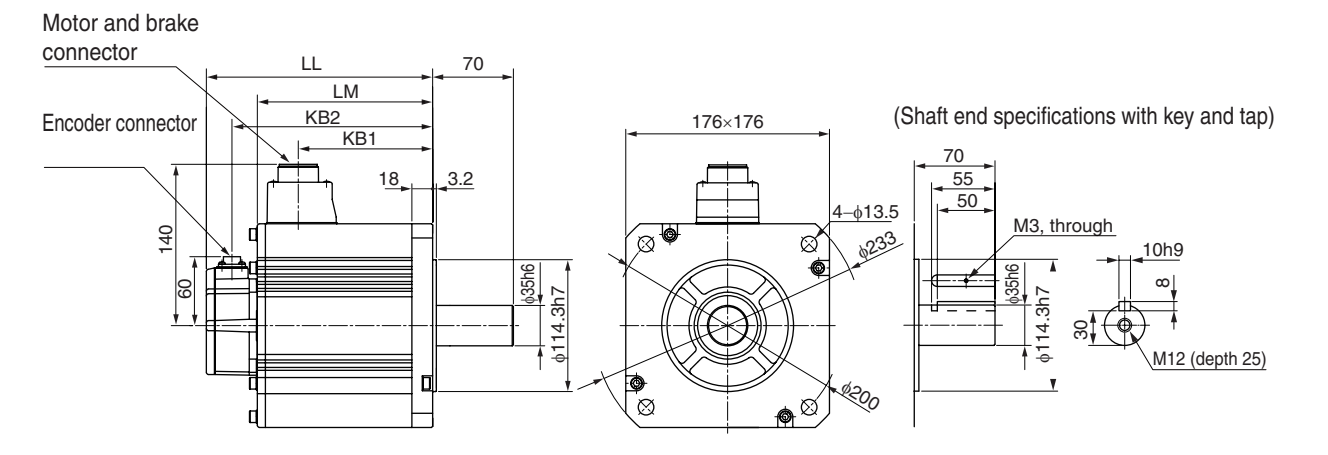

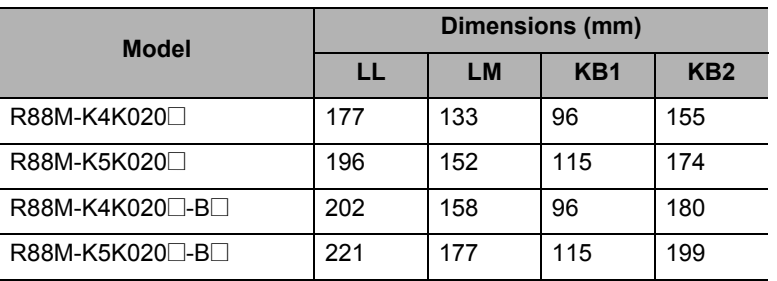

Note. The standard models have a straight shaft. Models with a key and tap are indicated with S2 at the end of the model number.

Models with an oil seal are indicated with O at the end of the model number. The motor dimensions do not change.

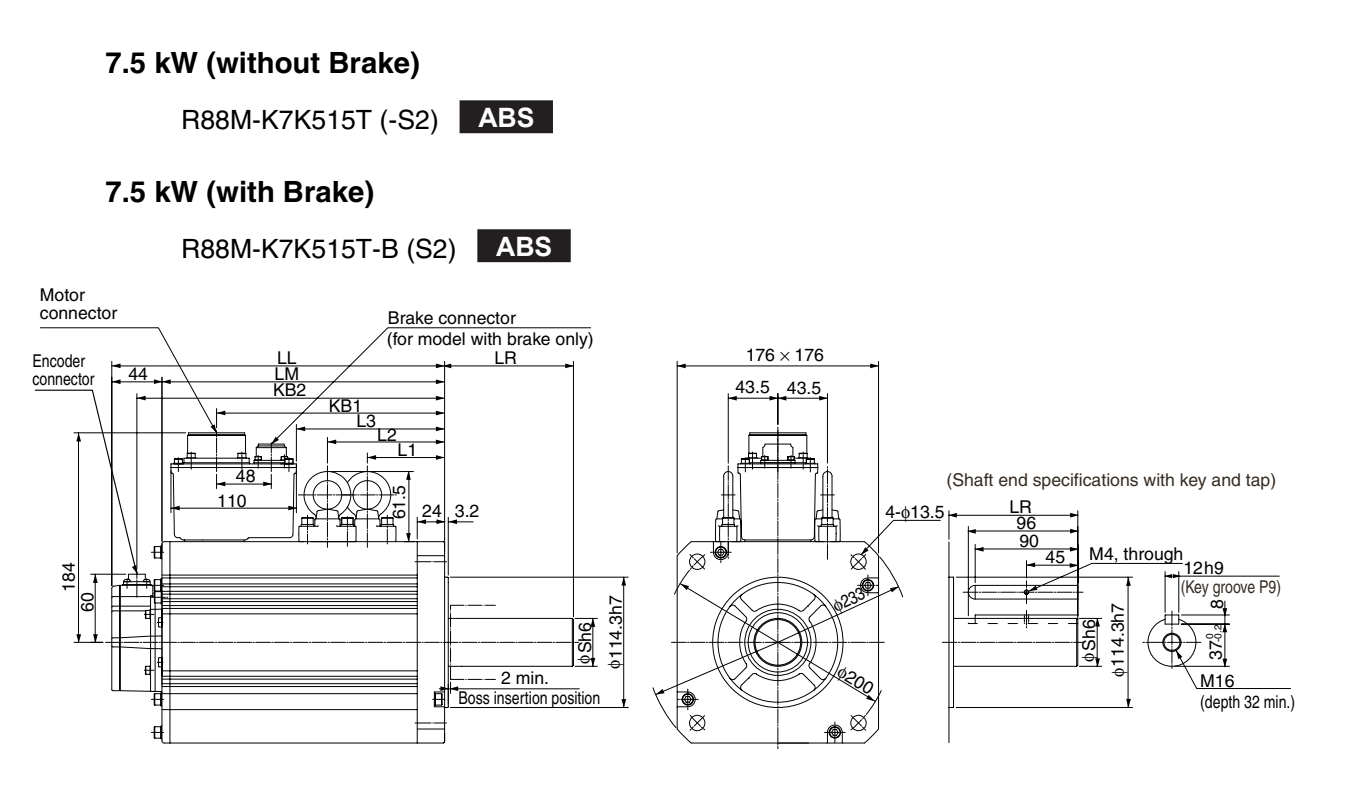

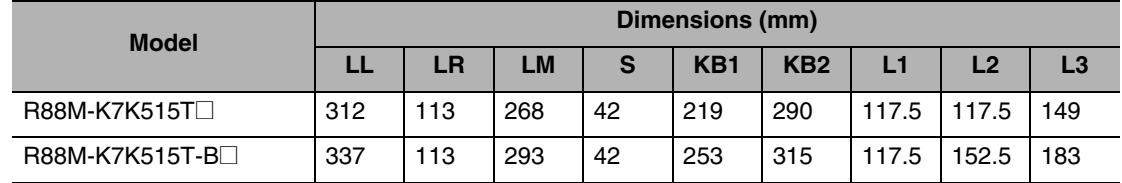

Models with an oil seal are indicated with O at the end of the model number. The motor dimensions do not change.

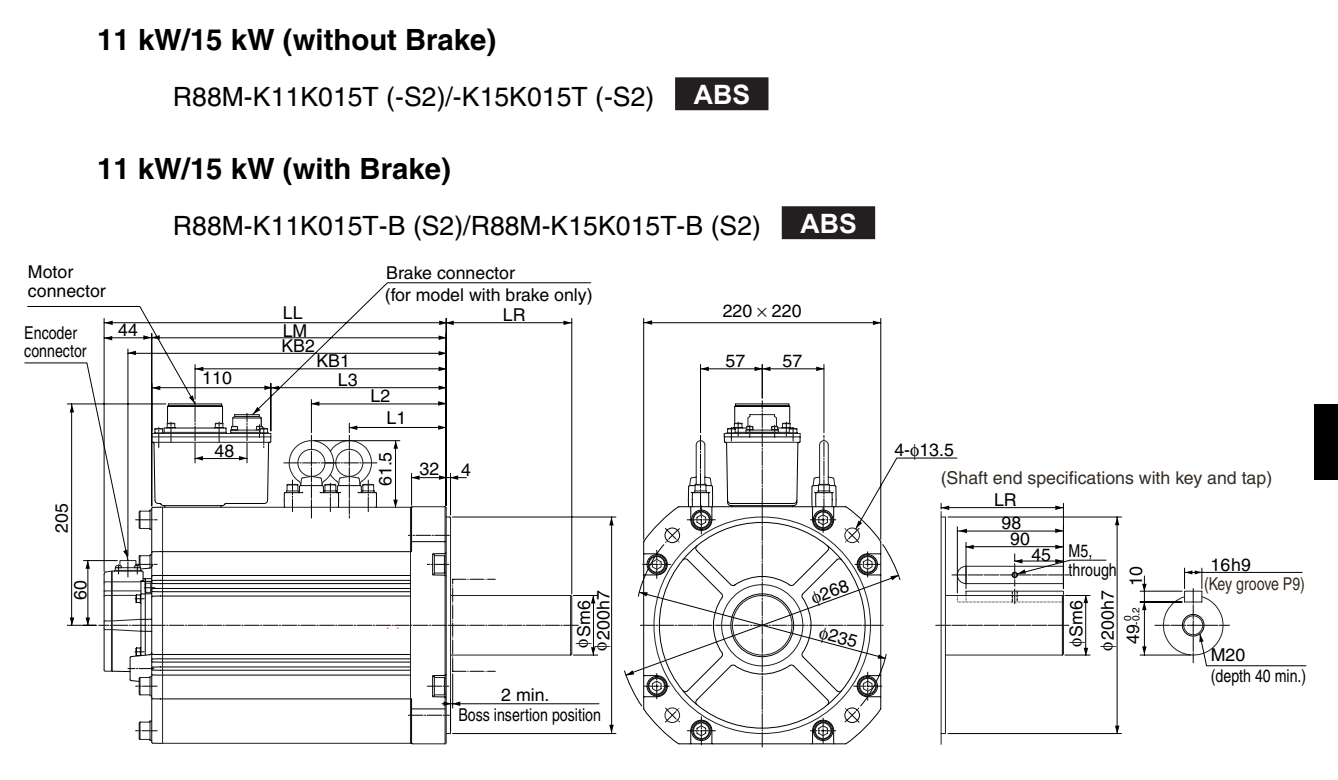

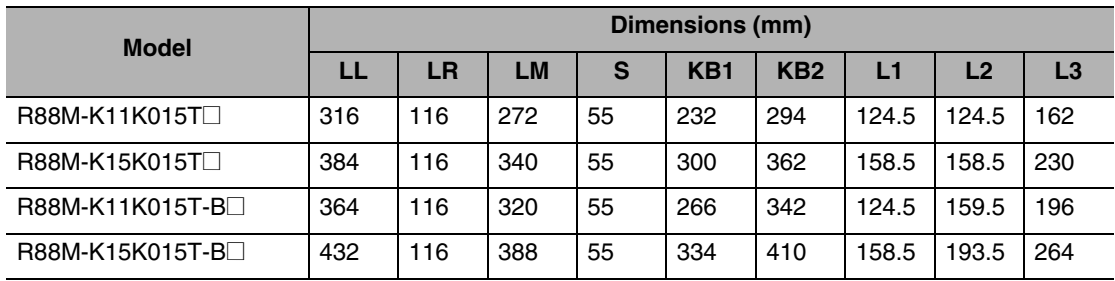

Models with an oil seal are indicated with O at the end of the model number. The motor dimensions do not change.

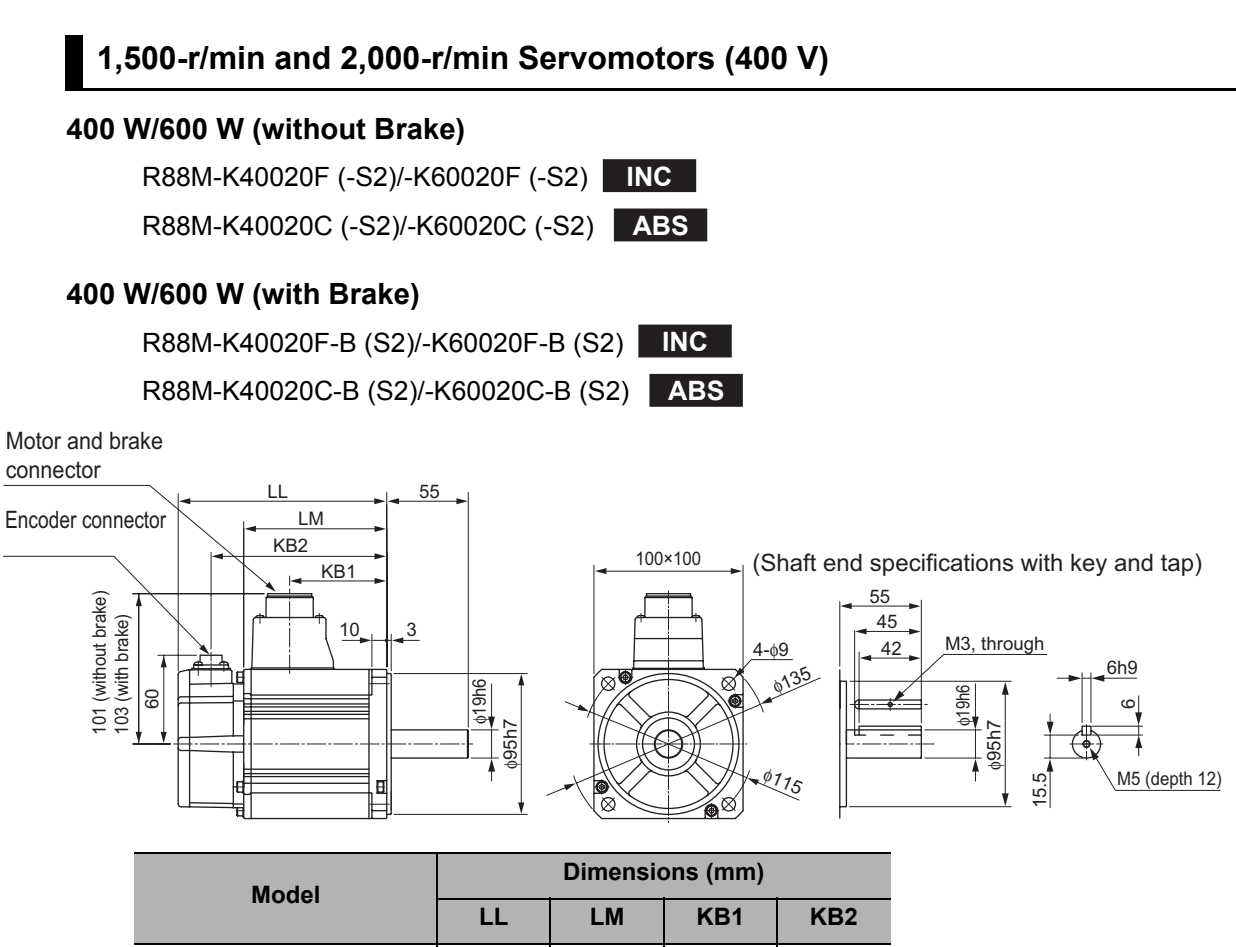

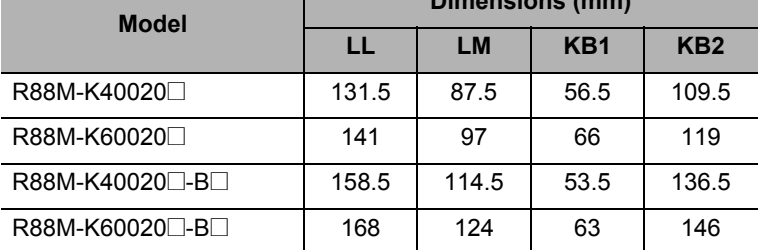

Models with an oil seal are indicated with O at the end of the model number. The motor dimensions do not change.

**Models and External Dimensions**

**Models and External Dimensions** 

#### **1 kW/1.5 kW/2 kW/3 kW (without Brake)**

R88M-K1K020F (-S2)/-K1K520F (-S2)/-K2K020F (-S2)/-K3K020F (-S2) **INC** R88M-K1K020C (-S2)/-K1K520C (-S2)/-K2K020C (-S2)/-K3K020C (-S2) **ABS**

#### **1 kW/1.5 kW/2 kW/3 kW (with Brake)**

R88M-K1K020F-B (S2)/-K1K520F-B (S2)/-K2K020F-B (S2)/-K3K020F-B (S2) **INC** R88M-K1K020C-B (S2)/-K1K520C-B (S2)/-K2K020C-B (S2)/-K3K020C-B (S2) **ABS**

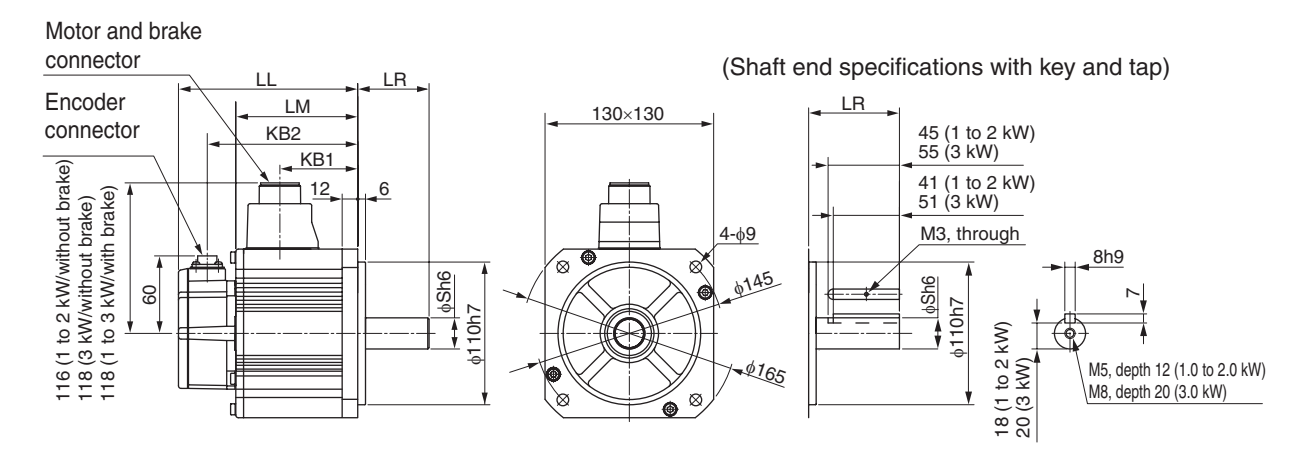

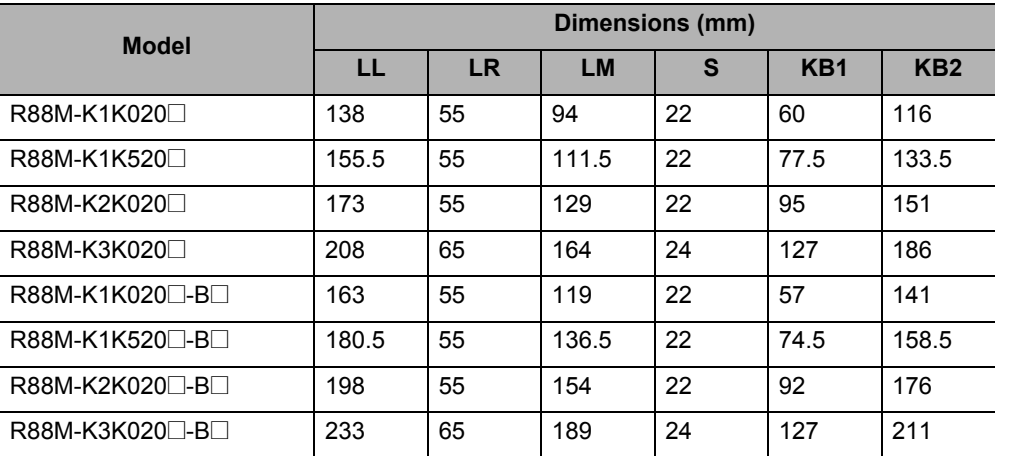

Note: The standard models have a straight shaft. Models with a key and tap are indicated with S2 at the end of the model number.

#### **4 kW/5 kW (without Brake)**

R88M-K4K020F (-S2)/-K5K020F (-S2) **INC** R88M-K4K020C (-S2)/-K5K020C (-S2) **ABS**

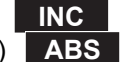

#### **4 kW/5 kW (with Brake)**

R88M-K4K020F-B (S2)/-K5K020F-B (S2) **INC** R88M-K4K020C-B (S2)/-K5K020C-B (S2) **ABS**

#### Motor and brake

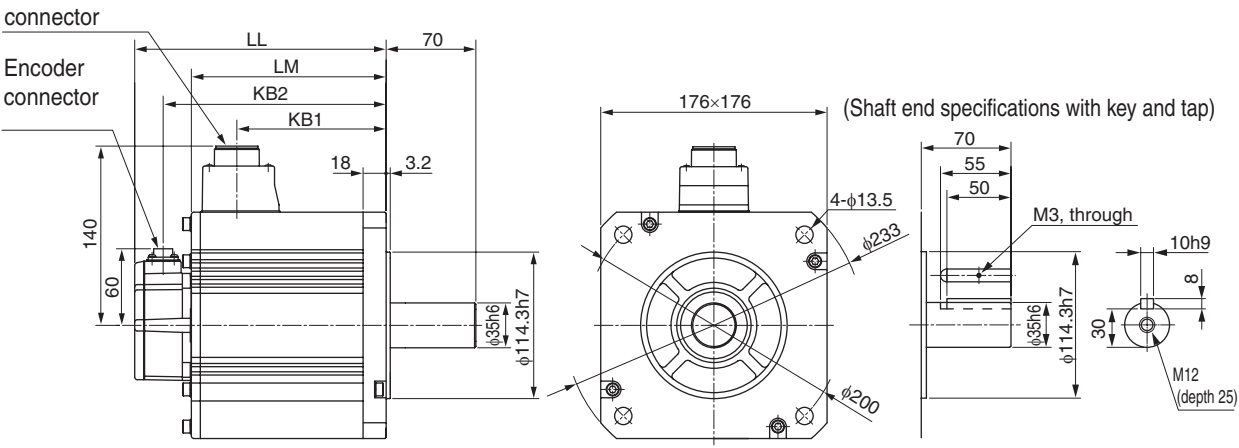

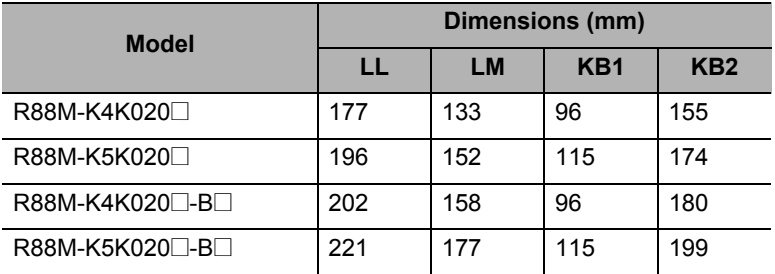

Note. The standard models have a straight shaft. Models with a key and tap are indicated with S2 at the end of the model number.

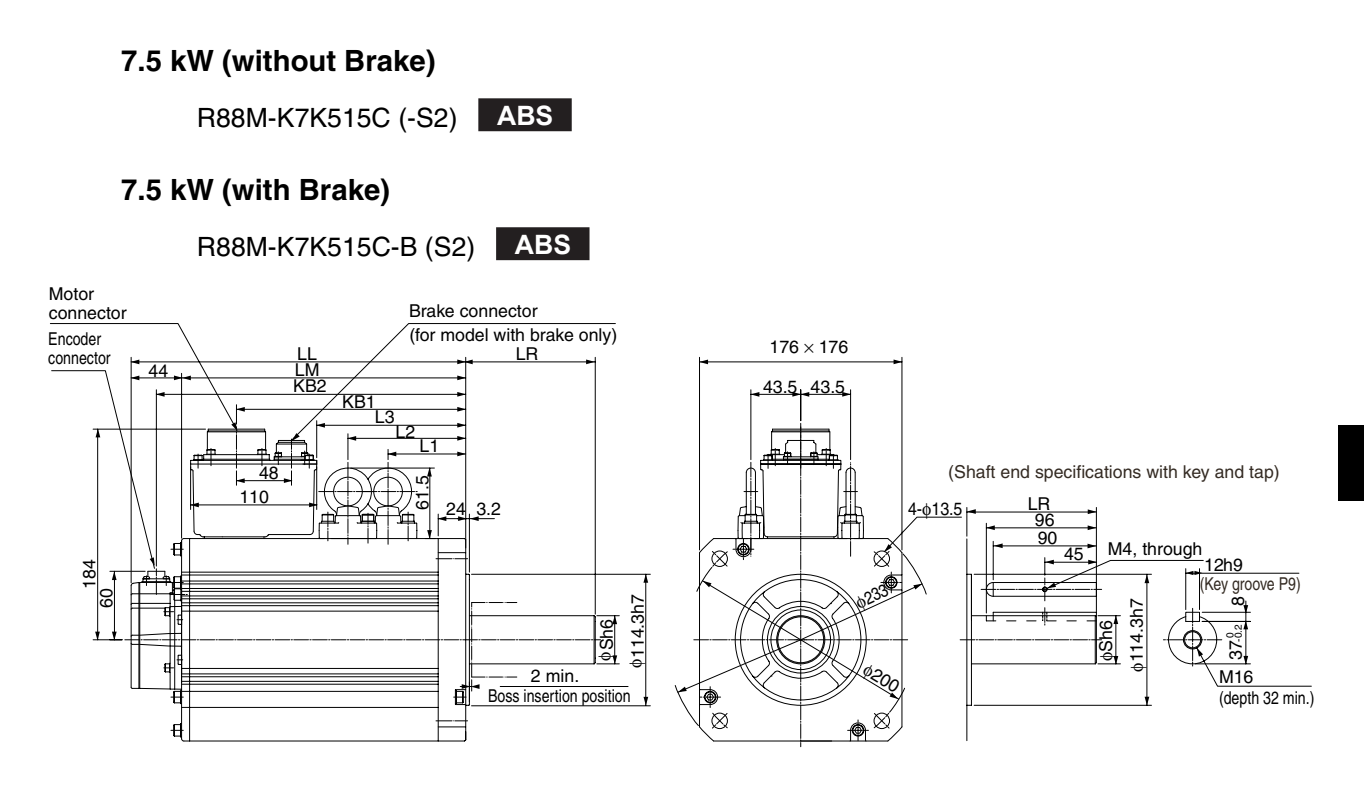

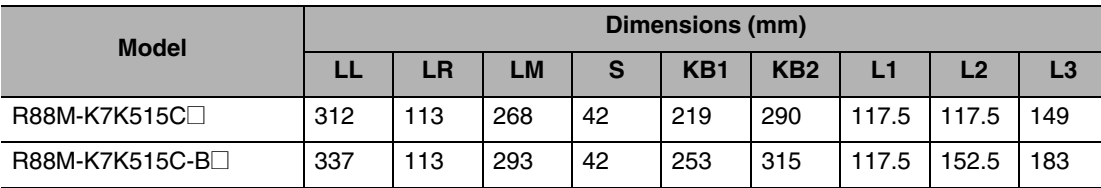

Models with an oil seal are indicated with O at the end of the model number. The motor dimensions do not change.

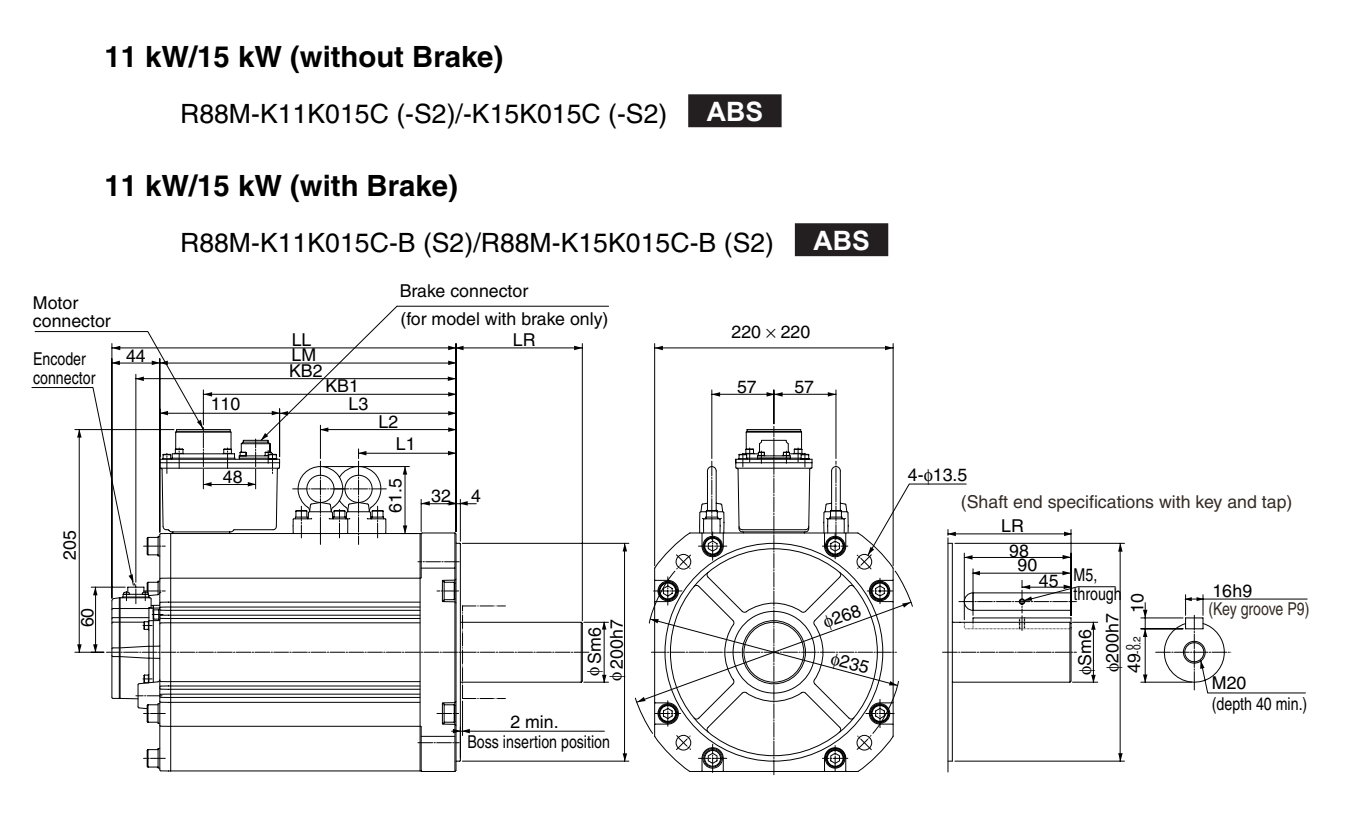

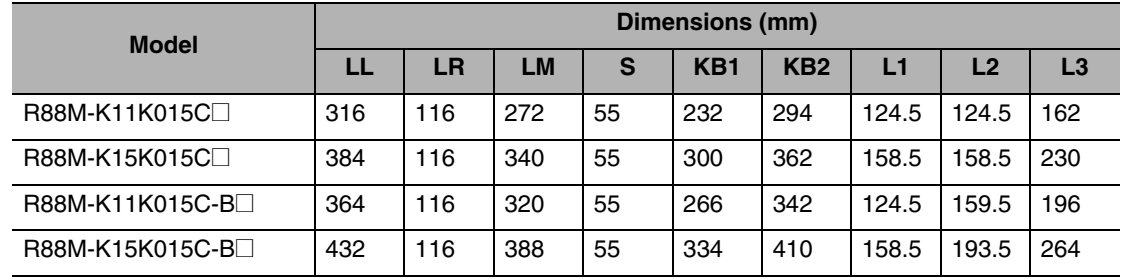

Models with an oil seal are indicated with O at the end of the model number. The motor dimensions do not change.

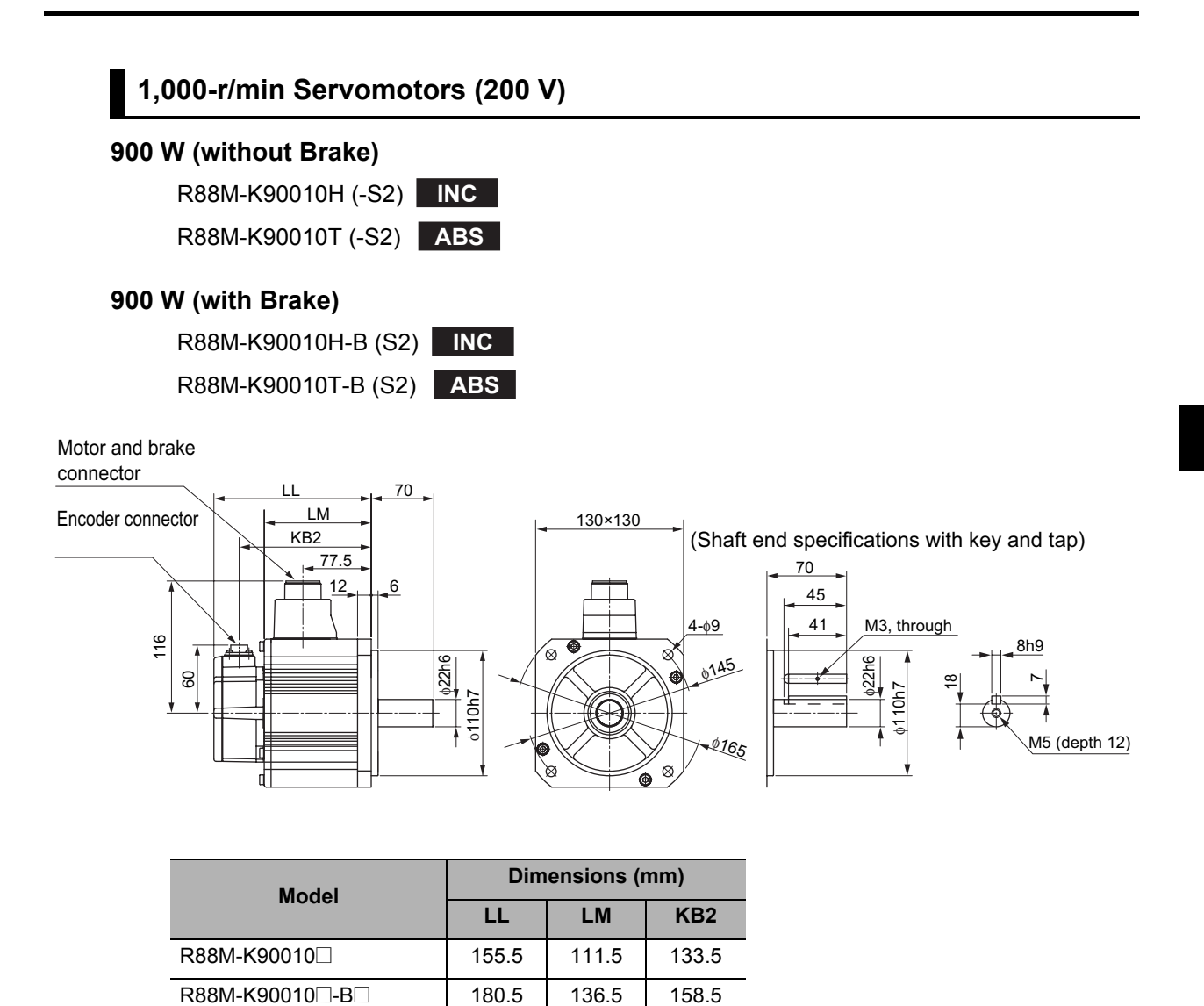

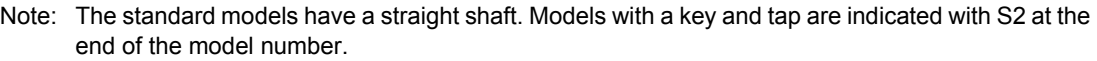

Models with an oil seal are indicated with O at the end of the model number. The motor dimensions do not change.

#### **2 kW/3 kW (without Brake)**

R88M-K2K010H (-S2)/-K3K010H (-S2) **INC** R88M-K2K010T (-S2)/-K3K010T (-S2) **ABS**

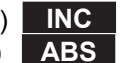

#### **2 kW/3 kW (with Brake)**

R88M-K2K010H-B (S2)/-K3K010H-B (S2) **INC** R88M/-K2K010T-B (S2)/-K3K010T-B (S2) **ABS**

#### Motor and brake

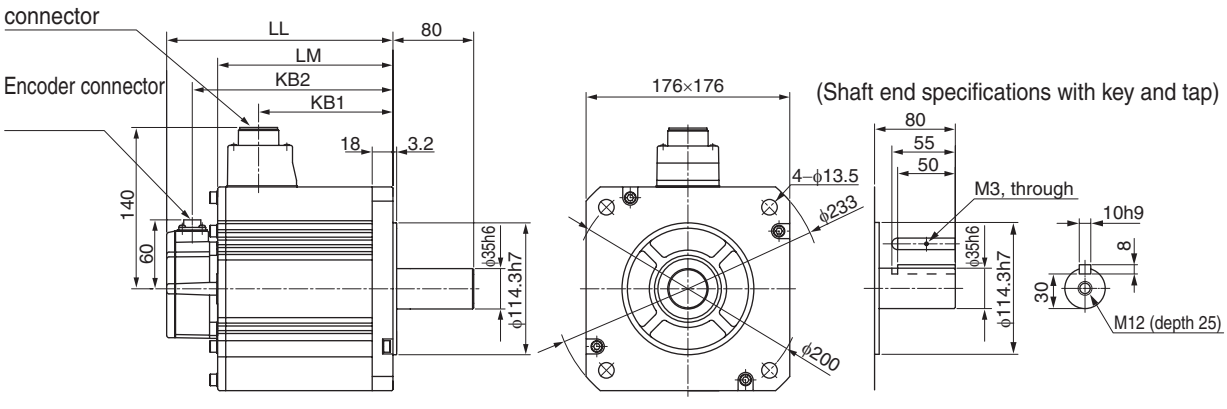

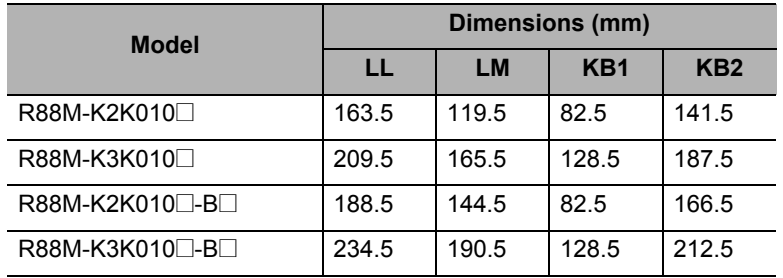

Note. The standard models have a straight shaft. Models with a key and tap are indicated with S2 at the end of the model number.

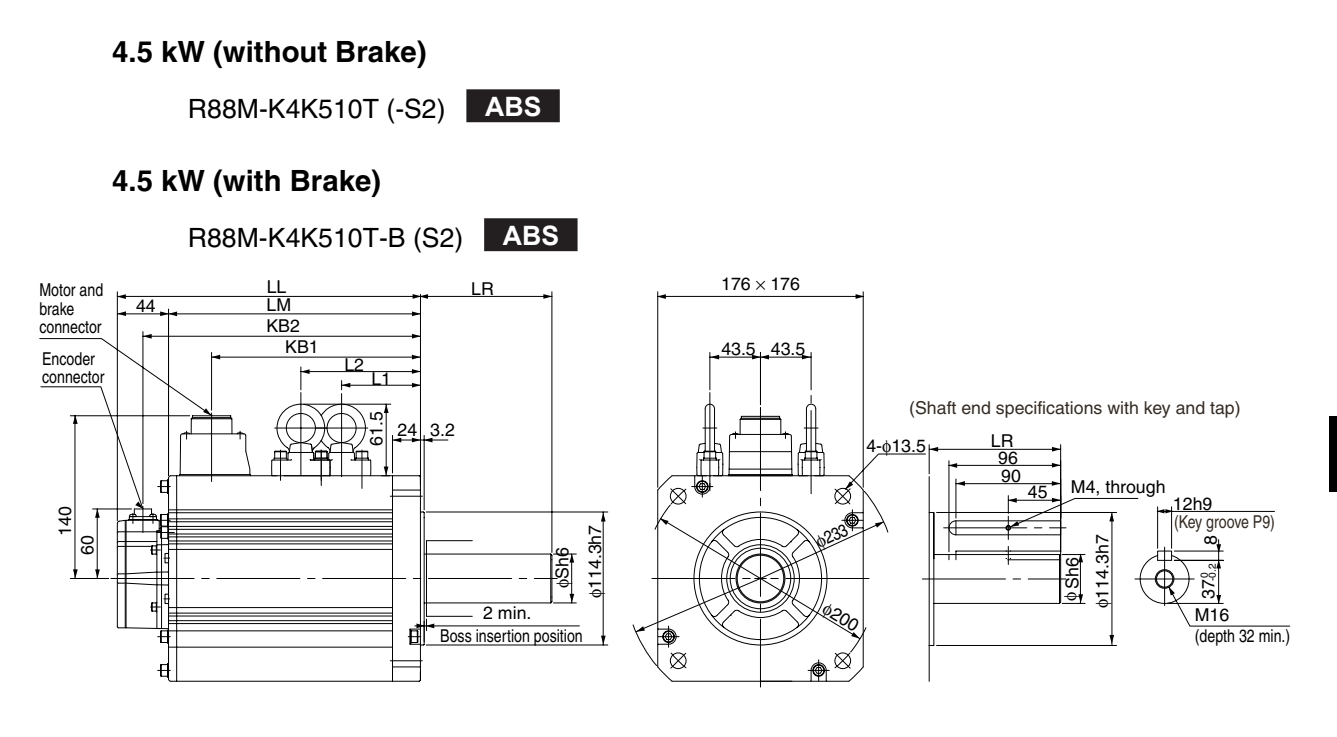

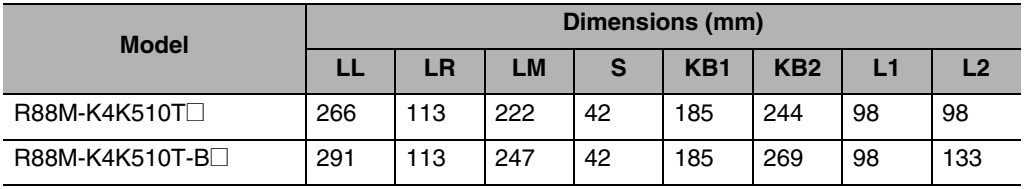

Models with an oil seal are indicated with O at the end of the model number. The motor dimensions do not change.

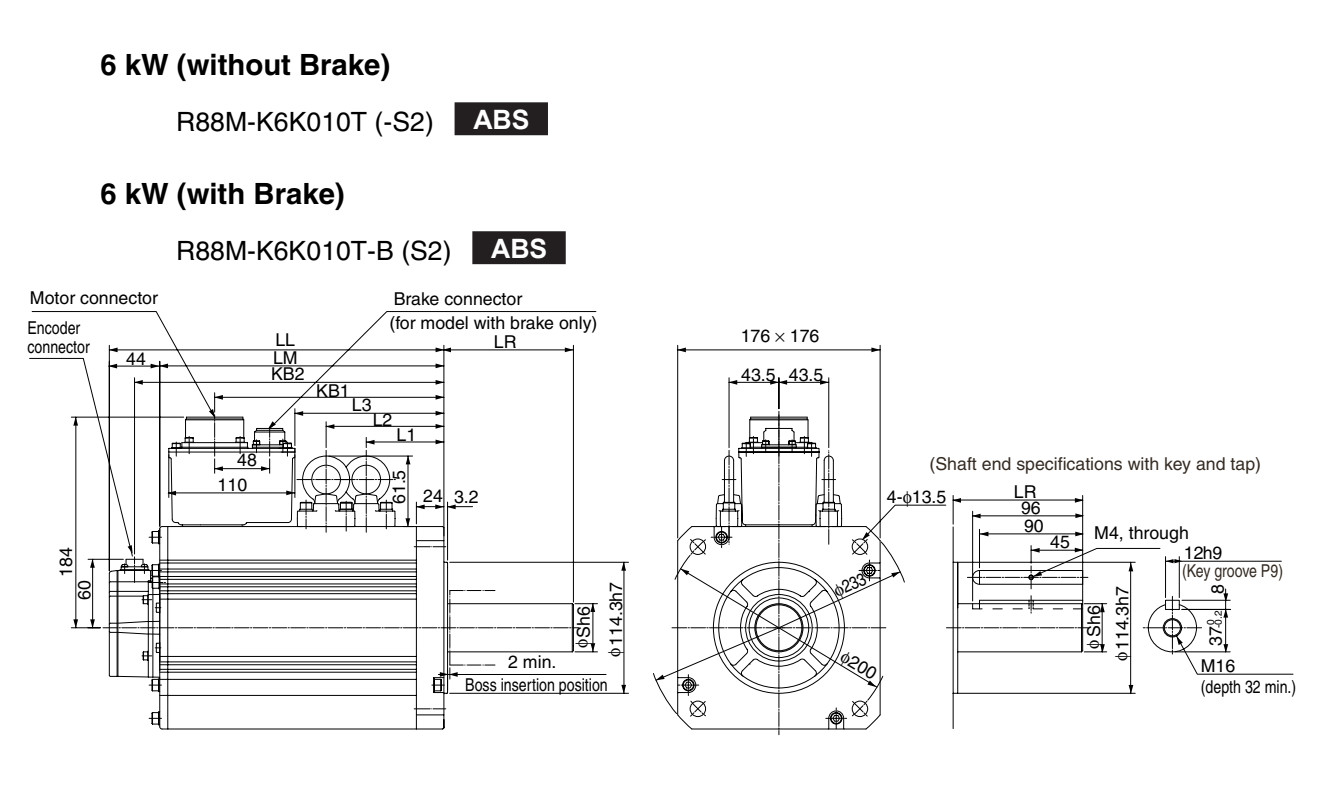

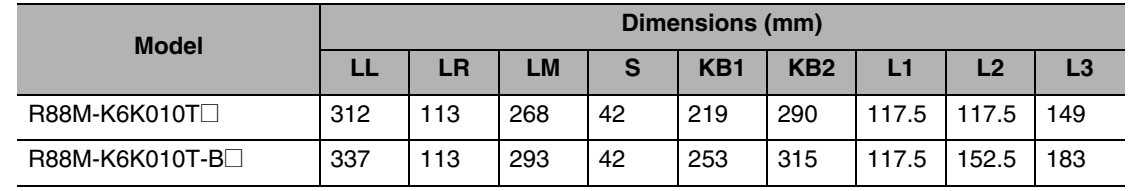

Models with an oil seal are indicated with O at the end of the model number. The motor dimensions do not change.

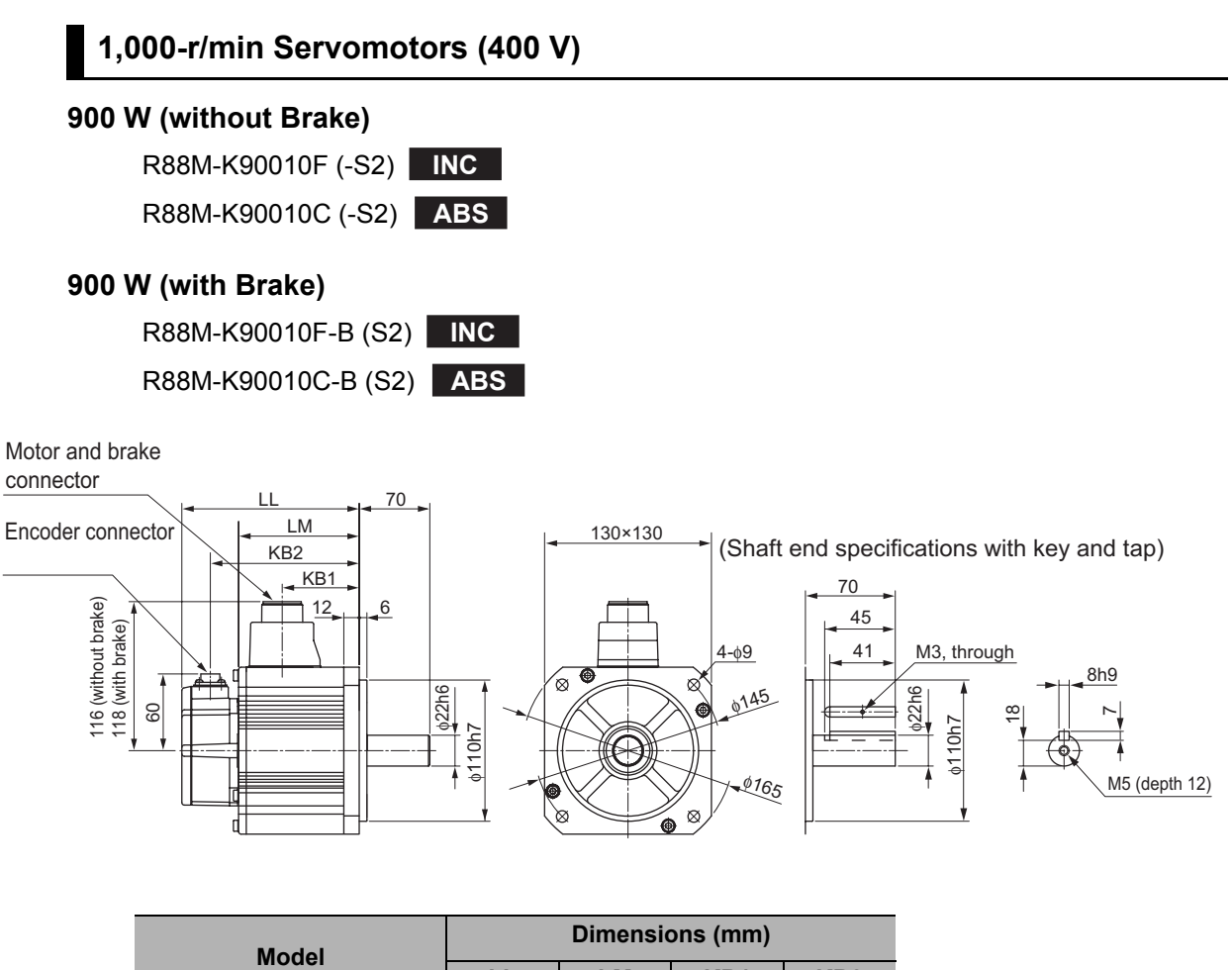

| <b>Model</b>    | Dimensions (mm) |       |                 |                 |
|-----------------|-----------------|-------|-----------------|-----------------|
|                 | u               | LM    | KB <sub>1</sub> | KB <sub>2</sub> |
| R88M-K90010     | 155.5           | 111.5 | 77.5            | 133.5           |
| R88M-K90010□-B□ | 180.5           | 136.5 | 74.5            | 158.5           |

Note: The standard models have a straight shaft. Models with a key and tap are indicated with S2 at the end of the model number.

Models with an oil seal are indicated with O at the end of the model number. The motor dimensions do not change.

#### **2 kW/3 kW (without Brake)**

R88M-K2K010F (-S2)/-K3K010F (-S2) **INC** R88M-K2K010C (-S2)/-K3K010C (-S2) **ABS**

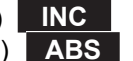

#### **2 kW/3 kW (with Brake)**

R88M-K2K010F-B (S2)/-K3K010F-B (S2) **INC** R88M-K2K010C-B (S2)/-K3K010C-B (S2) **ABS**

### Motor and brake

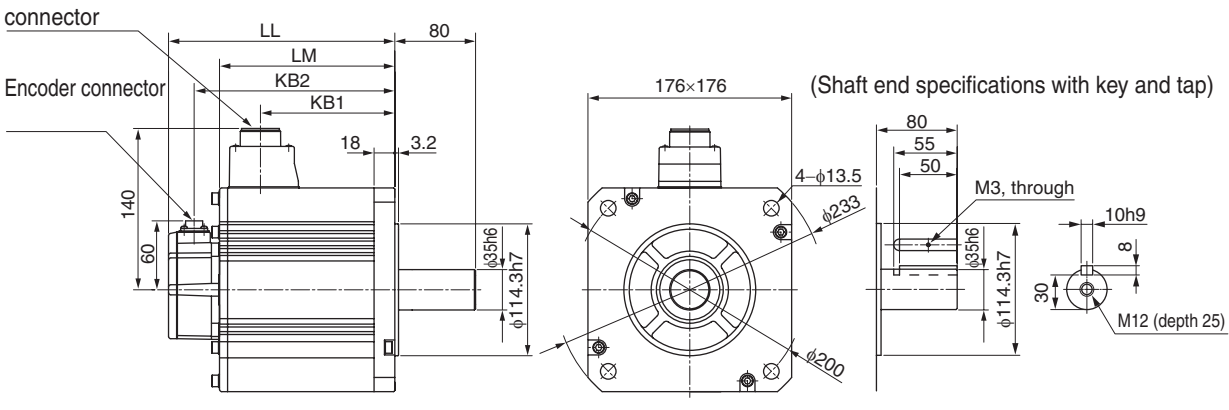

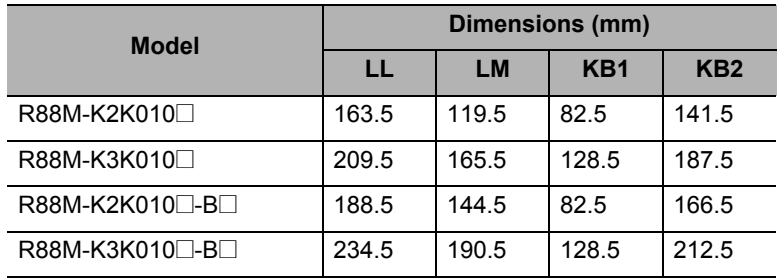

Note. The standard models have a straight shaft. Models with a key and tap are indicated with S2 at the end of the model number.

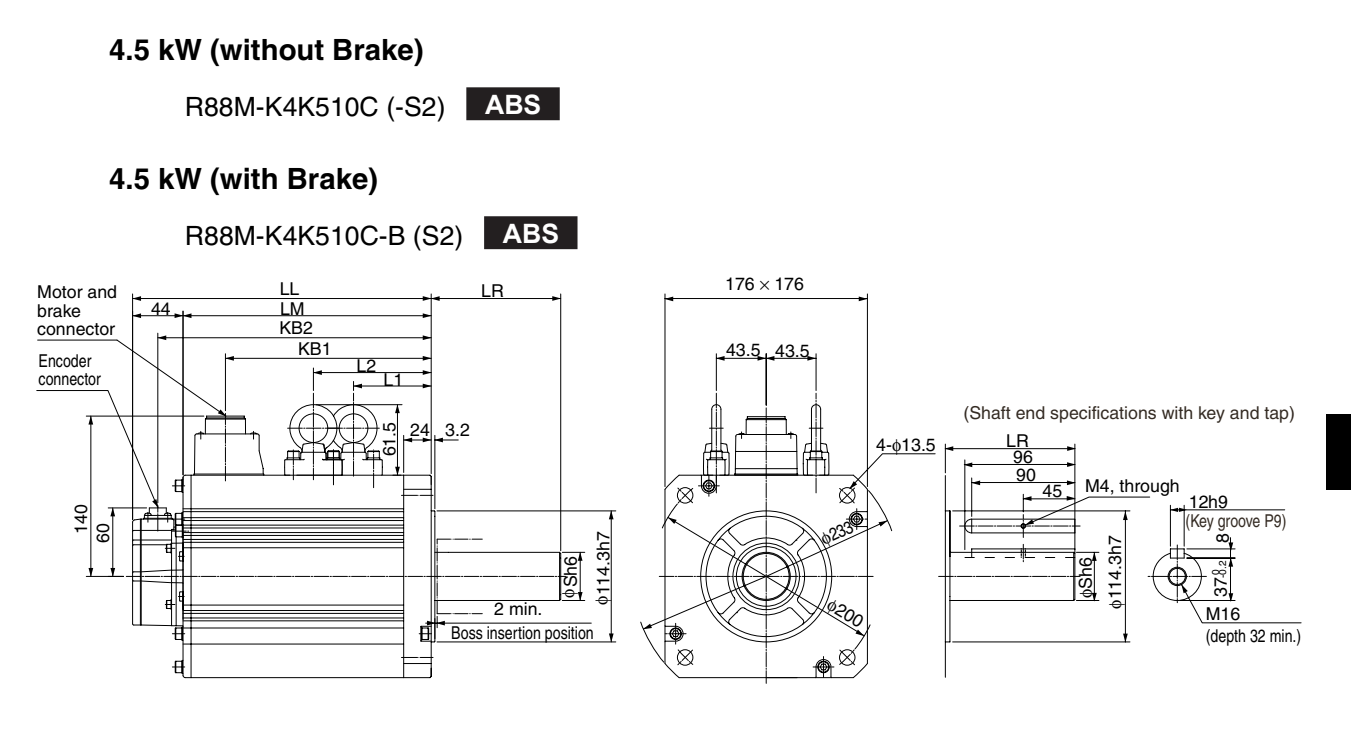

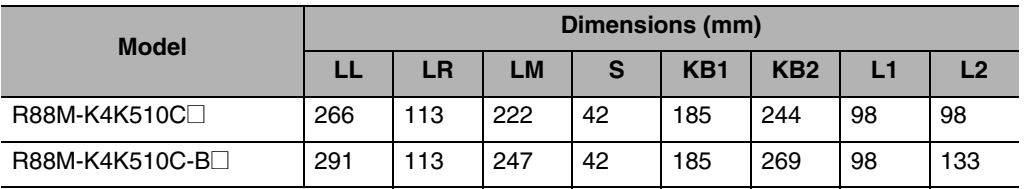

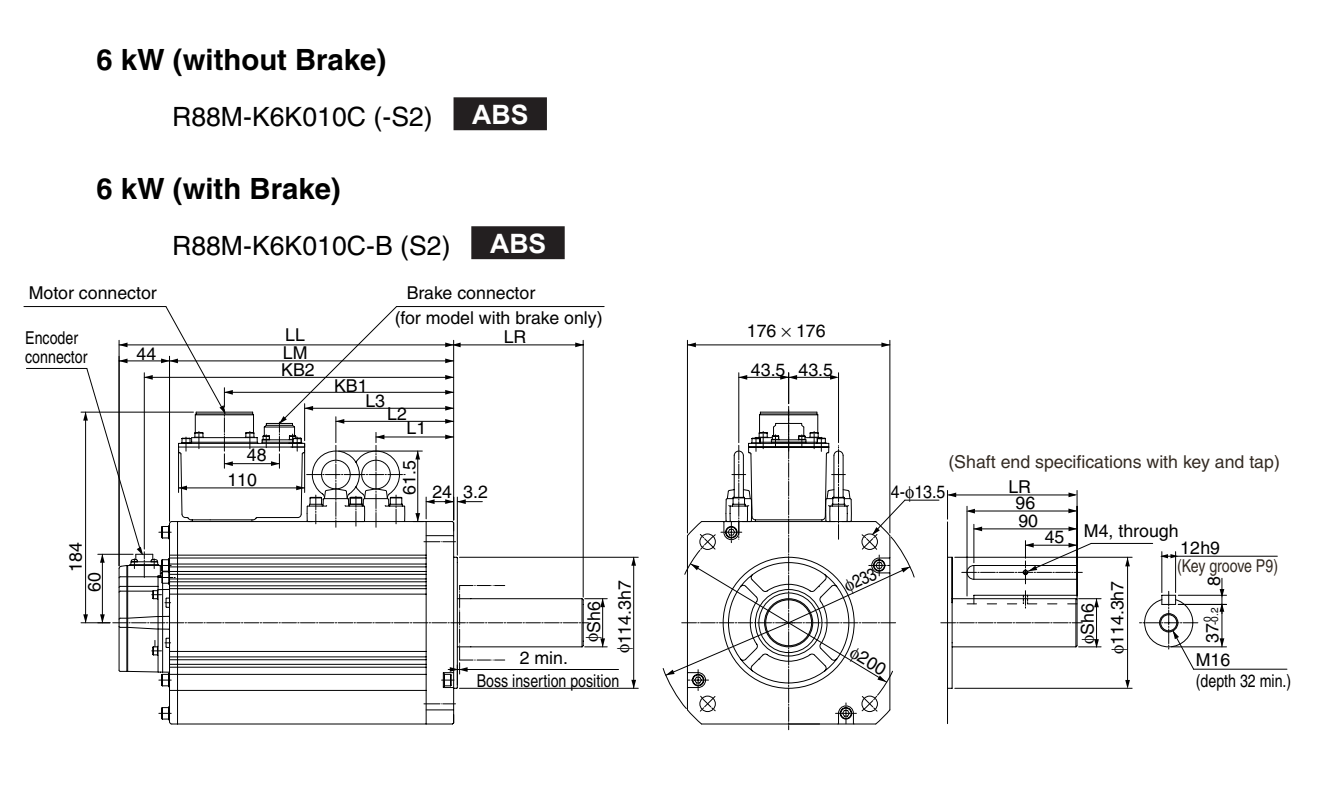

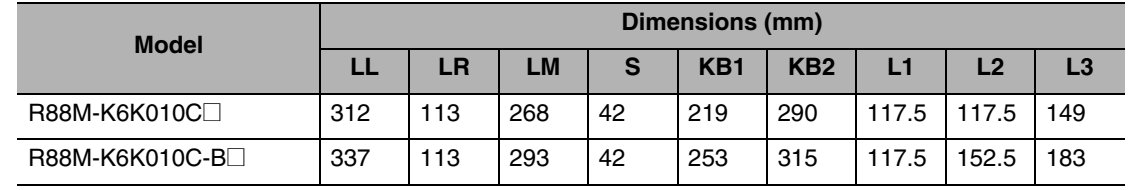

Models with an oil seal are indicated with O at the end of the model number. The motor dimensions do not change.

# **External Regeneration Resistor Dimensions**

# **External Regeneration Resistor**

#### **R88A-RR08050S/-RR080100S**

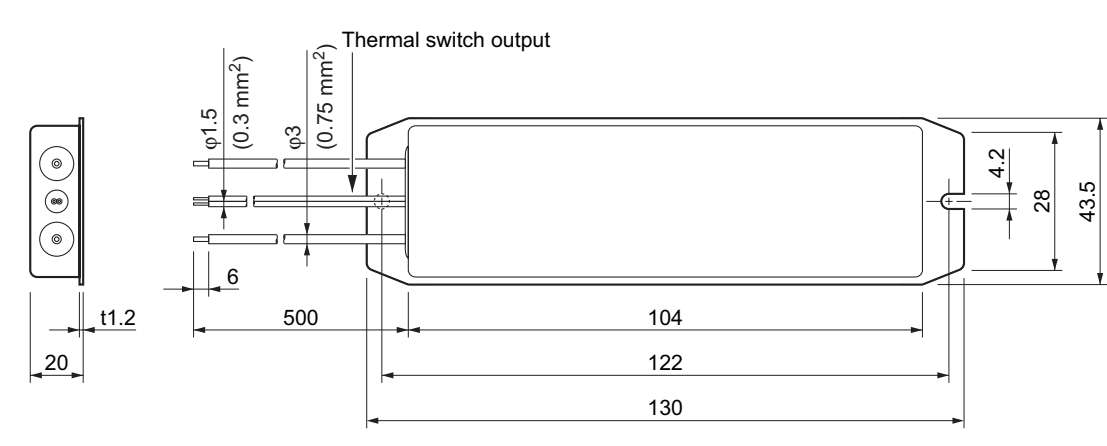

#### **R88A-RR22047S/-RR22047S1**

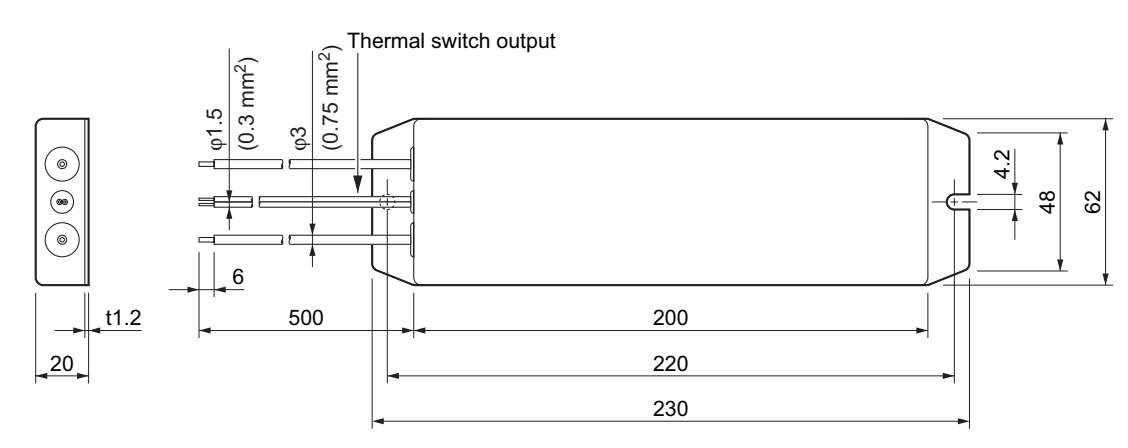

#### **R88A-RR50020S**

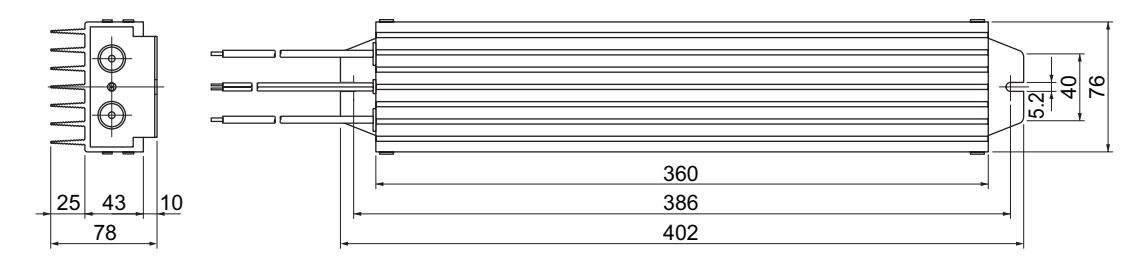

# **2-5 EMC Filter Dimensions**

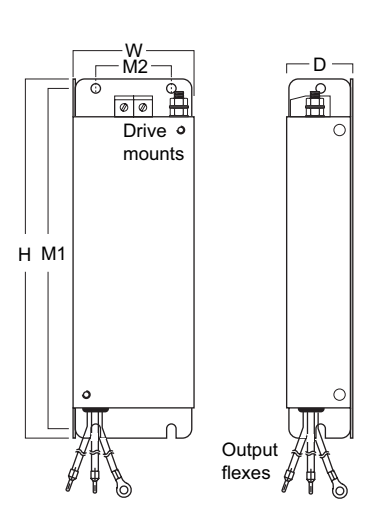

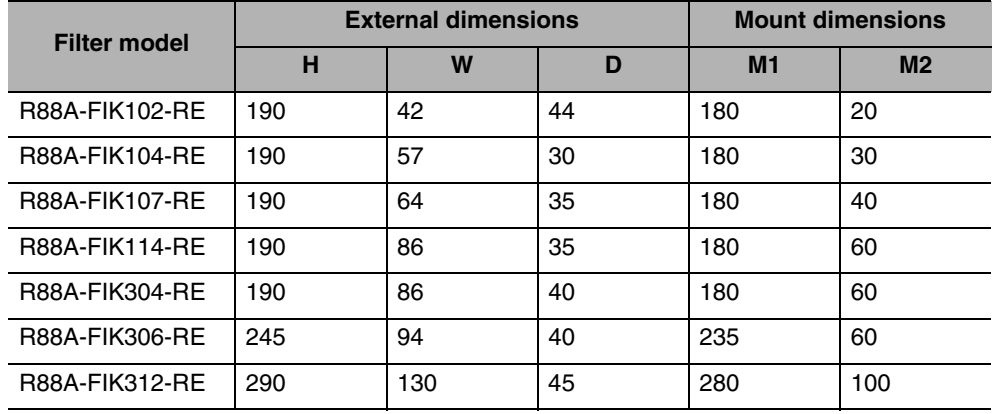
# 3

# **Specifications**

This chapter provides the general specifications, characteristics, connector specifications, and I/O circuits of the Servo Drives as well as the general specifications, characteristics, encoder specifications of the Servomotors and other peripheral devices.

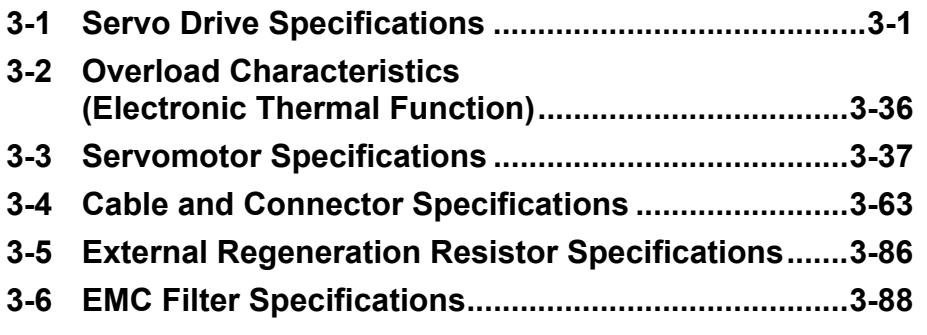

# <span id="page-109-0"></span>**3-1 Servo Drive Specifications**

Select a Servo Drive that matches the Servomotor to be used. Refer to *[Servo Drive and](#page-51-0) [Servomotor Combination Tables](#page-51-0)* on page 2-11.

# **General Specifications**

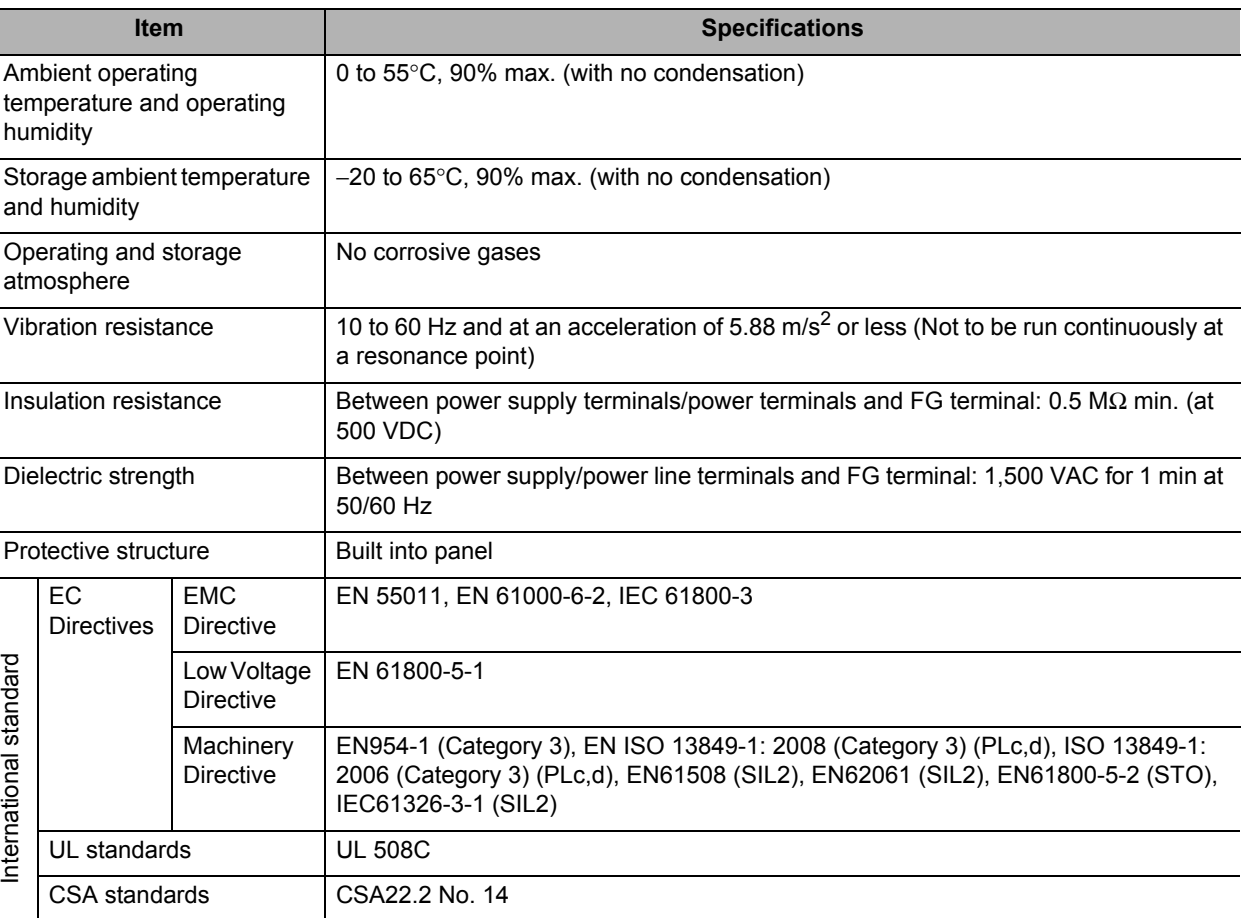

Note 1. The above items reflect individual evaluation testing. The results may differ under compound conditions.

Note 2. Never perform dielectric strength or other megameter tests on the Servo Drive. Failure to follow this guideline may result in damaging the internal elements.

Note 3. Depending on the operating conditions, some Servo Drive parts will require maintenance. For details, refer to *[12-5 Periodic Maintenance](#page-471-0)* on page 12-33.

# **Characteristics**

# **100-VAC Input Models**

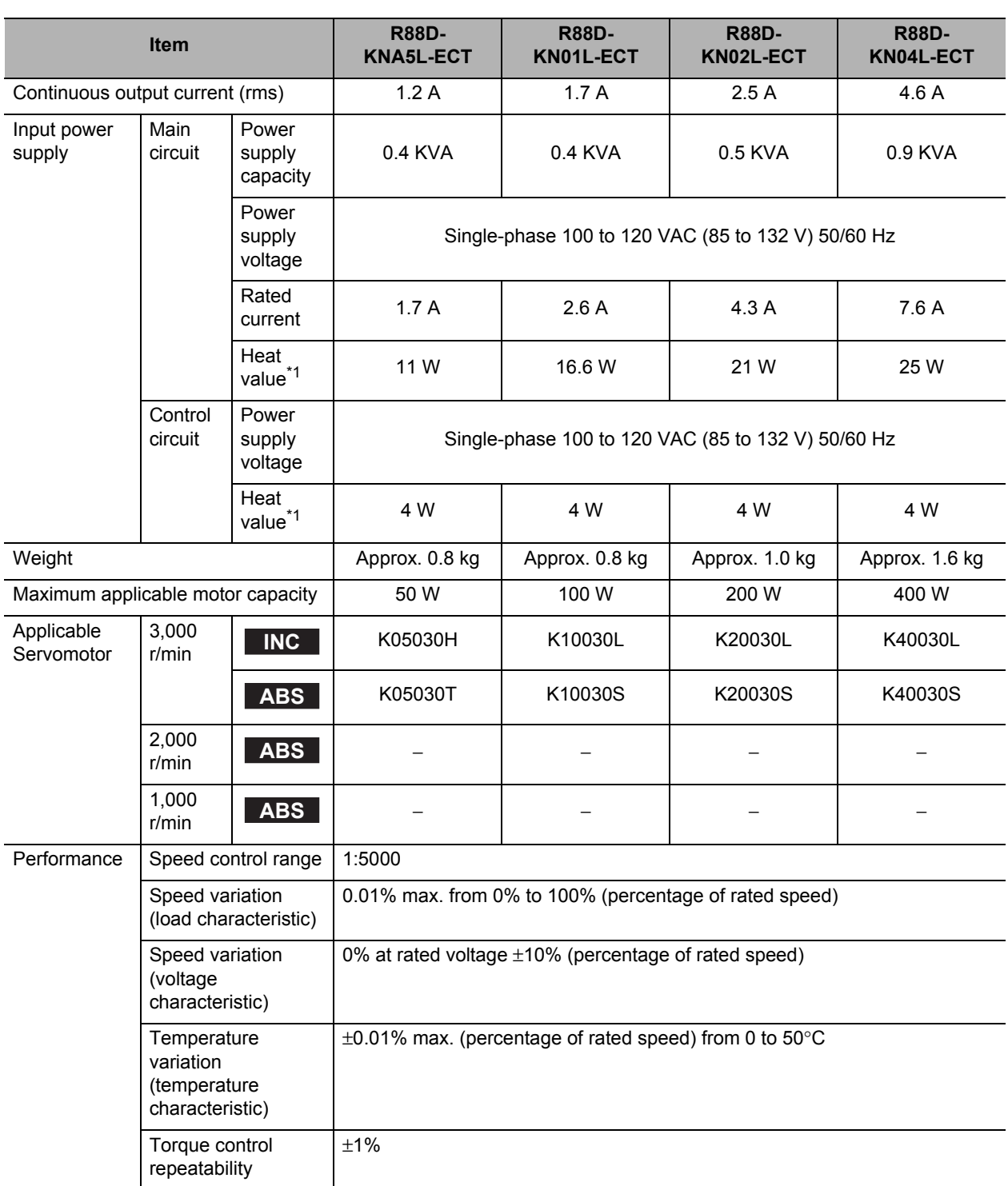

\*1. The heat value is given for rated operation.

# **200-VAC Input Models**

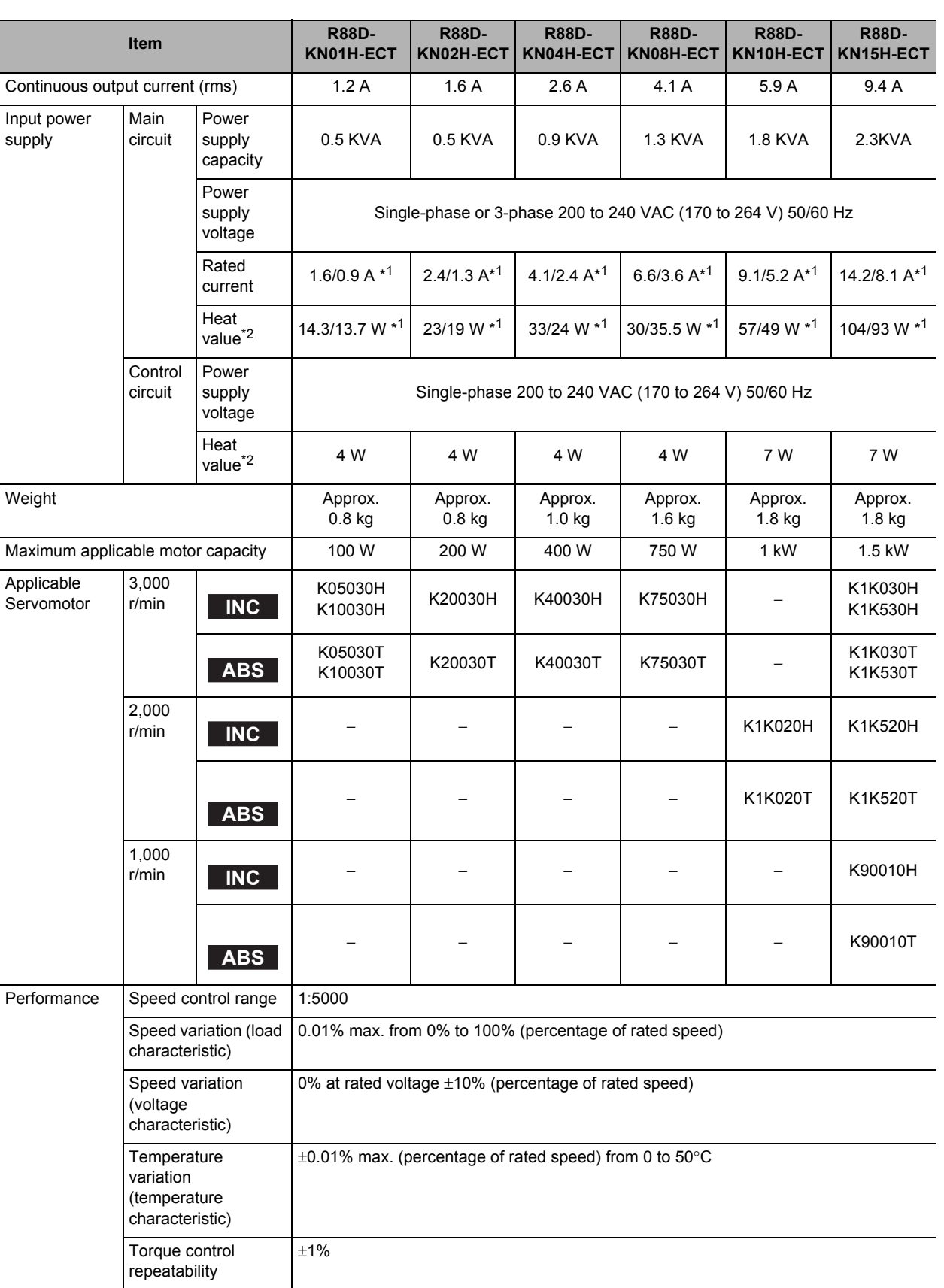

\*1. The first value is for single-phase input power and the second value is for 3-phase input power.

\*2. The heat value is given for rated operation.

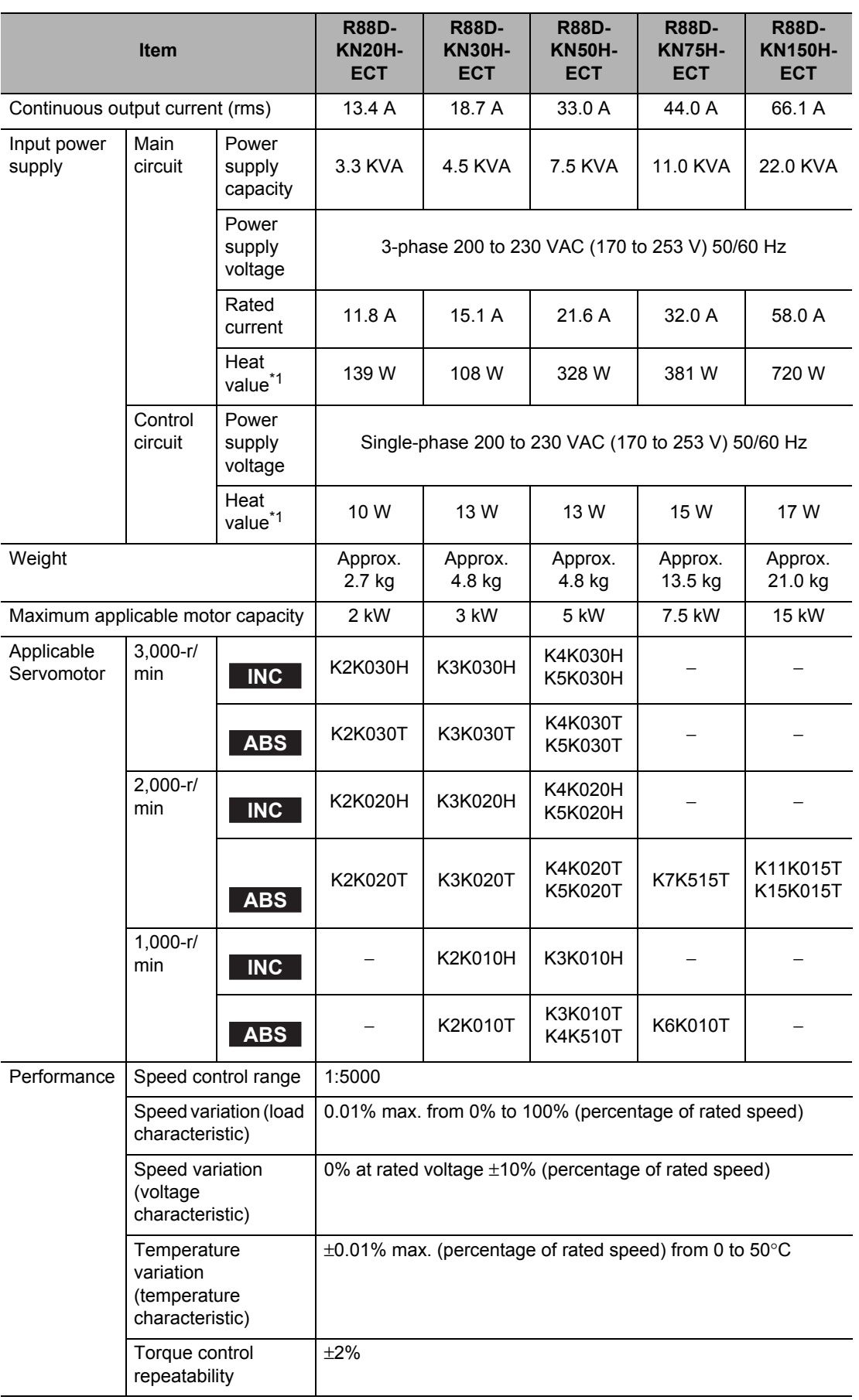

\*1. The heat value is given for rated operation.

# **400-VAC Input Models**

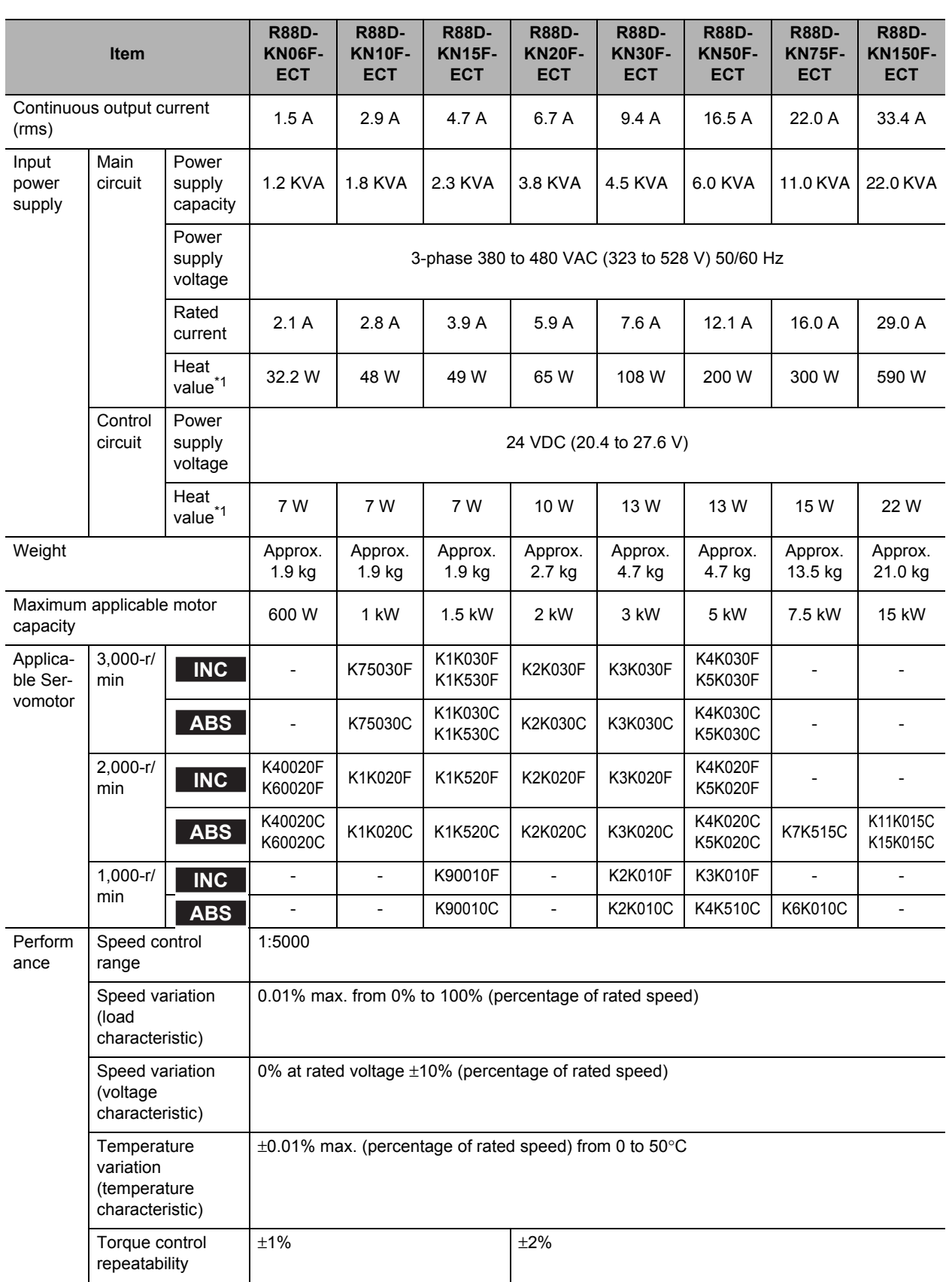

\*1. The heat value is given for rated operation.

# **EtherCAT Communications Specifications**

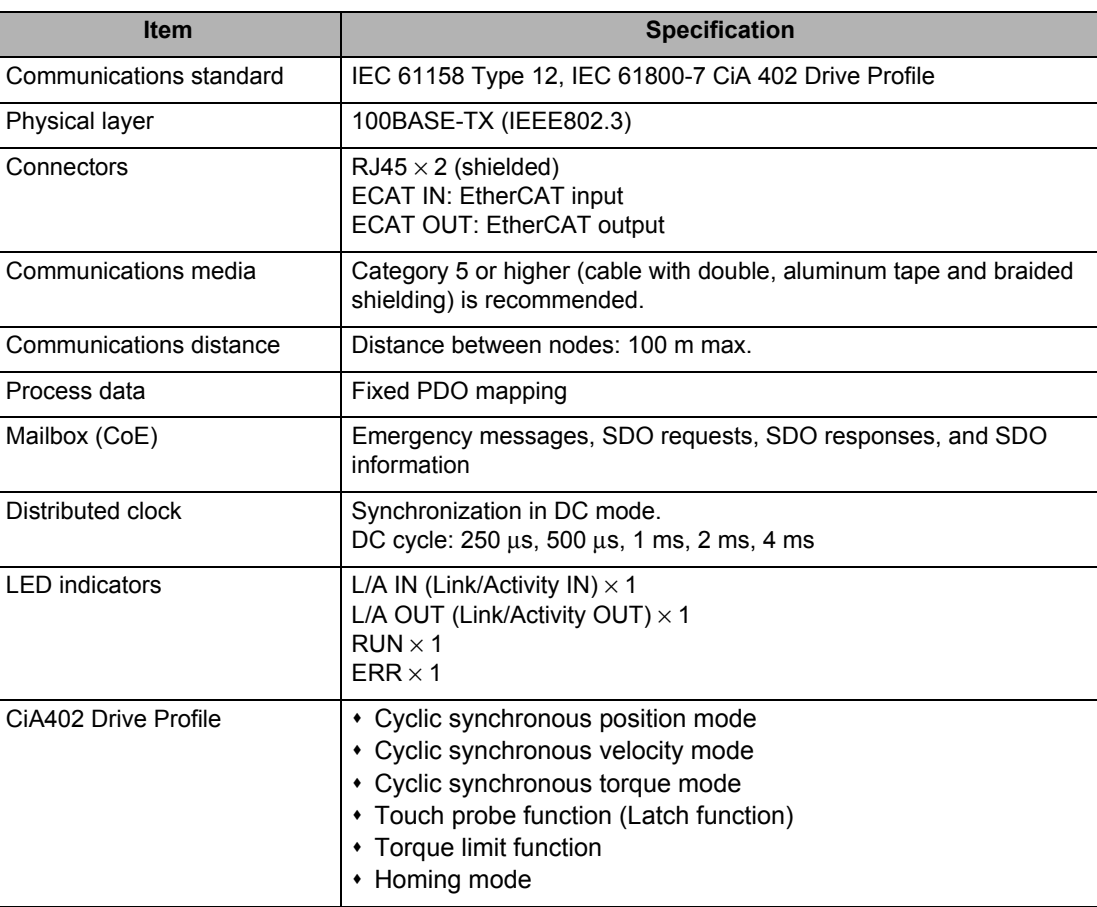

# **Main Circuit and Motor Connections**

When wiring the main circuit, use proper wire sizes, grounding systems, and noise resistance.

### **R88D-KNA5L-ECT/-KN01L-ECT/-KN02L-ECT/-KN04L-ECT/ -KN01H-ECT/-KN02H-ECT/-KN04H-ECT/-KN08H-ECT/ -KN10H-ECT/-KN15H-ECT**

### **Main Circuit Connector Specifications (CNA)**

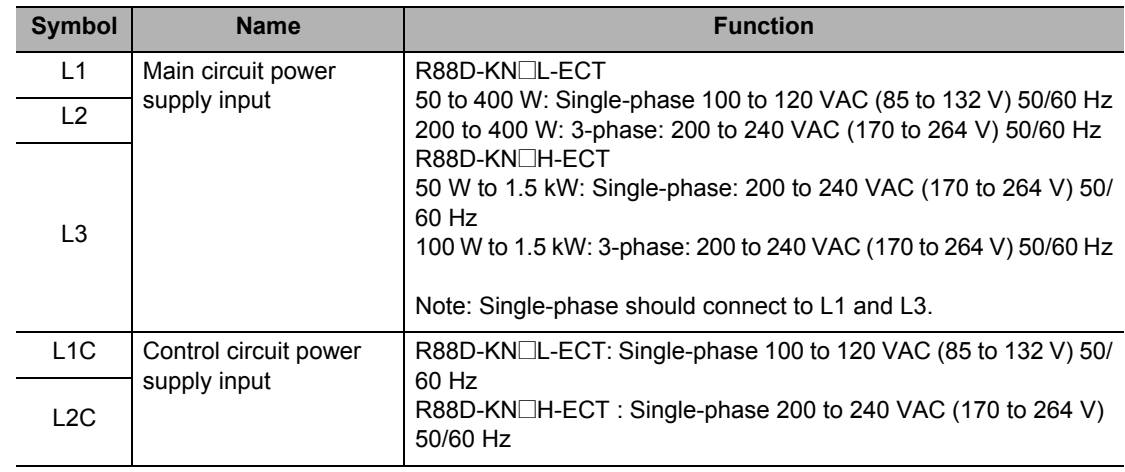

### **Motor Connector Specifications (CNB)**

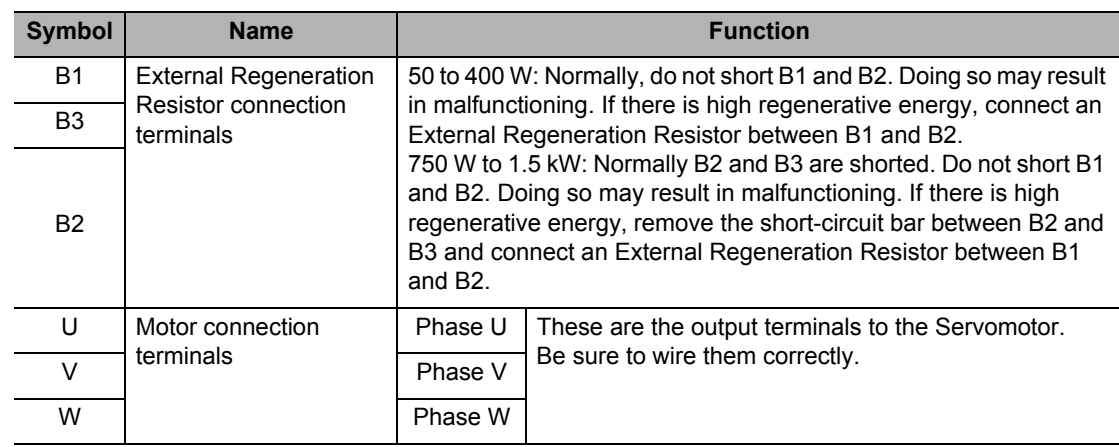

# **R88D-KN20H-ECT**

### **Main Circuit Connector Specifications (CNA)**

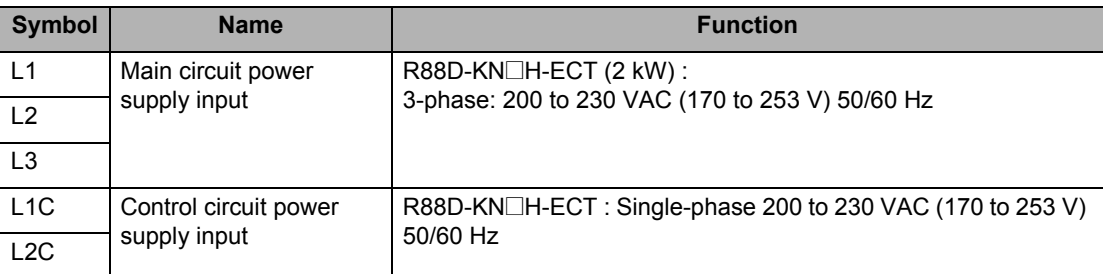

### **Motor Connector Specifications (CNB)**

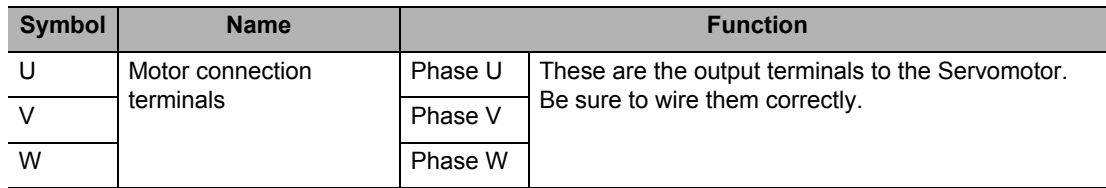

### **External Regeneration Resistor Connector Specifications (CNC)**

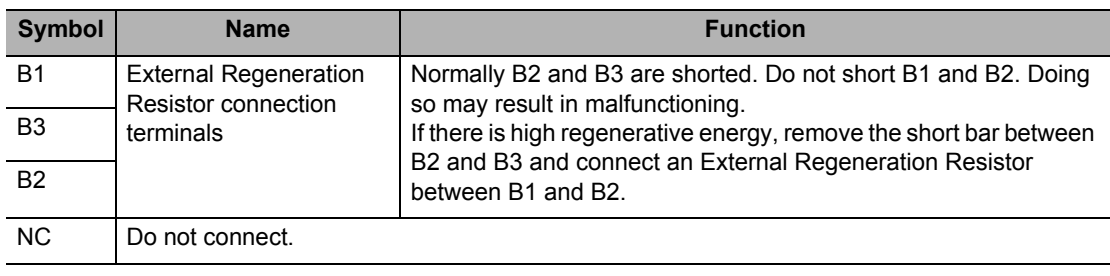

### **Precautions for Correct Use**

Tighten the ground screws to the torque of 0.7 to 0.8 N•m (M4) or 1.4 to 1.6 N•m (M5).

# **R88D-KN30H-ECT/R88D-KN50H-ECT**

### **Main Circuit Terminal Block Specifications**

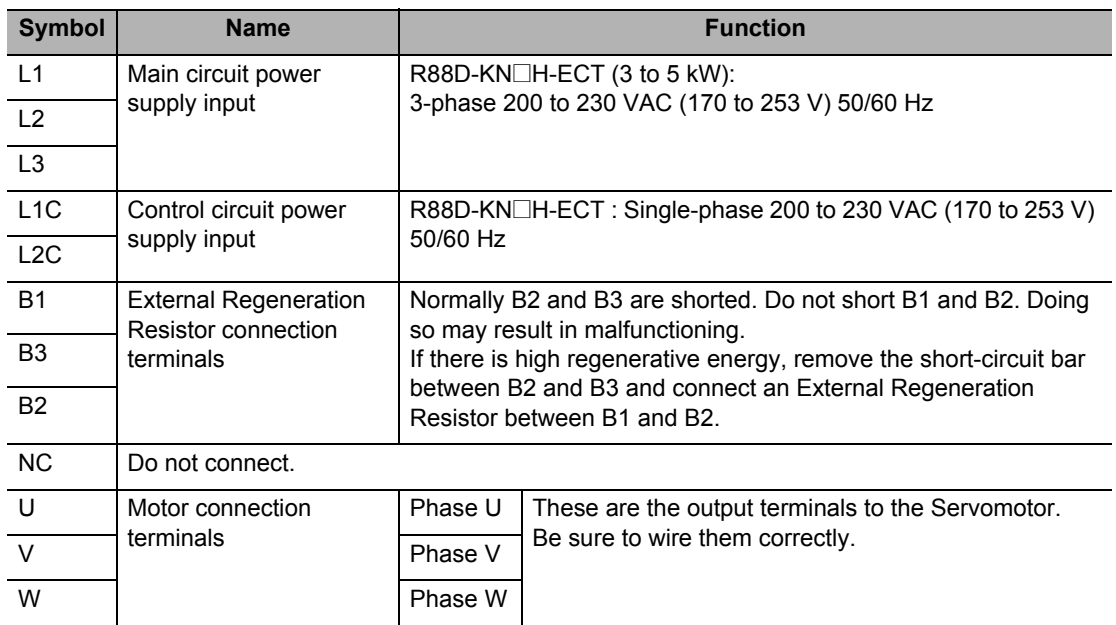

### ſИ **Precautions for Correct Use**

- Tighten the terminal block screws to the torque of 0.75 N•m (M4) or 1.5 N•m (M5).
- If the torque for terminal block screws exceeds 1.2 N•m (M4) or 2.0 N•m (M5), the terminal block may be damaged.
- Tighten the fixing screw of the terminal block cover to the torque of 0.2 N•m (M3).
- Tighten the ground screws to the torque of 0.7 to 0.8 N•m (M4) or 1.4 to 1.6 N•m (M5).

# **R88D-KN75H-ECT**

### **Terminal Block Specifications, Left Terminal Block (TB1)**

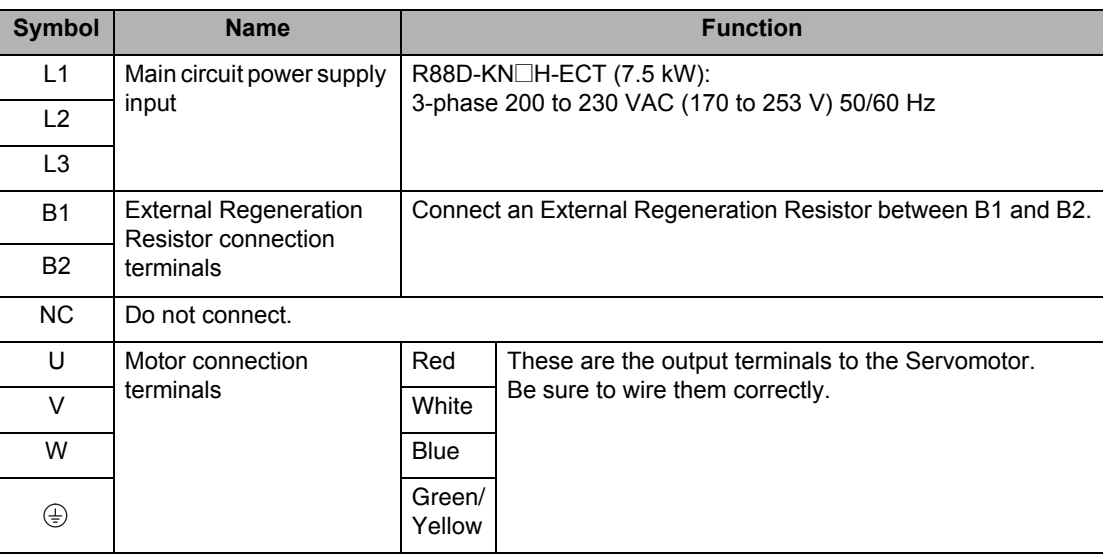

### **Terminal Block Specifications, Right Terminal Block (TB2)**

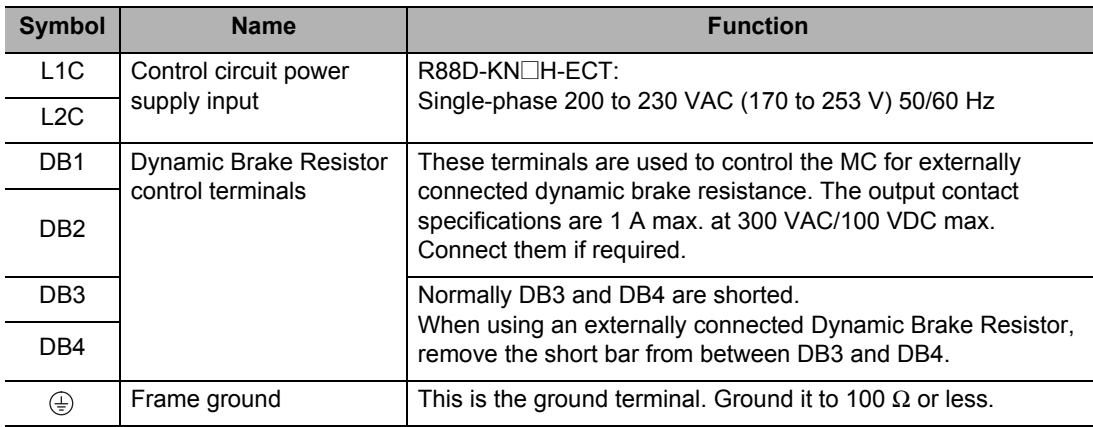

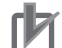

### **Precautions for Correct Use**

- Tighten the fixing screw of the terminal block cover to the torque of 1.5 N·m (M5).
- If the torque for terminal block screws exceeds 2.0 N·m (M5), the terminal block may be damaged.
- Tighten the fixing screw of the terminal block cover to the torque of 0.2 N·m (M3).
- Tighten the ground screw to a torque of 1.4 to 1.6 N·m (M5).
- Never connect an External Regeneration Resistor between the B1 and NC terminals.

# **R88D-KN150H-ECT**

### **Terminal Block Specifications, Top Terminal Block (TB1)**

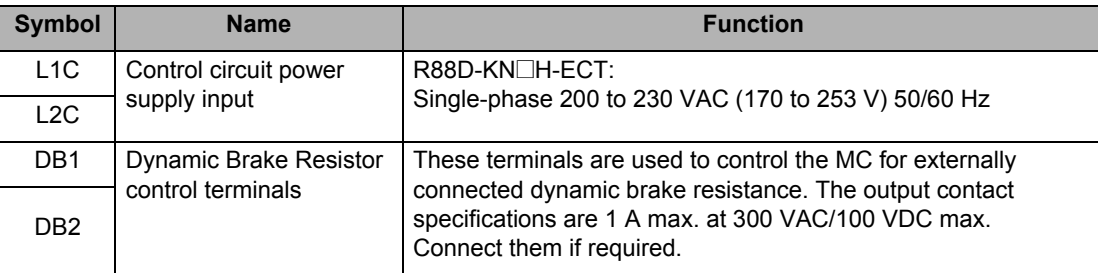

### **Terminal Block Specifications, Bottom Terminal Block (TB2)**

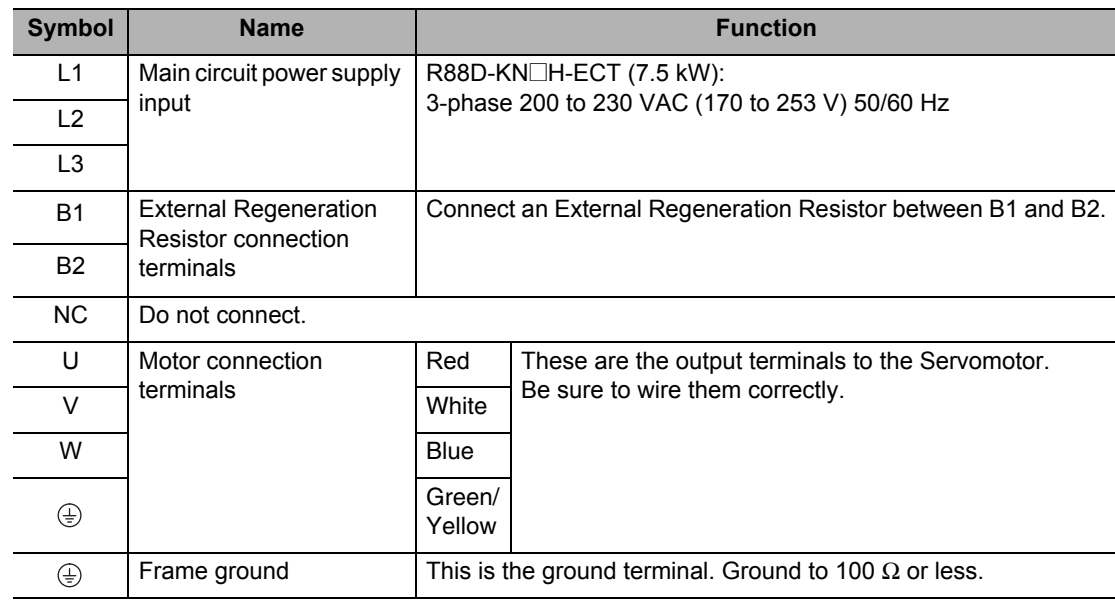

### **Precautions for Correct Use**

- Tighten the fixing screw of the terminal block cover to the torque of 1.5 N·m (M5) or 2.5 N·m (M6).
- If the torque for terminal block screws exceeds 2.0 N·m (M5) or 3.0 N·m (M6), the terminal block may be damaged.
- Tighten the fixing screw of the terminal block cover to the torque of 0.4 N·m (M5).
- Tighten the ground screw to a torque of 2.4 to 2.6 N·m (M6).
- Never connect an External Regeneration Resistor between the B1 and NC terminals.

# **R88D-KN06F-ECT/-KN10F-ECT/-KN15F-ECT/-KN20F-ECT**

### **Main Circuit Connector Specifications (CNA)**

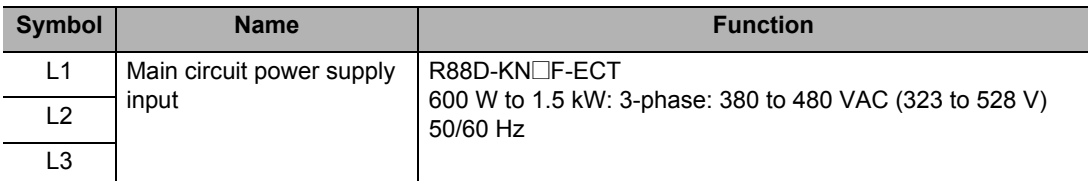

### **Motor Connector Specifications (CNB)**

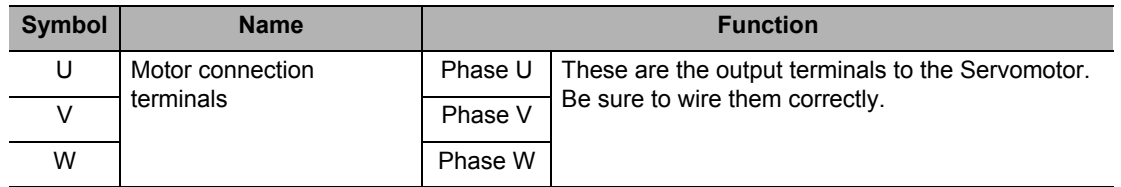

### **Control Circuit Connector Specifications (CNC)**

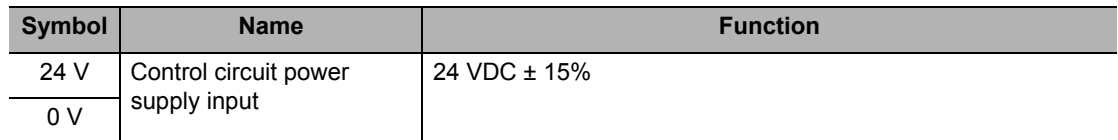

### **External Regeneration Resistor Connector Specifications (CND)**

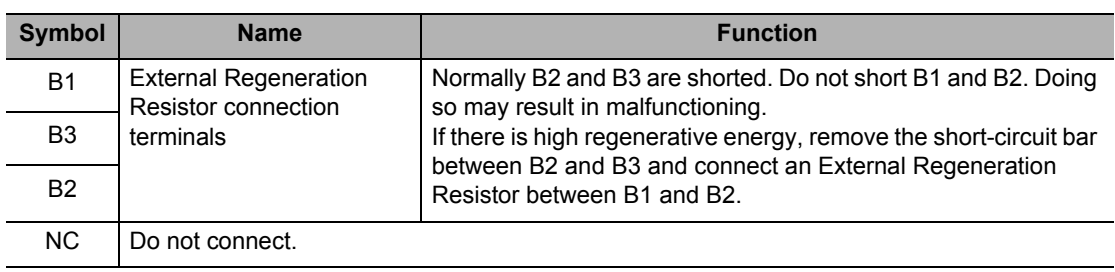

# **R88D-KN30F-ECT/R88D-KN50F-ECT**

### **Main Circuit Terminal Block Specifications (TB1)**

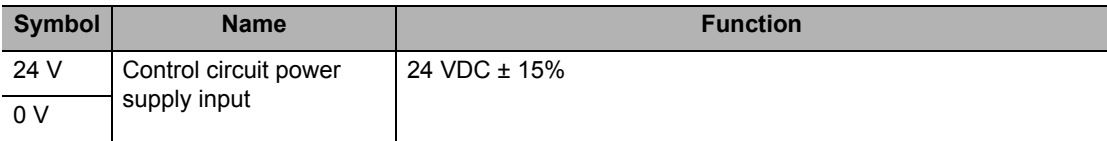

### **Main Circuit Terminal Block Specifications (TB2)**

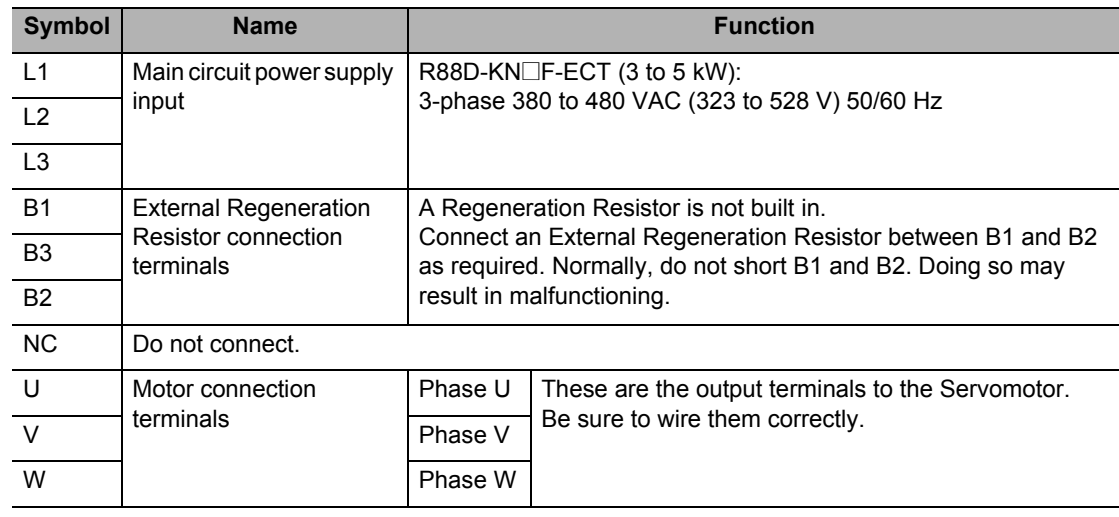

### **Precautions for Correct Use**

- Tighten the terminal block screws to the torque of 0.75 N•m (M4) or 1.5 N•m (M5).
- If the torque for terminal block screws exceeds 1.2 N•m (M4) or 2.0 N•m (M5), the terminal block may be damaged.
- Tighten the fixing screw of the terminal block cover to the torque of 0.2 N•m (M3).
- Tighten the ground screws to the torque of 0.7 to 0.8 N•m (M4) or 1.4 to 1.6 N•m (M5).

# **R88D-KN75F-ECT**

### **Terminal Block Specifications, Left Terminal Block (TB1)**

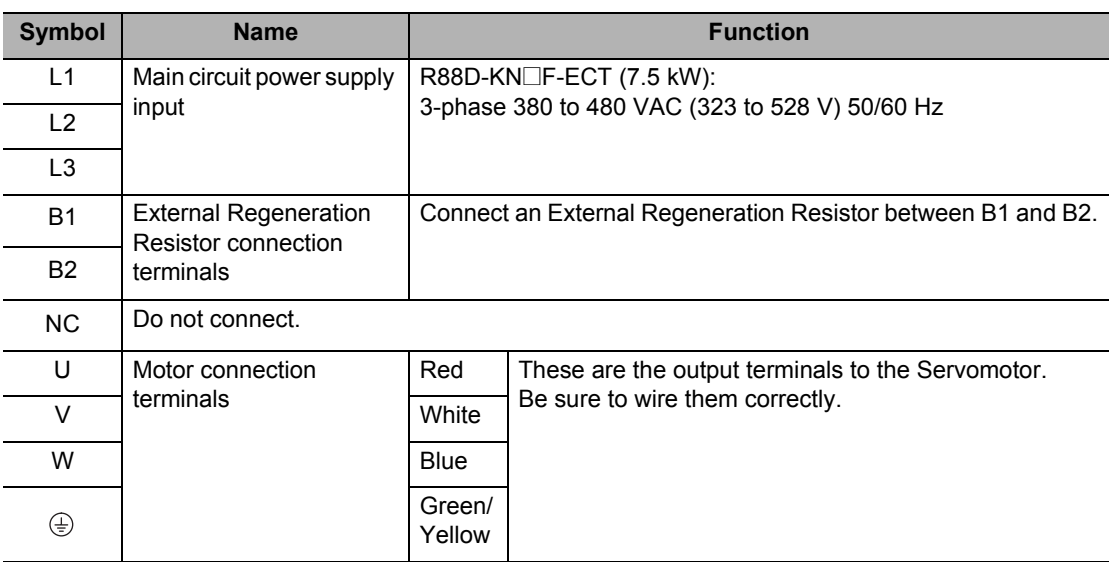

### **Terminal Block Specifications, Right Terminal Block (TB2)**

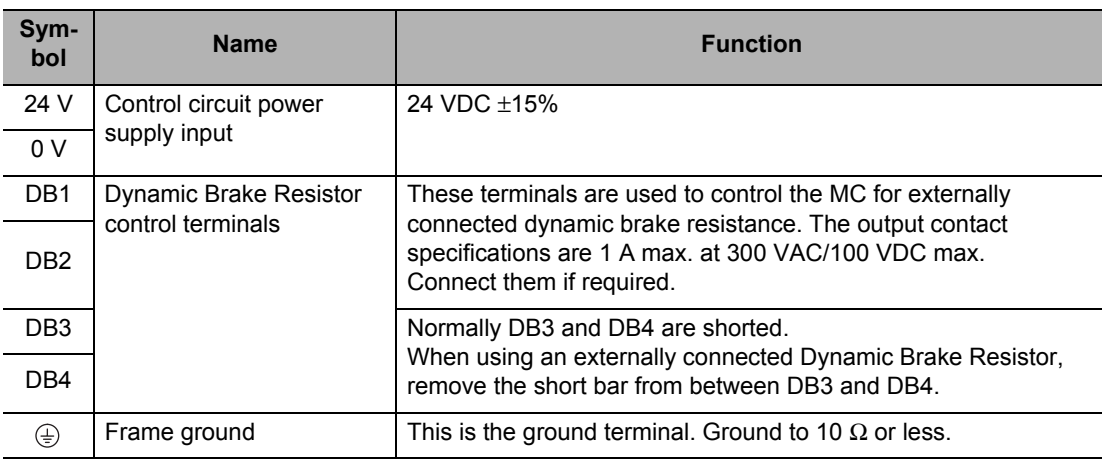

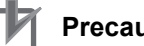

# **Precautions for Correct Use**

- Tighten the fixing screw of the terminal block cover to the torque of 1.5 N·m (M5).
- If the torque for terminal block screws exceeds 2.0 N·m (M5), the terminal block may be damaged.
- Tighten the fixing screw of the terminal block cover to the torque of 0.2 N·m (M3).
- Tighten the ground screw to a torque of 1.4 to 1.6 N·m (M5).
- Never connect an External Regeneration Resistor between the B1 and NC terminals.

 **3**

# **R88D-KN150F-ECT**

### **Terminal Block Specifications, Top Terminal Block (TB1)**

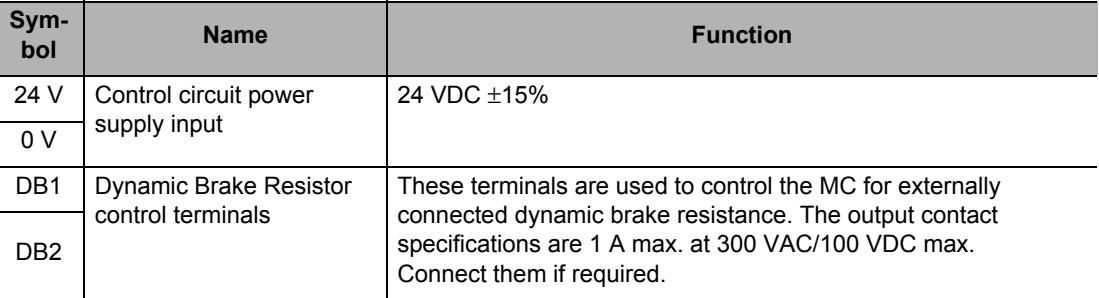

### **Terminal Block Specifications, Bottom Terminal Block (TB2)**

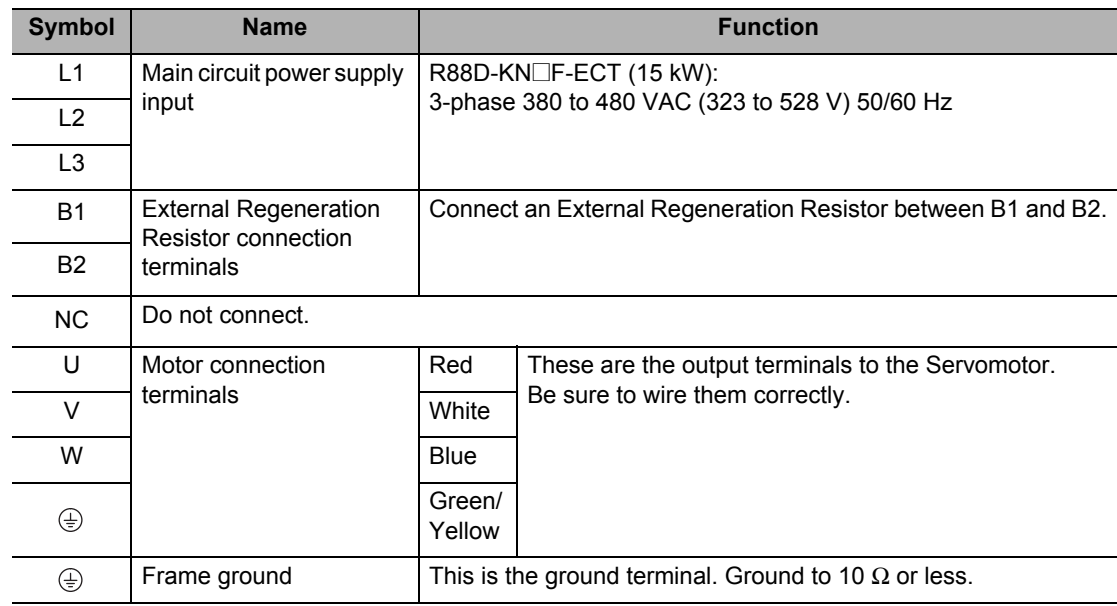

### **Precautions for Correct Use**

- Tighten the terminal block screws to the torque of 1.5 N·m (M5) or 2.5 N·m (M6).
- If the torque for terminal block screws exceeds 2.0 N·m (M5) or 3.0 N·m (M6), the terminal block may be damaged.
- Tighten the fixing screw of the terminal block cover to the torque of 0.4 N·m (M5).
- Tighten the ground screw to a torque of 2.4 to 2.6 N·m (M6).
- Never connect an External Regeneration Resistor between the B1 and NC terminals.

# **EtherCAT Communications Connector Specifications (RJ45)**

The EtherCAT twisted-pair cable is connected to a shielded connector. Electrical characteristics: Confirm to IEEE 802.3.

Connector structure: RJ45 8-pin modular connector (conforms to ISO 8877)

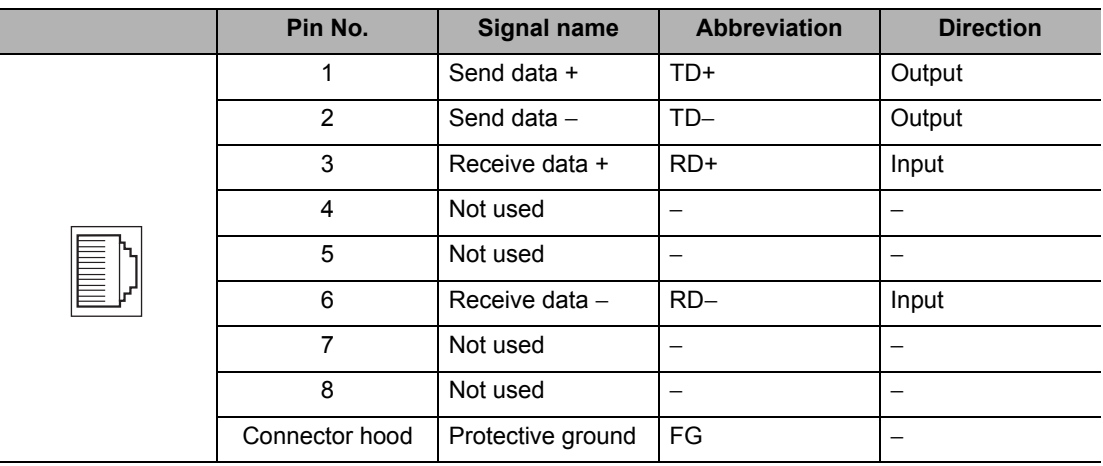

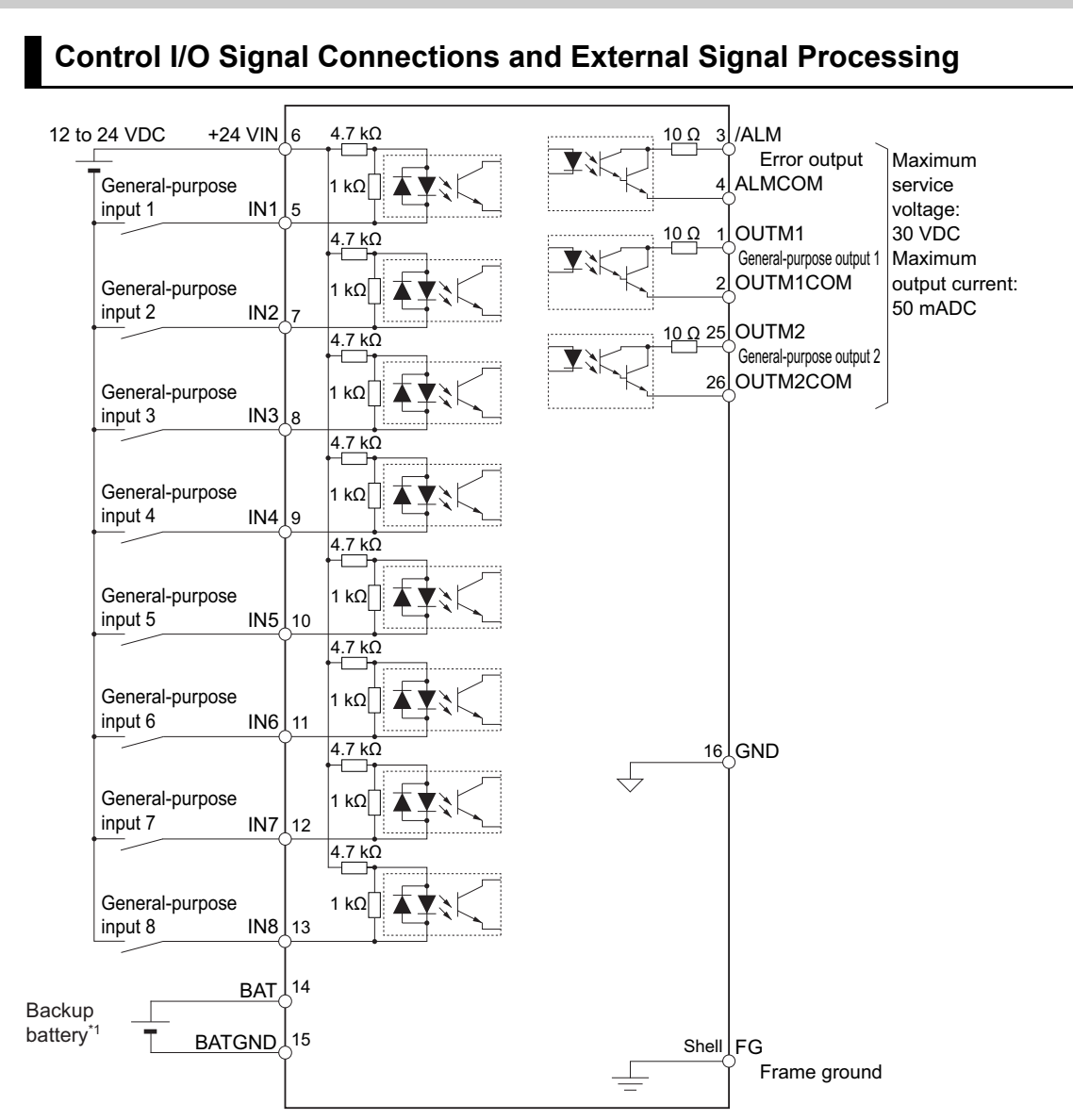

# **Control I/O Connector Specifications (CN1)**

\*1. A cable equipped with a battery is not required if a backup battery is connected. Note 1. The input function of pins 5 and 7 to 13 are determined by object settings. Note 2. The output function of pins 1, 2, 25 and 26 are determined by object settings. Note 3. It is not necessary to wire input pins that are not being used.

# **Control I/O Signal Tables**

### **CN1 Control Inputs**

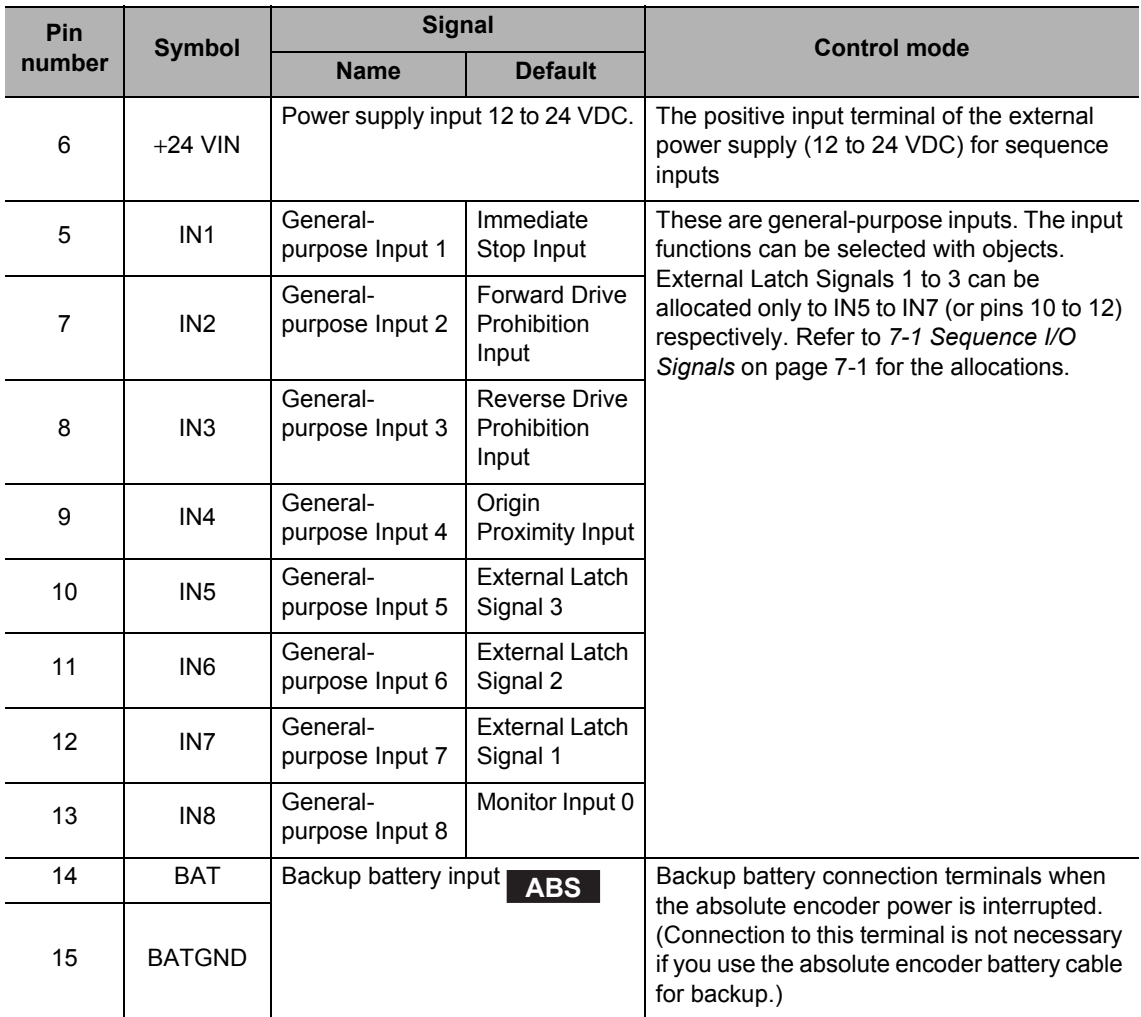

# **CN1 Control Outputs**

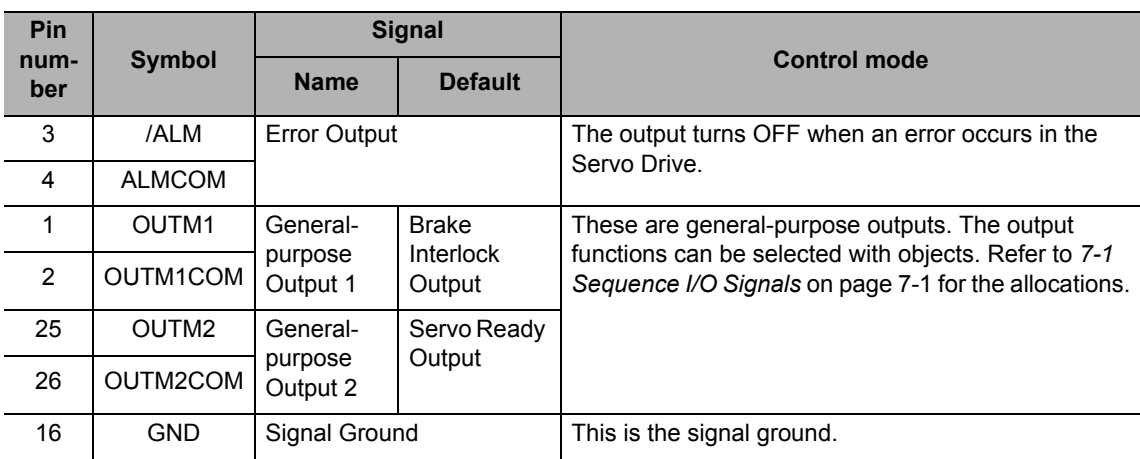

# **CN1 Pin Arrangement**

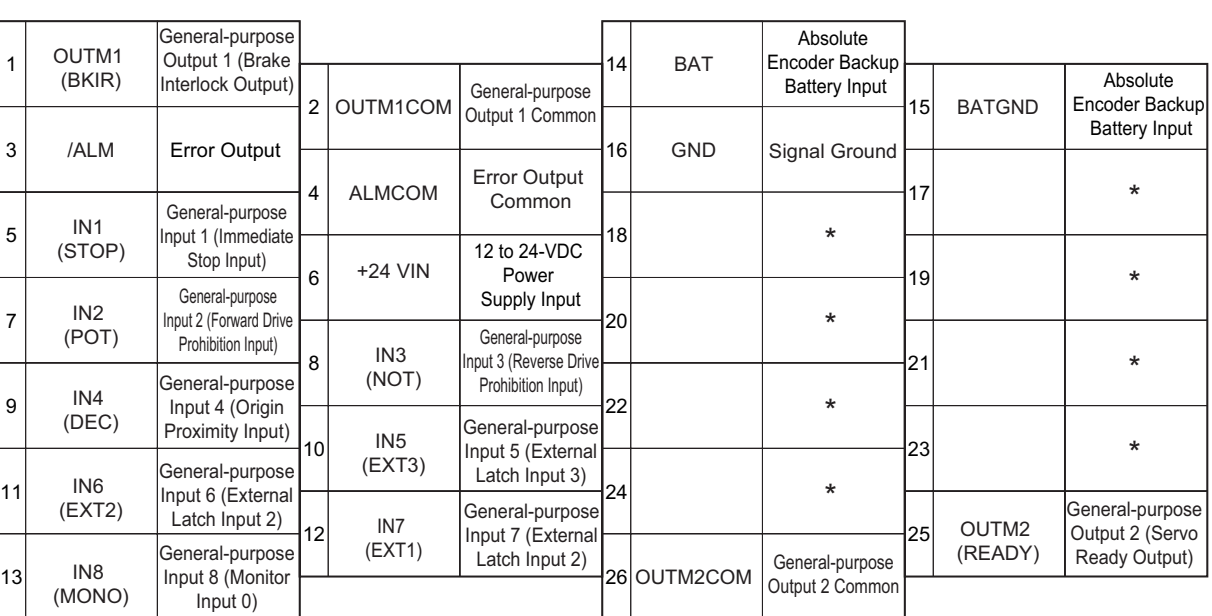

Note: Do not connect anything to unused pins (those marked with \*).

The input functions for general-purpose inputs 1 to 8 (or IN1 to IN8) and the output functions for general-purpose outputs (OUTM1 and OUTM2) are determined by the objects 3400 to 3407 hex (Input Signal Selection 1 to 8) and objects 3410 and 3411 hex (Output Signal Selection 1 and 2). The functions that are allocated by default are given in parentheses. Refer to *[7-1 Sequence I/O Signals](#page-287-0)* on page 7-1 for the allocation.

To use an absolute encoder, connect a battery to pin 14 and 15, which is the backup battery input, or connect the battery to the holder of the absolute encoder cable. (Never connect to both.)

# **Connectors for CN1 (Pin 26)**

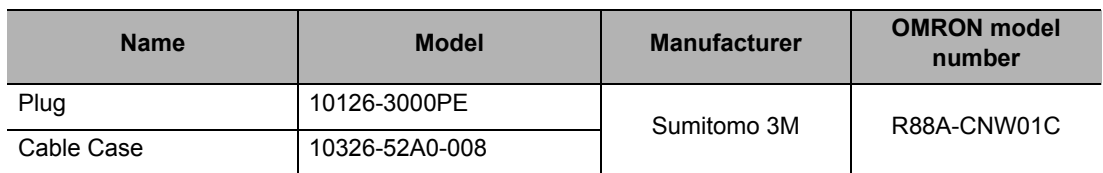

# **Control Input Circuits**

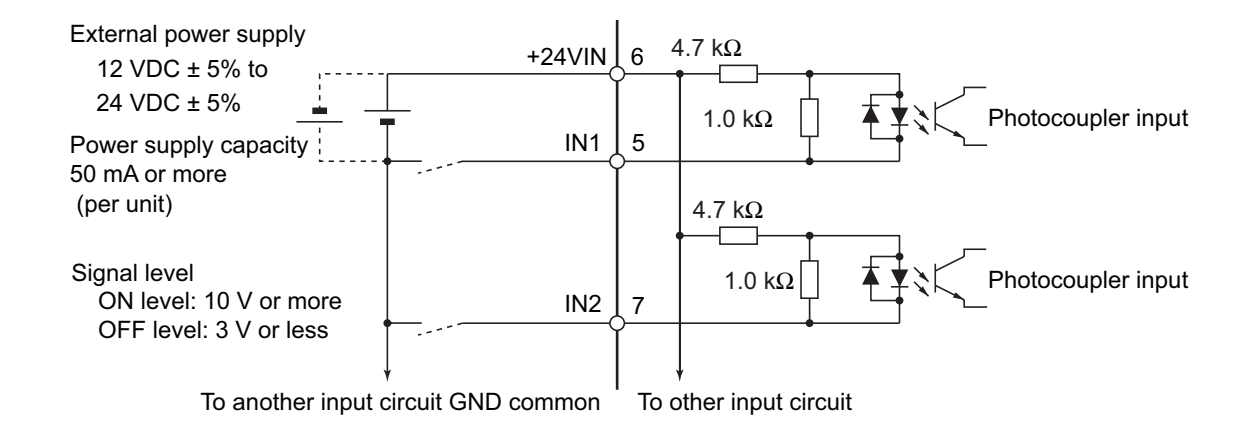

### **Control Input Details**

This is the detailed information about the CN1 connector input pins.

### **General-purpose Inputs (IN1 to IN8)**

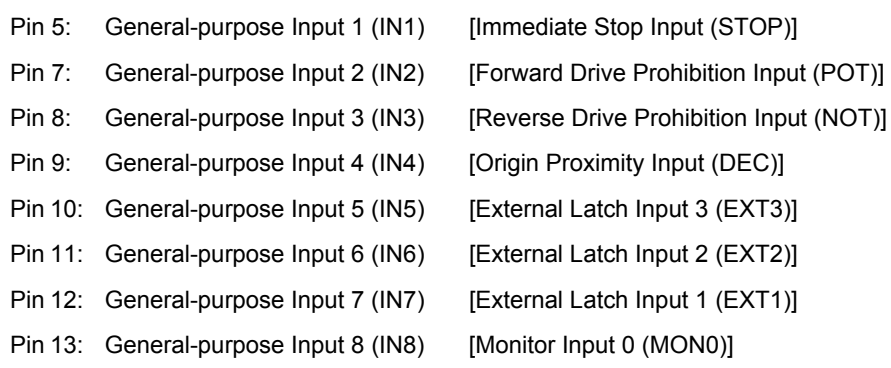

Note: The functions that are allocated by default are given in brackets. Refer to *[7-1 Sequence I/O Signals](#page-287-0)* on page 7-1 for the allocation procedures.

### **Immediate Stop Input (STOP)**

- STOP is used when an external sequence such as the host forcibly turns OFF the servo.
- If the input is turned OFF during the Servomotor rotation, the dynamic brake makes a deceleration stop. After the motor stops, it remains in servo-free state.
- If the Immediate Stop Input (STOP) turns ON when the motor is energized, an Immediate Stop Input Error (Error No. 87.0) will occur.
- This input is allocated to the pin 5 with the default setting.

### **Precautions for Safe Use**

Turn OFF the Immediate Stop Input (STOP) at the same time when you turn OFF the main power. When the main power turns OFF due to an external immediate stop, the motor will continues to rotate due to residual voltage. This may cause human injuries or damages to the machine and devices.

### **Forward Drive Prohibition Input (POT) and Reverse Drive Prohibition Input (NOT)**

- These two signals are the inputs to prohibit forward and reverse rotation (over-travel inputs).
- When these terminals are shorted (factory setting), the Servo Drive can rotate in the specified direction.
- $\cdot$  In the drive prohibition state, Servomotor switches to servo lock state after a deceleration stop.
- The maximum torque for a deceleration stop is the same as the maximum Servomotor torque.
- In the drive prohibition state, the Servo Drive does not switch to an error state.
- When the Drive Prohibition Input Selection (3504 hex) is set to 1, the operation at a drive prohibit input can be selected in the Stop Selection for Drive Prohibition Input (3505 hex).
- If the Drive Prohibition Input Selection (3504 hex) is set to 2, a Drive Prohibition Input Error (Error No. 38.0) will occur when there is a drive prohibition input.
- With the default settings, the Forward Drive Prohibition Input (POT) is allocated to pin 7, and the Reverse Drive Prohibition Input (NOT) is allocated to pin 8.

### **Precautions for Correct Use**

Both signals are disabled (in a state in which drive prohibition will not operation) in the default settings. If prohibiting the drive input is required, set the Drive Prohibit Input Selection (3504 hex) to either 0 or 2. The setting on the Input Signal Selection 1 to 10 (3400 to 3409 hex) can change the logic and allocation for the respective Input terminals (CN1 to 7 and 8).

### **Origin Proximity Input (DEC)**

- This is the deceleration signal for origin returns.
- If the Origin Proximity Input turns ON while the Servomotor is traveling at the origin proximity input search speed, it will decelerate to the Speed during search for zero (6099 hex).
- With the default settings, the Origin Proximity Input is assigned to pin 9.

### **External Latch Input Signals (EXT1, EXT2, and EXT3)**

- These are the external input signals to latch the actual value in the feedback pulse counter.
- The encoder position data is obtained when the External Latch Input is turned ON.
- With the default settings, External Latch Input 1 is allocated to pin 12, External Latch Input 2 to pin 11, and External Latch Input 3 to pin 10.

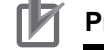

### **Precautions for Correct Use**

- The external latch inputs are detected by on the rising edge of the signal, but the minimal signal ON and OFF widths must be 2 ms.
- The external latch inputs can only be set to NO (normally open) contacts.
- The external latch inputs can be allocated to pins 10 to 12 only.

 **3**

### **Monitor Inputs (MON0, MON1, and MON2)**

- These are the general-purpose monitor inputs.
- The general-purpose monitor inputs do not affect operation and can be monitored from the host controller.
- With the default settings, MON0 is allocated to pin 13.

### **Forward External Torque Limit Input (PCL) and Reverse External Torque Limit Input (NCL)**

- Turn ON these inputs to limit the torque to the value set in the Forward External Torque Limit (3525 hex) and the Reverse External Torque Limit (3526 hex).
- While the input is ON, operation continues within the torque limit.
- With the default settings, the inputs are not allocated.

### **Backup Battery Inputs (BAT)**

- Pin 14: Backup Battery + Input (BAT)
- Pin 15: Backup Battery Input (BATGND)

### **Function:**

- These are the backup battery connection terminals used when the absolute encoder power is interrupted.
- If a battery is connected to the battery holder for the absolute encoder battery cable, do not connect anything to these terminals.

### **Precautions for Correct Use**

Be sure not to connect to both of the absolute encoder battery cable and the backup battery inputs at the same time. Such connection may result in malfunction.

# **Control Output Circuits**

# **Sequence Outputs**

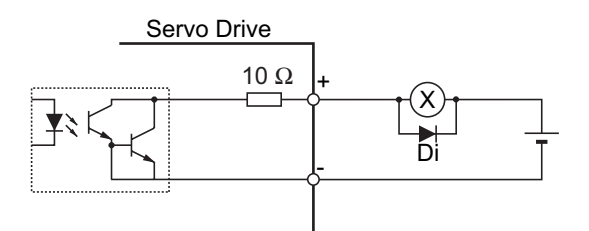

External power supply 12 to 24 VDC Maximum service voltage: 30 VDC or less Maximum output current: 50 mA max.

Di: Surge voltage prevention diode\*1

\*1 When driving a relay directly with an output signal, always insert a diode as shown in the above figure. Use high-speed diodes.

 **3**

# **Control Output Details**

# **Control Output Sequence**

The chart below illustrates the timing of the command inputs after the control power supply is turned ON. Input the Servo ON/OFF operation, position, speed, and torque commands in the correct timing, as shown in the chart.

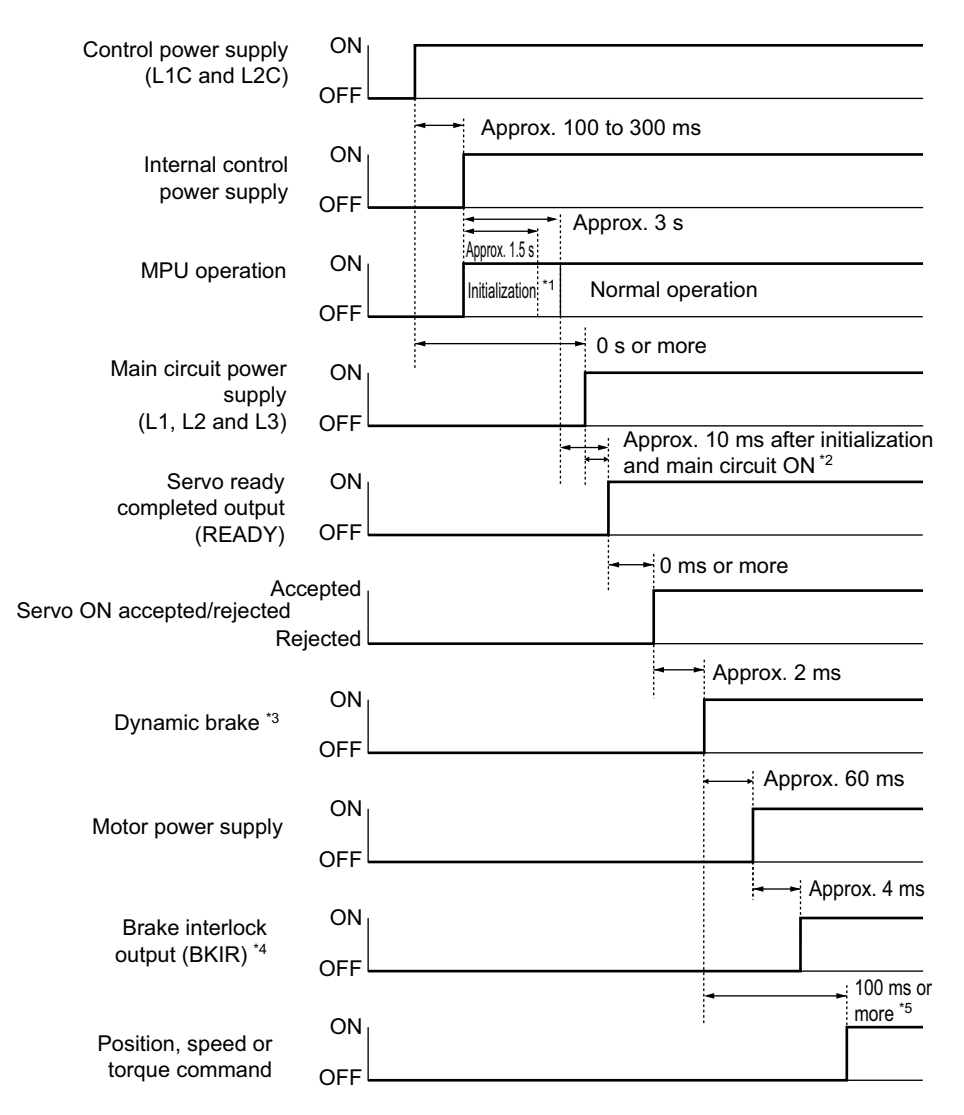

- \*1. Once the internal control power is established, the protective function starts working about 1.5 s after the MPU starts initializing itself. Be sure that all I/O signals that are connected to the Servo Drive, especially the Forward/Reverse Drive Prohibition Input (POT/NOT), the Origin Proximity Input (DEC), the external encoder input, are stable before the protective function starts working. The period can be extended by setting the Power Supply ON Initialization Time (3618 hex).
- \*2. The Servo Ready Completed Output (READY) turns ON only when all of these conditions are met: MPU initialization is completed. The main power supply is established. No error exists. EtherCAT communications and servo are synchronized (phase alignment).
- \*3. The above timing chart applies when the servo ON signal is accepted as soon as doing so is enabled.
- \*4. The Brake Interlock Output (BKIR) turns ON either when a release request is received via servo controls or when a release request is received via EtherCAT communications.
- \*5. Although the servo ON operation is accepted in this section, it is not yet enabled.

### **Error Output (/ALM)**

Pin 3: Error Output (/ALM) Pin 4: Error Output Common (ALMCOM)

### **Function**

This output is turned OFF when the drive detects an error. This output is OFF when the power supply is turned ON, but turns ON when the drive's initial processing has been completed.

### **General-purpose Outputs (OUTM1 and OUTM2)**

- Pin 1: General-purpose Output 1 (OUTM1) [Brake Interlock Output (BKIR)]
- Pin 2: General-purpose Output 1 Common (OUTM1COM)
- Pin 25: General-purpose Output 2 (OUTM2) [Servo Ready Output (READY)]
- Pin 26: General-purpose Output 2 Common (OUTM2COM)

Note: The functions that are allocated by default are given in brackets. Refer to the description in Output Signals in *[7-1 Sequence I/O Signals](#page-287-0)* on page 7-1 for the allocations.

### **Servo Ready Completed Output (READY)**

- This output signal indicates the Drive is ready to be energized.
- It turns ON when no error is detected after the main circuit power supply turns ON.
- With the default settings, the output is allocated to pins 25 and 26.

### **Brake Interlock Output (BKIR)**

- The Brake Interlock Output outputs the external brake timing signal according to the settings of the Brake Timing When Stopped (3437 hex), the Brake Timing During Operation (3438 hex), and the Brake Threshold Speed During Operation (3439 hex).
- With the default settings, the output is allocated to pins 1 and 2.

### **Positioning Completion Output 2 (INP2)**

- $\cdot$  INP2 will turn ON when the position error is equal to or less than Positioning Completion Range 2 (3442 hex).
- With the default settings, the output is not allocated.

### **Motor Rotation Speed Detection Output (TGON)**

- $\cdot$  It turns on when the motor rotation speed exceeds the value set by the Rotation Speed for Motor Rotation Detection (3436 hex).
- The output is effective both in forward and reverse directions regardless the actual direction that the motor rotates.
- The detection contains a hysteresis of 10 r/min.
- $*$  In factory setting, the output is not allocated.

 **3**

**Specifications**

**Specifications** 

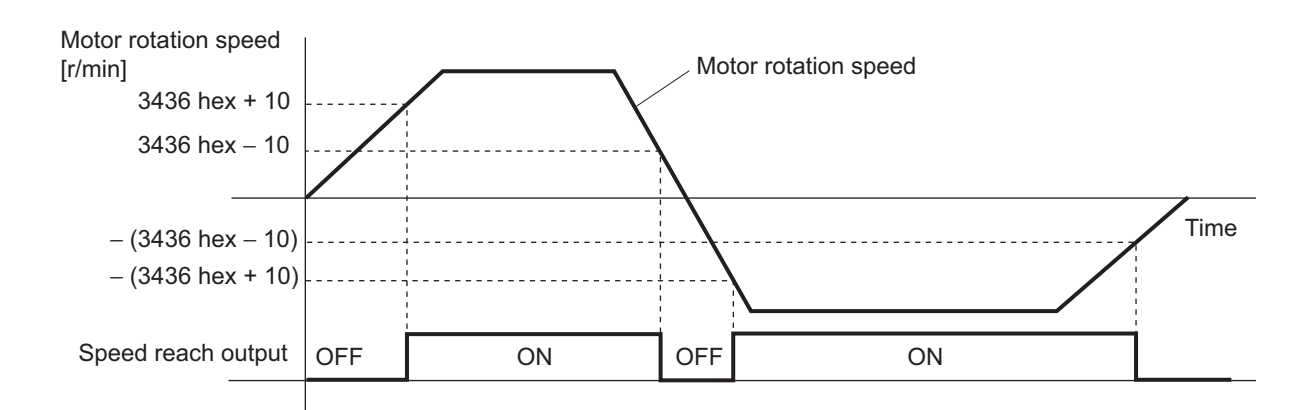

### **Torque Limit Output (TLIMT)**

- The output turns ON when the output torque reaches the limit set in the Positive torque limit value (60E0 hex) or the Negative torque limit value (60E1 hex).
- With the default settings, the output is not allocated.

### **Zero Speed Detection Output (ZSP)**

- It turns ON when the motor rotation speed goes below the value set by the Zero Speed Detection (3434 hex).
- The output is effective both in forward and reverse directions regardless of the actual direction that the motor rotates.
- The detection contains a hysteresis of 10 r/min.
- With the default settings, the output is not allocated.

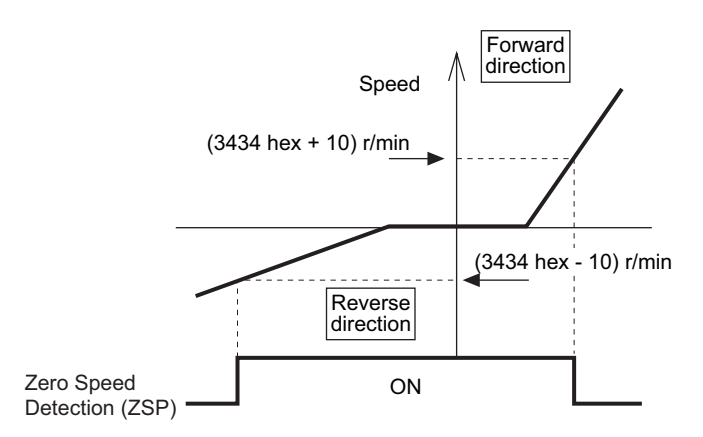

### **Speed Conformity Output (VCMP)**

- The output turns ON when the motor rotation speed fills into the range set by the Speed Conformity Detection Range (3435 hex).
- $\cdot$  It is determined to be conforming when the difference between the commanded speed before acceleration or deceleration process inside the Drive and the motor rotation speed is within the set range of Speed Conformity Detection Range (3435 hex).
- A hysteresis of 10 r/min is set for the detection.
- The output is always OFF except in the Position Control Mode (including the Fully-closed Control Mode).
- $\cdot$  In factory setting, the output is not allocated.

 **3**

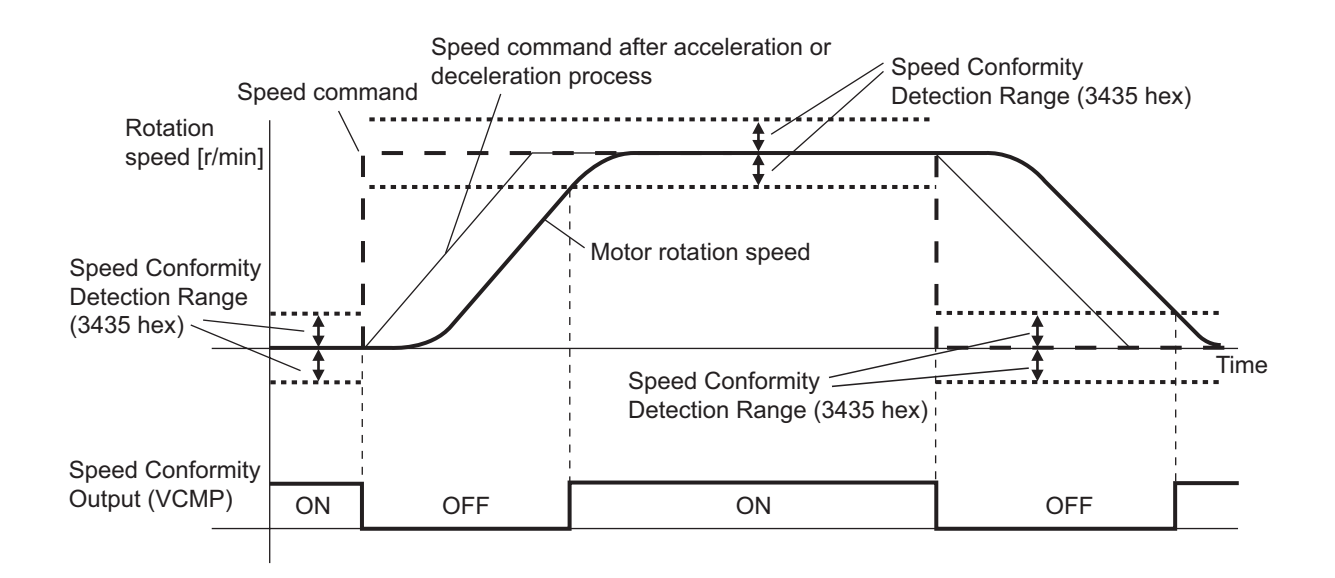

### **Warning Outputs (WARN1 and WARN2)**

- The Warning Output 1 (WARN1) turns ON when the warning set by the Warning Output Selection 1 (3440 hex) is detected.
- The Warning Output 2 (WARN2) turns ON when the warning set by the Warning Output Selection 2 (3441 hex) is detected.
- With the default settings, the outputs are not allocated.

### **Error Clear Attribute Output (ALM-ATB)**

- This output turns ON when an error that can be reset occurs.
- With the default settings, the output is not allocated.

### **Remote Outputs (R-OUT1 and R-OUT2)**

- \* Remote Output 1 (R-OUT1) turns ON and OFF according to the ON/OFF status of bit 16 in the Digital outputs (60FE hex).
- Remote Output 2 (R-OUT2) turns ON and OFF according to the ON/OFF status of bit 17 in the Digital outputs (60FE hex).
- These outputs are not assigned in the default settings.

# **Encoder Connector Specifications (CN2)**

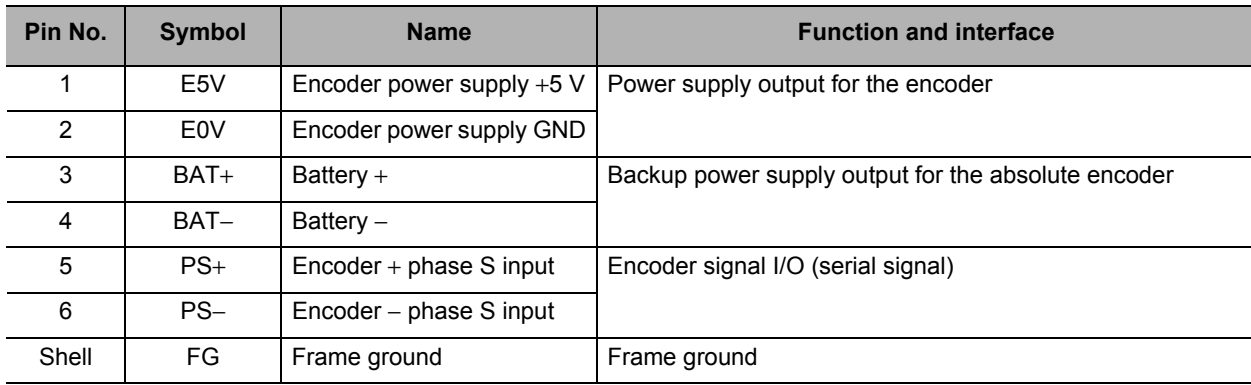

### **Connectors for CN2 (6 Pins)**

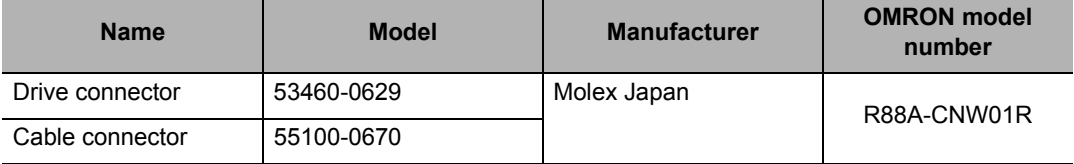

# **External Encoder Connector Specifications (CN4)**

These are the specifications of the connector that connect with the external encoder.

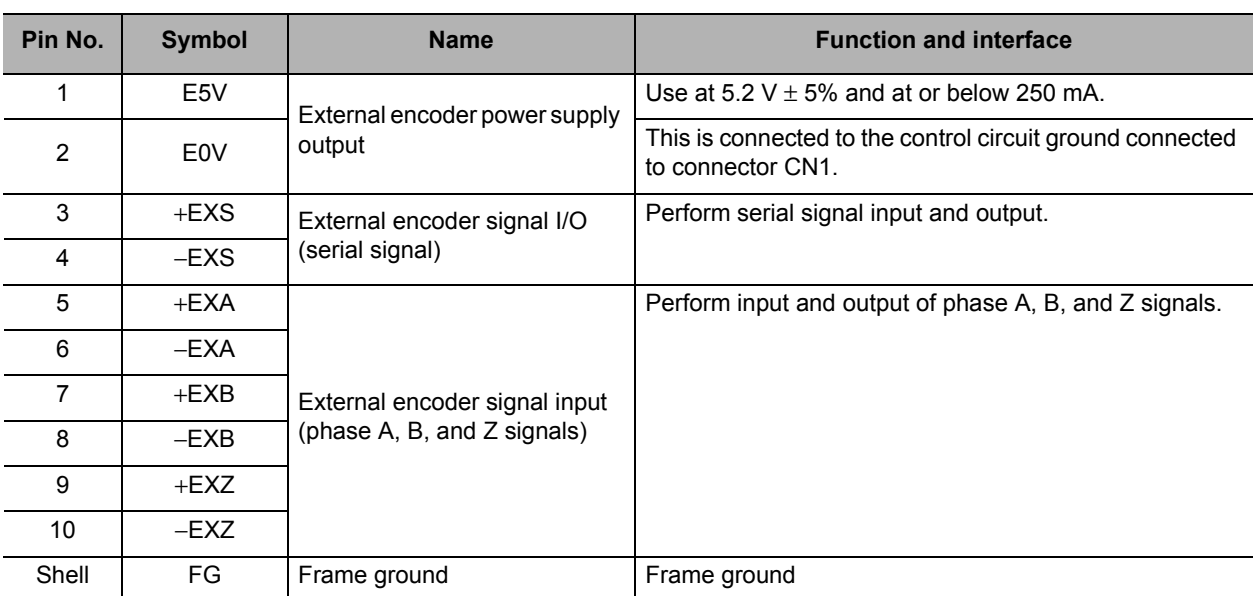

# **Connectors for CN4 (10 Pins)**

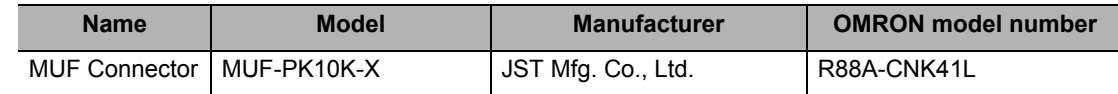

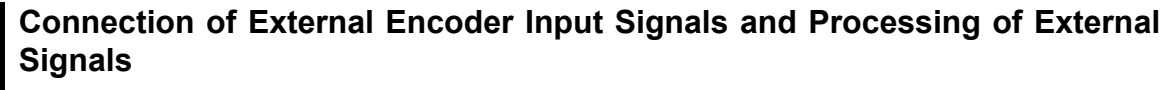

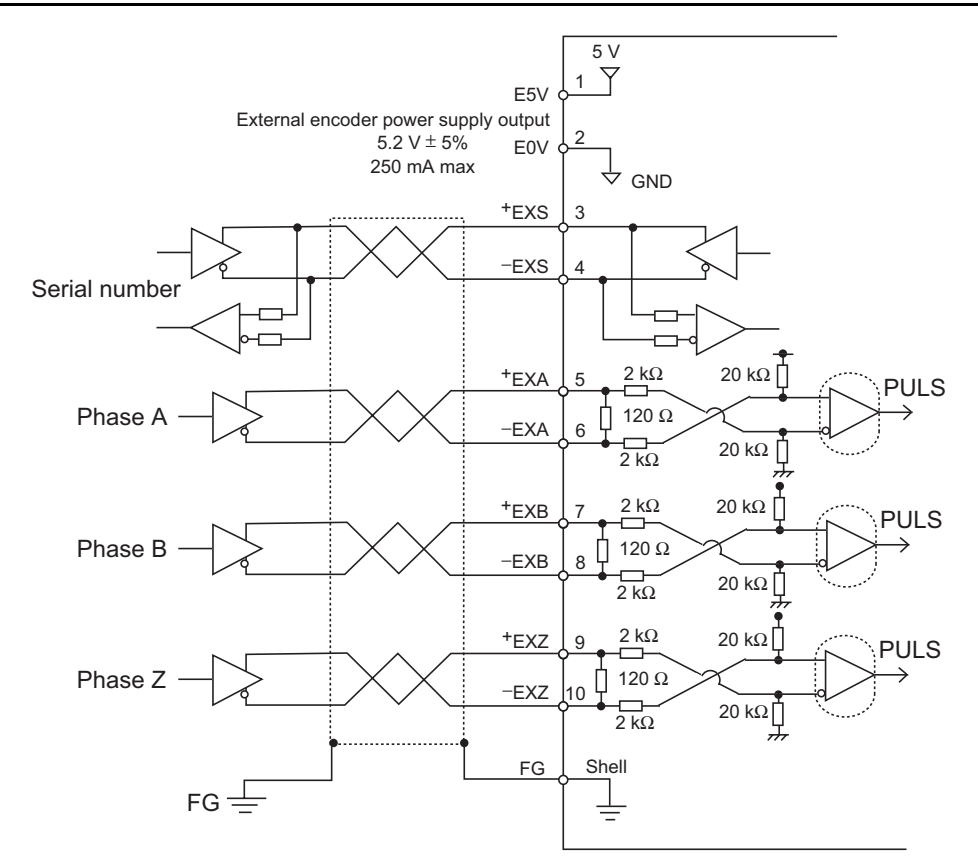

# **External Encoder Input Signal Table**

### **External Encoder I/O (CN4)**

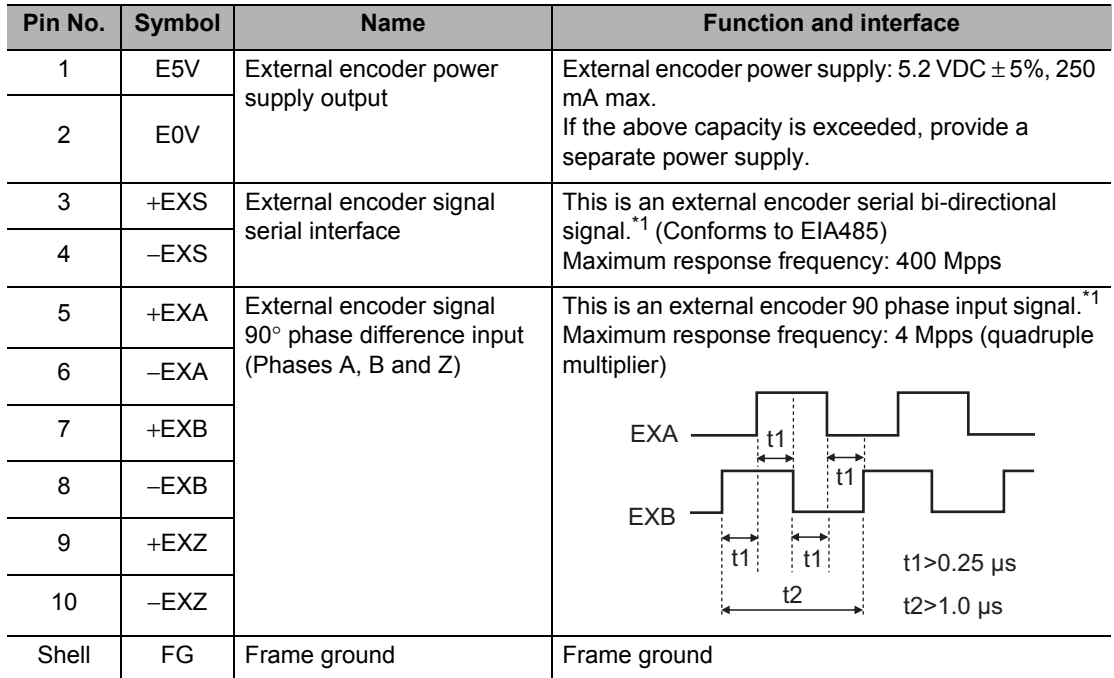

\*1 Connect external encoder signals to the serial interface (+EXS/−EXS) or 90° phase difference inputs according to the encoder type.

# **Example of Connection with External Encoder**

### ■ 90° Phase Difference Input (3323 Hex = 0)

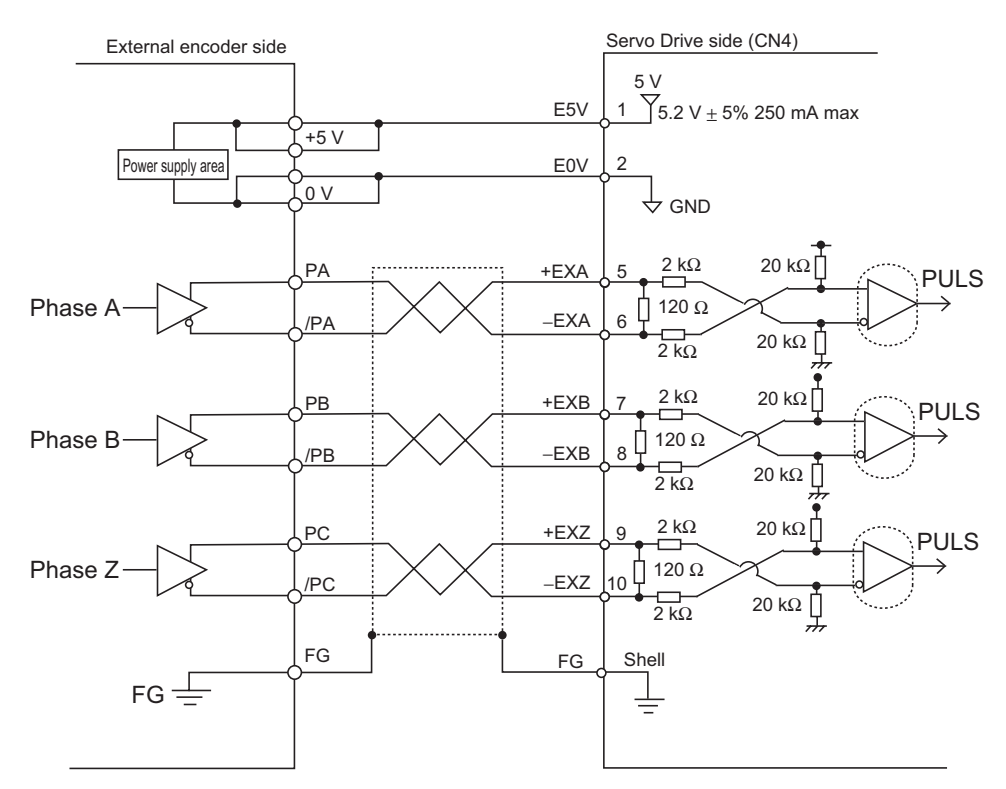

### ■ Serial Communications, Incremental Encoder Specifications (3323 Hex = 1)

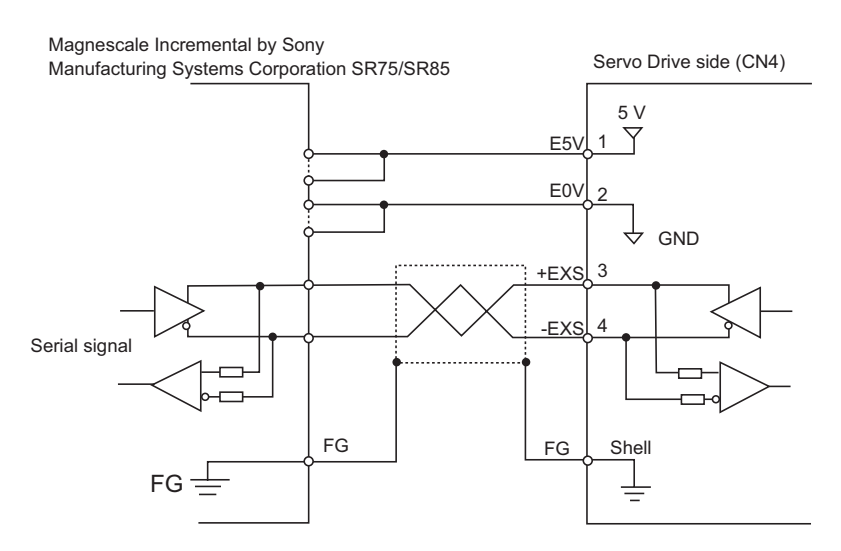

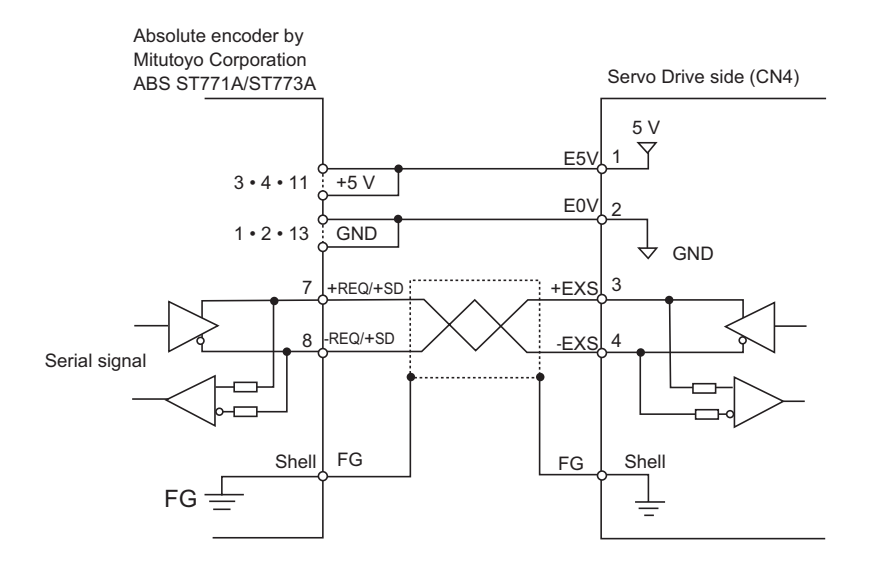

### ■ Serial Communications, Absolute Encoder Specifications (3323 Hex = 2)

# **Analog Monitor Connector Specifications (CN5)**

# **Monitor Output Signal Table**

### **Monitor Output (CN5)**

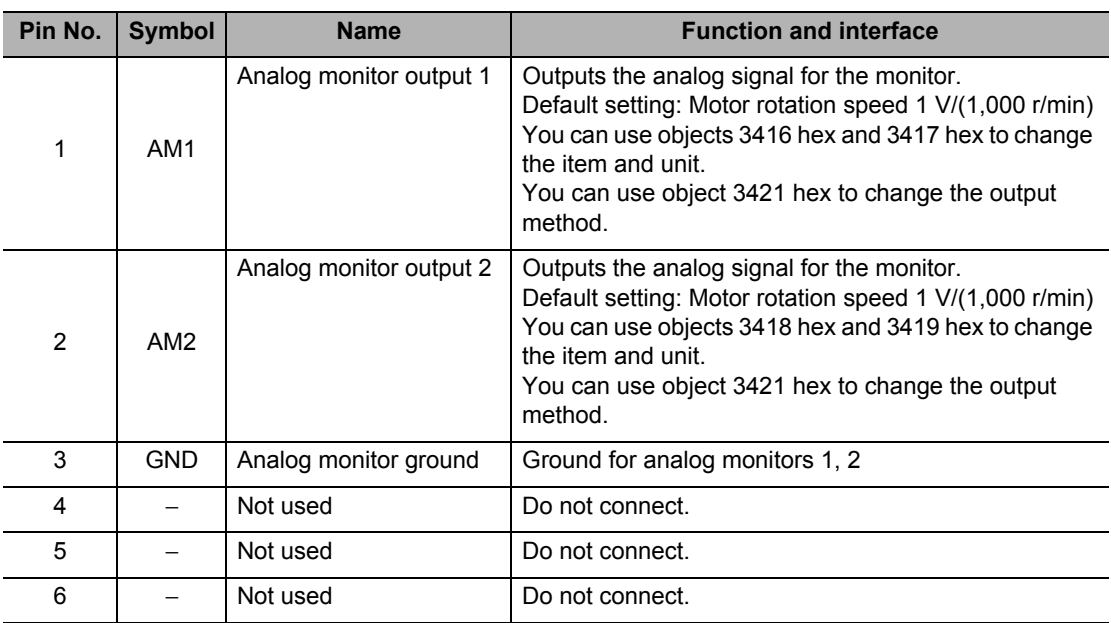

### **Connectors for CN5 (6 pins)**

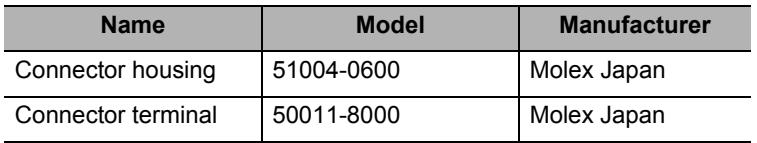

# **Monitor Output Circuit**

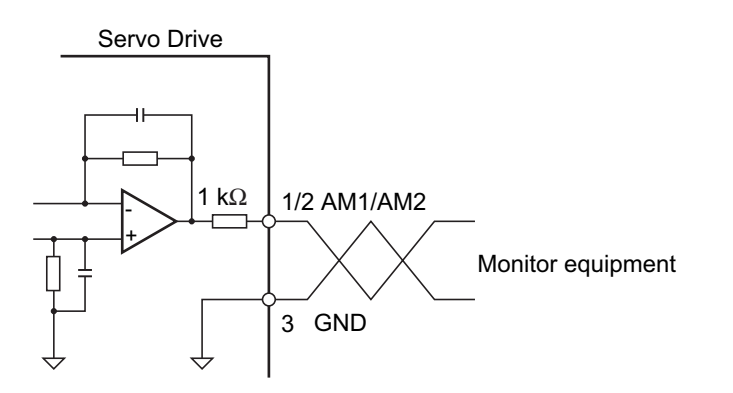

# **USB Connector Specifications (CN7)**

Through the USB connection with computer, operations such as parameter setting and changing, monitoring of control status, checking error status and error history, and parameter saving and loading can be performed.

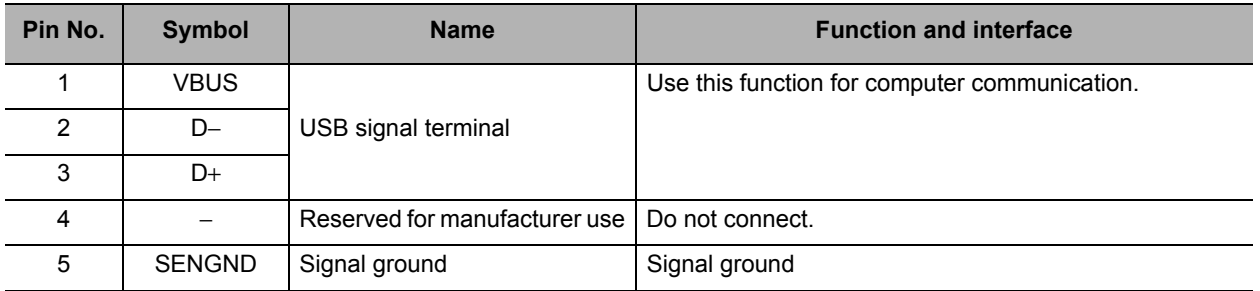

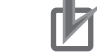

### **Precautions for Correct Use**

 Use a commercially available USB cable that is shielded, equipped with a ferrite core for noise immunity, and supports USB2.0.

The Mini B type USB cable can be used.

# **Safety Connector Specifications (CN8)**

# **Connection of Safety I/O Signals and Processing of External Signals**

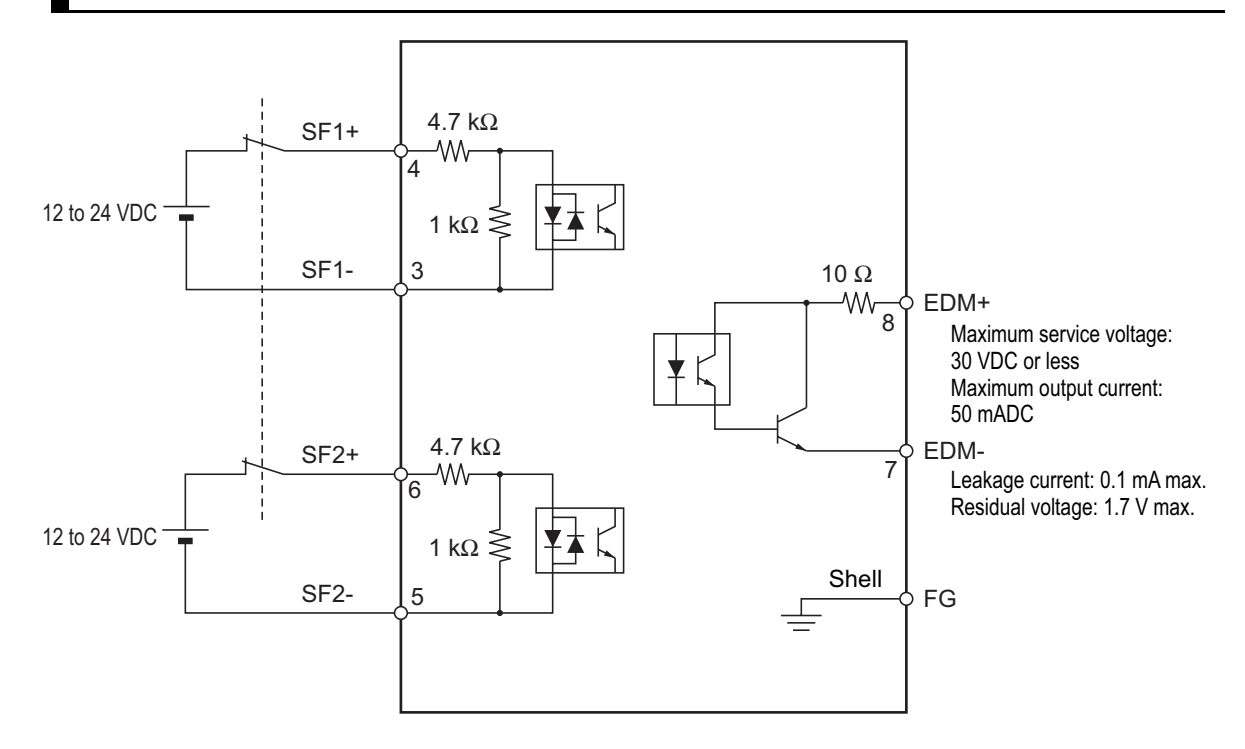

# **Safety I/O Signal Table**

# **Safety I/O (CN8)**

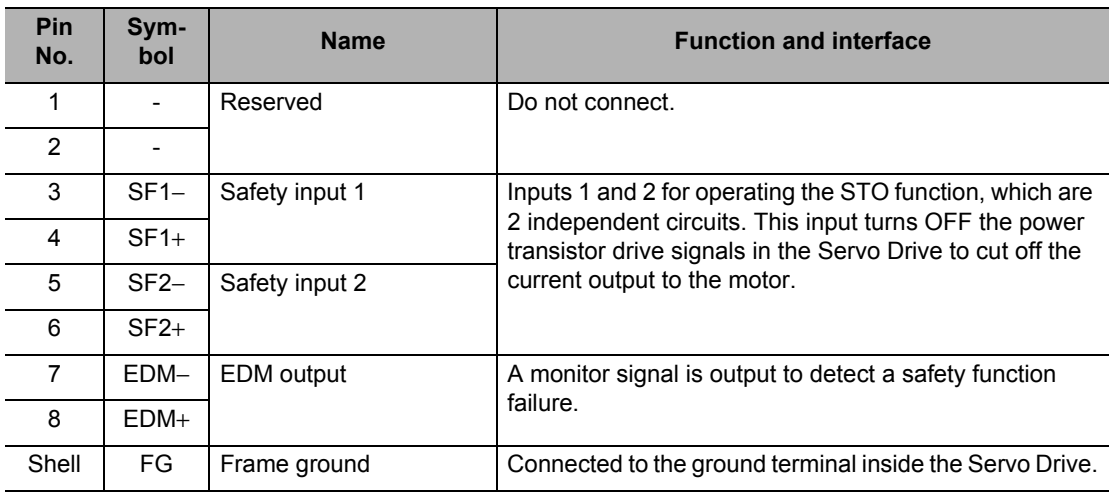

# **Connector for CN8 (8 pins)**

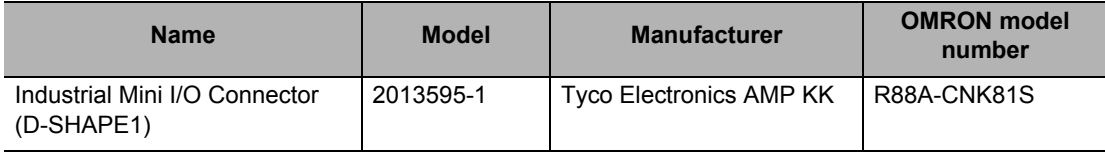

 **3**

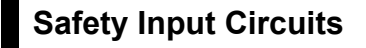

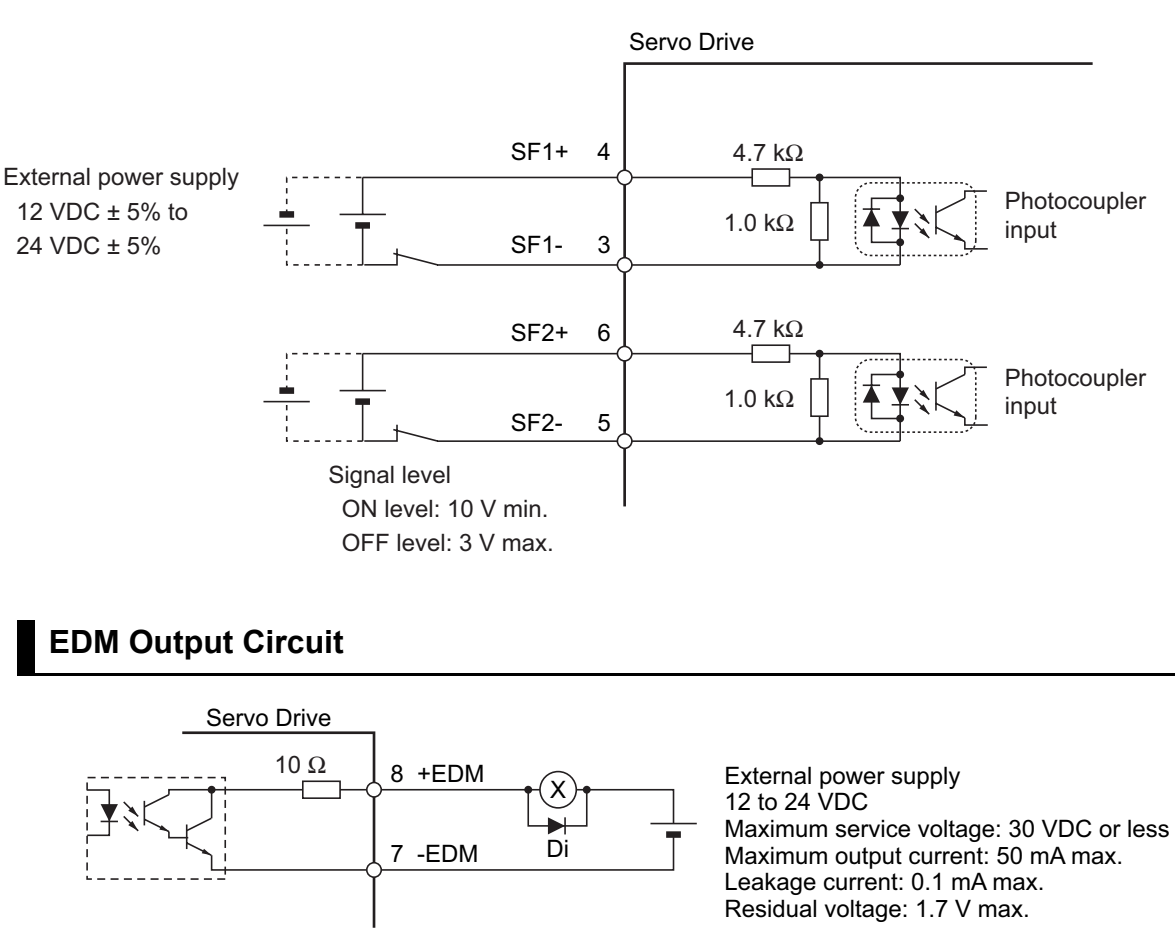

Di: Surge voltage prevention diode (Use a high-speed diode.)

Note: When driving a relay directly with an output signal, always insert a diode as shown in the above figure.
# **3-2 Overload Characteristics (Electronic Thermal Function)**

An overload protection function (electronic thermal) is built into the Servo Drive to protect the drive and motor from overloading. If an overload does occur, first eliminate the cause of the error and then wait at least 1 minute for the motor temperature to drop before turning ON the power again.

If the error reset is repeated at short intervals, the motor windings may burn out.

## **Overload Characteristics Graphs**

The following graphs show the characteristics of the load ratio and electronic thermal function's operation time.

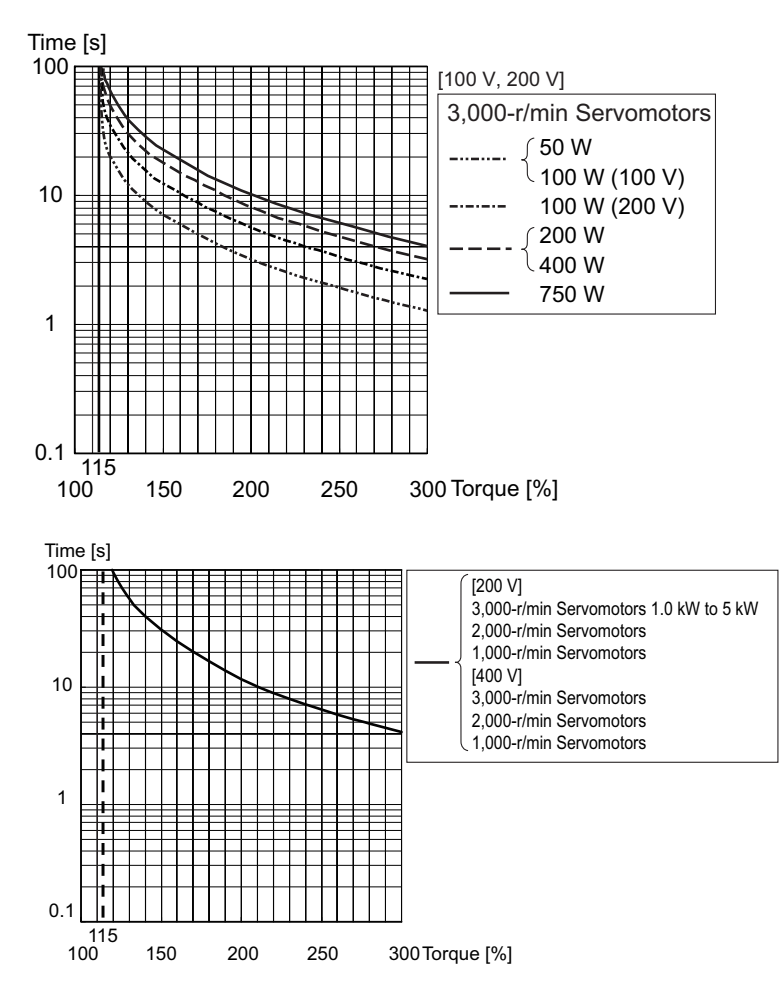

When the torque command = 0, and a constant torque command is continuously applied after 3 or more times the overload time constant has elapsed, the overload time t [s] is t [s] = -Overload time constant [s] × log  $_{e}$  (1 – Overload level [%] / Torque command [%]) <sup>2</sup> (The overload time constant [s] depends on the motor. The standard overload level is 115%.)

# **3-3 Servomotor Specifications**

The following OMNUC G5-Series AC Servomotors are available.

- 3,000-r/min Servomotors
- 2,000-r/min Servomotors
- 1,000-r/min Servomotors

There are various options available, such as models with brakes, or different shaft types. Select a Servomotor based on the mechanical system's load conditions and the installation environment.

## **General Specifications**

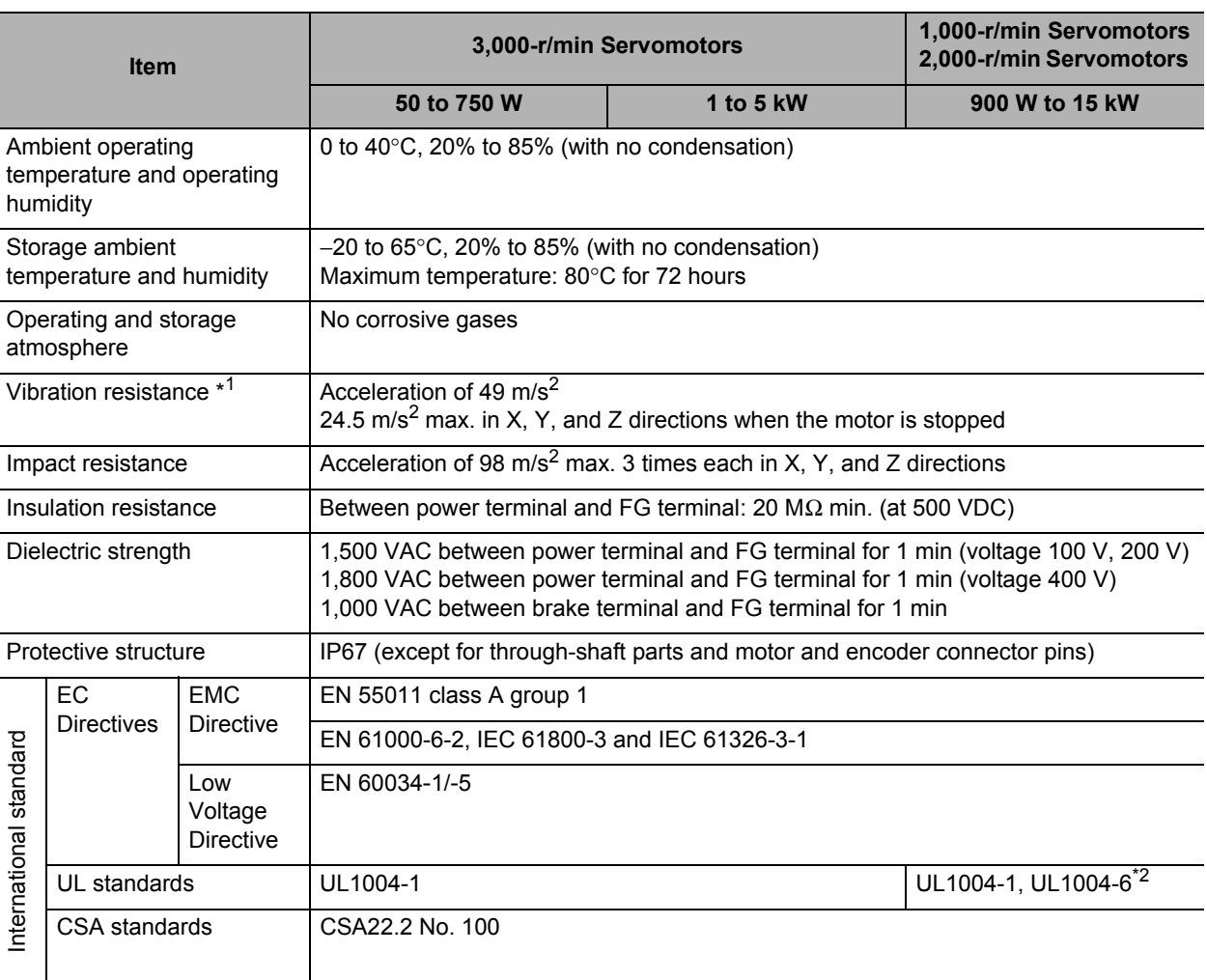

\*1. The amplitude may be increased by machine resonance. As a guideline, do not exceed 80% of the specified value.

\*2. UL1004-6 applies only to 2,000-r/min Servomotors of 7.5 to 15 kW and 1,000 r/min Servomotors of 4.5 to 6 kW. Note 1. Do not use the cable when it is laying in oil or water.

Note 2. Do not expose the cable outlet or connections to stress due to bending or the weight of the cable itself.

## **Characteristics**

## **3,000-r/min Servomotors**

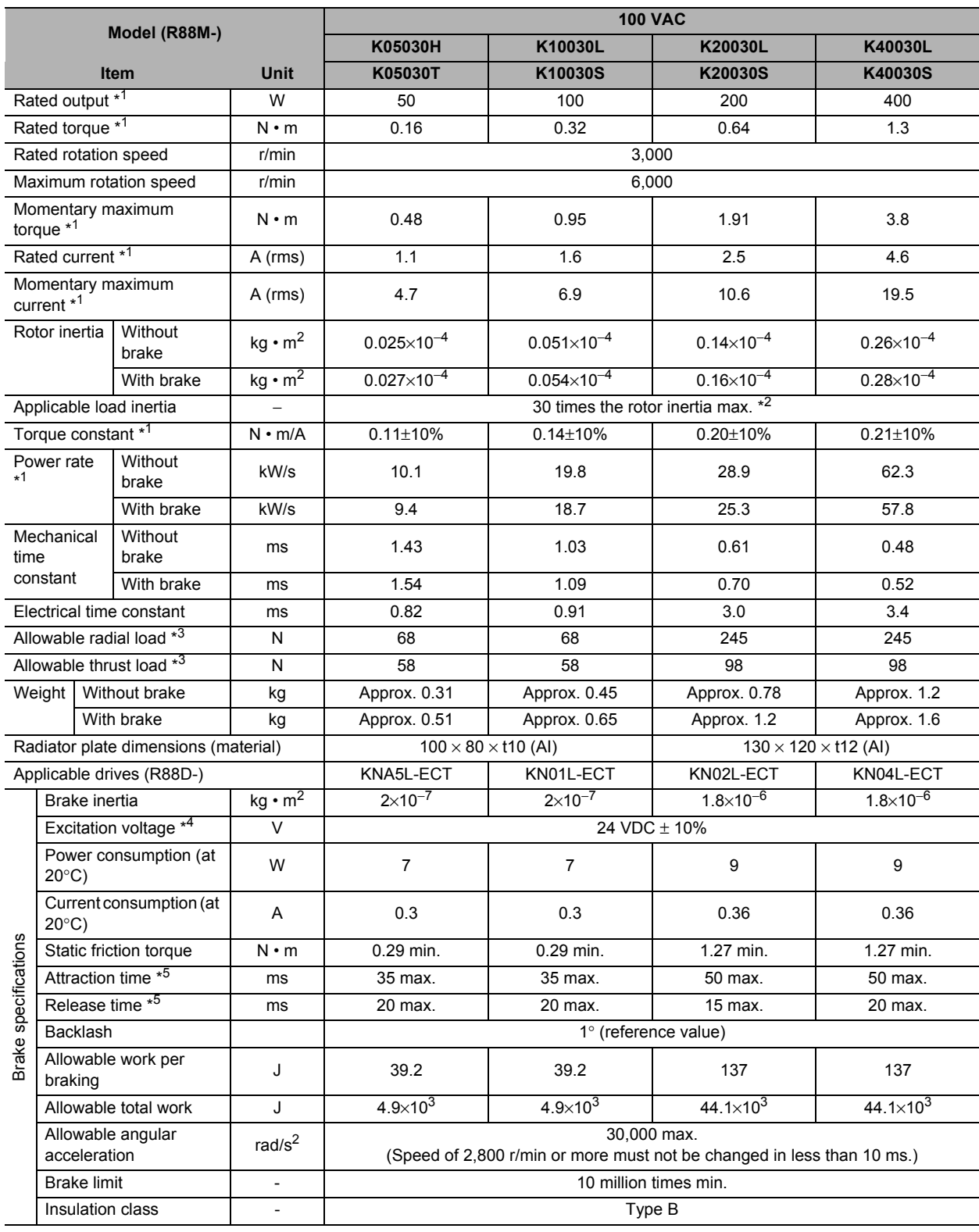

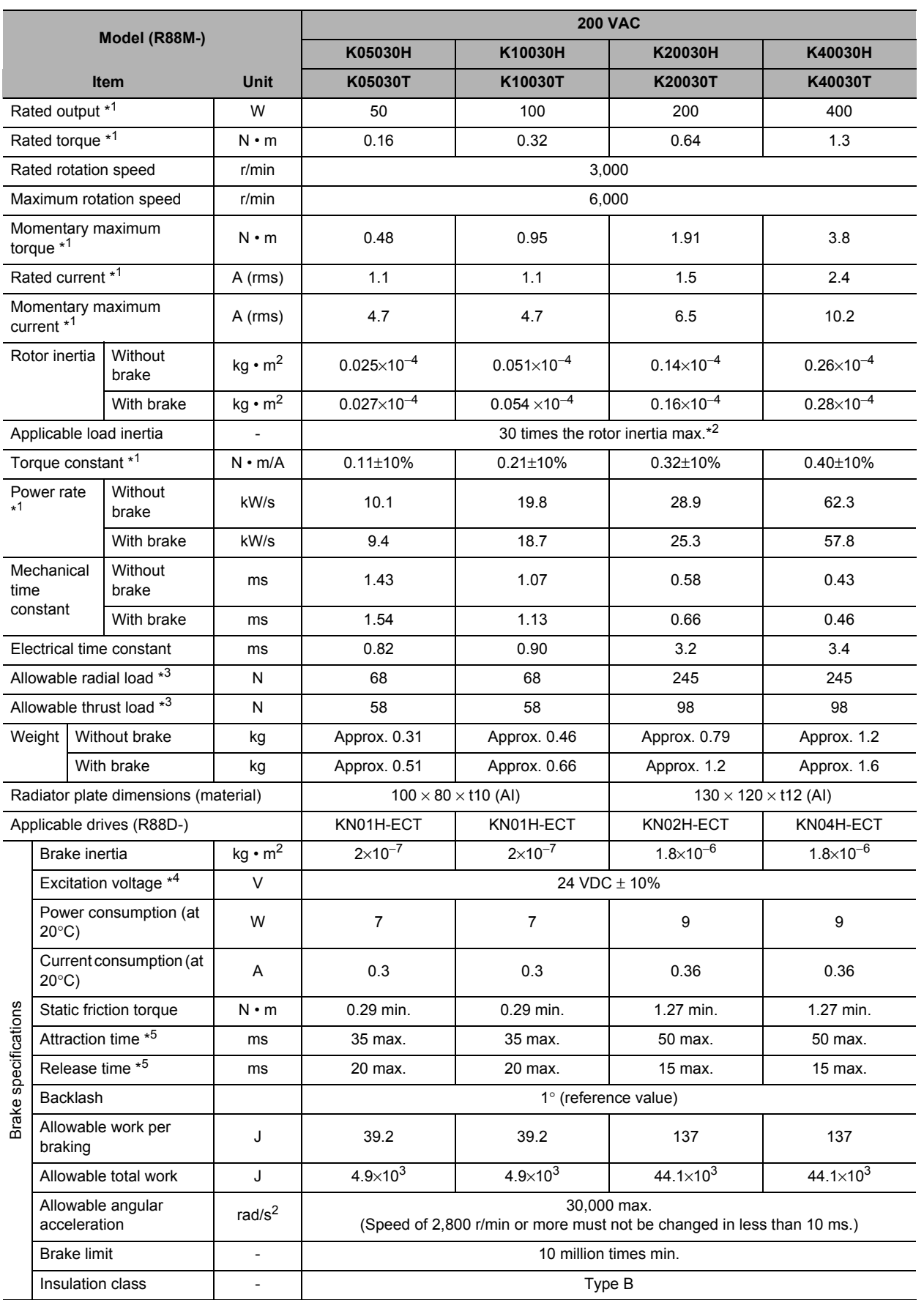

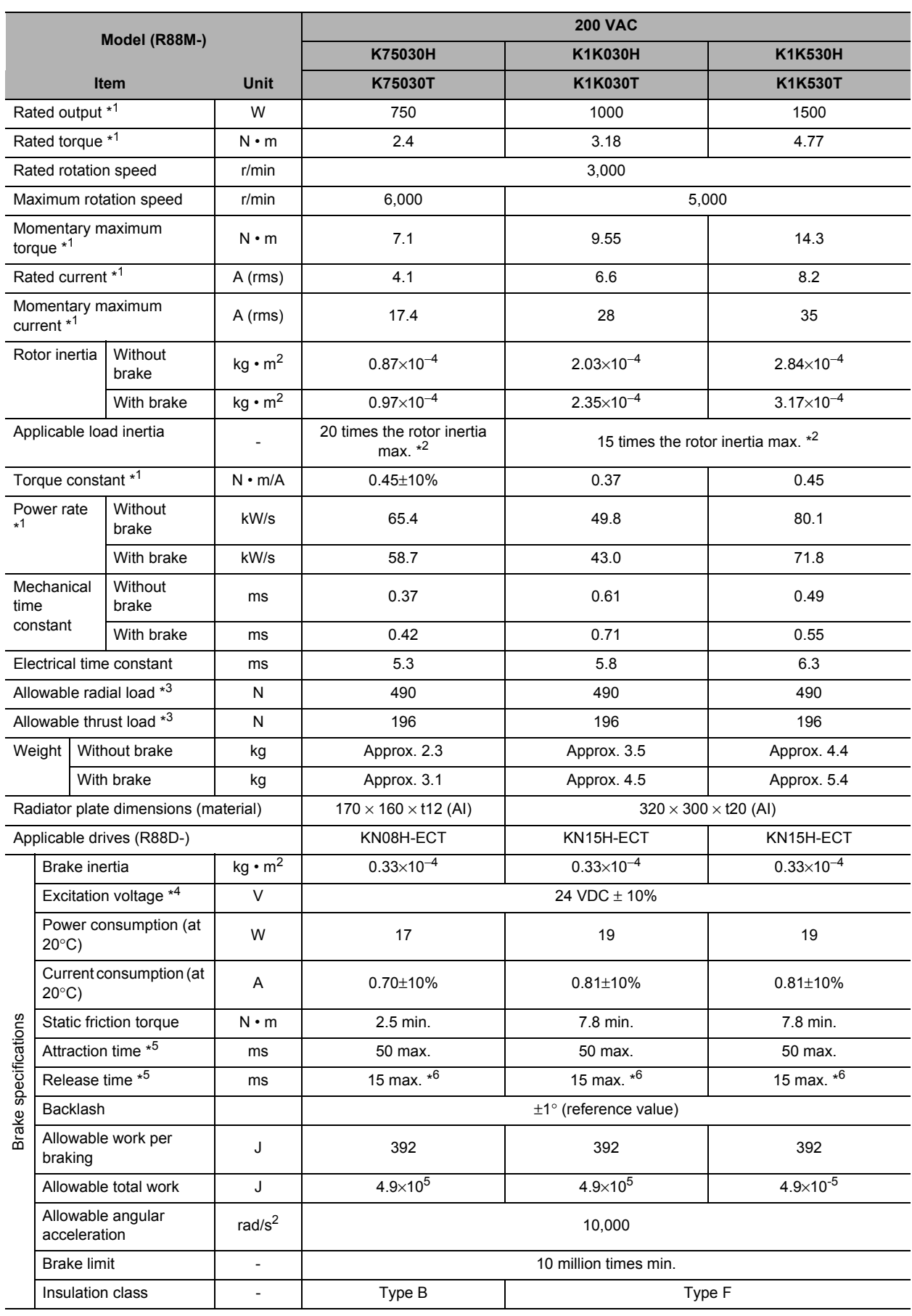

## **3-3 Servomotor Specifications**

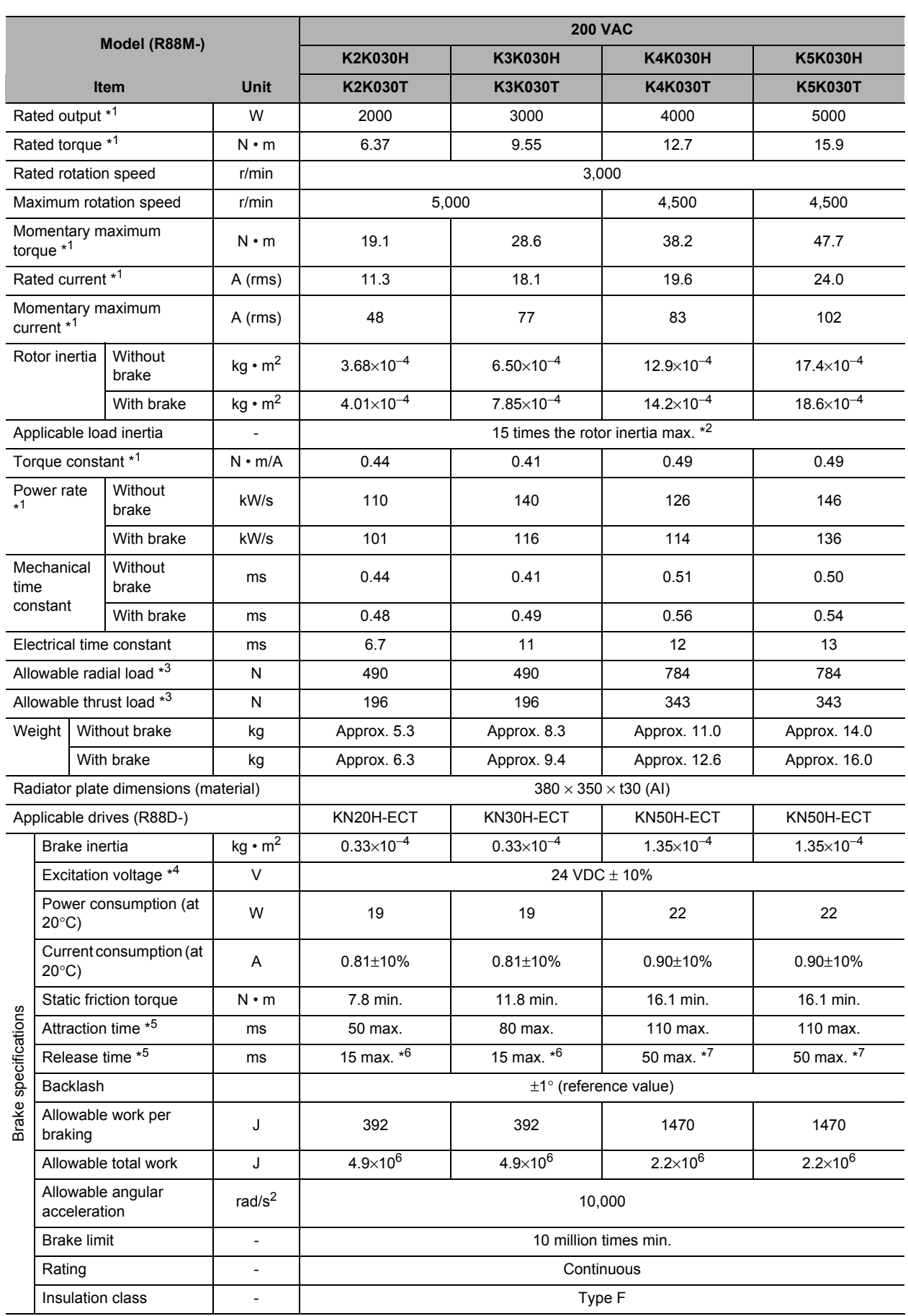

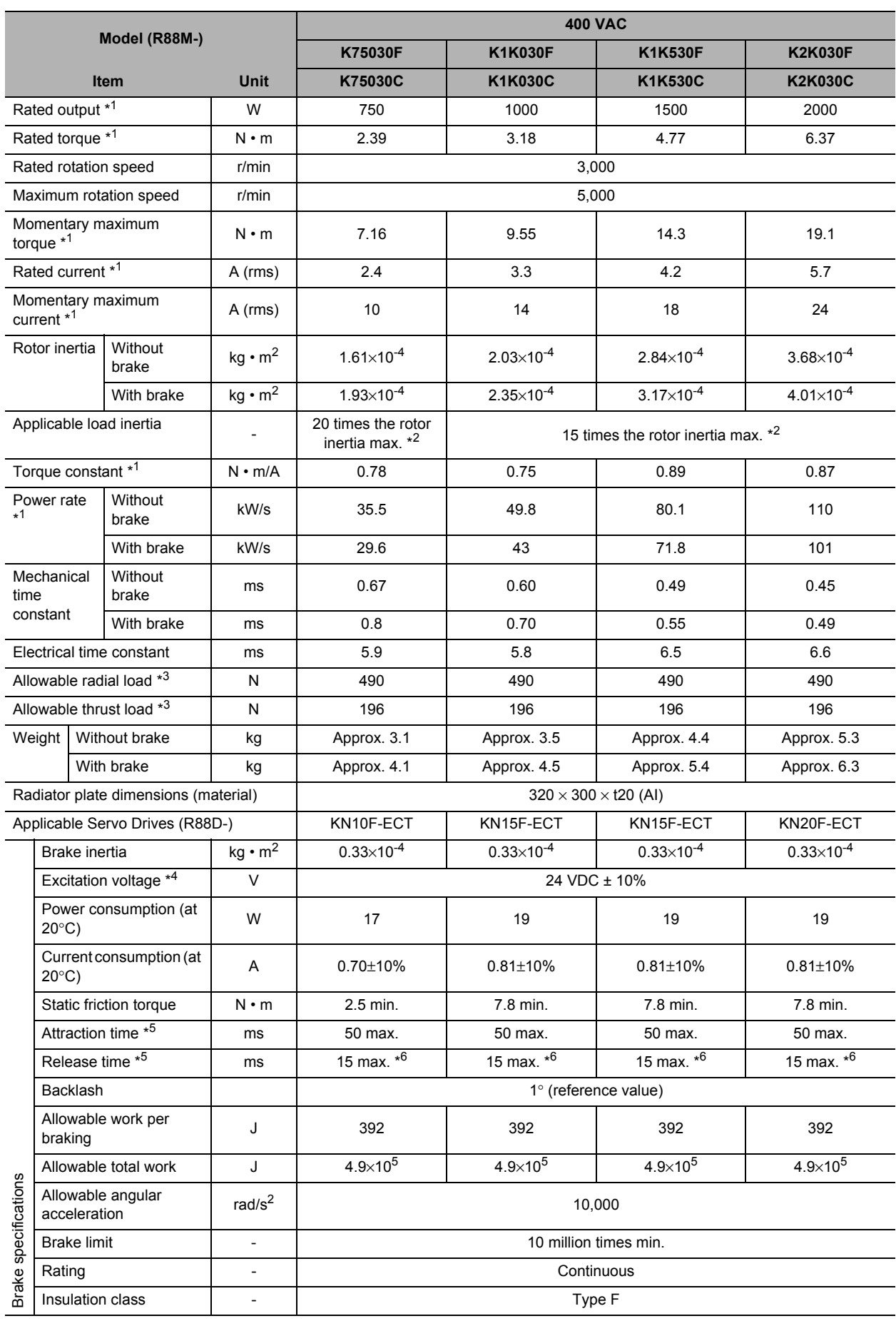

## **3-3 Servomotor Specifications**

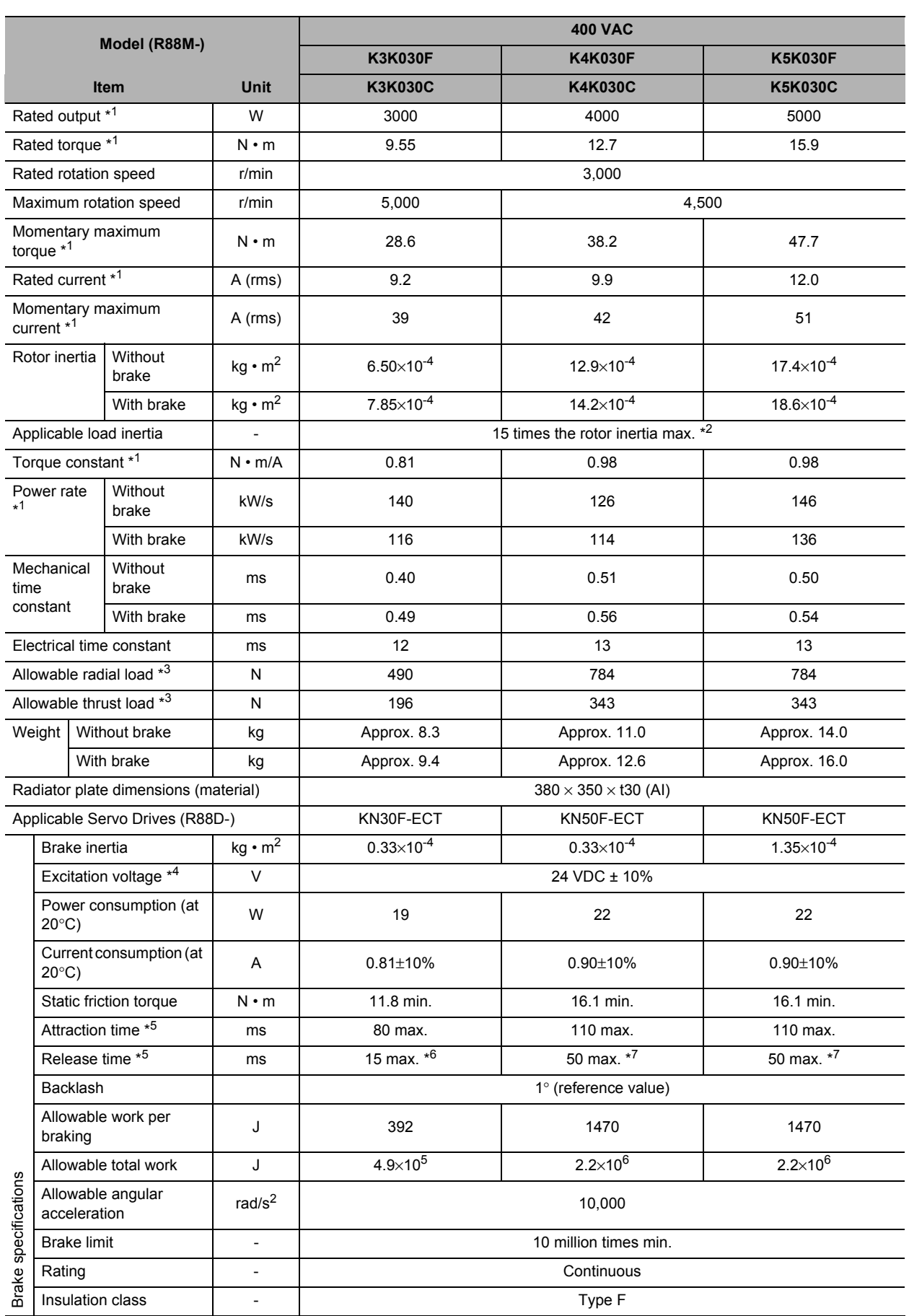

- \*1. These are the values when the motor is combined with a drive at normal temperature (20°C, 65%). The momentary maximum torque indicates the standard value.
- \*2. Applicable load inertia.
	- The operable load inertia ratio (load inertia/rotor inertia) depends on the mechanical configuration and its rigidity. For a machine with high rigidity, operation is possible even with high load inertia. Select an appropriate motor and confirm that operation is possible.
	- If the dynamic brake is activated frequently with high load inertia, the Dynamic Brake Resistor may burn. Do not repeatedly turn the servo ON/OFF while the dynamic brake is enabled.
- \*3. The allowable radial and thrust loads are the values determined for a limit of 20,000 hours at normal operating temperatures.

The allowable radial loads are applied as shown in the following diagram.

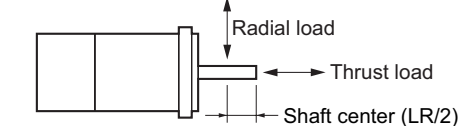

- \*4. This is a non-excitation brake. (It is released when excitation voltage is applied.)
- \*5. The operation time is the value (reference value) measured with a surge suppressor (CR50500 by Okaya Electric Industries Co., Ltd.).
- \*6. Direct current switching with a varistor (Z15D151 by Ishizuka Electronics Co.).
- \*7. Direct current switching with a varistor (TNR9G820K by Nippon Chemi-Con Corporation).

#### **Torque-Rotation Speed Characteristics for 3,000-r/min Servomotors**

- 3,000-r/min Servomotors (100 VAC)
	- The following graphs show the characteristics with a 3-m standard cable and a 100-VAC input.

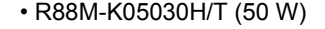

• R88M-K05030H/T (50 W) • R88M-K10030L/S (100 W) • R88M-K20030L/S (200 W)

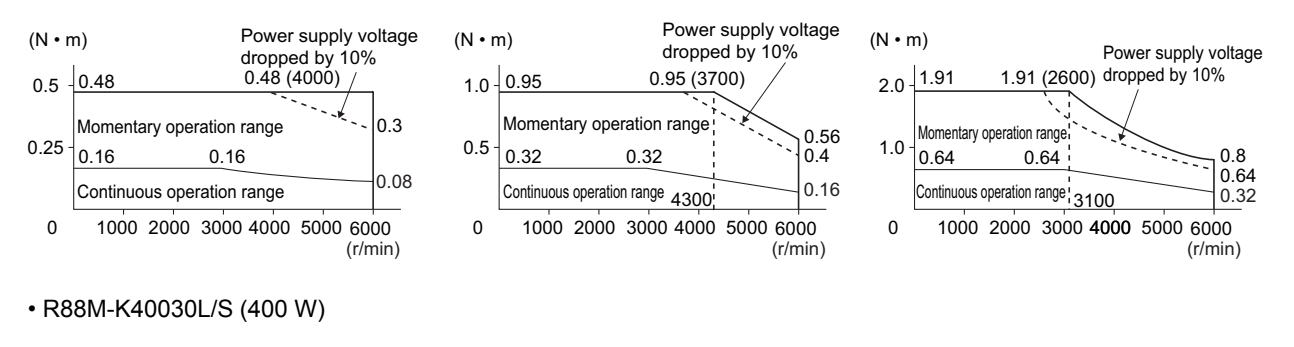

 $(N \cdot m)$ 

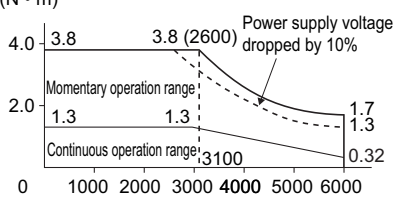

(r/min)

- Note 1. The continuous operation range is the range in which continuous operation is possible. Continuous operation at the maximum speed is also possible. However, doing so will reduce the output torque.
- Note 2. If the motor power cable exceeds 20 m, the voltage drop will increase and the momentary operation range will become narrower.

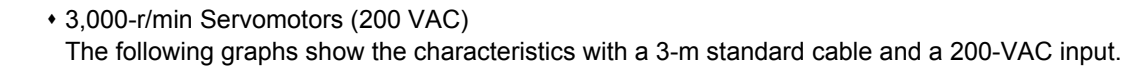

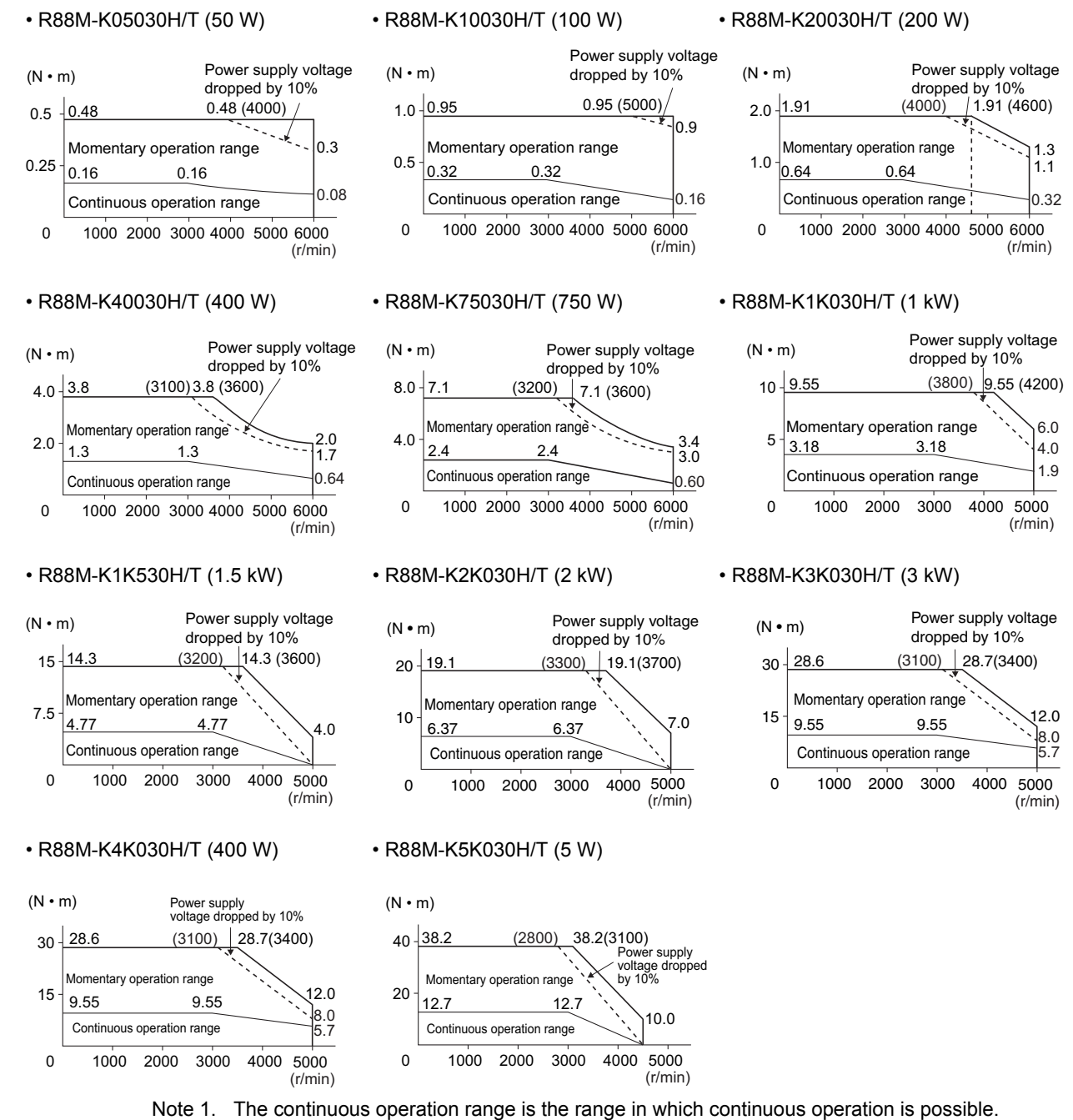

Continuous operation at the maximum speed is also possible. However, doing so will reduce the output torque.

Note 2. If the motor power cable exceeds 20 m, the voltage drop will increase and the momentary operation range will become narrower.

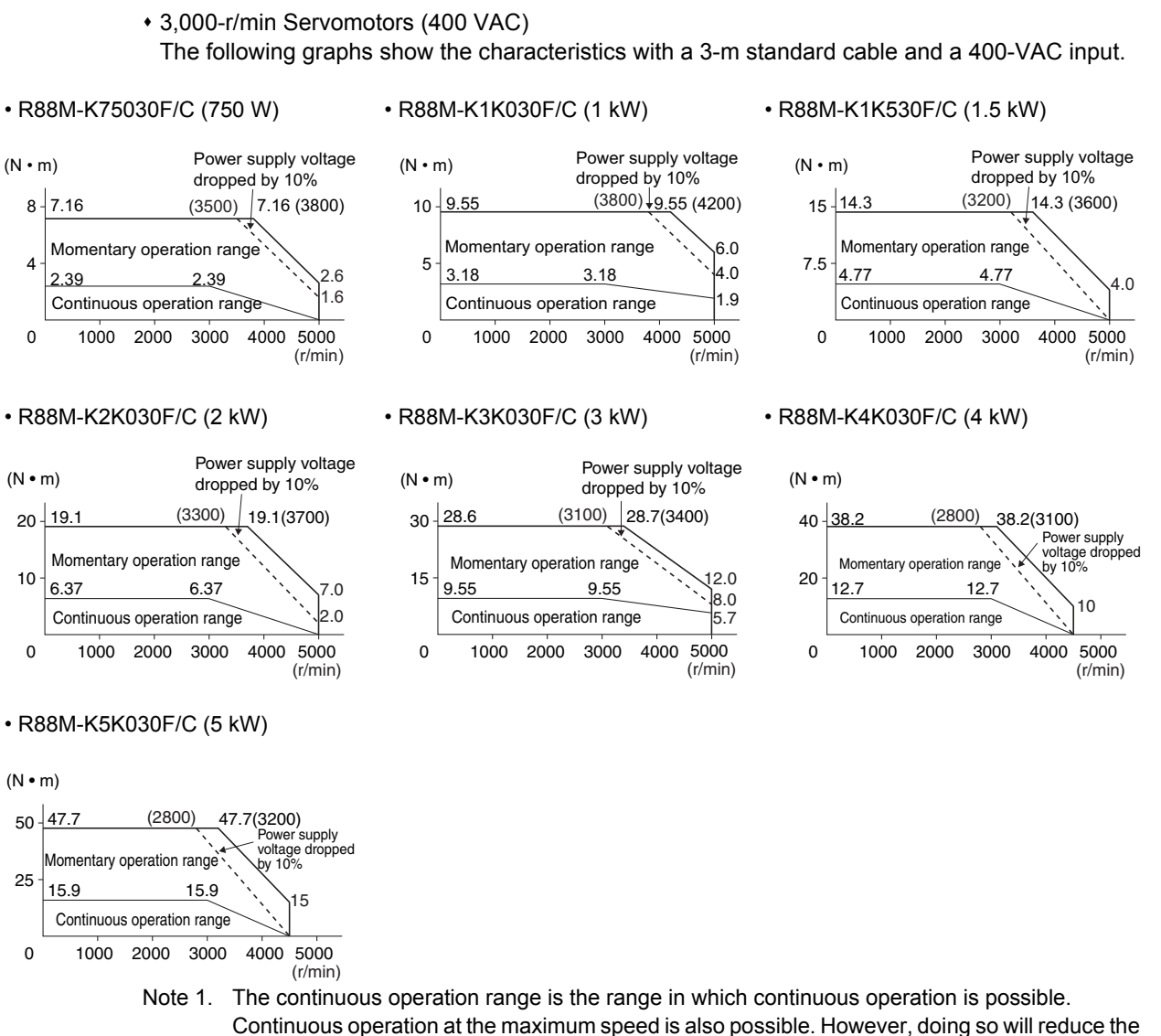

- output torque. Note 2. If the motor power cable exceeds 20 m, the voltage drop will increase and the momentary
- operation range will become narrower.

 **3**

**Specifications**

#### **Precautions for Correct Use**

Use the following Servomotors in the ranges shown in the graphs below. Usage outside of these ranges may cause the motor to generate heat, which could result in encoder malfunction.

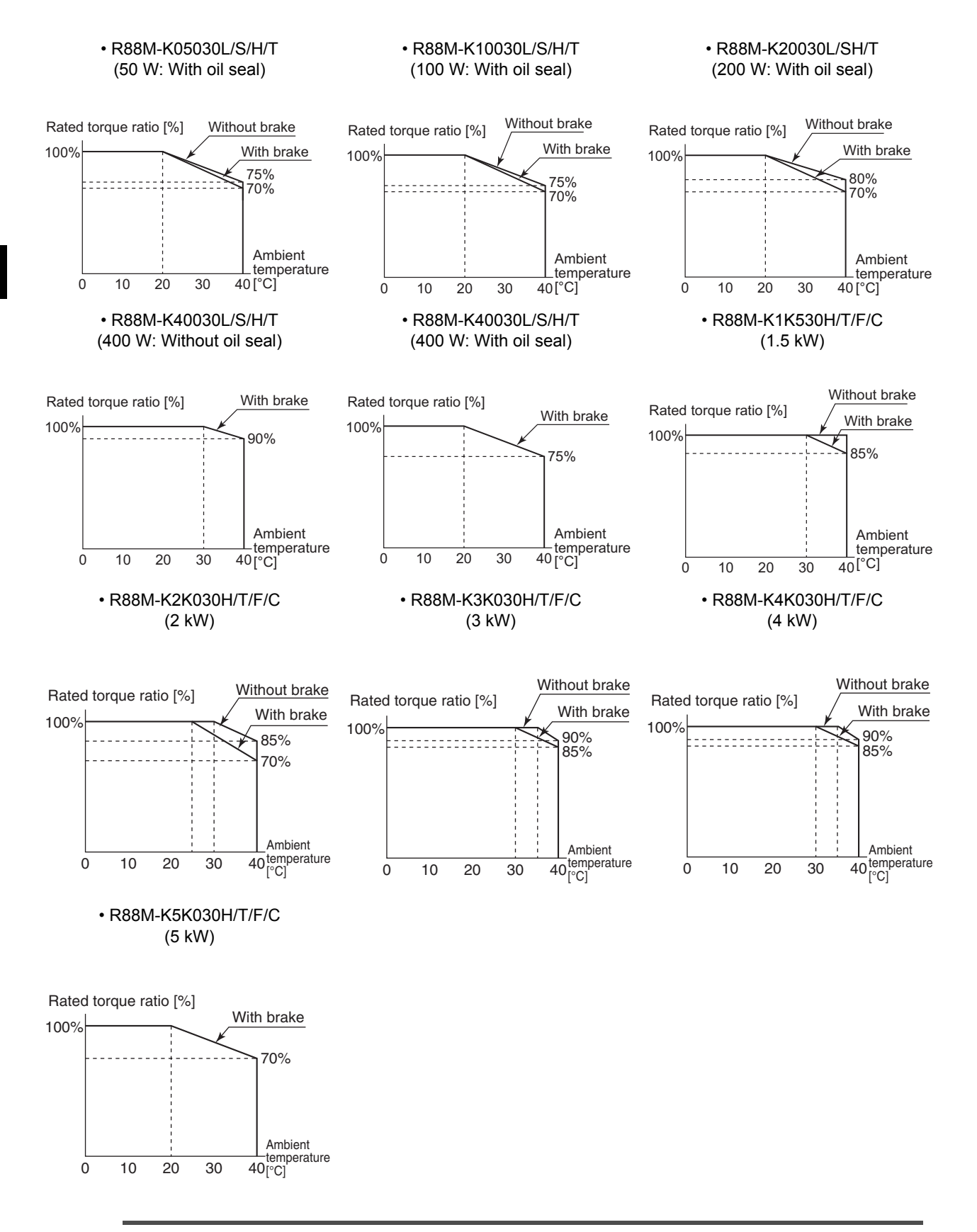

## **2,000-r/min Servomotors**

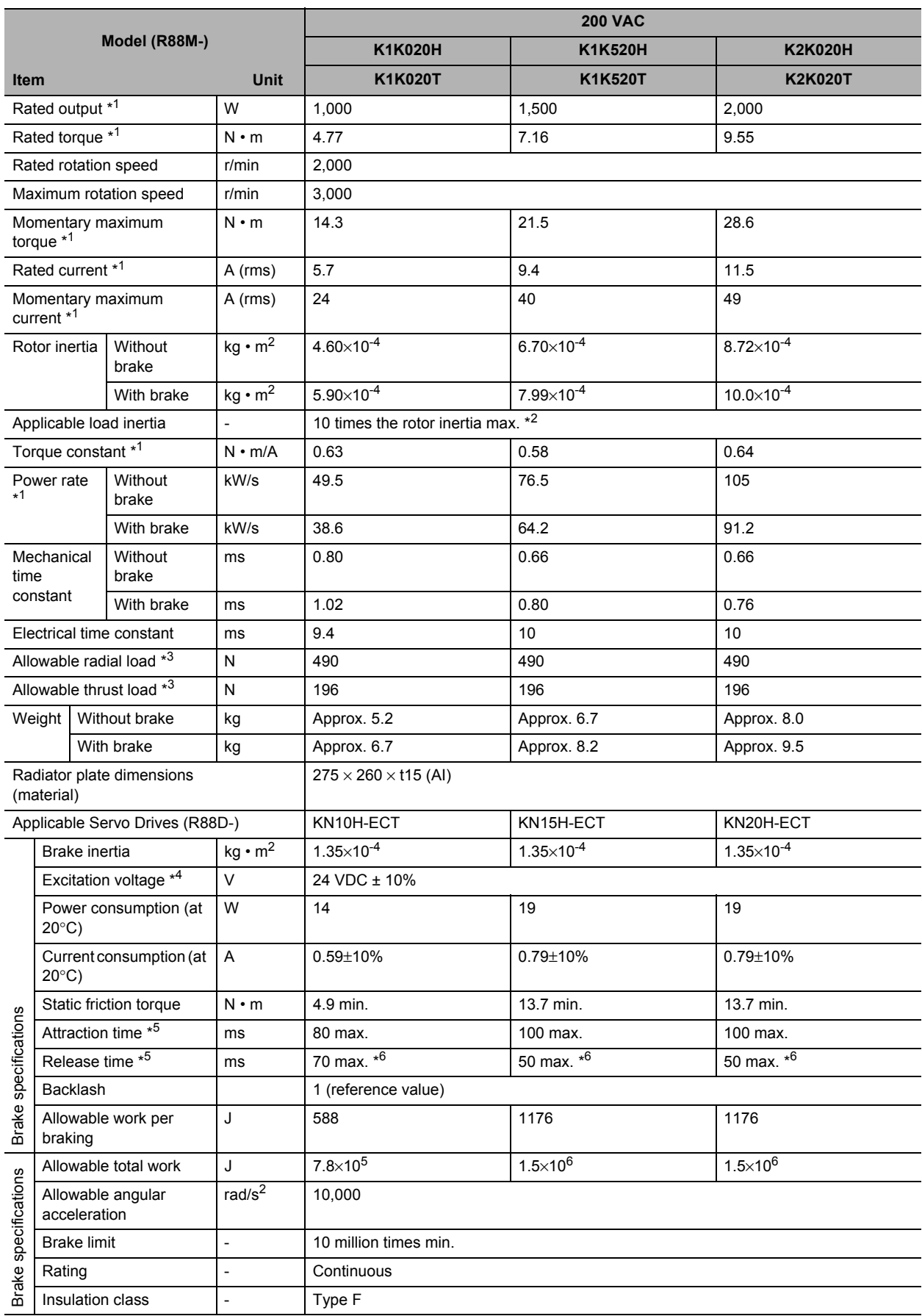

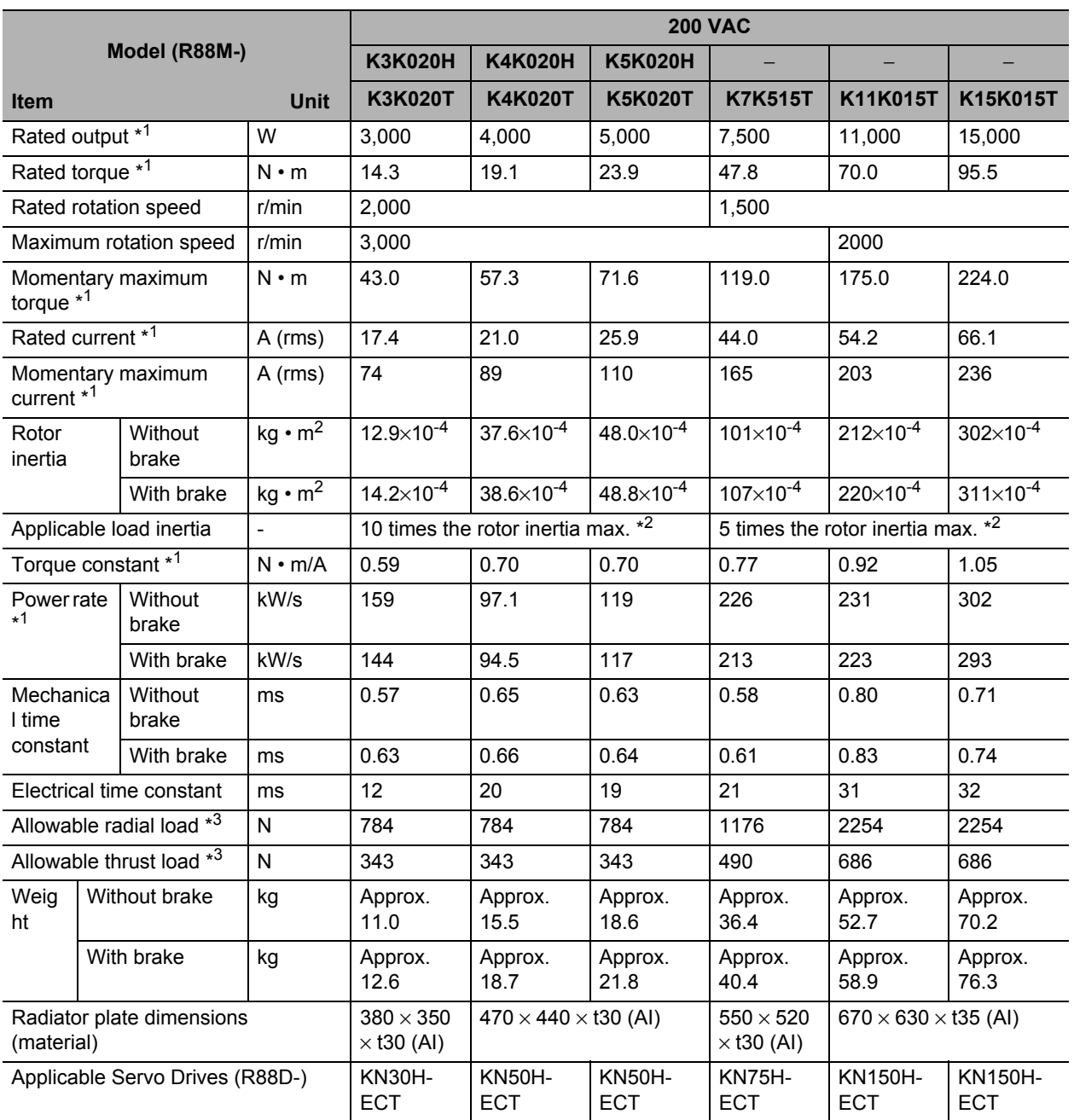

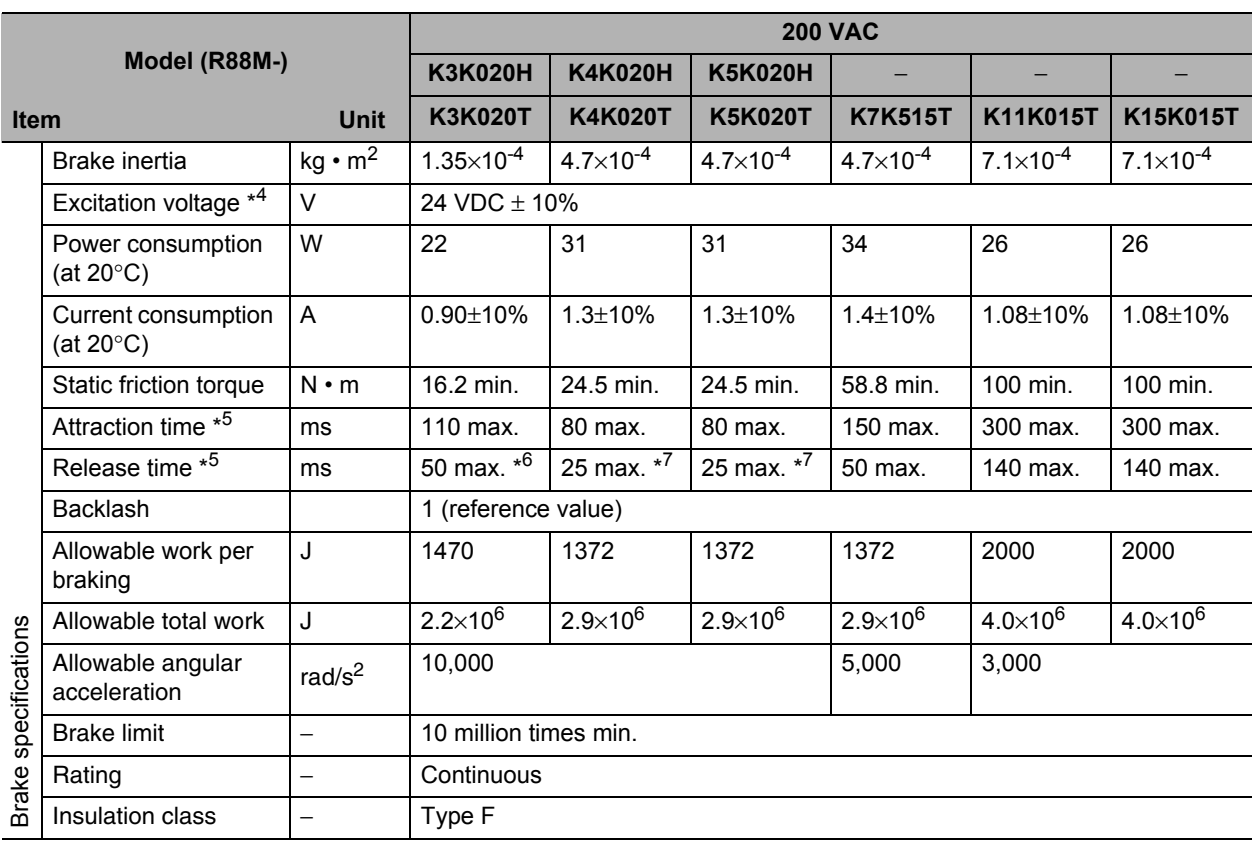

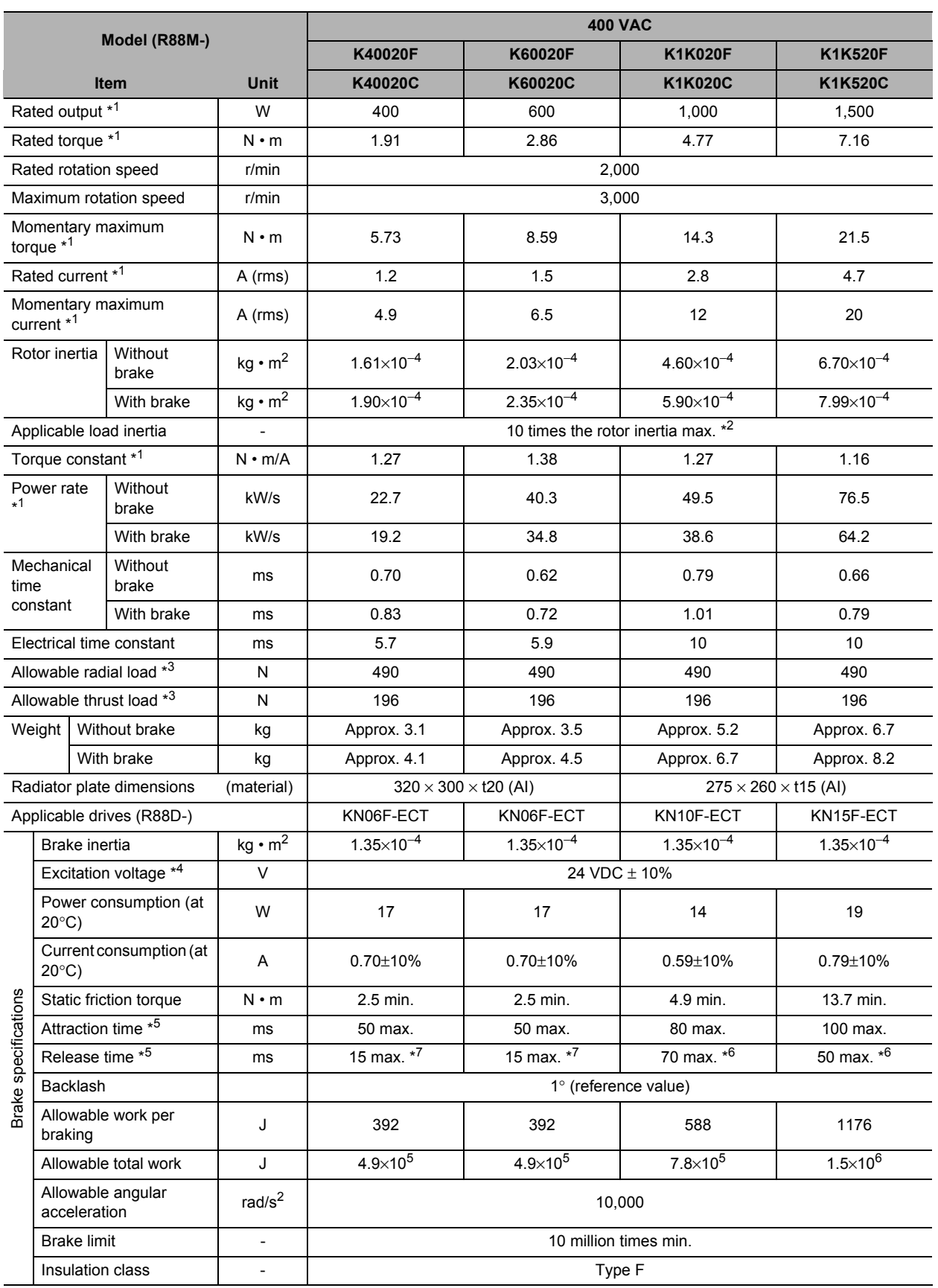

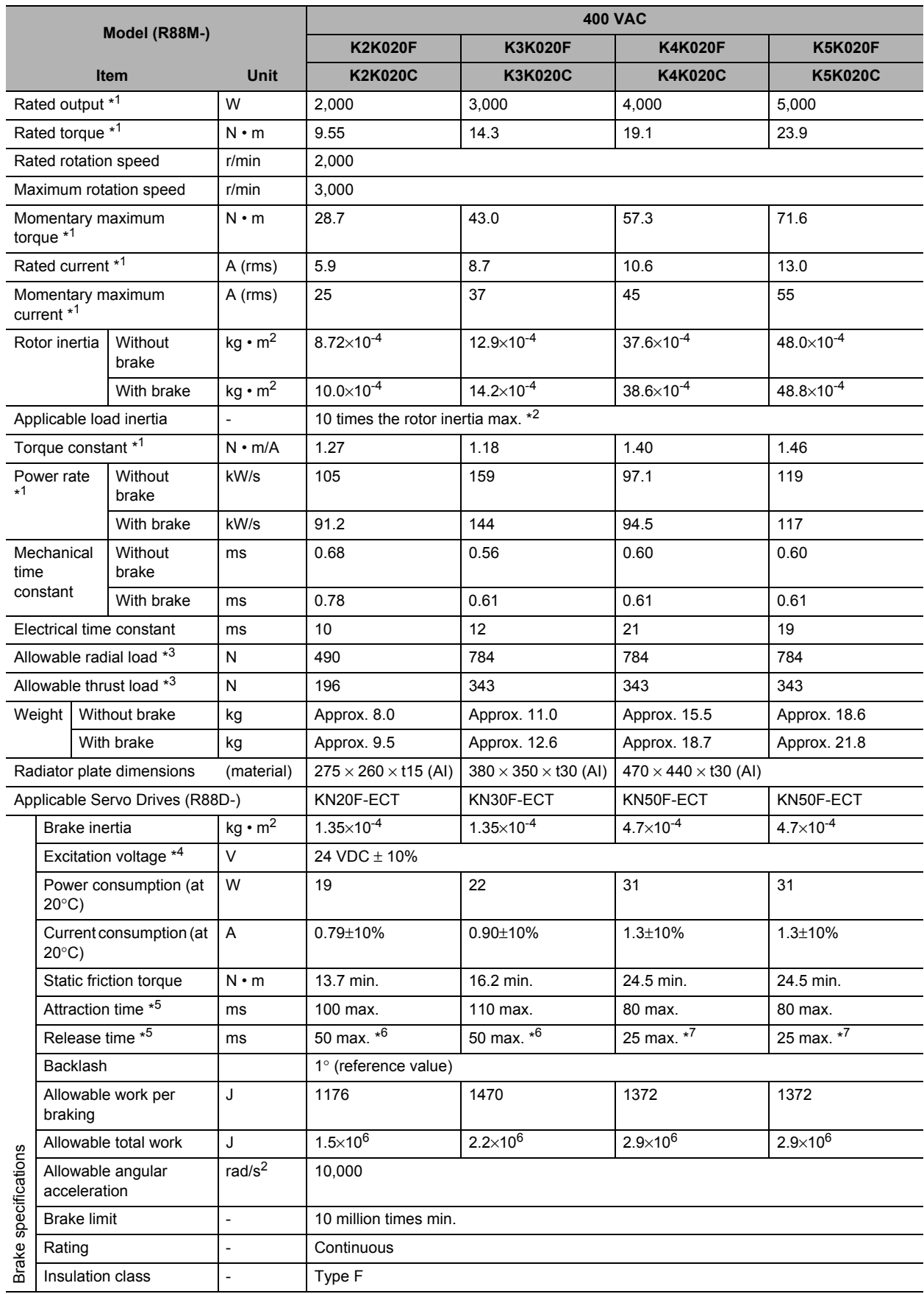

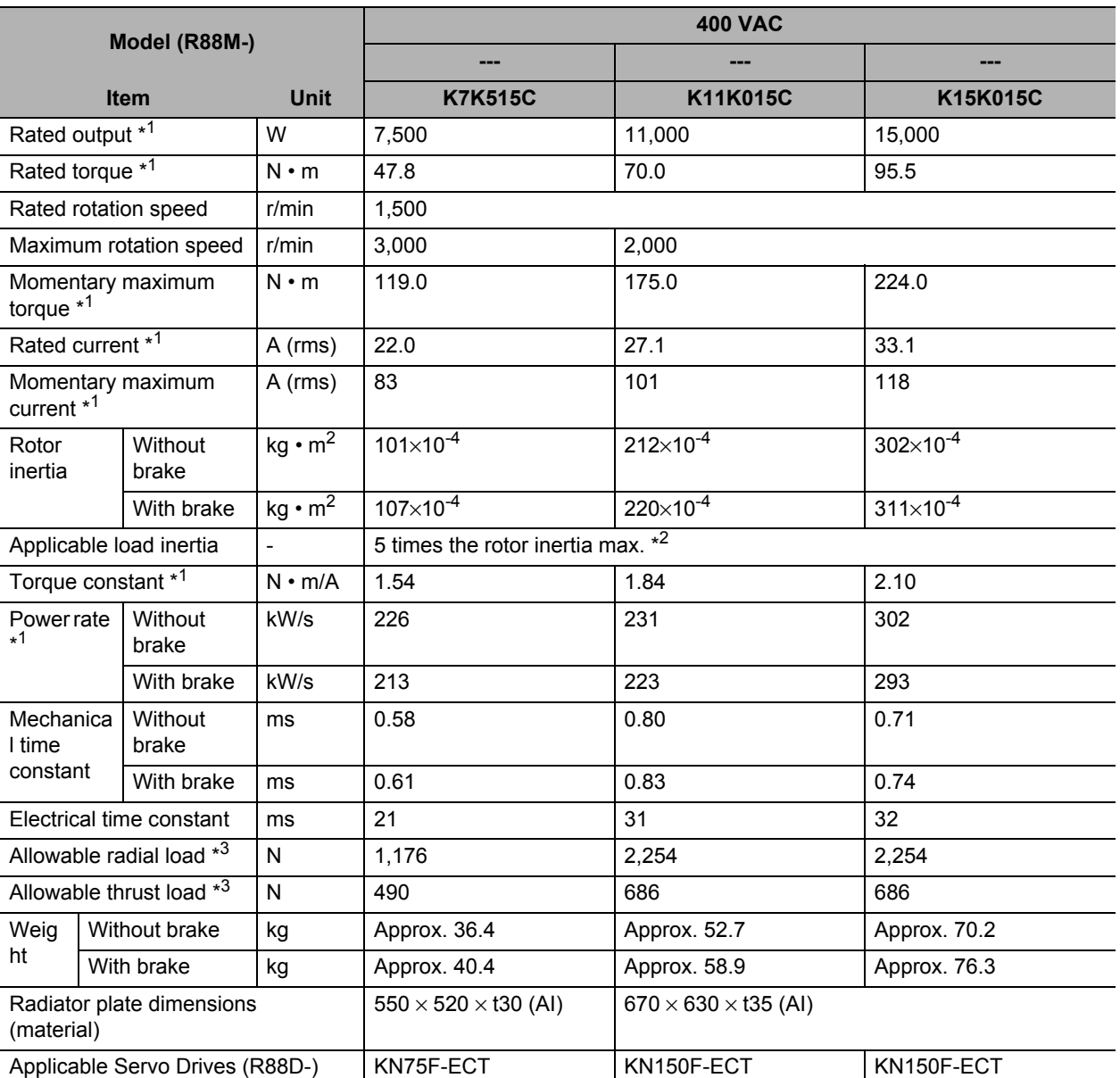

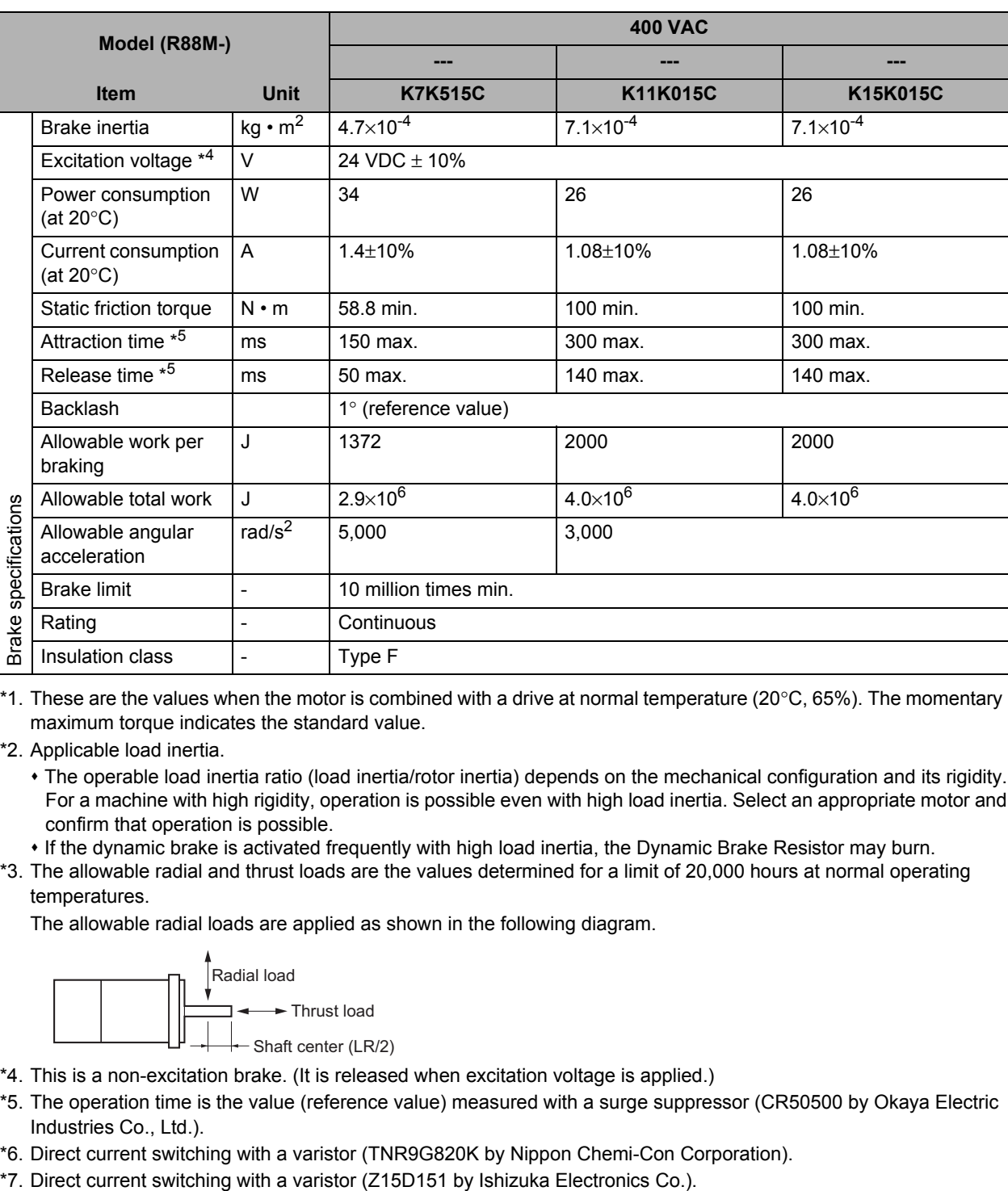

\*1. These are the values when the motor is combined with a drive at normal temperature (20°C, 65%). The momentary maximum torque indicates the standard value.

- \*2. Applicable load inertia.
	- The operable load inertia ratio (load inertia/rotor inertia) depends on the mechanical configuration and its rigidity. For a machine with high rigidity, operation is possible even with high load inertia. Select an appropriate motor and confirm that operation is possible.
	- If the dynamic brake is activated frequently with high load inertia, the Dynamic Brake Resistor may burn.
- \*3. The allowable radial and thrust loads are the values determined for a limit of 20,000 hours at normal operating temperatures.

The allowable radial loads are applied as shown in the following diagram.

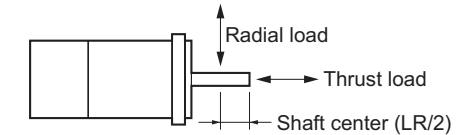

- \*4. This is a non-excitation brake. (It is released when excitation voltage is applied.)
- \*5. The operation time is the value (reference value) measured with a surge suppressor (CR50500 by Okaya Electric Industries Co., Ltd.).
- \*6. Direct current switching with a varistor (TNR9G820K by Nippon Chemi-Con Corporation).
- 

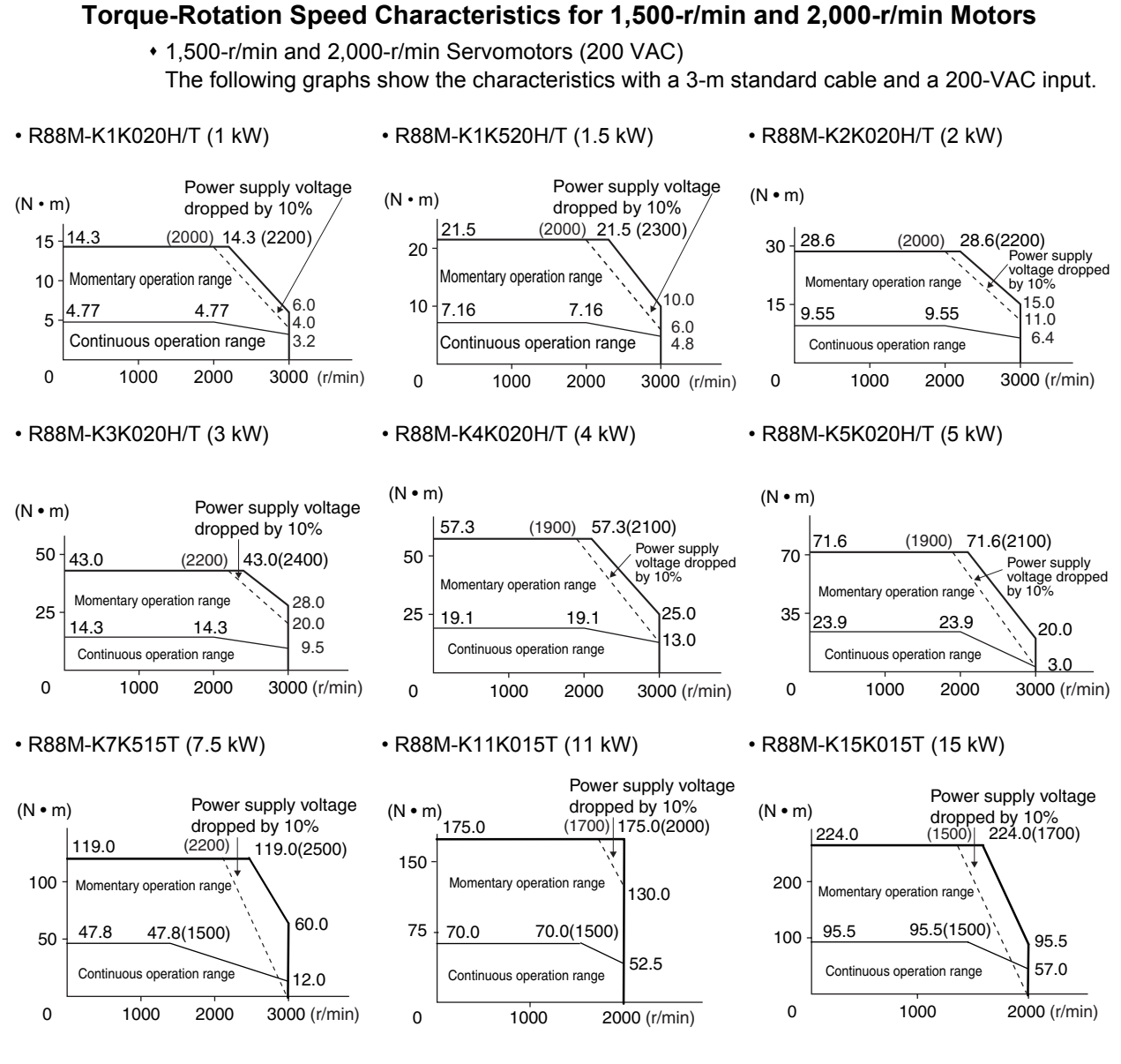

- Note 1. The continuous operation range is the range in which continuous operation is possible. Continuous operation at the maximum speed is also possible. However, doing so will reduce the output torque.
- Note 2. If the motor power cable exceeds 20 m, the voltage drop will increase and the momentary operation range will become narrower.

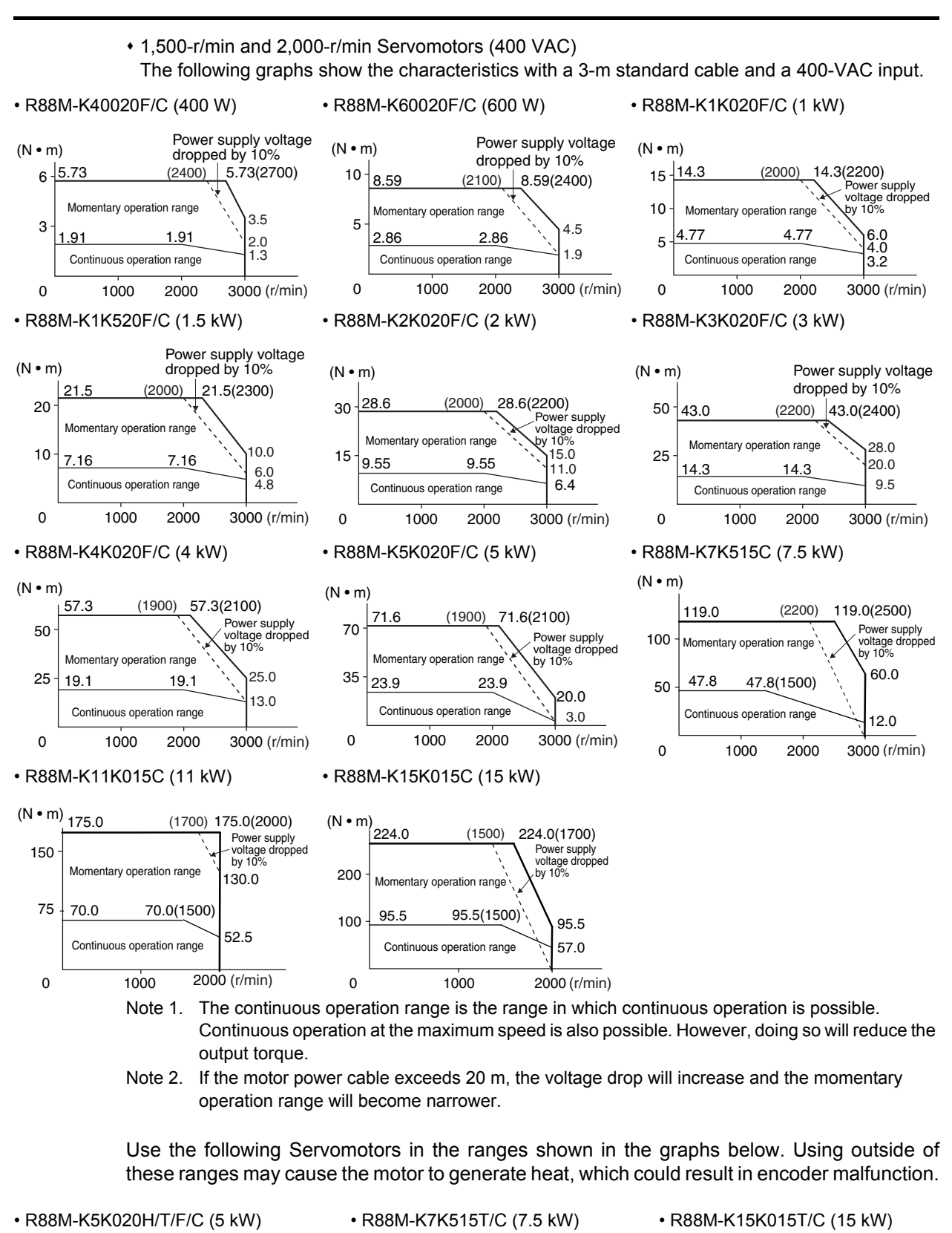

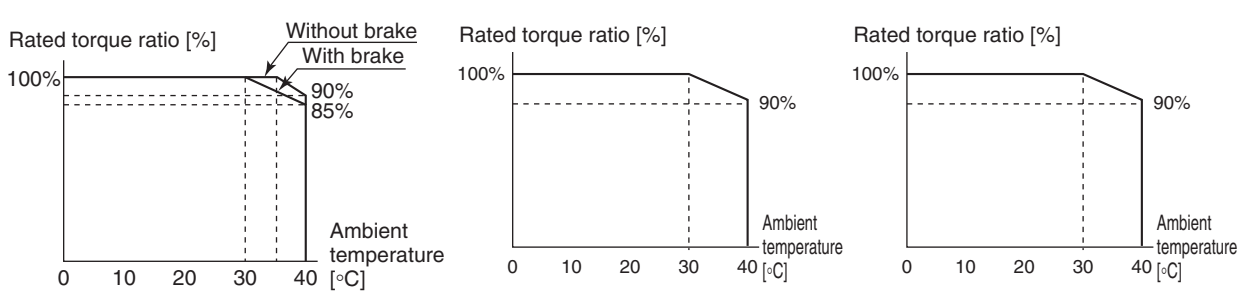

 **3**

**Specifications**

## **1,000-r/min Servomotors**

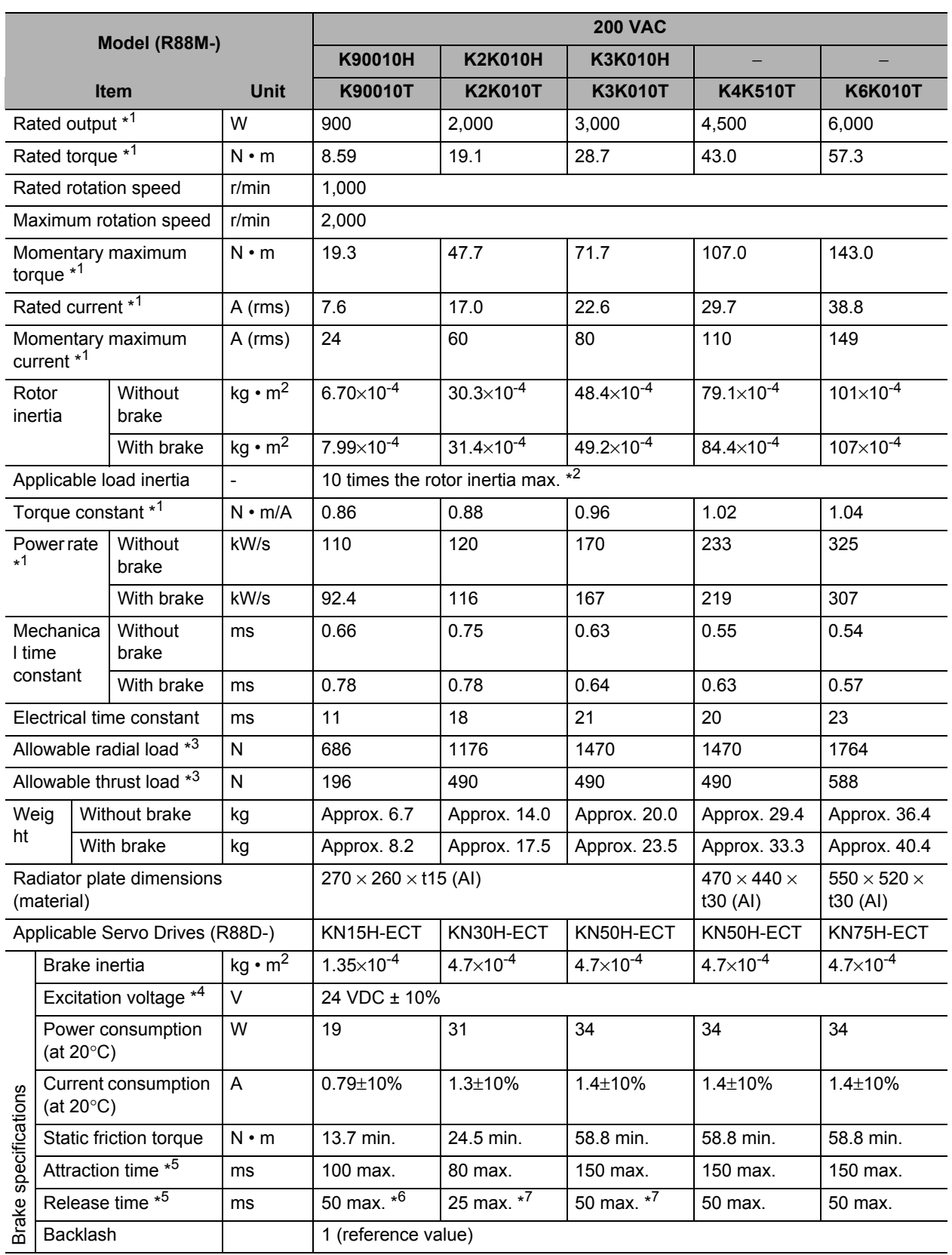

l,

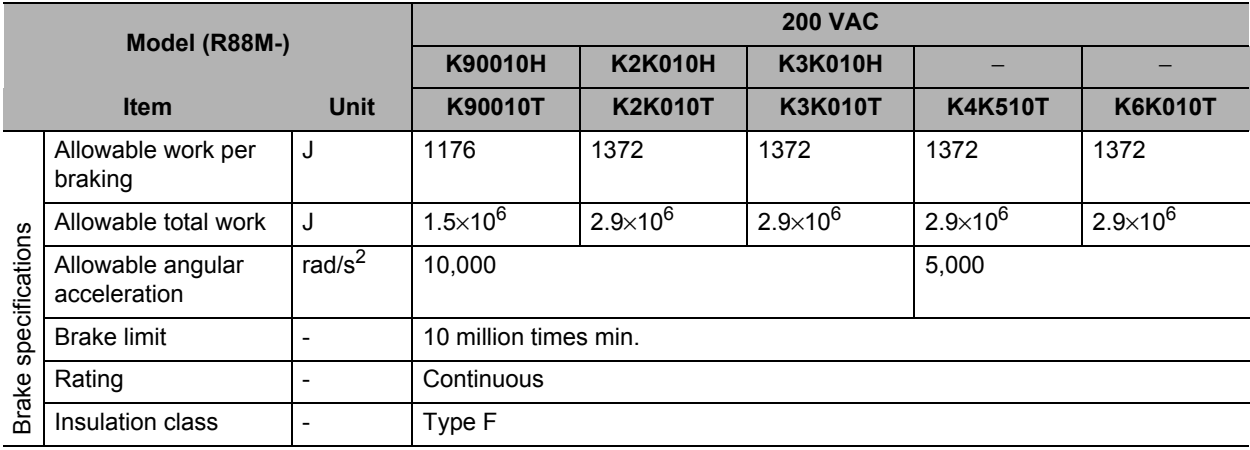

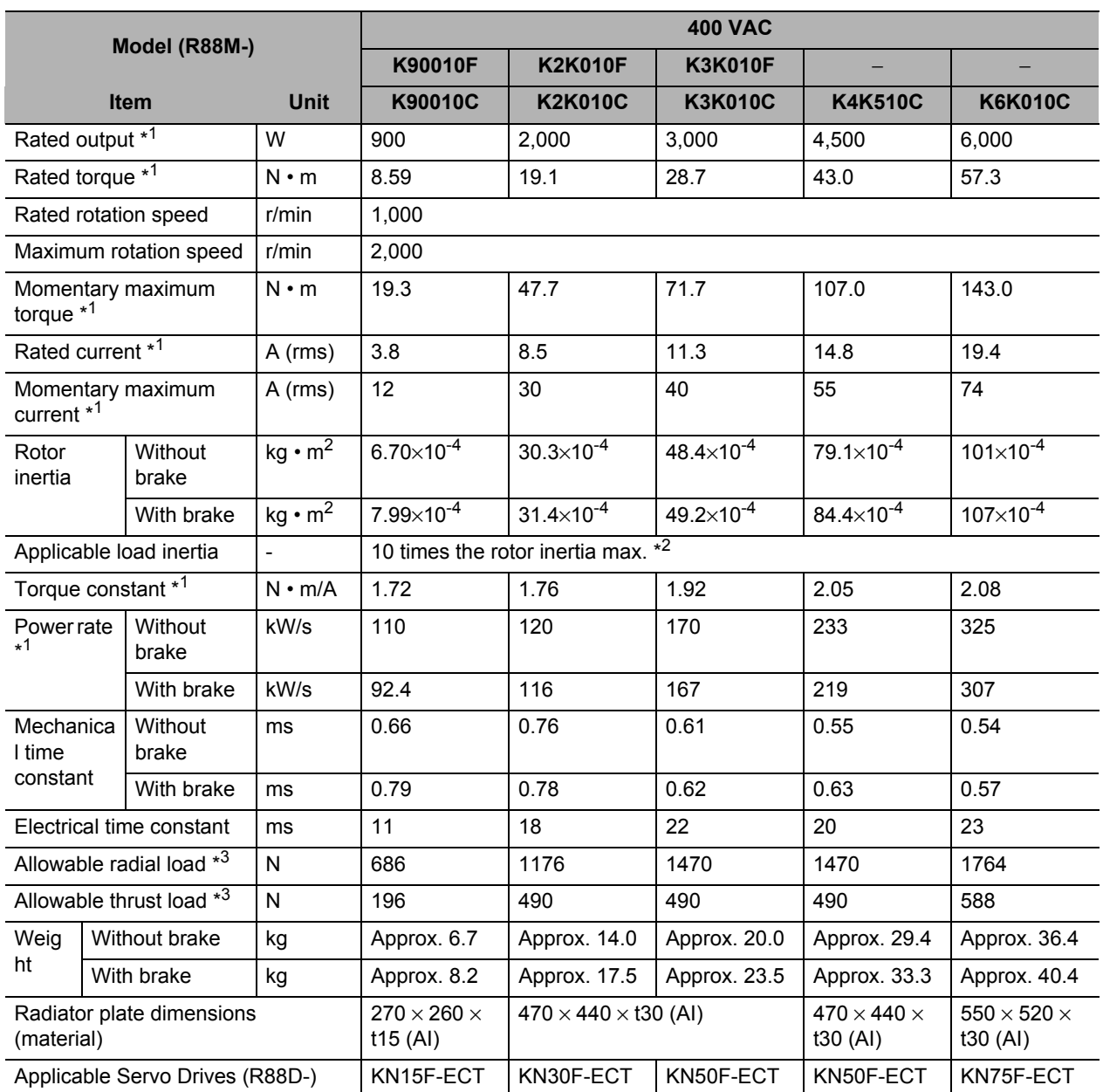

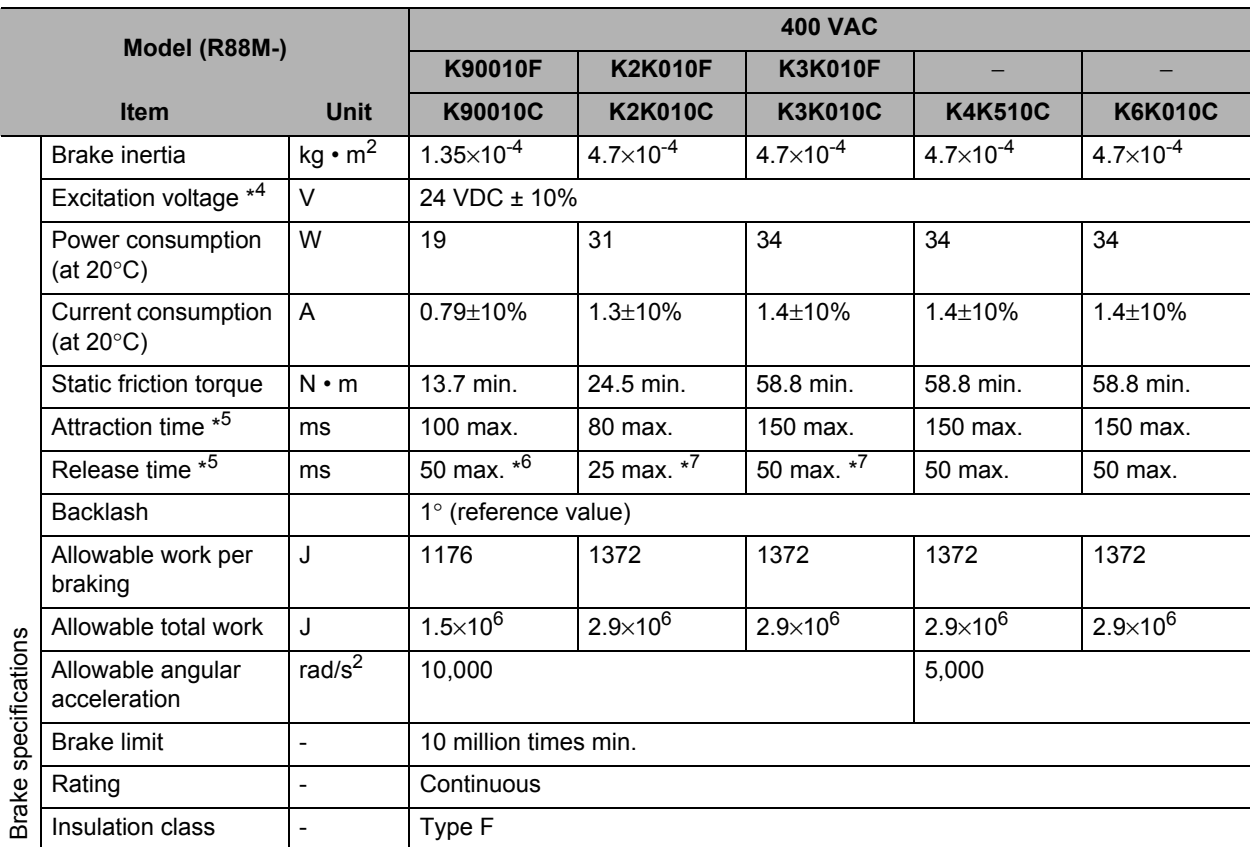

\*1. These are the values when the motor is combined with a drive at normal temperature (20°C, 65%). The momentary maximum torque indicates the standard value.

- \*2. Applicable load inertia.
	- The operable load inertia ratio (load inertia/rotor inertia) depends on the mechanical configuration and its rigidity. For a machine with high rigidity, operation is possible even with high load inertia. Select an appropriate motor and confirm that operation is possible.
	- If the dynamic brake is activated frequently with high load inertia, the Dynamic Brake Resistor may burn. Do not repeatedly turn the servo ON/OFF while the dynamic brake is enabled.
- \*3. The allowable radial and thrust loads are the values determined for a limit of 20,000 hours at normal operating temperatures.

The allowable radial loads are applied as shown in the following diagram.

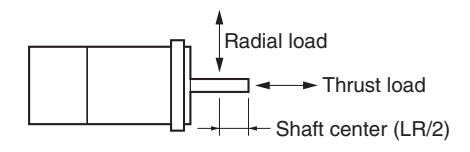

- \*4. This is a non-excitation brake. (It is released when excitation voltage is applied.)
- \*5. The operation time is the value (reference value) measured with a surge suppressor (CR50500 by Okaya Electric Industries Co., Ltd.).
- \*6. Direct current switching with a varistor (TNR9G820K by Nippon Chemi-Con Corporation).
- \*7. Direct current switching with a varistor (Z15D151 by Ishizuka Electronics Co.).

**Specifications**

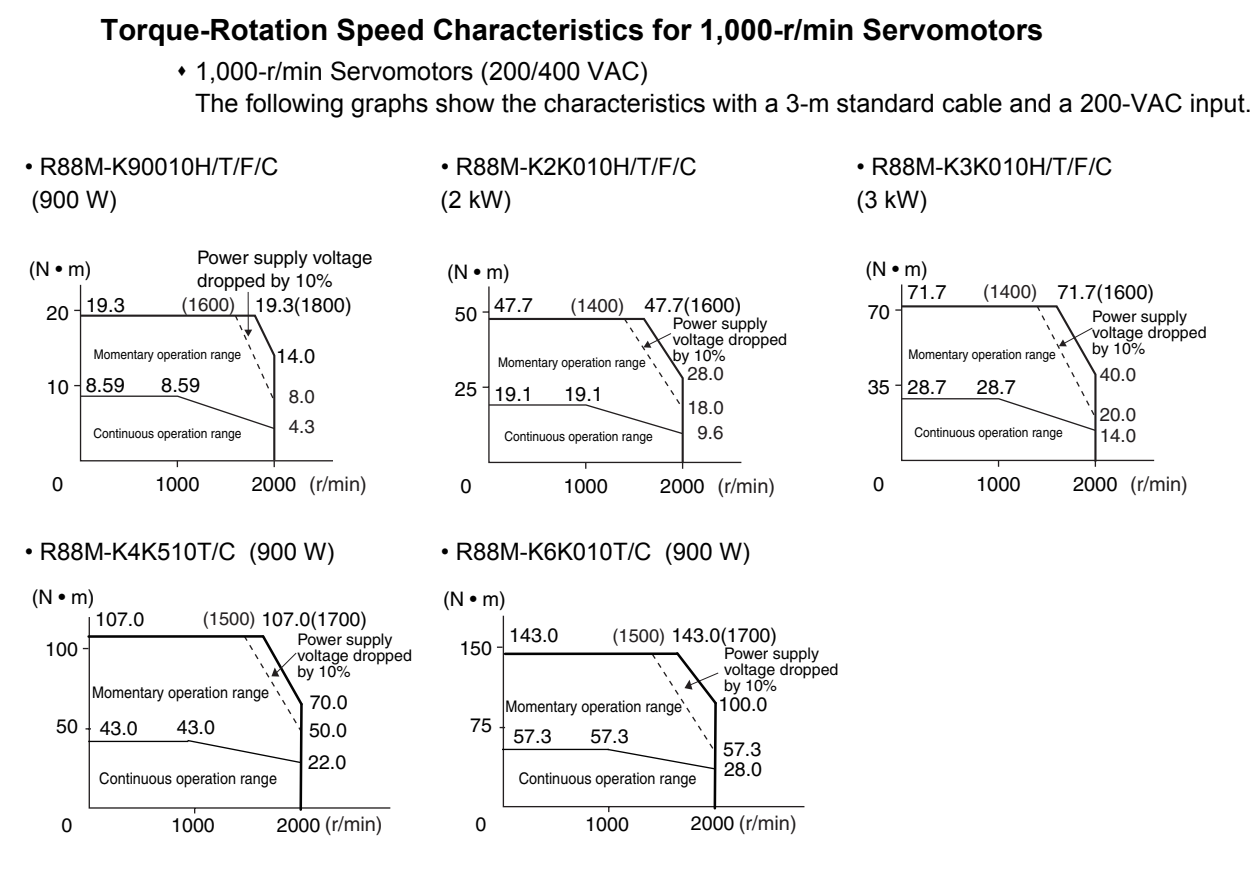

- Note 1. The continuous operation range is the range in which continuous operation is possible. Continuous operation at the maximum speed is also possible. However, doing so will reduce the output torque.
- Note 2. If the motor power cable exceeds 20 m, the voltage drop will increase and the momentary operation range will become narrower.

### **Temperature Characteristics of the Motor and Mechanical System**

- OMNUC G5-Series AC Servomotors use rare earth magnets (neodymium-iron magnets). The temperature coefficient for these magnets is approx. −0.13%/°C. As the temperature drops, the motor's momentary maximum torque increases, and as the temperature rises, the motor's momentary maximum torque decreases.
- The momentary maximum torque rises by 4% at a normal temperature of 20°C compared to a temperature of −10°C. Conversely, the momentary maximum torque decreases about 8% when the magnet warms up to 80°C from the normal temperature.
- Generally, when the temperature drops in a mechanical system, the friction torque and the load torque increase. For that reason, overloading may occur at low temperatures. In particular, in systems that use a Decelerator, the load torque at low temperatures may be nearly twice as much as the load torque at normal temperatures.

Check whether overloading may occur during starting at low temperature.

Also check to see whether abnormal motor overheating or errors occur at high temperatures.

 An increase in load friction torque seemingly increases load inertia. Therefore, even if the drive gains are adjusted at a normal temperature, the motor may not operate properly at low temperatures. Check to see whether optimal operation can be obtained even at low temperatures.

## **Encoder Specifications**

## **Incremental Encoder Specifications**

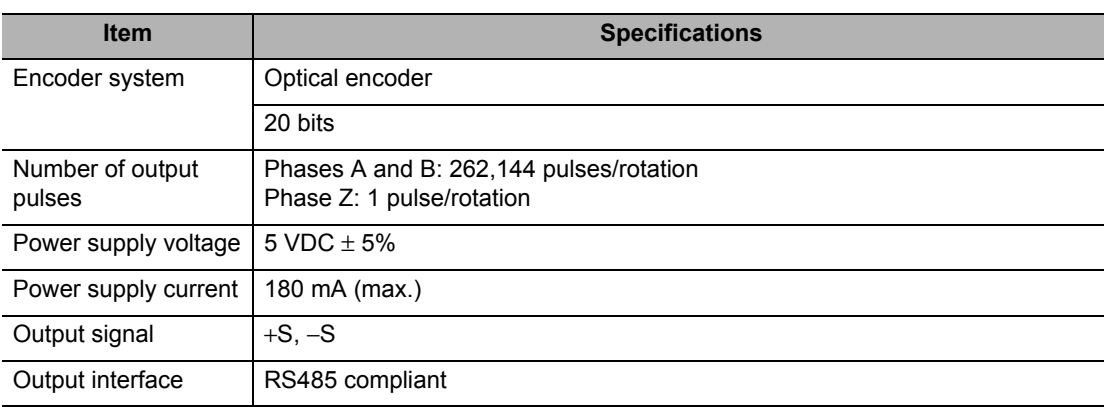

## **Absolute Encoder Specifications**

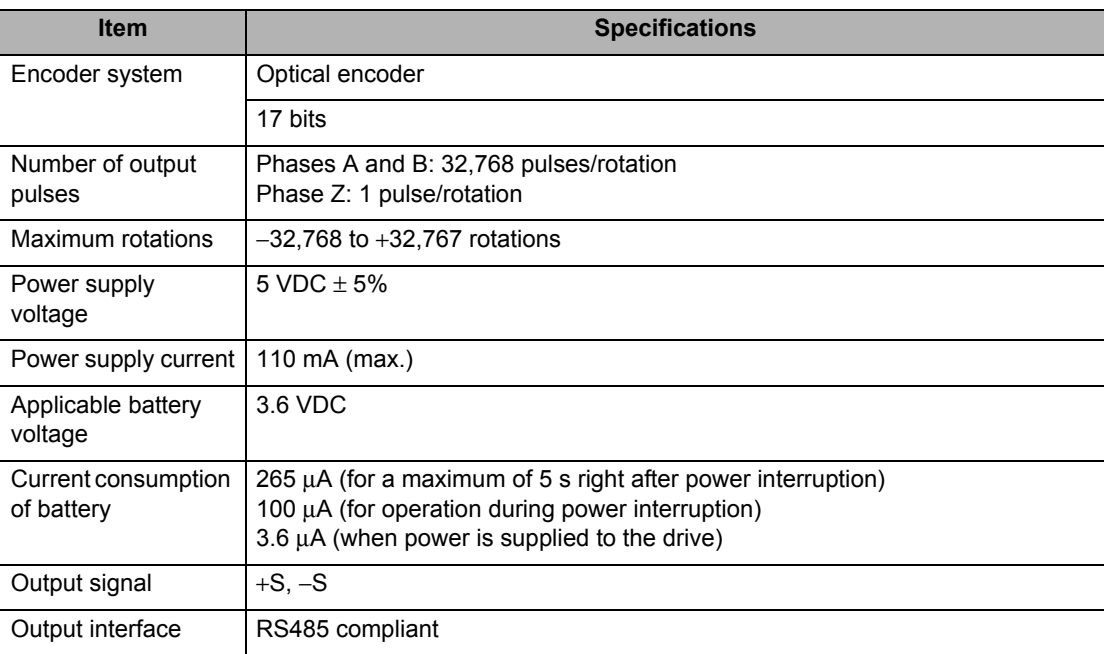

Note: Multi-rotation Data Backup

- The multi-rotation data will be lost if the battery cable connector is disconnected at the motor when connecting the battery cable for the absolute encoder and battery.
- The multi-rotation data will be lost if CN2 is disconnected when connecting the battery to CN1.

# **Cable and Connector Specifications**

## **Encoder Cable Specifications**

These cables are used to connect the encoder between the Servo Drive and the Servomotor. Select the cable matching the Servomotor. The cables listed are flexible, shielded and have IP67 protection.

### **Encoder Cables (European Flexible Cables)**

#### **R88A-CRKA@CR-E**

#### Cable types

(For both absolute encoders and incremental encoders: [100 V and 200 V] For 3,000-r/min Servomotors of 50 to 750 W)

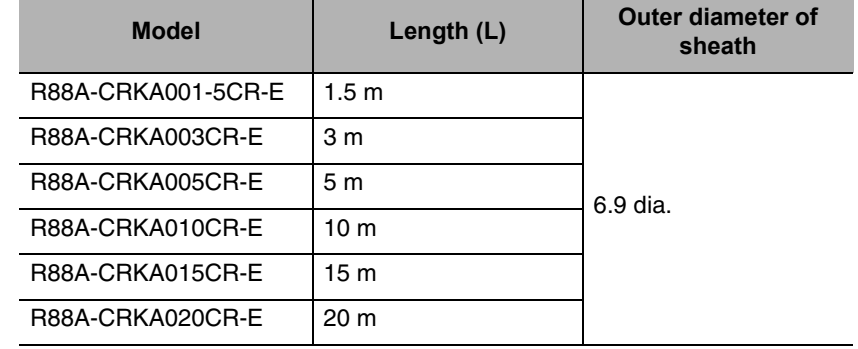

Connection configuration and external dimensions

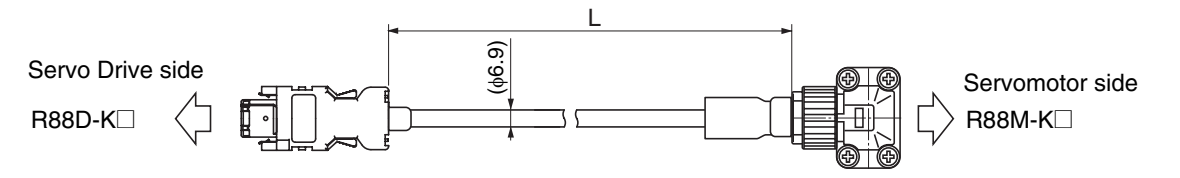

#### Wiring

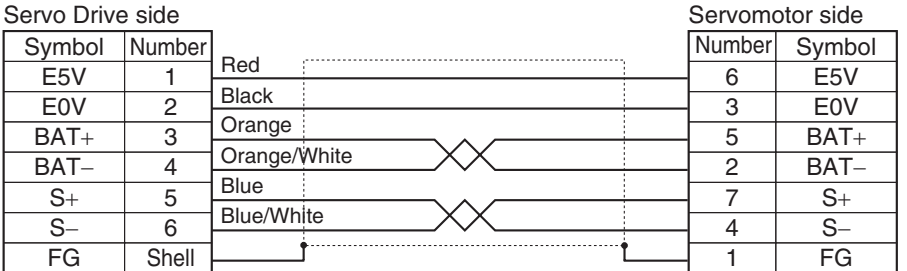

[Servo Drive side connector] Connector model 55100-0670 (Molex Japan) Cable 0.34 mm<sup>2</sup>  $\times$  2C + 0.22 mm<sup>2</sup>  $\times$  2P or AWG22 × 2C + AWG24 × 2P

 JN6FR07SM1 (Japan Aviation Electronics) Connector pin model

LY10-C1-A1-1000 (Japan Aviation Electronics)

[Servomotor side connector] Angle clamp model

#### **R88A-CRKC@NR**

#### Cable types

(For both absolute encoders and incremental encoders: [100 V and 200 V] For 3,000-r/min Servomotors of 1 kW or more, [400 V] 3,000-r/min Servomotors, 2,000-r/min Servomotors and 1,000-r/min Servomotors)

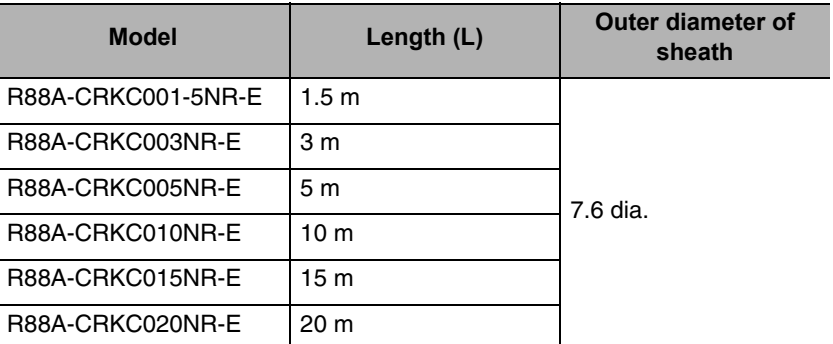

Connection configuration and external dimensions

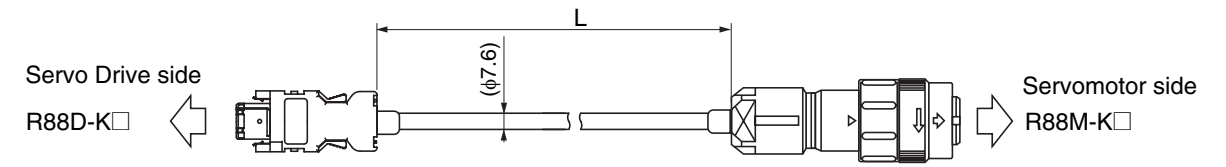

#### Wiring

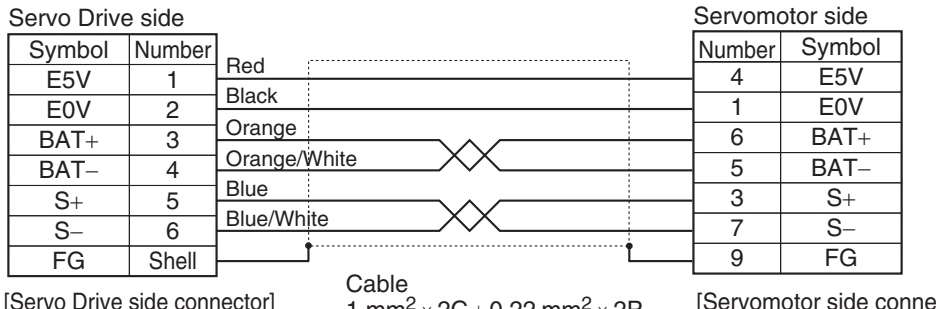

[Servo Drive side connector] Connector model 55100-0670 (Molex Japan) 1 mm<sup>2</sup>  $\times$  2C + 0.22 mm<sup>2</sup>  $\times$  2F

or AWG17 × 2C + AWG24 × 2P

ctor] Straight plug model JN2DS10SL2-R (Japan Aviation Electronics) Cable clamp model JN1-22-22S-10000 (Japan Aviation Electronics)

## **Absolute Encoder Battery Cable Specifications**

Use the following Cable when using an absolute encoder.

## **Cable Model**

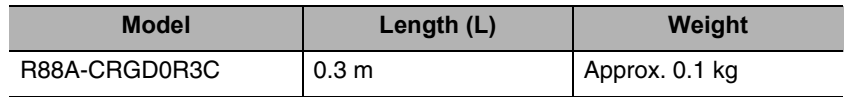

## **Connection Configuration and External Dimensions**

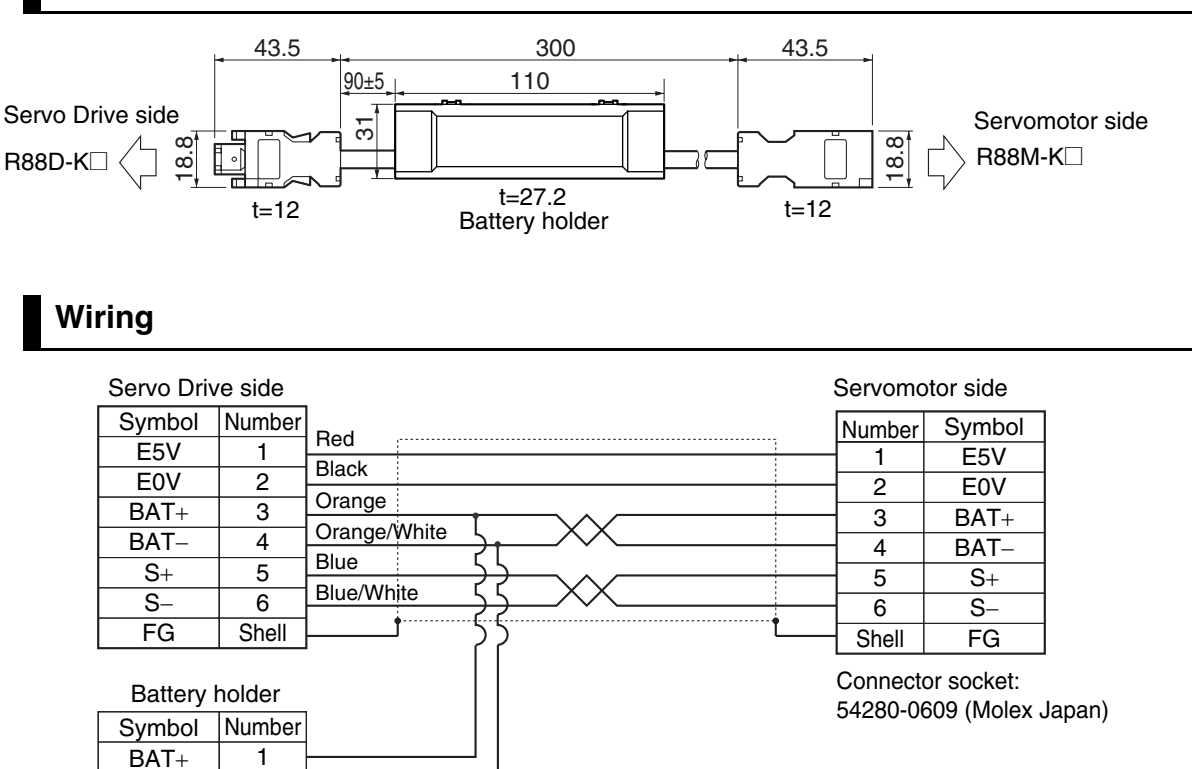

Connector plug: 55100-0670 (Molex Japan)

2

BAT−

## **Motor Power Cable Specifications**

These cables connect the Servo Drive and the Servomotor. Select the cable matching the Servomotor.

The cables listed are flexible, shielded and have IP67 protection.

### **Power Cables without Brakes (European Flexible Cables)**

#### **R88A-CAKA@SR-E**

Cable types

[100 V and 200 V] (For 3,000-r/min Servomotors of 50 to 750 W)

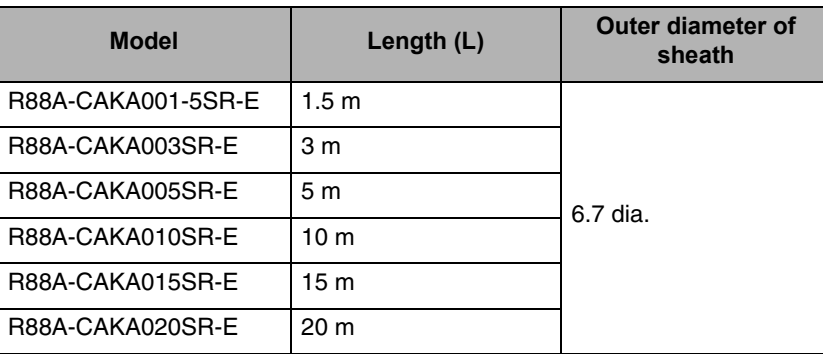

Connection configuration and external dimensions

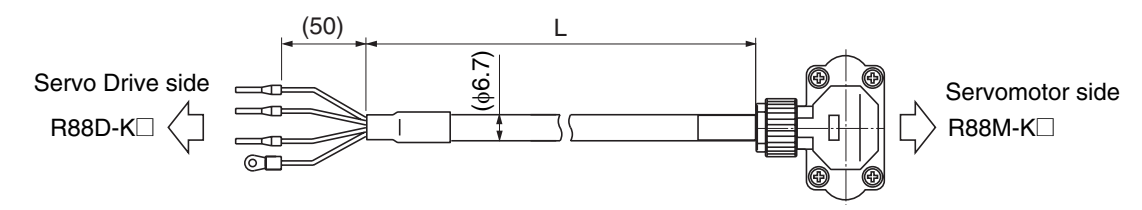

Wiring

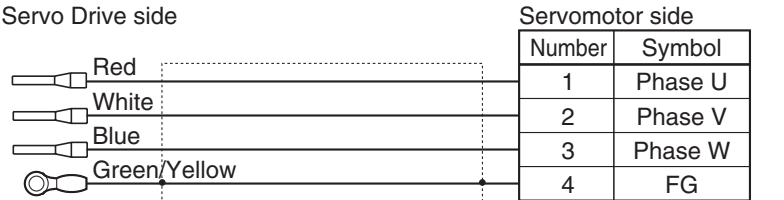

M4 crimp terminal

Cable 0.5 mm<sup>2</sup>  $\times$  4C or AWG20  $\times$  4C [Servomotor side connector]

Angle plug model

JN8FT04SJ1 (Japan Aviation Electronics)

Connector pin model

ST-TMH-S-C1B-3500-A534G (Japan Aviation Electronics)

Note: For servomotors with brake a separate cable R88A-CAKADDER-E is needed.

#### **R88A-CAGB@SR-E**

Cable types

200 V:

(For 3,000-r/min Servomotors of 1 to 2 kW, 2,000-r/min Servomotors of 1 to 2 kW, 1,000-r/min Servomotors of 900 W)

400 V:

(For 3,000-r/min Servomotors of 750W to 2 kW, 2,000-r/min Servomotors of 400 W to 2 kW, 1,000-r/min Servomotors of 900 W)

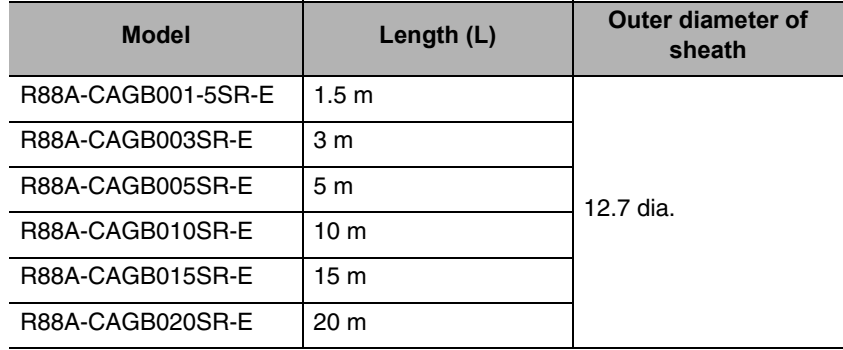

Connection configuration and external dimensions

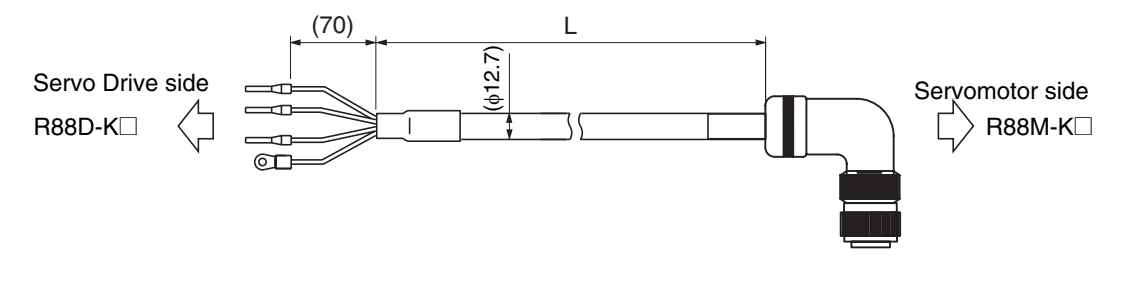

#### Wiring

Servo Drive side

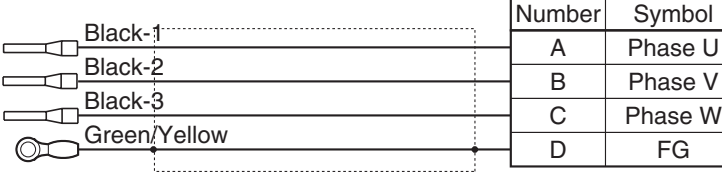

M4 crimp terminal

Cable

2.5 mm<sup>2</sup>  $\times$  4C or AWG14  $\times$  4C

[Servomotor side connector] Right angle plug model N/MS3108B20-4S (Japan Aviation Electronics)

Cable clamp model

Servomotor side

N/MS3057-12A (Japan Aviation Electronics)

#### **R88A-CAGD@SR-E**

#### Cable types

(For 3,000-r/min Servomotors of 3 to 5 kW, 2,000-r/min Servomotors of 3 to 5 kW, 1,000-r/min Servomotors of 2 to 4.5 kW)

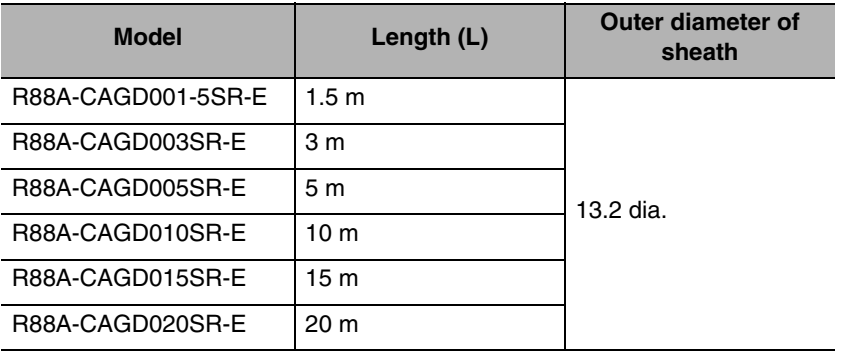

Connection configuration and external dimensions

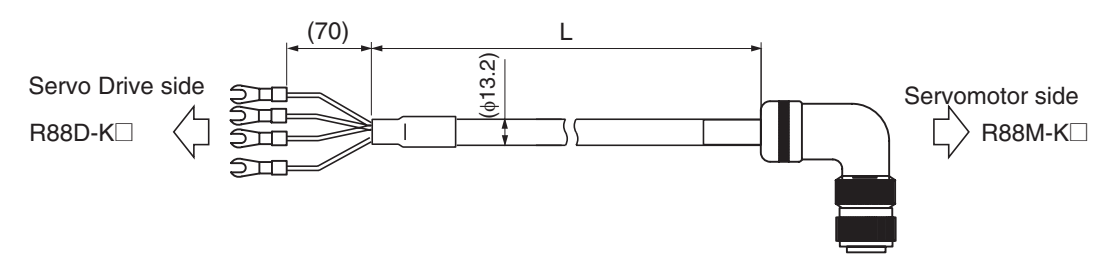

#### Wiring

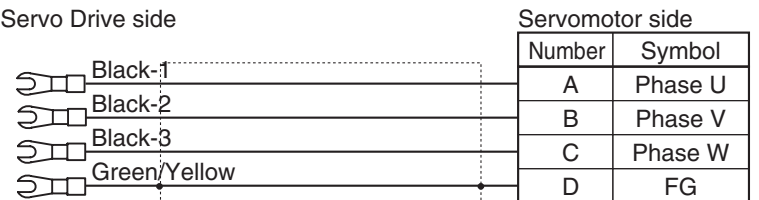

M5 crimp terminal

Cable 4 mm<sup>2</sup>  $\times$  4C or AWG11  $\times$  4C [Servomotor side connector]

Right angle plug model

N/MS3108B22-22S (Japan Aviation Electronics)

Cable clamp model

N/MS3057-12A (Japan Aviation Electronics)

### **Power Cables with Brakes (European Flexible Cables)**

### **R88A-CAGB@BR-E**

Cable types

200 V:

(For 3,000-r/min Servomotors of 1 to 2 kW, 2,000-r/min Servomotors of 1 to 2 kW, 1,000-r/min Servomotors of 900 W)

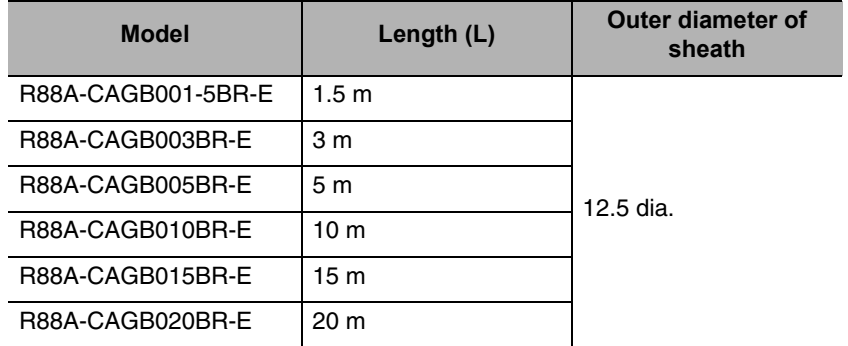

Connection configuration and external dimensions

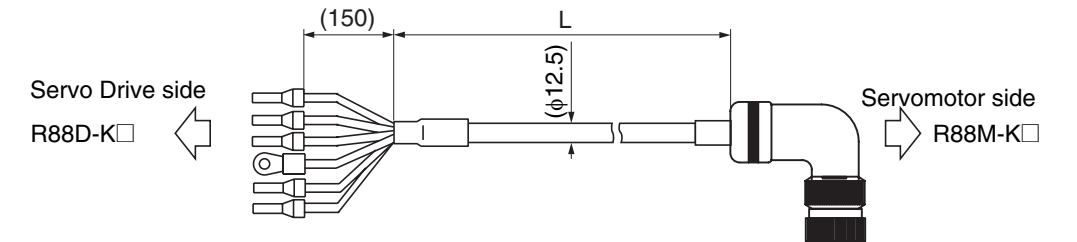

#### Wiring

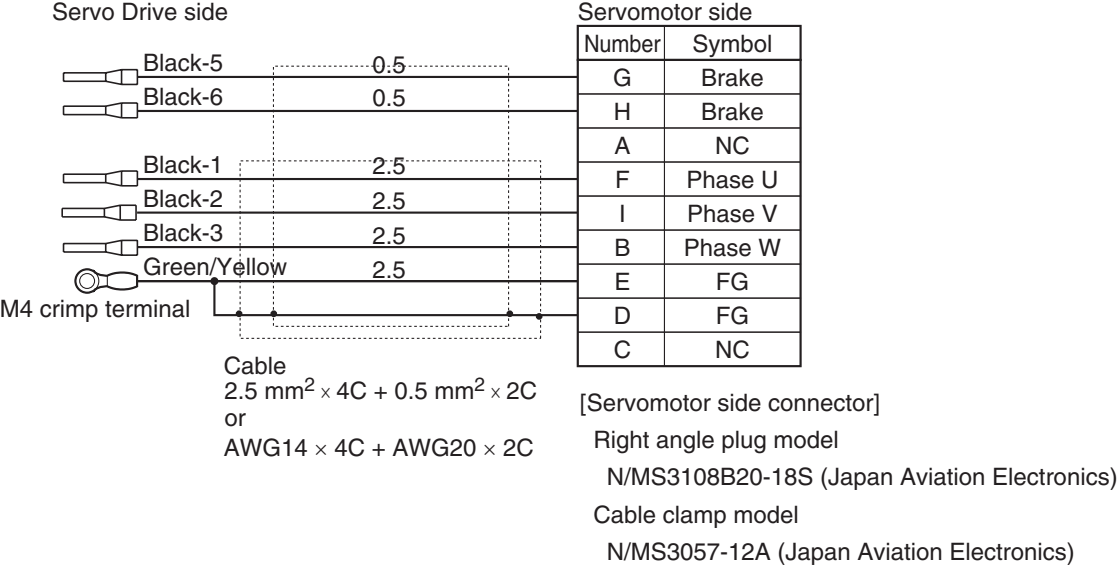

#### **R88A-CAKF@BR-E**

Cable types

400 V:

(For 3,000-r/min Servomotors of 750W to 2 kW, 2,000-r/min Servomotors of 400 W to 2 kW, 1,000-r/min Servomotors of 900 W)

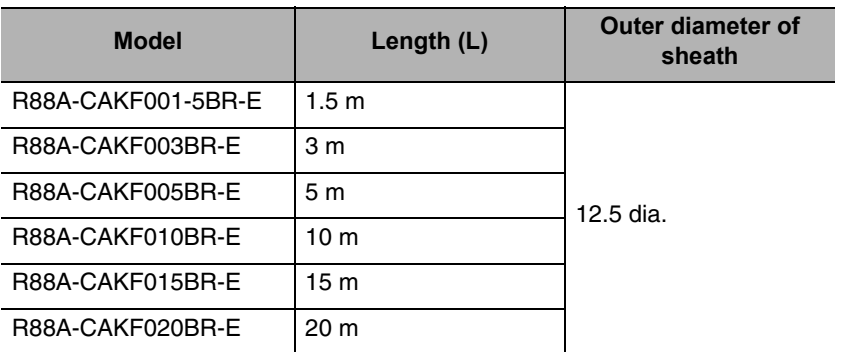

Connection configuration and external dimensions

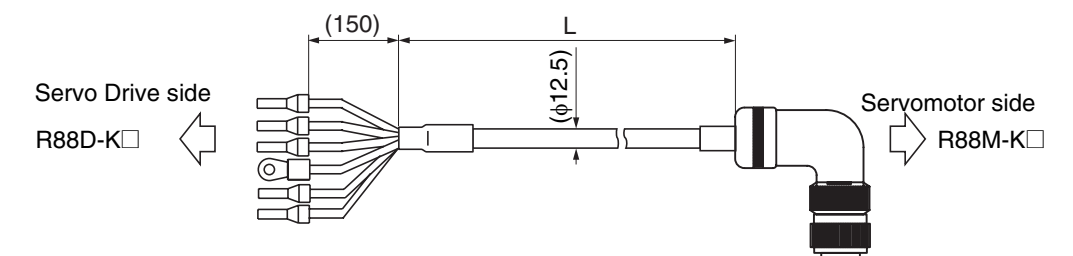

#### Wiring

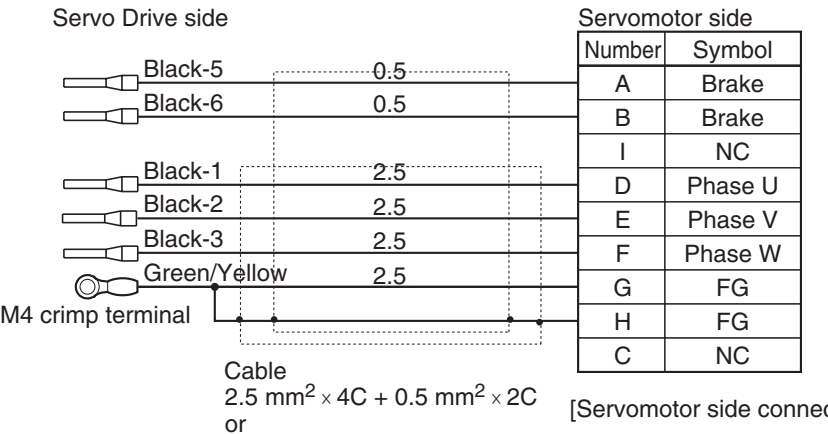

 $AWG14 \times 4C + AWG20 \times 2C$ 

ctor<sub>l</sub>

Right angle plug model

 N/MS3108B24-11S (Japan Aviation Electronics) Cable clamp model

N/MS3057-16A (Japan Aviation Electronics)

#### **R88A-CAGD@BR-E**

#### Cable types

(For 3,000-r/min Servomotors of 3 to 5 kW, 2,000-r/min Servomotors of 3 to 5 kW, 1,000-r/min Servomotors of 2 to 4.5 kW)

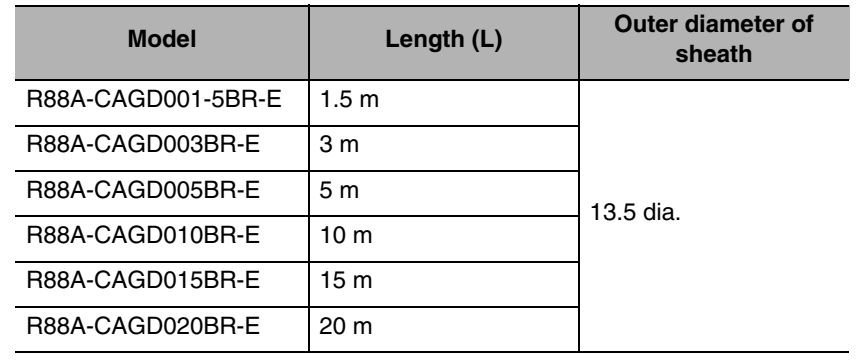

Connection configuration and external dimensions

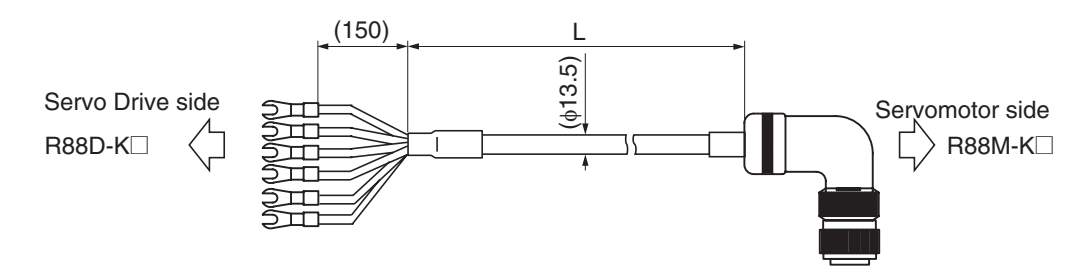

#### Wiring

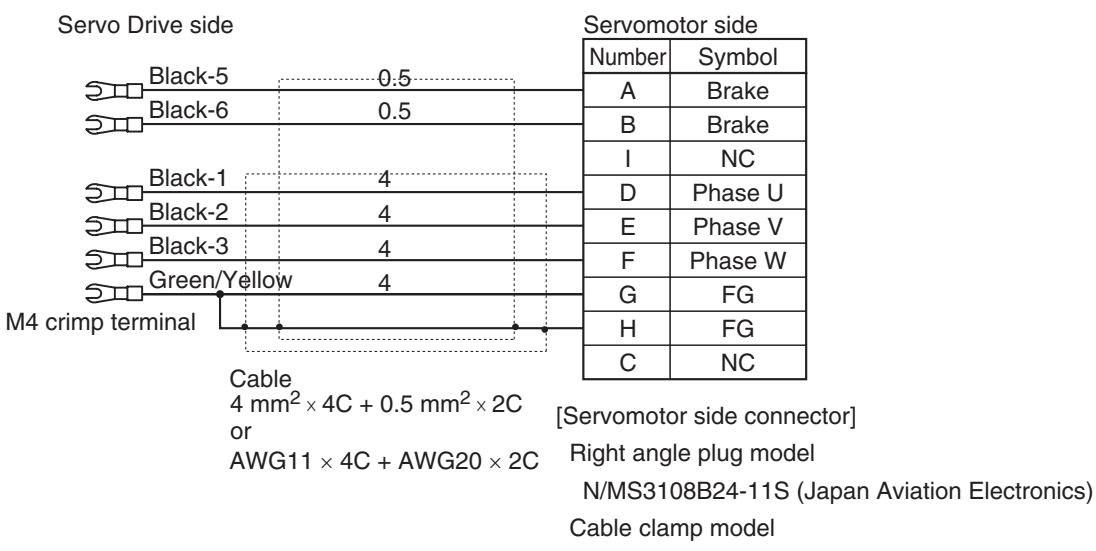

N/MS3057-16A (Japan Aviation Electronics)
### **Brake Cables (European Flexible Cables)**

### **R88A-CAKA@BR-E**

Cable types 100 and 200 V: (For 3,000-r/min Servomotors of 50 to 750 W)

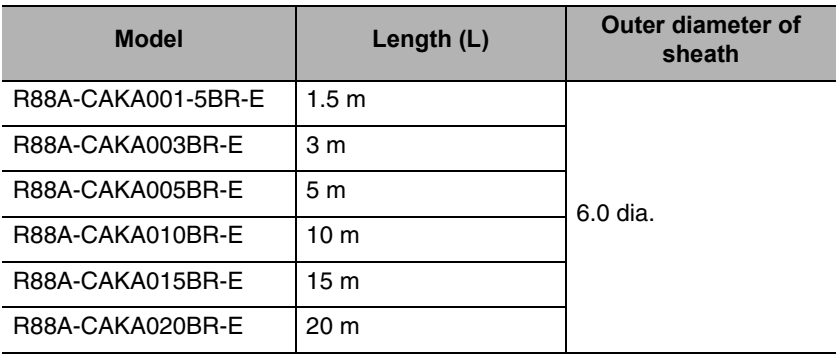

Connection configuration and external dimensions

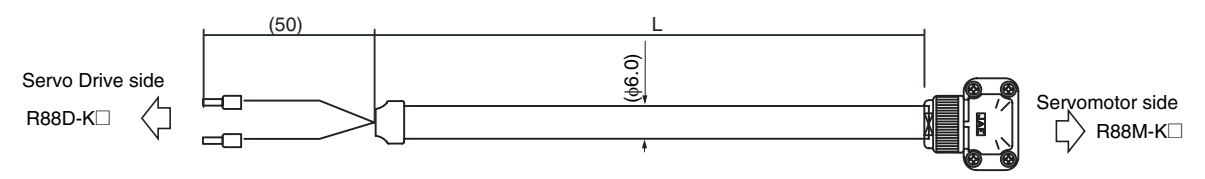

Wiring

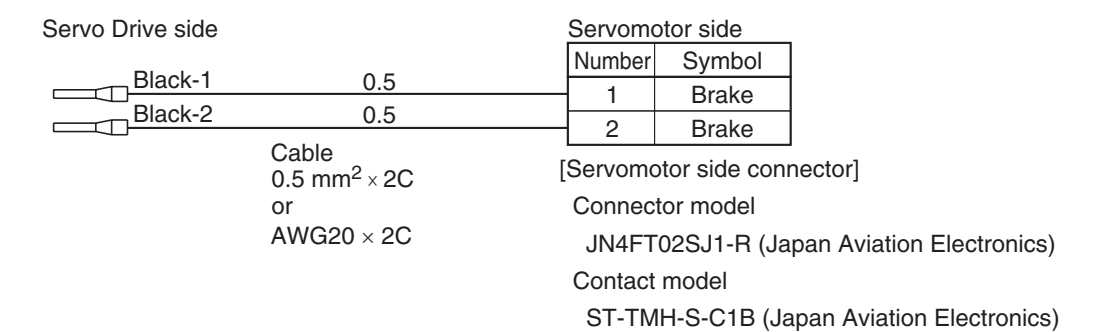

### **Connector Specifications**

### **Control I/O Connector (R88A-CNW01C)**

This is the connector to be connected to the drive's control I/O connector (CN1). Use this connector when preparing a control cable by yourself.

### **Dimensions**

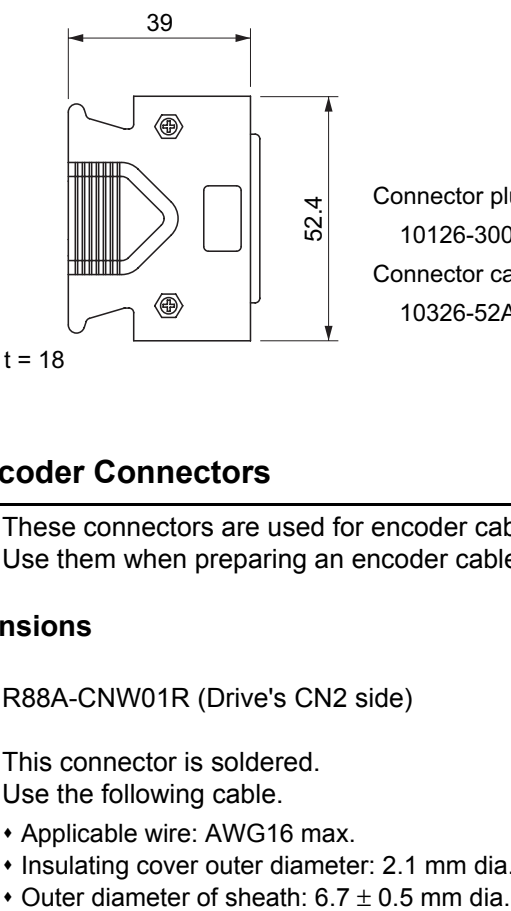

Connector plug model 10126-3000PE (Sumitomo 3M) Connector case model 10326-52A0-008 (Sumitomo 3M)

### **Encoder Connectors**

These connectors are used for encoder cables. Use them when preparing an encoder cable by yourself.

### **Dimensions**

R88A-CNW01R (Drive's CN2 side)

This connector is soldered. Use the following cable.

- Applicable wire: AWG16 max.
- Insulating cover outer diameter: 2.1 mm dia. max.<br>• Outer diameter of sheath:  $6.7 \pm 0.5$  mm dia.
- 

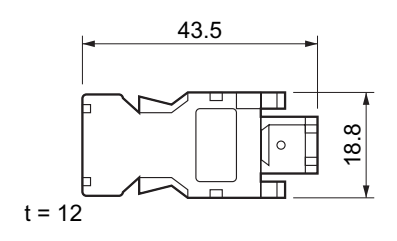

Connector plug model 55100-0670 (Molex Japan) R88A-CNK02R (Servomotor side) Use the following cable.

Applicable wire: AWG22 max.

Applicable motors 100-V, 3,000-r/min Servomotors of 50 to 400 W 200-V, 3,000-r/min Servomotors of 50 to 750 W

- $*$  Insulating cover outer diameter: 1.3 mm dia. max.
- $\cdot$  Outer diameter of sheath:  $5 \pm 0.5$  mm dia.

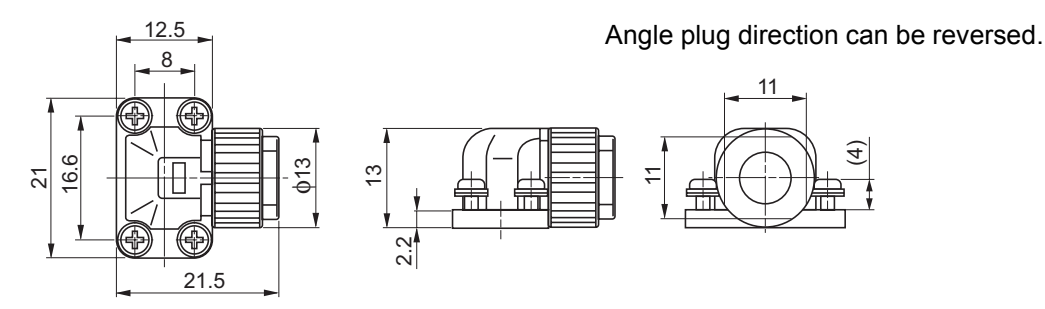

Angle plug model JN6FR07SM1 (Japan Aviation Electronics) Connector pin model LY10-C1-A1-10000 (Japan Aviation Electronics)

R88A-CNK04R (Servomotor side) Use the following cable.

- Applicable wire: AWG20 max.
- Outer diameter of sheath: 6.5 to 8.0 mm dia.

Applicable motors

200-V, 3,000-r/min Servomotors of all capacities 200-V, 2,000-r/min Servomotors of all capacities 200-V, 1,000-r/min Servomotors of all capacities 400-V, 3,000-r/min Servomotors of all capacities 400-V, 2,000-r/min Servomotors of all capacities 400-V, 1,000-r/min Servomotors of all capacities

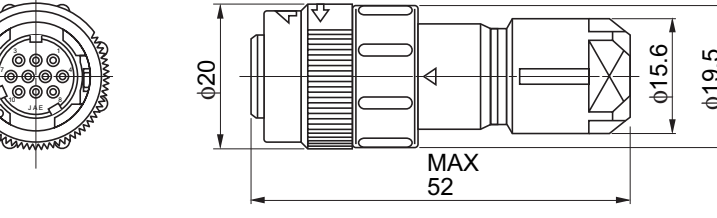

Straight plug model JN2DS10SL2-R (Japan Aviation Electronics) Contact model JN1-22-22S-R-PKG100 (Japan Aviation Electronics)

10

### **Power Cable Connector (R88A-CNK11A)**

This connector is used for power cables. Use it when preparing a power cable by yourself. Applicable motors

100-V, 3,000-r/min Servomotors of 50 to 400 W 200-V, 3,000-r/min Servomotors of 50 to 750 W

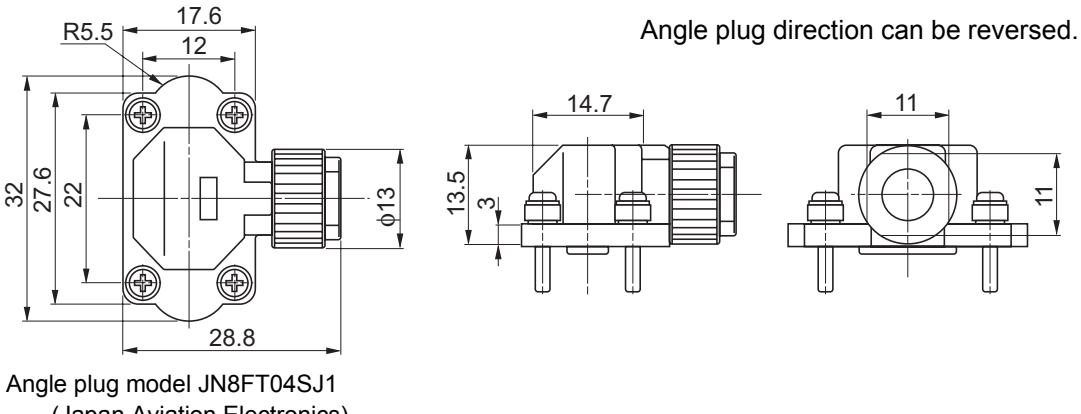

(Japan Aviation Electronics) Socket contact model ST-TMH-S-C1B-3500-(A534G) (Japan Aviation Electronics)

### **Brake Cable Connector (R88A-CNK11B)**

This connector is used for brake cables. Use it when preparing a brake cable by yourself. 100-V, 3,000-r/min Servomotors of 50 to 400 W

Applicable motors 200-V, 3,000-r/min Servomotors of 50 to 750 W

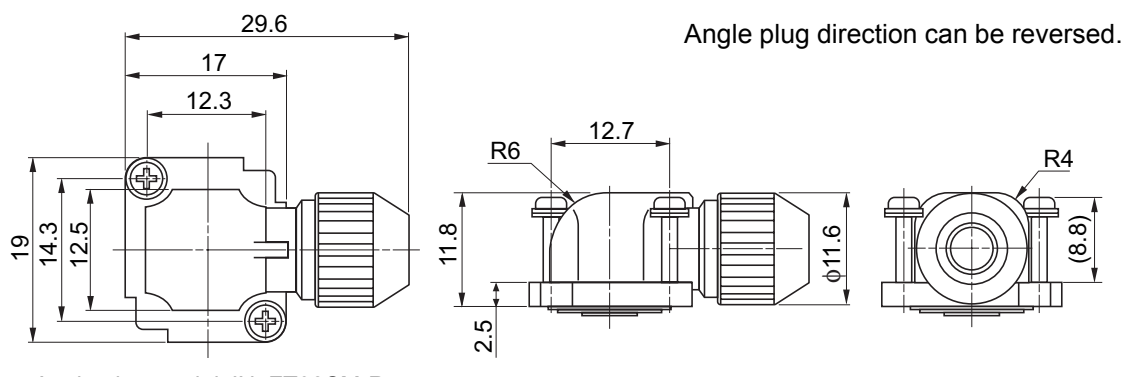

Angle plug model JN4FT02SM-R (Japan Aviation Electronics) Socket contact model ST-TMH-S-C1B-3500-(A534G) (Japan Aviation Electronics)

### **EtherCAT Communications Cable Specifications**

For the EtherCAT communications cable, use a cable with double, aluminum tape and braided shielding of category 5 or higher.

### **Precautions for Correct Use**

The maximum length between nodes is 100 m. However, some cables are specified for less than 100 m. Generally speaking, if the conductors are twisted wire rather than solid wire, transmission performance will be lower, and reliable communications may not be possible at 100 m. Confirm details with the cable manufacturer.

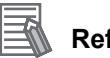

### **Reference**

If an Ethernet cable of category 5 or higher is used, communications will be possible even if the cable is not shielded. However, we recommend a cable with double, aluminum tape and braided shielding to ensure sufficient noise immunity.

### **Recommended Connector (Modular Plug)**

Use a shielded connector of category 5 or higher.

### **Precautions for Correct Use**

When selecting a connector, confirm that it is applicable to the cable that will be used. Confirm the following items: Conductor size, conductor type (solid wire or twisted wire), number of twisted pairs (2 or 4), outer diameter, etc.

### **Attaching the Connectors to the Cable**

Use straight wiring for the communications cable, as shown below.

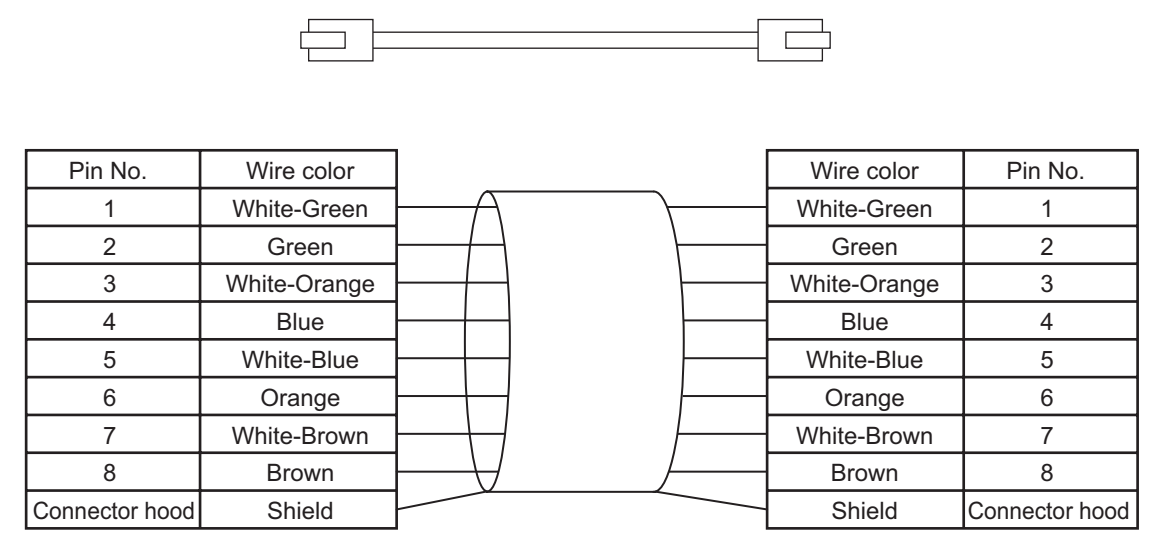

Note 1: Connect the cable shield to the connector hood at both ends of the cable.

Note 2: There are two connection methods for Ethernet: T568A and T568B. The T568A connection method is shown above, but the T568B connection method can also be used.

### **Wiring**

This example shows how to connect a CJ1W-NC281/NC481/NC881/NCF81/NC482/NC882 Position Control Unit to Servo Drives using EtherCAT Communications Cables.

Connect the EtherCAT master to the ECAT IN connector on the first Servo Drive. Connect the ECAT OUT connector on the first Servo Drive to the ECAT IN connector on the next Servo Drive. Do not connect the ECAT OUT connector on the last Servo Drive.

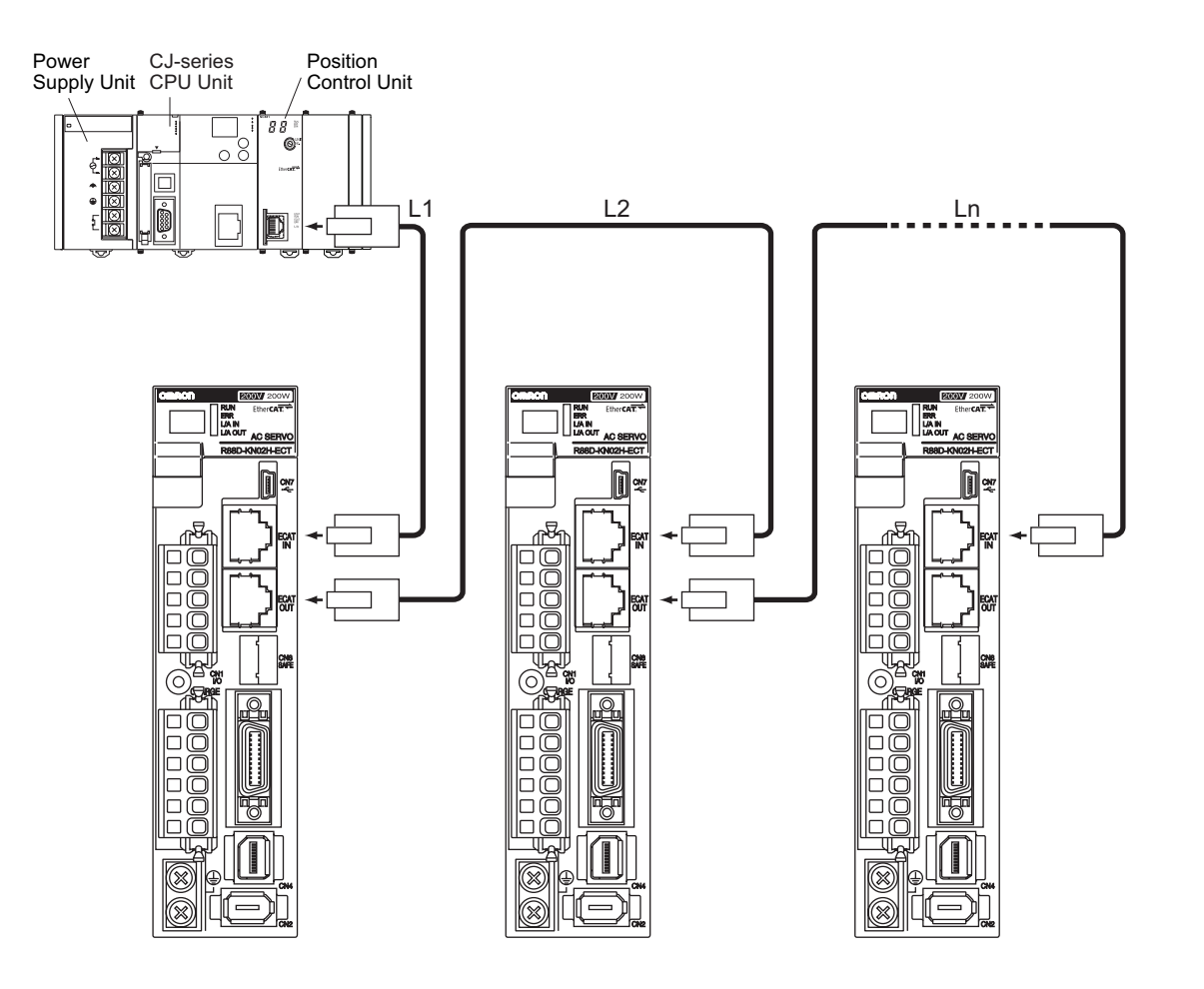

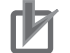

### **Precautions for Correct Use**

- Always turn OFF the power supply to the Position Control Unit and Servo Drives before connecting or disconnecting the EtherCAT Communications Cables.
- The cable between the two nodes (L1, L2 ... Ln) must be 100 m or less.

 **3**

**Specifications**

Specifications

### **Analog Monitor Cable Specifications**

### **Analog Monitor Cable (R88A-CMK001S)**

### **Connection Configuration and External Dimensions**

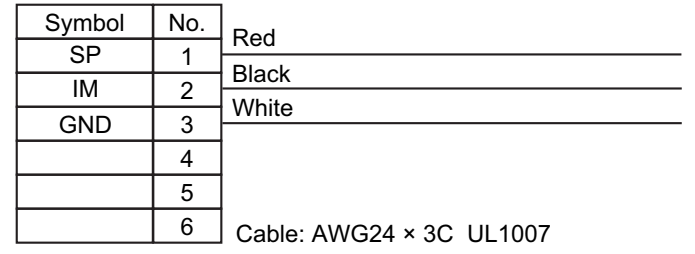

Connector housing: 51004-0600 (Molex Japan) Connector terminal: 50011-8100 (Molex Japan)

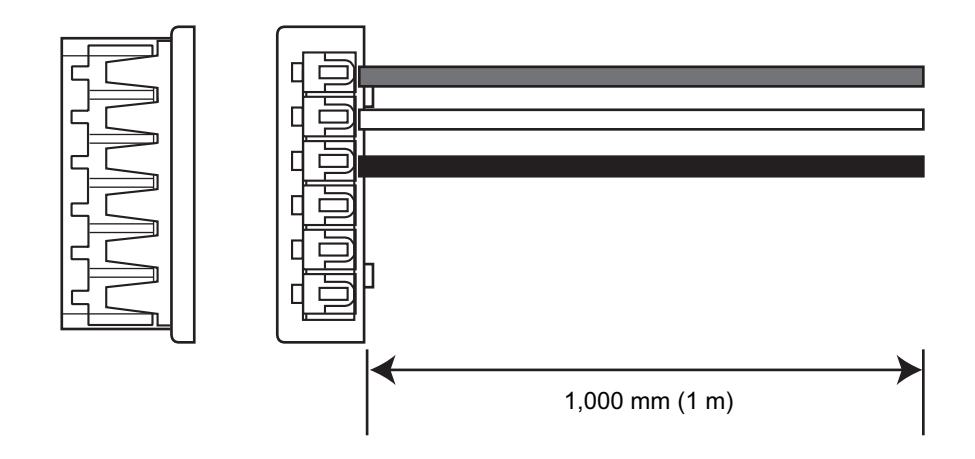

### **External Encoder Connector (R88A-CNK41L)**

Use this connector to connect to an external encoder in fully-closed control.

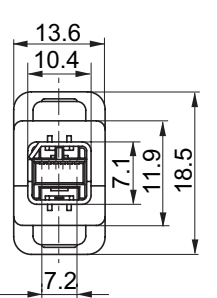

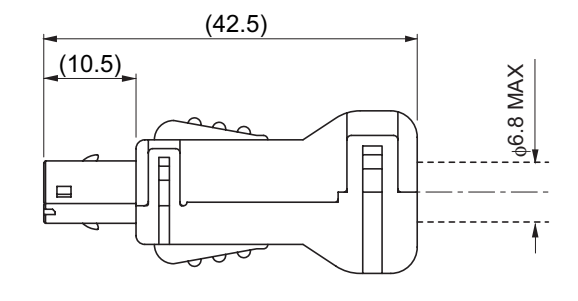

Connector plug model MUF-PK10K-X (J.S.T. Mfg. Co., Ltd.)

### **Pin Arrangement**

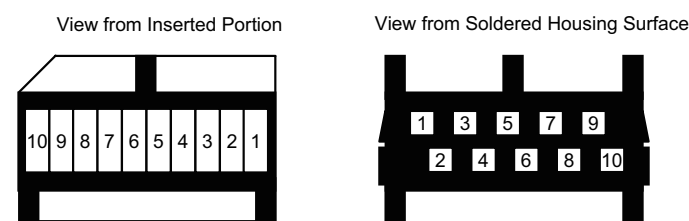

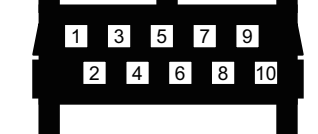

### **Safety I/O Signal Connector (R88A-CNK81S)**

Use this connector to connect to a safety device.

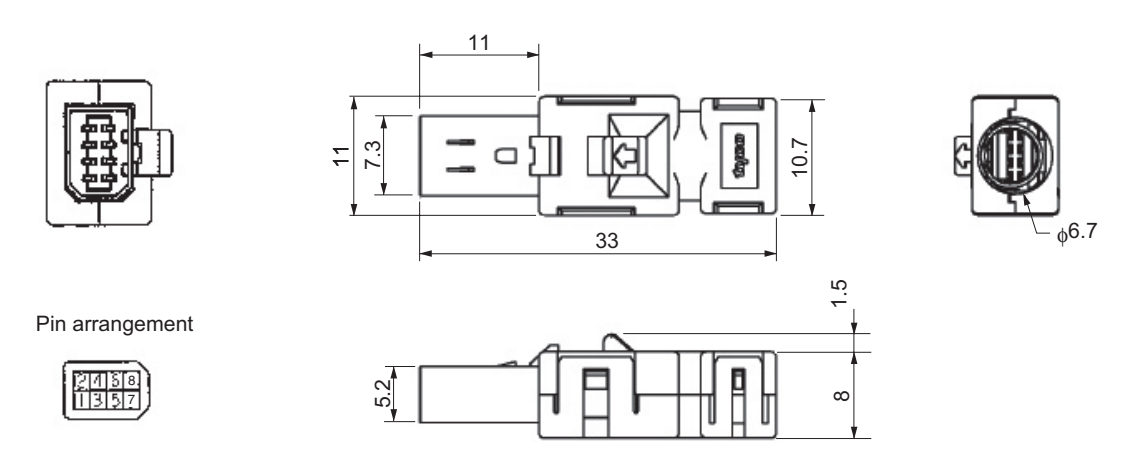

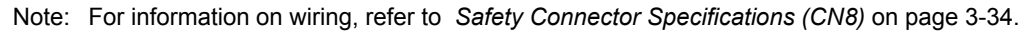

### **Control Cable Specifications**

### **Cables for Servo Drives (XW2Z-@J-B34)**

These cables connect to the connector terminal blocks on G5-series Servo Drives with Builtin EtherCAT Communications.

### **Cable Models**

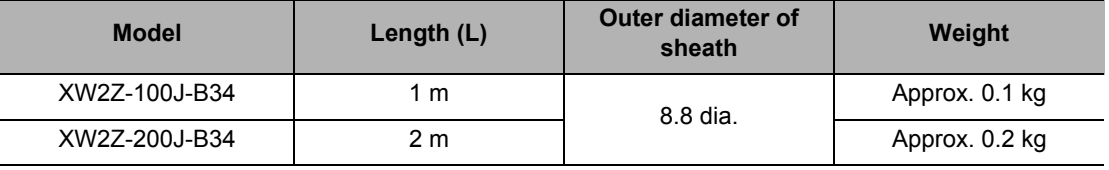

### **Connection Configuration and Dimensions**

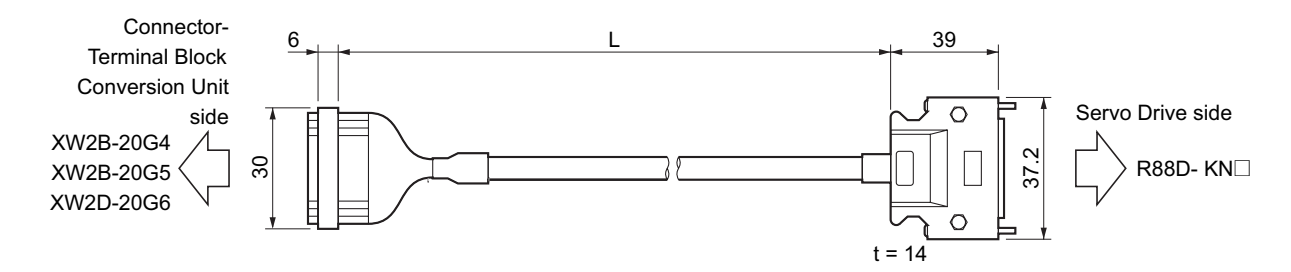

### **Wiring**

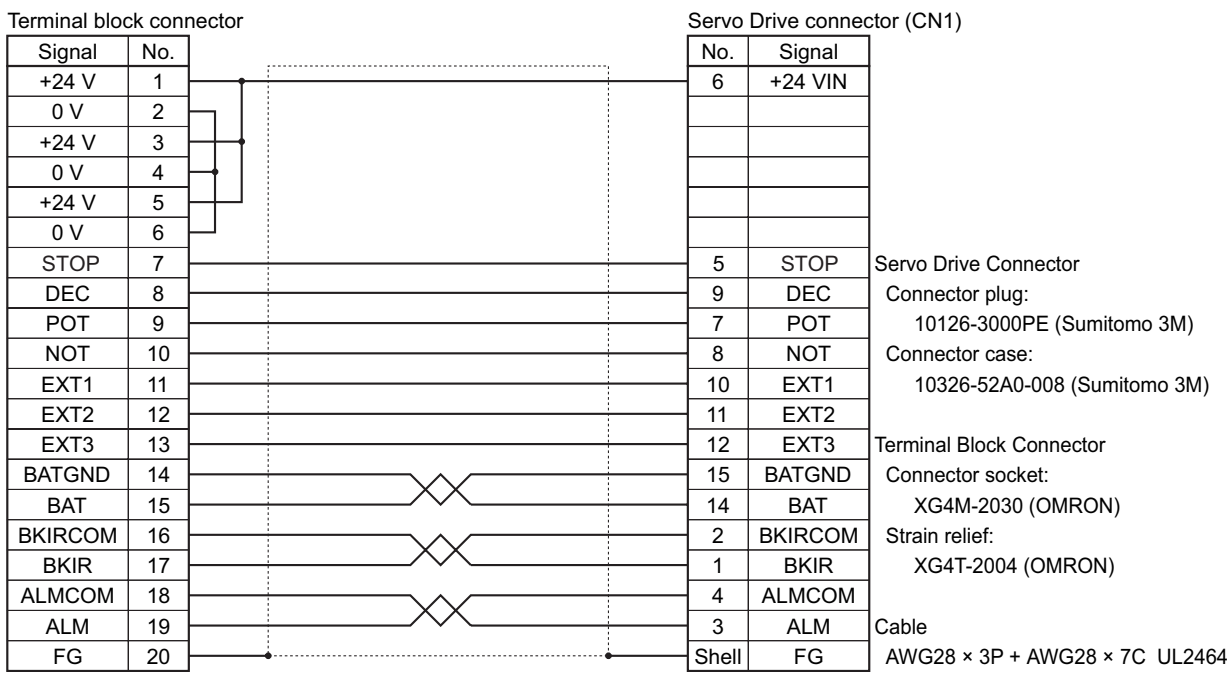

\* Before you use the Servo Drive, confirm that the signals of Servo Drive connector are set as shown above.

### **Connector-Terminal Block Conversion Unit (XW2B-20G@)**

The Unit is used with a Connector Terminal Block Cable (XW2Z-@J-B34). They convert the control input signal (CN1) of the G5-series Servo Drive into a terminal block.

### **Terminal Block Models**

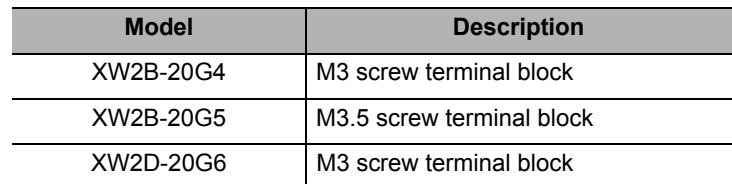

**XW2B-20G4**

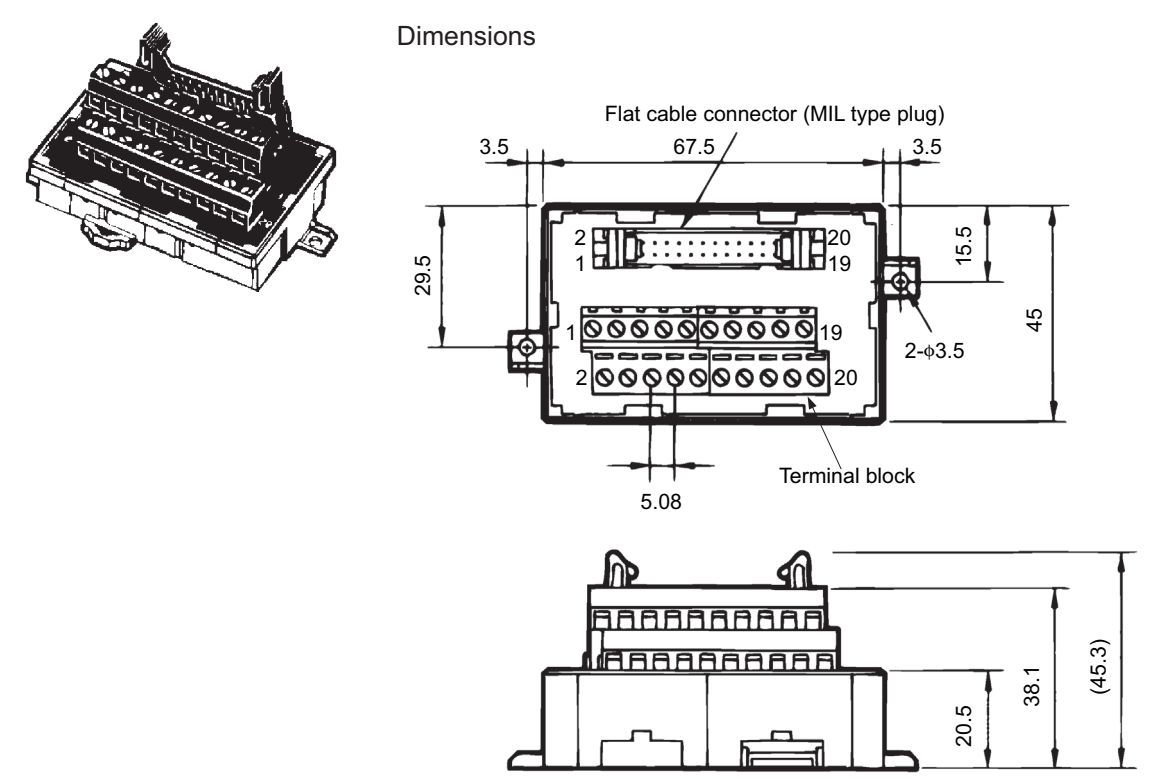

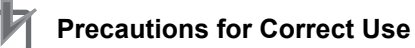

- $\cdot$  Use 0.3 to 1.25 mm<sup>2</sup> wire (AWG22 to 16).
- $\cdot$  The wire inlet is 1.8 mm (height)  $\times$  2.5 mm (width).
- Strip the insulation from the end of the wire for 6 mm as shown below.

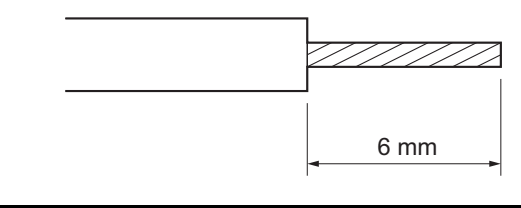

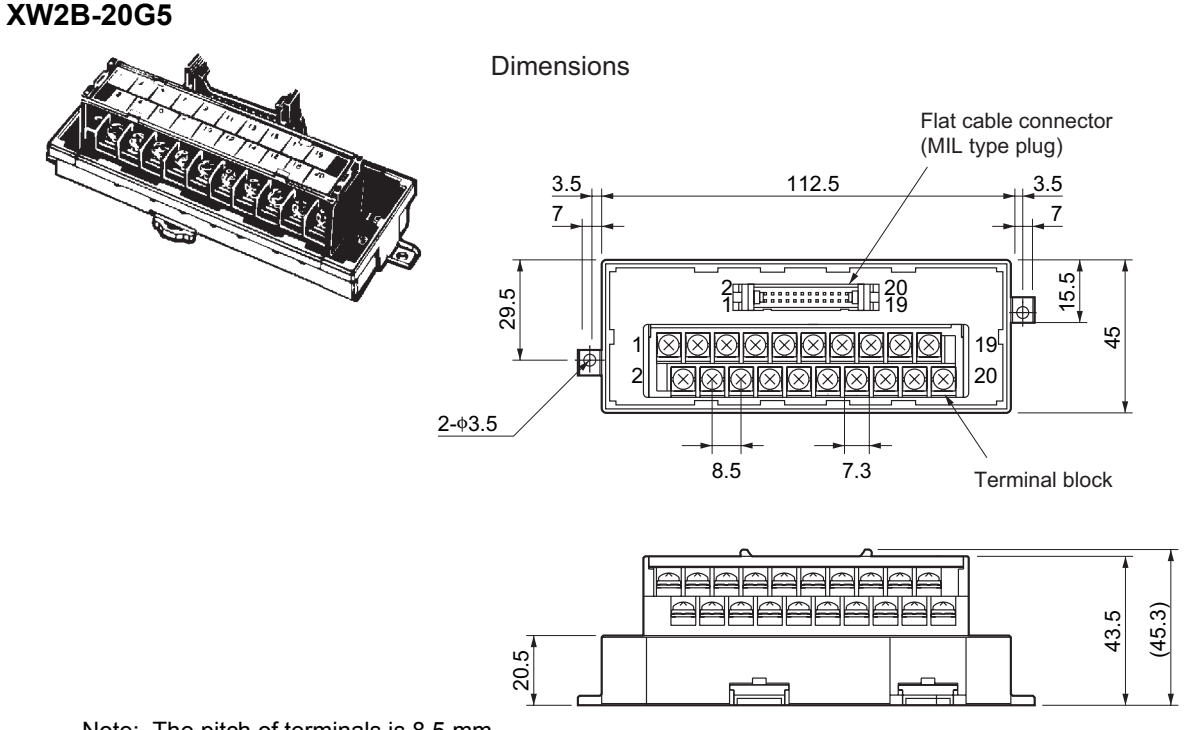

Note: The pitch of terminals is 8.5 mm.

### **Precautions for Correct Use**

When using crimp terminals, use crimp terminals with the following dimensions.

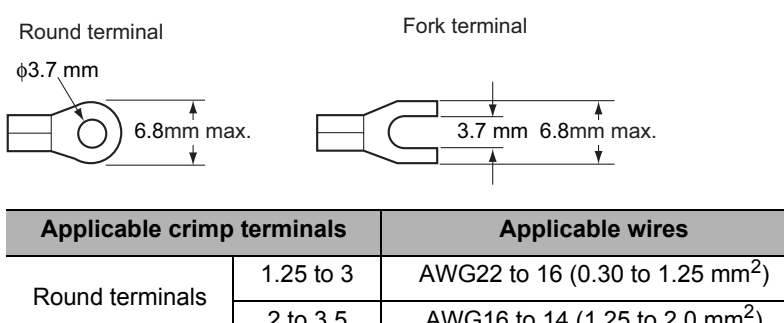

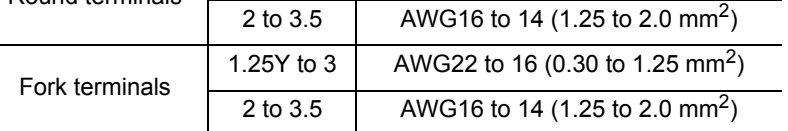

 When connecting wires and crimp terminals to a terminal block, tighten them to a tightening torque of 0.59 N·m.

### **XW2D-20G6**

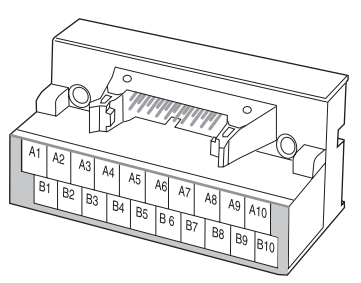

Dimensions

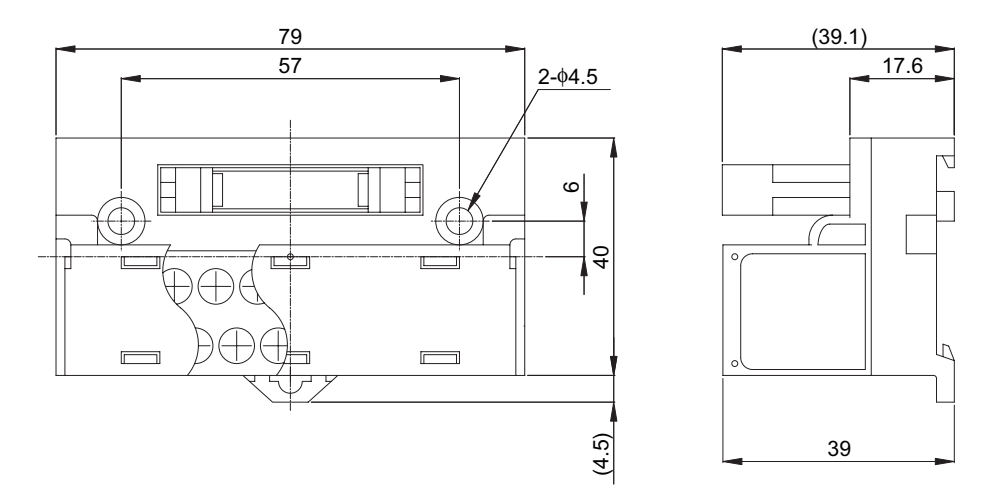

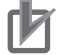

### **Precautions for Correct Use**

When using crimp terminals, use crimp terminals with the following dimensions.

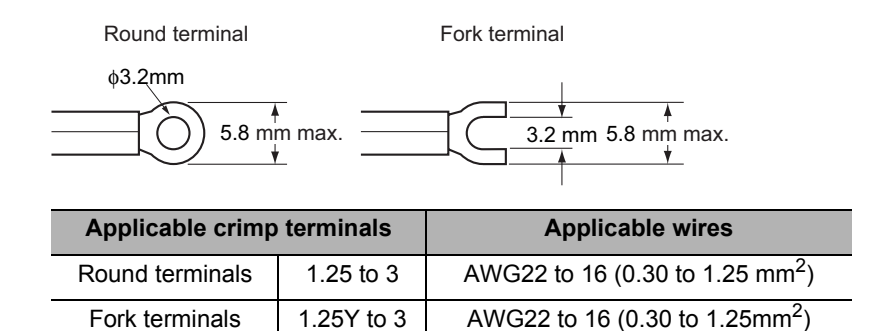

 When connecting wires and crimp terminals to a terminal block, tighten them to a tightening torque of 0.7 N·m.

**Specifications**

Specifications

### **Terminal Block Wiring Example**

The example is for the XW2B-20G4, XW2B-20G5, and XW2D-20G6.

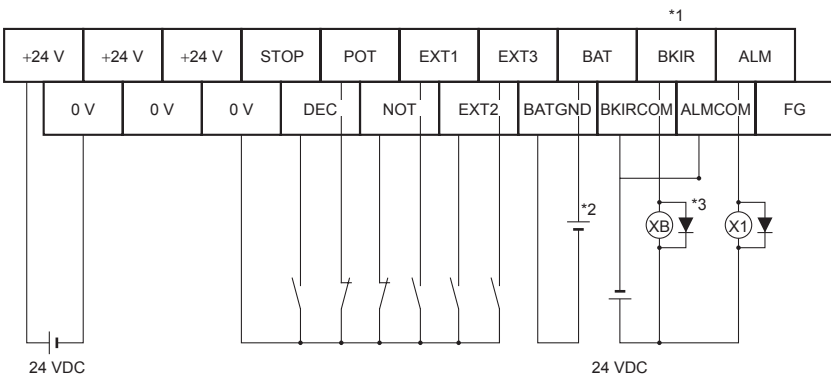

- \*1. Assign the brake interlock output (BKIR) to pin CN1-1.
- \*2. This is the absolute encoder backup battery of 2.8 to 4.5 V. Secure the battery in place using cable clips with double-sided adhesive tape. Connect the battery to either the connector terminal block or the absolute encoder backup battery cable (with a battery). The absolute encoder backup battery is not required when the Servomotor is equipped with an incremental encoder.
- \*3. The XB contact is used to turn ON/OFF the electromagnetic brake.

## **3-5 External Regeneration Resistor Specifications**

### **External Regeneration Resistor Specifications**

### **R88A-RR08050S**

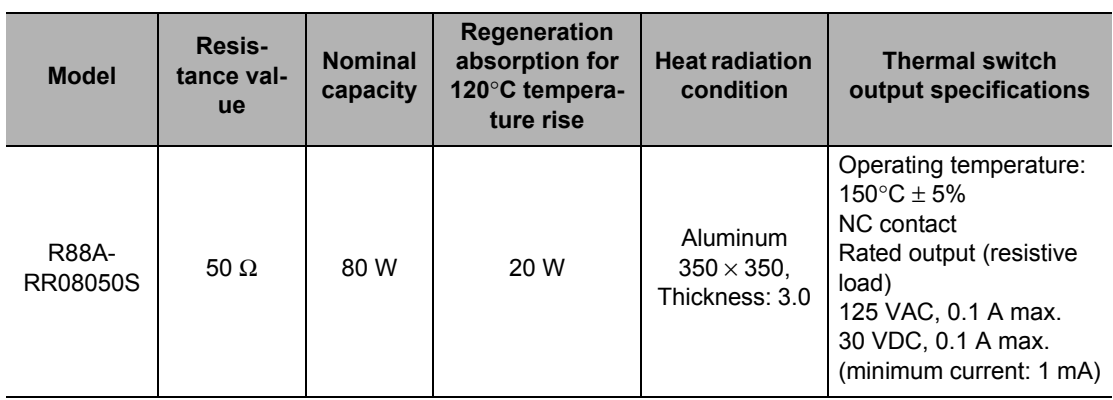

### **R88A-RR080100S**

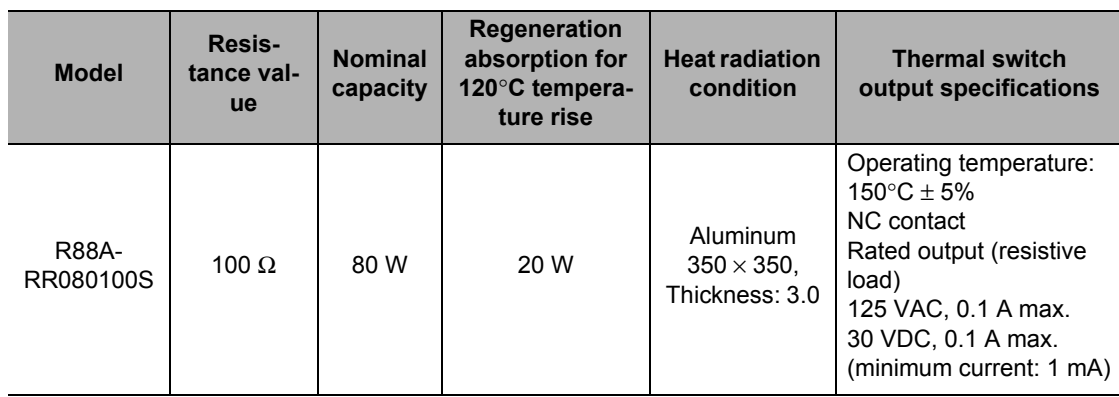

### **R88A-RR22047S**

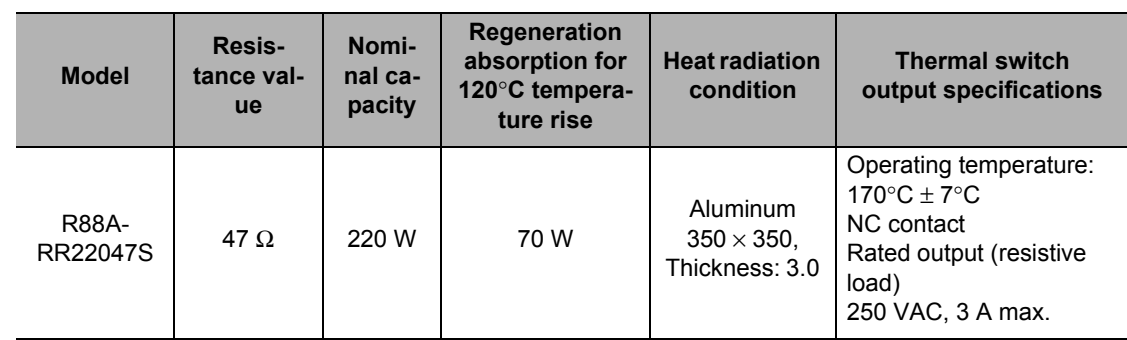

### **R88A-RR22047S1**

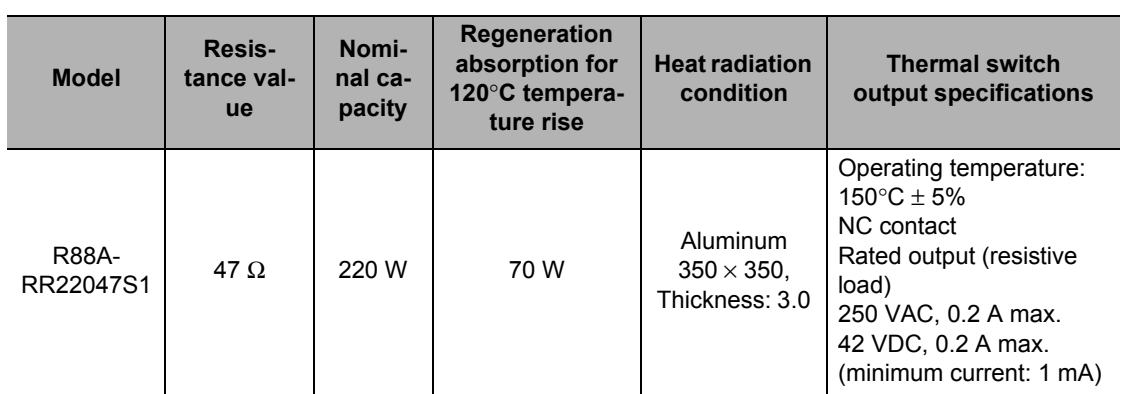

### **R88A-RR50020S**

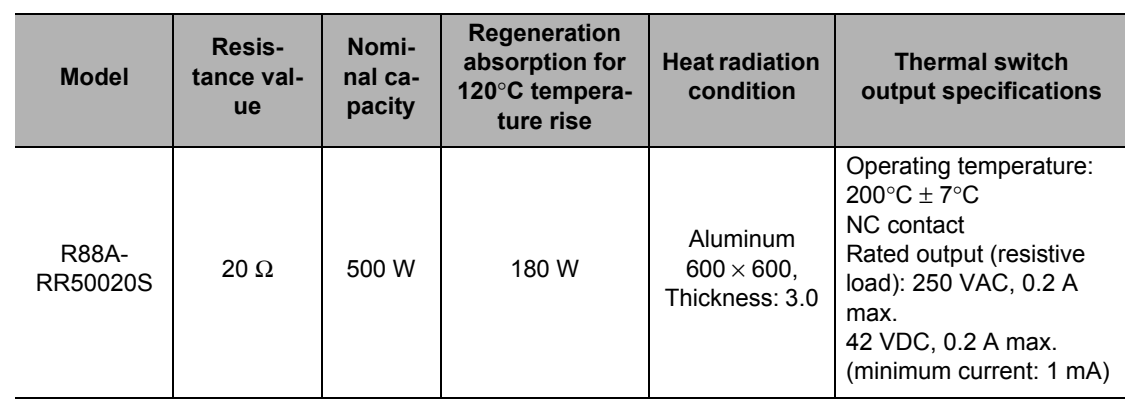

## **3-6 EMC Filter Specifications**

### **Specifications**

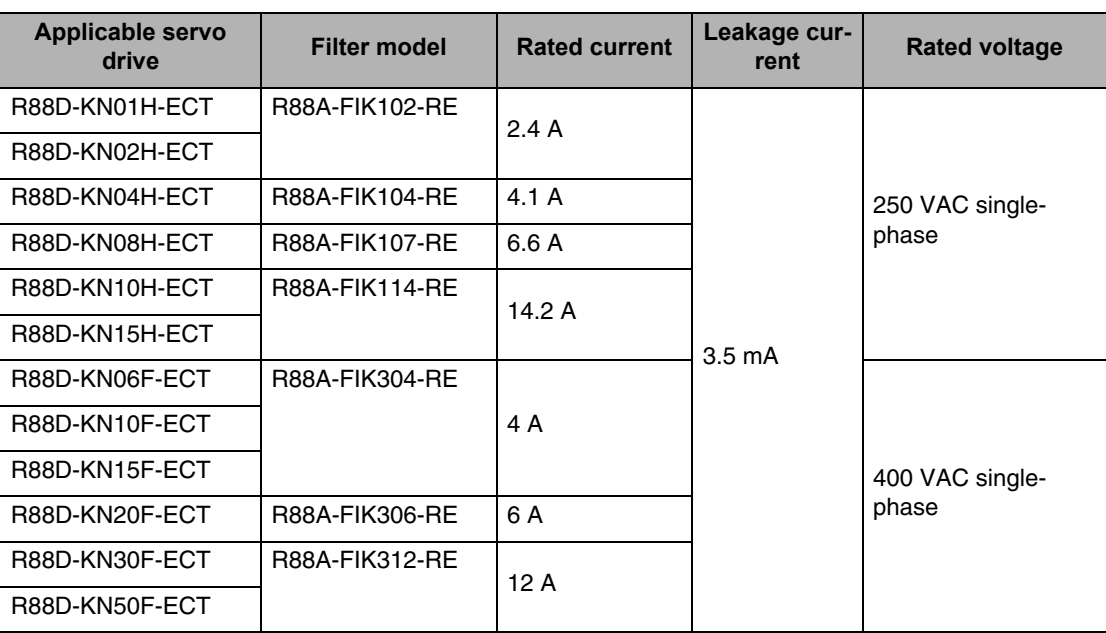

# 4

# **System Design**

This chapter explains the installation conditions, wiring methods (including wiring conforming to EMC Directives), and regenerative energy calculation methods for the Servo Drive and Servomotor. It also explains the performance of External Regeneration Resistors.

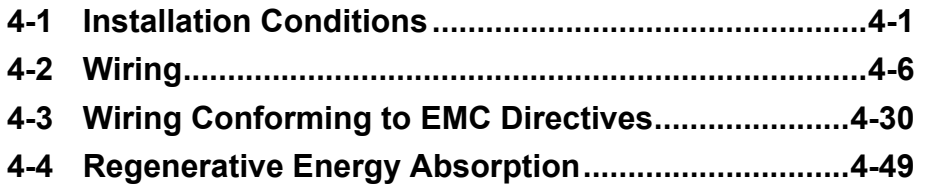

# <span id="page-199-0"></span>**4-1 Installation Conditions**

### **Servo Drive Installation Conditions**

### **Space Conditions around Servo Drives**

 Install the Servo Drives according to the dimensions shown in the following illustration to ensure proper dispersion of heat from inside the drives and convection inside the panel. If the drives are installed side by side, install a fan for air circulation to prevent uneven temperatures inside the panel.

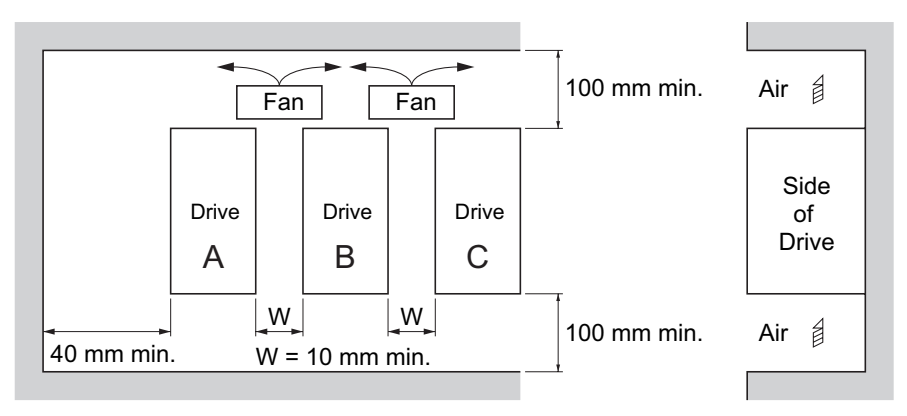

However, W is 50 mm min. when a Servo Drive of 7.5 kW or 15 kW is installed.

### **Mounting Direction**

Mount the drive perpendicular on the panel so that the model number reads normally.

### **Environment Operating Conditions**

- The environment in which drives are operated must meet the following conditions. Drives may malfunction if operated under any other conditions.
	- Ambient operating temperature: 0 to 55°C (Take into account the following temperature rises in the individual drives themselves.)
	- Operating humidity: 90% max. (with no condensation)
	- Operating atmosphere: No corrosive gases.
	- Altitude: 1,000 m max.
- Drives of 100 V or 200 V with a capacity of 750 W max. can be installed side by side with a 1-mm clearance (W in above illustration). However, the specifications for operating ambient temperature depends on the drive.
	- Drive A: 0 to 50°C
	- Drive B: 0 to 40°C
	- Drive C: 0 to 45°C

### **Ambient Temperature Control**

- Operation in an environment in which there is minimal temperature rise is recommended to maintain a high level of reliability.
- When the drive is installed in a closed space, such as a box, the ambient temperature may rise due to temperature rise in each unit. Use a fan or air conditioner to prevent the drive's ambient temperature from exceeding 55°C.
- Drive surface temperatures may rise to as much as 30°C above the ambient temperature. Use heat-resistant materials for wiring, and provide a distance from any devices or wiring that are sensitive to heat.
- The service life of a Servo Drive is largely determined by the ambient temperature around the internal electrolytic capacitors. When an electrolytic capacitor reaches its limit, electrostatic capacity drops and internal resistance increases. This leads to overvoltage errors, malfunctioning due to noise, and damage to individual elements.
- If a drive is always operated at the ambient temperature of 55°C and with a 100% output of the rated torque and rated rotation speed, its life is expected to be approx. 28,000 hours (excluding the axial-flow fan). A drop of 10°C in the ambient temperature will double the expected life of the drive.

### **Keeping Foreign Objects Out of Units**

- Place a cover over the drive or take other preventative measures to prevent foreign objects, such as drill filings, from getting into the drive during installation. Be sure to remove the cover after installation is complete. If the cover is left on during operation, drive's heat dissipation is blocked, which may result in malfunction.
- Take measures during installation and operation to prevent foreign objects such as metal particles, oil, machining oil, dust, or water from getting inside of the drives.

### **Servomotor Installation Conditions**

### **Environment Operating Conditions**

- The environment in which the motor is operated must meet the following conditions. Operating the motor outside of the following ranges may result in malfunction of the motor.
	- Ambient operating temperature: 0 to  $40^{\circ}$ C<sup> $*1$ </sup>
	- Operating humidity: 85% max. (with no condensation)
	- Operating atmosphere: No corrosive gases.
	- \*1. The ambient operating temperature is the temperature at a point 5 cm from the motor.

### **Impact and Load**

- The motor is resistant to impacts of up to 98  $m/s<sup>2</sup>$ . Do not apply heavy impacts or loads during transport, installation, or removal of the motor.
- When transporting the motor, hold the motor body itself. And do not hold the encoder, cable, or connector areas. Failure to follow this guideline may result in damaging the motor.
- Always use a pulley remover to remove pulleys, couplings, or other objects from the shaft.

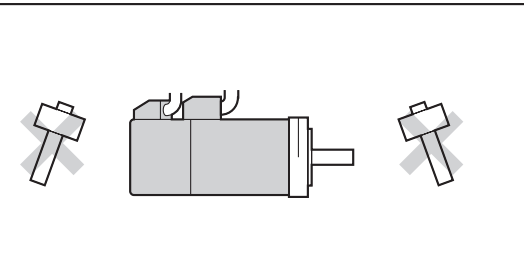

After assembly, secure cables so that there is no impact or load placed on the cable outlet.

**System Design**

**System Design** 

### **Connecting to Mechanical Systems**

- For the allowable axial loads for motors, refer to *[Characteristics](#page-110-0)* on page 3-2. If an axial load greater than that specified is applied to a motor, it may reduce the limit of the motor bearings and may break the motor shaft.
- When connecting to a load, use couplings that can sufficiently absorb mechanical eccentricity and declination.
- For spur gears, an extremely large radial load may be applied depending on the gear precision. Use spur gears with a high degree of precision (for example, JIS class 2: normal line pitch error of 6 um max. for a pitch circle diameter of 50 mm).
- If the gear precision is not adequate, allow backlash to ensure that no radial load is placed on the motor shaft.
- When using bevel gears, a load is applied in the thrust direction depending on the structural precision, the gear precision, and temperature changes. Provide appropriate backlash or take other measures to ensure that a thrust load larger than the specified level is not applied.
- Do not put rubber packing on the flange surface. If the flange is mounted with rubber
- packing, the motor flange may crack under the tightening force.
- When connecting to a V-belt or timing belt, consult the manufacturer for belt selection and tension.
- A radial load twice as large as the belt tension will be placed on the motor shaft. Do not allow a load that exceeds the allowable radial load to be placed on the motor shaft. If an excessive radial load is applied, the motor shaft and bearings may be damaged.
- Set up a movable pulley in the middle of the motor shaft and the load shaft so that the belt tension can be adjusted.

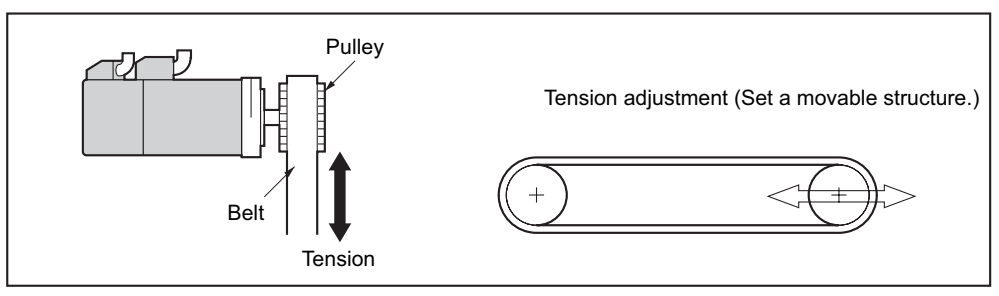

### **Water and Drip Resistance**

 The protective structure for the motors is as follows: Equivalent to IP67 (except for through-shaft parts)

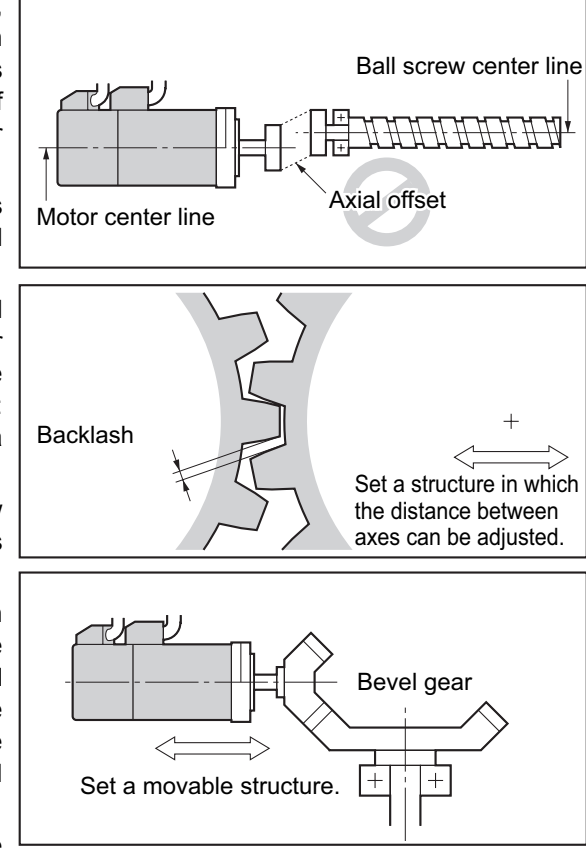

 **4**

**4-3**

### **Oil-water Measures**

Use the Servomotor with an oil seal if you are using it in an environment where oil drops can adhere to the through-shaft part. The operating conditions of the Servomotor with an oil seal are as follows:

- \* Keep the oil level below the lip of the oil seal.
- Prepare a good lubricated condition under which only oil droplets splash on the oil seal.
- If you are using the Servomotor with the shaft in upward direction, make sure that no oil accumulates on the lip of the oil seal.

### **Radiator Plate Installation Conditions**

 When you mount a Servomotor onto a small device, be sure to provide enough radiation space on the mounting area. Otherwise the Servomotor temperature rises too high. One of the preventive measures is to install a radiator plate between the motor attachment area and the motor flange. (See below) Refer to *[3-3 Servomotor Specifications](#page-145-0)* on page 3-37 for the radiator plate specifications.

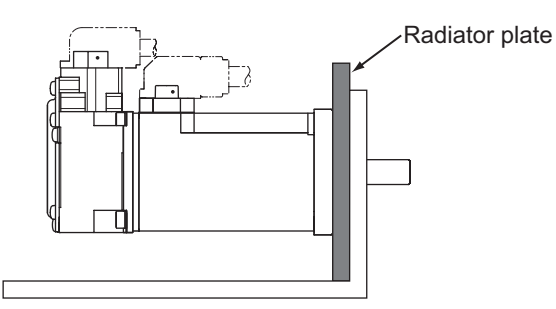

- The temperature rise depends on the mounting part materials and the installation environment. Check the actual temperature rise by using a real Servomotor.
- Depending on the environment, such as when the Servomotor is installed near a heating element, the Servomotor temperature may rise significantly. In this case, take any of the following measures.
	- Lower the load ratio.
	- Review the heat radiation conditions of the Servomotor.
	- Install a cooling fan and apply forced air cooling to the Servomotor.

### **Other Precautions**

 Take measures to protect the motor shaft from corrosion. The motor shaft is coated with anticorrosion oil when shipped, but anti-corrosion oil or grease should also be applied when connecting the components that apply load to the shaft.

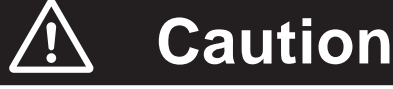

Do not apply a commercial power supply directly to the motor. Failure to follow this guideline may result in fires.

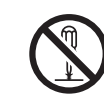

Never repair the product by disassembling it. Failure to follow this guideline may result in electric shock or injury.

### **Decelerator Installation Conditions**

### **Using Another Company's Decelerator (Reference)**

If the system configuration requires another company's decelerator to be used in combination with an OMNUC G5-series Servomotor, select the decelerator so that the loads on the motor shaft (i.e., both the radial and thrust loads) are within the allowable ranges. (Refer to *[Characteristics](#page-110-0)* on page 3-2 for details on the allowable loads for the motors.) Also, select the decelerator so that the allowable input rotation speed and allowable input torque of the decelerator are not exceeded.

# <span id="page-204-0"></span>**4-2 Wiring**

### **Power Cables for 1,500-r/min Servomotors**

For a 1,500-r/min Servomotor with 11 kW or 15 kW, make the following cable yourself and use it to connect the Servomotor and Servo Drive.

Wiring

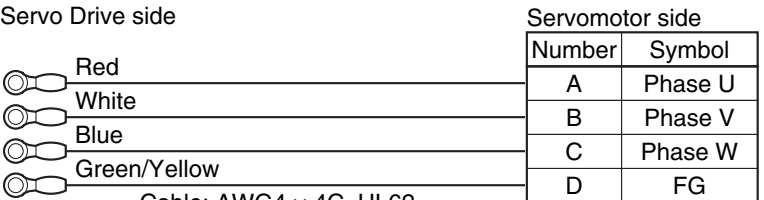

Cable: AWG4 × 4C UL62 M6 crimp terminal

[Servomotor side connector]

Straight plug model

N/MS3106B32-17S (Japan Aviation Electronics)

Cable clamp model

N/MS3057-20A (Japan Aviation Electronics)

Note 1. The cable length between the Servomotor and Servo Drive must be 50 m or less. Use wire lengths that match the positions of the U, V, W, and FG terminals on the Servo Driver (M6 crimp terminals).

Note 2. The power connector and brake connector are separate for Servomotors with brakes.

### **Peripheral Equipment Connection Examples**

### **R88D-KNA5L-ECT/-KN01L-ECT/-KN02L-ECT/-KN04L-ECT R88D-KN01H-ECT/-KN02H-ECT/-KN04H-ECT/-KN08H-ECT/ R88D-KN10H-ECT/-KN15H-ECT (Single-phase Input)**

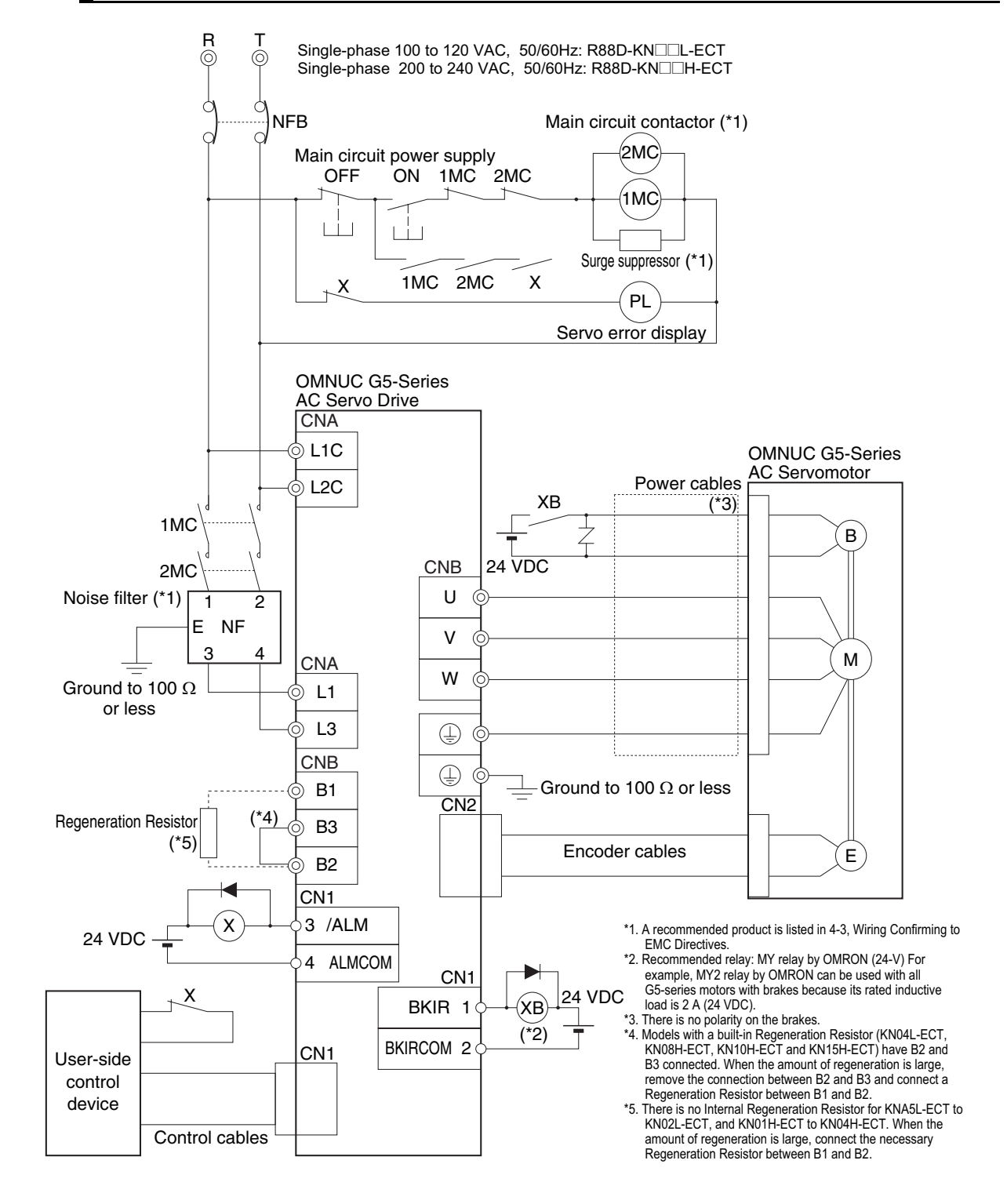

### **R88D-KN01H-ECT/-KN02H-ECT/-KN04H-ECT/-KN08H-ECT/ -KN10H-ECT/-KN15H-ECT (3-phase Input)**

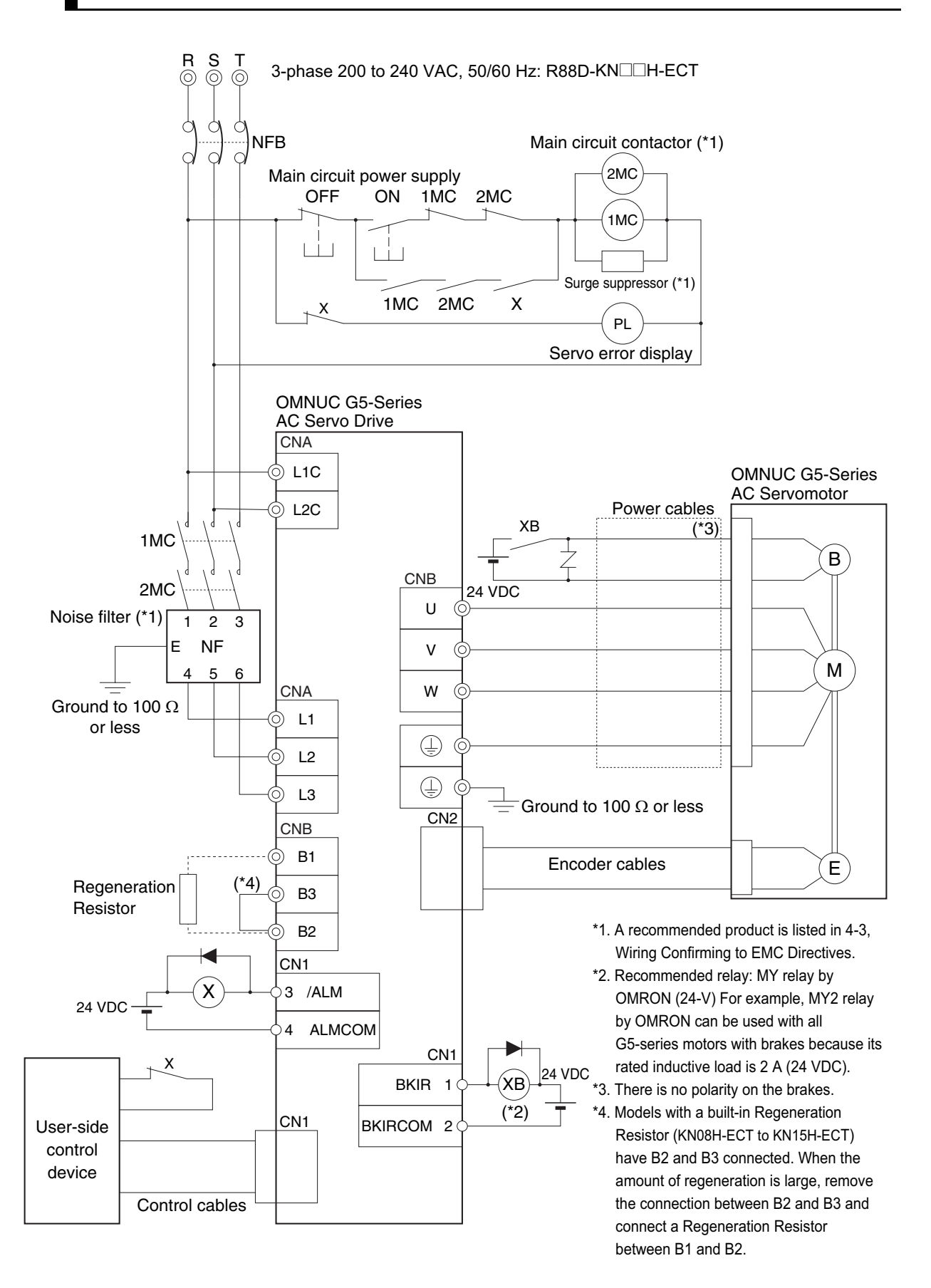

### **R88D-KN20H-ECT**

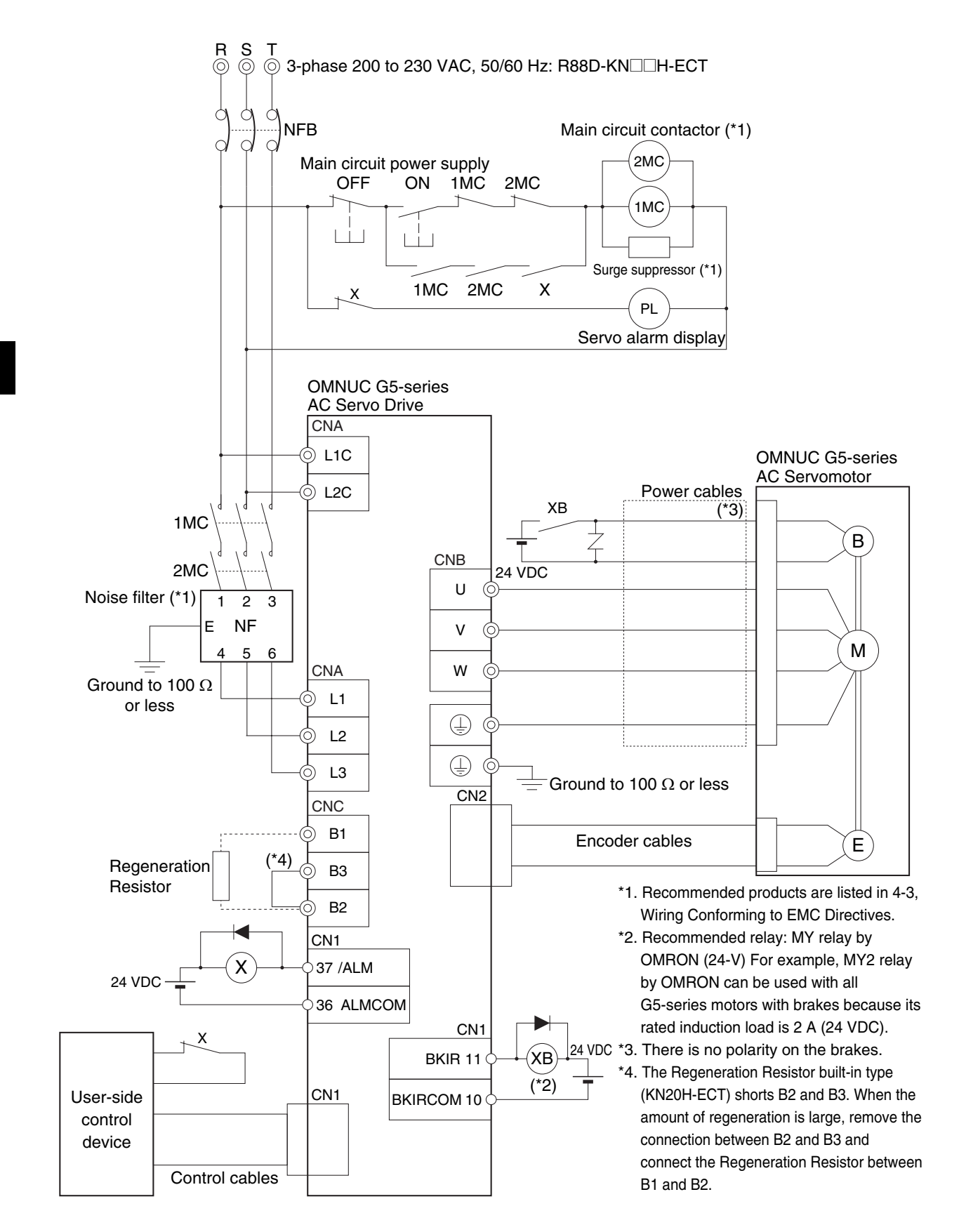

### **R88D-KN30H-ECT/-KN50H-ECT**

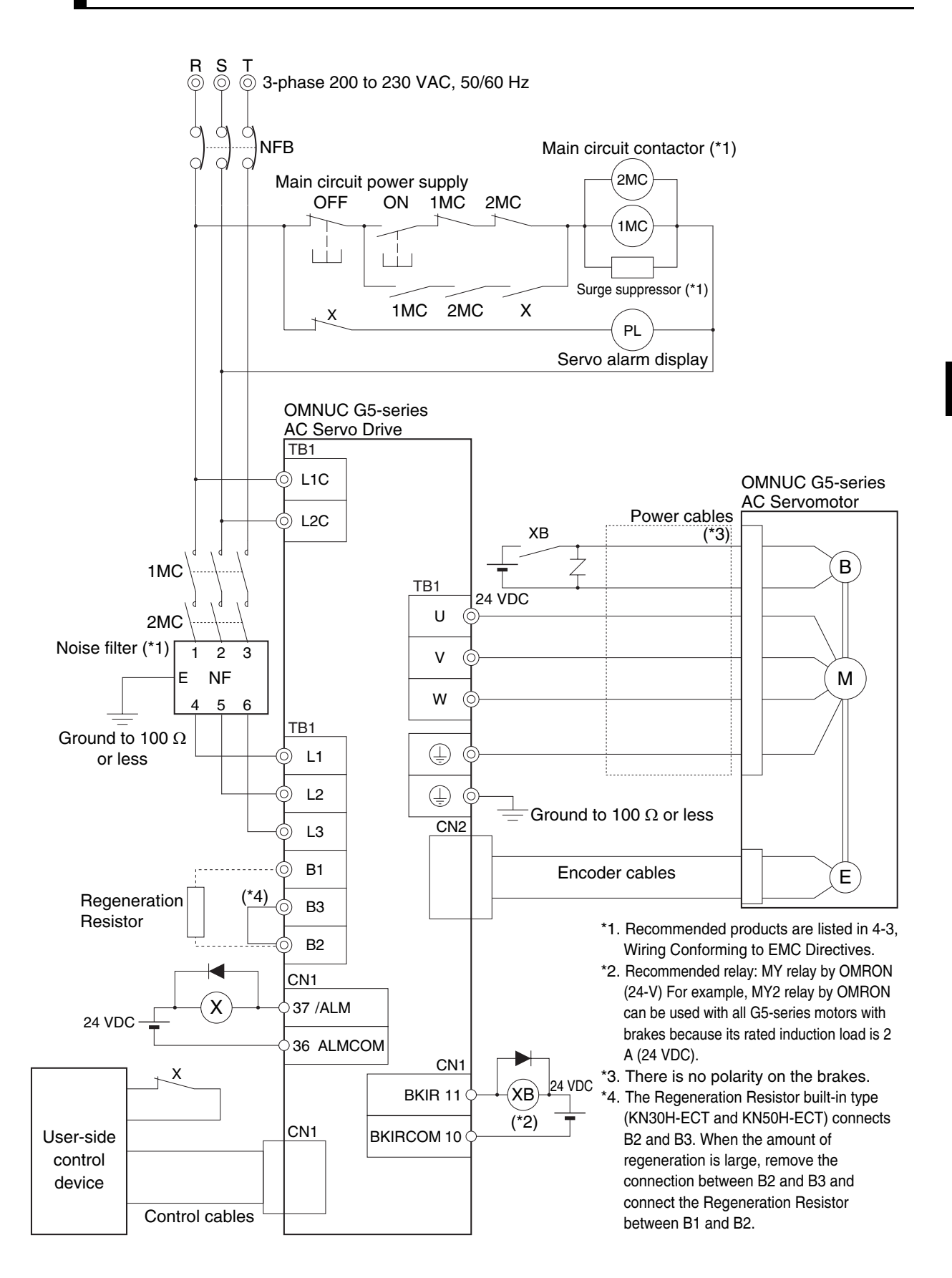

### **R88D-KN75H-ECT**

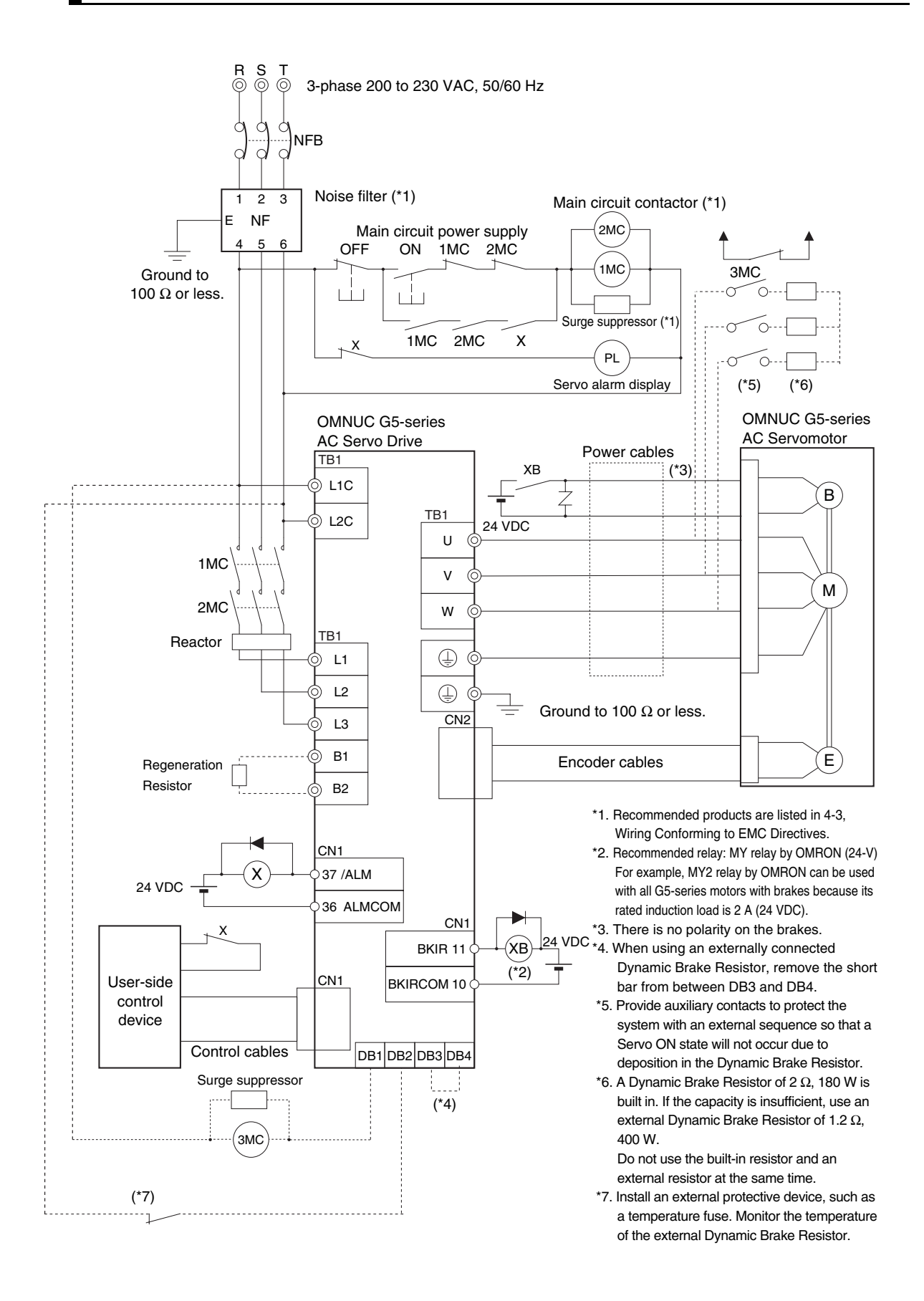

### **R88D-KN150H-ECT**

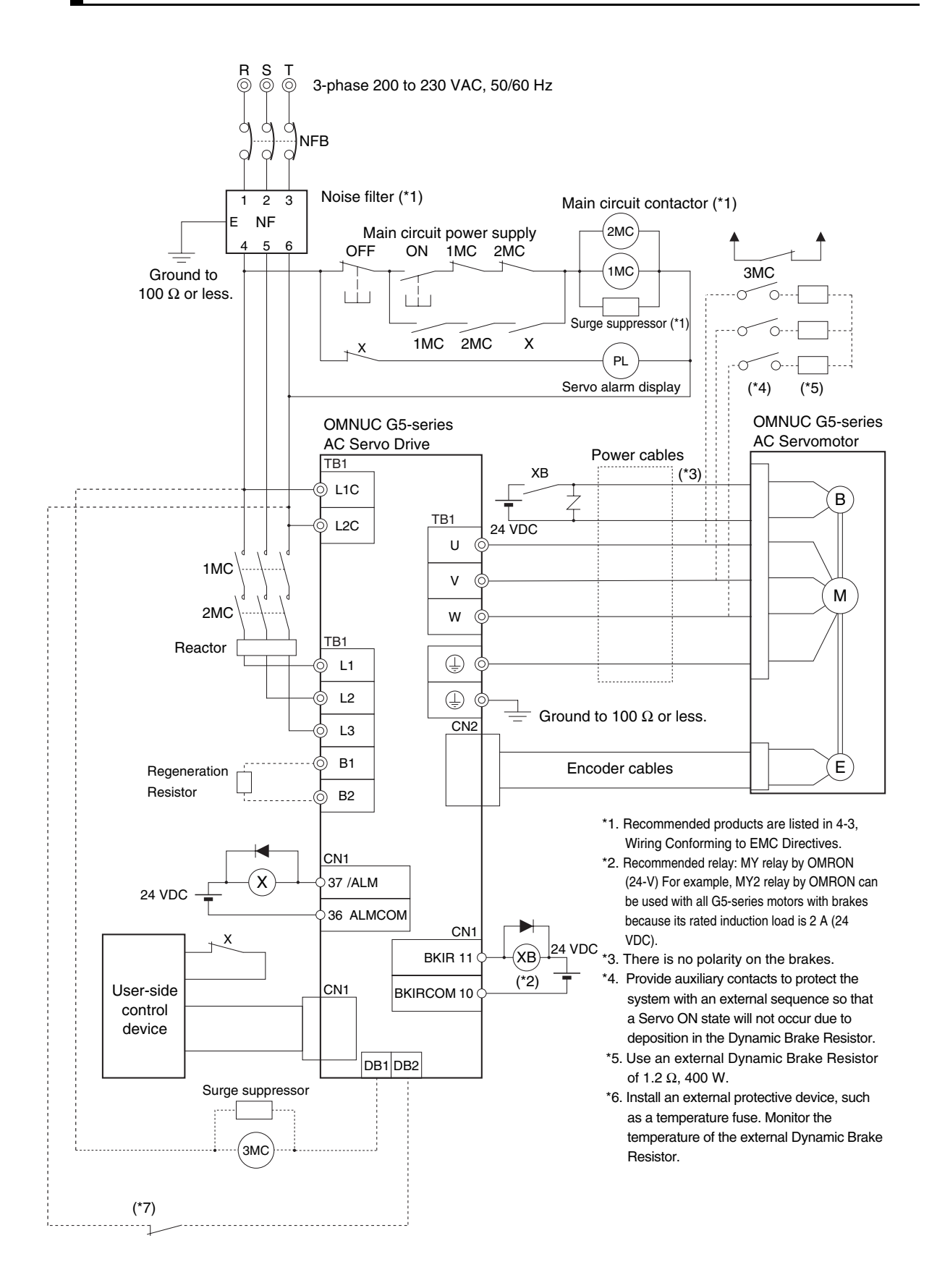

### **R88D-KN06F-ECT/-KN10F-ECT/-KN15F-ECT/-KN20F-ECT**

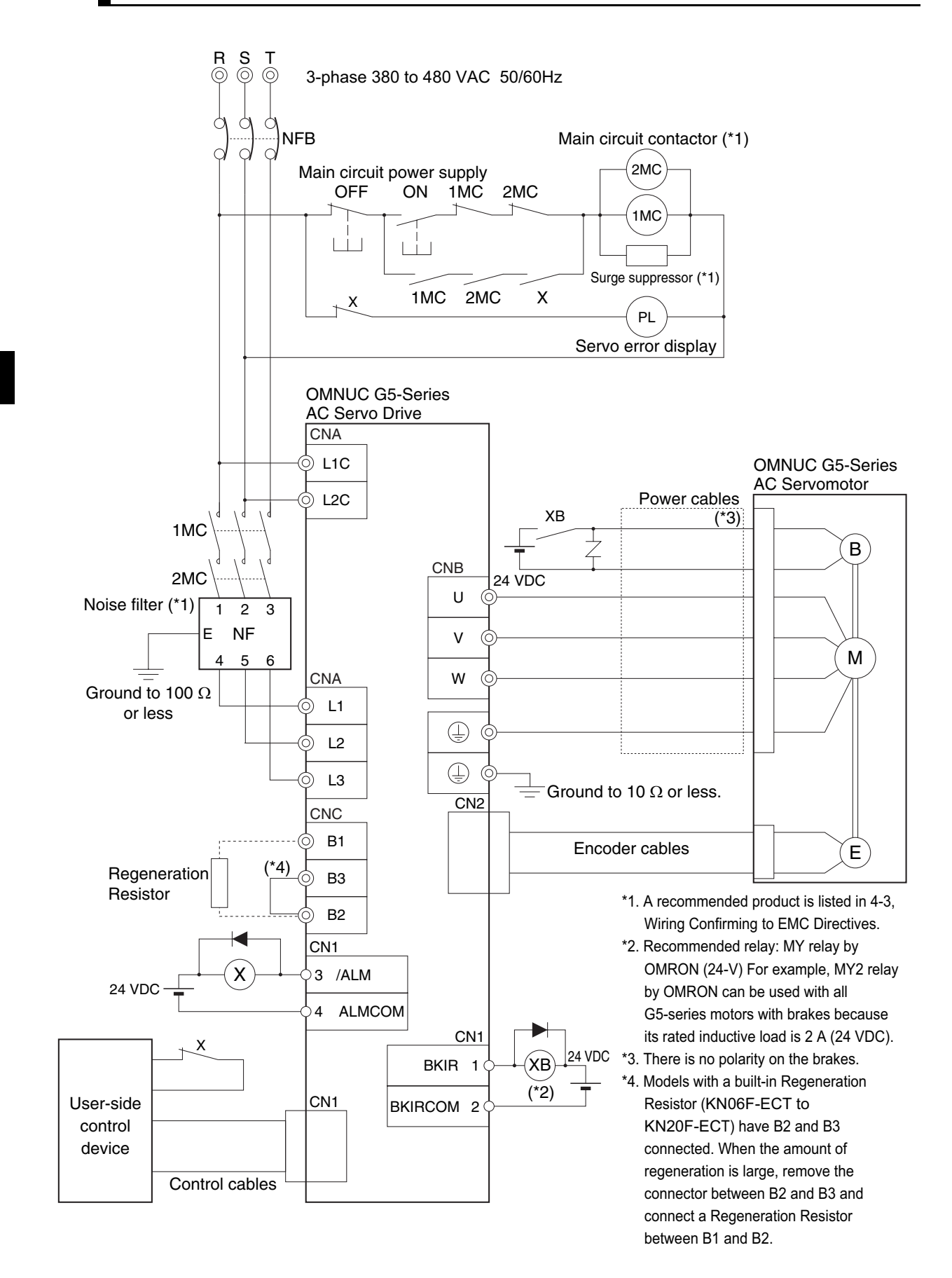

### **R88D-KN30F-ECT/-KN50F-ECT**

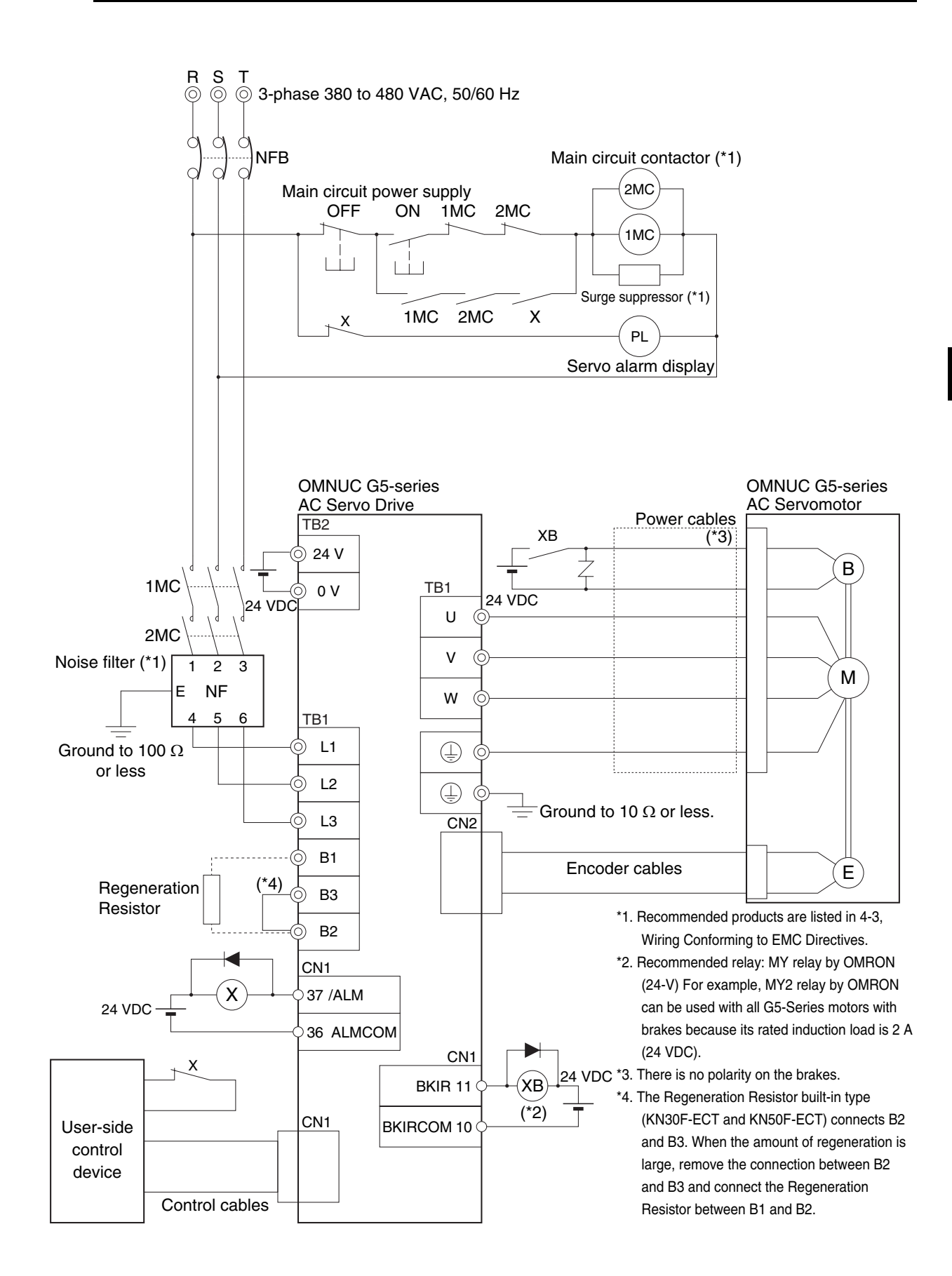

### **R88D-KN75F-ECT**

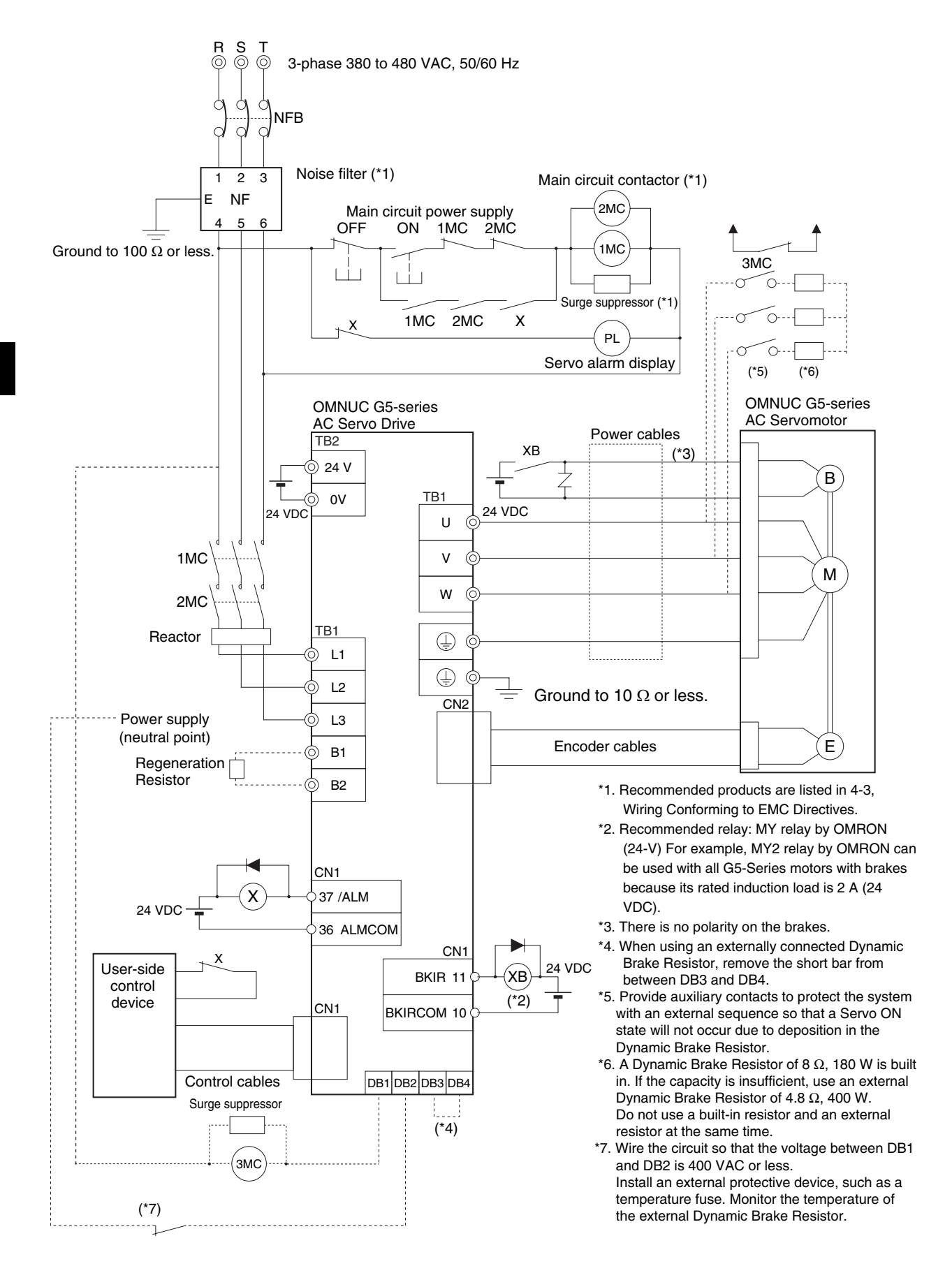

### **R88D-KN150F-ECT**

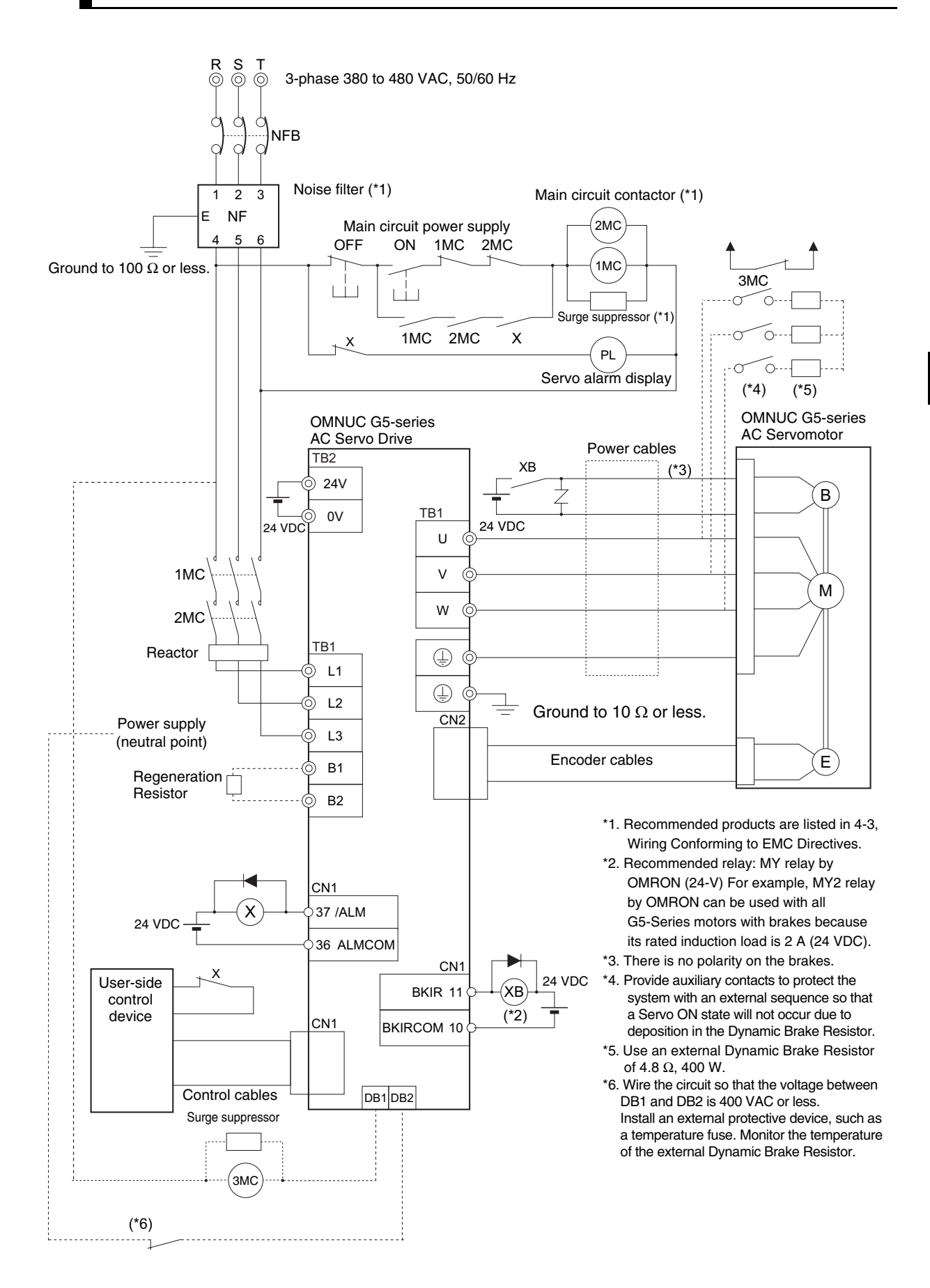

### **Main Circuit and Motor Connections**

When wiring the main circuit, use proper wire sizes, grounding systems, and noise resistance.

### **R88D-KNA5L-ECT/-KN01L-ECT/-KN02L-ECT/-KN04L-ECT/ R88D-KN01H-ECT/-KN02H-ECT/-KN04H-ECT/-KN08H-ECT/ R88-KN10H-ECT/-KN15H-ECT**

### **Main Circuit Connector Specifications (CNA)**

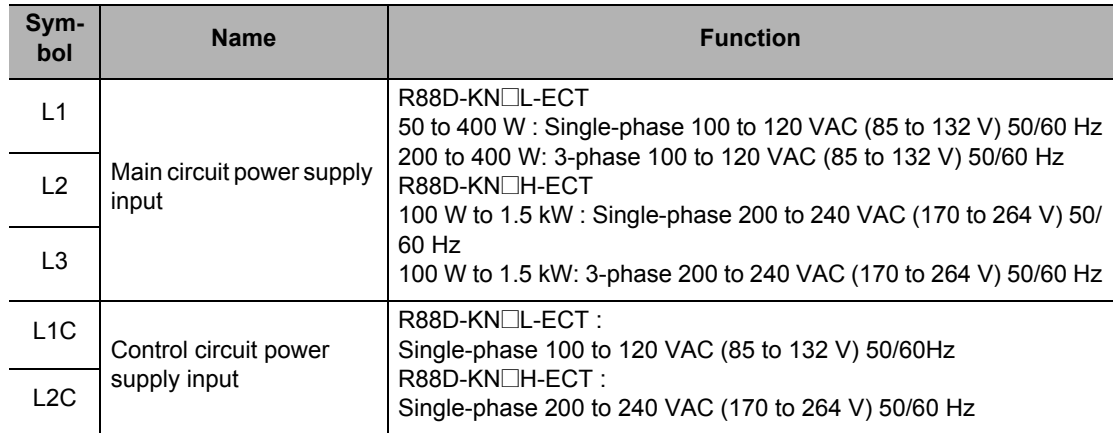

### **Motor Connector Specifications (CNB)**

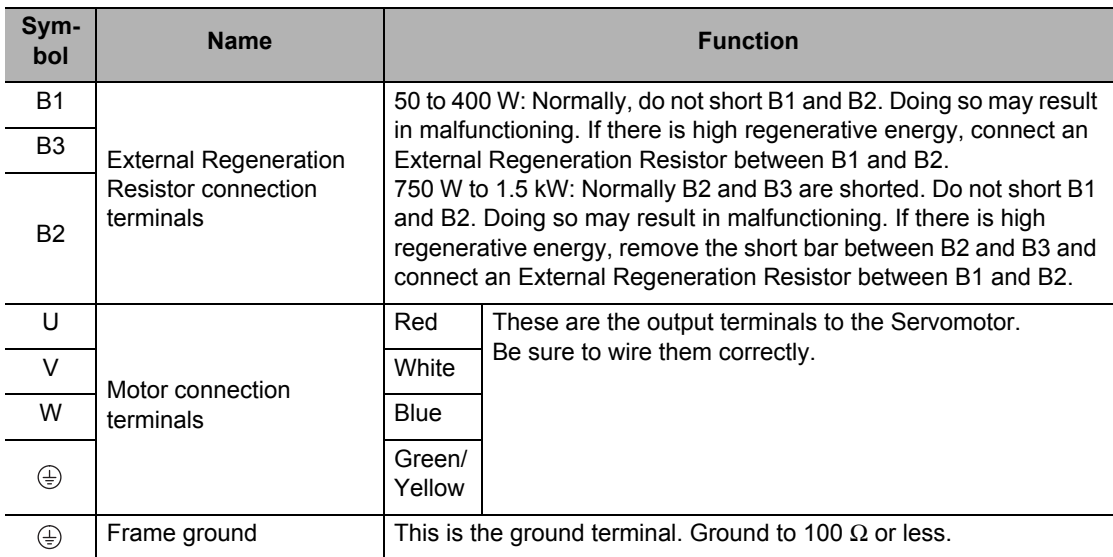
# **R88D-KN20H-ECT**

### **Main Circuit Connector Specifications (CNA)**

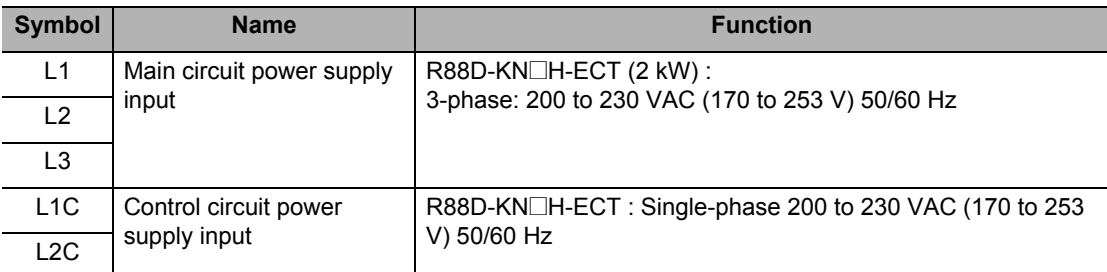

### **Motor Connector Specifications (CNB)**

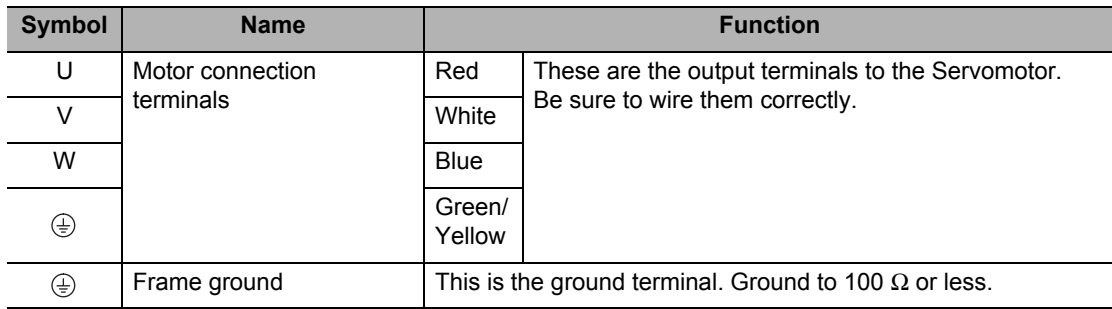

### **External Regeneration Resistor Connector Specifications (CNC)**

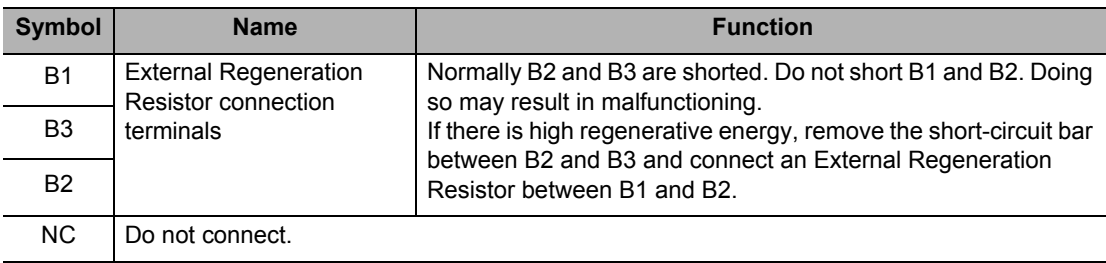

# **R88D-KN30H-ECT/-KN50H-ECT**

#### **Terminal Block Specifications**

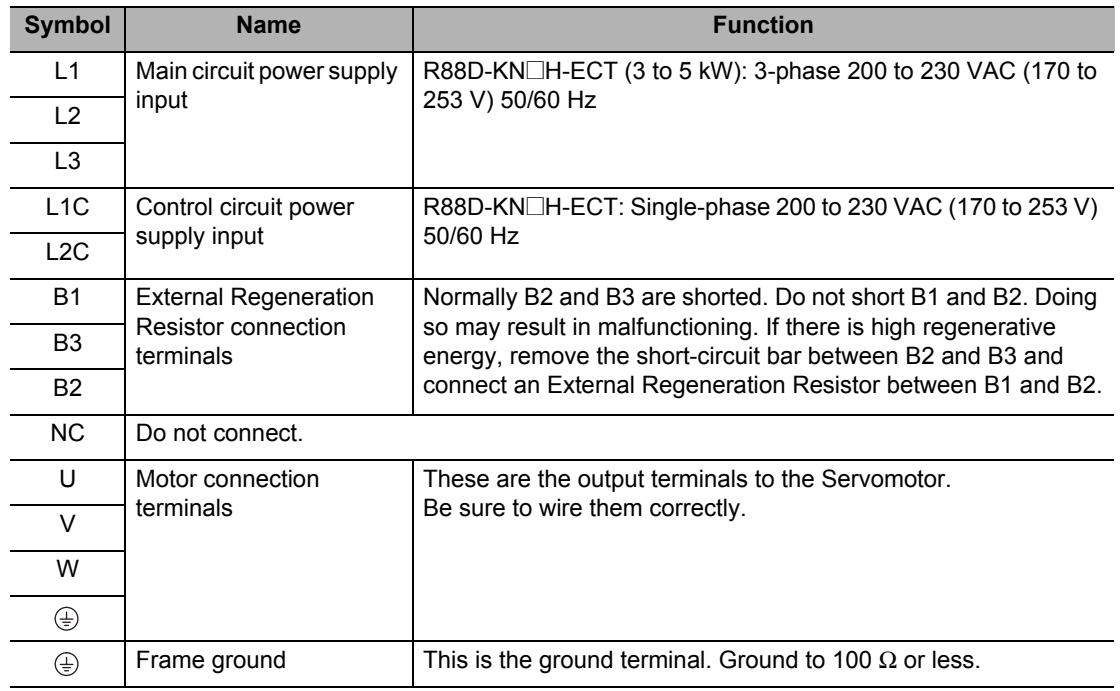

# **R88D-KN75H-ECT**

### **Terminal Block Specifications, Left Terminal Block (TB1)**

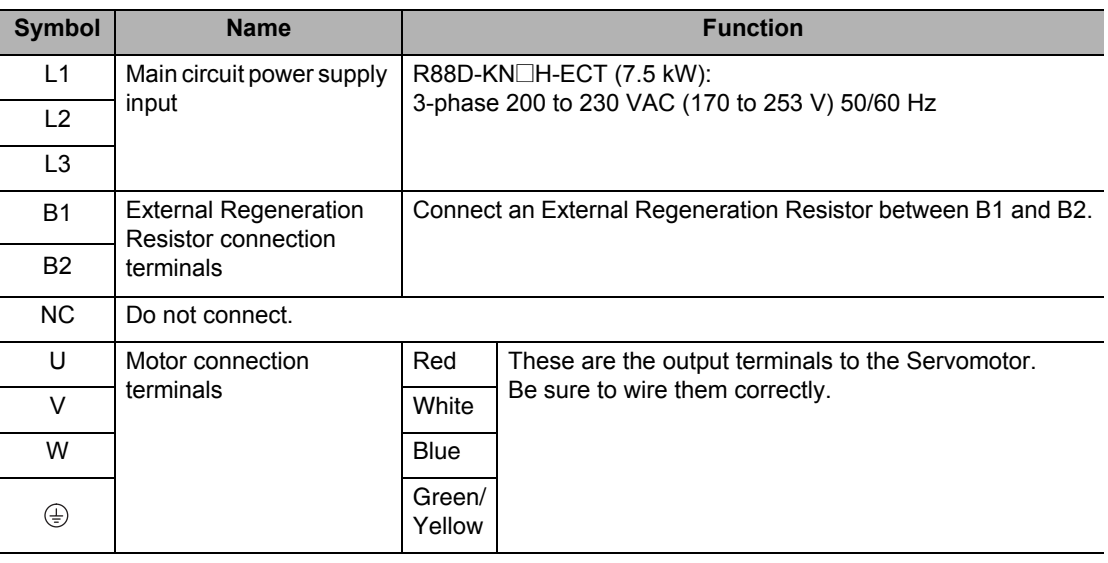

### **Terminal Block Specifications, Right Terminal Block (TB2)**

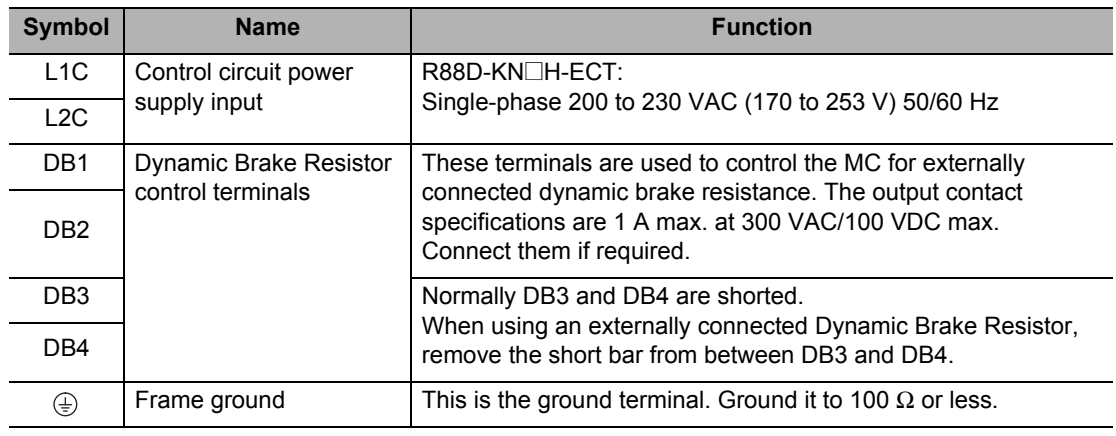

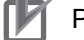

#### Precautions for Correct Use

Never connect an External Regeneration Resistor between the B1 and NC terminals.

# **R88D-KN150H-ECT**

### **Terminal Block Specifications, Top Terminal Block (TB1)**

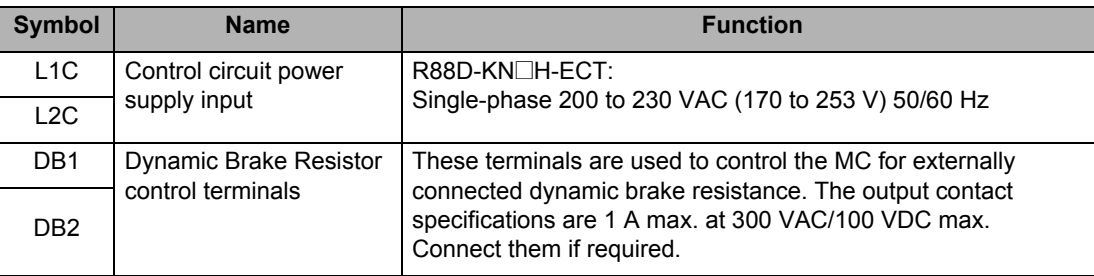

### **Terminal Block Specifications, Bottom Terminal Block (TB2)**

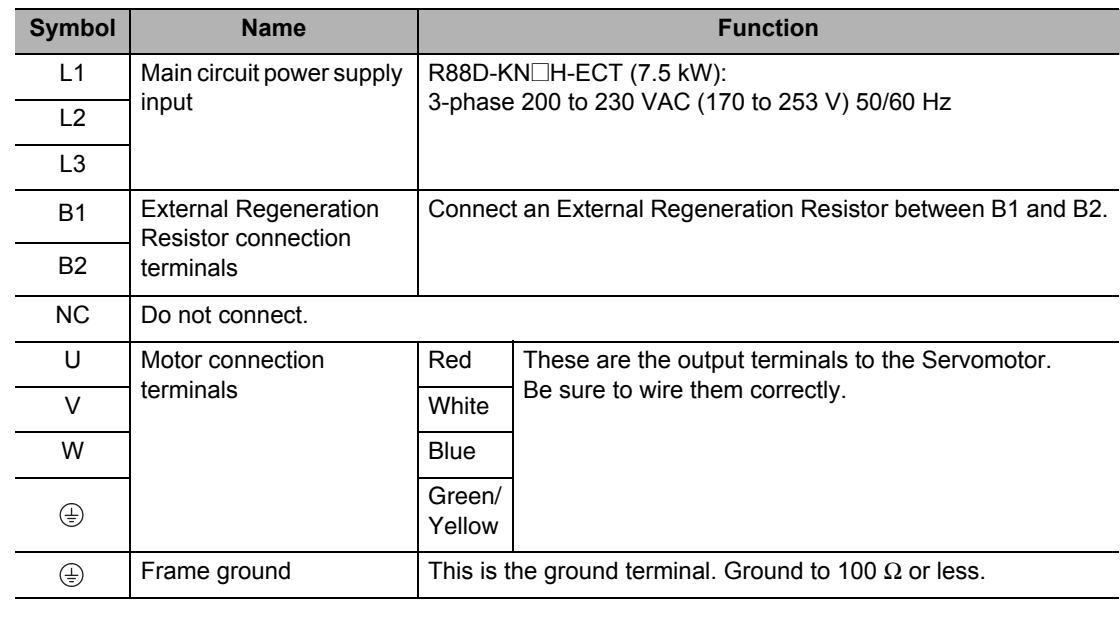

Precautions for Correct Use

Never connect an External Regeneration Resistor between the B1 and NC terminals.

### **R88D-KN06F-ECT/-KN10F-ECT/-KN15F-ECT/-KN20F-ECT**

#### **Main Circuit Connector Specifications (CNA)**

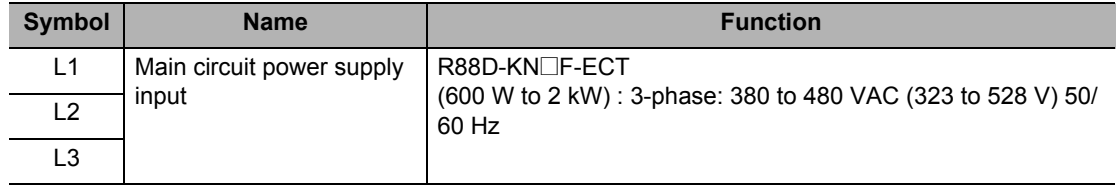

### **Motor Connector Specifications (CNB)**

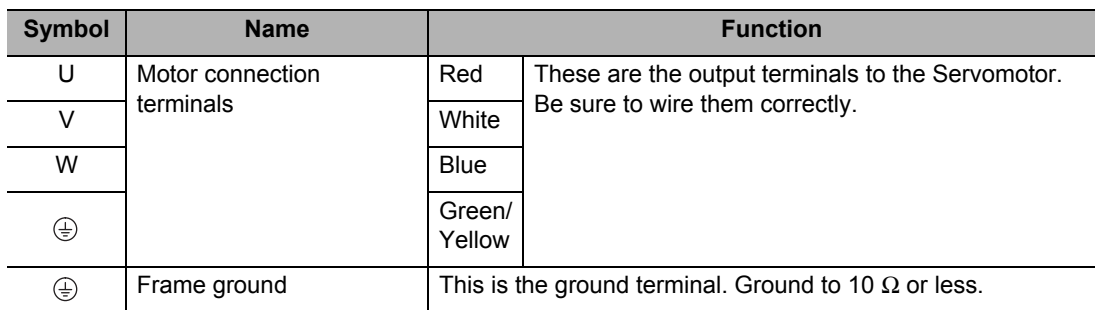

### **Control Circuit Connector Specifications (CNC)**

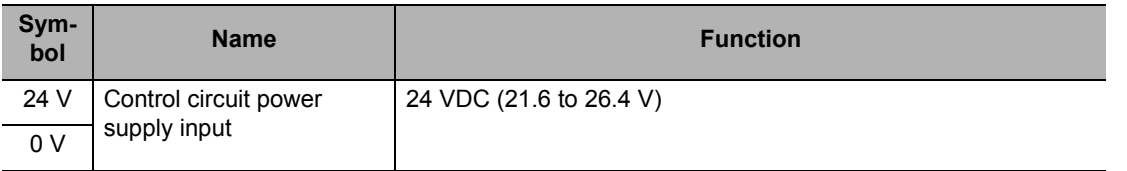

### **External Regeneration Resistor Connector Specifications (CND)**

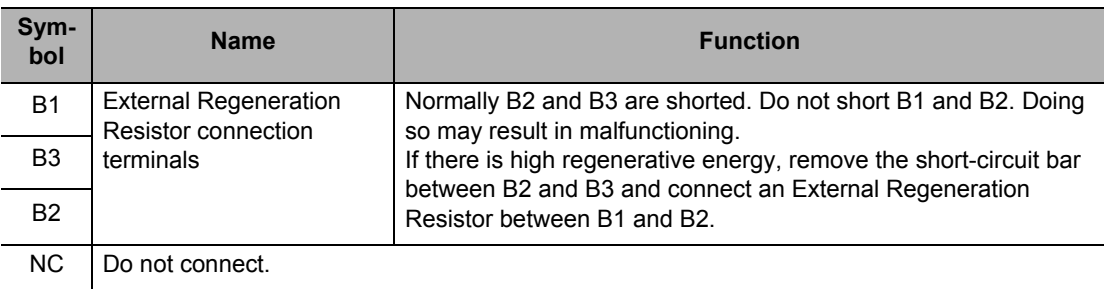

# **R88D-KN30F-ECT/-KN50F-ECT**

### **Terminal Block Specifications (TB1)**

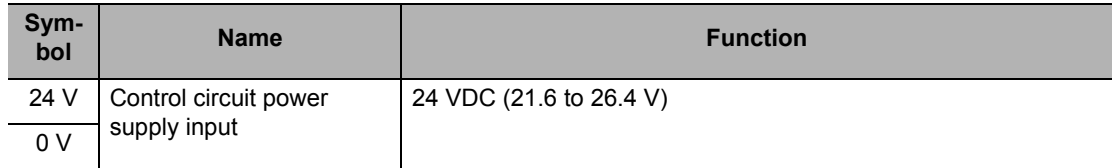

### **Terminal Block Specifications (TB2)**

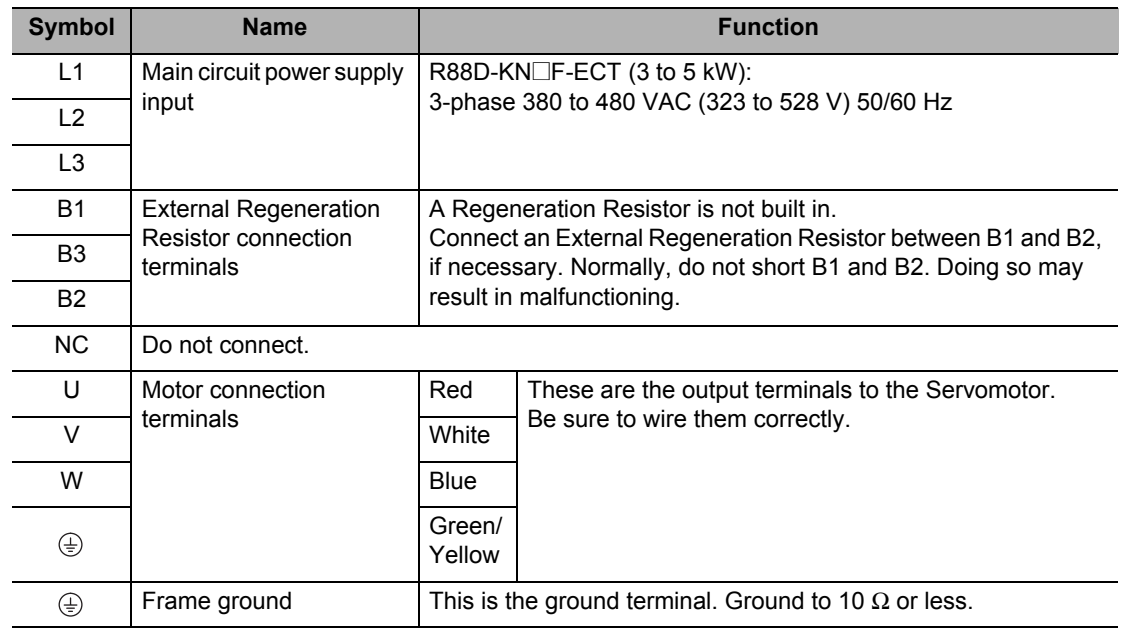

# **R88D-KN75F-ECT**

### **Terminal Block Specifications, Left Terminal Block (TB1)**

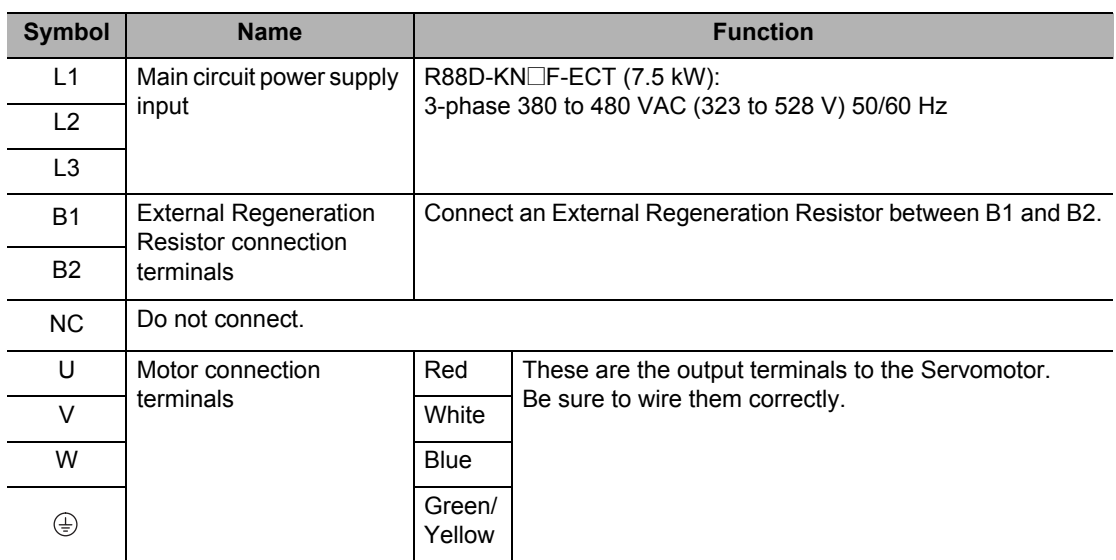

### **Terminal Block Specifications, Right Terminal Block (TB2)**

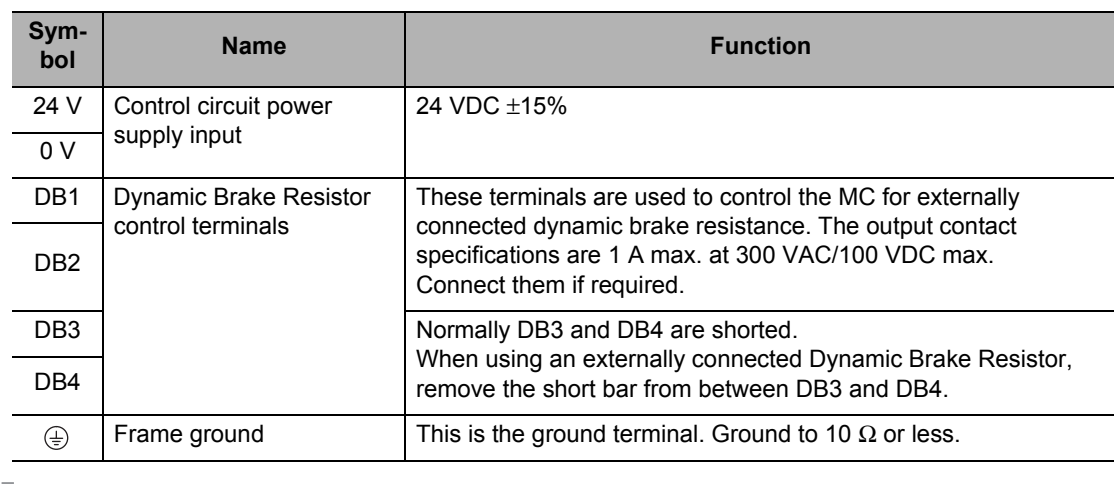

Precautions for Correct Use

Never connect an External Regeneration Resistor between the B1 and NC terminals.

# **R88D-KN150F-ECT**

#### **Terminal Block Specifications, Top Terminal Block (TB1)**

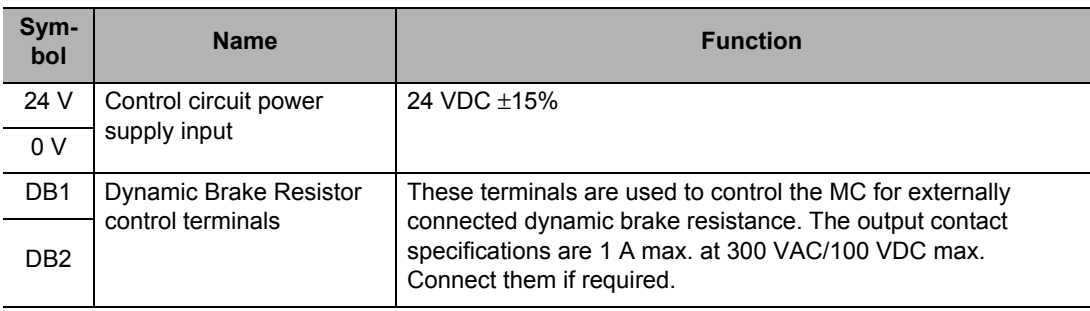

<span id="page-223-0"></span>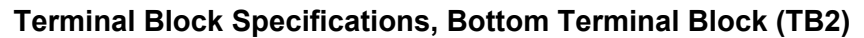

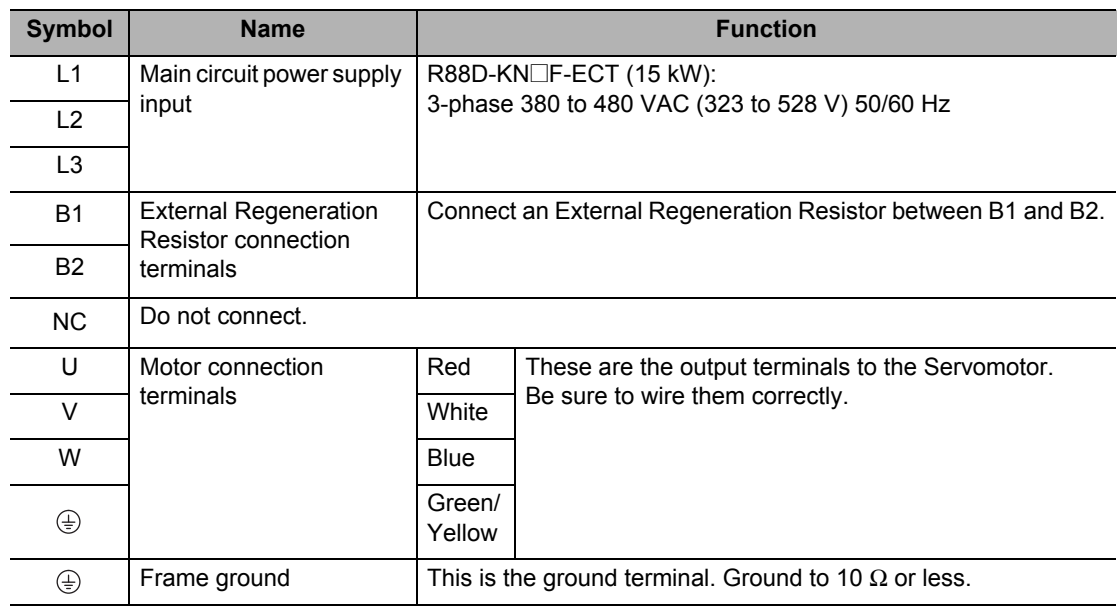

#### rh Precautions for Correct Use

Never connect an External Regeneration Resistor between the B1 and NC terminals.

# **Terminal Block Wire Sizes**

# **100-VAC Input Drive Wire Sizes: R88D-KN@@L-ECT**

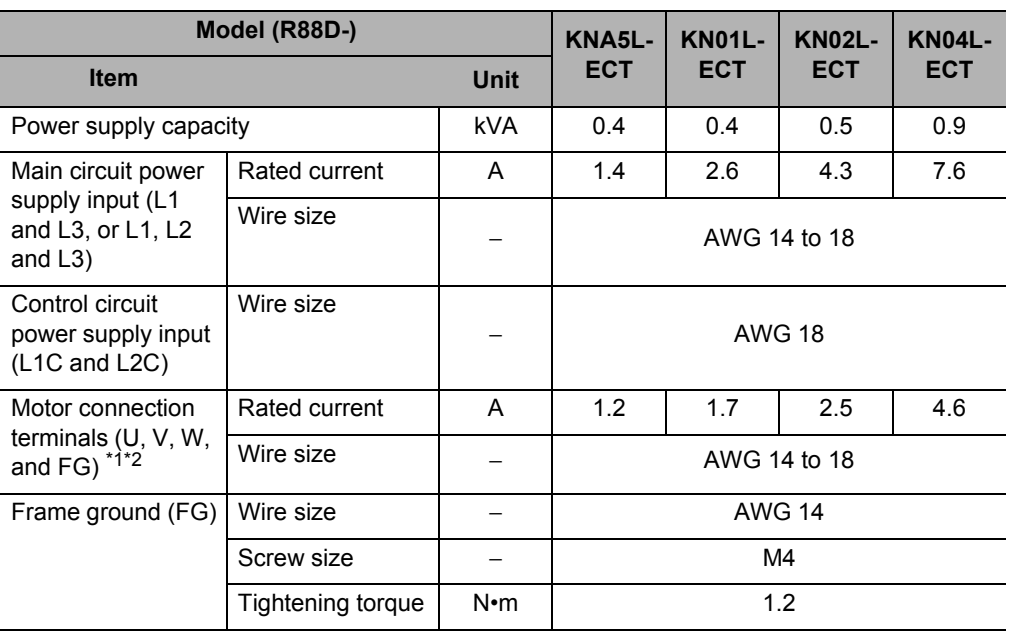

\*1. Connect OMRON Power Cables to the motor connection terminals.

\*2. Use the same wire size for B1 and B2.

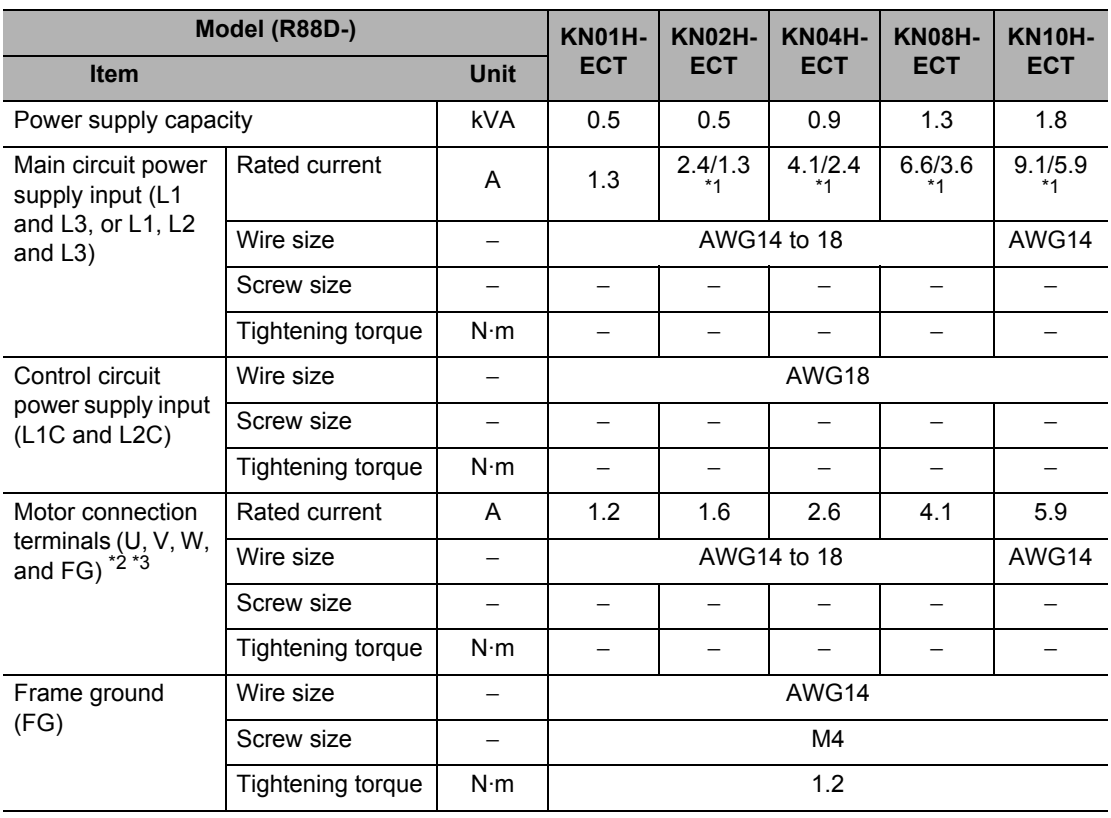

### **200 VAC Input Drive Wire Sizes: R88D-KN@@H-ECT**

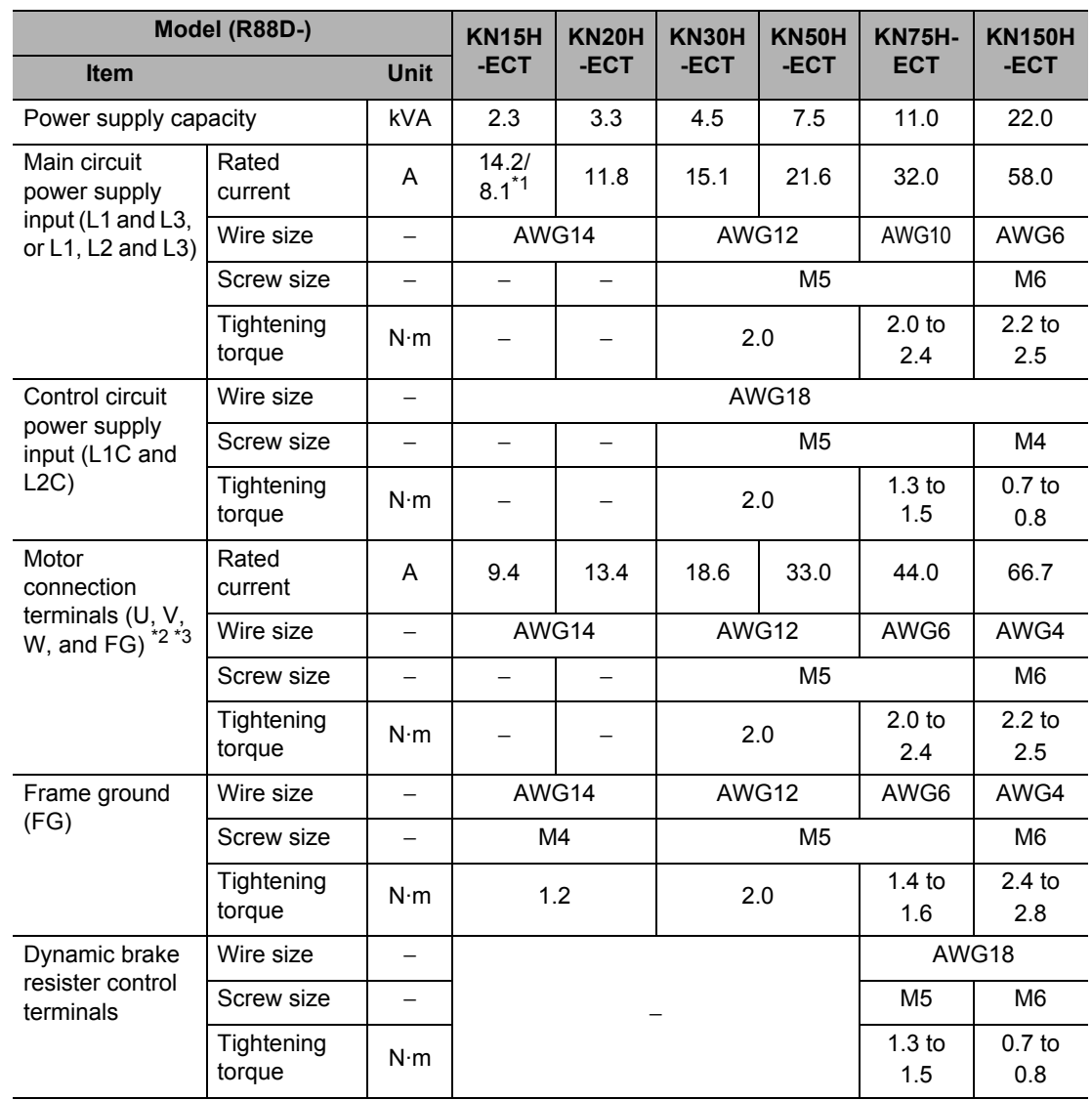

\*1. The first value is for single-phase input power and the second value is for 3-phase input power.

\*2. Connect an OMRON power cable to the motor connection terminals.

\*3. Use the same wire size for B1 and B2.

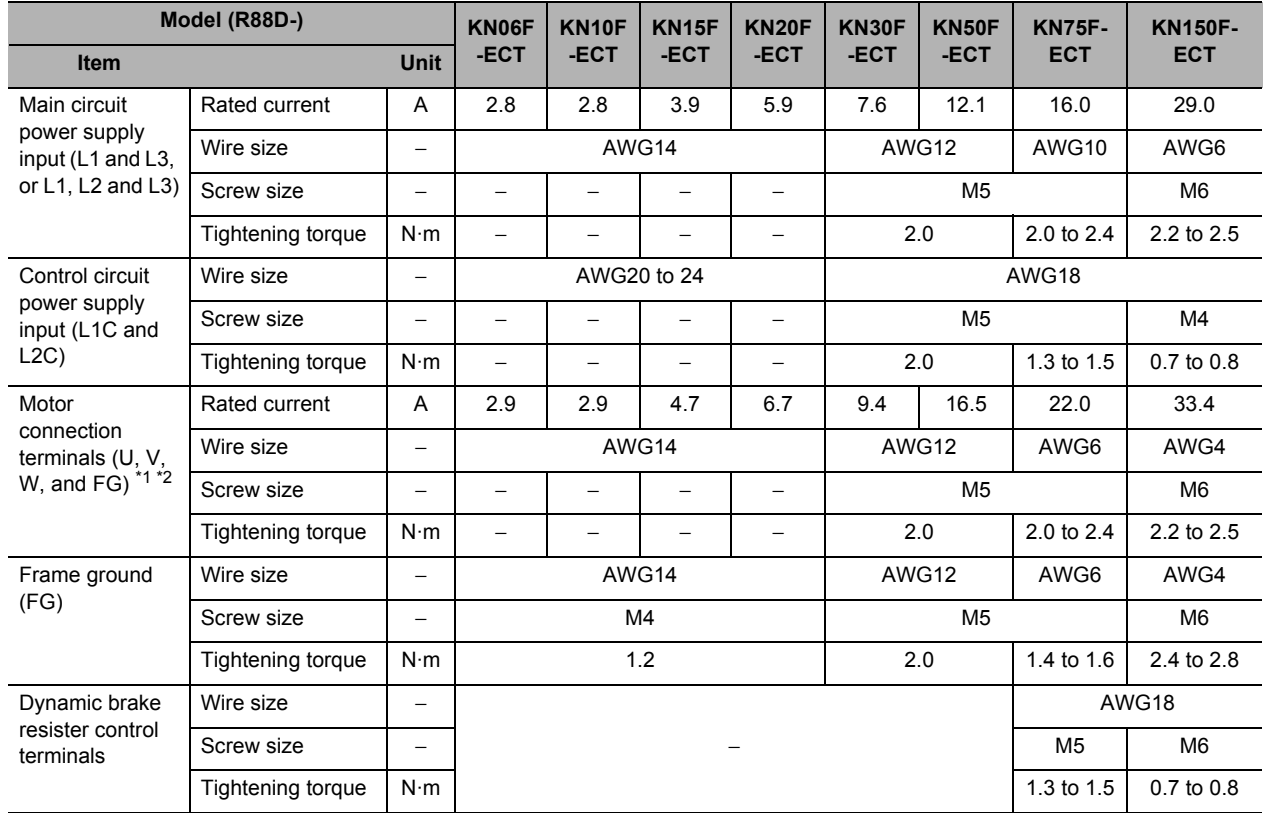

#### **400 VAC Input Drive Wire Sizes: R88D-KN@@F-ECT**

\*1. Use the same wire sizes for B1 and B2.

\*2. Connect an OMRON power cable to the motor connection terminals.

# **Wire Sizes and Allowable Current (Reference)**

The following table shows the allowable current when there are 3 power supply wires. Use a current below these specified values.

#### **600-V Heat-resistant Vinyl Wire (HIV)**

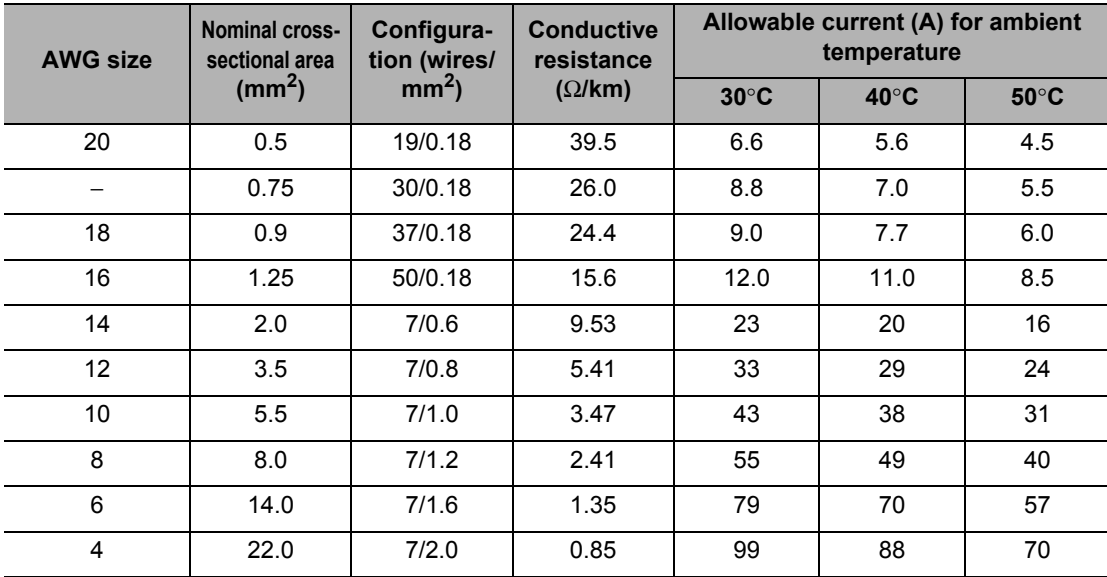

# **Terminal Block Wiring Procedure**

terminal blocks

On a Servo Drive with 2.0 kW or less, connector-type terminal blocks are used. The procedure for wiring these terminal blocks is explained below.

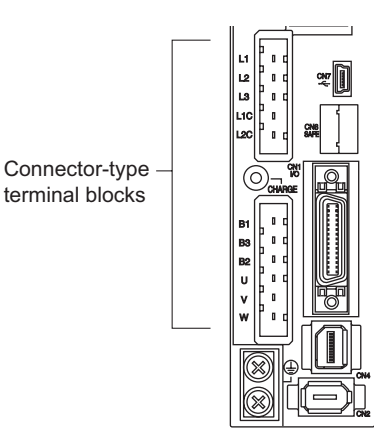

(Example of R88D-KN02H-ECT)

- **1. Remove the terminal block from the Servo Drive before wiring.** The Servo Drive may be damaged if the wiring is done with the terminal block in place.
- **2. Strip off 8 to 9 mm of the covering from the end of each wire.** Refer to *Terminal Block Wire Sizes* on page 4-25 for applicable wire sizes.

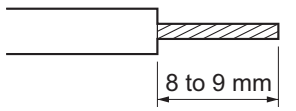

**3. Open the wire insertion slots in the terminal block using a tool.**

There are 2 ways to open the wire insertion slots, as follows.

- Pry the slot open using the lever that comes with the Servo Drive. (Figure A)
- Insert a flat-blade screwdriver (end width: 3.0 to 3.5 mm) into the opening for the driver on the terminal block, and press down firmly to open the slot. (Figure B)

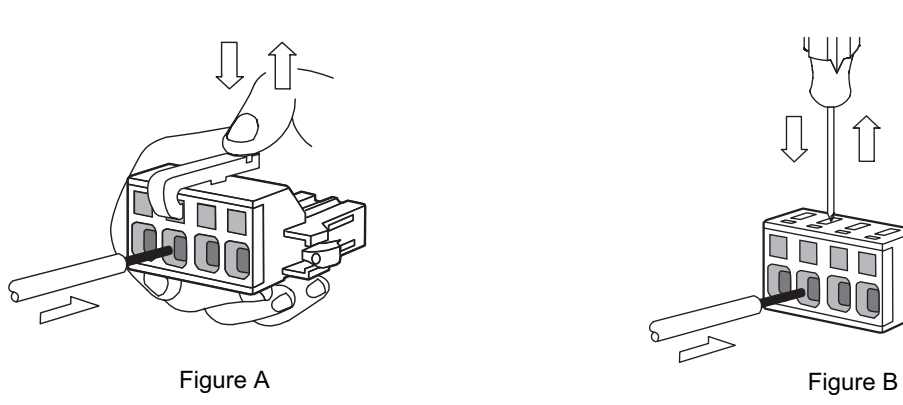

**4. With the wire insertion slot held open, insert the end of the wire.**

After inserting the wire, let the slot close by releasing the pressure from the lever or the screwdriver.

**5. Mount the terminal block to the Servo Drive.**

After all of the terminals have been wired, return the terminal block to its original position on the Servo Drive.

# **4-3 Wiring Conforming to EMC Directives**

Conformance to the EMC Directives (EN 55011 Class A Group 1 (EMI) and EN 61000-6-2 (EMS)) can be ensured by wiring under the conditions described in this section. These conditions are for conformance of OMNUC G5-series products to the EMC directives. EMC-related performance of these products, however, may be influenced by the configuration, wiring, and other conditions of the equipment in which the products are installed. The EMC conformance of the system as a whole must be confirmed by the customer.

The following are the requirements for EMC Directive conformance.

- The Servo Drive must be installed in a metal case (control panel). (The motor does not, however, have to be covered with a metal plate.)
- Noise filters and lightening surge absorptive elements (surge absorbers) must be installed on power supply lines.
- Braided shielded cables must be used for all I/O signal cables and encoder cables. (Use tinplated, mild steel wires for the shielding.)
- All cables, I/O wiring, and power lines connected to the Servo Drive must have clamp filters installed to improve the noise immunity.
- The shields of all cables must be directly connected to a ground plate.

### **Wiring Method**

#### **R88D-KNA5L-ECT/-KN01L-ECT/-KN02L-ECT/-KN04L-ECT/-KN01H-ECT/ -KN02H-ECT/-KN04H-ECT/-KN08H-ECT/-KN10H-ECT/-KN15H-ECT/ -KN20H-ECT/-KN30H-ECT/-KN50H-ECT/-KN75H-ECT/-KN150H-ECT**

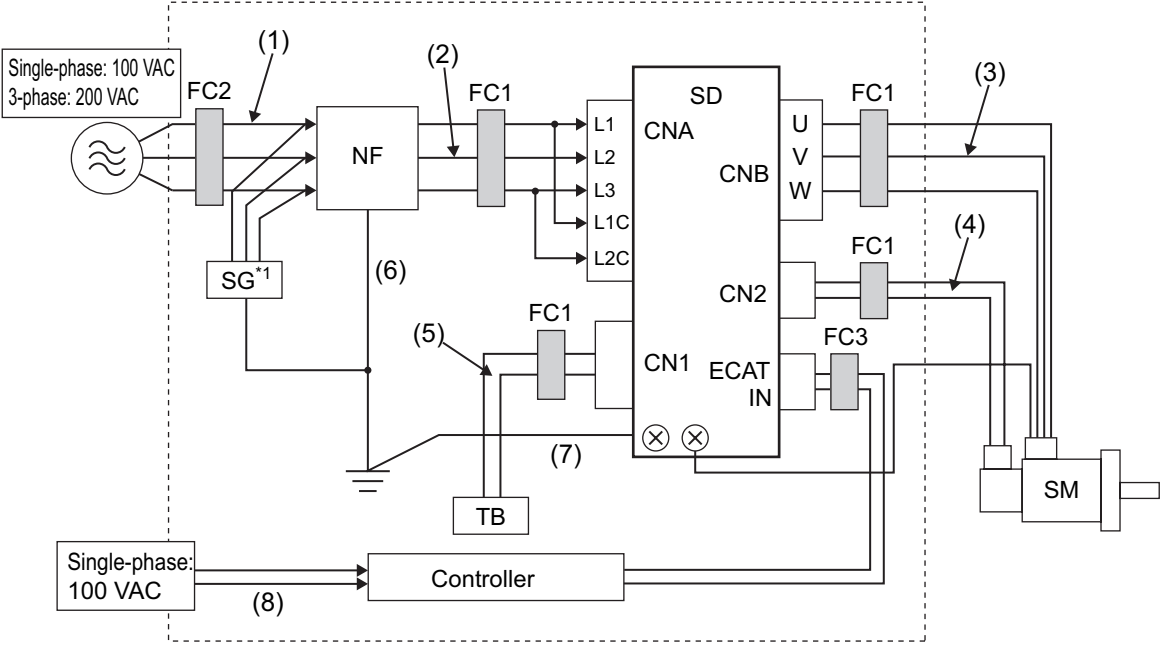

\*1. Not required for single-phase models with a 100-VAC input.

- Note: For models with a single-phase power supply input (R88D-KNA5L-ECT/-KN01L-ECT/-KN02L-ECT/-KN04L-ECT/-KN01H-ECT/-KN02H-ECT/-KN04H-ECT/-KN08H-ECT), the main circuit power supply input terminals are L1 and L3.
- Ground the motor's frame to the machine ground when the motor is on a movable shaft.
- Use a ground plate for the frame ground for each unit, as shown in the above diagrams, and ground to a single point.
- $\cdot$  Use ground lines with a minimum thickness of 3.5 mm<sup>2</sup>, and arrange the wiring so that the ground lines are as short as possible.
- A no-fuse breaker, surge absorber, and noise filter should be positioned near the input terminal block (ground plate), and I/O lines should be separated and wired at the shortest distance.

#### **Unit Details**

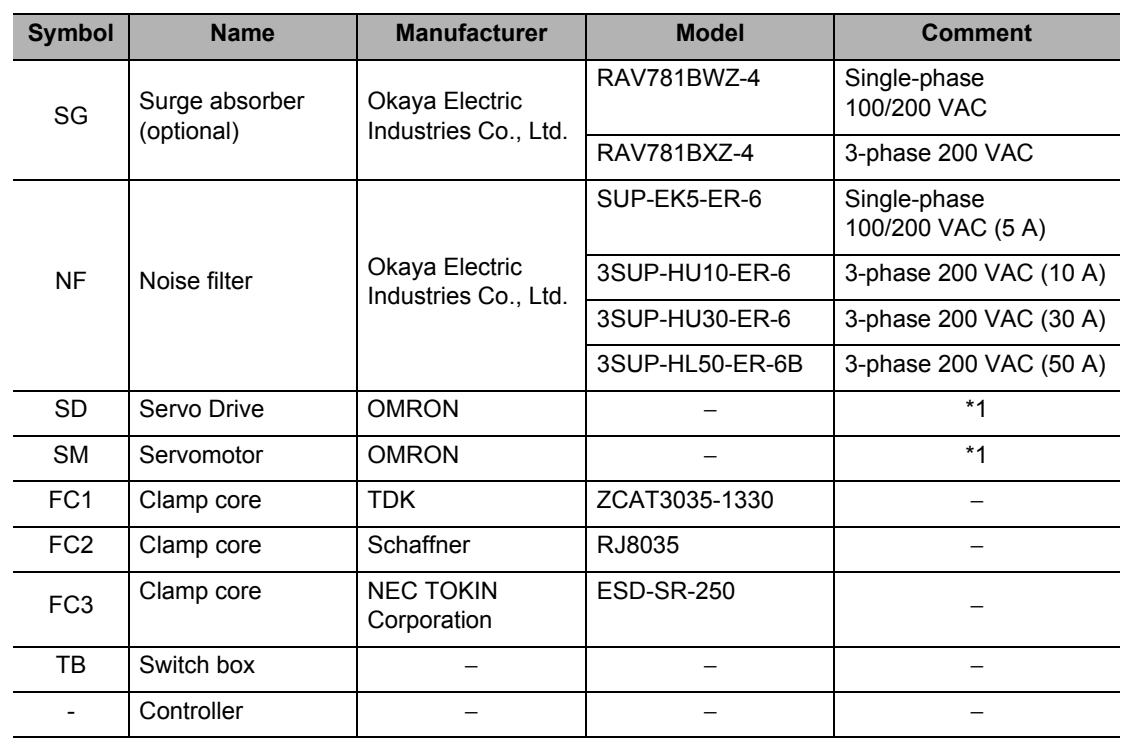

\*1. A specified combination of Servo Drive and Servomotor must be used.

### **R88D-KN06F-ECT/-KN10F-ECT/-KN15F-ECT/-KN20F-ECT/-KN30F-ECT/ -KN50F-ECT/-KN75F-ECT/-KN150F-ECT**

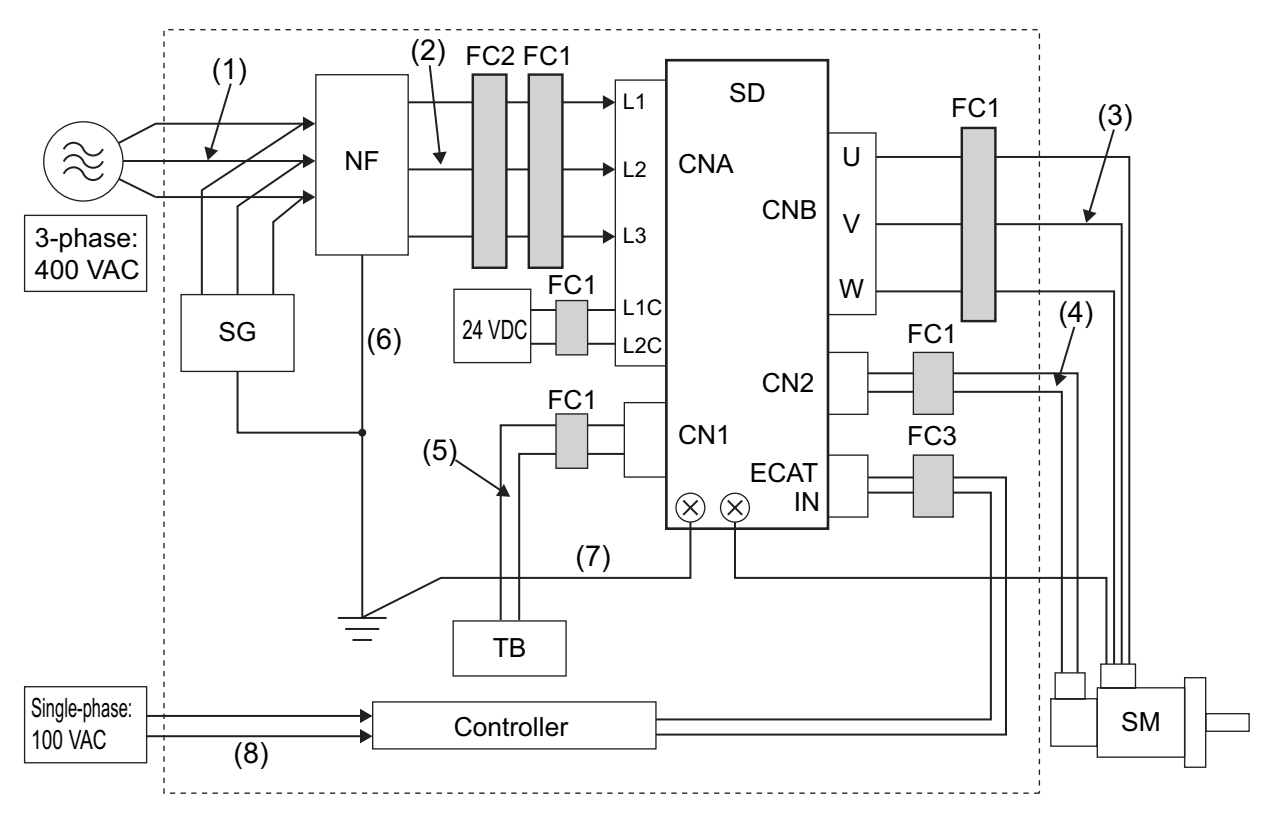

### **Unit Details**

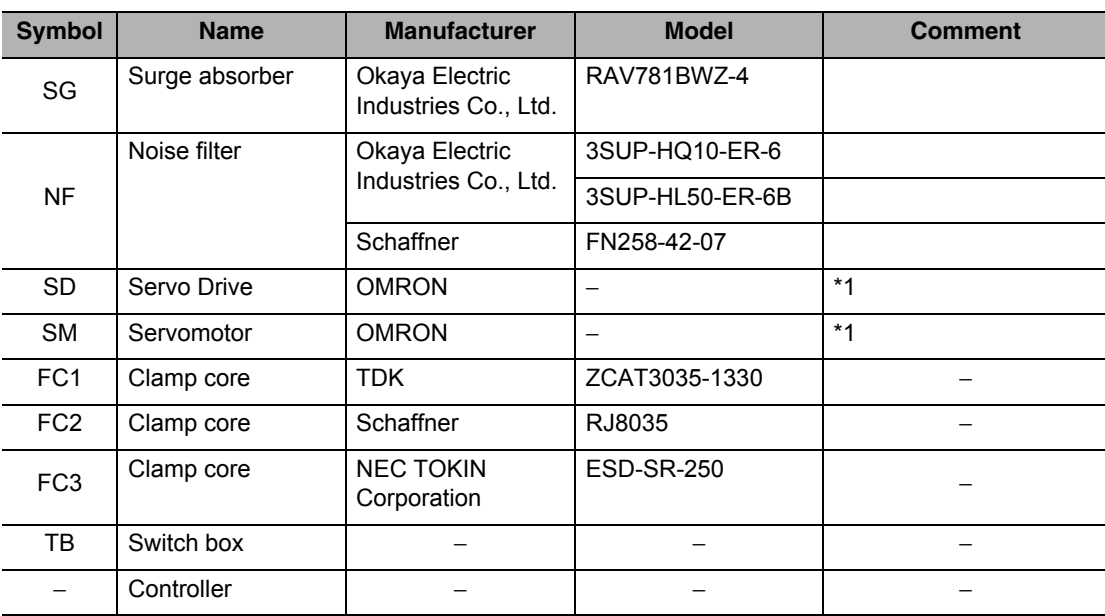

\*1. A specified combination of Servo Drive and Servomotor must be used.

### **Cable Details**

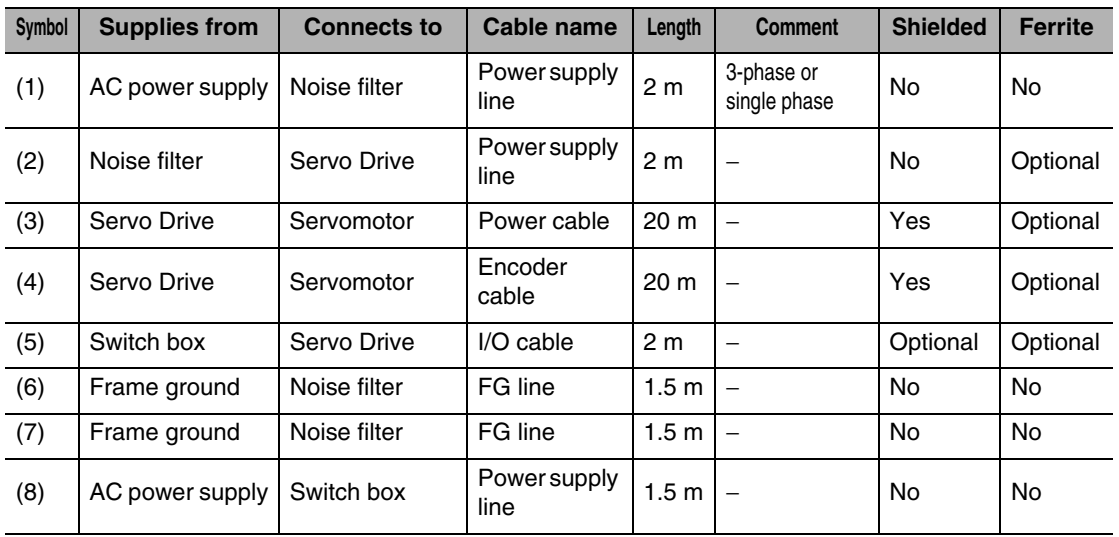

### **Noise Filter for Power Supply Input**

We recommend using a noise filter for the Servo Drive.

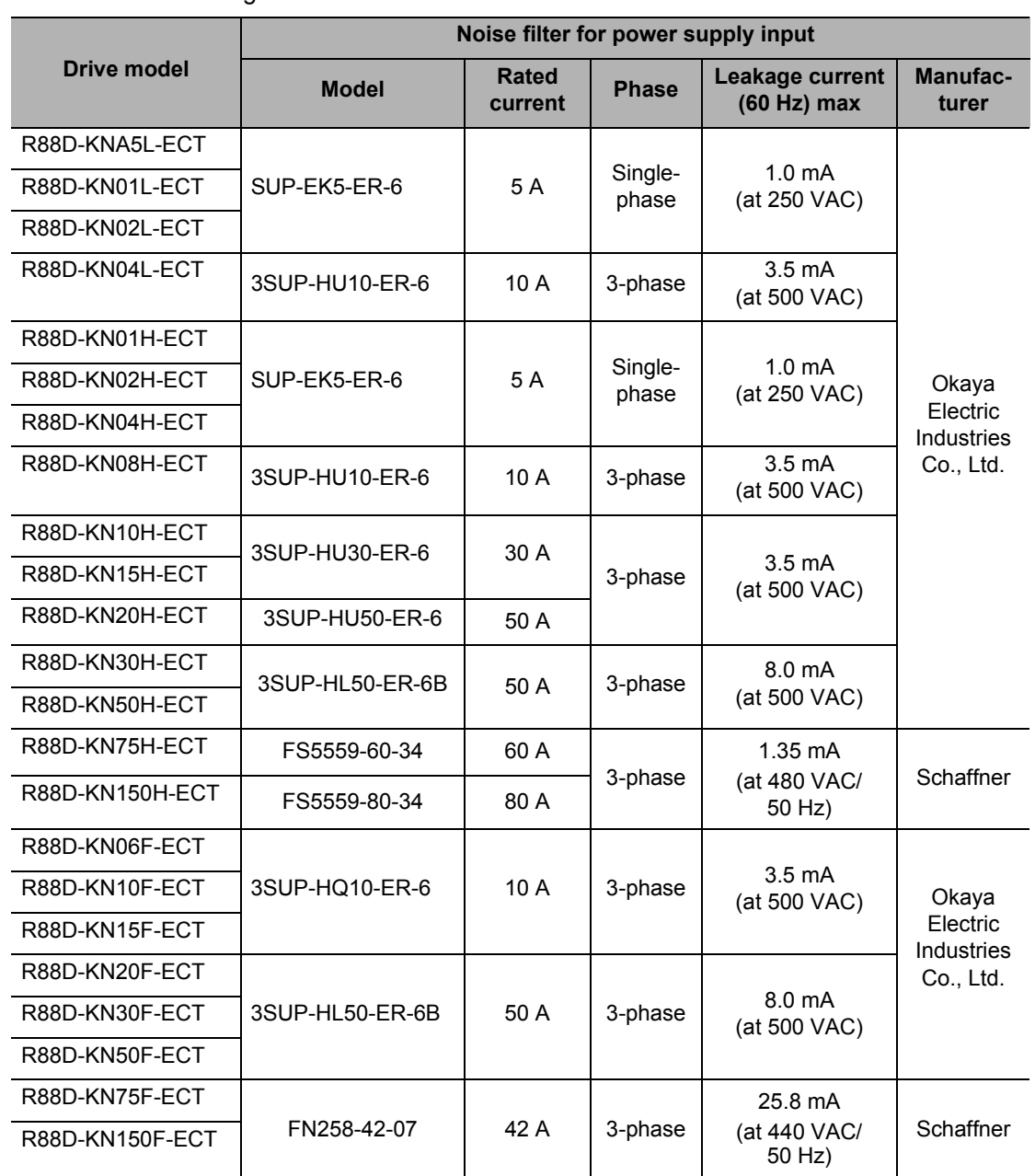

 If no-fuse breakers are installed at the top and the power supply line is wired from the lower duct, use metal tubes for wiring or make sure that there is adequate distance between the input lines and the internal wiring. If input and output lines are wired together, noise resistance will decrease.

 The noise filter must be installed as close as possible to the entrance of the control panel. Wire as shown at the left in the following illustration.

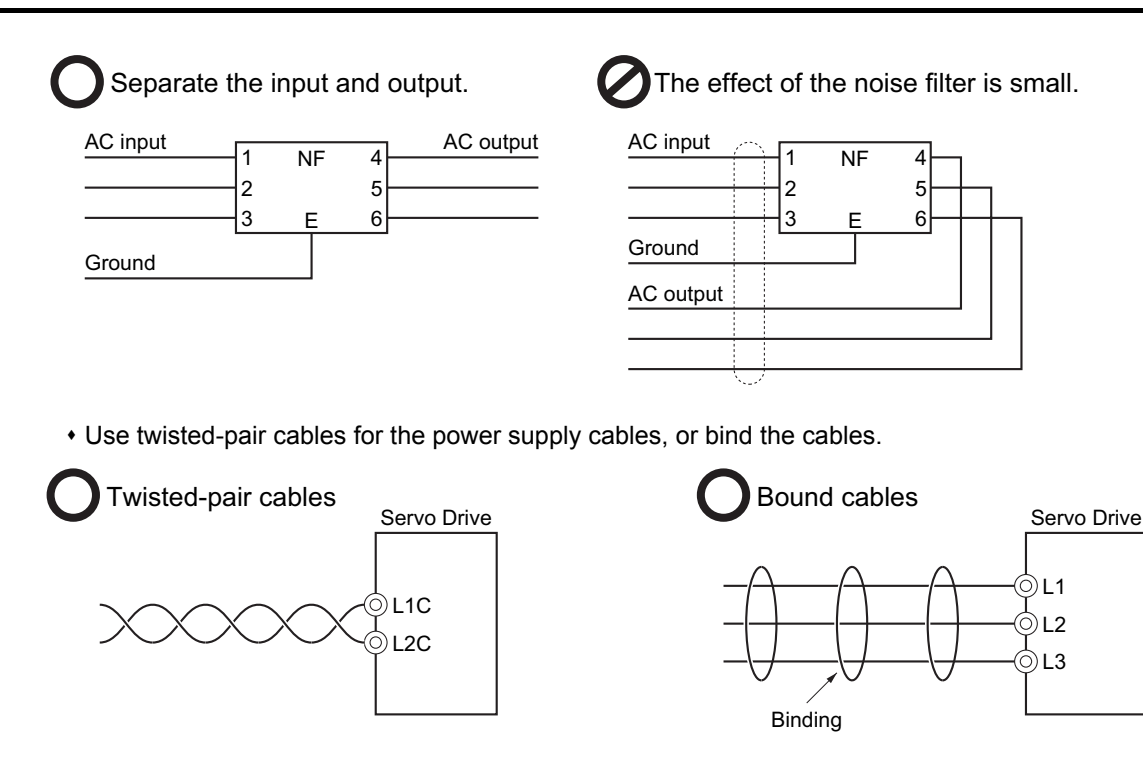

Separate power supply lines and signal lines when wiring.

#### **External Dimensions**

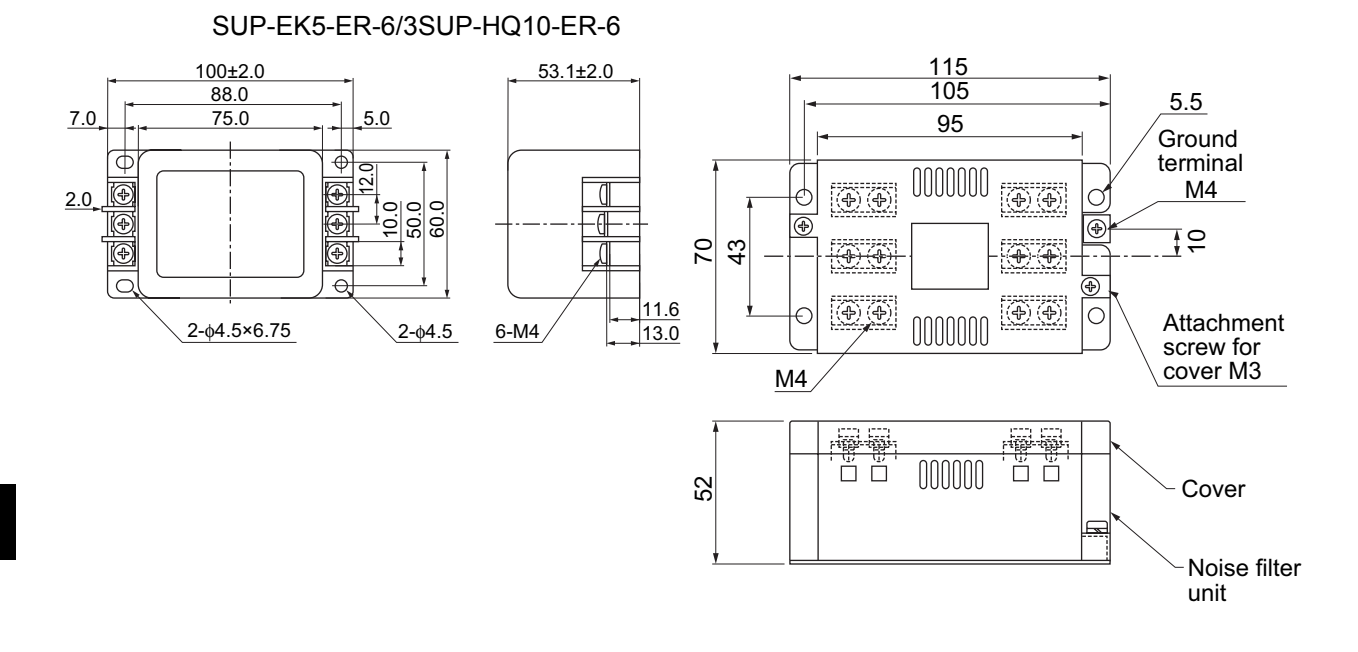

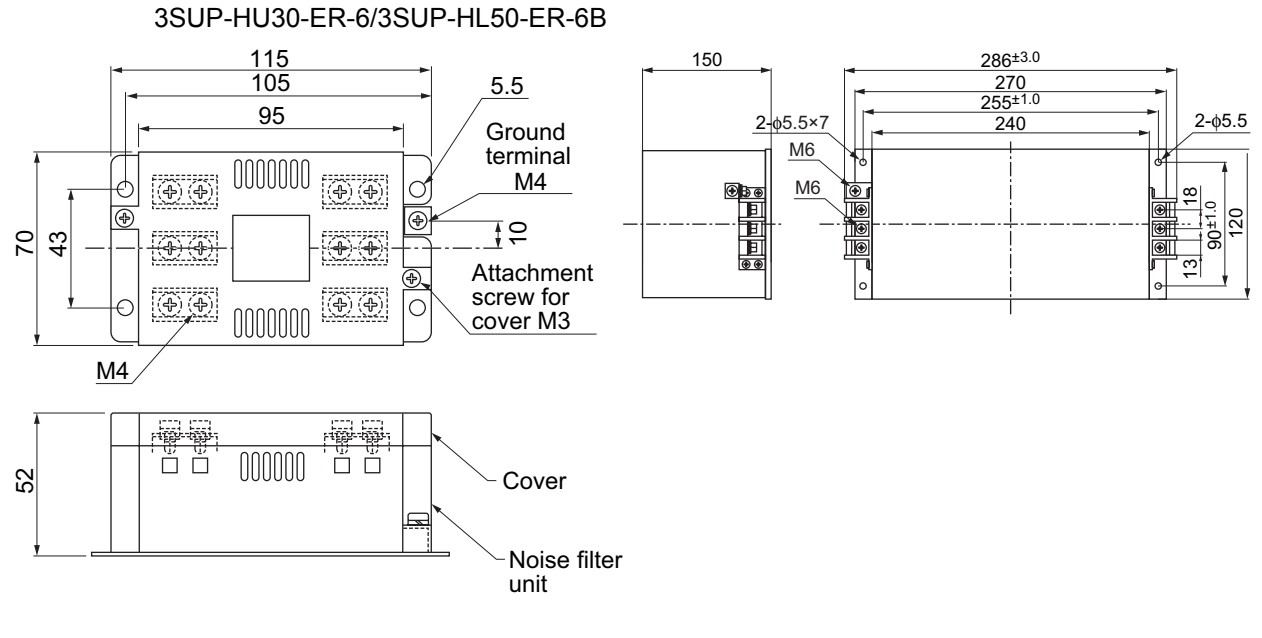

#### **Circuit Diagram**

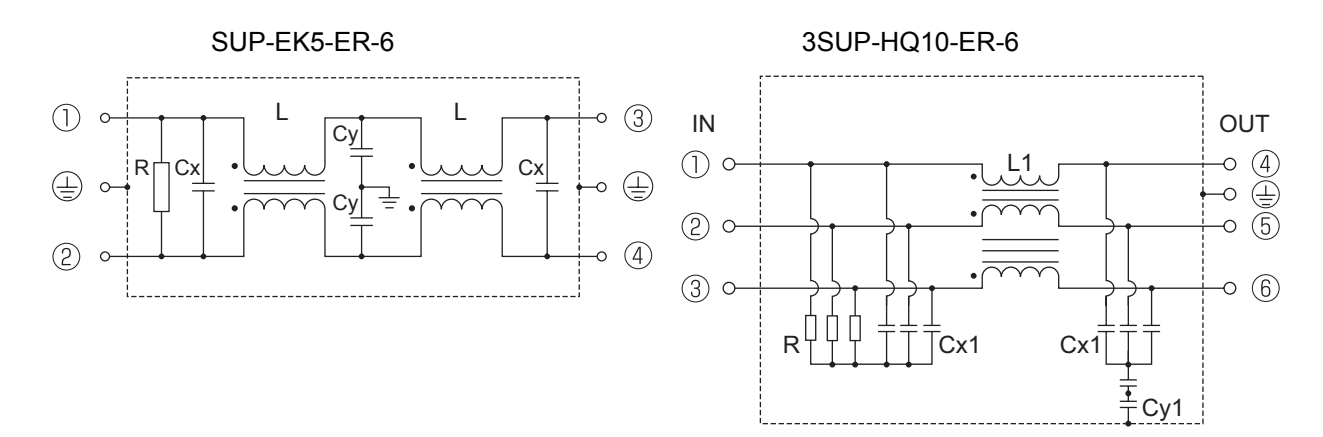

**System Design System Design**

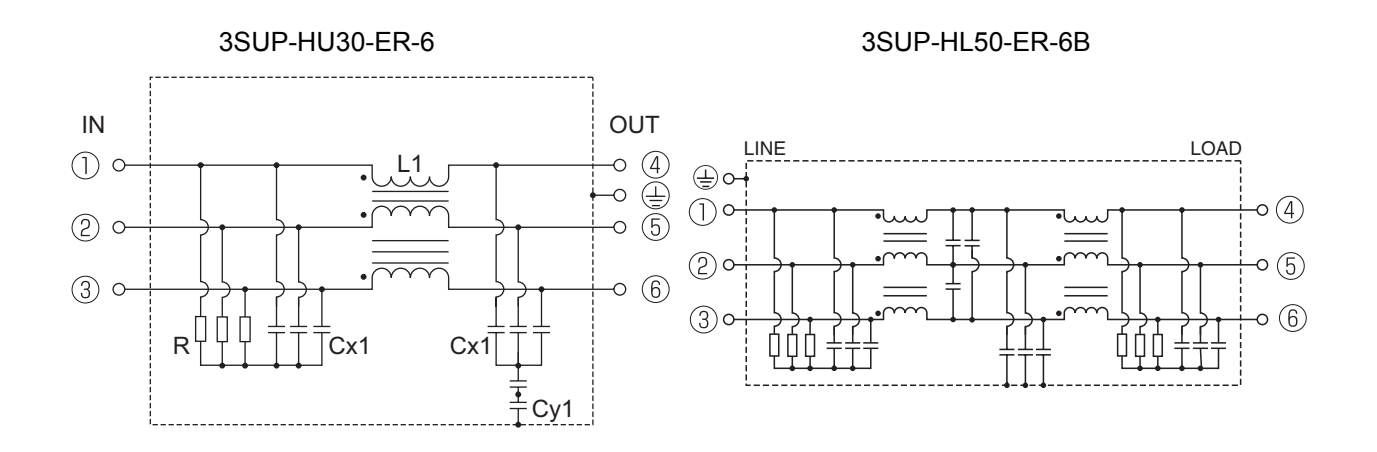

### **Control Panel Structure**

Openings in the control panel, such as holes for cables, panel mounting holes, and gaps around the door, may allow electromagnetic waves into the panel. To prevent this, observe the recommendations described below when designing or selecting a control panel.

#### **Case Structure**

- Use a metal control panel with welded joints at the top, bottom, and sides so that the surfaces are electrically conductive.
- If assembly is required, strip the paint off the joint areas (or mask them during painting), to make them electrically conductive.
- The panel may warp and gaps may appear when screws are tightened. Be sure that no gaps appear when tightening screws.
- Do not leave any conductive part unconnected.
- Ground all units within the case to the case itself.

#### **Door Structure**

- Use a metal door.
- Use a water-draining structure where the door and case fit together, and leave no gaps. (Refer to the diagrams.)
- Use a conductive gasket between the door and the case. (Refer to the diagrams.)
- Strip the paint off the sections of the door and case that will be in contact with the conductive gasket (or mask them dur[ing painting\), so that they are electrically condu](#page-215-0)ctive.
- The panel may warp and gaps may appear when screws are tightened. Be sure that no gaps appear when tightening screws.

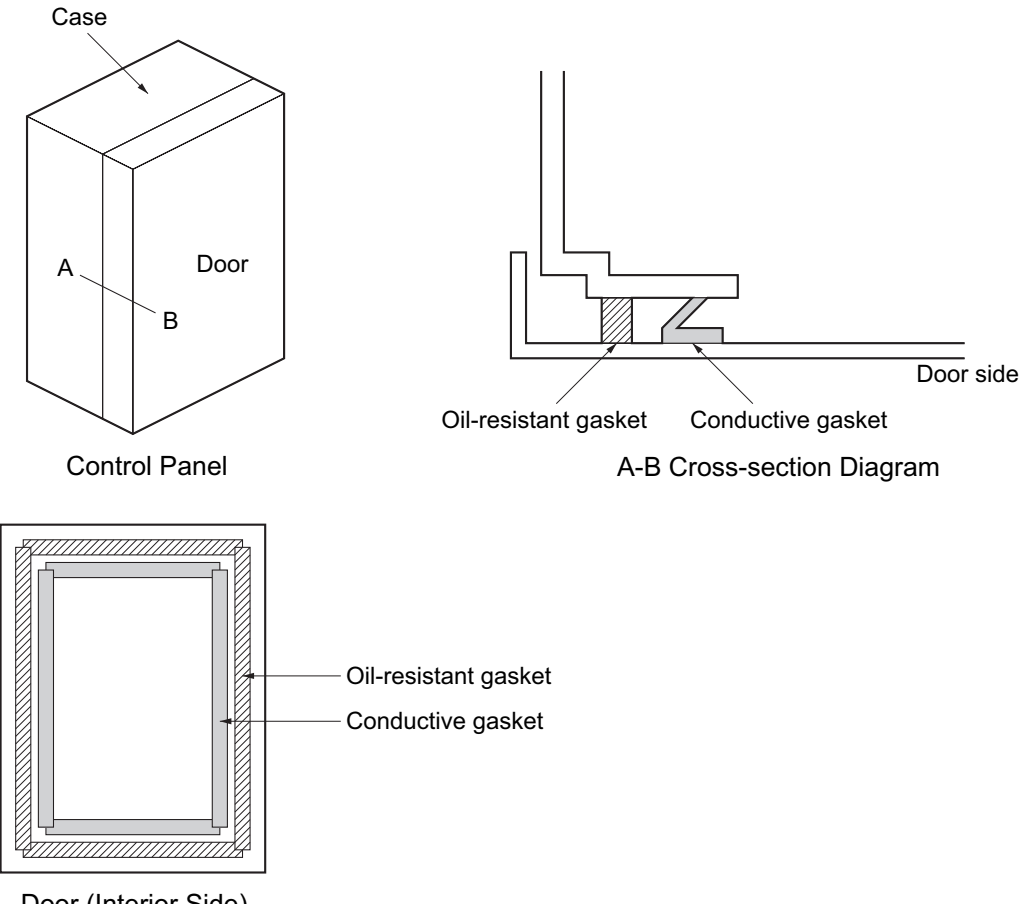

Door (Interior Side)

# **Selecting Connection Component**

This section explains the criteria for selecting the connection components required to improve noise resistance.

Understand each component's characteristics, such as its capacity, performance, and applicable range when selecting the connection components.

For more details, contact the manufacturers directly.

# **No-fuse Breaker (NFB)**

When selecting a no-fuse breaker, consider the maximum input current and the inrush current.

#### **Maximum Input Current**

 The momentary maximum output of Servo Drive is approx. 3 times the rated output, and can be output for up to 3 seconds.

Therefore, select no-fuse breakers with an operation time of at least 5 seconds at 300% of the rated current ratio. General and low-speed no-fuse breakers are generally suitable.

- Select a no-fuse breaker with a rated current greater than the total effective load current of all the motors (when multiple Servo Drives are used). (The rated current of the power supply input for each motor is provided in "Main Circuit and Motor Connections"(P.4-17).)
- Add the current consumption of other controllers, and any other components when selecting.

#### **Inrush Current**

- The following table lists the Servo Drive inrush currents.
- With low-speed no-fuse breakers, an inrush current 10 times the rated current can flow for 0.02 second.
- When the power of multiple Servo Drives are turned ON simultaneously, select a no-fuse breaker with a 20-ms allowable current that is greater than the total inrush current, shown in the following table.

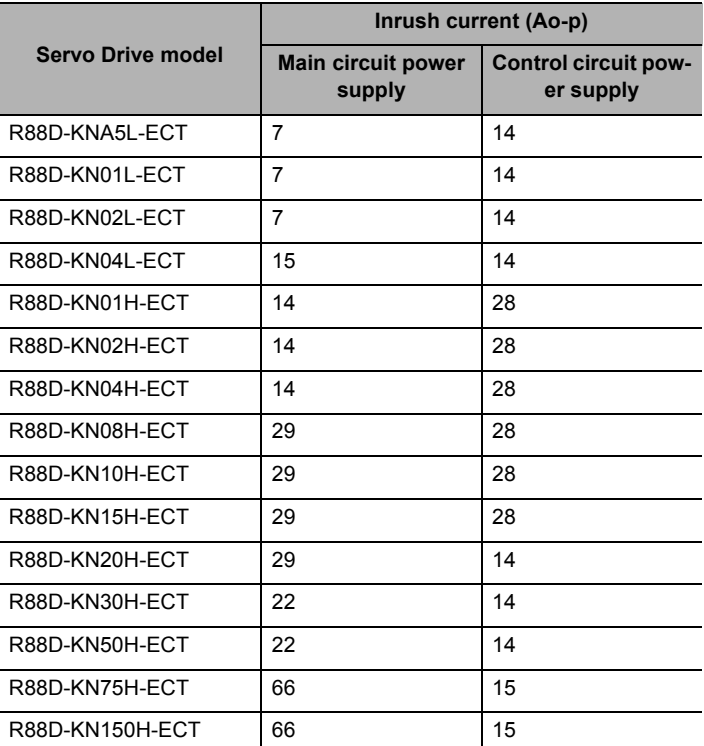

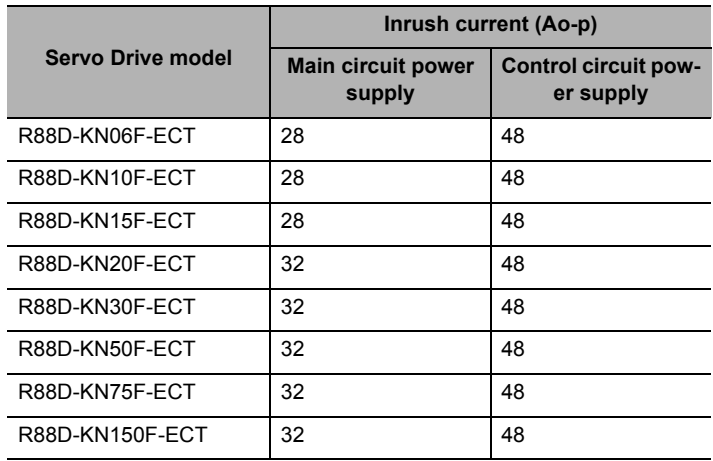

### **Leakage Breaker**

- Select a leakage breaker for high frequencies and surge resistance.
- When selecting leakage breakers, remember to add the leakage current from devices other than the motor, such as devices using a switching power supply, noise filters, inverters, and so on. To prevent malfunction due to inrush current, we recommend using a leakage breaker of 10 times the total of all current values.
- The leakage breaker is activated at 50% of the rated current. Select a leakage breaker with approx. twice the capacity.
- For details on leakage breakers selection method, refer to the manufacturer's catalog.

 Because switching takes place inside the Servo Drives, high-frequency current leaks from the SW elements of the Servo Drive, the armature of the motor, and the cables.

High-frequency, surge-resistant leakage breakers, because they do not detect high-frequency current, can prevent operation with high-frequency leakage current.

When using a general leakage breaker, use 3 times the total of the leakage current given in the following table as a reference value.

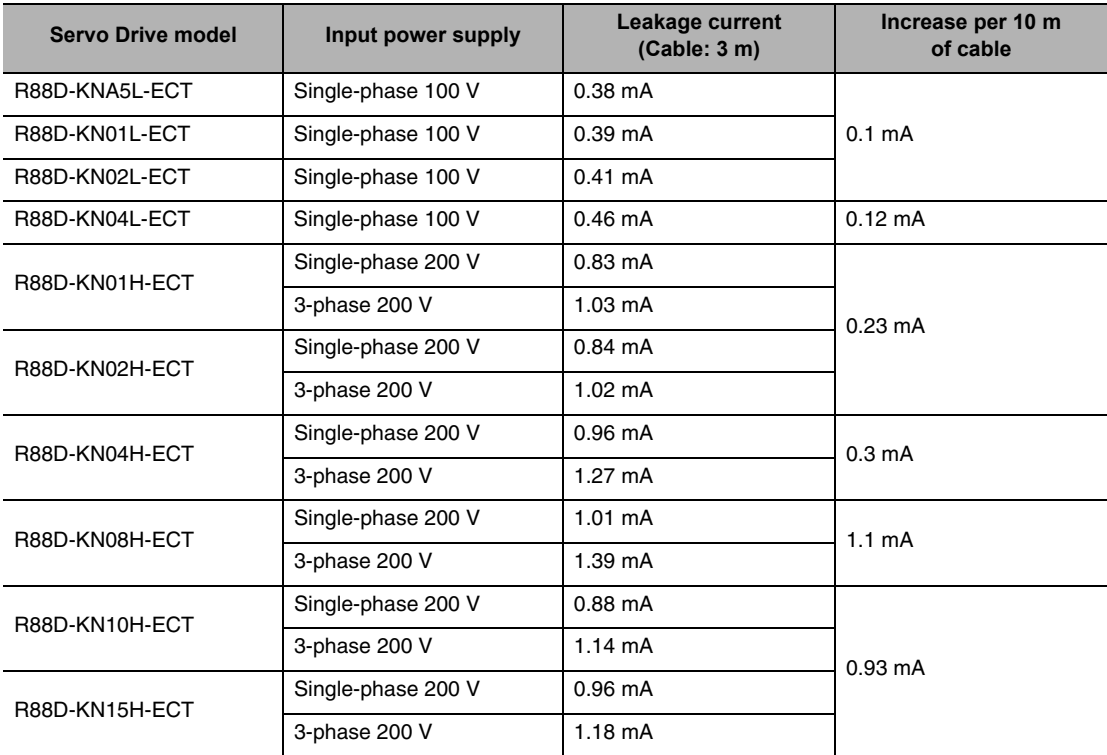

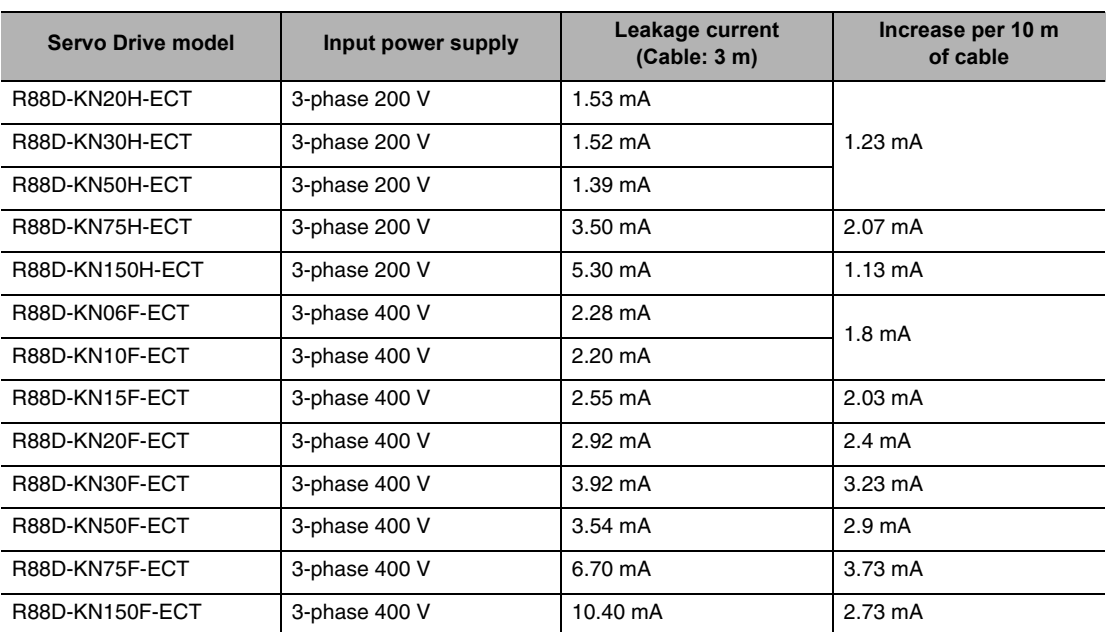

Note 1:These values vary greatly depending on the installation conditions of the motor power cable and the measurement conditions. Use the values for reference only.

# **Surge Absorber**

- Use surge absorbers to absorb lightning surge voltage and abnormal voltage from power supply input lines.
- When selecting surge absorbers, take into account the varistor voltage, the surge immunity and the energy tolerated dose.
- For 200-VAC systems, use surge absorbers with a varistor voltage of 620 V.
- The surge absorbers shown in the following table are recommended.

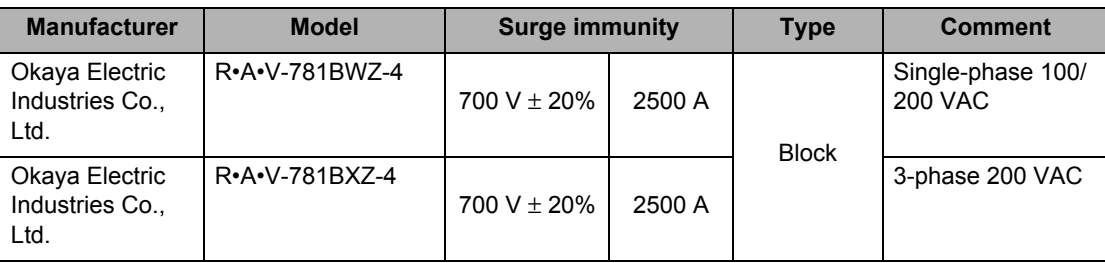

Note 1. Refer to the manufacturers' catalog for operating details.

Note 2. The surge immunity is for a standard impulse current of 8/20 µs. If pulses are wide, either decrease the current or change to a larger-capacity surge absorber.

**System Design**

**System Design** 

### **External Dimensions**

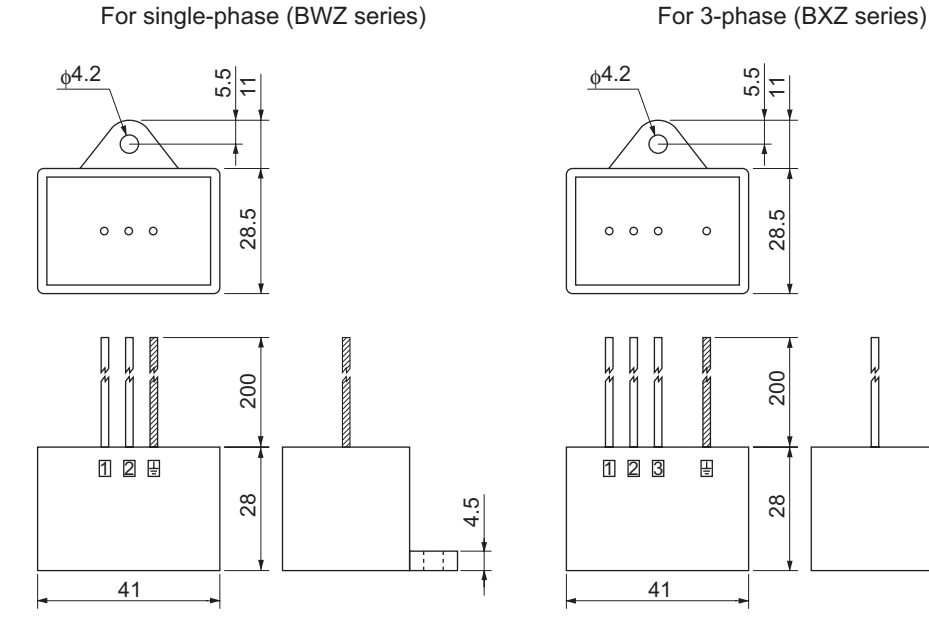

φ4.2 5.5 28.5 11 ੇ 28.5  $0$  0 0  $\circ$ 200 123  $\boxplus$ 28 4.5

### **Equalizing Circuits**

For single-phase (BWZ series) For 3-phase (BXZ series)

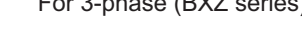

41

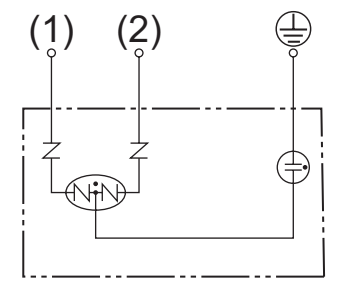

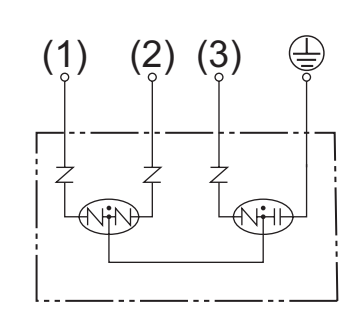

# **Noise Filter for the Brake Power Supply**

Use the following noise filter for the brake power supply.

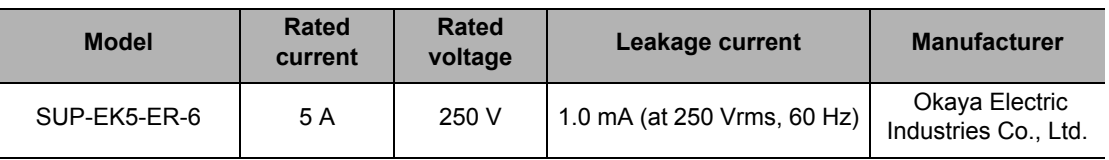

Note: Noise can also be reduced by 1.5 turns with the ZCAT3035-1330 (TDK) Radio Noise Filter.

## **Radio Noise Filter and Emission Noise Prevention Clamp Core**

Use one of the following filters to prevent switching noise of PWM of the Servo Drive and to prevent noise emitted from the internal clock circuit.

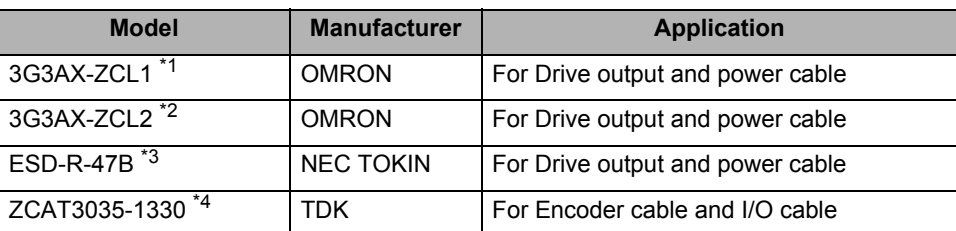

\*1. Generally used for 1.5 kW or higher.

\*2. Generally used for 1.5 kW or lower. The maximum number of windings is 3 turns.

\*3. Generally used for 50/100 W. The maximum number of windings is 2 turns.

\*4. Also used on the Drive output power lines to comply with the EMC Directives. Only a clamp is used. This clamp can also be used to reduce noise current on a FG line.

#### **External Dimensions**

ESD-R-47B

3G3AX-ZCL1 3G3AX-ZCL2

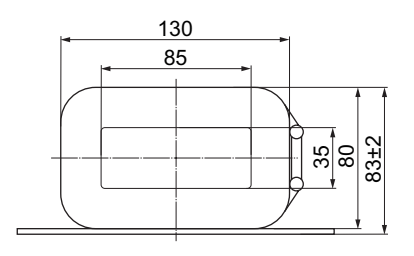

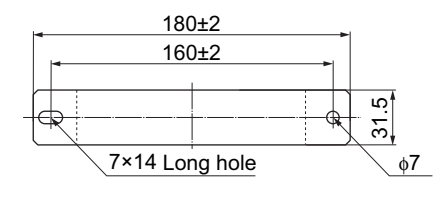

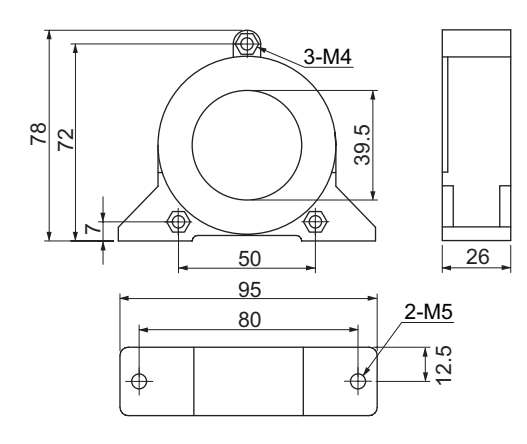

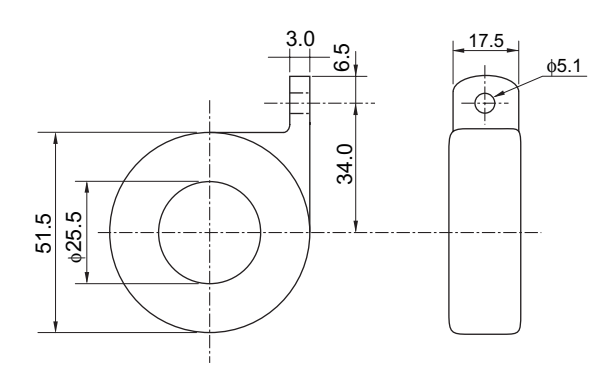

ZCAT3035-1330

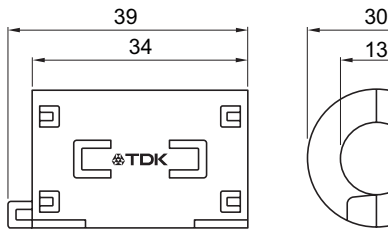

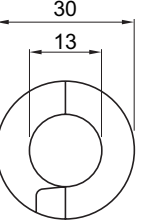

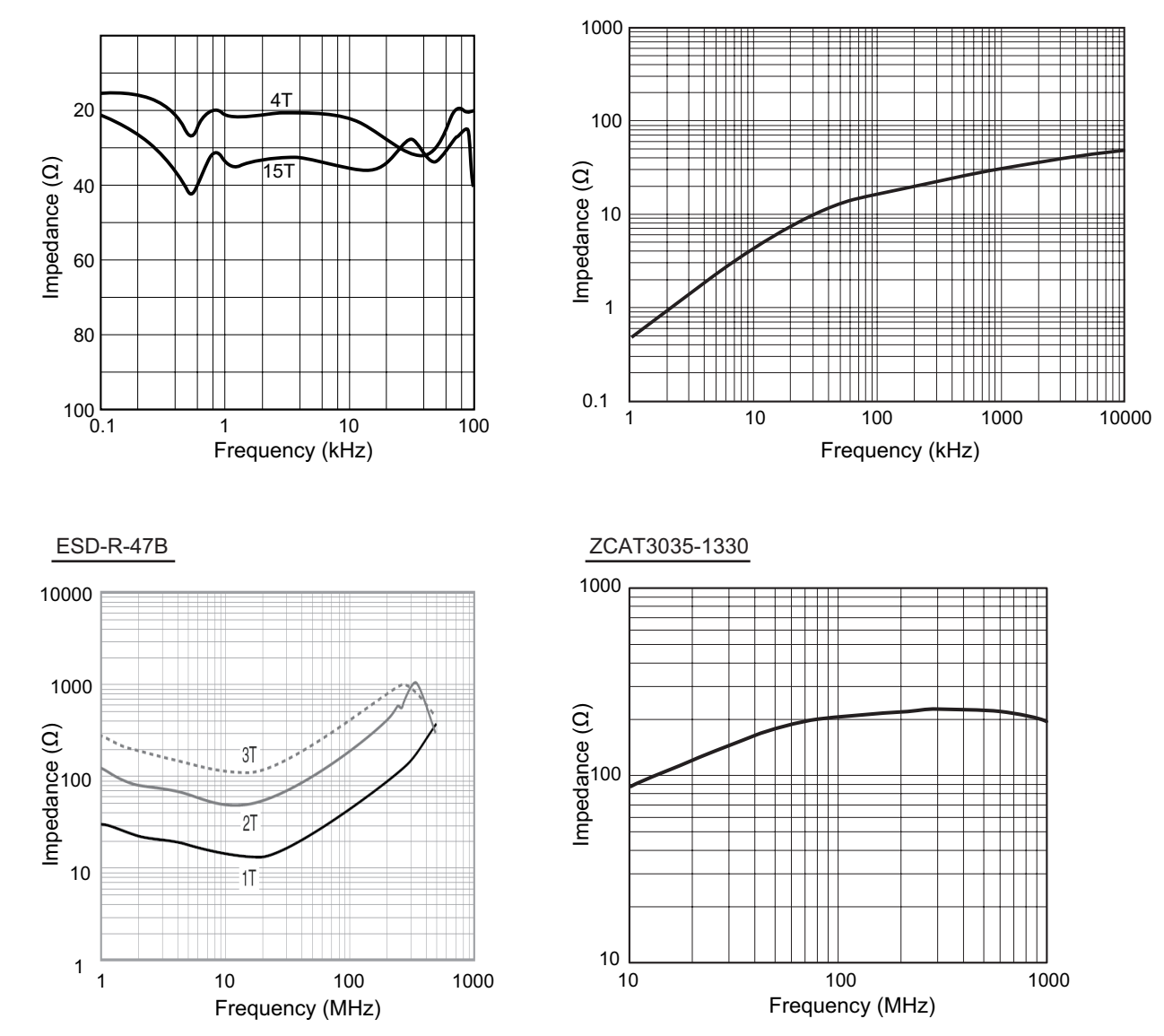

### **Impedance Characteristics**

3G3AX-ZCL1 3G3AX-ZCL2

# **Surge Suppressors**

- $*$  Install surge suppressors for loads that have induction coils, such as relays, solenoids, brakes, clutches, etc.
- The following table shows the types of surge suppressors and recommended products.

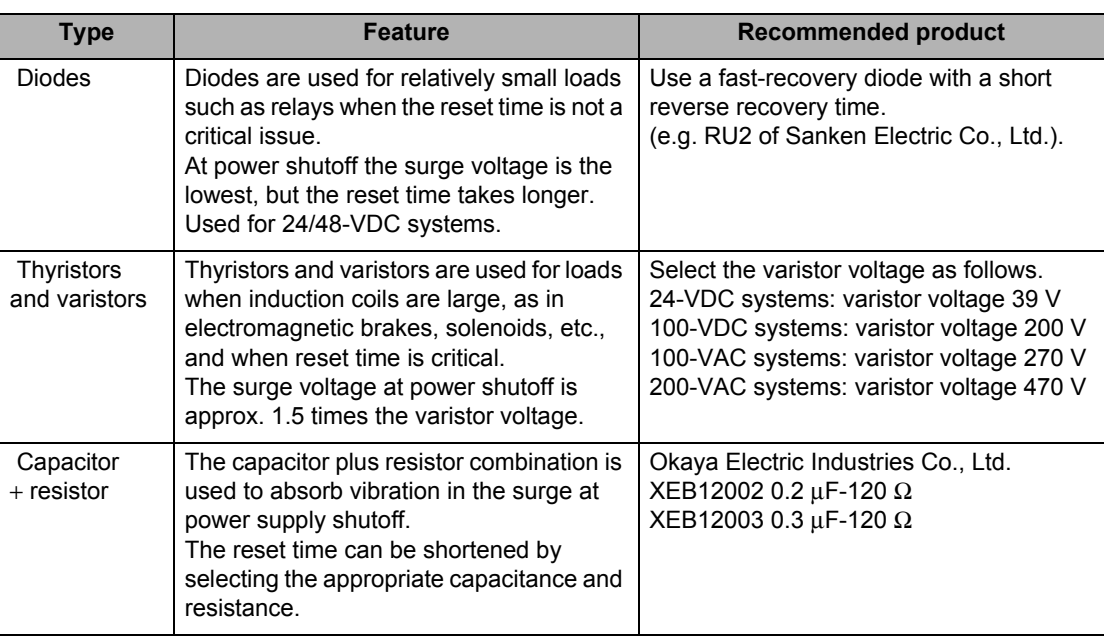

 Thyristors and varistors are made by the following manufacturers. Refer to manufacturer's documentation for details on these components.

Thyristors: Ishizuka Electronics Co.

Varistor: Ishizuka Electronics Co., Panasonic Corporation

### **Contactors**

- Select contactors based on the circuit's inrush current and the maximum momentary phase current.
- The drive inrush current is covered in the preceding explanation of no-fuse breaker selection. And the maximum momentary phase current is approx. twice the rated current.

**System Design**

System Design

### **Improving Encoder Cable Noise Resistance**

Take the following steps during wiring and installation to improve the encoder's noise resistance.

- Always use the specified encoder cables.
- If cables are joined midway, be sure to use connectors. And do not remove more than 50 mm of the cable insulation. In addition, always use shielded cables.
- Do not roll cables. If cables are long and are rolled, mutual induction and inductance will increase and cause malfunctions. Always use cables fully extended.
- When installing noise filters for encoder cables, use clamp filters.
- The following table shows the recommended clamp filters.

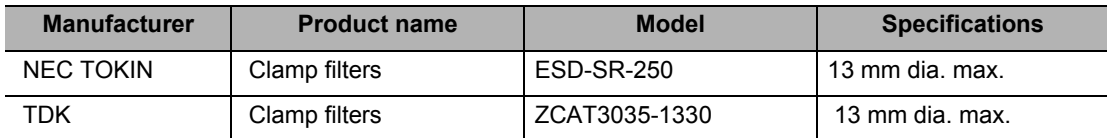

 Do not place the encoder cable with the following cables in the same duct. Control cables for brakes, solenoids, clutches, and valves.

#### **External Dimensions**

#### ESD-SR-250

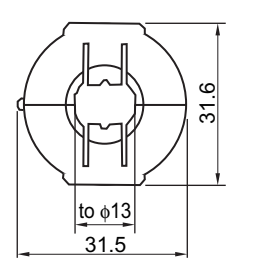

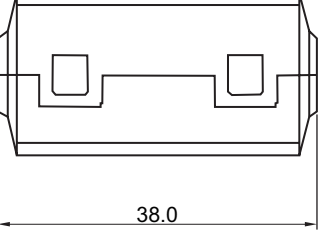

#### **Impedance Characteristics**

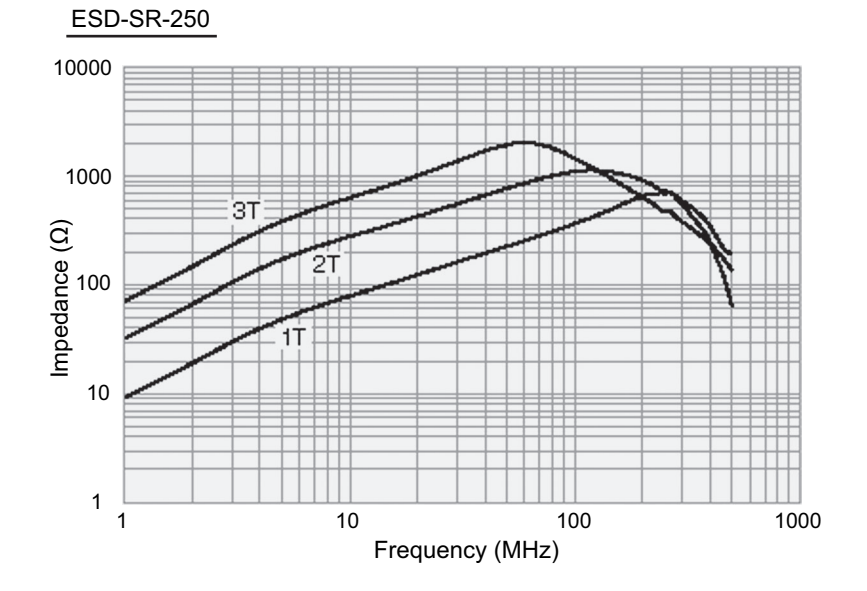

### **Improving Control I/O Signal Noise Resistance**

Positioning can be affected and I/O signal errors can occur if control I/O is influenced by noise.

- Use completely separate power supplies for the control power supply (especially 24 VDC) and the external operation power supply. In particular, do not connect the 2 power supply ground wires.
- $\cdot$  Install a noise filter on the primary side of the control power supply.
- If motors with brakes are being used, do not use the same 24-VDC power supply for both the brakes and the control I/O. Additionally, do not connect the ground wires. Connecting the ground wires may cause I/O signal errors.
- If the control power supply wiring is long, noise resistance can be improved by adding 1-µF laminated ceramic capacitors between the control power supply and ground at the drive input section or the controller output section.

# **Reactor to Reduce Harmonic Current**

#### **Harmonic Current Measures**

- Use a Reactor to suppress harmonic currents. The Reactor functions to suppress sudden and quick changes in electric currents.
- *The Guidelines for Suppressing Harmonic Currents in Home Appliances and General Purpose Components* requires that manufacturers take appropriate remedies to suppress harmonic current emissions onto power supply lines.
- Select the proper Reactor model according to the Servo Drive to be used.

### **Selecting Other Parts for Noise Resistance**

This section explains the criteria for selecting the connection components required to improve noise resistance.

Understand each component's characteristics, such as its capacity, performance, and applicable range when selecting the connection components.

For more details, contact the manufacturers directly.

#### **Noise Filters for Motor Output**

- Use noise filters without built-in capacitors on the motor output lines.
- Select a noise filter with a rated current at least twice the Servo Drive's continuous output current.
- The following table shows the noise filters that are recommended for motor output lines.

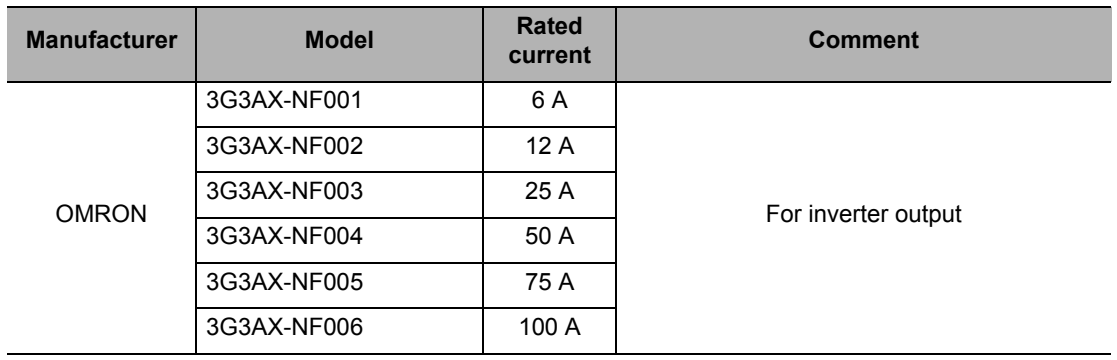

Note 1. Motor output lines cannot use the same noise filters for power supplies.

Note 2. General noise filters are made for power supply frequencies of 50/60 Hz. If these noise filters are connected to output of the Servo Drive, a very large (about 100 times larger) leakage current may flow through the noise filter's capacitor. This may damage the Servo Drive.

#### **External Dimensions**

#### **3G3AX-NF001/-NF002**

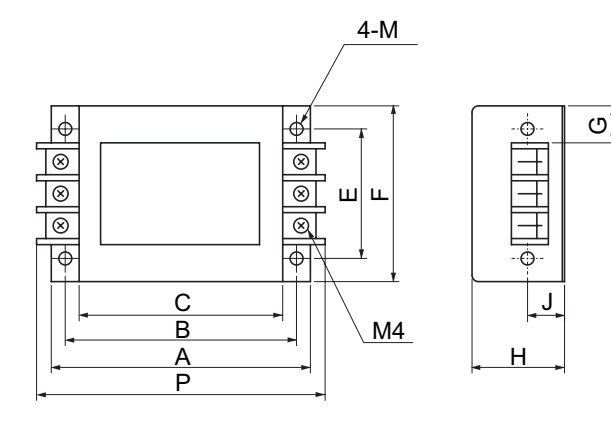

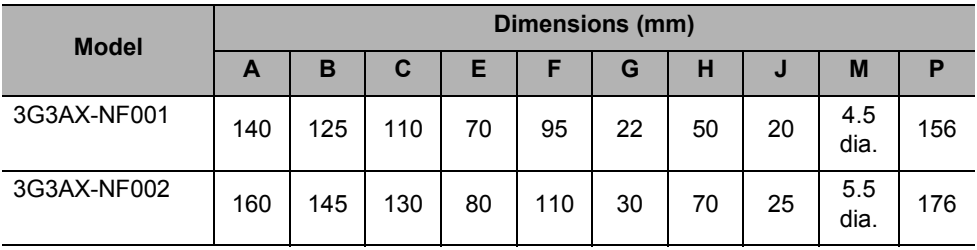

#### **3G3AX-NF003/-NF004/-NF005/-NF006**

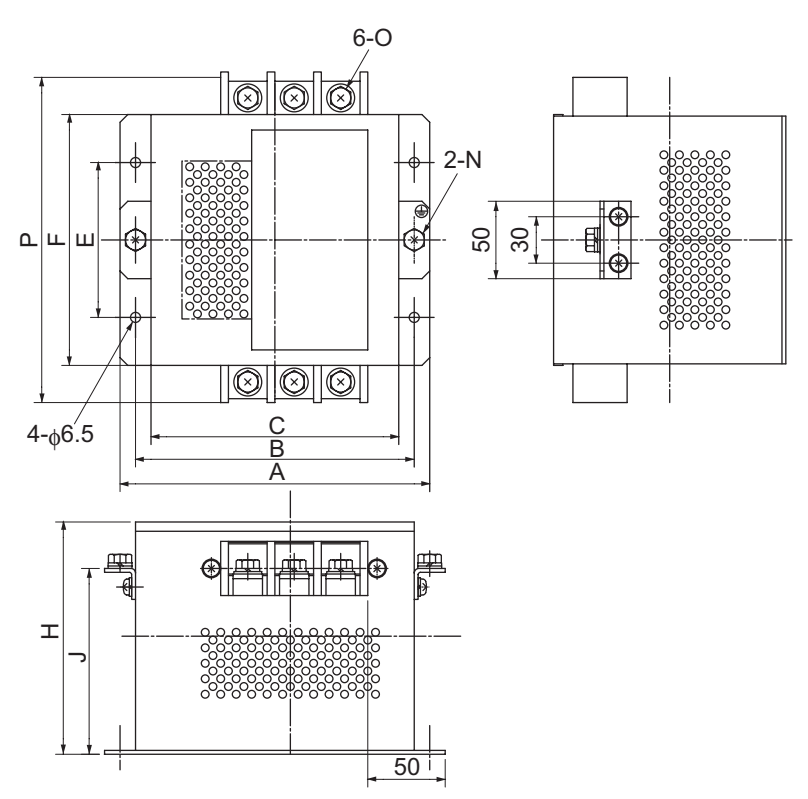

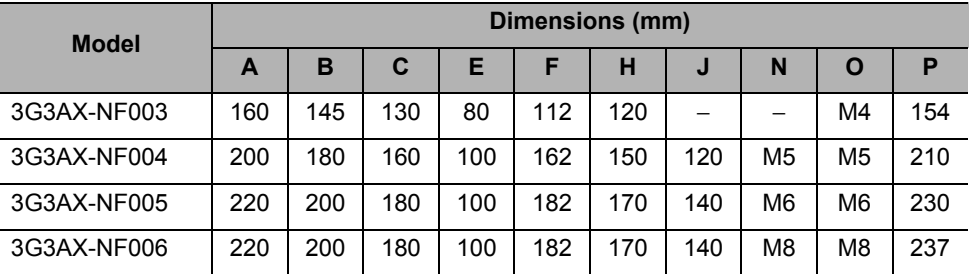

# **4-4 Regenerative Energy Absorption**

The Servo Drives have internal regeneration process circuitry, which absorbs the regenerative energy produced during motor deceleration and prevents the DC voltage from increasing. An overvoltage error occurs, however, if the amount of regenerative energy from the motor is too large. If this occurs, remedies must be taken to reduce the regenerative energy by changing operating patterns, or to increase the regeneration process capacity by connecting an External Regeneration Unit.

### **Calculating the Regenerative Energy**

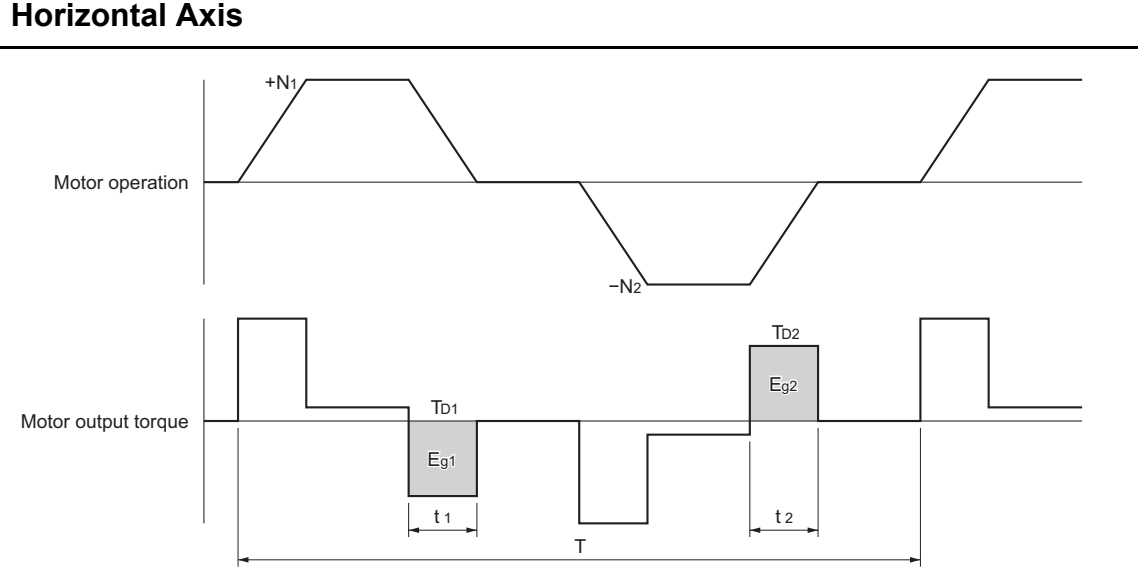

- In the output torque graph, acceleration in the forward direction is shown as positive, and acceleration in the reverse direction is shown as negative.
- The regenerative energy values in each region can be derived from the following equations.

$$
E_{g1} = \frac{1}{2} \cdot \frac{2\pi}{60} \cdot N_1 \cdot T_{D1} \cdot t_1 \quad [J]
$$

$$
E_{g2} = \frac{1}{2} \cdot \frac{2\pi}{60} \cdot N_2 \cdot T_{D2} \cdot t_2 \quad [J]
$$

N<sub>1</sub> N<sub>2</sub>: Rotation speed at start of deceleration [r/min]

T<sub>D1</sub>, T<sup>D2</sup>: Deceleration torque [N·m]

Deceleration time [s]  $t_1$ ,  $t_2$ :

- Note: Due to the loss of motor winding resistance and PWM, the actual regenerative energy will be approx. 90% of the values derived from these equations.
- For Servo Drive models with internal capacitors used for absorbing regenerative energy (i.e., Servo Drive models of 400 W or less), the values Eg<sub>1</sub> and Eg<sub>2</sub> (unit: J) must be lower than the drive's regeneration absorption capacity. (The capacity depends on the model. For details, refer to the next section.)
- For Servo Drive models with an Internal Regeneration Resistor used for absorbing regenerative energy (i.e., Servo Drive models of 500 W or more), the average amount of regeneration Pr (unit: W) must be calculated, and this value must be lower than the drive's regeneration absorption capacity. (The capacity depends on the model. For details, refer to the next section.)

**The average regeneration power (Pr)** is the regeneration power produced in 1 cycle of operation [W].

 $Pr = (E_{g1} + E_{g2}) / T[W]$ 

T: Operation cycle [s]

OMNUC G5-series AC Servomotors and Servo Drives User's Manual (with Built-in EtherCAT Communications)

# **Vertical Axis** Motor operation Motor output torque  $+N$ −N2 t 1 t 2 t 3 T Eg1 Eg3 Upward movement Downward movement TD2 TL2 T<sub>D1</sub> Eg2

- In the output torque graph, acceleration in the forward direction (rising) is shown as positive, and acceleration in the reverse direction (falling) is shown as negative.
- The regenerative energy values in each region can be derived from the following equations.

$$
E_{g1} = \frac{1}{2} \cdot \frac{2\pi}{60} \cdot N_1 \cdot T_{D1} \cdot t_1
$$
 [J]  
\n
$$
E_{g2} = \frac{2\pi}{60} \cdot N_2 \cdot T_{L2} \cdot t_2
$$
 [J]  
\n
$$
E_{g3} = \frac{1}{2} \cdot \frac{2\pi}{60} \cdot N_2 \cdot T_{D2} \cdot t_3
$$
 [J]  
\n
$$
N_1 N_2
$$
 Section speed at start of d

- N<sub>1</sub>, N<sub>2</sub>: Rotation speed at start of deceleration [r/min]
- $T_{D1}$ , T $D2$ : Deceleration torque [N·m]
- Torque during downward movement  $[N\cdot m]$  $TL2$ :
- Deceleration time [s] t1, t3:
- Constant-speed driving time during downward movement [s] t2:
- Note: Due to the loss of winding resistance, the actual regenerative energy will be approx. 90% of the values derived from these equations.
- For Servo Drive models with internal capacitors used for absorbing regenerative energy (i.e., Servo Drive models of 400 W or less), the values  $Eg_1$  and  $Eg_2 + Eg_3$  (unit: J) must be lower than the drive's regeneration absorption capacity. (The capacity depends on the model. For details, refer to the next section.)
- For Servo Drive models with an Internal Regeneration Resistor used for absorbing regenerative energy (i.e., Servo Drive models of 500 W or more), the average amount of regeneration Pr (unit: W) must be calculated, and this value must be lower than the drive's regeneration absorption capacity. (The capacity depends on the model.For details, refer to the next section.)

**The average regeneration power (Pr)** is the regeneration power produced in 1 cycle of operation [W].

 $P_r = (E_{g1} + E_{g2} + E_{g3}) / T$  [W] T: Operation cycle [s]

# **Servo Drive Regeneration Absorption Capacity**

#### **Amount of Internal Regeneration Absorption in Servo Drives**

This Servo Drive absorbs regenerative energy internally with built-in capacitors. If the regenerative energy is too large to be processed internally, an overvoltage error occurs and operation cannot continue.

The following table shows the regenerative energy (and amount of regeneration) that each drive can absorb. If these values are exceeded, take the following processes.

- Connect an External Regeneration Resistor. (Regeneration process capacity improves.)
- Reduce the operating rotation speed. (The amount of regeneration is proportional to the square of the rotation speed.)
- Lengthen the deceleration time. (Regenerative energy per unit time decreases.)
- Lengthen the operation cycle, i.e., the cycle time. (Average regenerative power decreases.)

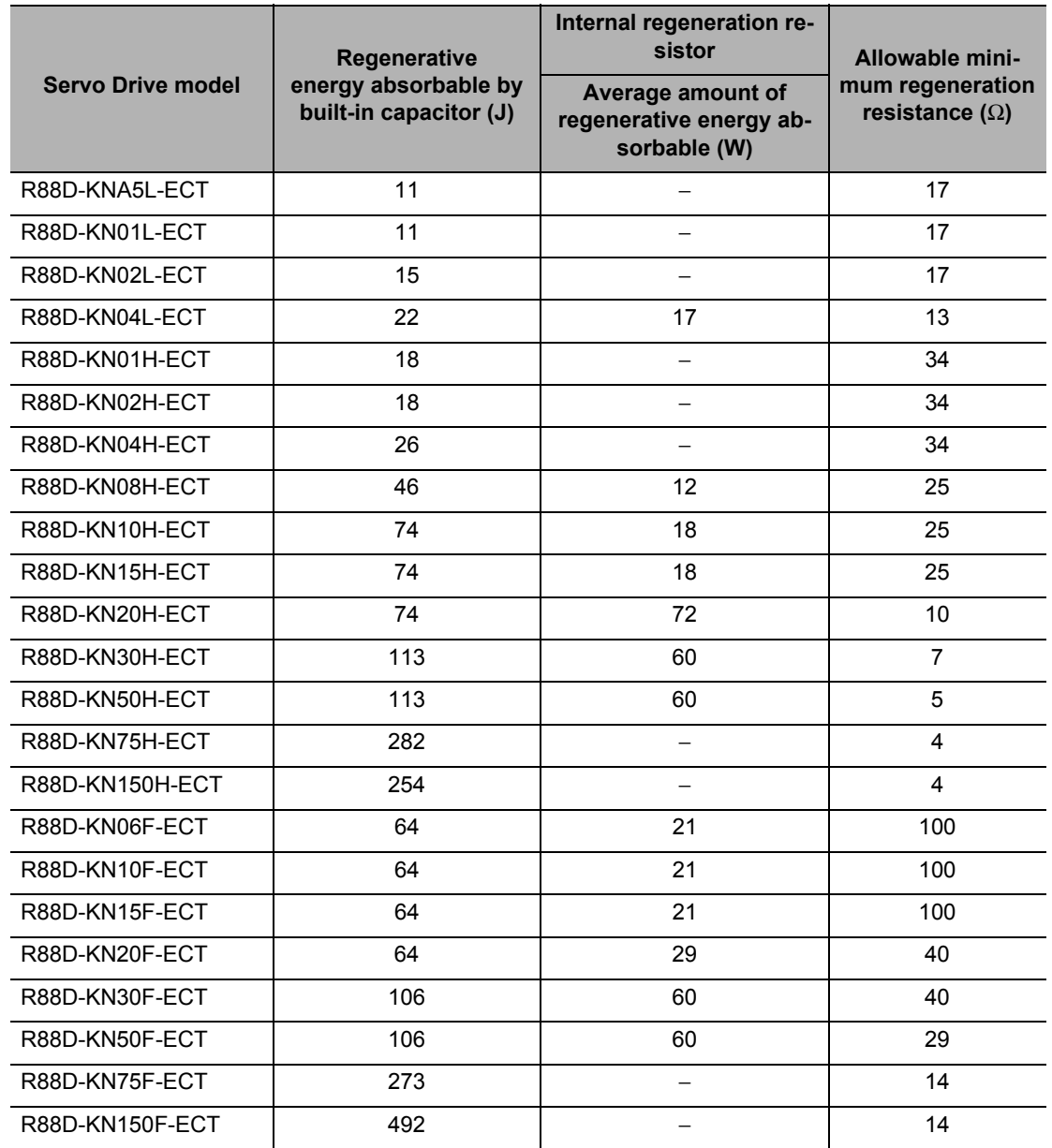

# **Regenerative Energy Absorption with an External Regeneration Resistor**

If the regenerative energy exceeds the regeneration absorption capacity of the Servo Drive, connect an External Regeneration Resistor.

Connect the External Regeneration Resistor between B1 and B2 terminals on the Servo Drive. Double-check the terminal names when connecting the resistor because the drive may be damaged if connected to the wrong terminals.

The surface of the External Regeneration Resistor will heat up to approx. 200°C. Do not place it near equipment and wiring that is easily affected by heat. Attach radiator plates suitable for the heat radiation conditions.

# **External Regeneration Resistor**

#### **Characteristics**

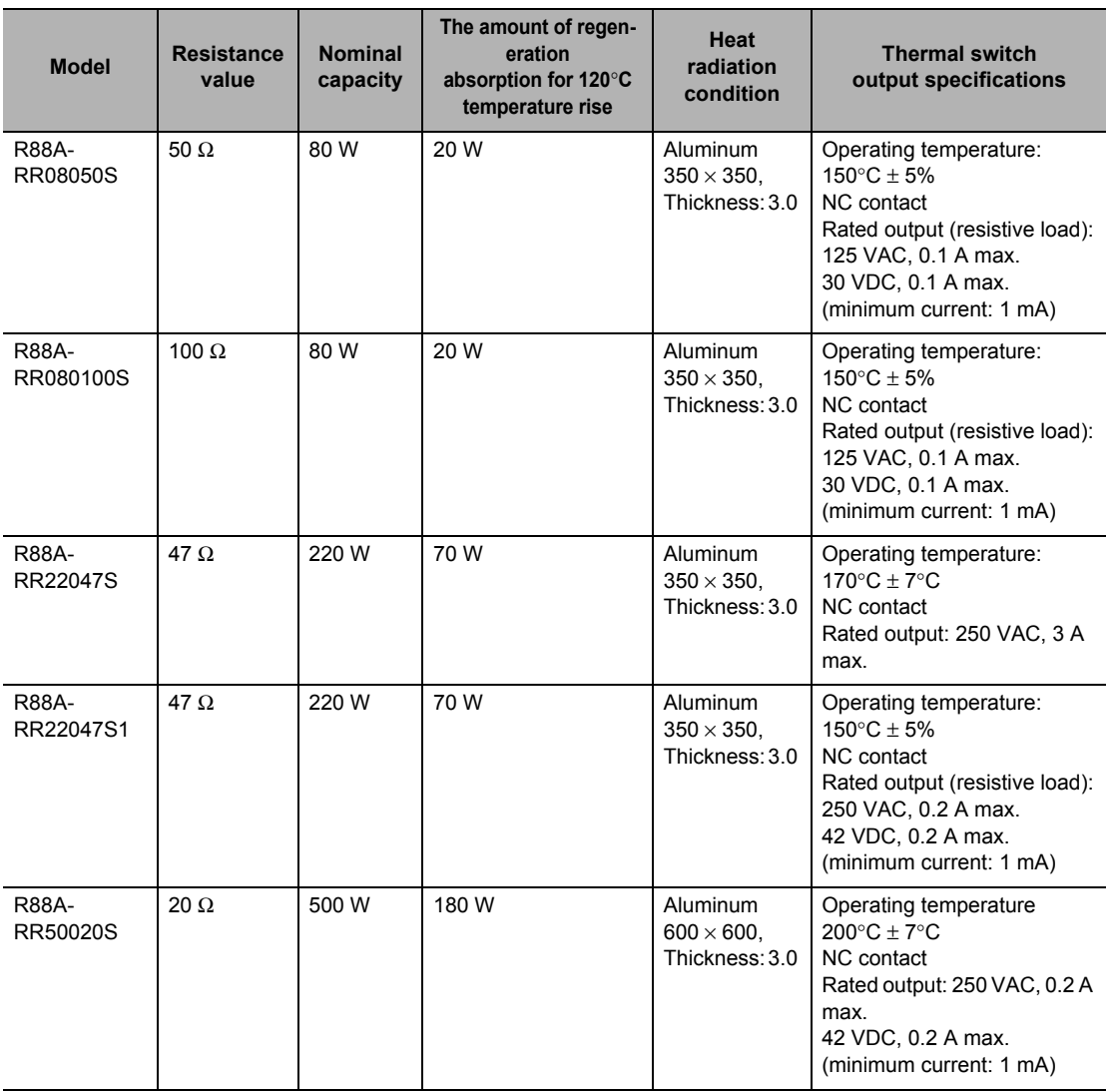

# **Connecting an External Regeneration Resistor**

### **R88D-KNA5L-ECT/-KN01L-ECT/-KN02L-ECT/-KN01H-ECT/ R88D-KN02H-ECT/-KN04H-ECT**

Normally B2 and B3 are open.

If an External Regeneration Resistor is necessary, connect the External Regeneration Resistor between B1 and B2 as shown in the diagram below.

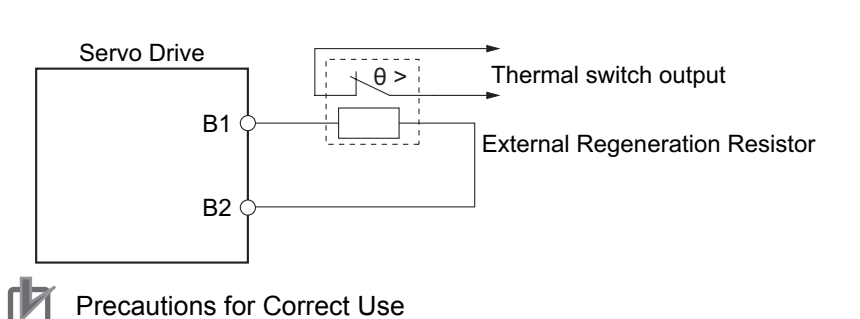

 Connect the thermal switch output so that the main circuit power supply is shut OFF when the contacts open.

When using multiple External Regeneration Resistors, connect each thermal switch in series. The resistor may be damaged by burning, or cause fire if it is used without setting up a power supply shutoff sequence using the output from the thermal switch.

### **R88D-KN04L-ECT/-KN08H-ECT/-KN10H-ECT/-KN15H-ECT/-KN20H-ECT/- KN30H-ECT/-KN50H-ECT/-KN06F-ECT/-KN10F-ECT/-KN15F-ECT/-KN20F-ECT/-KN30F-ECT/-KN50F-ECT**

Normally B2 and B3 are shorted.

If an External Regeneration Resistor is necessary, remove the short-circuit bar between B2 and B3, and then connect the External Regeneration Resistor between B1 and B2 as shown in the diagram below.

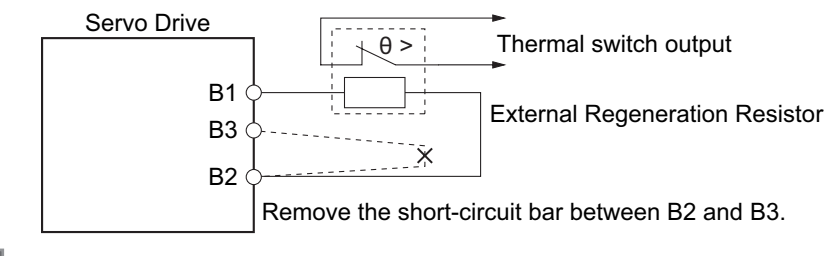

Precautions for Correct Use

 Connect the thermal switch output so that the main circuit power supply is shut OFF when the contacts open.

When using multiple External Regeneration Resistors, connect each thermal switch in series. The resistor may be damaged by burning, or cause fire if it is used without setting up a power supply shutoff sequence using the output from the thermal switch.
#### **R88D-KT75H/-KT150H/-KT75F/-KT150F**

If an External Regeneration Resistor is necessary, connect the External Regeneration Resistor between B1 and B2 as shown in the diagram below.

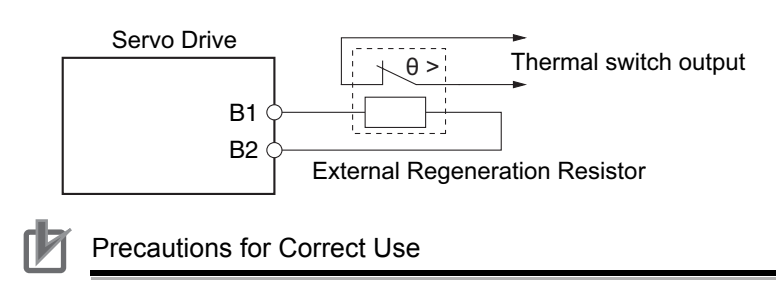

 Connect the thermal switch output so that the main circuit power supply is shut OFF when the contacts open.

When using multiple External Regeneration Resistors, connect each thermal switch in series. The resistor may be damaged by burning, or cause fire if it is used without setting up a power supply shutoff sequence using the output from the thermal switch.

#### **Combining External Regeneration Resistors**

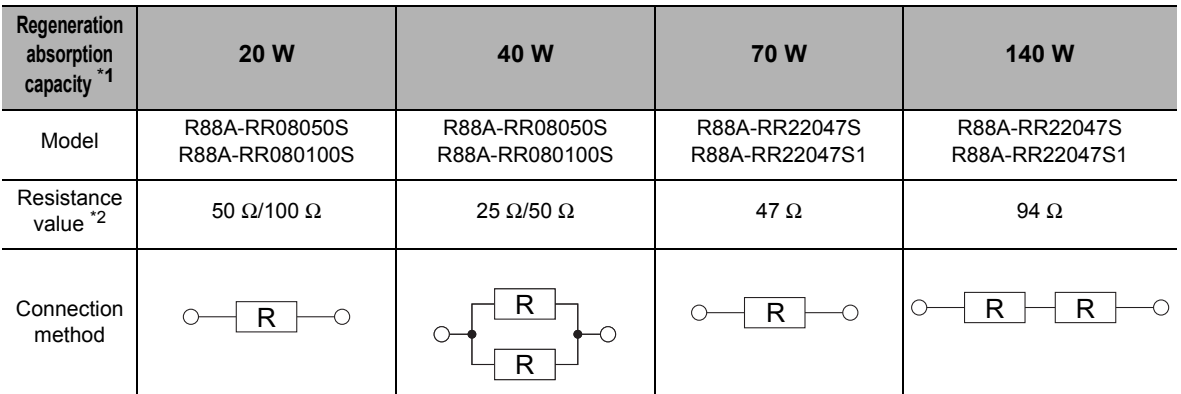

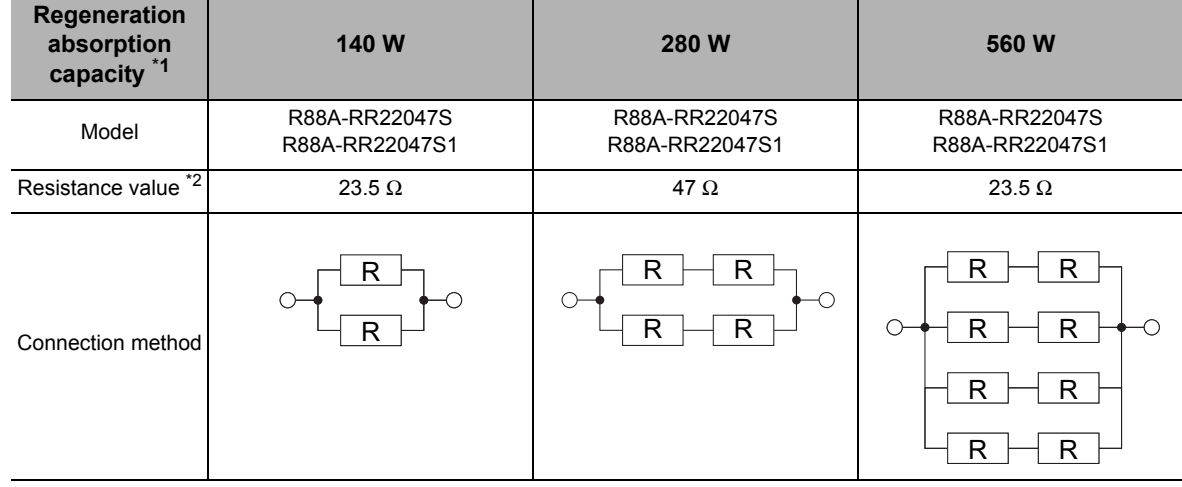

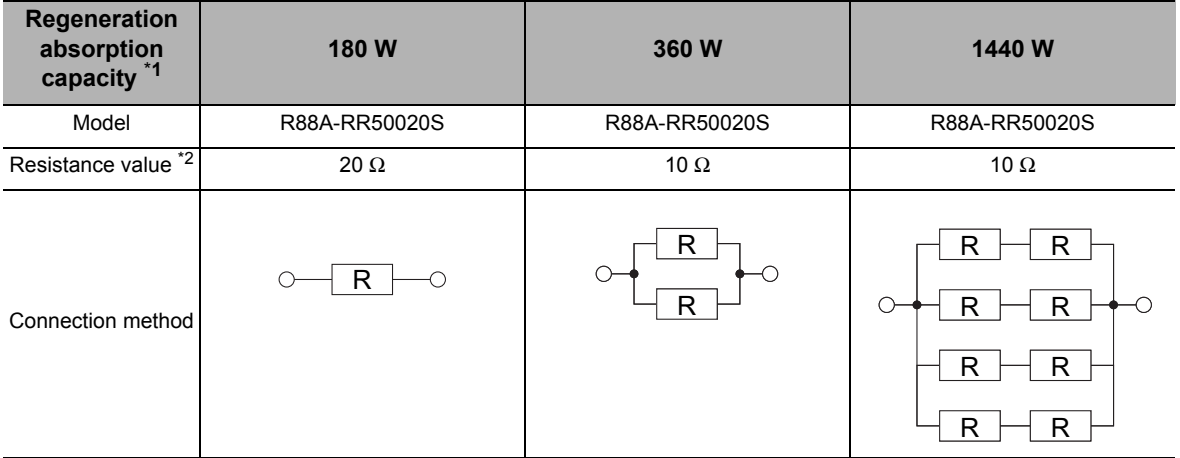

- \*1. Select a combination that has an absorption capacity greater than the average regeneration power (Pr).
- \*2. Do not use a combination with resistance values lower than the allowable minimum regeneration resistance of each drive. For information on the allowable minimum regeneration resistance, refer to *Servo Drive Regeneration Absorption Capacity* on page 4-51.

Precautions for Safe Use

 Surface temperatures on regeneration resistance can reach 200°C. Do not place objects that tend to catch fire nearby. To prevent people from touching them, install a cover that enables heat dissipation.

 $\prec$ 

## 5

## **EtherCAT Communications**

This chapter describes EtherCAT communications under the assumption that the Servo Drive is connected to a CJ1W-NC281/NC481/NC881/NCF81/NC482/ NC882 Position Control Unit.

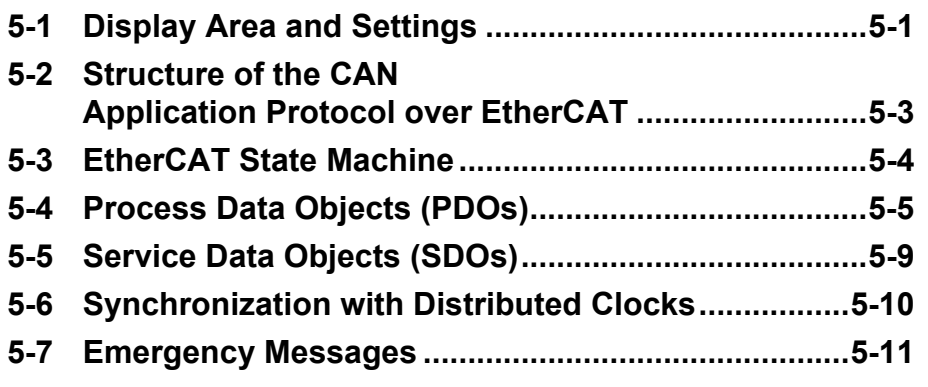

## <span id="page-255-0"></span>**5-1 Display Area and Settings**

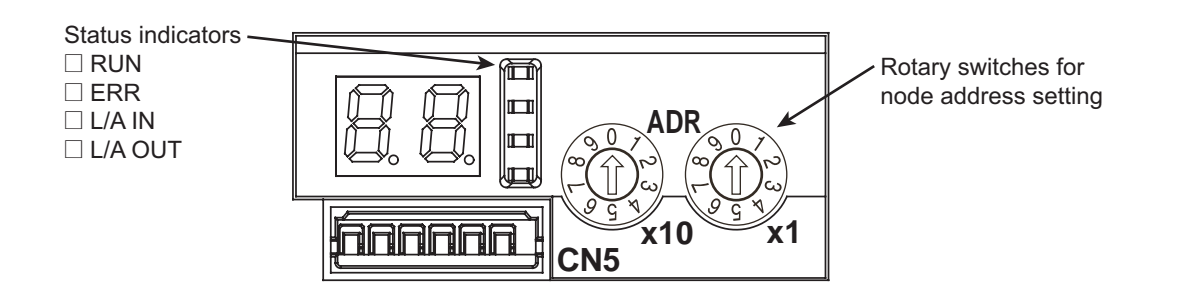

#### **Node Address Setting**

The rotary switches in the display area are used to set the EtherCAT node address.

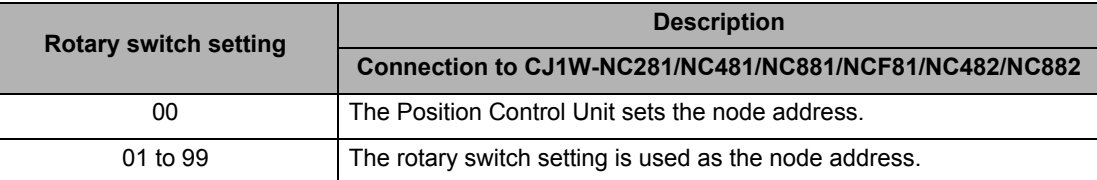

#### **Precautions for Correct Use**

- Do not change the rotary switch setting after the turning ON the power supply.
- The node address rotary switches can be set to between 00 and 99. The node address used over the network is determined by the value set on the rotary switches. If the node address is not between 00 and 99, a Node Address Setting Error (Error 88.0) will occur.

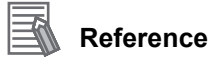

#### **EtherCAT Slave Information File**

Information on EtherCAT slave settings is stored in the ESI (EtherCAT Slave Information) file. Information in this file is used by the master to configure the network and set communications parameters. This information is in an XML file.

#### **Status Indicators**

The following table shows the EtherCAT status indicators and their meaning.

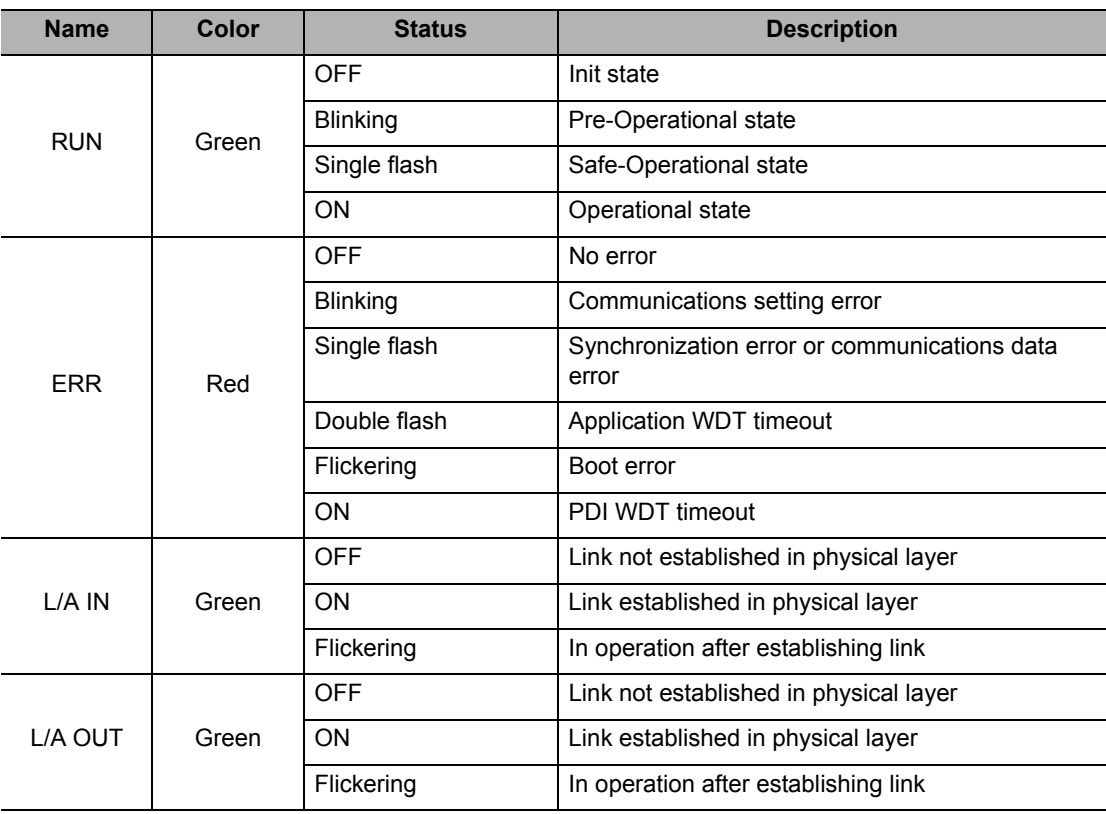

Indicator status is described below.

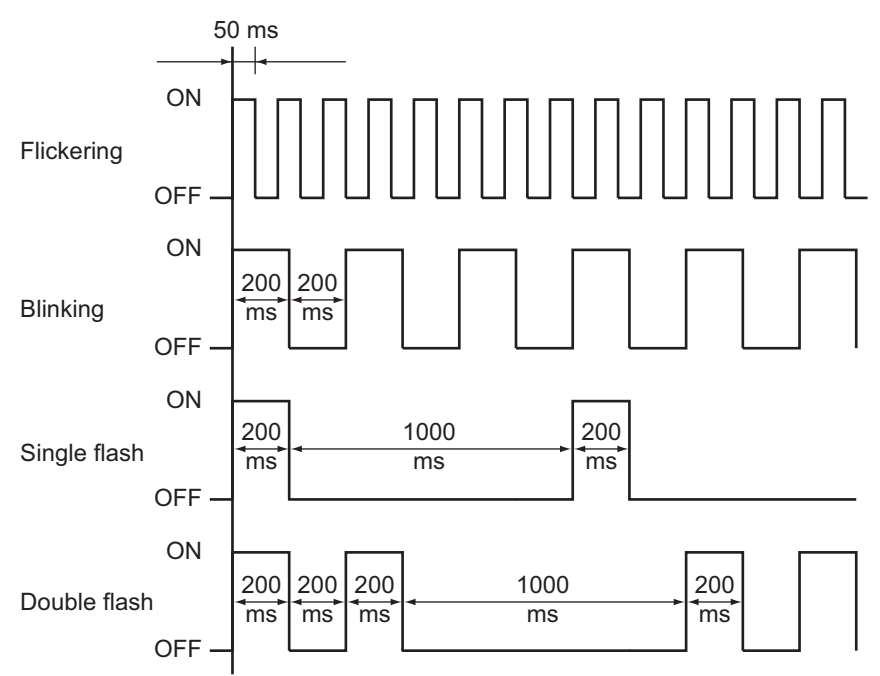

## <span id="page-257-0"></span>**5-2 Structure of the CAN Application Protocol over EtherCAT**

The structure of the CAN application protocol over EtherCAT (CoE) for an OMNUC G5-series Servo Drive with built-in EtherCAT communications is described in this section.

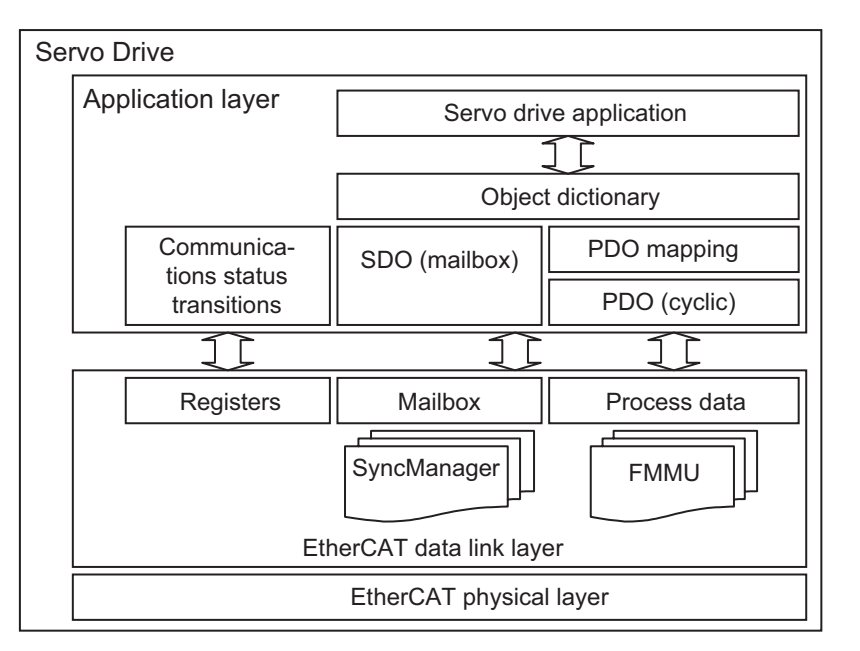

Normally, multiple protocols can be transmitted using EtherCAT. The IEC 61800-7 (CiA 402) drive profile is used for OMNUC G5-series Servo Drives with Built-in EtherCAT Communications.

The object dictionary in the application layer contains parameters and application data as well as information on the PDO mapping between the process data servo interface and Servo Drive application.

The process data object (PDO) consists of objects in the object dictionary that can be mapped to the PDO. The contents of the process data are defined by the PDO mapping.

Process data communications cyclically reads and writes the PDO. Mailbox communications (SDO) uses asynchronous message communications where all objects in the object dictionary can be read and written.

## <span id="page-258-0"></span>**5-3 EtherCAT State Machine**

The EtherCAT State Machine (ESM) of the EtherCAT slave is controlled by the EtherCAT Master.

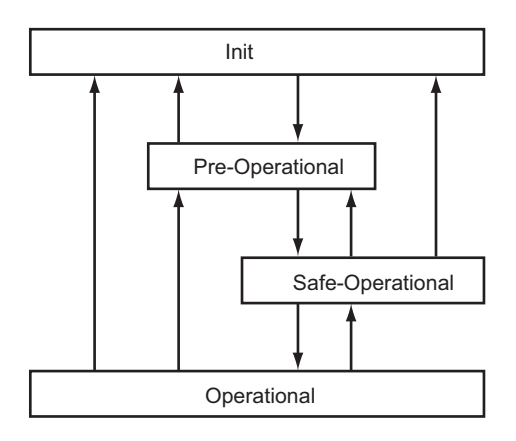

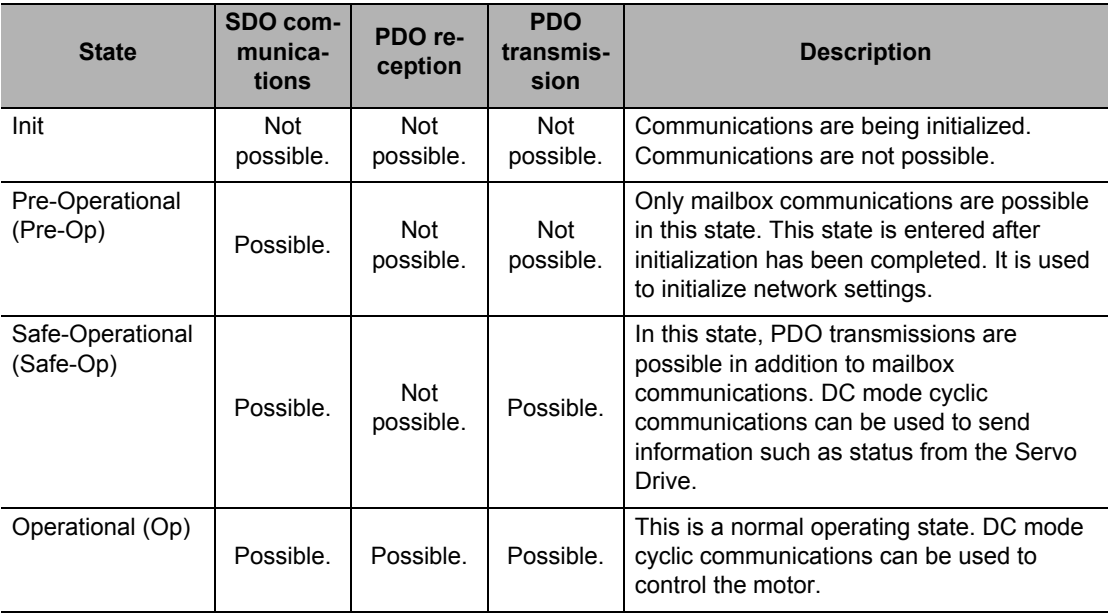

OMNUC G5-series AC Servomotors and Servo Drives User's Manual (with Built-in EtherCAT Communications)

### <span id="page-259-0"></span>**5-4 Process Data Objects (PDOs)**

The process data objects (PDOs) are used to transfer data during cyclic communications in realtime. PDOs can be reception PDOs (RxPDOs), which receive data from the controller, or transmission PDOs (TxPDOs), which send status from the Servo Drive to the host controller.

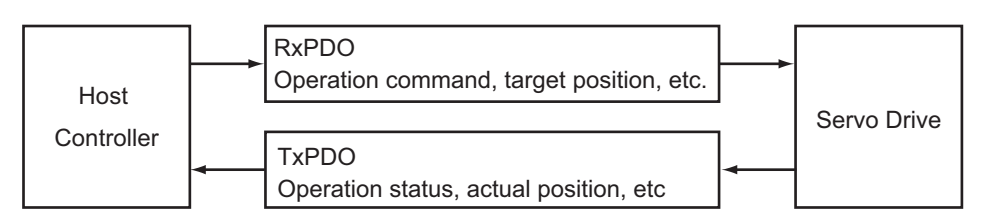

The EtherCAT application layer can hold multiple objects to enable transferring Servo Drive process data. The contents of the process data are described in the PDO Mapping object and the Sync manager PDO assignment object.

OMNUC G5-series Servo Drives support PDO mapping for position control.

#### **PDO Mapping Settings**

The PDO mapping indicates the mapping for application objects (realtime process data) between the object dictionary and PDO. The number of mapped objects is described in subindex 0 of the mapping table. In this mapping table, 1600 hex to 17FF hex are for RxPDOs and 1A00 hex to 1BFF hex are for TxPDOs.

G5-series Servo Drives can use any one of the indexes from 1701 to 1705 hex for RxPDOs and any one of the indexes from 1B01 to 1B04 hex for TxPDOs. The following table is an example of PDO mapping.

6TTTh ZZh  $Index$  Sub 6UUUh UUh 16 Object contents 1ZZZh 1ZZZh 1ZZZh  $01h$  $\overline{02h}$ 03h 6TTTh TTh YYYYh YYh 8 8 6UUUh 6VVVh 6YYYh UUh VVh YYh TTh Object A Object B 6ZZZh Object C Object D Object E Mapping Containing Containing Containing Containing Containing Containing Containing Containing Containing Containing Containing Containing Containing Containing Containing Containing Containing Containing Containing Conta **PDO\_1** Object A Object B Object D PDO-Length: 32 bits

#### **Sync Manager PDO Assignment Settings**

A Sync manager channel consists of several PDOs. The Sync manager PDO assignment objects describe how these PDOs are related to the Sync Manager. The number of PDOs is given in sub-index 0 of the Sync manager PDO assignment table. In this table, index 1C12 hex is for RxPDOs and 1C13 hex is for TxPDOs.

The following table is an example of sync manager PDO mapping.

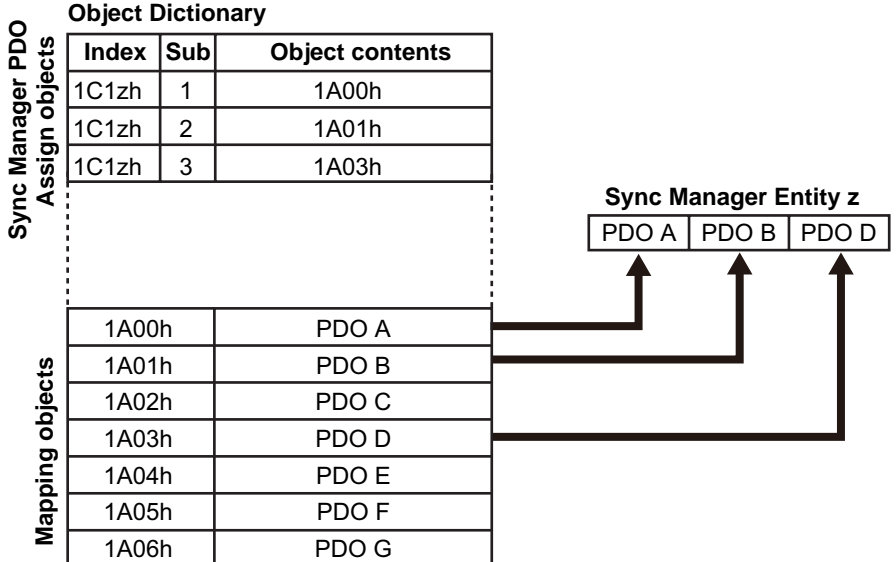

#### **Fixed PDO Mapping**

This section describes the contents of fixed PDO mapping for G5-series Servo Drives. This contents cannot be changed.

The PDO mapping to be used is specified in Sync manager 2 PDO assignment (1C12 hex) and Sync manager 3 PDO assignment (1C13 hex).

Some typical examples of RxPDO and TxPDO combinations are provided below.

#### **PDO Mapping 1 (Position Control and Touch Probe Function)**

This object gives the mapping for an application that uses only cyclic synchronous position mode (csp). Touch probe function is available.

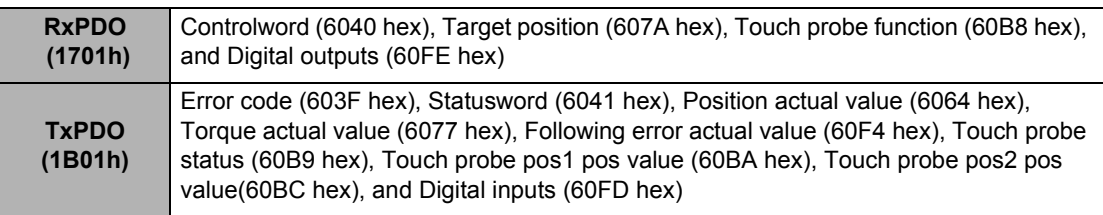

#### **PDO Mapping 2 (Position Control, Speed Control, Torque Control, and Touch Probe Function)**

This is the mapping for an application that uses one of the following modes: Cyclic synchronous position mode (csp), Cyclic synchronous velocity mode, and Cyclic synchronous torque mode. Touch probe function is available.

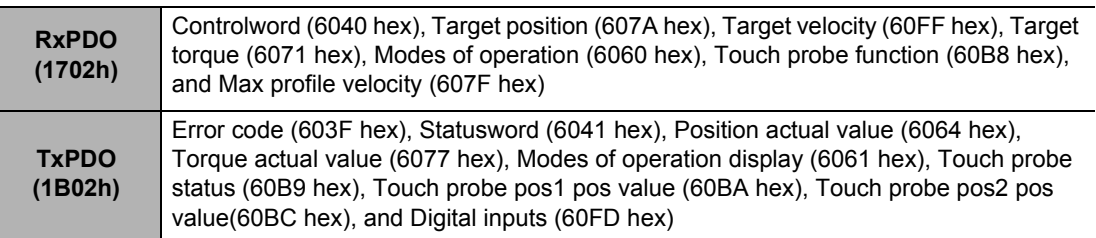

#### **PDO Mapping 3 (Position Control, Speed Control, Touch Probe Function, and Torque Limit)**

This is the mapping for an application that switches between Cyclic synchronous position mode (csp) and Cyclic synchronous velocity mode. Touch probe function and torque limit can be used.

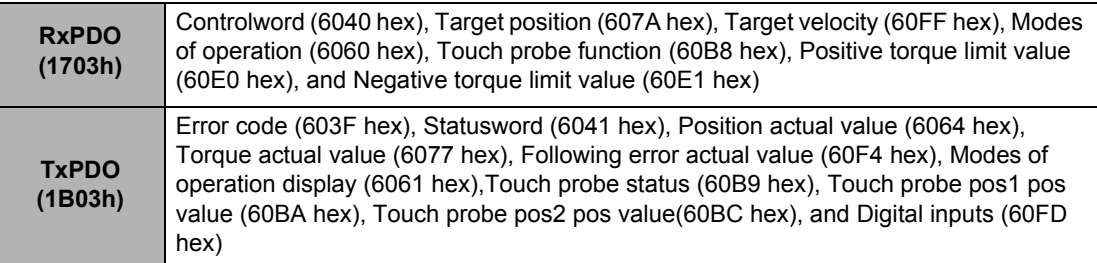

#### **PDO Mapping 4 (Position Control, Speed Control, Torque Control, Touch Probe Function, and Torque Limit)**

This is the mapping for an application that uses one of the following modes: Cyclic synchronous position mode (csp), Cyclic synchronous velocity mode, and Cyclic synchronous torque mode. Touch probe function and torque limit can be used.

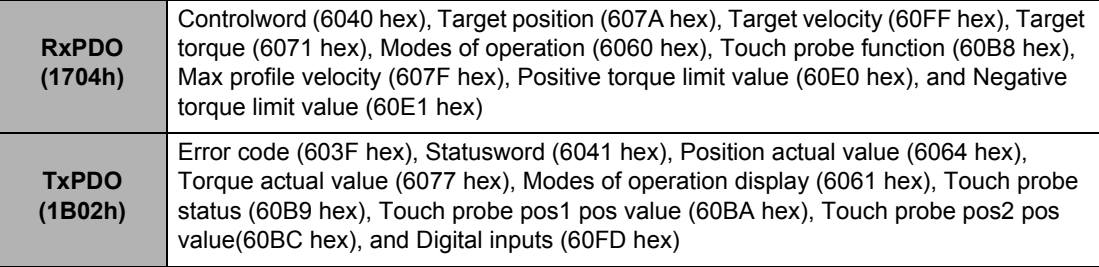

#### **PDO Mapping 5 (Position Control, Speed Control, Touch Probe Function, Torque Limit, and Torque FF)**

This is the mapping for an application that switches between Cyclic synchronous position mode (csp) and Cyclic synchronous velocity mode. Touch probe function and torque limit can be used. The torque feed-forward amount can be specified by using the Torque offset (60B2 hex).

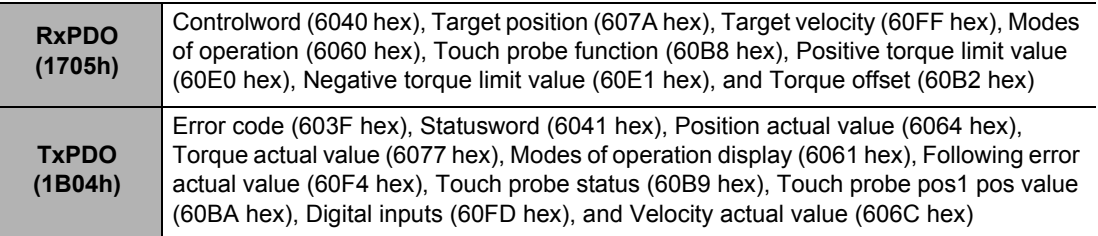

## <span id="page-263-0"></span>**5-5 Service Data Objects (SDOs)**

OMNUC G5-series Servo Drives support SDO communications. SDO communications are used for setting objects and monitoring the status of G5-series Servo Drives. Objects can be set and the status monitored by reading and writing data to the entries in the object dictionary of the host controller.

#### **Abort Codes**

The following table lists the abort codes for when an SDO communications error occurs.

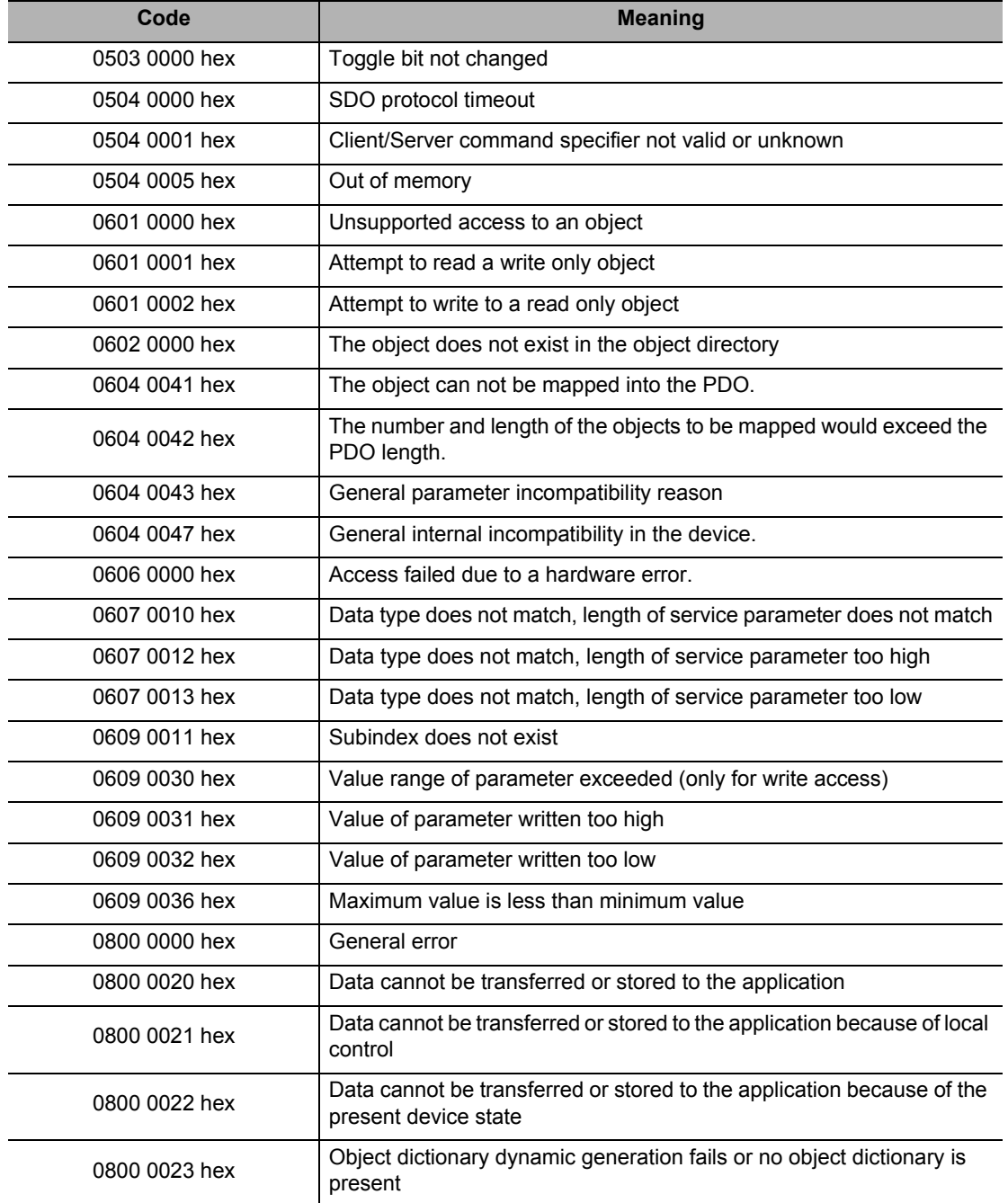

## <span id="page-264-0"></span>**5-6 Synchronization with Distributed Clocks**

A mechanism called a distributed clock (DC) is used to synchronize EtherCAT communications.

The DC mode is used for OMNUC G5-series Servo Drives to perform highly accurate control in a multi-axis system.

In DC mode, the master and slaves are synchronized by sharing the same clock. Interruptions (Sync0) are generated in the slaves at precise intervals based on this clock. Servo Drive control is carried out at this precise timing.

#### **Communications Cycle (DC Cycle)**

The communications cycle is determined by setting the Sync0 signal output cycle.

Setting range: 250 µs/500 µs/1 ms/2 ms/4 ms

#### **Precautions for Correct Use**

Set 6091 hex (Gear ratio) to 1:1 for 250 µs or 500 µs. If it is not set to 1:1, a Function Setting Error (Error 93.4) will occur.

## <span id="page-265-0"></span>**5-7 Emergency Messages**

When an error or warning occurs in a OMNUC G5-series Servo Drive, an emergency message is sent to the master using mailbox communications. An emergency message is not sent for a communications error.

You can select whether to send emergency messages setting Diagnosis history (10F3 hex). The default setting is to not send emergency messages. (10F3 hex, Sub: 05 hex (Flags) = 0) Set the sub-index 05 hex (Flags) in object 10F3 hex to 1 every time the power is turned ON to send emergency messages.

Emergency messages consist of 8 bytes of data.

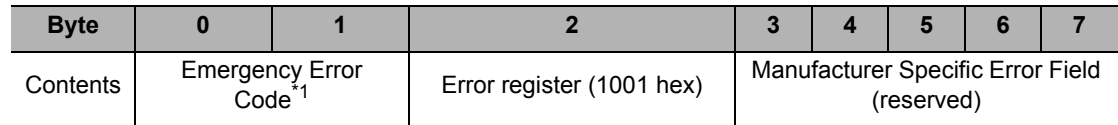

\*1 Error codes (FF00 hex to FFFF hex) in the manufacturer-specific area are used.

Note: For details on errors and warnings of the Servo Drive, refer to *[Chapter 12 Troubleshooting and](#page-438-0) [Maintenance](#page-438-0)*.

# 6

## **Basic Control Functions**

This chapter explains an outline of basic control functions and explains the contents of setting.

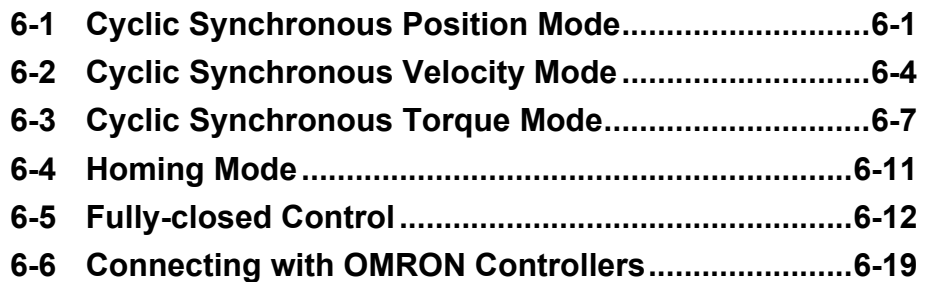

## <span id="page-267-0"></span>**6-1 Cyclic Synchronous Position Mode**

In this mode of operation, the controller has a path generation function (an operation profile calculation function) and it gives the target position to the Servo Drive using cyclic synchronization. Position control, speed control, and torque control are performed by the Servo Drive.

The Velocity offset (60B1 hex) and Torque offset (60B2 hex) can be used as speed feedforward and torque feed-forward amounts.

#### **Cyclic Synchronous Position Mode Configuration**

The following diagram shows the configuration of the Cyclic synchronous position mode.

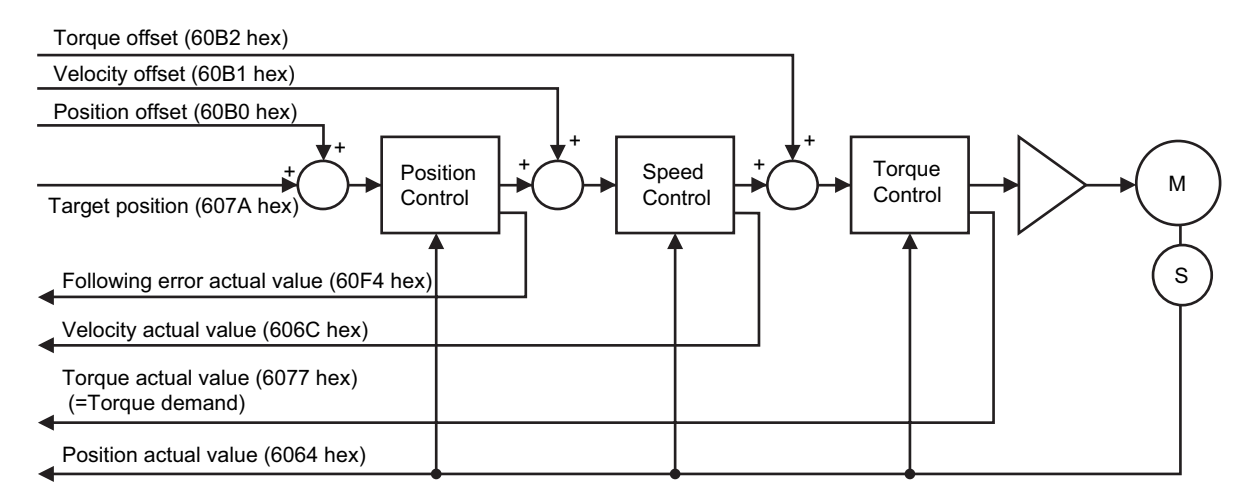

The following diagram shows the configuration of the control function of the Cyclic synchronous position mode.

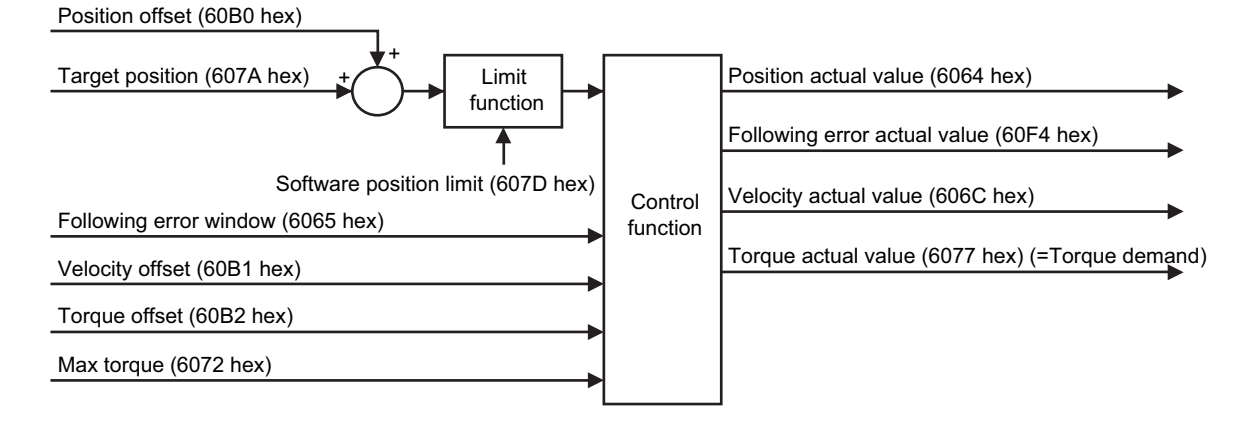

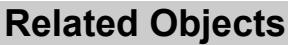

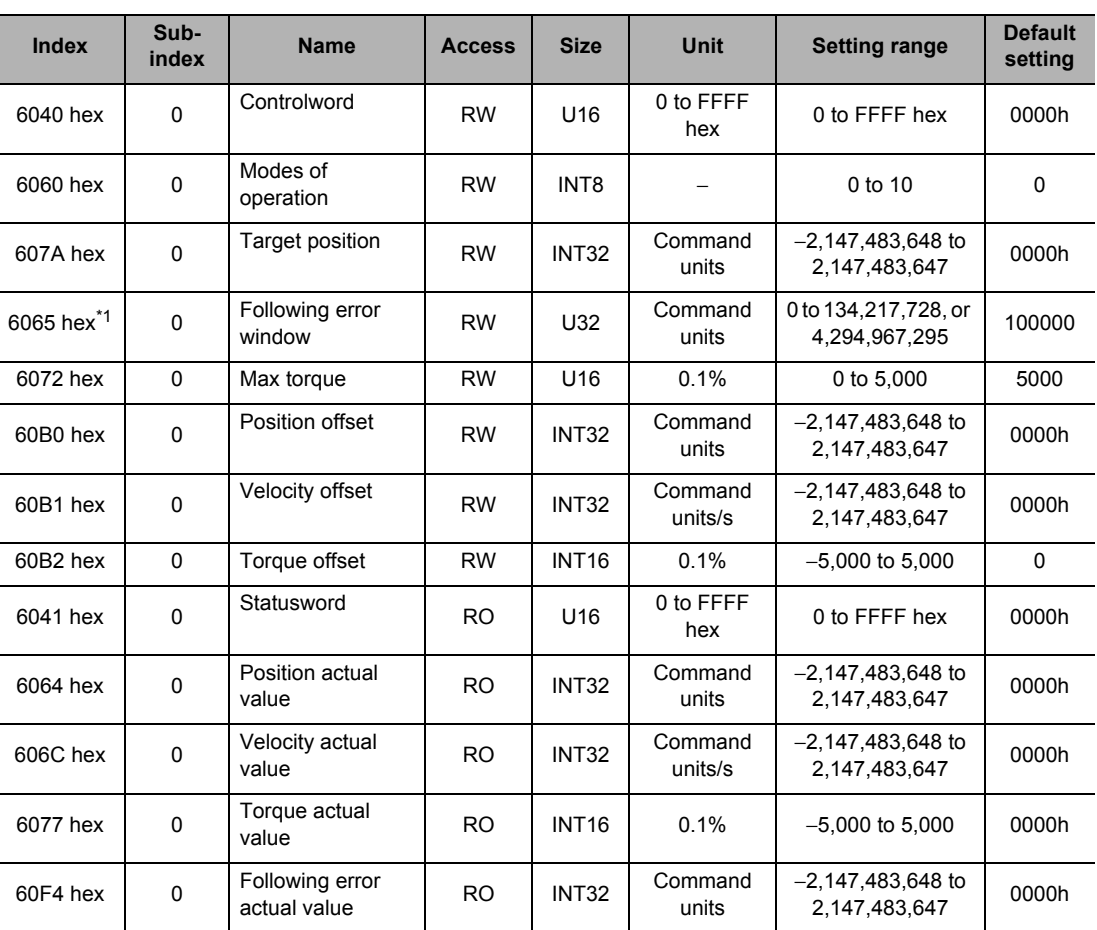

\*1 The Following error window object can be set to between 0 and 134,217,728, or 4,294,967,295. If the object is set to 4,294,967,295, the detection of Following error will be disabled. If it is set to 0, a Following error will always occur. If the set value is between 134,217,729 and 4,294,967,294, it is set to 134,217,728. In this case, 134,217,728 will be returned when the object is read.

#### **Block Diagram for Position Control Mode**

The following block diagram is for position control using an R88D-KNOOD-ECT-series Servo Drive.

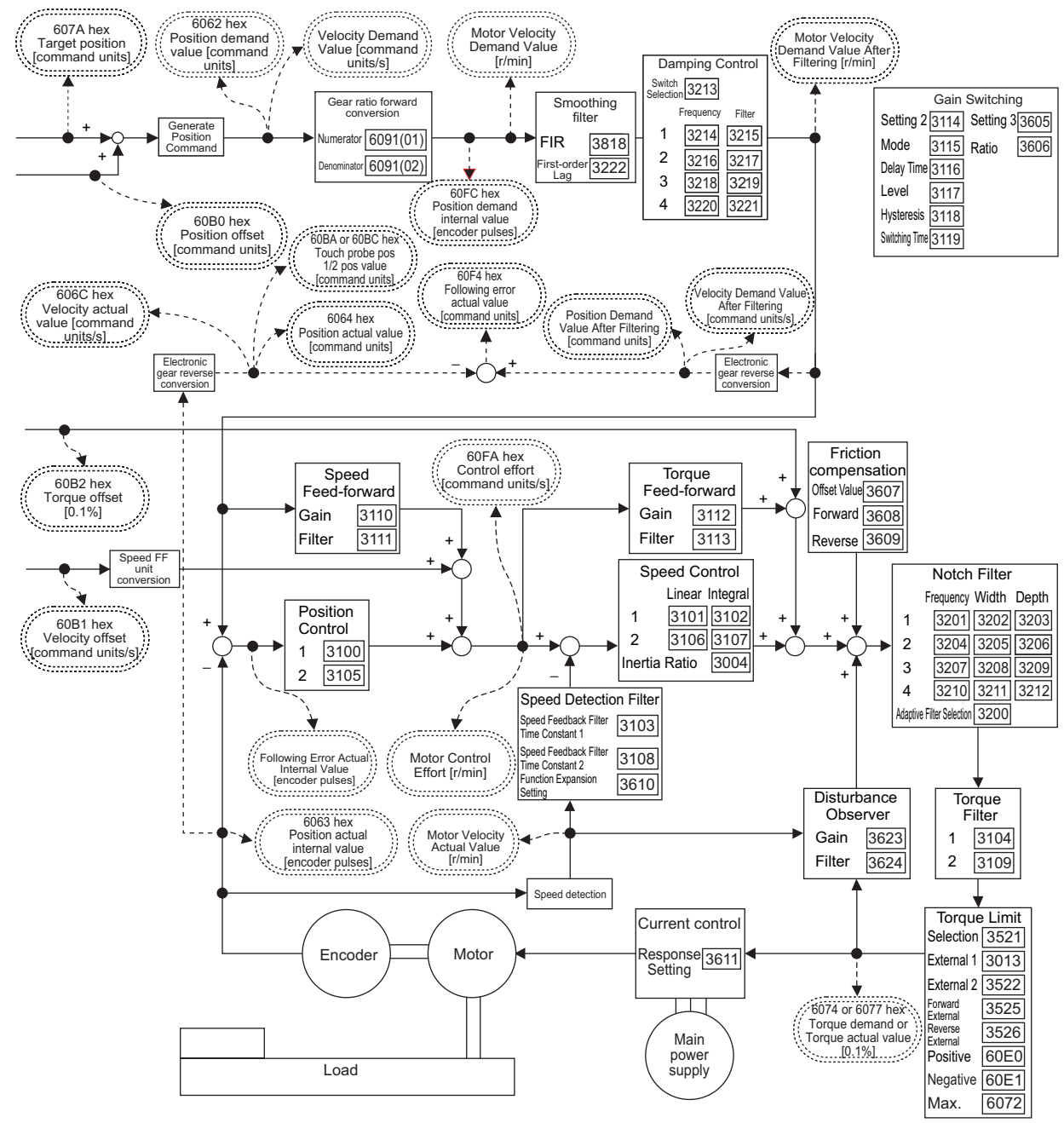

- Note 1: Numbers within parentheses are sub-index numbers.
- Note 2: Numbers within boxes are hexadecimal index numbers.
- Note 3: Homing mode (hm) is also included in this block diagram.
- Note 4: The electronic gear function is not supported. Use a setting of 1:1.

## <span id="page-270-0"></span>**6-2 Cyclic Synchronous Velocity Mode**

In this mode of operation, the controller has a path generation function (an operation profile calculation function) and it gives the target speed to the Servo Drive using cyclic synchronization. Speed control and torque control are performed by the Servo Drive. The Torque offset (60B2 hex) can be used as the torque feed-forward amount.

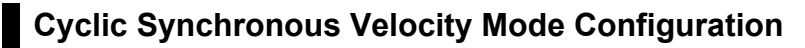

The following diagram shows the configuration of the Cyclic synchronous velocity mode.

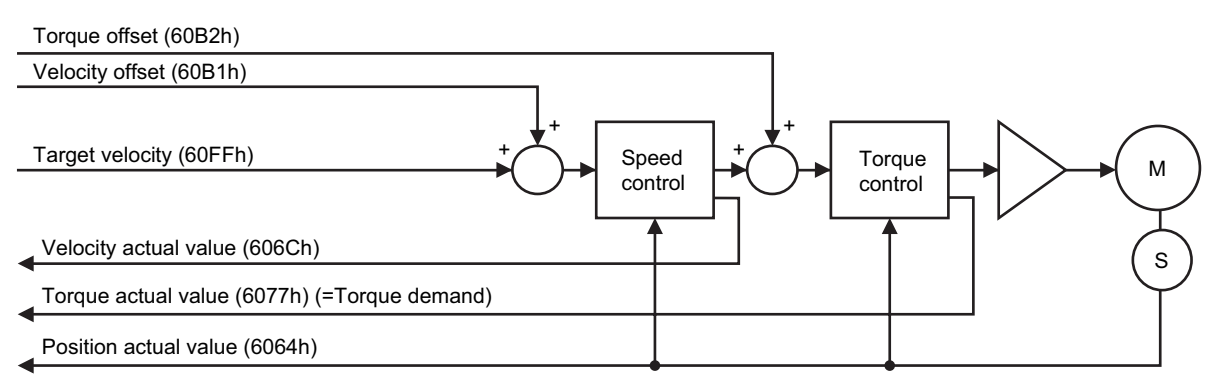

The following diagram shows the control function configuration of the Cyclic synchronous velocity mode.

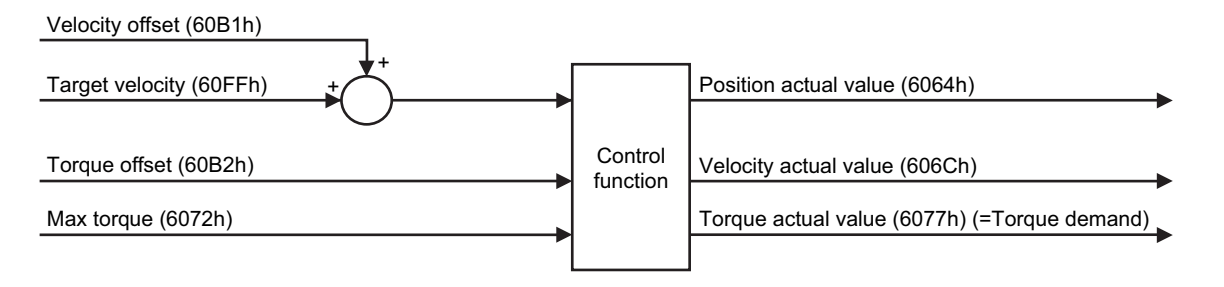

 **6**

#### **Related Objects**

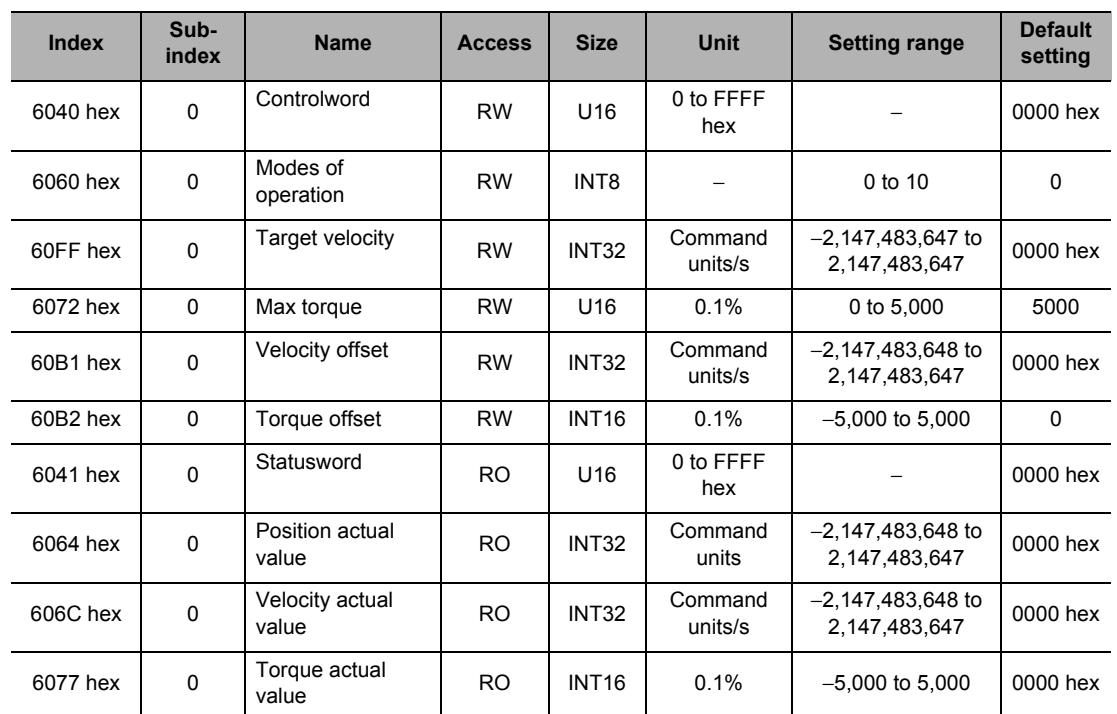

#### **Objects Requiring Settings**

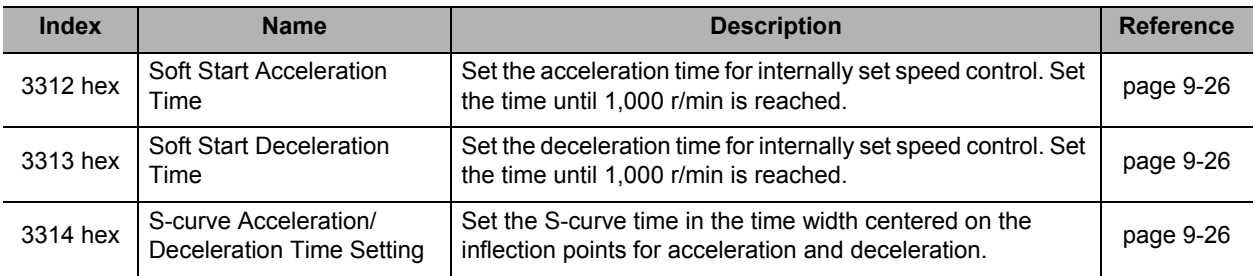

#### **Related Functions**

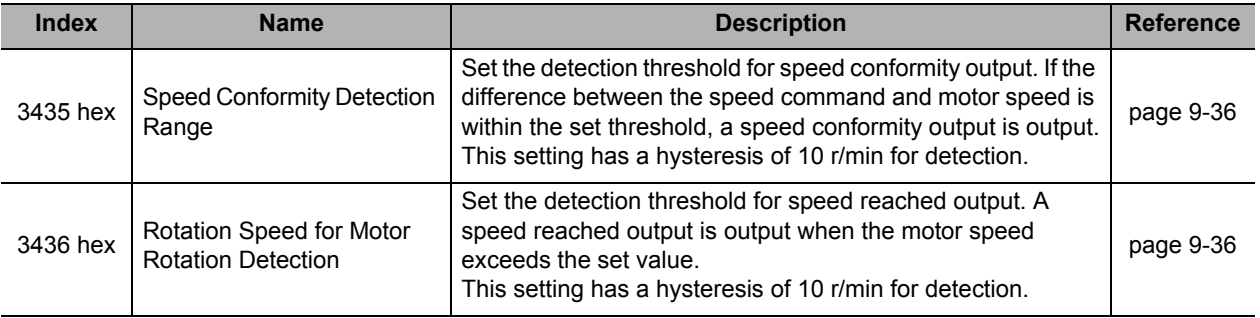

#### **Block Diagram for Speed Control Mode**

The following block diagram is for speed control using an R88D-KNOOD-ECT-series Servo Drive.

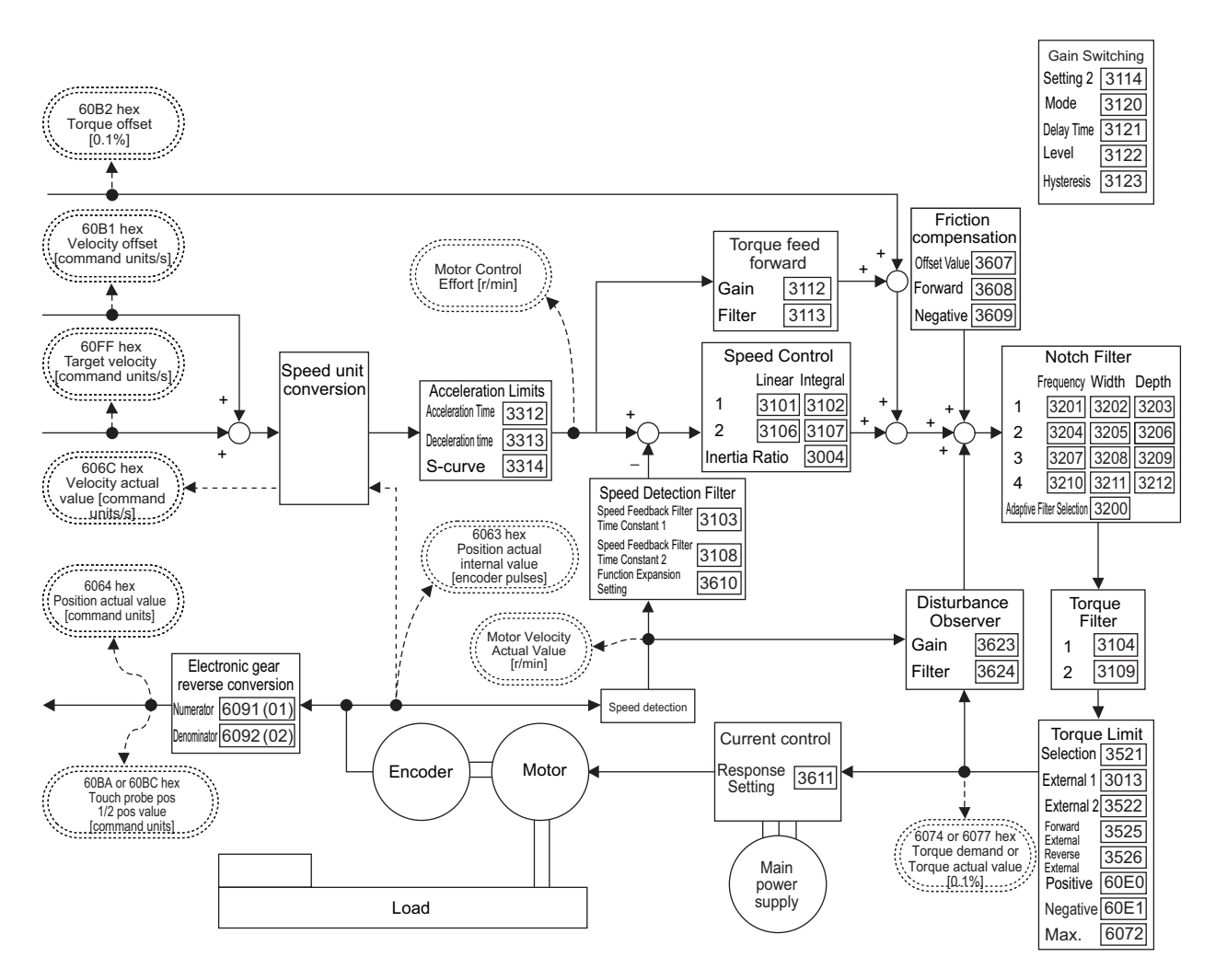

Note 1: Numbers within parentheses are sub-index numbers.

Note 2: Numbers within boxes are hexadecimal index numbers.

Note 3: The electronic gear function is not supported. Use a setting of 1:1.

## <span id="page-273-0"></span>**6-3 Cyclic Synchronous Torque Mode**

In this mode of operation, the controller has a path generation function (an operation profile calculation function) and it gives the target torque to the Servo Drive using cyclic synchronization. Torque control is performed by the Servo Drive.

#### **Cyclic Synchronous Torque Mode Configuration**

The following diagram shows the configuration of the Cyclic synchronous torque mode.

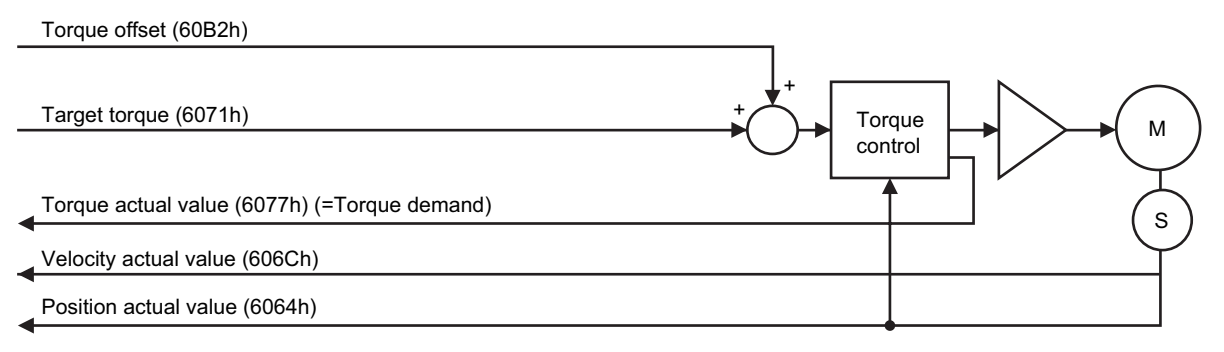

The following diagram shows the configuration of the Cyclic synchronous torque mode.

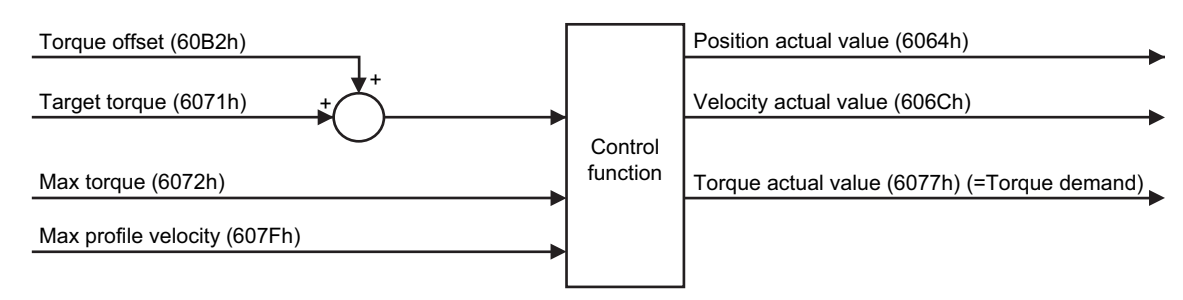

 **6**

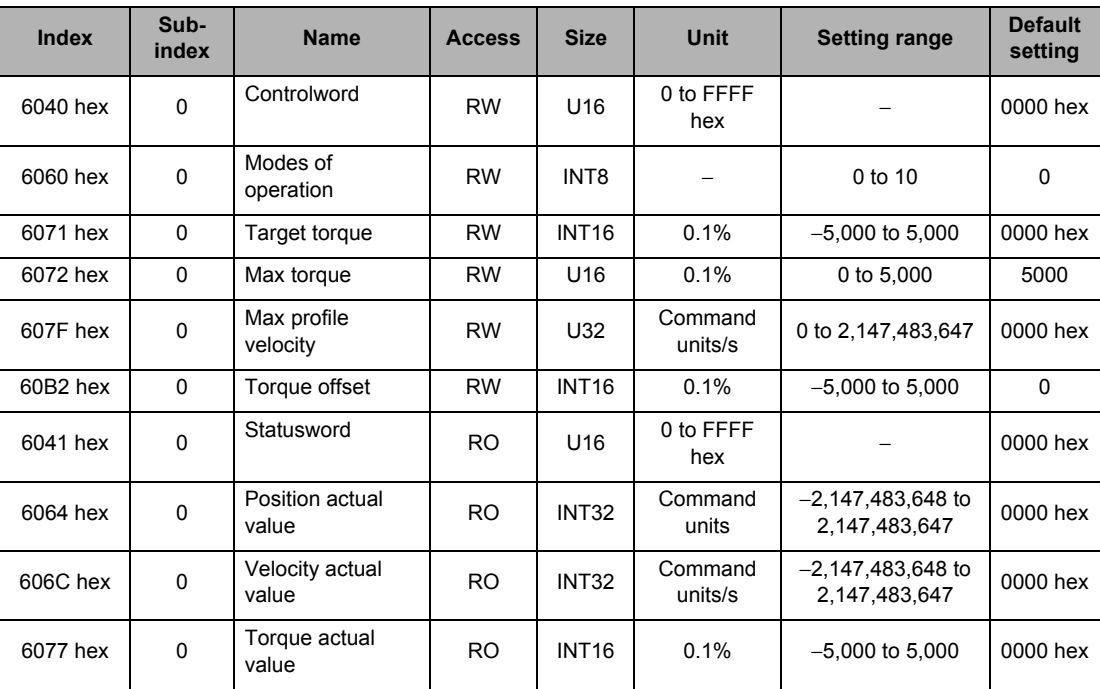

#### **Related Objects**

#### **Objects Requiring Settings**

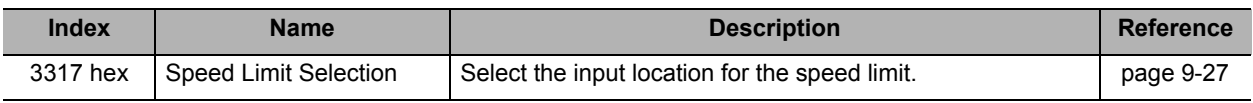

#### **Speed Limit Selection (3317 hex)**

Restricts the speed as the protection during torque control. Controls that the speed does not exceed the Speed Limit during torque control.

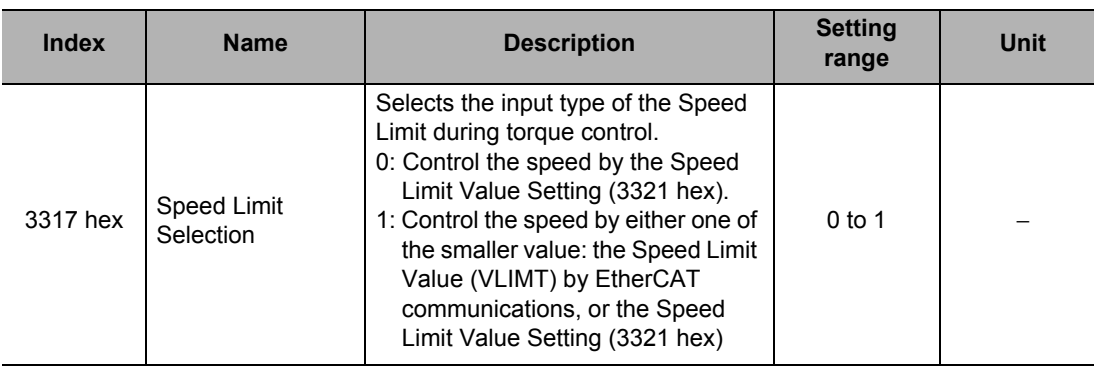

#### **Related Functions**

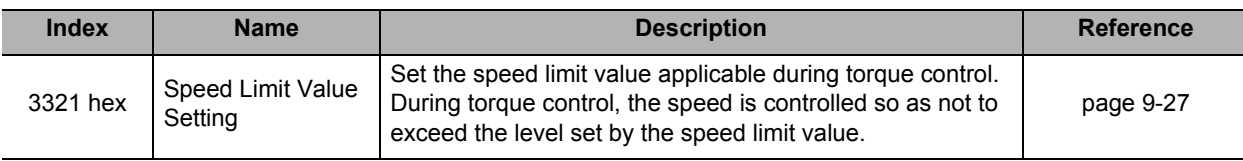

#### **Block Diagram for Torque Control Mode**

The following block diagram is for torque control using an R88D-KNOOD-ECT-series Servo Drive.

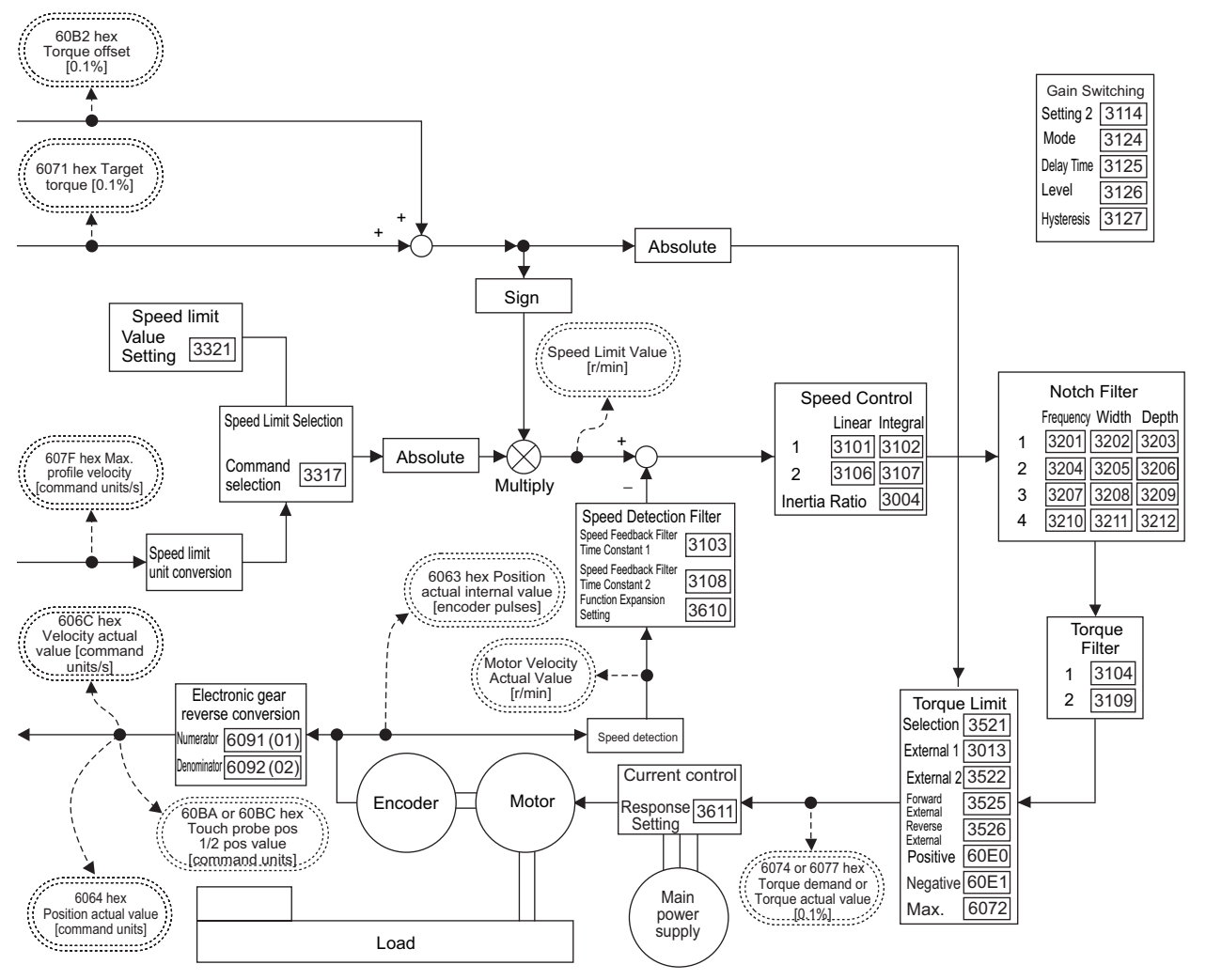

Note 1: Numbers within parentheses are sub-index numbers.

Note 2: Numbers within boxes are hexadecimal index numbers.

Note 3: The electronic gear function is not supported. Use a setting of 1:1.

 **6**

## <span id="page-277-0"></span>**6-4 Homing Mode**

In this mode of operation, the Servo Drive has a path generation function (an operation profile calculation function) and it executes the homing operation using the Homing method specified from the controller.

When a controller is connected, the following two homing procedures are available depending on the controller specifications.

Procedure 1

Create a homing operation pattern in the controller, and provide the command to the Servo Drive using Cyclic synchronous position mode (csp).

Procedure 2

Use the Homing mode of the Servo Drive. The controller specifies a homing method supported by the Servo Drive and commands the start of the homing operation.

When performing the homing operation using the controller in procedure 1, refer to the operating manual for the controller.

When performing the homing operation using the controller in procedure 2, refer to the operating manual for the controller, and to *[Homing Mode Specifications](#page-487-0)* on page A-11 of this manual.

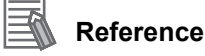

Procedure 1 is used for the OMRON CJ1W-NC281/NC481/NC881/NCF81/NC482/NC882 Position Control Units. Create a homing operation pattern in the Position Control Unit, provide the command to the Servo Drive using the Cyclic synchronous position mode (csp), and perform the homing operation.

 **6**

## <span id="page-278-0"></span>**6-5 Fully-closed Control**

An externally provided encoder is used to directly detect the position of the control target and feedback the detected machine position to perform position control. This way, controls can be performed without being affected by ball screw error, temperature changes, etc. You can achieve highly accurate positioning by configuring a fully-closed control system.

#### **Outline of Operation**

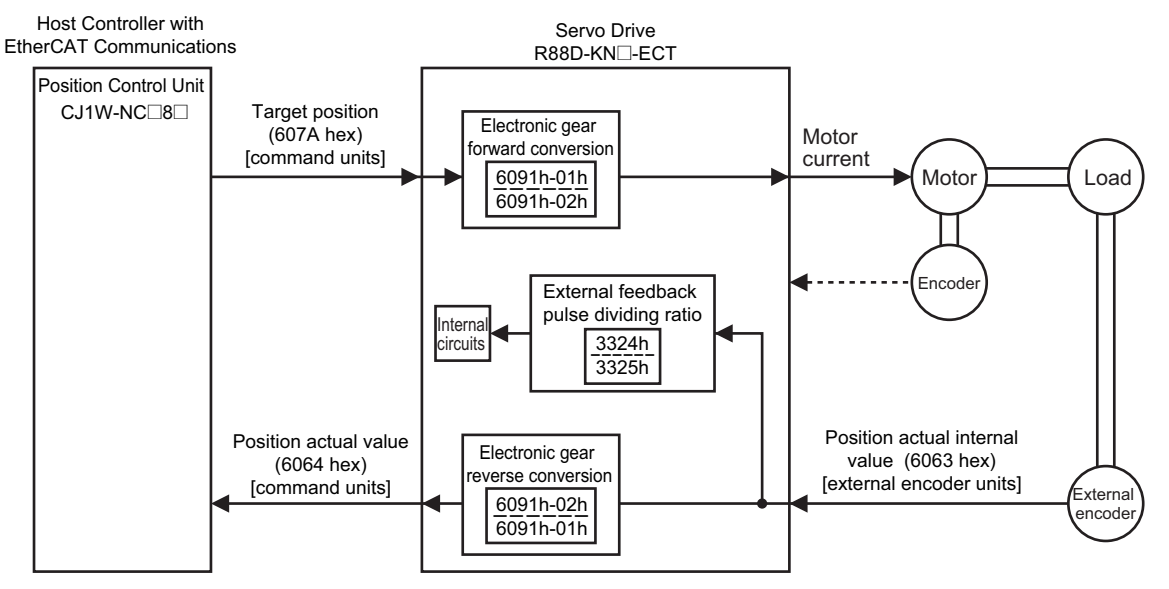

Note: The electronic gear function is not supported. Use a setting of 1:1.

#### **Reference**

 If the Gear ratio (6091-01 and 6091-02 hex) is 1:1, 1 command unit from the Target position (607A hex) is equivalent to a movement of 1 external encoder pulse.

Example for an External Encoder with a Resolution of 0.1  $\mu$ m

Gear ratio (6091-01 and 6091-02 hex) of 1:1:

The external encoder executes positioning for 10  $\mu$ m when 100 command units are applied as the Target position (607A hex).

100 command units  $\times$  1:1 (Gear ratio)  $\times$  0.1  $\mu$ m = 10  $\mu$ m

Here, 100 command units are returned to the host controller as the Position actual value (6064 hex).

Gear ratio (6091-01 and 6091-02 hex) of 1:2:

The external encoder executes positioning for 10  $\mu$ m when 200 command units are applied as the Target position (607A hex).

200 command units  $\times$  1:2 (Gear ratio)  $\times$  0.1 µm = 10 µm

Here, 200 command units are returned to the host controller as the Position actual value (6064 hex).

- Set the External Feedback Pulse Dividing Ratio (3324 and 3325 hex) according to *[External](#page-282-0) [Feedback Pulse Dividing Ratio Setting \(3324 Hex, 3325 Hex\)](#page-282-0)* on page 6-16.
- Set the Hybrid Following Error Counter Overflow Level (3328 hex) and Hybrid Following Error Counter Reset (3329 hex) according to *[Hybrid Error Setting \(3328 Hex, 3329 Hex\)](#page-283-0)* on page 6-17

#### **Objects Requiring Settings**

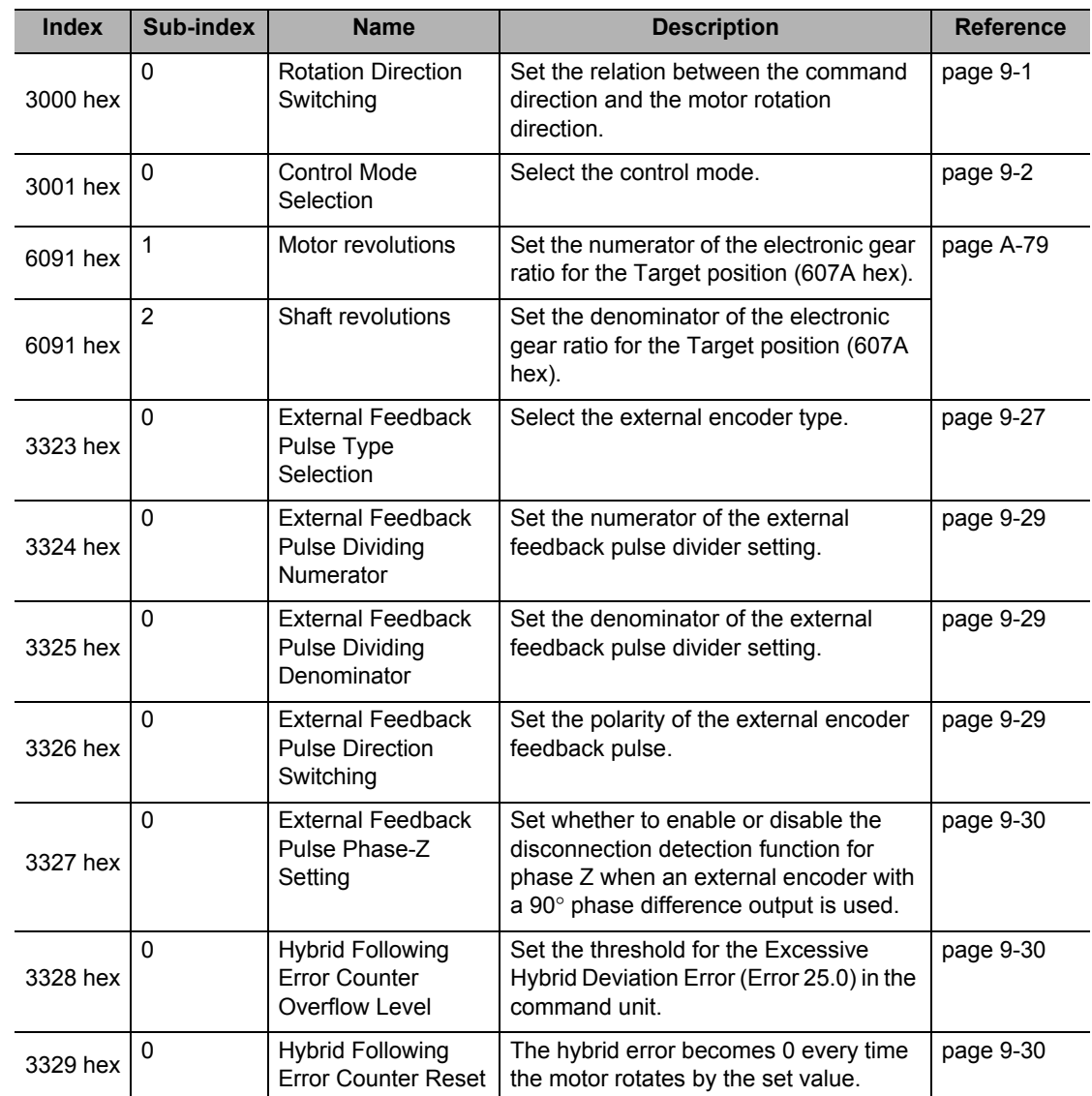

#### **Rotation Direction Switching (3000 Hex)**

Set the relation between the command direction and the motor rotation direction.

0: Counterclockwise when viewed from the end of the shaft for positive commands

1: Clockwise when viewed from the end of the shaft for positive commands

When object 3000 hex is set to 1, opposite directions will be used for the external encoder counting direction and the total external encoder feedback pulses and other monitor counts.

#### **Control Mode Selection (3001 Hex)**

Select the fully-closed control (set value: 6).

#### **Electronic Gear Function (6091-01 Hex, 6091-02 Hex)**

This function sets the position command for the position control part to the value that is calculated by multiplying the command from the Host Controller with the electronic gear ratio.

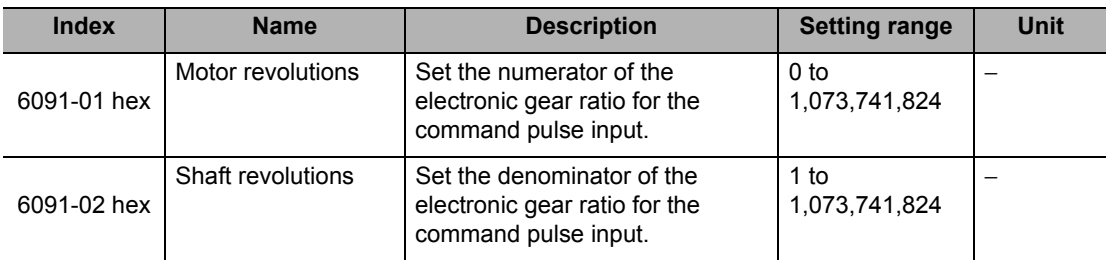

For details on the electronic gear function, refer to *[Electronic Gear Function](#page-304-0)* on page 7-18

#### **External Feedback Pulse Type Selection (3323 Hex, 3326 Hex)**

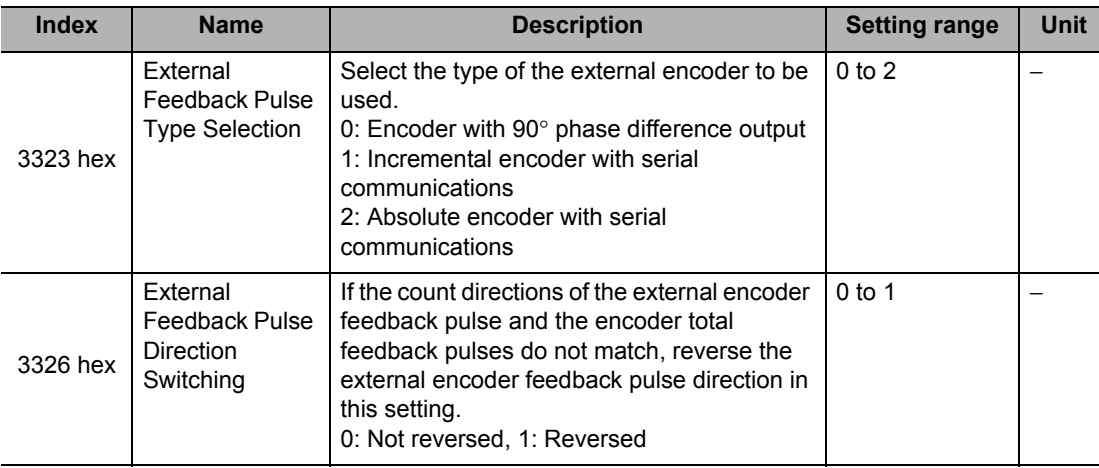

Set the external encoder output type and direction.

#### **Supported External Encoders**

The corresponding external encoders for each output type are given in the following table.

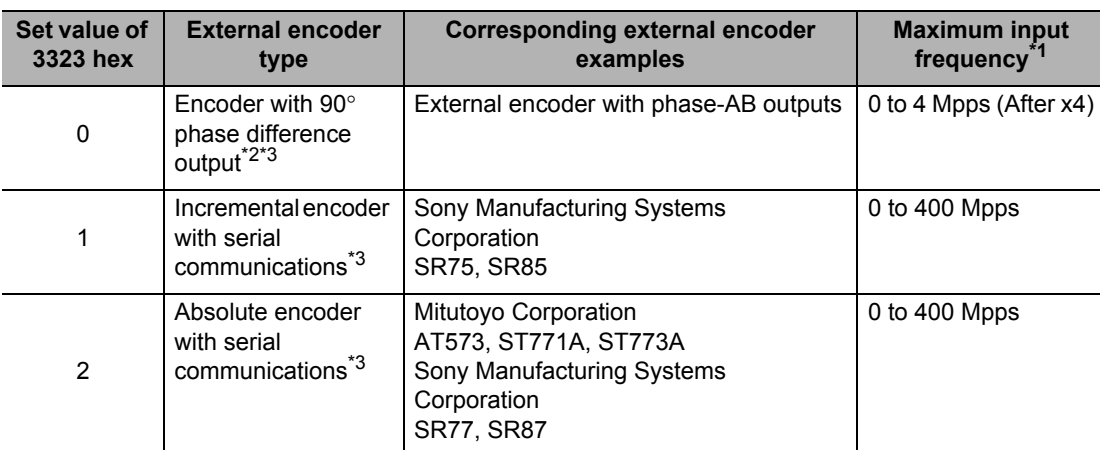

\*1 These are the feedback speeds from the external encoder at which Servo Drive can respond. Check the external encoder operation manual for its maximum output frequency. \*2 These are the directions in which the Servo Drive counts the pulses from an external encoder with a 90° phase difference outputs.

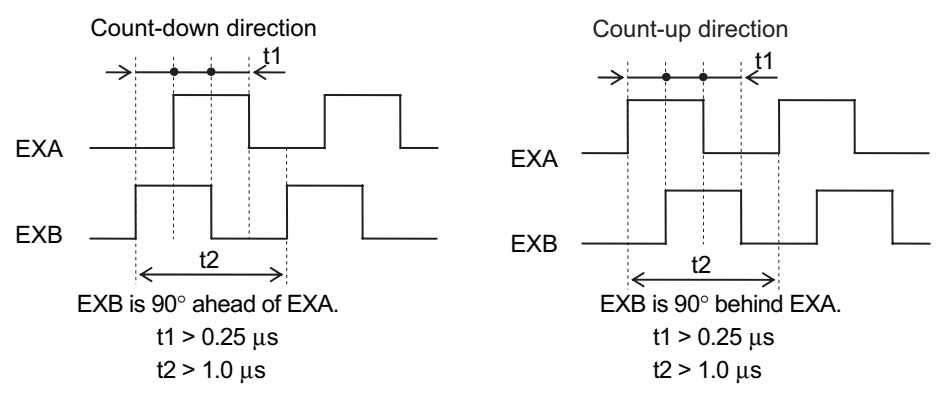

\*3 For the external encoder connection direction, set the direction so that count-up occurs when the motor shaft is rotating counterclockwise, and count-down occurs when the motor shaft is rotating clockwise. If the connection direction cannot be selected due to installation conditions or any other reason, the count direction can be reversed using External Feedback Pulse Direction Switching (3326 hex).

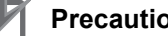

- **Precautions for Correct Use**
- If 3000 hex = 1, the encoder count direction becomes opposite to the count direction used for monitoring, e.g., for the total external encoder feedback pulses.
- If 3000 hex = 0, the count direction matches the count direction for monitoring.
- Even when the speed command is within the Servo Drive's speed command range, an acceleration alarm will occur if the speed command exceeds the maximum speed of the motor.
- To confirm that the installation direction is correct, use the front-panel monitor or the CX-Drive monitor function to check the counting direction of the total external encoder feedback pulses and the total encoder feedback pulses. If the counting directions are the same, the connections are correct.

#### **Reference**

Maximum Input Frequency

 The maximum speed when an external encoder with a resolution of 0.01 µm is used for the serial communications is 0.01  $\mu$ m  $\times$  (400  $\times$  10<sup>6</sup>) pps = 4.00 m/s.

An overspeed error will occur, however, if the motor shaft rotation speed exceeds the maximum speed.

#### <span id="page-282-0"></span>**External Feedback Pulse Dividing Ratio Setting (3324 Hex, 3325 Hex)**

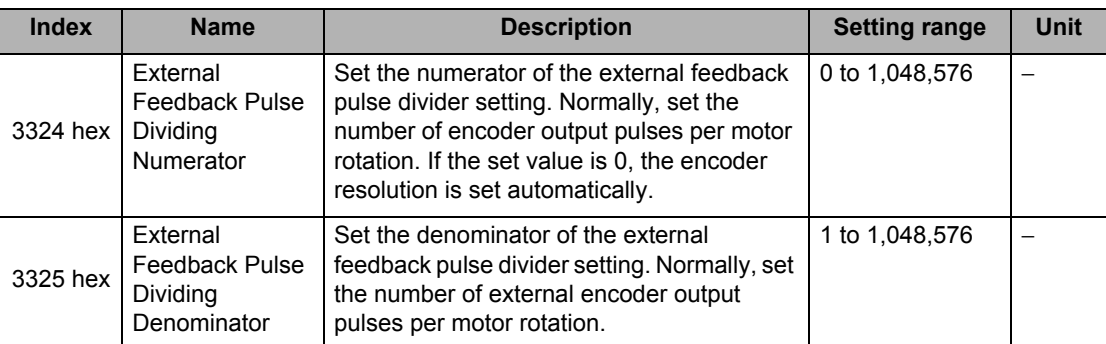

Set the dividing ratio for the encoder resolution and external encoder resolution.

Check the number of encoder feedback pulses and the number of external encoder output pulses per motor rotation, and set the External Feedback Pulse Dividing Numerator (3324 hex) and External Feedback Pulse Dividing Denominator (3325 hex) the so that the following equation is true.

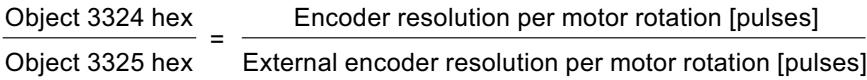

#### **Precautions for Correct Use**

- If this divider setting is wrong, there will be error between the position calculated from encoder pulses and the position calculated from external encoder pulses. If the movement distance is long, this error accumulates and causes a Excessive Hybrid Deviation Error (error 25.0).
- The recommended divider setting is 1/40 ≤ External Feedback Pulse Ratio ≤ 160. If the ratio is set too small, control to the unit of 1 external feedback pulse may be disabled. On the other hand, if the external feedback pulse ratio is increased, operating noise may increase.

#### **Setting Example**

- Ball screw pitch: 10 mm
- External encoder resolution: 0.1 µm
- Encoder resolution: 20 bits

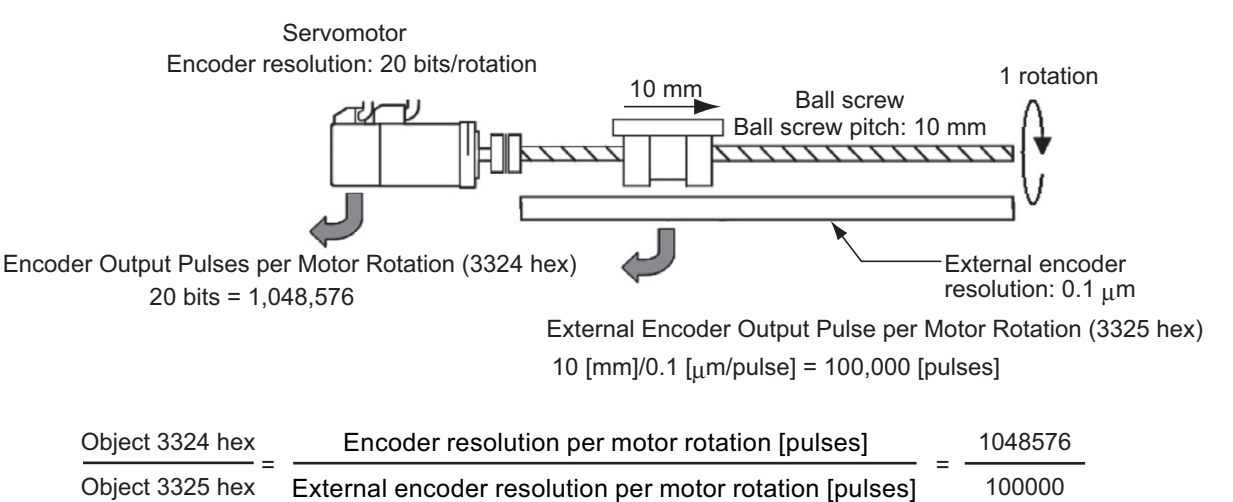

**6-16**

#### <span id="page-283-0"></span>**Hybrid Error Setting (3328 Hex, 3329 Hex)**

The difference between the encoder position and external encoder position is detected, and if the difference exceeds the value of Hybrid Following Error Counter Overflow Level (3328 hex), an error occurs.

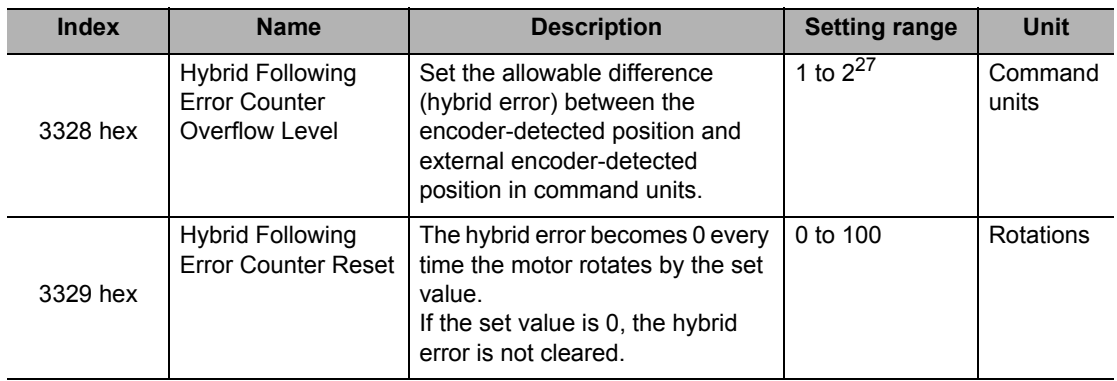

#### **3329 Hex: Hybrid Following Error Counter Reset**

The hybrid error is cleared every time the motor rotates by the amount set in object 3329 hex. This function can be used when there is error between the position calculated from encoder pulses and the position calculated from external encoder because hybrid error accumulated due to slipping or other factors.

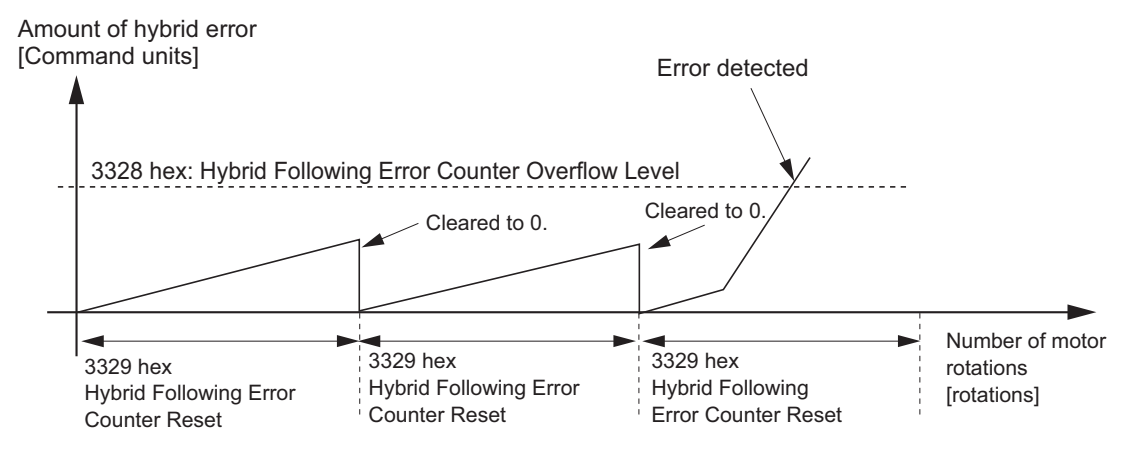

#### **Precautions for Correct Use**

- The machine may run out of control and be damaged if the external encoder breaks down or the motor or load coupling becomes disconnected. To prevent this from happening, set the Hybrid Following Error Counter Overflow Level (3328 hex) and Hybrid Following Error Counter Reset (3329 hex).
- If the Hybrid Following Error Counter Overflow Level (3328 hex) is set too high, detection is delayed and error detection will be ineffective. If an extremely small value is set, the amount of motor or machine torsion during normal operation may be detected as an error. Be sure to set an appropriate value.
- Take sufficient safety measures, such as installing limit sensors.

 **6**

#### **Block Diagram for Fully-closed Control Mode**

The following is a block diagram for fully-closed control using an R88D-KNOOO-ECT-Series Servo Drive.

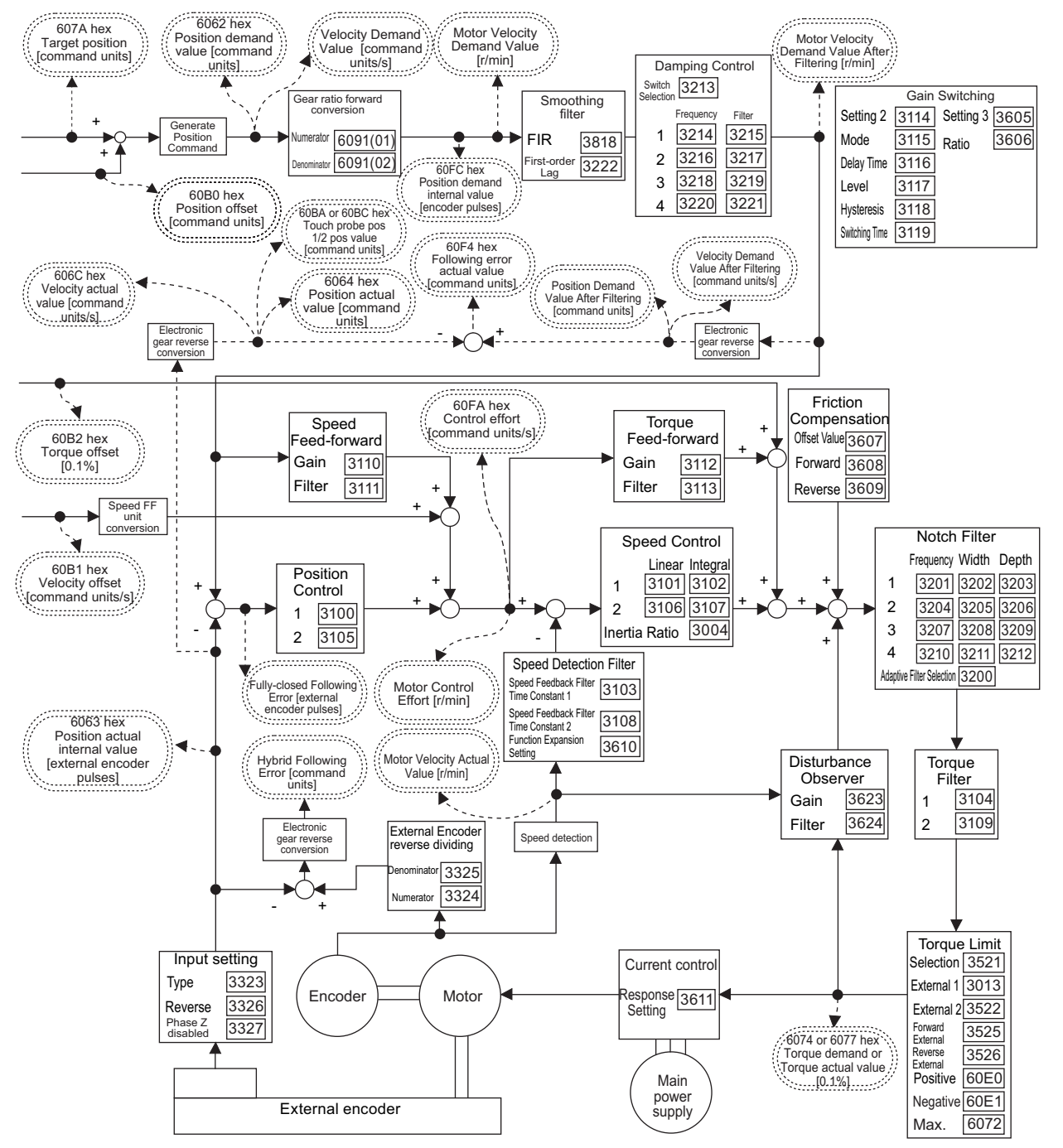

Note 1: Numbers within parentheses are sub-index numbers.

Note 2: Numbers within boxes are hexadecimal index numbers.

Note 3: Homing mode (hm) is also included in this block diagram.

Note 4: The electronic gear function is not supported. Use a setting of 1:1.

## <span id="page-285-0"></span>**6-6 Connecting with OMRON Controllers**

This section describes the settings required to connect with an OMRON EtherCAT-compatible CJ1W-NC281/NC481/NC881/NCF81/NC482/NC882 Position Control Unit

#### **Related Objects**

Objects listed in the following table must be used without changing them from their default values.

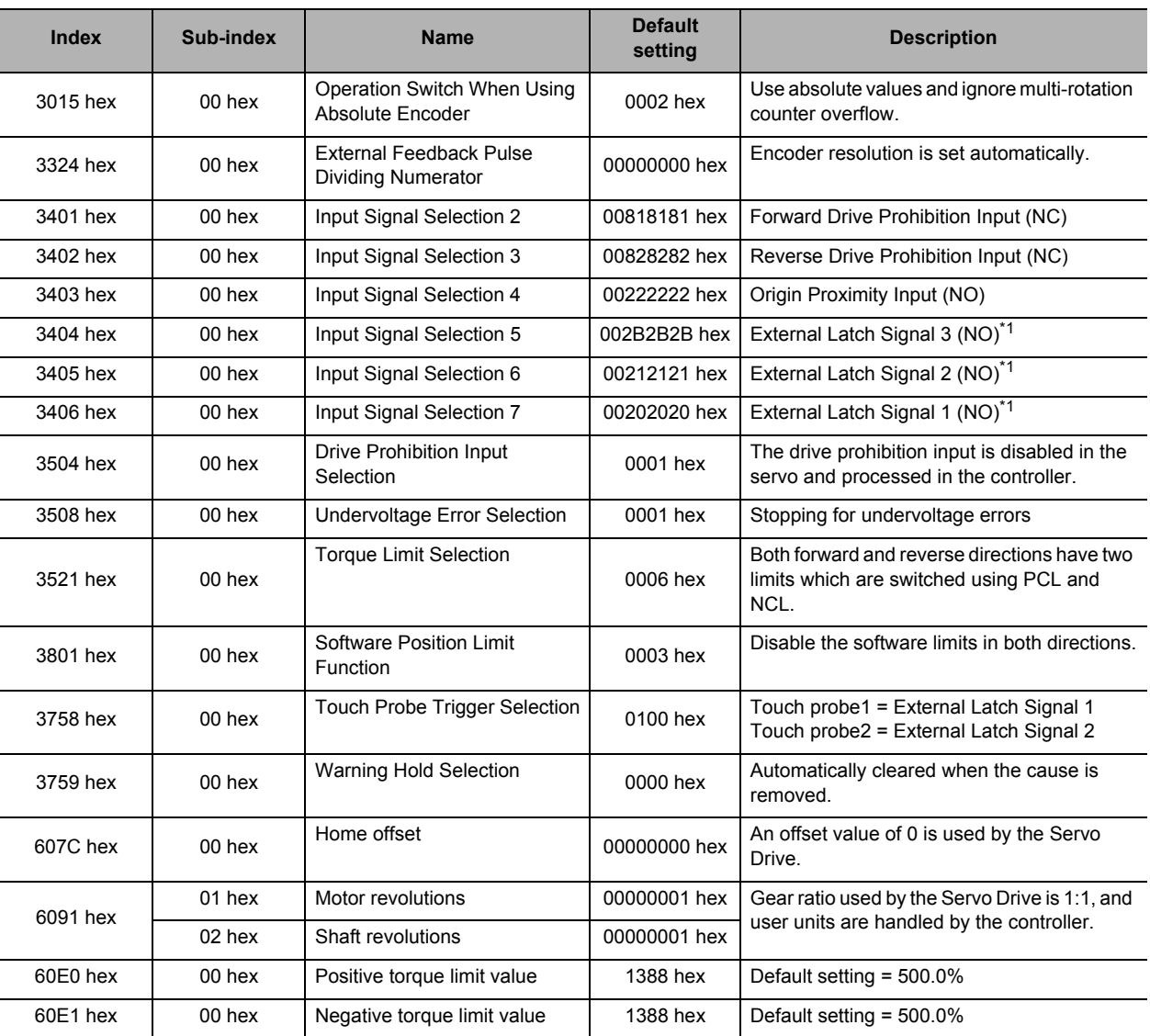

\*1. The CJ1W-NC $\square$ 8 $\square$  uses the latch signals as follows: External Latch Signal 1: Origin Input External Latch Signal 2: Interrupt Input External Latch Signal 3: Not used.

**Basic Control Functions**

**Basic Control Functions** 

# 7

## **Applied Functions**

This chapter outlines the applied functions such as the electronic gear, gain switching and soft start, and explains the settings.

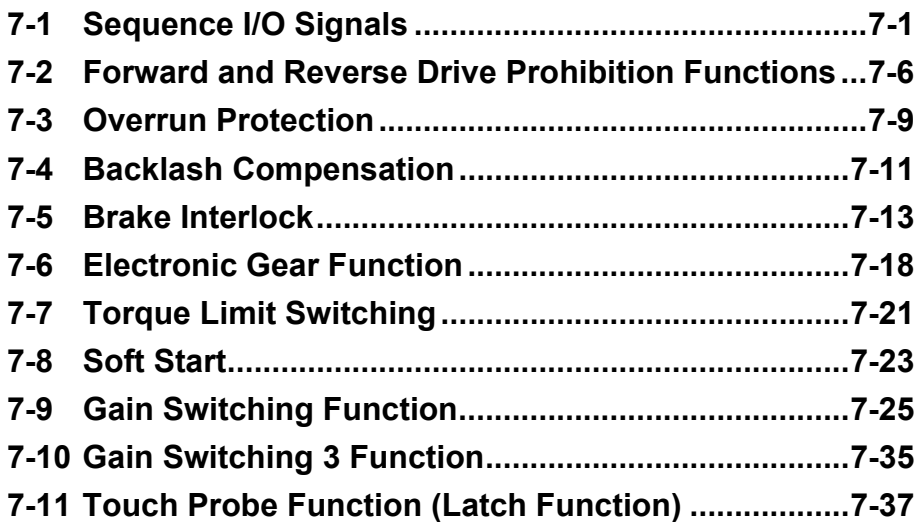

## <span id="page-287-0"></span>**7-1 Sequence I/O Signals**

You can set sequences in various operating conditions.

For the connection of I/O signals and processing of external signals, refer to *[Control I/O](#page-125-0) [Connector Specifications \(CN1\)](#page-125-0)* on page 3-17.

#### **Input Signals**

You can allocate input signal functions to the input pins of the control I/O connector (CN1). In addition, you can change logic. Refer to *[Input Signal Allocation Method](#page-288-0)* on page 7-2 for more information because some signals have allocation limitations.

If a G-series Servo Drive is being replaced with a G5-series Servo Drive, use the G5-series Servo Drive to with the default settings.

#### **Input Signal Default Settings**

The allocations of the default input signals are as follows. Refer to *[Input Signal Allocation](#page-288-0) Method* [on page 7-2](#page-288-0) to change the allocations.

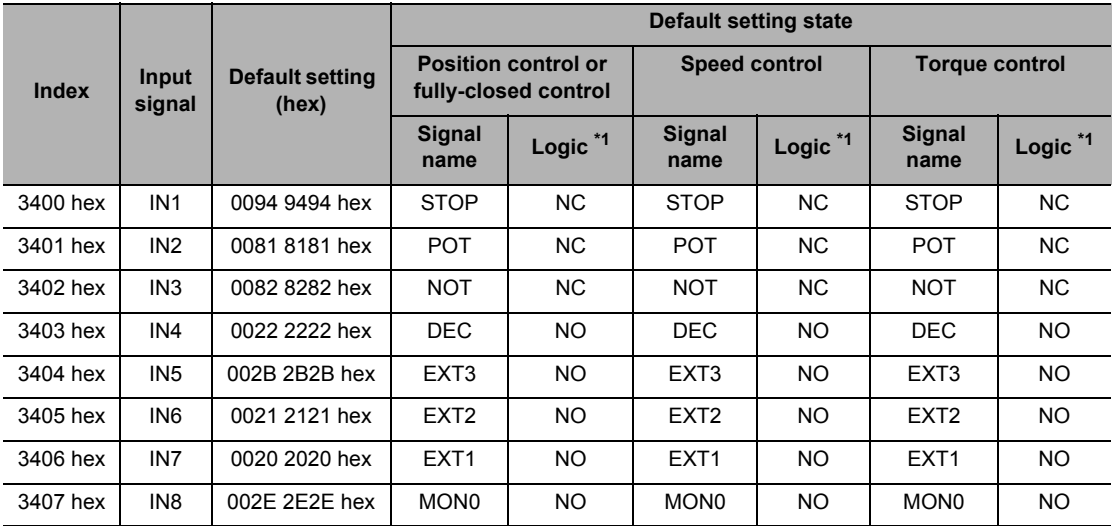

\*1. NO (normally open) and NC (normally close) in the table above refer to the following states. NO: Disabled (OFF) when signal input is open with COM−

Enabled (ON) when signal input is shorted with COM−

NC: Disabled (OFF) when signal input is shorted with COM− Enabled (ON) when signal input is open with COM−
## **Objects That Can Be Assigned**

Use the following objects when changing the input signal allocations. For the setting method, refer to *[Input Signal Allocation Method](#page-288-0)* on page 7-2.

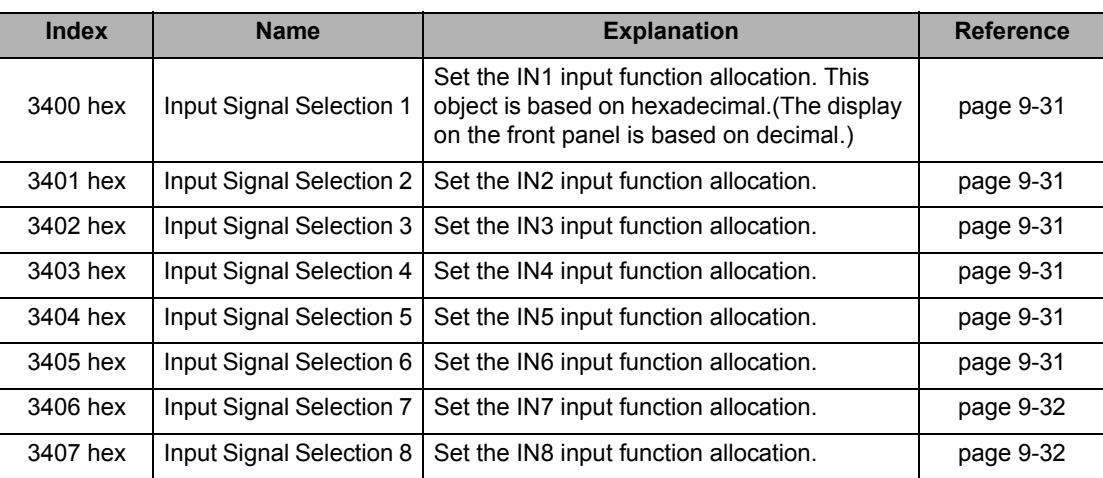

### <span id="page-288-0"></span>**Input Signal Allocation Method**

Input the setting for each control mode to any of the objects from 3400 to 3407 hex to allocate the signals.

Set the objects using hexadecimal.

Set the set value of the function for each control mode in "\*\*" below.

Refer to the function number table provided later for the set value of each function. The logic setting is included in the function numbers.

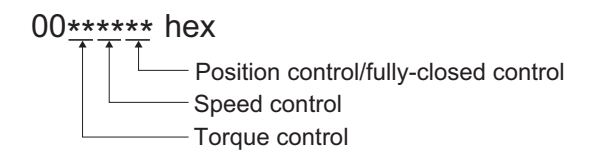

Example:

Position control or fully-closed control: Monitor Input 0 with NO (normally open) contacts (2E hex)

Speed control: Disabled (00 hex)

Torque control: Positive External Torque Limit Input with NO contacts (2C hex) 002C002E hex

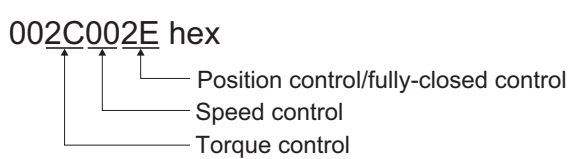

**Applied Functions**

#### **Function Number Table**

The set values to be used for allocations are as follows:

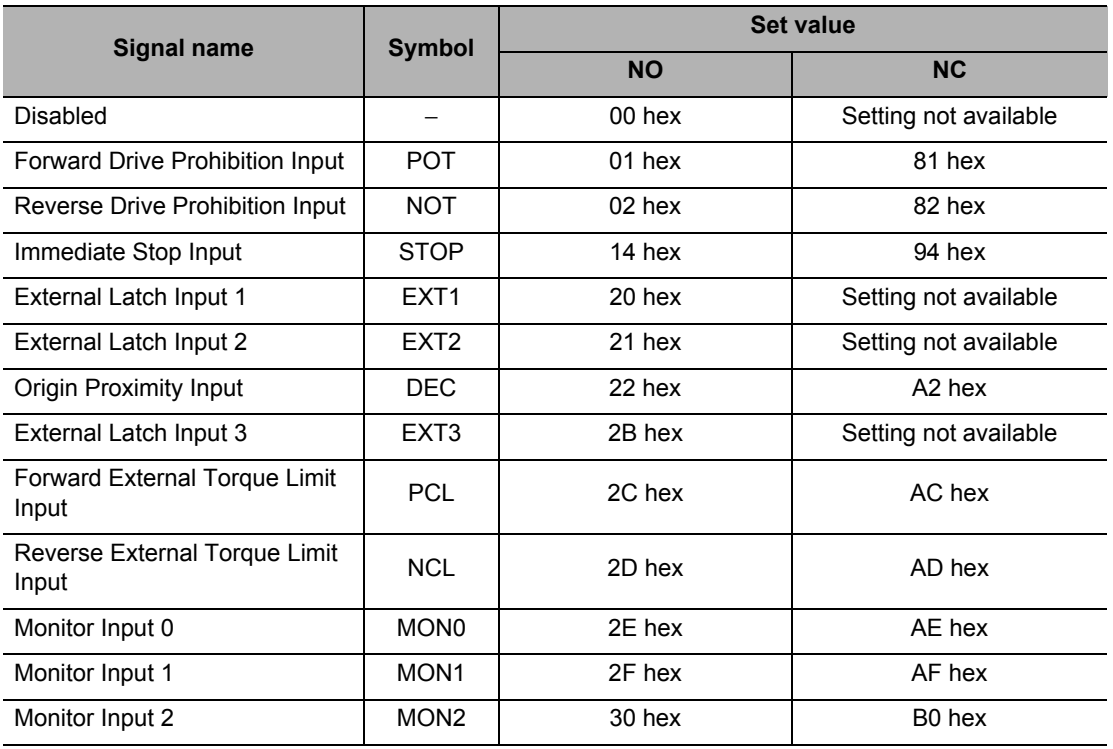

#### **Precautions for Correct Use**

- Do not use any settings other than the settings listed.
- Do not allocate the same function to more than one input signal. If you allocate the same function to more than one input signal, and Interface Input Duplicate Allocation Error 1 (Error No. 33.0) or Interface Input Duplicate Allocation Error 2 (Error No. 33.1) will occur.
- The External Latch Inputs 1, 2, and 3 (EXT1, EXT2 and EXT3) can be allocated only to IN5 to IN7. If you allocate them to any other inputs, an External Latch Input Allocation Error (Error No. 33.8) will occur.
- If you use the External Latch Input 1, 2, or 3 (EXT1, EXT2 or EXT3), you must set it for all control modes. Otherwise, an External Latch Input Allocation Error (Error No. 33.8) will occur.
- The External Latch Inputs 1, 2, and 3 (EXT1, EXT2 and EXT3) can be set only to NO (normally open) contacts.
- The control input pins that are disabled do not affect the operation.
- The functions that are used by more than one control mode, such as Immediate Stop Input, and Origin Proximity Input, must be allocated to the same pin, in the same logic. If they are allocated to different pins, an Interface Input Duplicate Allocation Error 1 (Error No. 33.0) or an Interface Input Duplicate Allocation Error 2 (Error No. 33.1) will occur.

If the logic is inconsistent, an Interface Input Function Number Error 1 (Error No. 33.2) or an Interface Input Function Number Error 2 (Error No. 33.3) will occur.

## **Output Signals**

You can allocate output signal functions to the output pins for the control I/O connector (CN1). If a G-series Servo Drive is being replaced with a G5-series Servo Drive, use the G5-series Servo Drive to with the default settings.

## **Output Signal Default Setting**

The allocations of the default output signals are as follows. Refer to *[Output Signal Allocation](#page-290-0) Method* [on page 7-4](#page-290-0) to change the allocations.

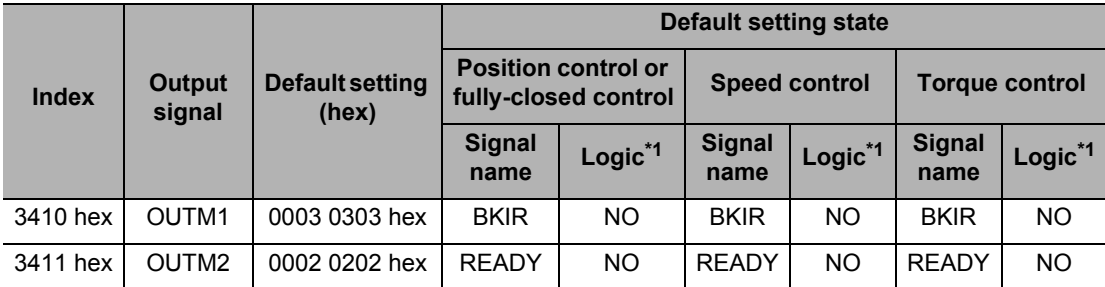

\*1.\*NO (normally open) and NC (normally close) refer to the following states. NO: When the function is disabled (OFF state), output transistor is OFF. When the function is enabled (ON state), output transistor is ON. NC: When the function is disabled, output transistor is ON. When the function is enabled, output transistor is OFF.

## **Objects That Can Be Assigned**

Use the following objects when changing the output signal allocations. For the setting method, refer to *[Output Signal Allocation Method](#page-290-0)* on page 7-4.

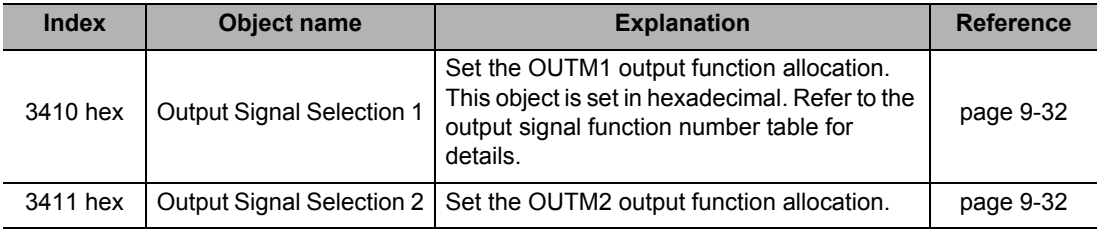

## <span id="page-290-0"></span>**Output Signal Allocation Method**

Input the setting for each control mode to objects 3410 and 3411 hex to allocate the signals.

Set the objects based on hexadecimal in the same manner as for the input signal allocations. Set the set value of the function for each control mode in "\*\*" below.

Refer to the function number table provided below for the set value of each function. The logic setting is included in the function numbers.

**Applied Functions**

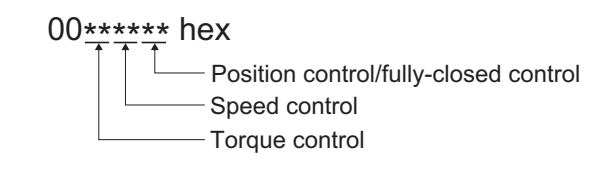

Example:

Position control or fully-closed control: Position command output (0B hex) Speed control: Motor rotation speed detection output (05 hex) Torque control: Zero speed detection signal (07 hex)

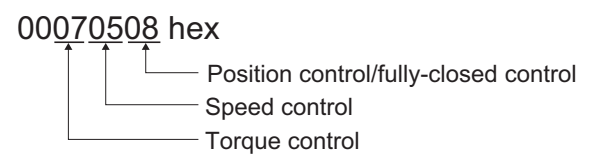

#### **Function Number Table**

The set values to be used for allocations are as follows:

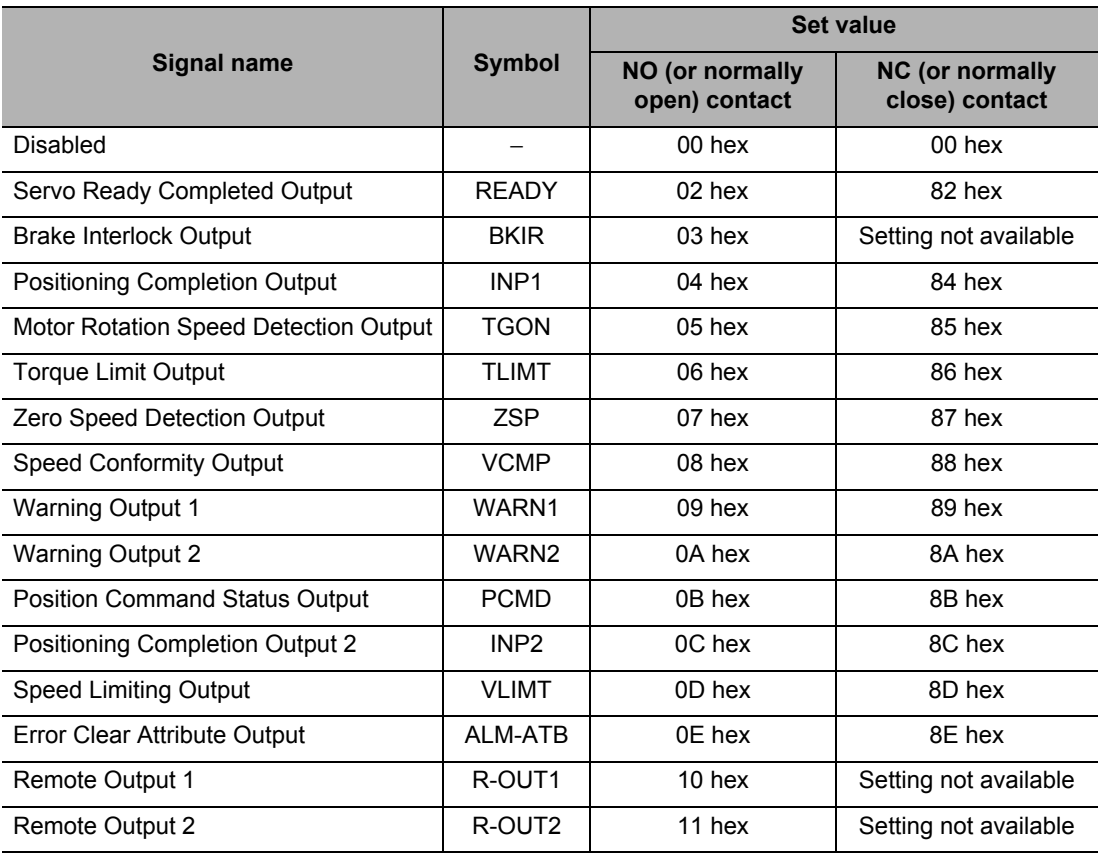

#### **Precautions for Correct Use**

- Do not use any settings other than the settings listed.
- You can allocate the same function to more than one output signal.
- When you disable the control output pin, the output transistor always stays OFF.
- If you use the Brake Interlock Output (BKIR), you must set the function in all control modes. Otherwise, an Interface Output Function Number Error 1 (Error No. 33.4) or an Interface Output Function Number Error 2 (Error No. 33.5) will occur.
- The Brake Interlock Output (BKIR) can be set only to NO (normally open) contacts.

## **7-2 Forward and Reverse Drive Prohibition Functions**

If the Forward Drive Prohibition Input (POT) or the Reverse Drive Prohibition Input (NOT) is turned OFF, the motor will stop rotating.

You can thus prevent the motor from rotation outside of the movement range of the device by using limit inputs from the device connected to the Servo Drive.

## **Objects Requiring Settings**

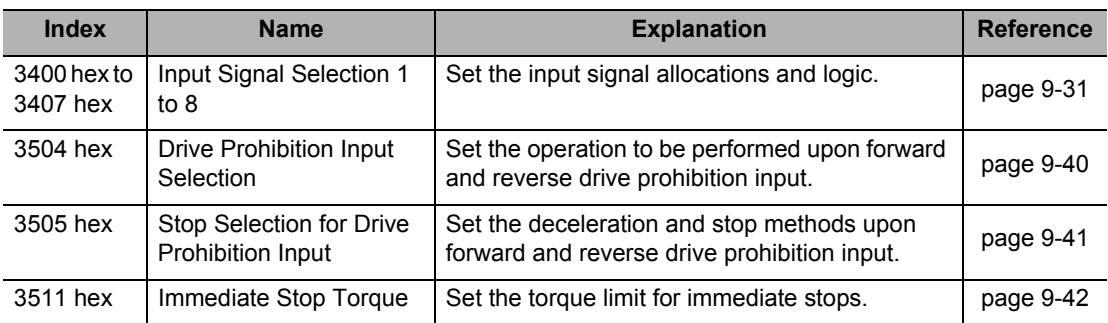

## **Input Signal Selection Function (Default Settings: 3401 Hex, 3402 Hex)**

In the default settings, the allocations are as follows.

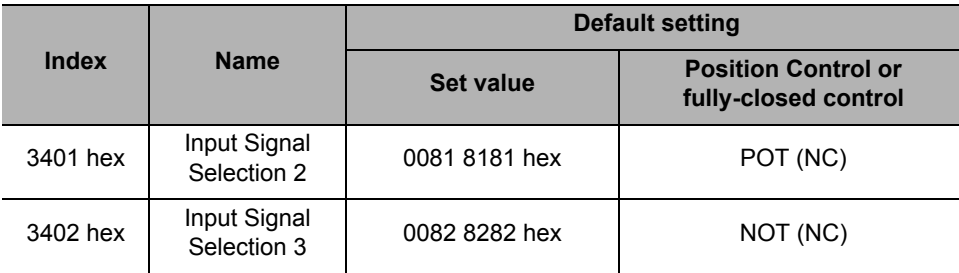

Refer to *[7-1 Sequence I/O Signals](#page-287-0)* on page 7-1 for details on input signal selections 1 to 8.

#### **Drive Prohibition Input Selection (3504 Hex)**

Set the operation of the Forward Drive Prohibition Input (POT) and the Reverse Drive Prohibition Input (NOT). Install limit switches at both ends of the axis to prohibit the Servomotor from driving in the direction specified by the switch. This can be used to prevent the workpiece from driving too far and thus prevent damage to the machine. Set the operation to be performed upon forward and reverse drive prohibition input.

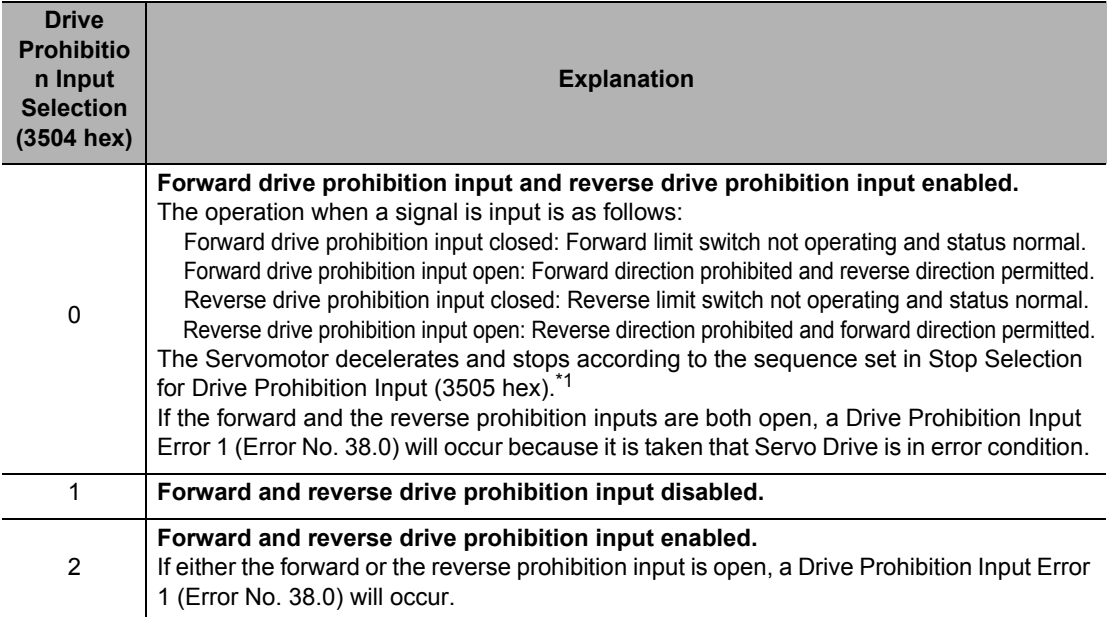

\*1. For details, refer to explanation for Stop Selection for Drive Prohibition Input (3505 hex).

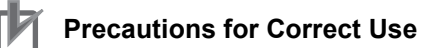

Both signals are disabled (in a state in which drive prohibition will not operation) in the default settings. If prohibiting the drive input is required, set the Drive Prohibit Input Selection (3504 hex) to either 0 or 2. The setting on the Input Signal Selection 1 to 10 (3400 to 3409 hex) can change the logic and allocation for the respective Input terminals (CN1 to 7 and 8).

#### **Stop Selection for Drive Prohibition Input (3505 Hex)**

Set the deceleration and stop methods upon a forward or reverse drive prohibition is input.

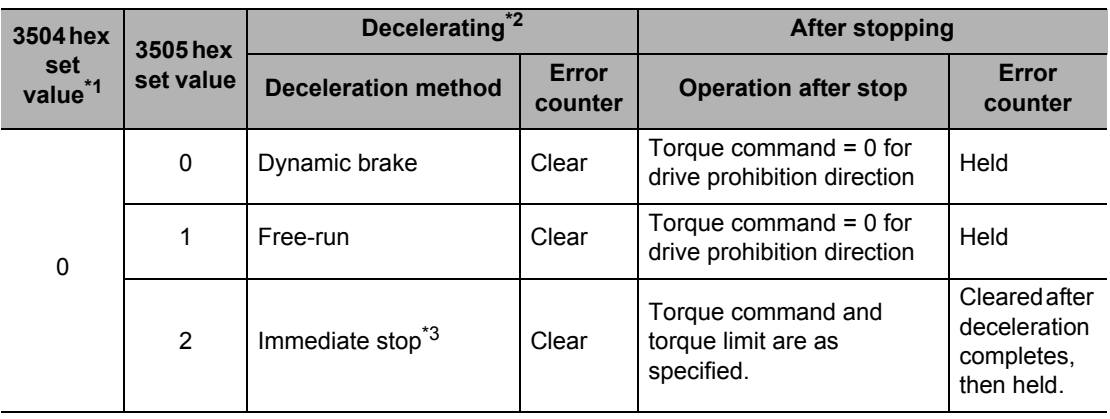

- \*1.If the Drive Prohibition Input Selection (3504 hex) is set to 2, a Drive Prohibition Input Error (Error No. 38.0) will occur as soon as either the Forward or Reverse Drive Prohibition Input becomes open. The subsequent operation conforms not to the set value, but to the setting of the Fault reaction option code (605E hex). In the same way, the Fault reaction option code (605E hex) takes priority when any other error occurs.
- \*2.The term "During deceleration" means the distance until the motor decreases its speed to 30 r/min or less from the normal operation. Once it decelerates to 30 r/min or lower, the operation conforms to the description for "post-stopping", regardless of the actual motor speed.
- \*3."Immediate Stop" means that the Servomotor stops immediately by using controls while the servo is kept ON. The torque limit at this time is controlled by the Immediate Stop Torque (3511 hex) set value.

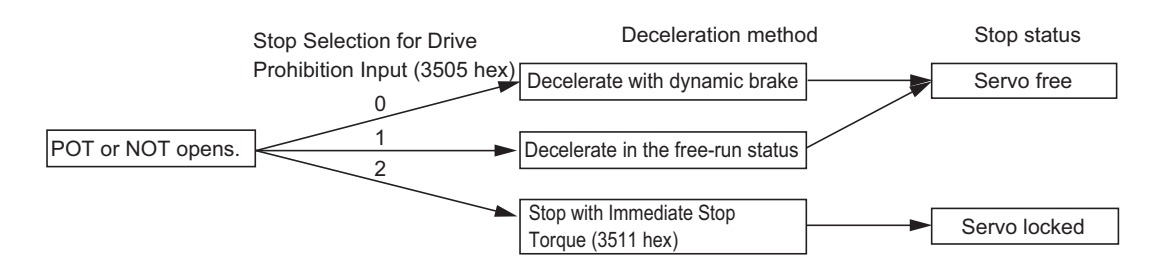

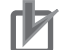

#### **Precautions for Correct Use**

- At an immediate stop, an Error Counter Overflow (Error No. 24.0) or an Overrun Limit Error (Error No. 34.0) may occur. This is because the immediate stop forces the motor to decelerate quickly, and the position control creates a large position error momentarily. If an error occurs, set the Following error window (6065 hex) and the Overrun Limit Setting (3514 hex) to appropriate values.
- A load on the vertical axis and so forth may fall due to its own weight in the drive prohibition input state. To prevent the load from falling, set deceleration with the immediate stop torque and stopping with a servo lock (set value: 2) in the Stop Selection for Drive Prohibition Input (3505 hex), or limit the operation using the Host Controller rather than using this function.
- A Command Warning (Warning No. B1 hex) will occur if a command is given in the drive prohibition direction while the Servomotor is stopped (i.e., decreases the speed to 30 r/min or lower) and the Drive Prohibition Input is open.

#### **Reference**

While the Forward Drive Prohibition Input (POT) is open, the Servomotor cannot be driven in the forward direction, but it can be driven in the reverse direction. Conversely, while the Reverse Drive Prohibition Input (NOT) is open, the Servomotor cannot be driven in the reverse direction, but it can be driven in the forward direction.

## **Immediate Stop Torque (3511 Hex)**

This is the torque limit when the Stop Selection for Drive Prohibition Input (3505 hex) is set to 2, and the Servomotor decelerates due to a drive prohibition input.

The settable range is 0 to 500% in units of 0.1%. When it is set to 0%, the normal torque limit is used.

## **7-3 Overrun Protection**

This function detects an Overrun Limit Error (Error No. 34.0) and stops the Servomotor if the motor exceeds the allowable operating range set for the Overrun Limit Setting (3514 hex) with respect to the position command input.

The function can also prevent the Servomotor from clash into the machine edge due to vibration.

## **Operating Conditions**

The overrun limit works under the following conditions.

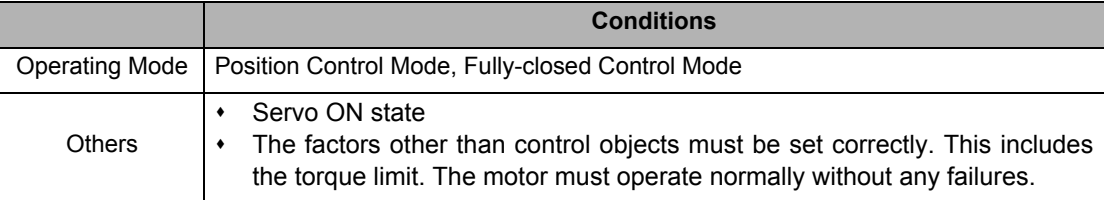

### **Conditions for Clearing the Position Command Input Range**

The position command input range will be cleared to zero under any of the following conditions.

- When the power supply is turned ON,
- While the position error is cleared. This includes when the servo is OFF and when the error counter is cleared due to a deceleration stop for the drive prohibit input.
- When a trial operation via USB communications starts and when it ends.
- When the position data is initialized. This includes at a component setup request, at an origin return, when setting the coordinate system, at an adjustment command, and when clearing a multi-rotation data via USB.

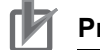

#### **Precautions for Correct Use**

- This function is not intended to protect against incorrect position commands.
- When this function works, the Servomotor decelerates and stops according to the Fault reaction option code (605E hex). Take this deceleration operation into account when you set the Overrun Limit Setting (3514 hex). Otherwise, the load during deceleration may hit and cause damage to the machine edges.
- The overrun limit function is disabled for FFT analysis from the CX-Drive.

## **Objects Requiring Settings**

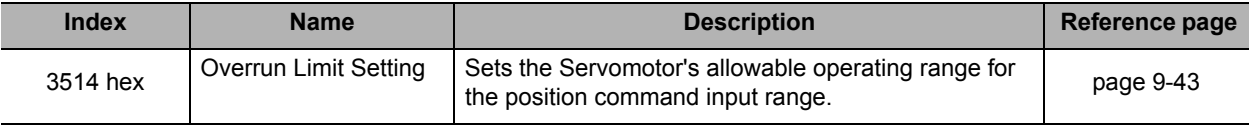

## **Operation Example**

#### **No Position Command Input (Servo ON)**

No position command is entered. The Servomotor's allowable operating range is the range set in object 3514 hex on both the right and left. An overrun limit error will occur (Error No. 34.0) if the load enters the error range, or the shaded area in the drawing below, due to vibration.

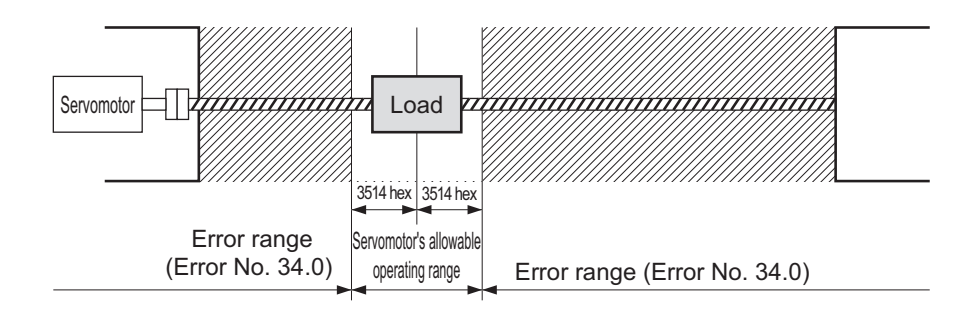

## **Right Side Operation (Servo ON)**

When a rightward position command is entered, the Servomotor's allowable operating range increases for the commanded amount. The range will be the result where the rotation set for 3514 hex is added on both sides for the position command.

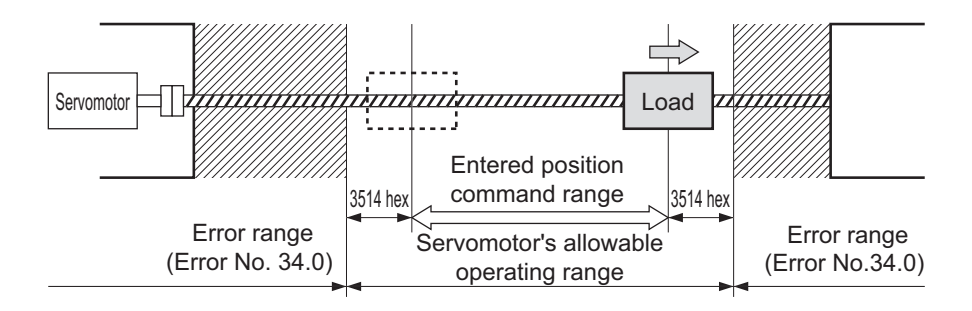

## **Left Side Operation (Servo ON)**

When a leftward position command is entered, the Servomotor's allowable operating range further increases.

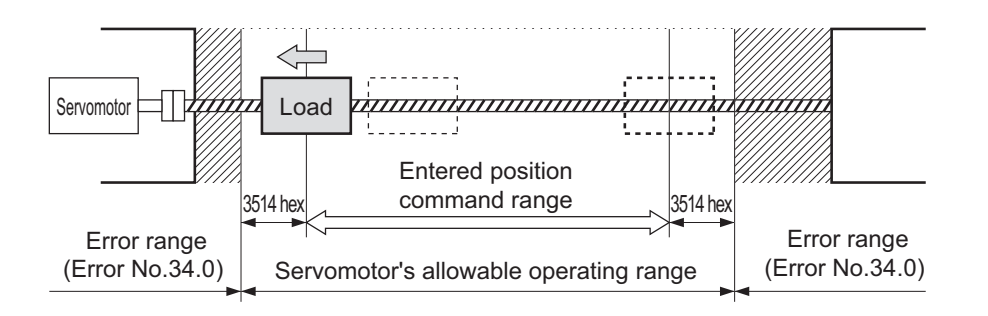

## **7-4 Backlash Compensation**

The function compensates for backlash for position control and fully-closed control.

## **Objects Requiring Settings**

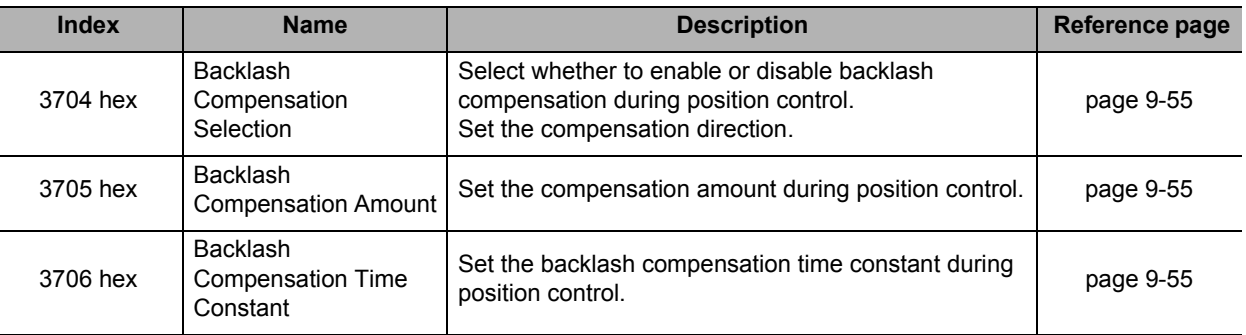

### **Backlash Compensation Selection (3704 Hex)**

This object is used to select whether to enable or disable backlash compensation during position control, and to set the compensation direction.

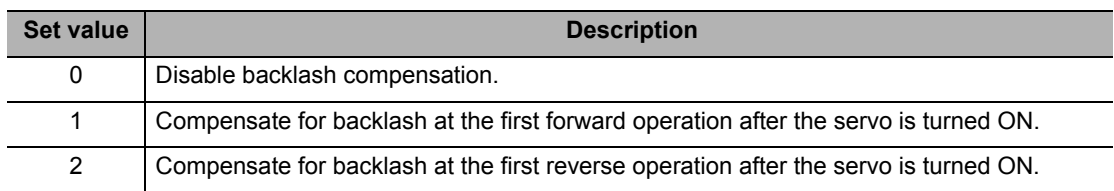

## **Setting Method**

The backlash compensation works in different directions depending on the setting in the Backlash Compensation Selection (3704 hex) and on whether the set value for the Backlash Compensation Amount (3705 hex) is positive or negative.

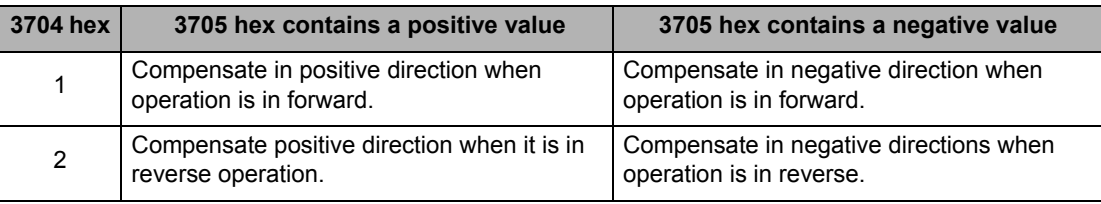

#### **Precautions for Correct Use**

- To determine the actual position of the Servomotor, offset the Servomotor position data acquired via EtherCAT communications by the backlash compensation amount.
- Backlash compensation is performed on the first position command in the set direction after the servo is turned ON. Any prior operations in the opposite direction are not compensated. But the first reverse operation after the initial backlash compensation is compensated. Backlash compensation is not performed again as long as the operation continues in the same direction.
- When the Servo OFF status occurs while backlash compensation is performed, the backlash compensation amount is cleared. This is done by presetting the position command data of the Servo Drive to the Servomotor position data that includes the backlash compensation amount. When the servo is turned ON again, backlash compensation is performed as described above.

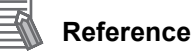

Conditions for Clearing Backlash Compensation

Backlash compensation is cleared to zero under any of the following conditions:

- When the position error is reset. This includes when the servo is turned OFF, and when the error counter is reset for the drive prohibition input.
- When the position data is initialized, except for the homing operation in Homing mode (hm). This includes Config (4100 hex) and Absolute Encoder Setup (4102 hex).

## **7-5 Brake Interlock**

This function lets you set the output timing for the brake interlock output (BKIR) that activates the holding brake when the servo is turned ON, an error occurs, or the servo is turned OFF. The brake can also be controlled via EtherCAT communications.

## **Objects Requiring Settings**

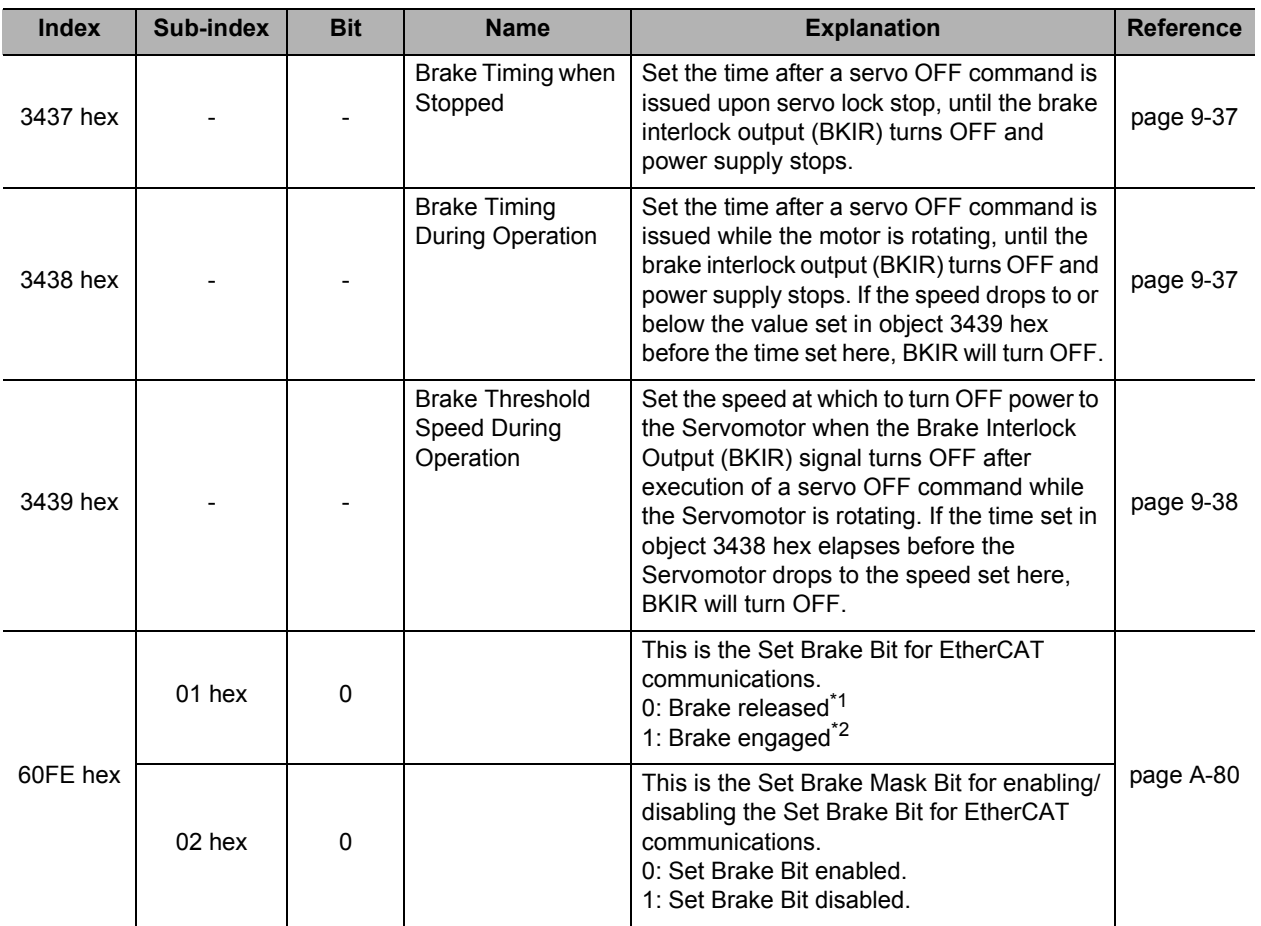

\*1 The Brake Interlock Output (BKIR) is turned ON. The brake is released for a brake release command from either EtherCAT communications or the Servo Drive.

\*2 The Brake Interlock Output (BKIR) is turned OFF. The brake is engaged only when a set brake command is received from both EtherCAT communications and the Servo Drive.

Applying the brake from EtherCAT communications is enabled only while the servo is OFF. If a Set Brake command is received while the servo is ON, a Command Warning (B1 hex) will occur.

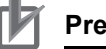

#### **Precautions for Correct Use**

- The brake on a Servomotor with a brake is a normally closed brake designed only to hold when the operation is stopped. Accordingly, set an appropriate time so that the brake actuates after the motor stops.
- If the brake is engaged while the Servomotor is rotating, the brake disc will wear abnormally or sustain damage, resulting in a bearing or encoder failure in the Servomotor.
- The workpiece may fall when the brake is released for a vertical axis. Carefully consider the timing of releasing the brake.

## **Operation Timing**

This section shows the timing of the Brake Interlock Output (BKIR).

## **Basic Timing**

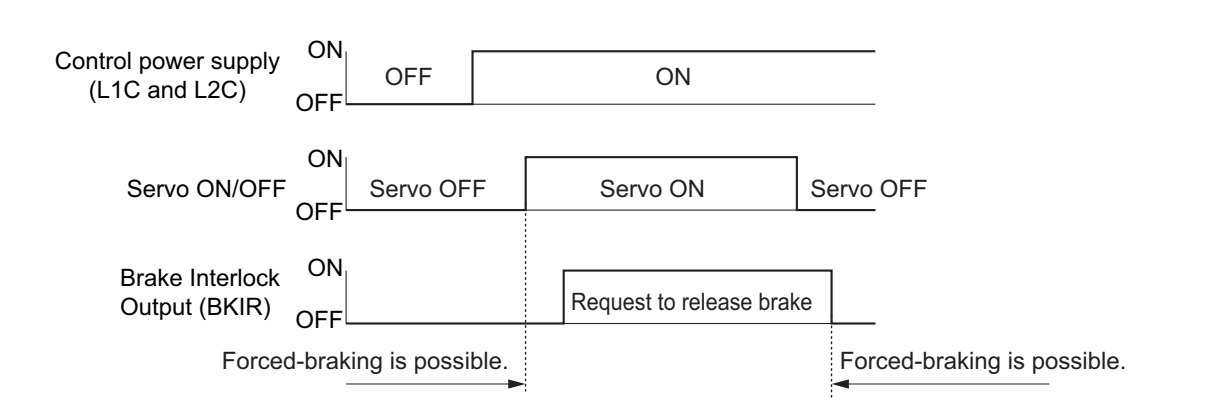

## **Servo ON/OFF Operation Timing When Motor Is Stopped**

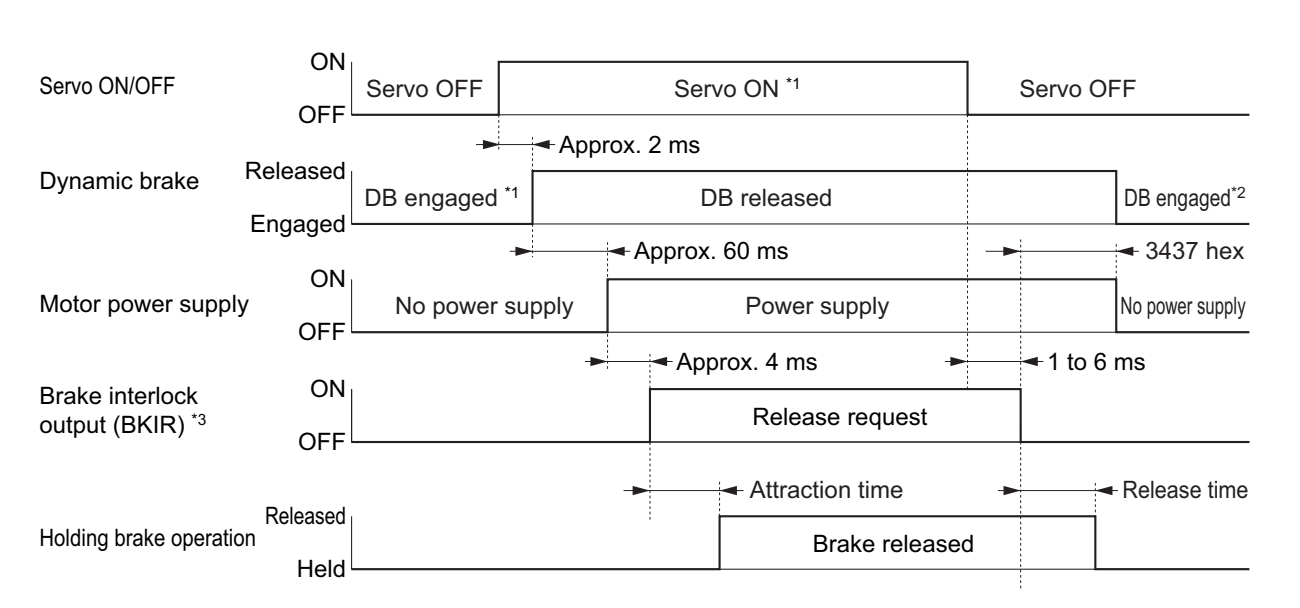

- \*1. The servo does not turn ON until the motor rotation speed drops to approx. 30 r/min or below.
- \*2. The operation of the dynamic brake when the servo is OFF depends on the setting of the Disable operation option code (605C hex).
- \*3. The Brake Interlock Output (BKIR) signal is output either when a release request command is received via Servo controls or when a release request command is received via EtherCAT communications. The above example shows when there is no brake release request from EtherCAT communications. The BKIR is assigned to the generalpurpose output (CN1).
- Note: The brake application time and release time vary depending on the Servomotor brake. For details, refer to *[3-3](#page-145-0)  [Servomotor Specifications](#page-145-0)* on page 3-37.

**Applied Functions**

### **Servo ON/OFF Operation Timing When Motor Is Operating**

Based on these operation timings, regenerative energy is produced if the motor rotation stops abnormally. Accordingly, repeated operation cannot be performed. Provide a wait time of at least 10 minutes for the motor to cool down.

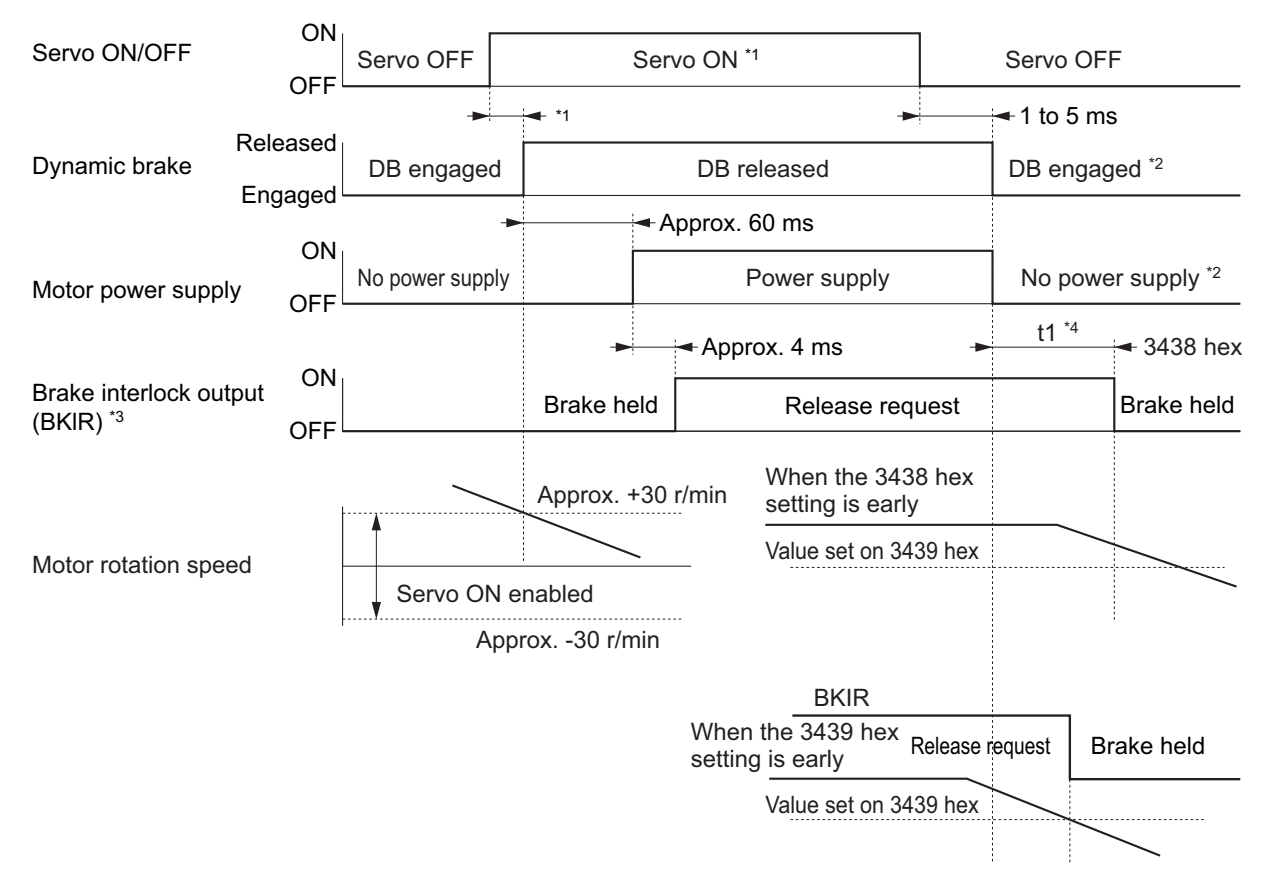

- \*1. The servo does not turn ON until the motor rotation speed drops to 3439 hex set value or below. If a Servo ON is commanded during motor rotation, the Command Warning (Warning No. B1 hex) will occur. The Servo ON command is ignored.
- \*2. The operation of the dynamic brake when the servo is OFF depends on the setting of the Disable operation option code (605C hex).
- \*3. The Brake Interlock output (BKIR) signal is output when a release request command is received from Servo controls or from EtherCAT communications. In the above example, there is no release request command from EtherCAT communications. The BKIR signal is assigned to the general-purpose output (CN1).
- \*4. "t1" is the period until the value becomes lower than the set value on the Brake Timing During Operation (3438 hex) or the Brake Threshold Speed During Operation (3439 hex), whichever is shorter.
- Note: Even when the Servo ON Input is turned ON again while the motor is decelerating, the system does not enter the servo ON state until the motor stops.

## **Operation Timing When an Error Occurs (Servo ON)**

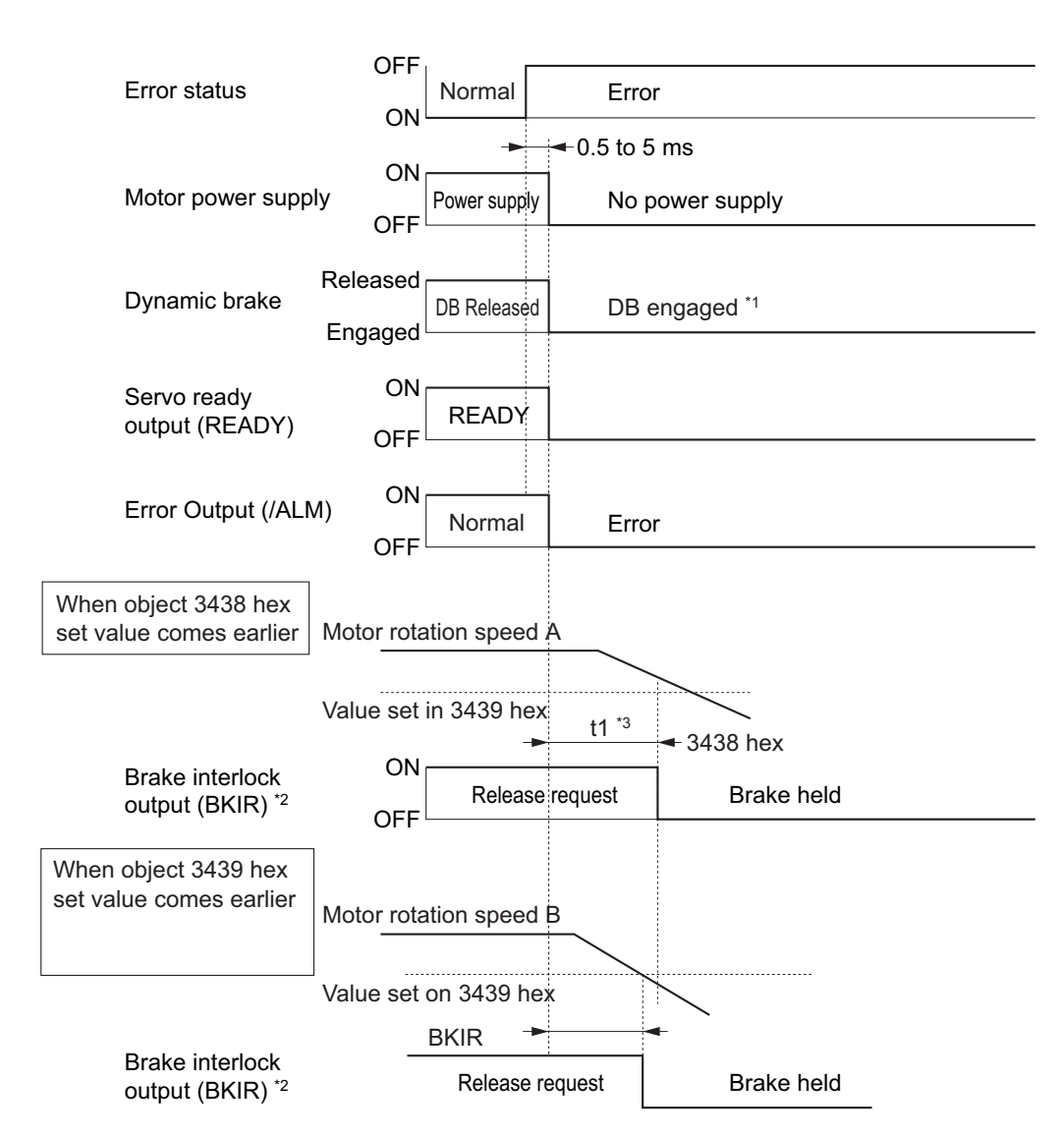

- \*1. The operation of the dynamic brake when there is an error depends on the setting of the Fault reaction option code (605E hex).
- \*2. The Brake Interlock Output (BKIR) signal is output either when a release request command is received via Servo controls or when a release request command is received via EtherCAT communications. The above example shows when there is no brake release request from EtherCAT communications. The BKIR signal is assigned to the generalpurpose output (CN1).
- \*3. "t1" is the period until the value becomes lower than the set value on the Brake Timing During Operation (3438 hex) or the Brake Threshold Speed During Operation (3439 hex), whichever is shorter.
- Note 1. Even when the servo ON input is turned ON again while the motor is decelerating, the system does not enter the servo ON state until the motor stops.
- Note 2. If the main circuit power supply turns OFF while the motor is operating, a phase loss error or main circuit voltage low error will occur, in which case this operation timing is applied.

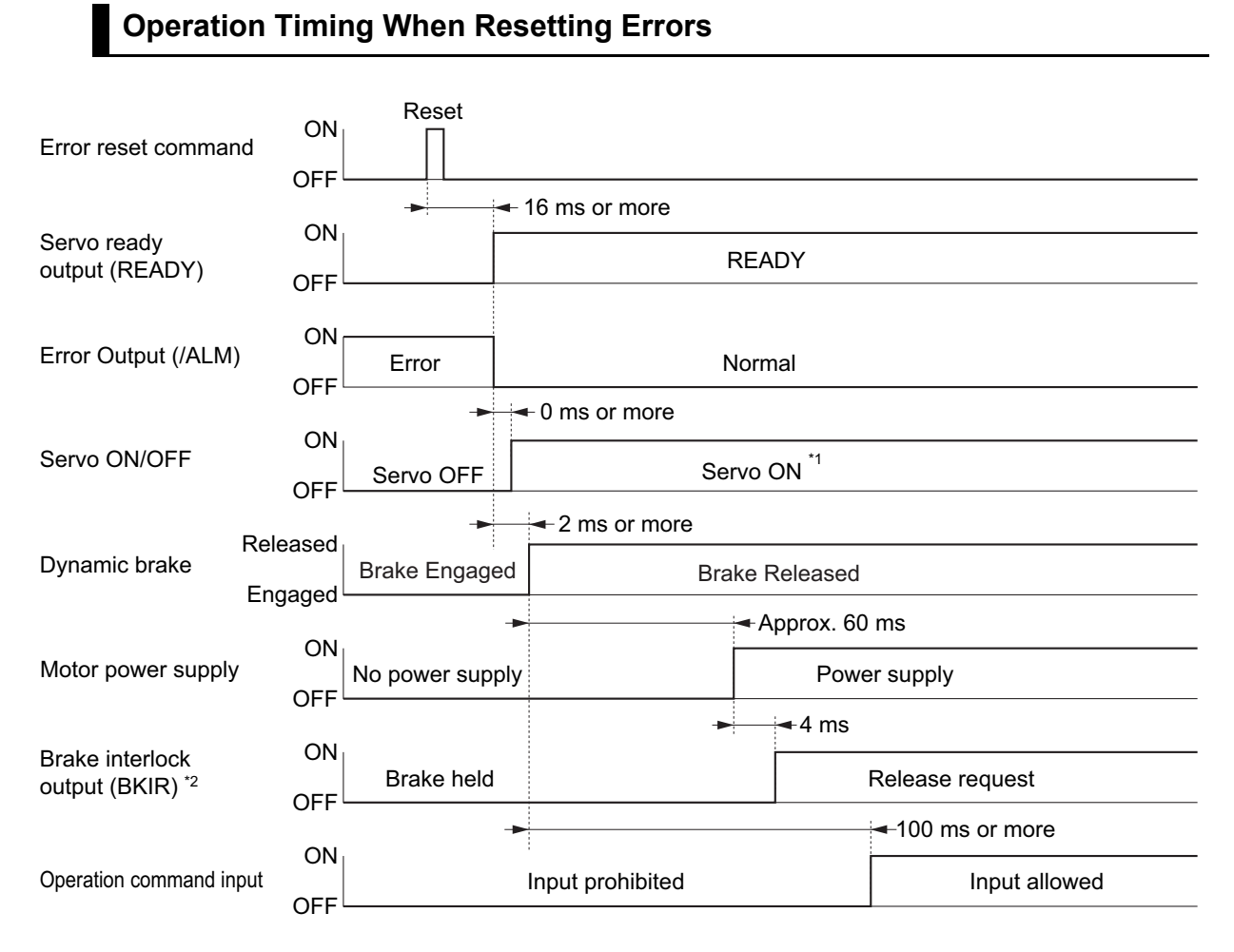

- \*1. The servo does not turn ON until the motor rotation speed drops to approx. 30 r/min or below.
- \*2. The Brake Interlock Output (BKIR) signal is output either when a release request command is received via Servo controls or when a release request command is received via EtherCAT communications. The above example shows when there is no brake release request from EtherCAT communications. The BKIR signal is assigned to the generalpurpose output (CN1).
- Note: After the error has been reset, the system enters the servo OFF state (motor not energized). To turn ON the servo, send a servo ON command again after resetting the error, according to the above timing.

## **7-6 Electronic Gear Function**

This function controls the position by using the value multiplied the position command entered on the Host Controller by the preset electronic gear ratio. The functions is used in the Position Control and Fully-closed Control modes. (This applies only when the communications cycle is 1, 2, or 4 ms.)

For communications cycles for which the electronic gear is not supported (250 or 500 µs), a Function Setting Error (Error No. 93.4) will occur if the electronic gear is enabled.

When connected to an OMRON CJ1W-NC<sup>181</sup>/<sup>282</sup> Position Control Unit, the electronic gear ratio is set in the Position Control Unit. Set the electronic gear ratio in the Servo Drive to 1:1.

#### **Precautions for Correct Use**

The electronic gear function is not supported for unit version 2.0. Do not change the default setting. The electronic gear function is scheduled for support from unit version 2.1.

## **Objects Requiring Settings**

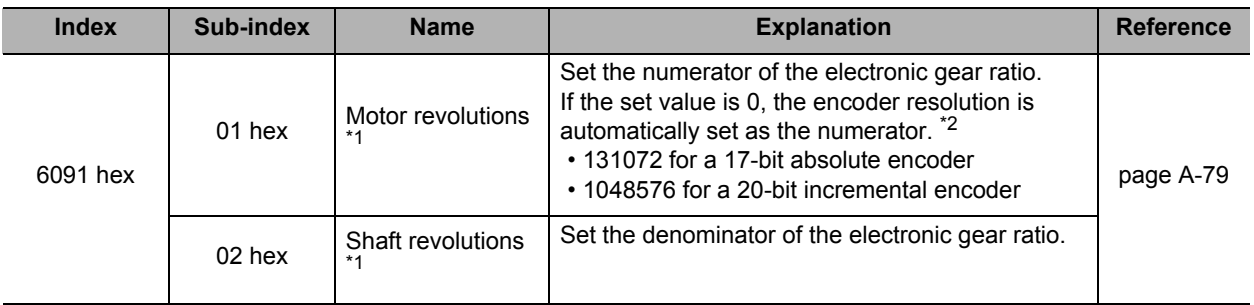

\*1. The electronic gear ratio must be set between 1/1000 and 1000. If it is set outside the range, an Object Setting Error 1 (Error No. 93.0) will occur.

Whether the electronic gear is enabled is determined from the setting of the objects. If the gear ratio setting is 1:1, the electronic gear is disabled.

\*2. If object 6091-01 hex is set to 0, the encoder resolution is set to the numerator during fully-closed control also.

#### **Gear ratio Setting (6091-01 and 6091-02 Hex)**

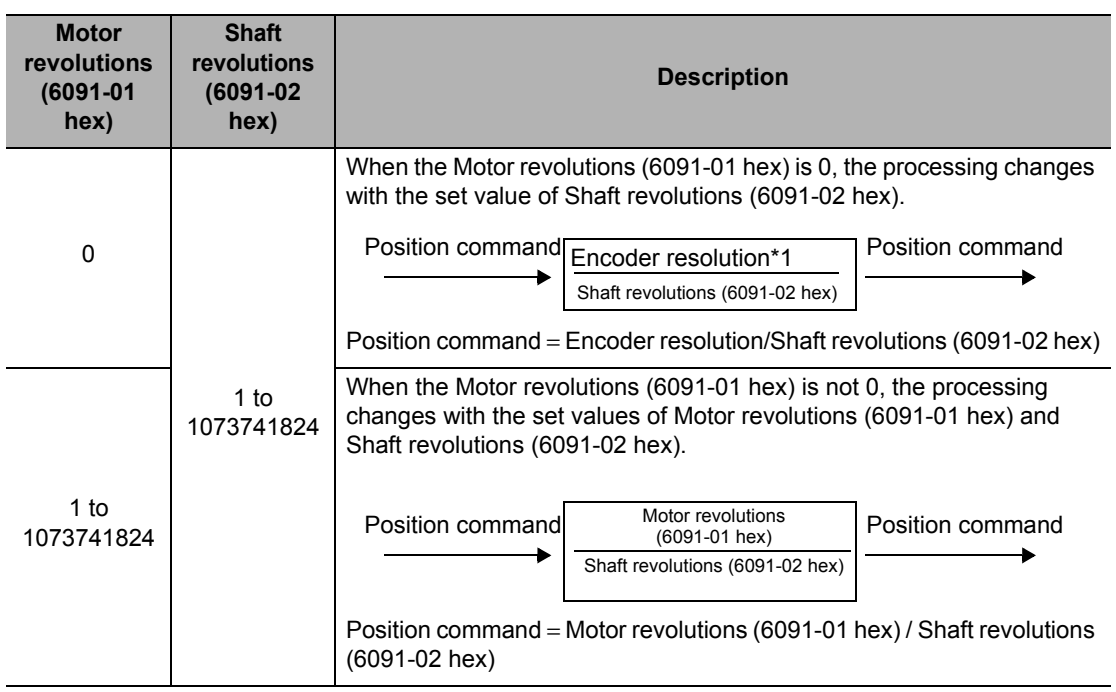

\*1 The encoder resolution is set as the numerator for fully-closed control.

#### **Precautions for Correct Use** ſИ

 To make the position command smoother after the electronic gear setting, adjust it by using the Position Command Filter Time Constant (3222 hex) or by the Position Command FIR Filter Time Constant (3818 hex).

## **Operation Example**

The example uses a motor with a 20- bit encoder (1,048,576 pulses per rotation)

#### **When the Motor Revolutions (6091-01 Hex) Is Set to 0**

 If you set 6091-02 hex to 2,000, the operation is the same as the 2,000 (pulses/rotation) Servomotor.

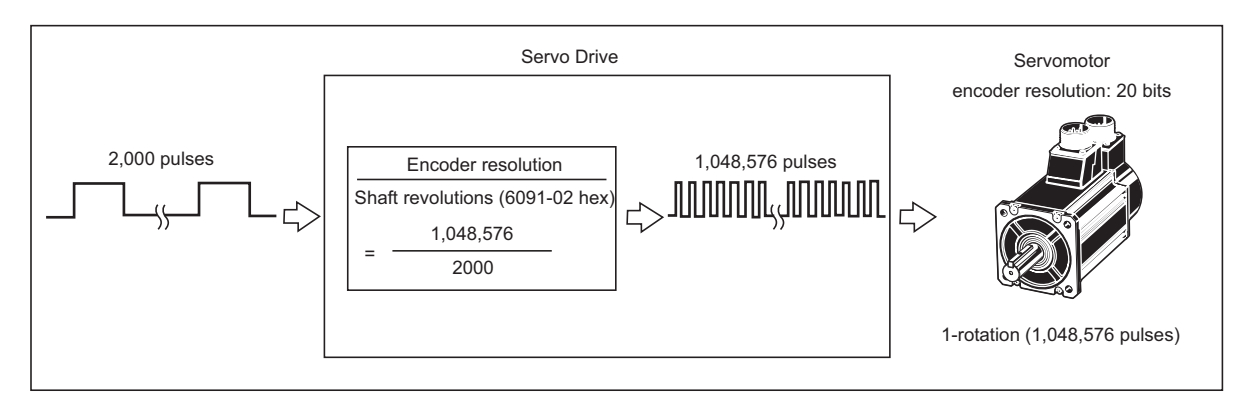

## **When the Motor Revolutions (6091-01 Hex) Is Set to a Value Other Than 0**

 If you set 6091-01 hex and 6091-02 hex to 1,048,576 and 2,048, respectively, the operation is the same as a 2,048-pulses/rotation Servomotor.

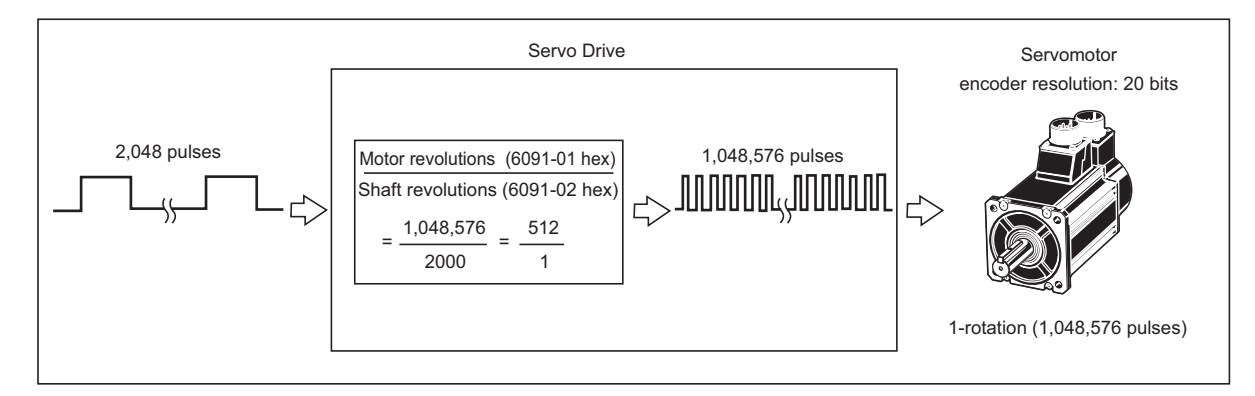

## **7-7 Torque Limit Switching**

This function switches the torque limit according to the operation direction, and depending on the Forward External Torque Limit (PCL), the Reverse External Torque Limit (NCL), and the Forward/Reverse Torque Limit Input Commands from EtherCAT communications. This function is used in the following conditions.

- When push-motion operation, such as pressing, is performed.
- When the torque at startup and during deceleration should be suppressed to protect the mechanical system, etc.

The Torque Limit Selection (3521 hex) is used to select a method to switch the torque limit.

### **Operating Conditions**

The torque limit switching function works under the following conditions.

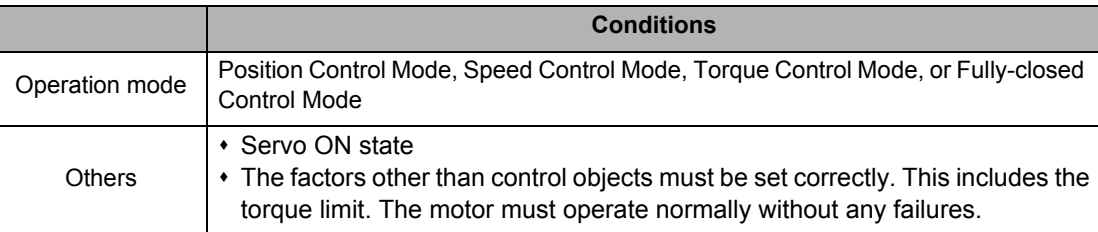

**Applied Functions**

**Applied Functions** 

## **Objects Requiring Settings**

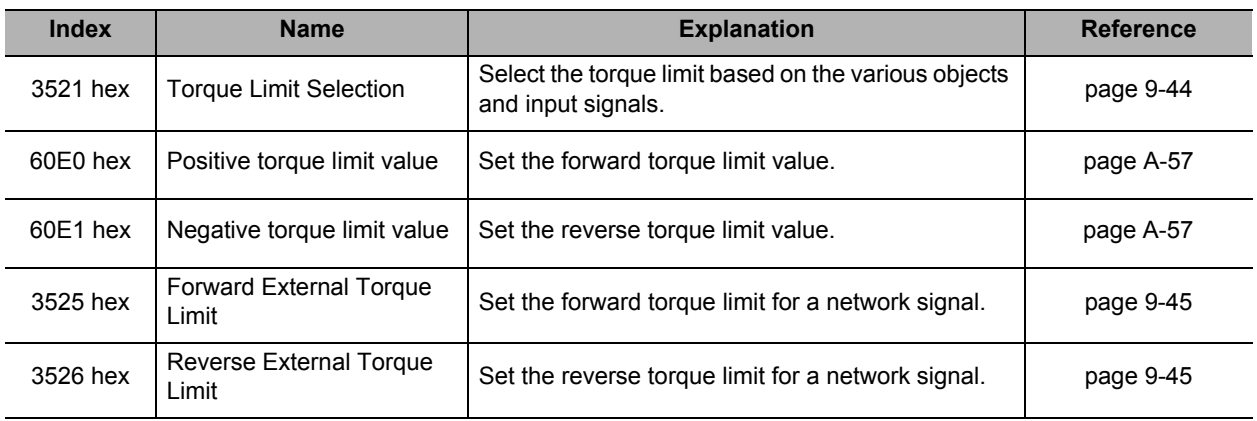

## **Torque Limit in Position, Speed, Torque, and Fully-Closed Controls**

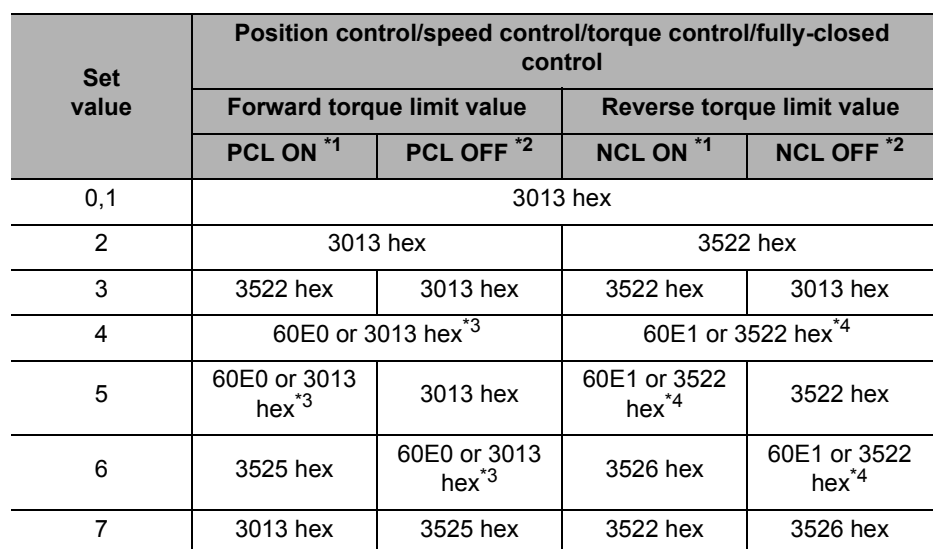

The term Torque FF refers to the torque feed-forward function.

- \*1. When either the external input signal (PCL or NCL) or the EtherCAT communications torque control command (P-CL or N-CL) is ON.
- \*2. When both the external input signal (PCL or NCL) and the EtherCAT communications torque control command (P-CL or N-CL) are OFF.
- \*3. The smaller of 60E0 hex or 3013 hex is used.
- \*4. The smaller of 60E1 hex or 3522 hex is used.

#### **Precautions for Correct Use**

For the torque limit parameters, the objects that are specified are different for an R88D-KNOOD-ECT-R Servo Drive. Refer to the *OMNUC G5 AC Servomotors/Servo Drives User's Manual* (Cat. No. I573) for details on R88D-KNOOD-ECT-R objects.

#### **Torque Limit Settings by Servomotors**

 The torque limit setting range is between 0% and 300%. The default setting is 300%. This is not the case when a Servo Drive and a Servomotor are used in the following combinations.

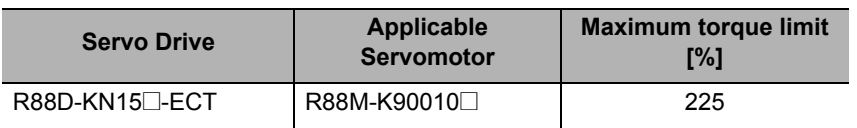

**Applied Functions**

**Applied Functions** 

## **7-8 Soft Start**

This function is used to control the rotation speed. It sets the acceleration and deceleration against the rotation speed command in the Servo Drive.

The function can be used for step rotation speed commands, and allows soft starts. The Scurve Acceleration and Deceleration function is used to reduce any impacts by acceleration changes.

## **Objects Requiring Settings**

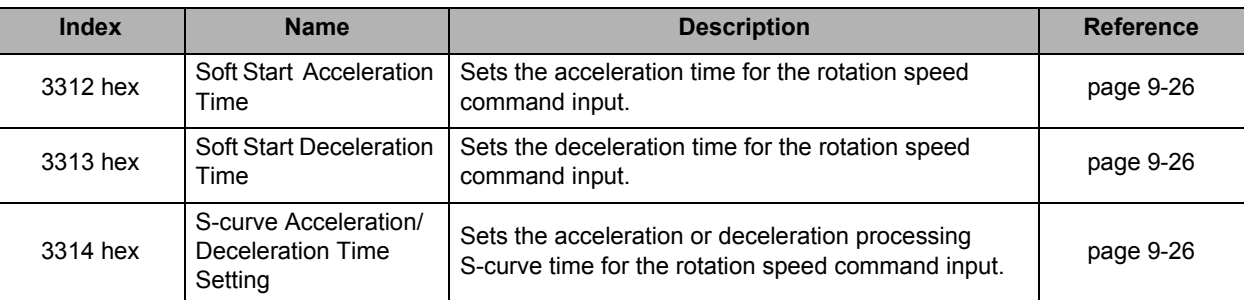

### **Soft Start Acceleration or Deceleration Time**

Set the time required for a step speed command to reach the maximum motor rotation speed into the Soft Start Acceleration Time (3312 hex). In the same manner, set the time required for the command to decrease the speed from the maximum motor rotation speed to 0 r/min into the Soft Start Deceleration Time (3313 hex).

The time taken for acceleration or deceleration is calculated by the following formula, where Vc [r/min] is the target rotation speed of the speed command.

Acceleration Time  $[ms] = Vc /$  Maximum motor rotation speed  $\times$  3312 hex  $\times$  1 ms

Deceleration Time [ms] = Vc / Maximum motor rotation speed  $\times$  3313 hex  $\times$  1 ms

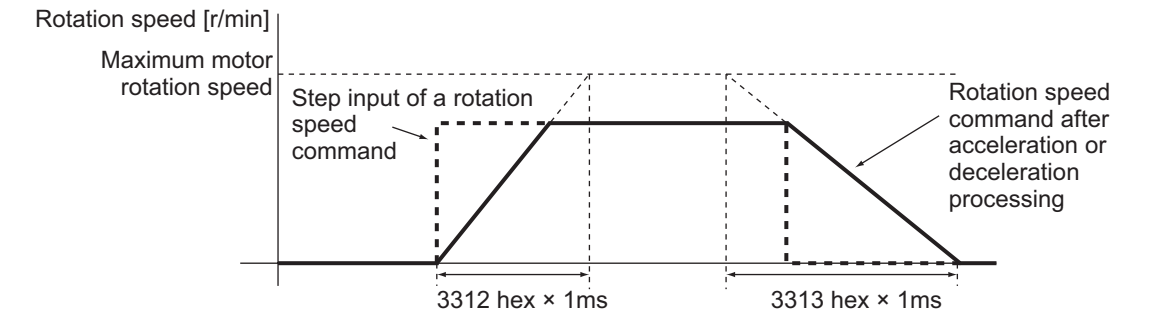

#### **Precautions for Correct Use**

 Do not set the Soft Start Acceleration Time and the Soft Start Deceleration Time when the position loop structure with a Host Controller is used.

## **S-curve Acceleration or Deceleration Time**

The function sets the S-curve time for the acceleration and deceleration time set by the Soft Start Acceleration Time (3312 hex) and the Soft Start Deceleration Time (3313 hex). The Scurve time is a duration around an inflection point during acceleration and deceleration.

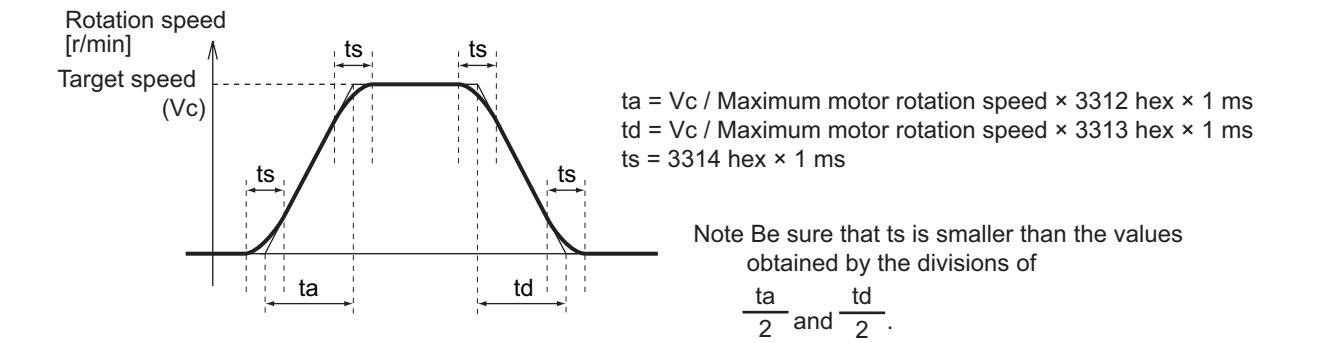

## **7-9 Gain Switching Function**

This function switches the position loop and speed loop gain.

Select enable or disable using Gain Switching Input Operating Mode Selection (3114 hex). Set the switching condition using the gain switching setting.

If the load inertia changes or you want to change the responsiveness depending on whether the motor is stopping or operating, you can perform optimal control by using gain switching. The function is used when the realtime autotuning does not work effectively, such as:

- When the load inertia fluctuates in 200 ms or less.
- When the motor rotation speed does not exceed 500 r/min, or load torque does not exceed 50% of the rated torque.
- When an external force is constantly applied, as with a vertical axis.

#### **Precautions for Correct Use**

When Gain 2 has been selected, realtime autotuning does not operate normally. If using the gain switching, set the Realtime Autotuning to "Disabled" (3002 hex = 0).

## **Objects Requiring Settings**

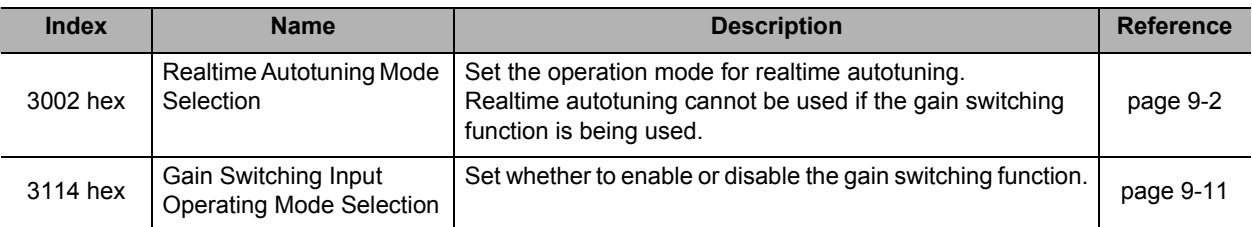

Position Control Mode and Fully-closed Control Mode

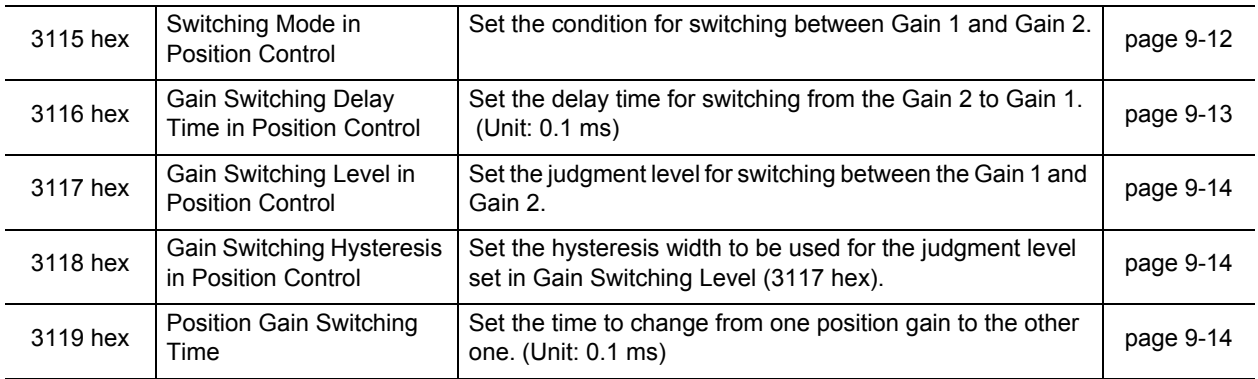

Speed Control Mode

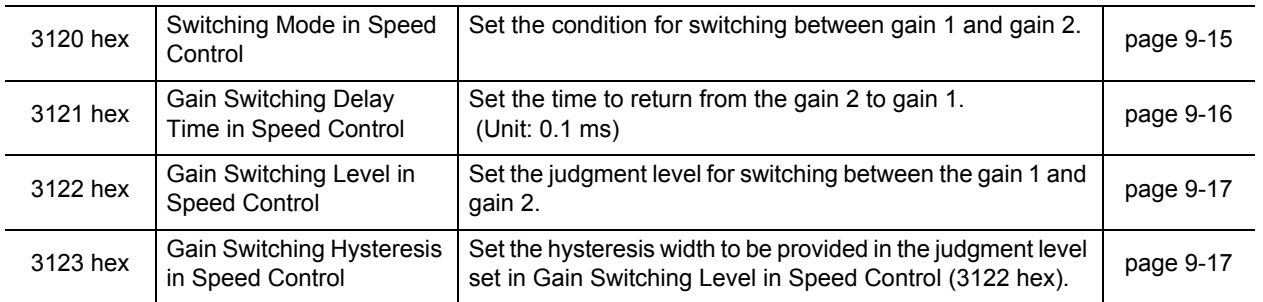

Torque Control Mode

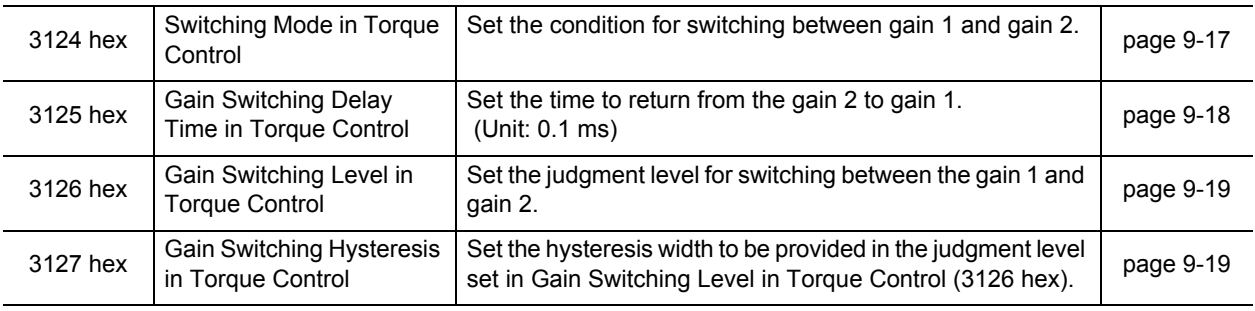

### <span id="page-313-0"></span>**Gain Switching Based on the Control Mode**

The settable switching conditions vary depending on the control mode used. Set the objects for each control mode.

Refer to *[Chapter 9 Details on Servo Parameter Objects](#page-334-0)* for details on gain-related objects.

#### **Position Control Mode and Fully-closed Control Mode**

In the Position Control mode and Fully-closed Control Mode, operation varies as follows according to switching mode in Position Control (3115 hex).

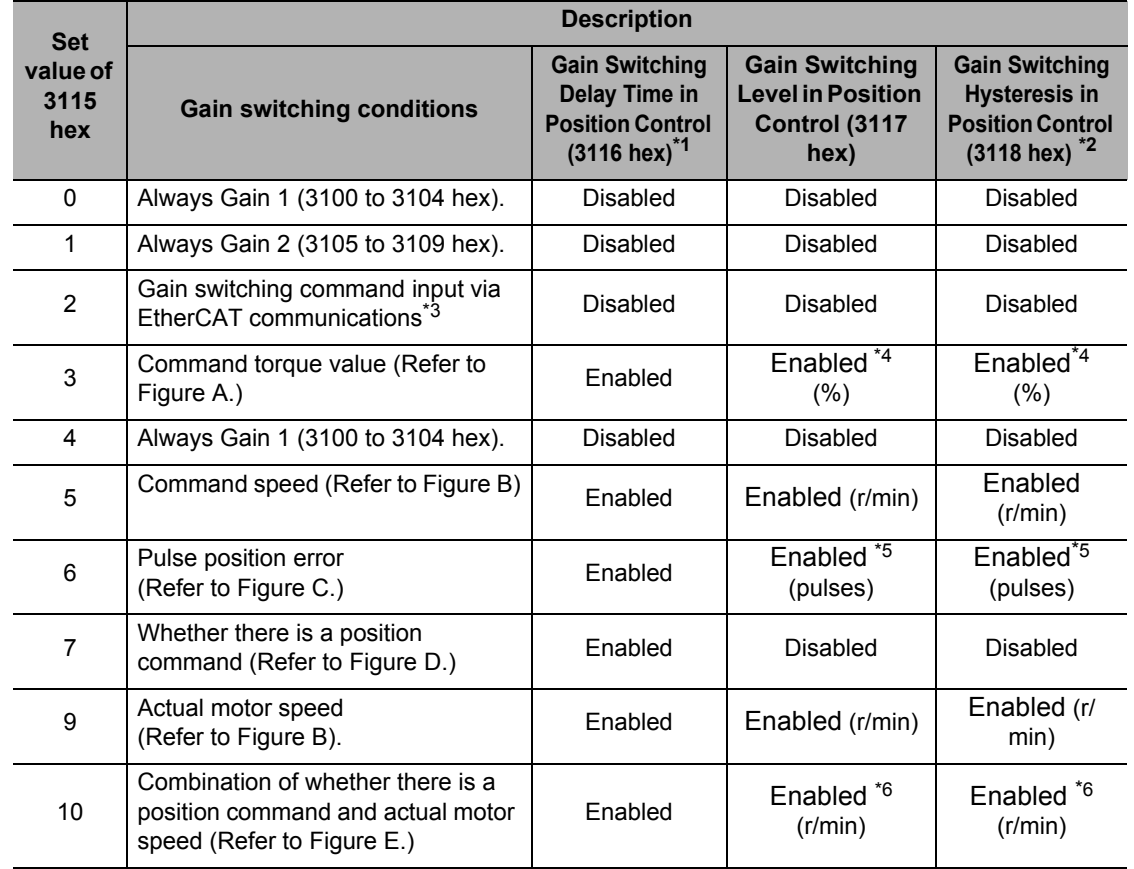

\*1. The Gain Switching Delay Time in Position Control (3116 hex) becomes effective when the gain is switched from 2 to 1.

\*2. The Gain Switching Hysteresis in Position Control (3118 hex) is defined in the drawing below.

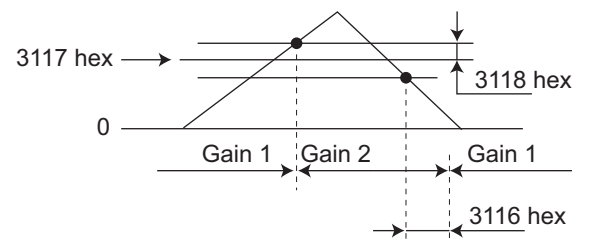

If object 3117 hex is less than object 3118 hex, object 3117 hex will automatically be set to the same value as object 3118 hex.

- \*3. When the Gain Switching command of EtherCAT communications (G-SEL) is 0, the gain switches to gain 1. When the command is 1, the gain switches to gain 2.
- \*4. Set the percentage of the rated torque.

Example: To set 10% of the rated torque, set the set value would be 10.

- \*5. The position error is set according to the encoder resolution (i.e., pulses) for position control and according to the external encoder resolution (i.e., pulses) for fully-closed control.
- \*6. When the set value is 10, the meanings of the Gain Switching Delay Time in Position Control, the Gain Switching Level in Position Control, and the Gain Switching Hysteresis in Position Control differ from the normal case. (Refer to Figure E).

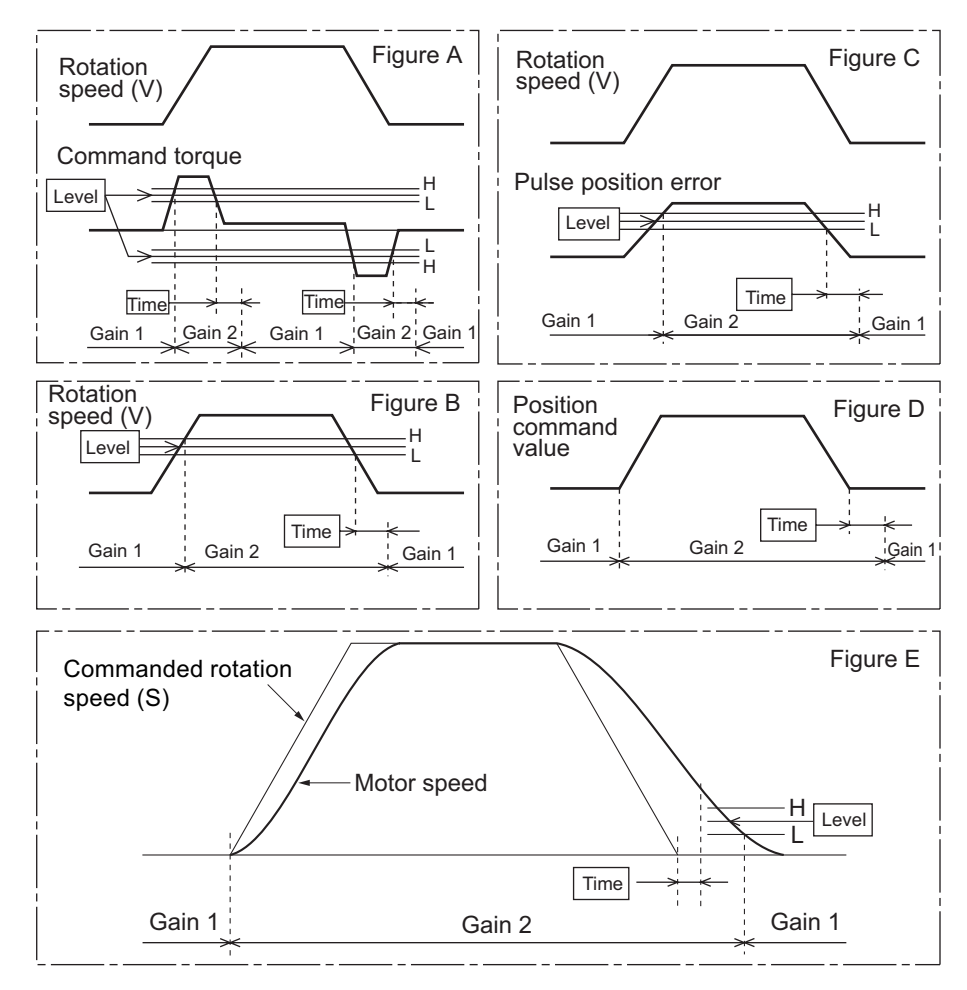

#### **Speed Control Mode**

In the Speed Control Mode, it varies as follows according to Switching Mode in Speed Control (3120 hex).

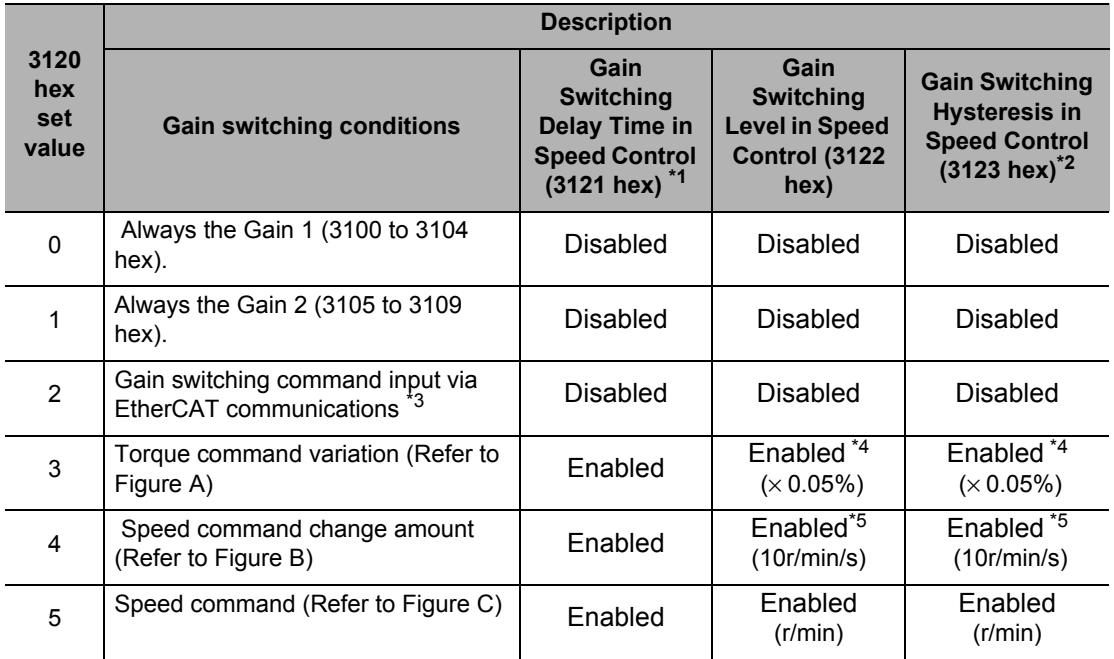

\*1.The Gain Switching Delay Time in Speed Control (3121 hex) becomes effective when the gain is switched from 2 to 1.

\*2.The Gain Switching Hysteresis in Speed Control (3123 hex) is defined in the drawing below.

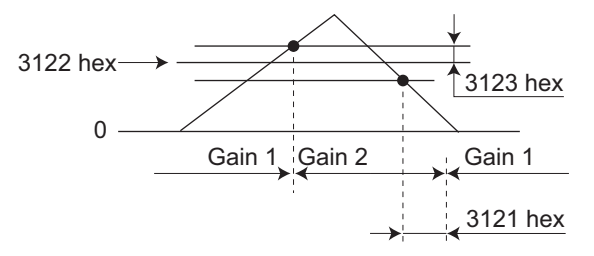

\*3. When the Gain switching command of EtherCAT communications (G-SEL) is 0, the gain switches to Gain 1. When the command is 1, the gain switches to Gain 2.

\*4.The variation means the change amount in a millisecond (ms).

E.g. The set value is 200 when the condition is a 10% change in torque in 1 millisecond.

\*5.When the set value is 10, meanings of the Gain Switching Delay Time in Speed Control (3121 hex), the Gain Switching Level in Speed Control (3122 hex), and the Gain Switching Hysteresis in Speed Control (3123 hex) differ from the normal case. (Refer to Figure D).

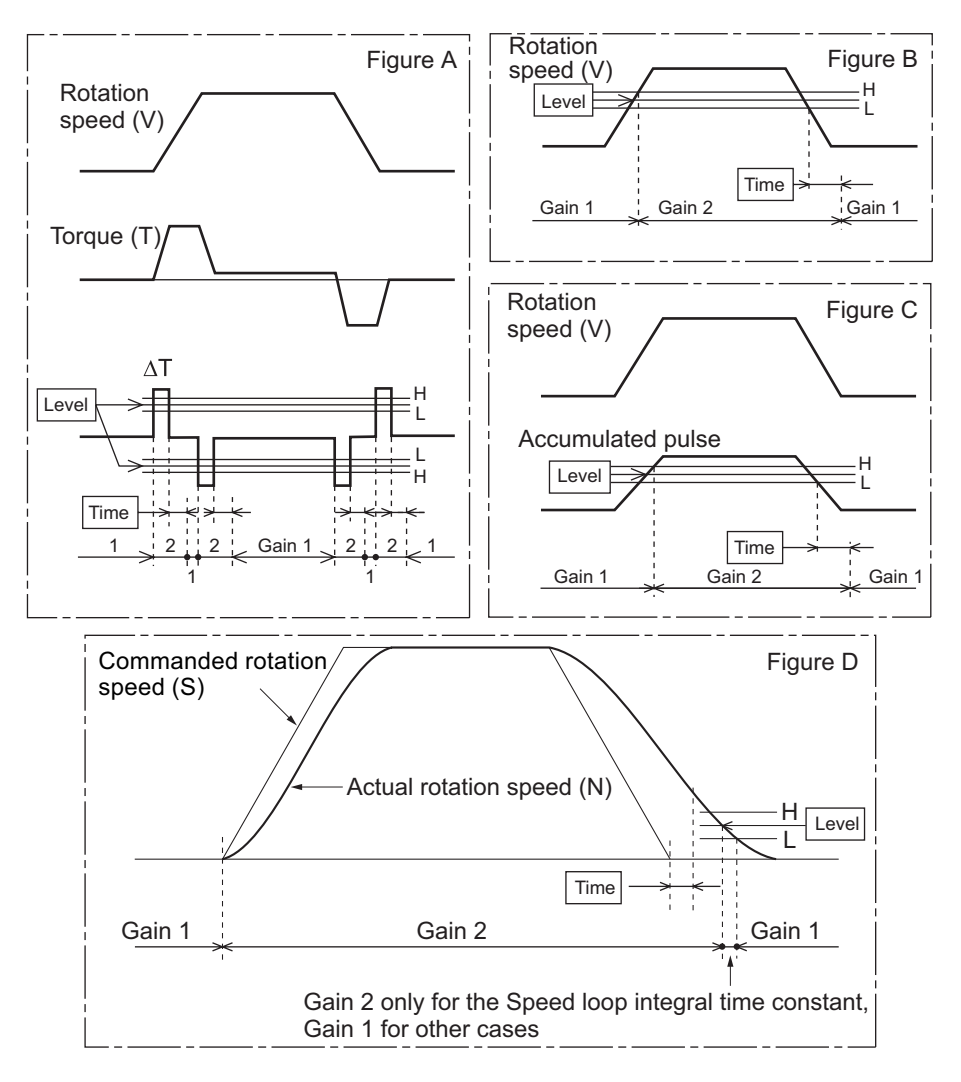

#### **Torque Control Mode**

In the Torque Control Mode, it varies as follows according to Switching Mode in Torque Control (3124 hex).

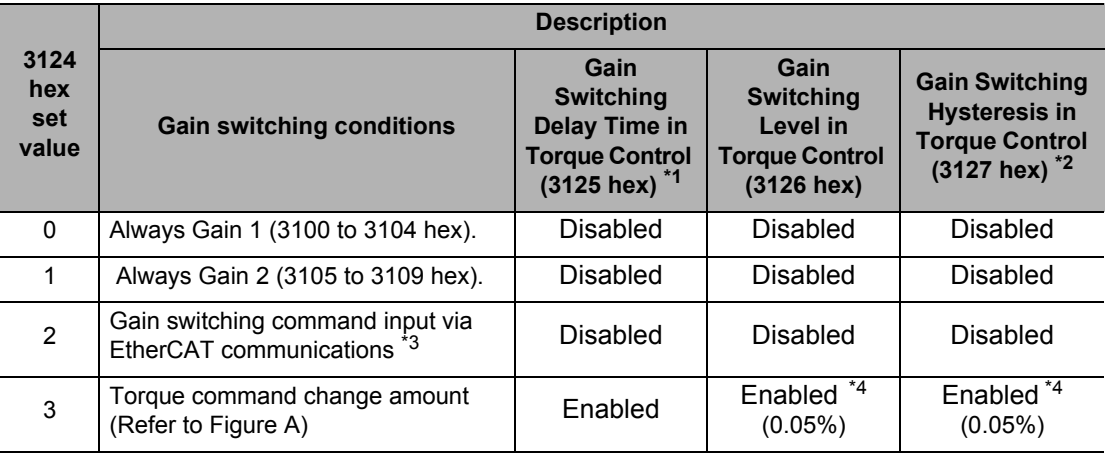

\*1.The Gain Switching Delay Time in Torque Control (3125 hex) becomes effective when the gain is switched from 2 to 1.

\*2.The Gain Switching Hysteresis in Torque Control (3127 hex) is defined in the drawing below.

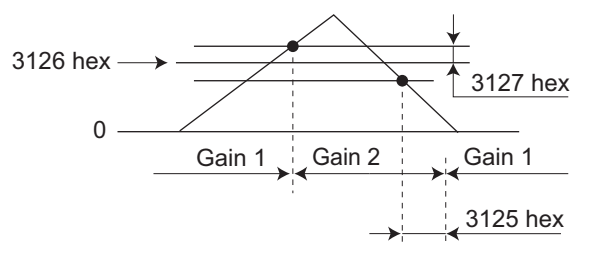

- \*3.When the Gain switching command of EtherCAT communications (G-SEL) is 0, the gain switches to Gain 1. When the command is 1, the gain switches to Gain 2.
- \*4.The variation means the change amount in a millisecond (ms).
	- E.g. The set value is 200 when the condition is a 10% change in torque in 1 millisecond.

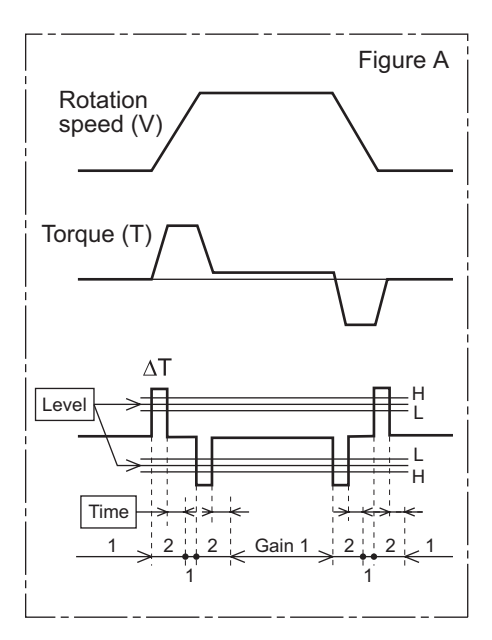

**Applied Functions**

## **Diagrams of Gain Switching Setting**

Switching between Gain 1 (3100 to 3104 hex) and Gain 2 (3105 to 3109 hex) occurs at the following timing. For the position loop gain, switching occurs based on the setting of 3119 hex.

The details of the gain switching settings vary depending on the control mode used. For the details of settings available in each mode, refer to *[Gain Switching Based on the Control Mode](#page-313-0)* [on page 7-27](#page-313-0).

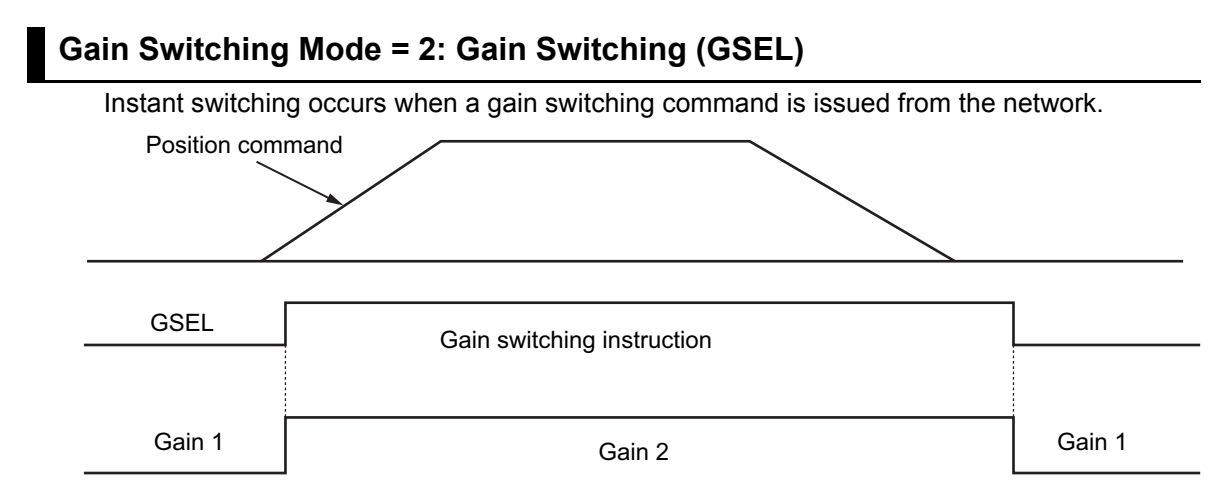

#### **Gain Switching Mode = 3: Switching by Command Torque Value**

If the absolute value of the command torque exceeds the sum of the Gain Switching Level in Position Control (3117 hex) plus the Gain Switching Hysteresis in Position Control (3118 hex), the gain switches to gain 2.

If the absolute value of the command torque exceeds the difference of the Gain Switching Level in Position Control (3117 hex) minus the Gain Switching Hysteresis in Position Control (3118 hex) for the time specified in the Gain Switching Delay Time in Position Control (3116 hex), the gain switches back to gain 1.

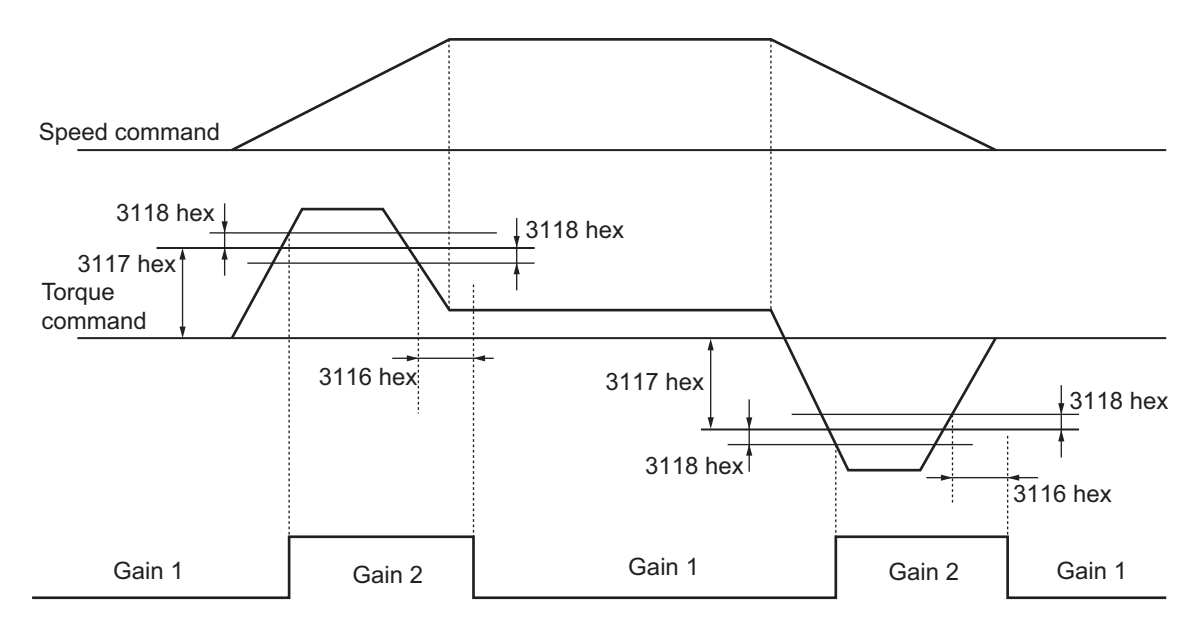

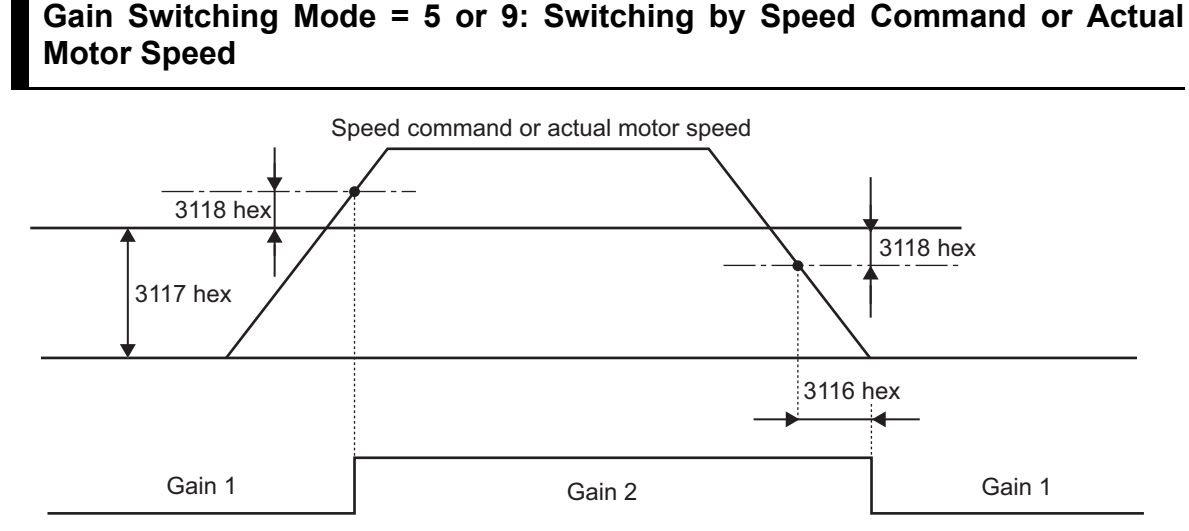

Note: The "speed command" is the Motor Control Effort (401A hex) [r/min].

#### **Gain Switching Mode = 6: Switching by Pulse Position Error**

The gain is switched according to the pulse position error [encoder pulses/external encoder pulses].

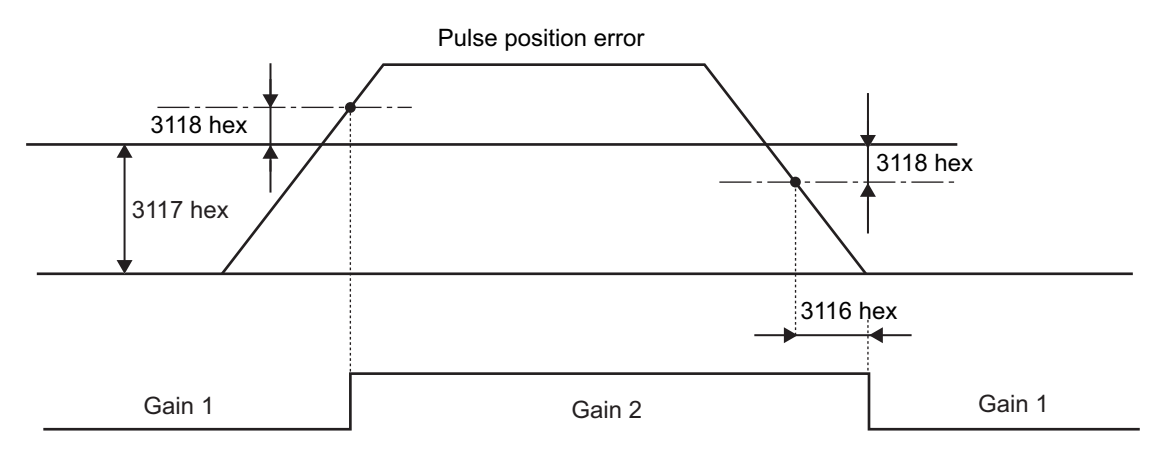

#### **Gain Switching Mode = 7: Switching by Whether There Is a Position Command**

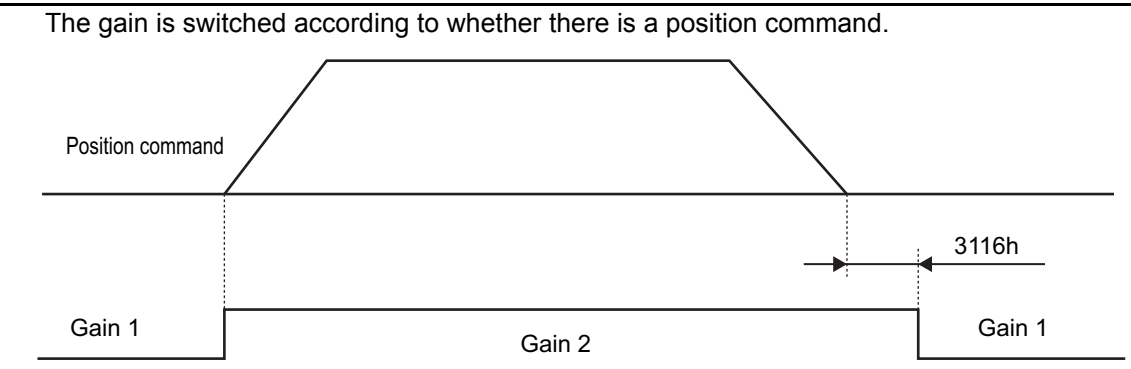

Note: Whether there is a position command is determined by changes in the Target position (607A hex).

#### **Gain Switching Mode = 10: Switching by Combination of Whether There Is a Position Command and Actual Motor Speed**

Switching to the gain 2 occurs when a position command is received. If there is no position command but the absolute value of the actual motor speed remains less than the difference of the Gain Switching Level in Position Control (3117 hex) minus the Gain Switching Hysteresis in Position Control (3118 hex) [r/min] for the time specified in the Gain Switching Delay Time in Position Control (3116 hex), the gain switches to gain 1.

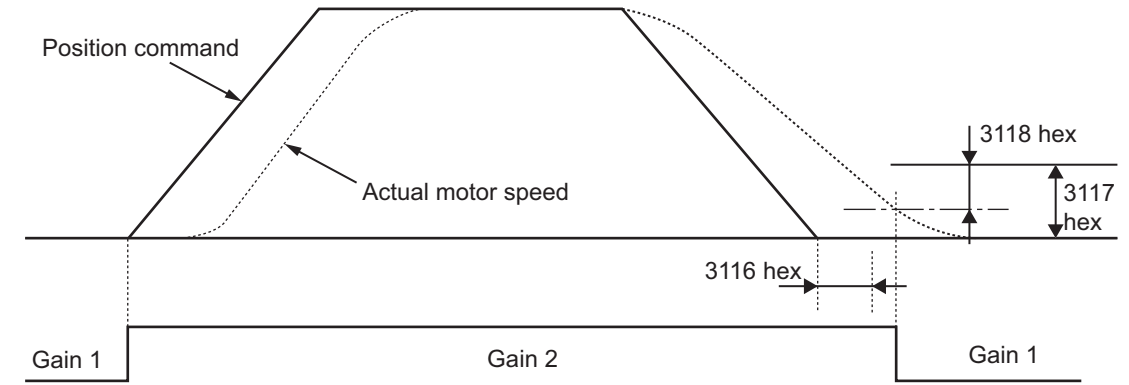

Note: Whether there is a position command is determined by changes in the Target position (607A hex).

### **Position Gain Switching Time (3119 Hex)**

Torque fluctuations or vibration will occur if the position loop gain is changed too quickly during position control or fully-closed control. To suppress these, set a Position Gain Switching Time (3119 hex). By setting the Position Gain Switching Time (3119 hex), the gain will be switched gradually when there is a large change in the position loop gain.

If there is a large difference between Position Loop Gain 1 (3100 hex) and Position Loop Gain 2 (3105 hex), set the Position Gain Switching Time (3119 hex).

When the position loop gain increases, the gain changes in the set time.

#### **Position Loop Gain 1 < Position Loop Gain 2**

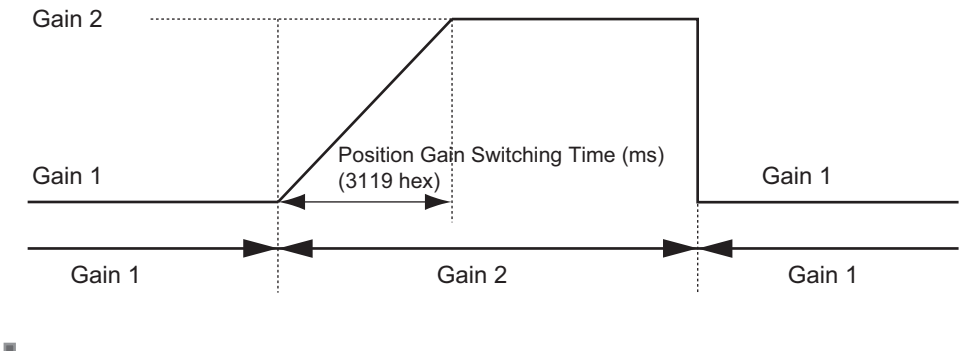

#### **Precautions for Correct Use**

When the position loop gain is switched to a smaller value (e.g., when switching from gain 2 to gain 1 in the above figure), Position Gain Switching Time (3119 hex) is ignored and the gain is switched immediately.

**Applied Functions**

**Applied Functions** 

## **7-10 Gain Switching 3 Function**

This function adds a new setting (gain 3) to the gain switching function of the Gain Switching Input Operating Mode Selection (3114 hex). It switches the gain right before a stop. The positioning time can be reduced by keeping the gain immediately before the stop at a higher level for a certain period of time.

## **Operating Conditions**

You can use the gain 3 switching function in the following situations for position control or fullyclosed control.

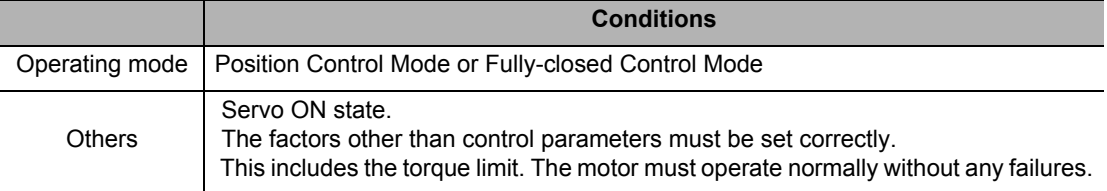

## **Objects Requiring Settings**

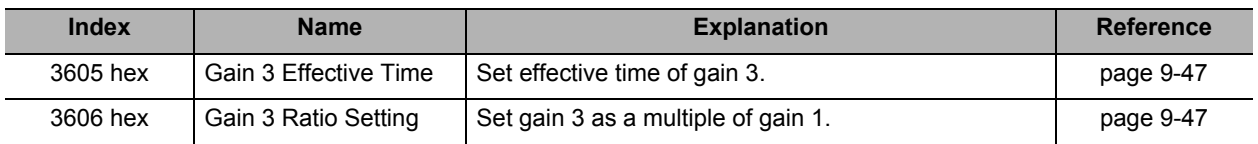

## **Operation Example**

When the conventional gain switching function works correctly, set the time to use Gain 3 in Gain 3 Effective Time (3605 hex), and the magnification of Gain 3 against Gain 1 in the Gain 3 Ratio Setting (3606 hex).

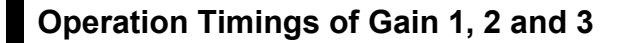

When the Switching Mode in Position Control (3115 hex) is set to 7, i.e., when the command pulses are received as the switching condition, the operation will be as shown below:

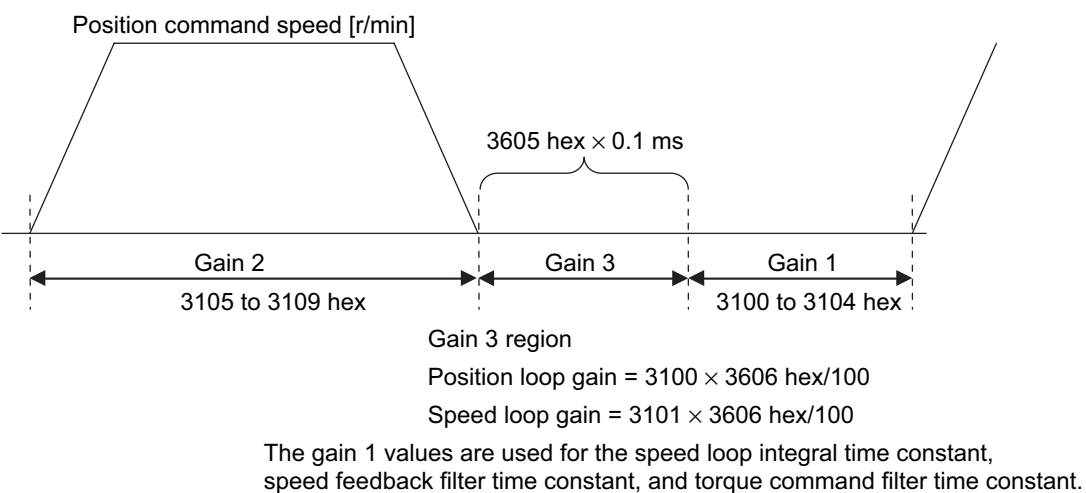

#### **Precautions for Correct Use**

- If gain 3 is not used, set the Gain 3 Effective Time (3605 hex) to 0 and the Gain 3 Ratio Setting (3606 hex) to 100.
- In the gain 3 region, only the position loop gain and the speed loop gain are treated as gain 3, and the gain 1 setting is applied for all other gains.
- If the gain 2 switching condition is established in the gain 3 region, operation switches to gain 2.
- If gain 2 is switching to gain 3, the Position Gain Switching Time (3119 hex) is enabled.
- There is a gain 3 region even when gain 2 is switched to gain 1 due to an object change and so forth.

# **7-11 Touch Probe Function (Latch Function)**

The latch function latches the position actual value when an external latch input signal or the encoder's phase-Z signal turns ON. OMNUC G5-series Servo Drives can latch two positions.

### **Related Objects**

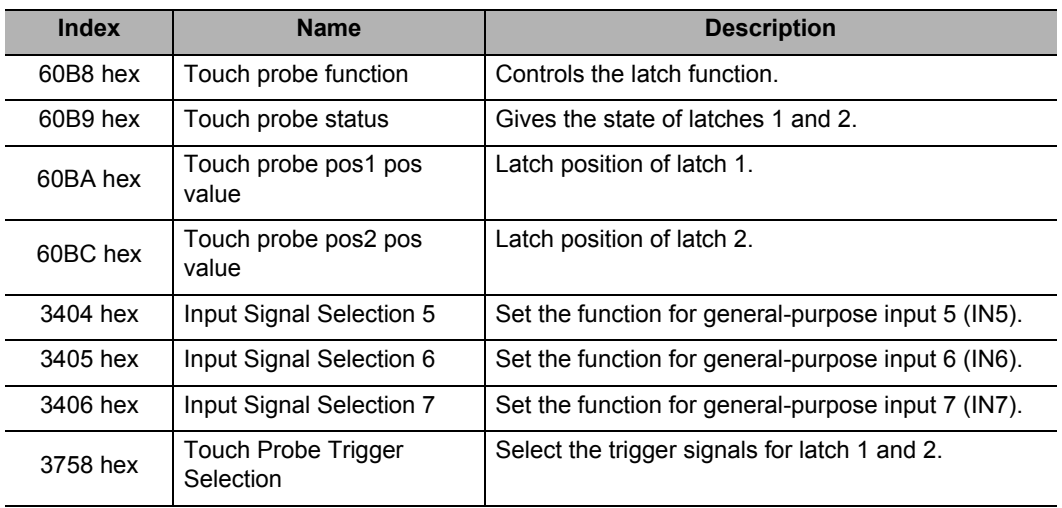

## **Trigger Signal Settings**

The latch trigger can be selected from general-purpose inputs 5 to 7 or the encoder's phase-Z signal. The functions of general-purpose signals 5 to 7 from the control I/O connector are set with the Input Signal Selection 5 to 7 (3404 to 3406 hex). External latch input signals used by Latches 1 and 2 are set with the Touch Probe Trigger Selection (3758 hex).

Bits 2 and 10 of the Touch probe function (60B8 hex) are used to specify weather to latch with an external signal or the phase-Z signal.

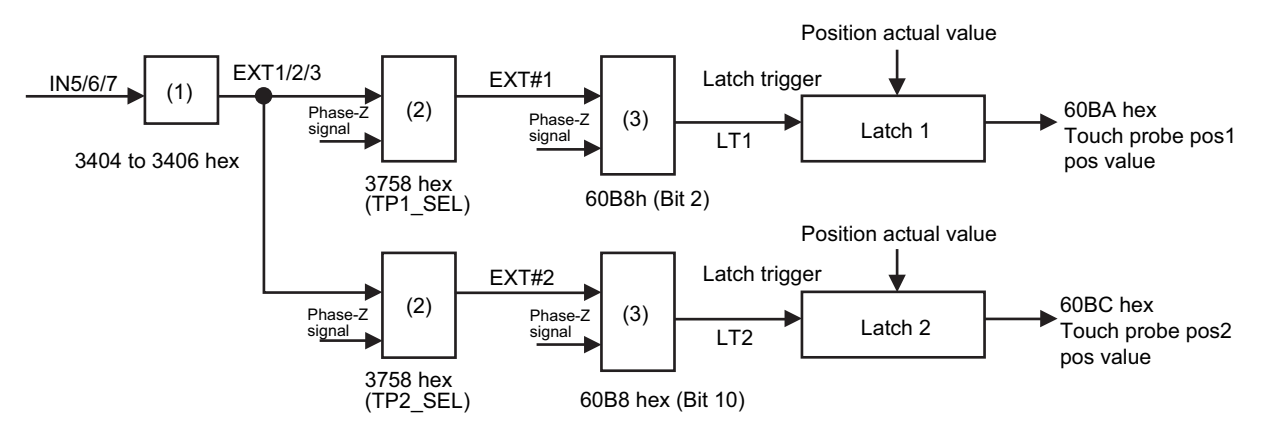
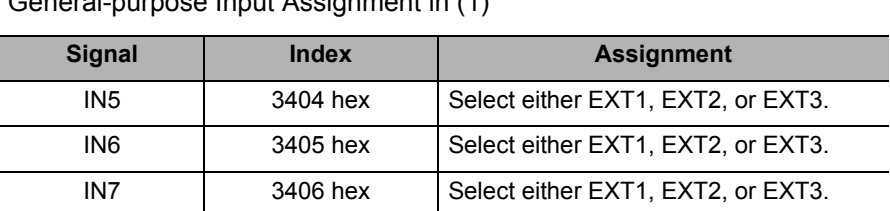

General-purpose Input Assignment in (1)

\*1 The same function cannot be assigned more than once.

Touch Probe Trigger Selection (3758 hex) in (2)

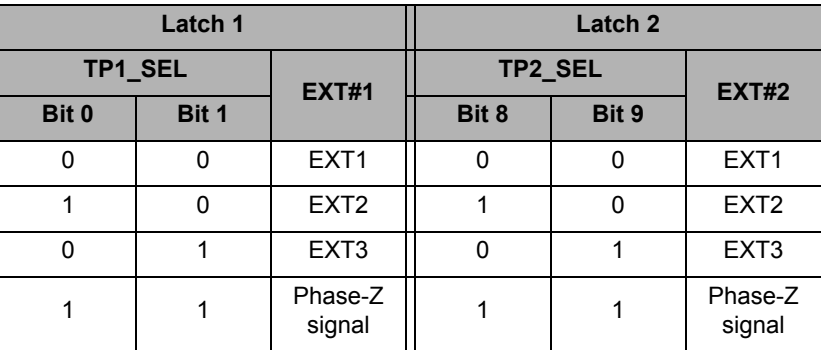

Touch probe function (60B8 hex) in (3)

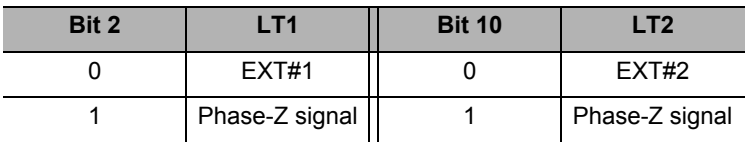

#### **Operation Sequences**

**Trigger first event (60B8 Hex Bit 1/9 = 0: Trigger first event)**

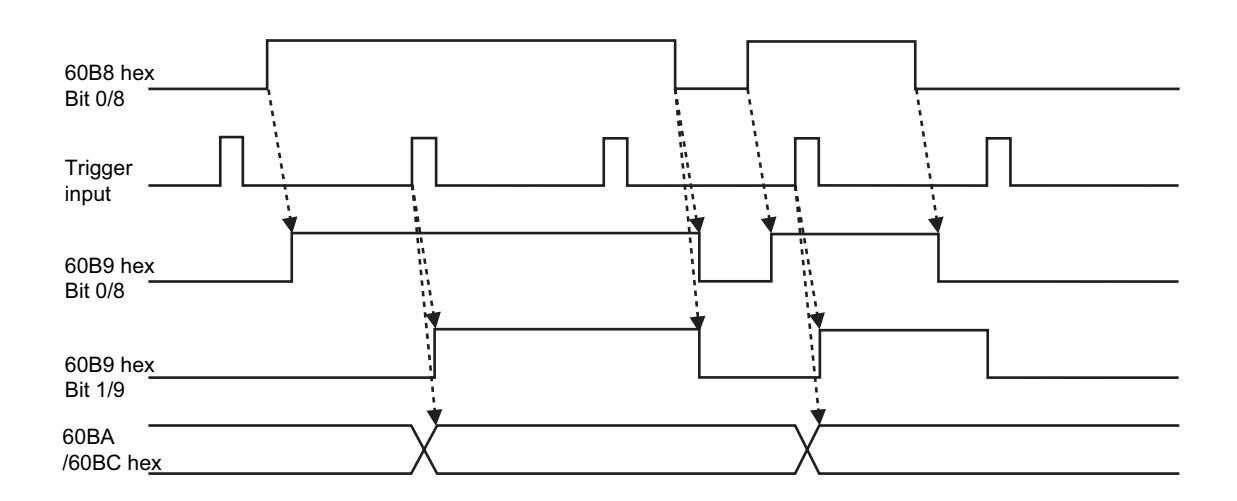

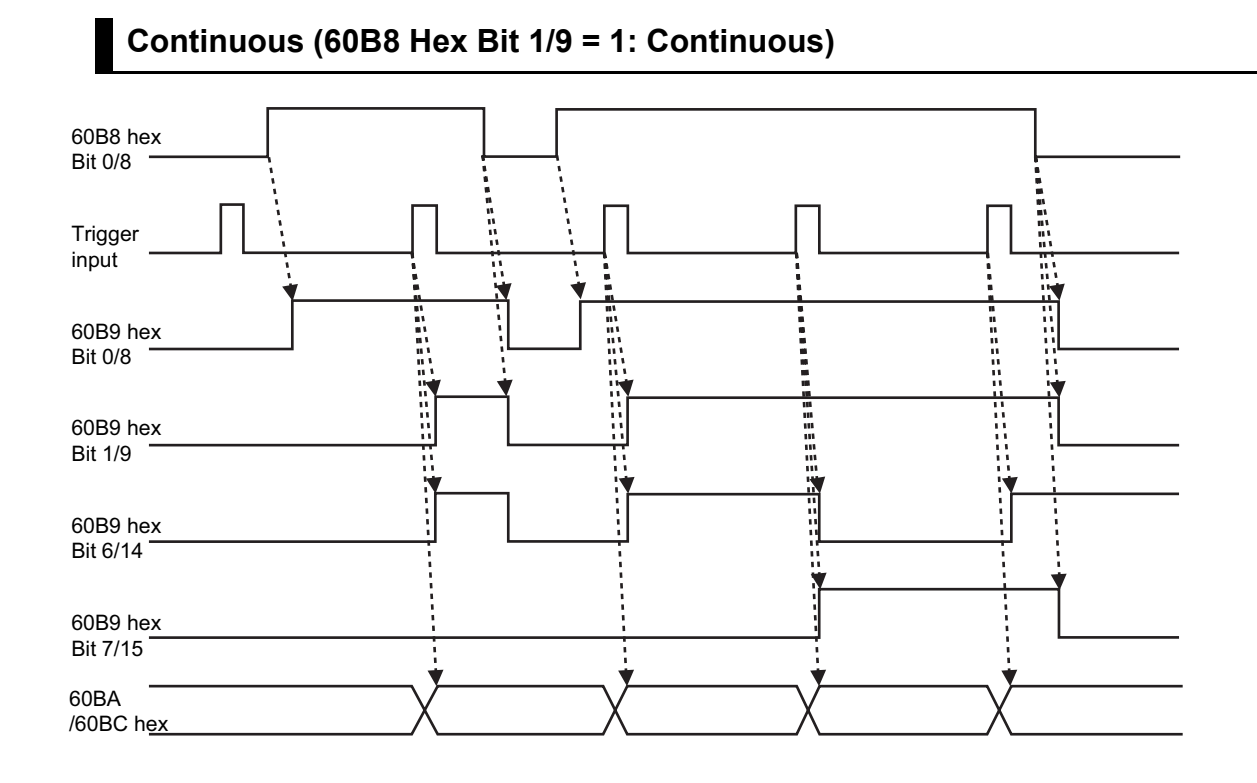

# 8

# **Safety Function**

This function stops the Servomotor based on a signal from a safety controller or safety sensor. An outline of the function is given together with operation and connection examples.

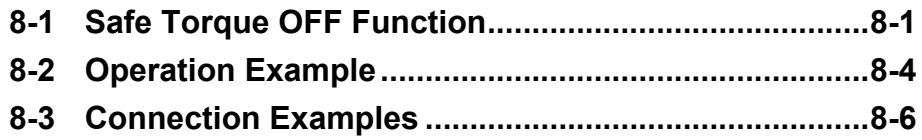

### <span id="page-327-0"></span>**8-1 Safe Torque OFF Function**

The safe torque OFF function (hereinafter referred to as STO according to IEC 61800-5-2) is used to cut off the motor current and stop the motor through the input signals from a safety device, such as a safety controller or safety sensor, that is connected to the safety connector (CN8).

When the STO function is operating, the Servo Drive turns OFF the servo ready completed output (READY) to go into the safety status.

 $\cdot$  The PFH value is 2.30  $\times$  10<sup>-8</sup>.

#### **Precautions for Safe Use**

- When using the STO function, be sure to execute a risk assessment of the equipment to confirm that the system safety requirements are met.
- There are the following risks even when the STO function is operating. Be sure to take safety into account as part of the risk assessment.
	- The motor runs if an external force is present (e.g., force of gravity on a vertical axis). If holding is required, implement appropriate measures, such as providing external brakes. The brakes for a Servo Drive with brakes are used for holding only, and cannot be used for control.
	- Even if there is no external force, when the Fault reaction option code (605E hex) is set to freerun with the dynamic brake disabled, the motor uses free-run stopping and the stop distance is long.
	- In case of internal failure of components, the motor may operate in the range of up to 180 degrees of electrical angle.
	- The power supply to the motor is cut off by the STO function, but the power supply to the Servo Drive will not be cut off nor electrically isolated. For Servo Drive maintenance, cut off the power supply to the Servo Drive through another means.
- Do not use the EDM output for any purpose other than the failure monitoring function. The EDM output signal is not a safety output.
- The dynamic brake and external brake release signal outputs are not safety-related parts. Make sure to design the equipment not to be dangerous even if the external brake release fails during the STO status.
- When using the STO function, connect equipment that meets the safety standards.
- The OMNUC G5-series AC Servo Drives fulfill the requirements of the following certifications (application pending):
	- CAT-3 (EN 954-1, EN/ISO 13849-1)
	- Performance level d (EN/ISO 13849-1)
	- SIL 2 (IEC/EN 62061)

#### **I/O Signal Specifications**

#### **Safety Input Signals**

There are 2 safety input circuits to operate the STO function.

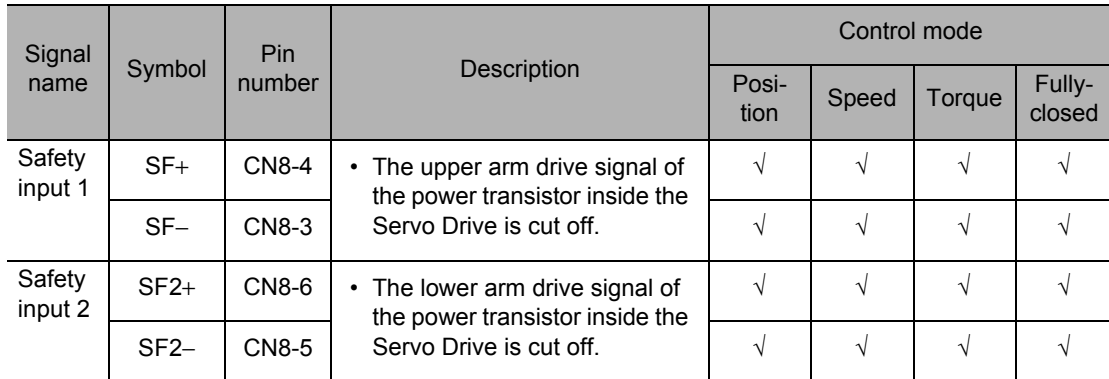

 When safety input 1 or 2 turns OFF, the STO function will start operating within 5 ms of the input, and the motor output torque will be reduced to 0.

- Connect the equipment so that the safety input circuit is turned OFF to operate the STO function.
- Set the operation when the safety input turns OFF in the Fault reaction option code (605E hex).

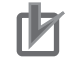

#### **Precautions for Correct Use**

L pulses for self-diagnosis of safety equipment

When you are connecting a safety device, such as a safety controller or a safety sensor, the safety output signal of the device may include L pulses for self-diagnosis. To avoid malfunction due to the L pulses for self-diagnosis, a filter that removes the L pulses is built into the safety input circuit. If the OFF time of the safety input signal is 1 ms or less, the safety input circuit does not recognize it as OFF. To make sure that OFF is recognized, maintain the OFF status of safety input signal for at least 5 ms.

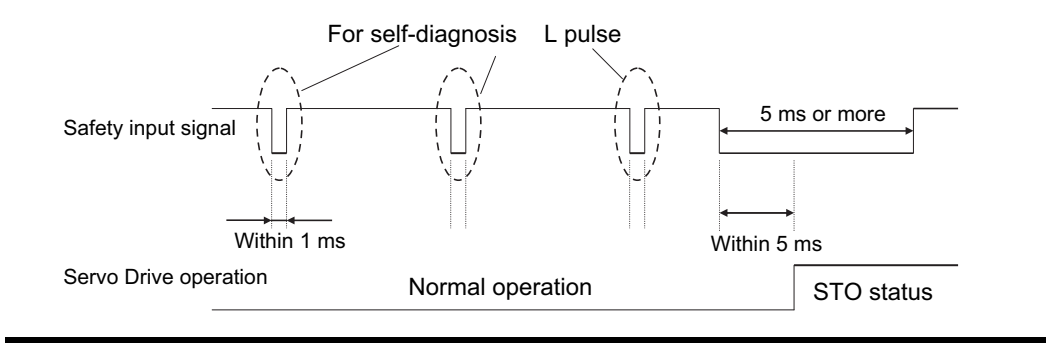

#### **External Device Monitor (EDM) Output Signal**

This is a monitor output signal that is used to monitor the status of safety input signals using an external device. Connect a safety device, such as a safety controller or a safety sensor. Connect the EDM output signal to the monitoring terminal on a safety device.

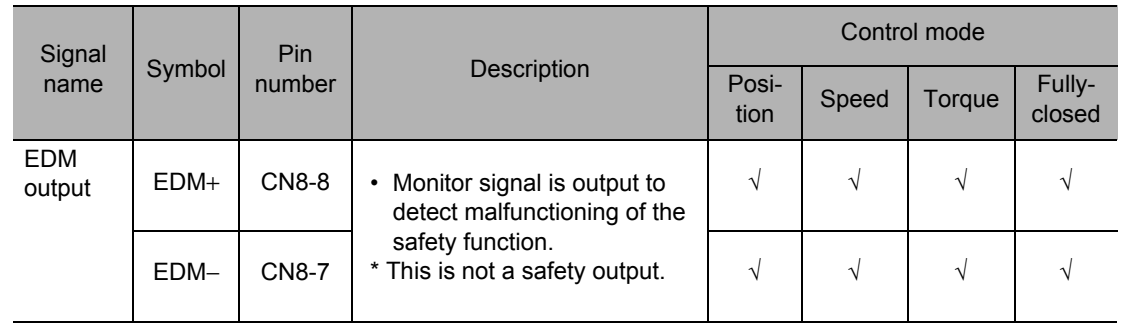

#### **Relationship between Safety Input Signals and EDM Output Signal**

Normally when both safety inputs 1 and 2 are OFF, i.e., when the STO function is activated for both safety input circuits, the EDM output is ON.

You can detect a failure of the safety input circuit and the EDM output circuit by monitoring all of the following 4 signal states using an external device.

These are the two cases of errors:

- Both safety inputs 1 and 2 are OFF, but the EDM output circuit signal does not turn ON.
- Either or both safety inputs 1 and 2 are ON, but the EDM output circuit signal is ON.

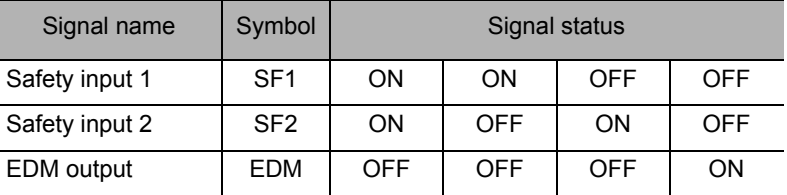

 The maximum delay time is 6 ms after the safety input signal is input until the EDM output signal is output.

# <span id="page-330-0"></span>**8-2 Operation Example**

#### **Operation Timings to a Safety Status**

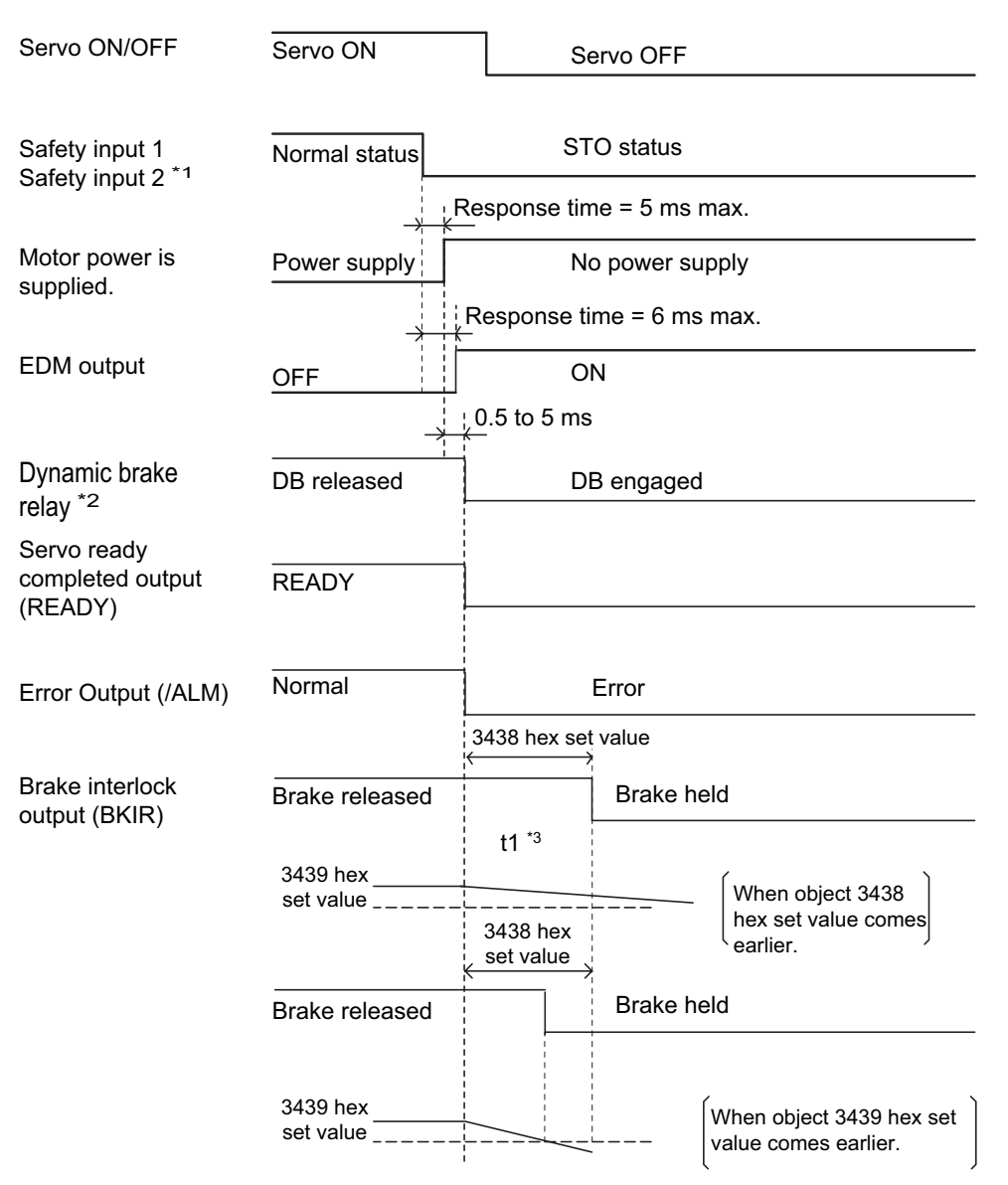

- \*1. STO status is entered when either safety input 1 or 2 turns OFF
- \*2. The dynamic brake operates according to the setting of the Fault reaction option code (605E hex).
- \*3. t1 is the set value of the Brake Timing During Operation (3438 hex), or the time needed for the motor rotation speed to drop to or below the Brake Threshold Speed During Operation (3439 hex), whichever occurs first.

**Safety Function**

Safety Function

#### STO status | Normal status Servo OFF command<br>
Servo ON No power supply Response time = 6 ms max. READY Error Brake held Reset Normal DB released/engaged  $2$ Servo OFF DB released/engaged  $*3$ Error Safety input 1 Safety input 2 Servo ON /OFF\*1 Brake interlock output (BKIR) Motor power is supplied. Servo ready completed output (READY) Error Output (/ALM) Error reset input (RESET)\*1 Dynamic brake relay EDM output ON OFF After the servo turns ON, operation will follow the normal servo ON/OFF operation timing diagram. For details, refer to *7-5 Brake Interlock*.

#### **Timing of Return from Safety Status**

- \*1. Make sure that servo ON input is turned OFF when you return the input signals of safety inputs 1 and 2 to ON. If an error exists in this state, be sure to clear the error when both safety inputs 1 and 2 have returned to ON state. An error will occur immediately if the error reset is executed when even one of them is still in OFF status.
- \*2. An error exists in this state. The dynamic brake operates according to the Fault reaction option code (605E hex).
- \*3. An error exists in this state. The dynamic brake operates according to the Disable operation option code (605C hex).

# <span id="page-332-0"></span>**8-3 Connection Examples**

#### **Connection with a Safety Controller (Two Safety Inputs and One EDM Output)**

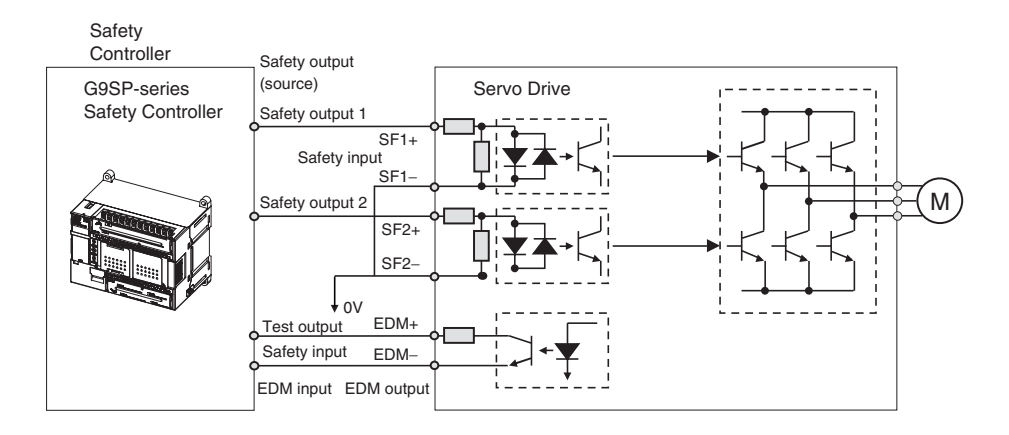

9

# **Details on Servo Parameter Objects**

This chapter explains the settings of each object.

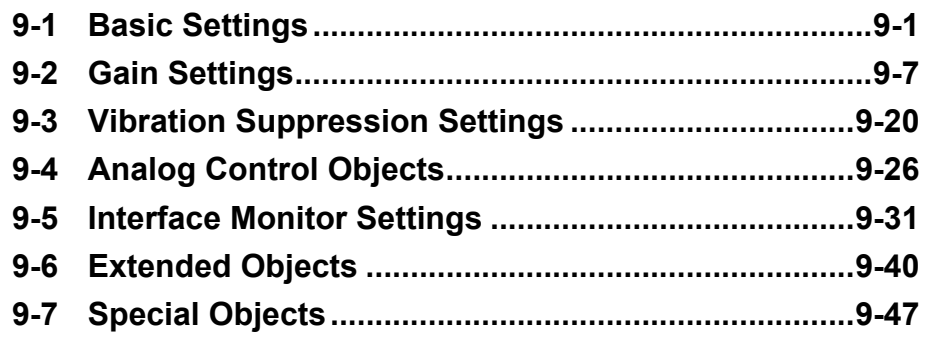

## <span id="page-335-0"></span>**Basic Settings**

This section describes objects specific to OMNUC G5-series Servo Drives with built-in EtherCAT communications. OMNUC G5-series Servo Drive parameters (Pn $\square\square\square$ ) are allocated to objects 3000 to 3999 hex. Index  $3\Box\Box\Box$  hex correspond to OMNUC G5-series Servo Drive parameters  $Pn\square\square$ . For example, object 3504 hex is the same as parameter Pn504.

#### **Precautions for Correct Use**

Pn**o a** uses decimal numbers but object 3000 is a hexadecimal number.

- Some objects are enabled by turning the power supply OFF and then ON again. After changing these objects, turn OFF the power supply, confirm that the power supply indicator has gone OFF, and then turn ON the power supply again.
- Do not change the objects marked "reserved." Also, do not change the set values that are indicted as being unused or reserved for the system.
- See below for the data attributes.
	- A : Always enabled
	- B : Prohibited to change during motor rotation or commands. If it is changed during motor rotation or commands, the update timing will be unknown.
	- C : Updated after the control power is reset, or after a Config command is executed via EtherCAT communications.
	- R : Updated when the control power supply is reset. It is not updated for a Config command via EtherCAT communications.
	- : Write prohibited.
- The operation modes are shown as follows:

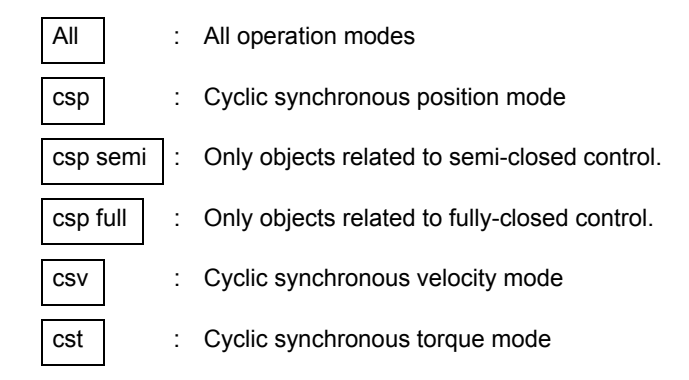

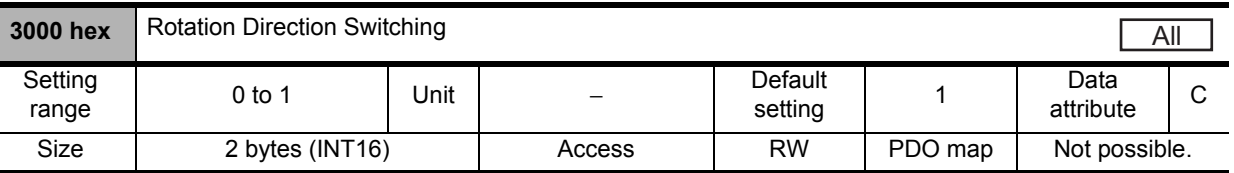

This object switches the motor rotation direction for a position, speed, or torque command.

#### **Explanation of Set Values**

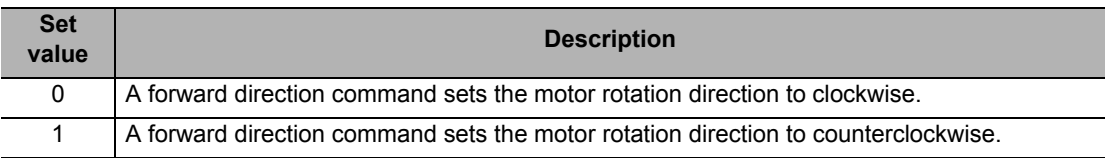

The motor rotation direction when viewing the shaft from the load side is called clockwise (CW) or counterclockwise (CCW).

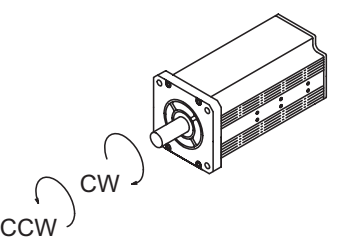

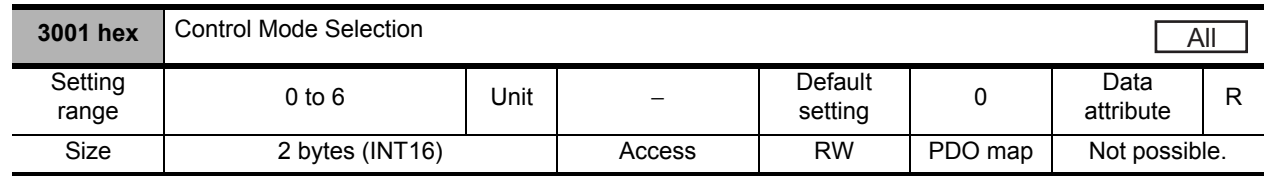

Set the control mode to be used.

#### **Explanation of Set Values**

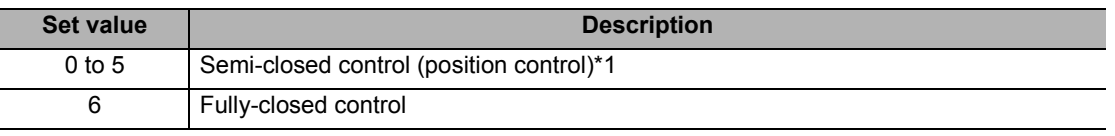

\*1 Set any value between 0 and 5 for semi-closed control.

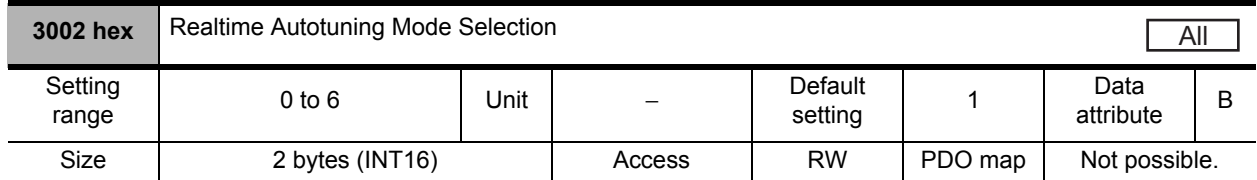

Set the operating mode for realtime autotuning.

Refer to *[11-3 Realtime Autotuning](#page-410-0)* on page 11-6.

 **9**

#### **Explanation of Set Values**

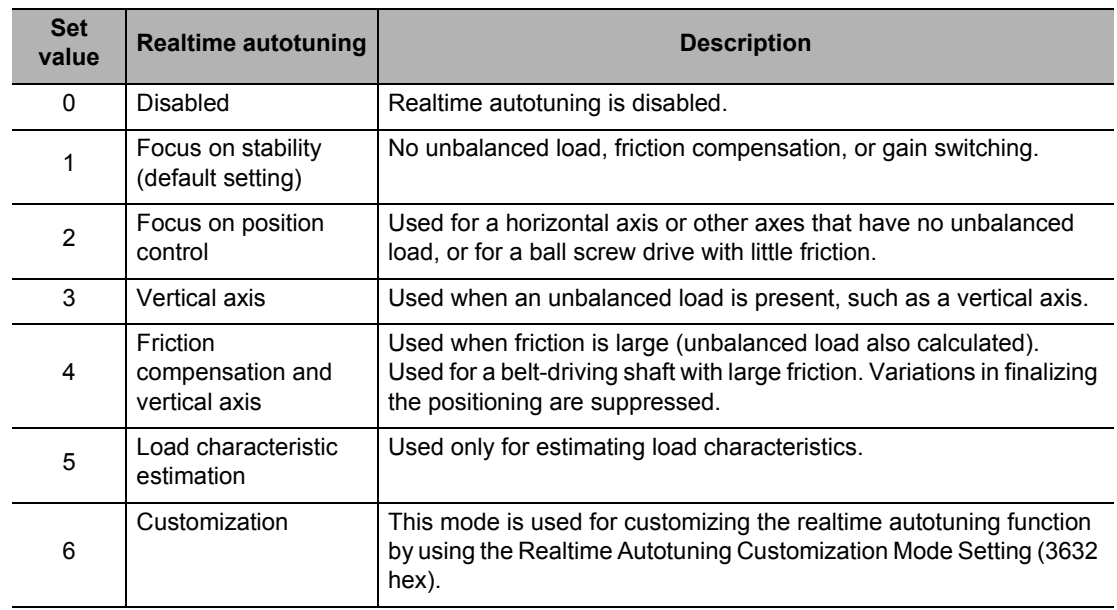

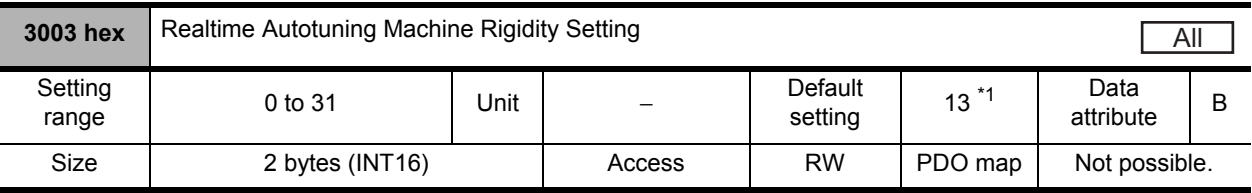

\*1. The default setting is 11 for a Drive with 200 V and 1 kW or greater, or for a Drive with 400 V.

- Set the machine rigidity to one of 32 levels when realtime autotuning is enabled.
- The higher the machine rigidity set value is, the higher the responsiveness is, however, the more vibration occurs.

Low Low ←Machine rigidity→ ←Servo gain→ High High 3003h 0.1 - - - - - - - - - - - - - - - 31

Low ←Responsiveness→ High

Refer to *[11-3 Realtime Autotuning](#page-410-0)* on page 11-6.

#### **Precautions for Correct Use**

 If the set value is changed suddenly by a large amount, the gain may change rapidly, subjecting the machine to shock. Always start with a small setting, and gradually increase the setting while monitoring machine operation.

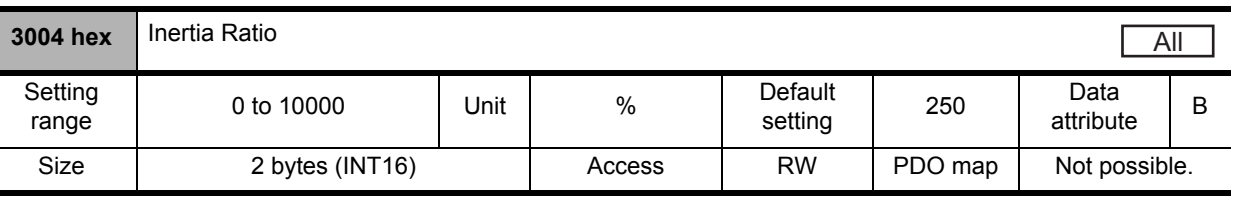

Set the load inertia as a percentage of the motor rotor inertia.

 $\cdot$  3004 hex = (Load inertia/Rotor inertia)  $\times$  100%

- When realtime autotuning is enabled, the inertia ratio is continuously estimated and saved in EEPROM every 30 minutes.
- If the inertia ratio is set correctly, the setting unit for the Speed Loop Gain 1 (3101 hex) and Speed Loop Gain 2 (3106 hex) is Hz.
- If the Inertia Ratio (3004 hex) is set larger than the actual value, the setting for speed loop gain will

increase. If the Inertia Ratio (3004 hex) is set smaller than the actual value, the setting for speed loop gain will decrease.

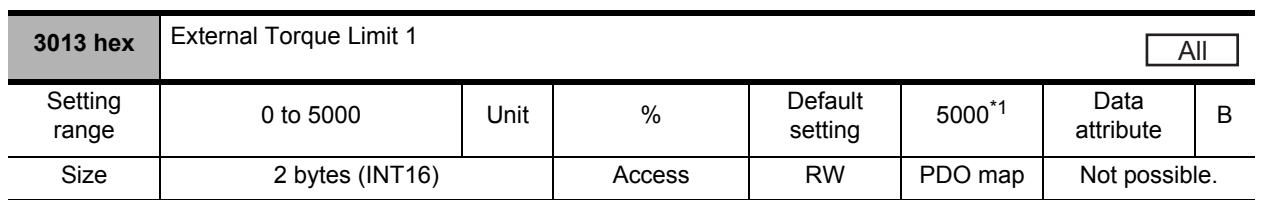

\*1. It is limited by the maximum torque of the connected motor.

 Set the limit values for the motor output torques (3013 hex: External Torque Limit 1, 3522 hex: External Torque Limit 2).

Refer to the Torque Limit Selection (3521 hex) for the torque limit selection.

 During torque control, it limits the maximum torque in forward and reverse directions. The settings on the Torque Limit Selection (3521 hex) and the External Torque Limit 2 (3522 hex) are ignored.

 Set a value in percentage against the rated torque. E.g. When the maximum torque is limited to 150%.

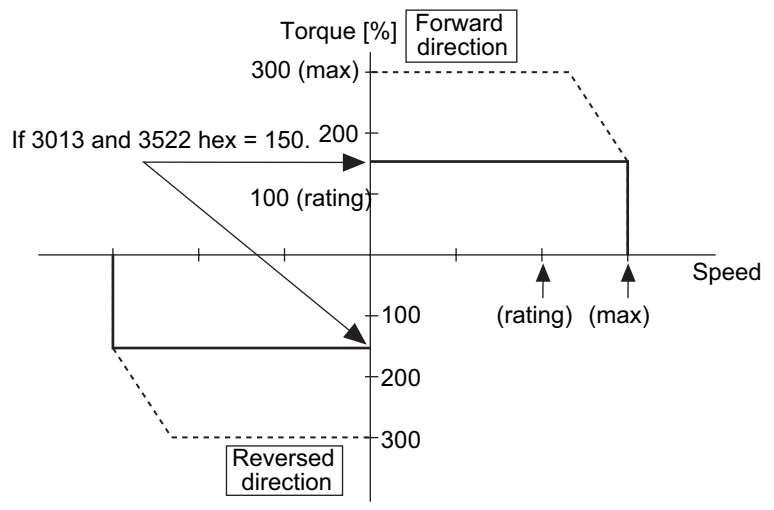

Refer to *[7-7 Torque Limit Switching](#page-307-0)* on page 7-21 for the torque control and the torque limit selection.

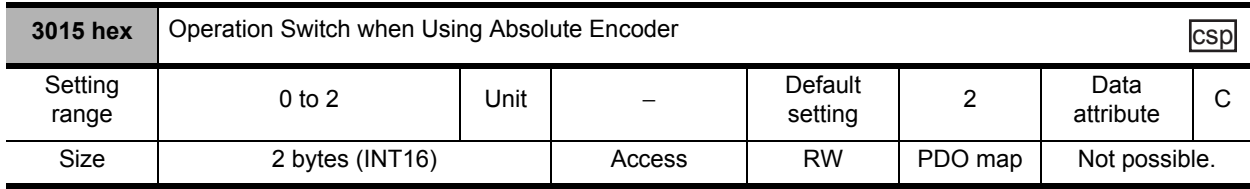

Set the operating method for the 17-bit absolute encoder.

#### **Explanation of Set Values**

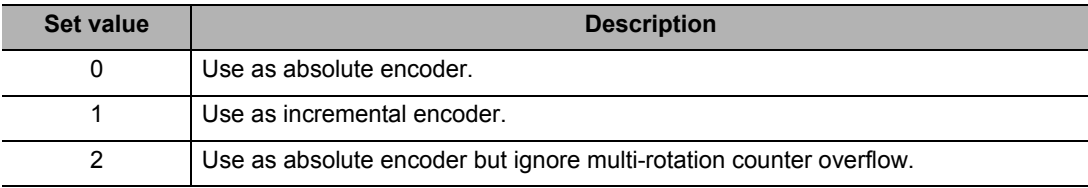

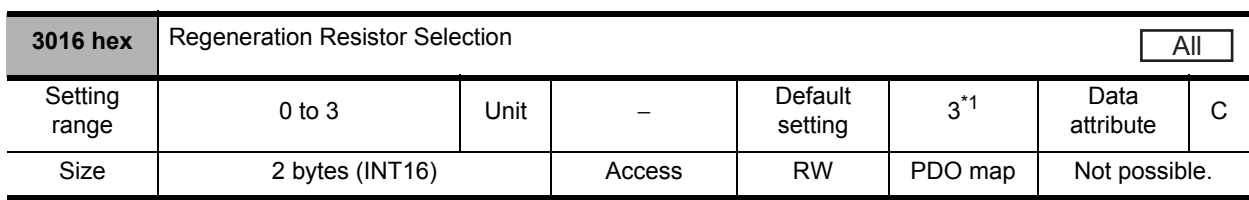

\*1. The default setting is 0 for a Drive with 100 V and 400 W, with 200 V and 750 W or greater, or with 400 V.

The setting is different whether the Regeneration Resistor built in the Drive is directly used, or it is removed and replaced by an External Regeneration Resistor. In the latter case, the resistor is connected to the External Regeneration Resistor connection terminal.

#### **Explanation of Set Values**

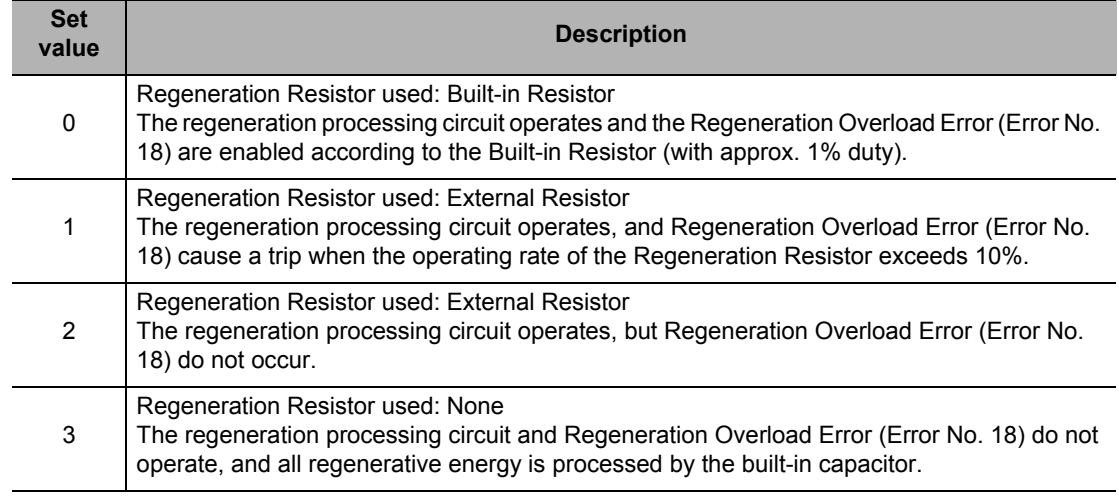

#### **Precautions for Correct Use**

- Do not touch the External Regeneration Resistor. A burn injury may result.
- Always provide a temperature fuse or other protective measure when using an External Regeneration Resistor. Regardless of whether the regeneration overload error is enabled or disabled, the Regeneration Resistor can generate heat and may cause burning.
- To use the Built-in Regeneration Resistor, always set this object to 0.

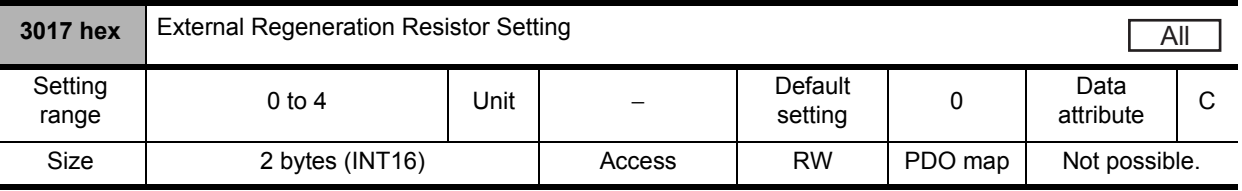

Select the method to calculate the regeneration resistance load ratio, when the External Resistor is selected in the Regeneration Resistor Selection (3016 hex = 1 or 2).

#### **Explanation of Set Values**

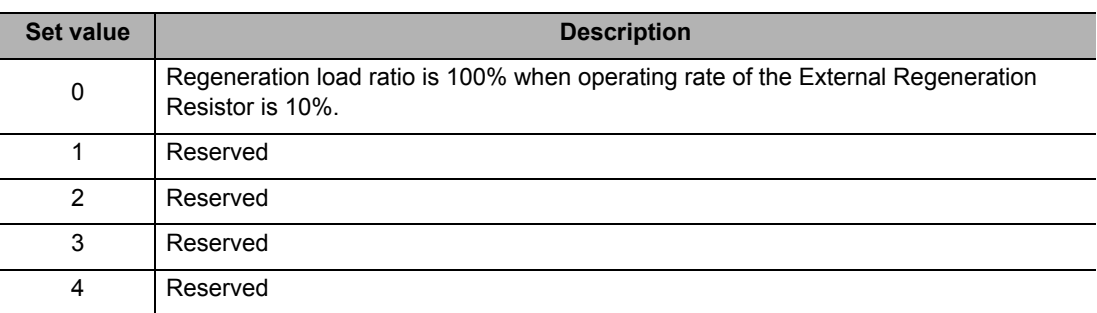

## <span id="page-341-0"></span>**9-2 Gain Settings**

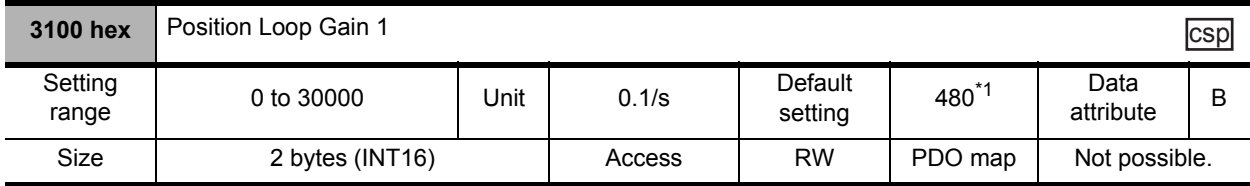

Refer to *[11-2 Gain Adjustment](#page-408-0)* on page 11-4 for the settings for gain adjustment.

\*1. The default setting is 320 for a Drive with 200 V and 1 kW or greater, or with 400 V.

Set the position loop response in accordance with the machine rigidity.

The responsiveness of the servo system is determined by the position loop gain.

- Servo systems with a high position loop gain have a high responsiveness and fast positioning.
- To increase the position loop gain, you must improve machine rigidity and increase the specific damping frequency. This should be 500 to 700 (0.1/s) for ordinary machine tools, 300 to 500 (0.1/ s) for general-use and assembly machines, and 100 to 300 (0.1/s) for industrial robots. The default position loop gain is 480 (0.1/s), so be sure to lower the set value for machines with low machine rigidity.
- Increasing the position loop gain in systems with low machine rigidity or systems with low specific damping frequencies may cause machine resonance, resulting in an overload error.
- If the position loop gain is low, you can shorten the positioning time using feed-forward.
- This object is automatically changed by executing realtime autotuning. To set it manually, set the Realtime Autotuning Mode Selection (3002 hex) to 0.

Position loop gain is generally expressed as follows:

Position loop gain  $(Kp) =$ Command pulse frequency (pulses/s) Pulse position error (pulses)  $(0.1/s)$ 

Response for Position Loop Gain Changes

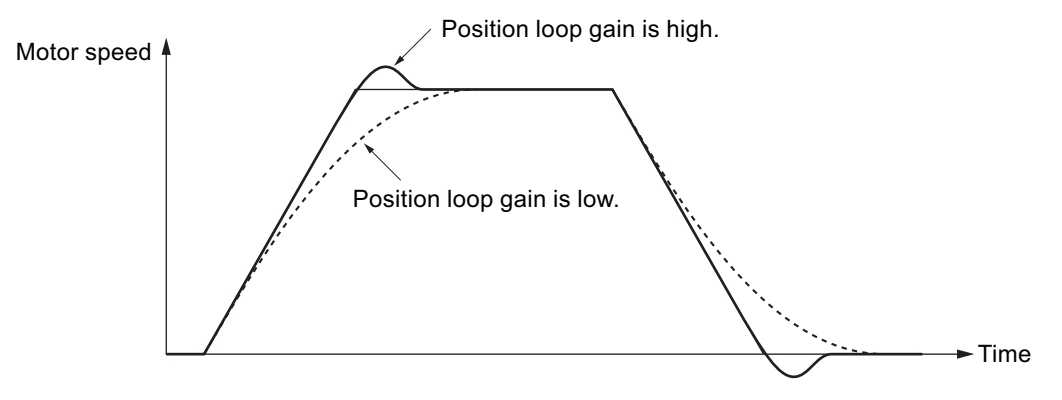

 **9**

 If the speed loop gain and position loop gain are optimally set, the motor operation for the command delays 2/Kp at acceleration and delays 3/Kp at deceleration.

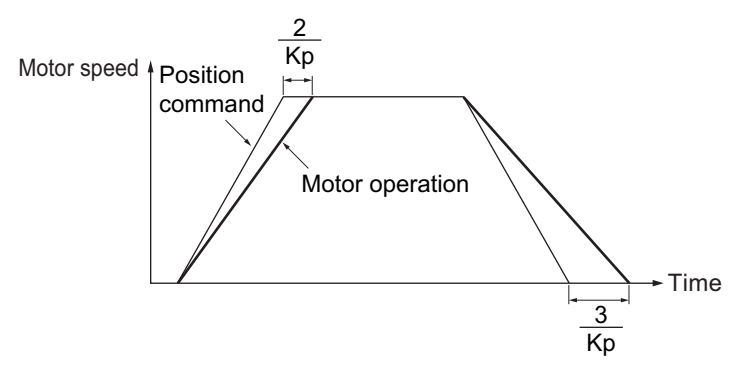

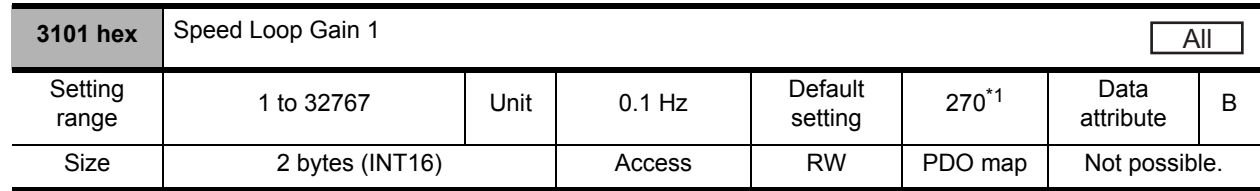

\*1. The default setting is 180 for a Drive with 200 V and 1 kW or greater, or with 400 V.

This object determines speed loop responsiveness.

- The setting for the speed loop gain must be increased to increase the position loop gain and improve the responsiveness of the entire servo system. Setting too high, however, may result in vibration.
- The setting unit for 3101 hex is Hz if the Inertia Ratio (3004 hex) is set correctly.

When the speed loop gain is changed, the response is as shown in the following diagram.

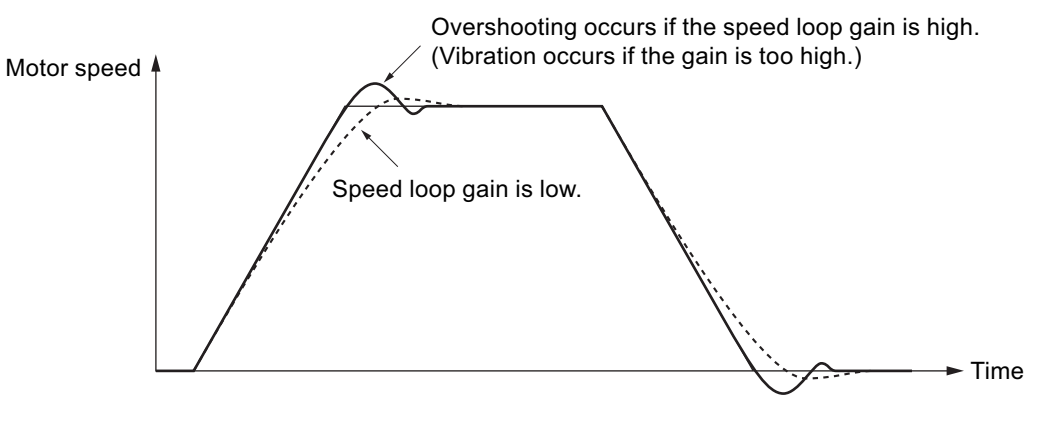

 **9**

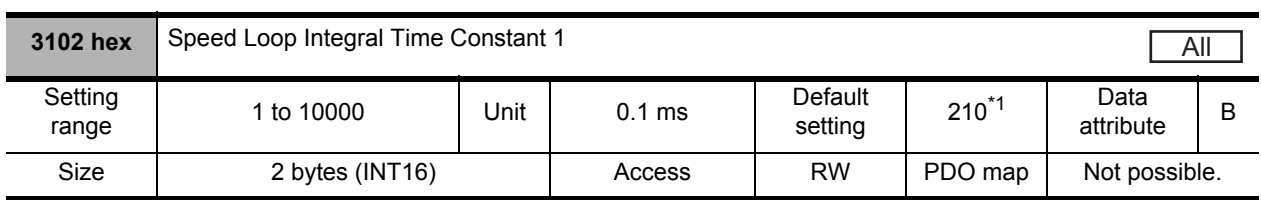

\*1. The default setting is 310 for a Drive with 200 V and 1 kW or greater, or with 400 V.

Set the speed loop integral time constant.

The smaller the set value, the faster the error approaches 0 when stopping.

When the speed loop integral time constant is changed, the response is as shown in the following diagram.

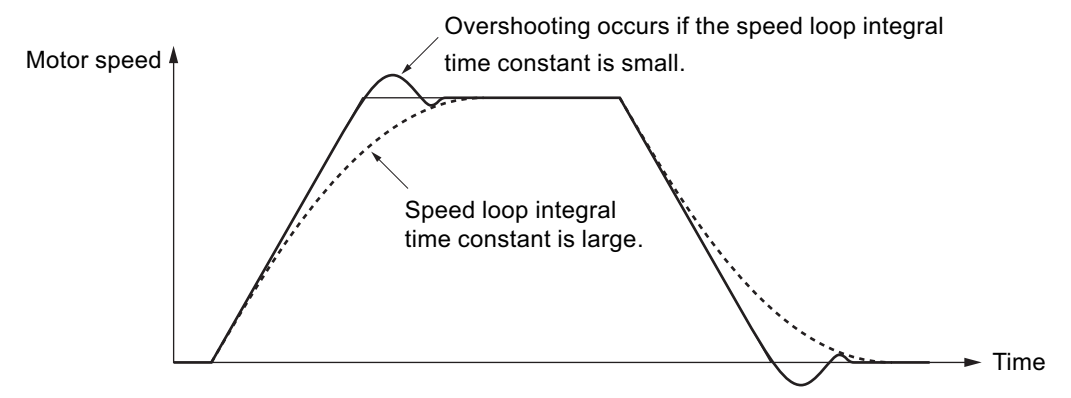

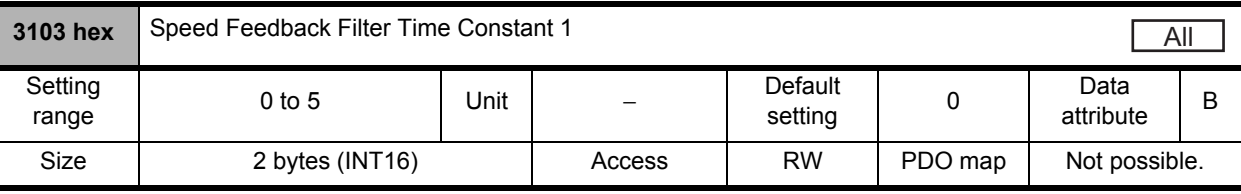

Set the time constant for the low pass filter (LPF) after speed detection to one of 6 levels (0 to 5).

 Increasing the set value increases the time constant and decreases the noise generated by the motor. Responsiveness, however, also decreases.

Normally, use the default set value.

| 3104 hex         | Torque Command Filter Time Constant 1 |      |           |                    |           | All               |   |
|------------------|---------------------------------------|------|-----------|--------------------|-----------|-------------------|---|
| Setting<br>range | 0 to 2500                             | Jnit | $0.01$ ms | Default<br>setting | $84^{*1}$ | Data<br>attribute | B |
| Size             | 2 bytes (INT16)                       |      | Access    | <b>RW</b>          | PDO map   | Not possible.     |   |

\*1. The default setting is 126 for a Drive with 200 V and 1 kW or greater, or with 400 V.

Set the time constant for the first-order lag filter inserted into the torque command.

This object may be effective in suppressing vibration due to torsion resonance.

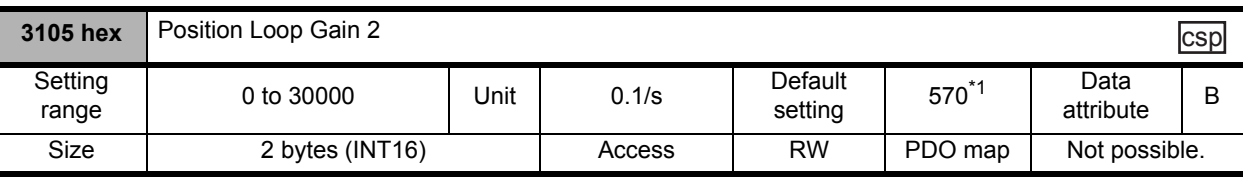

\*1. The default setting is 380 for a Drive with 200 V and 1 kW or greater, or with 400 V.

Set the responsiveness of the position control system for the second position loop.

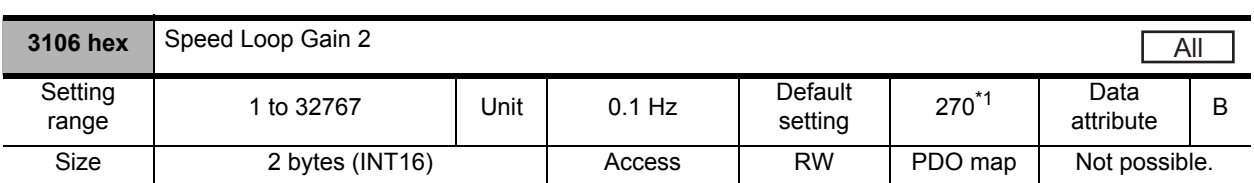

\*1. The default setting is 180 for a Drive with 200 V and 1 kW or greater, or with 400 V.

• Set the responsiveness of the second speed loop.

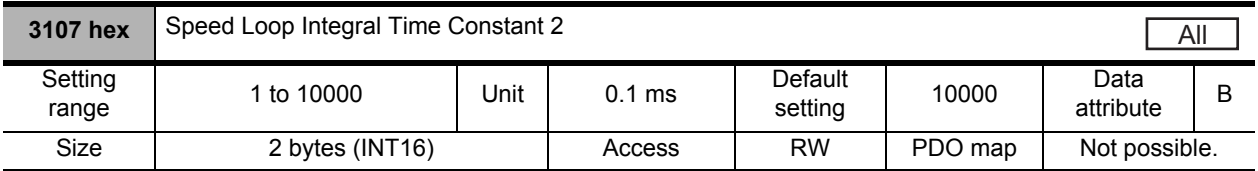

Set the second speed loop integral time constant.

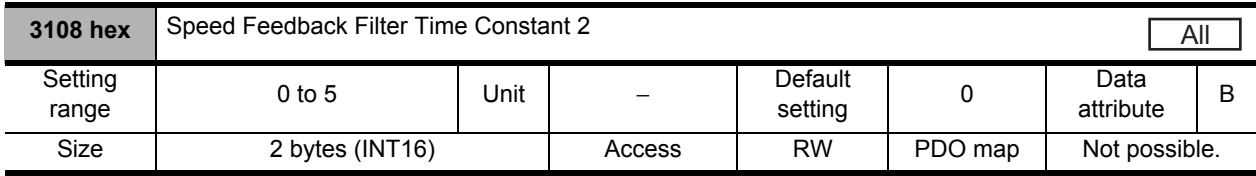

Set the second speed feedback filter.

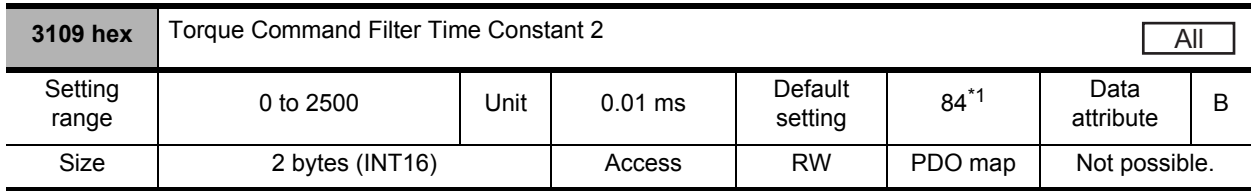

\*1. The default setting is 126 for a Drive with 200 V and 1 kW or greater, or with 400 V.

Set the second torque filter time constant.

- The objects from 3105 to 3109 hex are the gain and time constants to be selected when the Gain Switching Input Operating Mode Selection (3114 hex) is enabled.
- The gain is switched according to the condition set in the Switching Mode (3115 hex, 3120 hex, and 3124 hex).
- If the mechanical system inertia changes greatly or if you want to change the responsiveness depending on whether the motor is rotating or being stopped, you can achieve the appropriate control by setting the gains and time constants beforehand for each of these conditions, and switching them according to the condition.
- This object is automatically changed by executing realtime autotuning function. To set it manually, set the Realtime Autotuning Mode Selection (3002 hex) to 0.

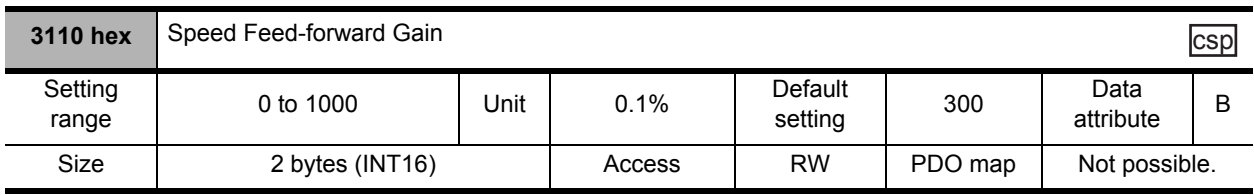

Set the feed-forward gain.

Increasing the set value decreases the position error and increases the responsiveness. Overshooting, however, will occur more easily.

Refer to *[11-11 Feed-forward Function](#page-433-0)* on page 11-29.

 **9**

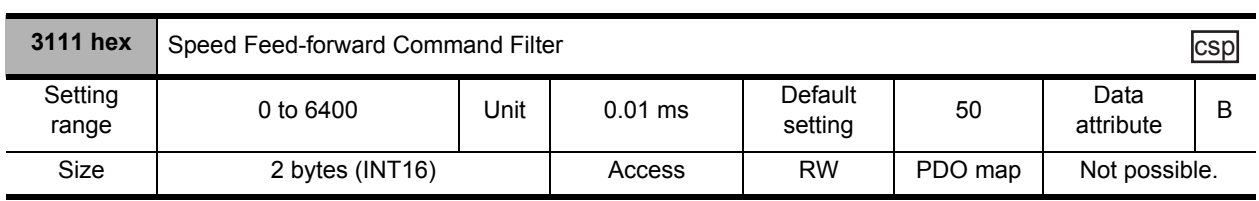

Set the time constant for the first-order lag filter inserted into the feed-forward.

Setting the filter may improve operation if speed overshooting occurs or the noise during operation is large when the feed-forward is set high.

Refer to *[11-11 Feed-forward Function](#page-433-0)* on page 11-29.

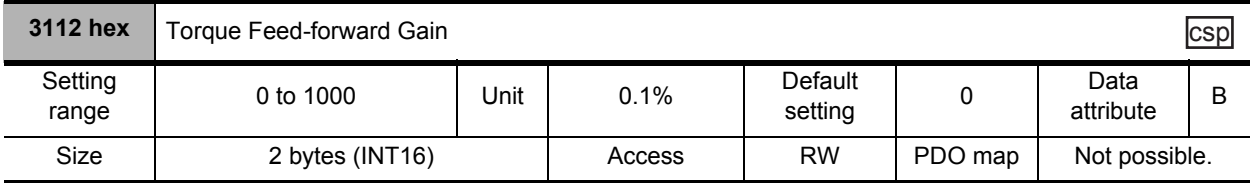

\*Set the feed-forward gain in torque control. Increasing the set value decreases the position error and increases the responsiveness. Overshooting, however, will occur more easily.

Refer to *[11-11 Feed-forward Function](#page-433-0)* on page 11-29.

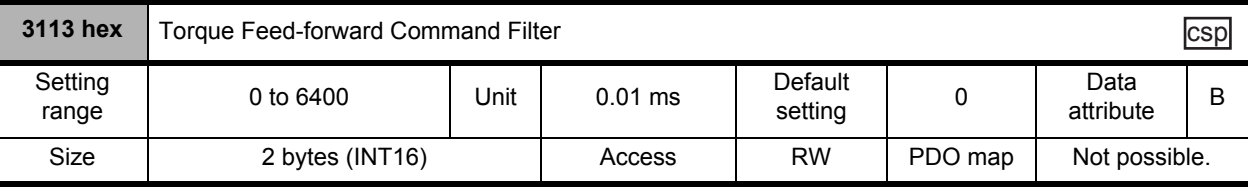

Set the time constant for the first-order lag filter inserted into the feed-forward.

Setting the filter may improve operation if speed overshooting occurs or the noise during operation is large when the feed-forward is set high.

Refer to *[11-11 Feed-forward Function](#page-433-0)* on page 11-29.

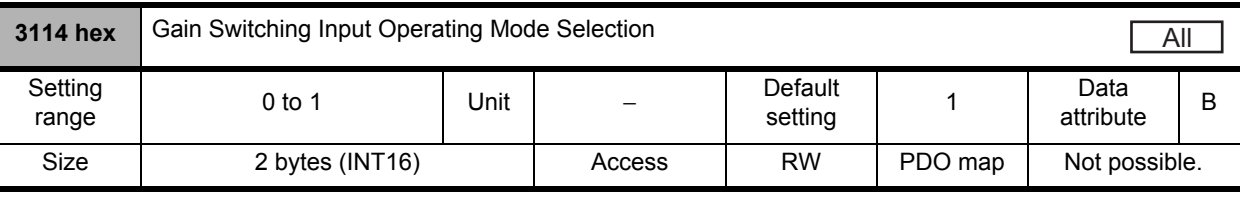

Select either PI/P operation switching or gain 1/gain 2 switching.

The PI/P operation switching is performed with the Speed Loop PI/P Control command in EtherCAT communications.

Refer to *[7-10 Gain Switching 3 Function](#page-321-0)* on page 7-35 for the Gain 1/Gain 2 switching.

#### **Explanation of Set Values**

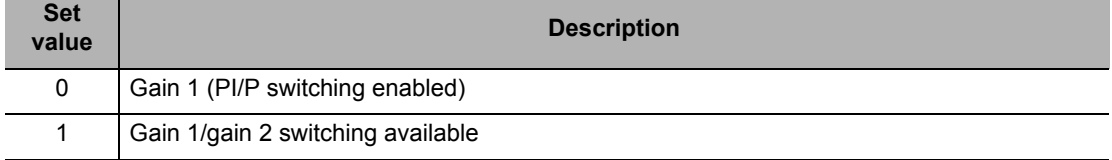

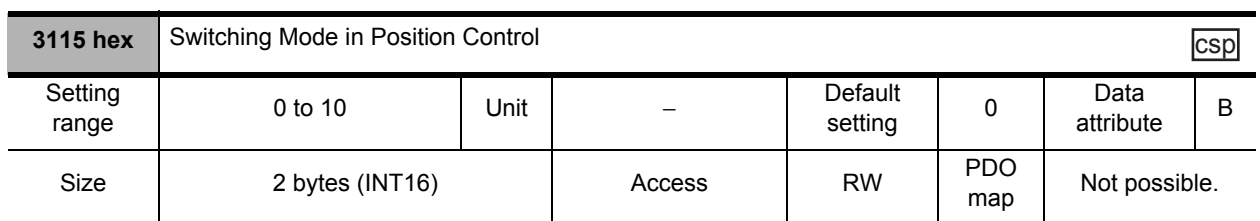

Select the conditions for switching between gain 1 and gain 2 when the Gain Switching Input Operating Mode Selection (3114 hex) is set to 1.

#### **Explanation of Settings**

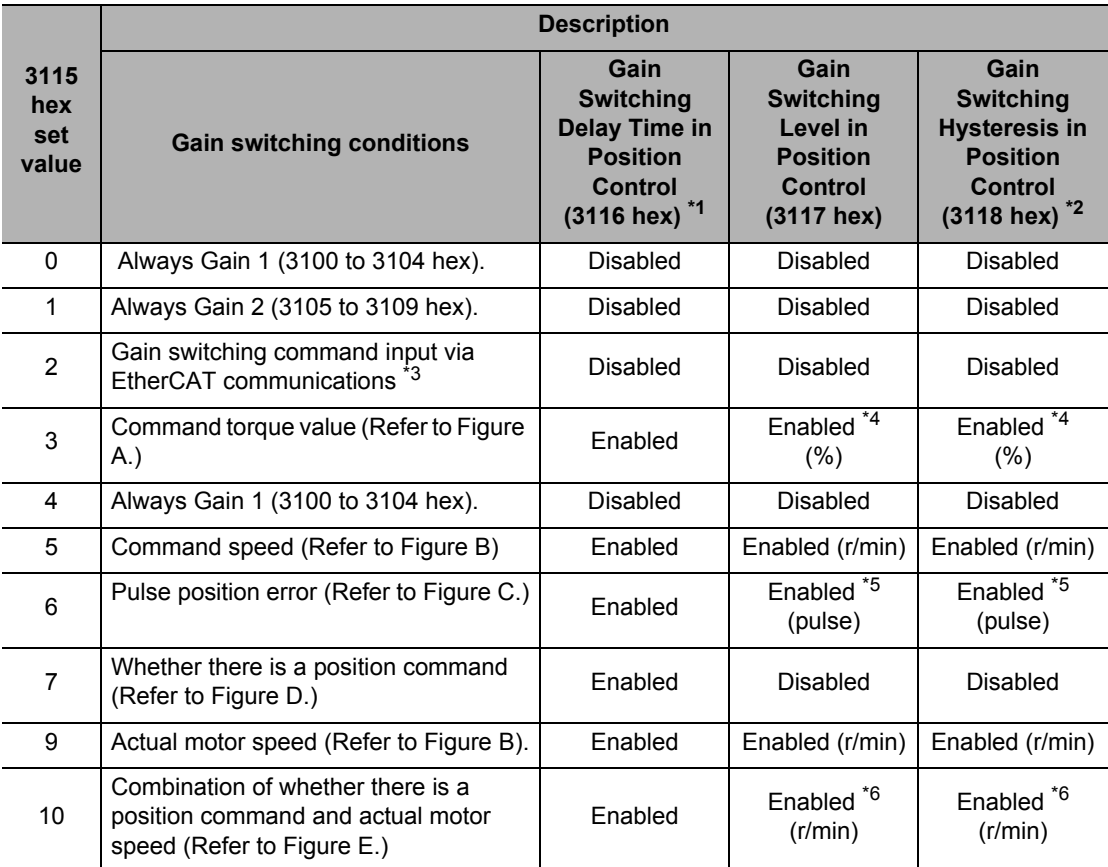

\*1. The Gain Switching Delay Time in Position Control (3116 hex) becomes effective when the gain is switched from 2 to 1.

\*2. The Gain Switching Hysteresis in Position Control (3118 hex) is defined in the drawing below.

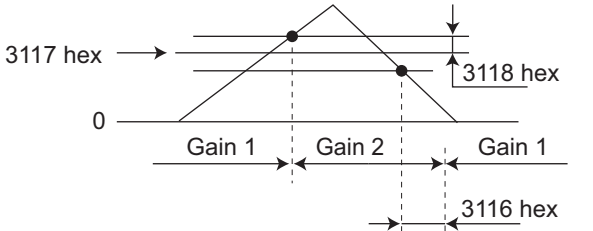

If object 3117 hex is less than object 3118 hex, object 3117 hex will automatically be set to the same value as object 3118 hex.

- \*3. When the Gain Switching command of EtherCAT communications is 0, the gain switches to gain 1. When the command is 1, the gain switches to gain 2.
- \*4. Set the percentage of the rated torque. Example: To set 10% of the rated torque, set the set value would be 10.
- \*5. The position error is set according to the encoder resolution (i.e., pulses) for position control and according to the external encoder resolution (i.e., pulses) for fully-closed control.

\*6. When the set value is 10, meanings of the Gain Switching Delay Time in Position Control, the Gain Switching Level in Position Control, and the Gain Switching Hysteresis in Position Control differ from the normal case. (Refer to Figure E).

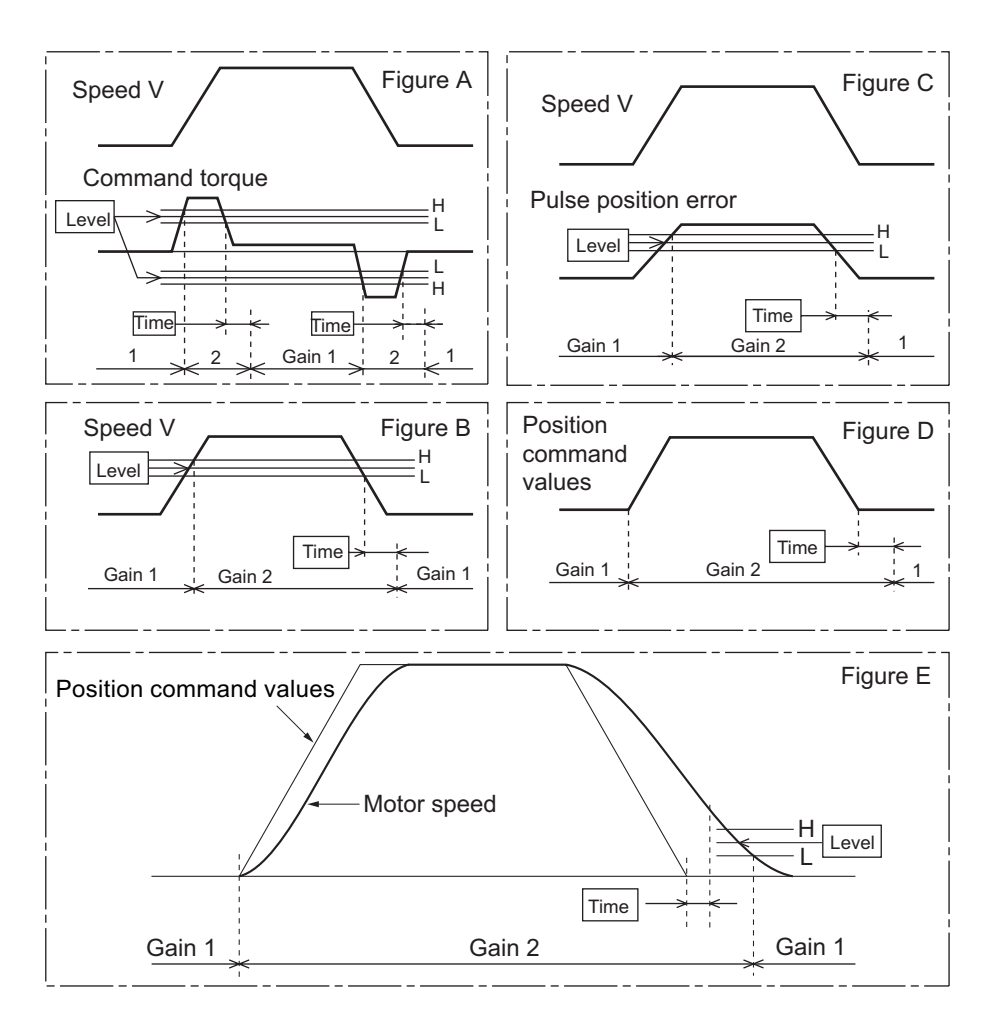

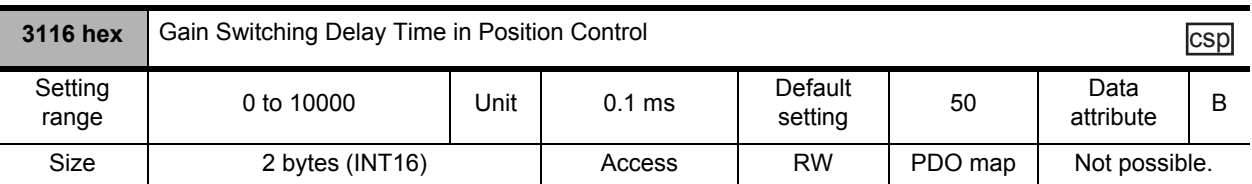

Set the delay time when returning from gain 2 to gain 1 if the Switching Mode in Position Control (3115 hex) is set to 3 or 5 to 10.

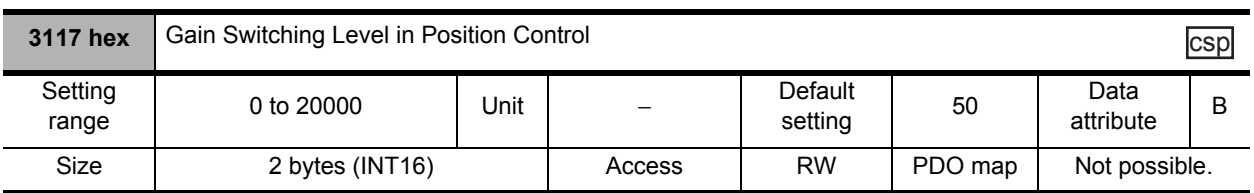

 This object is enabled when the Switching Mode in Position Control (3115 hex) is 3, 5, 6, 9 or 10. It sets the judgment level for switching between gain 1 and gain 2.

The unit depends on the Switching Mode in Position Control (3115 hex).

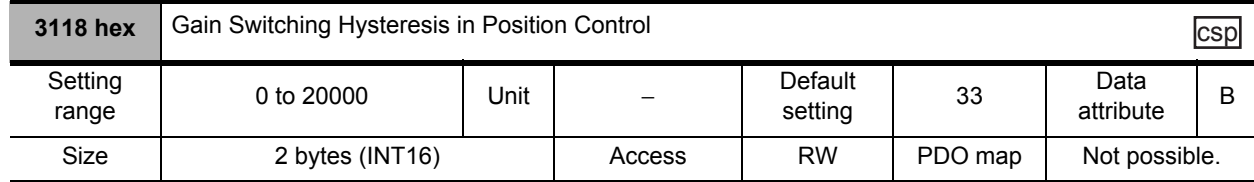

Set the hysteresis width above and below the judgment level set in the Gain Switching Level in Position Control (3117 hex).

- The unit depends on the setting of the Switching Mode in Position Control (3115 hex).
- The following shows the definitions for the Gain Switching Delay Time in Position Control (3116 hex), Gain Switching Level in Position Control (3117 hex), and Gain Switching Hysteresis in Position Control (3118 hex).

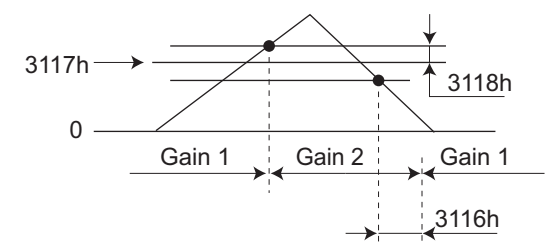

The settings for the Gain Switching Level in Position Control (3117 hex) and the Gain Switching Hysteresis in Position Control (3118 hex) are enabled as absolute values (positive/negative).

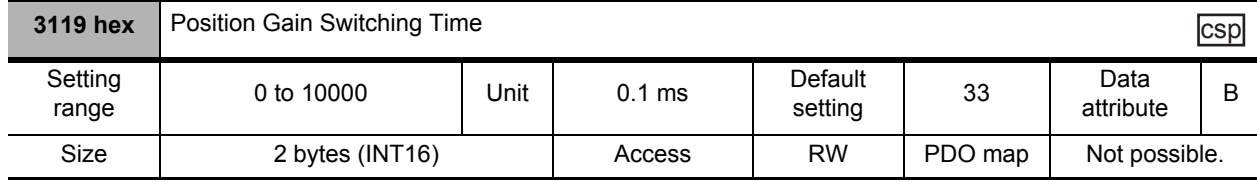

- Torque fluctuations or vibration will occur if the position loop gain is changed too quickly during position control or fully-closed control. To suppress these, set a Position Gain Switching Time (3119 hex).
- By setting the Position Gain Switching Time (3119 hex), the gain will be switched gradually when there is a large change in the position loop gain.
- If there is a large difference between Position Loop Gain 1 (3100 hex) and Position Loop Gain 2 (3105 hex), set the Position Gain Switching Time (3119 hex).
- When the position loop gain 1 increases, the gain changes in the set time.

#### **Position Loop Gain 1 < Position Loop Gain 2**

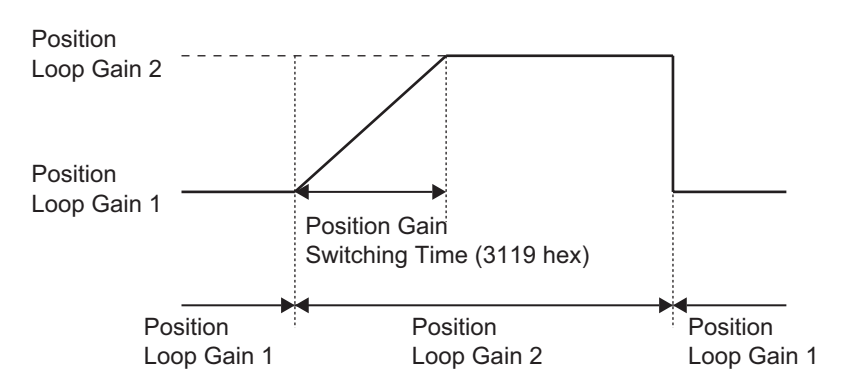

#### **Precautions for Correct Use**

When the position loop gain is switched to a smaller value (e.g., when switching from gain 2 to gain 1 in the above figure), Position Gain Switching Time (3119 hex) is ignored and the gain is switched immediately.

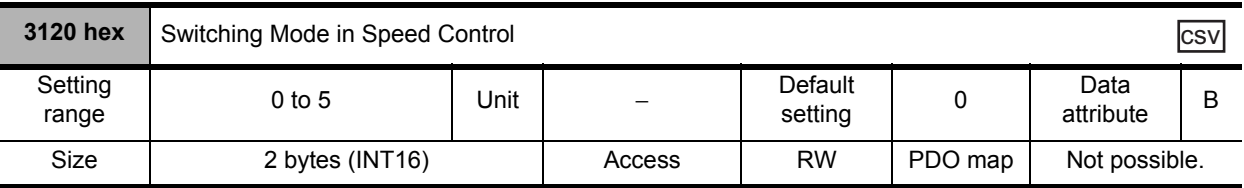

Select the conditions for switching between gain 1 and gain 2 when the Gain Switching Input Operating Mode Selection (3114 hex) is set to 1.

The gain is always gain 1 regardless of the gain input if the Switching Mode in Speed Control (3120 hex) is 2 and the Torque Limit Selection (3521 hex) is 3 or 6.

#### **Explanation of Settings**

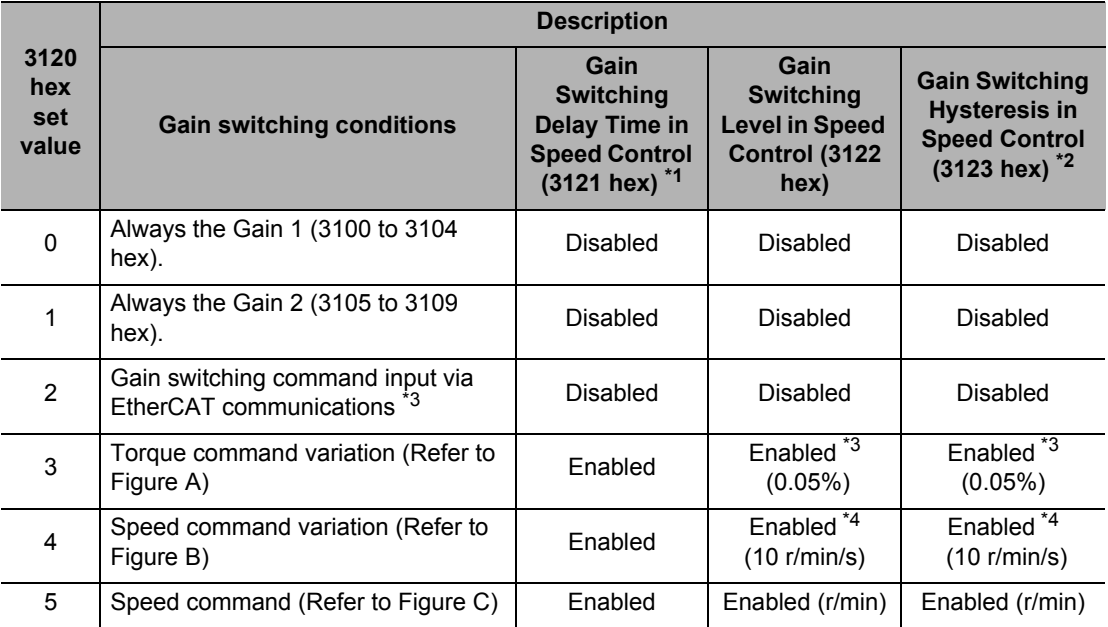

\*1. The Gain Switching Delay Time in Speed Control (3121 hex) becomes effective when the gain is switched from 2 to 1.

\*2. The Gain Switching Hysteresis in Speed Control (3123 hex) is defined in the drawing below.

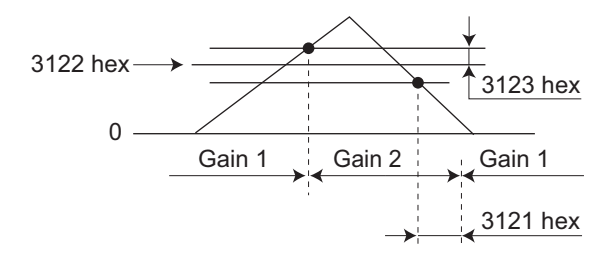

- \*3. When the Gain switching command of EtherCAT communications (G-SEL) is 0, the gain switches to Gain 1. When the command is 1, the gain switches to Gain 2.
- \*4. The variation means the change amount in a millisecond (ms).
- E.g. The set value is 200 when the condition is a 10% change in torque in 1 millisecond.
- \*5. When the set value is 10, meanings of the Gain Switching Delay Time in Speed Control (3121 hex), the Gain Switching Level in Speed Control (3122 hex), and the Gain Switching Hysteresis in Speed Control (3123 hex) differ from the normal case. (Refer to Figure D).

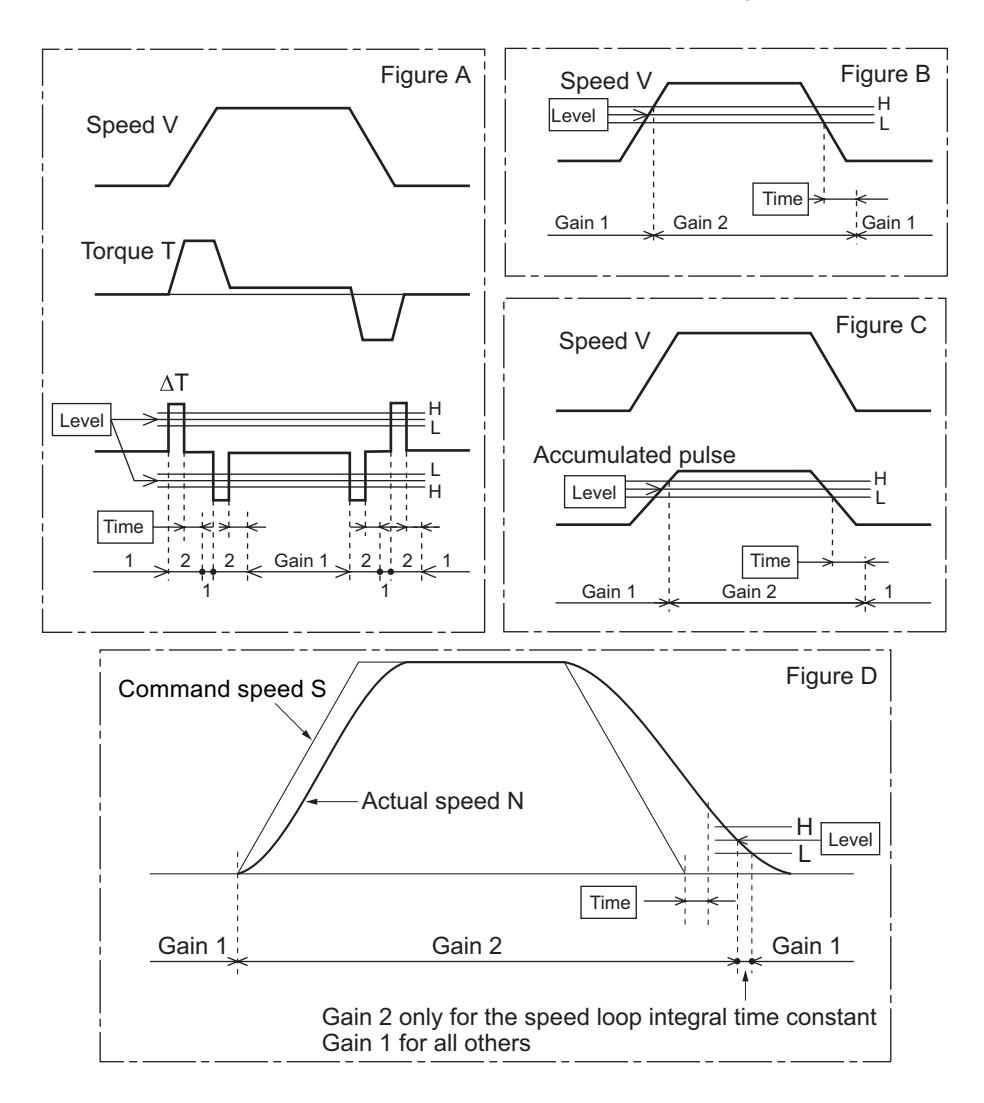

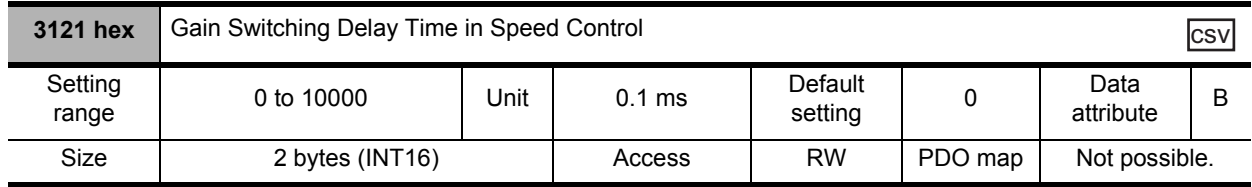

Set the delay time when returning from gain 2 to gain 1 if the Switching Mode in Speed Control (3120 hex) is set to 3 to 5.

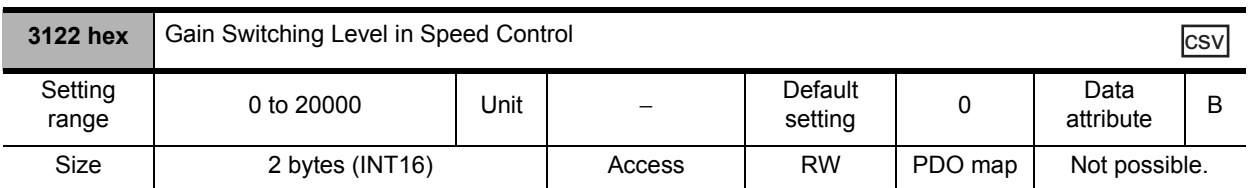

 In Speed Control Mode, this is enabled when the Switching Mode in Speed Control (3120 hex) is set to 3 to 5. Set the judgment level for switching between gain 1 and gain 2.

The unit depends on the Switching Mode in Speed Control (3120 hex).

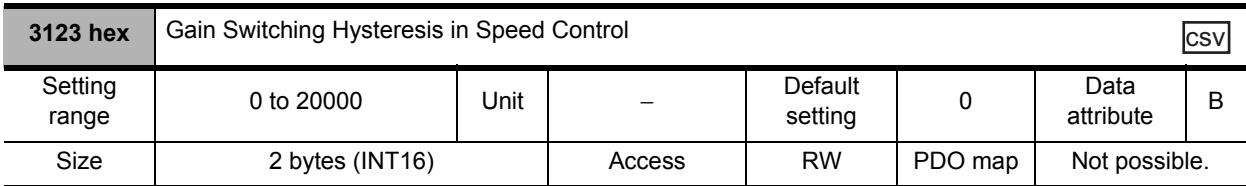

Set the hysteresis width above and below the judgment level set in the Gain Switching Level in Speed Control (3122 hex).

The unit depends on the setting of the Switching Mode in Speed Control (3120 hex).

The following shows the definitions for the Gain Switching Delay Time in Speed Control (3121 hex), Gain Switching Level in Speed Control (3122 hex), and Gain Switching Hysteresis in Speed Control (3123 hex).

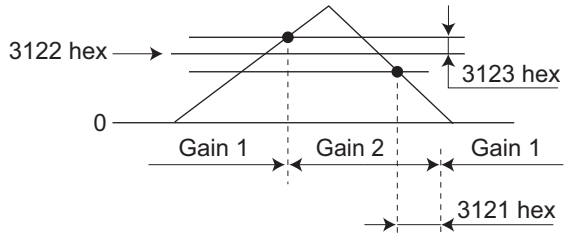

The settings for the Gain Switching Level in Speed Control (3122 hex) and the Gain Switching Hysteresis in Speed Control (3123 hex) are enabled absolute values (positive/negative).

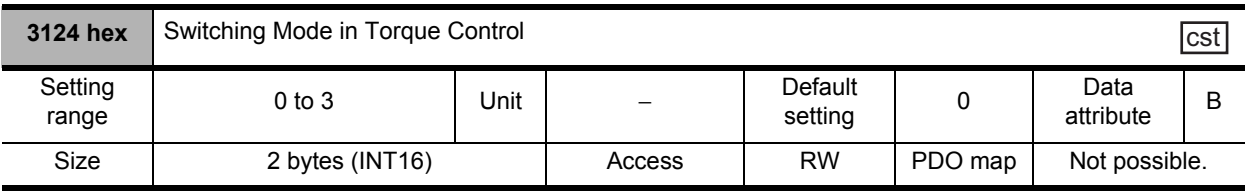

Select the switching condition between gain 1 and gain 2 when the Gain Switching Input Operating Mode Selection (3114 hex) is set to 1.

The gain is always gain 1 regardless of the gain input if the Switching Mode in Torque Control (3124 hex) is 2 and the Torque Limit Selection (3521 hex) is 3 or 6.

#### **Explanation of Settings**

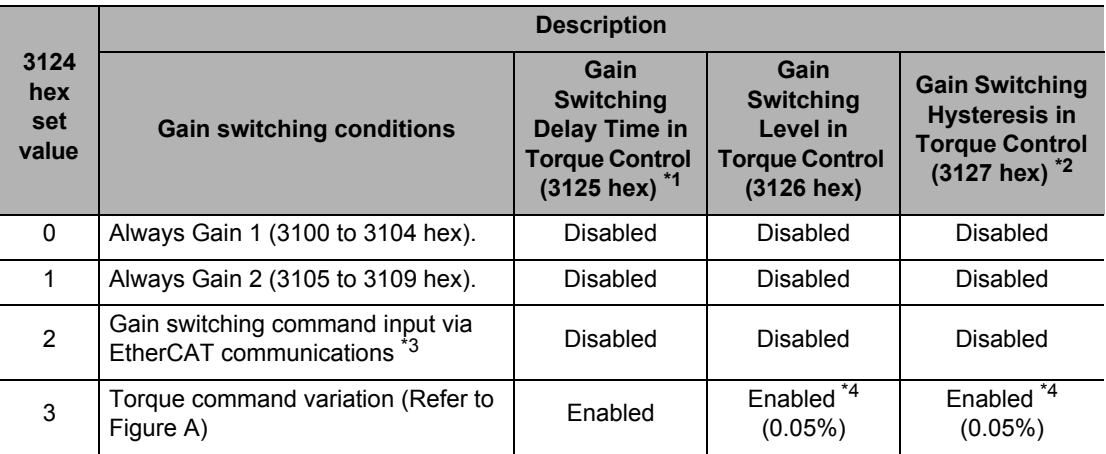

\*1. The Gain Switching Delay Time in Toque Control (3125 hex) becomes effective when the gain is switched from 2 to 1.

\*2. The Gain Switching Hysteresis in Torque Control (3127 hex) is defined in the drawing below..

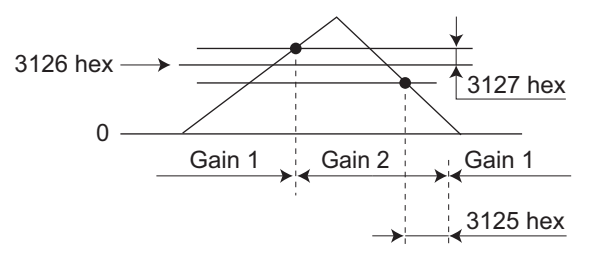

- \*3. When the Gain switching command of EtherCAT communications is 0, the gain switches to Gain 1. When the command is 1, the gain switches to Gain 2.
- \*4. The variation means the change amount in a millisecond (ms).
	- E.g. The set value is 200 when the condition is a 10% change in torque in 1 millisecond.

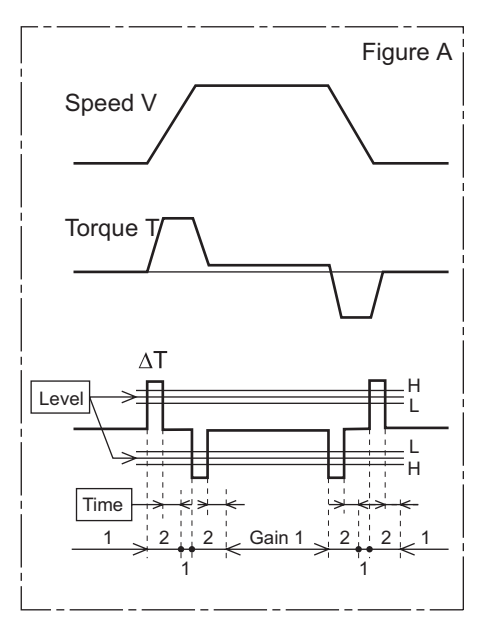

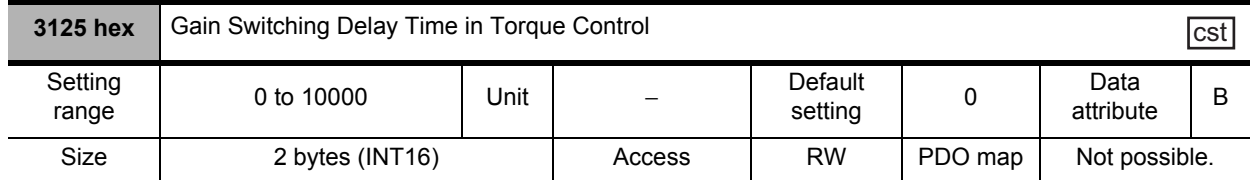

#### **9-2 Gain Settings**

Set the delay time when returning from gain 2 to gain 1 if the Switching Mode in Torque Control (3124 hex) is set to 3.

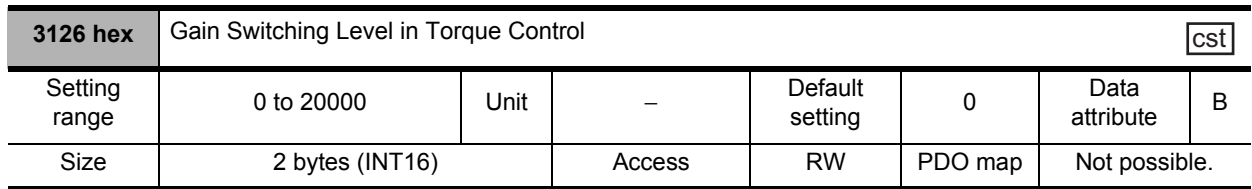

This is enabled when the Switching Mode in Torque Control (3124 hex) is set to 3. It sets the judgment level for switching between gain 1 and gain 2.

The unit depends on the setting of Switching Mode in Torque Control (3124 hex).

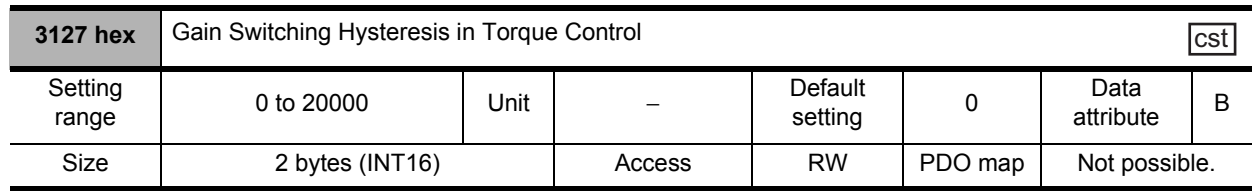

Set the hysteresis width above and below the judgment level set in the Gain Switching Level in Torque Control (3126 hex).

- The unit depends on the setting of Switching Mode in Torque Control (3124 hex).
- The following shows the definitions for the Gain Switching Delay Time in Torque Control (3125 hex), Gain Switching Level in Torque Control (3126 hex), and Gain Switching Hysteresis in Torque Control (3127 hex).

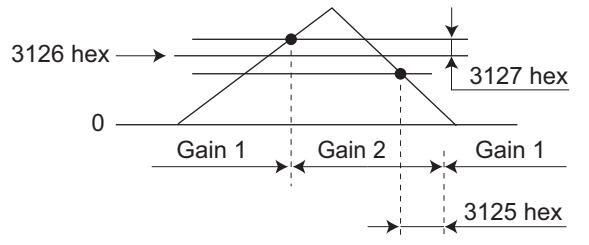

The settings for the Gain Switching Level in Torque Control (3126 hex) and the Gain Switching Hysteresis in Torque Control (3127 hex) are enabled as absolute values (positive/negative).

 **9**

# <span id="page-354-0"></span>**9-3 Vibration Suppression Settings**

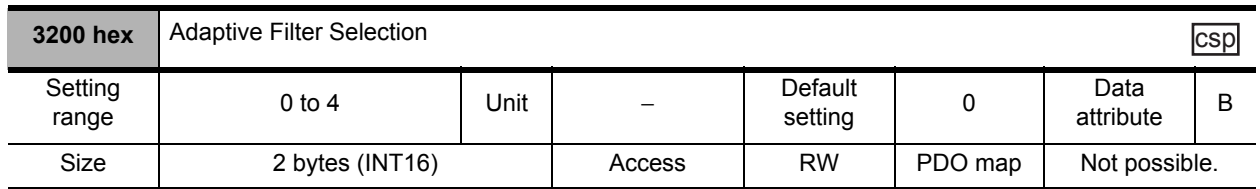

Set the operation of the adaptive filter.

Refer to *[11-6 Adaptive Filter](#page-422-0)* on page 11-18.

#### **Explanation of Set Values**

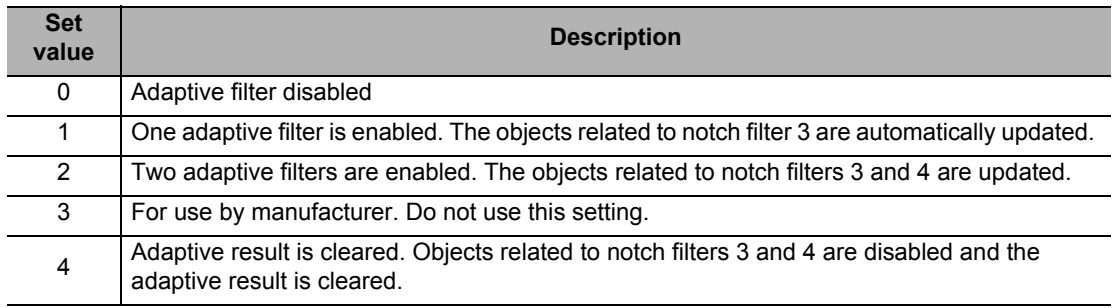

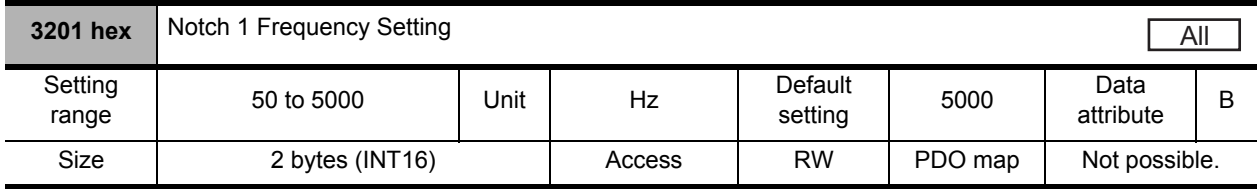

Set the frequency of resonance suppression notch filter 1.

The notch filter function is disabled if this object is set to 5000.

Refer to *[11-7 Notch Filters](#page-425-0)* on page 11-21.

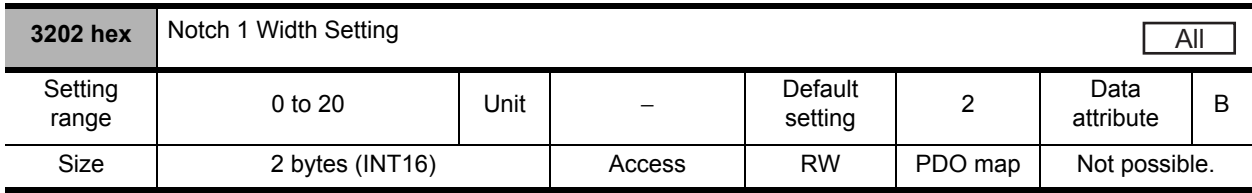

Set the width of resonance suppression notch filter 1 to one of 20 levels.

 Increasing the setting value widens the notch width. Normally, use the default set value. Refer to *[11-7 Notch Filters](#page-425-0)* on page 11-21.

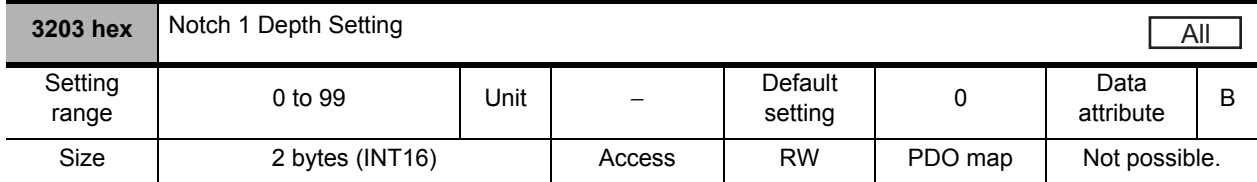

Set the notch depth of resonance suppression notch filter 1.

 $*$  Increasing the setting value shortens the notch depth and the phase lag.

Refer to *[11-7 Notch Filters](#page-425-0)* on page 11-21.

 **9**

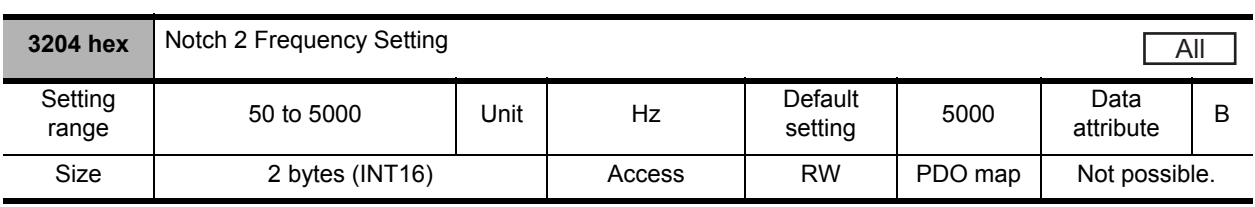

Set the notch frequency of resonance suppression notch filter 2.

The notch filter function is disabled if this object is set to 5000.

Refer to *[11-7 Notch Filters](#page-425-0)* on page 11-21.

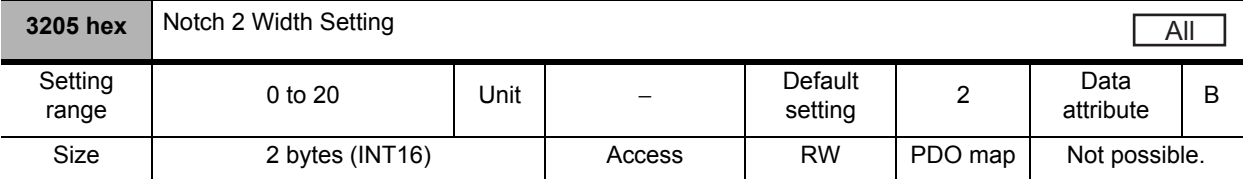

Select the notch width of resonance suppression notch filter 2.

Increasing the setting value widens the notch width. Normally, use the default set value.

Refer to *[11-7 Notch Filters](#page-425-0)* on page 11-21.

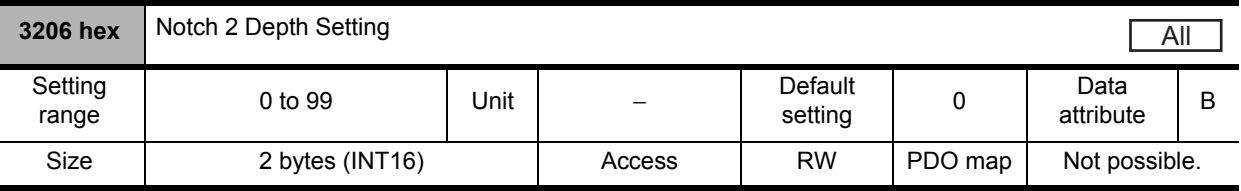

\* Set the notch depth of resonance suppression notch filter 2.

 $\cdot$  Increasing the setting value shortens the notch depth and the phase lag.

Refer to *[11-7 Notch Filters](#page-425-0)* on page 11-21.

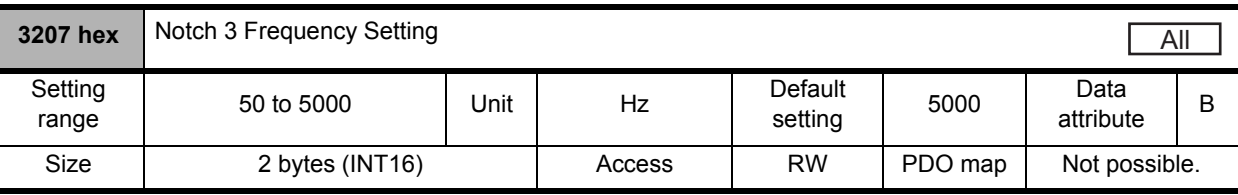

Set the notch frequency of resonance suppression notch filter 3.

The notch filter function is disabled if this object is set to 5000.

 While the adaptive filter is enabled, the resonance frequency 1 that is assumed by the adaptive filter is automatically set. If no resonance point is found, the value 5000 is set.

Refer to *[11-6 Adaptive Filter](#page-422-0)* on page 11-18 and *[11-7 Notch Filters](#page-425-0)* on page 11-21.

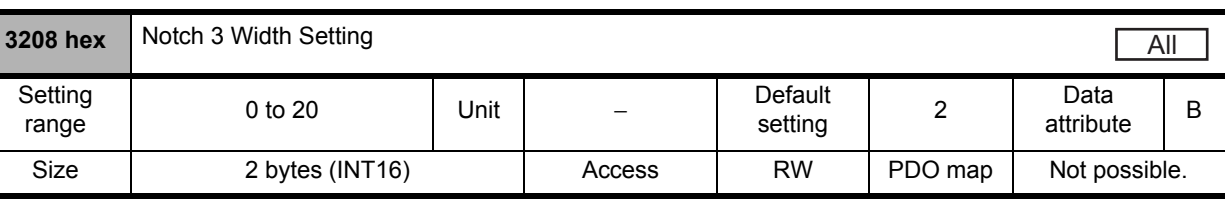

Select the notch width of resonance suppression notch filter 3.

Increasing the setting value widens the notch width. Normally, use the default set value.

While the adaptive filter is enabled, this object is set automatically.

Refer to *[11-6 Adaptive Filter](#page-422-0)* on page 11-18 and *[11-7 Notch Filters](#page-425-0)* on page 11-21.

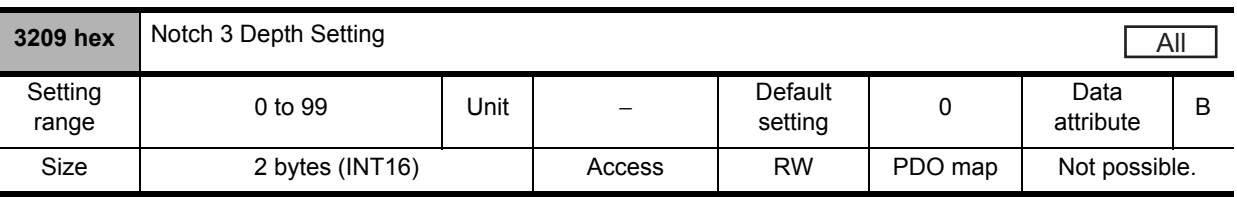

- Set the notch depth of resonance suppression notch filter 3.
- $\cdot$  Increasing the setting value shortens the notch depth and the phase lag.
- While the adaptive filter is enabled, this object is set automatically.
- Refer to *[11-6 Adaptive Filter](#page-422-0)* on page 11-18 and *[11-7 Notch Filters](#page-425-0)* on page 11-21.

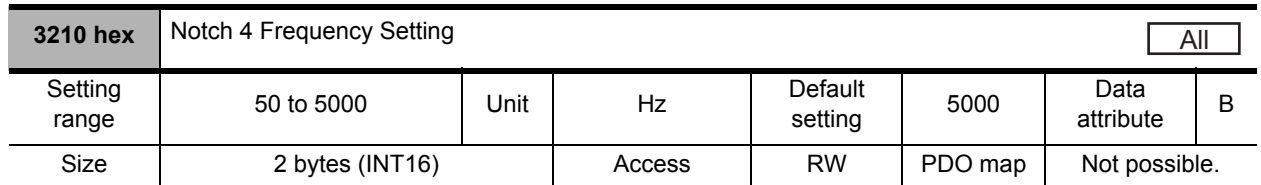

\* Set the notch frequency of resonance suppression notch filter 4.

The notch filter function is disabled if this object is set to 5000.

 While two adaptive filters are enabled, the resonance frequency 2 that is assumed by the adaptive filter is automatically set. If no resonance point is found, the value 5000 is set.

Refer to *[11-6 Adaptive Filter](#page-422-0)* on page 11-18 and *[11-7 Notch Filters](#page-425-0)* on page 11-21.

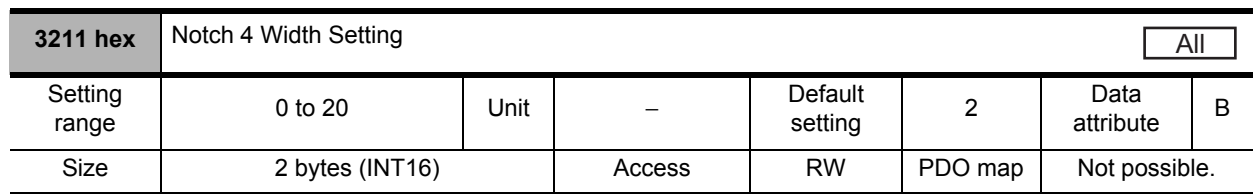

Select the notch width of resonance suppression notch filter 4.

Increasing the setting value widens the notch width. Normally, use the default set value.

This object is automatically set when two adaptive filters are enabled.

Refer to *[11-6 Adaptive Filter](#page-422-0)* on page 11-18 and *[11-7 Notch Filters](#page-425-0)* on page 11-21.

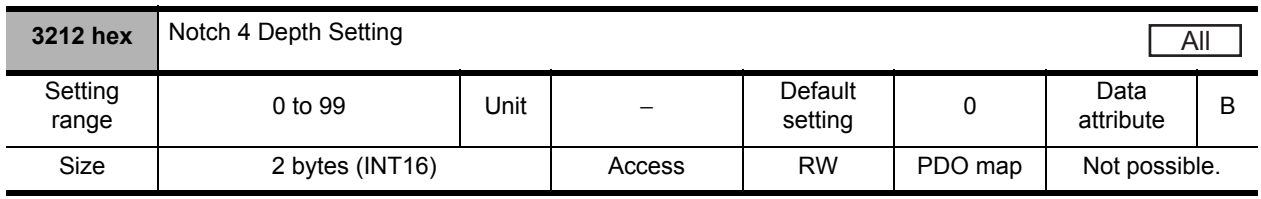

Set the notch depth of resonance suppression notch filter 4.

 $\cdot$  Increasing the setting value shortens the notch depth and the phase lag.

While the adaptive filter is enabled, this object is set automatically.

Refer to *[11-6 Adaptive Filter](#page-422-0)* on page 11-18 and *[11-7 Notch Filters](#page-425-0)* on page 11-21.

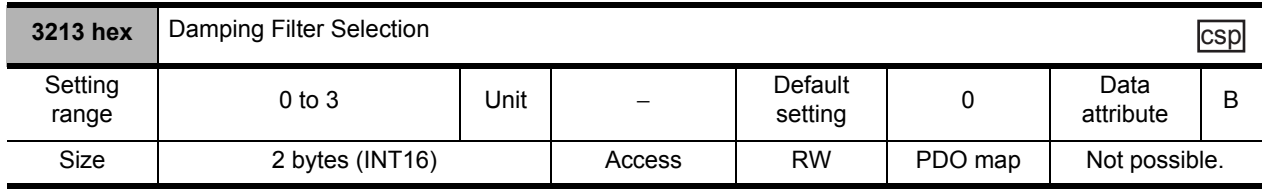

• Set the method to switch among four damping control filters.

#### **Explanation of Set Values**

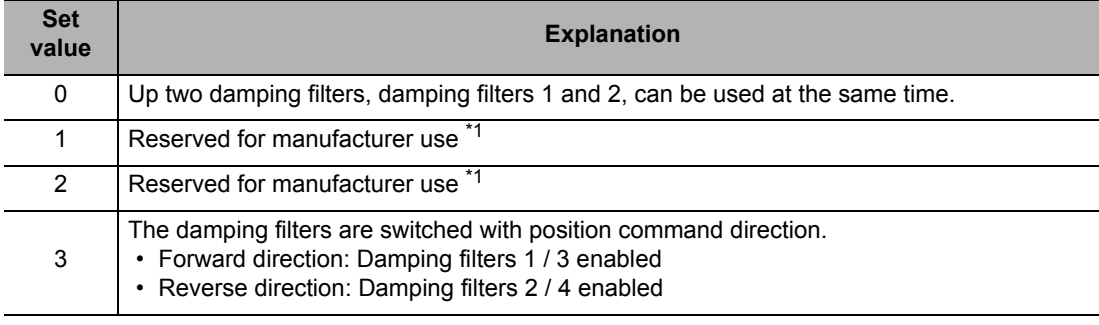

\*1 The set value 1 and 2 are for manufacturer's use only. Users are not allowed to set 1 and 2 for this object.

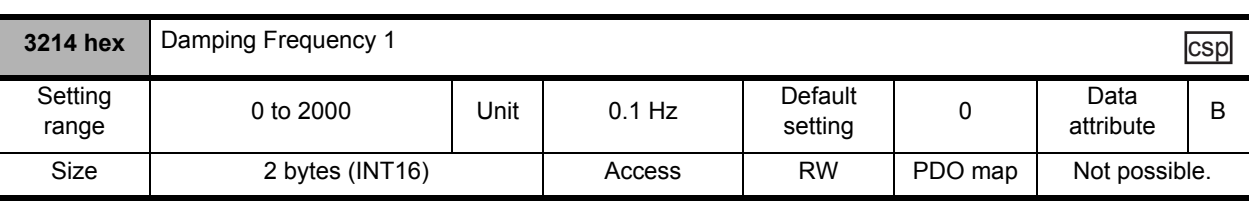

Set damping frequency 1 to suppress vibration at the end of the load in damping control.

Measure the frequency of vibration at the end of the load and make the setting in units of 0.1 Hz.

 The range of setting frequency is 1.0 to 200.0 Hz. The function is disabled if the setting is 0 to 0.9 Hz.

Refer to *[11-5 Damping Control](#page-419-0)* on page 11-15.

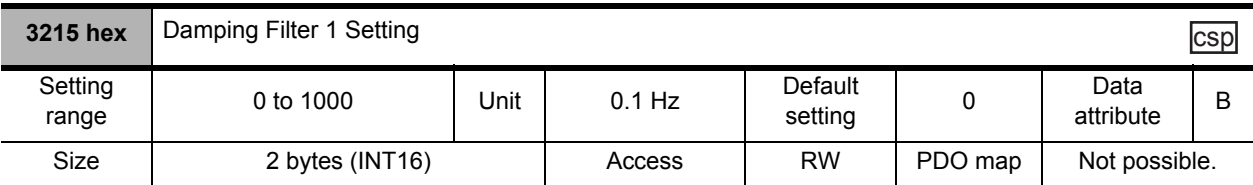

First set Damping Frequency 1 (3214 hex). Then reduce the setting if torque saturation occurs or increase the setting to increase operation speed. Normally, use a setting of 0.

The upper limit of the set value is restricted to the smaller value of the corresponding damping frequency or (2000 – damping frequency).

Refer to *[11-5 Damping Control](#page-419-0)* on page 11-15 for more information on settings.

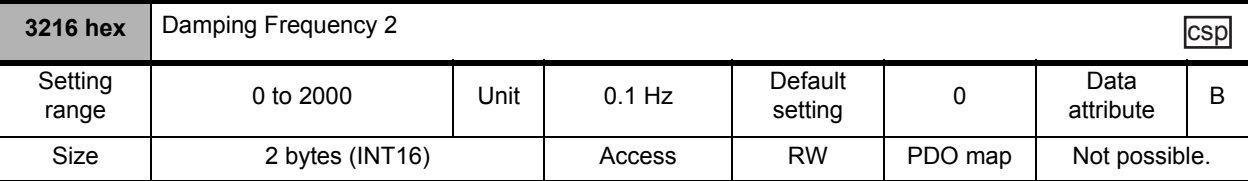

Set damping frequency 2 to suppress vibration at the end of the load in damping control.

Measure the frequency of vibration at the end of the load and make the setting in units of 0.1 Hz.

Setting frequency is 1.0 to 200.0 Hz. The function is disabled if the setting is 0 to 0.9 Hz.

Refer to *[11-5 Damping Control](#page-419-0)* on page 11-15 for more information on settings.

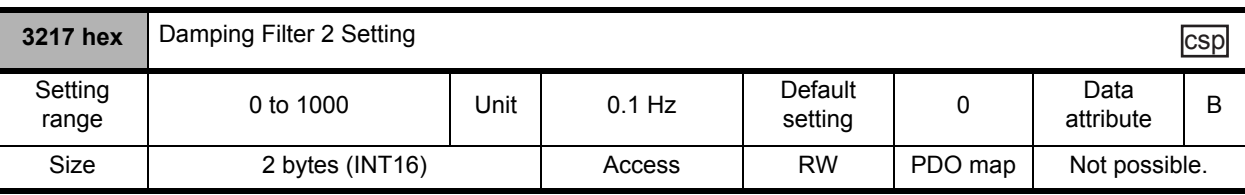

 First set Damping Frequency 2 (3216 hex). Then reduce the setting if torque saturation occurs or increase the setting to increase operation speed. Normally, use a setting of 0.

The upper limit of the set value is restricted to the smaller value of the corresponding damping frequency or (2000 – damping frequency).

Refer to *[11-5 Damping Control](#page-419-0)* on page 11-15 for more information on settings.

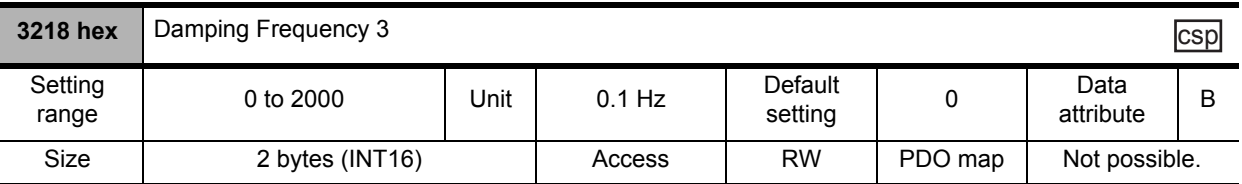

Set damping frequency 3 to suppress vibration at the end of the load in damping control.

Measure the frequency of vibration at the end of the load and make the setting in units of 0.1 Hz.

Setting frequency is 1.0 to 200.0 Hz. The function is disabled if the setting is 0 to 0.9 Hz.

Refer to *[11-5 Damping Control](#page-419-0)* on page 11-15 for more information on settings.

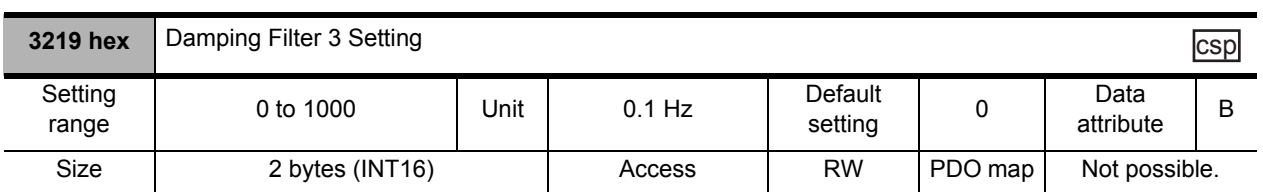

First set Damping Frequency 3 (3218 hex). Then reduce the setting if torque saturation occurs or increase the setting to increase operation speed. Normally, use a setting of 0.

The upper limit of the set value is restricted to the smaller value of the corresponding damping frequency or (2000 – damping frequency).

Refer to *[11-5 Damping Control](#page-419-0)* on page 11-15 for more information on settings.

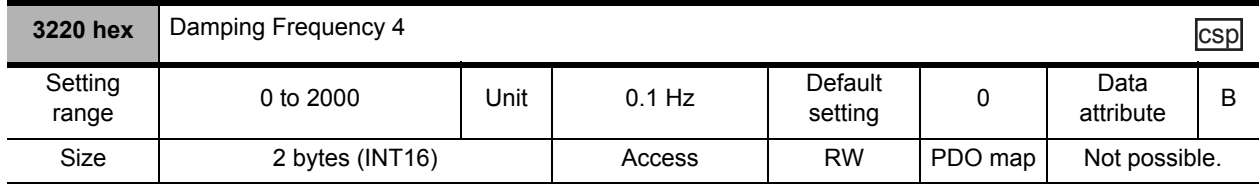

Set damping frequency 4 to suppress vibration at the end of the load in damping control.

Measure the frequency of vibration at the end of the load and make the setting in units of 0.1 Hz.

Setting frequency is 1.0 to 200.0 Hz. The function is disabled if the setting is 0 to 0.9 Hz.

Refer to *[11-5 Damping Control](#page-419-0)* on page 11-15 for more information on settings.

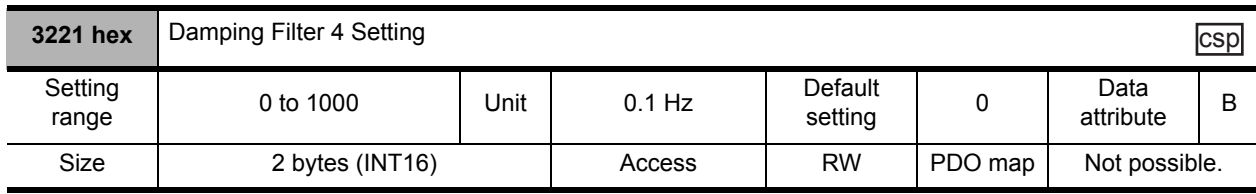

First set Damping Frequency 4 (3220 hex). Then reduce the setting if torque saturation occurs or increase the setting to increase operation speed. Normally, use a setting of 0.

The upper limit of the set value is restricted to the smaller value of the corresponding damping frequency or (2000 – damping frequency).

Refer to *[11-5 Damping Control](#page-419-0)* on page 11-15 for more information on settings.

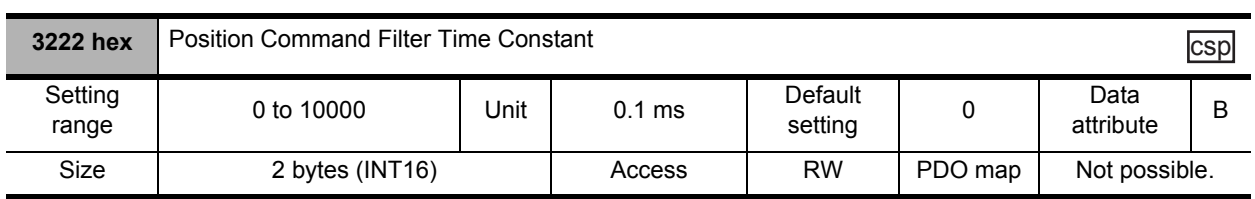

- The Position Command Filter Time Constant is the first-order lag filter that is inserted after the electronic gear ratio for the command input.
- This constant is used to reduce the stepping movement of the motor and achieve a smooth operation when the electronic gear ratio is set in 10 times or greater.
- $\cdot$  It sets the first-order lag filter time constant, as shown below, for the square-wave command of target speed Vc.

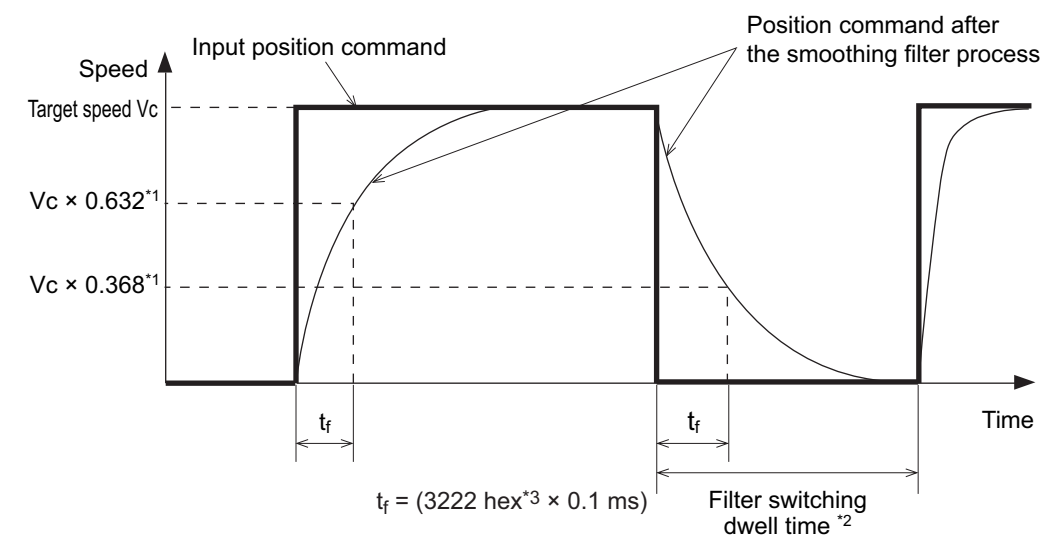

- \*1 The error in the position command filter time constant is 0.4 max. (absolute error) for less than 100 ms and 0.2% max. (relative error) for 20 ms or greater for the set value times 0.1 ms.
- \*2 The Position Command Filter Time Constant (3222 hex) is switched when the position command value per 0.250 ms changes from 0 to a value other than 0 while the positioning completed output is ON.
- \*3 There is a delay from when the Position Command Filter Time Constant (3222 hex) is changed until the new value is applied in internal calculations. If the filter switch wait time expires during this delay, the change may be placed on hold.
# **9-4 Analog Control Objects**

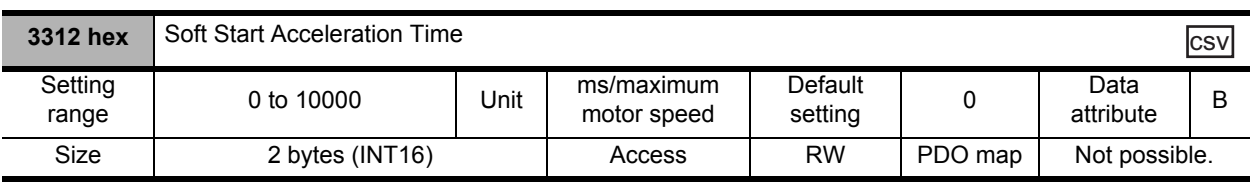

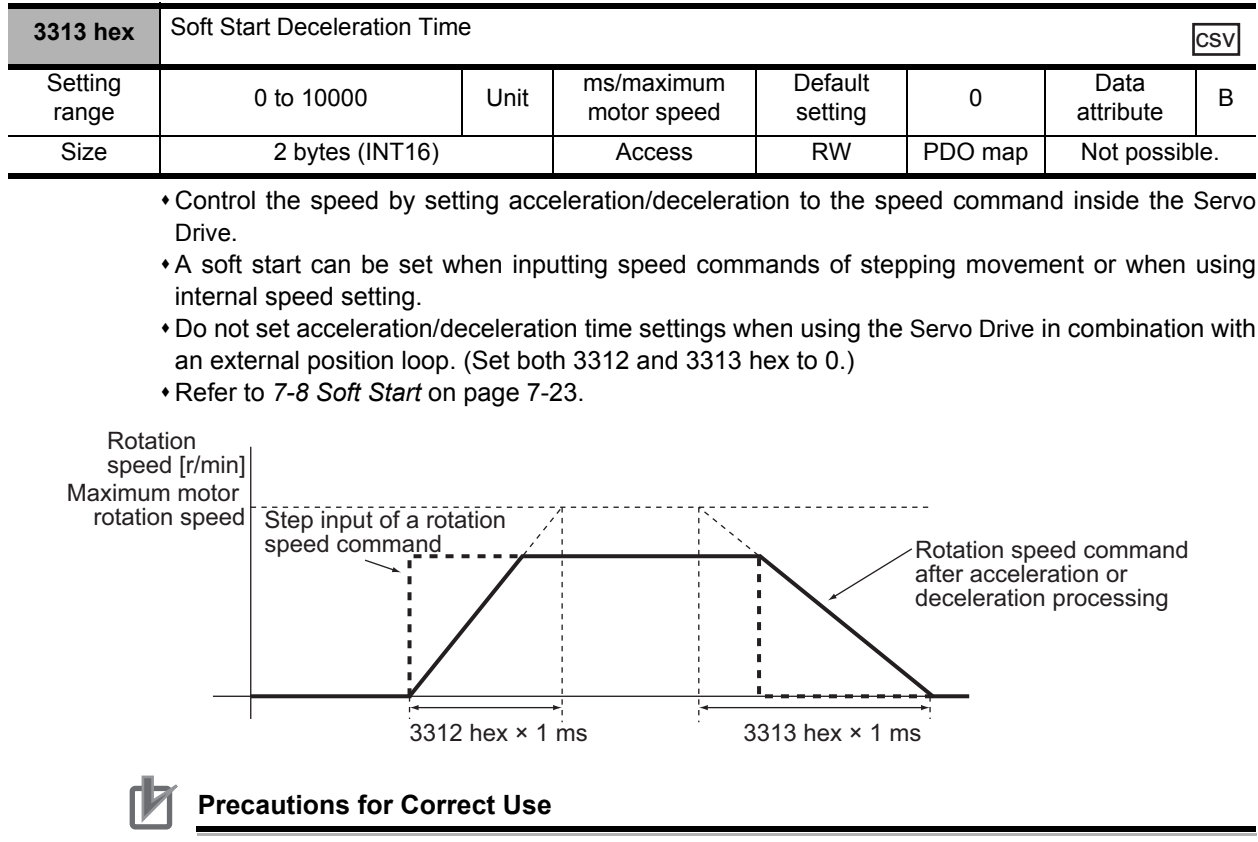

Do not set the Soft Start Acceleration Time and the Soft Start Deceleration Time when the position loop structure with a Host Controller is used.

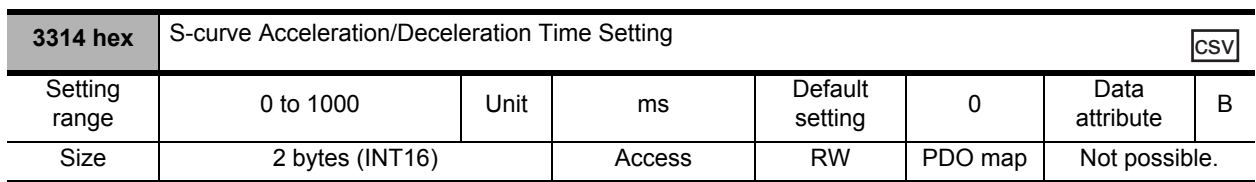

Set the pseudo-S-curve acceleration/deceleration value to add to the speed command to enable smooth operation. This is useful for applications where impact may occur due to a large change in acceleration or deceleration when starting or stopping with linear acceleration or deceleration.

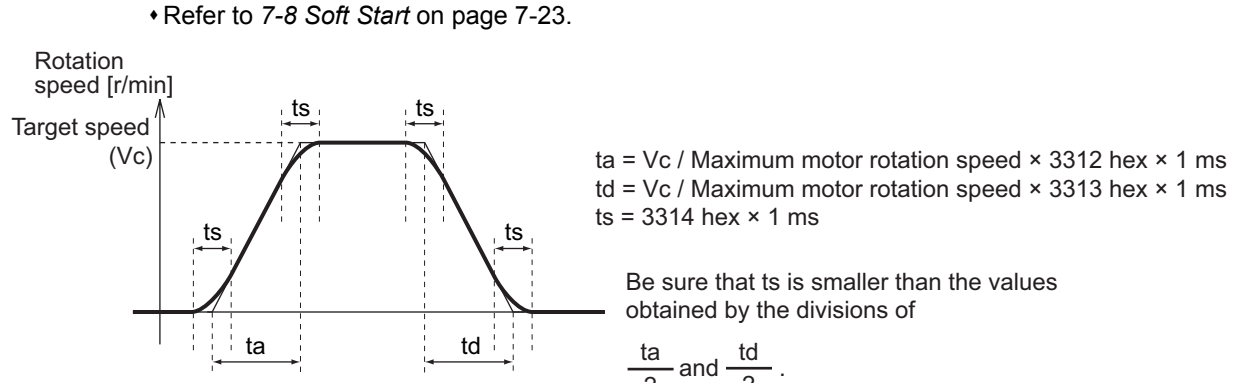

td = Vc / Maximum motor rotation speed  $\times$  3313 hex  $\times$  1 ms ts =  $3314$  hex  $\times$  1 ms

Be sure that ts is smaller than the values obtained by the divisions of

$$
\frac{\text{ta}}{2} \text{ and } \frac{\text{td}}{2}.
$$

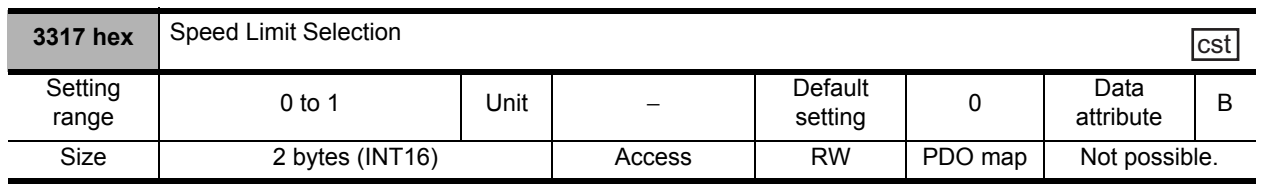

Select the speed limit.

The speed limit is used as a protection during torque control.

Refer to *[6-3 Cyclic Synchronous Torque Mode](#page-273-0)* on page 6-7.

# **Explanation of Set Values**

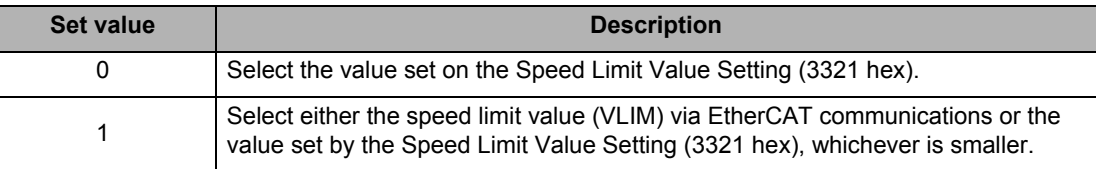

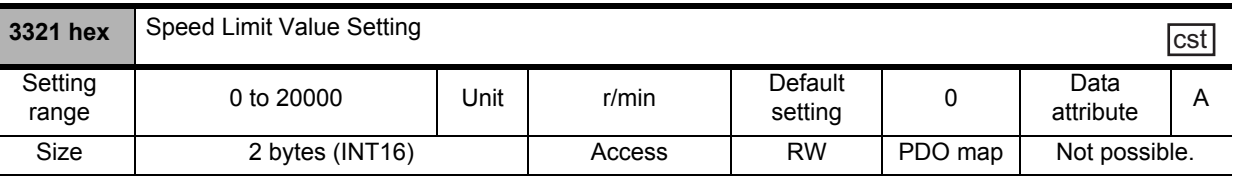

Set the speed limit value for torque control.

 $*$  It controls that the speed during torque control does not exceed the set value.

Refer to *[6-3 Cyclic Synchronous Torque Mode](#page-273-0)* on page 6-7.

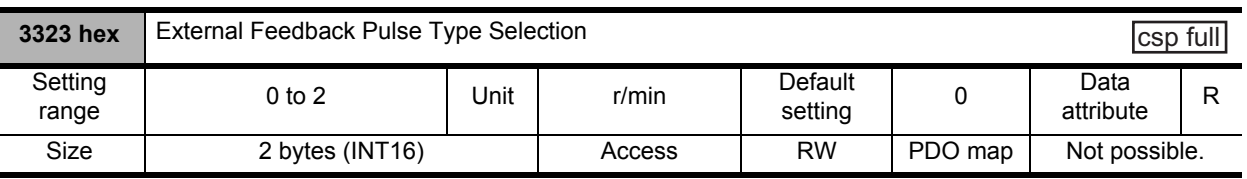

Select the external encoder type. Be sure that the setting conforms to the external encoder which is actually used.

Refer to *[6-5 Fully-closed Control](#page-278-0)* on page 6-12.

# **Explanation of Set Values**

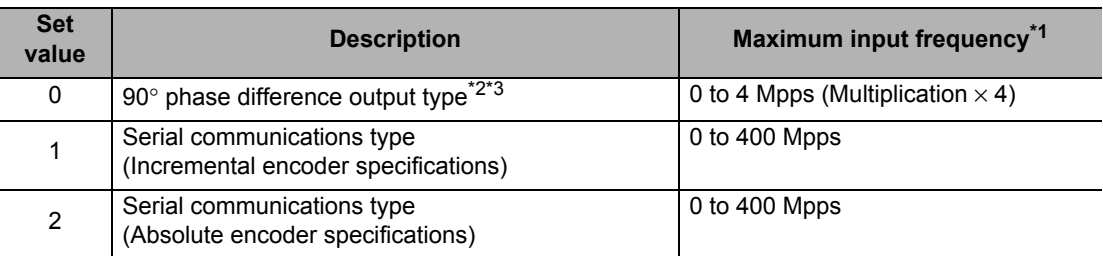

- \*1. The maximum input frequency is the feedback speed [pps] of the external encoder that can be processed by the Drive. Check the instruction manual of the external encoder for the maximum output frequency of the external encoder.
- \*2. These are the directions that the Drive counts a 90° phase difference output.

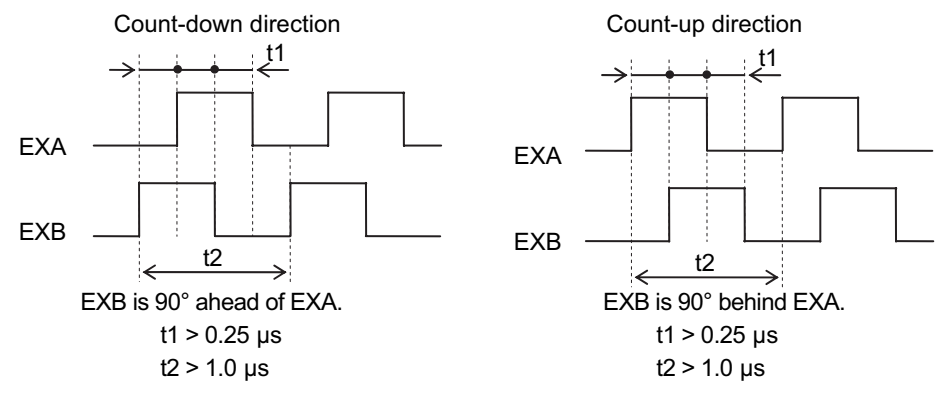

\*3 For the external encoder connection direction, set the direction so that count-up occurs when the motor shaft is rotating in the CCW direction, and count-down occurs when the motor shaft is rotating in the CW direction. If the connection direction cannot be selected due to installation conditions, the count direction can be reversed using External Feedback Pulse Direction Switching (3326 hex).

# **Precautions for Correct Use**

- $\cdot$ If 3000 hex = 1, the encoder count direction will be opposite to the count direction used for monitoring the total external encoder feedback pulses.
	- If 3000 hex = 0, the count direction matches the count direction for monitoring.
- Even when the speed command is within the Drive's speed command range, an acceleration error will occur if the speed command exceeds the maximum speed of motor shaft rotation.

**Details on Servo Parameter Objects**

Details on Servo Parameter Objects

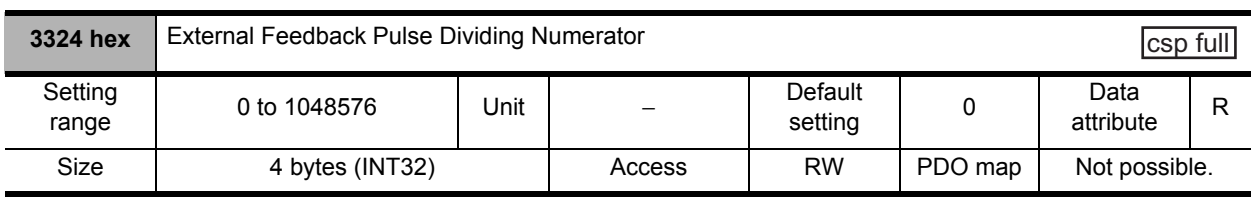

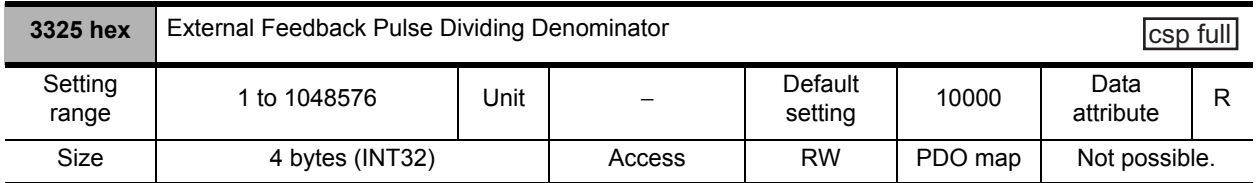

Check the number of encoder pulses per motor rotation and number of external encoder pulses per motor rotation, and set External Feedback Pulse Dividing Numerator (3324 hex) and External Feedback Pulse Dividing Denominator (3325 hex).

Encoder resolution per motor rotation [pulses] 3324 hex

3325 hex External encoder resolution per motor rotation [pulses]

Set object 3324 hex to 0 to have the encoder resolution automatically set as the numerator. Refer to *[6-5 Fully-closed Control](#page-278-0)* on page 6-12.

# **Precautions for Correct Use**

If this divider setting is wrong, there will be error between the position calculated from encoder pulses and the position calculated from external encoder pulses. If the movement distance is long, this error accumulates and causes a Excessive Hybrid Deviation Error (Error No. 25.0).

 The recommended divider setting is 1/40 ≤ External Feedback Pulse Ratio ≤ 160. If the ratio is set too small, control to the unit of 1 external feedback pulse may be disabled. On the other hand, if the external feedback pulse ratio is increased, operating noise may increase.

# **Reference**

In the example below, ball screw pitch is 10 mm, encoder is 0.1 µm/pulse, and encoder resolution is 20 bits (or 1,048,576 pulses)

Encoder resolution per motor rotation [pulses] 3324 hex

 $\frac{1}{2}$  =  $\frac{1}{2}$  =  $\frac{1$  $\frac{1,048,576}{100,000}$ 

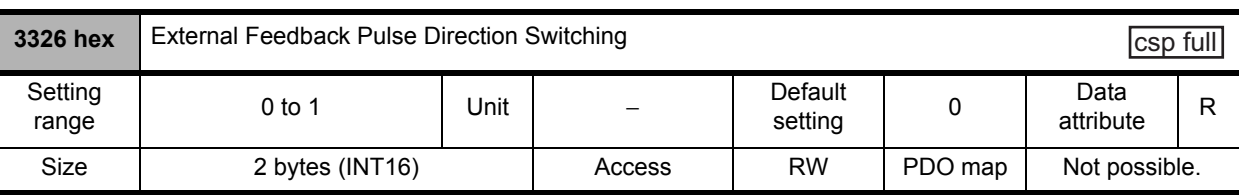

The direction of external encoder feedback count can be reversed.

Refer to *[6-5 Fully-closed Control](#page-278-0)* on page 6-12.

# **Explanation of Set Values**

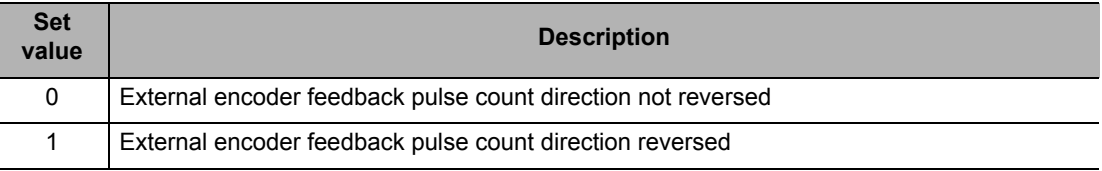

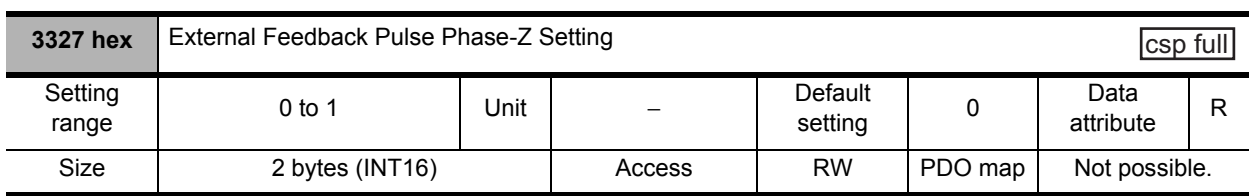

Set to enable or disable phase-Z disconnection detection when an external encoder with a 90° phase difference output is used.

# **Explanation of Set Values**

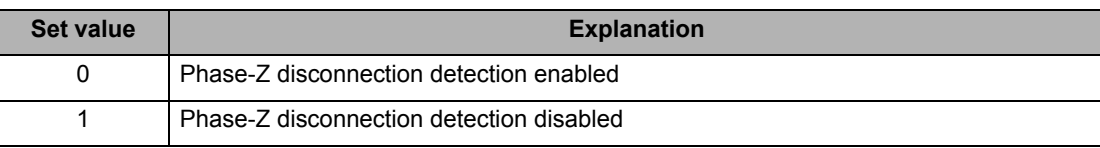

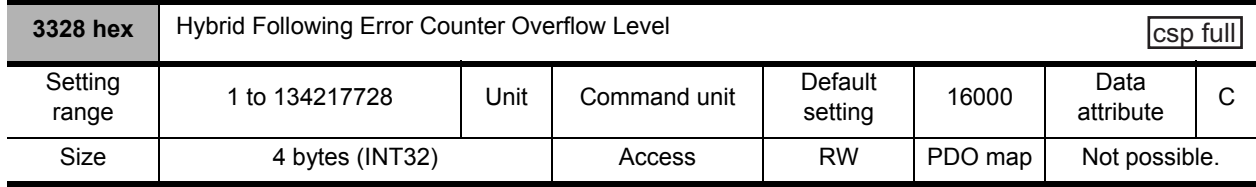

Set the allowable difference (feedback pulse error) between the motor (encoder) position and load (external encoder) position in command units.

Refer to *[6-5 Fully-closed Control](#page-278-0)* on page 6-12.

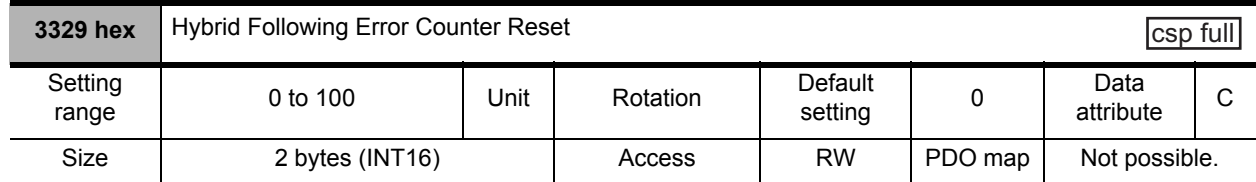

The feedback pulse error is reset every time the motor rotates for the amount set by the Hybrid Following Error Counter Reset (3329 hex). This can be used for applications where feedback pulse error accumulates due to slippage.

Refer to *[6-5 Fully-closed Control](#page-278-0)* on page 6-12.

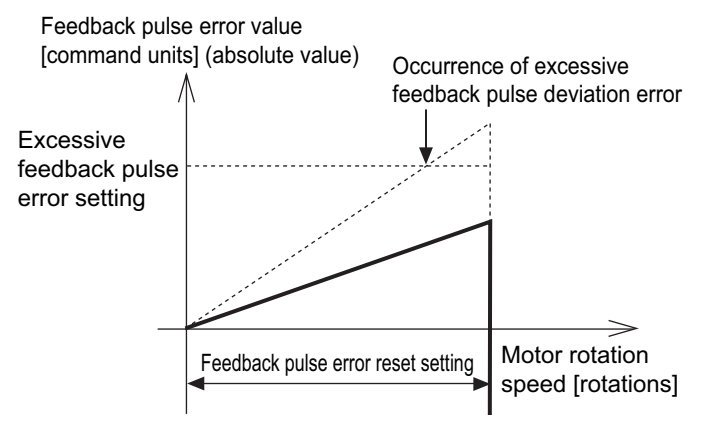

 Ensure that an appropriate value is set to the Hybrid Following Error Counter Reset (3329 hex), before you use the feedback pulse error counter reset. When the set value is extremely small, the protective function may not work to prevent any erroneous operation due to improper connection of the external encoder.

**Precautions for Correct Use**

Provide sufficient safety measures. This includes mounting limit sensors.

# **9-5 Interface Monitor Settings**

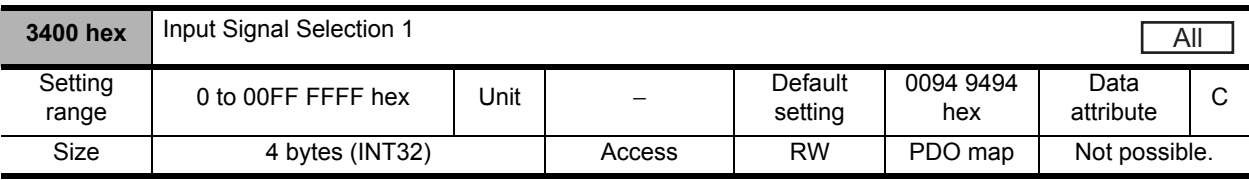

Set the function and logic for general-purpose input 1 (IN1).

Refer to the Details of Control Inputs in *[Control Input Details](#page-129-0)* on page 3-21, as well as *[7-1](#page-287-0) [Sequence I/O Signals](#page-287-0)* on page 7-1.

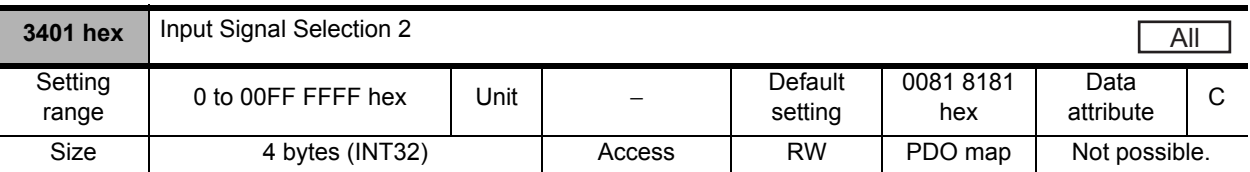

Set the function and logic for general-purpose input 2 (IN2).

Refer to the Details of Control Inputs in *[Control Input Details](#page-129-0)* on page 3-21, as well as *[7-1](#page-287-0) [Sequence I/O Signals](#page-287-0)* on page 7-1.

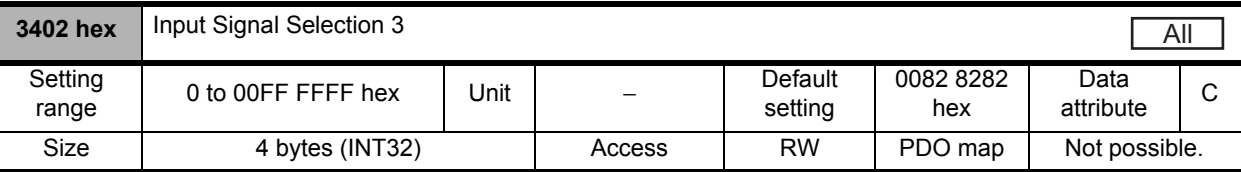

Set the function and logic for general-purpose input 3 (IN3).

Refer to the Details of Control Inputs in *[Control Input Details](#page-129-0)* on page 3-21, as well as *[7-1](#page-287-0) [Sequence I/O Signals](#page-287-0)* on page 7-1.

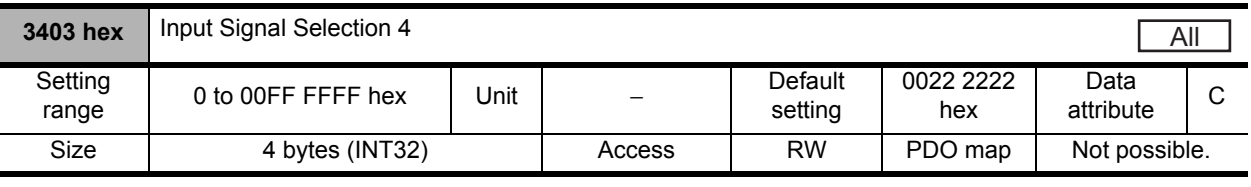

Set the function and logic for general-purpose input 4 (IN4).

Refer to the Details of Control Inputs in *[Control Input Details](#page-129-0)* on page 3-21, as well as *[7-1](#page-287-0) [Sequence I/O Signals](#page-287-0)* on page 7-1.

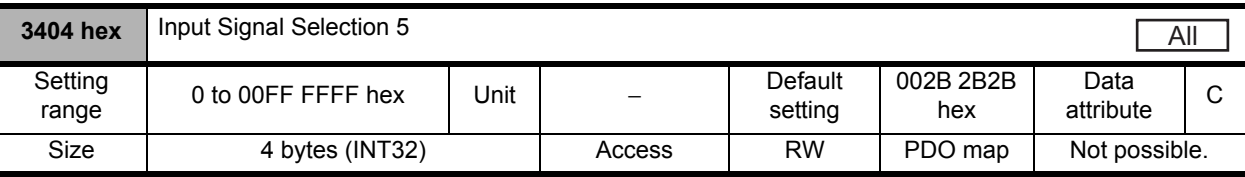

Set the function and logic for general-purpose input 5 (IN5).

Refer to the Details of Control Inputs in *[Control Input Details](#page-129-0)* on page 3-21, as well as *[7-1](#page-287-0) [Sequence I/O Signals](#page-287-0)* on page 7-1.

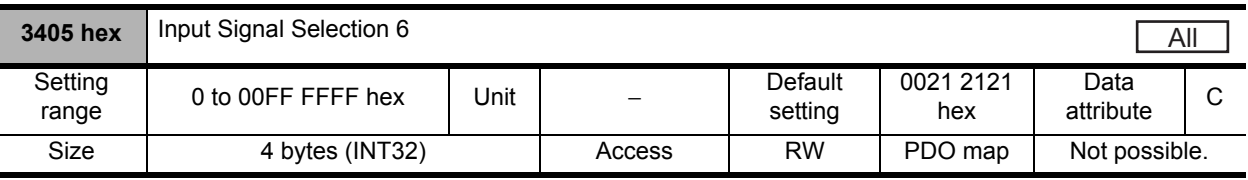

Set the function and logic for general-purpose input 6 (IN6).

Refer to the Details of Control Inputs in *[Control Input Details](#page-129-0)* on page 3-21, as well as *[7-1](#page-287-0)*

*[Sequence I/O Signals](#page-287-0)* on page 7-1.

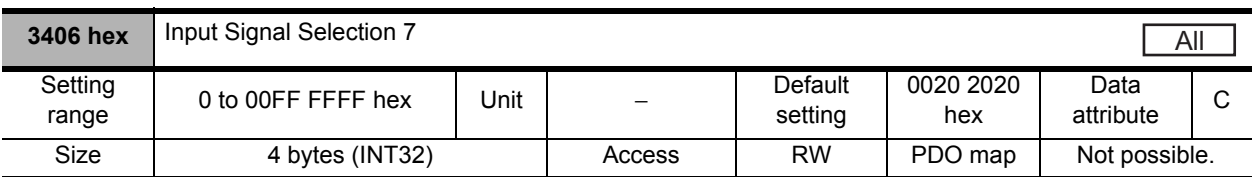

Set the function and logic for general-purpose input 7 (IN7).

Refer to the Details of Control Inputs in *[Control Input Details](#page-129-0)* on page 3-21, as well as *[7-1](#page-287-0) [Sequence I/O Signals](#page-287-0)* on page 7-1.

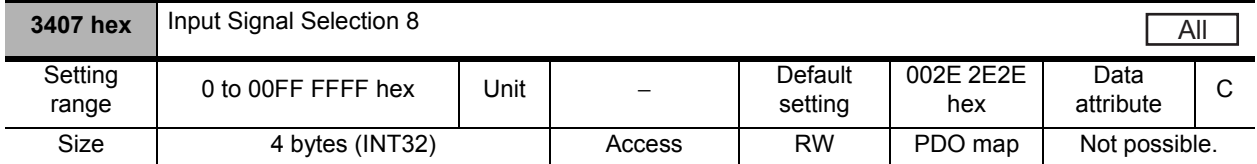

Set the function and logic for general-purpose input 8 (IN8).

Refer to the Details of Control Inputs in *[Control Input Details](#page-129-0)* on page 3-21, as well as *[7-1](#page-287-0) [Sequence I/O Signals](#page-287-0)* on page 7-1.

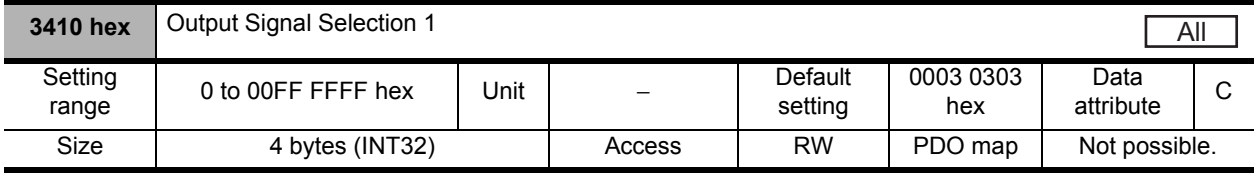

Set the function assignment for general-purpose output 1 (OUTM1).

Refer to the Details of Control Inputs in *[Control Output Details](#page-132-0)* on page 3-24, as well as *[7-1](#page-287-0) [Sequence I/O Signals](#page-287-0)* on page 7-1.

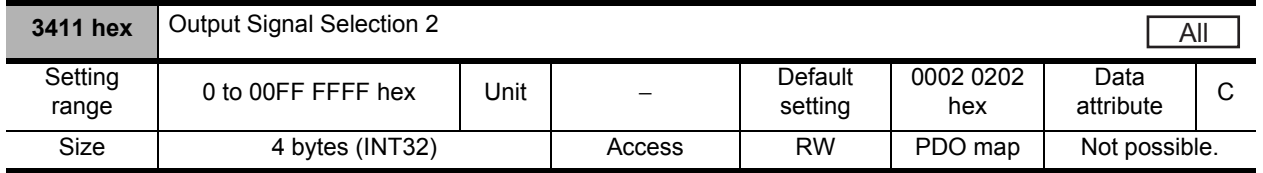

Set the function assignment for general-purpose output 2 (OUTM2).

Refer to the Details of Control Inputs in *[Control Output Details](#page-132-0)* on page 3-24, as well as *[7-1](#page-287-0) [Sequence I/O Signals](#page-287-0)* on page 7-1.

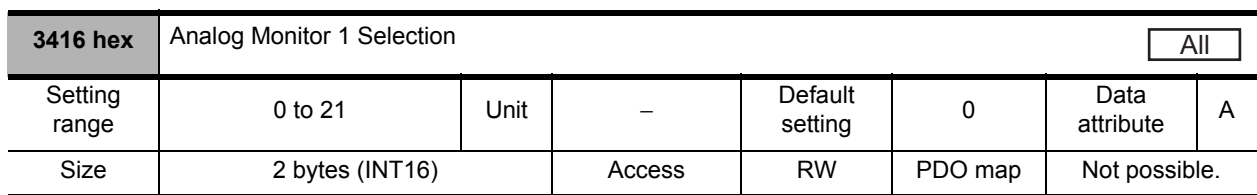

Analog signals of various monitor values can be output from the analog monitor connector on the front panel.

The monitor type to output and the scaling (or output gain) can be selected. These can be set for each object.

Refer to *[11-1 Analog Monitor](#page-405-0)* on page 11-1.

# **Explanation of Set Values**

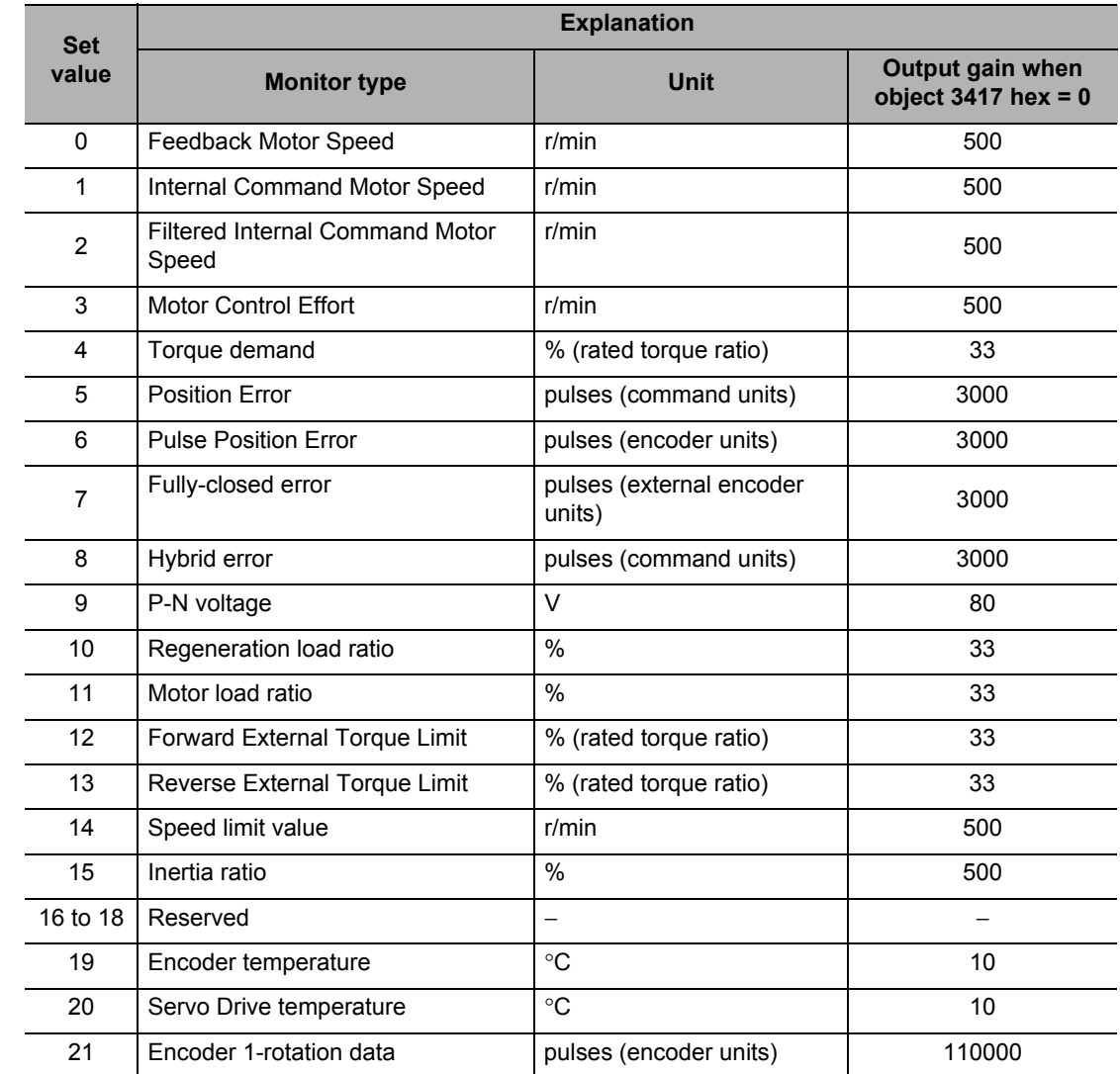

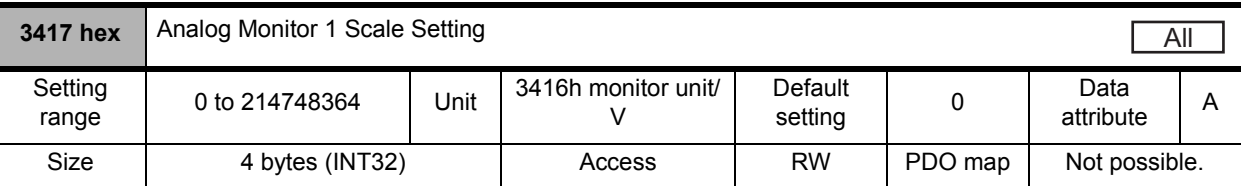

Set the output gain for analog monitor 1.

Refer to *[11-1 Analog Monitor](#page-405-0)* on page 11-1.

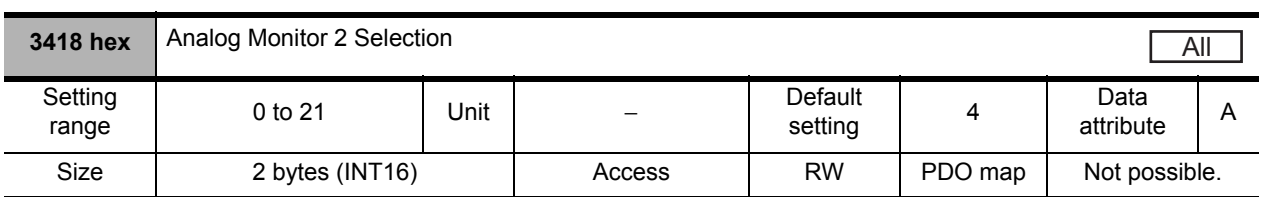

 In the same way as for Analog Monitor 1, analog signals of various monitors can be output from the analog monitor connector on the front panel.

Refer to the Analog Monitor 1 Selection (3416 hex) for the method to set this object.

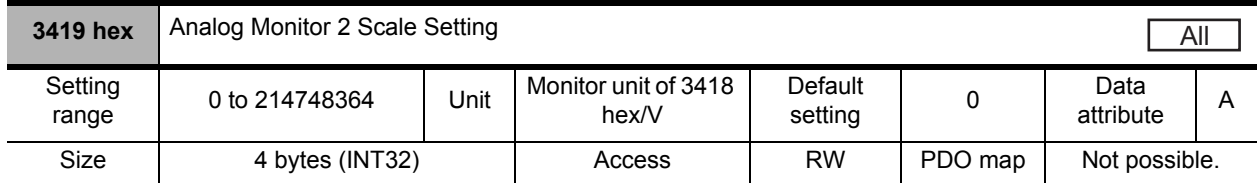

Set the output gain for analog monitor 2.

Refer to the Analog Monitor 1 Scale Setting (3417 hex) for the method to set this object.

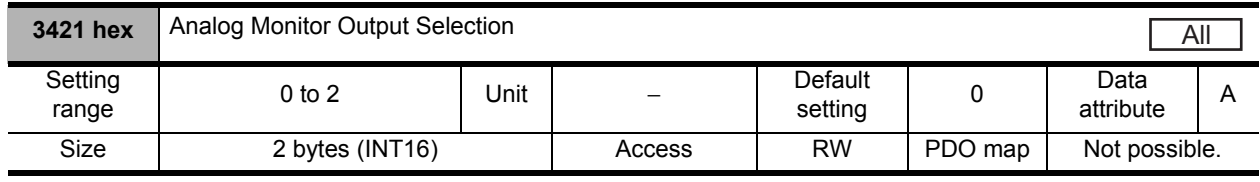

Select the analog monitor output voltage direction.

These are the output voltage range and the output direction when the Analog Monitor 1 Selection or Analog Monitor 2 Selection is set to the Feedback Motor Speed, and the Analog Monitor 1 Scale Setting or the Analog Monitor 2 Scale Setting is set to 0 (i.e., 1V = 500 r/min).

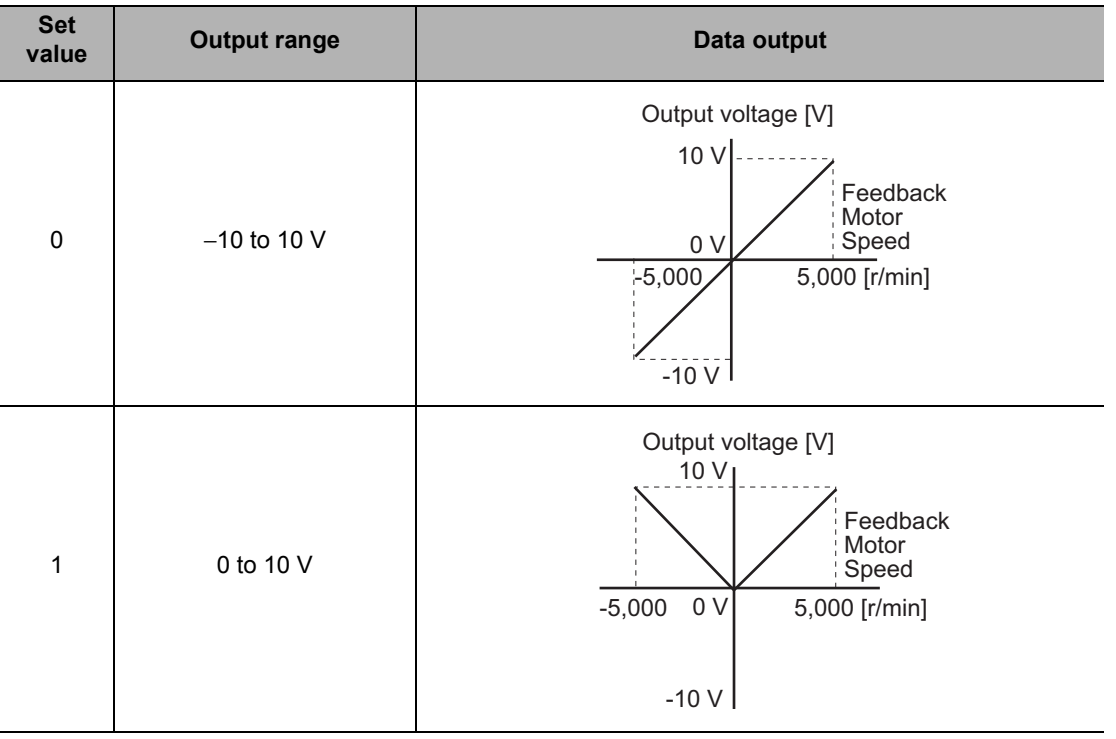

# **9-5 Interface Monitor Settings**

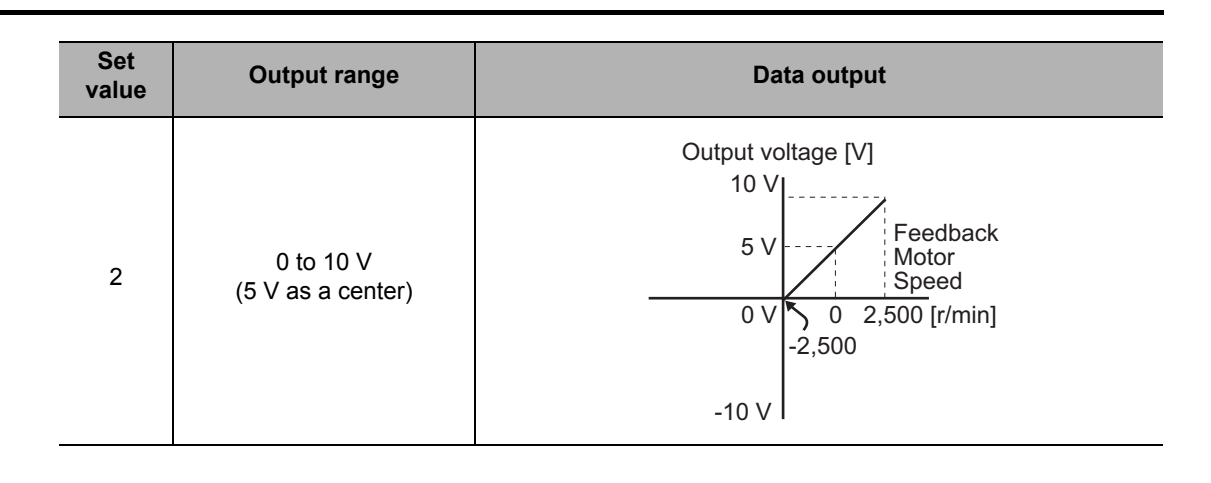

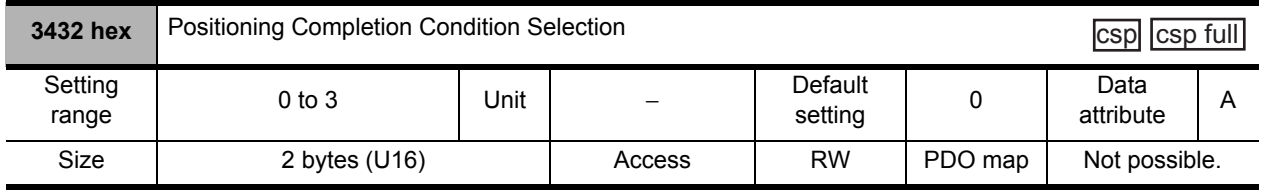

Select the condition under which the positioning completion signal (INP) is output.

- 0: Turn ON when the position error is equal to or lower than 6067 hex (Position window).
- 1: Turn ON when there is no position command and the position error is equal to or lower than 6067 hex (Position window).
- 2: Turn ON when there is no position command, the zero speed detection signal is ON, and the position error is equal to or lower than 6067 hex (Position window).
- 3: Turn ON when there is no position command and the position error is equal to or lower than 6067 hex (Position window). Then, hold the ON state for the time set in 3433 hex (Positioning Completed Hold Time). After the Positioning Completed Hold Time expires, turn the INP output ON or OFF according to the position command and position error at that time.

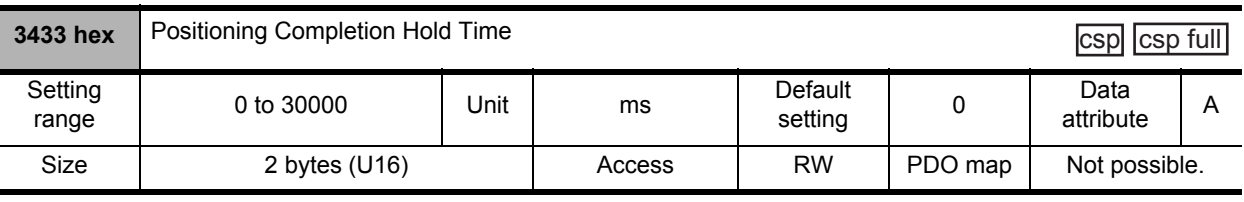

Set the hold time for when 3432 hex (Positioning Completion Condition Selection) is set to 3.

0: The hold time will be an infinite time and the ON status will be held until the next position command is received.

1 to 30000: The ON status is held for the set time (ms). The output is turned OFF if a position command is received while the ON status is being held.

The setting of this parameter does not affect the detection condition for the Target reached flag in the EtherCAT communications status.

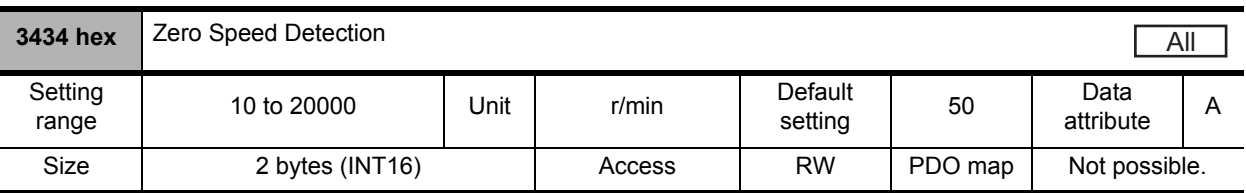

Set the output timing of the Zero Speed Detection Output (ZSP) as rotation speed [r/min].

The Zero Speed Detection Output (ZSP) turns ON when the motor speed is lower than the set value of this object.

The set value of this object is valid in both forward and reverse directions, regardless of the actual motor rotation direction. The setting has a hysteresis of 10 r/min.

Refer to *[Control Output Details](#page-132-0)* on page 3-24 for the Zero speed detection output (ZSP).

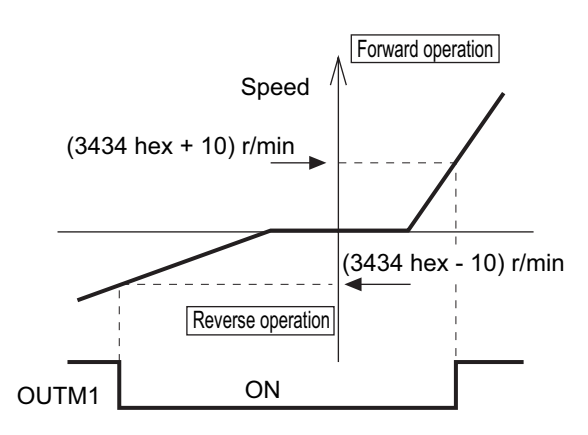

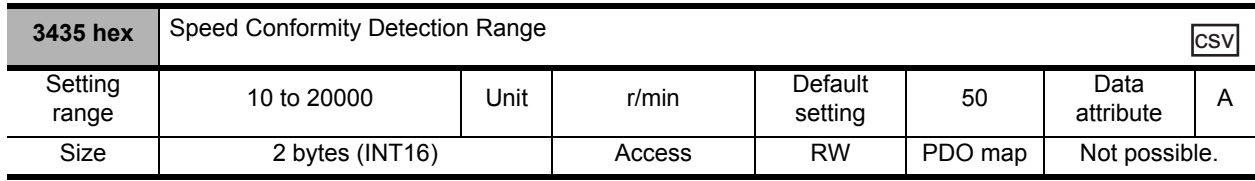

 It outputs the Speed conformity output (VCMP) when the speed command conforms to the motor speed.

 It is regarded as conformed when the difference between the speed command before the acceleration or deceleration process inside the Drive and the motor speed is smaller than the set value on the Speed Conformity Detection Range (3435 hex).

- The setting has a hysteresis of 10 r/min.
- Refer to the Control Output Details in *[Control Output Details](#page-132-0)* on page 3-24 for the Speed conformity output (VCMP).

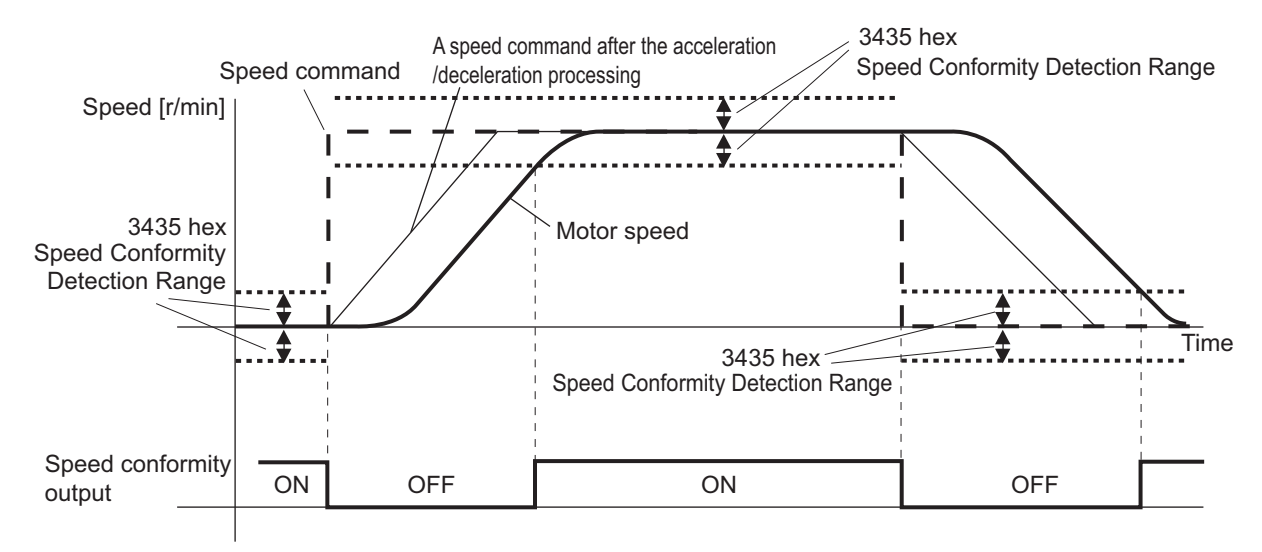

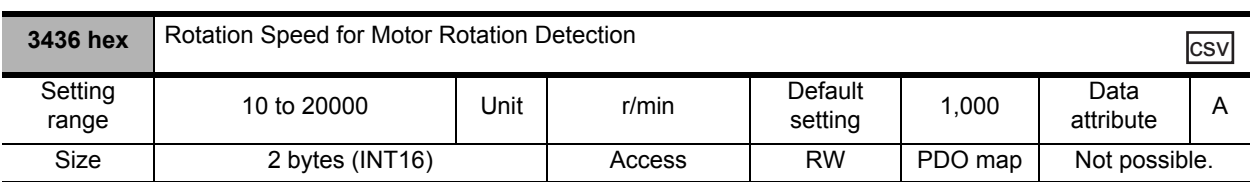

 It outputs the Motor rotation speed detection output (TGON) when the motor speed reaches the set arrival speed.

The setting has a hysteresis of 10 r/min.

Refer to the Control Output Details in *[Control Output Details](#page-132-0)* on page 3-24 for the Motor rotation speed detection output (TGON).

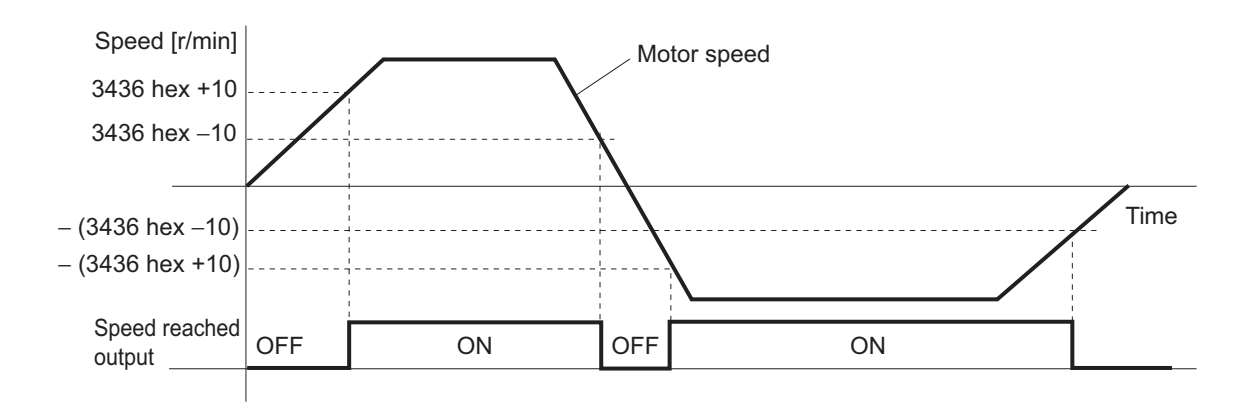

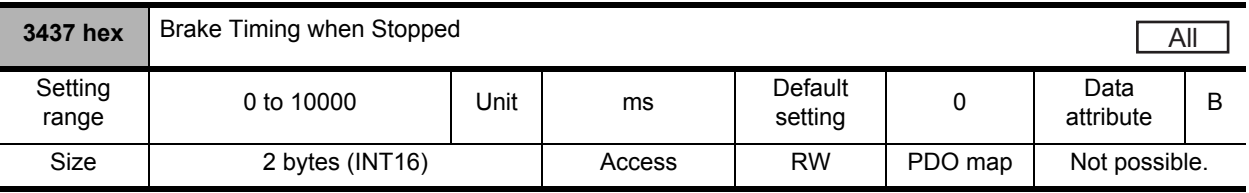

- Set the time required for the Servomotor to be de-energized (servo free) after the brake interlock output (BKIR) turns OFF (i.e., brake held), when servo OFF status is entered while the Servomotor is stopped.
- When the servo is turned OFF while the Servomotor is stopped, the brake interlock output (BKIR) turns ON, and the servo is de-energized after waiting for the set time (set value  $\times$  ms).

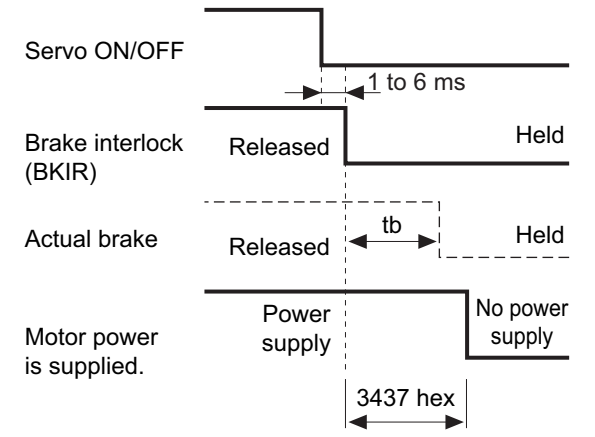

Make the setting as follows to prevent the machine (workpiece) from moving or falling due to the delay time in the brake operation (tb).

Brake timing when stopped (set value  $\times$  1 ms)  $\ge$  tb

For the operation time, refer to *[7-5 Brake Interlock](#page-299-0)* on page 7-13.

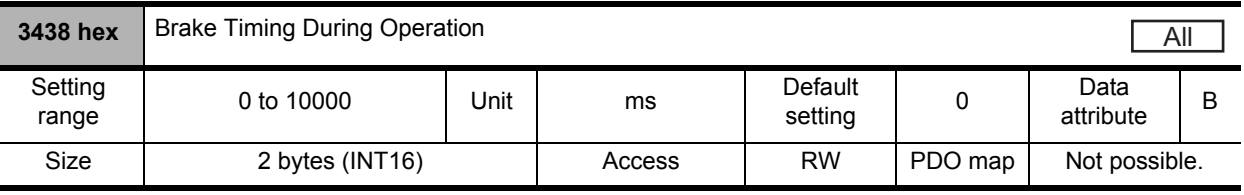

Set the required time for the Brake Interlock Output (BKIR) to turn OFF after the operation command (RUN) is detected to be OFF, when servo OFF status is entered while the Servomotor is operating. When the servo is turned OFF while the Servomotor is operating, the motor decelerates to reduce rotation speed, and the brake interlock output (BKIR) turns ON after the set time (set value  $\times$  1 ms) has elapsed.

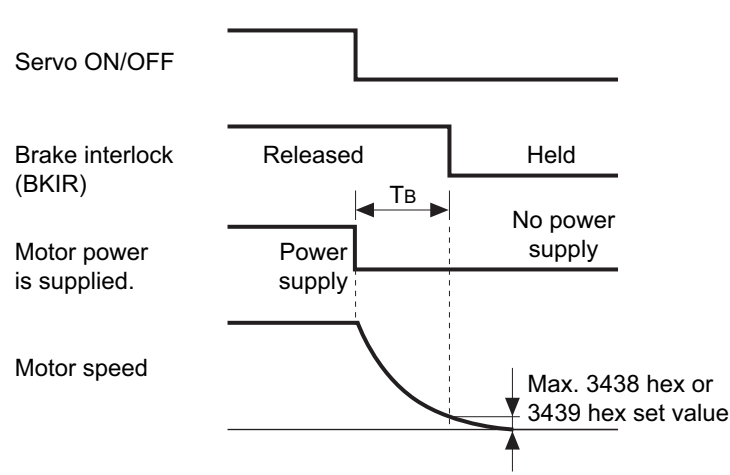

- The time TB in above drawing is either the brake timing during operation (i.e., the set value  $\times$  1 ms) or the time taken until it goes below the value set in the Brake Threshold Speed During Operation (3439 hex), whichever is shorter.
- For the operation time, refer to *[7-5 Brake Interlock](#page-299-0)* on page 7-13.

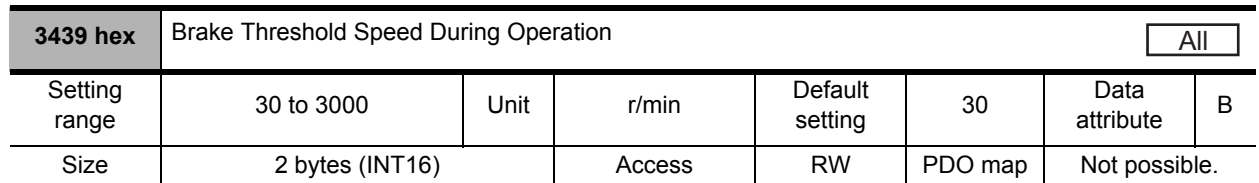

Set the required rotation speed for the Brake Interlock Output (BKIR) to turn OFF after the servo OFF command is detected while the Servomotor is operating.

For the operation time, refer to *[7-5 Brake Interlock](#page-299-0)* on page 7-13.

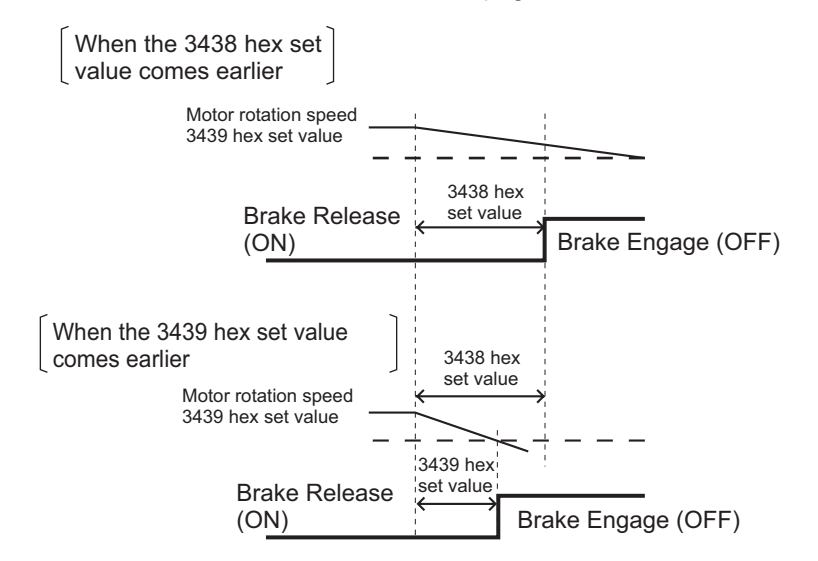

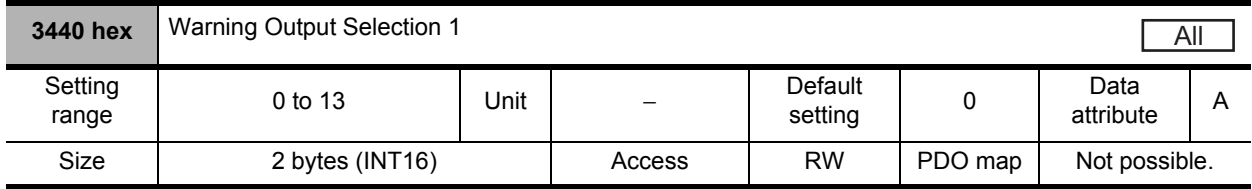

Select the warning type to be output by Warning Output 1.

Refer to *[12-2 Warnings](#page-442-0)* on page 12-4.

# **Explanation of Set Values**

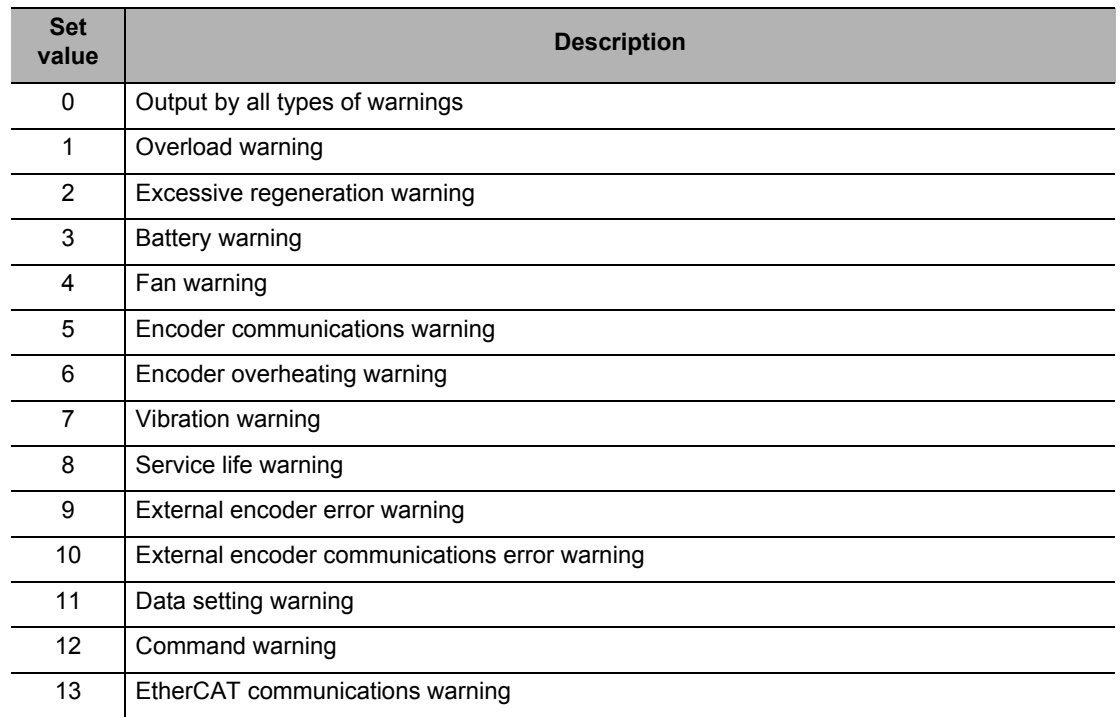

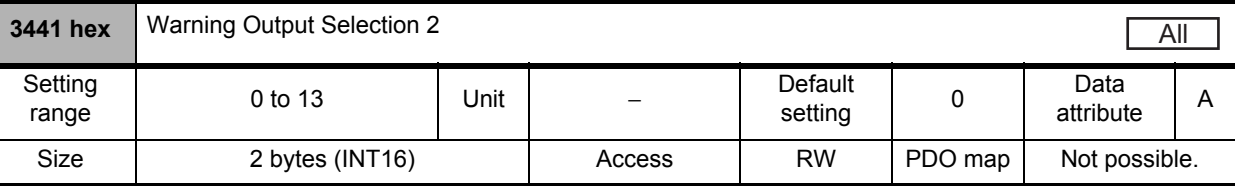

Select the warning type to be output by Warning Output 2.

Refer to the Warning Output Selection 1 (3440 hex) for the object setting method.

Refer to *[12-2 Warnings](#page-442-0)* on page 12-4.

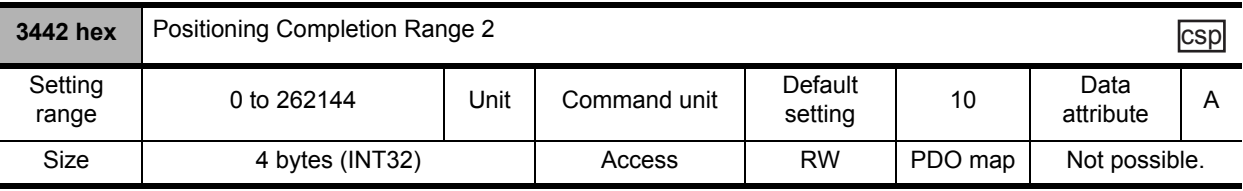

Set the positioning completion range to output Positioning Completion Output 2 (INP2).

The Positioning Completion Output 2 (INP2) is not affected by the position commands. It is ON as long as the position error is below the set value.

The setting unit is command units. It can be changed to encoder units by the Position Setting Unit Selection (3520 hex). However, note that the unit for the Following error window (6065 hex) will change as well.

# **9-6 Extended Objects**

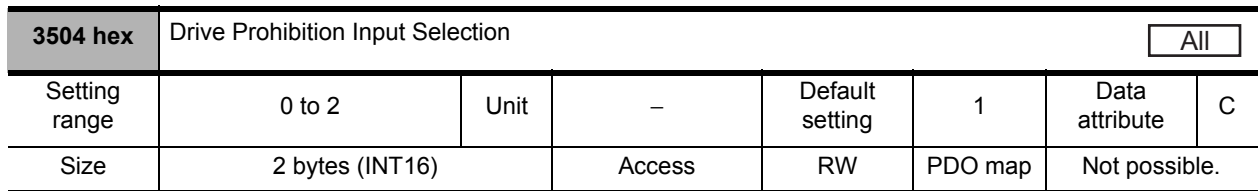

Set the operation of the Forward Drive Prohibition Input (POT) and the Reverse Drive Prohibition Input (NOT).

Refer to *[7-2 Forward and Reverse Drive Prohibition Functions](#page-292-0)* on page 7-6.

# **Explanation of Set Values**

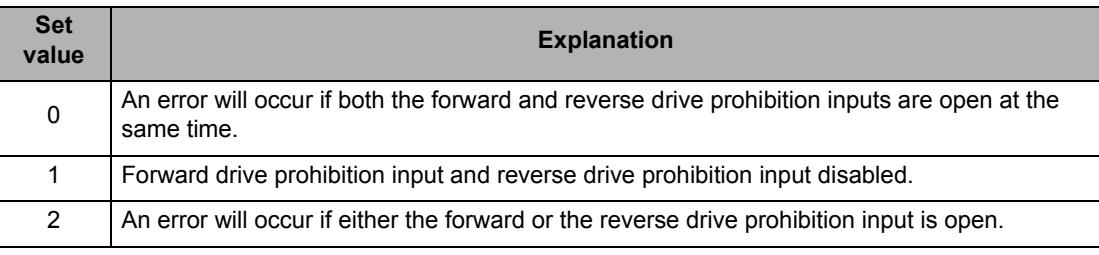

 $\cdot$  Install limit switches at both ends of the axis to prohibit the motor from traveling in the direction where one of the switches operates. This can be used to prevent the workpiece from traveling too far and thus prevent damage to the machine.

When the object is set to 0, the operation is as follows:

 Forward Drive Prohibition Input (POT) closed: Forward limit switch not operating and status normal.

 Forward Drive Prohibition Input (POT) open: Forward direction prohibited and reverse direction permitted.

 Reverse Drive Prohibition Input (NOT) closed: Reverse limit switch not operating and status normal.

 Reverse Drive Prohibition Input (NOT) open: Reverse direction prohibited and forward direction permitted.

 If this object is set to 0, the Servomotor decelerates and stops according to the sequence set in the Stop Selection for Drive Prohibition Input (3505 hex). For details, refer to explanation for Stop Selection for Drive Prohibition Input (3505 hex).

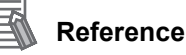

- If this object is set to 0 and the forward and reverse prohibition inputs are both open, a Drive Prohibition Input Error (Error No. 38) will occur because it is taken that Servo Drive is in error condition.
- If this object is set to 2, a Drive Prohibition Input Error (Error No. 38) will occur when the connection between either the forward or reverse prohibition input and COM is open.
- If a limit switch above the workpiece is turned OFF when using a vertical axis, the upward torque decreases, and there may be repeated vertical movement of the workpiece. If this occurs, set the Stop Selection for Drive Prohibition Input (3505 hex) to 2 or perform limit processing using the host controller.

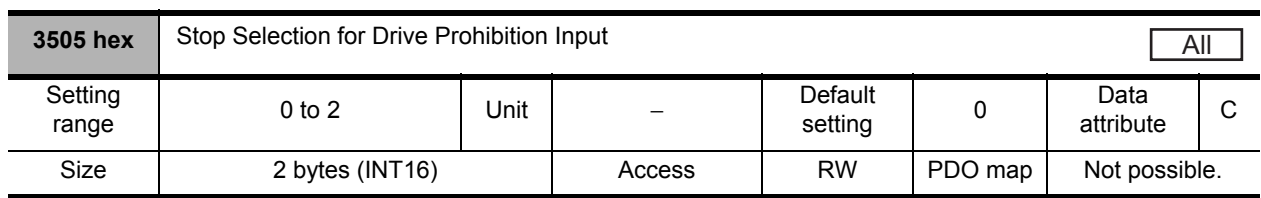

Set the drive conditions during deceleration and after stopping, when the Forward or Reverse Drive Prohibition Input is enabled.

Refer to *[7-2 Forward and Reverse Drive Prohibition Functions](#page-292-0)* on page 7-6.

#### **Explanation of Set Values**

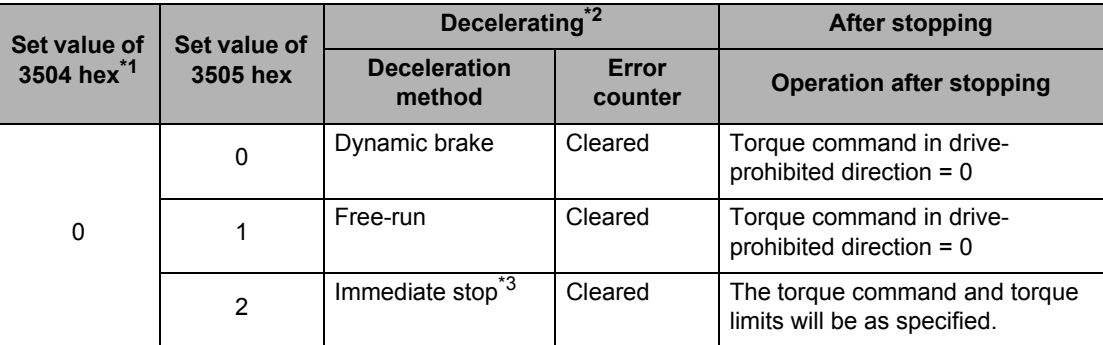

\*1. If the Drive Prohibition Input Selection (3504 hex) is set to 2, a Drive Prohibition Input Error (Error No. 38.0) will occur as soon as either the Forward or Reverse Drive Prohibition Input turns ON. The subsequent operation conforms not to the set value, but to the setting of the Fault reaction option code (605E hex). In the same way, the Fault reaction option code (605E hex) takes priority when any other error occurs.

- \*2. The term "During deceleration" means the distance until the motor decreases its speed to 30 r/min or less from the normal operation. Once it decelerates to 30 r/min or lower speed, the operation conforms to the description for "after stopping", regardless of the actual speed.
- \*3. "Immediate Stop" means that the Servomotor stops immediately by using controls while the servo is kept ON. The torque limit at this time is controlled by the Immediate Stop Torque (3511 hex) set value.

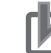

# **Precautions for Correct Use**

- At an immediate stop, an Error Counter Overflow Error (Error No. 24.0) or an Overrun Limit Error (Error No. 34.0) may occur. This is because the immediate stop forces the motor to decelerate quickly, and the position control creates a large position error momentarily. If an error occurs, set the Following error window (6065 hex) and the Overrun Limit Setting (3514 hex) to appropriate values.
- A Command Warning (Warning No. B1 hex) will occur if a command is given in the drive prohibition direction while the Servomotor is stopped (or decreased the speed to 30 r/min or lower) and the Drive Prohibition Input is ON.

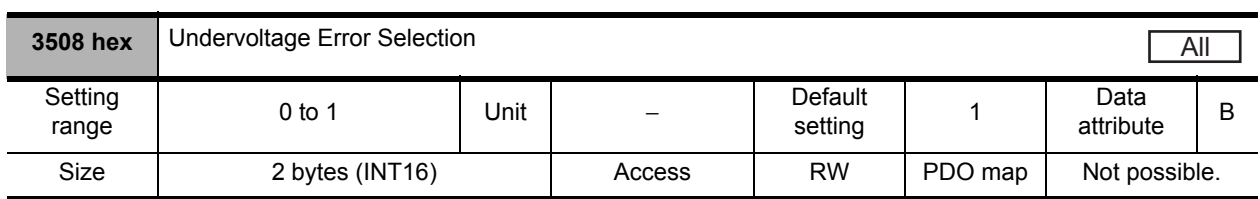

Select either to let the servo off or to stop the error when a main power error occurs.

# **Explanation of Set Values**

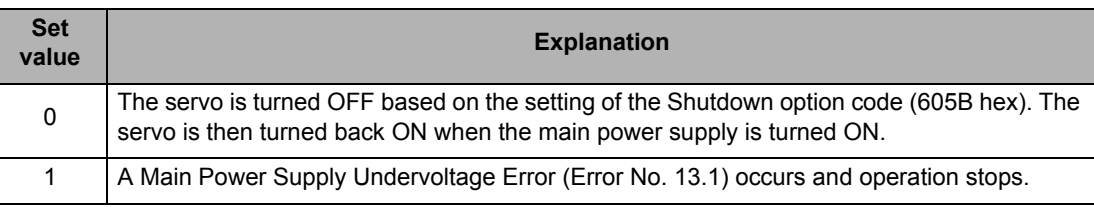

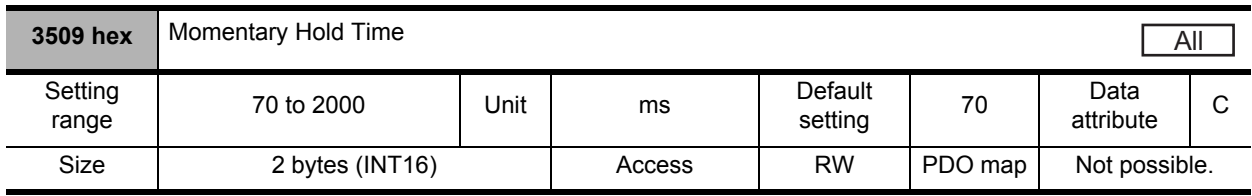

Set main power supply error detection time.

The main power supply OFF detection is disabled if this object is set to 2000.

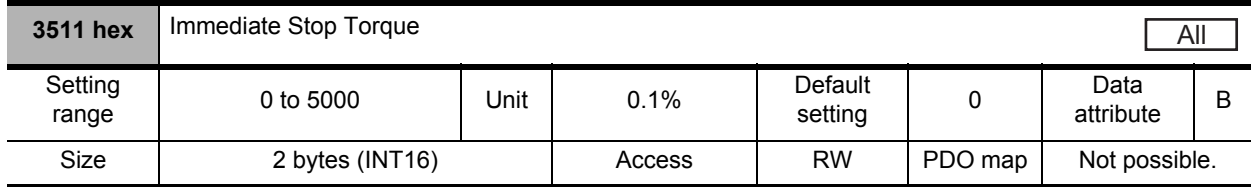

Set the torque limit for immediate stops.

Set the torque limit for the following cases.

- Drive prohibition deceleration with the Stop Selection for Drive Prohibition Input (3505 hex) set to 2.
- When decelerating and the Disable operation option code (605C hex) is 8 or 9
- When decelerating and the Shutdown option code (605B hex) is 8 or 9

The normal torque limit is applied if this object is set to 0.

This object is set in units of 0.1% of the rated torque.

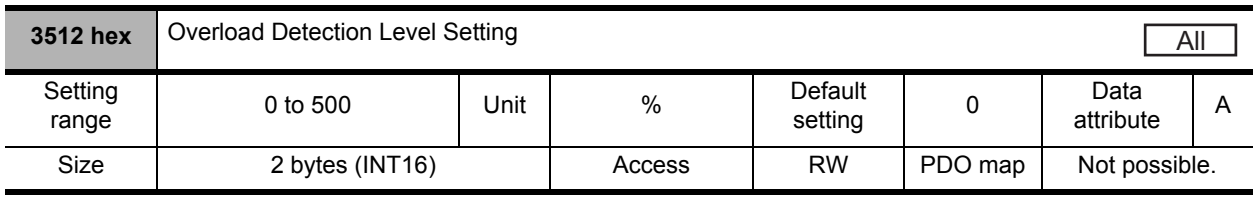

Set the overload detection level.

When the object is set to 0, the setting is 115%.

 $\cdot$  If 115 or higher is set, a value of 115% will be used.

This object is set as a percentage of the rated torque.

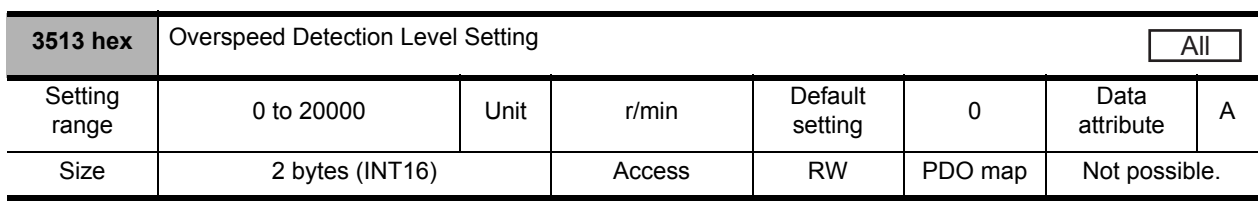

Set the overspeed detection level.

The overspeed detection level setting is 1.2 times the maximum motor rotation speed if this object is set to 0.

This object should normally be set to 0. The setting should be changed only when it is necessary to lower the overspeed detection level.

The set value of this object is limited to 1.2 times the maximum motor rotation speed.

The detection margin of error for the set value is  $\pm 3$  r/min for a 5-core absolute encoder and ±36 r/min for a 5-core incremental encoder.

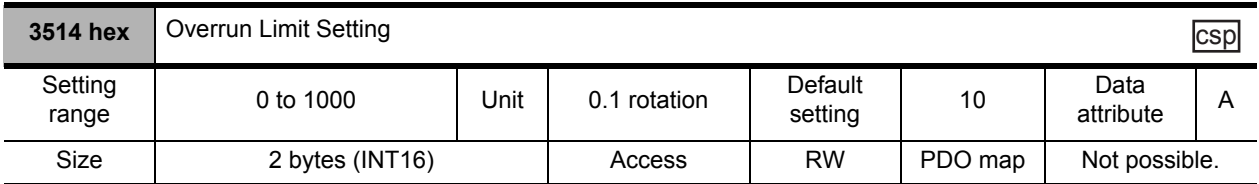

Set the allowable operating range for the position command input range.

If the set value is exceeded, and Overrun Limit Error (Error No. 34.0) will occur.

Refer to *[7-3 Overrun Protection](#page-295-0)* on page 7-9.

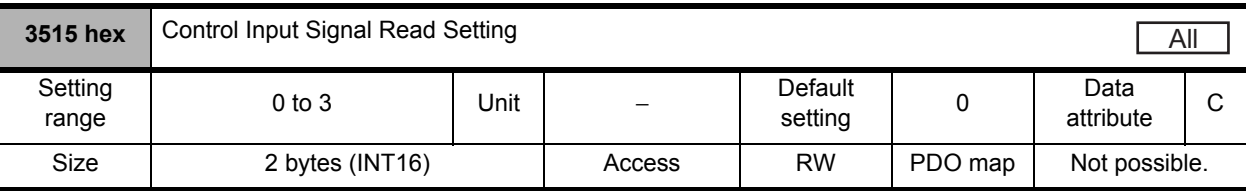

Select the signal read cycle for control input (digital input).

The External Latch Inputs 1, 2 and 3 (EXT1, 2, and 3) are excluded.

# **Explanation of Set Values**

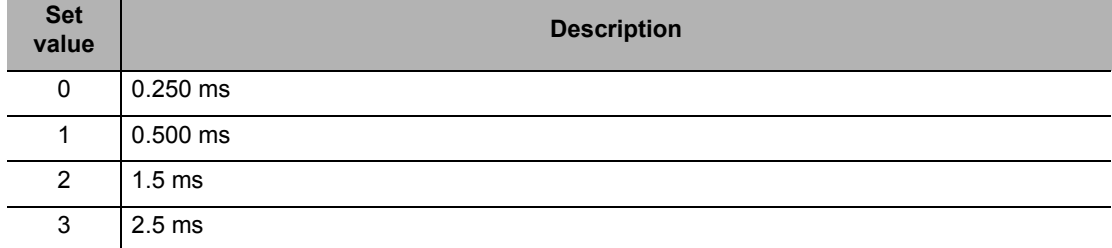

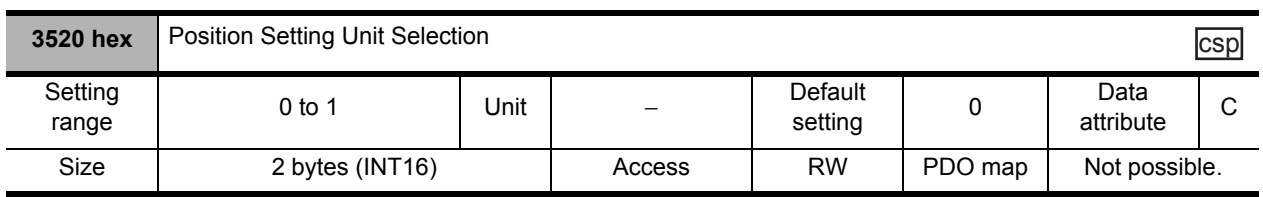

Select the setting unit of Position Completion Range 2 (3442 hex) and Following error window (6065 hex).

# **Explanation of Set Values**

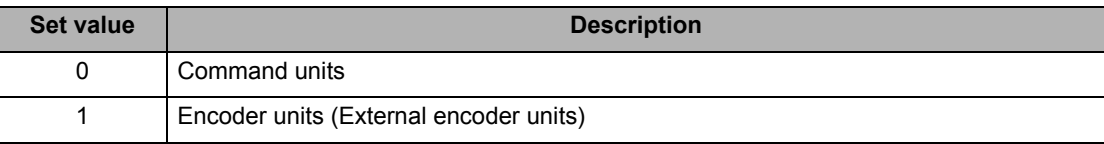

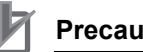

# **Precautions for Correct Use**

Detection of the Positioning Completed status in EtherCAT communications is always performed using command units, regardless of the setting on this object.

Normally, use the default setting of 0 (command units).

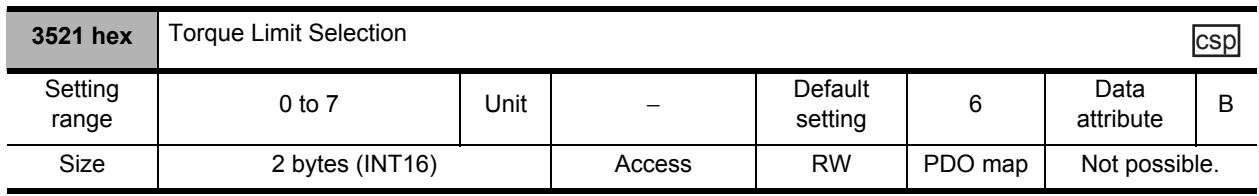

Select the method to set the forward and reverse torque limits.

Refer to *[7-7 Torque Limit Switching](#page-307-0)* on page 7-21.

# **Explanation of Set Values**

Torque FF: Torque feed-forward function

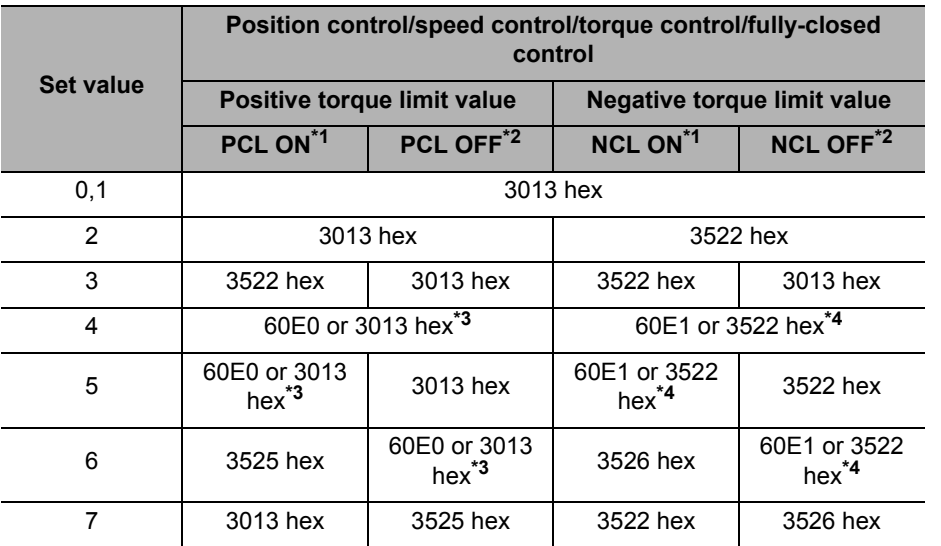

\*1. When either the external input signal (PCL or NCL) or the EtherCAT communications torque control command (P-CL or N-CL) is ON.

- \*2. When both the external input signal (PCL or NCL) or the EtherCAT communications torque control command (P-CL or N-CL) are OFF.
- \*3. The smaller of 60E0 hex or 3013 hex is used.
- \*4. The smaller of 60E1 hex or 3522 hex is used.
- When this object is set to 0 or 1, the Forward and Reverse Torque Limit Inputs are restricted by the Positive torque limit value (60E0 hex).

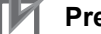

#### **Precautions for Correct Use**

For the torque limit parameters, the objects that are specified are different for an R88D-KNODC-ECT-R Servo Drive. Refer to the *OMNUC G5 AC Servomotors/Servo Drives User's Manual* (Cat. No. I573) for details on R88D-KNOOD-ECT-R objects.

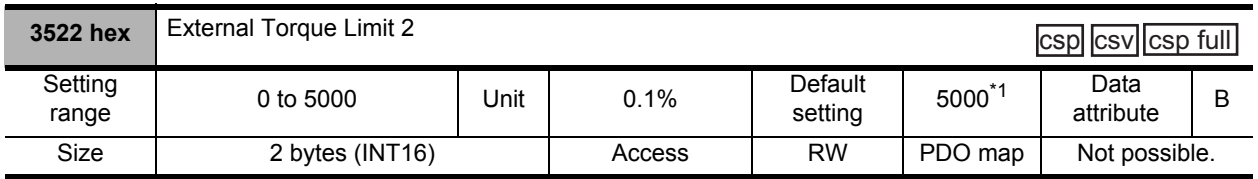

\*1.It is limited by the maximum torque of the connected motor.

- Set the limit value for the output torque (3013 hex: External Torque Limit 1, 3522 hex: External Torque Limit 2) of the motor.
- Refer to information on the Torque Limit Selection (3521 hex) to select the torque limits.
- During torque control, maximum torques for both forward and reverse directions are limited. Settings in Torque Limit Selection (3521 hex) and External Torque Limit 2 (3522 hex) is ignored.
- Make the settings as a percentage of the rated torque. [Example] Maximum torque is limited to 150%

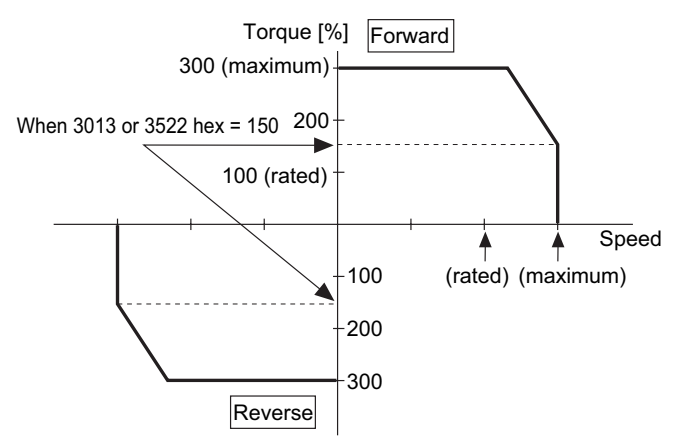

Refer to *[7-7 Torque Limit Switching](#page-307-0)* on page 7-21 for more information on torque limits and the torque limit selection.

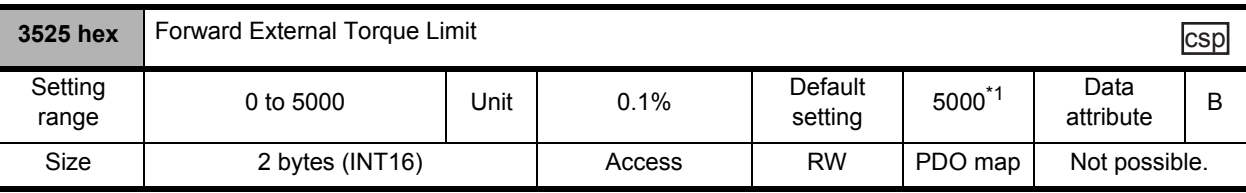

\*1. It is limited by the maximum torque of the connected motor.

Set the forward external torque limit for the torque limit switching input.

This object is set in units of 0.1% of the rated torque.

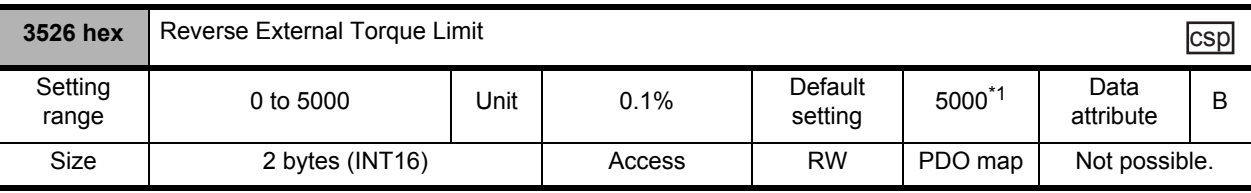

\*1. It is limited by the maximum torque of the connected motor.

- Set the reverse external torque limit for the torque limit switching input.
- This object is set in units of 0.1% of the rated torque.

# **9-7 Special Objects**

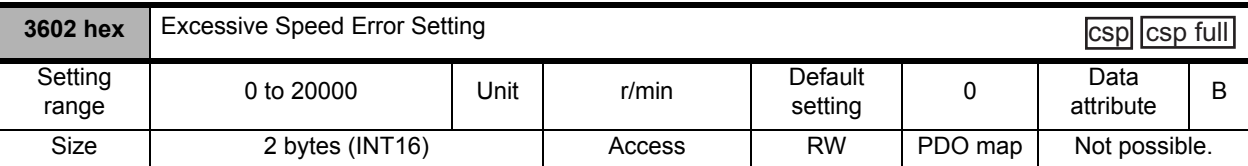

Set the value for an Excessive Speed Deviation Error (Error No. 24.1). If the set value is 0, excessive speed errors will not be detected.

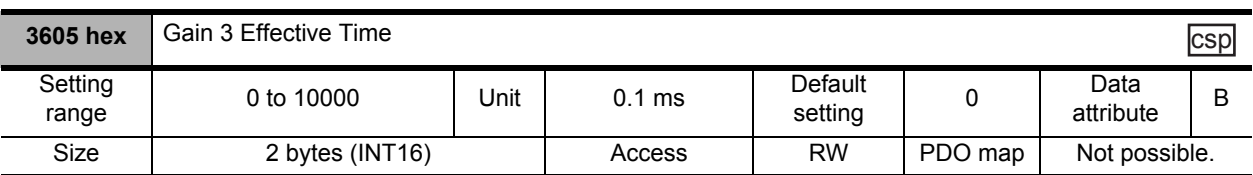

Set effective time of gain 3 of 3-step gain switching.

Refer to *[7-10 Gain Switching 3 Function](#page-321-0)* on page 7-35.

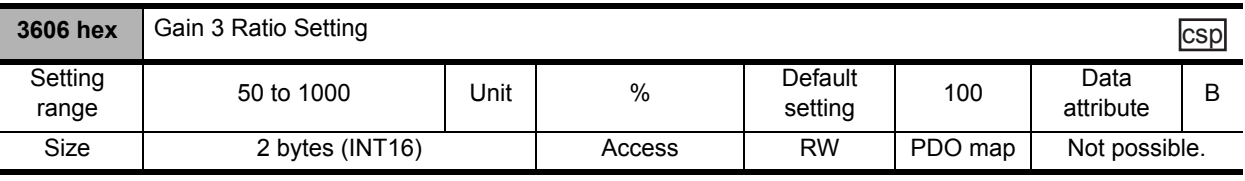

Set gain 3 as a multiple of gain 1.

Refer to *[7-10 Gain Switching 3 Function](#page-321-0)* on page 7-35.

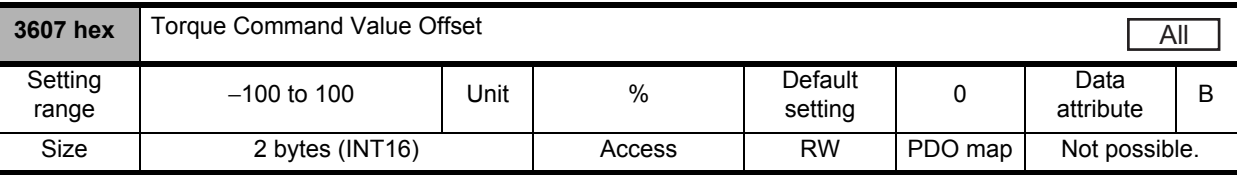

Set the offset torque to add to torque commands.

Refer to *[11-9 Friction Torque Compensation Function](#page-430-0)* on page 11-26.

This object is set as a percentage of the rated torque.

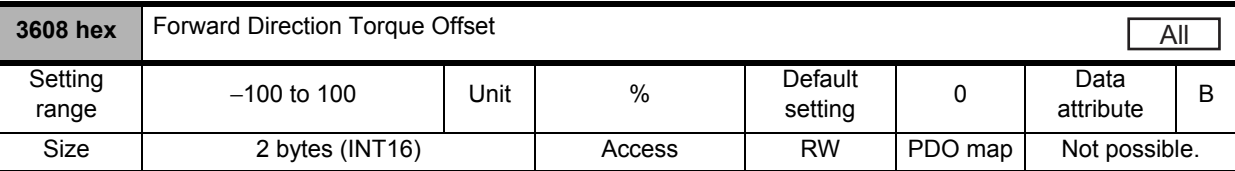

Set the value to add to a torque command for forward operation.

Refer to *[11-9 Friction Torque Compensation Function](#page-430-0)* on page 11-26.

This object is set as a percentage of the rated torque.

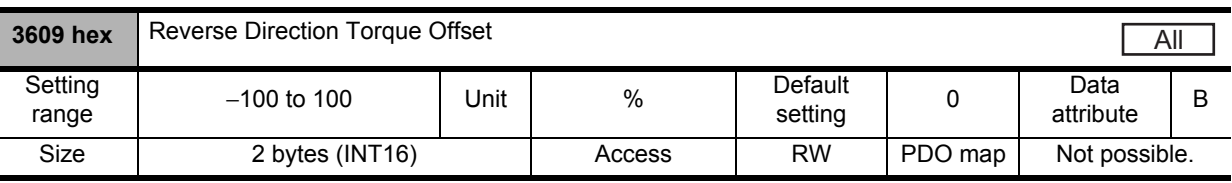

Set the value to add to a torque command for reverse operation.

Refer to *[11-9 Friction Torque Compensation Function](#page-430-0)* on page 11-26.

This object is set as a percentage of the rated torque.

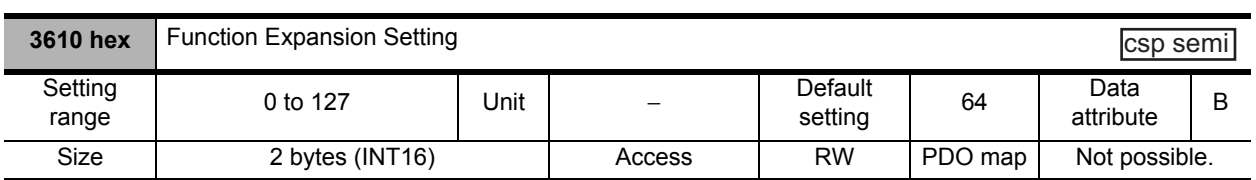

Set the functions by bit.

Set the decimal value that has been converted from the bits.

In the default settings, only the command compensation for communications errors for CSP is enabled. The number 64 decimal is 1000 0000 when represented as bits.

Refer to *[11-8 Disturbance Observer Function](#page-428-0)* on page 11-24 and *[11-12 Instantaneous Speed](#page-436-0) [Observer Function](#page-436-0)* on page 11-32.

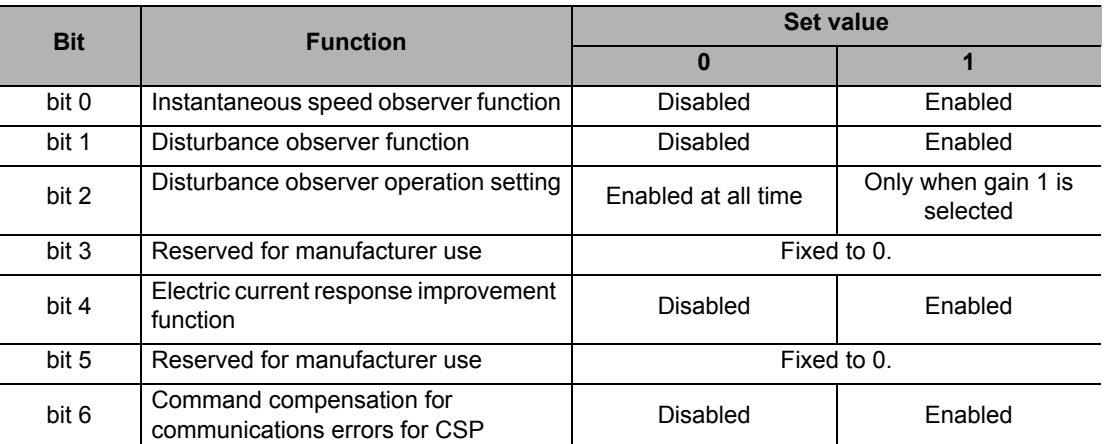

 If the command compensation for communications errors for CSP is enabled and a communications error occurs, the Servo Drive will compensate and control the internal command based on the value of the Target position (607A hex) that was most recently received normally.

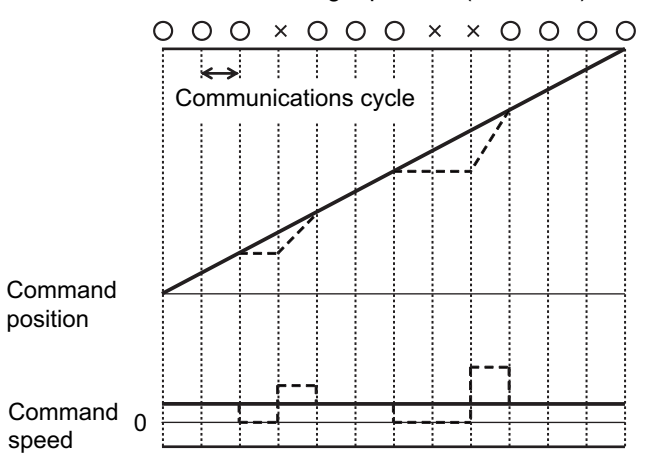

Solid line: Command compensation enabled. Dashed line: Command compensation disabled. ❍: Normal communications ×: Communications error

**Reference**

#### Example

- Instantaneous speed observer function: enabled
- Disturbance observer function: enabled
- Disturbance observer operation setting: enabled at all time
- Electric current response improvement function: enabled
- Command compensation for communications errors for CSP: Disabled

If the settings are as described above, the bit will be 0010011, and the decimal value 19. Therefore, the set value will be 19.

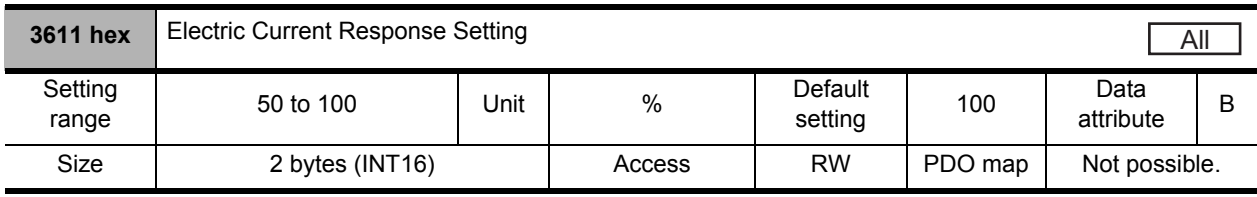

Make fine adjustment to electric current response. The default setting is 100%.

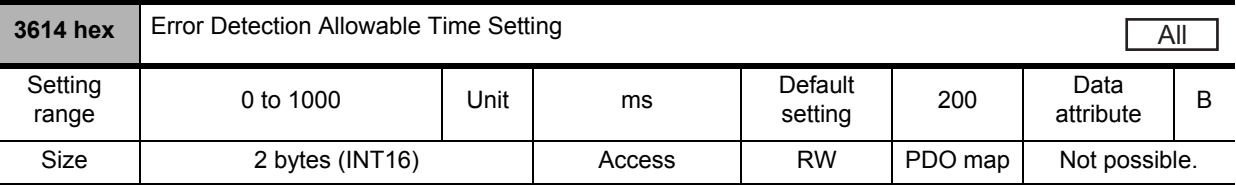

Set the allowable time until stopping if an immediate stop is executed when an error is detected.

When the time exceeds the set value, the operation forcibly turns to an error state.

When the object is set to 0, the protection for the allowable time does not function.

Refer to the *[Immediate Stop Operation](#page-450-0)* on page 12-12 in *12-3 Errors* [on page 12-7](#page-445-0).

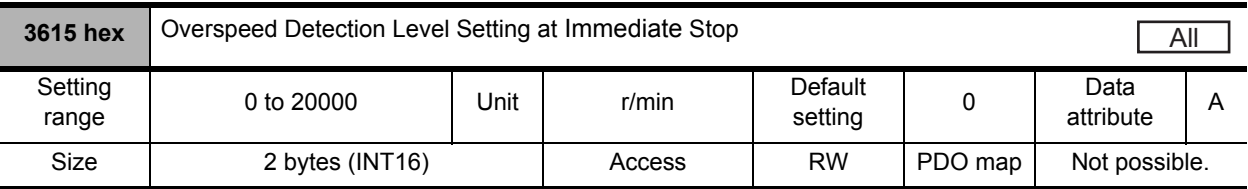

 If the motor speed exceeds the set value during an immediate stop resulting from an error, an Overspeed 2 Error (Error No. 26.1) will occur.

The overspeed detection level setting is 1.2 times the maximum motor rotation speed if this object is set to 0.

This object should normally be set to 0. The setting should be changed only when it is necessary to lower the overspeed detection level.

Refer to *[Immediate Stop Operation](#page-450-0)* on page 12-12 in *12-3 Errors* [on page 12-7](#page-445-0).

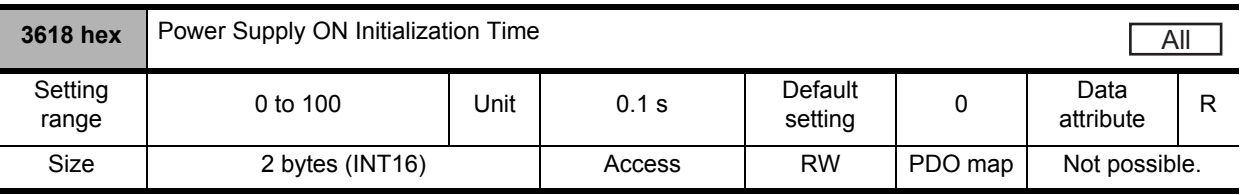

Set the initialization time after turning ON the power supply to the standard 1.5 seconds plus the specified value.

 Refer to the Control Output Sequence in *[3-1 Servo Drive Specifications](#page-109-0)* on page 3-1 for the details at power ON.

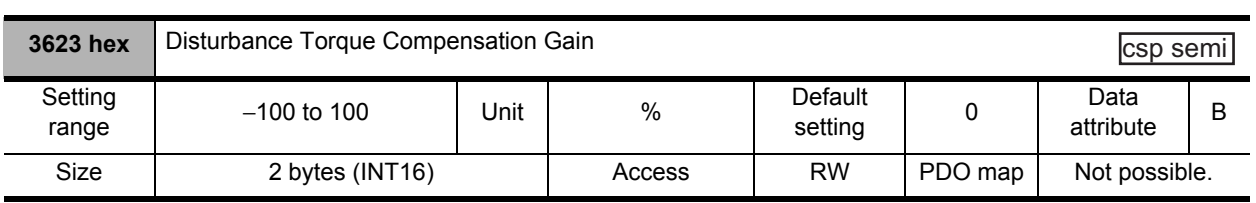

Set the compensation gain for the disturbance torque.

Refer to *[11-8 Disturbance Observer Function](#page-428-0)* on page 11-24.

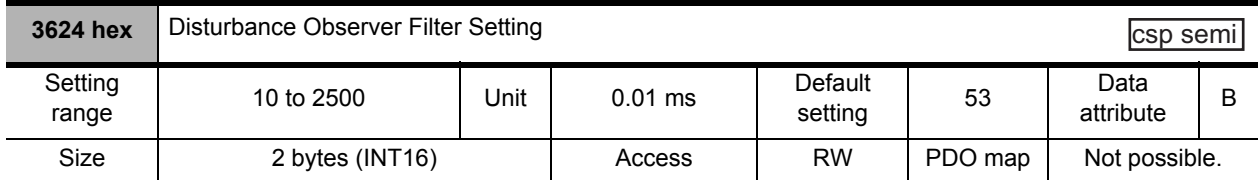

Set the filter time constant for disturbance torque compensation.

Refer to *[11-8 Disturbance Observer Function](#page-428-0)* on page 11-24.

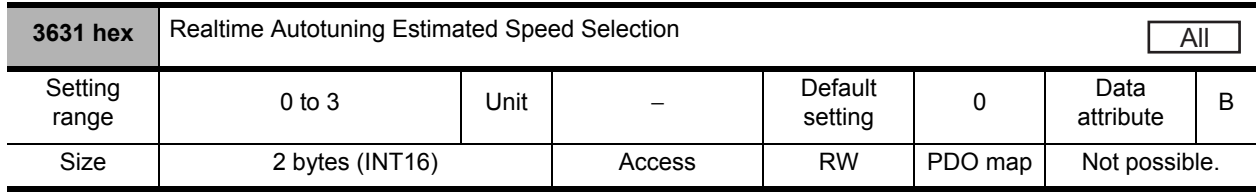

Set the speed to estimate the load characteristic while the realtime autotuning is enabled.

The higher the set value is, the earlier the load characteristic change is followed, but the estimated variation against the disturbance becomes greater.

- The estimated results is updated in every 30 minutes and saved in EEPEOM.
- Refer to *[11-3 Realtime Autotuning](#page-410-0)* on page 11-6.

#### **Explanation of Set Values**

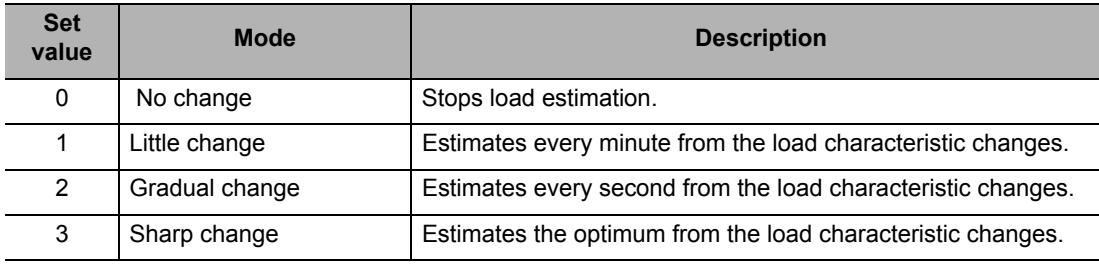

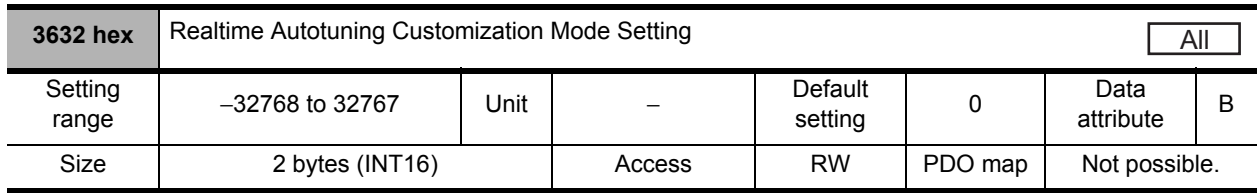

Set the details of the autotuning function when the Realtime Autotuning Mode Selection (3002 hex) is set to 6.

Refer to *[11-3 Realtime Autotuning](#page-410-0)* on page 11-6.

# **Explanation of Set Values**

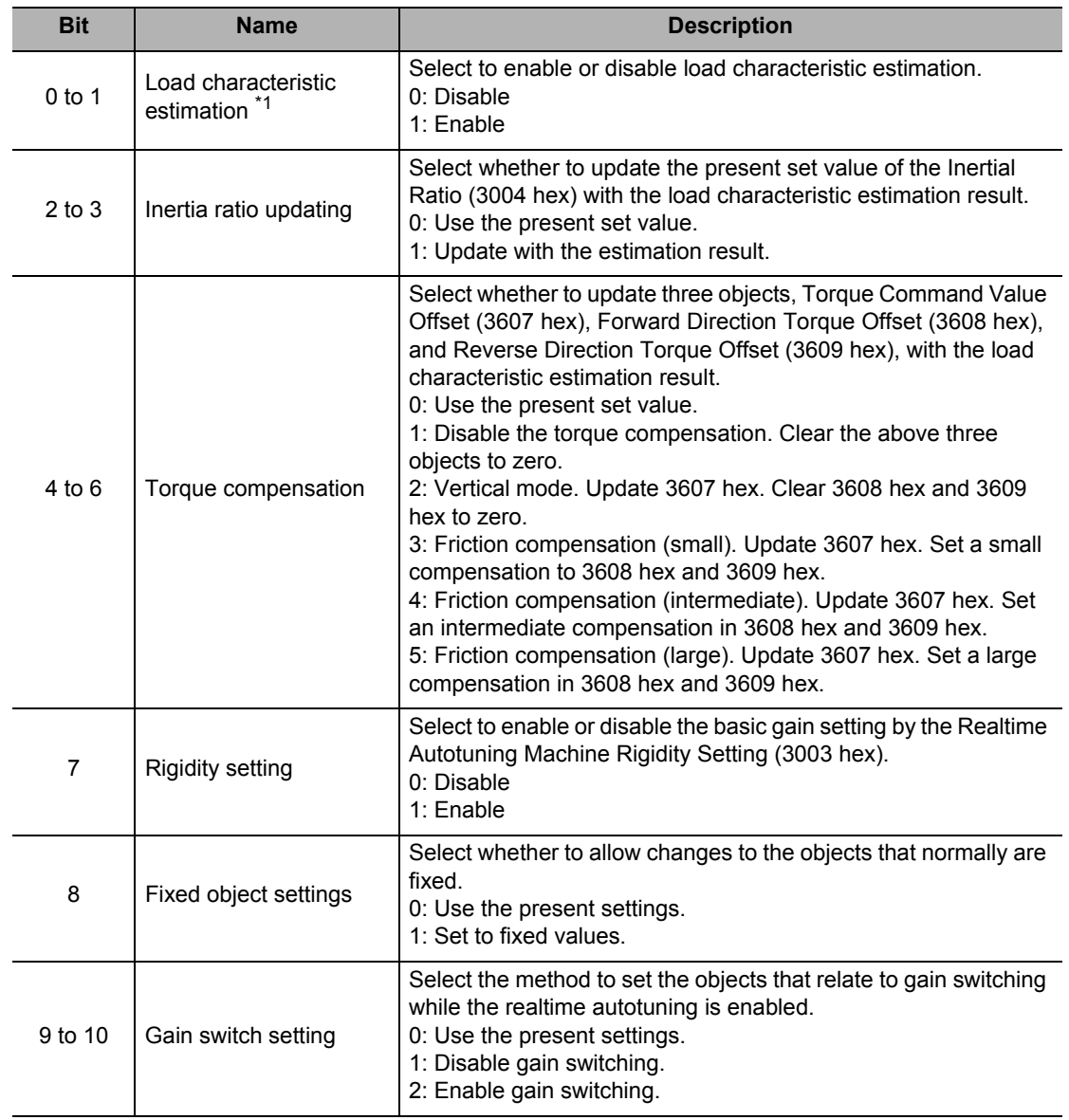

\*1. When load characteristic estimation is disabled, inertial ratio updating is also disabled, even if the latter is set to be updated with the estimation result. When torque compensation is updated with the estimation result, load characteristic estimation is disabled.

# **Precautions for Safe Use**

This object must be set in units of bits. Users must be fully aware that proper operation of your system is not guaranteed, if you have incorrect object settings. Pay a particular attention when you set them.

# **Reference**

Procedure to Set the Object Bit by Bit

Follow these steps and calculate the set values, when you make any setting other than 0.

(1) Confirm the least significant bit (LSB) in each set value.

- E.g. LSB of Torque compensation function: 4
- (2) Multiply the set value by 2 to the power of the bit number of the LSB.

E.g. To set the torque compensation to Friction compensation (small): The set value is 3. The exponent is 4.

 $2^4 \times 3 = 48$ 

(3) Repeat Step (1) and (2) for all bit settings. Add all results and set the outcome to 3632 hex. E.g. When all of the Load characteristic estimation, the Inertia ratio updating, the Rigidity setting, and the Gain switch setting are enabled, the Torque compensation is set to Friction compensation (small), and the Fixed object setting is set to a Fixed value:  $2^{0}$  x 1 + 2<sup>2</sup> x 1 + 2<sup>4</sup> x 3 + 2<sup>7</sup> x 1 + 2<sup>8</sup> x 1 + 2<sup>9</sup> x 2 = 1461

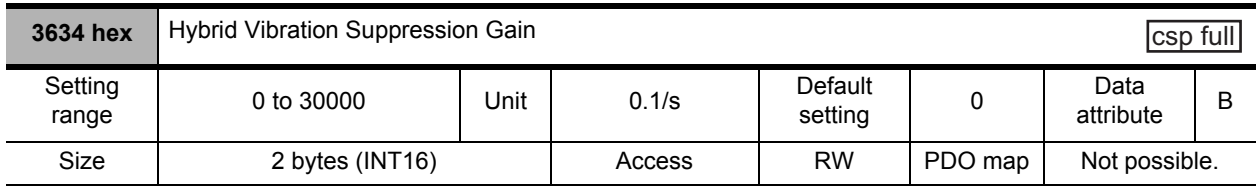

Set the hybrid vibration suppression gain during fully-closed control.

In general, set it to the same value as the position loop gain, and finely adjust it based on the situation.

Refer to *[11-10 Hybrid Vibration Suppression Function](#page-432-0)* on page 11-28.

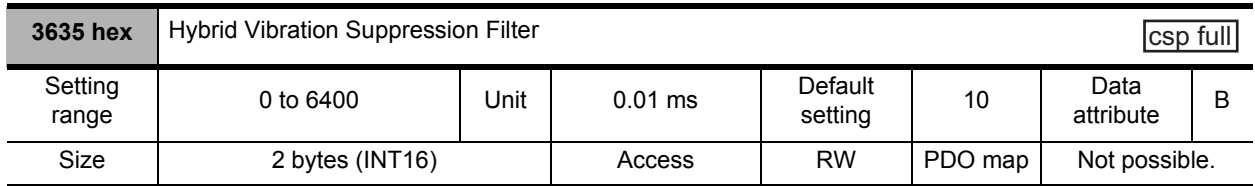

Set the hybrid vibration suppression filter.

Refer to *[11-10 Hybrid Vibration Suppression Function](#page-432-0)* on page 11-28.

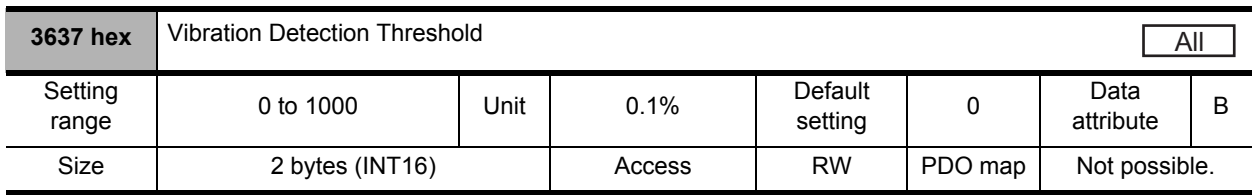

Set the vibration detection threshold.

If torque vibration that exceeds this setting is detected, a vibration detection warning occurs. Refer to *[12-2 Warnings](#page-442-0)* on page 12-4.

This object is set in units of 0.1% of the rated torque.

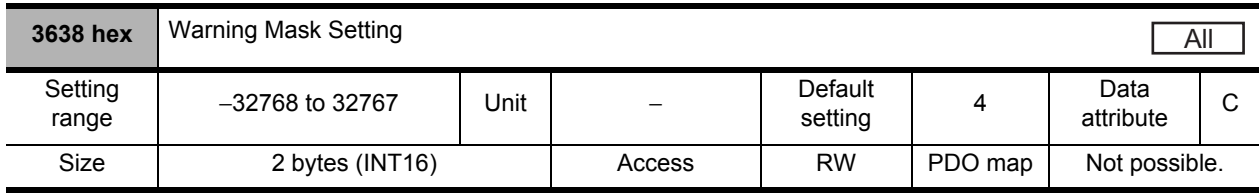

Set the warning detection mask setting.

 $*$ If you set the corresponding bit to 1, the corresponding warning detection is disabled.

Refer to the General Errors in *[12-2 Warnings](#page-442-0)* on page 12-4.

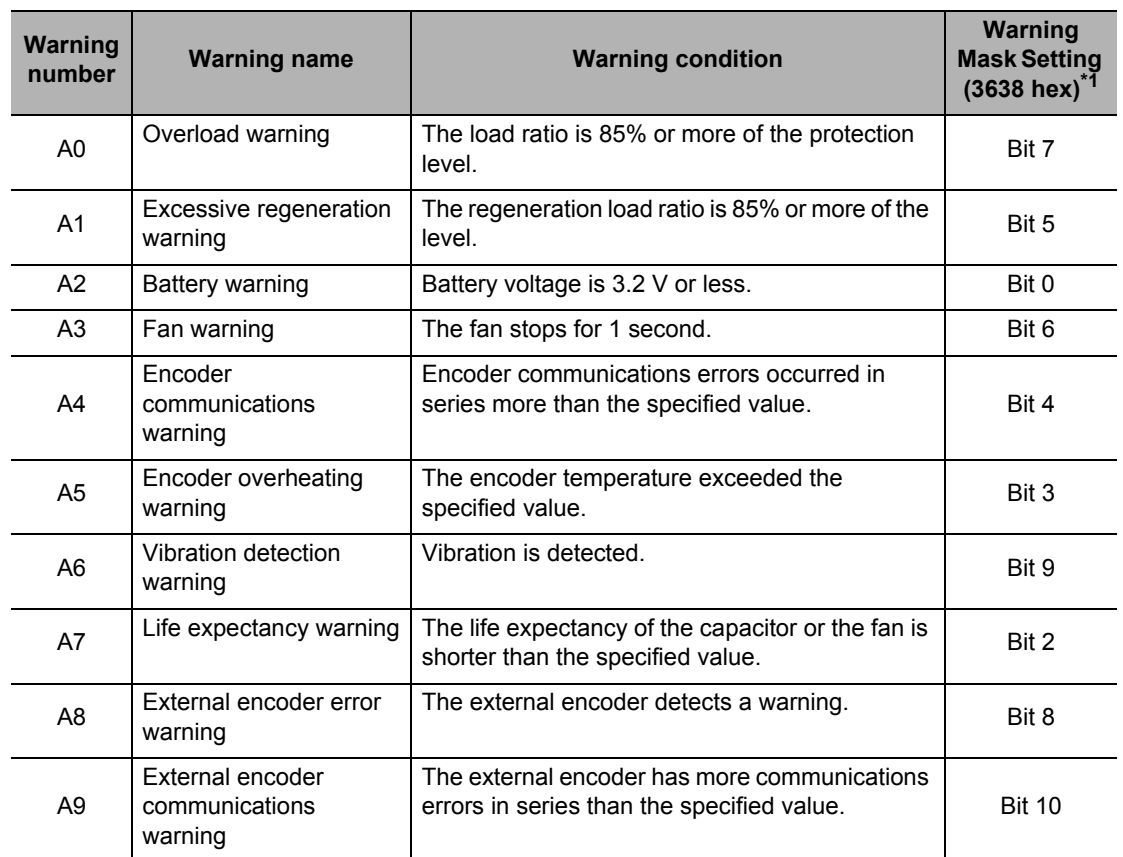

\*1.Each warning detection can be masked with the Warning Mask Setting (3638 hex). The table above shows the corresponding bits. When a bit is set to 1, the warning detection is masked.

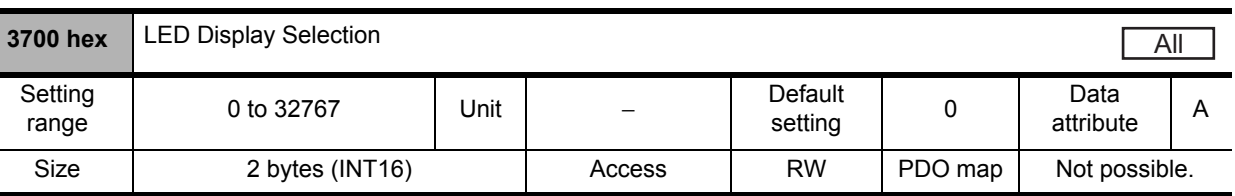

Select a data type to display on the 7-segment display on the front panel.

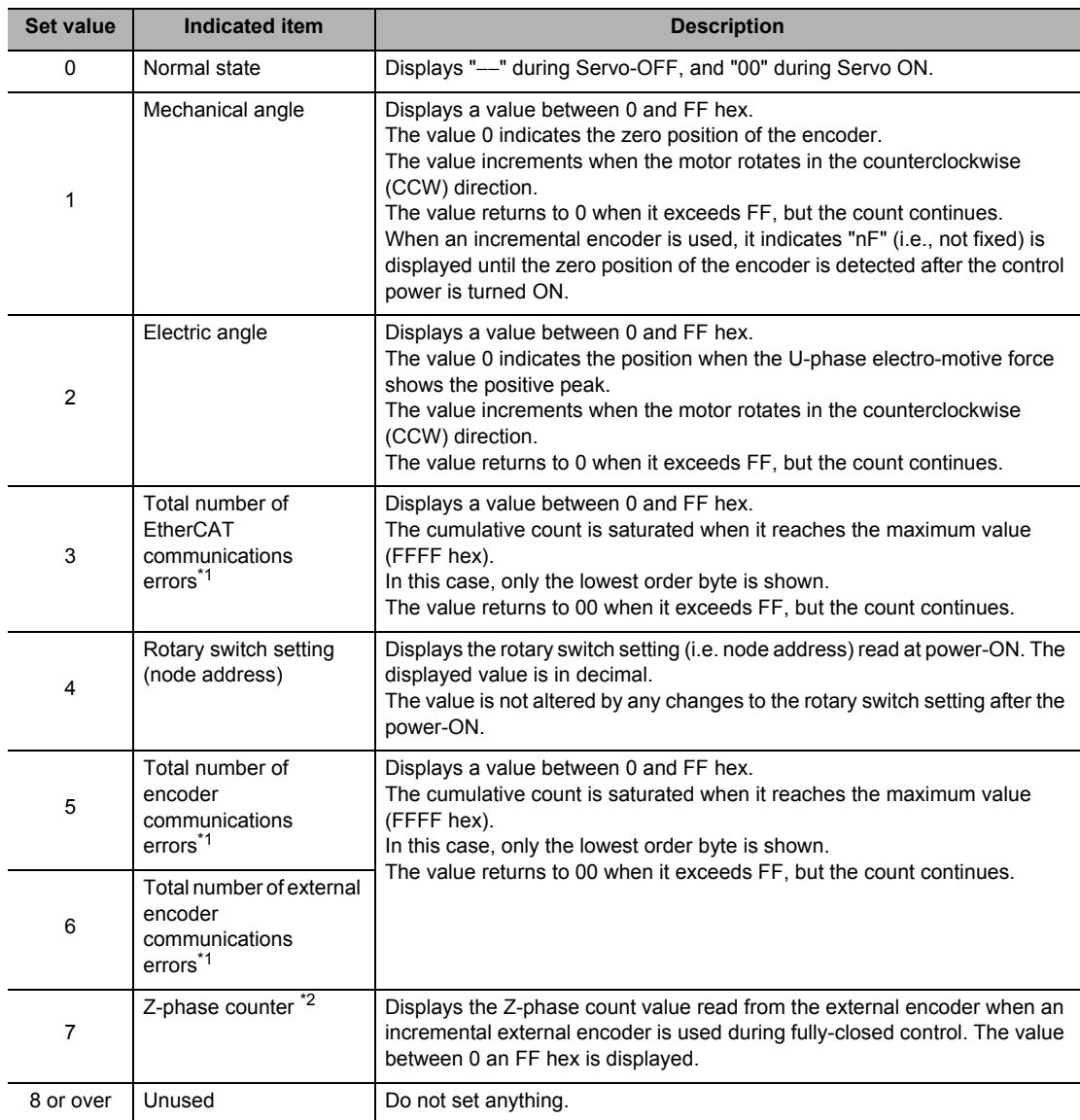

# **Explanation of Set Value**

\*1. The cumulative count of communication errors is cleared when the control power is cut OFF.

\*2. The value read from the encoder is indicated directly, regardless of the External Feedback Pulse Direction Switching (3326 hex).

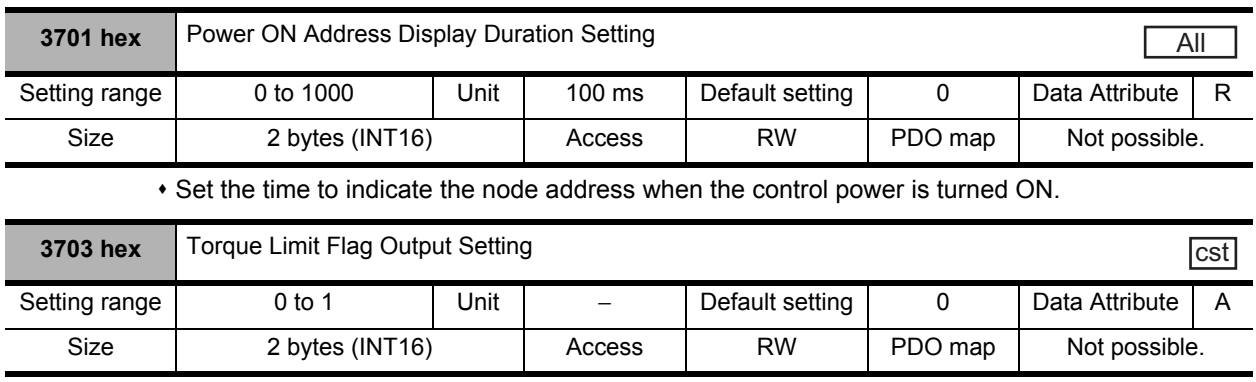

Set the condition for torque limit output during torque control.

# **9-7 Special Objects**

# **Explanation of Set Value**

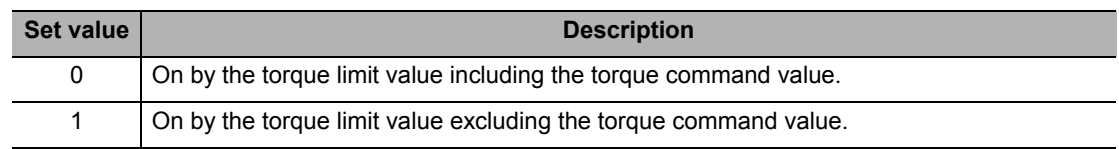

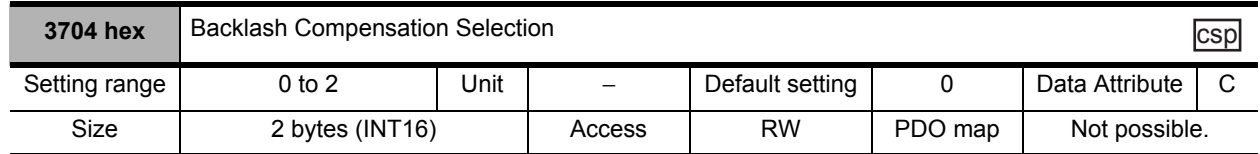

Select to enable or disable the backlash compensation during position control. Set the compensation direction when compensation is enabled.

Refer to *[7-4 Backlash Compensation](#page-297-0)* on page 7-11.

# **Explanation of Set Value**

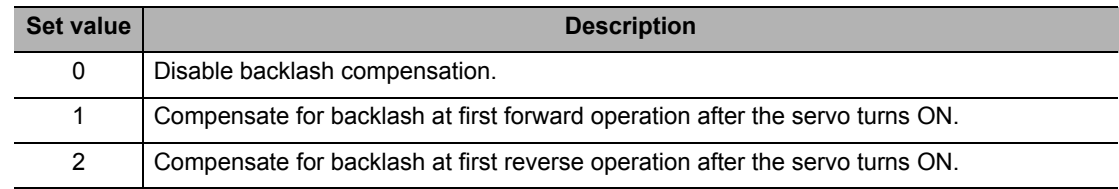

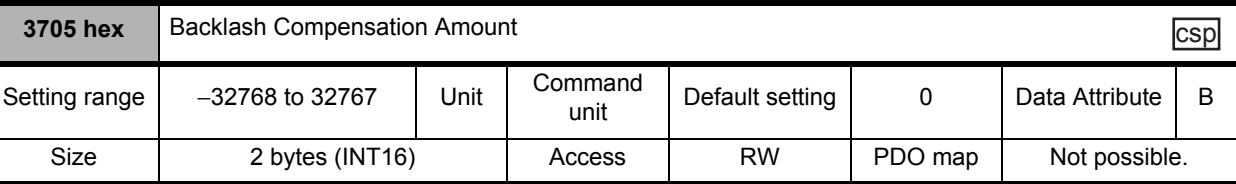

Set the backlash compensation amount during position control.

Refer to *[7-4 Backlash Compensation](#page-297-0)* on page 7-11.

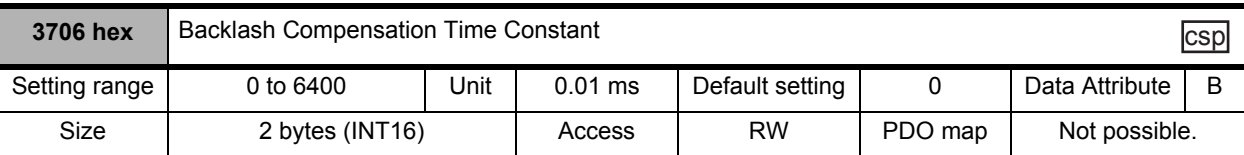

Set the backlash compensation time constant for position control.

Refer to *[7-4 Backlash Compensation](#page-297-0)* on page 7-11.

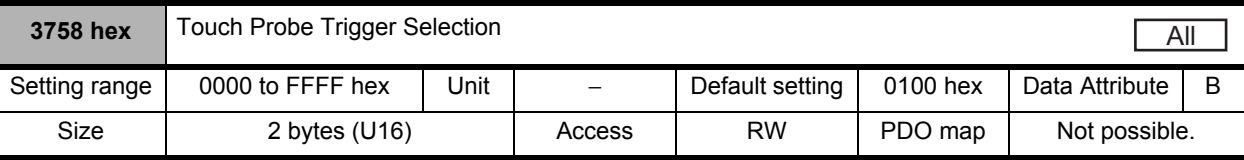

Select EXT1, EXT2, EXT3, or phase Z at the external latch trigger for the latch function.

 For details on the latch function, refer to *[7-11 Touch Probe Function \(Latch Function\)](#page-323-0)* on page 7- [37.](#page-323-0)

# **Bit Descriptions**

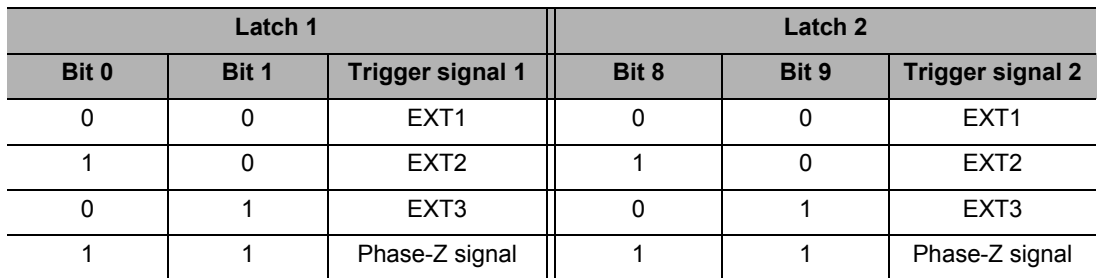

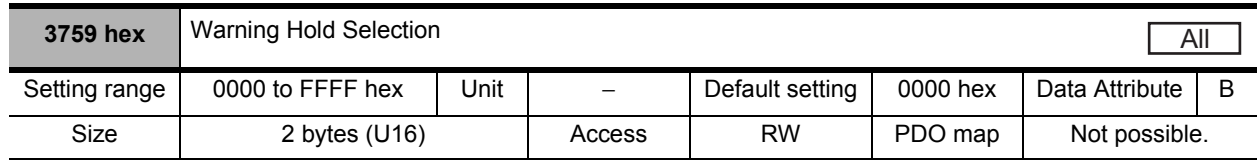

Select whether to hold communications-related and general warning status.

# **Bit Descriptions**

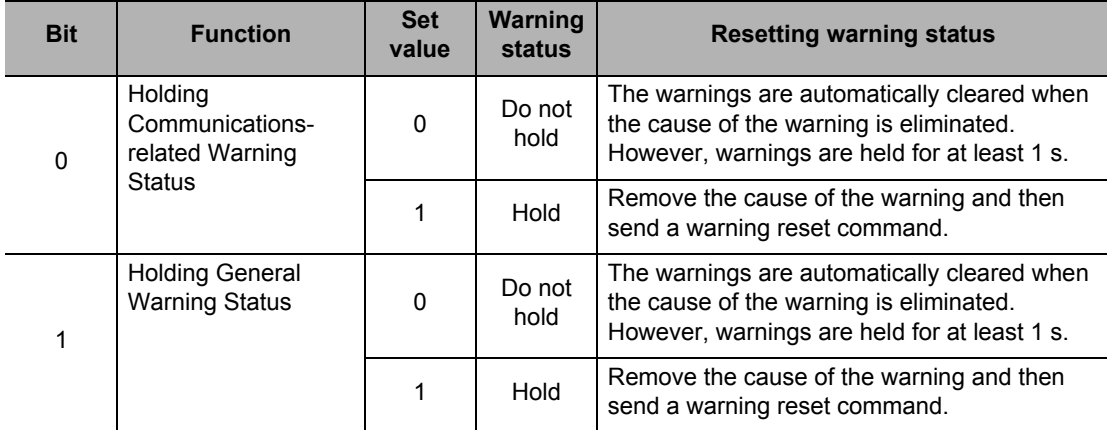

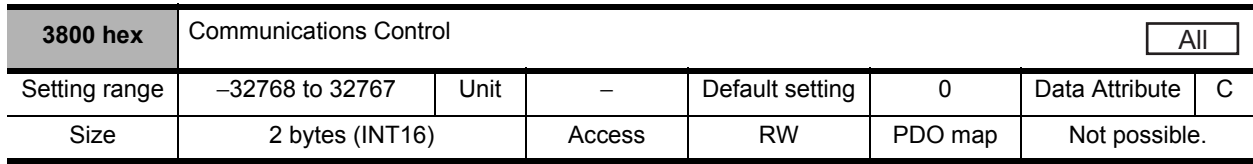

Controls errors and warnings over EtherCAT communications.

# **Precautions for Correct Use**

This function is for debugging. For normal operation, leave this object at the default setting.

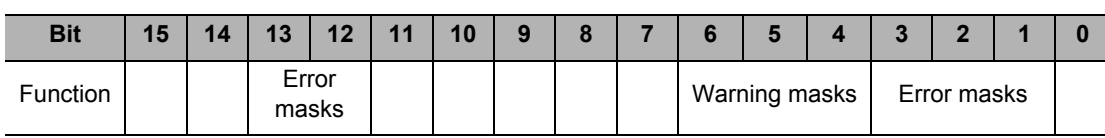

#### Error Settings

The following errors are detected if the data to be received in EtherCAT communications cycle is not received correctly, and there are more continuous communications errors that the value set in the Communications Control (3800 hex, bits 8 to 11).

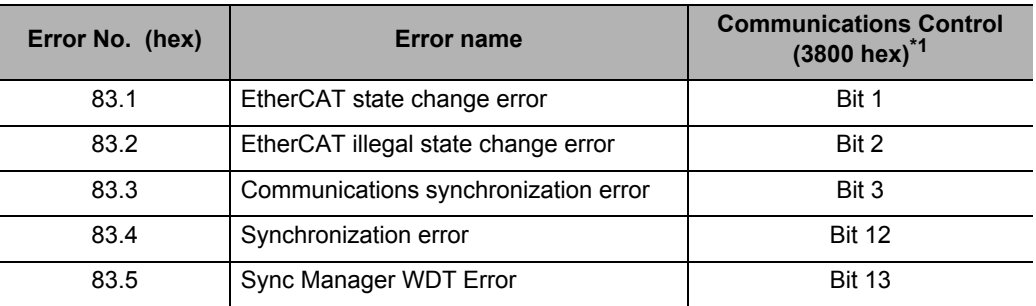

\*1 EtherCAT communications warning detection can be masked by using the setting of the Communications Control (3800 hex). The corresponding bits are shown in the table. Warning detection is masked if the corresponding bit is set to 1.

#### Warning setting

To mask a warning, set the corresponding bit to 1. The warning detection is disabled. Refer to *[Warnings Related to EtherCAT Communications](#page-444-0)* on page 12-6.

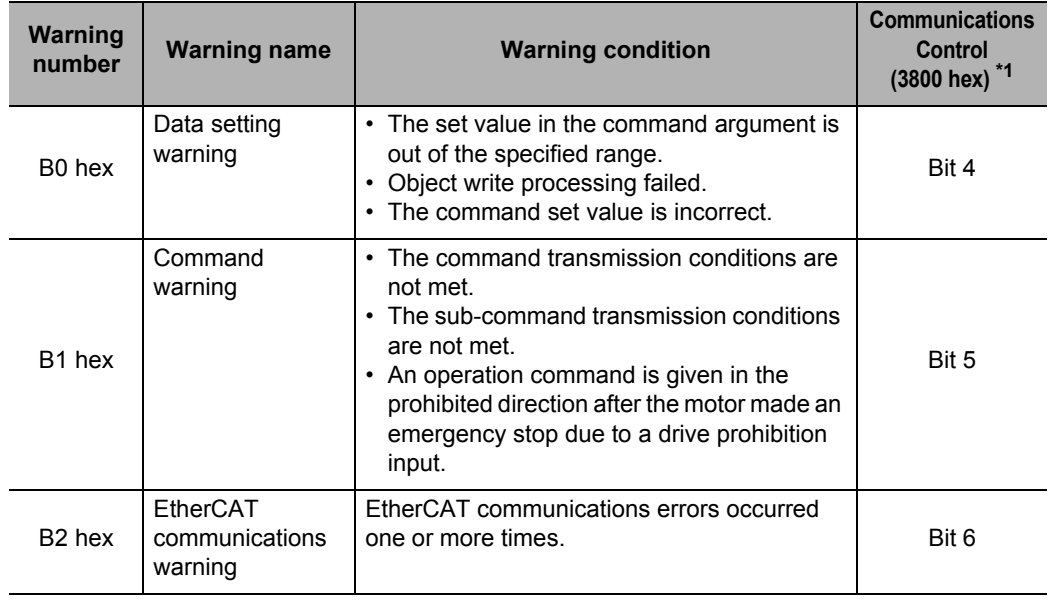

\*1.EtherCAT communications warning detection can be masked by using the setting of the Communications Control (3800 hex). The table above shows the corresponding bits. The warning detection is masked when you set the corresponding bit to 1.

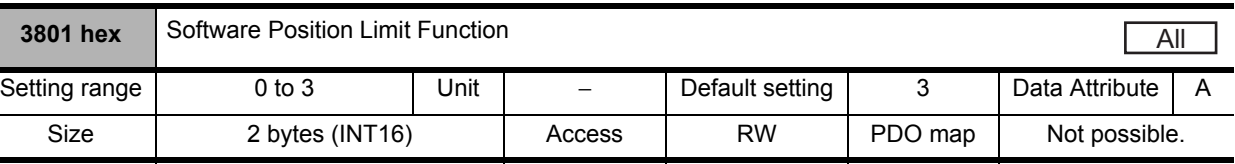

Select whether to enable or disable the software position limit function.

When it is enabled, set the software limit values in the Max position limit (607D-02 hex) and the Min position limit (607D-01 hex).

# **Explanation of Set Value**

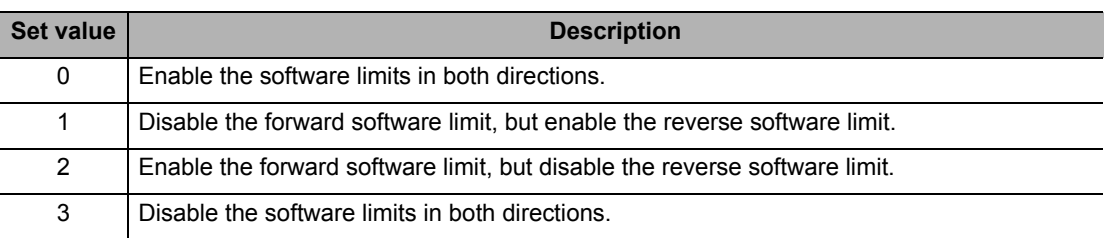

# **Precautions for Correct Use**

EtherCAT communications status will be 0 for limit signals that are disabled. The status will also be 0 if an origin return has not been performed.

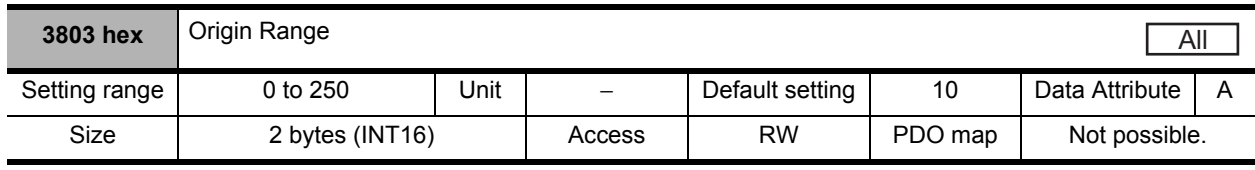

Set the threshold for detecting the origin as an absolute value.

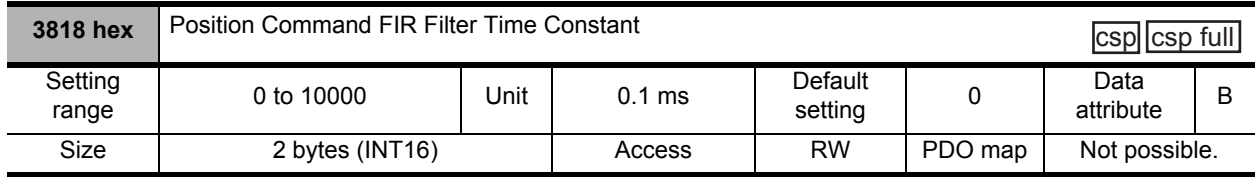

\* Set the time constant of FIR filter for the position command.

- The Position command FIR filter can be selected to enable or disable, by the position command filer switch input via EtherCAT communications.
- It sets the time to arrive at the target speed Vc, as shown below, for the square-wave command of Vc.

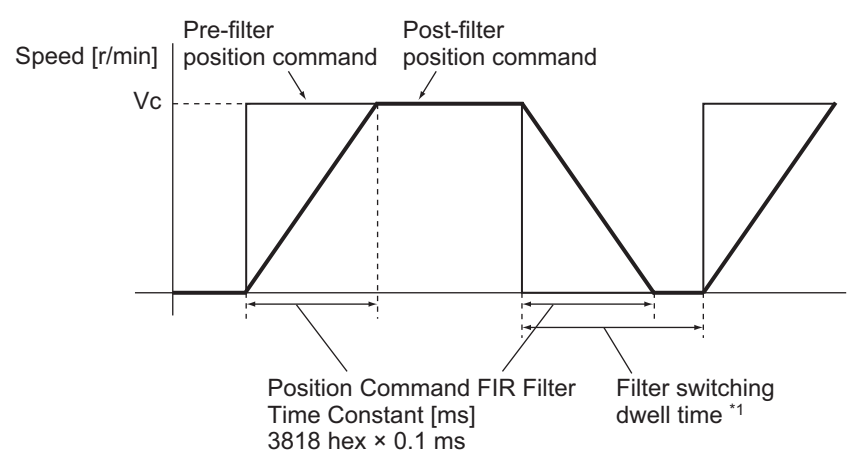

\*1. Change the setting on 3818 hex only after you stop the command pulse and the filter switching dwell time elapses. The dwell time is calculated by the following formulas depending on the value set on 3818 hex.

If 3818 hex set value  $\leq 10$  ms, the set value  $\times$  0.1 ms + 0.25 ms.

If 3818 hex set value  $> 10$  ms, the set value  $\times$  0.1 ms  $\times$  1.05.

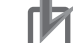

# **Precautions for Correct Use**

- If the set value on 3818 hex is changed during the position command is entered, the change is not reflected immediately. It is updated only after the subsequent state of no position command persists for the filter switching dwell time.
- There is some time lag from when the 3818 hex is change and to when the change is applied. If the filter switching dwell time elapses during the lag, the change may be suspended.

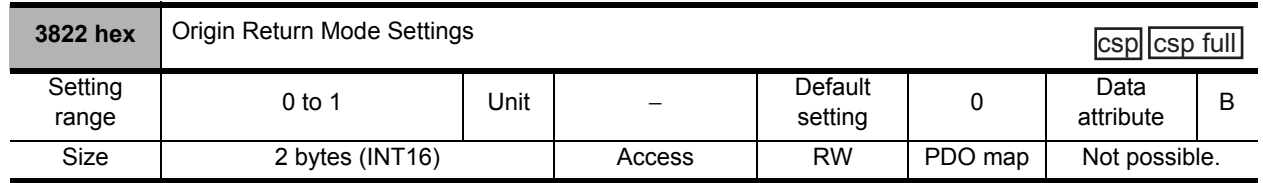

Set the direction for origin return.

#### **Explanation of Set Values**

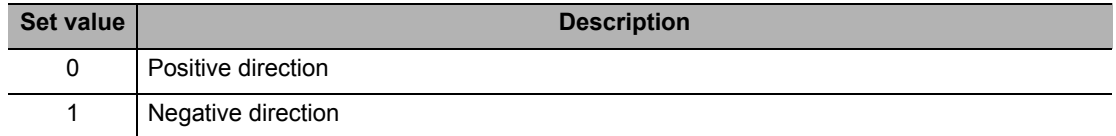

# 10

# **Operation**

This chapter explains the operating procedures and how to operate in each mode.

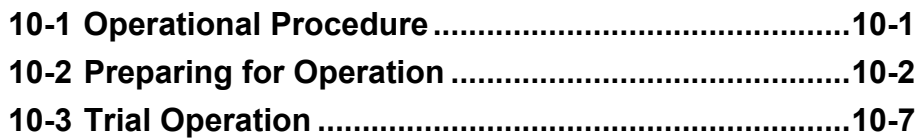

# <span id="page-395-0"></span>**10-1 Operational Procedure**

Turn ON the power supply after the correct installation and wiring to check the operation of the individual motor and drive.

Then make the function settings as required according to the use of the motor and drive. If the user objects are set incorrectly, there is a risk of unexpected motor operation, which can be dangerous.

Set the objects accurately according to the setting methods in this manual.

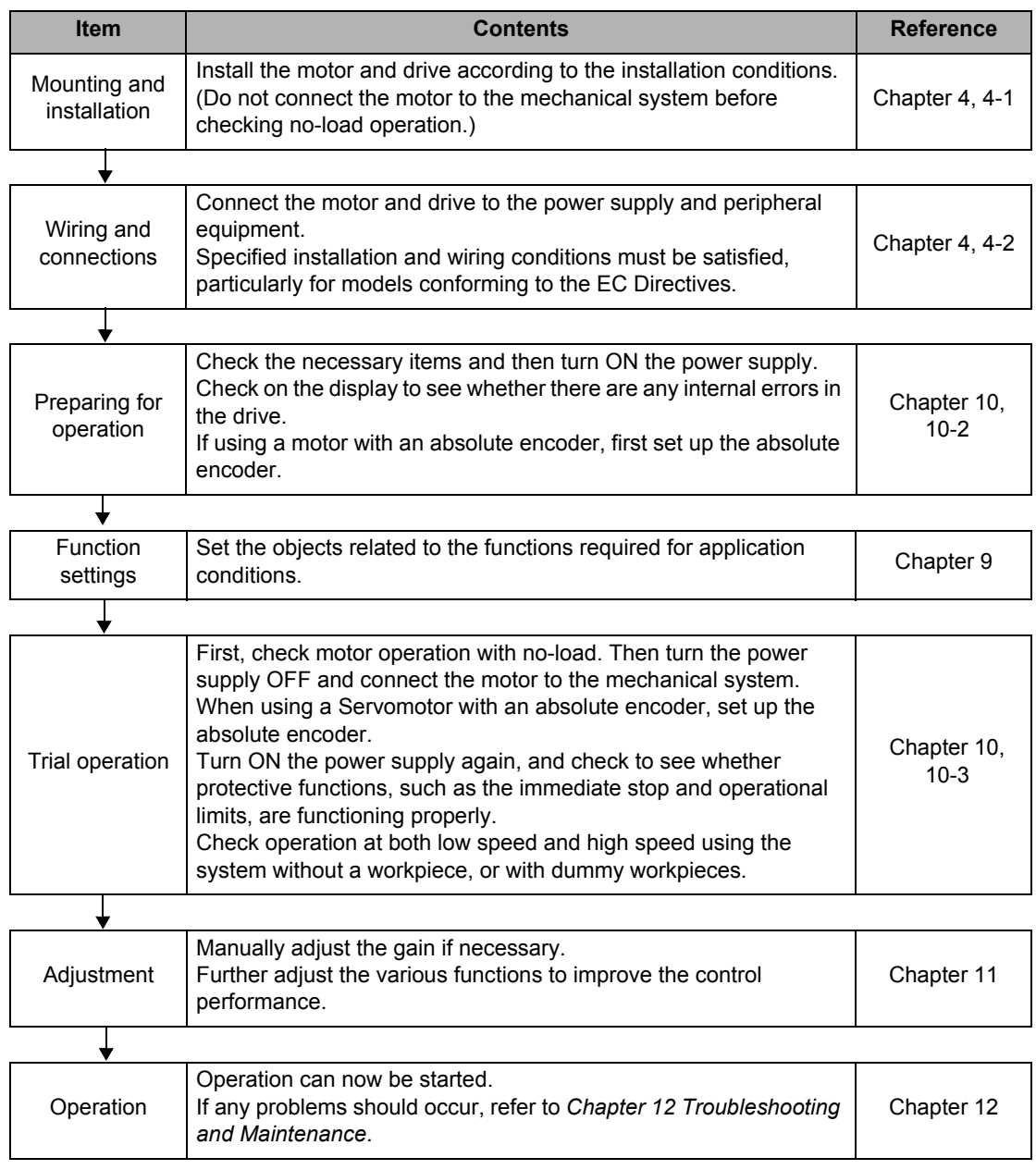
# **10-2 Preparing for Operation**

This section explains the procedure to prepare the mechanical system for operation following installation and wiring of the motor and drive. It explains items to check both before and after turning ON the power supply. It also explains the setup procedure required if using a motor with an absolute encoder.

## **Items to Check Before Turning ON the Power Supply**

## **Checking Power Supply Voltage**

- Check to be sure that the power supply voltage is within the ranges shown below.
- R88D-KNA5L-ECT/-KN01L-ECT/-KN02L-ECT/-KN04L-ECT (Single-phase 100-VAC input) Main circuit power supply: Single-phase 100 to 120 VAC (85 to 132) 50/60 Hz Control circuit power supply: Single-phase 100 to 120 VAC (85 to 132) 50/60 Hz
- R88D-KN01H-ECT/-KN02H-ECT/-KN04H-ECT/-KN08H-ECT/-KN10H-ECT/-KN15H-ECT (Single-phase or single-phase/3-phase 200-VAC input) Main circuit power supply: Single-phase or single-phase/3-phase 200 to 240 VAC (170 to 264) 50/ 60 Hz Control circuit power supply: Single-phase 200 to 240 VAC (170 to 264) 50/60 Hz
- R88D-KN20H-ECT/-KN30H-ECT/-KN50H-ECT/-KN75H-ECT/-KN150H-ECT (3-phase 200 VAC input)

Main circuit power supply: 3-phase 200 to 230 VAC (170 to 253) 50/60 Hz Control circuit power supply: Single-phase 200 to 230 VAC (170 to 253) 50/60 Hz

 R88D-KN06F-ECT/-KN10F-ECT/-KN15F-ECT/-KN20F-ECT/-KN30F-ECT/-KN50F-ECT/- KN75F-ECT/-KN150F-ECT (3-phase 400 VAC input) Main circuit power supply: 3-phase 380 to 480 VAC (323 to 528) 50/60 Hz Control circuit power supply: 24 VDC  $\pm$  15%

# **Checking Terminal Block Wiring**

- The main circuit power supply inputs (L1/L3 or L1/L2/L3) must be properly connected to the terminal block.
- The control circuit power supply inputs (L1C/L2C) must be properly connected to the terminal block.
- The motor's red (U), write (V), and blue (W) power lines and the green/yellow  $(\bigoplus)$  must be properly connected to the terminal block.

# **Checking the Motor**

- There should be no load on the motor. (Do not connect the mechanical system.)
- The motor side power lines and the power cables must be securely connected.

# **Checking the Encoder Wiring**

- The encoder cable must be securely connected to the encoder connector (CN2) at the drive.
- The encoder cable must be securely connected to the encoder connector at the motor.

**Operation**

#### **Checking the EtherCAT Communications Connectors**

 The EtherCAT Communications Cables must be connected securely to the EtherCAT Communications Connectors (ECAT IN and ECAT OUT).

#### **Checking the Node Address Setting**

Make sure that the node address is correctly set on the node address rotary switches.

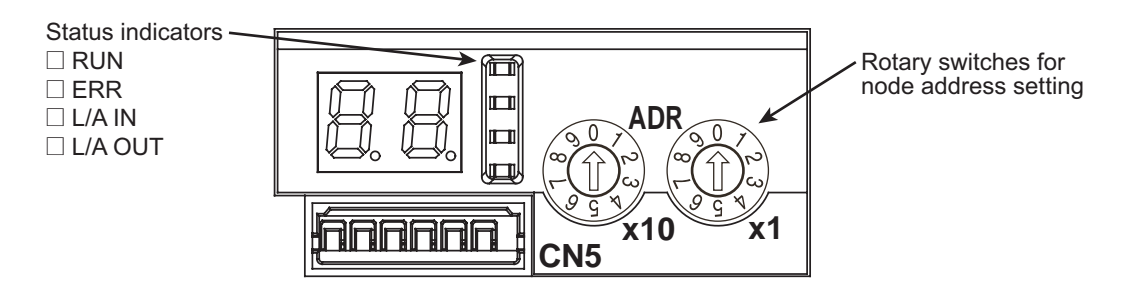

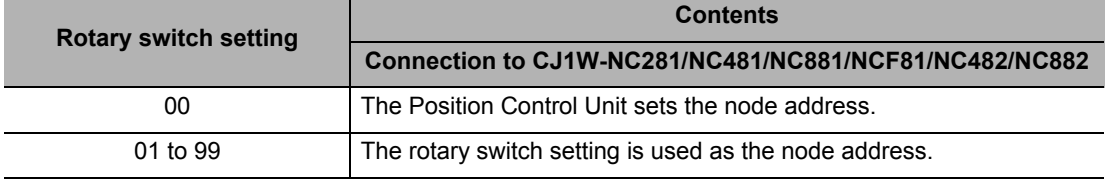

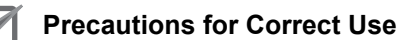

- Do not change the setting on the rotary switches after the power supply has been turned ON.
- The node address rotary switches can be set to between 00 and 99. The node address used over the network is determined by the value set on the rotary switches. If the node address is not between 00 and 99, a Node Address Setting Error (Error 88.0) will occur.

## **Turning ON the Power Supply**

 Turn ON the control circuit power after you conduct the pre-power-ON checking. You may turn ON the main circuit power, but it is not a required.

# **Checking the Displays**

## **7-Segment Display**

The 7-segment display is on the front panel. When the power is turned ON, it shows the node address that is set by the rotary switches. Then the display changes according to the setting of the LED Display Selection (3700 hex).

An error code is displayed if an error occurs. A warning code is displayed if a warning occurs.

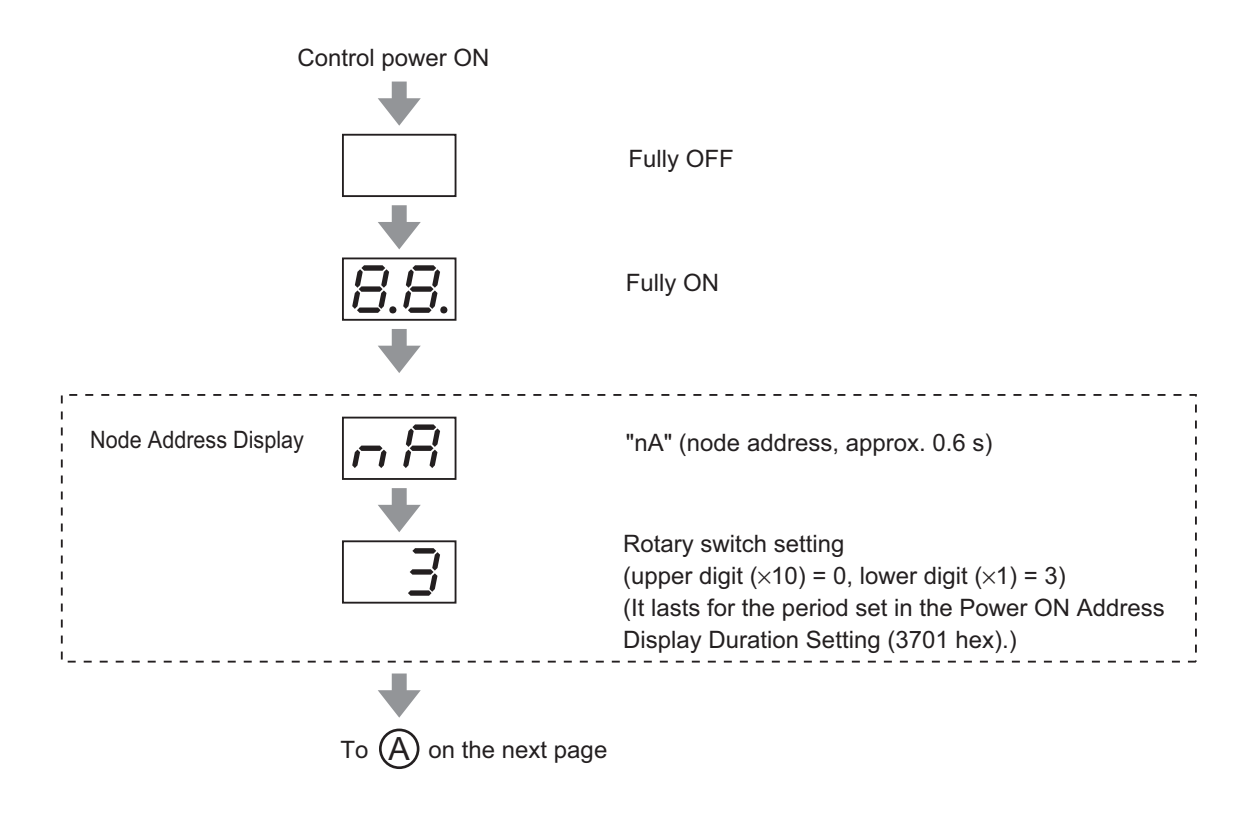

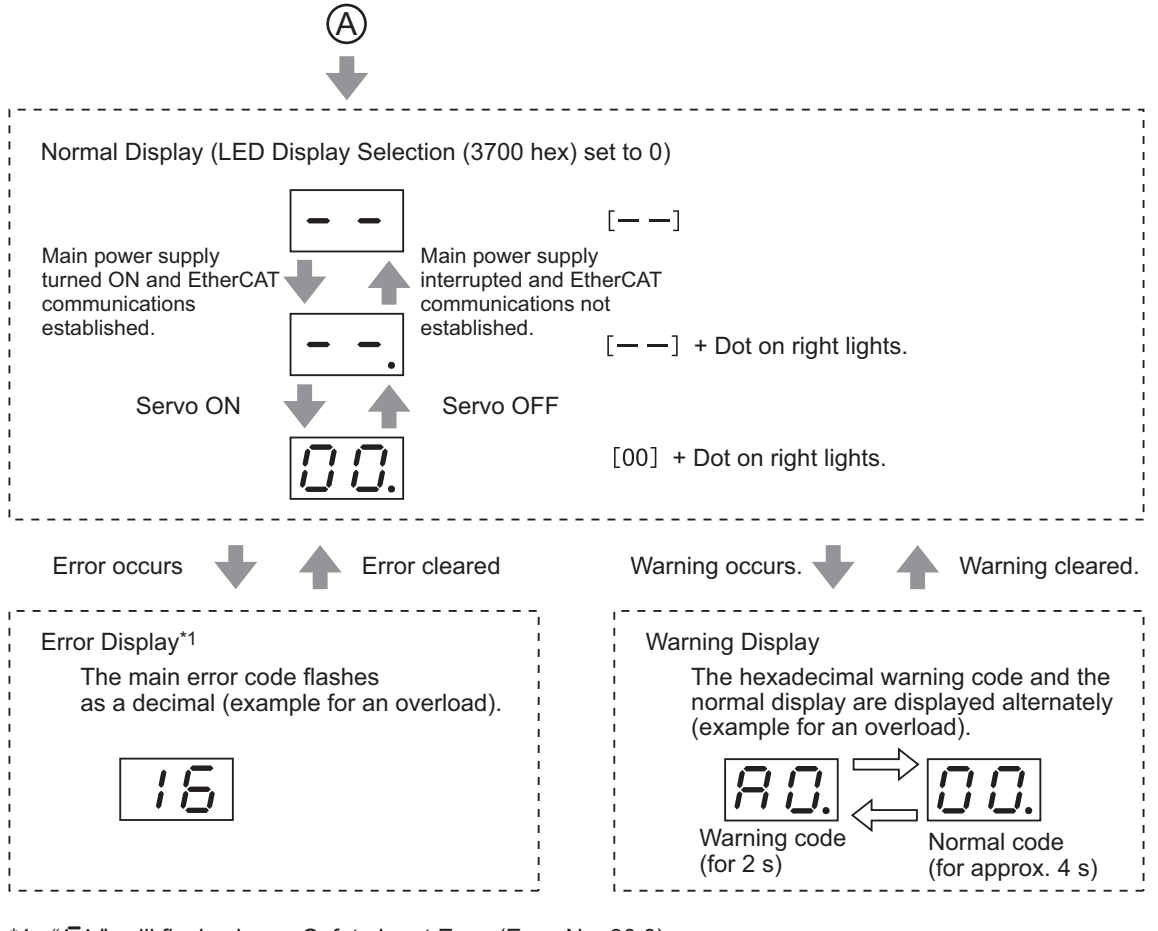

- \*1 : """>" will flash when a Safety Input Error (Error No. 30.0) occurs.
	- " $\exists$  $\Box$ " does not flash on the display.

## **EtherCAT Status Indicators**

Check the status of the status indicators. If the RUN indicator will not turn ON or the ERR indicator will not turn OFF, refer to *[Status](#page-256-0) Indicators* [on page 5-2](#page-256-0) and check the status.

#### **Absolute Encoder Setup ABS**

You must set up the absolute encoder if using a motor with an absolute encoder. The setup is required when you turn ON the power supply for the first time, when an Absolute Encoder System Down Error (Error No. 40) occurs, or when the encoder cable is disconnected and then connected again.

To use an absolute encoder, set the Operation Switch when Using Absolute Encoder (3015 hex) to 0 or 2 (factory setting).

Refer to the *SYSMAC CJ1W-NC281/NC481/NC881/NCF81/NC482/NC882 Position Control Unit Operation Manual* (Cat. No. W487) and to information on Absolute Encoder Setup (4102 hex) to set up the absolute encoder.

## **Setting Up an Absolute Encoder from the CX-Drive**

- **1. Start the CX-Drive and go online with the Servo Drive via EtherCAT or USB communications.**
- **2. Select** *Absolute Encoder* **from the** *Tuning* **Menu of the CX-Drive.**
- **3. Select** *Multi-Turn Data and Encoder Error Clear* **from the** *Absolute Encoder* **Dialog Box.**

The following error will occur after execution has been completed. EtherCAT communications: Absolute Value Cleared (Error No. 27.1) USB communications: Position Data Initialized (Error No. 27.7)

**4. Turn the power supply to the Servo Drive OFF and then ON again.**

# **10-3 Trial Operation**

When you have finished installation, wiring, and switch settings, and have confirmed that status is normal after turning ON the power supply, perform trial operation. The main purpose of trial operation is to confirm that the servo system is electrically correct. If an error occurs during trial operation, refer to *[Chapter 12 Troubleshooting and Maintenance](#page-438-0)* to eliminate the cause. Then check for safety, and retry trial operation.

## **Preparations for Trial Operation**

#### **Inspections before Trial Operation**

Check the following items.

#### **Wiring**

- Make sure that there are no wiring errors (especially for the power supply input and motor output).
- Make sure that there are no short-circuits. (Check the ground for short circuits as well.)
- Make sure that there are no loose connections.

#### **Power Supply Voltage**

- Make sure that the voltage corresponds to the rated voltage.
- $\cdot$  Is the voltage stable?

#### **Motor Installation**

Make sure that the Servomotor is securely installed.

#### **Disconnection from Mechanical System**

 $*$  If necessary, make sure that the load has been disconnected from the mechanical system.

#### **Brake Released**

Make sure that the brake has been released.

#### **Connections to the Mechanical System**

- Are the load and Servomotor shaft properly aligned?
- $\cdot$  Is the load on the Servomotor shaft within specifications?

### **Test Operation via USB Communications from the CX-Drive**

- **1. Use the Connector CN1.**
- **2. Supply 12 to 24 VDC to the control signal connector pins +24 VIN and COM.**
- **3. Turn ON the Servo Drive power.**
- **4. Connect a USB cable to the USB connector (CN7).**
- **5. Start the CX-Drive and go online with the Servo Drive via USB communications.**
- **6. Select** *Test Run* **from the** *Tuning* **Menu of the CX-Drive.**
- **7. Select** *Servo ON* **to servo-lock the Servomotor.**
- **8. Select** *Forward* **or** *Reverse* **and start the Servomotor.**  The Servomotor will rotate until Stop is selected.

#### **Precautions for Correct Use**

The test operation function via USB communications from the CX-Drive cannot be used while EtherCAT communications are established.

# 11

# **Adjustment Functions 111**

This chapter explains the functions, setting methods, and items to note regarding various gain adjustments.

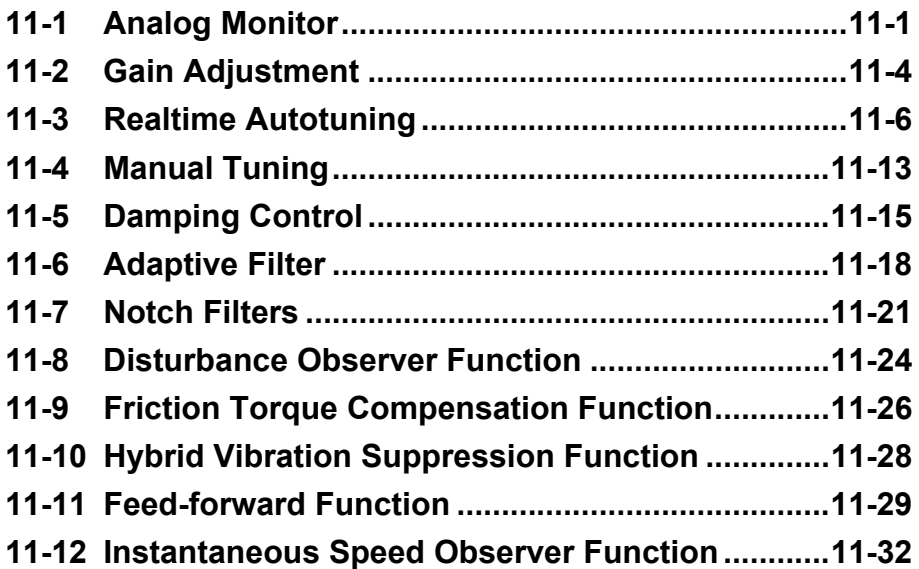

# <span id="page-405-0"></span>**11-1 Analog Monitor**

Two types of analog signals can be output from the analog monitor connector on the front panel. They are used when the monitoring is required for adjustment.

The monitor items to be output and the scaling (output gain) can be set as required for each of the objects.

The refresh period of the analog monitor is 1 ms. The analog monitor is not synchronized with another axes in the EtherCAT system.

# **Objects Requiring Settings**

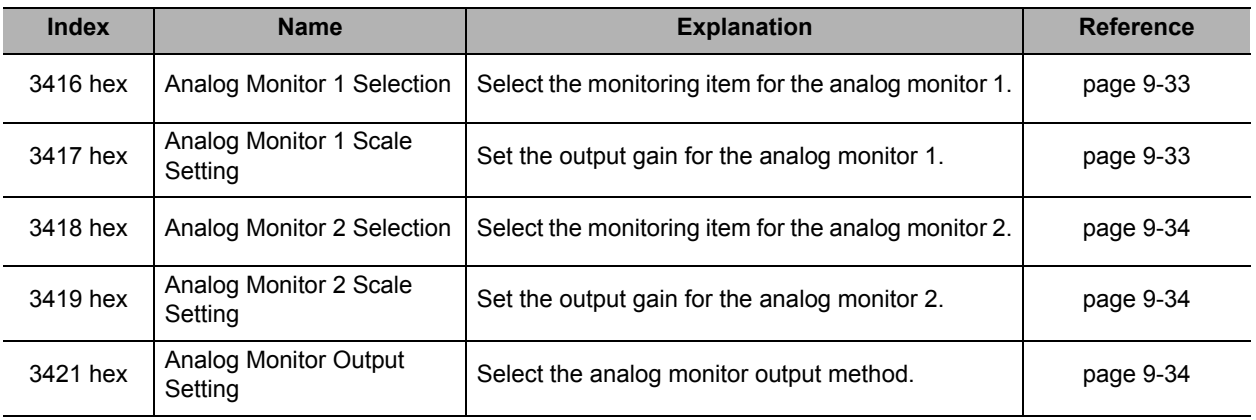

#### **Analog Monitor Objects (3416, 3417, 3418 and 3419 Hex)**

The analog monitor scales (3417 hex and 3419 hex) are set in units for 1 V. When the objects are set to 0, the values shown in the table below are automatically set.

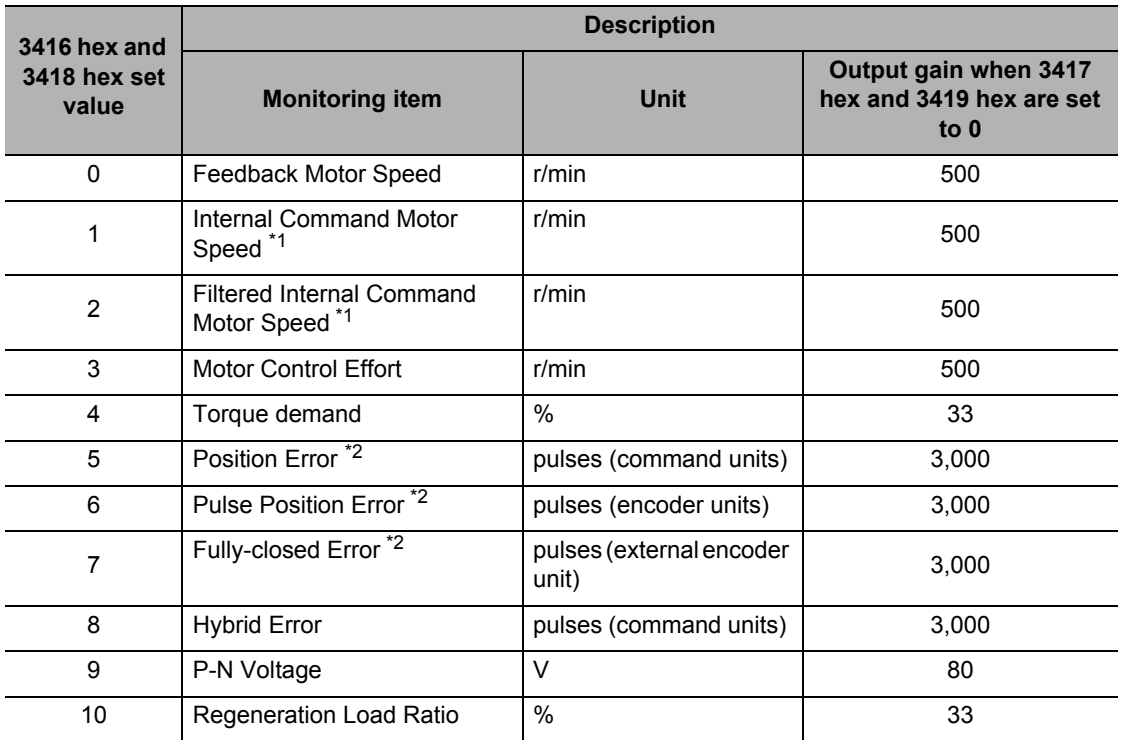

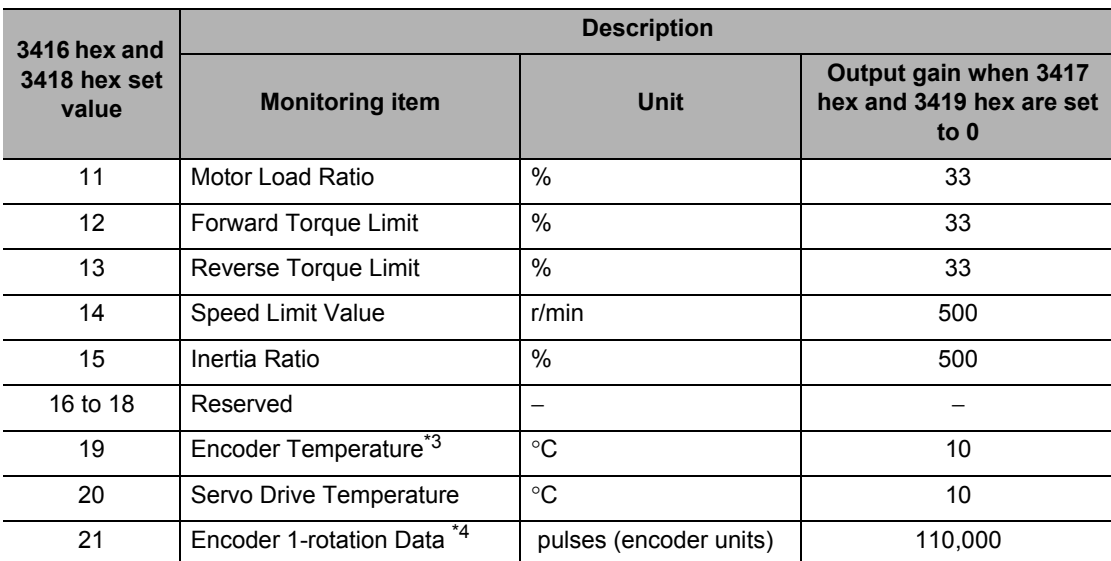

\*1. The Internal Command Motor Speed is the speed before the command input passes through the command filter (the position command filter time constant and the smoothing filter time constant). The Filtered Internal Command Motor Speed is the speed after the command input passes through the command filter.

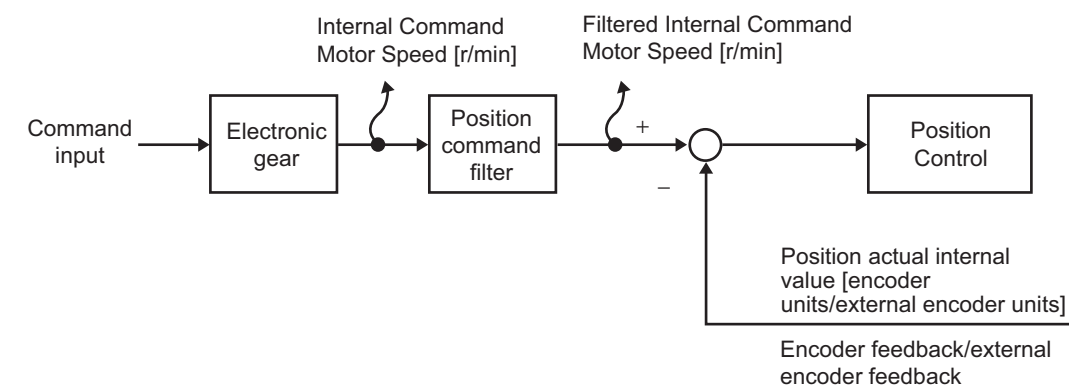

\*2. The position error is calculated for the command input after processing for the position command filter. The pulse position error or fully-closed position error is reversely converted to command units for application.

The pulse position error or fully-closed error is the error for the position control input.

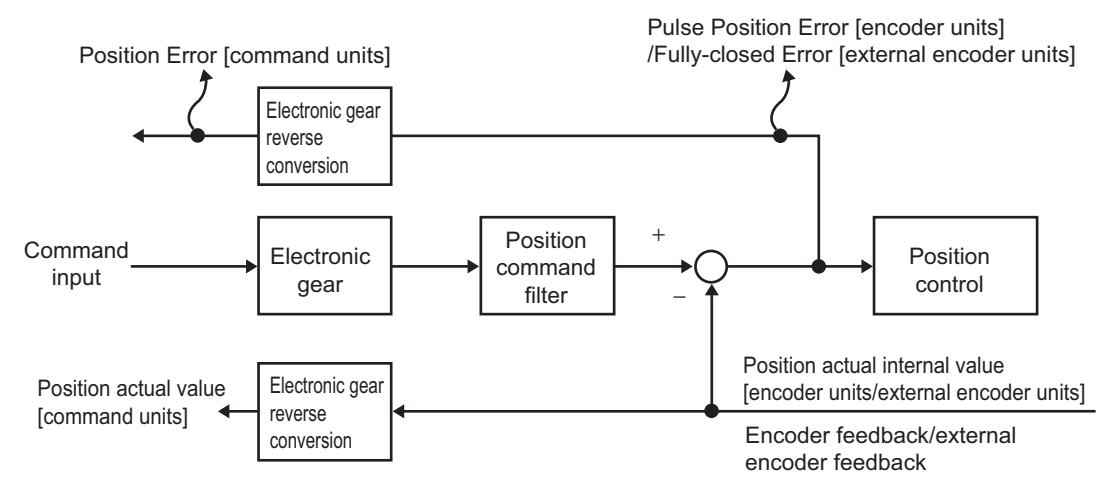

\*3. The encoder temperature is indicated only for a 20-bit incremental encoder. The value is not stable for other types of encoders.

\*4. The direction of monitor data, either forward or reverse, is the direction set in the Rotation Direction Switching (3000 hex). However, CCW is the forward direction for the absolute encoder 1-rotation data. A normal value is output from the incremental encoder after the first phase Z.

# **Analog Monitor Output Setting (3421 Hex)**

Select the direction for analog monitor output voltage.

These are the output voltage range and the output direction when the Analog Monitor 1 Selection or Analog Monitor 2 Selection is set to the feedback motor speed, and the Analog Monitor 1 Scale Setting or the Analog Monitor 2 Scale Setting is set to 0 (i.e., 1V = 500 r/min).

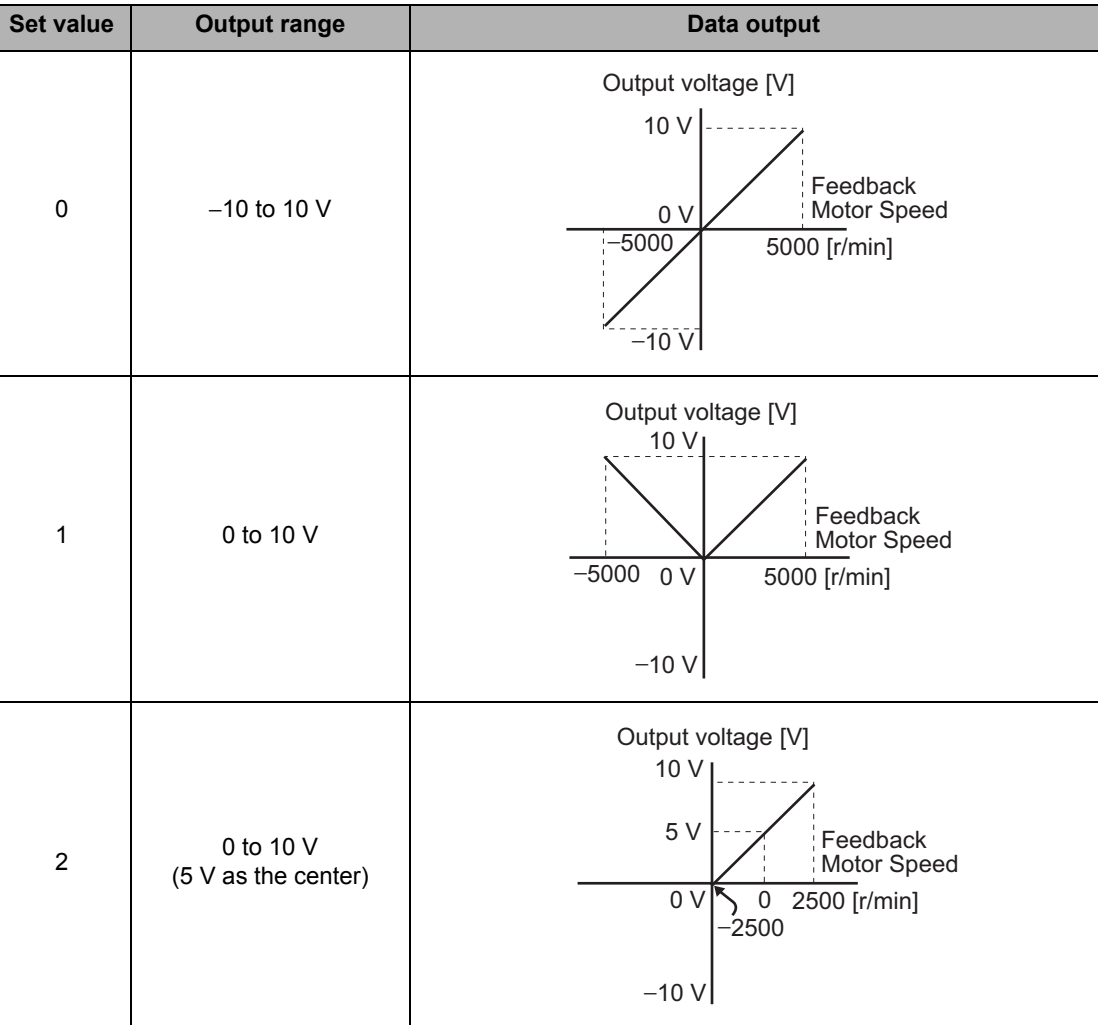

# <span id="page-408-0"></span>**11-2 Gain Adjustment**

OMNUC G5-Series Servo Drives provide a realtime autotuning function. With this function, gain adjustments can be made easily even by those using a servo system for the first time. If you cannot obtain the desired responsiveness with autotuning, use manual tuning.

## **Purpose of the Gain Adjustment**

The Servo Drive must operate the motor in response to commands from the host system with minimal time delay and maximum reliability. The gain is adjusted to bring the actual operation of the motor as close as possible to the operation specified by the commands, and to maximize the performance of the machine.

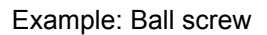

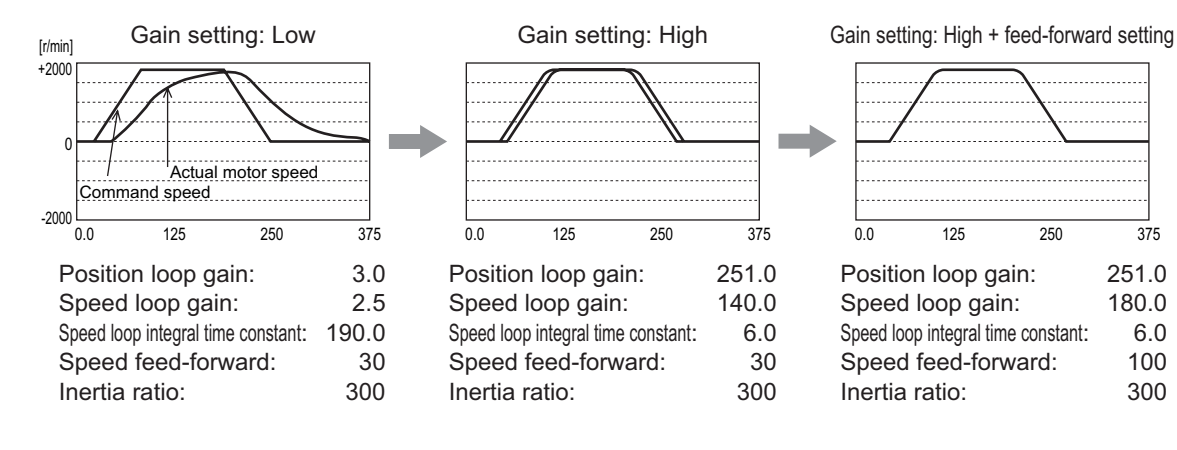

# **Gain Adjustment Methods**

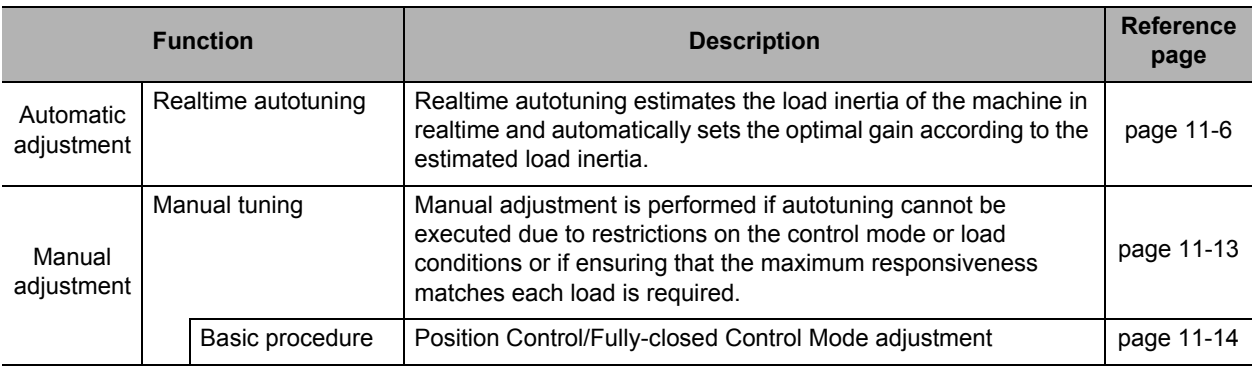

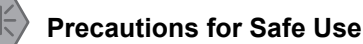

- Take sufficient measures to ensure safety.
- If vibration occurs (unusual noise or vibration), immediately turn OFF the power supply or turn OFF the servo.

6.0 100 300

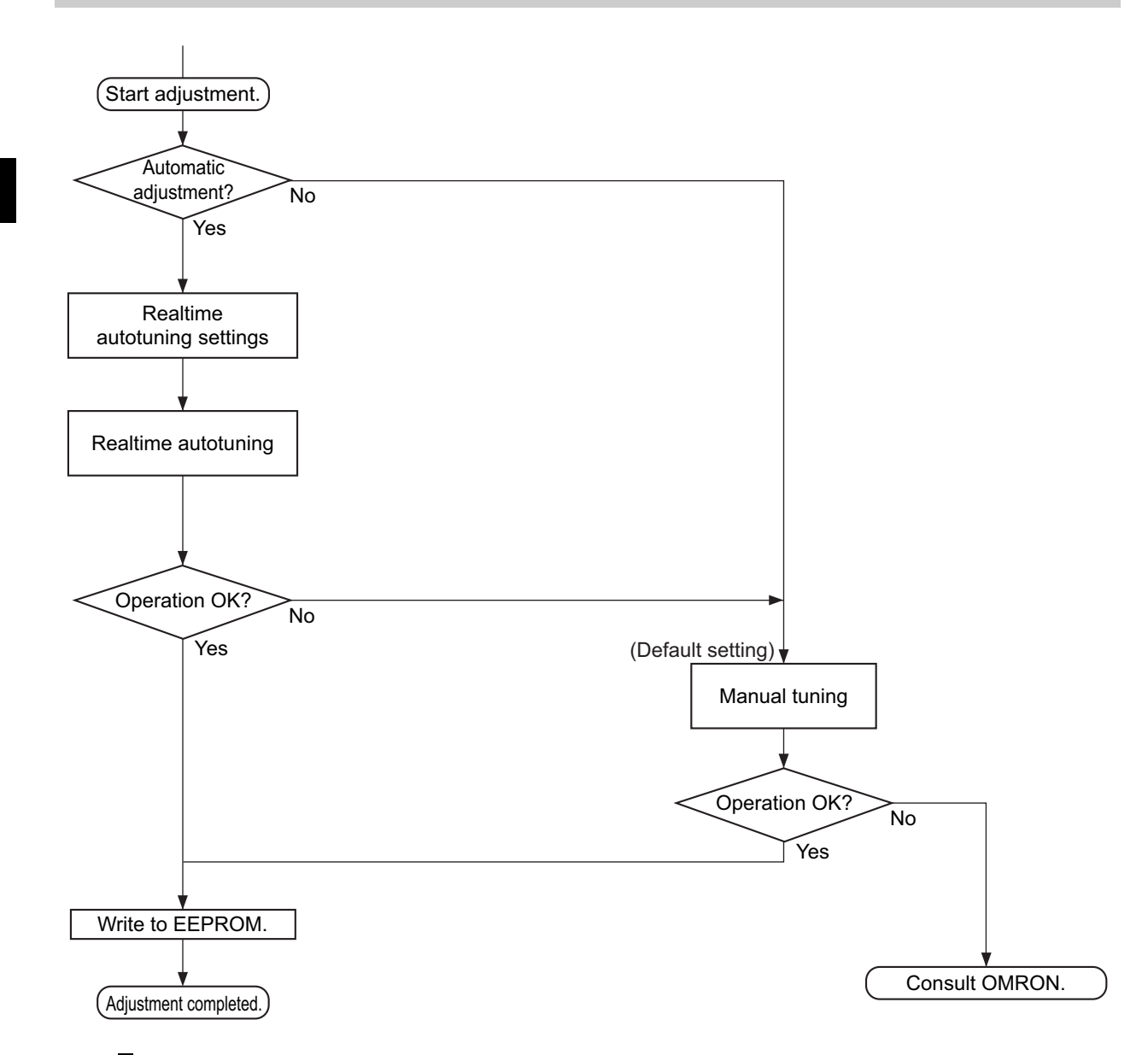

# **Gain Adjustment and Machine Rigidity**

To improve machine rigidity:

- $\cdot$  Install the machine on a secure base so that it does not have any play.
- Use couplings that have a high rigidity, and that are designed for servo systems.
- Use a wide timing belt, and use a tension within the range of allowable axial load for the motor.

Use gears with small backlash.

The specific vibration (resonance frequencies) of the mechanical system has a large impact on the gain adjustment of the servo. The servo system responsiveness cannot be set high for machines with a low resonance frequency (low machine rigidity).

# <span id="page-410-0"></span>**11-3 Realtime Autotuning**

Realtime autotuning estimates the load inertia of the machine in realtime, and operates the machine by automatically setting the gain according to the estimated load inertia. At the same time, it can lower the resonance and vibration if the adaptive filter is enabled. Refer to *[11-6 Adaptive Filter](#page-422-0)* on page 11-18 for details about adaptive filters. Realtime autotuning is enabled for any control to adjust the speed loop PI control.

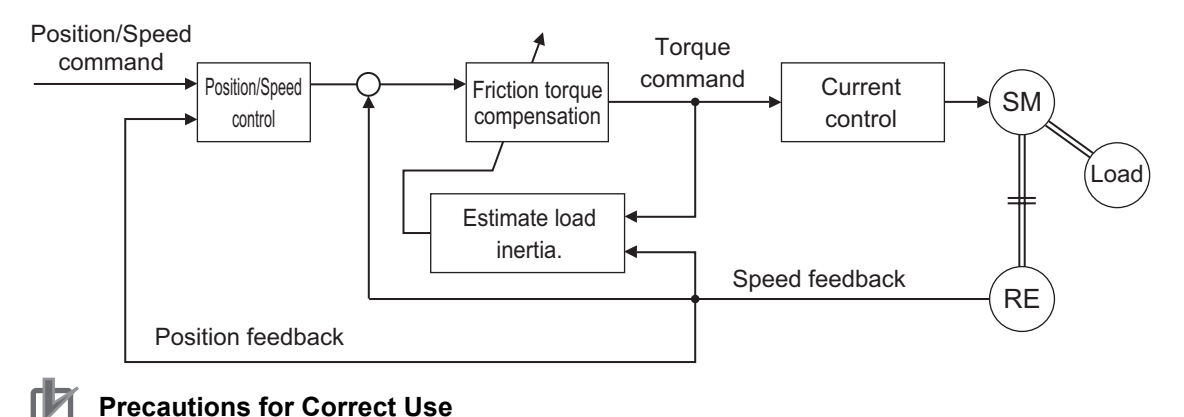

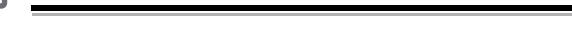

 Realtime autotuning may not function properly under the conditions described in the following table. In such cases, use manual tuning.

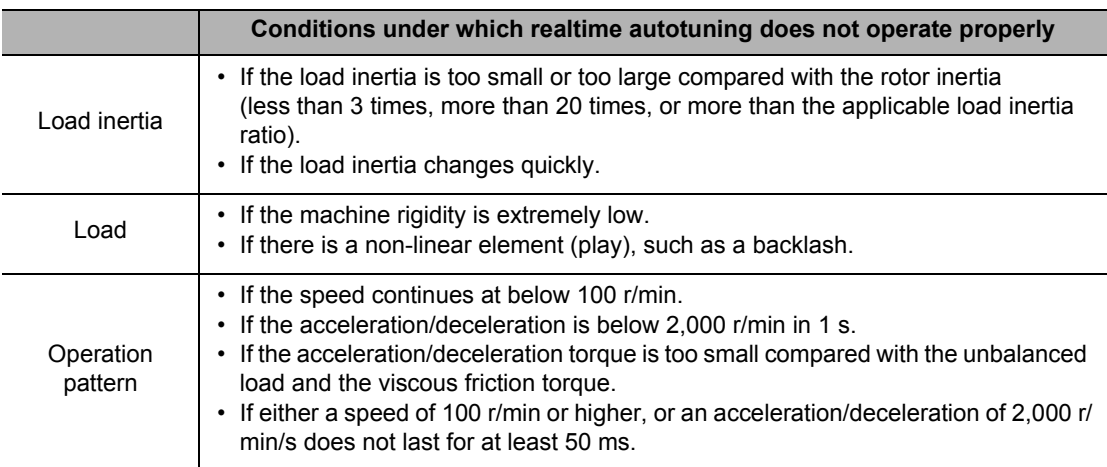

- With realtime autotuning, each object is fixed to the value in the machine rigidity table at the time the machine rigidity is set. By estimating the load inertia from the operation pattern, the operation coefficient for the speed loop gain and the integral time constant are altered. Doing this for each pattern can cause vibration, so the estimation value is set conservatively.
- The torque feed-forward function cannot be used when realtime autotuning is being used. Set both the Torque Feed-forward Gain (3112 hex) and Torque Feed-forward Command Filter (3113 hex) to 0.

# **Objects Requiring Settings**

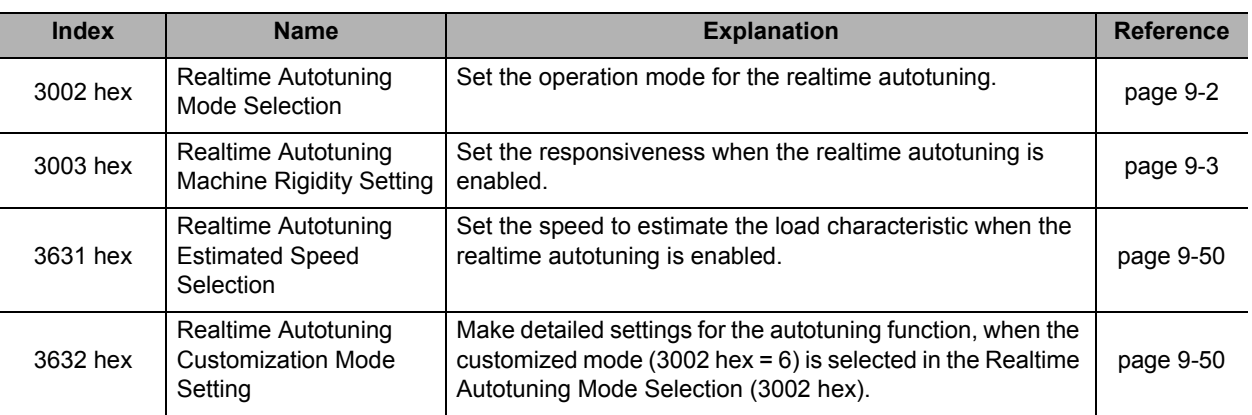

# **Setting Realtime Autotuning**

#### **1. When setting realtime autotuning, turn the servo OFF.**

#### **2. Set Realtime Autotuning mode Selection (3002 hex) depending on the load.**

Normally, set the object to 1 or 2.

Use a setting of 3 or 4 when a vertical axis is used.

A setting of 5 is used in combination with a software tool. Do not use it for normal operation. Gain switching function is enabled for set values 2 to 6.

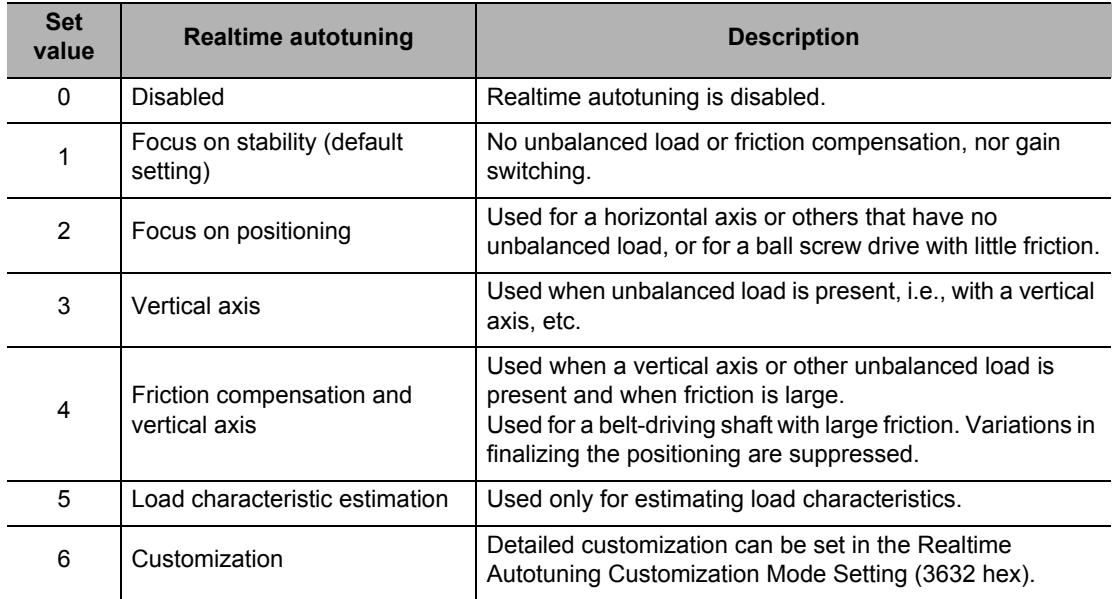

# **Setting Machine Rigidity**

**1. Set the Realtime Autotuning Machine Rigidity Setting (3003 hex) according to the table below.**

Start from the lower machine rigidity number and check the operation.

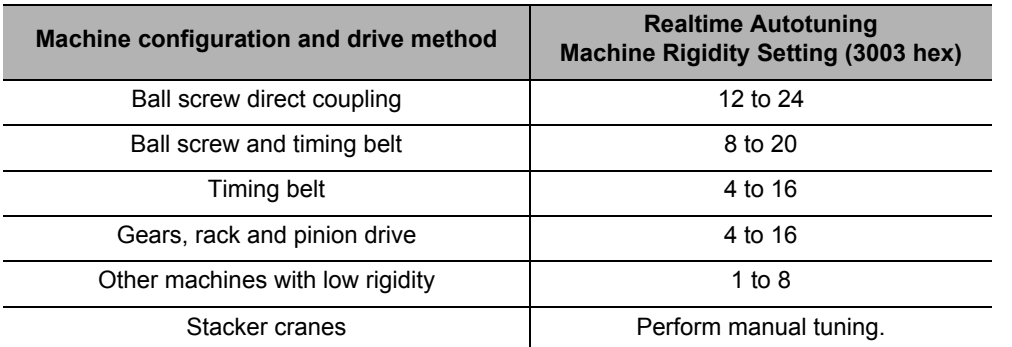

#### **2. Turn the servo ON and operate the machine with a normal pattern.**

To increase responsiveness, increase the machine rigidity number, and check the response. If vibration occurs, enable the adaptive filter and operate. If already enabled, lower the machine rigidity number.

**3. If there are no problems with the operation, turn the servo OFF and set the Realtime Autotuning Mode Selection (3002 hex) to 0 (disabled).**

The adaptive filter can be left enabled even if realtime autotuning is disabled after the completion of adjustments. Even if the adaptive filter is disabled, the settings of notch filters 3 and 4 are held.

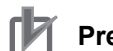

#### **Precautions for Correct Use**

- After startup, immediately after the first servo ON, or when the Realtime Autotuning Machine Rigidity Setting (3003 hex) is increased, unusual noise or vibration may occur until the load inertia is estimated or the adaptive filter stabilizes. This is not an error if it disappears right away. If the unusual noise or vibration, however, continues for 3 or more reciprocating operations, take the following measures in any order you can.
	- Write the objects used during normal operation to the EEPROM.
	- Lower the Realtime Autotuning Machine Rigidity Setting (3003 hex).
	- Manually set the notch filter.
- Once unusual noise or vibration occurs, Inertia Ratio (3004 hex), Torque Command Value Offset (3607 hex), Forward Direction Torque Offset (3608 hex), and Reverse Direction Torque Offset (3609 hex) may have changed to an extreme value. In this case, also take the measures described above.
- Out of the results of realtime autotuning, the Inertia Ratio (3004 hex), Torque Command Value Offset (3607 hex), Forward Direction Torque Offset (3608 hex) and Reverse Direction Torque Offset (3609 hex) are automatically saved to the EEPROM every 30 minutes. Realtime autotuning uses this saved data as the default settings when the power supply is turned ON again.
- The object is automatically set based on the Realtime Autotuning Machine Rigidity Setting (3003 hex) if realtime autotuning is enabled.

#### **Realtime Autotuning (RTAT) Object Table**

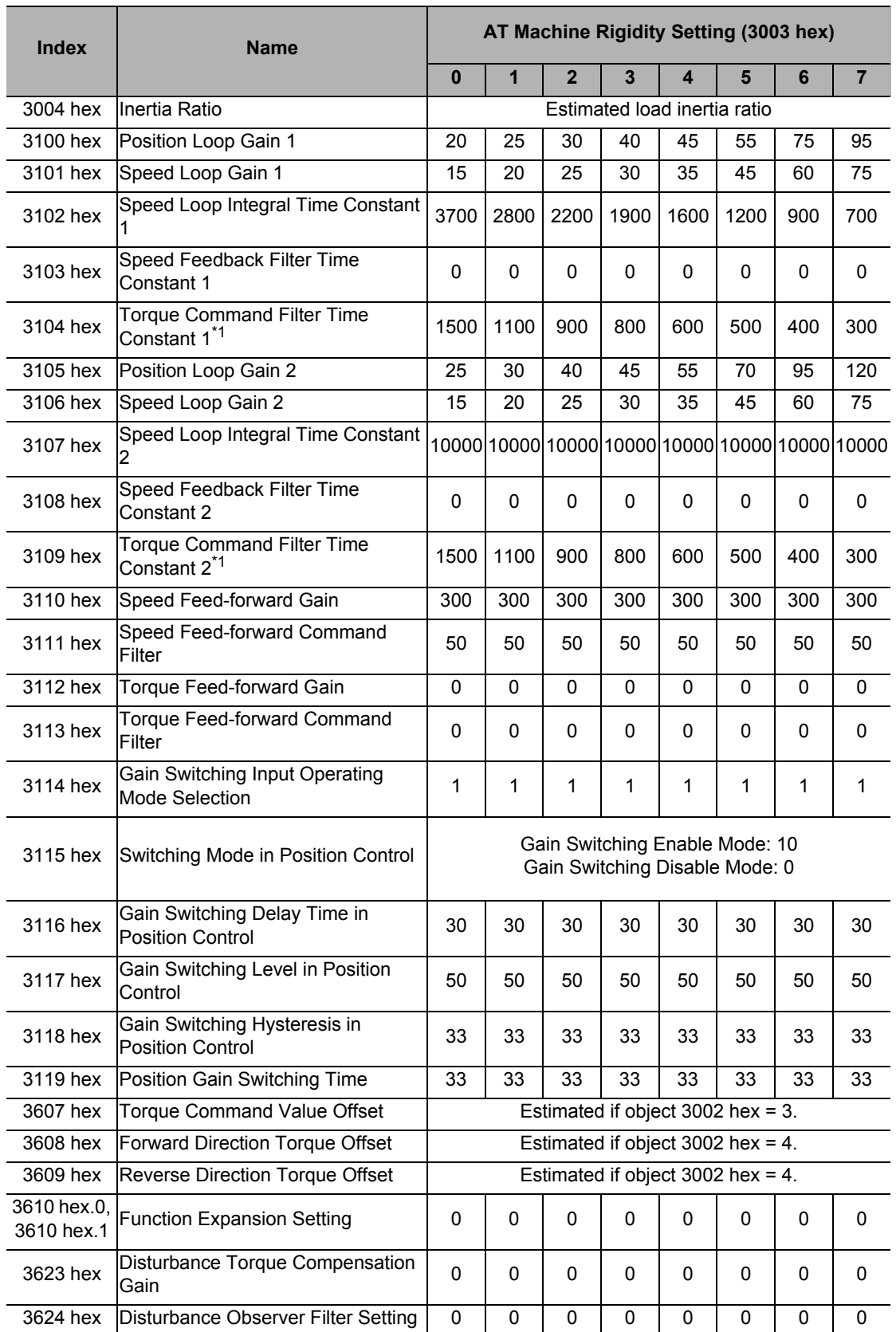

\*1. This is limited to a minimum value of 10 if a 17-bit absolute encoder is used.

OMNUC G5-series AC Servomotors and Servo Drives User's Manual (with Built-in EtherCAT Communications)

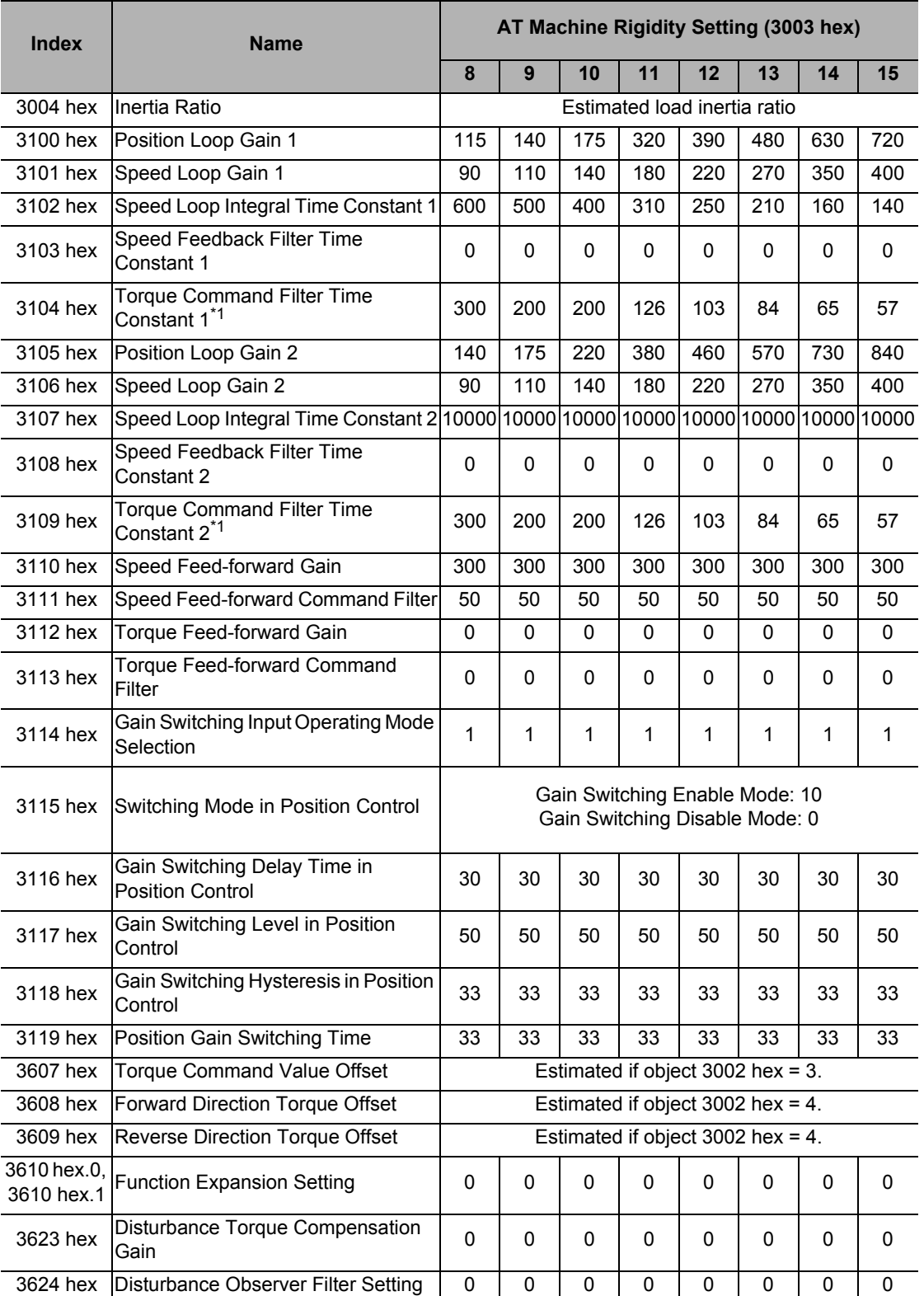

\*1. This is limited to a minimum value of 10 if a 17-bit absolute encoder is used.

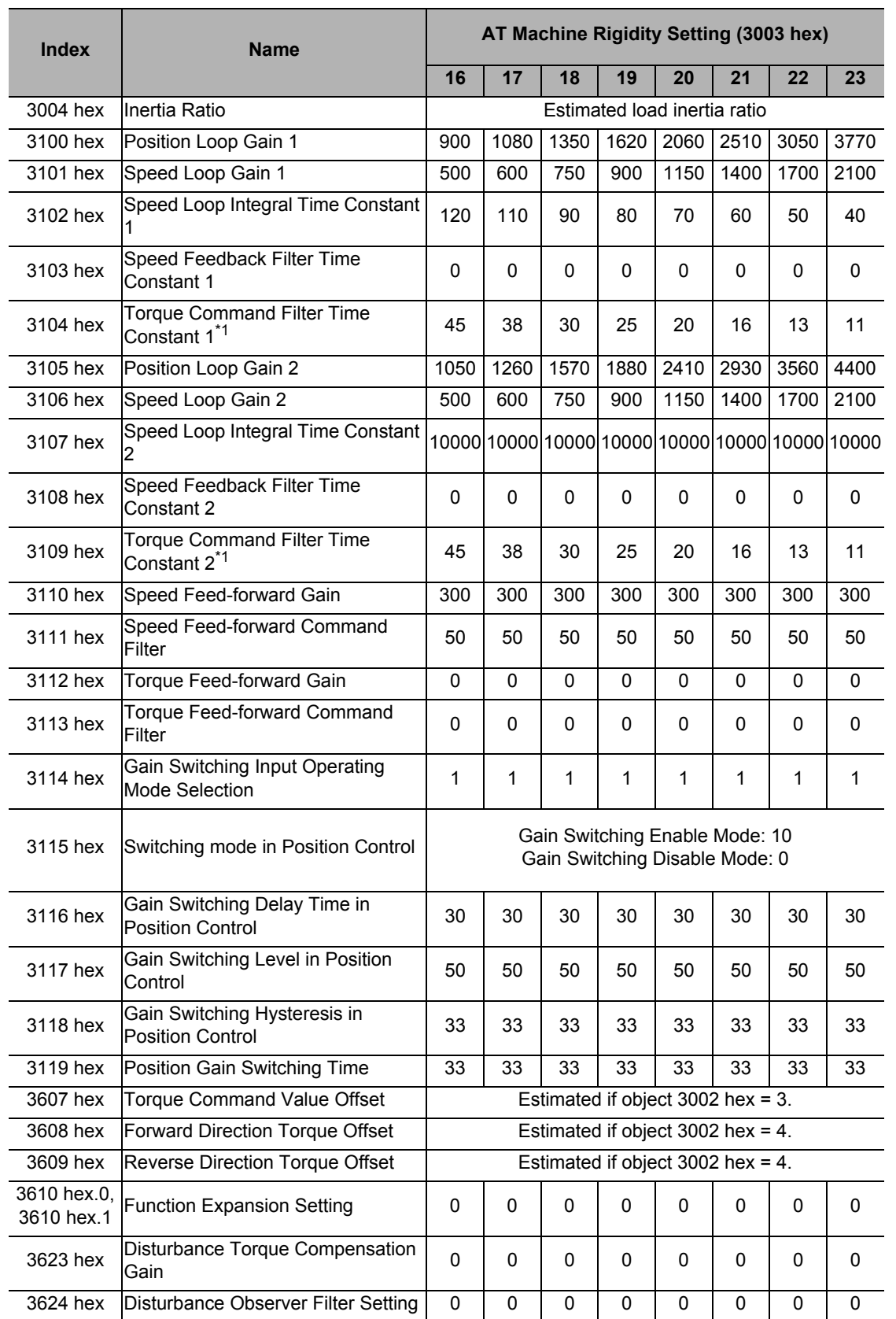

\*1. This is limited to a minimum value of 10 if a 17-bit absolute encoder is used.

OMNUC G5-series AC Servomotors and Servo Drives User's Manual (with Built-in EtherCAT Communications)

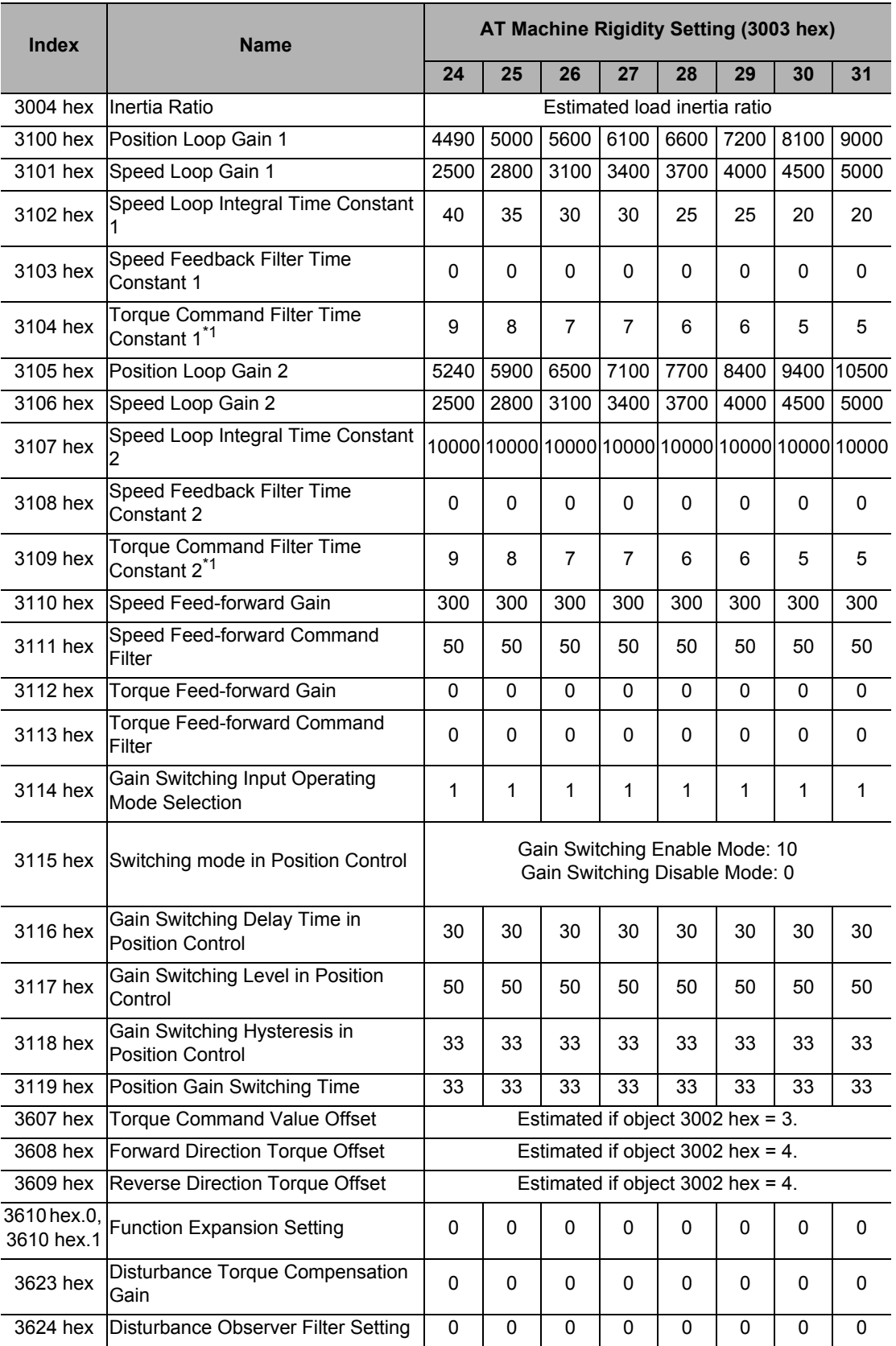

\*1. This is limited to a minimum value of 10 if a 17-bit absolute encoder is used.

OMNUC G5-series AC Servomotors and Servo Drives User's Manual (with Built-in EtherCAT Communications)

# <span id="page-417-0"></span>**11-4 Manual Tuning**

As described before, the OMNUC G5-series have a realtime autotuning function. Readjustment, however, is required if realtime autotuning cannot adjust the gain properly for same reasons: there is a restriction by load conditions, or a necessity to ensue optimum responsiveness and stability for each load.

This section describes how to perform manual tuning.

# **Basic Settings**

## **Before Manual Setting**

More reliable adjustment can be performed quickly by using waveform monitoring with the data tracing function of the CX-Drive or by measuring the analog voltage waveform with the monitor function.

#### **Analog Monitor Output**

The feedback motor speed, internal command motor speed, command torque, and position error can be measured as an analog voltage level using an oscilloscope or other device. The type of signal to output and the output voltage level are set with Analog Monitor 1 Selection (3416 hex) and Analog Monitor 2 Selection (3418 hex) settings. For details, refer to *[11-1](#page-405-0) [Analog Monitor](#page-405-0)* on page 11-1.

#### **CX-Drive Data Tracing Function**

Commands to the motor and motor operation (speed, command torque, and position error) can be displayed on a computer as waveforms. Refer to the *CX-Drive Operation Manual* (Cat. No. W453).

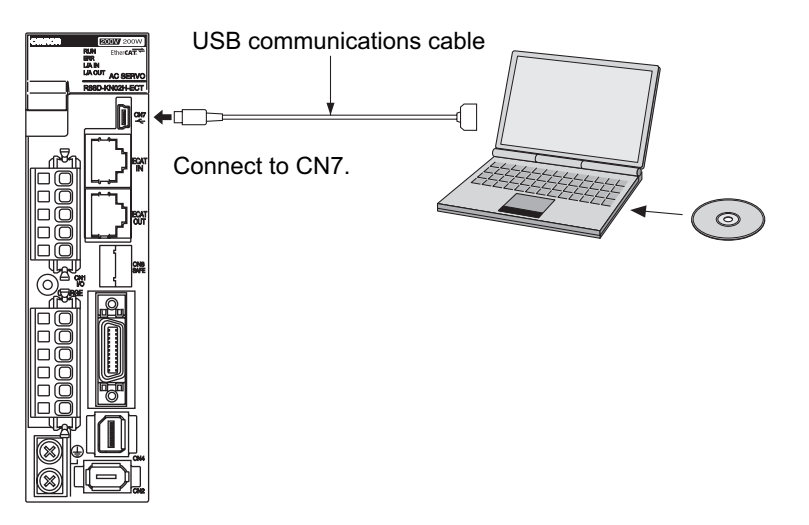

<span id="page-418-0"></span>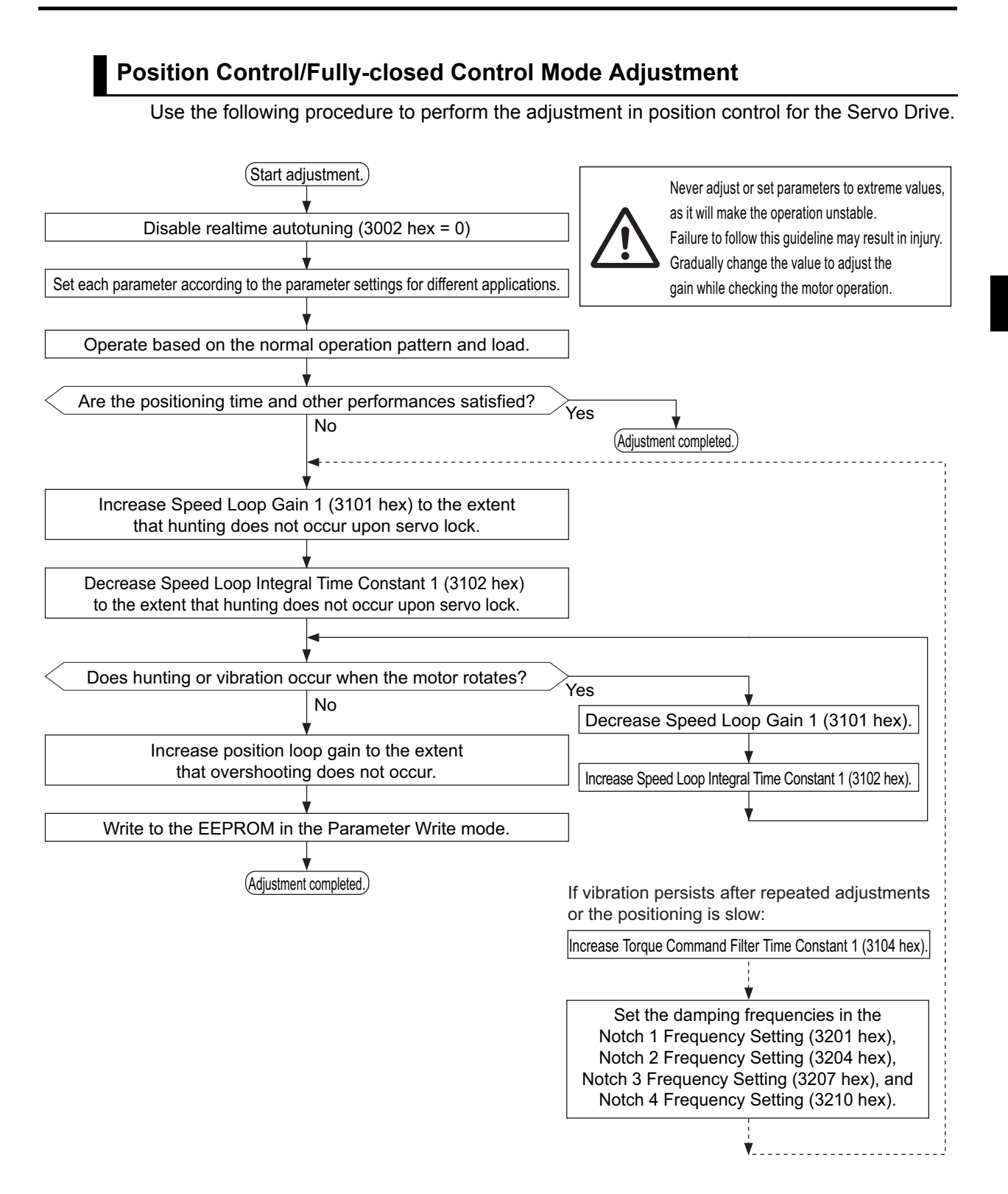

# <span id="page-419-0"></span>**11-5 Damping Control**

# **Outline of Operation**

If the tip of the mechanical unit vibrates, you can use the damping control function to reduce vibration. This is effective on vibration generated by a machine of low rigidity. The applicable frequencies are from 1 to 200 Hz.

You can set four frequencies, and use two of them at the same time.

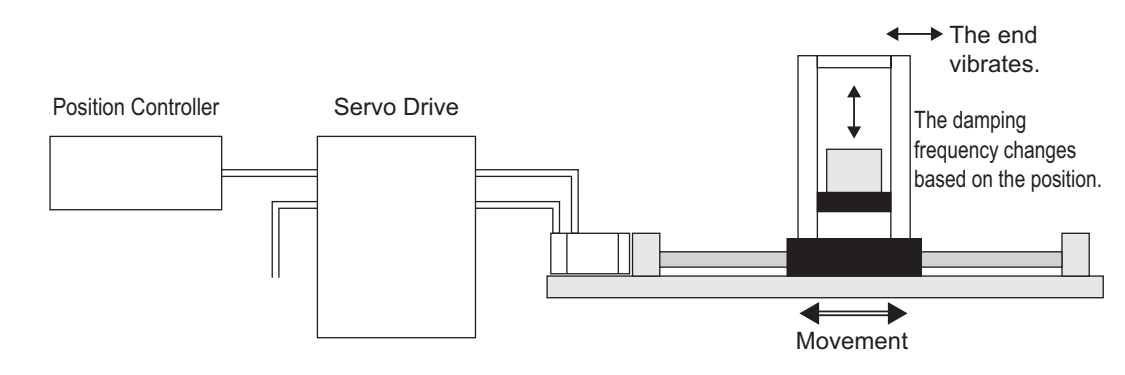

# **Objects Requiring Settings**

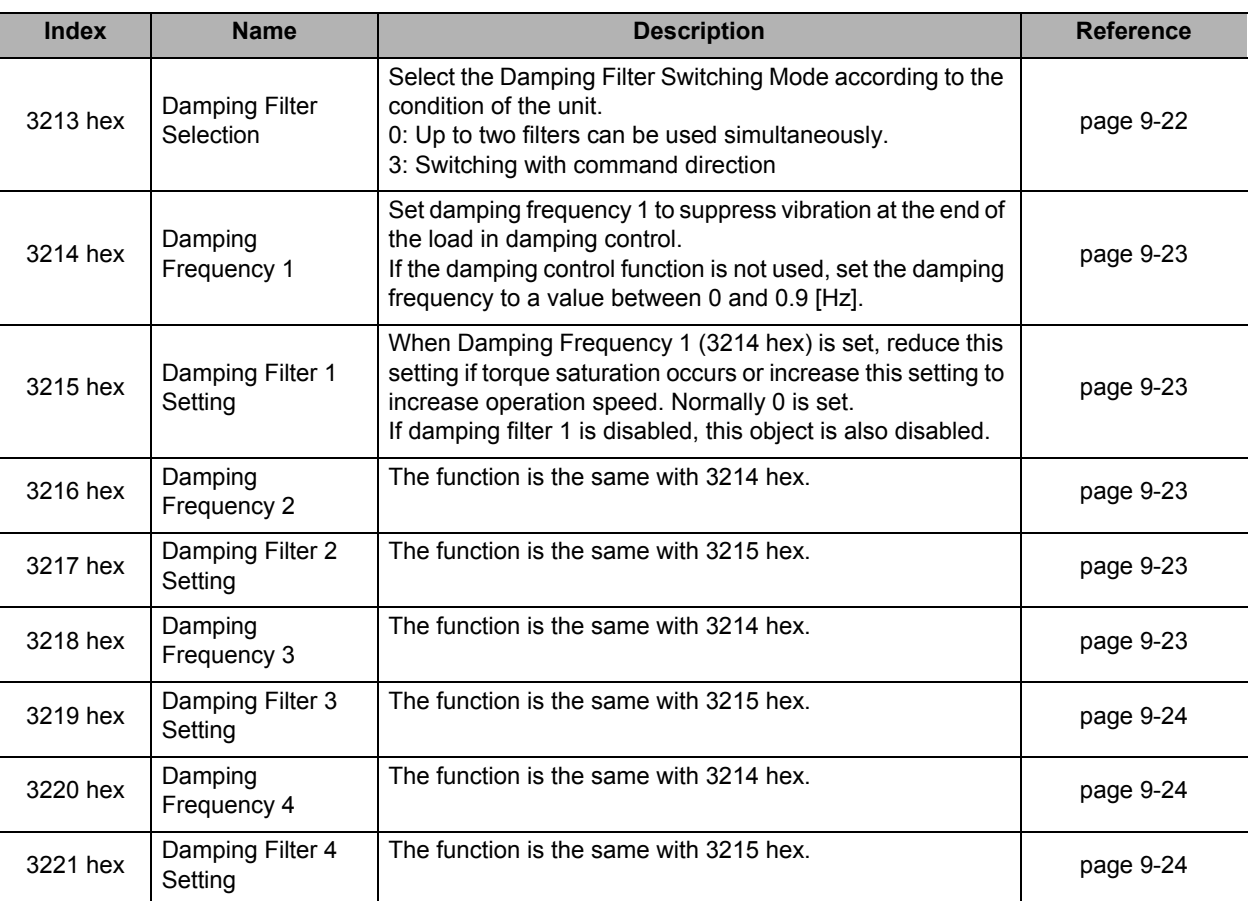

#### **Precautions for Correct Use**

- Stop operation before changing the objects or switching with DFSEL.
- Damping control may not function properly or the effect may not be apparent under the following conditions.

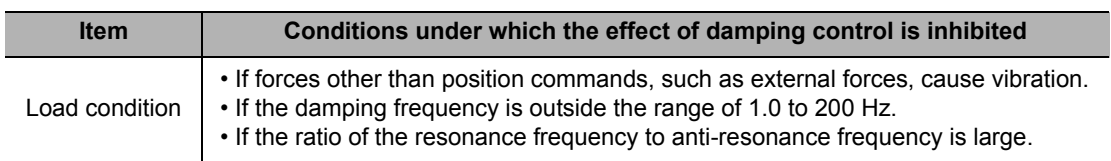

# **Operating Procedure**

#### **1. Adjust the position loop gain and speed loop gain.**

Adjust Position Loop Gain 1 (3100 hex), Speed Loop Gain 1 (3101 hex), Speed Loop Integral Time Constant 1 (3102 hex), and Torque Command Filter Time Constant 1 (3104 hex). If no problem occurs in realtime autotuning, you can continue to use the settings.

#### **2. Measure the damping frequency at the tip of the mechanical unit.**

Measure the damping frequency by using a measurement device such as a laser displacement sensor, servo acceleration meter, or acceleration pick-up.

Set the measured damping frequency in one of Damping Frequency 1 to Damping Frequency 4 (1: 3214 hex, 2: 3216 hex, 3: 3218 hex, 4: 3220 hex) according to the operation.

Also set the Switching Mode using Damping Filter Selection (3213 hex).

If the measurement device cannot be used, use CX-Drive tracing function, and read the residual damping frequency (Hz) from the position error waveform as shown in the following figure.

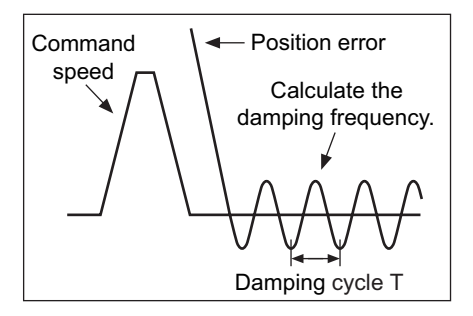

 The damping frequency in the figure is calculated with the following formula:

$$
f(Hz) = \frac{1}{T(s)}
$$

Since the object unit is 0.1 Hz: (3214 hex, 3216 hex, 3218 hex, 3220 hex) =  $10 \times f$ 

- Application example
- $\cdot$  If the damping cycle is 100 ms or 20 ms, set 100 or 500 in the object so that the damping frequency becomes 10 Hz or 50 Hz.

If vibration persists after setting the frequency, increase or decrease the resonance frequency to find a proper one with minimum vibration.

#### **3. Make the damping filter settings.**

Make damping filter settings (1: 3215 hex, 2: 3217 hex, 3: 3219 hex, 4: 3221 hex).

First, set the filter to 0 and check the torque waveform during operation.

The stabilization time can be reduced by setting a large value; however, torque ripple will increase at the command change point as shown in the following figure. Set a range that will not cause torque saturation under actual operation conditions. The effects of vibration suppression will be lost if torque saturation occurs.

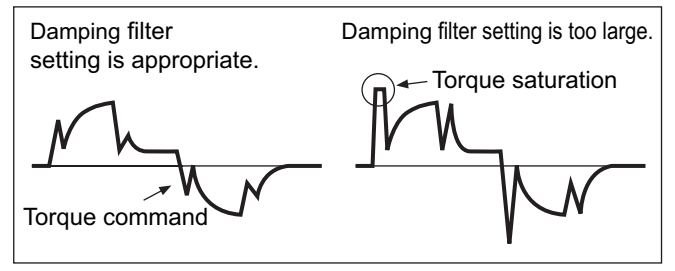

When setting the damping frequencies, reduce the setting if the torque become saturated and increase the setting to make operation faster. Normally 0 is set.

The setting range is as follows:

Damping filter setting range: Damping filter setting ≤ Damping frequency  $100 \leq$  (Damping frequency + Damping filter setting)

#### **4. Set the Damping Filter Selection (3213 hex).**

Damping filters 1 to 4 can be switched according to the conditions of the machine vibration.

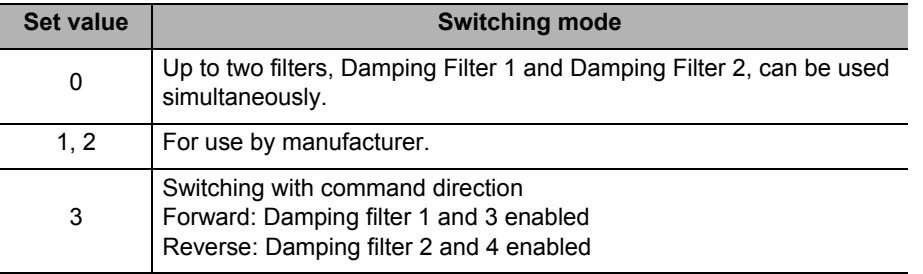

# <span id="page-422-0"></span>**11-6 Adaptive Filter**

The adaptive filter reduces resonance point vibration by estimating the resonance frequency from the vibration component that appears in the motor speed during actual operation and automatically sets the frequency of the notch filter, which removes the resonance component from the torque command.

The automatically set notch filter frequency is set in Notch 3 (3207 to 3209 hex) or Notch 4 (3210 to 3212 hex). Refer to *[11-7 Notch Filters](#page-425-0)* on page 11-21 for information on notch filter.

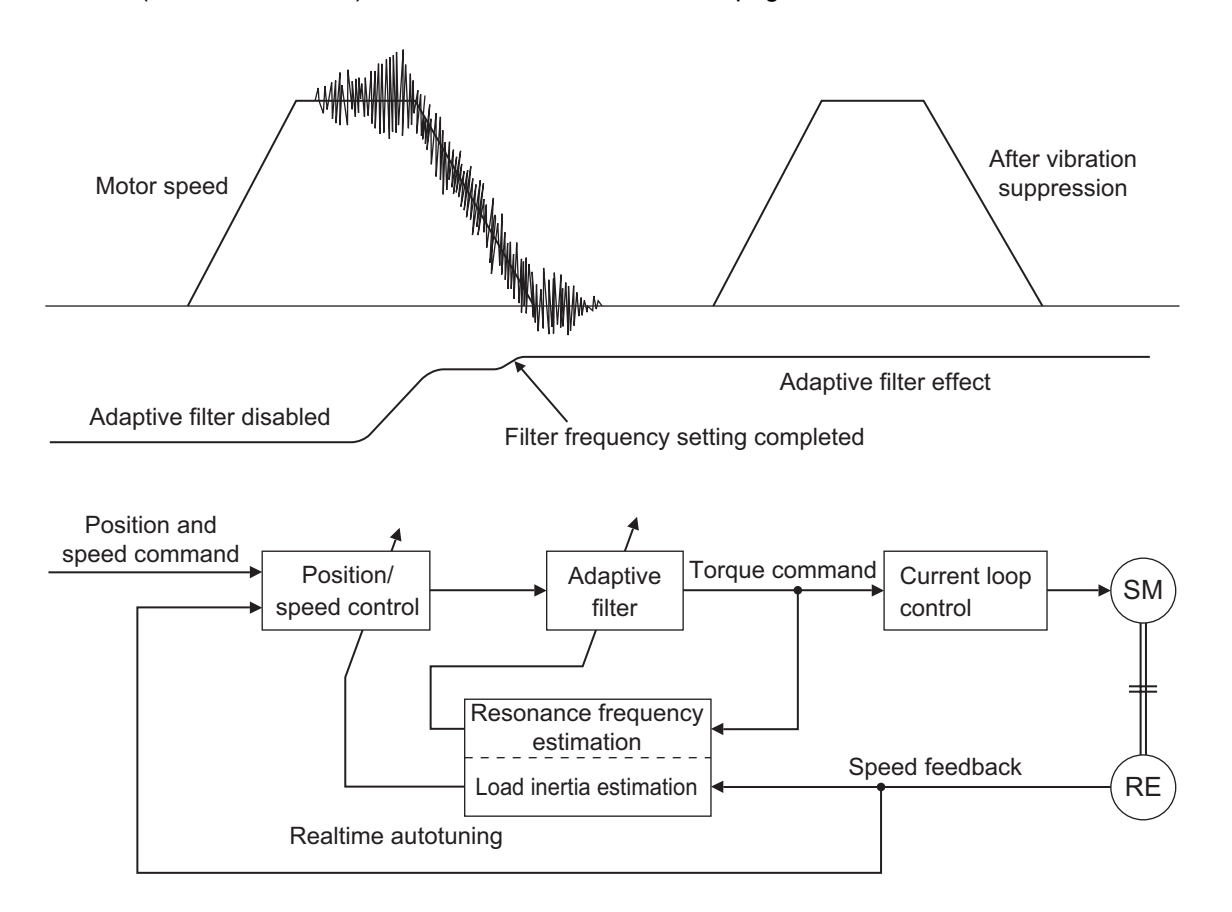

ΠZ

# **Objects Requiring Settings**

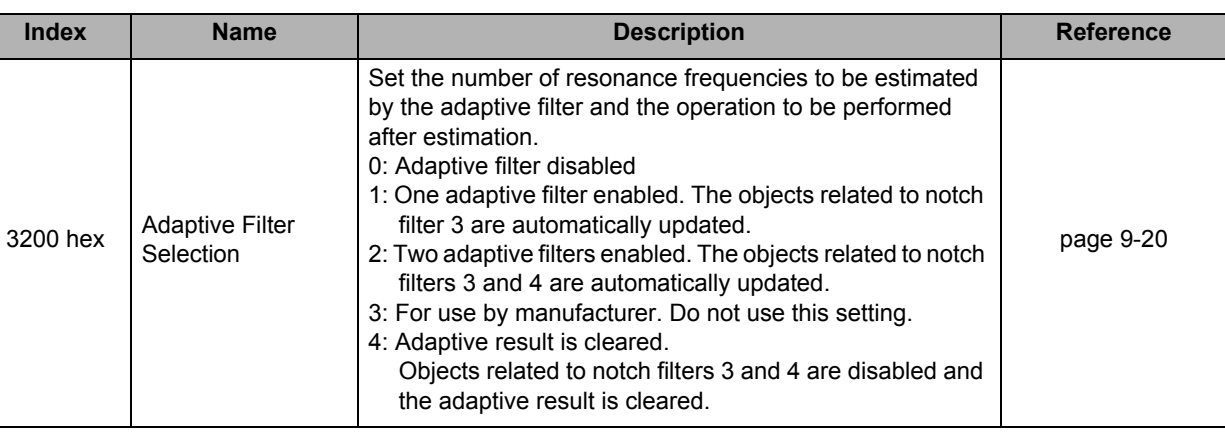

#### **Precautions for Correct Use**

Adaptive filter may not operate correctly under the following conditions.

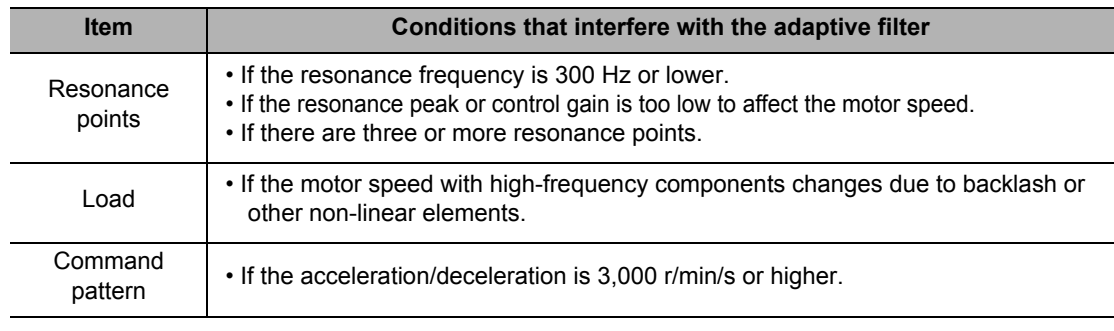

 If the adaptive filter does not operate properly, use Notch 1 (3201 to 3203 hex) or Notch 2 (3204 to 3206 hex) to reduce resonance according to the manual adjustment procedure. Refer to *[11-7 Notch Filters](#page-425-0)* on page 11-21 for information on notch filter.

## **Operating Procedure**

**1. Set the Adaptive Filter Selection (3200 hex).**

Select adaptive filter 1 or 2 in the Adaptive Filter Selection (3200 hex).

**2. Start actual operation.**

Enter an operation command and start the actual operation.

**3. The Notch Filters 3 and 4 are automatically set.**

When the influence of a resonance point appears in the motor speed, the Notch Filters 3 and 4 objects are set automatically according to the number of adaptive filters.

# **Precautions for Correct Use**

- An unusual noise or vibration may occur until the adaptive filter stabilizes after startup, immediately after the first servo ON, or when the Realtime Autotuning Machine Rigidity Selection (3003 hex) is increased. This is not a problem if it disappears right away. If the vibration or unusual noise, however, continues for three or more reciprocating operations, take the following measures in the possible order.
	- Write the objects used during normal operation to the EEPROM.
	- Lower the Realtime Autotuning Machine Rigidity Setting (3003 hex).
	- Disable the adaptive filter by setting the Adaptive Filter Selection (3200 hex) to 0. (Resetting of inertial estimation and adaptive operation)
	- Manually set the notch filter.
- If unusual noise or vibration occurs, the setting of Notch 3 (3207 to 3209 hex) or Notch 4 (3210 to 3212 hex) may have changed to an extreme value. In this case, set Adaptive Filter Selection (3200 hex) to 0 to disable the object and then set the Notch 3 Frequency Setting (3207 hex) and Notch 4 Frequency Setting (3210 hex) to 5,000 (disabled). Next, enable Adaptive Filter Selection again.
- The Notch 3 Frequency Setting (3207 hex) and Notch 4 Frequency Setting (3210 hex) are written to the EEPROM every 30 minutes. When the power supply is turned OFF and then turned ON again, this data is used as the default settings to perform adaptive operation.

# <span id="page-425-0"></span>**11-7 Notch Filters**

When the machine rigidity is low, axis torsion may produce resonance which results in vibration and noise. Thus you may not be able to set a high gain. The notch filter can restrict the resonance peak, and allows a high gain setting and vibration reduction.

The OMNUC G5-series Servo Drives provide four notch filters that can be used for adjusting frequency, width and depth. If a ball screw or other controlled device causes resonance at a specific location, you can set the resonance frequency using a notch filter to eliminate resonance.

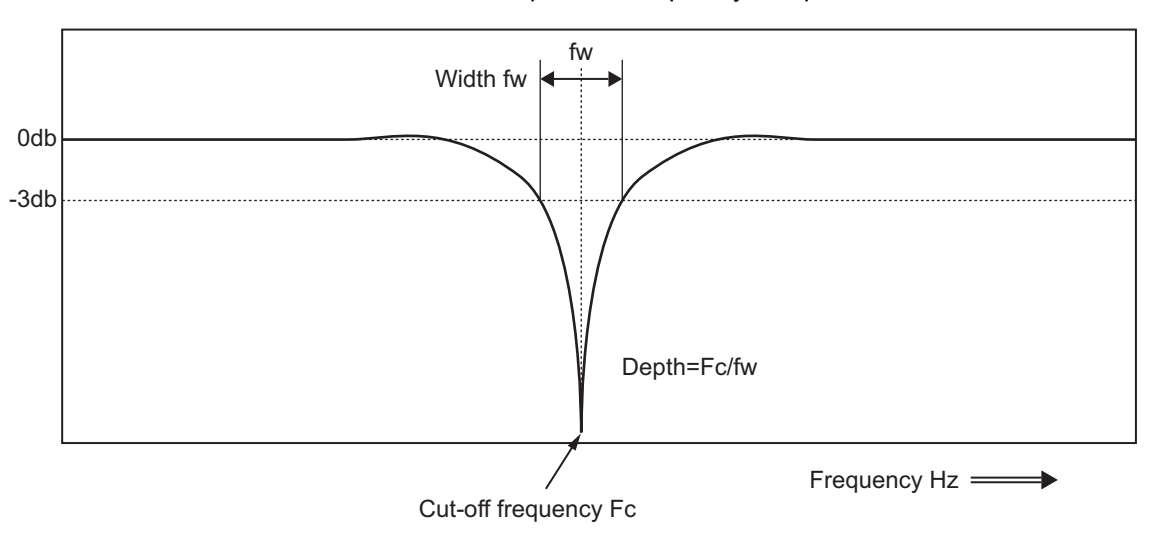

A notch filter is used to eliminate a specified frequency component.

If machine resonance occurs, use this notch filter to eliminate resonance.

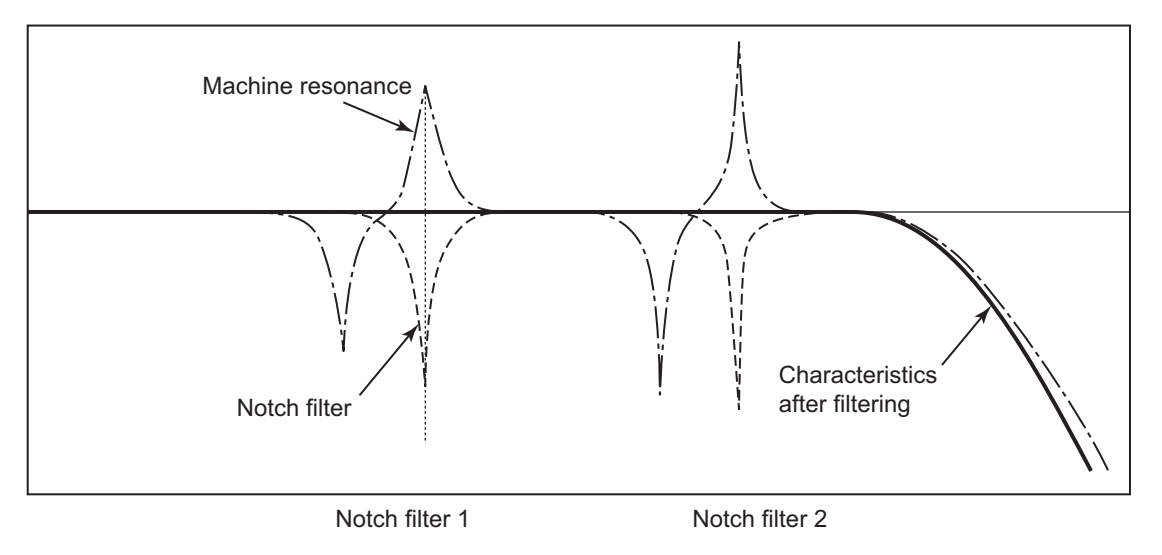

# **Objects Requiring Settings**

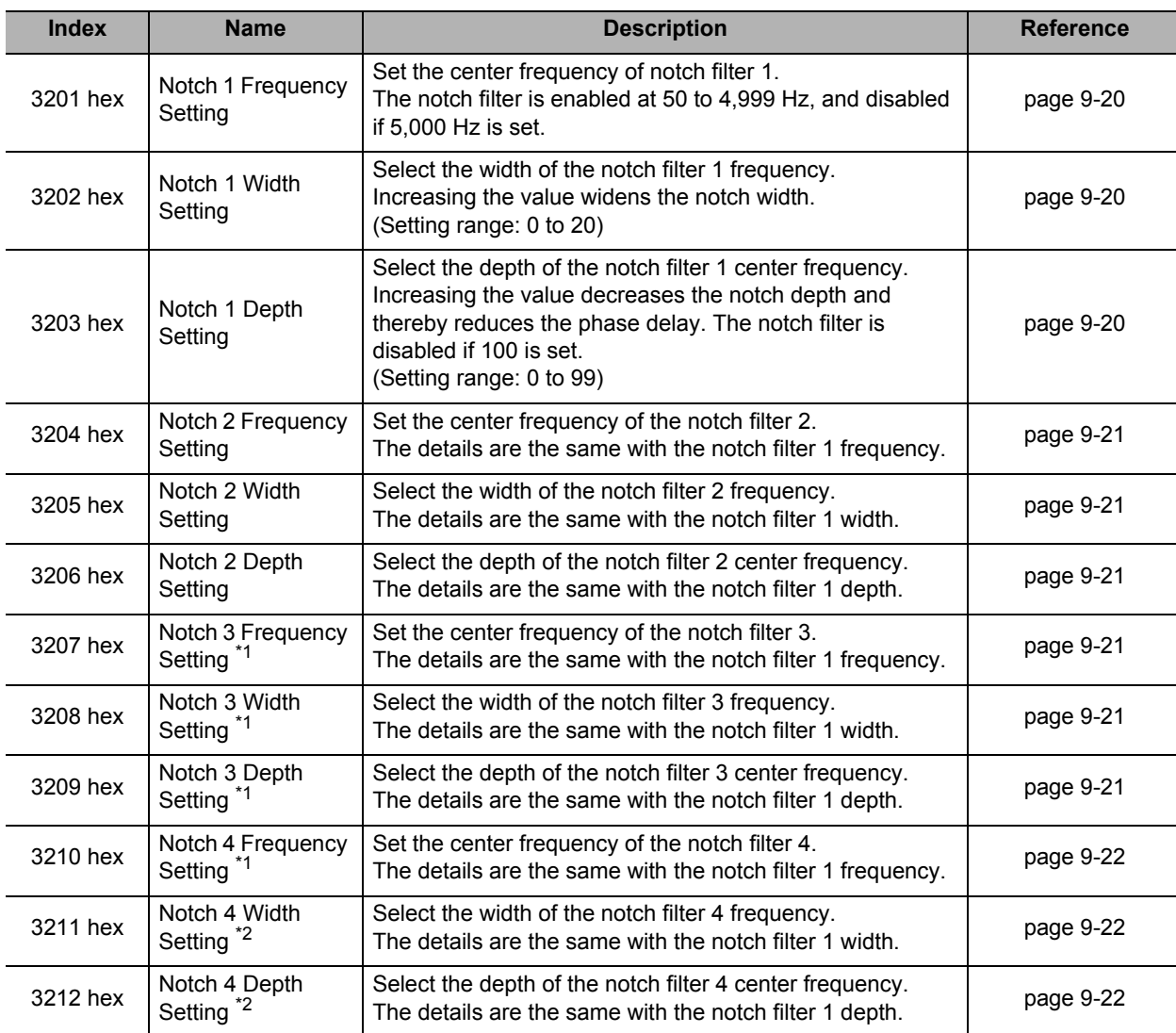

\*1 If an adaptive filter is used, these objects are set automatically.

\*2 These objects are set automatically when two adaptive filters are enabled.

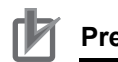

#### **Precautions for Correct Use**

 Identify the resonance frequency using the FFT analysis function or operation waveform of the waveform graphics function of CX-Drive and set the identified frequency as the notch filter frequency.

#### **Notch Filter Width and Depth**

#### **Width Setting**

This is the ratio of the frequency bandwidth at a damping factor of -3 [dB] relative to the center frequency when the depth is 0. This value should conform to the left column in the table below.

#### **Depth Setting**

This is the I/O ratio at which the center frequency input is completely cut off at a set value of 0 and completely passed at a set value of 100. If the indication unit is [dB], this value should conform to the right column in the table below.

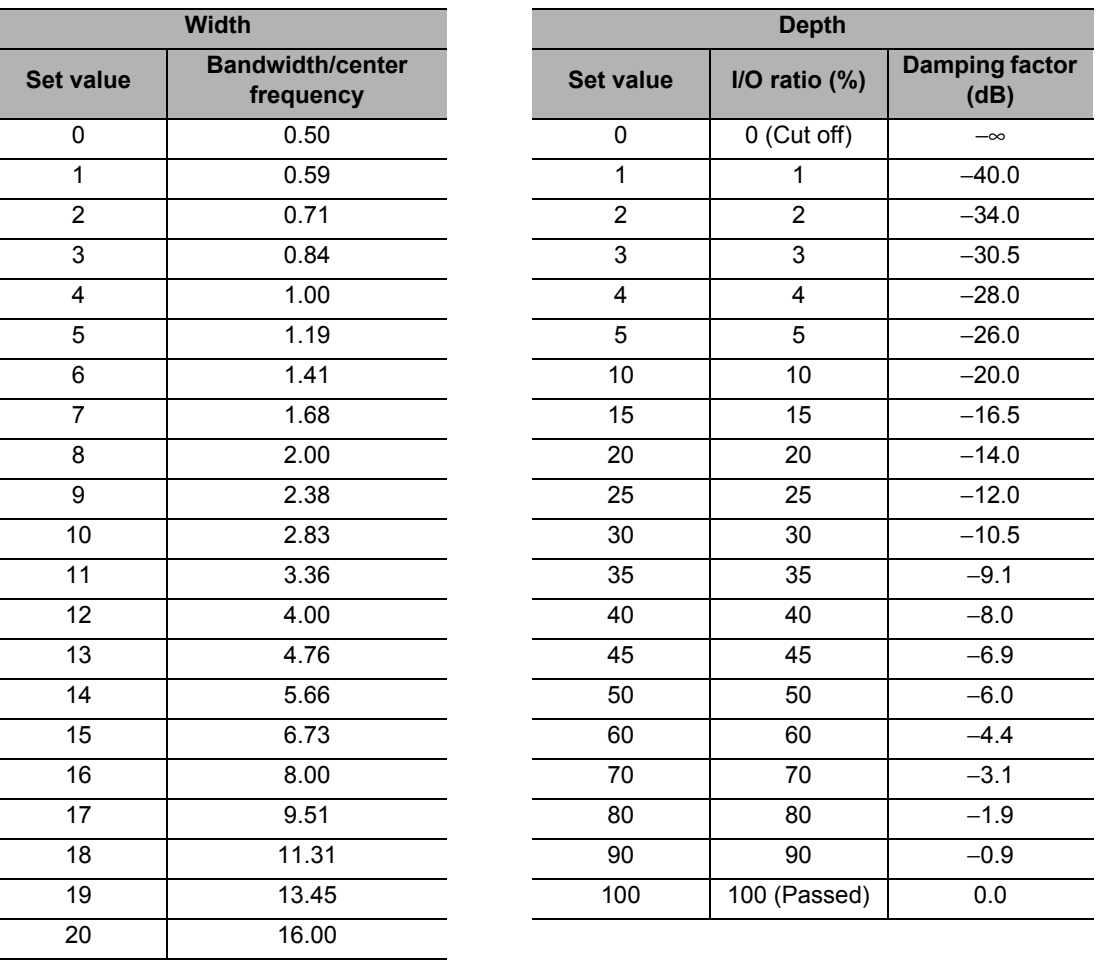

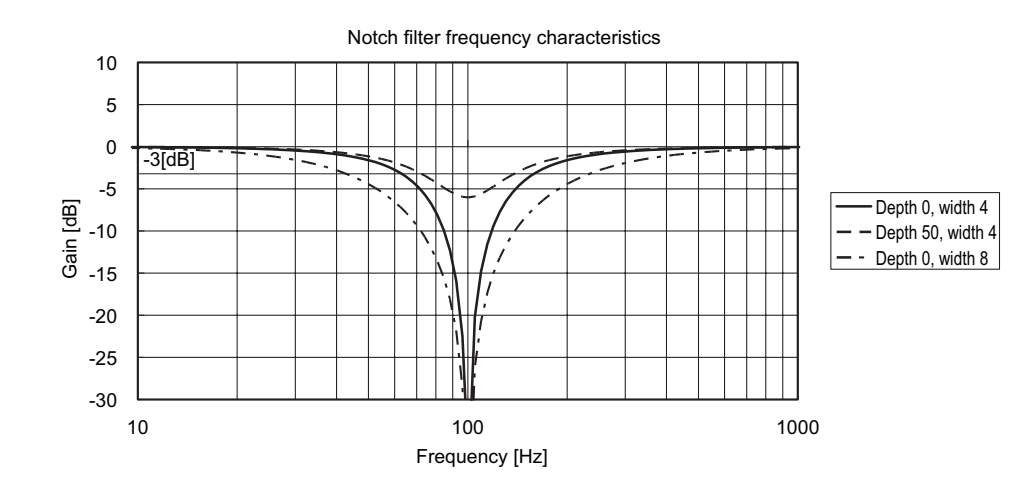

# <span id="page-428-0"></span>**11-8 Disturbance Observer Function**

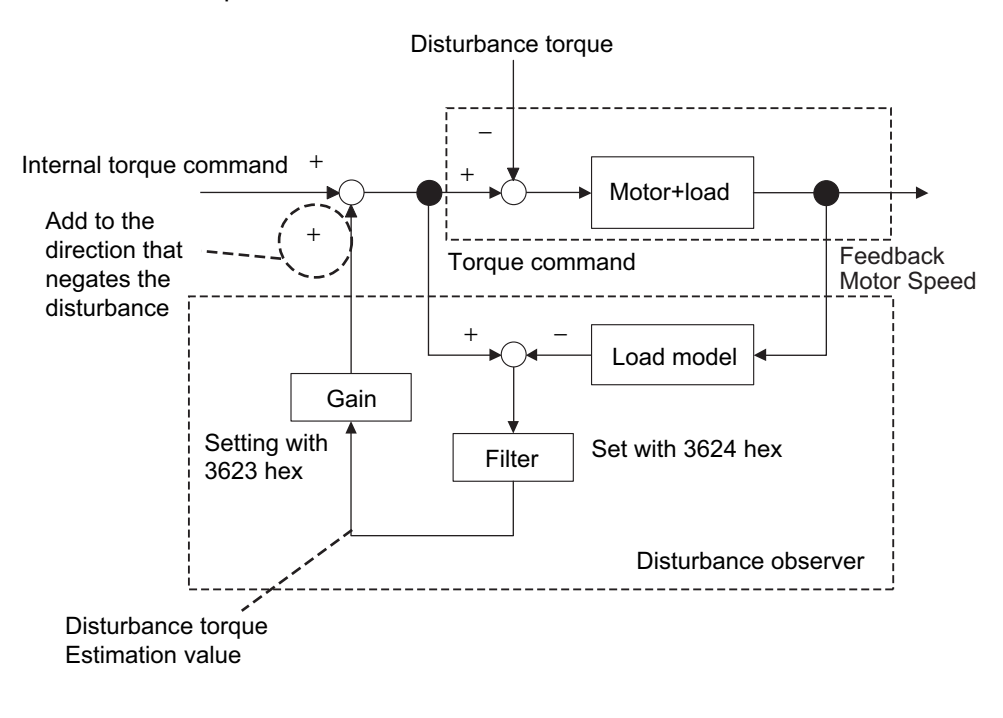

You can lower the effect of the disturbance torque and reduce vibration by using the estimated disturbance torque value.

# **Operating Conditions**

You can use the disturbance observer in the following situations.

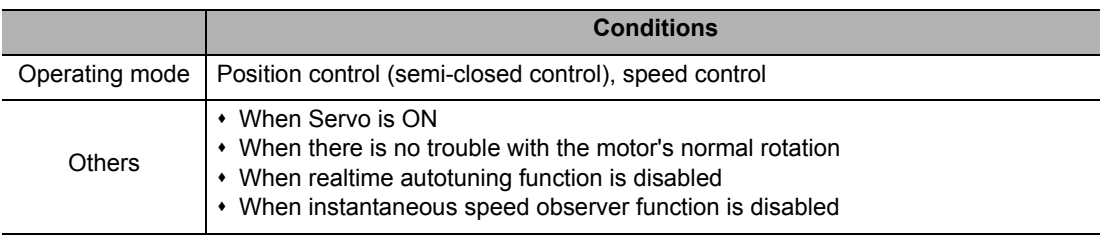

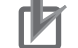

#### **Precautions for Correct Use**

 If there is a resonance point below the cut-off frequency estimated by the disturbance observer or if a large amount of high-frequency elements is found in the disturbance torque, the disturbance observer may not be effective.

# **Objects Requiring Settings**

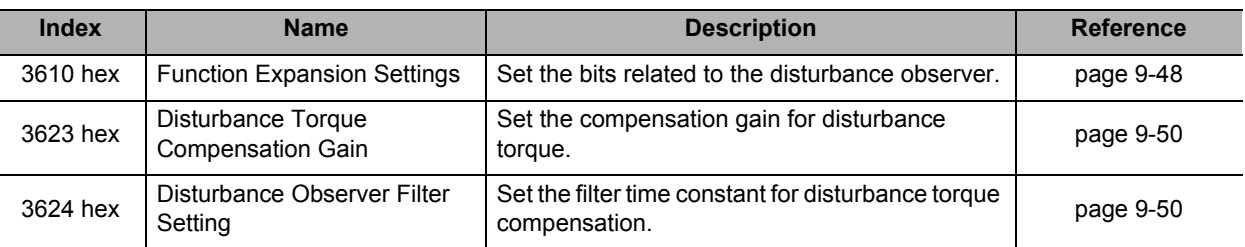

#### **Operating Procedure**

#### **1. Set the Function Expansion Setting (3610 hex).**

- Set whether to enable or disable the disturbance observer in bit 1.
	- 0: Disabled
	- 1: Enabled
- Set the operating conditions for enabling the function in bit 2.
	- 0: Enabled at all time
	- 1: Enabled only when gain 1 is selected

#### **2. Set the Disturbance Observer Filter Setting (3624 hex).**

Set a small value for the Disturbance Torque Compensation Gain (3623 hex).

Change the value in the Disturbance Observer Filter Setting (3624 hex) from a large value gradually to a smaller one.

The smaller the value set of the Disturbance Observer Filter Setting (3624 hex) is, the lesser disturbance torque lag can be estimated, and the more effective control over the disturbance influence can be obtained. But the smaller the value is, the larger the operation noise can be. You must consider the balance of these advantage and disadvantage to set a value.

#### **3. Set the Disturbance Torque Compensation Gain (3623 hex).**

After you set the Disturbance Observer Filter Setting (3624 hex), increase the value of the Disturbance Torque Compensation Gain (3623 hex) from a small value to a large value. The larger the value set on the Disturbance Torque Compensation Gain (3623 hex) is, the more effective control over the disturbance influence can be obtained. But the larger the value is, the larger the operation noise will be. Set this object in combination with the Disturbance Observer Filter Setting (3624 hex) to achieve balanced settings.

# <span id="page-430-0"></span>**11-9 Friction Torque Compensation Function**

Two types of friction torque compensations can be set to reduce the influence of mechanical frictions. One is the unbalanced load compensation that offsets the constantly applied unbalance torque. The other is the dynamic friction compensation that changes the offset direction in accordance with the operating direction.

## **Operating Conditions**

You can use the function under the following conditions:

#### **Conditions**

- When Servo is ON
- When there is no trouble with the motor's normal rotation
- When realtime autotuning function is disabled
- When instantaneous speed observer function is disabled

## **Objects Requiring Settings**

The torque compensation function needs the combined settings of following three objects.

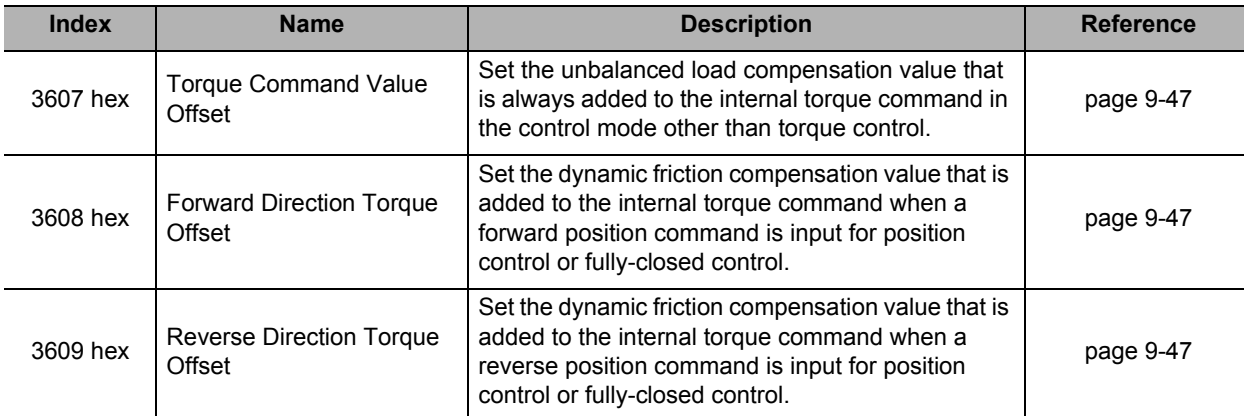

#### **Operation Example**

The friction torque compensation is applied in the input direction of the position command as shown in the drawing below.

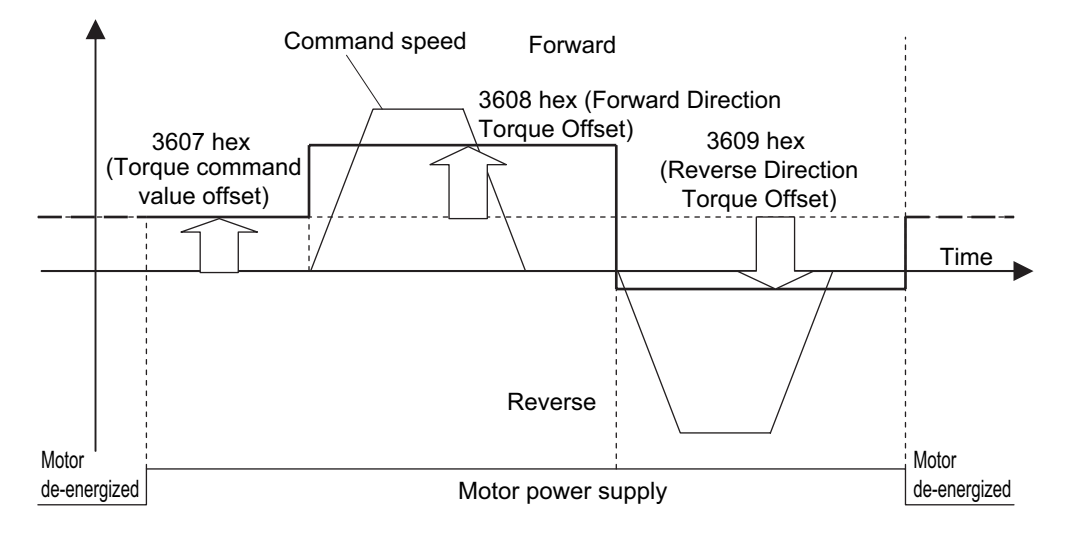

The Torque Command Value Offset (3607 hex) reduces the variations of positioning operations due to the movement directions when a certain amount of unbalanced load torque is always applied to the motor at the vertical axis by setting the torque command.

By setting the friction torque for each rotation direction in the Forward Direction Torque Offset (3608 hex) and Reverse Direction Torque Offset (3609 hex), you can reduce the deterioration of and inconsistencies in the positioning stabilization time due to dynamic friction for loads that require a large amount of dynamic friction torque due to a radial load, such as the belt-driven shaft.

#### **Precautions for Correct Use**

You can use the unbalanced load compensation and the dynamic friction compensation together or separately. Take note that the following use limit is applied upon control mode switching or servo ON.

- During Torque Control
- The unbalanced load compensation and the dynamic friction compensation are 0 regardless of the object setting.
- When servo is OFF during speed control
- The unbalanced load compensation is enabled based on 3607 hex. The dynamic friction compensation will be 0 regardless of the object setting.
- When the Servo Is Turned ON during Position Control or Fully-closed Control
- The unbalanced load compensation and the dynamic friction compensation values are held until the first position command is input. When the position command is input, the unbalanced load compensation is updated based on 3607 hex. Also, based on the command direction, the dynamic friction compensation value is updated according to objects 3608 and 3609 hex.
# **11-10 Hybrid Vibration Suppression Function**

This function suppresses the vibration that is caused by the amount of the torsion between the motor and the load in the Fully-closed Control Mode. You can use this function to increase the gain setting.

#### **Operating Conditions**

The hybrid vibration suppression function can be used in the following situations.

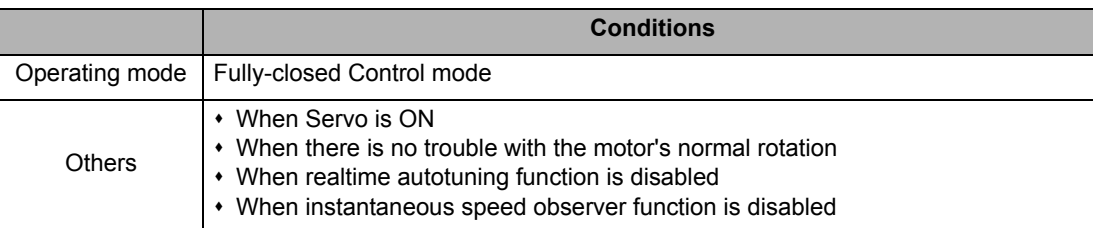

# **Objects Requiring Settings**

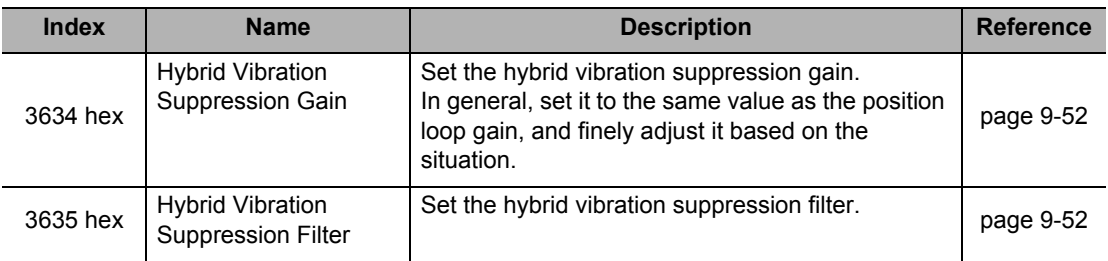

#### **Operating Procedure**

- **1. Set the Hybrid Vibration Suppression Gain (3634 hex) to the same value as the position loop gain.**
- **2. Gradually increase the set value of the Hybrid Vibration Suppression Filter (3635 hex) while driving with fully-closed control and check the changes in the response.** If the response improves, find the combination of 3634 hex and 3635 hex that result in the optimal response by adjusting them.

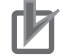

#### **Precautions for Correct Use**

 This function is effective when the amount of torsion between the motor shaft and the load is large. It may be less effective when the amount of torsion is small.

# **11-11 Feed-forward Function**

The feed-forward function come in 2 types: speed feed-forward and torque feed-forward. The speed feed-forward can minimize the position error and increase the responsiveness during position or fully-closed control.

Responsiveness is improved by adding the speed feed-forward value calculated from the internal position command and related objects (3110 hex and 3111 hex) to the speed command calculated by comparing the internal position command and the position feedback. If the Velocity offset (60B1 hex) is set, both the set value and the speed feed-forward valued are added to the Control effort (60FA hex).

The torque feed-forward can increase the responsiveness of the speed control system.

Responsiveness is improved by adding the torque feed-forward value calculated from the Control effort (60FA hex) and related objects (3112 hex and 3113 hex) to the torque command calculated by comparing the Control effort (60FA hex) and the speed feedback.

If the Torque offset (60B2 hex) is set, both the set value and the torque feed-forward valued are added to the torque command.

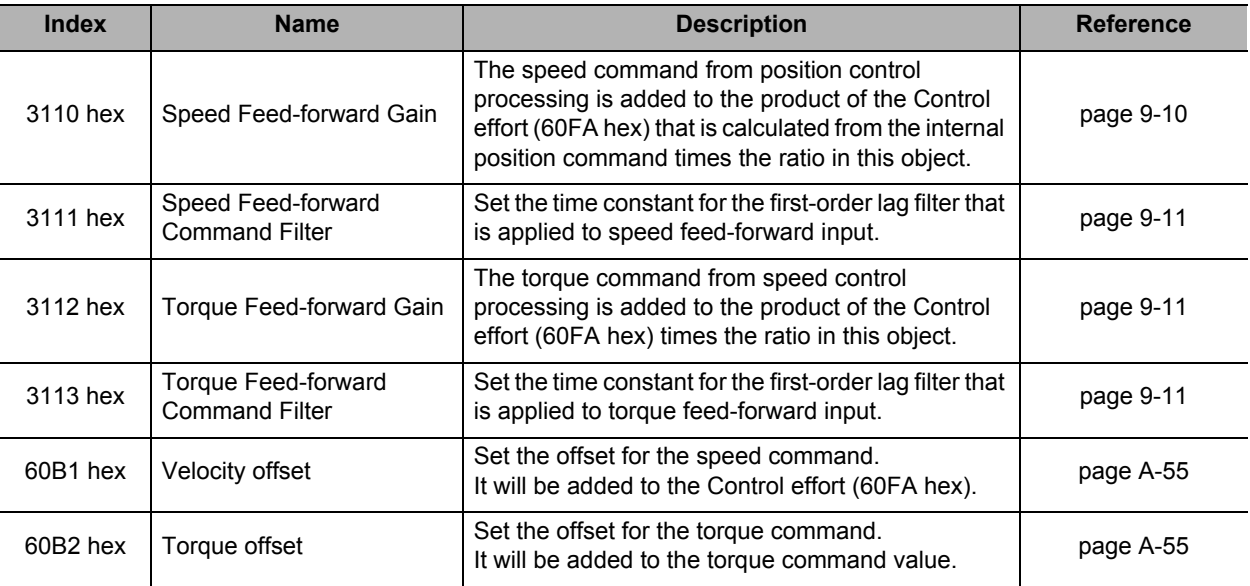

# **Objects Requiring Settings**

# **Operating Procedure**

#### **Speed Feed-forward Operating Method**

- **1. Set the Speed Feed-forward Command Filter (3111 hex).** Set it to approx. 50 (0.5 ms).
- **2. Adjust the Speed Feed-forward Gain (3110 hex).**

Gradually increase the value of the Speed Feed-forward Gain (3110 hex) and finely adjust it to avoid overshooting during acceleration/deceleration.

If the speed feed-forward gain is set to 100%, the position error is calculated at 0. However, large overshooting will occur during acceleration/deceleration.

The position error during an operation at a certain speed will decrease based on the following formula according to the speed feed-forward gain value.

Position error [command units] = Command speed [command units/s]/Position loop gain [1/s]  $\times$  (100 - Speed feed-forward gain  $[%]$ )/100

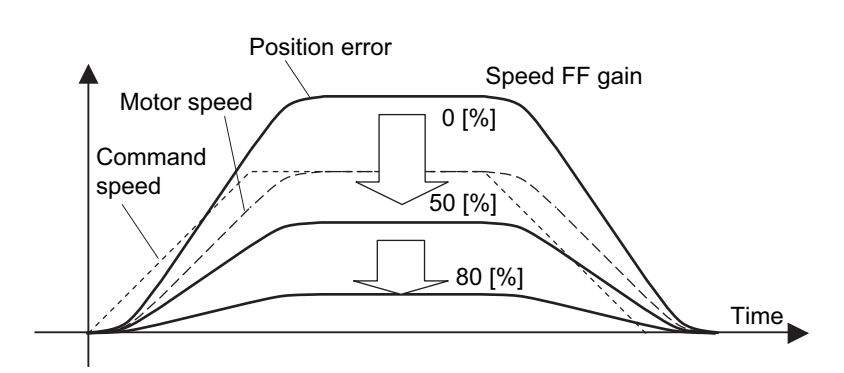

The position error in the range of constant speed becomes smaller as the speed feed-forward gain increases.

#### **Precautions for Correct Use**

 If the updating cycle of the position command input is longer than the Servo Drive control cycle, or if the input command frequency is not uniform, the operating noise may increase while the speed feed-forward is enabled. Apply the position command filter (first-order lag or FIR smoothing) or increase the speed feed-forward filter setting.

#### **Torque Feed-forward Operating Method**

**1. Set the Inertia Ratio (3004 hex).**

Set the inertia ratio as correctly as possible.

- $\cdot$  If the inertia ratio is calculated for the selected motor, input the calculated value.
- If the inertia ratio is not known, perform autotuning and set the inertia ratio.
- **2. Set the Torque Feed-forward Command Filter (3113 hex).**

Set it to approx. 50 (0.5 ms).

#### **3. Adjust the Torque Feed-forward Gain (3112 hex).**

Gradually increase the value of the Torque Feed-forward Gain (3112 hex). Since the position error during acceleration/deceleration at a constant speed can be brought close to 0, it can be controlled almost to 0 throughout the entire operation range during a trapezoidal speed pattern under ideal conditions where no disturbance torque is working. In reality, disturbance torque is always applied and, therefore, the position error cannot be completely 0.

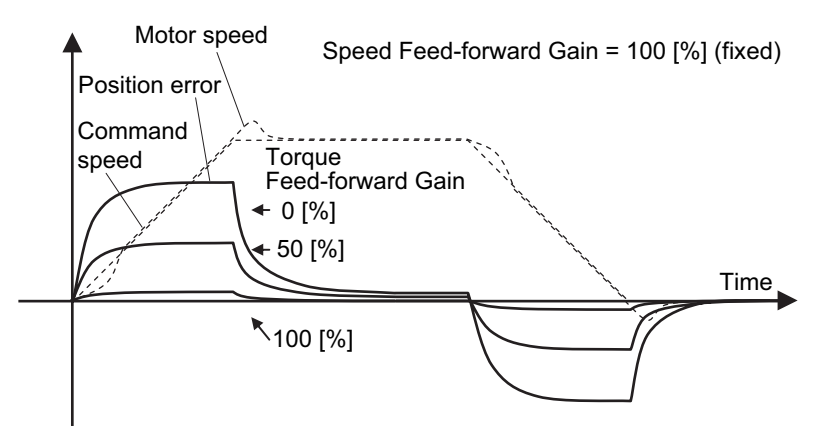

Torque feed-forward can reduce the position error in a range of constant acceleration/ deceleration.

#### **Precautions for Correct Use**

- If you increase the torque feed-forward filter time constant, the operation noise will be reduced. However, the position error where the acceleration changes will become larger.
- The torque feed-forward function cannot be used when realtime autotuning is being used. Set both the Torque Feed-forward Gain (3112 hex) and Torque Feed-forward Command Filter (3113 hex) to 0.

# **11-12 Instantaneous Speed Observer Function**

This function uses a load model to estimate the motor speed. It improves the speed detection accuracy and can provide both high responsiveness and minimum vibration when stopping.

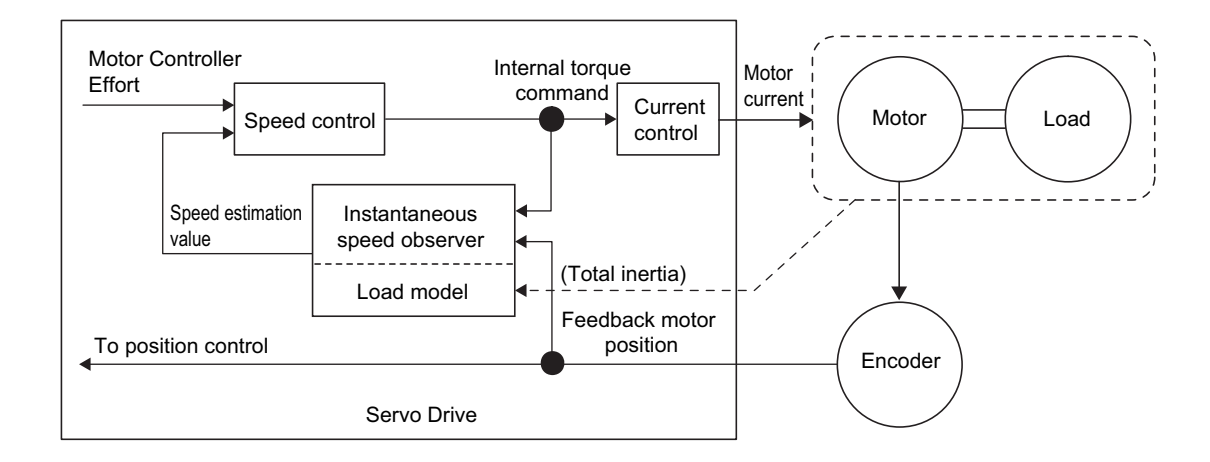

# **Operating Conditions**

The instantaneous speed observer function can be used in the following situations.

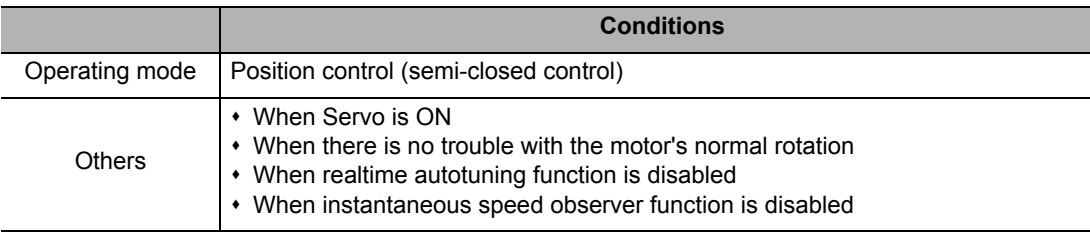

# **Objects Requiring Settings**

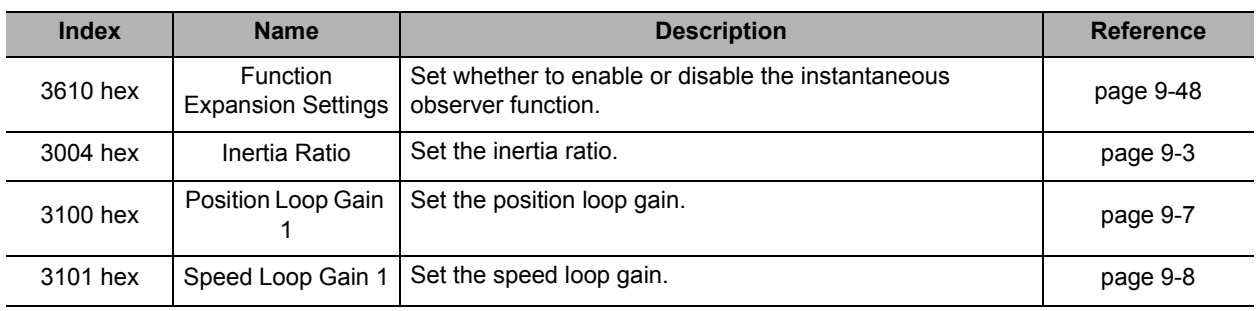

# **Operating Procedure**

#### **1. Set the Inertia Ratio (3004 hex).**

- Set the inertia ratio as correctly as possible.
- If the Inertia Ratio (3004 hex) is obtained in realtime auto gain tuning, use the set value.
- $\cdot$  If the inertia ratio is calculated for the selected motor, input the calculated value.
- If the inertia ratio is not known, perform autotuning and set the inertia ratio.

#### **2. Adjust the position loop gain and speed loop gain.**

Adjust Position Loop Gain 1 (3100 hex), Speed Loop Gain 1 (3101 hex), Speed Loop Integral Time Constant 1 (3102 hex), and Torque Command Filter Time Constant 1 (3104 hex). If no problem occurs in realtime autotuning, you can continue to use the settings.

#### **3. Set the Function Expansion Setting (3610 hex).**

Set whether to enable or disable the instantaneous speed observer function in bit 0. If you set this to 1 (enabled), the speed detection method switches to instantaneous speed observer.

- If the machine operation noise or vibration increases, or fluctuations in the torque monitor waveform increase significant enough to cause a problem, return the setting to 0 and make sure that the inertia ratio or the adjustment objects are correct.
- If the machine operation noise or vibration decreases, or fluctuations in the torque monitor waveform decrease, make small adjustments to the Inertia Ratio (3004 hex) to find the setting that makes the smallest fluctuations while monitoring the position error waveform and the actual speed waveform.
- If Position Loop Gain 1 (3100 hex), Speed Loop Gain 1 (3101 hex), or Speed Loop Integral Time Constant 1 (3102 hex) is changed, the optimal value for the Inertia Ratio (3004 hex) may change, so make small adjustments to the value of the Inertia Ratio (3004 hex) again to set a value that makes the smallest fluctuations.

# **Precautions for Correct Use**

- This function may not function properly or the effect may not be apparent under the following conditions.
	- If there is a large resonance point at a frequency of 300 Hz or lower.
	- If there is a non-linear element (play), such as a large backlash.
	- If the load inertia changes.
	- If there is a large disturbance torque with high-frequency elements applied.
	- If the setting range for positioning is small.

# 12

# **Troubleshooting and Maintenance**

This chapter describes the items to check when problems occur, troubleshooting using the error displays, troubleshooting based on the operating conditions, and periodic maintenance.

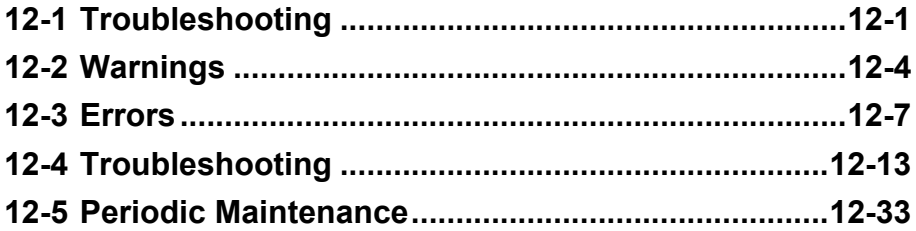

#### <span id="page-439-0"></span>**Preliminary Checks When a Problem Occurs**

This section explains the preliminary checks and analytical software required to determine the cause of a problem if one occurs.

#### **Checking the Power Supply Voltage**

 Check the voltage at the power supply input terminals. Main Circuit Power Supply Input Terminals (L1, L2, L3) R88D-KN@L-ECT (50 to 400 W): Single-phase 100 to 120 VAC (85 to 132 V) 50/60 Hz R88D-KN□H-ECT (100 W to 1.5 kW): Single-phase 200 to 240 VAC (170 to 264 V) 50/60 Hz R88D-KN@H-ECT (750 W to 1.5 kW): 3-phase 200 to 240 VAC (170 to 264 V) 50/60 Hz (2 kW to 15 kW): 3-phase 200 to 230 VAC (170 to 253 V) 50/60 Hz R88D-KN@F-ECT (750 W to 15 kW): 3-phase 380 to 480 VAC (323 to 528 V) 50/60 Hz Control Circuit Power Supply Input Terminals (L1C, L2C) R88D-KN@L-ECT (50 to 400 W): Single-phase 100 to 120 VAC (85 to 132 V) 50/60 Hz

R88D-KN□F-ECT (750 W to 15 kW): 24 VDC (21.6 to 26.4 V)

R88D-KN@H-ECT (100 W to 1.5 kW): Single-phase 200 to 240 VAC (170 to 264 V) 50/60 Hz (2 kW to 15 kW): 3-phase 200 to 230 VAC (170 to 253 V) 50/60 Hz

- If the voltage is out of range, there is a risk of operation failure. Be sure that the power supply is within the specified range.
- Check the voltage of the sequence input power supply (+24 VIN terminal (CN1 pin 7)). It must be between 11 and 25 VDC.

If the voltage is out of range, there is a risk of operation failure. Be sure that the power supply is within the specified range.

#### **Checking Whether an Error Has Occurred**

- Make an analysis using the 7-segment display on the front of the Servo Drive or using CX-Drive tools.
	- When an Error Has Occurred
		- $\ldots$  Check the error display ( $\square$ ) and make an analysis based on the error that is indicated.
- When an Error Has Not Occurred
	- … Make an analysis according to the error conditions.
- In either case, refer to *[12-4 Troubleshooting](#page-451-0)* on page 12-13 for details.

#### **Precautions When a Problem Occurs**

When checking and verifying I/O after a problem has occurred, the Servo Drive may suddenly start to operate or suddenly stop, so always take the following precautions. You should assume that anything not described in this manual is not possible with this product.

#### **Precautions**

- Disconnect the wiring before checking for cable breakage. If you test conduction with the cable connected, test results may not be accurate due to conduction via bypassing circuit.
- If the encoder signal is lost, the motor may run away, or an error may occur. Be sure to disconnect the motor from the mechanical system before checking the encoder signal.
- When measuring the encoder output, perform the measurement based on the GND (CN1 pin 16). When an oscilloscope is used for measurement, it will not be affected by noise if measurements are performed using the differential between CH1 and CH2.
- When performing tests, first check that there are no persons in the vicinity of the equipment, and that the equipment will not be damaged even if the motor runs away. Before performing the tests, verify that you can immediately stop the machine using an immediate stop in case the machine runs out of control.

# **Replacing the Servomotor or Servo Drive**

Use the following procedure to replace the Servomotor or Servo Drive.

# **Replacing the Servomotor**

- **1. Replace the motor.**
- **2. Perform origin adjustment (for position control).**
	- When the motor is replaced, the motor's origin position (phase Z) may deviate, so origin adjustment must be performed.
	- Refer to the position controller's manual for details on performing origin adjustment.
- **3. Set up the absolute encoder.**
	- $\cdot$  If a motor with an absolute encoder is used, the absolute value data in the absolute encoder is cleared when the motor is replaced, so setup is again required. The multi-rotation data will be different from before it was replaced, so initialize the Motion Control Unit settings.
	- For details, refer to *[Absolute Encoder Setup](#page-400-0)* on page 10-6.

#### **Replacing the Servo Drive**

**1. Take a record of all object settings.** 

Use the CX-Drive or other software and take a record of the settings of all objects.

- **2. Replace the Servo Drive.**
- **3. Set the objects.**

Use the CX-Drive or other software and set all of the objects.

- **4. Set up the absolute encoder.**
	- $\cdot$  If a motor with an absolute encoder is used, the absolute value data in the absolute encoder is cleared when the Servo Drive is replaced, so setup is again required. The multi-rotation data will be different from before it was replaced, so initialize the Motion Control Unit settings.
	- For details, refer to *[Absolute Encoder Setup](#page-400-0)* on page 10-6.

# <span id="page-442-0"></span>**12-2 Warnings**

This function outputs a warning signal and notifies state such as an overload before an error occurs. Set whether to hold warning state by setting the Warning Hold Selection (3759 hex). If not holding warnings is selected, a warning will be cleared automatically when the cause of the warning has been eliminated. If holding warnings is selected, the normal procedure to clear errors must be performed after removing the cause of the error.

Battery warnings, however, are held in the encoder. The error will be cleared once the hold state has been cleared in the encoder.

#### **Related Objects**

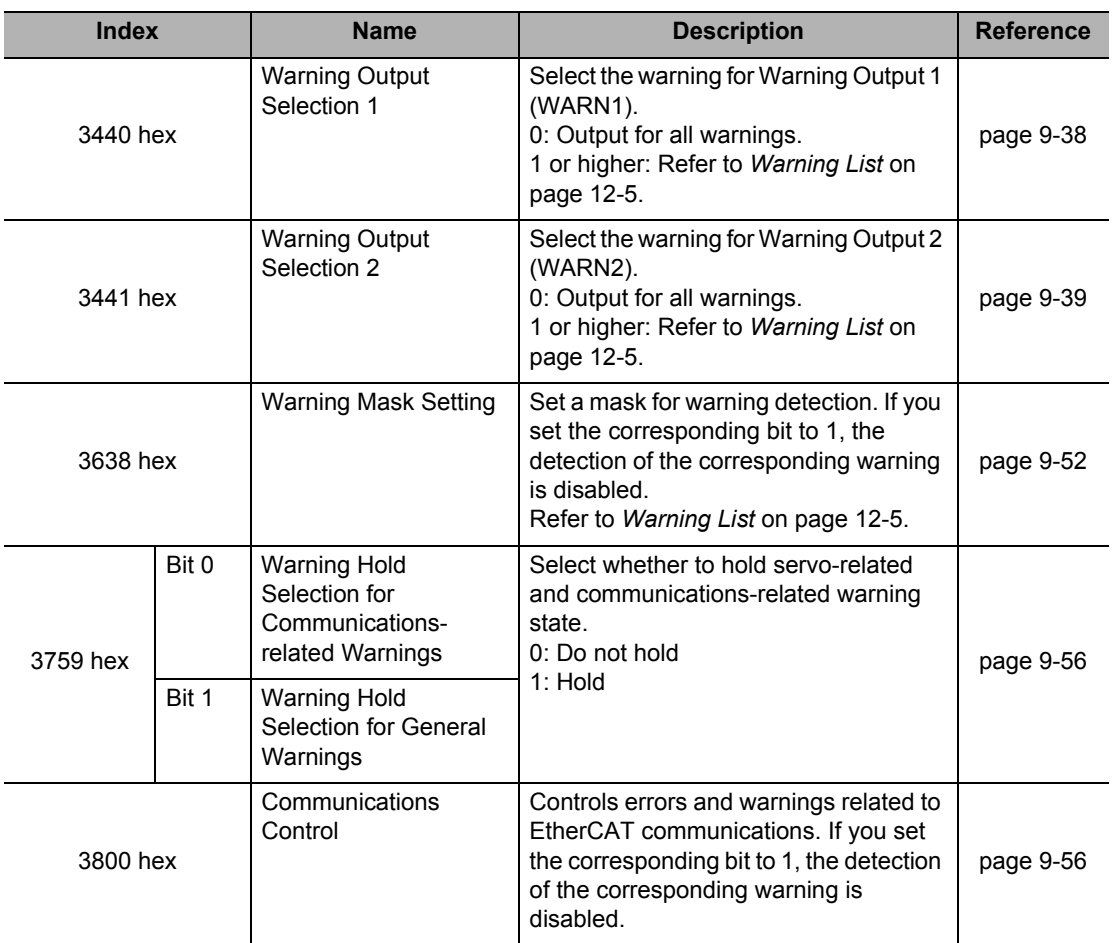

# <span id="page-443-0"></span>**Warning List**

#### **General Warnings**

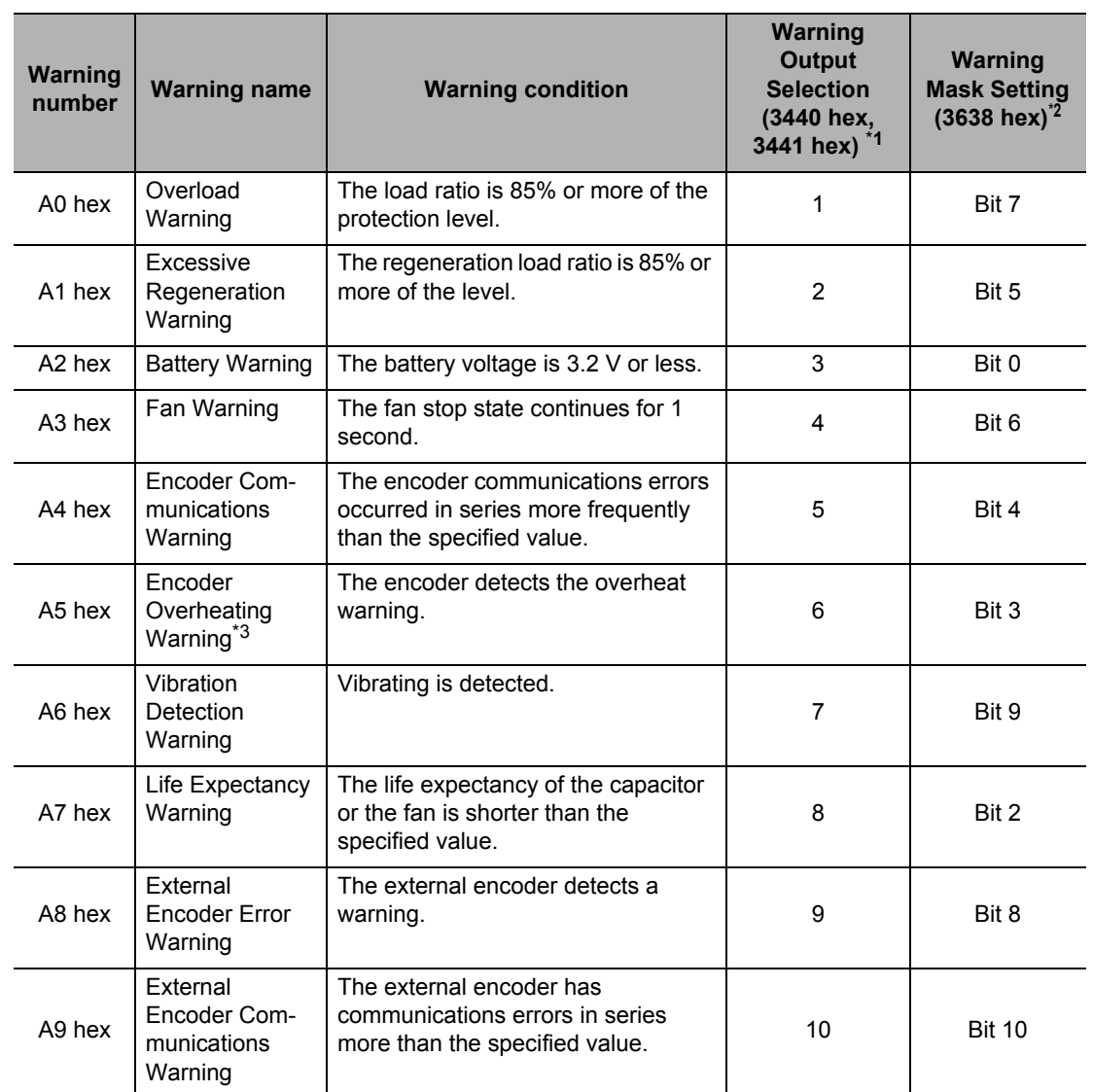

\*1. Set the Warning Output Selection 1 (3440 hex) to the warning type to output to Warning Output 1 (WARN1), and set the Warning Output Selection 2 (3441 hex) to the warning type to output to the Warning Output 2 (WARN2). If you set these objects to 0, all warning types are output.

\*2. Detection of general warnings can be masked with the Warning Mask Setting (3638 hex) and detection of EtherCAT communications-related warnings can be masked with the Communications Control (3800 hex). When the bit is set to 1, the warning detection is masked.

\*3 The encoder overheating warning is enabled only when using a 20-bit incremental encoder. It is disabled for all other types of encoders.

#### **Precautions for Correct Use**

Do not use any settings for Error Output Selection 1 (3440 hex) and Error Output Selection 2 (3441 hex) other than those given in the above table.

#### **Warnings Related to EtherCAT Communications**

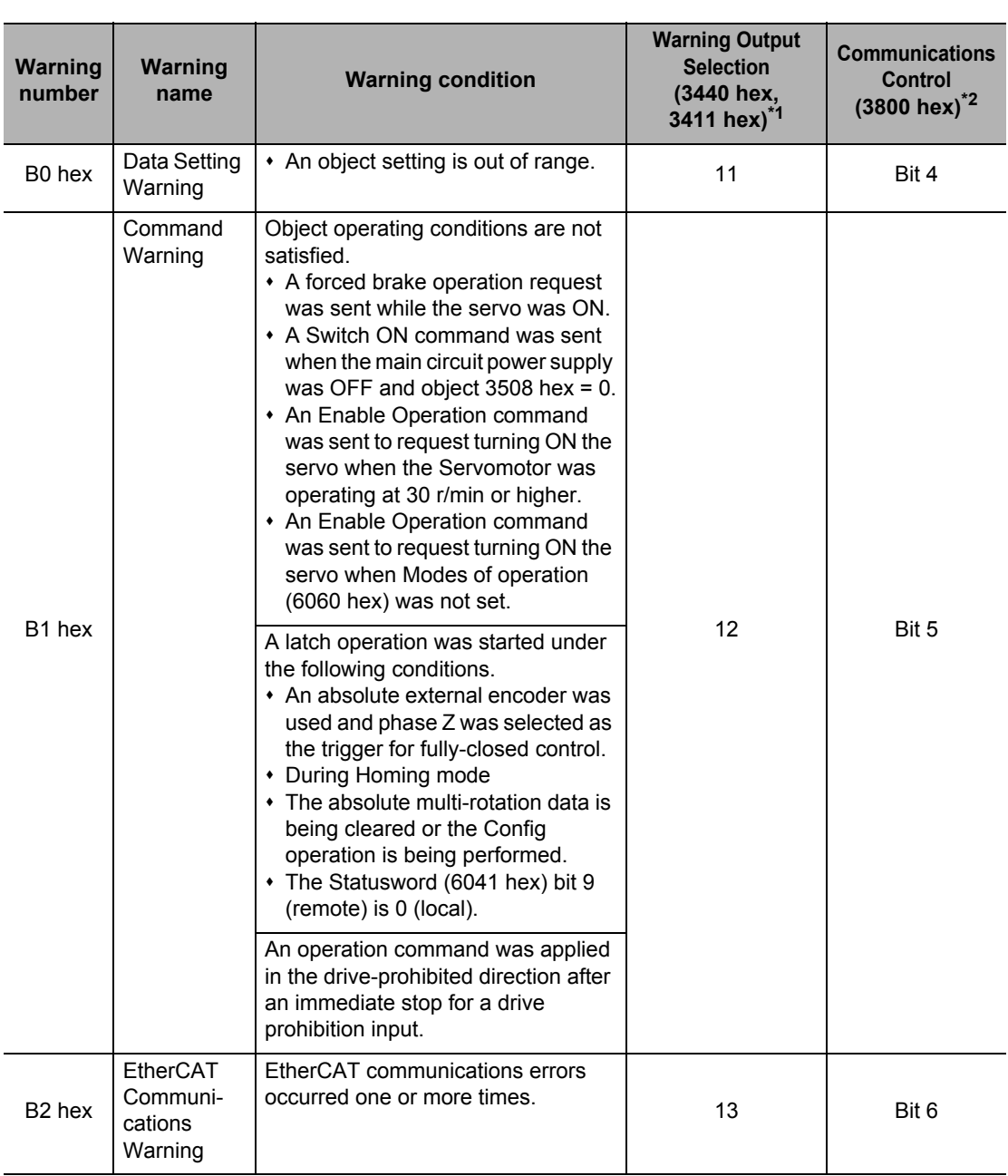

\*1. Set the Warning Output Selection (3440 hex) to the warning type to output to Warning Output 1 (WARN1), and set Warning Output Selection 2 (3441 hex) to the warning type to output to Warning Output 2 (WARN2). If you set these objects to 0, all warning types are output.

\*2. Detection of general warnings can be masked with the Warning Mask Setting (3638 hex) and detection of EtherCAT communications-related warnings can be masked with the Communications Control (3800 hex). The warning detection is masked when you set the corresponding bit to 1.

# **Precautions for Correct Use**

Do not use any settings for Error Output Selection 1 (3440 hex) and Error Output Selection 2 (3441 hex) other than those given in the above table.

# <span id="page-445-0"></span>**12-3 Errors**

If the Servo Drive detects an abnormality, it outputs an error (ALM), turns OFF the power drive circuit, and displays the main error number on the front panel.

#### **Precautions for Correct Use**

- Refer to *[Troubleshooting with Error Displays](#page-451-1)* on page 12-13 for troubleshooting errors.
- Reset the error using one of the following methods. Remove the cause of the error first.
	- Turn OFF the power supply, then turn it ON again.
	- Reset the error via EtherCAT communications or from the CX-Drive via USB communications. However, some errors can only be reset by turning the power supply OFF then ON again. Refer to the *Error List* [on page 12-8](#page-446-0).
- An Overload Error (Error No. 16) cannot be reset for 10 seconds after it occurs.
- If "hh," "FF," or "HH" is displayed as the error number, the internal MPU has malfunctioned. Turn OFF the power immediately if one of these error numbers is displayed.

# <span id="page-446-0"></span>**Error List**

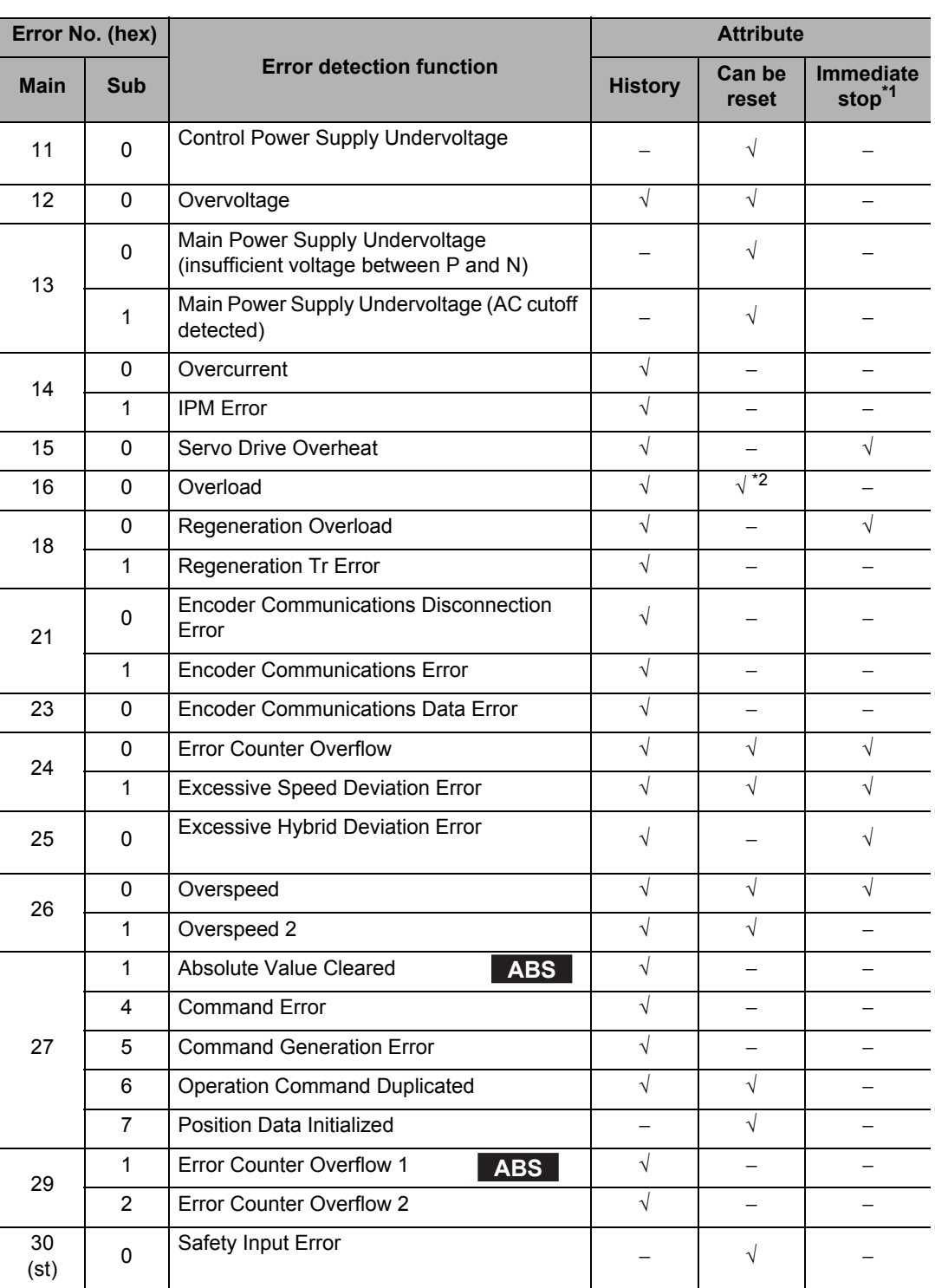

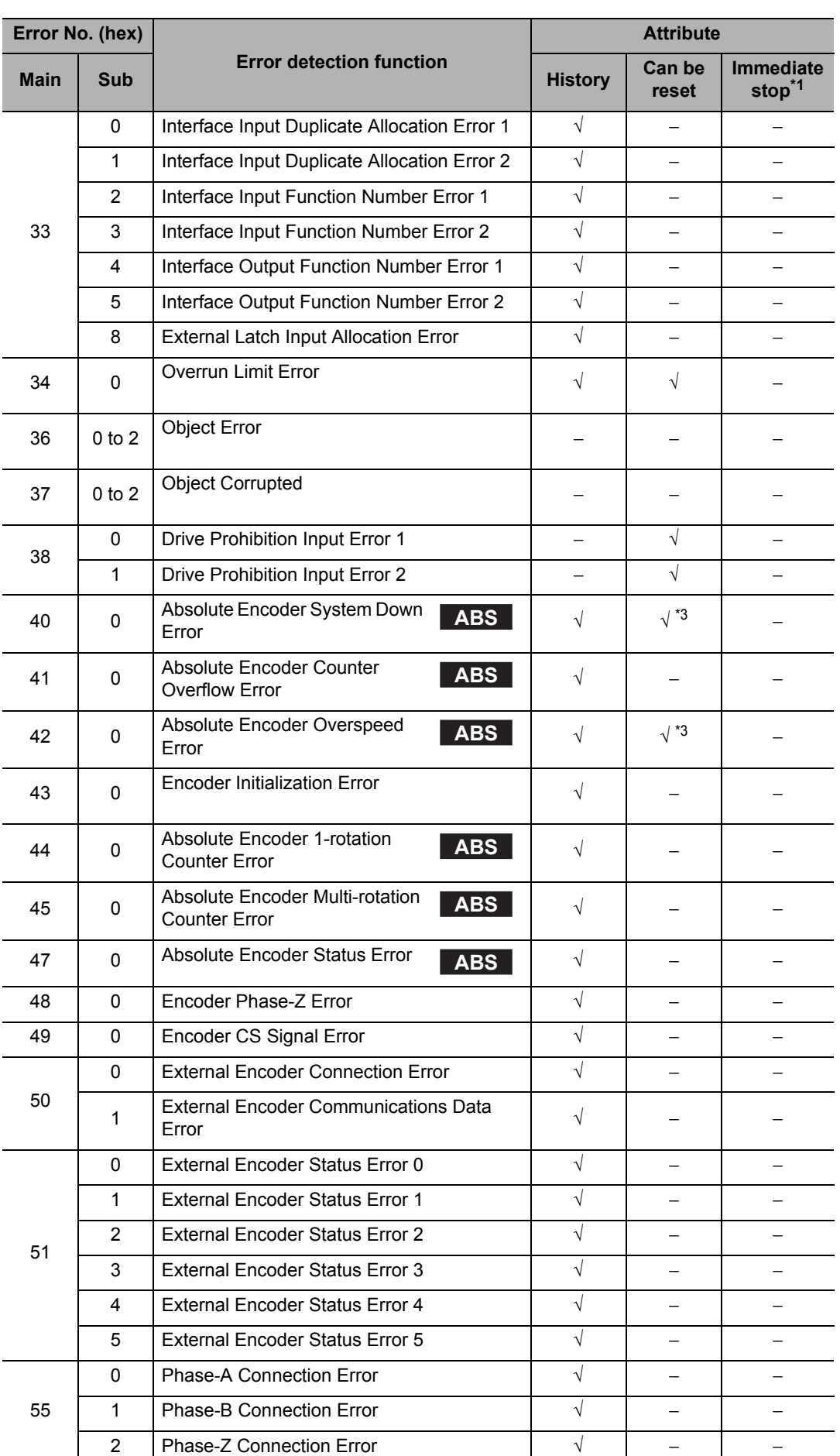

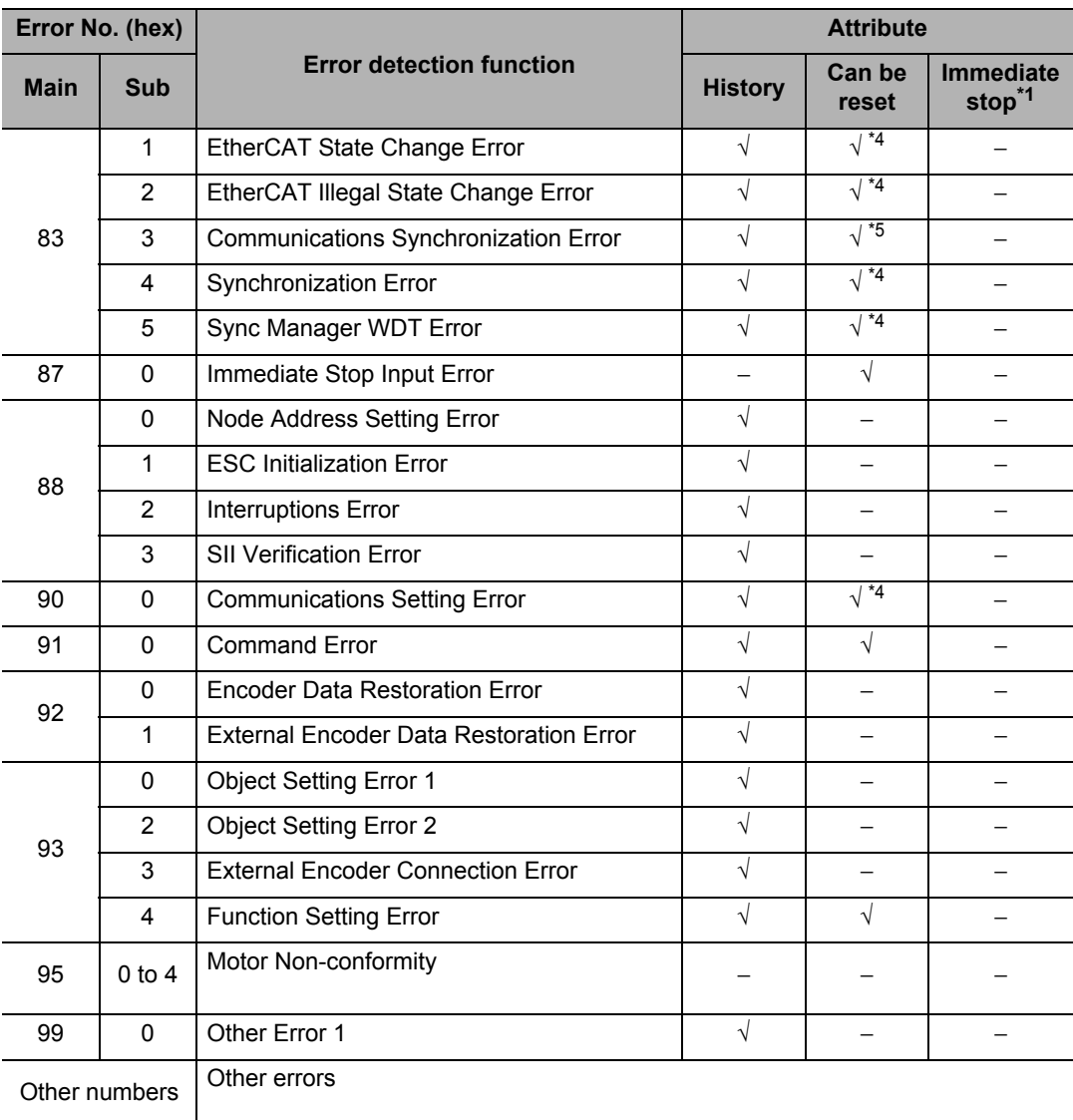

- \*1. An immediate stop error is displayed if an immediate stop is performed when −4 to −7 is set for the Fault reaction option code (605E hex). Refer to the description of object 605E hex on [page A-48.](#page-524-0)
- \*2. This error cannot be reset for 10 seconds after it occurs.
- \*3. The error cannot be reset unless the absolute value is cleared.
- \*4. This error cannot be reset until the cause of the error is removed by performing an operation from the master. When resetting the error via a USB connection, remove the cause of the error beforehand via the master.
- \*5. This error cannot be reset until the cause of the error is removed by performing an operation from the master. Reset the error from the CX-Drive connected to the PLC and from the ladder diagram. The error cannot be reset from the CX-Drive via USB communications.
- Note 1. If an error that cannot be reset occurs, remove the error factor and turn OFF the control power to reset the error.
	- 2. If a resettable error occurs, reset the error via EtherCAT communications or on the CX-Drive.
	- 3. If "hh," "FF," or "HH" is displayed as the error number, the internal MPU has malfunctioned. Turn OFF the power immediately if one of these error numbers is displayed.

# **Immediate Stop Operation at Errors**

The immediate stop function controls the motor and stop it immediately if an error that supports for immediate stopping occurs.

#### **Related Objects**

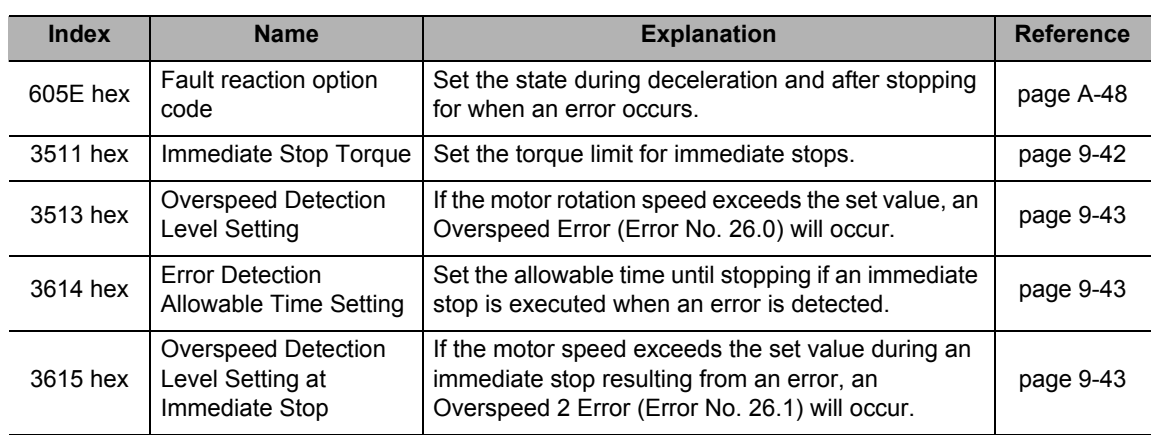

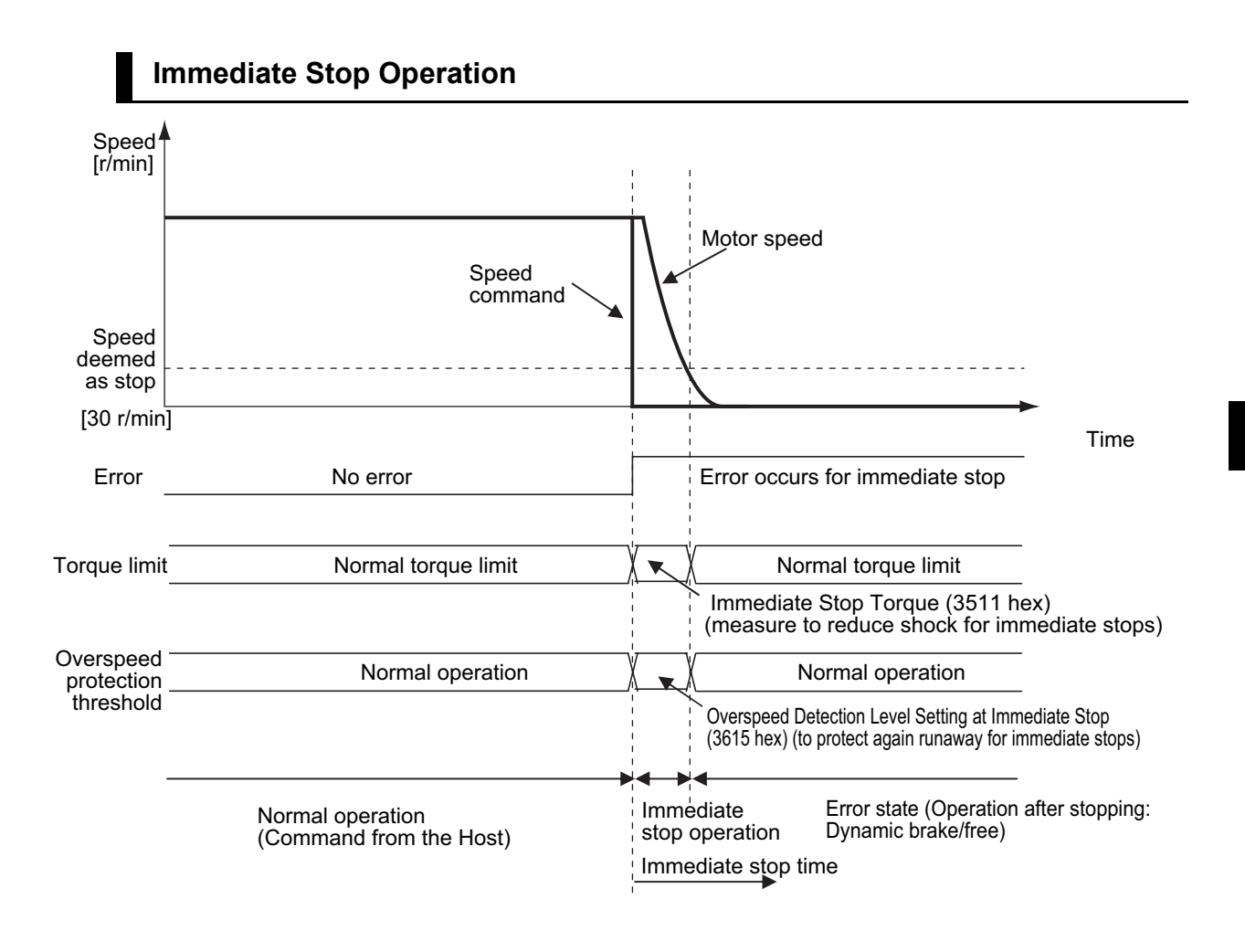

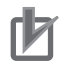

#### **Precautions for Correct Use**

- To prevent operation from running out of control for an immediate stop, set the allowable Overspeed Detection Level Setting at Immediate Stop (3615 hex). An Overspeed 2 Error (Error No. 26.1) does not support immediate stopping. If it occurs, an error trip will occur immediately.
- Set a higher value for the Overspeed Detection Level Setting at Immediate Stop (3615 hex) than for the Overspeed Detection Level Setting (3513 hex). If a value lower than the Overspeed Detection Level Setting (3513 hex) is set, an Overspeed 2 Error (Error No. 26.1) will occur before an Overspeed Error (Error No. 26.0). Thus an immediate stop will not occur. If an Overspeed Error (Error No. 26.0) and an Overspeed 2 error (Error No. 26.1) occur at the same time, the immediate stop will not occur, either.
- If the actual rotation speed is not lower than 30 r/min after the time set on the Error Detection Allowable Time Setting (3614 hex) elapses from when an error that supports immediate stopping occurs, an error state will occur immediately.
- If an error that does not support immediate stopping occurs during an immediate stop, an error state will occur immediately.

<span id="page-451-0"></span>If an error occurs in the machine, determine the error conditions from the error displays and operation state, identify the cause of the error, and take appropriate measures.

# <span id="page-451-1"></span>**Troubleshooting with Error Displays**

# **Error List**

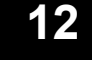

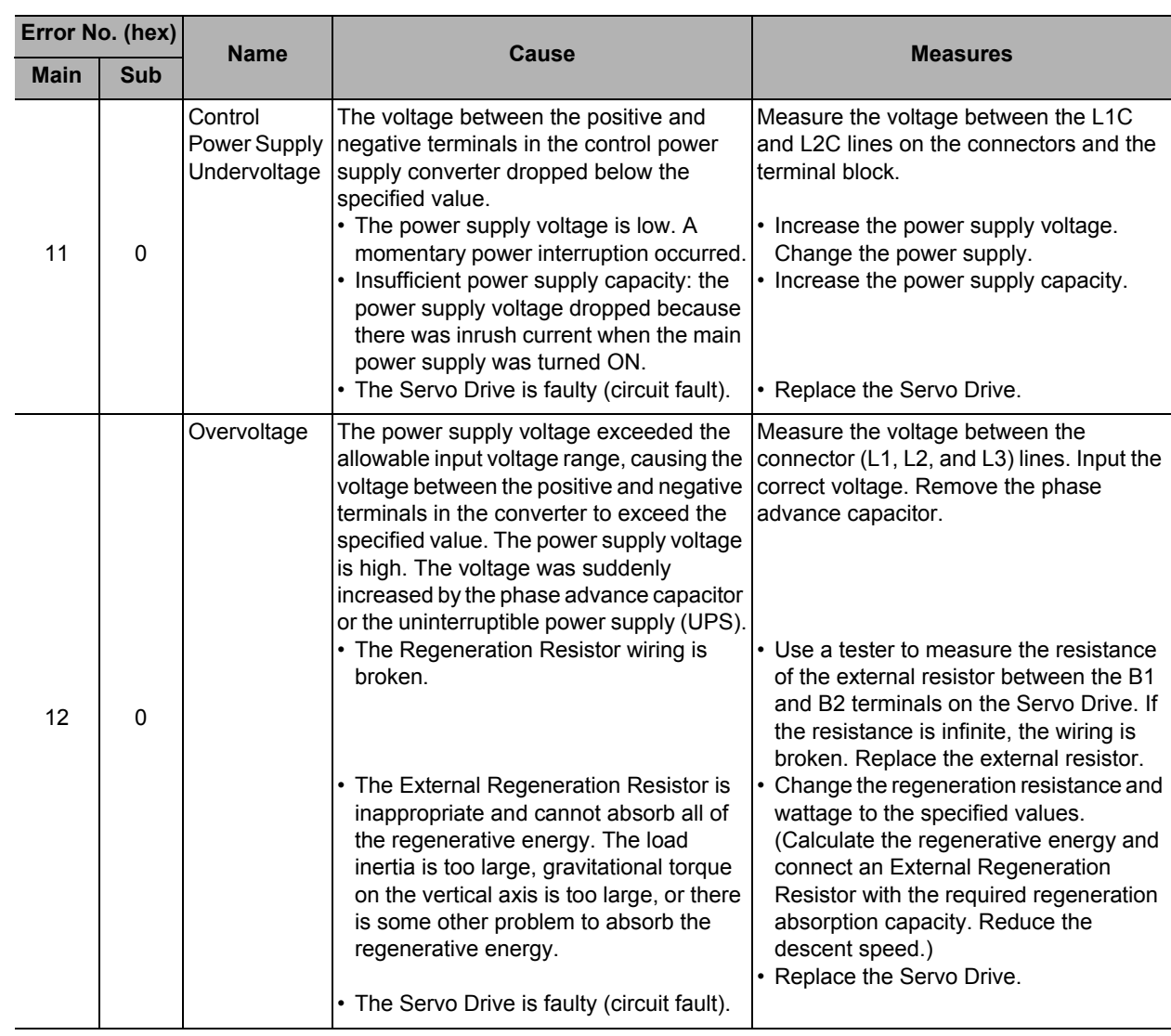

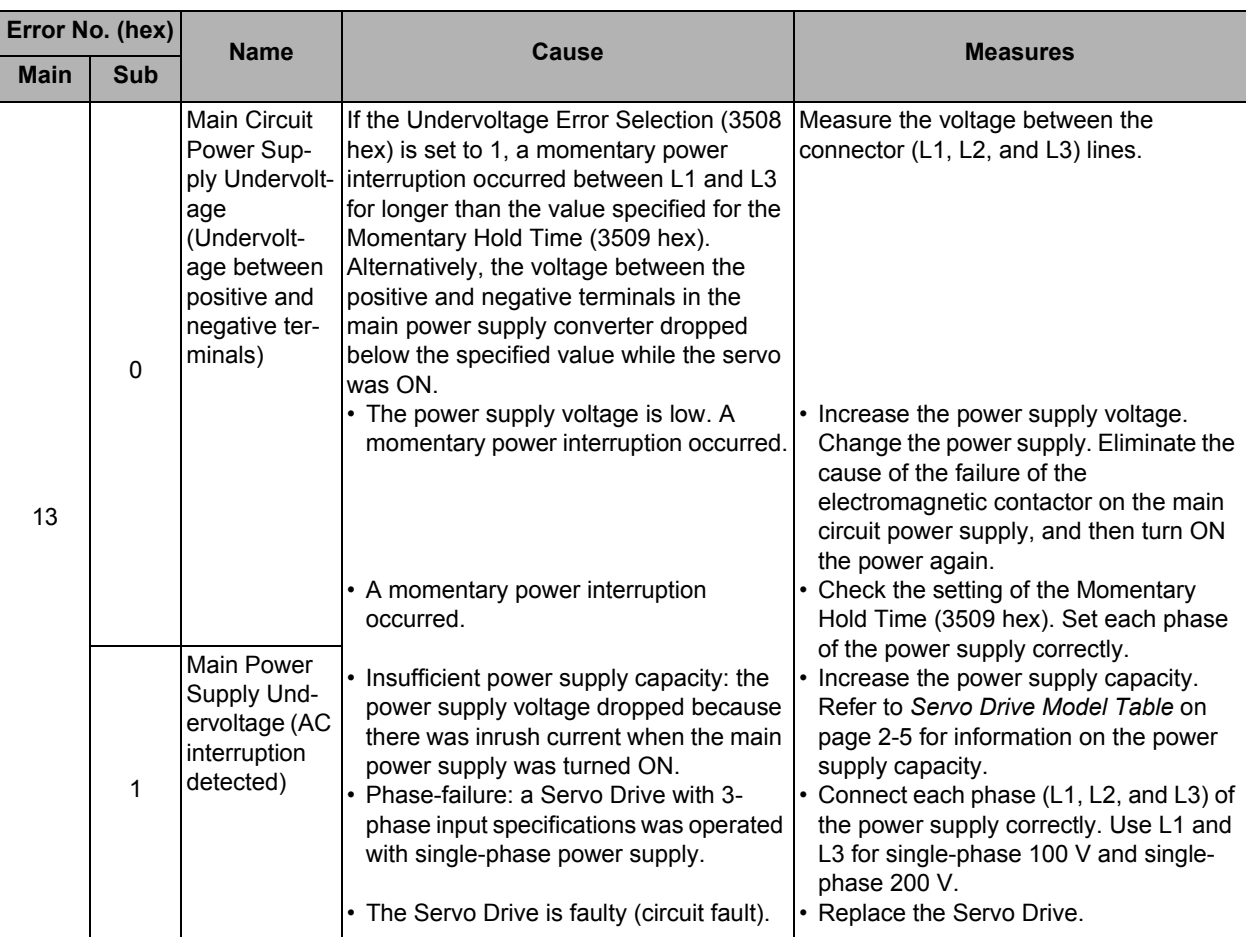

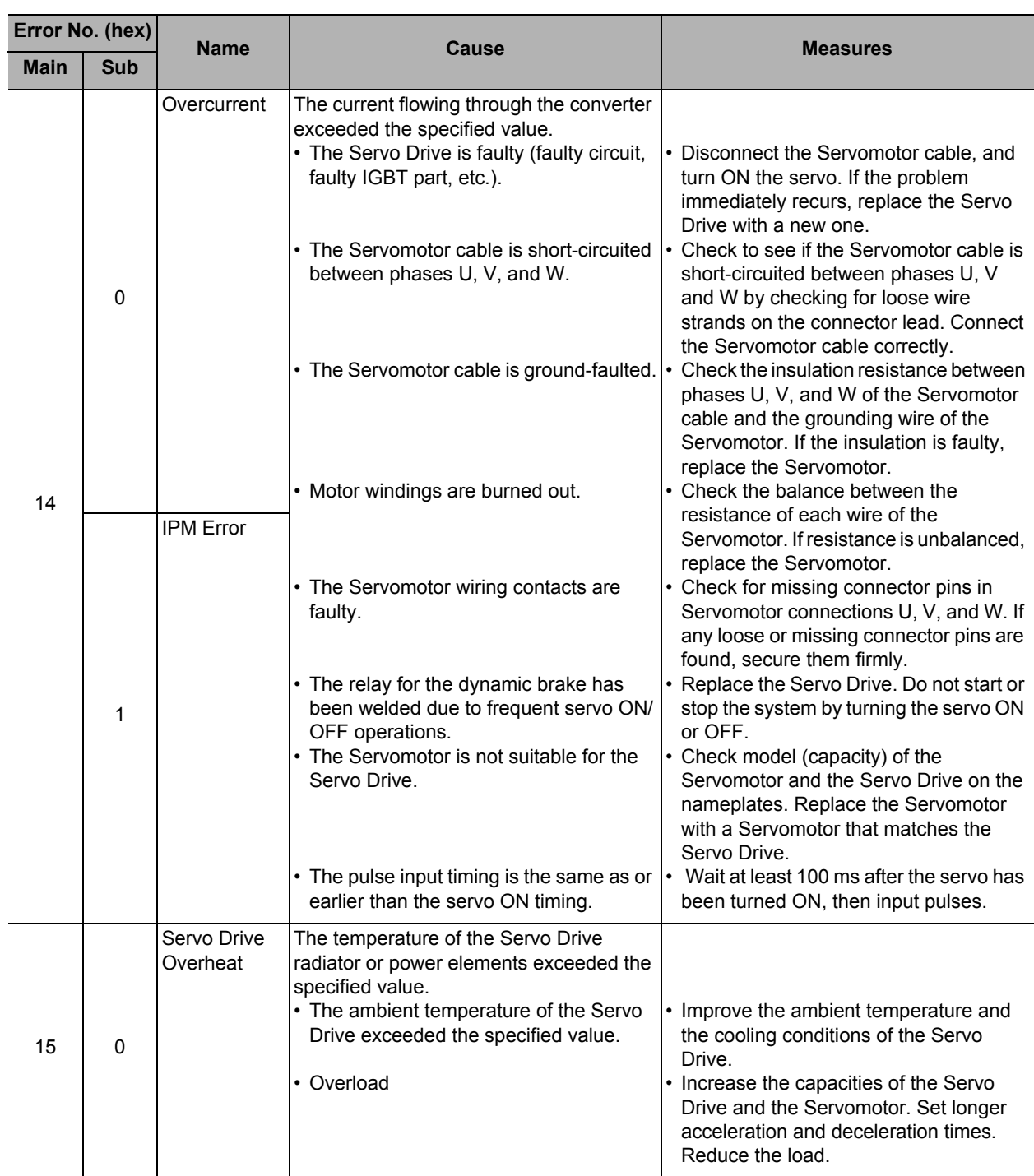

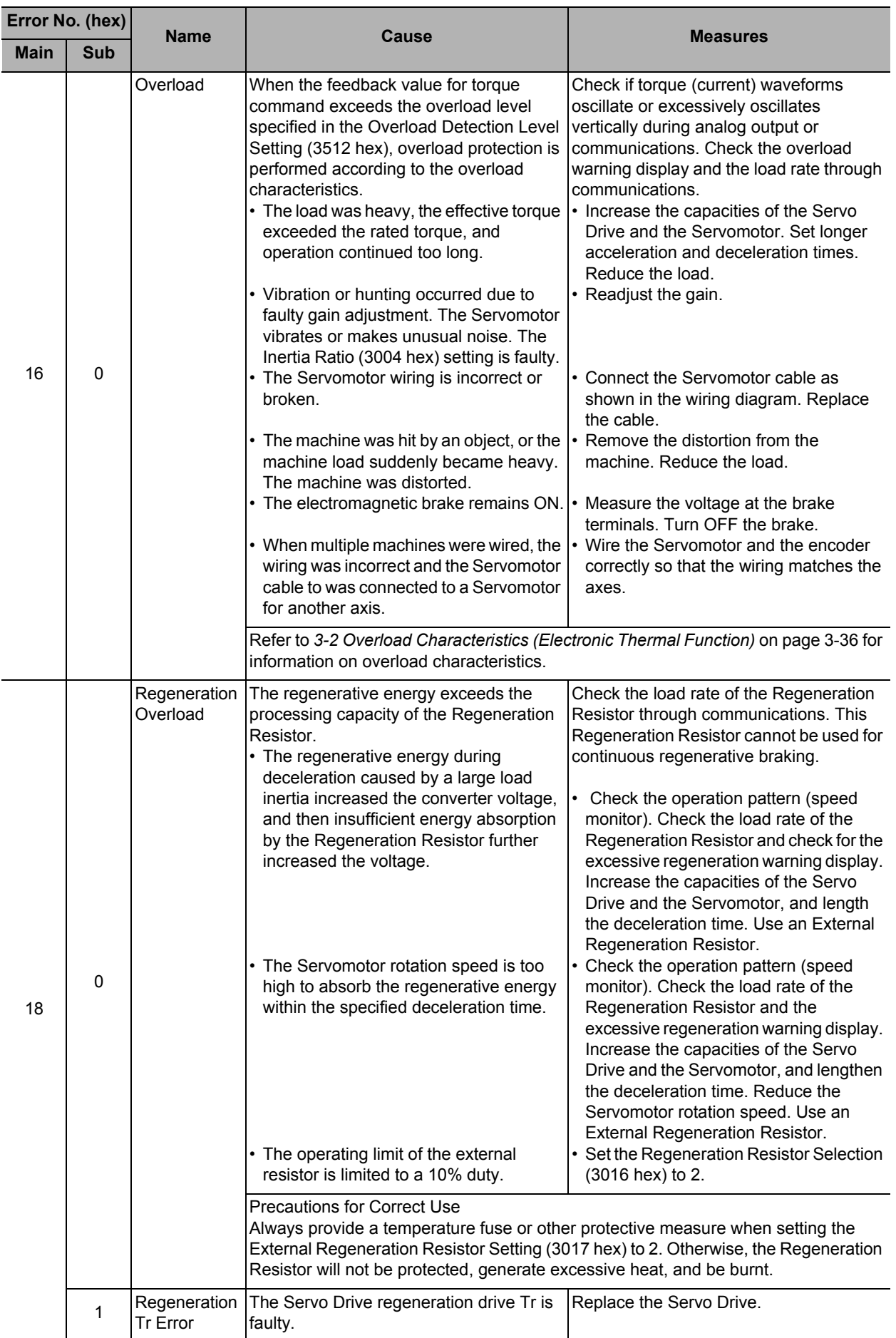

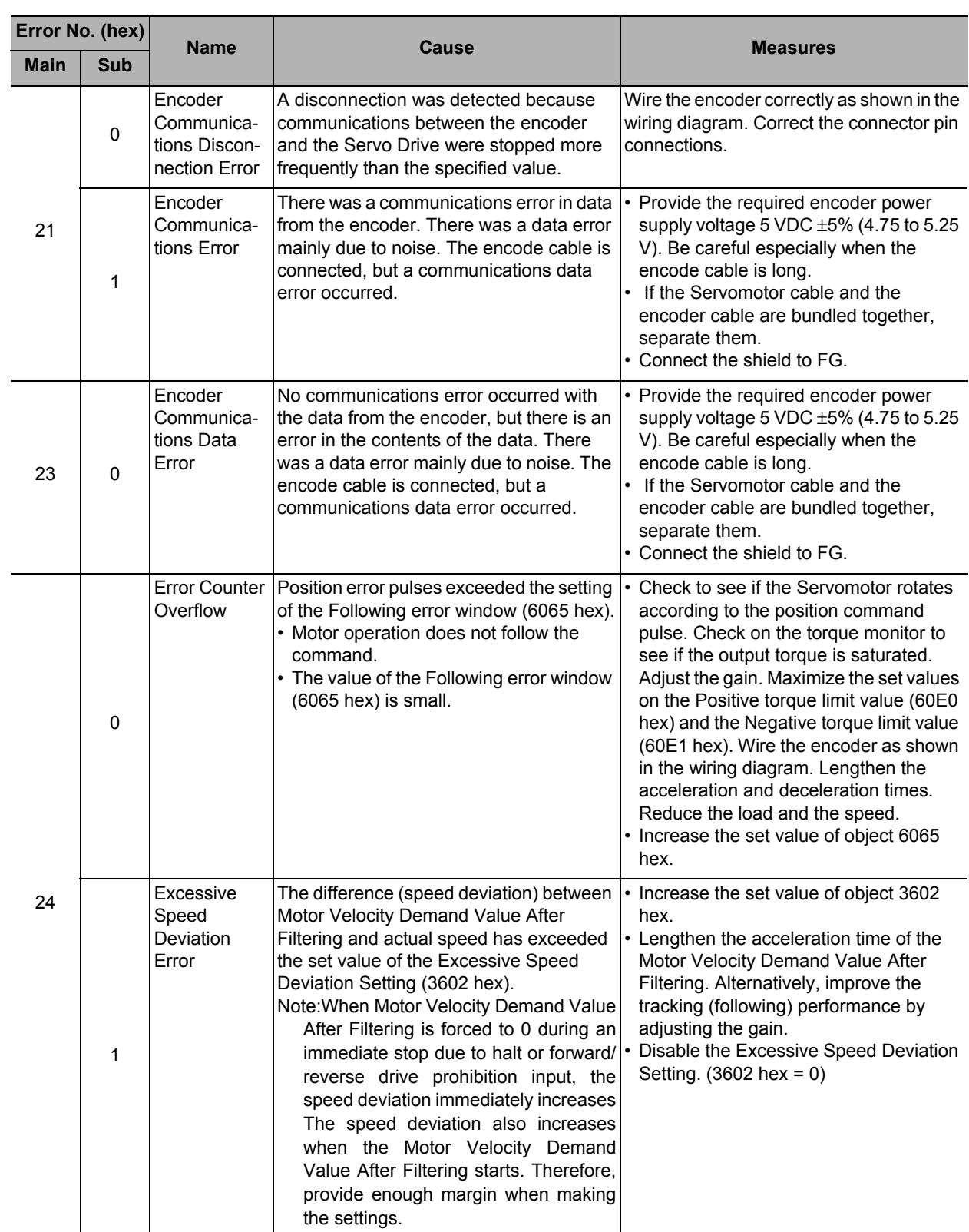

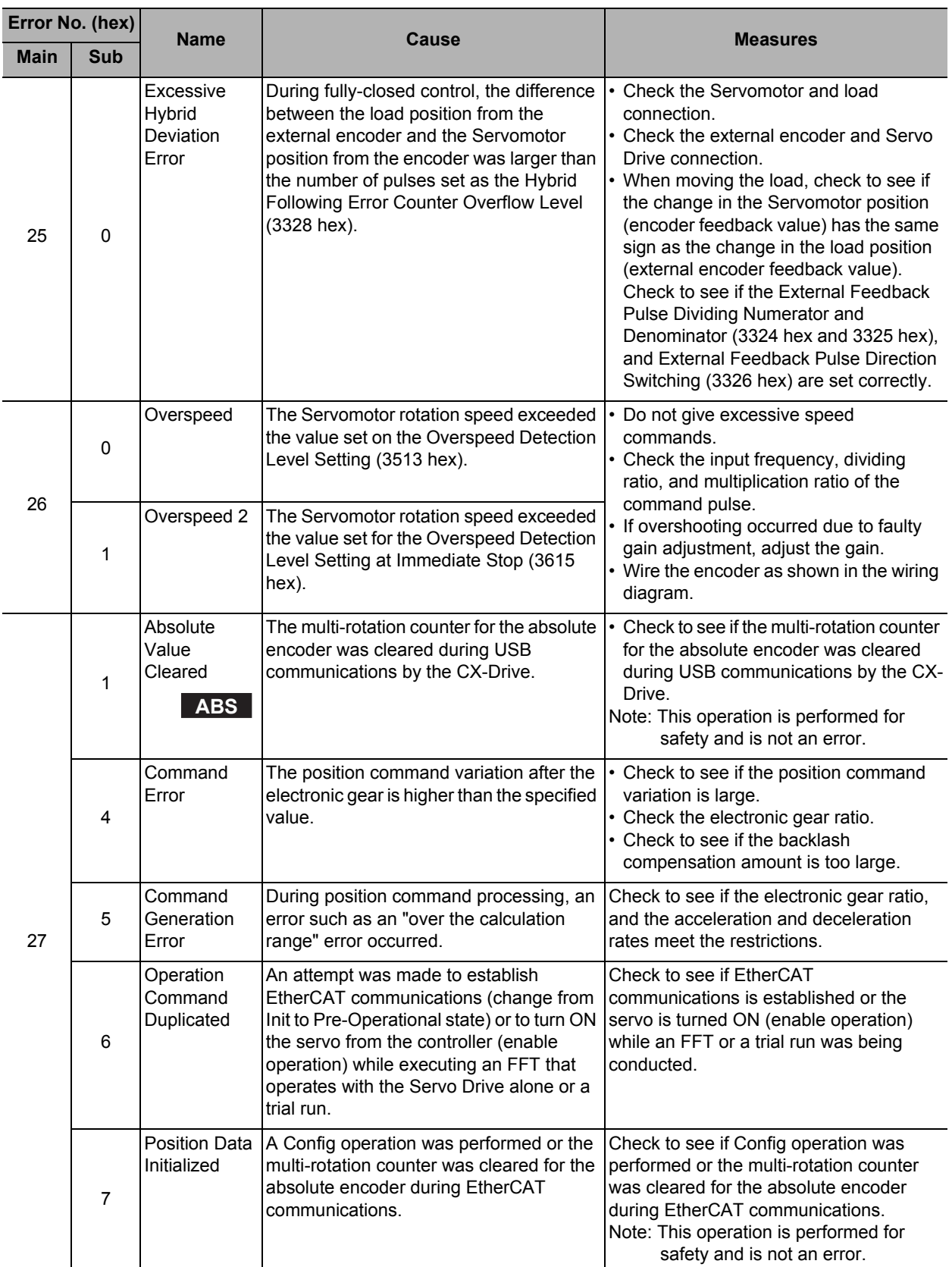

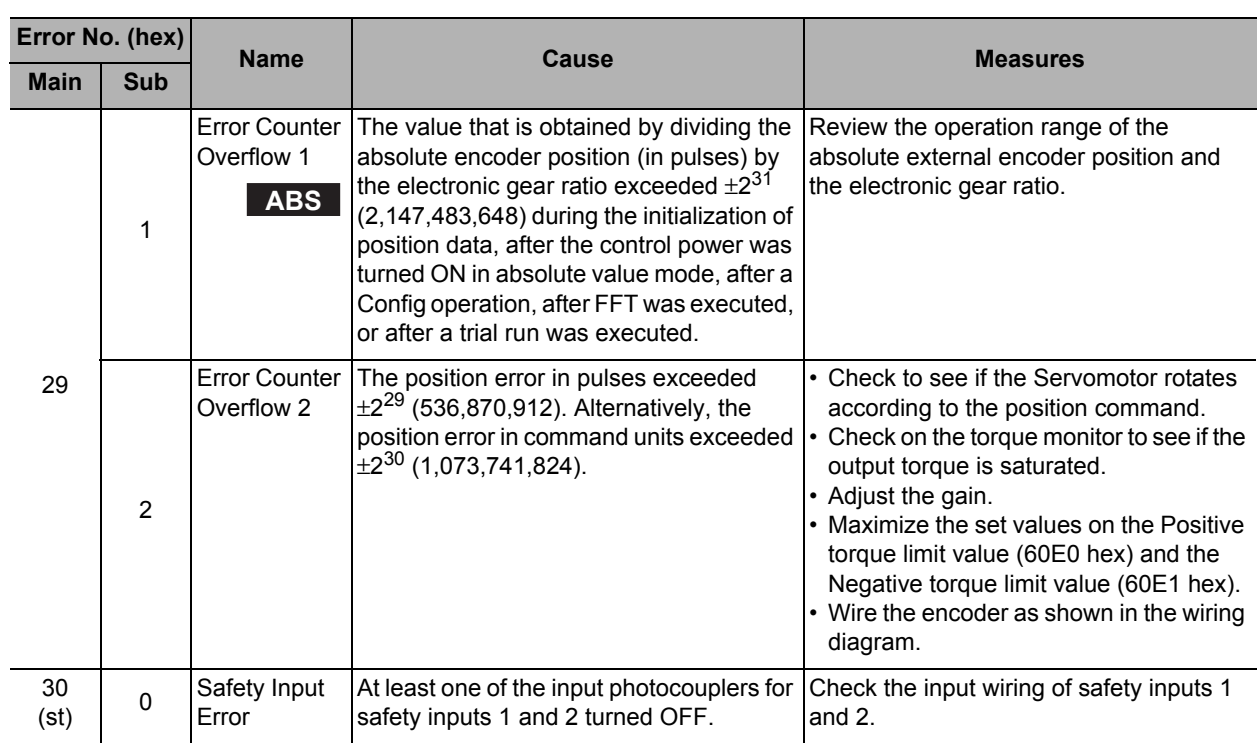

 **12**

**Troubleshooting and Maintenance**

**Troubleshooting and Maintenance** 

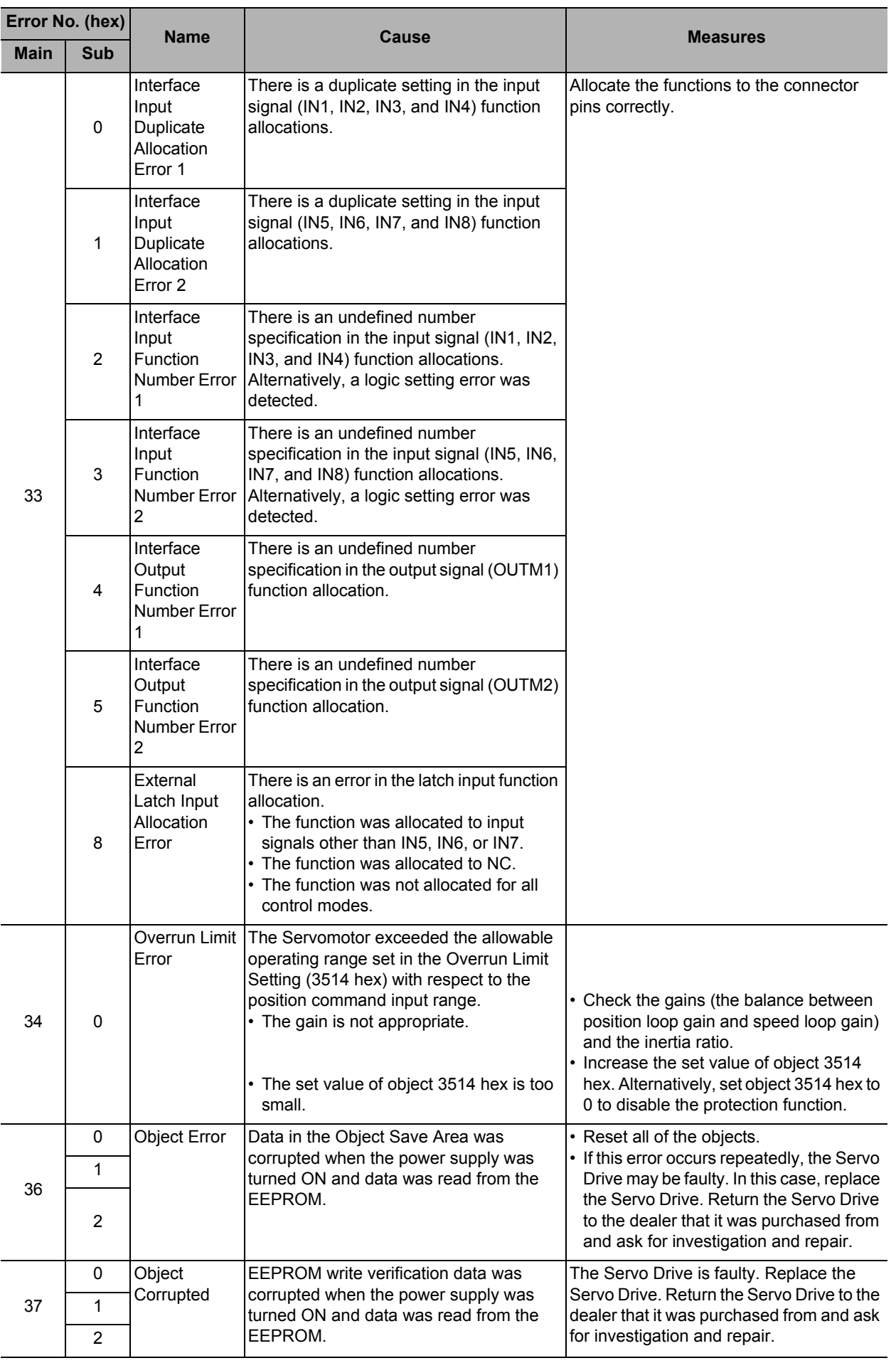

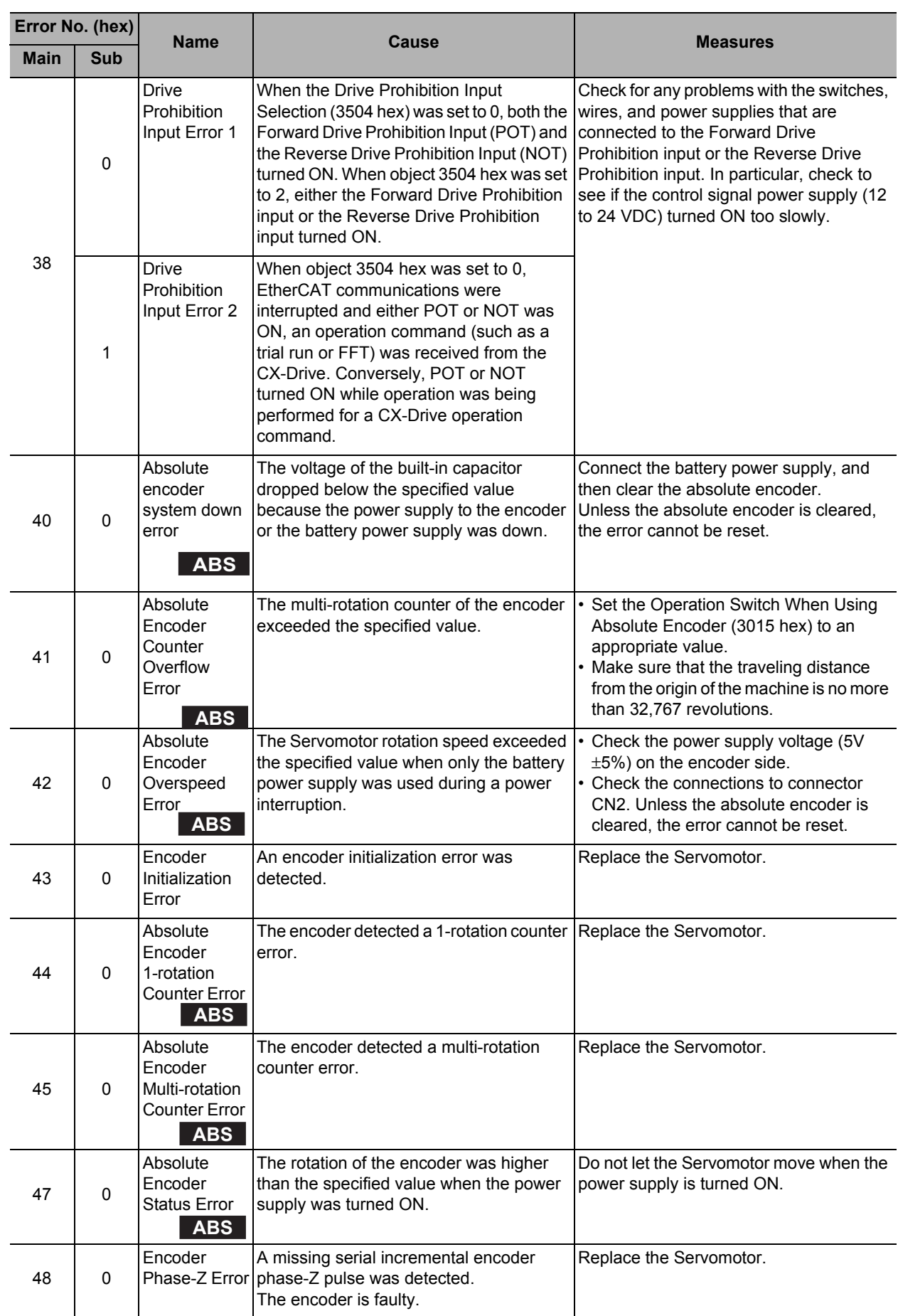

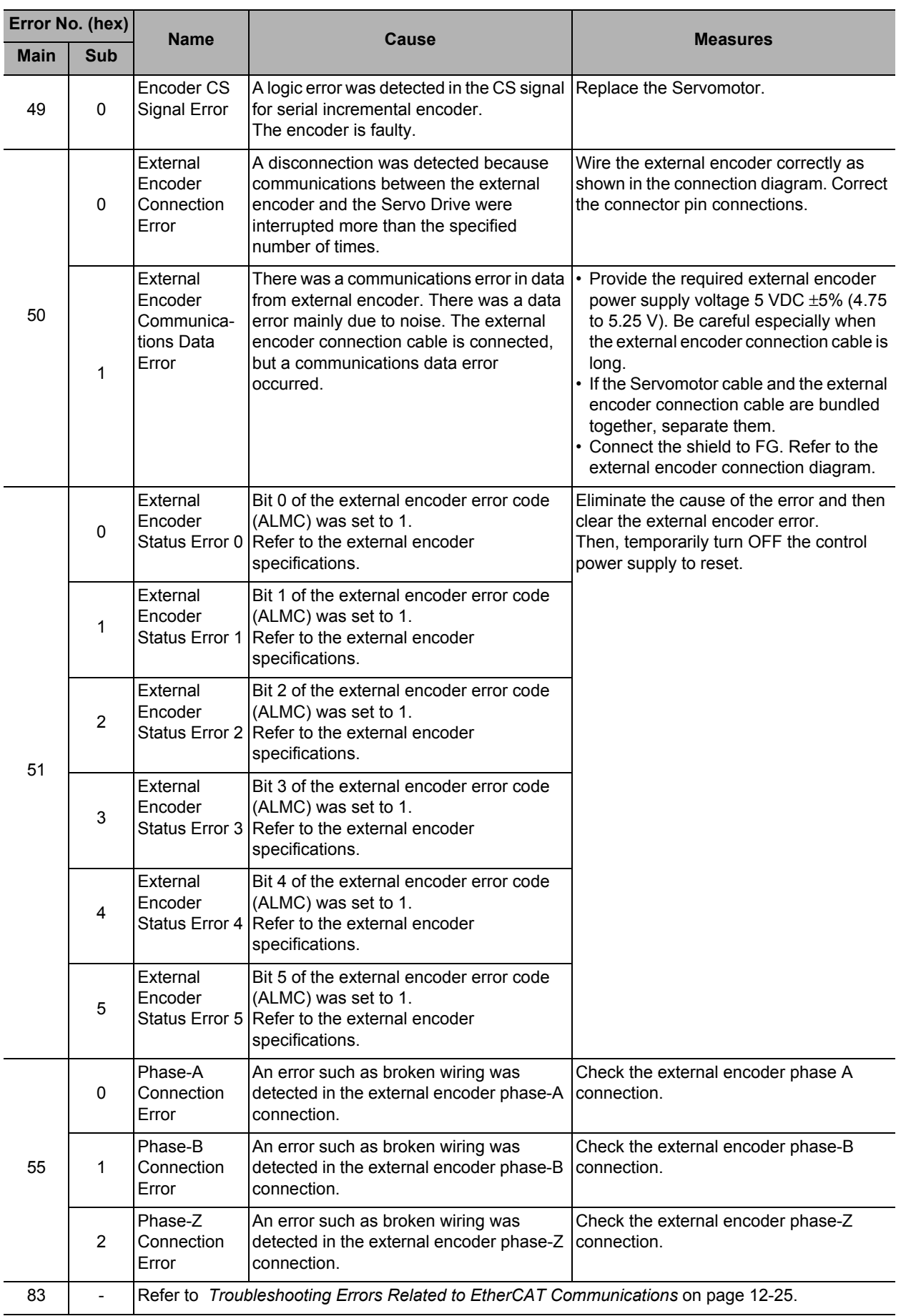

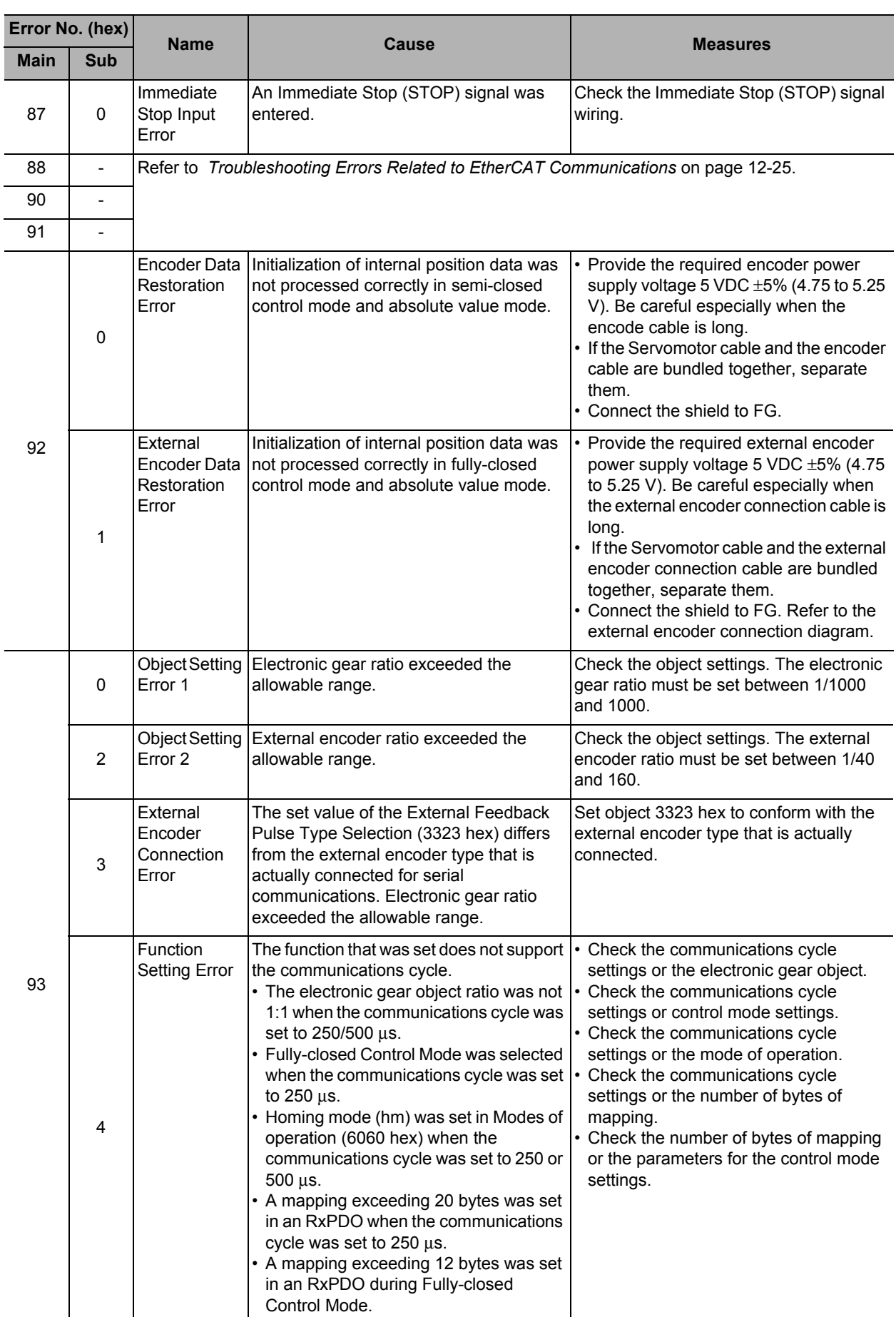

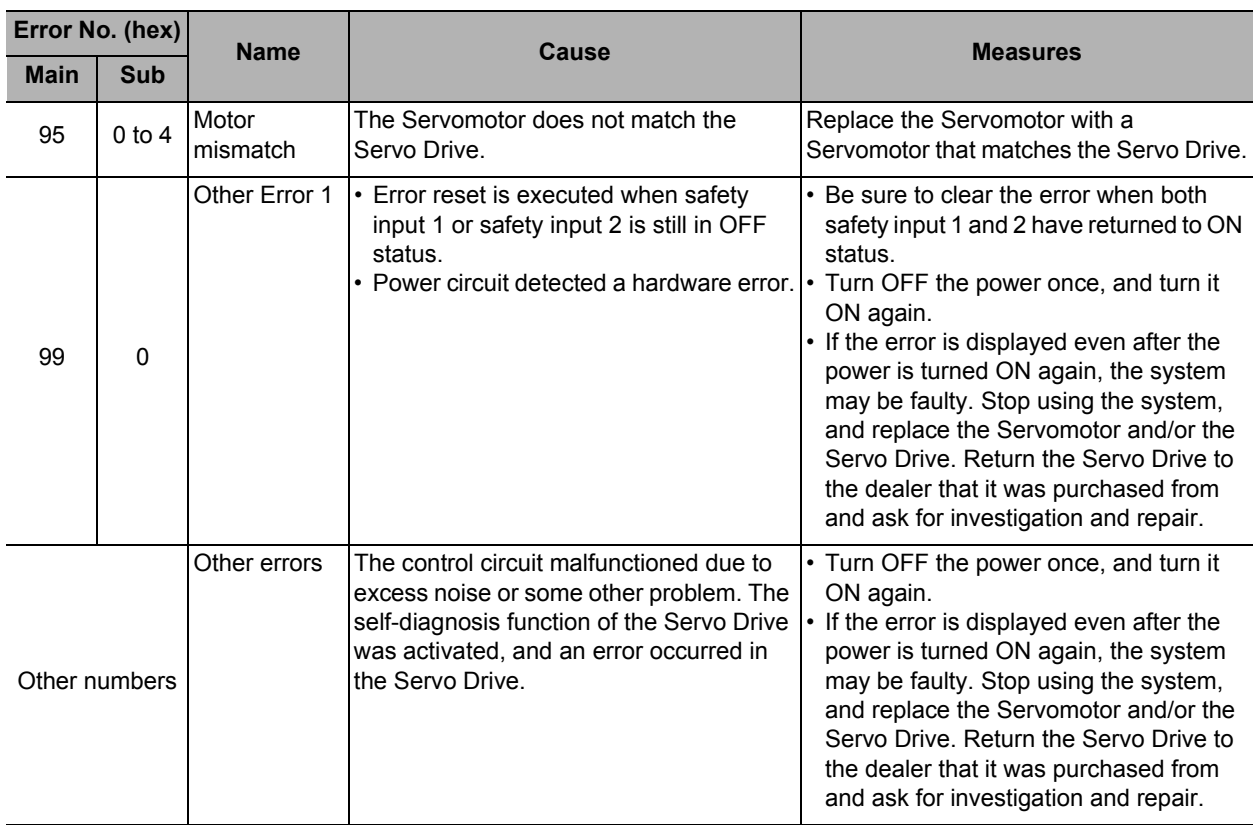

#### **Troubleshooting Errors Related to EtherCAT Communications**

<span id="page-463-0"></span>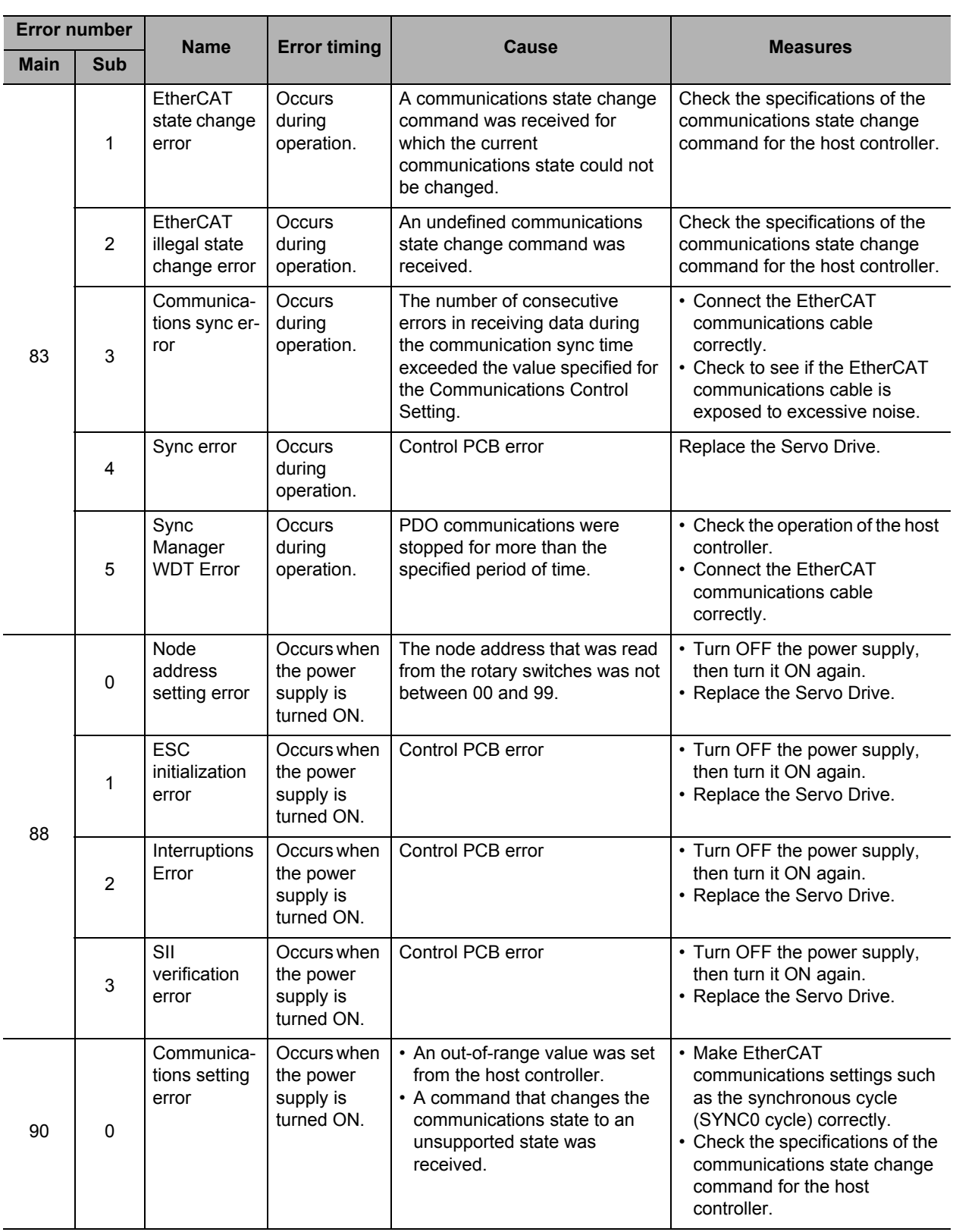

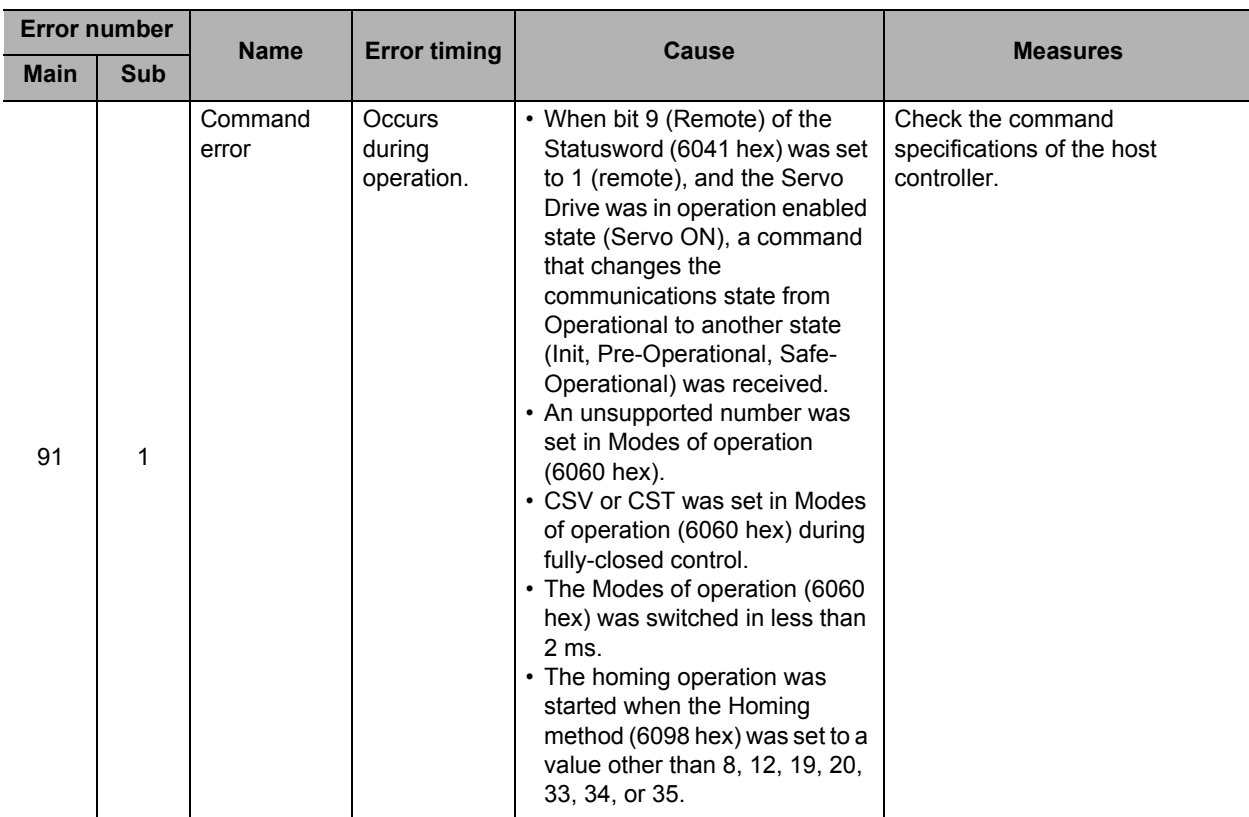

# **Troubleshooting Using the Operation State**

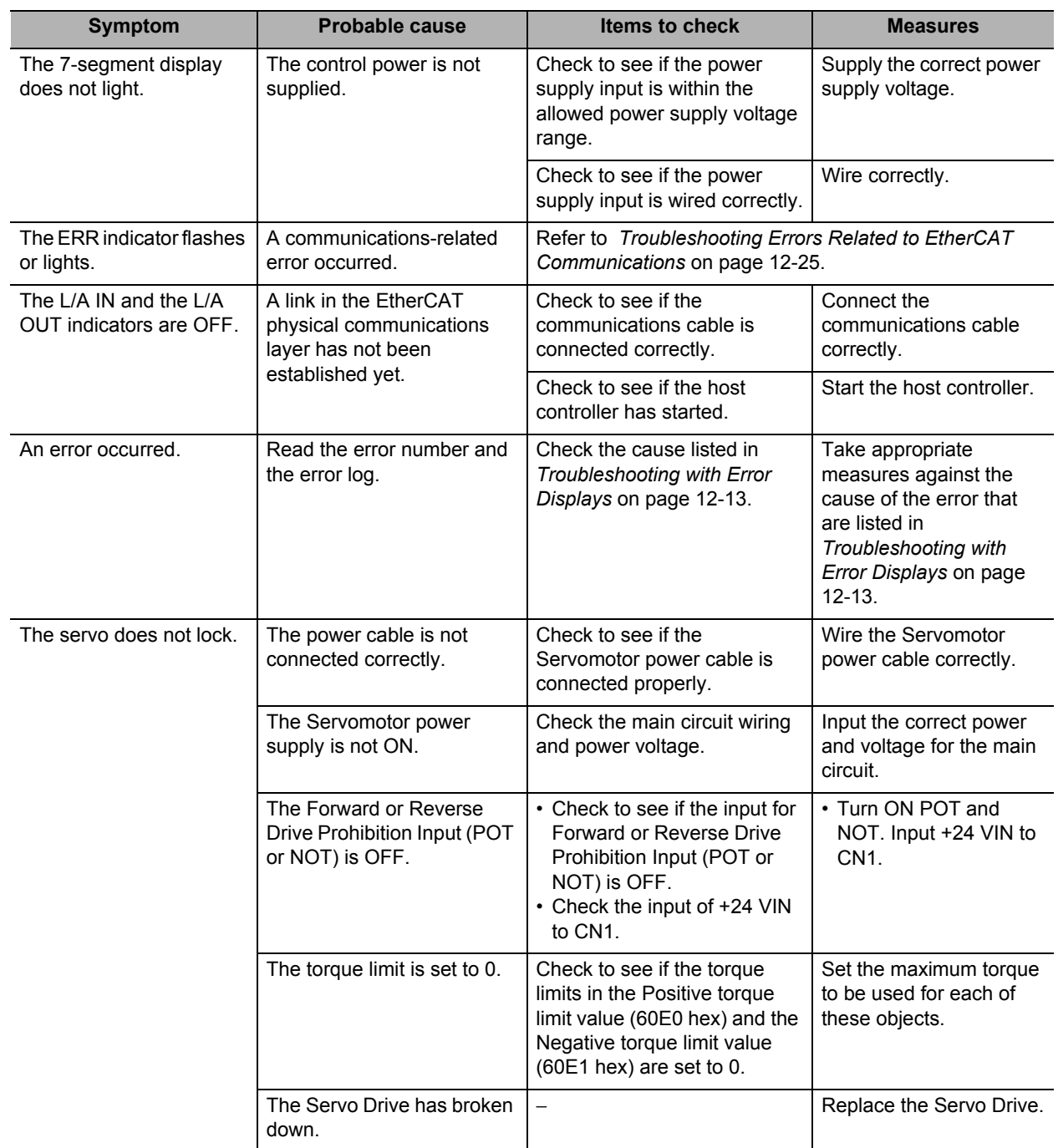

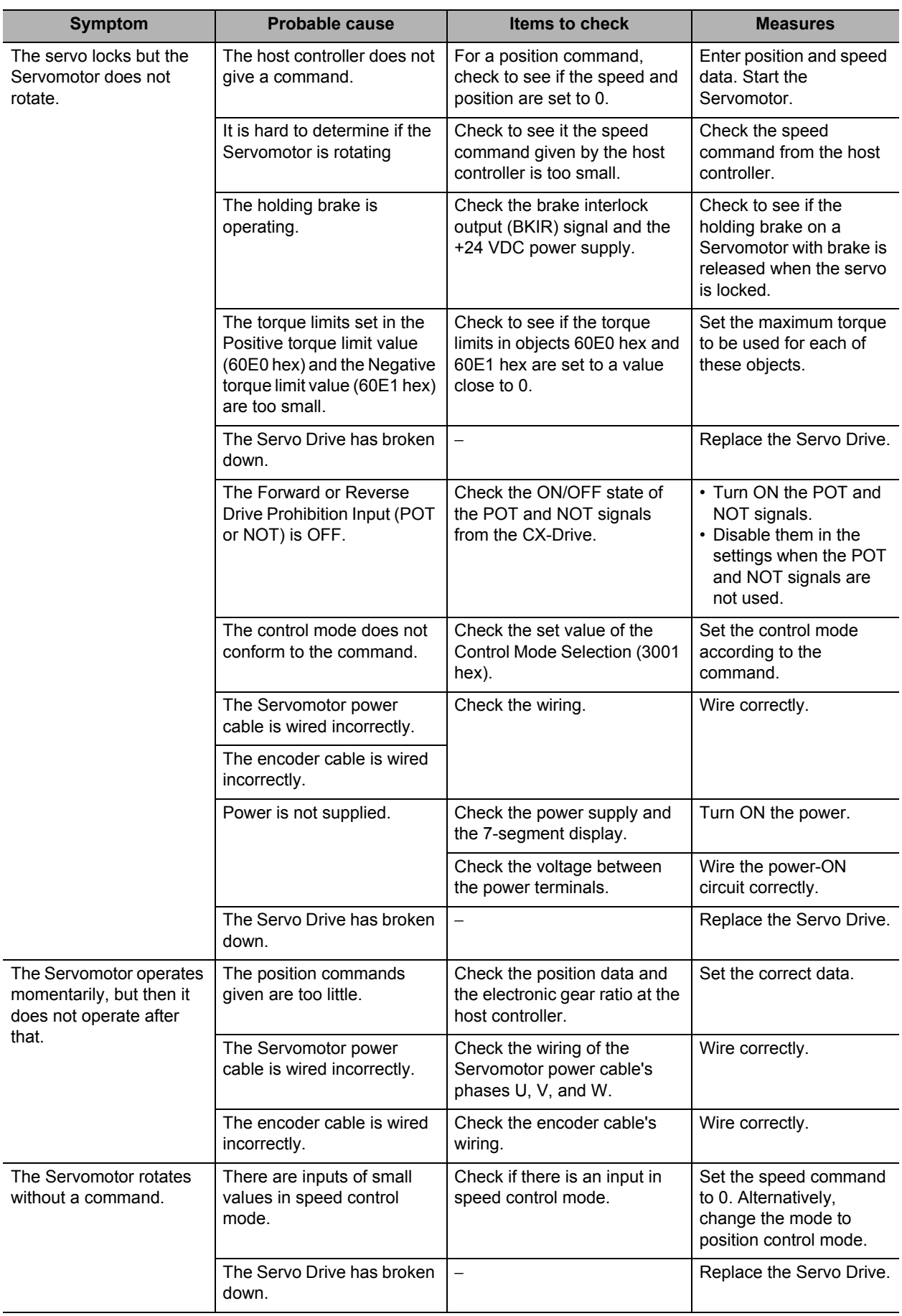

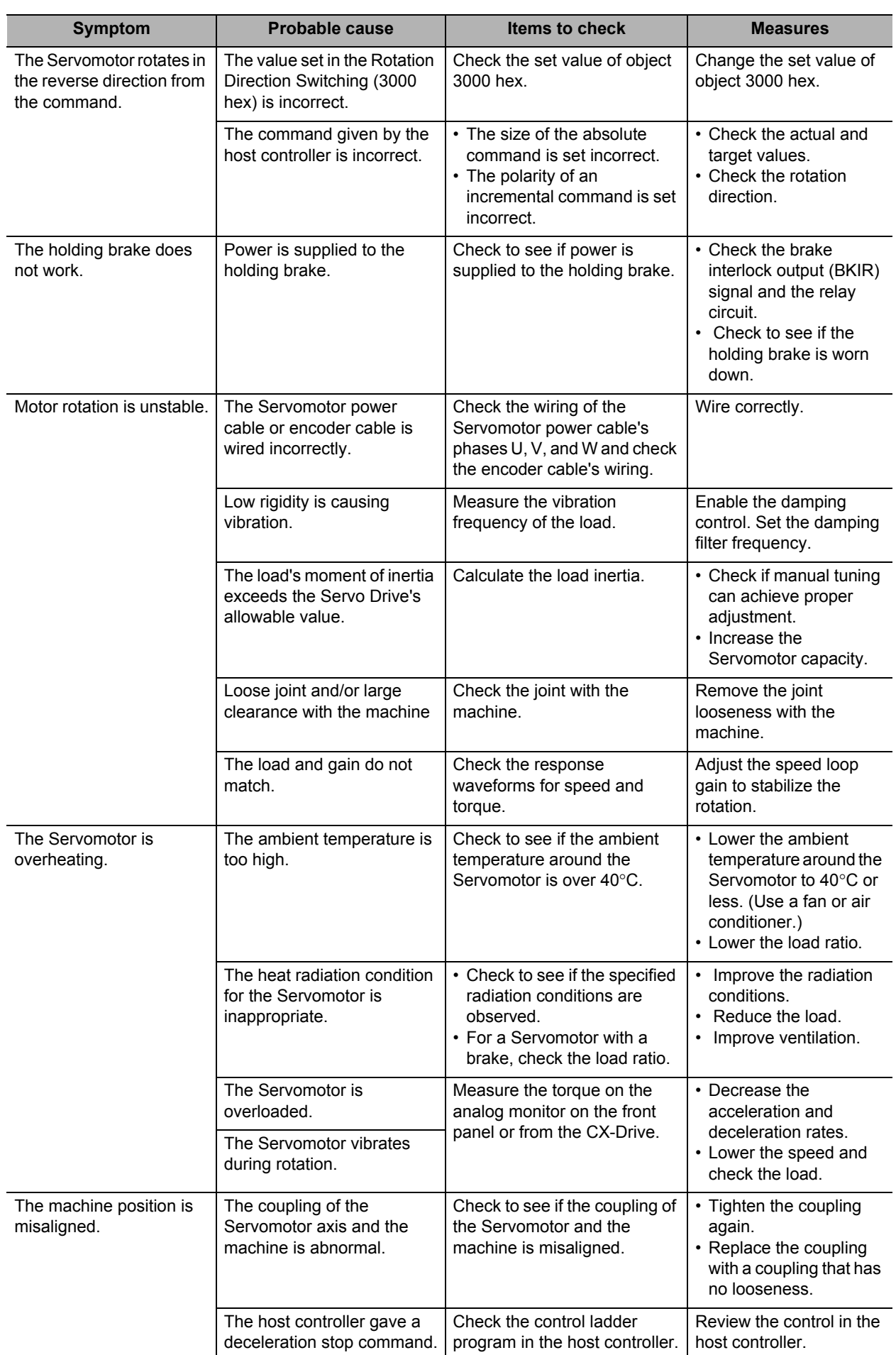
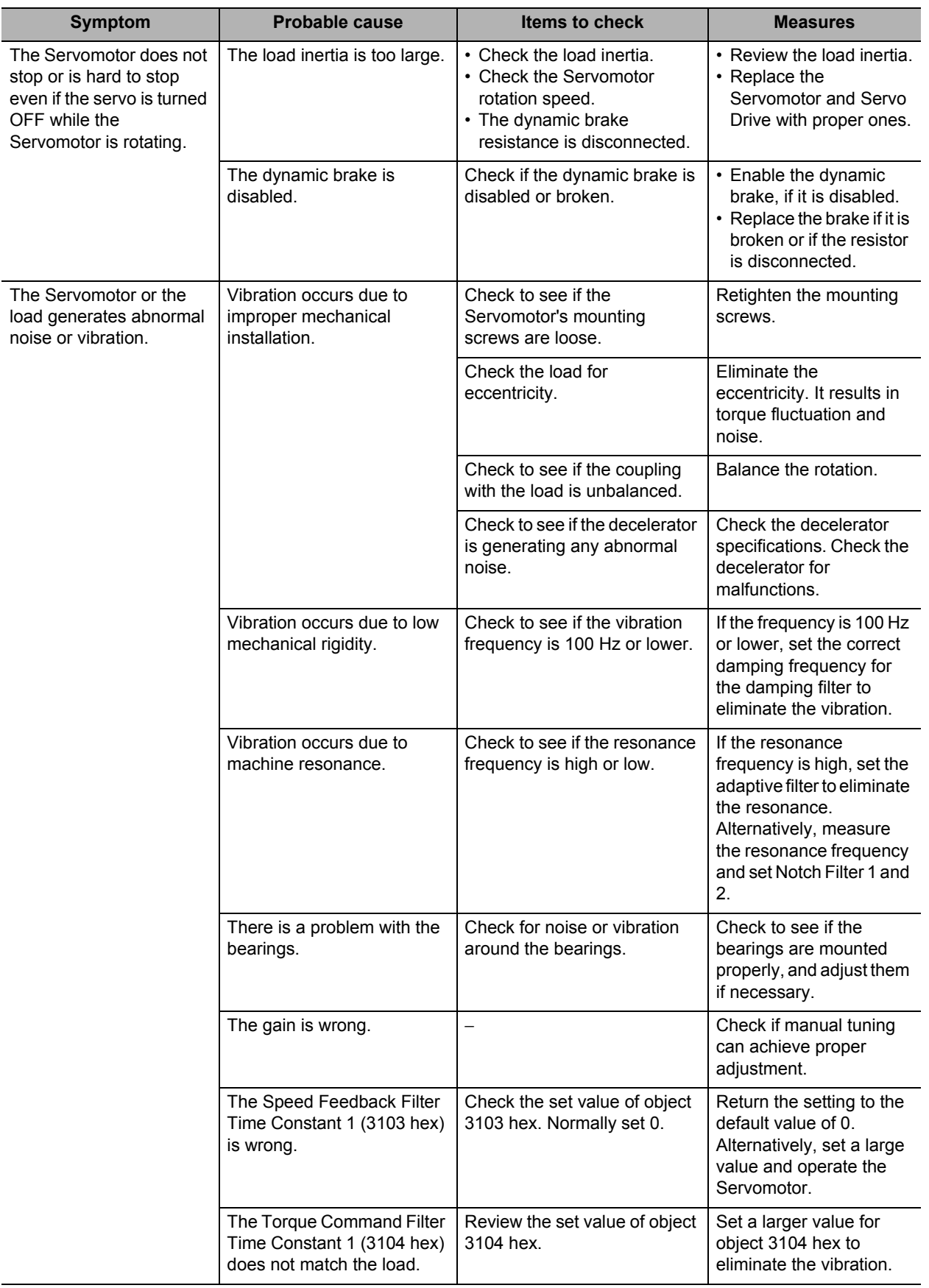

**Troubleshooting and Maintenance**

**Troubleshooting and Maintenance** 

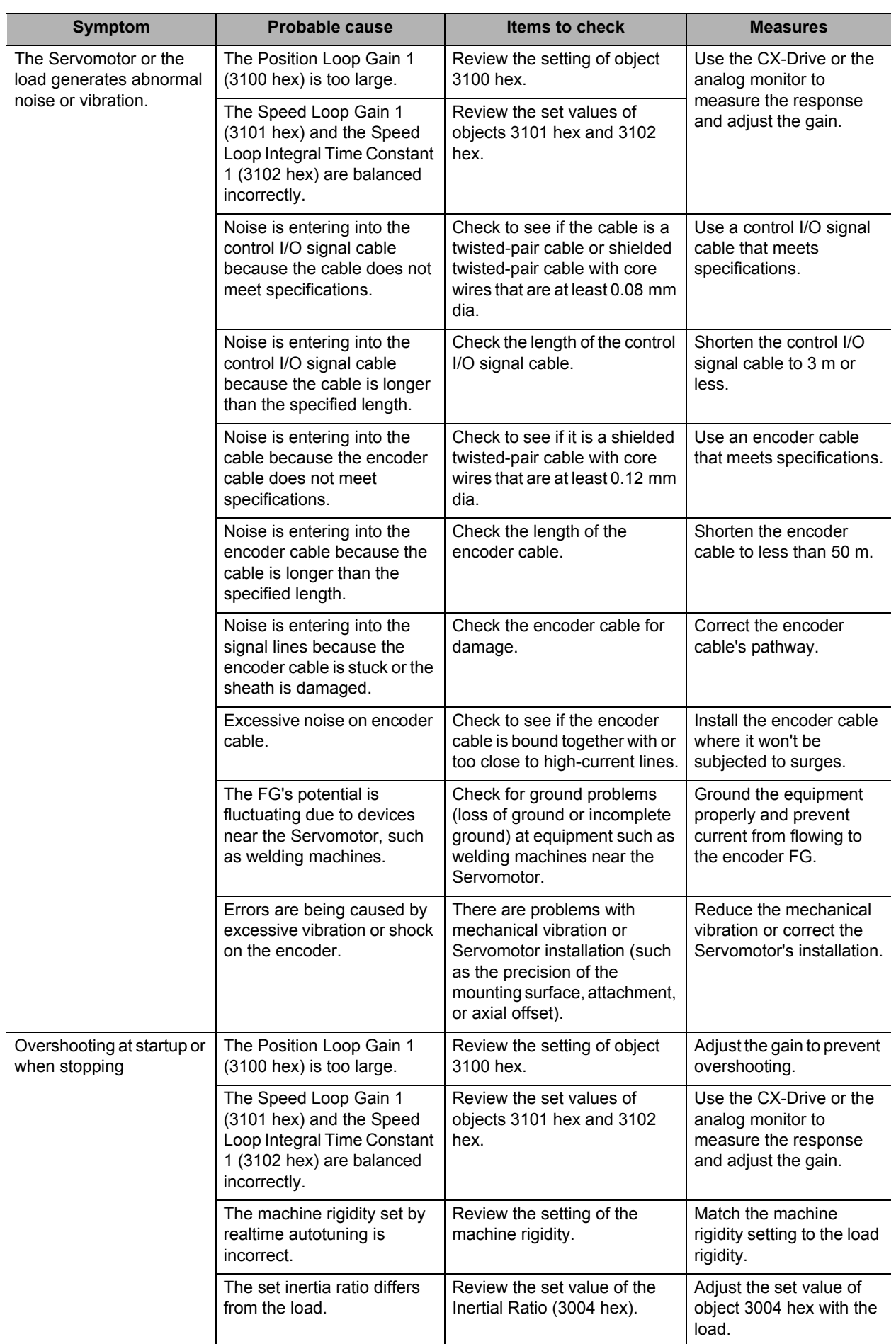

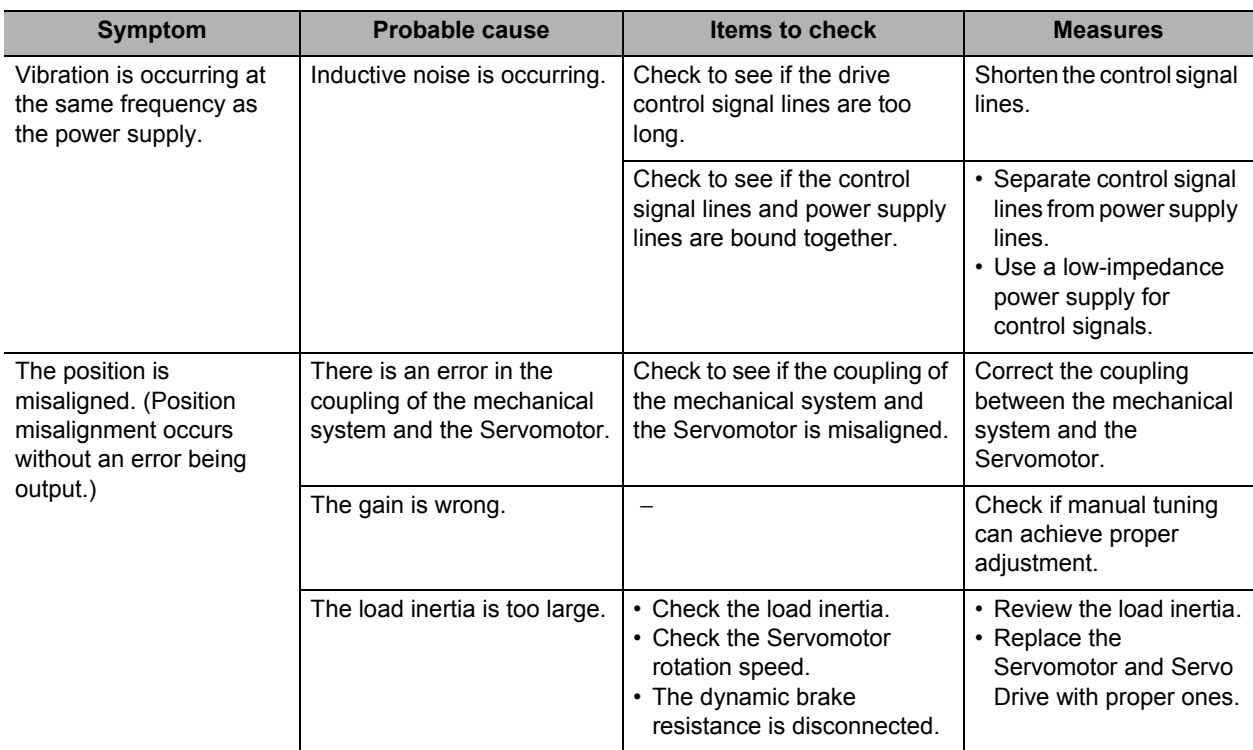

 **12**

# **12-5 Periodic Maintenance**

# **Caution**

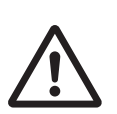

After replacing the unit, transfer to the new unit all data needed to resume operation, before restarting the operation. Equipment damage may result.

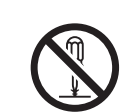

Never repair the product by disassembling it. Electric shock or injury may result.

Servomotors and Servo Drives contain many components and will operate properly only when each of the individual components is operating properly. Some of the electrical and mechanical components require maintenance depending on application conditions. Periodic inspection and replacement are necessary to ensure proper long-term operation of Servomotors and Servo Drives. (Quoted from *The Recommendation for Periodic Maintenance of a Generalpurpose Inverter* published by JEMA.)

The periodic maintenance cycle depends on the installation environment and application conditions of the Servomotors and Servo Drives. Recommended maintenance times are given below for Servomotors and Servo Drives. Use these for reference in periodic maintenance.

# **Servomotor Life Expectancy**

- The lifetimes for the different motor parts are listed below.
	- Bearings: 20,000 hours
	- Decelerator:20,000 hours
	- Oil seal: 5,000 hours Encoder: 30,000 hours

These values assume an ambient motor operating temperature of 40°C, a shaft load within the specified value, operation within the rated values (rated torque and rated rotation speed), and proper installation as described in this manual. The oil seal can be replaced.

 The radial load during Servomotor operation on timing pulleys and other components contacting belts is two or more times the static load or more. Consult with the belt and pulley manufacturers and adjust designs and system settings so that the motor allowable axial load is not exceeded even during operation. If a motor is used under a shaft load exceeding the allowable limit, the motor shaft can break and the bearings can be damaged.

# **Servo Drive Life Expectancy**

 The lifetimes for the different drive parts are given below. Aluminum electrolytic capacitors: 28,000 hours (at an ambient drive operating temperature of 55°C, constant output at rated torque, constant output at rated rotation speed, and installation as described in this manual) Axial-flow fan: 10,000 to 30,000 hours (The limit depends on the operating conditions.)

Inrush current prevention relay: Approx. 20,000 operations (The limit depends on the operation conditions.)

- When using the Servo Drive in continuous operation, use fans or air conditioners to maintain the ambient temperature below 40°C. We recommend that the ambient temperature and the power supply ON time be reduced as much as possible to lengthen the service life of the Servo Drive.
- The limit of aluminum electrolytic capacitors is greatly affected by the ambient operating temperature. Generally, an increase of 10°C in the operating ambient temperature will reduce capacitor service life by 50%.

For example, when the ambient operating temperature is 25°C, the life expectancy will be as follows:

Life expectancy at 25°C = Life expectancy at 55°C × 2  $^{\frac{55-25}{10}}$ = 224,000 hours

- The aluminum electrolytic capacitors deteriorate even when the Servo Drive is stored with no power supplied. If the Servo Drive is not used for a long time, we recommend periodic inspection and a part replacement period of 5 years. If the Servomotor or Servo Drive is not to be used for a long time, or if they are to be used under conditions worse than those described above, a periodic inspection period of 5 years is recommended.
- Upon request, OMRON will inspect the Servo Drive and Servomotor and determine if part replacement is required.

**Troubleshooting and Maintenance**

**Troubleshooting and Maintenance** 

# **Replacing the Absolute Encoder Battery ABS**

Replace the Absolute Encoder Backup Battery Unit if it has been used for more than 3 years or if an Absolute Encoder System Down Error (Error No. 40) has occurred.

# **Replacement Battery Model and Specifications**

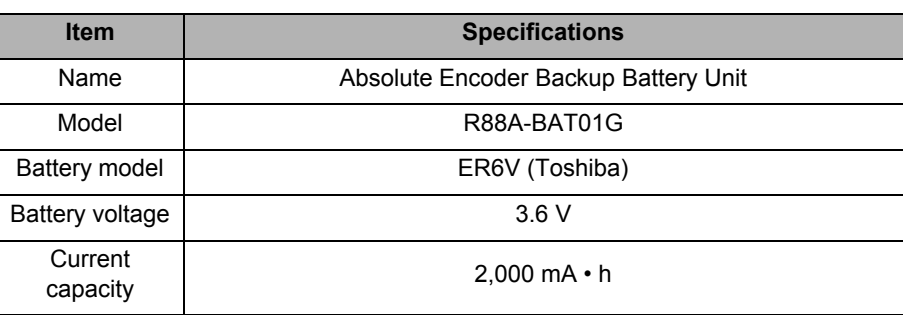

## **Mounting the Backup Battery Unit**

#### **Mounting the Battery Unit for the First Time**

Connect the Absolute Encoder Backup Battery Unit to the motor, then set up the absolute encoder. Refer to *[Absolute Encoder S](#page-400-0)etup* on page 10-6.

After the Absolute Encoder Backup Battery Unit is attached, it is recommended that the control power supply be turned ON and OFF once a day to refresh the battery.

If you do not refresh the battery, battery errors may occur due to voltage delay in the battery.

#### **Replacing the Battery Unit**

If a battery warning occurs, the absolute encoder power supply must be replaced. Replace the Battery Unit with the control power supply of the Servo Drive turned ON. If the Battery Unit is replaced with the control power supply of the Servo Drive OFF, data held in the encoder will be lost.

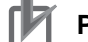

#### **Precautions for Correct Use**

 If the absolute encoder is cleared using the front panel or the absolute value is cleared using com[munications, all error and multi-rotation d](#page-400-0)ata will be lost and the absolute encoder must be set up again. Refer to *Absolute Encoder Setup* on page 10-6.

#### **Battery Unit Mounting Method**

**1. Prepare the replacement Battery Unit (R88A-BAT01G).**

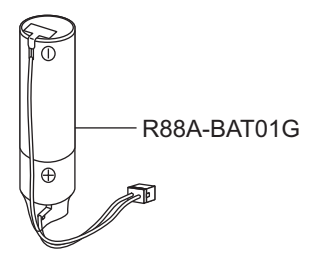

**2. Remove the Battery Unit box cover.**

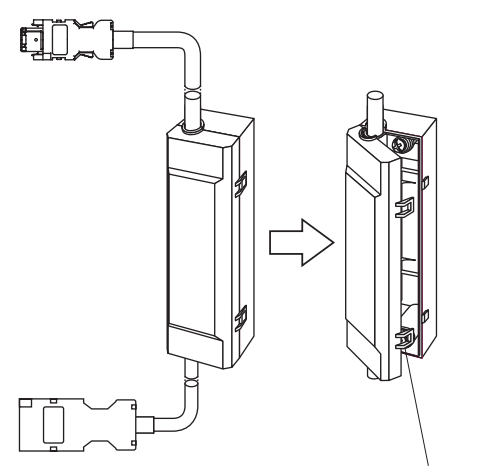

Raise the tabs and remove the cover.

## **3. Put the Battery Unit into the battery box.**

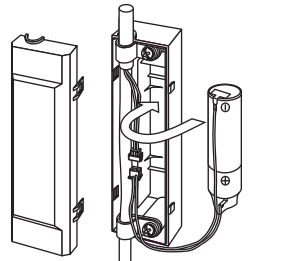

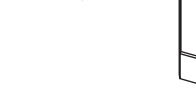

Insert the Battery Unit. Plug in the connector.

## **4. Close the cover to the battery box.**

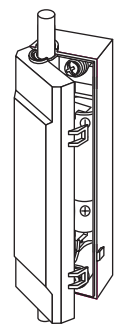

Close the battery box cover by making sure the connector wires are not pinched.

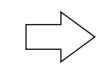

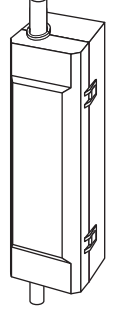

# A

# **Appendix**

The appendix provides a list of objects and EtherCAT terminology.

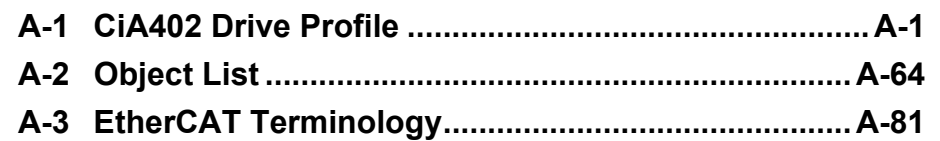

# <span id="page-477-0"></span>**A-1 CiA402 Drive Profile**

This section describes the profile that is used to control the Servo Drive.

# **Controlling the State Machine of the Servo Drive**

The state of OMNUC G5-series Servo Drives with built-in EtherCAT communications is controlled by using the Controlword (6040 hex). Control state is given in the Statusword (6041 hex).

# **State Machine**

The state of an OMNUC G5-series Servo Drive changes as shown below. Each box indicates a state, while numbers 2 to 10 and 15 indicate the state control commands. For details on the states, refer to *[State Descriptions](#page-478-0)* on page A-2 and *[Command Coding](#page-478-1)* on [page A-2.](#page-478-1)

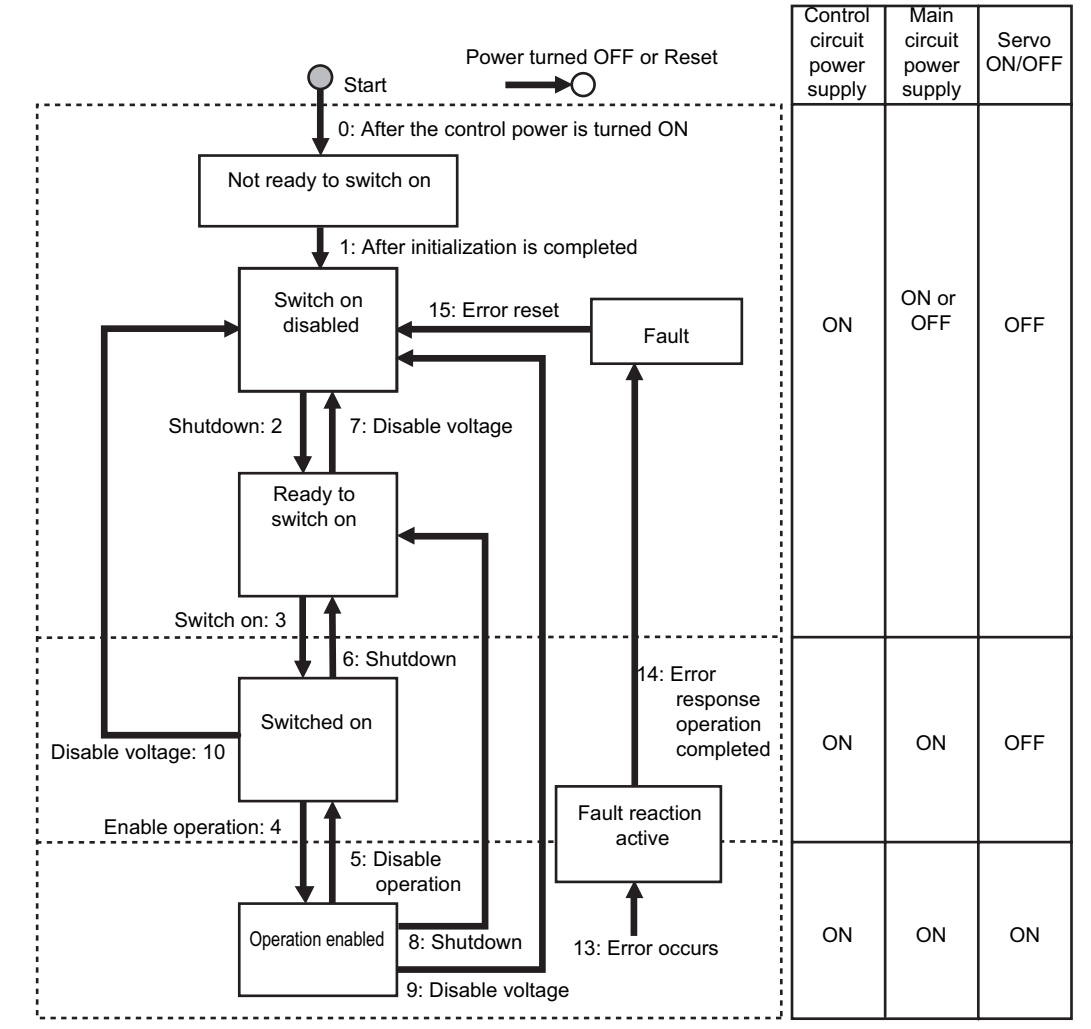

Note 1: Quick stop active state is not supported. Even if a Quick stop command is received, it will be ignored.

Note 2: The operation to perform when the main circuit power is turned OFF while the Servo is ON can be set using the Undervoltage Error Selection (3508 hex).

3508h=0: Moves to a state where the main circuit power supply is turned OFF and stops according to the setting of the Shutdown option code (605B hex).

3508h=1: Moves to an error processing state and stops according to the setting of the Fault reaction option code (605E hex).

# <span id="page-478-0"></span>**State Descriptions**

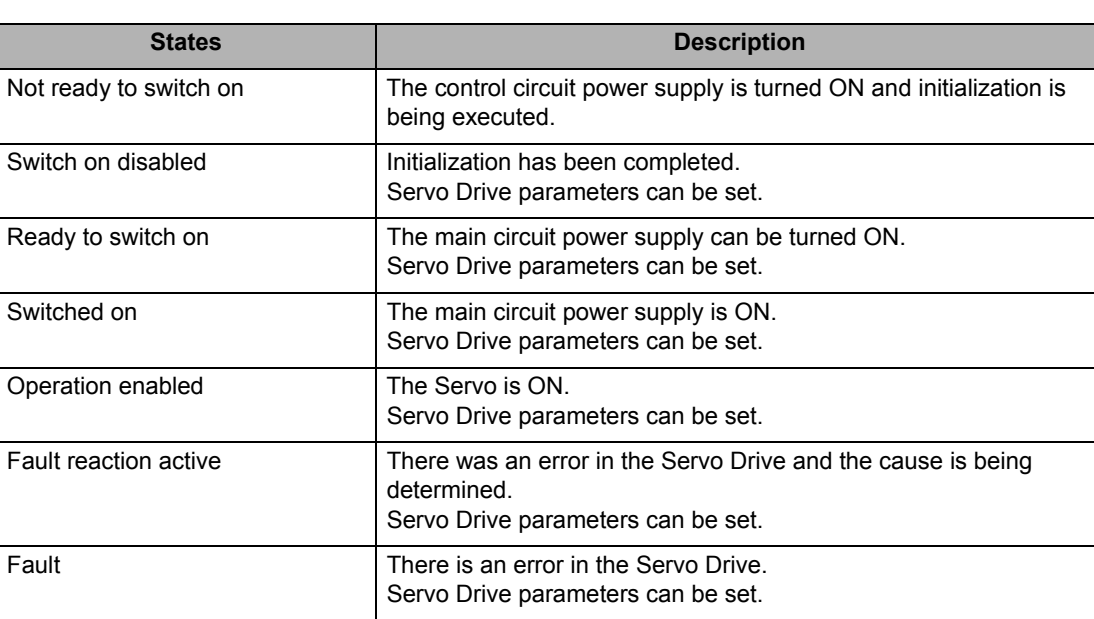

# <span id="page-478-1"></span>**Command Coding**

State is controlled by combining the bits in the Controlword (6040 hex) as shown in the following table.

 $fr =$  fault reset, eo = enable operation,  $qs =$  quick stop,  $ev =$  enable voltage, so = switch on

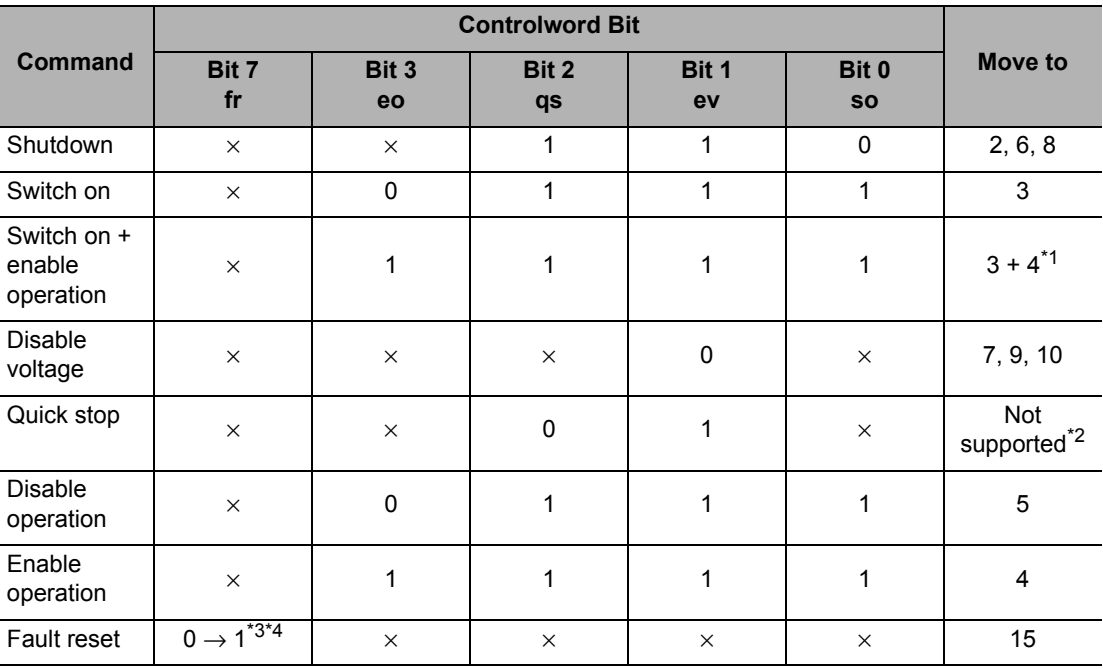

\*1 The state automatically moves to Operation enabled state after Switched on state.

\*2 Quick stop commands are not supported. Even if a quick stop command is received, it will be ignored.

- \*3 Bit 7: Operation when Fault reset bit turns ON.
	- Fault state: Errors are reset and the Servo Drive returns to its initialized state.

If there are any warnings (Warning (6041 hex: Statusword bit 7), they are reset. State other than Fault state:

> If there are any warnings (Warning (6041 hex: Statusword bit 7), they are reset. The state will change according to command bits 0 to 3.

\*4 When an error reset is executed with bit 7, set the bit back to 0 before giving the next command.

# **State Coding**

State is indicated by the combination of bits in Statusword (6041 hex), as shown in the following table.

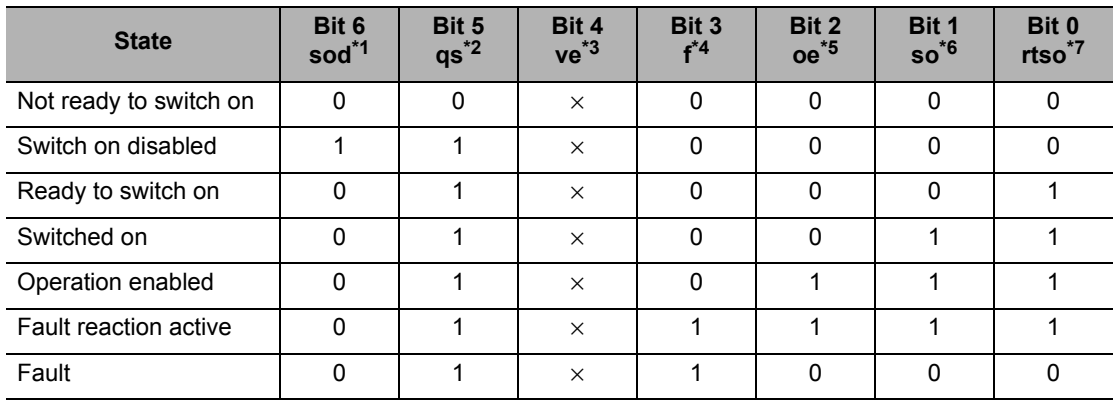

\*1 sod = switch on disabled

 $*2$  as = quick stop

\*3 ve = voltage enabled

 $*4$  f = fault

\*5 oe = operation enabled

\*6 so = switched on

\*7 rtso = ready to switch on

# **Modes of Operation**

OMNUC G5-series Servo Drives with built-in EtherCAT communications support the following Modes of operation.

- csp:Cyclic synchronous position mode
- csv: Cyclic synchronous velocity mode
- cst: Cyclic synchronous torque mode
- hm: Homing mode

The operation mode is set in Modes of operation (6060 hex). It is also given in Modes of operation display (6061 hex).

The operation modes supported by the Servo Drive can be checked in Supported drive modes (6502 hex).

If an unsupported operation mode is specified, a Function Setting Error (Error 93.4) will occur.

# **Communications Cycles and Corresponding Modes of Operation**

This section describes the Modes of operation that can be used for each combination of communications cycle and PDO mapping set in the RxPDO.

Semi-closed Control

Any of 1701 to 1705 hex can be set in the RxPDO when 0 to 5 (semi-closed control) is set for the Control Mode Selection (3001 hex). The following table shows the Modes of operation that can be used for each combination of communications cycle and RxPDO.

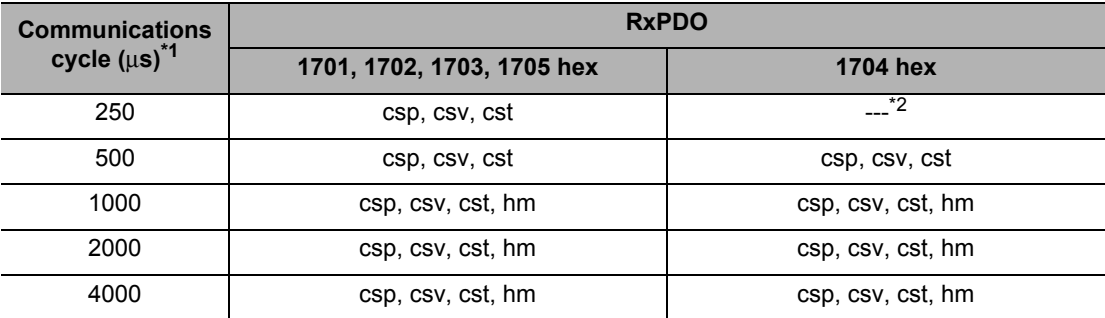

\*1. The communications cycle is set in the controller. Refer to the manual of the controller that is connected for the setting procedure.

\*2. The Function Setting Error (Error No. 93.4) will occur if a setting labeled "--- (Not supported)" is set.

Note: The electronic gear ratio can be set only to 1:1. A Function Setting Error (Error No. 93.4) does not occur even when a value other than 1:1 is set.

Fully-closed Control

Only 1701 hex can be set in the RxPDO when 6 (fully-closed control) is set for the Control Mode Selection (3001 hex). The following table shows the Modes of operation that can be used for each combination of communications cycle and RxPDO.

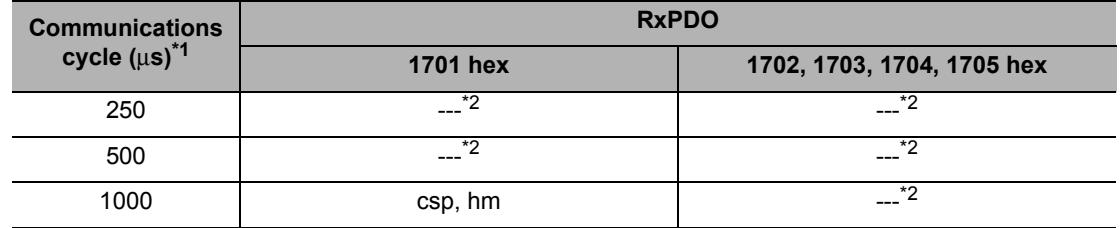

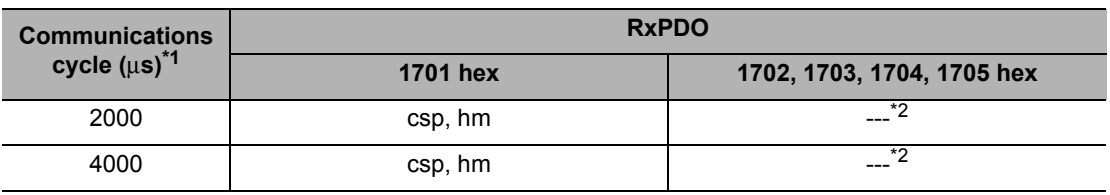

\*1. The communications cycle is set in the controller. Refer to the manual of the controller that is connected for the setting procedure.

\*2. The Function Setting Error (Error No. 93.4) will occur if a setting labeled "--- (Not supported)" is set. Note: The electronic gear ratio can be set only to 1:1. A Function Setting Error (Error No. 93.4) does not occur even when a value other than 1:1 is set.

# **Modes of Operation and Applied Functions**

The relationships between the modes of operation of OMNUC G5-series Servo Drives with built-in EtherCAT communications and the application functions are shown below. ❍: Supported, ---: Not supported

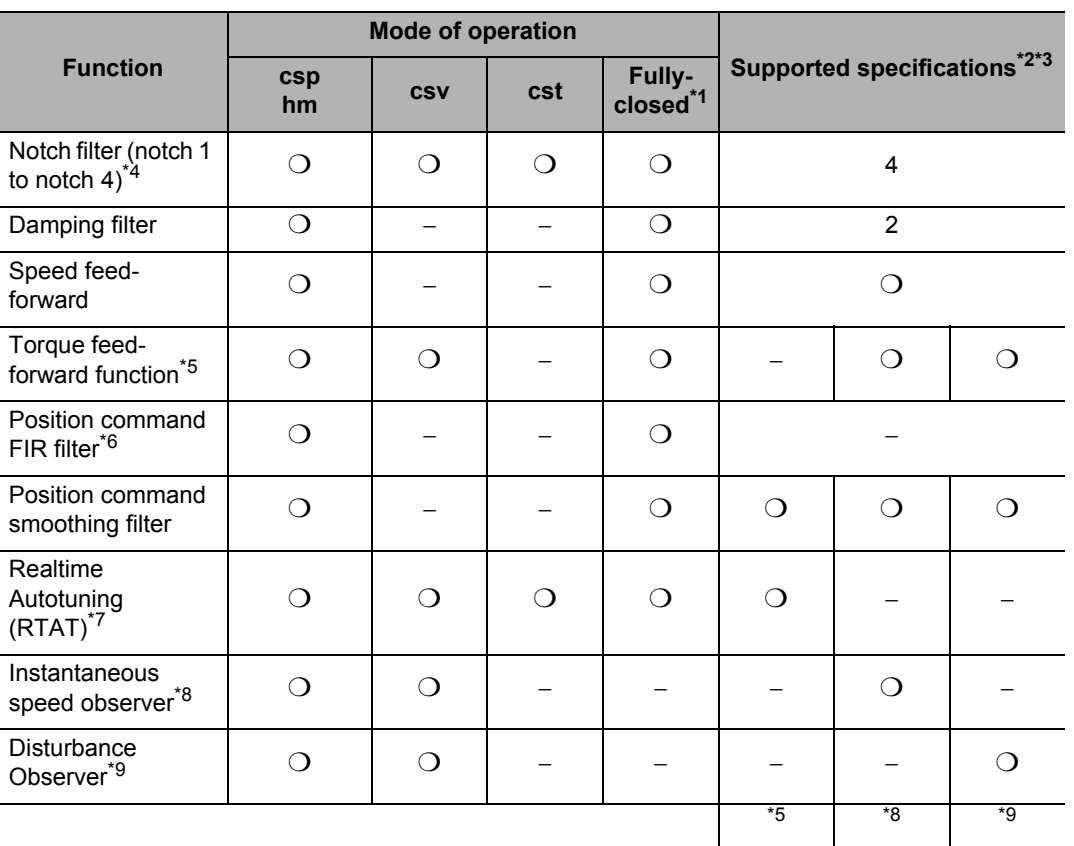

\*1. The fully-closed modes of operation are csp and hm.

- \*2. ❍ in the Supported specifications column depends on the applicable range of the related control mode.
- \*3. The PDO mapping conditions depend on Rx and Tx (number of bytes of the PDOs) values given above in the control mode correspondence table.
- \*4. When one adaptive filter is enabled, notch 3 is set automatically. When two adaptive filters are enabled, notch 3 and notch 4 are set automatically.
- \*5. When RTAT is enabled, you cannot use the torque feed-forward function. (They are in an exclusive relationship.)
- \*6. The FIR filter is enabled only in hm and csp mode when the communications cycle is set to 1 ms or above.
- \*7. When Realtime Autotuning (RTAT) is enabled, the instantaneous speed observer and disturbance observer are automatically disabled. RTAT must be disabled to enable the instantaneous speed observer.
- \*8. When the instantaneous speed observer is enabled, the disturbance observer is automatically disabled.
- \*9. RTAT and the instantaneous speed observer must be disabled to enable the disturbance observer.

# **Changing the Mode of Operation**

The operation mode of the OMNUC G5-series Servo Drives with built-in EtherCAT communications is changed as described below.

#### **Changing the Mode of Operation**

By setting a mode of operation from the controller, the Servomotor can be operated while switching the control mode of the Servo Drive.

The mode of operation is changed by changing the set value of Modes of operation (6060 hex).

When changing the mode of operation, also change the command value of the object mapped to the RxPDO. For example, in the Cyclic synchronous position mode (csp), which is a position control mode, the Target position (607A hex) is enabled as the command value, whereas in the Cyclic synchronous velocity mode (csv), which is a speed control mode, the Target velocity (60FF hex) is enabled as the command value. Therefore, when the mode of operation is changed from the position control mode to the speed control mode, the enabled command value is set to the Target velocity (60FF hex) at the same time.

The actual mode of operation of the Servo Drive can be checked from the Modes of operation display (6061 hex).

- Note 1: Change the operation mode while the Servomotor is stopped. If you change the operation mode while the Servomotor is running, shock may occur in the operation of the Servomotor.
- Note 2: Wait at least 2 ms before changing the mode of operation again. If you change the mode of operation again within 2 ms, a Command Error (Error No. 91.1) will occur.

#### **Changing to an Unsupported Control Mode**

- If 6060 hex is set to a value other than 0 (nma), 6 (hm), 8 (csp), 9 (csv), or 10 (cst), a Command Error (Error No. 91.1) will occur.
- If 6060 hex is set to 9 (csv) or 10 (cst) during fully-closed control mode, a Command Error (Error No. 91.1) will occur.
- If 6060 hex is set to 6 (hm) when the communications cycle is set to 250 or 500 µs, a Function Setting Error (Error No. 93.4) will occur.

#### **Changing the Control Mode under Warning Conditions**

The operation when there is a warning for the related data (Data setting warning or Command warning) is different depending on the control mode.

Changing to csp, csv, or cst

If there is a warning for the related data, you cannot change to csp, csv, or cst. The current operation mode is maintained.

Changing to hm

The operation mode changes even when there is a warning for the related data. For the hm mode, a homing error occurs instead of a warning.

#### **Changing the Control Mode to pp or hm Mode When the Motor Is Running**

- When the Halt bit is OFF, the Servomotor comes to an immediate stop if the rising edge of 6040 hex bit 4 (start bit) is not detected when the control mode is changed to pp or hm mode while the motor is running.
- When the Halt bit is ON, the Servomotor performs the stop operation according to the setting of the Halt option code (605D hex) if the rising edge of 6040 hex bit 4 (start bit) is not detected when the control mode is changed to pp or hm mode while the motor is running.

#### **Precautions in hm Mode**

 To disable the stop process using drive prohibition when the control mode changes to hm mode during Servomotor operation, the Servomotor is momentarily set to an immediate stop regardless of the detection of the rising edge of 6040 hex bit 4 (start bit). However, when the Halt bit is ON, the Servomotor stops according to the setting of 605D hex.

 When you change to another operation mode while the motor is running in hm mode (during homing operation), the operation continues for approx. 2 ms, and the stop operation for drive prohibition is not executed. Therefore, change the control mode when the Servomotor has stopped after homing is attained.

#### **Modes of Operation Display**

The actual mode of operation can be checked from the Modes of operation display (6061 hex). The display is as follows depending on the state of the Servo Drive:

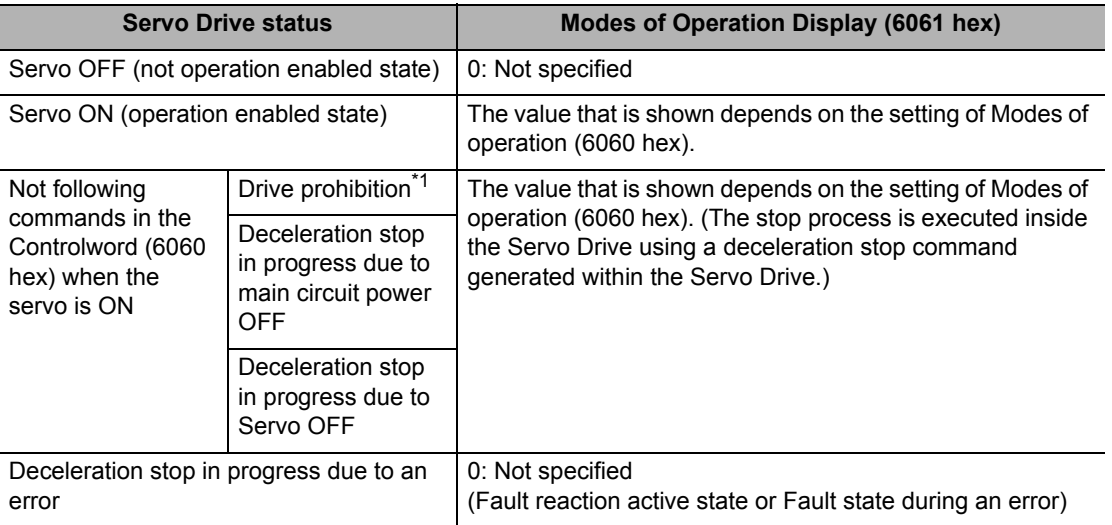

\*1. When Drive Prohibition Input Selection (3504 hex) = 0.

\*2. When Undervoltage Error Selection (3508 hex) = 0.

#### **Bit Displays According to Modes of Operation Display (6061 Hex)**

Some of the bits in the Statusword (6041 hex) and Statusword 1 (4000 hex) are dependent on the control mode. Their relationship with Modes of operation display is shown in the following table:

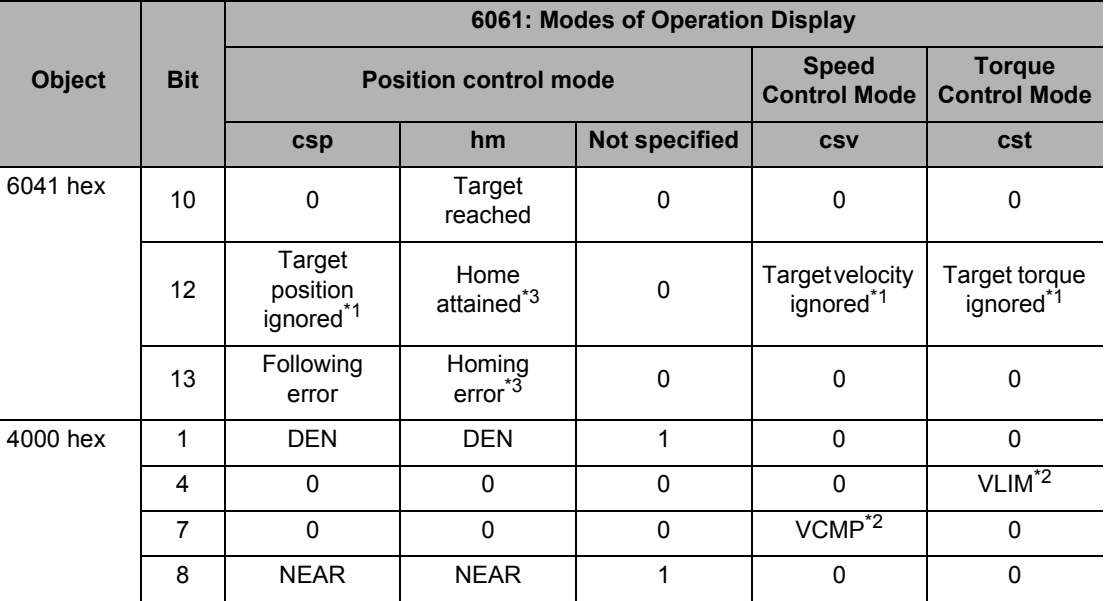

\*1. When commands in the Controlword (6040 hex) are not followed when the servo is ON, this bit will be 0 (ignored). For details, see figures 1) to 3) below.

\*2. When commands in the Controlword (6040 hex) are not followed when the servo is ON, this bit will be 0. For details, see figures 2) and 3) below.

\*3. When commands in the Controlword (6040 hex) are not followed when the servo is ON, the preceding value is retained. For details, see figure 4) below.

# **1. Example of Servo OFF during Operation in csp**

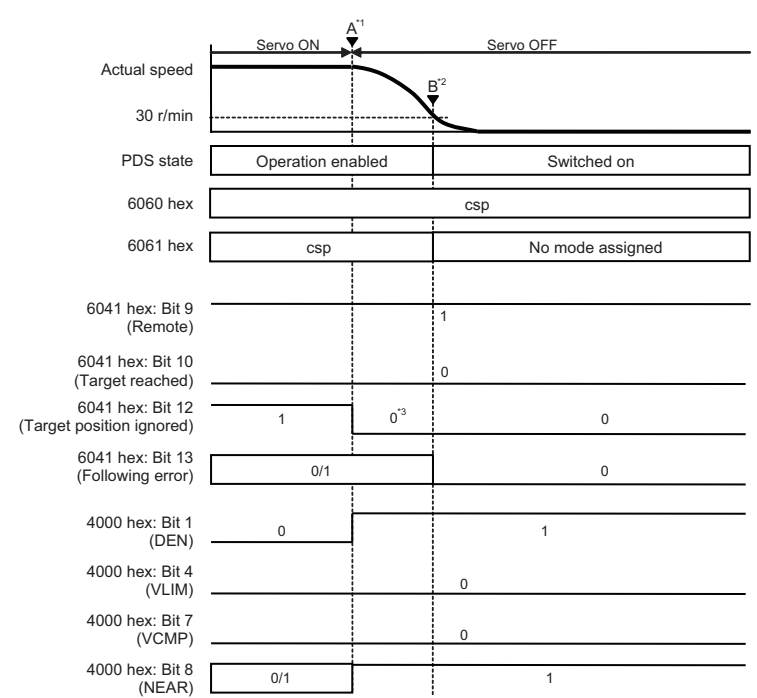

\*1. When the servo is turned OFF, a deceleration stop starts and 6061 hex continues to show the same mode as the mode of operation (csp) specified in 6060 hex.

\*2. After the motor stops, No mode assigned is shown by 6061 hex.

\*3. Bit 12 will be 0 during a deceleration due to servo OFF.

Note: The operation during the interval from A to B for drive prohibition and main circuit power OFF is the same as when the servo is turned OFF.

# **2. Example of Servo OFF during Operation in csv**

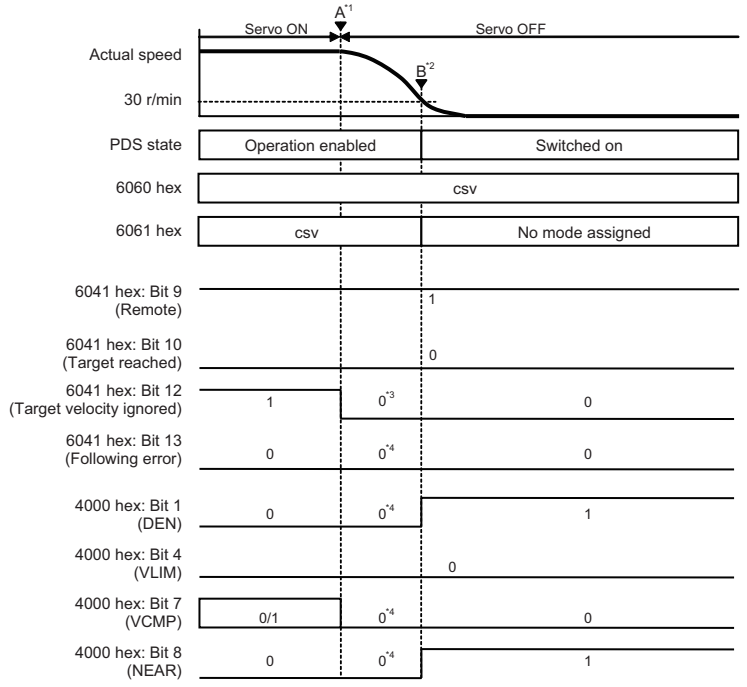

- \*1. When the servo is turned OFF, a deceleration stop starts and 6061 hex continues to show the same mode as the mode of operation (csv) specified in 6060 hex.
- \*2. After the motor stops, No mode assigned is shown by 6061 hex.
- \*3. Bit 12 will be 0 during a deceleration due to servo OFF.
- \*4. The mode shown in 6061 hex is forced to 0 because the mode shown in 6061 hex is different from the mode of operation.

Note: The operation during the interval from A to B for drive prohibition and main circuit power OFF is the same as when the servo is turned OFF.

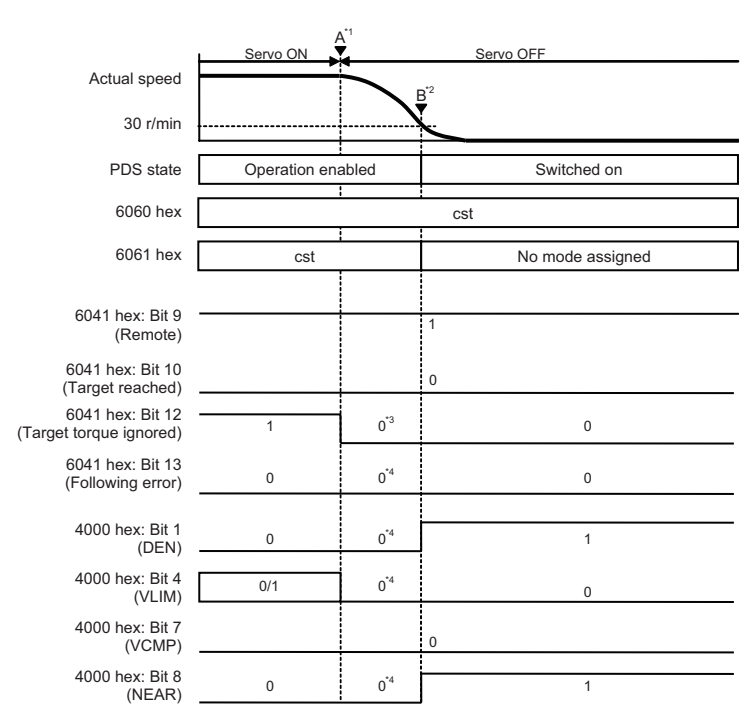

## **3. Example of Servo OFF during Operation in cst**

- \*1. When the servo is turned OFF, a deceleration stop starts and 6061 hex continues to show the same mode as the mode of operation (cst) specified in 6060 hex.
- \*2. After the motor stops, No mode assigned is shown by 6061 hex.
- \*3. Bit 12 will be 0 during a deceleration due to servo OFF.
- \*4. The mode shown in 6061 hex is forced to 0 because the mode shown in 6061 hex is different from the mode of operation.
- Note: The operation during the interval from A to B for drive prohibition and main circuit power OFF is the same as when the servo is turned OFF.

#### **4. Example of Servo OFF during Operation in hm**

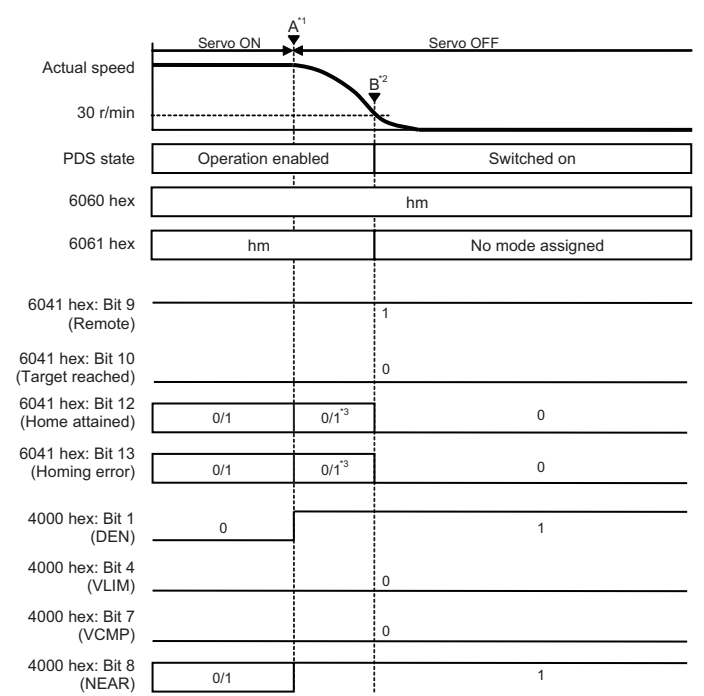

\*1. When the servo is turned OFF, a deceleration stop starts and 6061 hex continues to show the same mode as the mode of operation (hm) specified in 6060 hex.

- \*2. After the motor stops, No mode assigned is shown by 6061 hex.
- \*3. Bits 12 and 13 will retain the preceding values during deceleration when the servo is turned OFF.
- Note: The operation during the interval from A to B for main circuit power OFF is the same as when the servo is turned OFF. The stop function due to drive prohibition is disabled during the homing operation in hm mode.

# **Homing Mode Specifications**

This section describes the Homing mode of the OMNUC G5-series Servo Drives with built-in EtherCAT communications.

# **Homing Mode Configuration**

The configuration of the Homing mode is as follows:

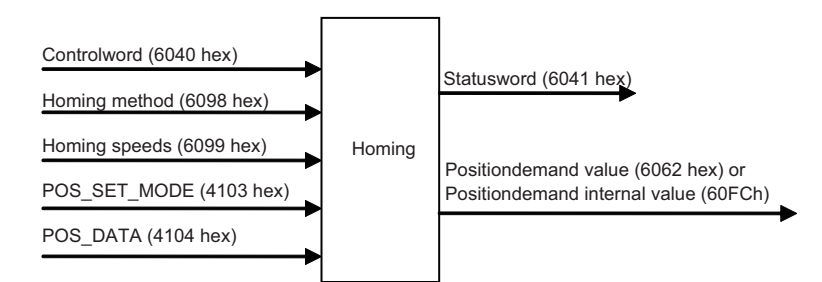

# **Supported Homing Methods**

The following homing methods are supported by OMNUC G5-series Servo Drives with built-in EtherCAT communications:

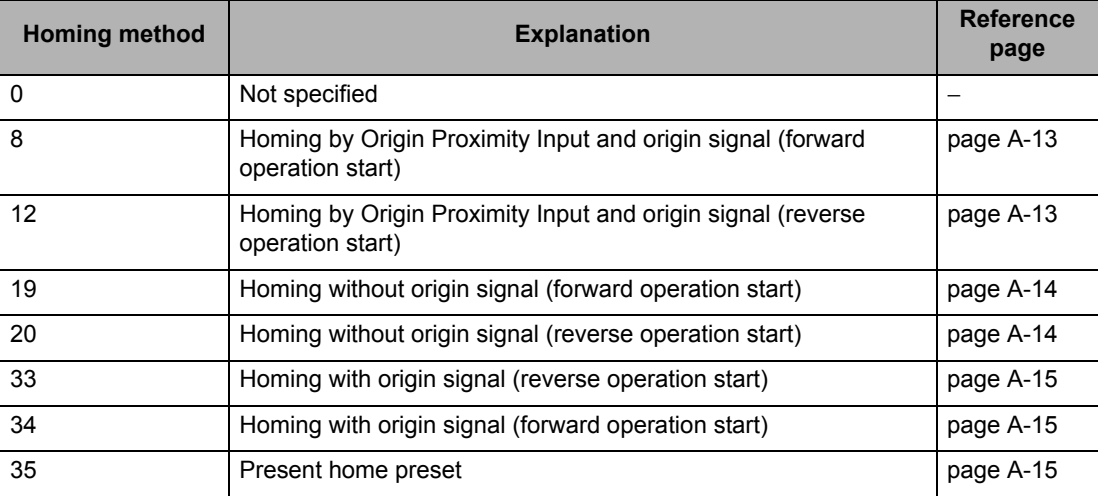

The homing methods supported by the Servo Drive can be checked in Supported homing method (60E3 hex).

# **Related Objects**

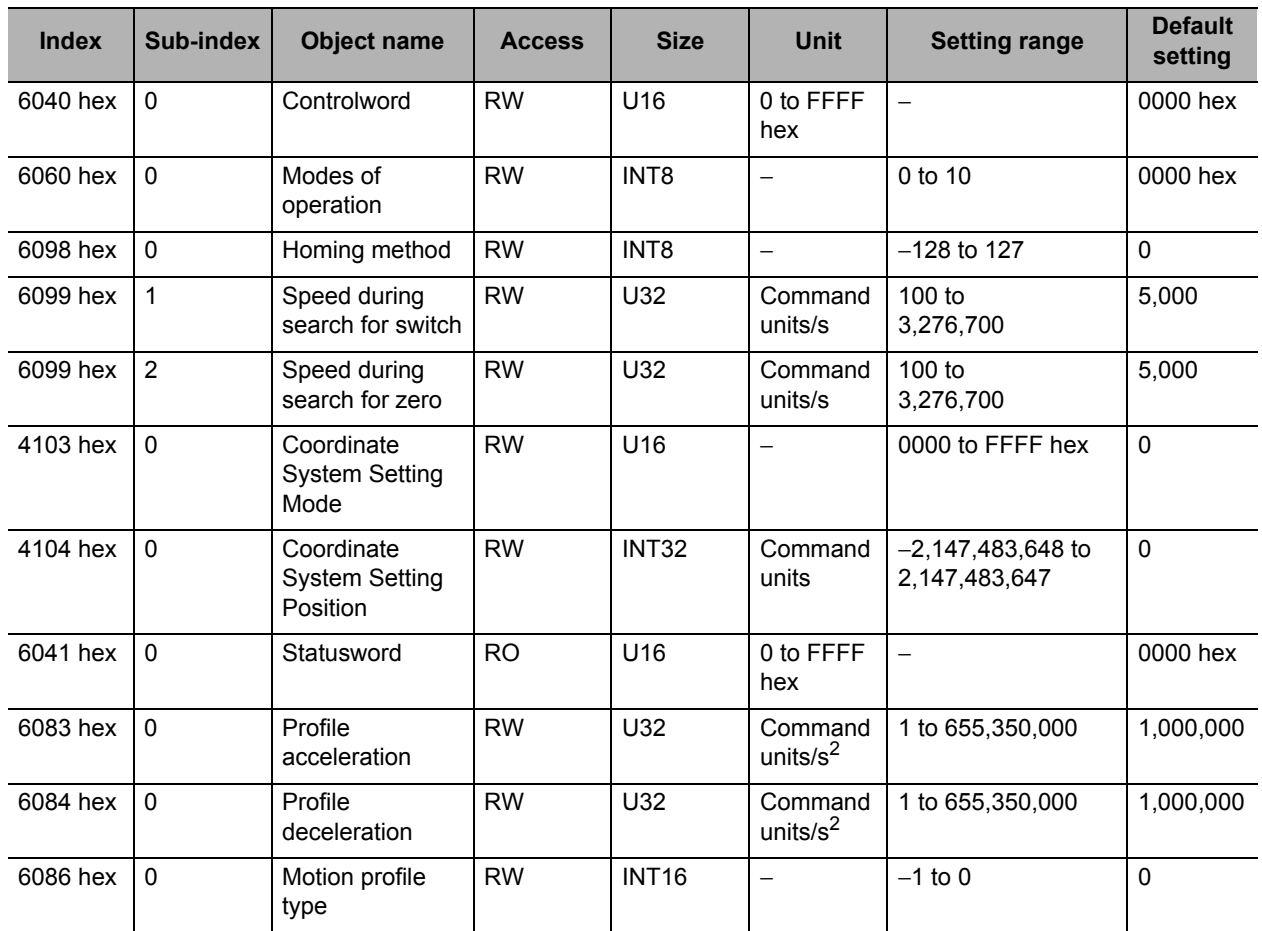

# **Controlword (6040 hex) in Homing Mode**

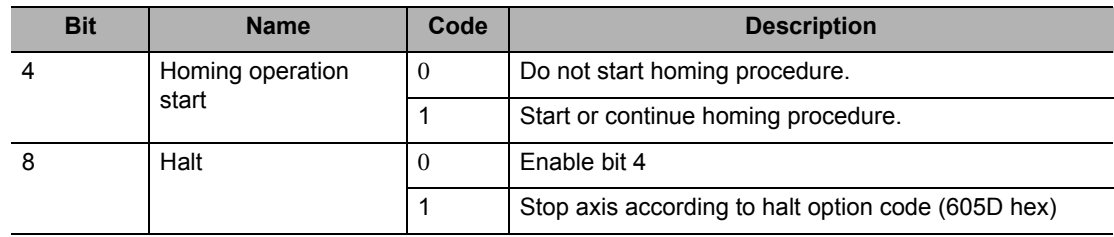

Bit 6 is not used.

For details on other bits, refer to *Controlword (6040 hex)*.

# **Statusword (6041 hex) in Homing Mode**

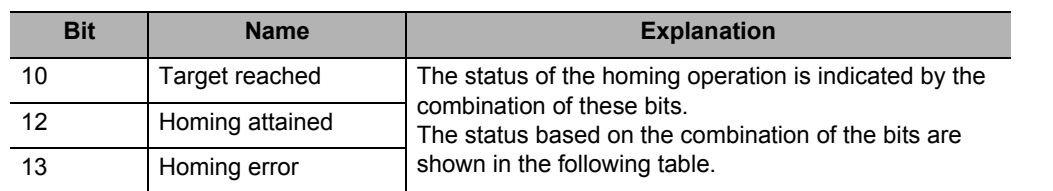

 **A**

**Appendix**

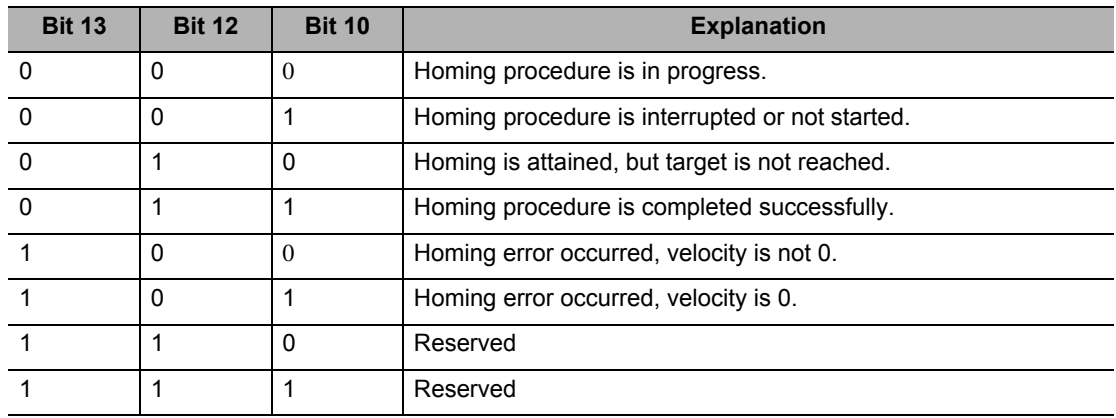

# **Homing Operation**

This section describes the operation of the supported homing methods.

#### <span id="page-489-0"></span>**Homing Methods 8 and 12: Homing by Origin Proximity Input and Origin Signal**

These Homing methods use the Origin Proximity Input that is enabled only in some parts of the drive range, and stops when an origin signal is detected.

An origin signal is detected in the forward direction for Homing method 8 and in the reverse direction for Homing method 12.

The operation start direction of the homing operation is the same as the direction of detection of the origin signal when the Origin Proximity Input is OFF, and the reverse direction when the Origin Proximity Input is ON.

The operation direction reverses for the forward drive prohibition input.

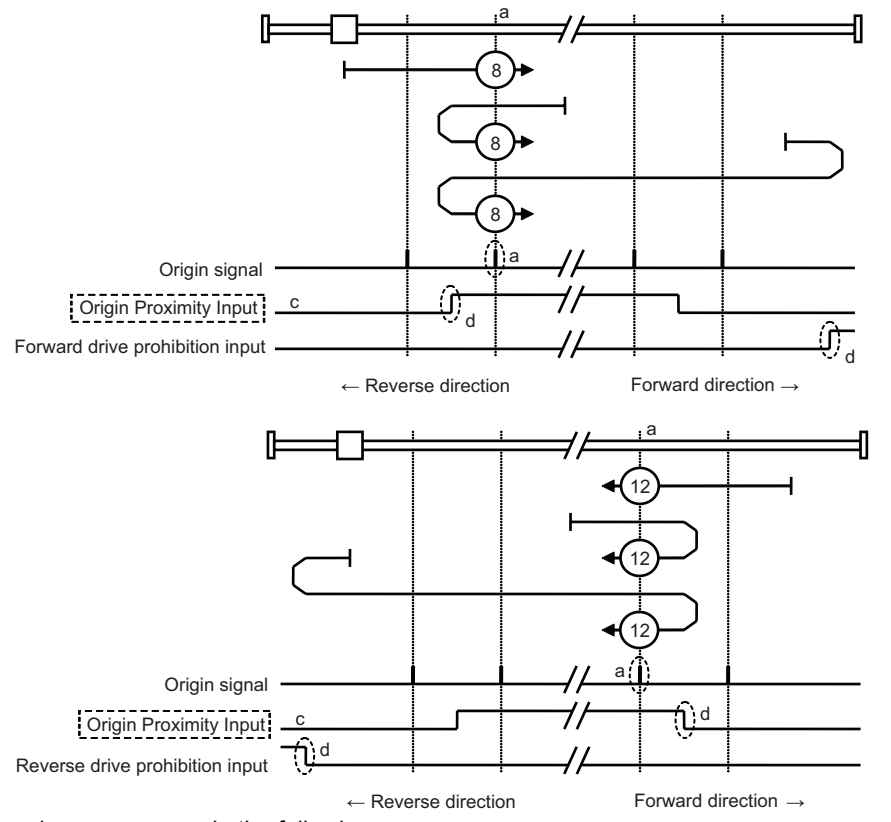

A homing error occurs in the following cases.

- When the drive prohibition inputs on both sides are ON at the same time.
- When the drive prohibition input of one side is ON, and the drive prohibition input of the other side is turned ON without detecting the rising edge of the Origin Proximity Input.

- When the homing operation is started with a sensor without an origin signal (Z phase), such as an absolute scale, during fully-closed control.
- Note 1: If an origin signal exists near the point where the Origin Proximity Input turns ON or OFF, the first origin signal after the Origin Proximity Input is turned ON or OFF may not be detected. Set the Origin Proximity Input so that the origin signal occurs away from the point where the Origin Proximity Input turns ON or OFF.
- Note 2: During the homing operation, the stop function for the Stop Selection for Drive Prohibition Input is disabled.
- Note 3: When the Drive Prohibition Input Selection (3504 hex) is set to 0, a Drive Prohibition Input Error 1 (Error No. 38.0) will occur if the drive prohibition input is detected on both sides.
- Note 4: When the Drive Prohibition Input Selection (3504 hex) is set to 1, a homing error (Home error = 1) will occur when the drive prohibition input is detected on both sides. If this Homing method is used without using the drive prohibition input, do not assign the drive prohibition input to a general-purpose input.

For details on assigning the general-purpose input signals, refer to *[7-1 Sequence I/O Signals](#page-287-0)*  [on page 7-1](#page-287-0).

Note 5: When the Drive Prohibition Input Selection (3504 hex) is set to 2, a Drive Prohibition Input Error 1 (Error No. 38.0) will occur if the drive prohibition input is detected on one side. When using this Homing method, set the Drive Prohibition Input Selection (3504 hex) to a value other than 2.

#### <span id="page-490-0"></span>**Homing Methods 19 and 20: Homing without an Origin Signal**

In these homing methods, only the Origin Proximity Input is used. Homing method 19 stops when the Origin Proximity Input turns OFF, and Homing method 20 stops when the Origin Proximity Input turns ON. The operation start direction of the homing operation is the forward direction for an OFF Origin Proximity Input, and the reverse direction for an ON Origin Proximity Input.

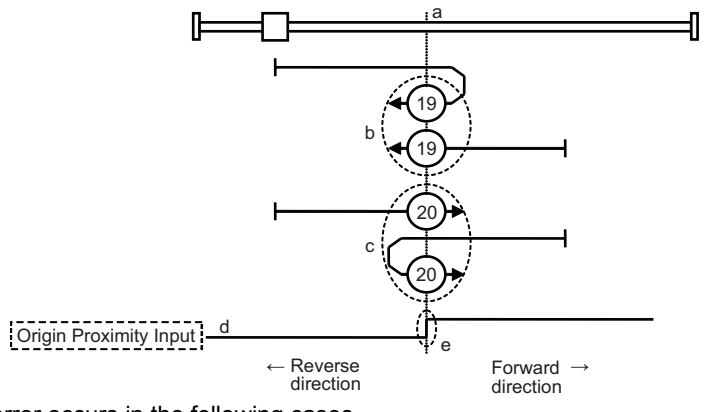

A homing error occurs in the following cases.

- When the drive prohibition inputs on both sides are ON at the same time.
- When an ON or OFF Origin Proximity Input is not detected before the drive prohibition input in the drive direction turns ON.
- Note 1: During the homing operation, the stop function for the Stop Selection for Drive Prohibition Input is disabled.
- Note 2: When the Drive Prohibition Input Selection (3504 hex) is set to 0, a Drive Prohibition Input Error 1 (Error No. 38.0) will occur if the drive prohibition input is detected on both sides.
- Note 3: When the Drive Prohibition Input Selection (3504 hex) is set to 1, a homing error (Home error = 1) will occur when the drive prohibition input is detected on both sides. If this Homing method is used without using the drive prohibition input, do not assign the drive prohibition input to a general-purpose input. For details on assigning the general-purpose input signals, refer to *[7-1 Sequence I/O Signals](#page-287-0)*  [on page 7-1](#page-287-0).
- Note 4: When the Drive Prohibition Input Selection (3504 hex) is set to 2, a Drive Prohibition Input Error 1 (Error No. 38.0) will occur if the drive prohibition input is detected on one side. When using this Homing method, set the Drive Prohibition Input Selection (3504 hex) to a value other than 2.

#### <span id="page-491-0"></span>**Homing Methods 33 and 34: Homing with an Origin Signal**

In these Homing methods, only the origin signal is used.

The operation start direction of the homing operation is the reverse direction in Homing method 33 and the forward direction in Homing method 34.

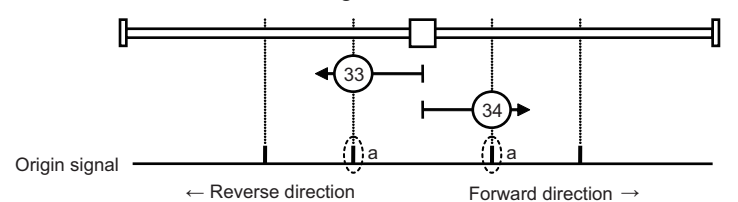

A homing error occurs in the following cases.

- When the drive prohibition inputs on both sides are ON at the same time.
- If no origin signal is detected before the drive prohibition input of the drive direction turns ON.
- When the homing operation is started with a sensor without an origin signal (Z phase), such as an absolute scale, during fully-closed control.
- Note 1: During the homing operation, the stop function for the Stop Selection for Drive Prohibition Input is disabled.
- Note 2: When the Drive Prohibition Input Selection (3504 hex) is set to 0, a Drive Prohibition Input Error 1 (Error No. 38.0) will occur if the drive prohibition input is detected on both sides.
- Note 3: When the Drive Prohibition Input Selection (3504 hex) is set to 1, a homing error (Home error = 1) will occur when the drive prohibition input is detected on both sides.

If this Homing method is used without using the drive prohibition input, do not assign the drive prohibition input to a general-purpose input.

For details on assigning the general-purpose input signals, refer to *[7-1 Sequence I/O Signals](#page-287-0)*  [on page 7-1](#page-287-0).

Note 4: When the Drive Prohibition Input Selection (3504 hex) is set to 2, a Drive Prohibition Input Error 1 (Error No. 38.0) will occur if the drive prohibition input is detected on one side. When using this Homing method, set the Drive Prohibition Input Selection (3504 hex) to a value other than 2.

#### <span id="page-491-1"></span>**Homing Method 35: Present Home Presetting**

In this Homing method, the present position is considered as the origin.

Set the mode in Coordinate System Setting Mode (4103 hex). By using the Coordinate System Setting Position (4104), you can specify the value of the present position.

You can use this method even when you are using an absolute encoder, but the position is not saved in the Home offset (607C hex). When the control power is turned OFF or when Config (4100 hex) is executed, the origin set by this Homing method is disabled.

This Homing method can be executed only when the mode of operation is set to Homing mode (hm) and the servo is ON. If this Homing method is executed during the latch operation, the latch operation is disabled.

A homing error occurs in the following cases.

- During the Cyclic synchronous velocity mode (csv) or Cyclic synchronous torque mode (cst)
- When backlash compensation is not completed.
- Coordinate System Setting Mode (4103 hex)

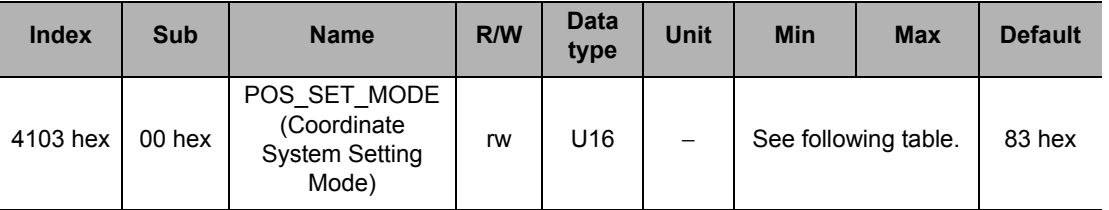

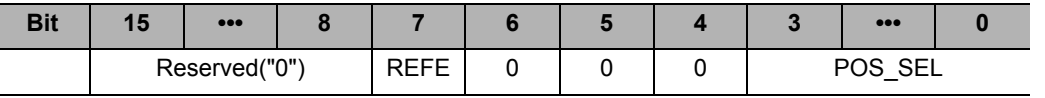

# **[POS\_SEL]**

3: Set the value of the Coordinate System Setting Position (4104 hex) to the Position Demand Value (6062 hex) and Position Demand Value After Filtering (4018 hex). For the Position actual value (6064 hex), set the value obtained by subtracting the Following error actual value (60F4 hex) from the Position Demand Value After Filtering (4018 hex). Other than 3: A homing error (Homing error = 1) will occur.

### **[REFE]**

0: The Homing not attained state is reached when this Homing method ends normally.

1: The Homing attained state is reached when this Homing method ends normally.

Note: The REFE bits are enabled only when an incremental encoder is used. An absolute encoder is always in a Homing attained state.

Set Value of the Coordinate System Setting Position (4104 hex) and Position Actual Value

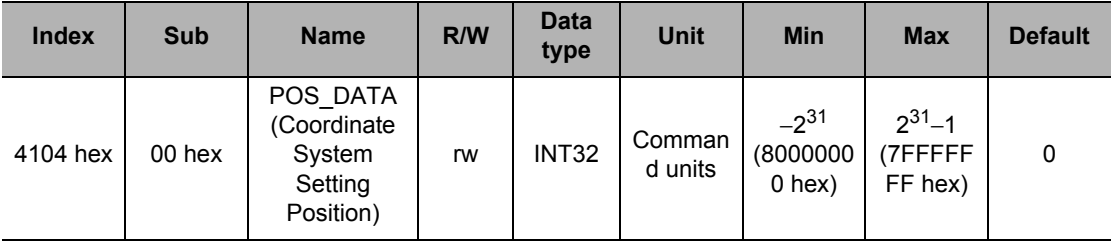

# **Object Dictionary**

# **Object Dictionary Area**

CAN application protocol over EtherCAT (CoE) uses the object dictionary as its base. All objects are assigned four-digit hexadecimal numbers in the areas shown in the following table.

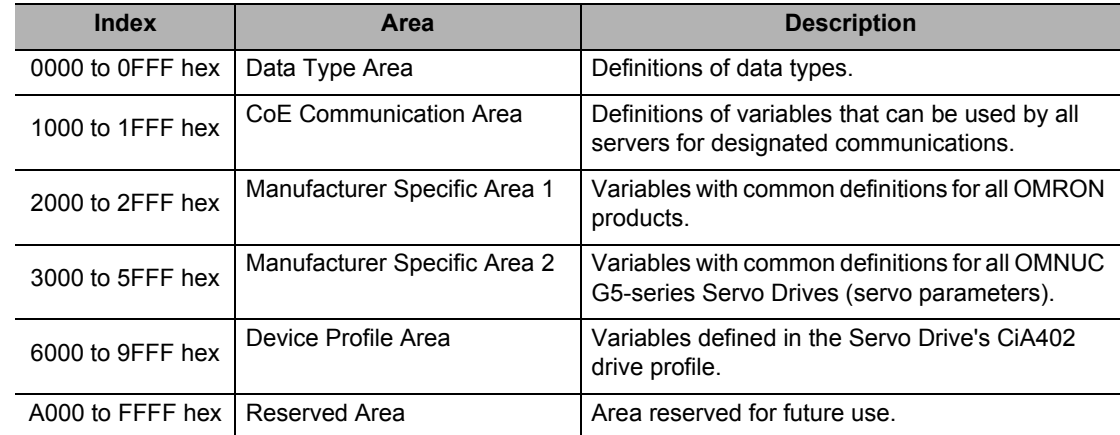

# **Data Types**

Data types shown in the following table are used in this profile.

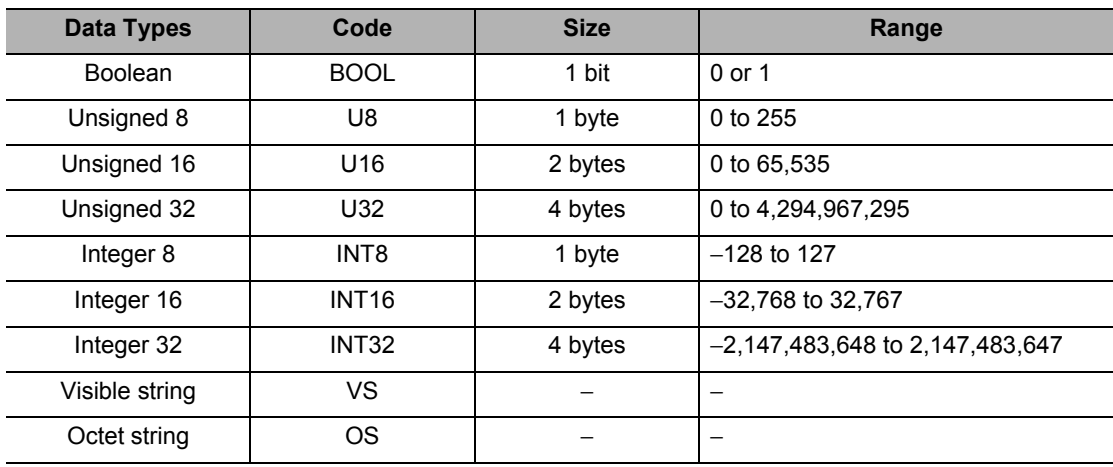

# **Object Description Format**

In this manual, objects are described in the following format.

#### **Object Description Format**

The object format is shown below.

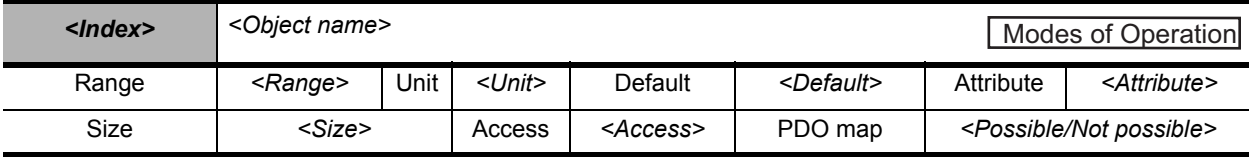

Data is indicated in pointed brackets <>. Possible data are listed below.

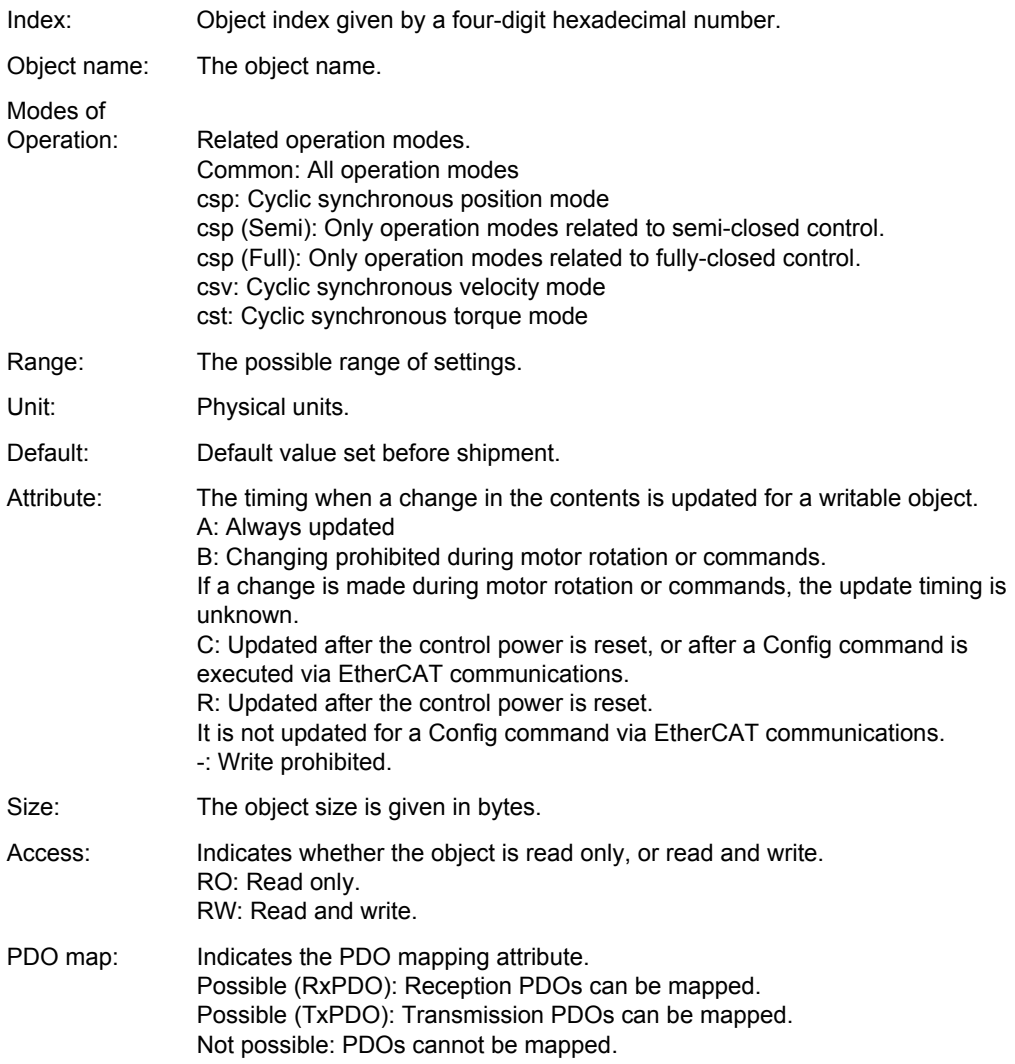

### **Format When There Is Sub-indexing**

The object description format with subindices is shown below.

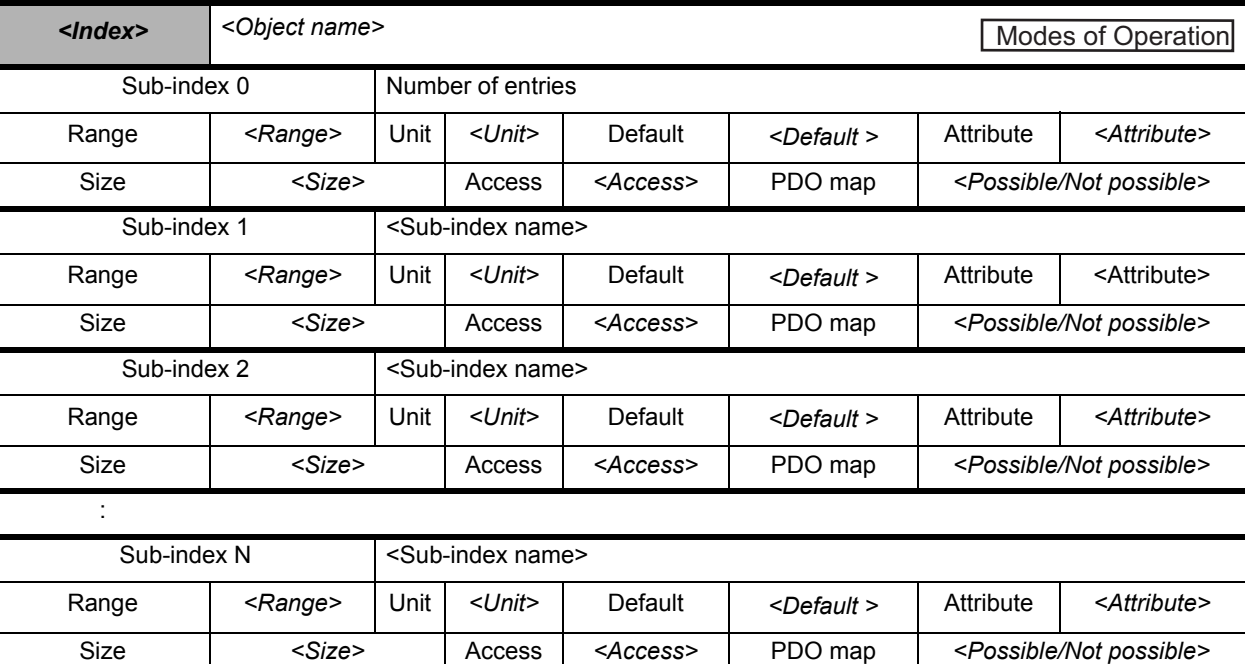

The data remains the same even with sub-indexing.

# **Communication Objects**

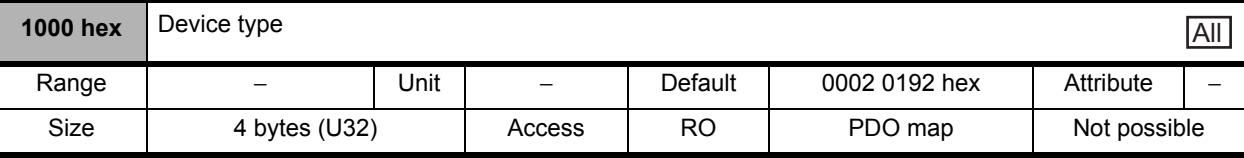

Gives the CoE device profile number.

#### **Description of Set Values**

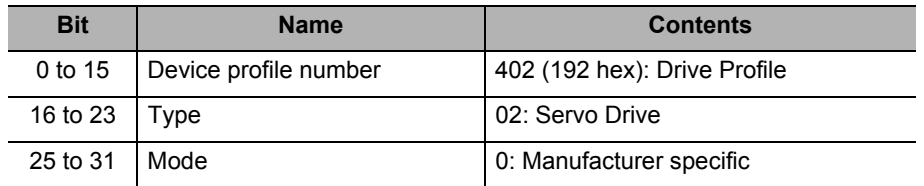

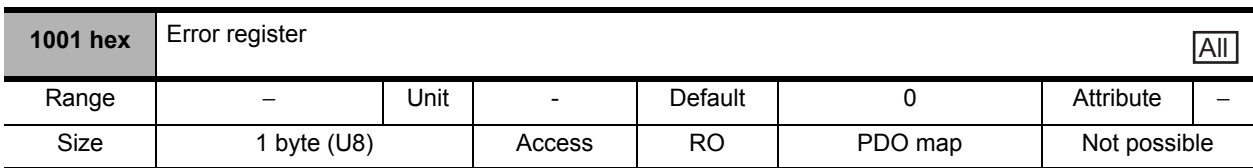

Gives the error type that has occurred in the Servo Drive.

#### **Description of Set Values**

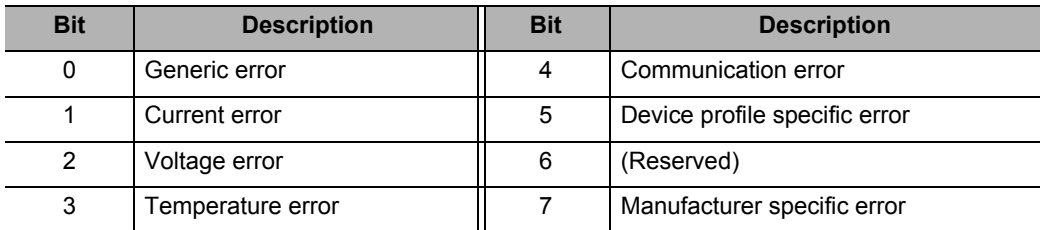

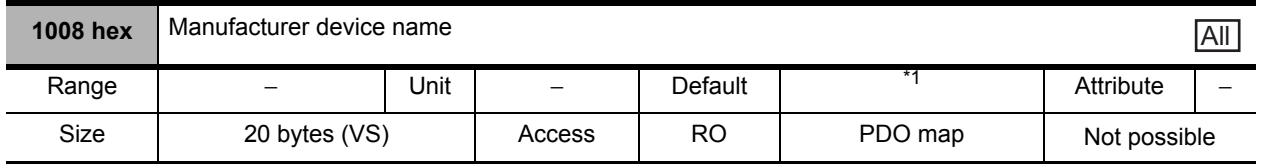

\*1. The following table shows the default settings.

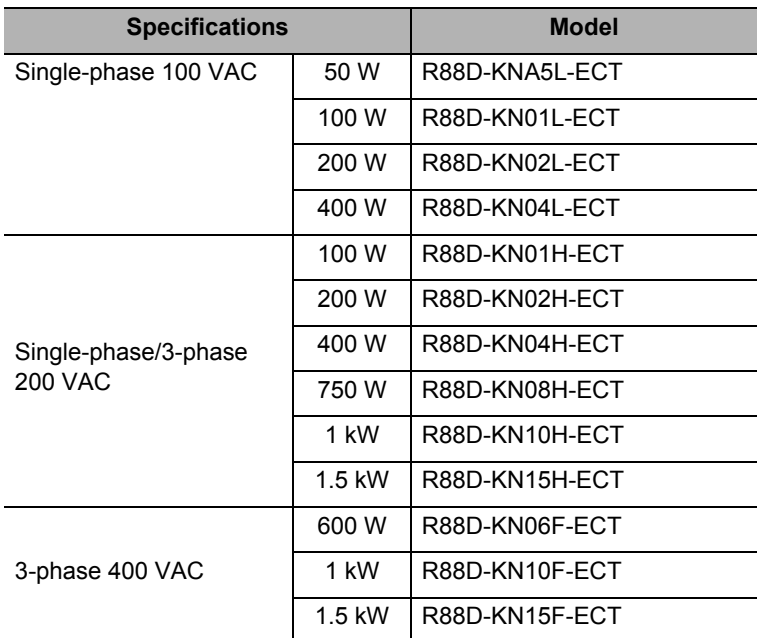

Gives the Servo Drive model number.

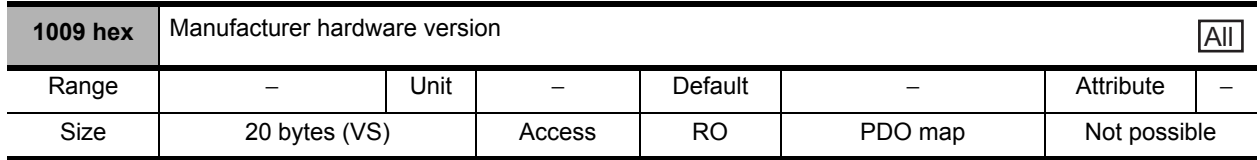

Gives the version of the Servo Drive hardware.

This is not used by OMNUC G5-series Servo Drives.

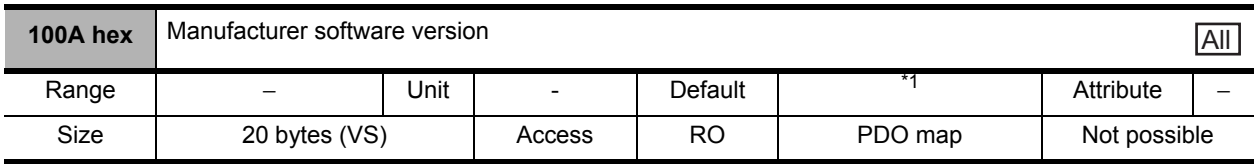

\*1. The version number is saved in "V\*.\*\*".

Gives the version of the Servo Drive software.

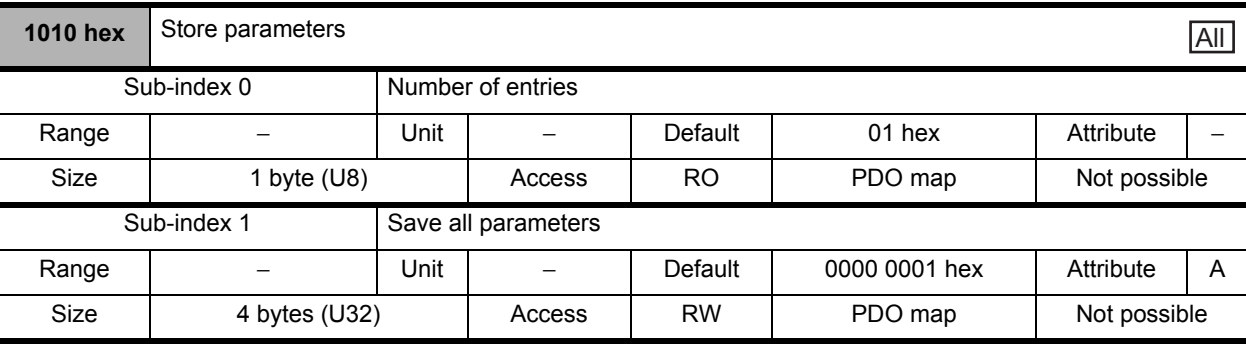

All savable parameters are saved in the Servo Drive EEPROM.

 Saving is executed only when a specific value is written to sub-index 1. This prevents parameter values from being accidentally overwritten.

The specific value means "save".

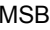

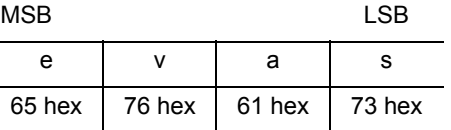

- A value of 0000 0001 hex (command valid) is given when reading.
- Nothing can be saved to the EEPROM while there is a Control Power Supply Undervoltage Error (Error 11.0).
- Objects with attribute C are enabled for Config (4100 hex) or when the control power supply is reset.
- Objects with attribute R are enabled when the control power supply is reset.
- $*$  In the following cases, an ABORT code is returned.
	- Writing with CompleteAccess.
	- Writing a value other than 6576 6173 hex.
	- Writing when there is a Control Power Supply Undervoltage Error (Error 11.0).
- Writing to the EEPROM may take up to 10 seconds. (This is when all objects are changed.)
- There is a limit to the number of times you can write to the EEPROM.
- The following objects are saved.

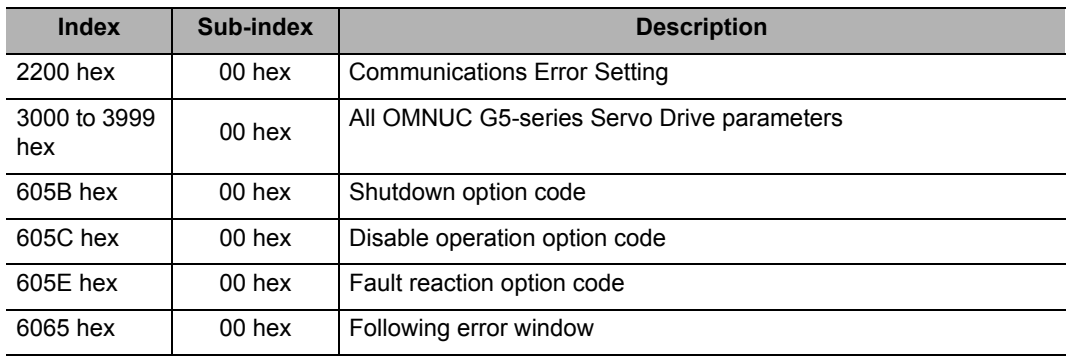

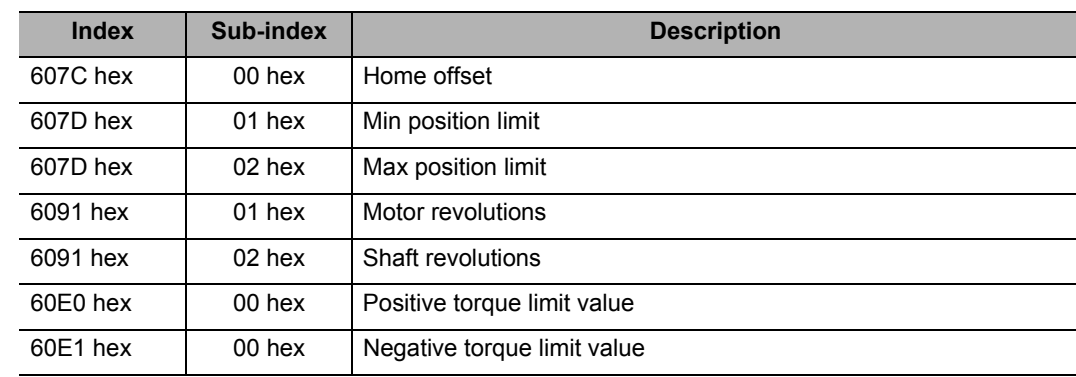

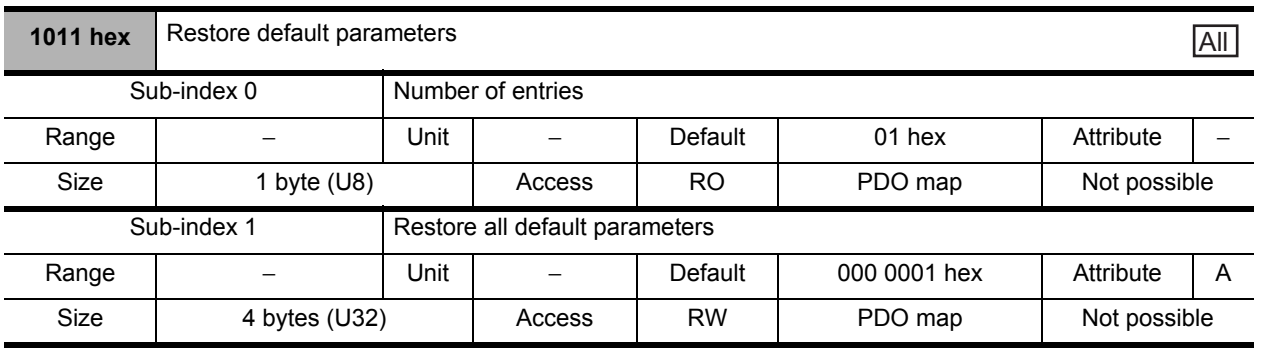

Parameters are returned to their default values.

 A restoration operation is executed only when a specific value is written to sub-index 1. This prevents parameter values from being accidentally overwritten.

The specific value means "load."

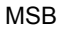

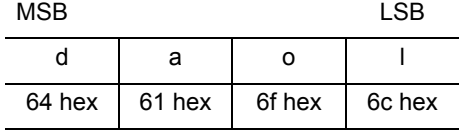

- A value of 0000 0001 hex (command valid) is given when reading.
- EEPROM contents cannot be reset to default values if there is a Control Power Supply Undervoltage Error (error 11.0).
- Reset the control power supply to enable the objects.
- $\cdot$  In the following cases, an ABORT code is returned. Writing with CompleteAccess. Writing a value other than 6461 6F6C hex. Writing when there is a Control Power Supply Undervoltage Error (error 11.0). Writing in operation enabled state.
- Writing to the EEPROM may take up to 10 seconds. (This is when all objects are changed.)
- There is a limit to the number of times you can write to the EEPROM.

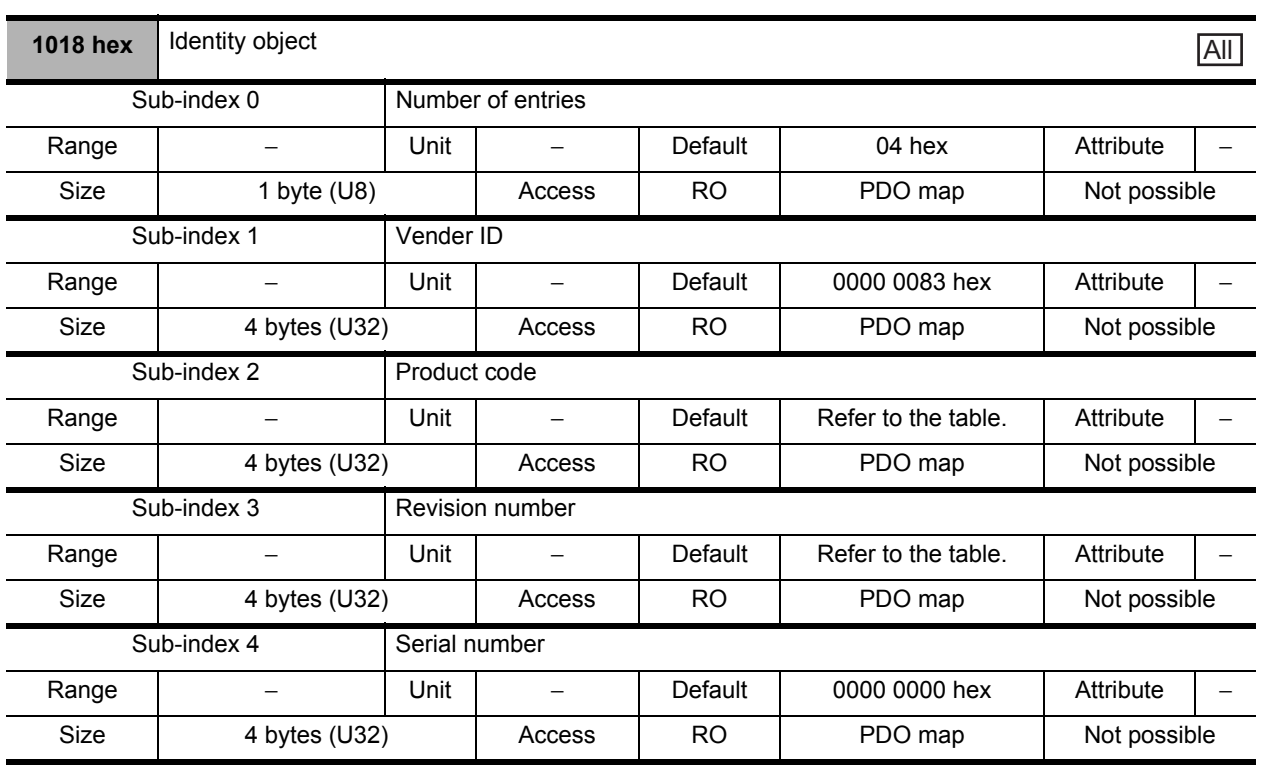

This object contains device information.

Sub-index 1 (Vendor ID) gives the manufacturer identifier.

Sub-index 2 (Product code) gives the value assigned to each device.

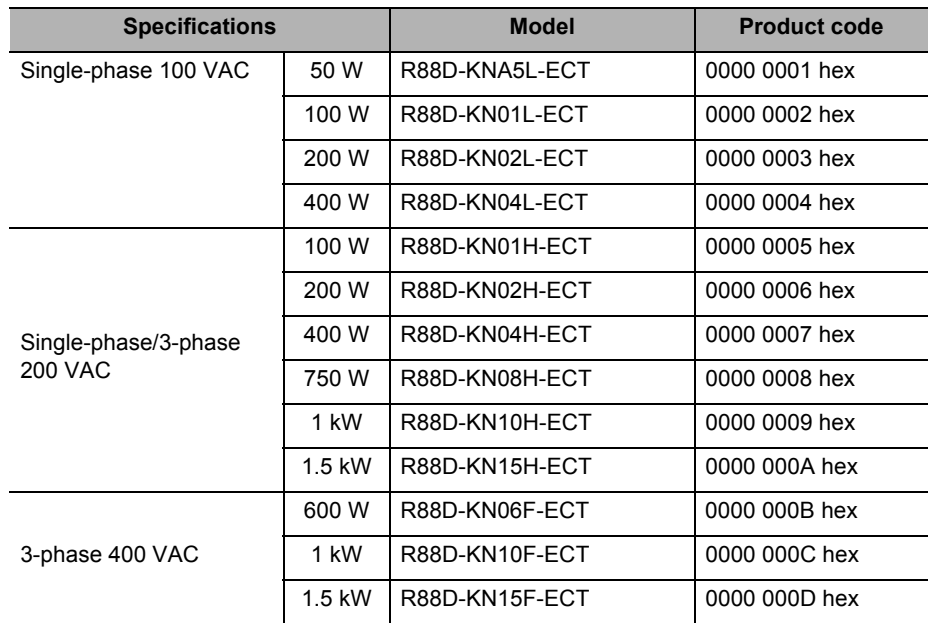

Sub-index 3 (Revision number) gives the device revision number.

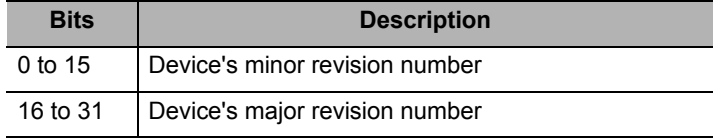

Sub-index 4 (Serial number) is not used. A value of 0000 0000 hex is always given.

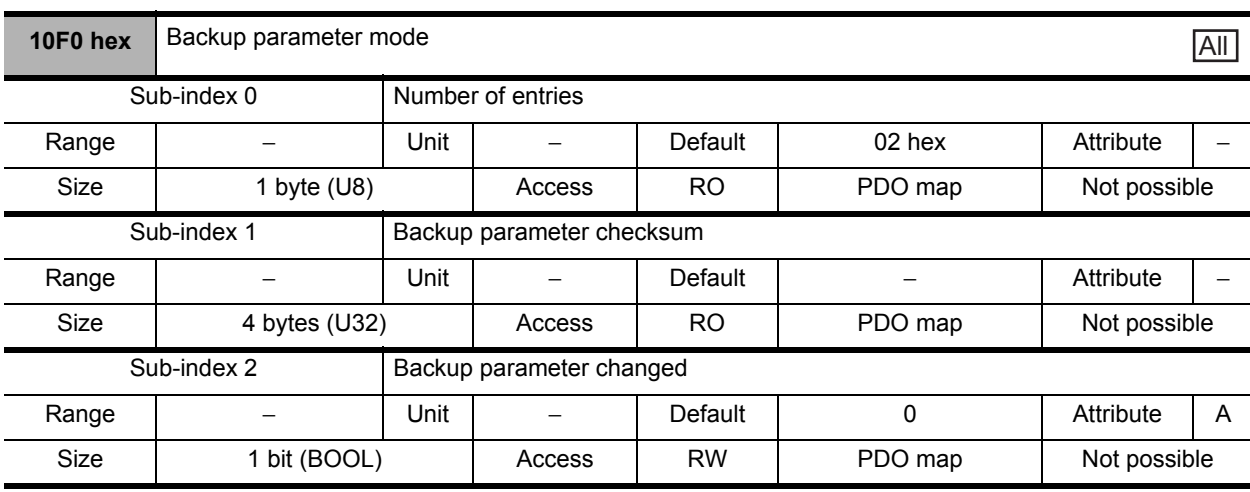

This object gives the state of EEPROM changes.

 Sub-index 1 (Backup parameter checksum) gives the EEPROM's checksum value. The checksum value is calculated based on objects saved for Store parameters (1010 hex).

 Sub-index 2 (Backup parameter changed) gives 1 when the EEPROM is changed. After you have checked that it is 1, write 0 to it from the Master.

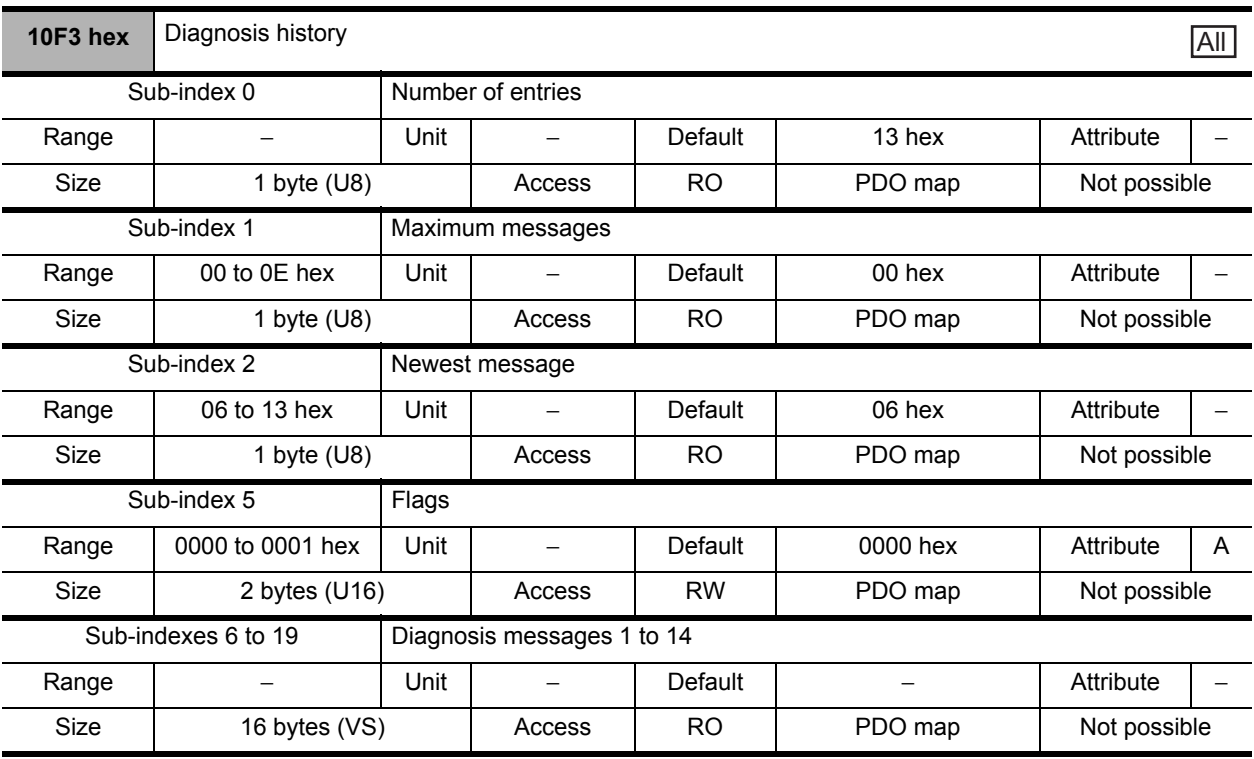

This object gives up to 14 error history items. It also enables/disables emergency messages.

Sub-index 1 (Maximum messages) gives the number of error messages.

Sub-index 2 (Newest message) gives the sub index where the latest error history is saved.

- Sub-index 5 (Flags) sets whether or not to notify the error history as an emergency message. It is set to Emergency Message Disabled (0000 hex) when power is turned ON. Write 0001 hex from the master to enable this function.
- Sub-indexes 6 to 19 (Diagnosis messages 1 to 14) give the error history. The error history is saved in Diagnosis messages 1 to 14 in ascending order. When the 15th error is reached, it is saved as Diagnosis message 1 and the sequence starts again.

# **PDO Mapping Objects**

Indexes 1600 to 17FF hex are used for Receive PDO mapping and indexes 1A00 to 1BFF hex are used for Transmit PDO mapping. Sub-indexes after sub-index 1 provide information about the application object being mapped.

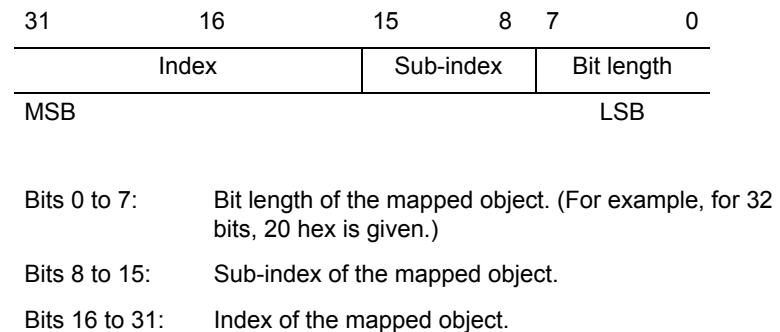

 **A**

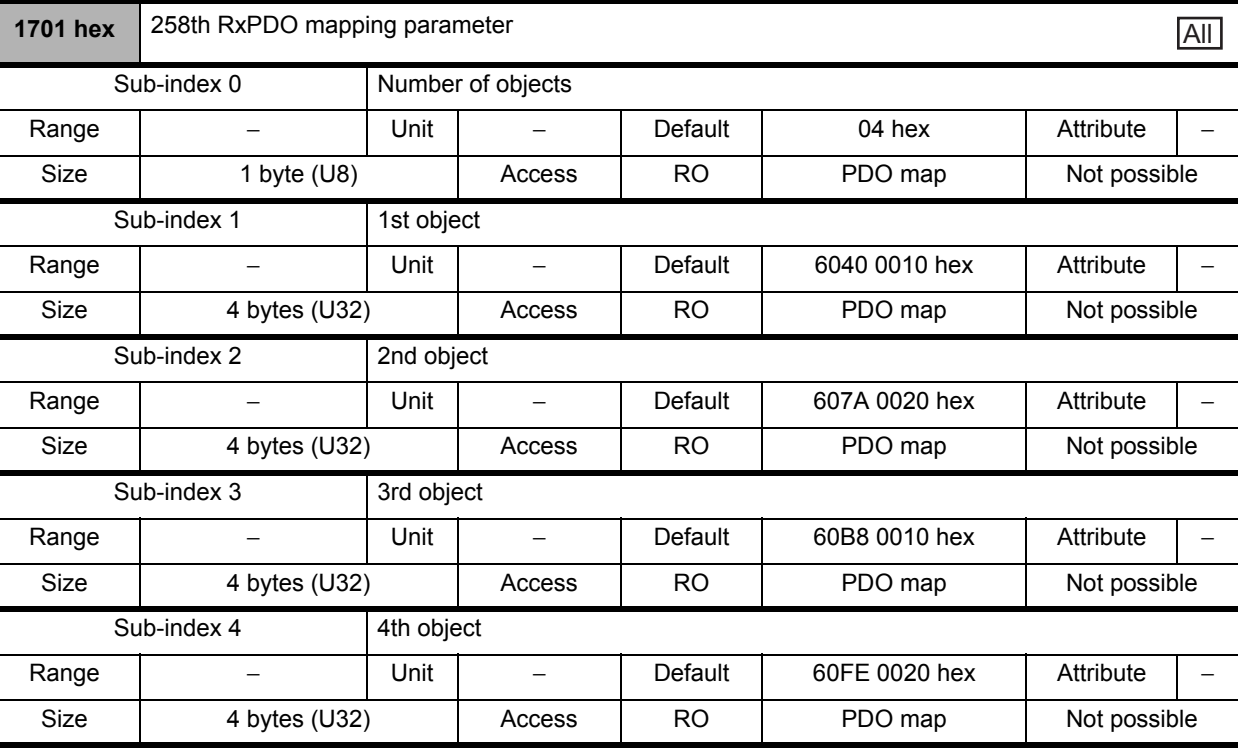

 This object gives the mapping for an application that uses only cyclic synchronous position control (csp).

Touch probe function is available.

 The following objects are mapped. Controlword (6040 hex), Target position (607A hex), Touch probe function (60B8 hex), and Digital outputs (60FE hex)

÷  $\overline{a}$ 

Ĭ.

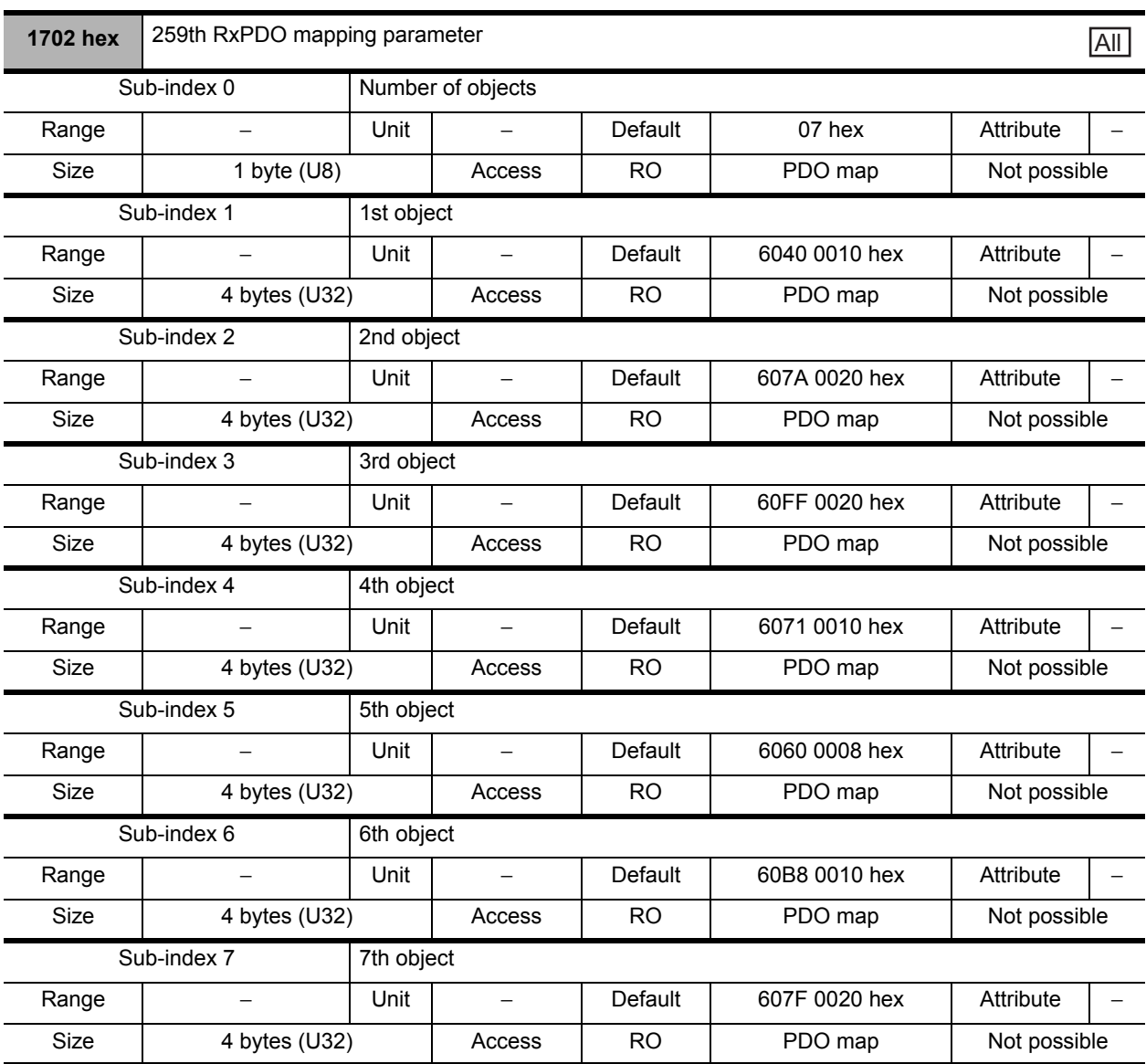

 This is the mapping for an application that uses one of the following modes: Cyclic synchronous position mode (csp), Cyclic synchronous velocity mode (csv), and Cyclic synchronous torque mode (cst).

Touch probe function is available.

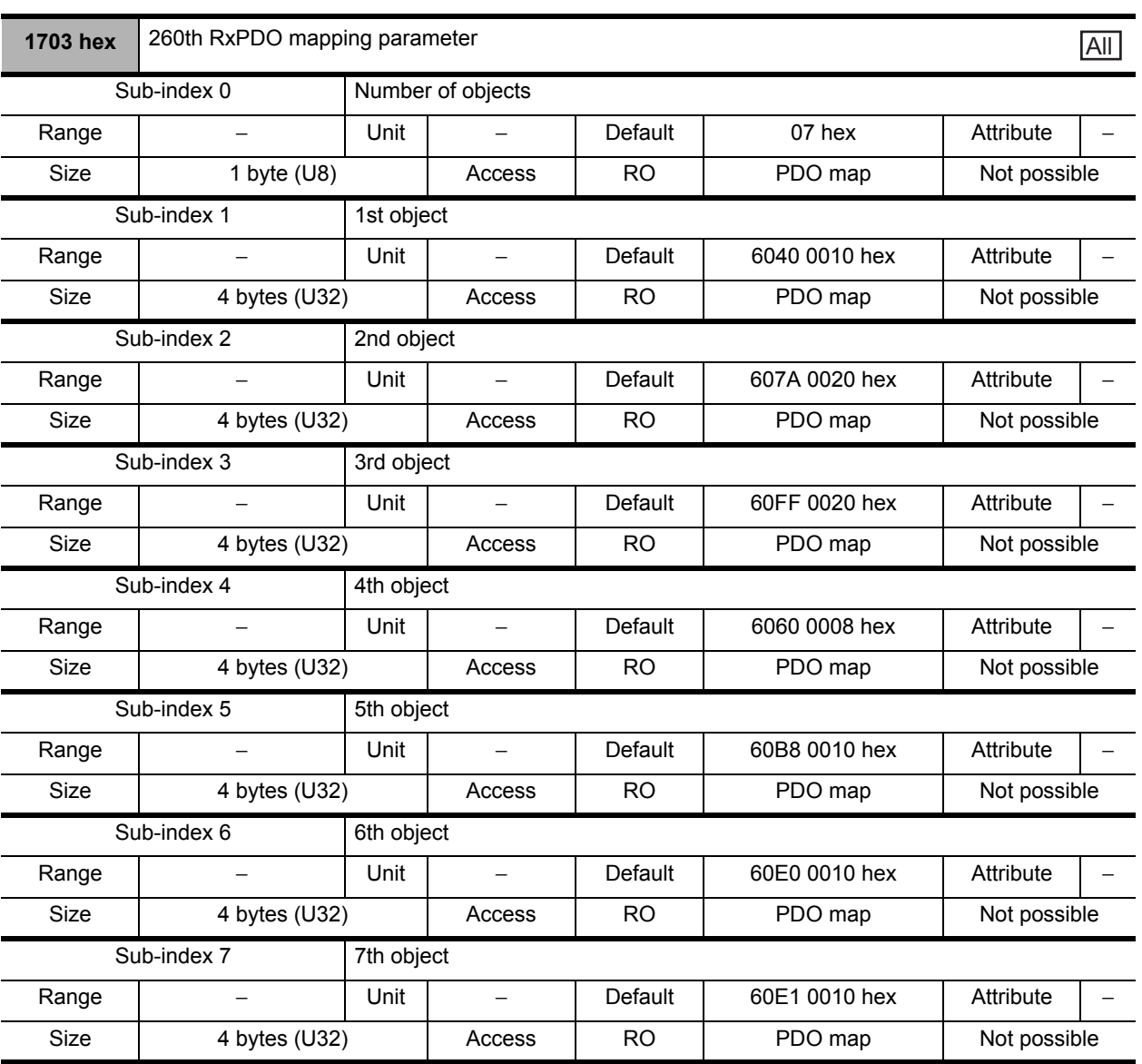

 This is the mapping for an application that switches between Cyclic synchronous position mode (csp) and Cyclic synchronous velocity mode (csv).

Touch probe and torque control are available.

 **A**

**Appendix**
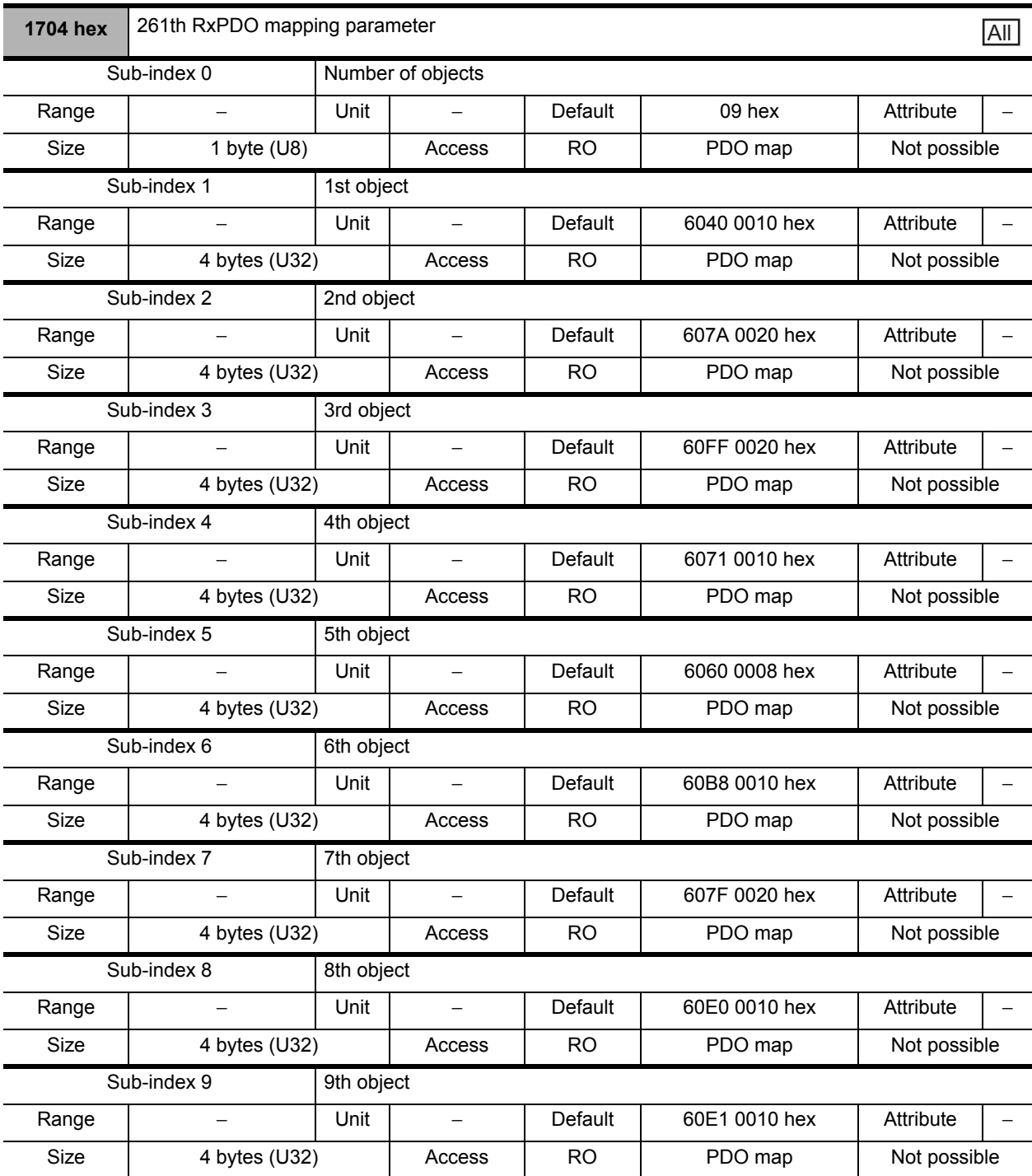

 This is the mapping for an application that uses one of the following modes: Cyclic synchronous position mode (csp), Cyclic synchronous velocity mode (csv), and Cyclic synchronous torque mode (cst).

Touch probe and torque control are available.

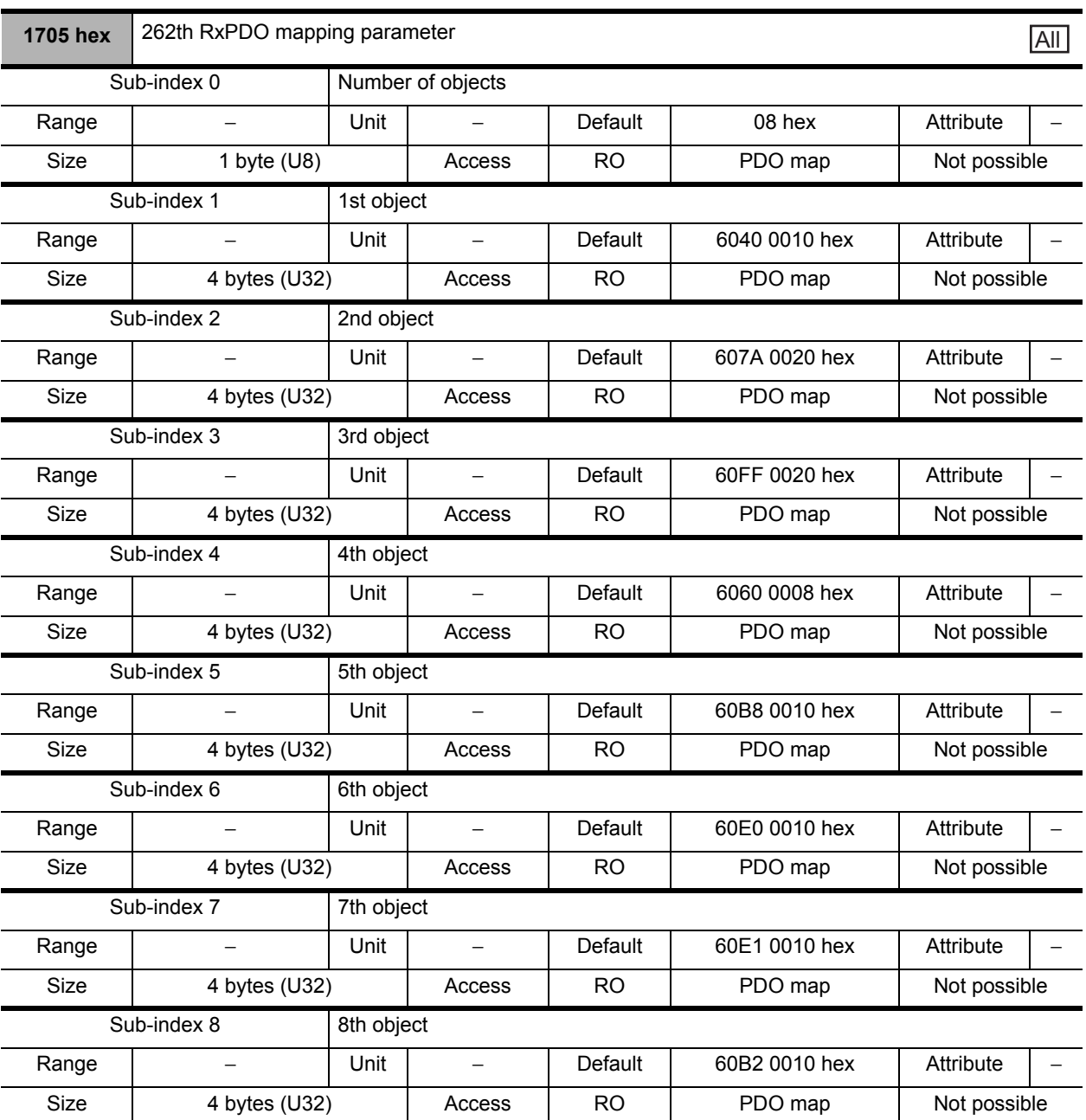

 This is the mapping for an application that switches between Cyclic synchronous position mode (csp) and Cyclic synchronous velocity mode (csv).

Touch probe and torque control are available.

The torque feed-forward amount can be specified using the Torque offset (60B2 hex).

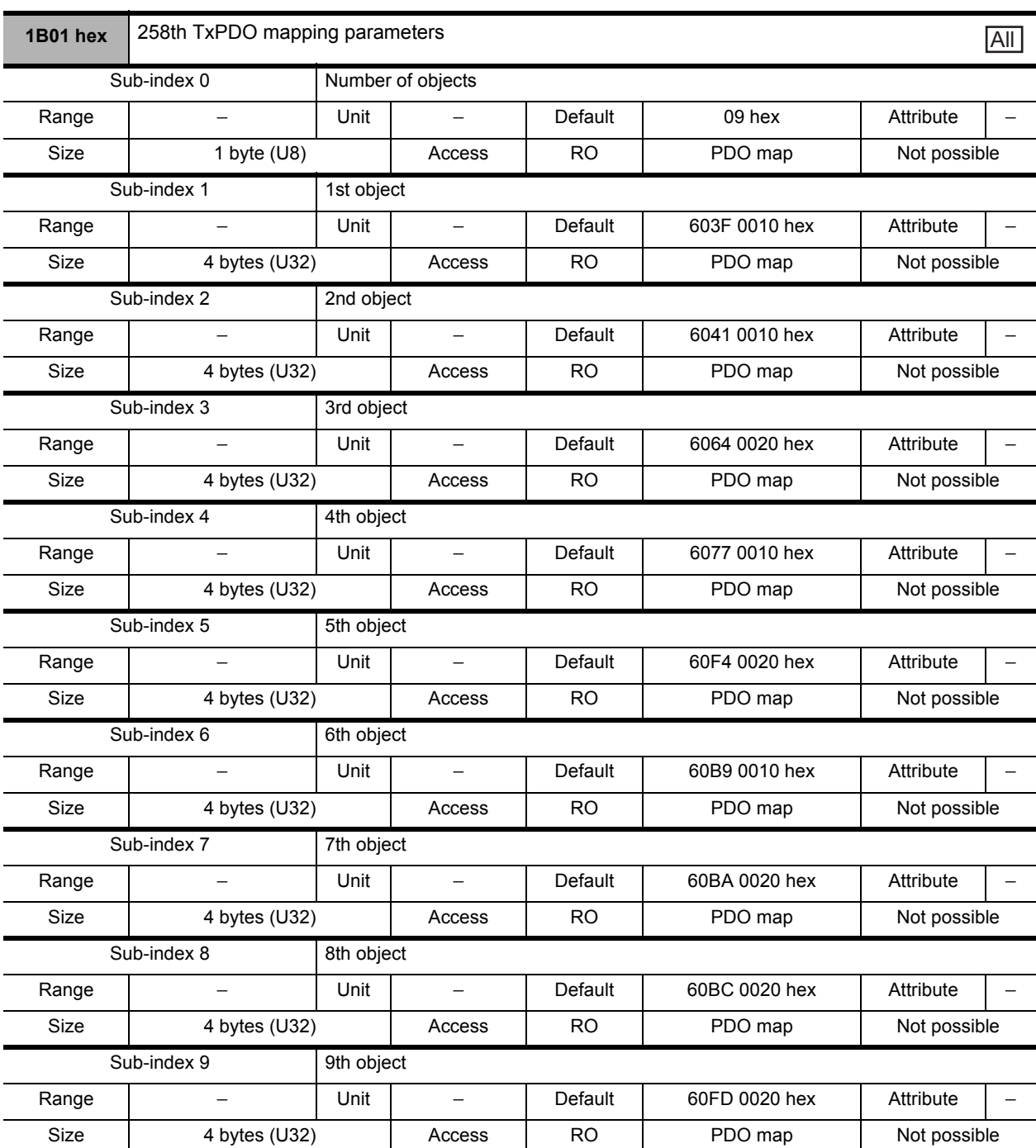

 This object gives the mapping for an application that uses only cyclic synchronous position control (csp).

Touch probe status is available.

The following objects are mapped.

Error code (603F hex), Statusword (6041 hex), Position actual value (6064 hex), Torque actual value (6077 hex), Following error actual value (60F4 hex), Touch probe status (60B9 hex), Touch probe pos1 pos value (60BA hex), Touch probe pos2 pos value (60BC hex), and Digital inputs (60FD hex)

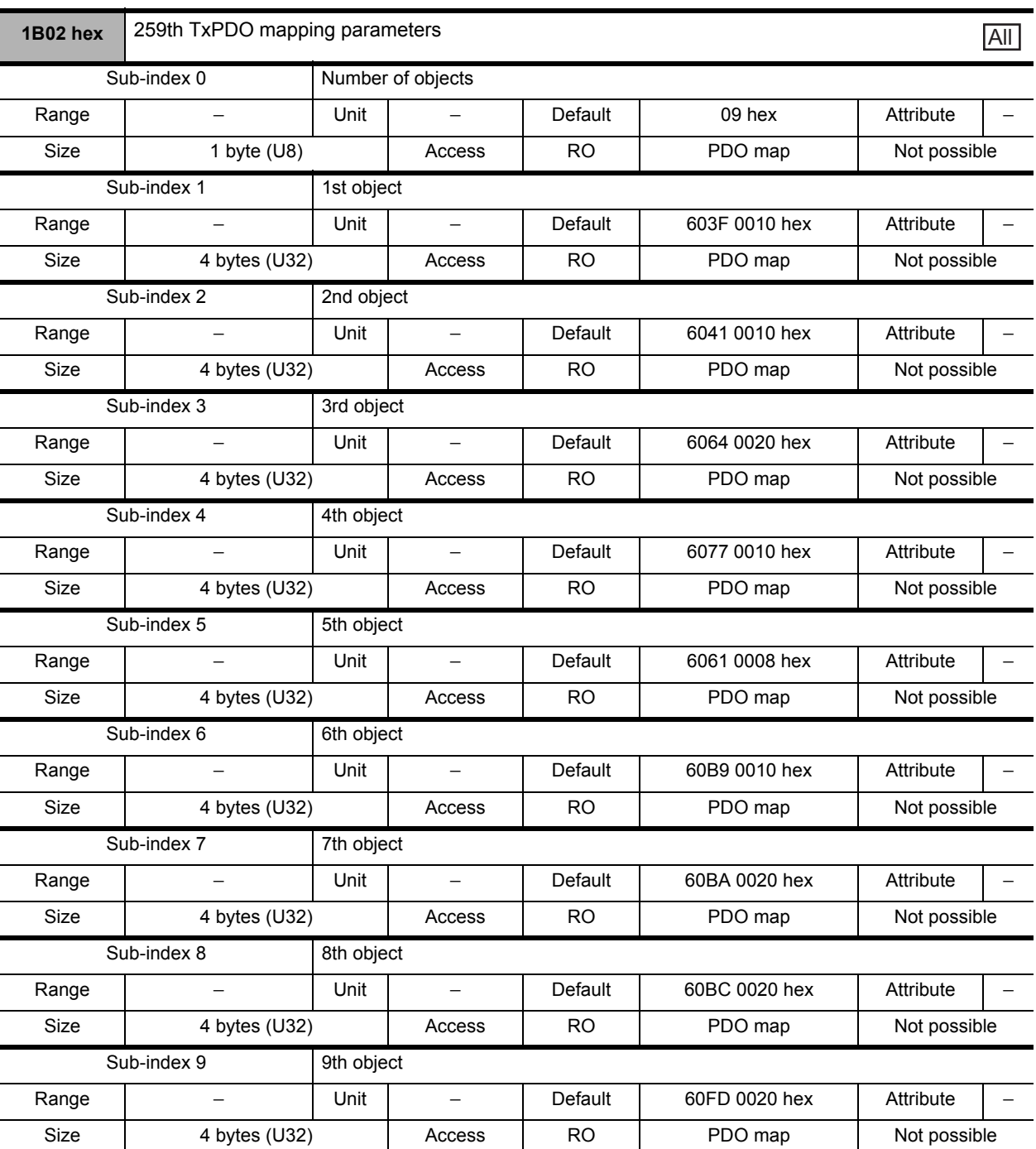

This is the mapping for an application that uses different modes of operation.

Touch probe status is available.

**Appendix**

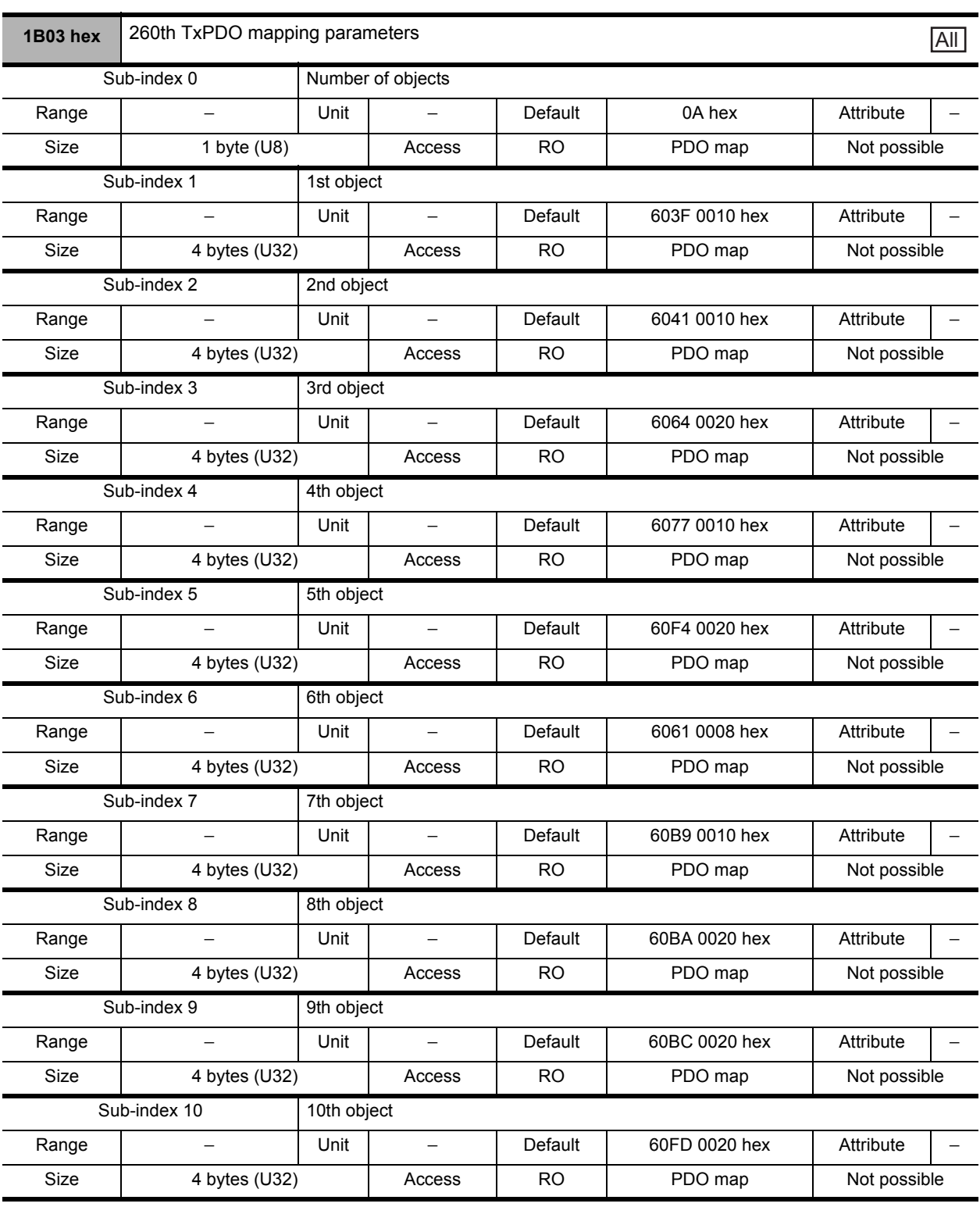

This is the mapping for an application that uses different modes of operation.

Touch probe status is available.

Following error actual value (60F4 hex) is provided.

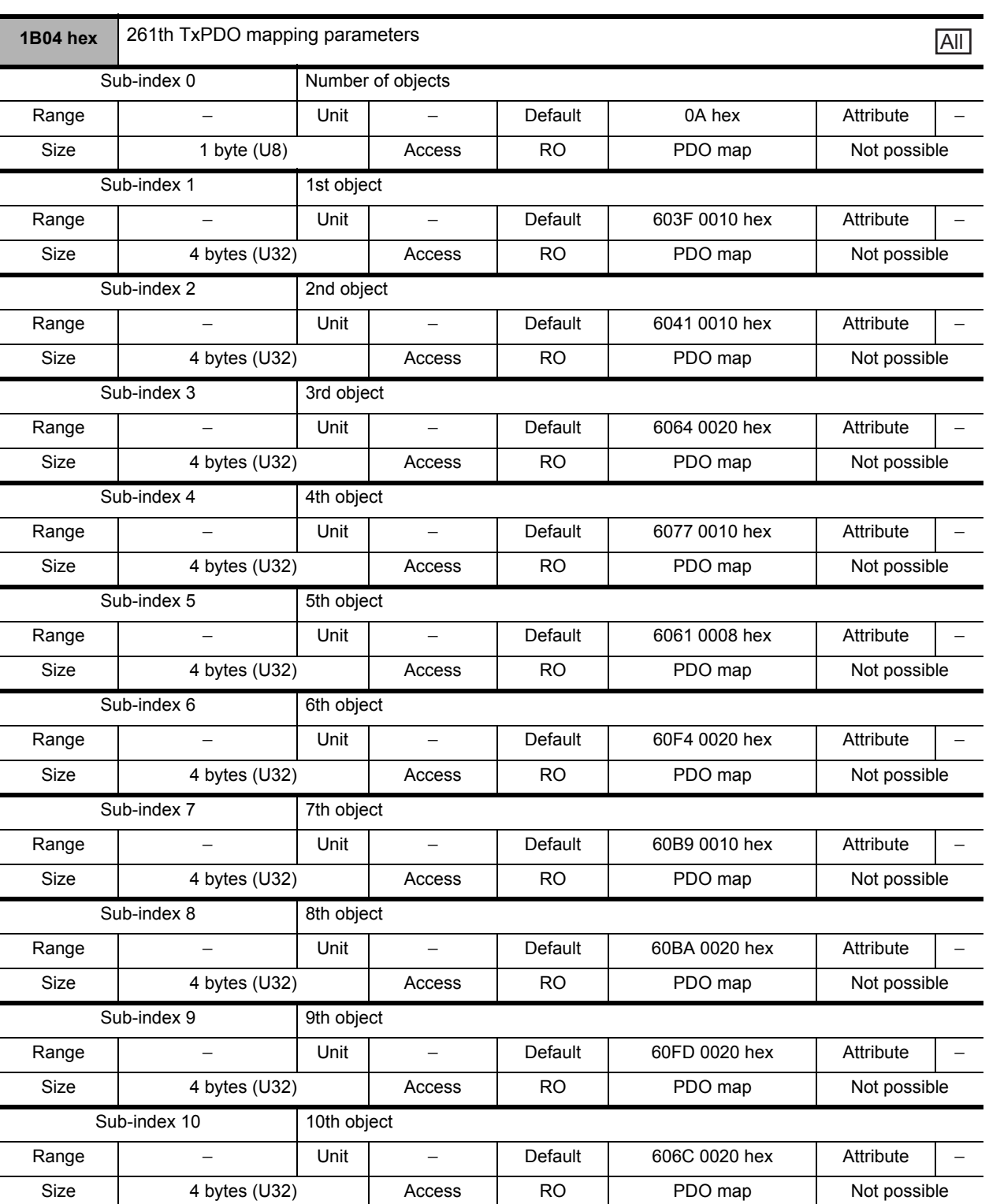

This is the mapping for an application that uses different modes of operation.

Touch probe status is available. Only one latch position is supported.

The Following error actual value (60F4 hex) and Velocity actual value (606C hex) are provided.

**Appendix**

# **Sync Manager Communication Objects**

Objects 1C00 to 1C33 hex set how to use the EtherCAT communications memory.

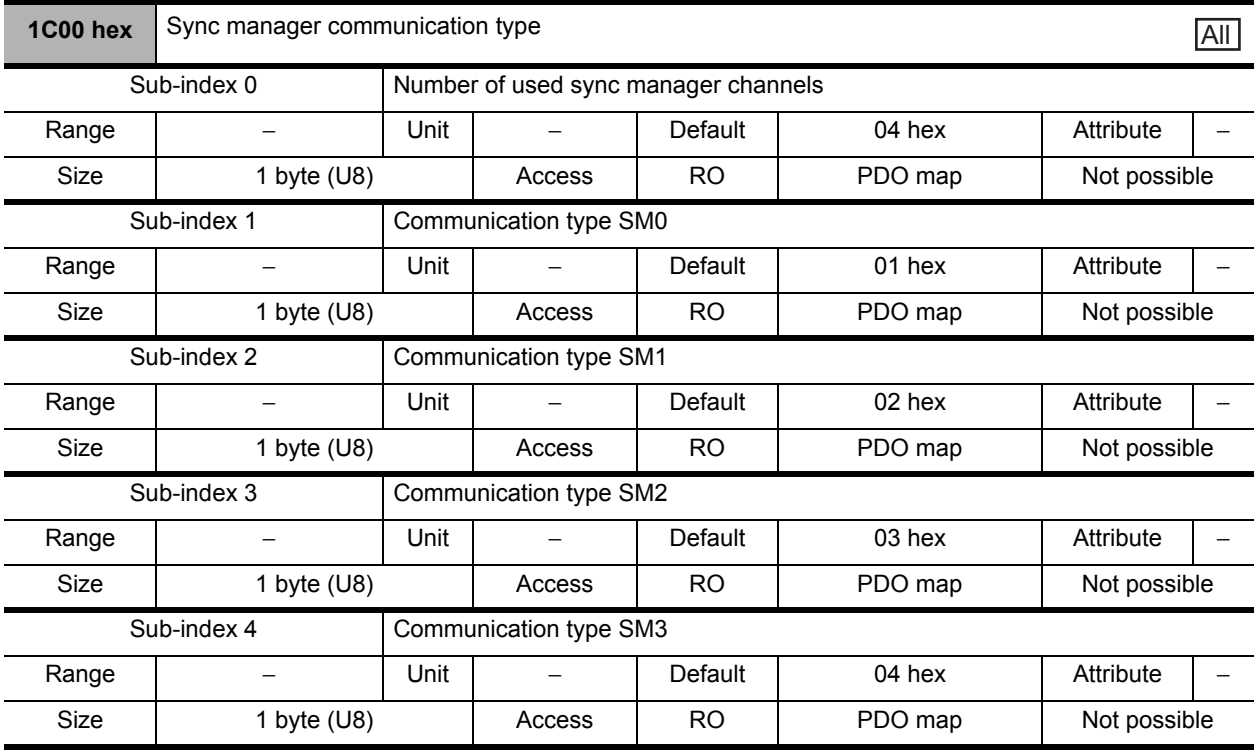

The sync manager has the following settings.

SM0: Mailbox receive (Master to Slave)

SM1: Mailbox send (Slave to Master)

SM2: Process data output (Master to Slave)

SM3: Process data input (Slave to Master)

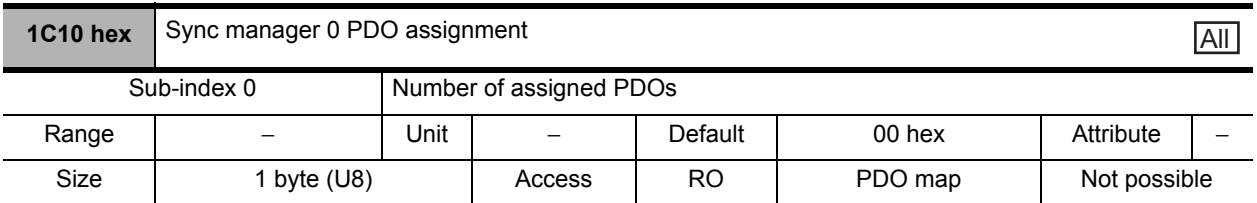

 The PDO mapping used by this sync manager is given. Mailbox reception sync manager does not have PDOs.

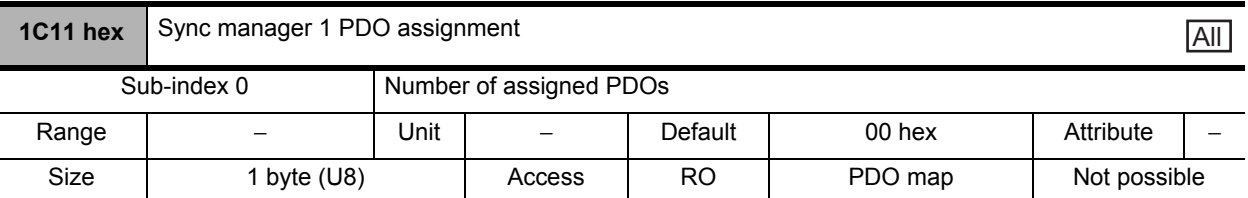

 The PDO mapping used by this sync manager is given. Mailbox reception sync manager does not have PDOs.

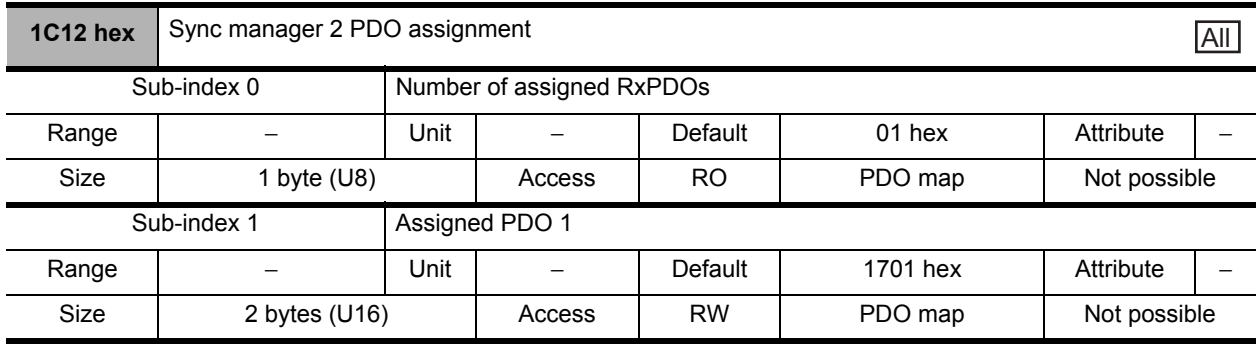

The reception PDOs used by this sync manager are given.

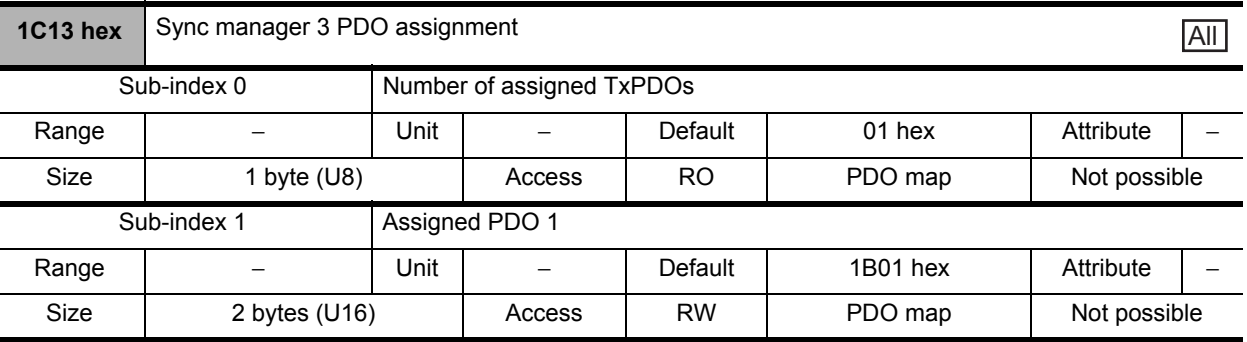

The transmission PDOs used by this sync manager are given.

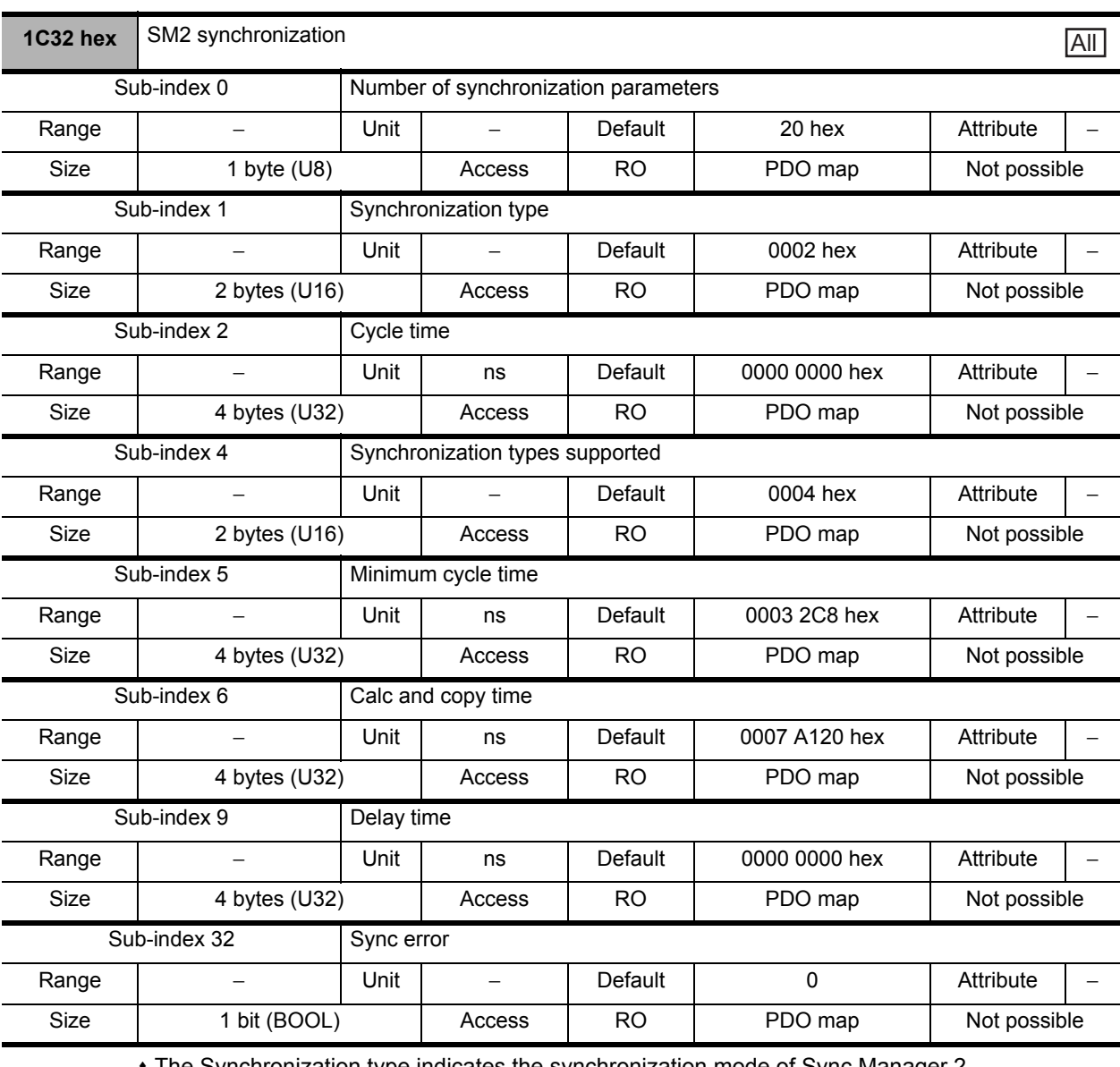

 The Synchronization type indicates the synchronization mode of Sync Manager 2. 0002 hex: DC mode 0

The Cycle time indicates the sync 0 event cycle in nanoseconds.

 The Synchronization types supported indicates the types of synchronization supported. 0004 hex: DC mode 0

The Sync error is 1 when there is a synchronization error.

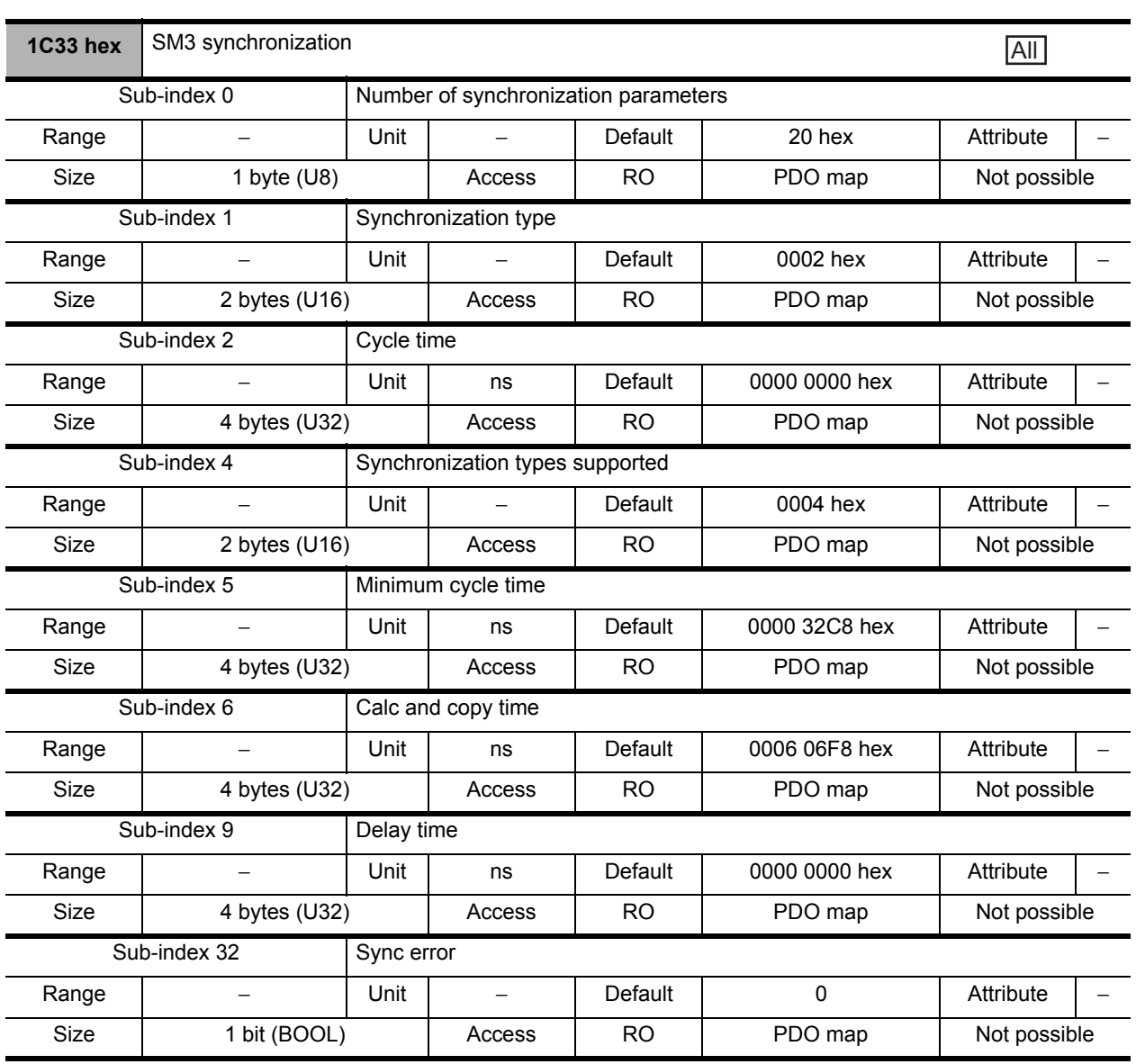

 The Synchronization type indicates the synchronization mode of Sync Manager 3. 0002 hex: DC mode 0

The Cycle time indicates the sync 0 event cycle in nanoseconds.

 The Synchronization types supported indicates the types of synchronization supported. 0004 hex: DC mode 0

The Delay time is not supported. It reads as 0000 0000 hex.

The Sync error is 1 when there is a synchronization error.

# **Manufacturer Specific Objects**

This section describes objects specific to OMNUC G5-series Servo Drives with built-in EtherCAT communications. OMNUC G5-series Servo Drive parameters (Pn $\square\square\square$ ) are allocated to objects 3000 to 3999 hex. Index  $3\Box\Box$  hex corresponds to OMNUC G5-series Servo Drive parameter  $Pn\square\square\square$ . For example, object 3504 hex is the same as parameter Pn504.

For details on servo parameters, refer to *[Chapter 9 Details on Servo Parameter Objects](#page-334-0)*.

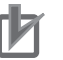

# **Precautions for Correct Use**

Pn $\square\square\square$  uses decimal numbers but object 3  $\square\square\square$  is a hexadecimal number.

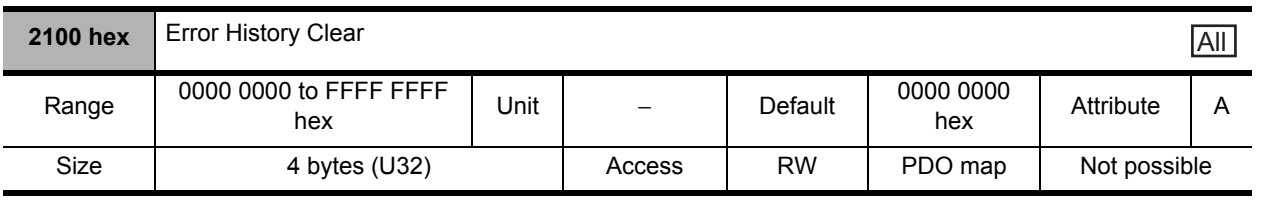

This object clears the contents of Diagnosis history (10F3 hex).

This function can be executed by writing 6c63 6861 hex using SDO mailbox communications.

 The error history is saved in the EEPROM. If there is a Control Power Supply Undervoltage Error (Error 11.0), you cannot make write access to the EEPROM. This means that the diagnosis history cannot be cleared.

- $\cdot$  In the following cases, an ABORT code is returned.
	- Writing with CompleteAccess.
	- Writing a value other than 6c63 6861 hex.
	- Writing when there is a Control Power Supply Undervoltage Error (Error 11.0).

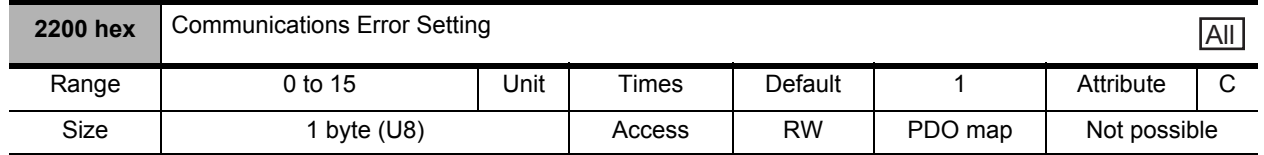

 This object sets the number of times communications errors can occur consecutively before being detected as an error.

If can be set to between 0 and 15. The detection value will be set to one value higher than the set value.

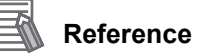

The default setting is 1, i.e., an error is detected when two communications errors occur consecutively.

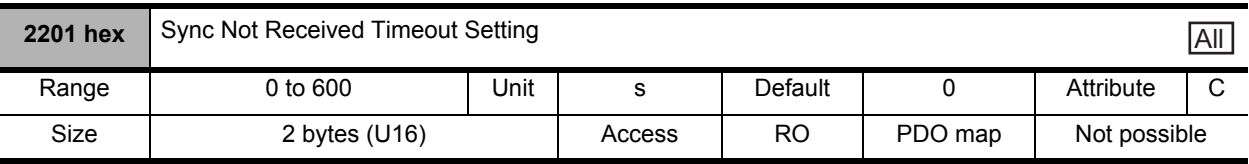

 Set a value for which Interruptions Error (Error No. 88.2) are detected. If the set value is 0, the detection time will be 120 seconds.

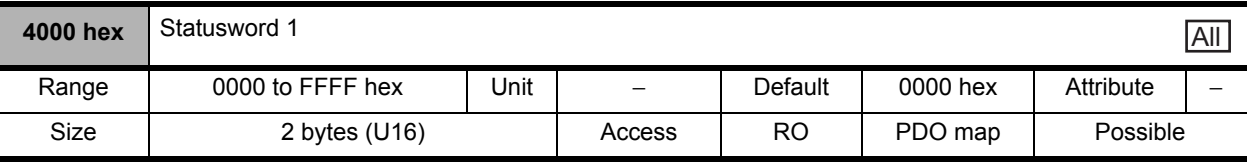

This object gives the present state of the Servo Drive.

# **Bit Descriptions**

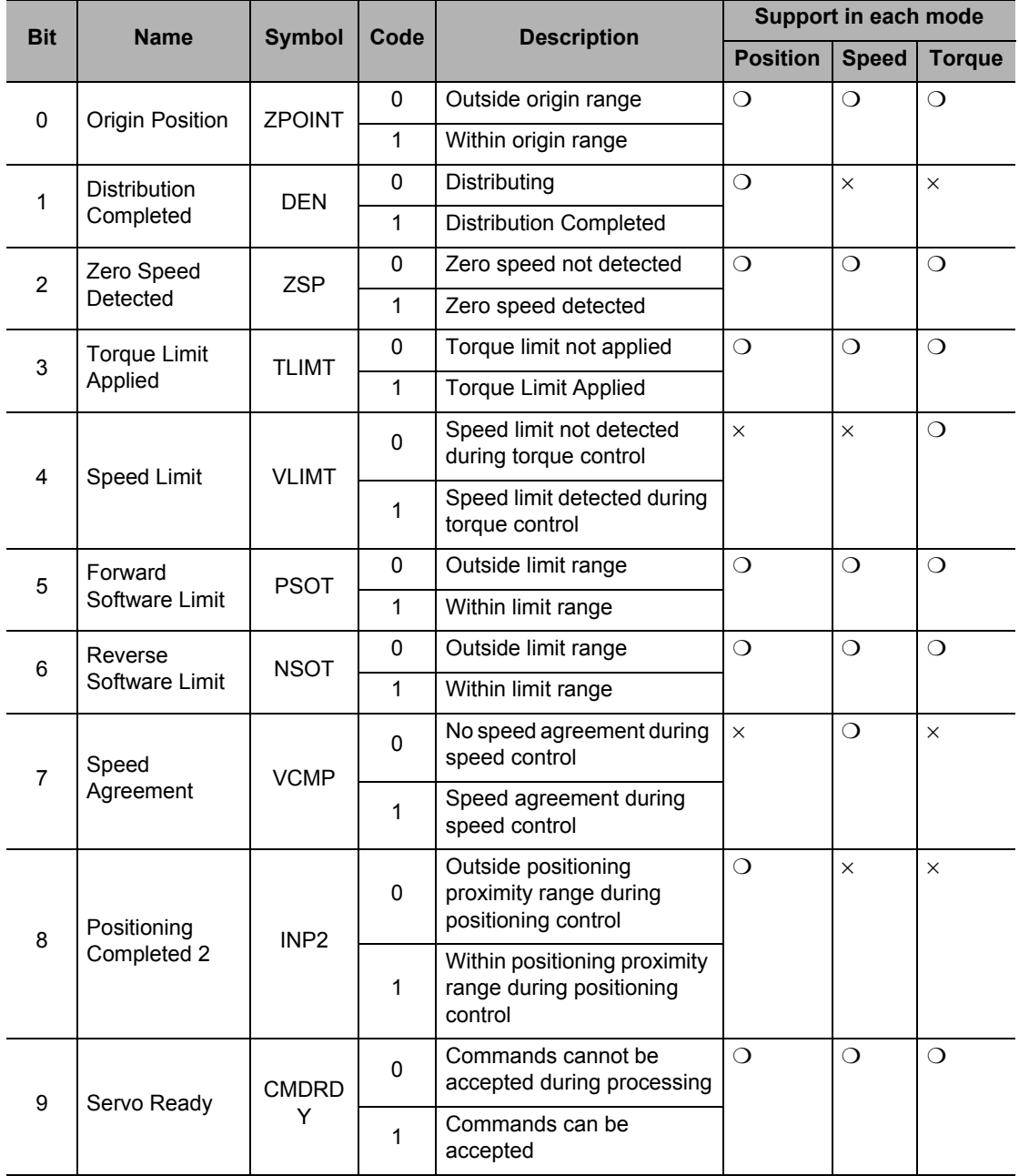

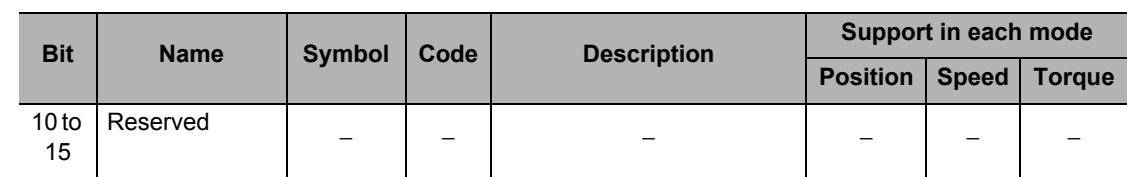

- If an unsupported bit is read, the value will be undefined.
- Bit 0: Origin Position (ZPOINT)

This bit is 1 when Position actual value (6064 hex) is within the Origin Range (3803 hex) after homing is completed. In the absolute mode, homing is completed when the control power is turned ON or when the Config operation is completed.

Distribution Completed (DEN)

This bit shows Distribution Completed (DEN) for the position command. DEN is 1 under the following conditions:

In csp mode

 When the position command distribution amount before or after position command filtering is zero during the communications cycle.

In hm mode

- When the position command distribution amount before or after position command filtering is zero during the communications cycle when the NC built into the servo amplifier has completed command distribution up to the target position.
- Bit 2: Zero Speed Detected (ZSP)

This bit shows Zero Speed (ZSPD).

ZSPD is 1 when the absolute velocity actual value is less than Zero Speed Detection (3434 hex).

Bit 3: Torque Limit (TLIM)

T\_LIM is 1 during torque limit. T\_LIM is 0 when the servo is OFF. The judgment conditions during torque limit can be changed in the Torque Limit Flag Output Setting (3703 hex).

3703 hex = 0: 1 at torque limit, including torque command value

3703 hex = 1: 1 at torque limit, excluding torque command value

Bit 4: Speed Limit (VLIMT)

This bit shows Speed Limiting (VLIMT). When the Speed Limit Selection (3317 hex) is 0, the speed is limited by the Speed Limit Value Setting (3321 hex). When the Speed Limit Selection (3317 hex) is 1, the speed is limited by the smaller of the Speed Limit Value Setting (3321 hex) and Max profile velocity (607F hex). VLIMT is 1 when the speed is being limited.

- Note 1: The position error in encoder pulses can be set as the threshold value for the external output signal INP2 output from the Position Setting Unit Selection (3520 hex). However, this signal is always in command units. Therefore, there may be differences in the judgment conditions for INP2 and NEAR, i.e., when an electronic gear is set.
- Note 2: This bit is forced to 0 when Target velocity ignored (6041 hex, bit 12) = 0 during deceleration processing for the drive prohibition input. Refer to [page A-45](#page-521-0) for details.
- Bit 5: Forward Software Limit (PSOT)
- Bit 6: Reverse Software Limit (NSOT)

PSOT is 1 when the Position actual value is greater than the set value of the Max position limit (607D hex, Sub-index: 02 hex).

NSOT is 1 when the Position actual value is less than the set value of the Min position limit (607D hex, Sub-index: 01 hex).

The value is 0 when the Software Position Limit Function is disabled (individual settings are possible in each direction with 3801 hex) and when homing is not attained.

Bit 7: Speed Agreement (VCMP)

This bit operates as the Speed Agreement (V\_CMP). VCMP is 1 when the absolute value of the difference between the command speed before acceleration limit and the Velocity actual value is less than the Speed Conformity Detection Range (3435 hex).

Note 1: The position error in encoder pulses can be set as the threshold value for the external output signal INP output from the Position Setting Unit Selection (3520 hex). However, this signal is always in command units. The set values of Positioning Completion Condition Selection (3432 hex) and Positioning Completed Hold Time (3433 hex) do not affect this signal. Therefore, there may be

differences in the judgment conditions for INP and Target reached (6041 hex bit 10), i.e., when an electronic gear is set.

- Note 2: This bit is forced to 0 when Target velocity ignored (6041 hex, bit 12) = 0 during deceleration processing for the drive prohibition input.
- Bit 8: Positioning Proximity (NEAR) (Only during position control)

This bit operates as the Positioning Proximity (NEAR). NEAR will be 1 when the absolute value of the position error converted to command units is less than the Position Completion Range 2 (3442 hex) regardless of whether position command distribution is completed.

• Bit 9: Servo Ready (CMDRDY)

This bit indicates if command reception is possible (1) or not possible (0). When Servo Ready is 0, one of the following operations is being processed. It changes to 1 when all processing has been completed.

- Writing to object using SDO mailbox communications.
- Executing Config (4100 hex).
- Resetting Warning/Error.
- Executing Error History Clear (2100 hex).
- Executing Backup parameter changed (10F0 hex, Sub: 02 hex).
- Executing Save all parameters (1010 hex, Sub: 01 hex).
- Executing Restore all default parameters (1011 hex, Sub: 01 hex).
- Executing Absolute Encoder Setup (4102 hex).

From when a Servo ON command (Enable operation) is accepted until the Servo ON state is reached.

From when a Servo OFF command (Disable operation, Shutdown, or Disable Voltage) is accepted until the Servo OFF state is reached.

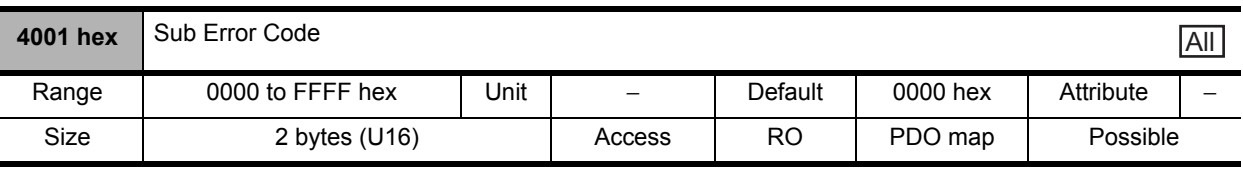

This object shows errors that have occurred in the Servo Drive.

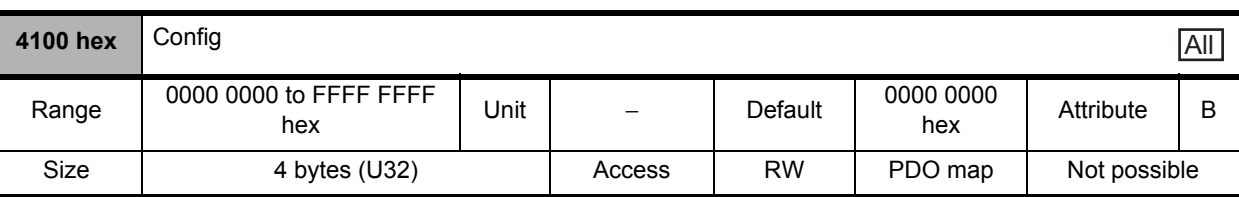

This object enables changing objects with data attribute C.

This function can be executed by writing 666e 6f63 hex using SDO mailbox communications.

The Servo will be forced OFF if Configuration is executed in the Servo ON state.

The Servo Drive moves to a Fault state (error 27.7) after this process is completed.

 $*$  In the following cases, an ABORT code is returned.

Writing with CompleteAccess.

Writing a value other than 666e 6f63 hex.

Writing when there is a Control Power Supply Undervoltage Error (error 11.0).

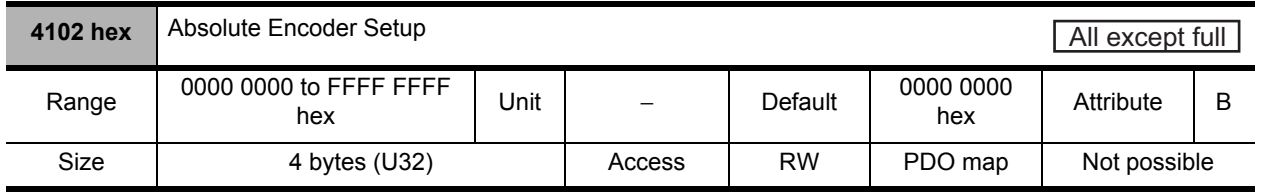

This object clears the multi-rotation counter of the absolute encoder.

This function can be executed by writing 6a64 6165 hex using SDO mailbox communications.

The Servo Drive moves to a Fault State (error 27.7) after this process is completed.

 $\cdot$  In the following cases, an ABORT code is returned. Writing with CompleteAccess. Writing a value other than 6a64 6165 hex. Writing during semi-closed control when using an absolute encoder as an absolute encoder and the Servo is not OFF.

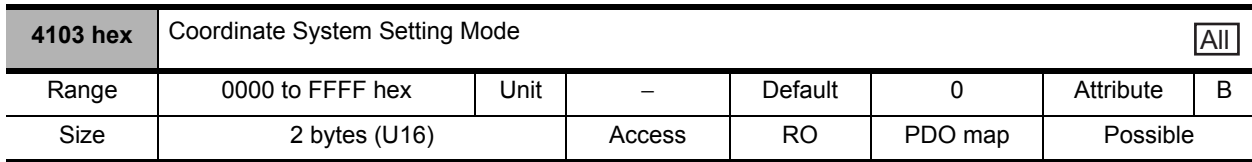

Set the mode during coordinate system setting.

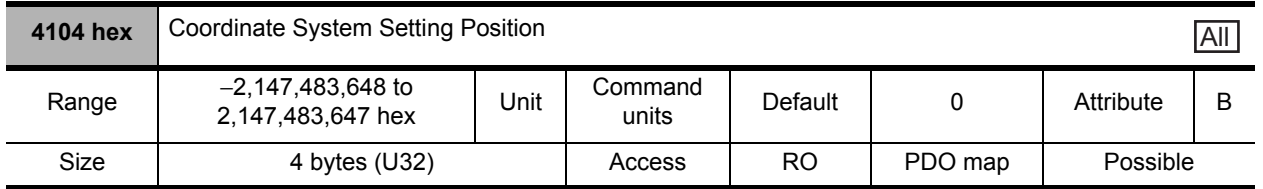

Set the position information during coordinate system setting.

# **Servo Drive Profile Object**

This section describes the CiA402 drive profile supported by OMNUC G5-series Servo Drives.

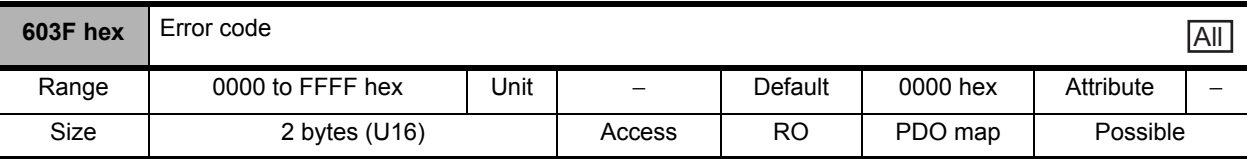

This object gives the latest error code or warning code in the Servo Drive.

The given error is from the manufacturer specific area FF00 to FFFF hex.

The lower word of FF00 to FFFF hex gives the main number of the error.

4001 hex: Sub Error Code (4001 hex) gives the main number and sub number of the error.

The main number and sub number are hexadecimal numbers but are combinations of 0 to 9.

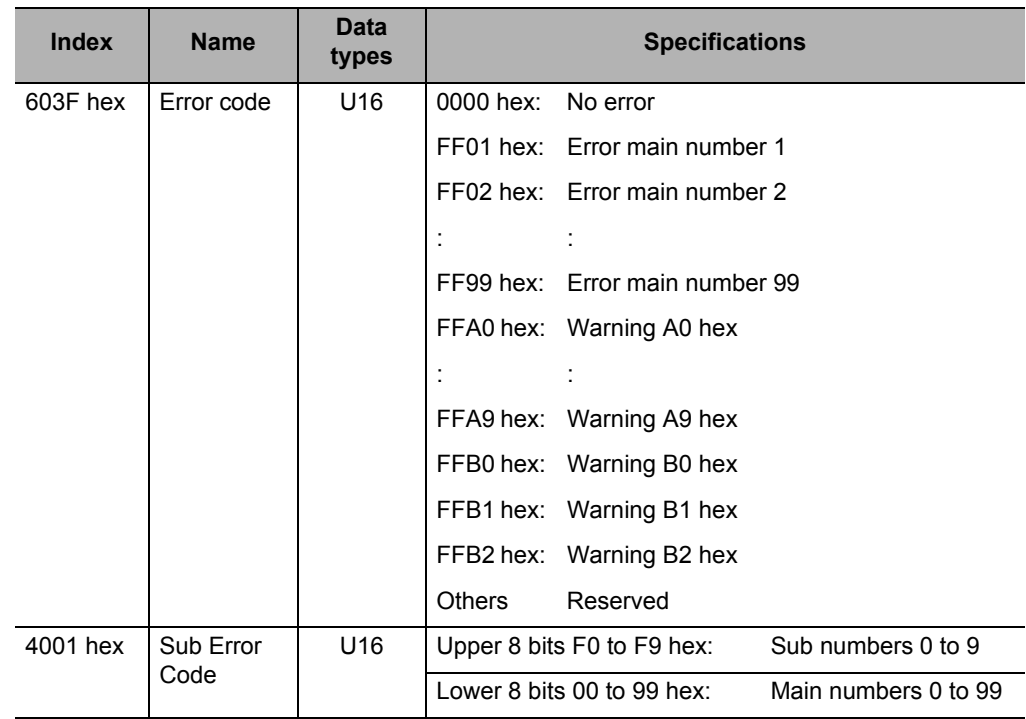

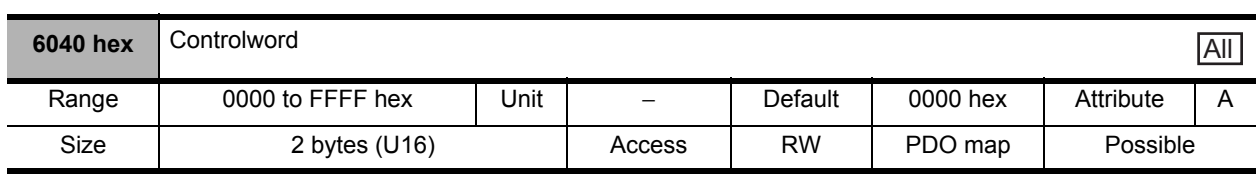

This object controls the state machine of the Servo Drive.

# **Description of Set Values**

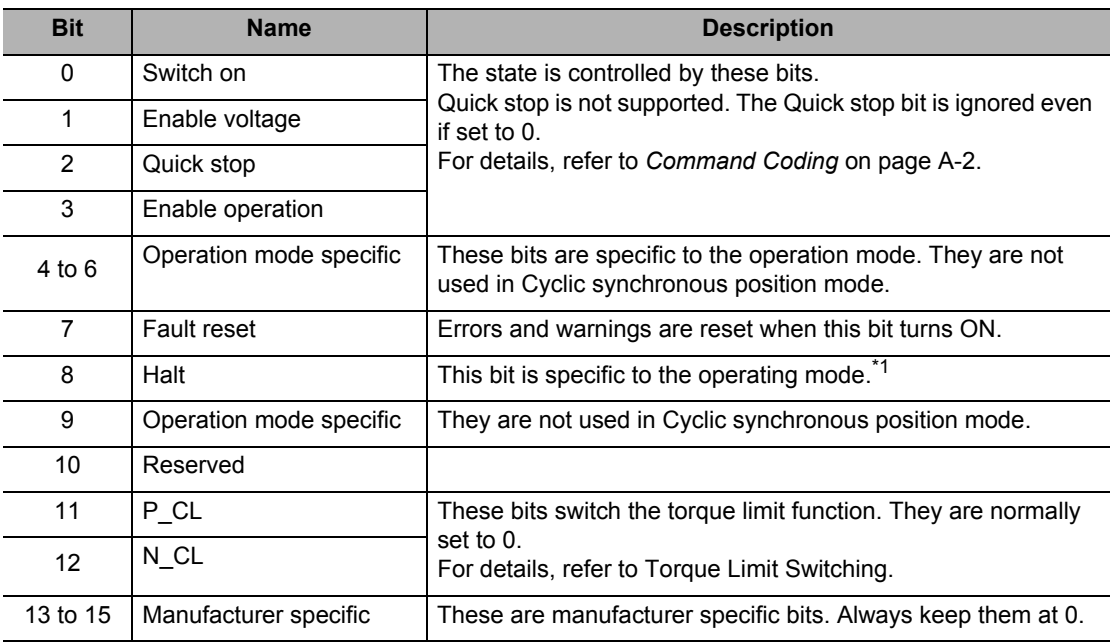

\*1. If this bit is set to 1 during the Homing mode (hm), the Servomotor stops according to the settings of the Halt option code (605D hex). This bit is ignored in other modes of operation.

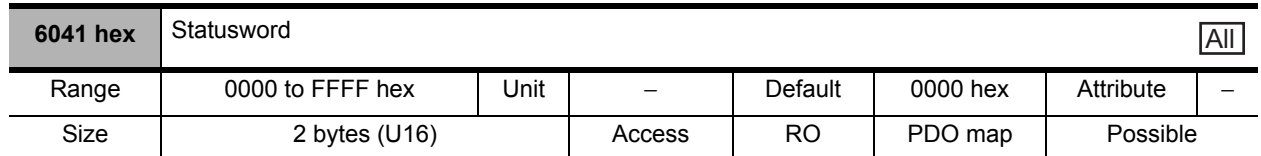

This object gives the present state of the Servo Drive.

#### <span id="page-521-0"></span>**Bit Descriptions**

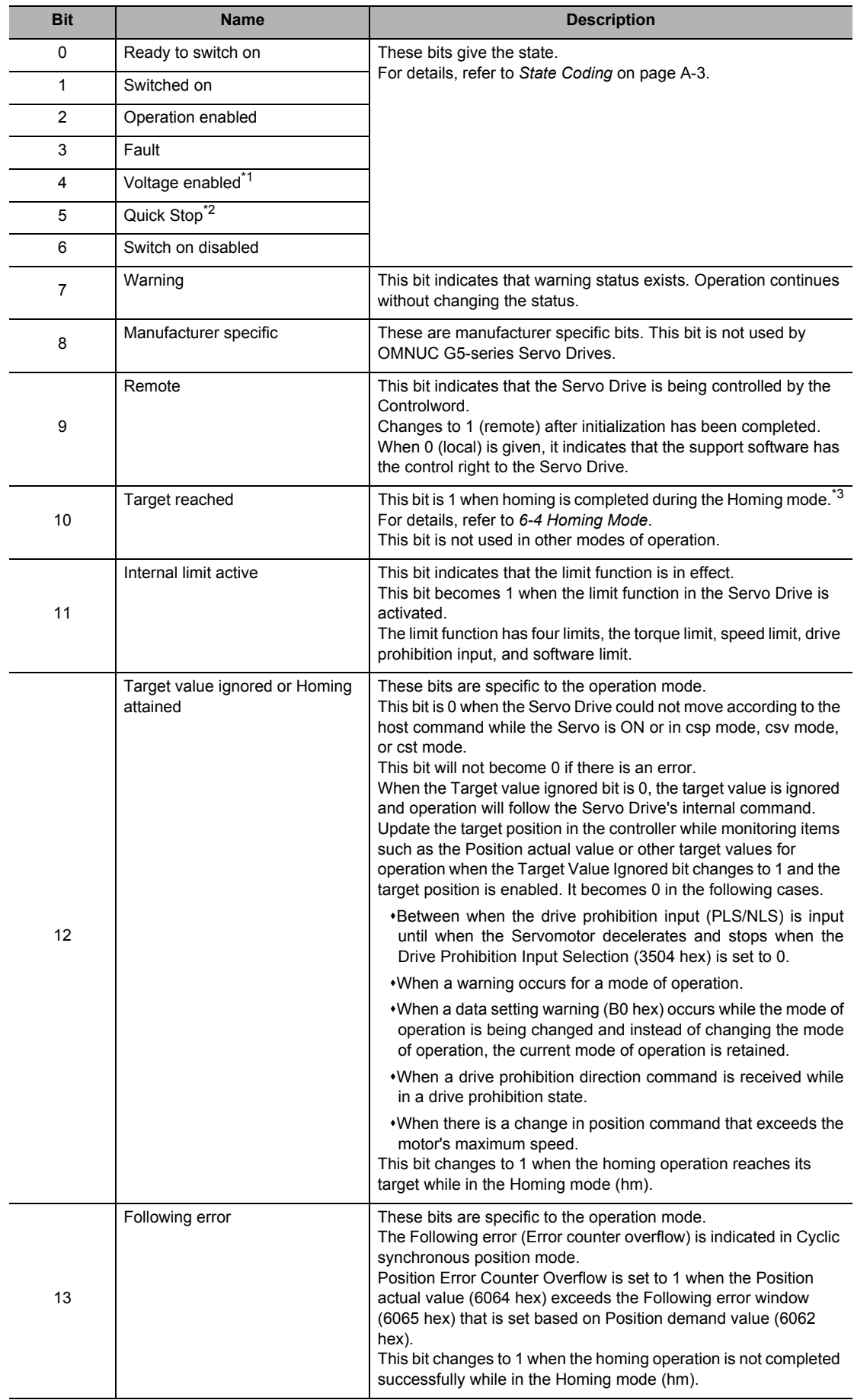

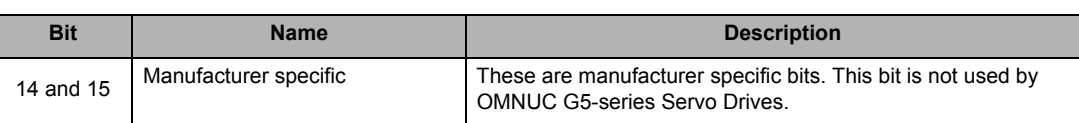

\*1. The Voltage enabled bit indicates that the main circuit power supply is ON when it is 1.

\*2. Not applicable in Quick stop active state. This bit is 0 in a "Not ready to switch ON" state only. It is always 1 in all other cases.

\*3. This bit will also change to 1 when the actual speed becomes less than 30 r/min after bit 8 (Halt) in Controlword (6040 hex) is set to 1 during operation in the Homing mode.

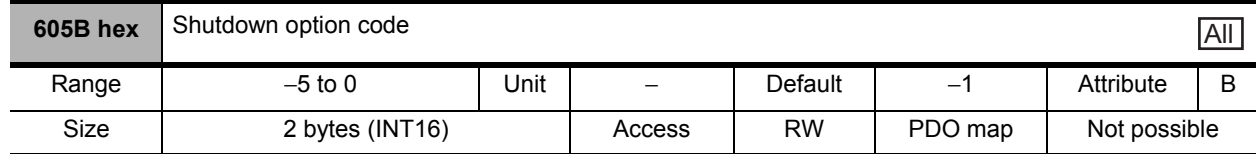

 $\cdot$  This object sets the (operation enable  $\rightarrow$  ready to switch on) operation during shutdown.

#### **Description of Set Values**

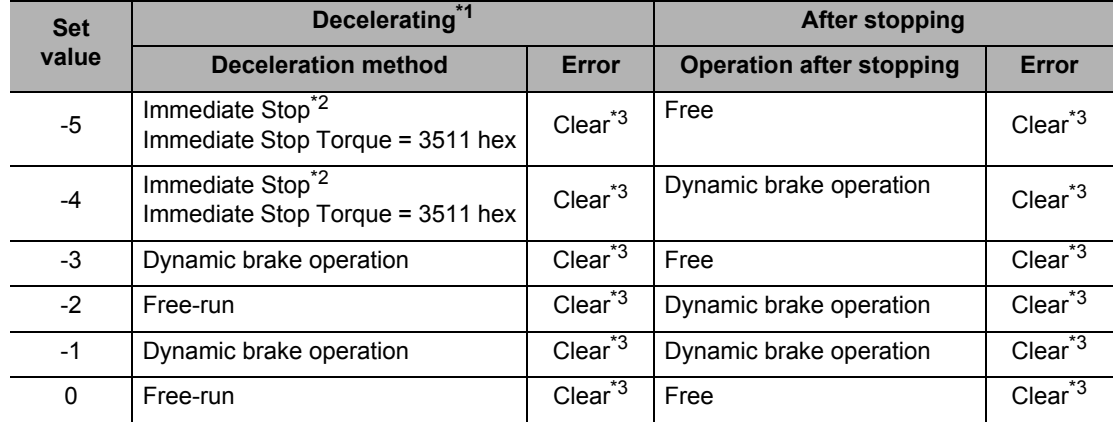

\*1. Decelerating is the time between when the motor is running and when the motor speed reaches 30 r/min or less. Once the motor reaches 30 r/min or less and moves to the after-stop status, subsequent operation is based on the after-stop status regardless of the motor speed.

- \*2. "Immediate Stop" means that the Servomotor stops immediately by using controls while the servo is kept ON. The torque command value at this time is restricted by the Immediate Stop Torque (3511 hex).
- \*3. When the error is cleared, a process which makes the Position demand value follow the Position actual value comes into effect. To operate in cyclic sync mode (csp) after the servo turns ON, reset the command coordinates in the host controller and then execute the operation. The motor may move suddenly.

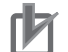

#### **Precautions for Correct Use**

- Position control is forced into operation during deceleration and after the motor has stopped (main power supply OFF). The internal position command generation process is also forced to stop.
- If an error occurs while the main power supply is OFF, operation will follow the Fault reaction option code (605E hex).
- If the main power supply turns OFF while the Servo is ON and the Undervoltage Error Selection (3508 hex) is set to 1, a Main Power Supply Undervoltage (Error 13.1) will occur. Operation will then follow the Fault reaction option code (605E hex). The default value is 1.

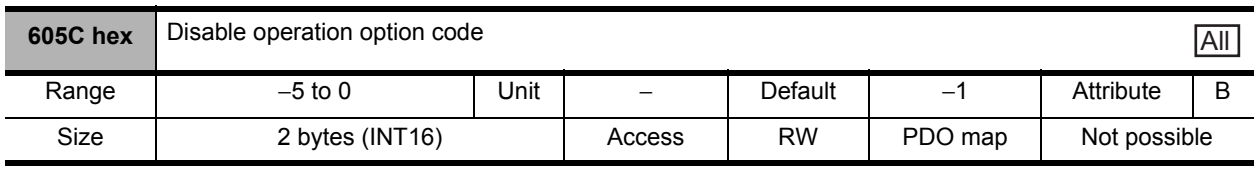

 $\bullet$  This object sets the operation during Disable operation (operation enable  $\rightarrow$  switched on).

#### **Description of Set Values**

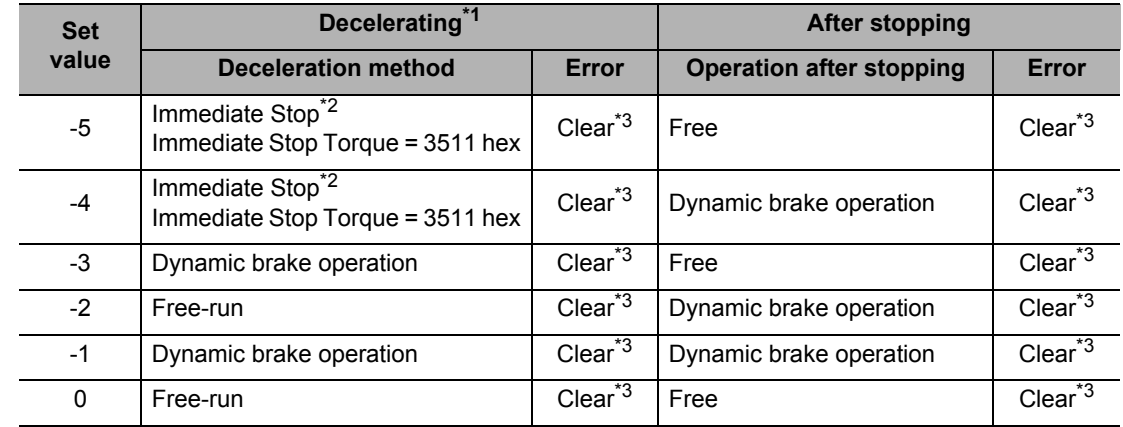

\*1. Decelerating is the time between when the motor is running and when the motor speed reaches 30 r/min or less. Once the motor reaches 30 r/min or less and moves to the after-stop status, subsequent operation is based on the after-stop status regardless of the motor speed.

\*2. "Immediate Stop" means that the Servomotor stops immediately by using controls while the servo is kept ON. The torque command value at this time is restricted by the Immediate Stop Torque (3511 hex).

\*3. When the error is cleared, a process which makes the Position demand value follow the Position actual value comes into effect. To execute interpolation feeding commands after the servo turns ON, reset the command coordinates in the host controller before executing them. The motor may move suddenly.

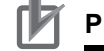

# **Precautions for Correct Use**

- Position control is forced into operation during deceleration and after the motor has stopped (during servo OFF). The internal position command generation process is also forced to stop.
- If an error occurs while the servo is OFF, operation will follow the Fault reaction option code (605E hex).
- If the main power supply turns OFF while the servo is OFF, the Shutdown option code (605B hex) will be followed.

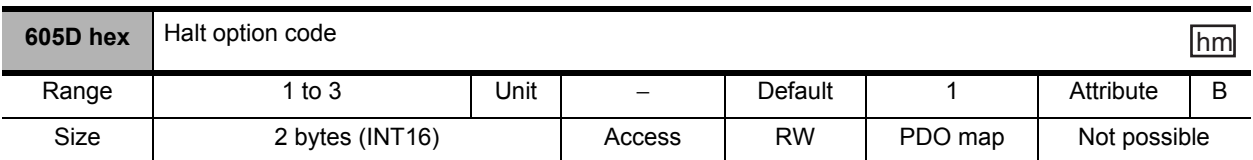

 This object sets the stop method when bit 8 (Halt) in Controlword (6040 hex) is set to 1 during the Homing mode (hm).

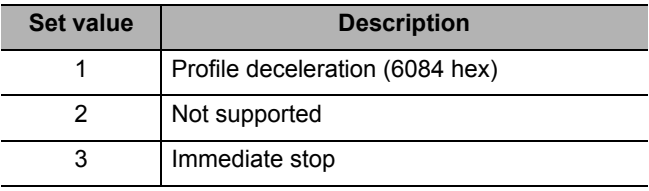

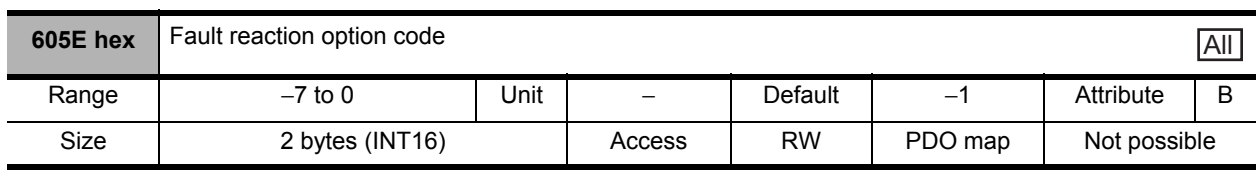

This object sets the behavior when an error occurs.

#### **Description of Set Values**

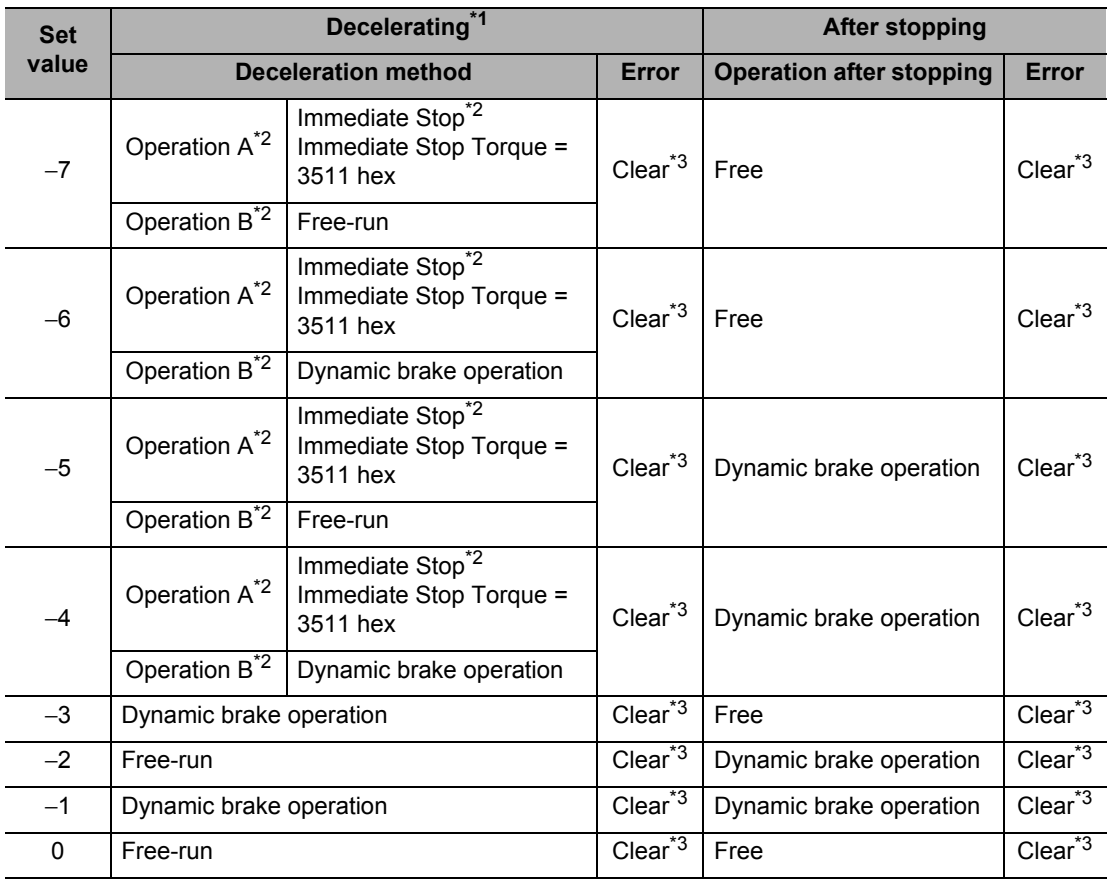

\*1. Decelerating is the time between when the motor is running and when the motor speed reaches 30 r/min or less. Once the motor reaches 30 r/min or less and moves to the after-stop status, subsequent operation is based on the after-stop status regardless of the motor speed.

- \*2. Operation A and B indicate whether or not to stop immediately when an error occurs. If this value is set to between 4 and 7, the motor is stopped immediately when a specified error occurs as indicated by operation A. If an error occurs that is not subject to this function, an immediate stop is not applied and dynamic braking is applied or the motor is left to run free as indicated by operation B. For details on errors, refer to Troubleshooting on page 12-7.
- \*3. When the error is cleared, a process which makes the Position demand value follow the Position actual value comes into effect. To operate in cyclic sync mode (csp) after the servo turns ON, reset the command coordinates in the host controller and then execute the operation. The motor may move suddenly.

# **Precautions for Correct Use**

Position control is forced into operation during deceleration and after the motor has stopped (during an error or when the servo is OFF). The internal position command generation process is also forced to stop.

 **A**

**Appendix**

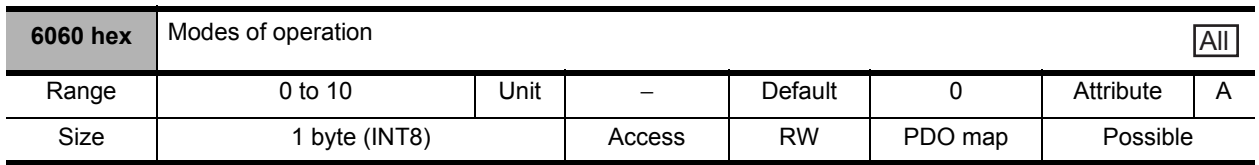

This object sets the operation mode.

- The default value is 0 (Not specified). Set the operation mode from the master after the power supply is turned ON.
- $\bullet$  A Command warning (Error No. B1 hex) occurs if the servo is turned ON (Operation enabled = 1) with the default setting of 0 (Not specified).
- Even when the default value (0: Not specified) is set again after changing the mode of operation, the mode of operation does not return to "Not specified." The previous mode of operation is retained.
- Similarly, when an unsupported mode of operation is set, the previous mode is retained.
- When an unsupported mode of operation is set using SDO mailbox communications, an ABORT code is returned.

# **Description of Set Values**

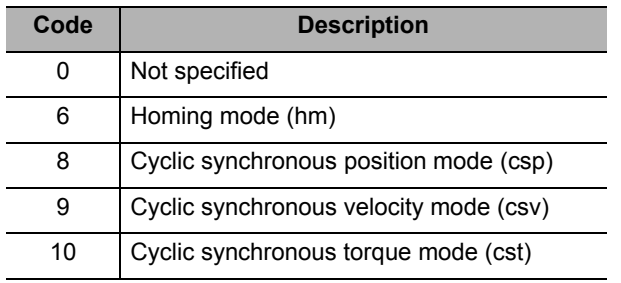

For details about changing the modes of operation, refer to *[Changing the Mode of Operation](#page-483-0)* [on page A-7.](#page-483-0)

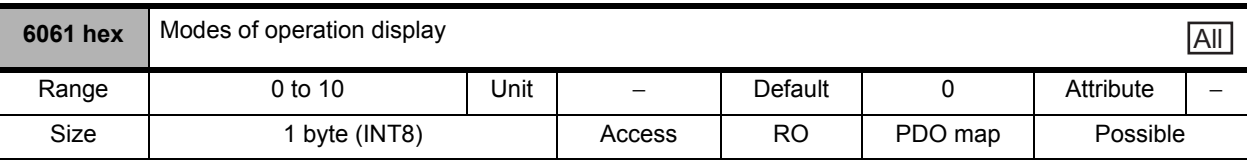

This object gives the present operation mode.

The value definitions are the same as for the Modes of operation (6060 hex).

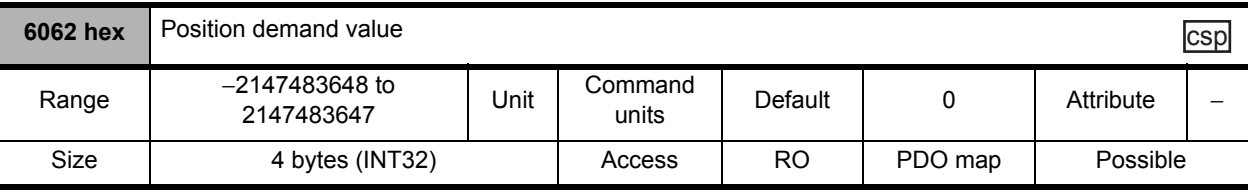

This object gives the Servo Drive's internal command position.

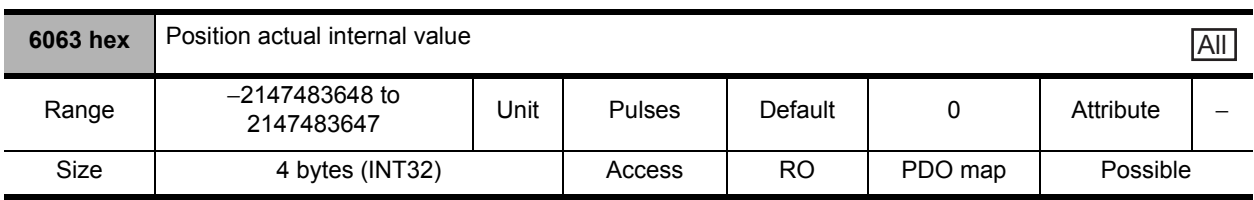

This object gives the Servo Drive's present internal position.

The value is in encoder units or external encoder units.

Other than fully-closed control : Encoder units

Fully-closed control : External encoder units

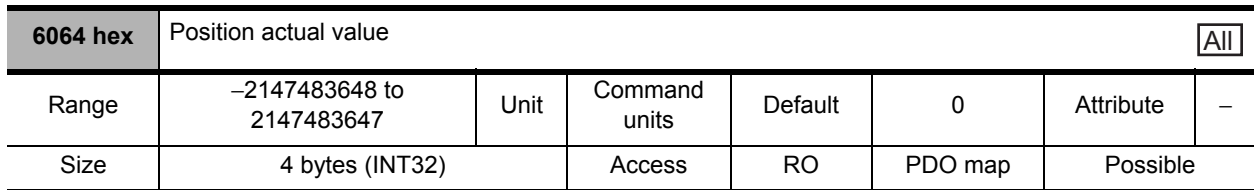

This object gives the present position.

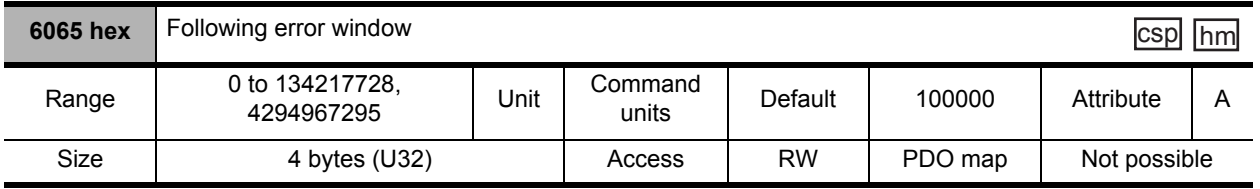

This object sets the threshold for following errors.

 $*$  If it is set to 4,294,967,295 (FFFF FFFF hex), detection of following errors is disabled.

 $\cdot$  If it is set to 0, there will always be a following error.

When it is set to between 134,217,729 and 4,294,967,294, the set value becomes 134,217,728.

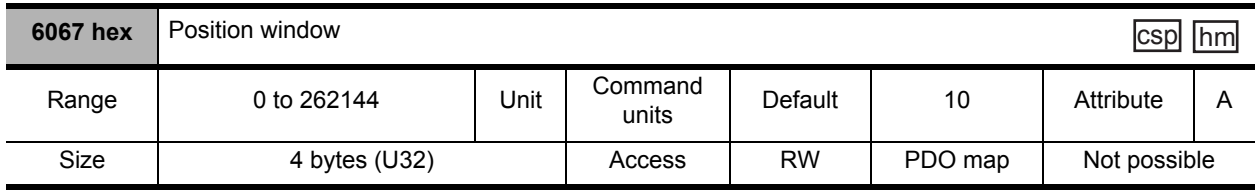

 Select the position error threshold at which the positioning completion signal (INP) is output. The default unit is command units, but 3520 hex (Position Setting Unit Selection) can be used to convert to encoder units. If the unit is converted, the unit of 6065 hex (Following error window) will also be converted.

 This setting is also used for the Target reached flag in the EtherCAT communications status. The unit, however, is always command units regardless of the setting of 3520 hex.

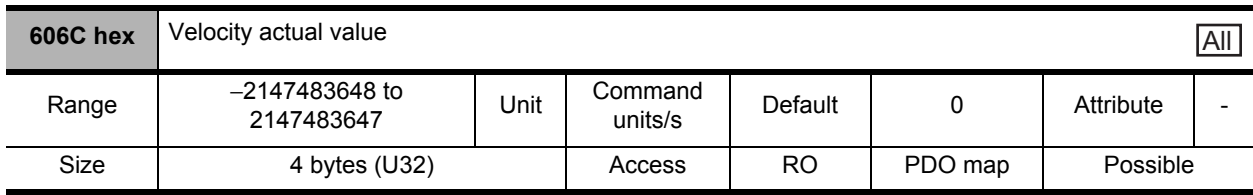

This object gives the present speed.

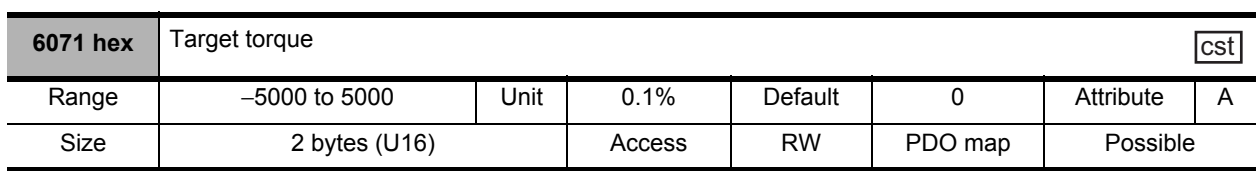

This object sets the torque command in the Cyclic synchronous torque mode.

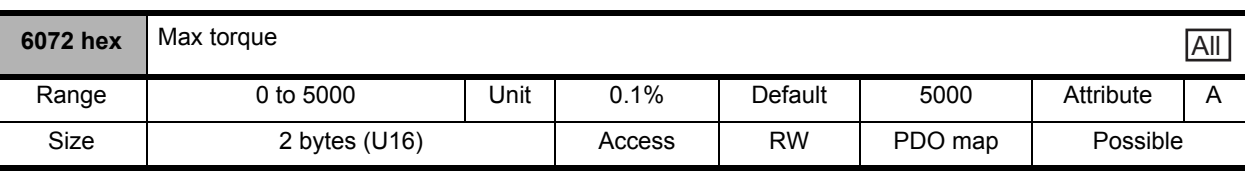

This object sets the maximum torque.

 $\cdot$  It is in units of 0.1% of the rated torque.

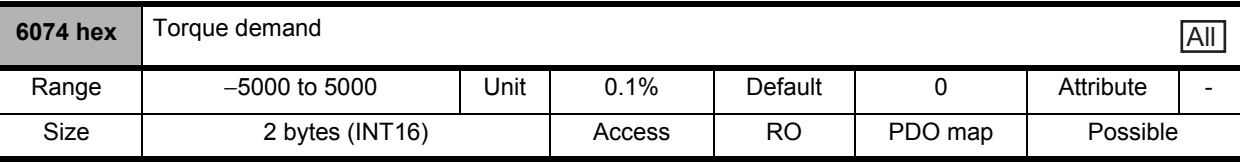

This object gives the Servo Drive's internal torque command value.

 $\cdot$  It is in units of 0.1% of the rated torque.

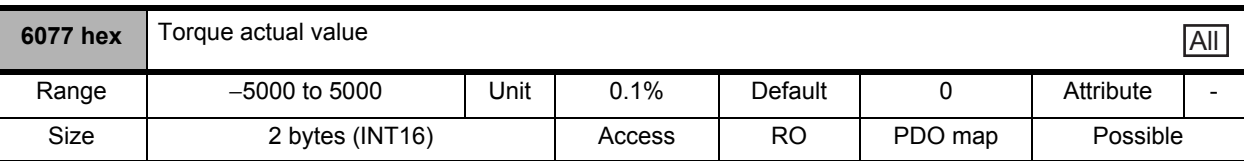

 This object gives the feedback torque value. The values are the same as for the internal torque command value.

 $*$  It is in units of 0.1% of the rated torque.

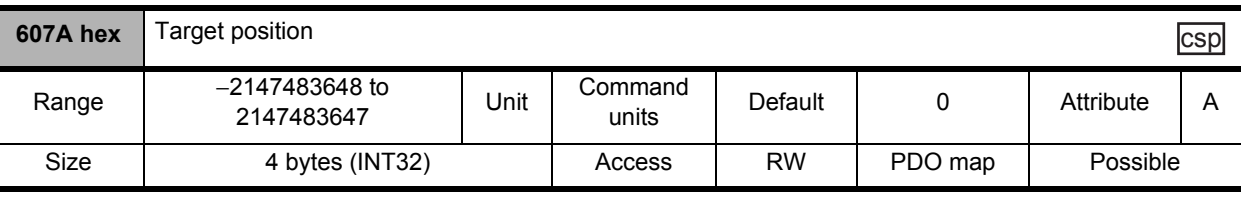

This object sets the target position in the Cyclic synchronous position mode.

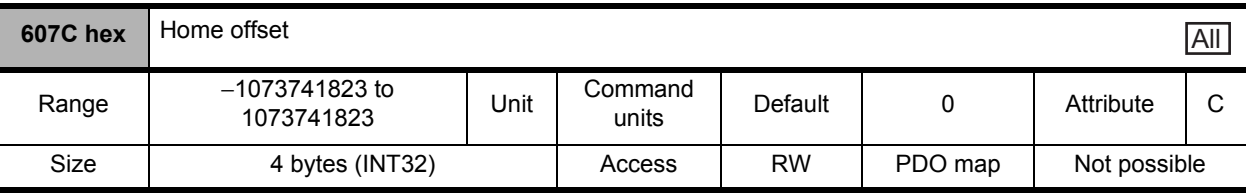

 This object sets the amount of offset from the origin of the absolute encoder or absolute external encoder to the zero position of the Position actual value (6064 hex).

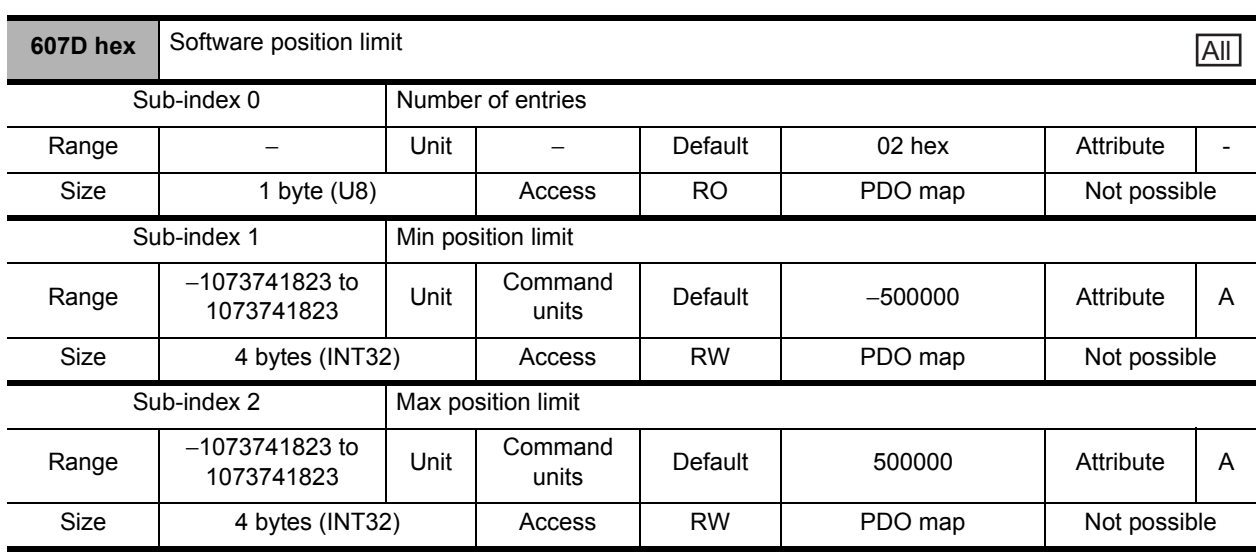

This object sets the software limit.

 Ranges for the Position demand value and Position actual value are restricted. New target positions are checked against these ranges.

- The software limit is always relative to the mechanical origin.
- The Min position limit is the limiting value for reverse rotation and the Max position limit is the limiting value for forward rotation.

# **Precautions for Correct Use**

- Make sure that the Max position limit is larger than the Min position limit.
- The software position limit is disabled when an origin return has not been completed.

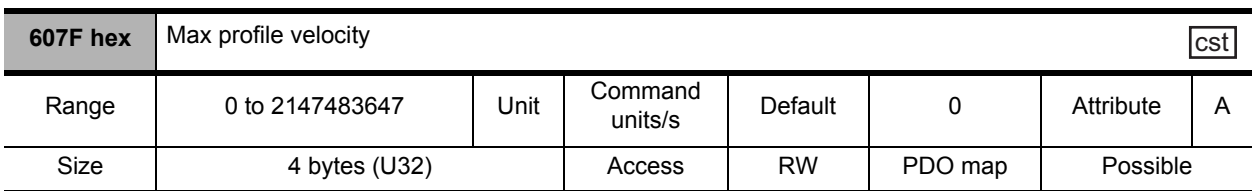

This object sets the maximum velocity in the Cyclic synchronous torque mode.

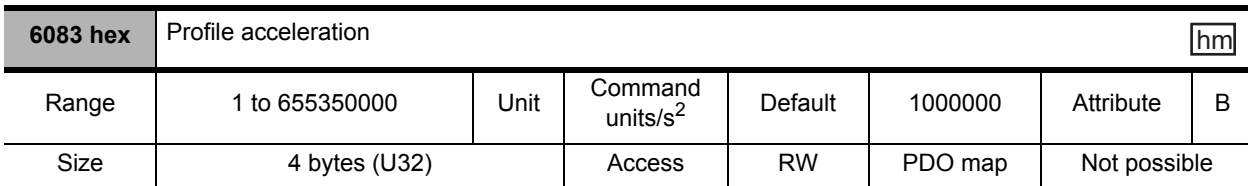

This object sets the acceleration rate in the Cyclic synchronous torque mode (cst).

The setting resolution is 4000. For example, if you set 5000, the resolution will be 4000.

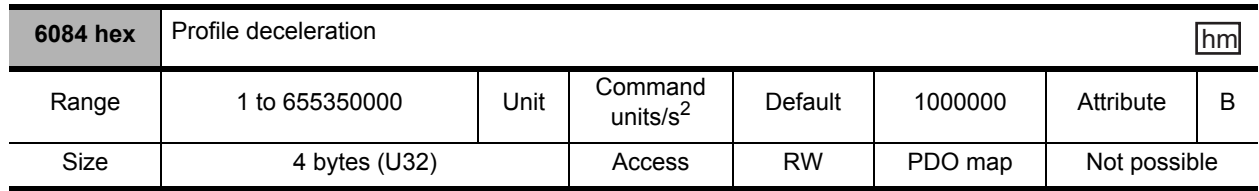

- This object sets the deceleration rate in the Cyclic synchronous torque mode (cst).
- The setting resolution is 4000. For example, if you set 5000, the resolution will be 4000.

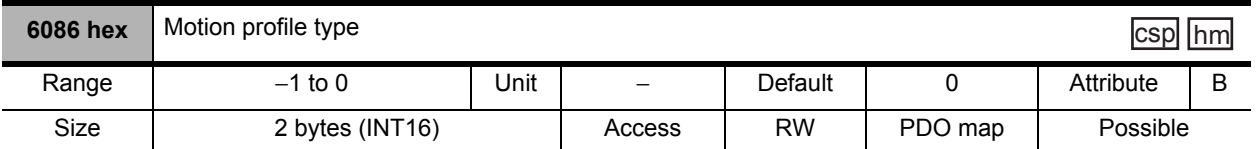

This object enables and disables the position command FIR filter.

- When this object is set to −1, the value of Position Command FIR Filter Time Constant (3818 hex) is enabled.
- When this object is set to 0, the position command FIR filter is disabled.
- The position command FIR filter can be used in Cyclic synchronous position mode (csp) and Homing mode (hm).
- When the communications cycle is set to 250 µs or 500 µs, the position command FIR filter is disabled regardless of this setting.

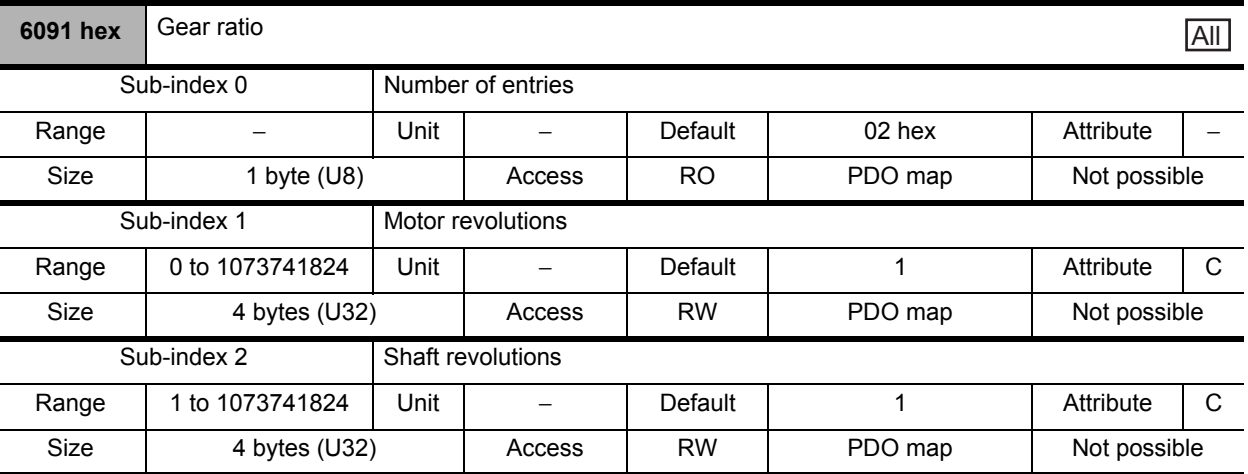

These objects set the gear ratio.

 Set the numerator of the electronic gear in the object for sub-index 1 (Motor revolutions). If the set value is 0, the encoder resolution will be set as the numerator.

- Set the denominator of the electronic gear in the object for sub-index 2 (Shaft revolutions).
- Set the gear ratio to between 1/1,000 and 1,000. If the gear ratio is out of range, an Object Setting Error (Error No. 93.0) will occur.

 If the set value of Motor revolutions is 0, the encoder resolution will be set as the numerator, even for fully-closed control.

Refer to *[Electronic Gear Function](#page-304-0)* on page 7-18 for details.

# **Precautions for Correct Use**

The electronic gear function is not supported for unit version 2.0. Do not change the default setting. The electronic gear function is schedule for support from unit version 2.1.

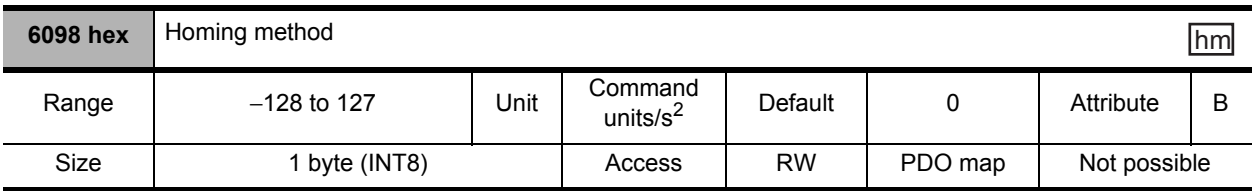

This objects sets the Homing method in the Homing mode (hm).

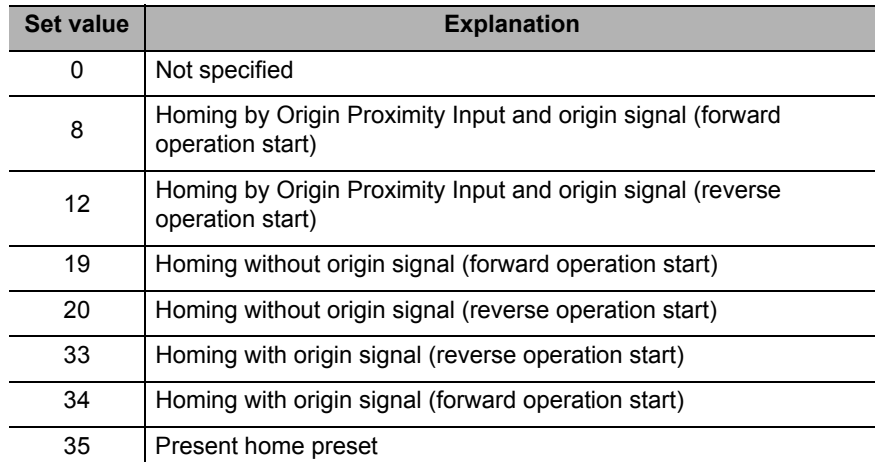

#### **Explanation of Set Values**

 $\cdot$  If the homing operation is started by setting a value other than 8, 12, 19, 20, 33, 34, or 35, a Command Error (Error No. 91.1) will occur.

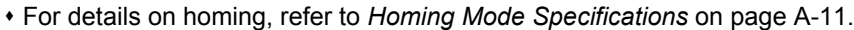

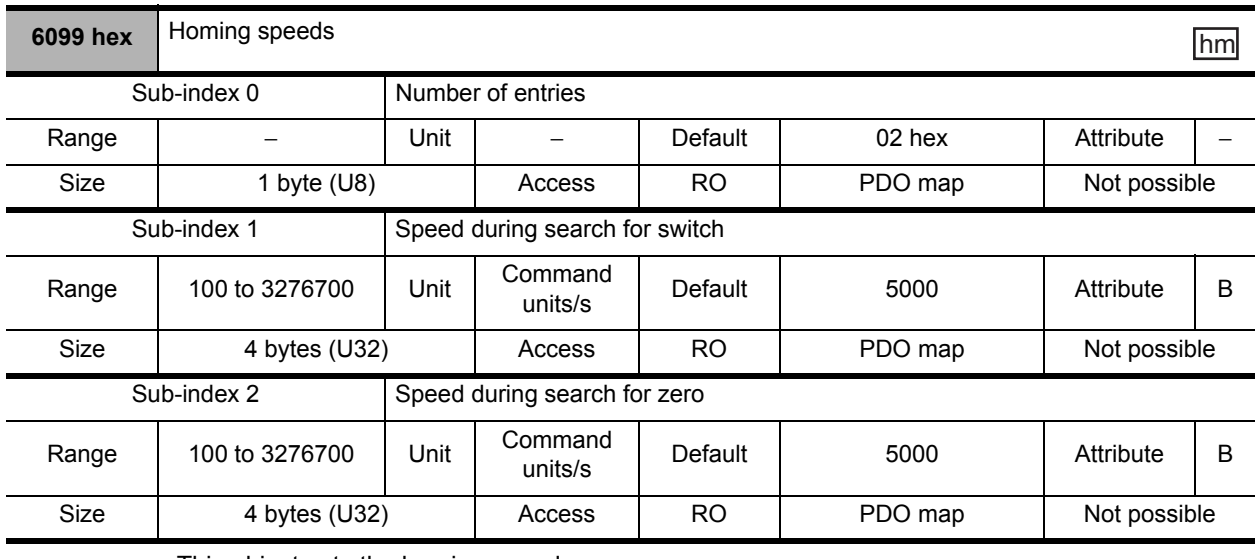

This object sets the homing speed.

 Set the operation speed during the homing operation from the start of the homing operation until the Origin Proximity Input turns ON. The maximum value is limited based on the internal processing and the maximum motor speed.

 Set the operation speed during the homing operation from when the Origin Proximity Input turns ON until the latch signal is detected after the Origin Proximity Input again turns OFF. The maximum value is limited based on the internal processing and the maximum motor speed.

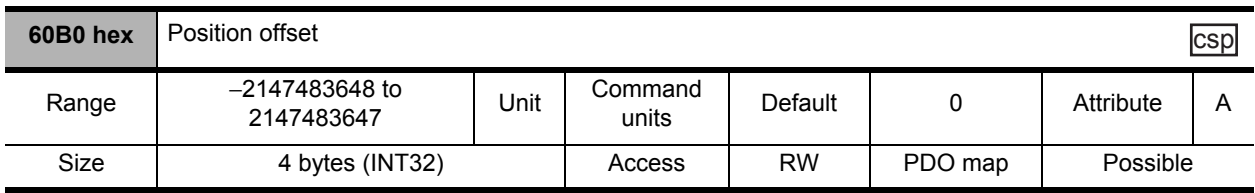

- This object sets the position command offset.
- In Cyclic synchronous position mode (csp), the offset value is added to the Target position (607A hex) for use as the target position in controlling the position.
- Set the relationship between the Target position (607A hex) and Position offset (60B0 hex) so that the following expression is fulfilled. If the relational expression is not met, the operation may be performed in the direction opposite to the command increment direction.

Absolute value of (Current position command additional value − Previous position command additional value) ≤ Maximum motor speed ≤ 2147483647

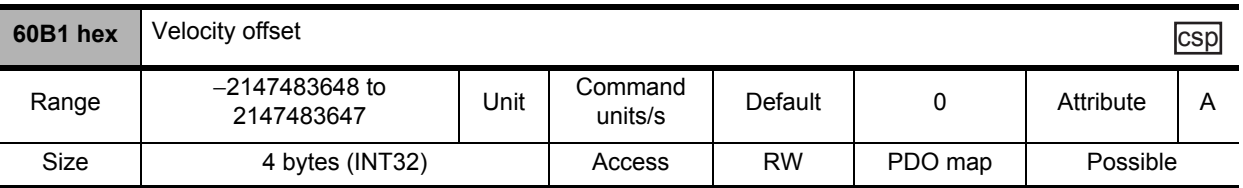

 $\cdot$  In Cyclic synchronous position mode (csp), the value of this object is added to the Speed Feedforward Gain (3110 hex) for use as the speed feed-forward input value in controlling the speed.

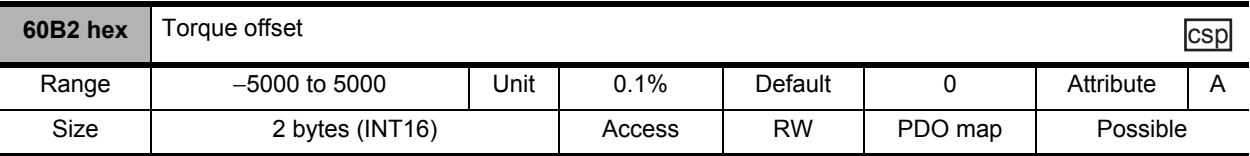

 $*$  In Cyclic synchronous position mode (csp) or Cyclic synchronous velocity mode (csv), the value of this object is added to the Torque Feed-forward Gain (3112 hex) for use as the torque feedforward input value in controlling the torque. In Cyclic synchronous torque mode (cst), the value of this object is used as the offset value of the Target torque (6071 hex) to control the torque.

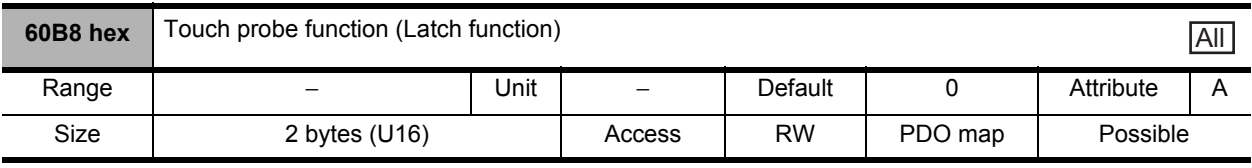

This object sets and controls the latch function.

- There are two channels, Latch 1 (bits 1 to 7) and Latch 2 (bits 8 to 15).
- Bits 0 and 8 execute latching when changed from 0 to 1.
- To change the settings, set bit 0 or 8 to 0 and then to 1 again.
- Latching is disabled in the following cases.
	- When communications is in the Init state.
		- When the Statusword (6041 hex) bit 9 (remote) is 0 (local).
- For details on the latch function, refer to *[Touch Probe Function \(Latch Function\)](#page-323-0)* on page 7-37.

# **Bit Descriptions**

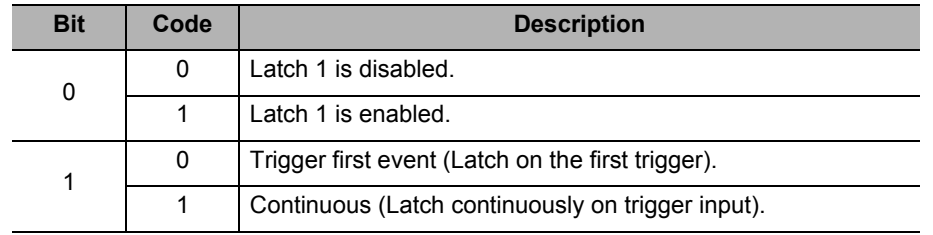

**Appendix**

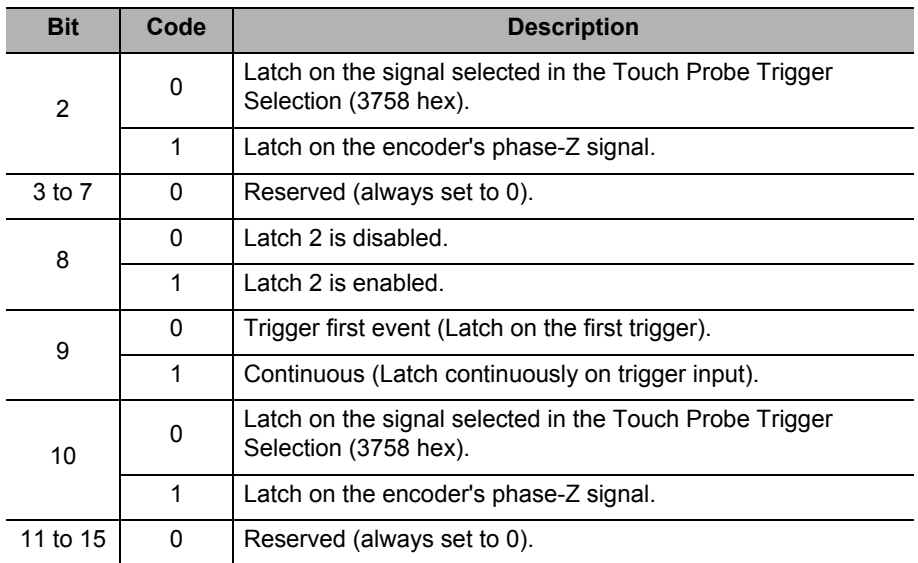

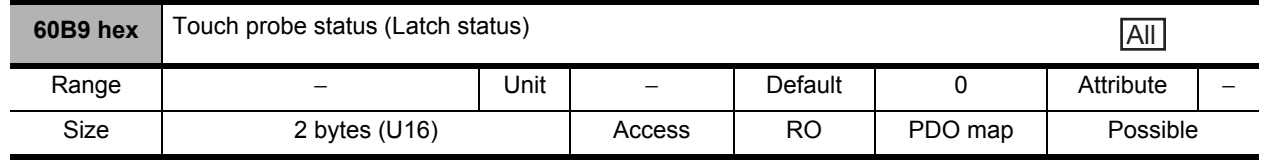

This object gives the status of the Touch probe function (Latch Function).

#### **Bit Descriptions**

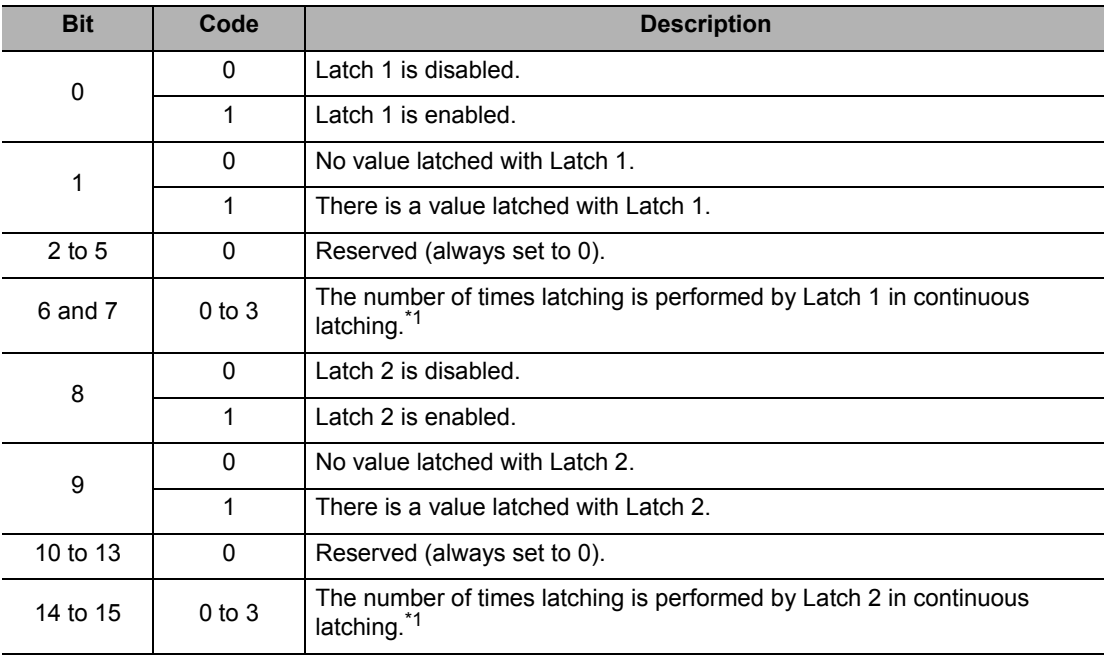

\*1. These bits cyclically indicate the number of times latching is performed between 0 and 3 when continuous latching is set (bits 1 or 9 of 60B8 hex is set to 1). They are cleared when bit 0 or 8 becomes 0.

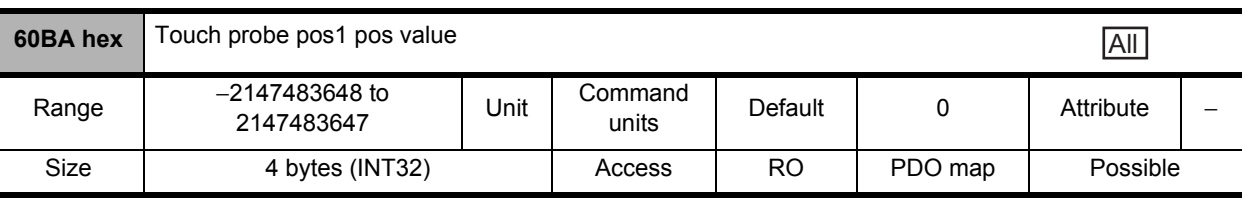

This object gives the latch position for Latch 1.

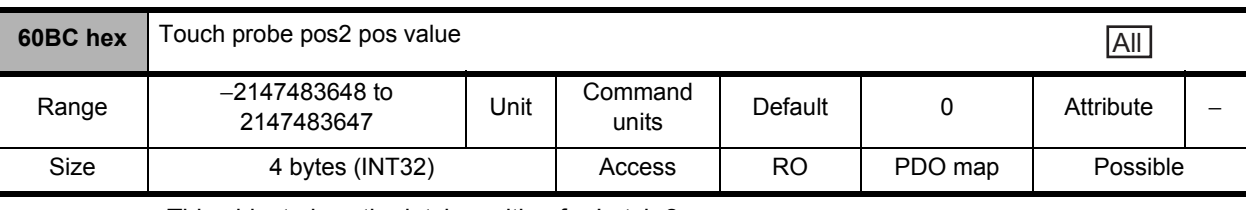

This object gives the latch position for Latch 2.

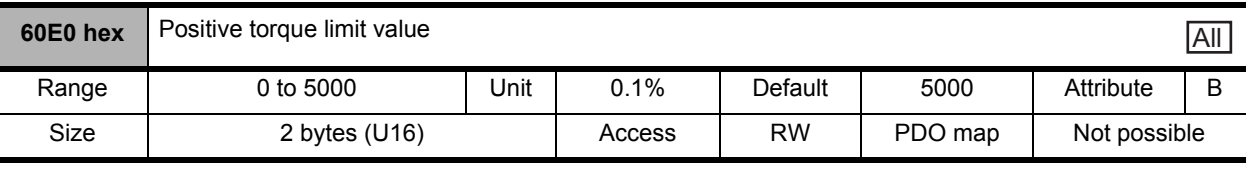

This object sets the forward torque limit.

 $*$  It is limited by the maximum torque of the connected motor.

For details refer to *[Torque Limit Switching](#page-307-0)* on page 7-21.

This object is set in units of 0.1% of the rated torque.

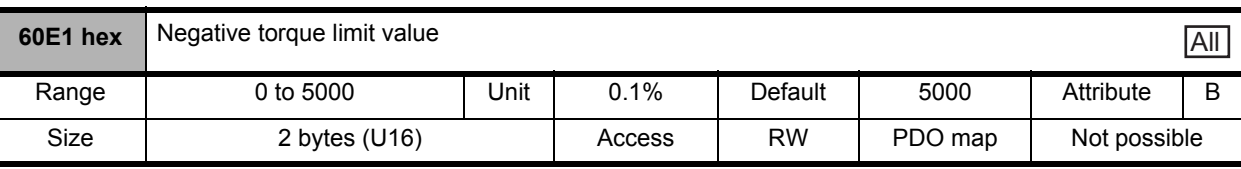

This object sets the reverse torque limit.

 $*$  It is limited by the maximum torque of the connected motor.

For details refer to *[Torque Limit Switching](#page-307-0)* on page 7-21.

This object is set in units of 0.1% of the rated torque.

# **Appendix**

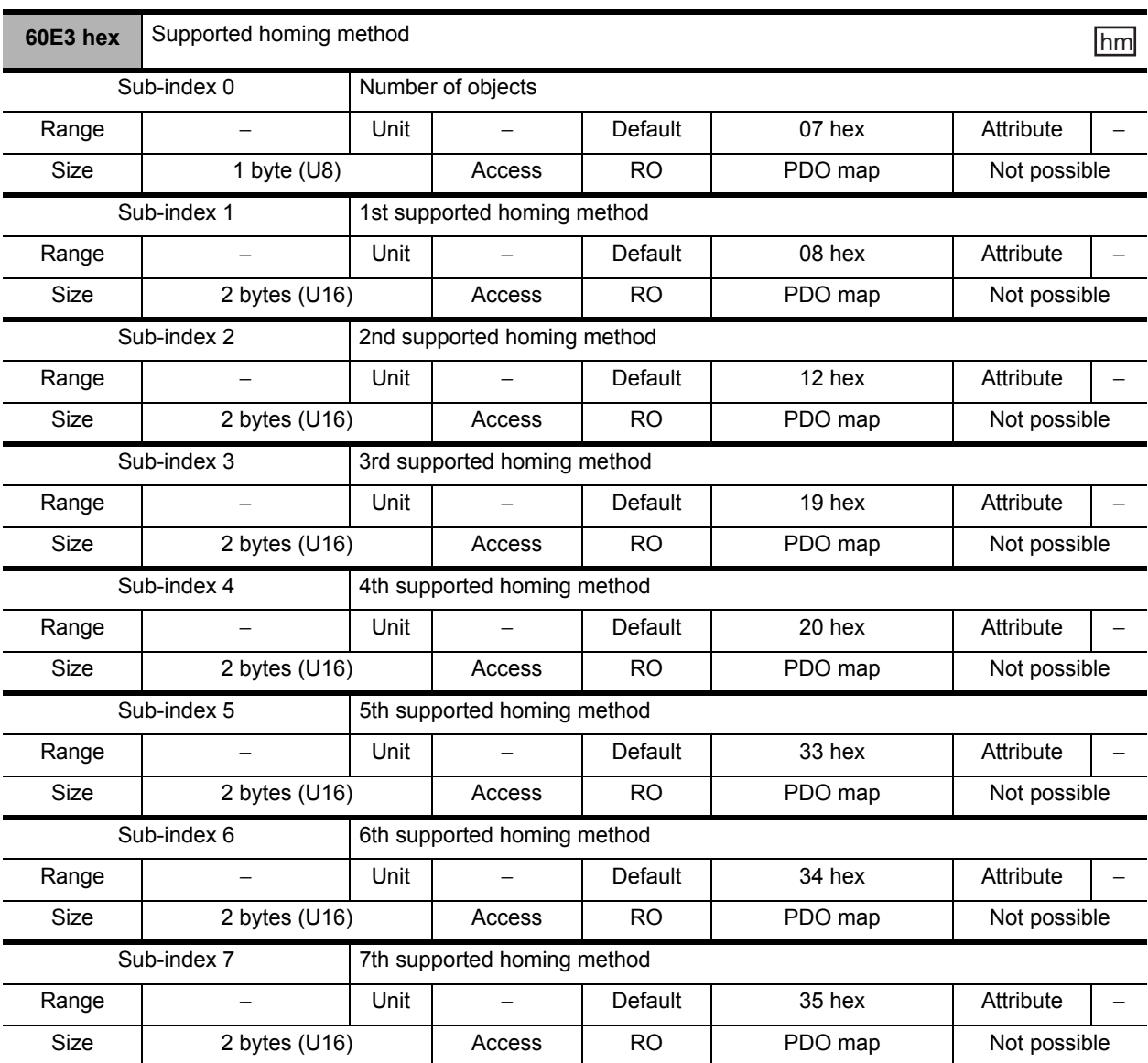

This object shows the supported Homing methods.

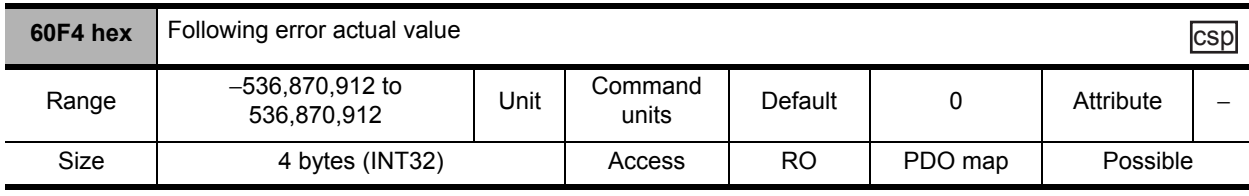

This object gives the amount of position error.

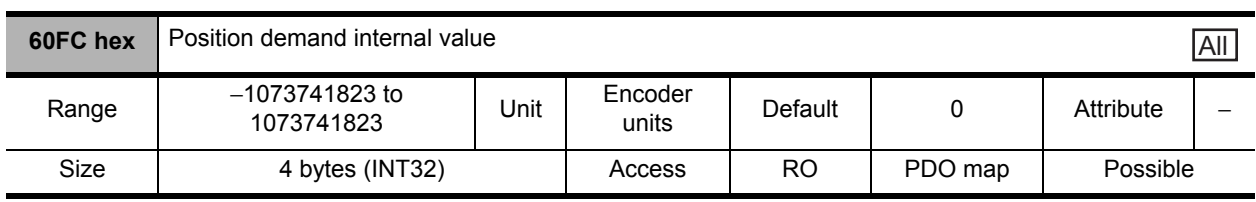

This object shows the Position demand internal value.

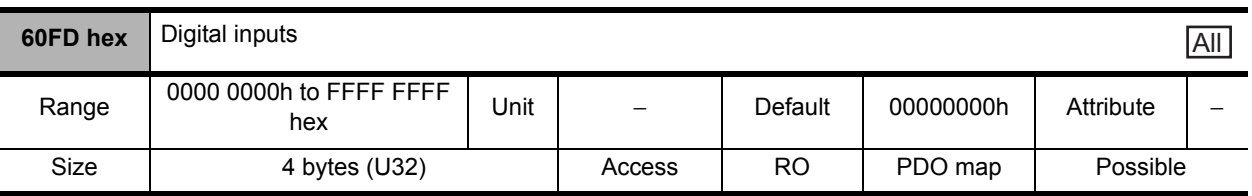

 The bits in this object give the signal status of functions allocated by servo parameters 3400 to 3407, 3410, and 3411 hex.

 The brake interlock output gives the output status when brake interlock is selected as the generalpurpose output.

EDM output status gives the status of the EDM output.

#### **Bit Descriptions**

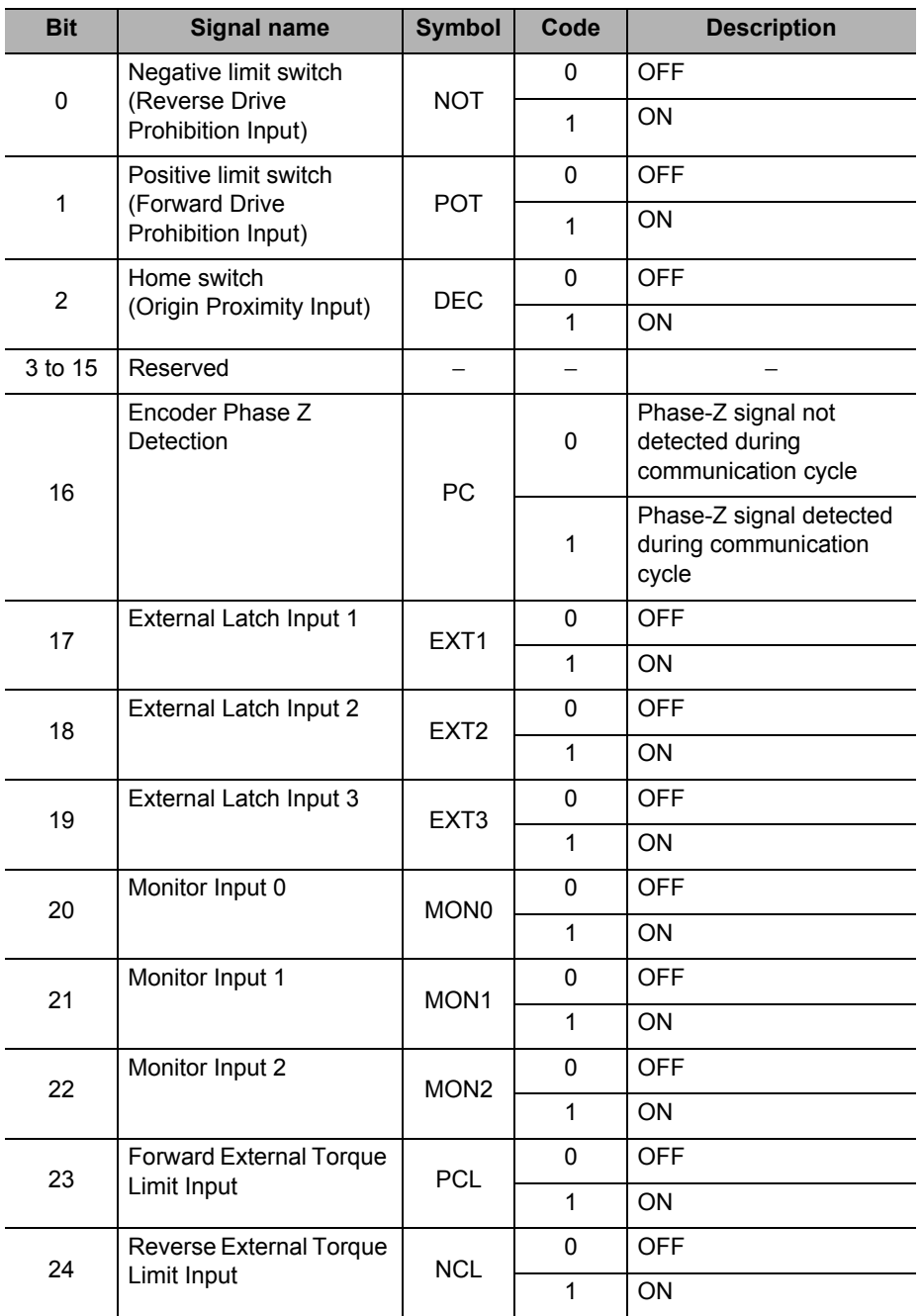

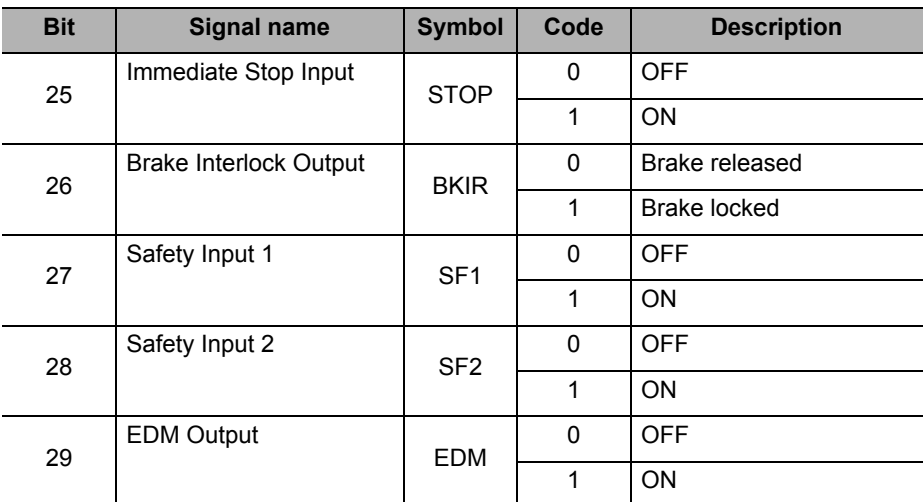

 This object will be 0 if the brake interlock output (BKIR) is not assigned to a general-purpose output.

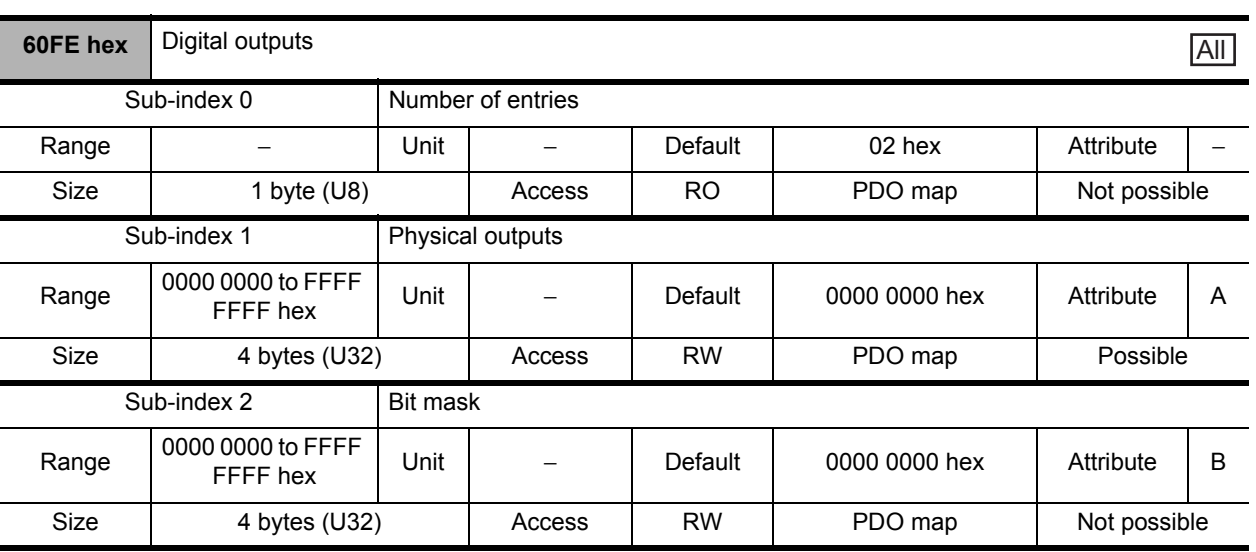

 The bits in the physical outputs of this object set the outputs of function signals allocated by servo parameters 3400 to 3407, 3410, and 3411 hex.

The bit mask sets masks for the physical outputs.

# **Bit Descriptions for Sub-index 1**

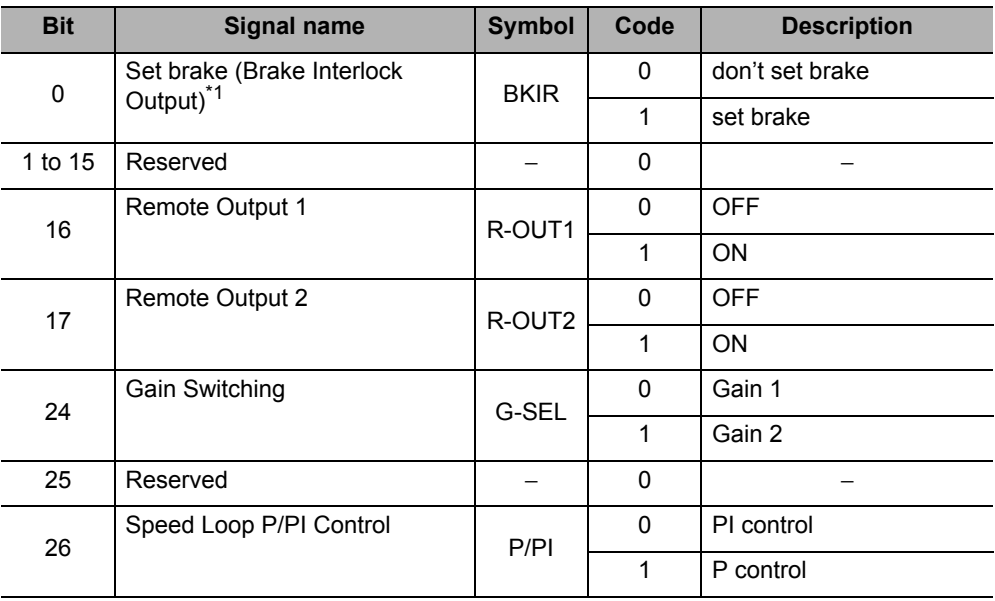

The gain can be switched when realtime autotuning is disabled and gain 2 is enabled.

Speed loop P/PI control can be switched when realtime autotuning and gain 2 are disabled.

Set all reserved bits to 0.

\*1. This bit cannot be used for the CJ1W-NC $\square$ 8 $\square$ .

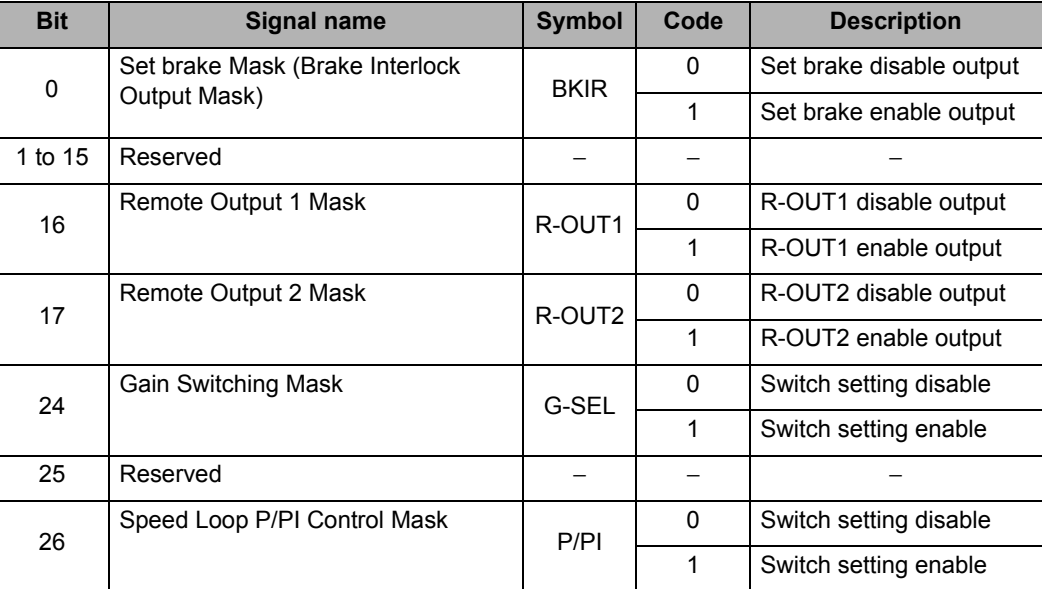

# **Bit Descriptions for Sub-index 2**

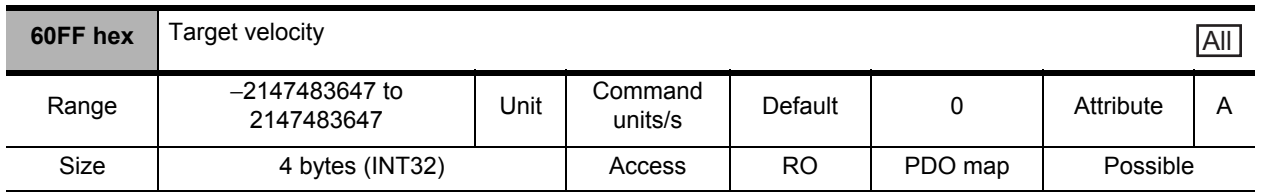

Set the command speed for the Cyclic synchronous velocity.

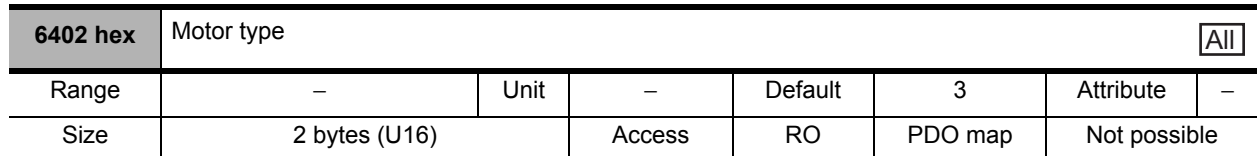

This object indicates the type of motor that is connected.

 $*$  It is always 3 (PM synchronous motor) for OMNUC G5-series Servo Drives.

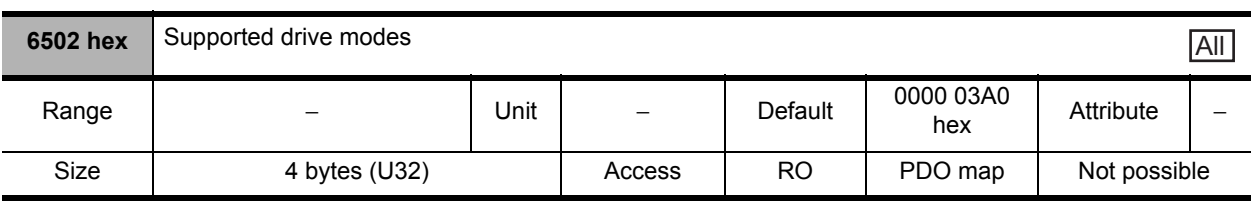

This object indicates the supported operation modes.

# **Bit Descriptions**

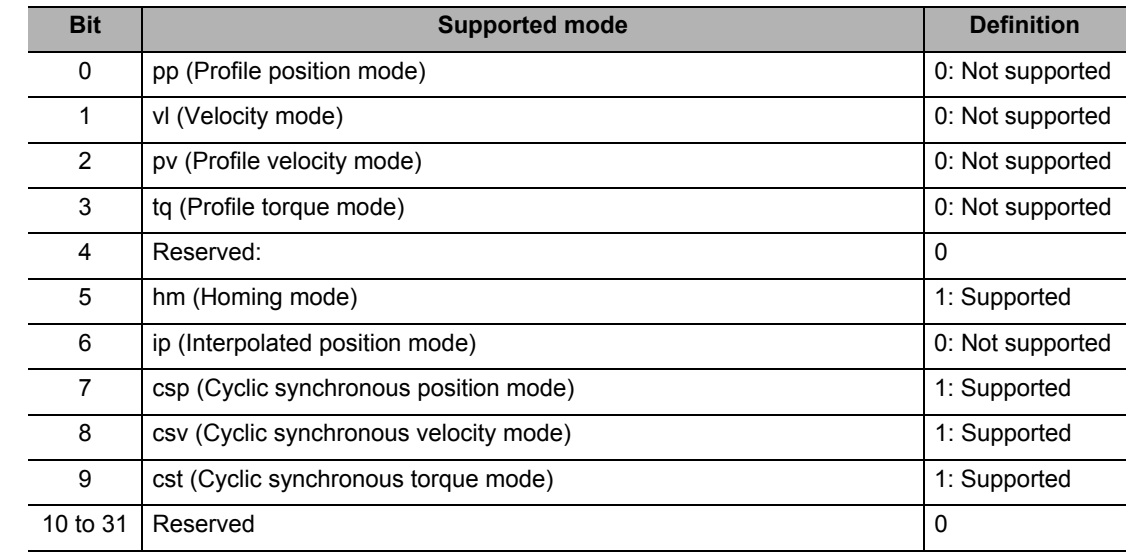

# **Reserved Objects**

The following objects are reserved. Do not use them.

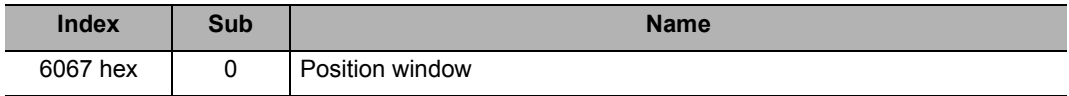
# **A-2 Object List**

- <span id="page-540-0"></span> Some objects are enabled by turning the power supply OFF and then ON again. After changing these objects, turn OFF the power supply, confirm that the power supply indicator has gone OFF, and then turn ON the power supply again.
- See below for the data attributes.
	- A: Always enabled
	- B: Prohibited to change during motor rotation or commanding. If it is changed during motor rotation or commanding, the reflection timing is unknown.
	- C: Updated after the control power is reset, or after a Config command is executed via EtherCAT communications.
	- R: Updated when the control power supply is reset. It is not updated for a Config command via EtherCAT communications.

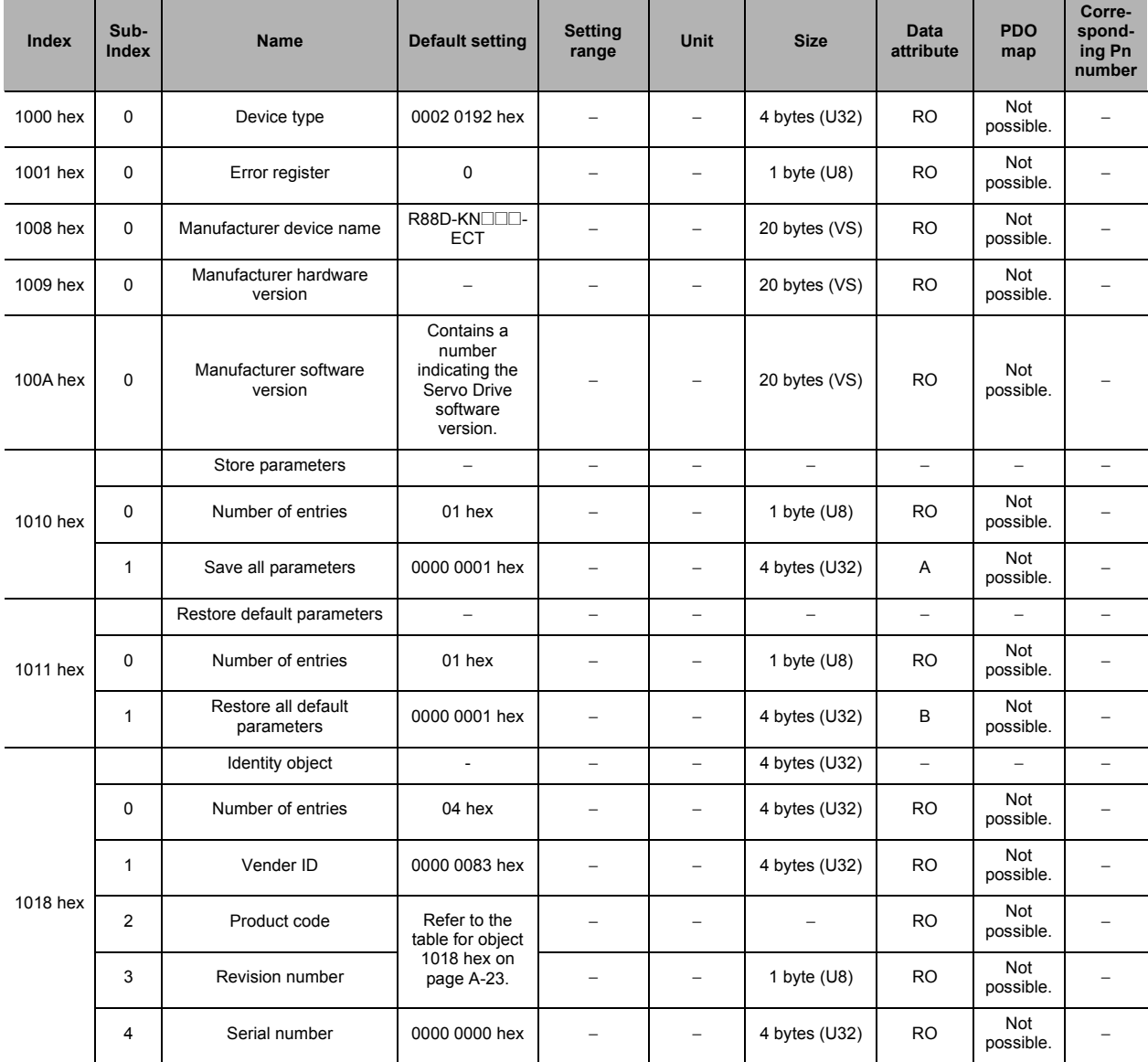

RO: Read only

 **A**

## **A-2 Object List**

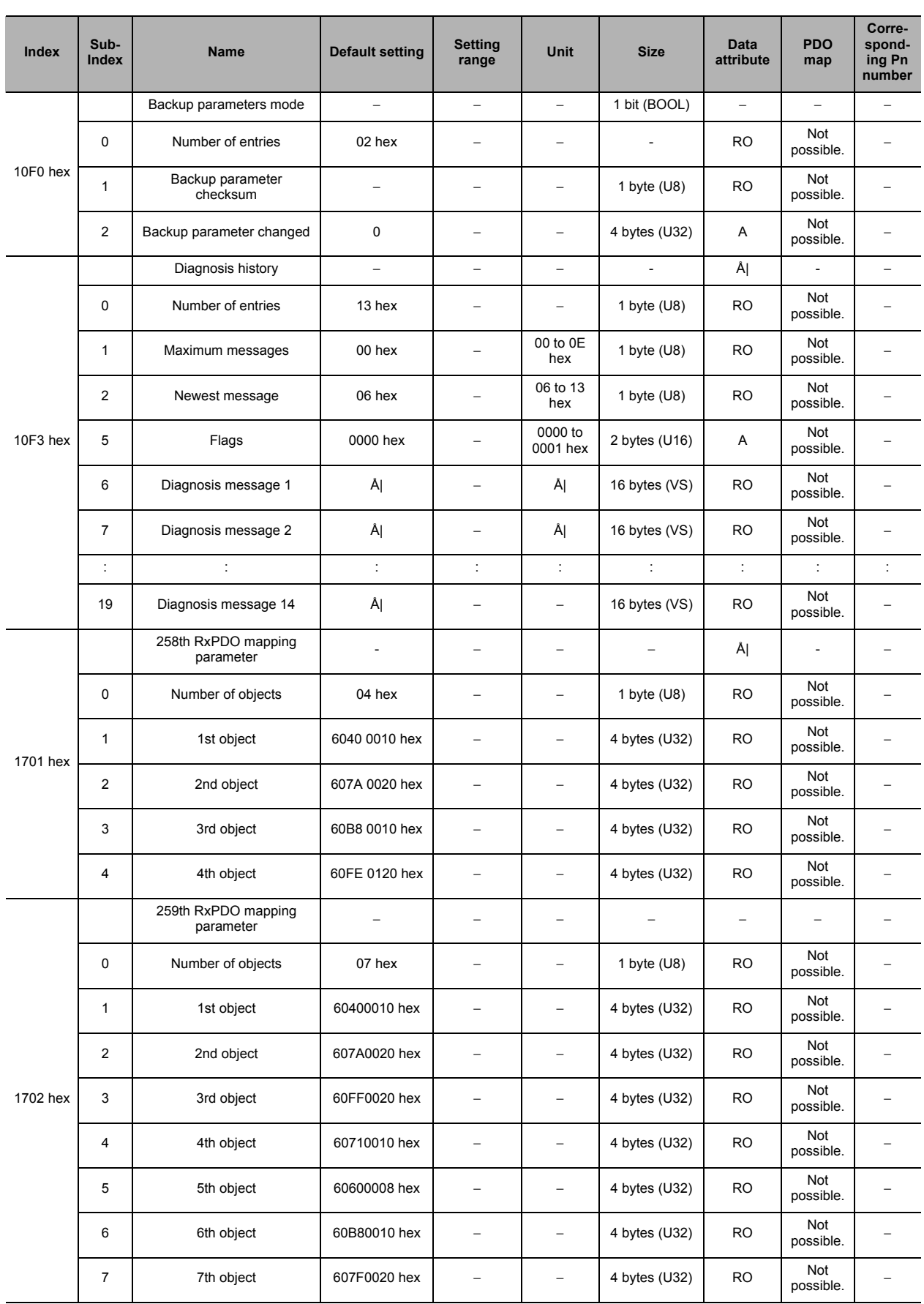

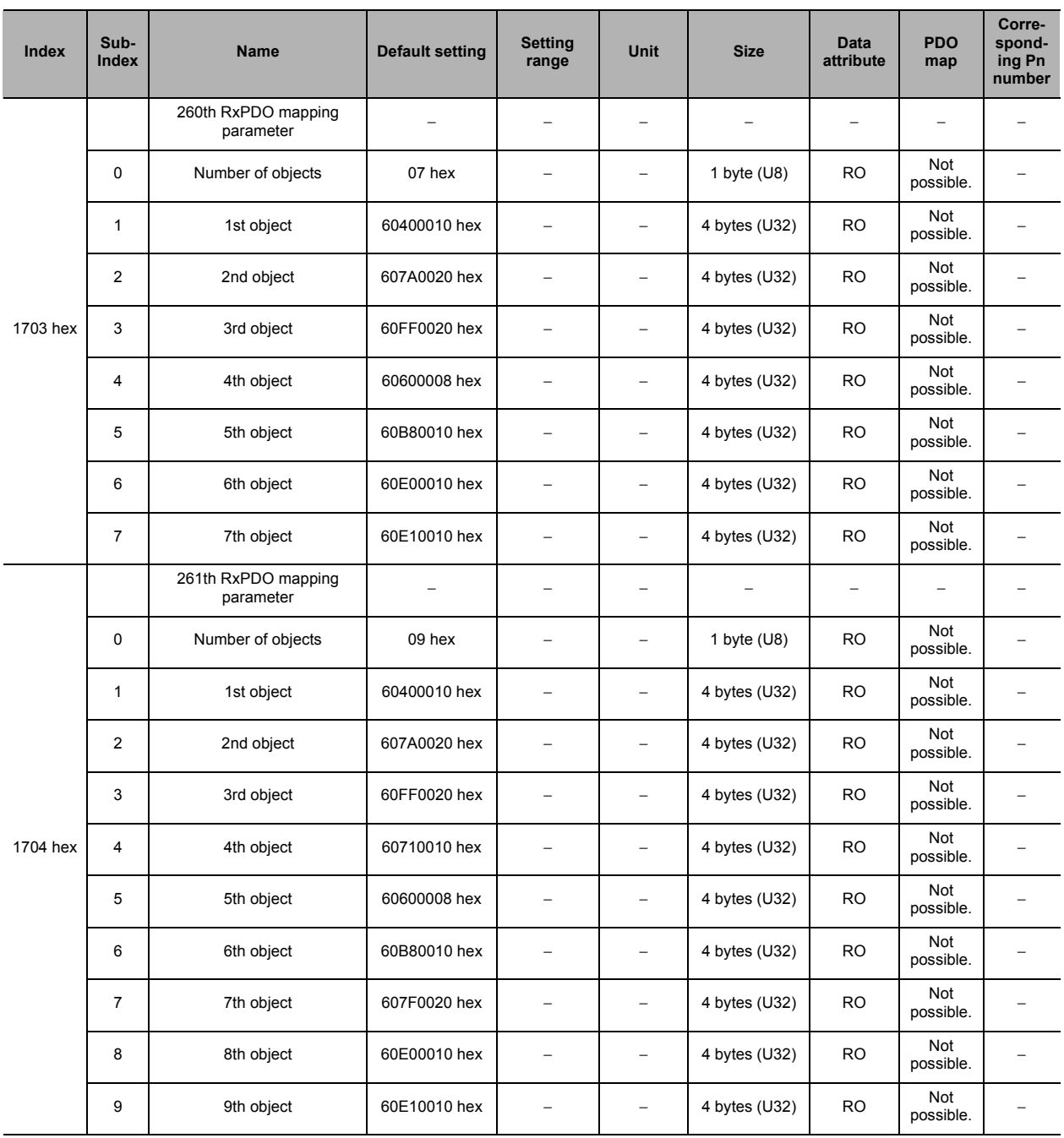

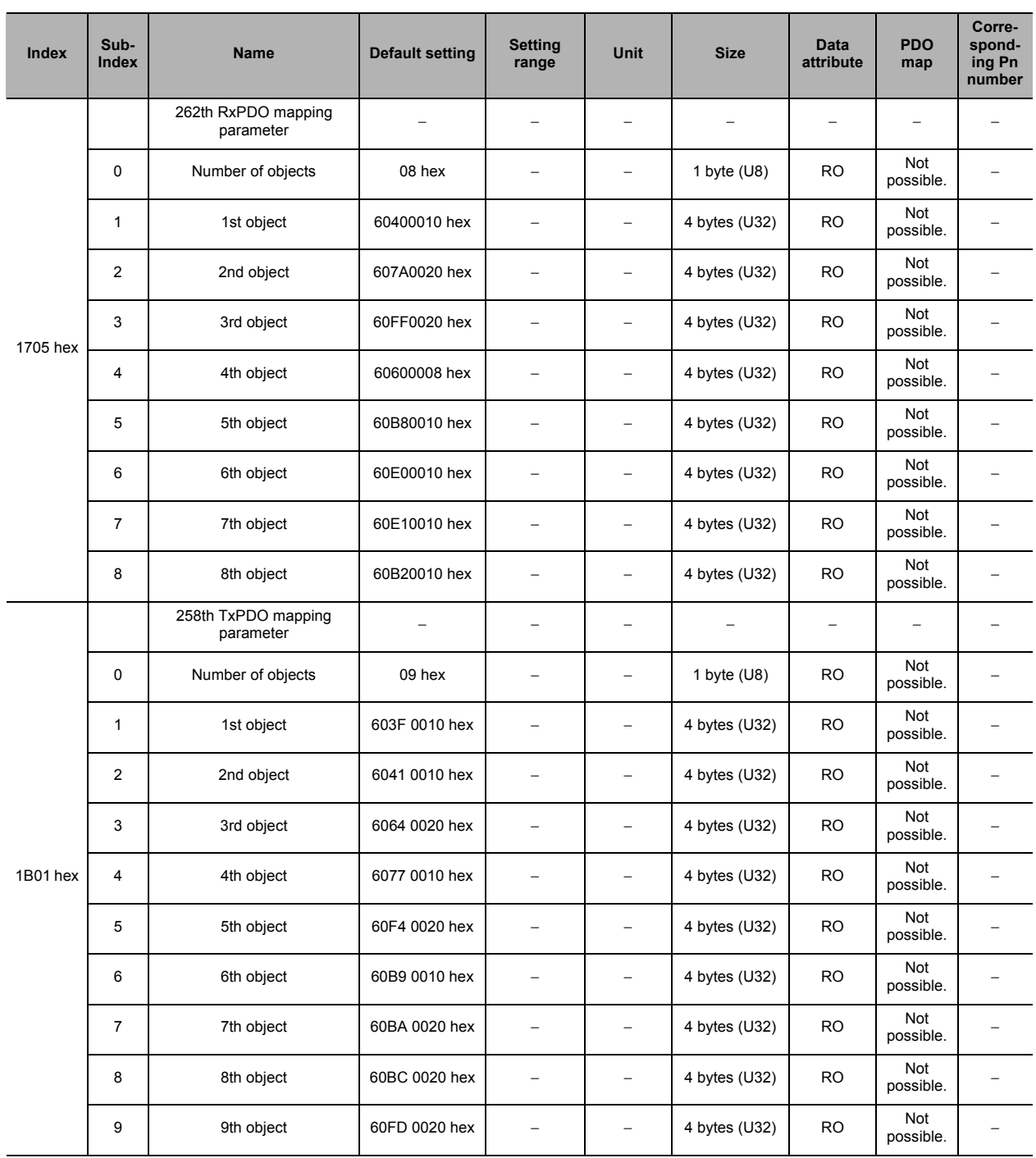

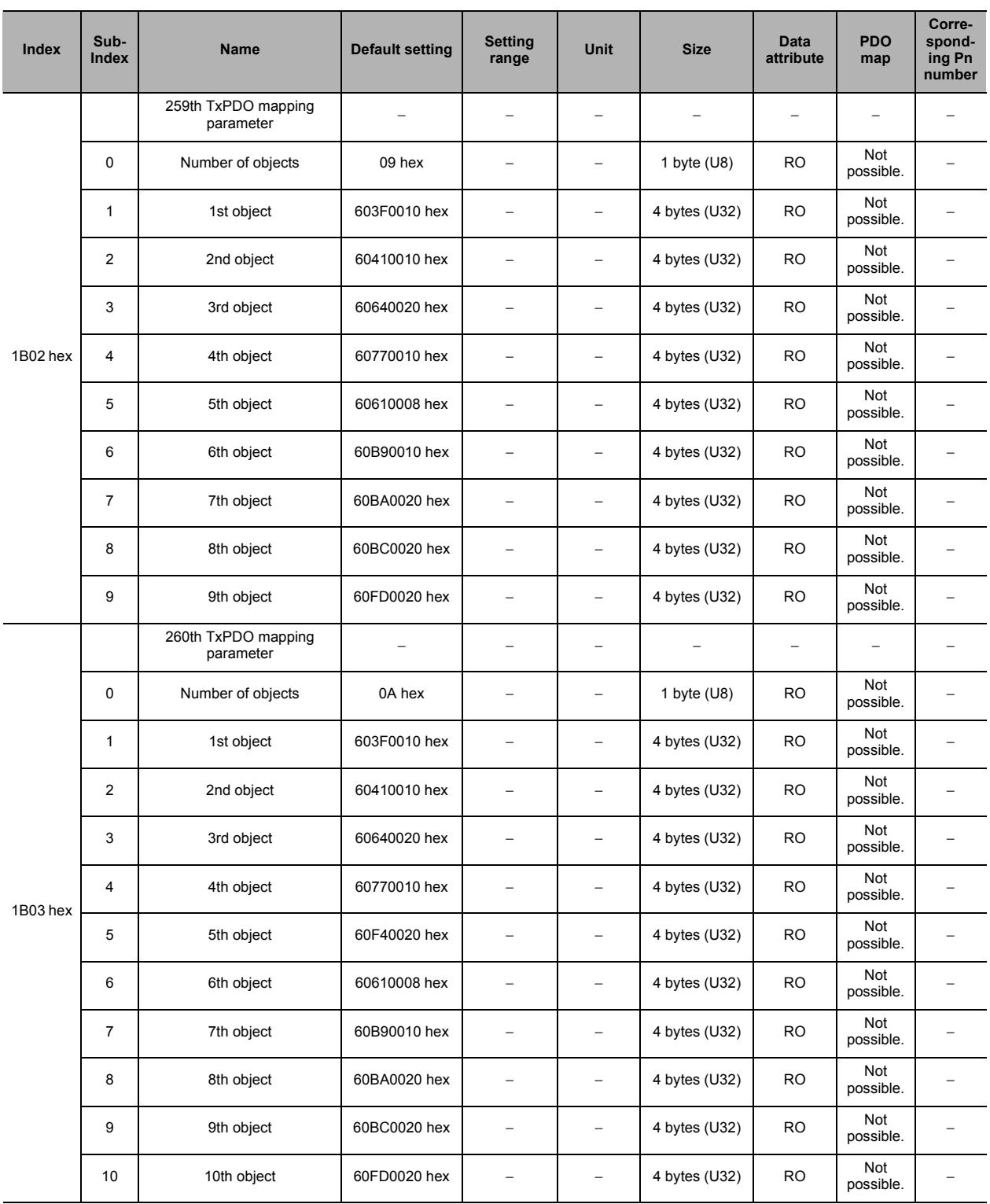

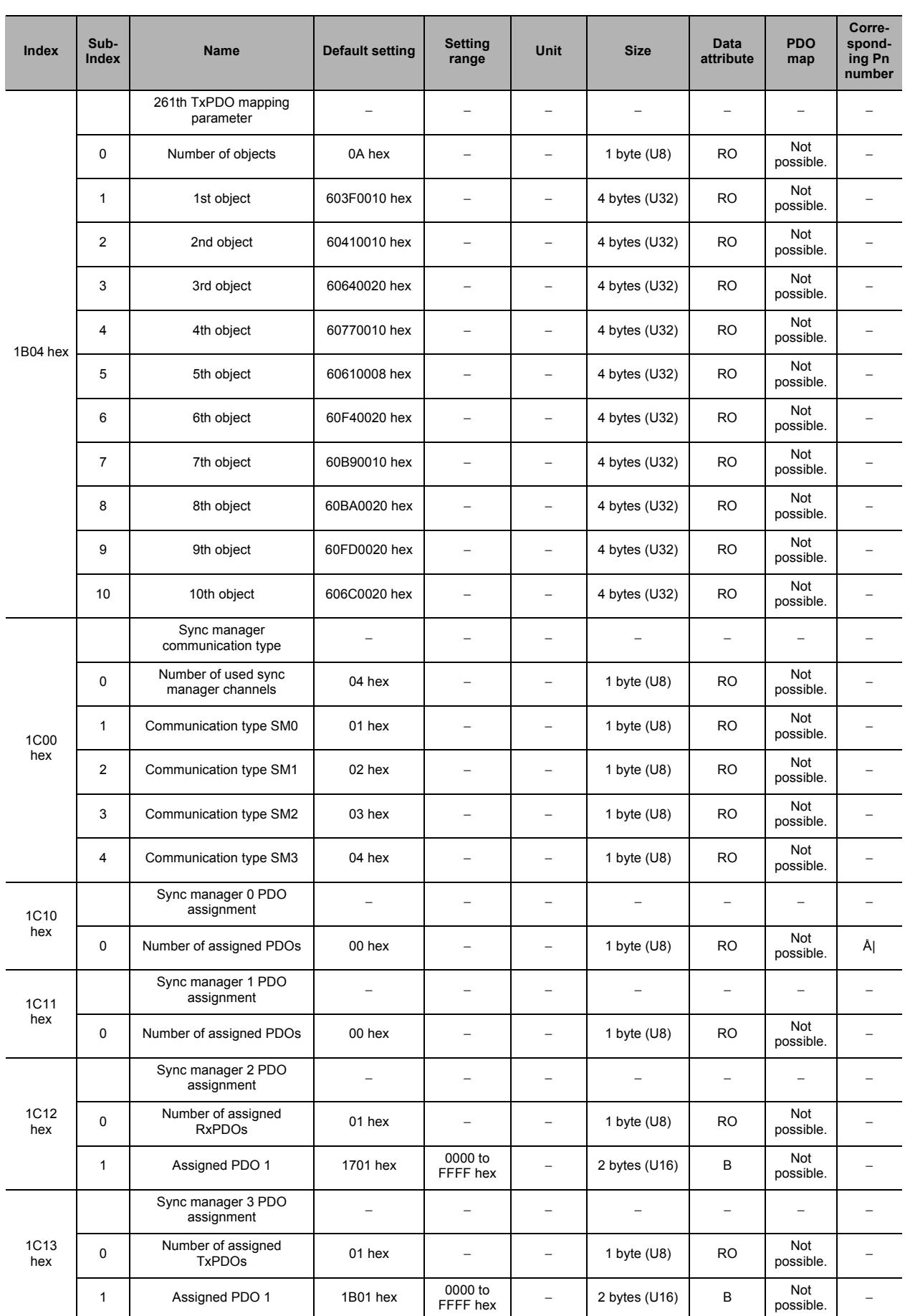

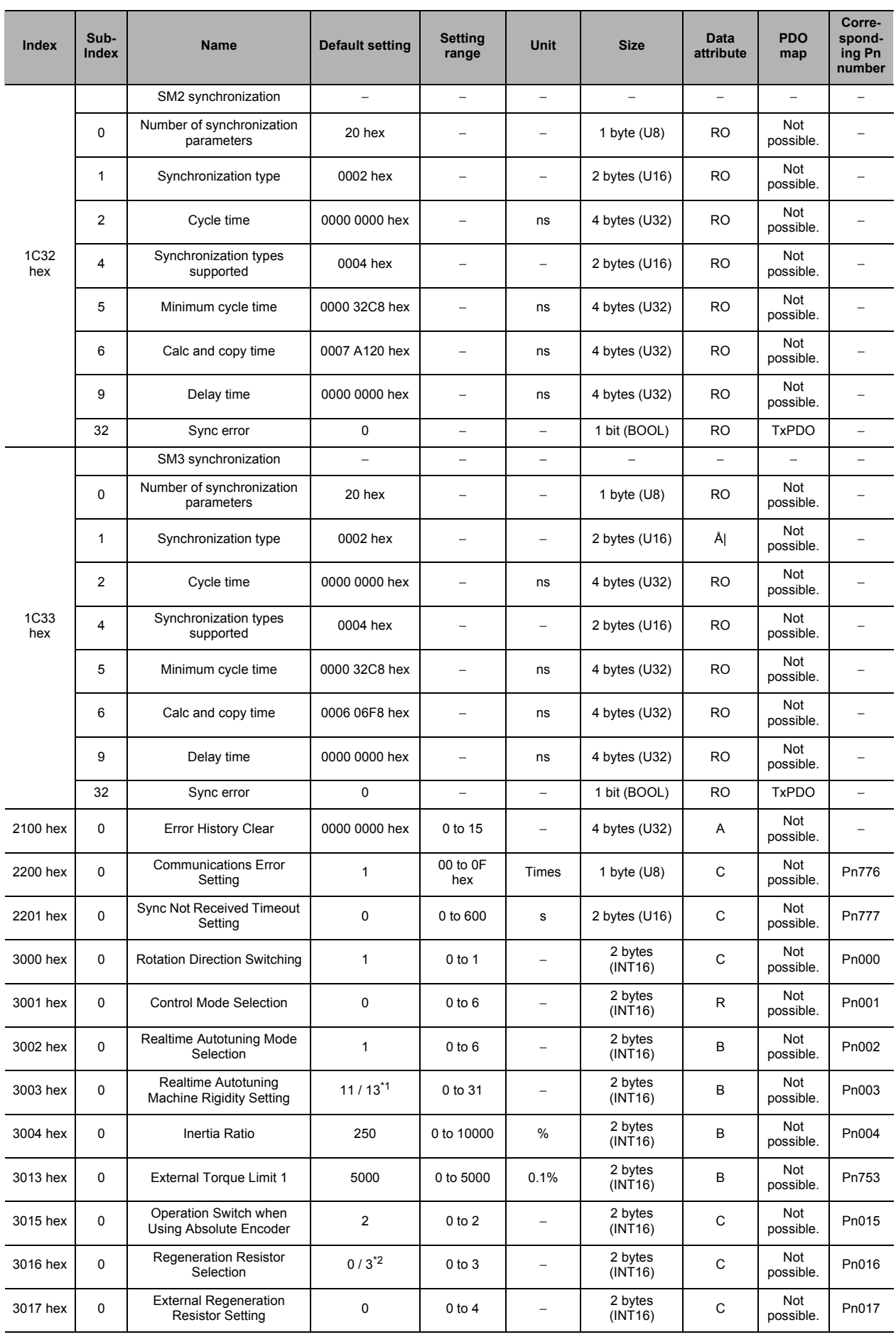

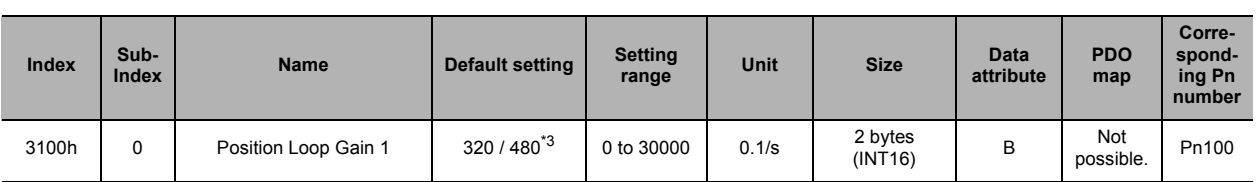

\*1.The default setting is 11 for a Drive for 200 V and 1 kW or greater, or for a Drive for 400 V. It is set to 13 for other Drives.

\*2.The default setting is 0 for a Drive for 100 V and 400 W, for 200 V and 750 W or greater, or for a Drive for 400 V. It is set to 3 for other Drives.

\*3.The default setting is 320 for a Drive for 200 V and 1 kW or greater, or for a Drive for 400 V. It is set to 480 for other Drives.

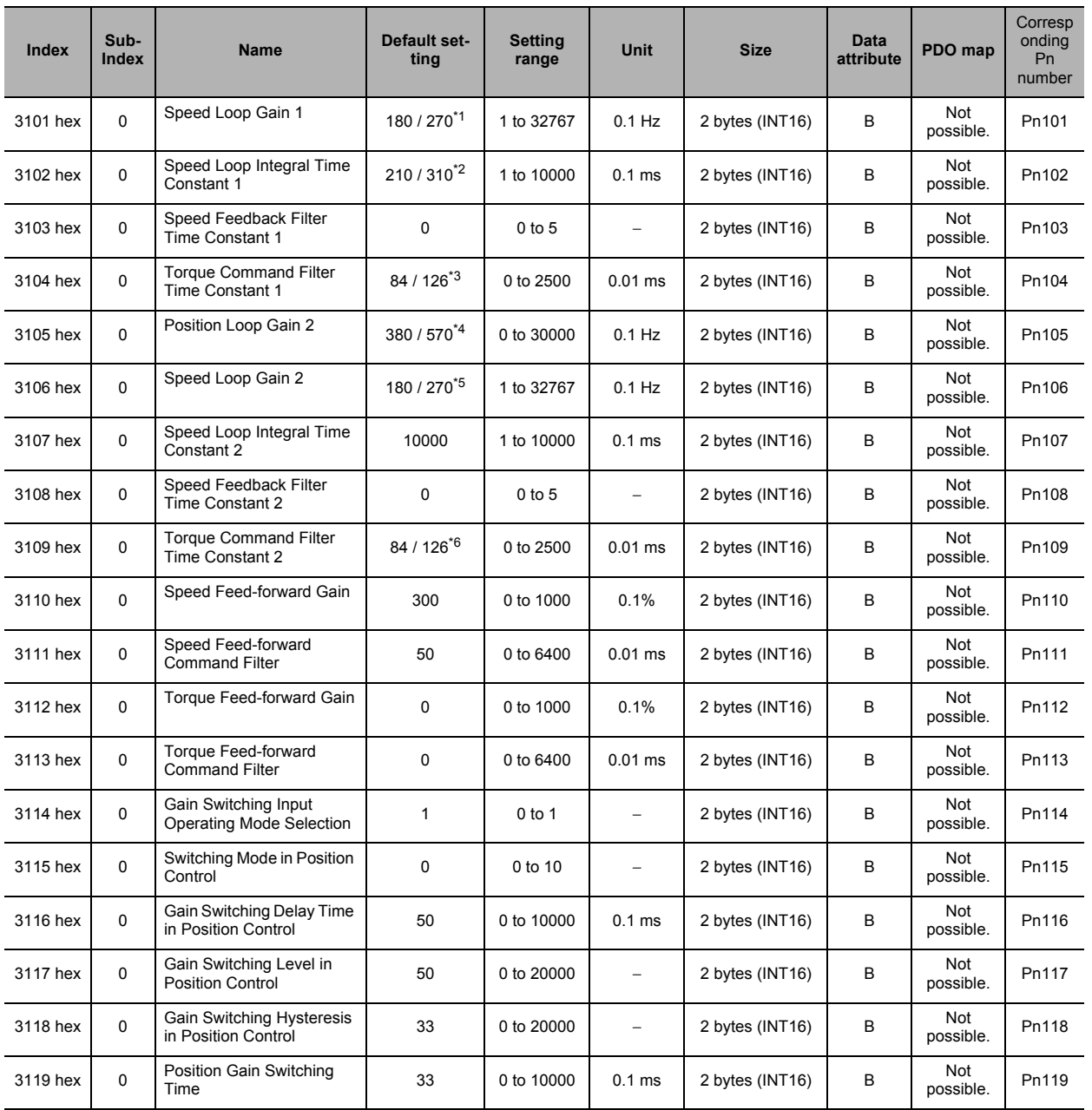

\*1.The default setting is 180 for a Drive for 200 V and 1 kW or greater, or for a Drive for 400 V. It is set to 270 for other Drives.

\*2.The default setting is 310 for a Drive for 200 V and 1 kW or greater, or for a Drive for 400 V. It is set to 210 for other Drives.

\*3.The default setting is 126 for a Drive for 200 V and 1 kW or greater, or for a Drive for 400 V. It is set to 84 for other Drives.

\*4.The default setting is 380 for a Drive for 200 V and 1 kW or greater, or for a Drive for 400 V. It is set to 570 for other Drives.

\*5.The default setting is 180 for a Drive for 200 V and 1 kW or greater, or for a Drive for 400 V. It is set to 270 for other Drives.

\*6.The default setting is 126 for a Drive for 200 V and 1 kW or greater, or for a Drive for 400 V. It is set to 84 for other Drives.

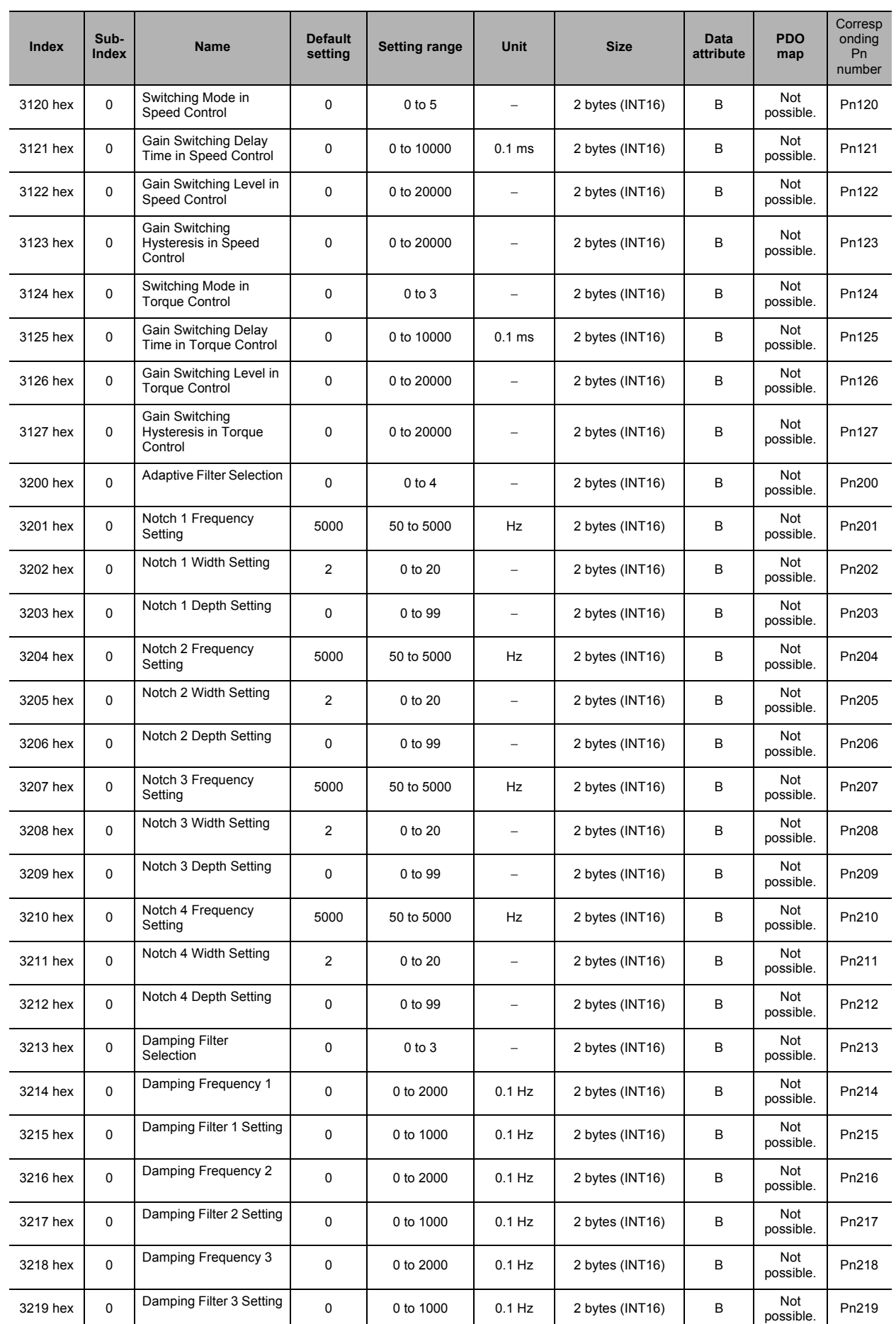

**Appendix**

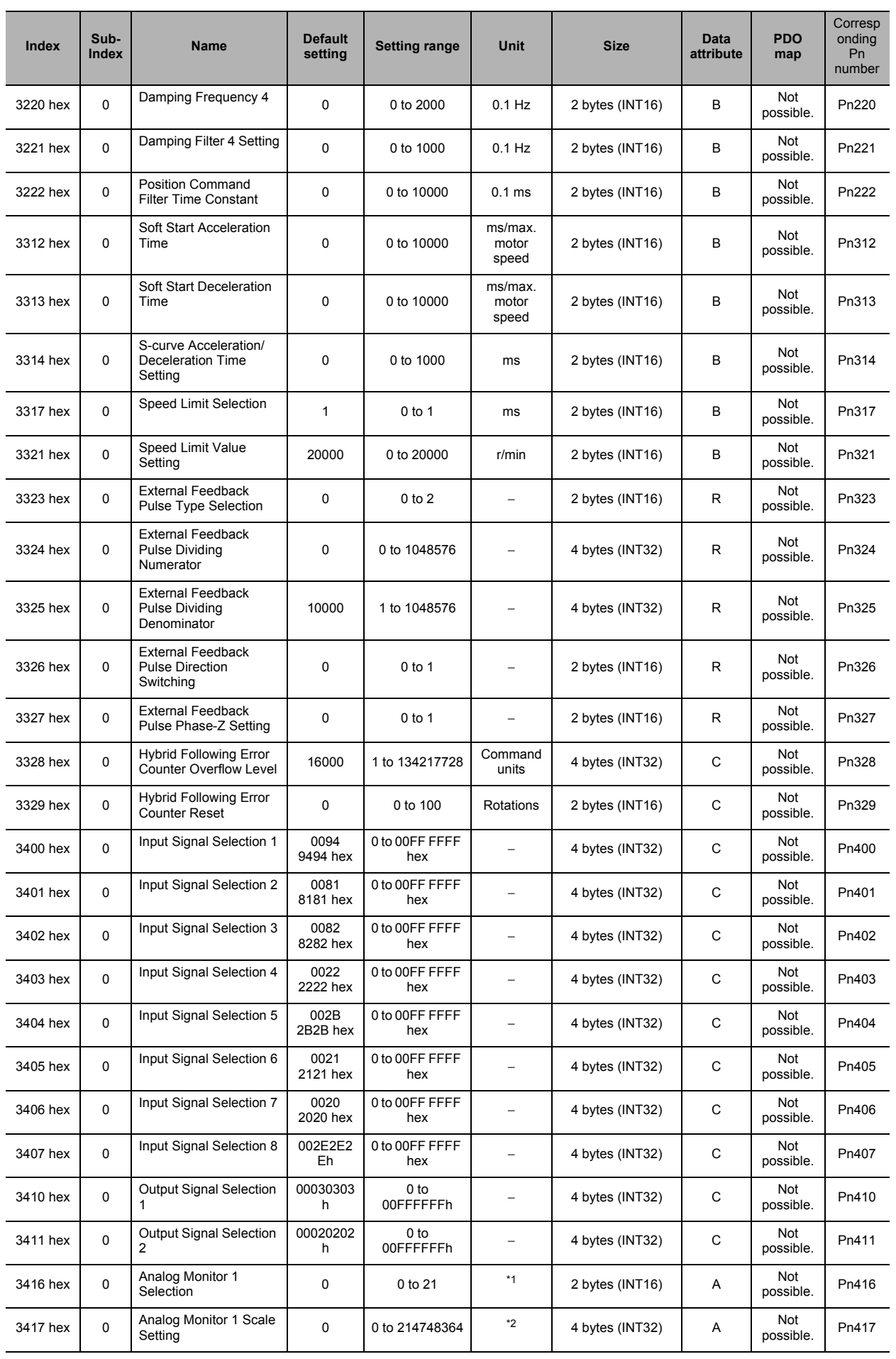

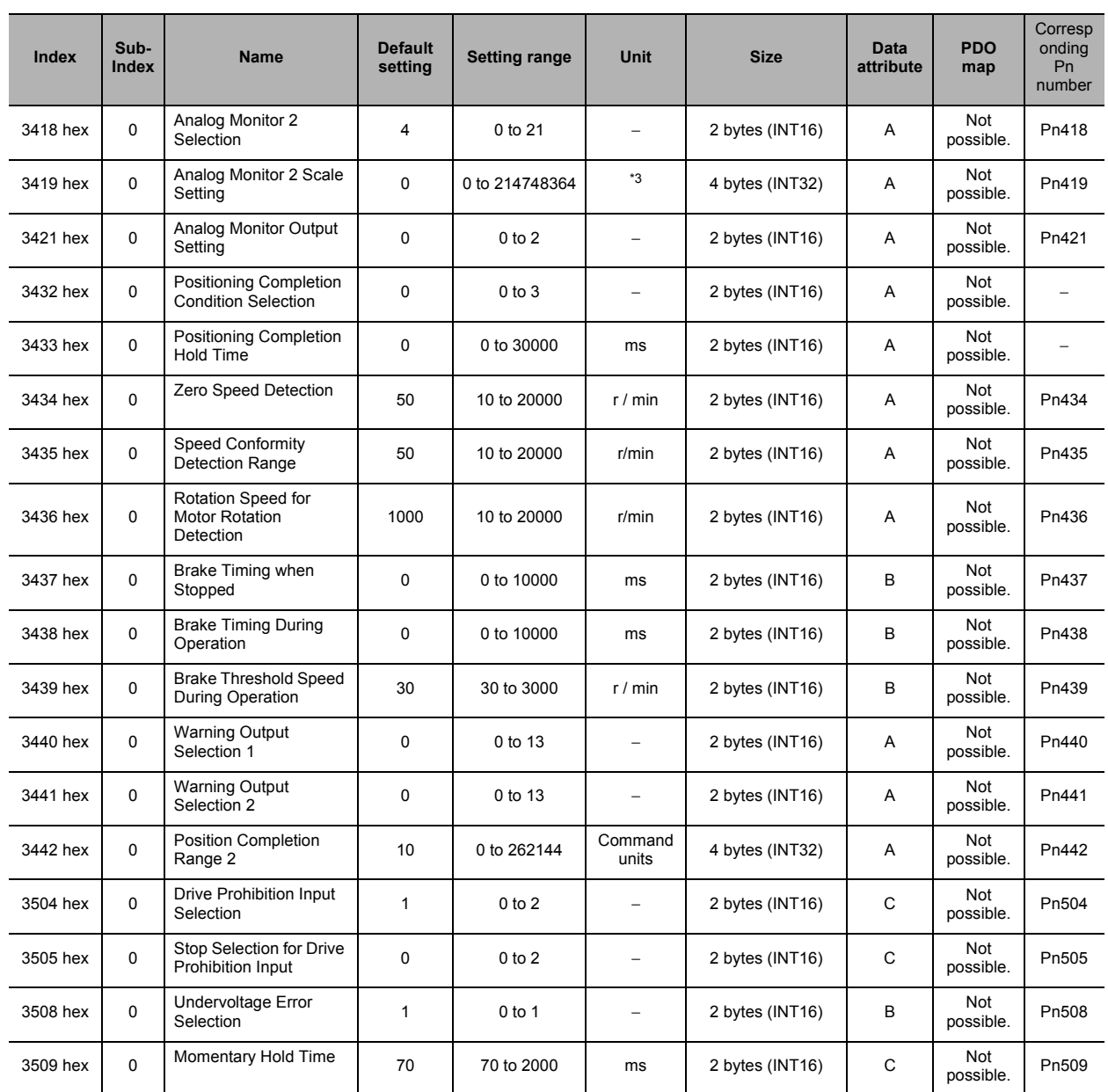

\*1.For units, refer to information on object 3416 hex on [page 9-33.](#page-367-0)

\*2. Monitor unit in object 3416 hex/V

\*3. Monitor unit in object 3418 hex/V

**A-75**

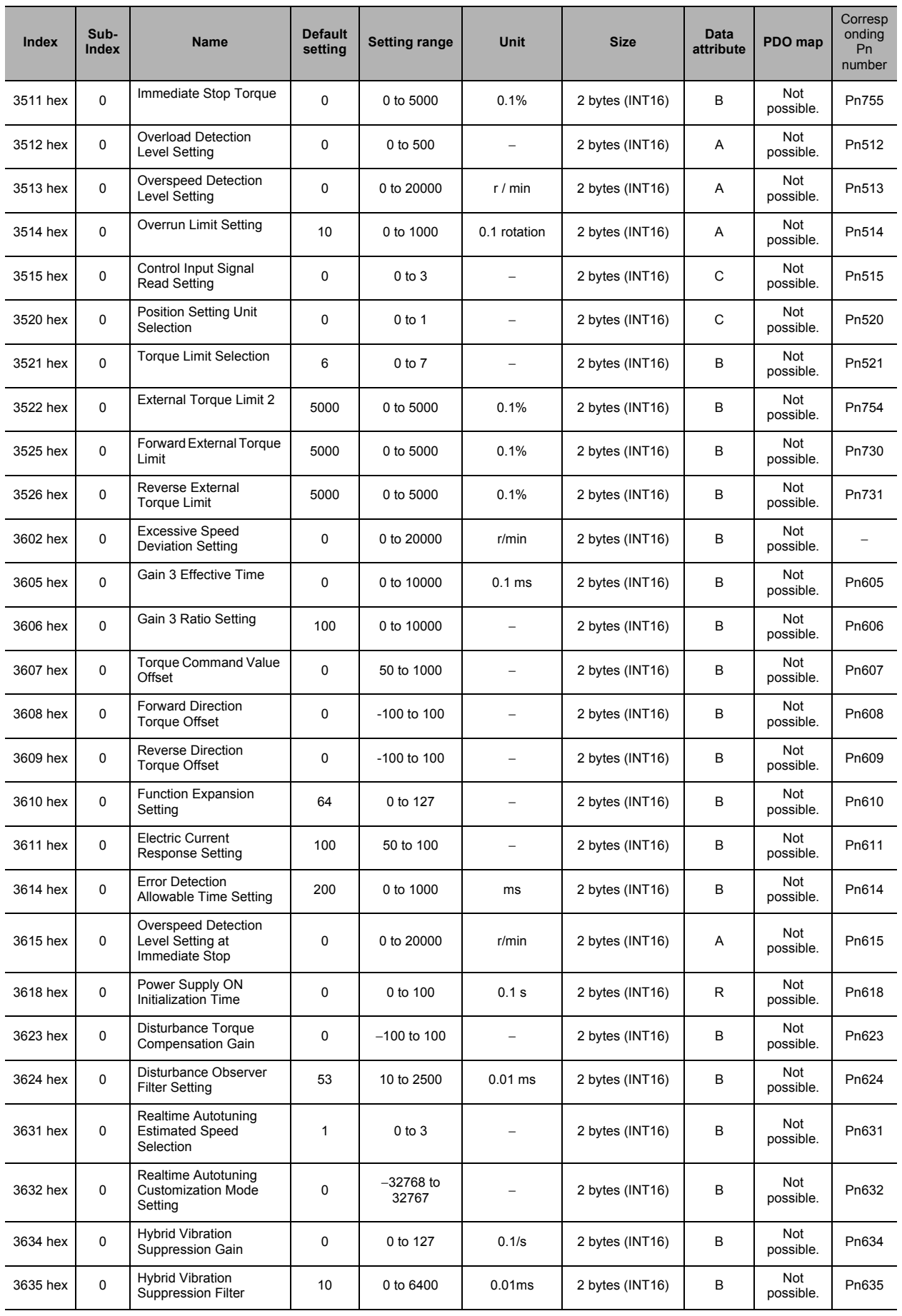

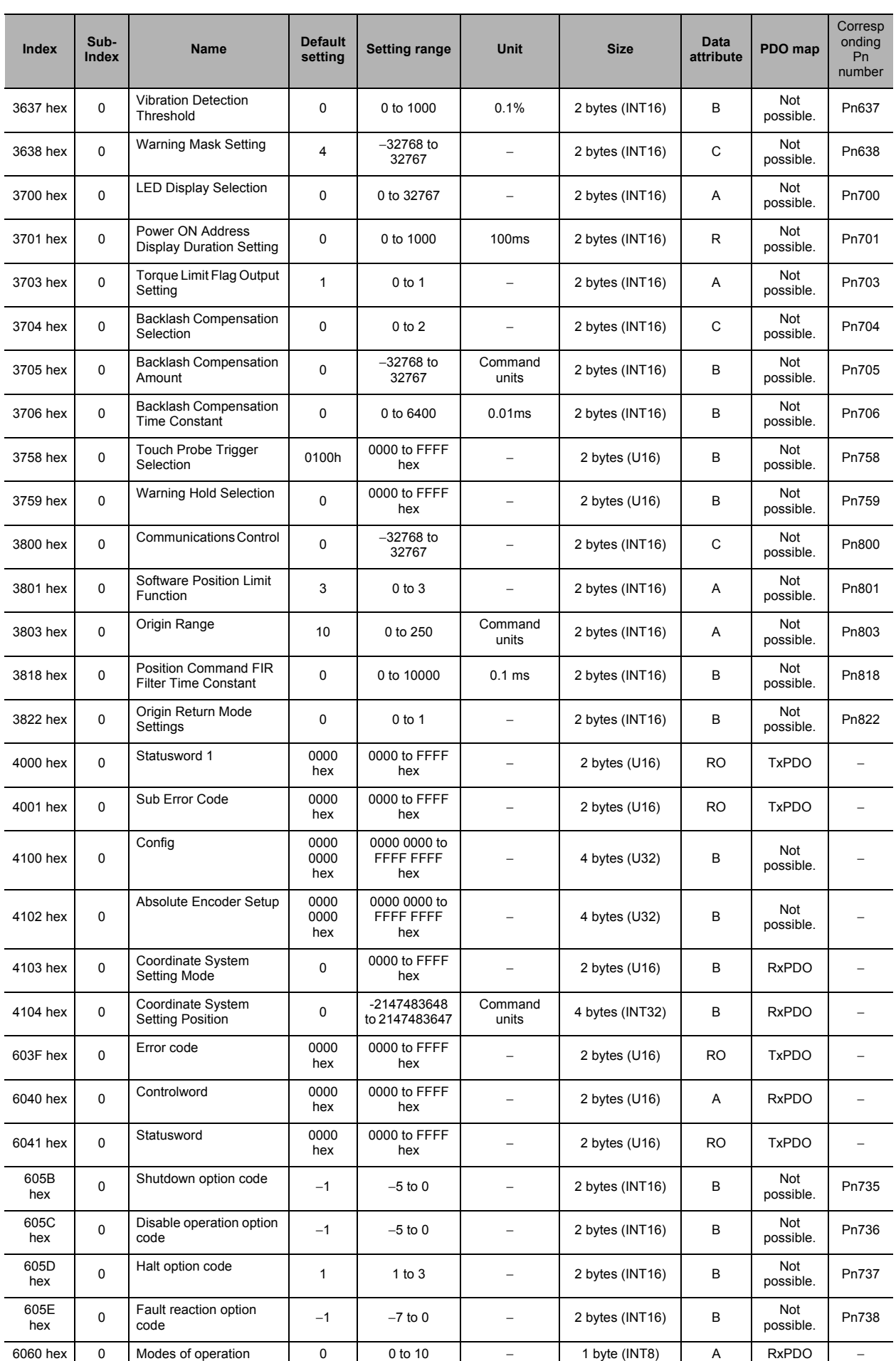

**Appendix**

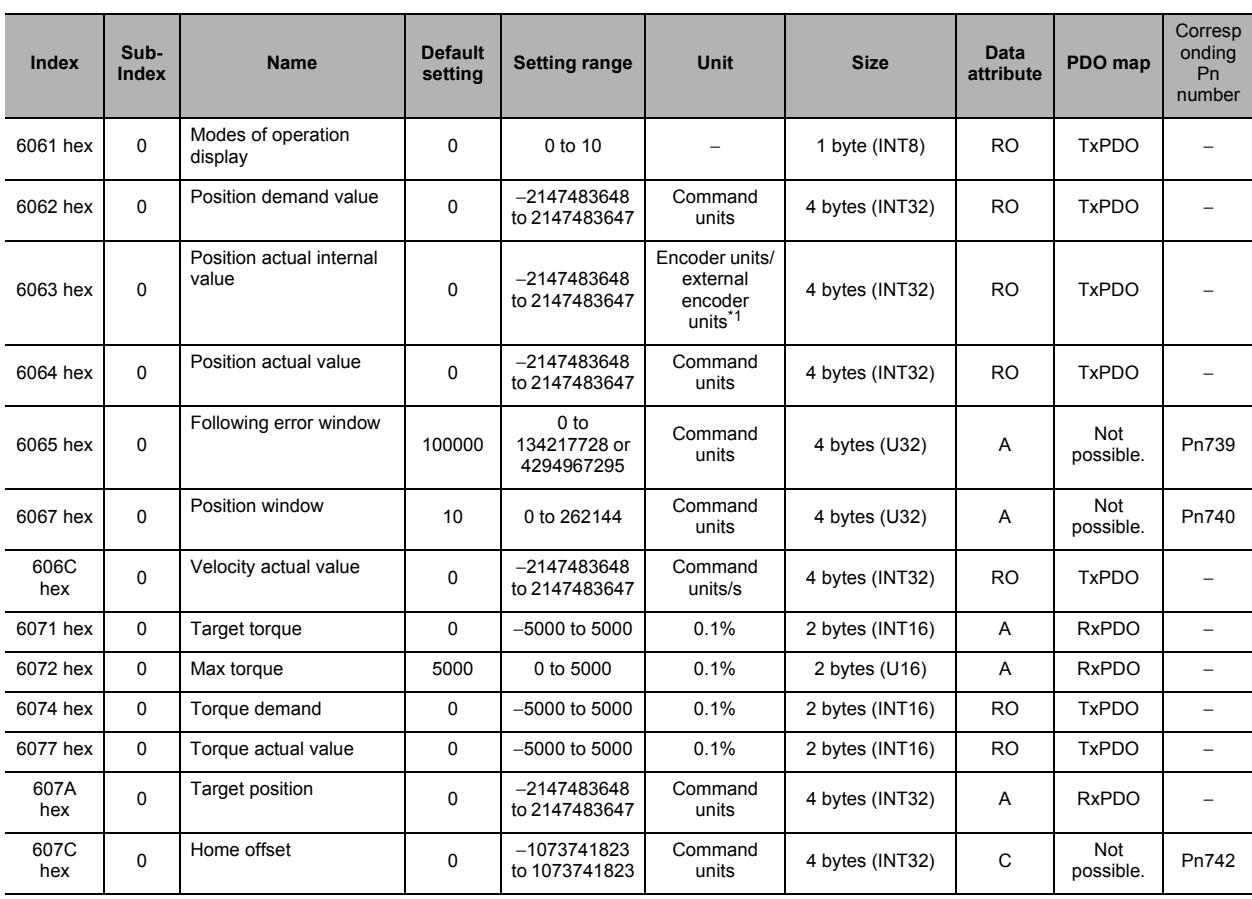

\*1. Encoder units are used for semi-closed control and external encoder units are used for fully-closed control.

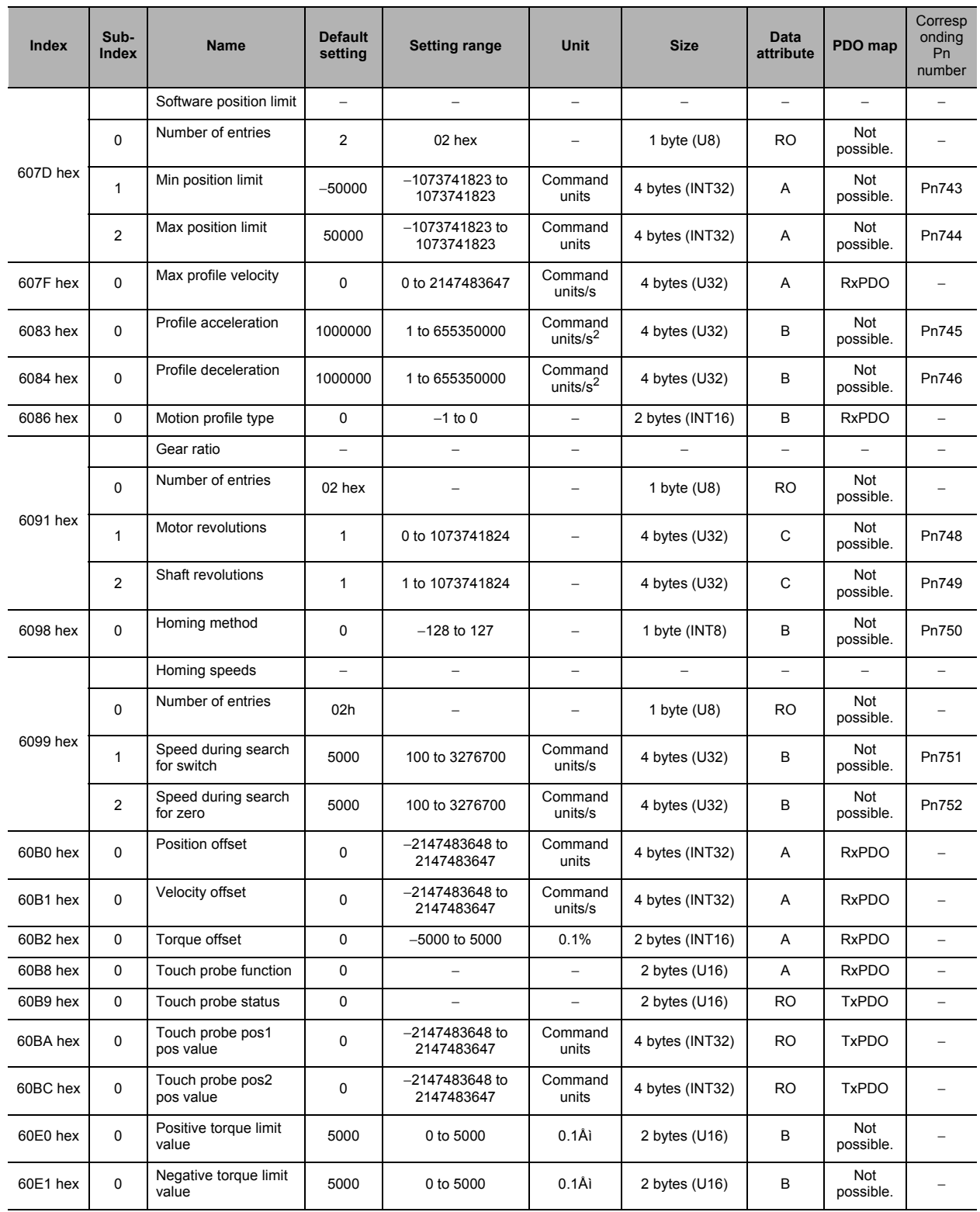

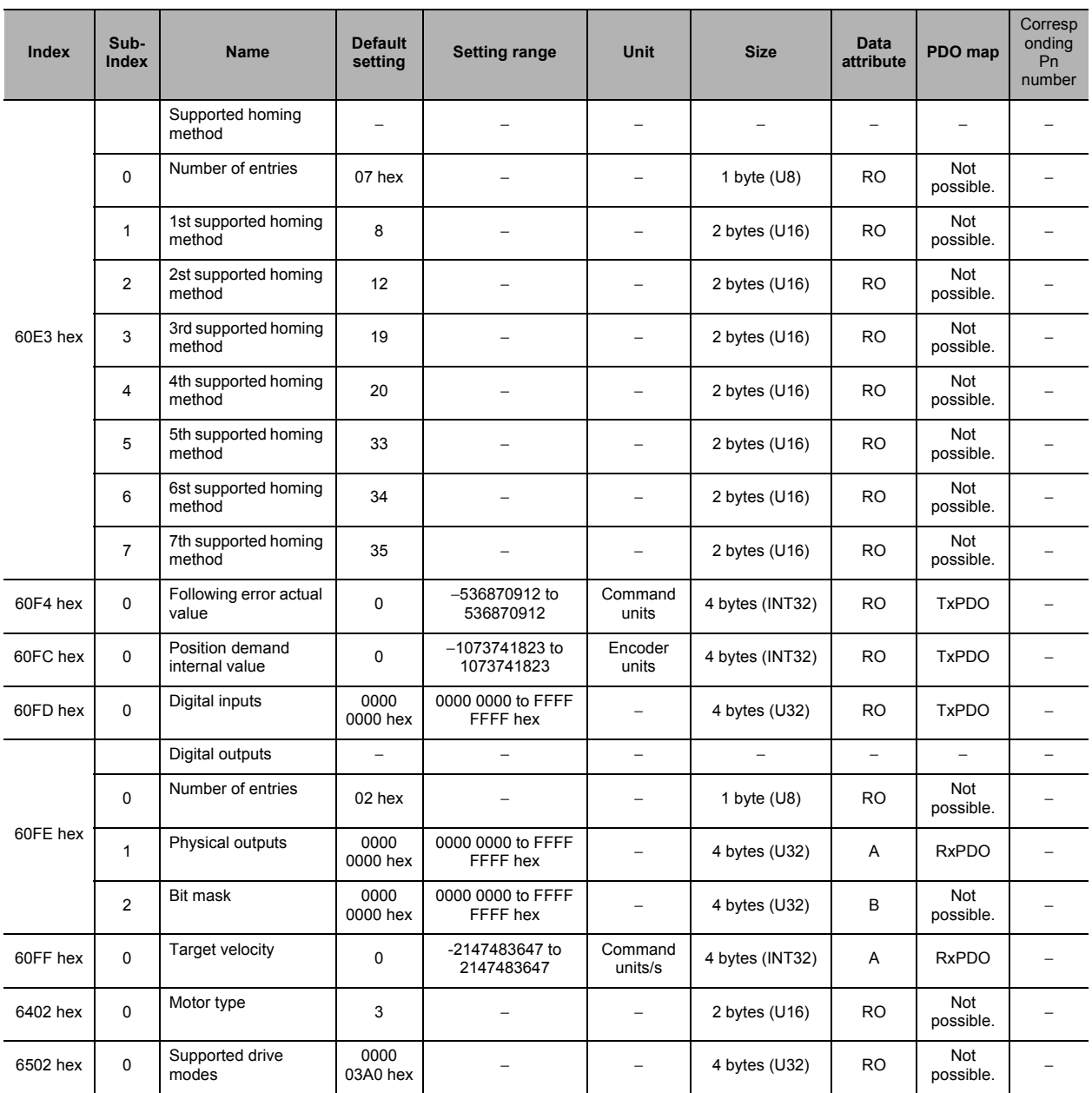

## **A-3 EtherCAT Terminology**

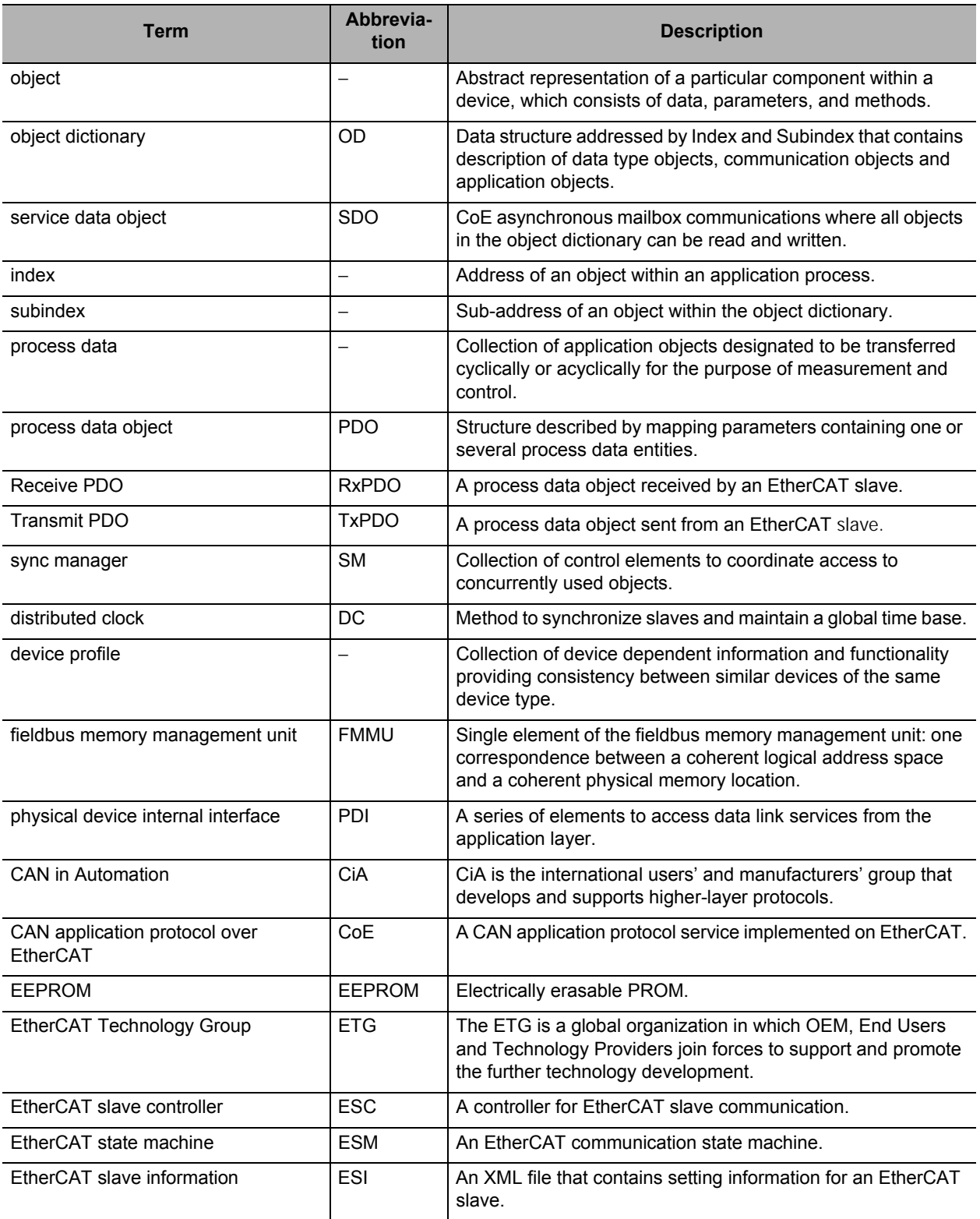

<span id="page-557-0"></span>Use the following list of EtherCAT terms for reference.

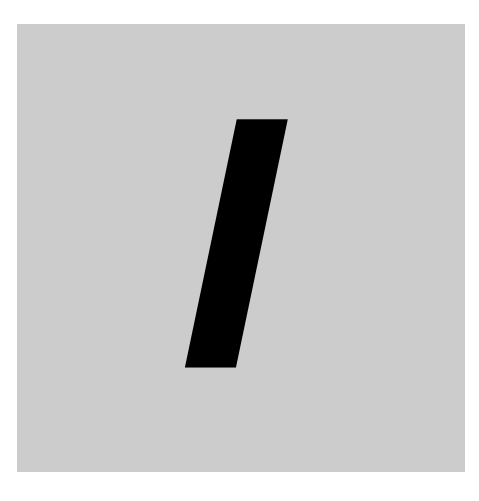

 **I**

# **Index**

OMNUC G5-series AC Servomotors and Servo Drives User's Manual (with Built-in EtherCAT Communications)

#### **Numerics**

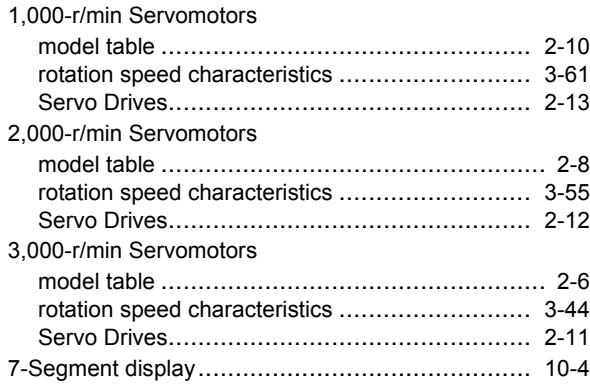

#### **A**

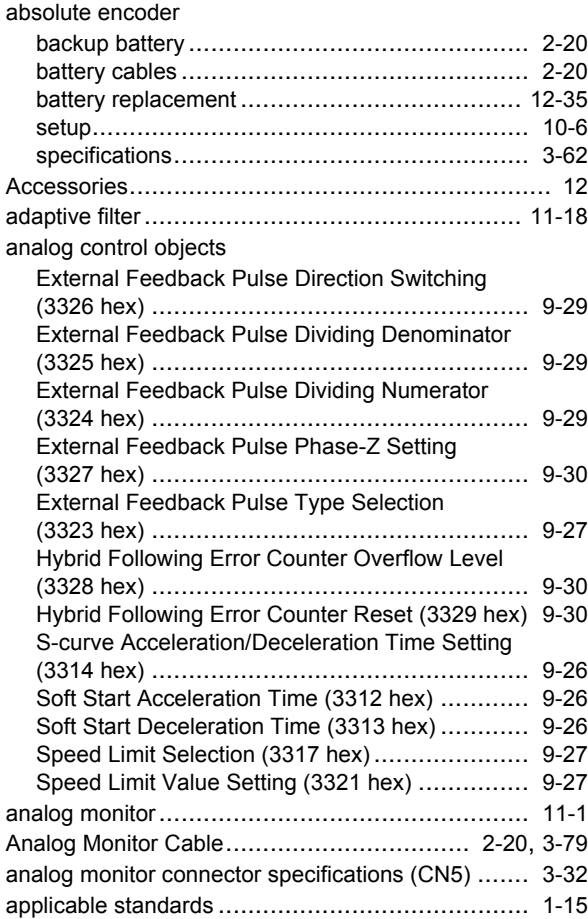

**B**

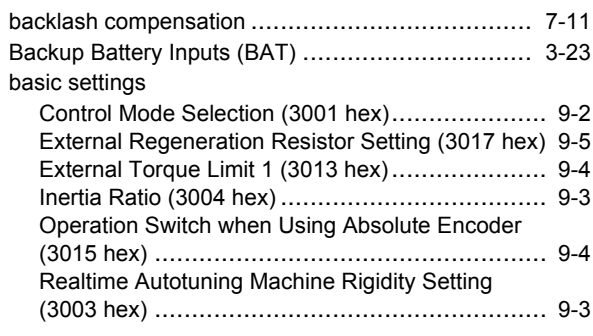

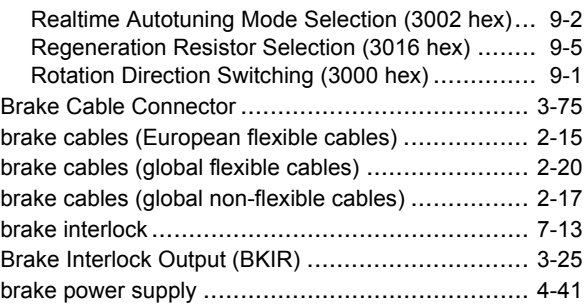

#### **C**

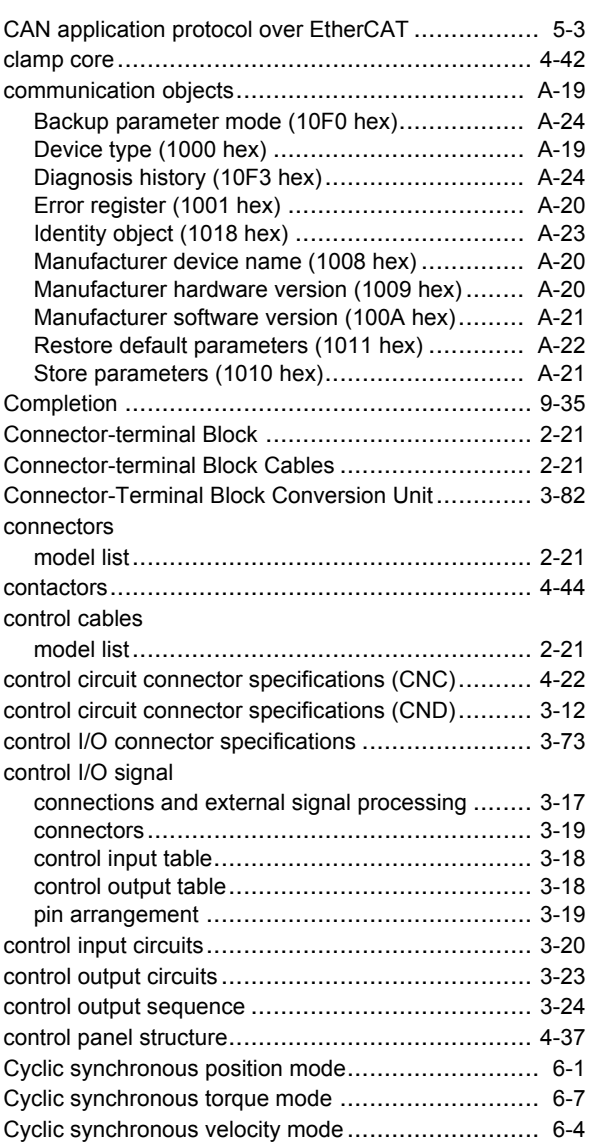

#### **D**

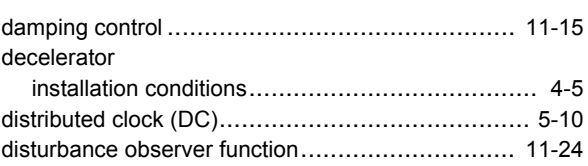

#### **E**

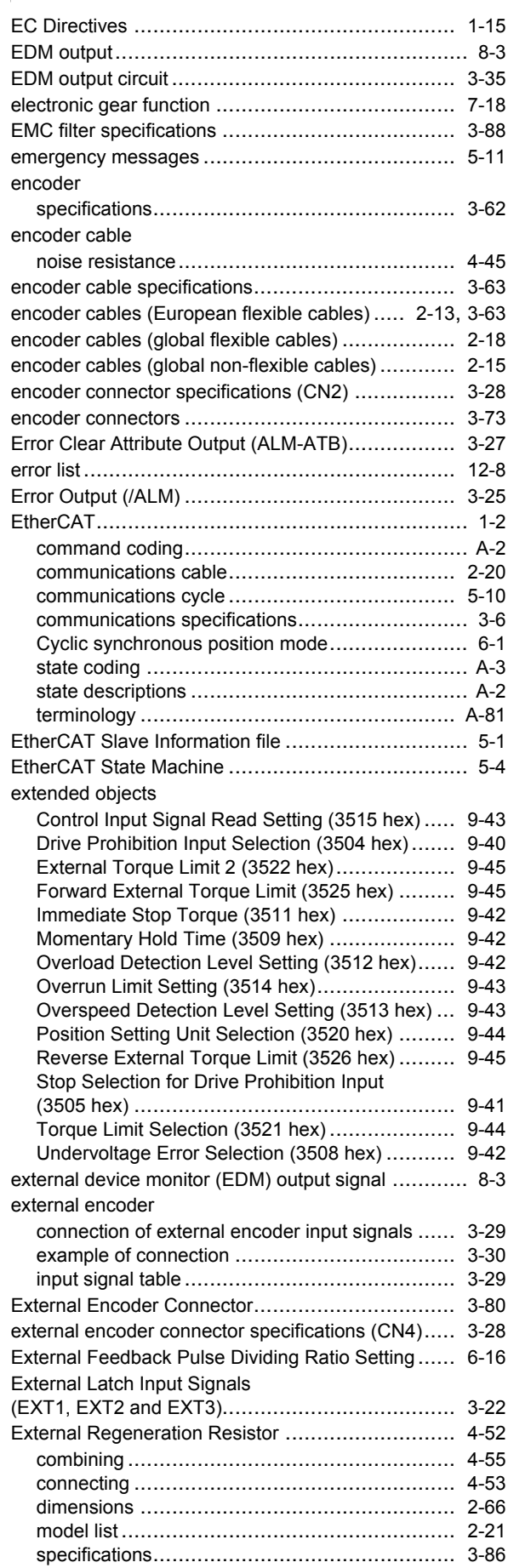

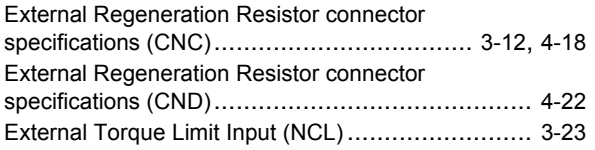

#### **F**

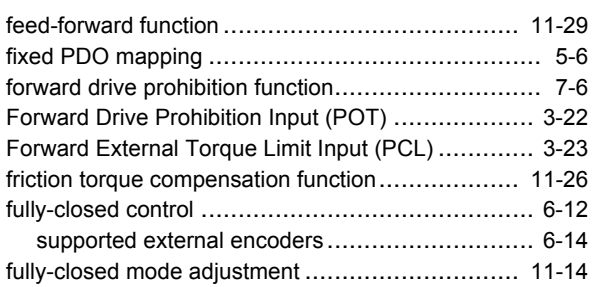

#### **G**

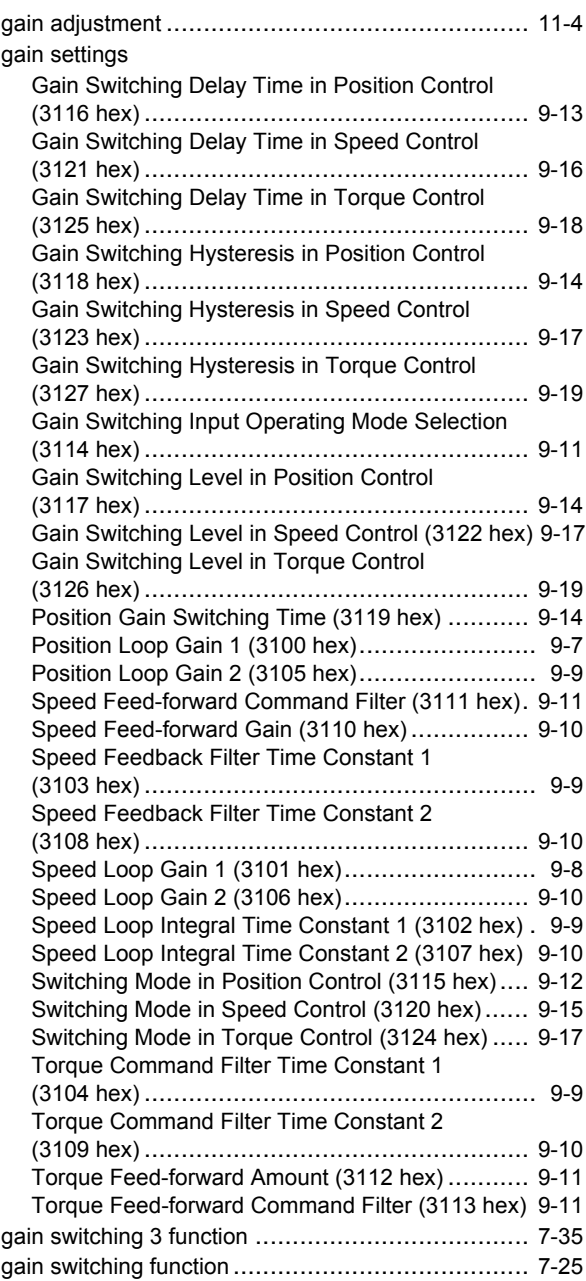

 **I**

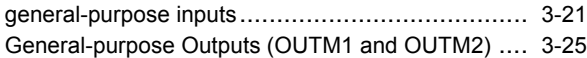

#### **H**

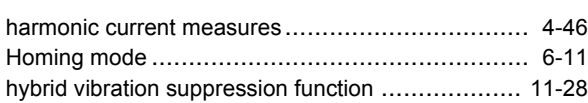

#### **I**

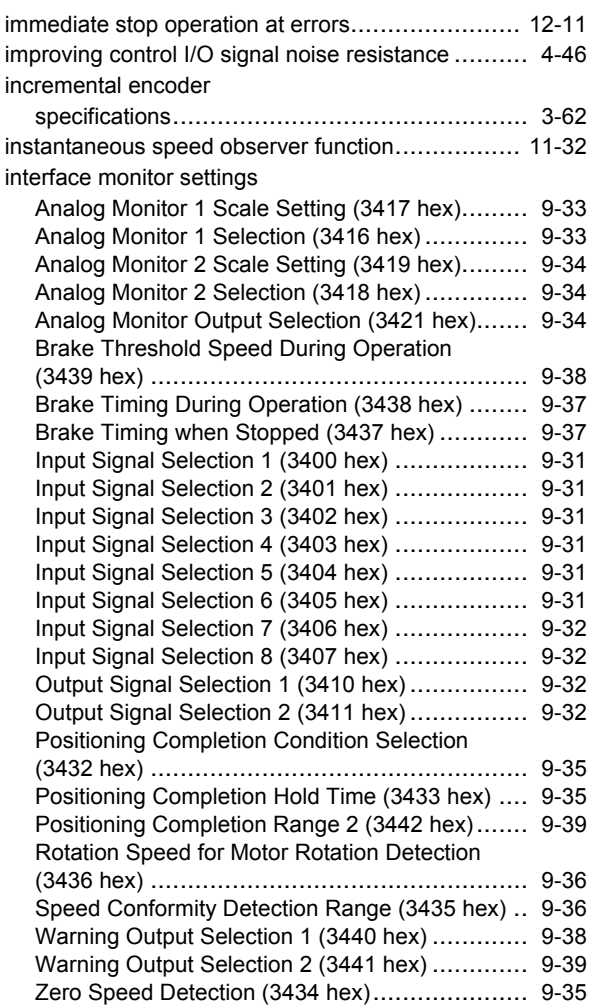

 $\blacksquare$ 

 **I**

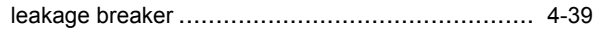

#### **M**

**L**

Main circuit connector specifications

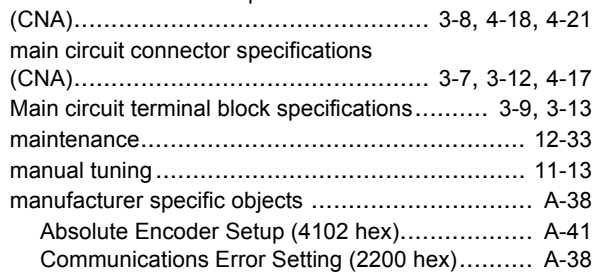

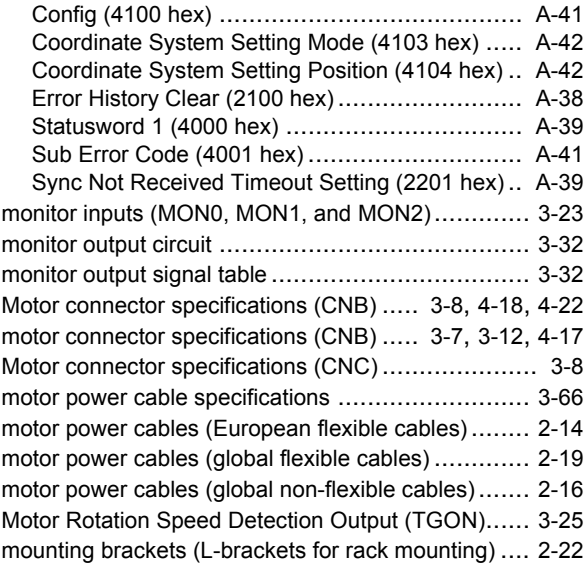

#### **N**

à.

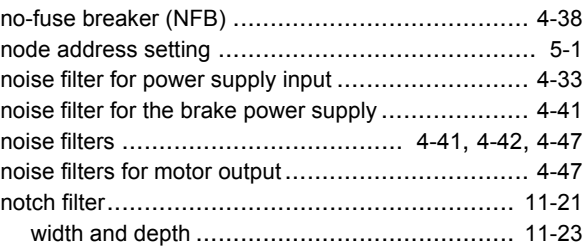

#### **O**

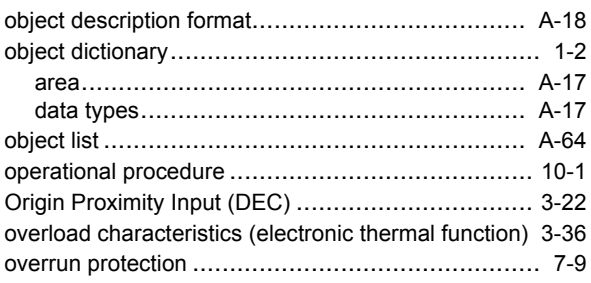

#### **P**

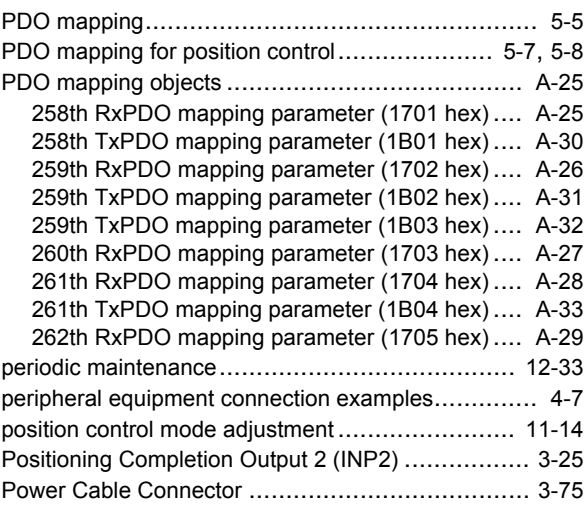

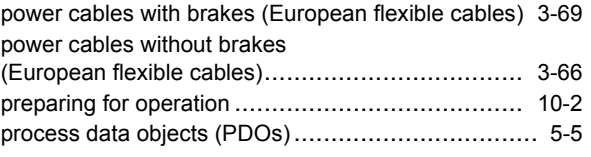

#### **R**

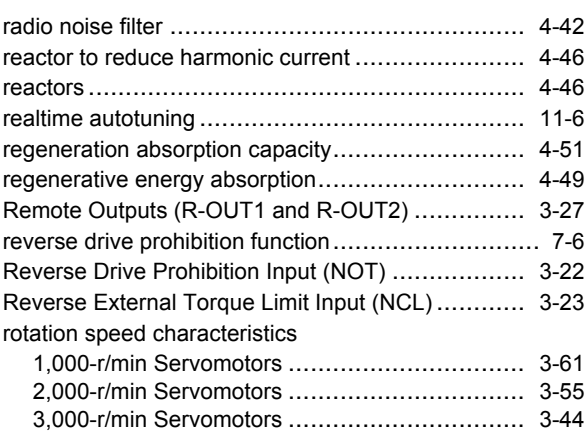

#### **S**

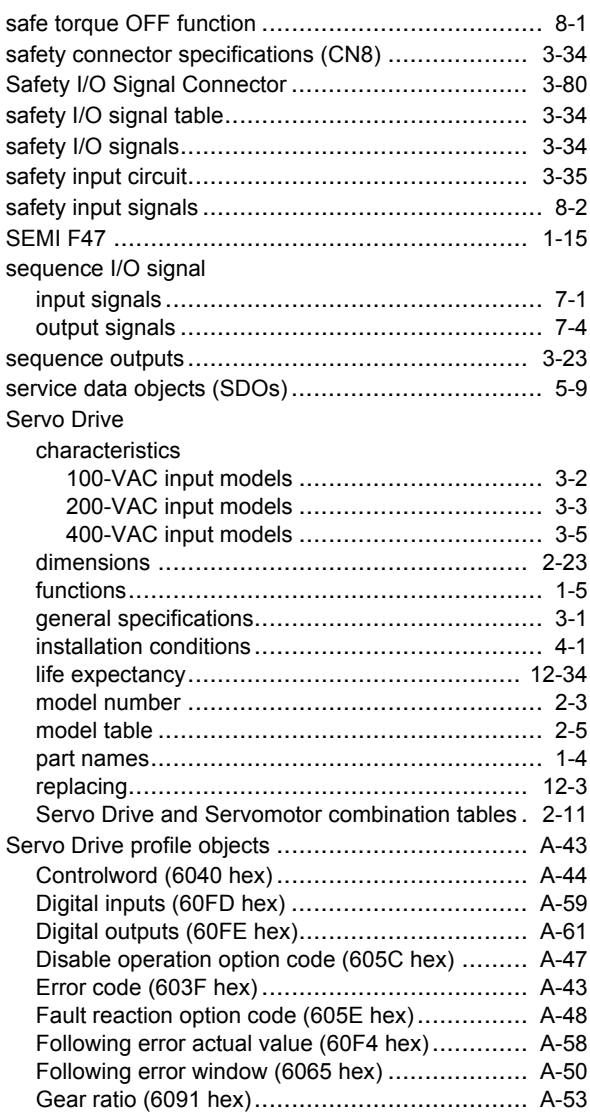

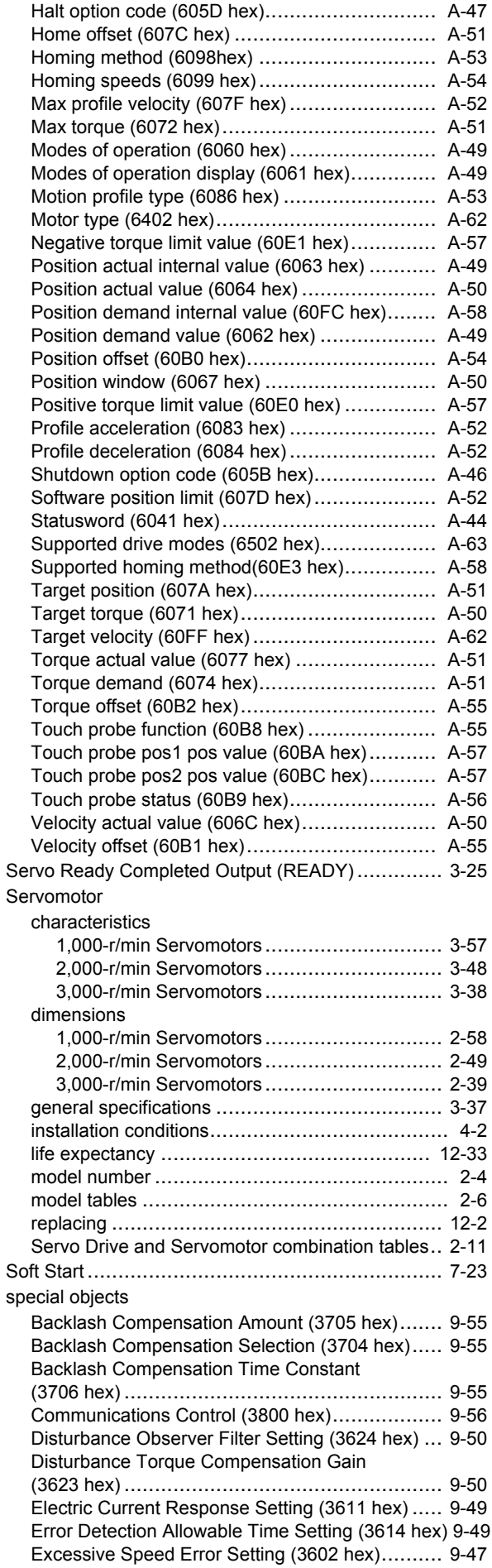

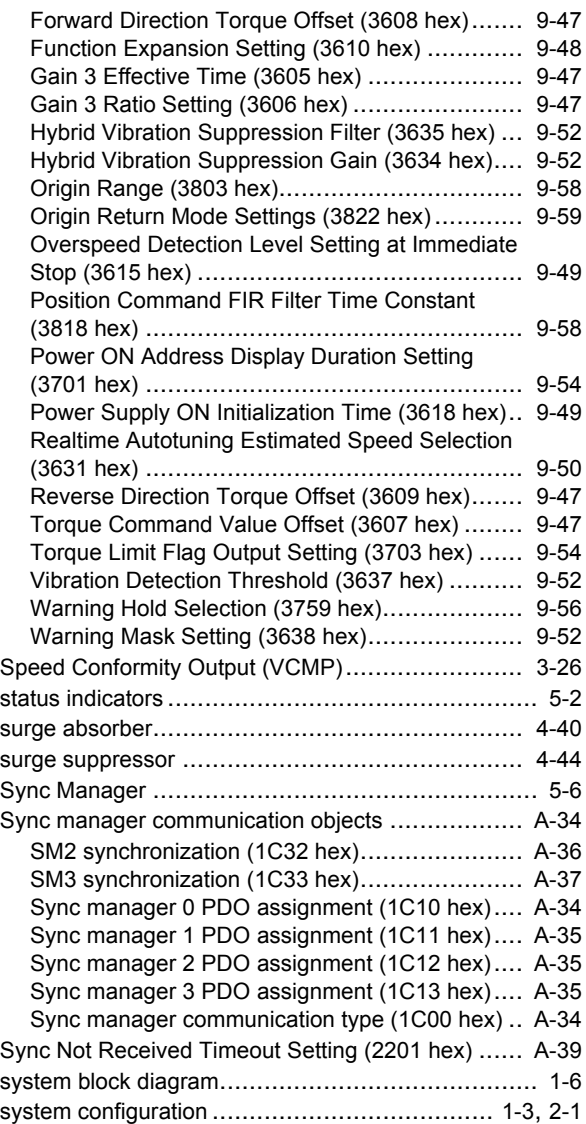

### **T**

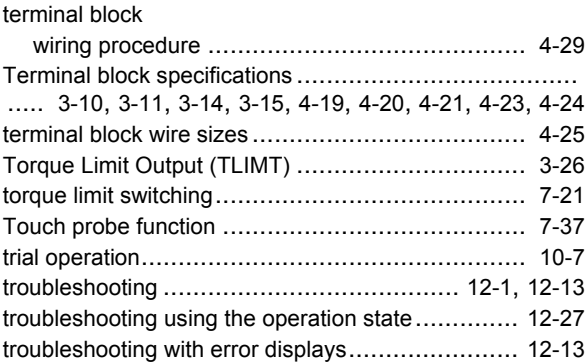

#### **U**

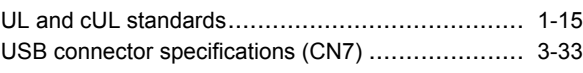

#### **V**

vibration suppression settings

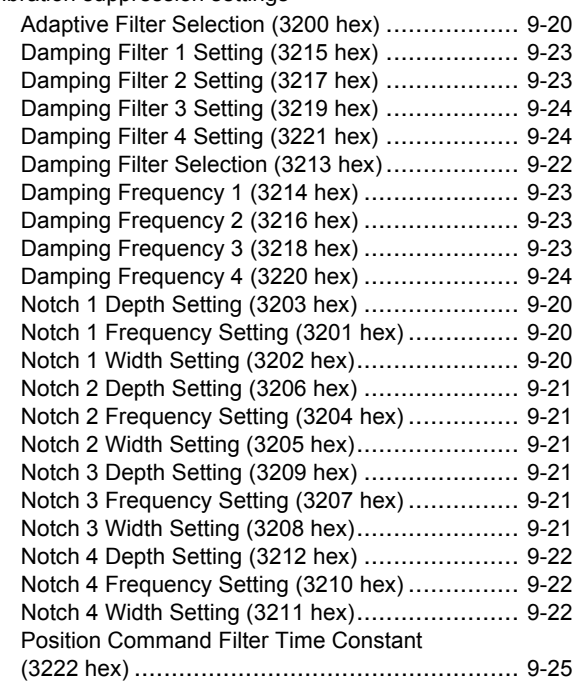

#### **W**

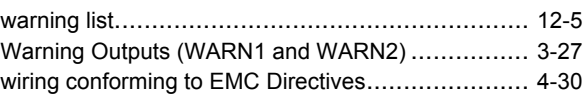

#### **Z**

Zero Speed Detection Output (ZSP) ...................... [3-26](#page-134-2)

#### **OMRON Corporation Industrial Automation Company Tokyo, JAPAN**

#### **Contact: www.ia.omron.com**

*Regional Headquarters* **OMRON EUROPE B.V.** Wegalaan 67-69-2132 JD Hoofddorp The Netherlands Tel: (31)2356-81-300/Fax: (31)2356-81-388

**OMRON ASIA PACIFIC PTE. LTD.** No. 438A Alexandra Road # 05-05/08 (Lobby 2), Alexandra Technopark, Singapore 119967 Tel: (65) 6835-3011/Fax: (65) 6835-2711

**OMRON ELECTRONICS LLC** One Commerce Drive Schaumburg, IL 60173-5302 U.S.A. Tel: (1) 847-843-7900/Fax: (1) 847-843-7787

**OMRON (CHINA) CO., LTD.** Room 2211, Bank of China Tower, 200 Yin Cheng Zhong Road, PuDong New Area, Shanghai, 200120, China<br>Tel: (86) 21-5037-2222/Fax: (86) 21-5037-2200 **Cat. No. I576-E1-01** 0111

#### **Authorized Distributor:**

© OMRON Corporation 2010 All Rights Reserved.<br>In the interest of product improvement, specifications are subject to change without notice.

**Cat. No. I576-E1-01**